Guida per gli sviluppatori

# AWS AppSync

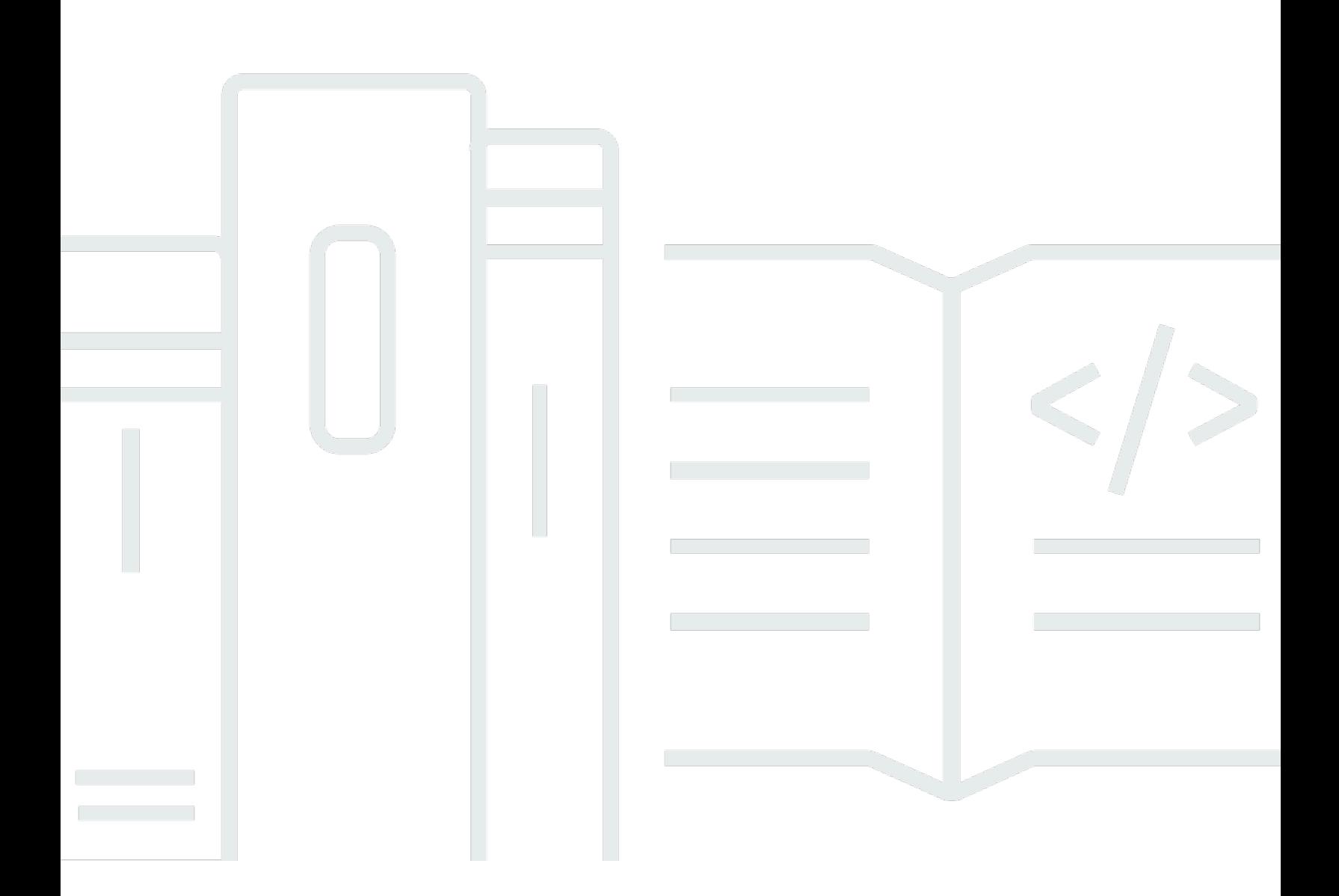

Copyright © 2024 Amazon Web Services, Inc. and/or its affiliates. All rights reserved.

### AWS AppSync: Guida per gli sviluppatori

Copyright © 2024 Amazon Web Services, Inc. and/or its affiliates. All rights reserved.

I marchi e il trade dress di Amazon non possono essere utilizzati in relazione ad alcun prodotto o servizio che non sia di Amazon, in alcun modo che possa causare confusione tra i clienti, né in alcun modo che possa denigrare o screditare Amazon. Tutti gli altri marchi non di proprietà di Amazon sono di proprietà delle rispettive aziende, che possono o meno essere associate, collegate o sponsorizzate da Amazon.

## **Table of Contents**

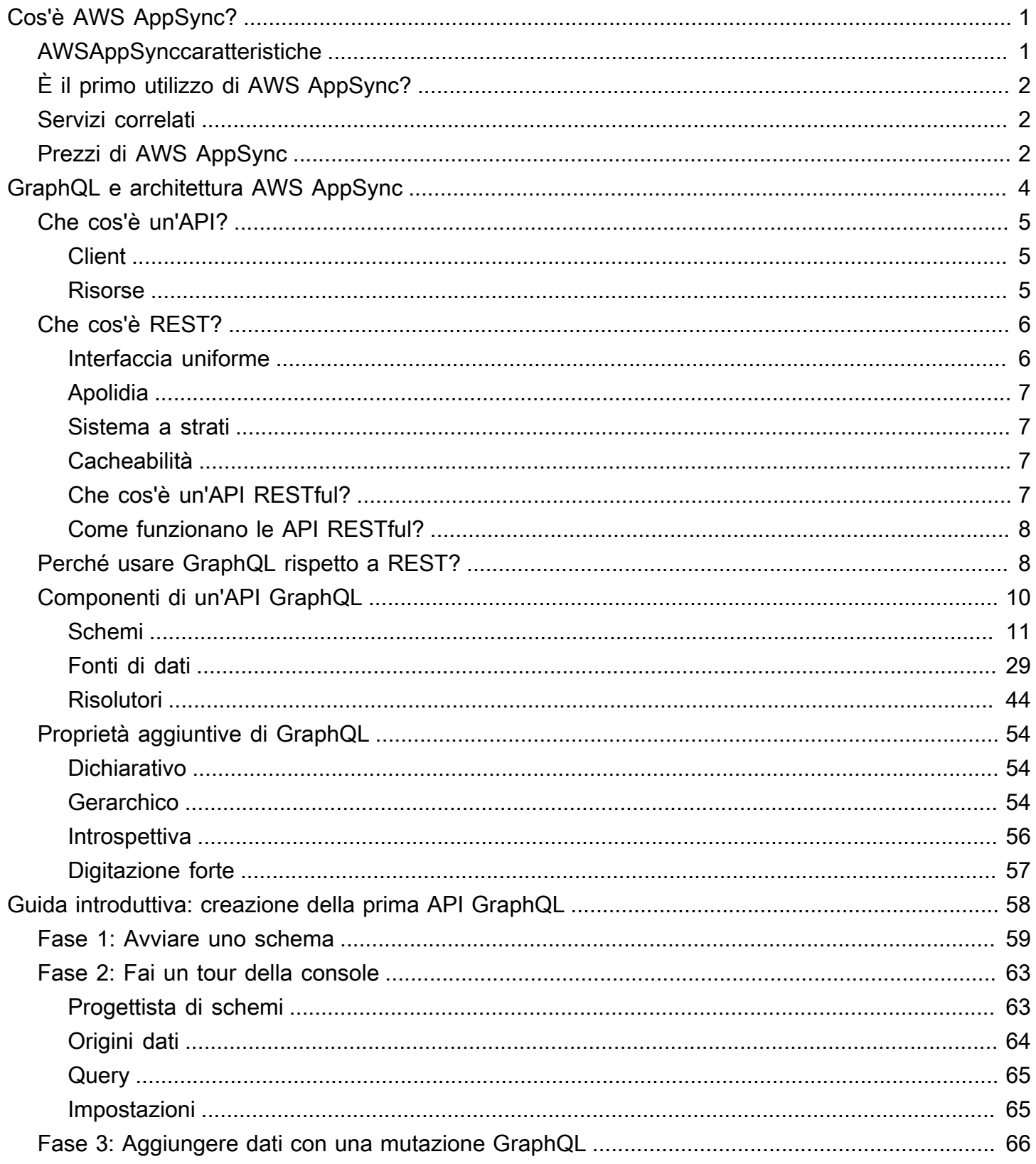

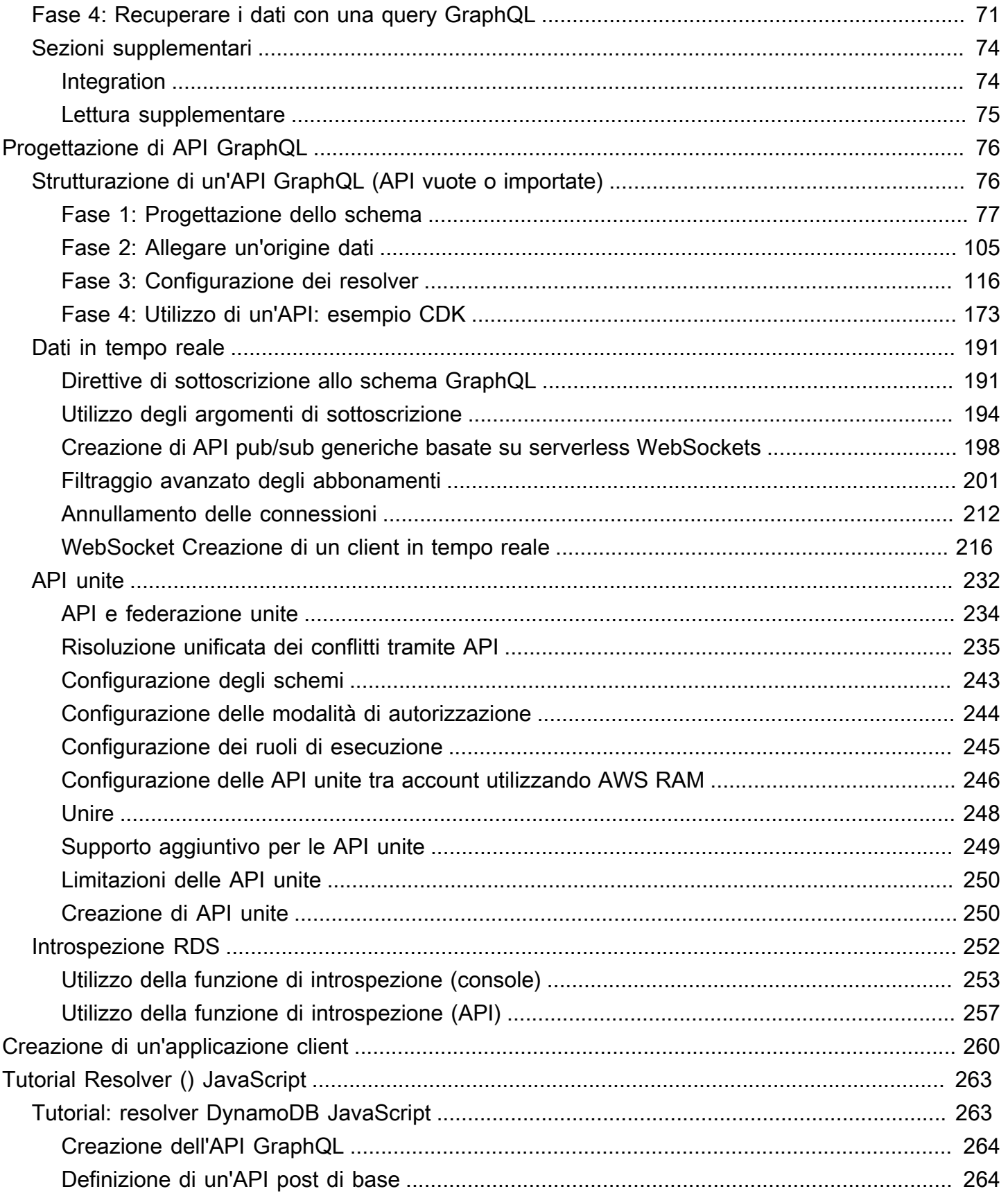

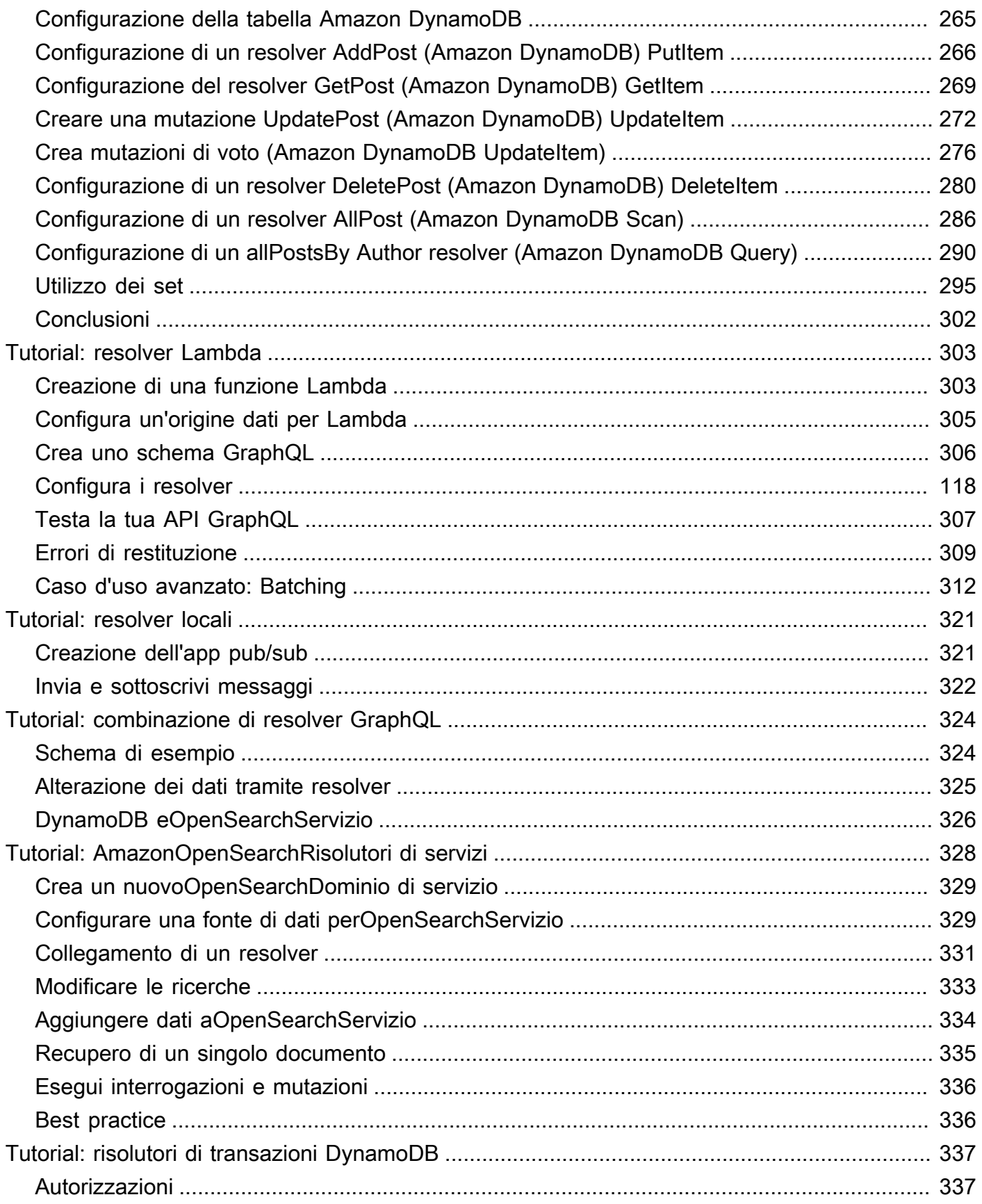

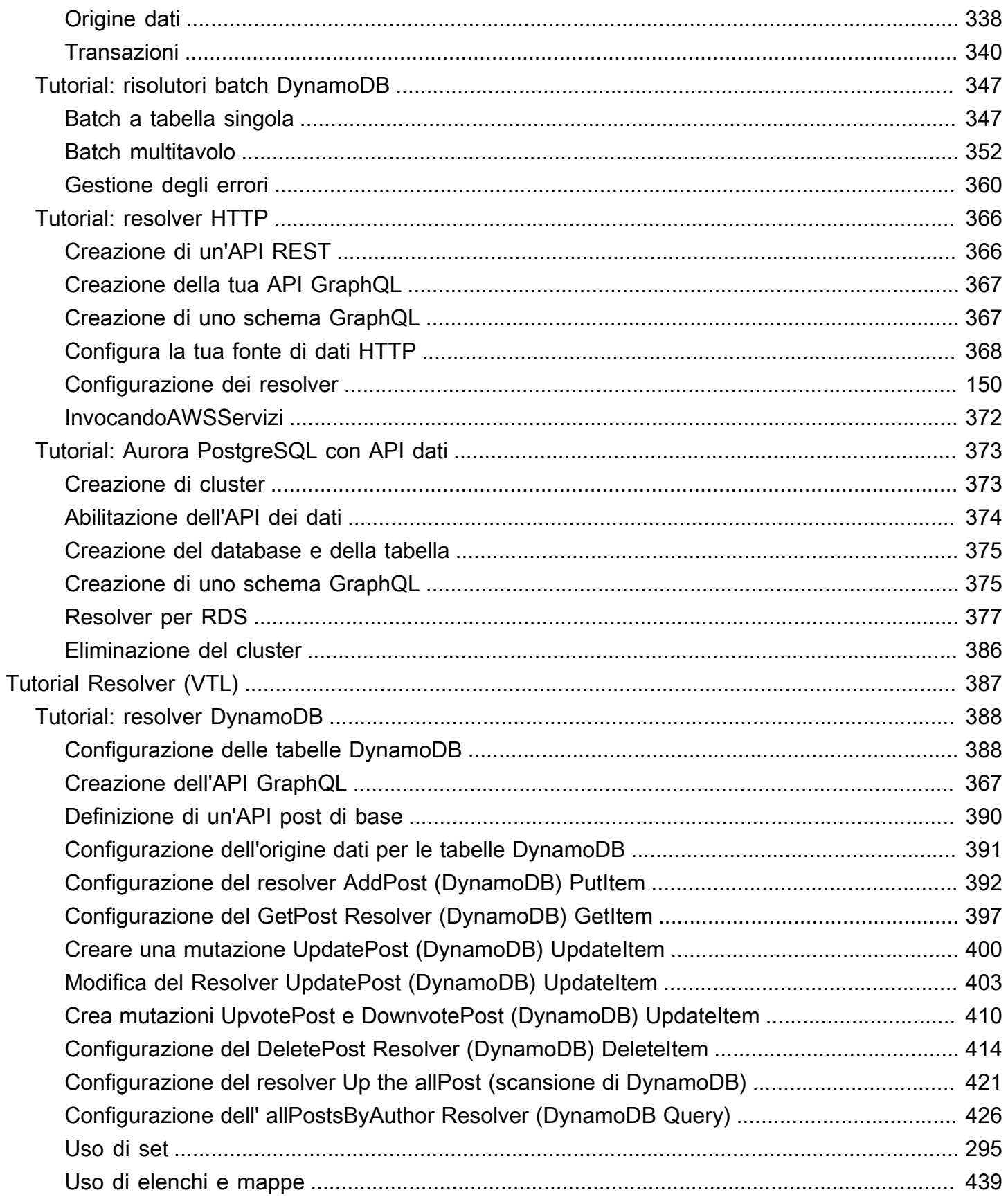

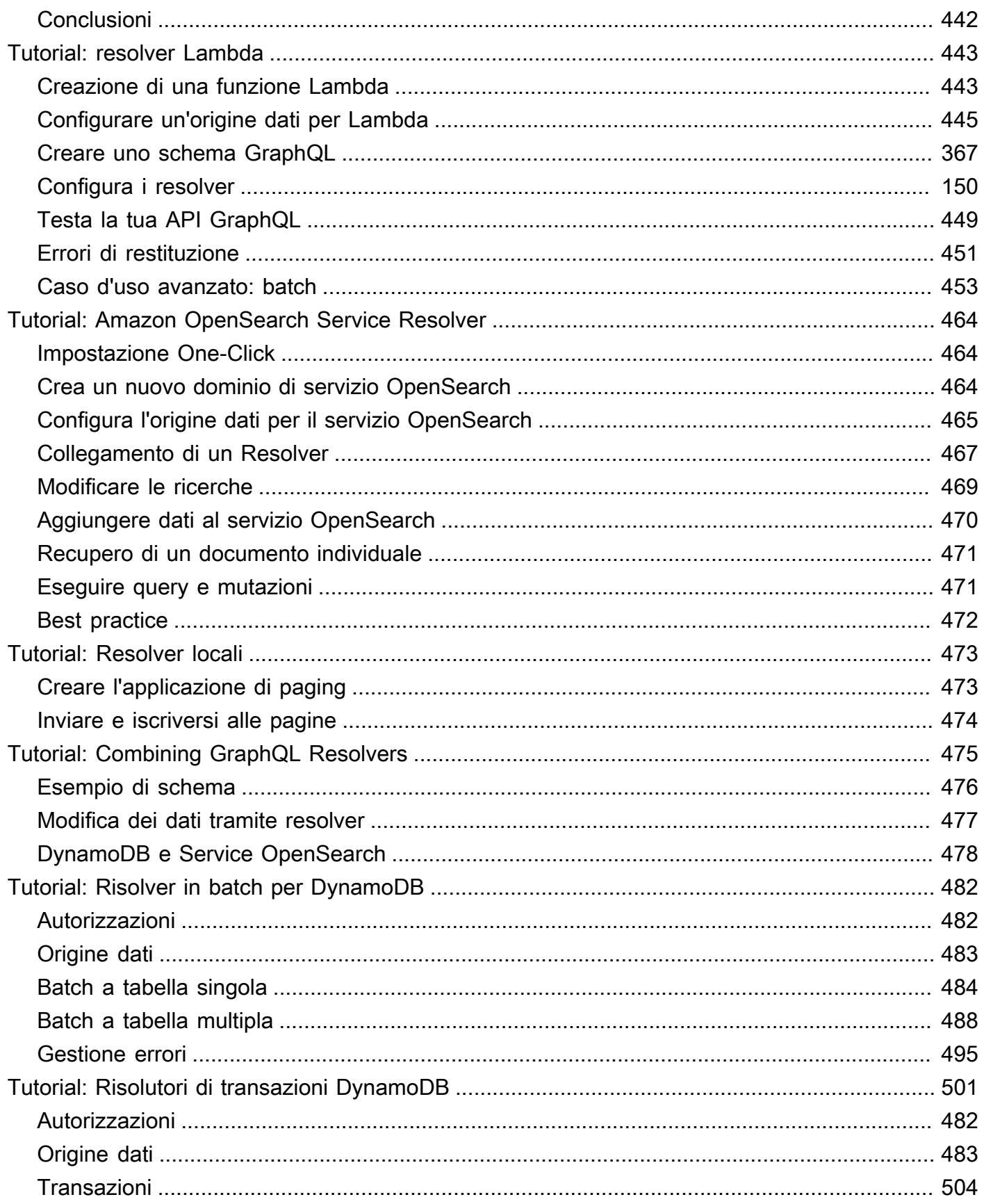

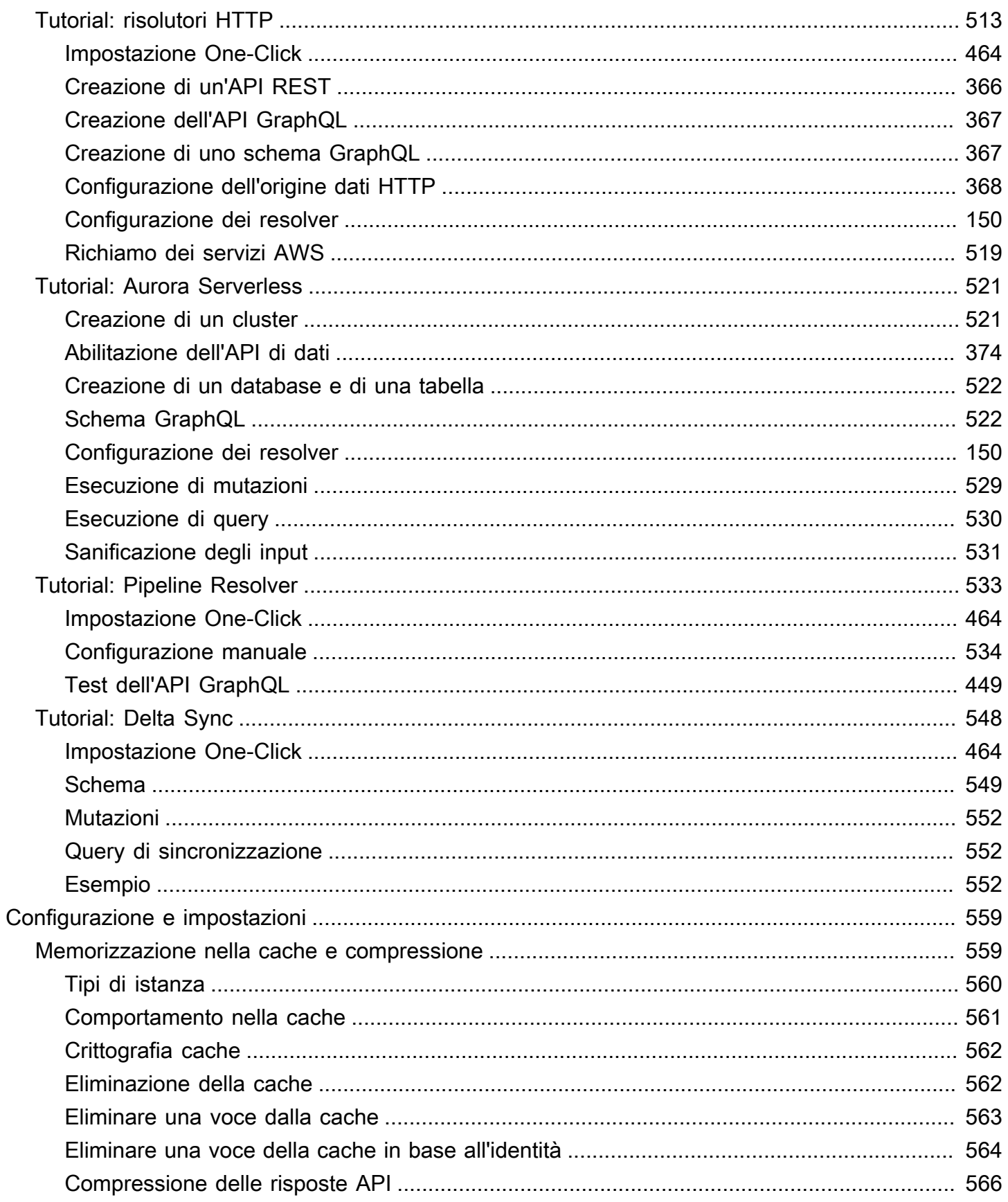

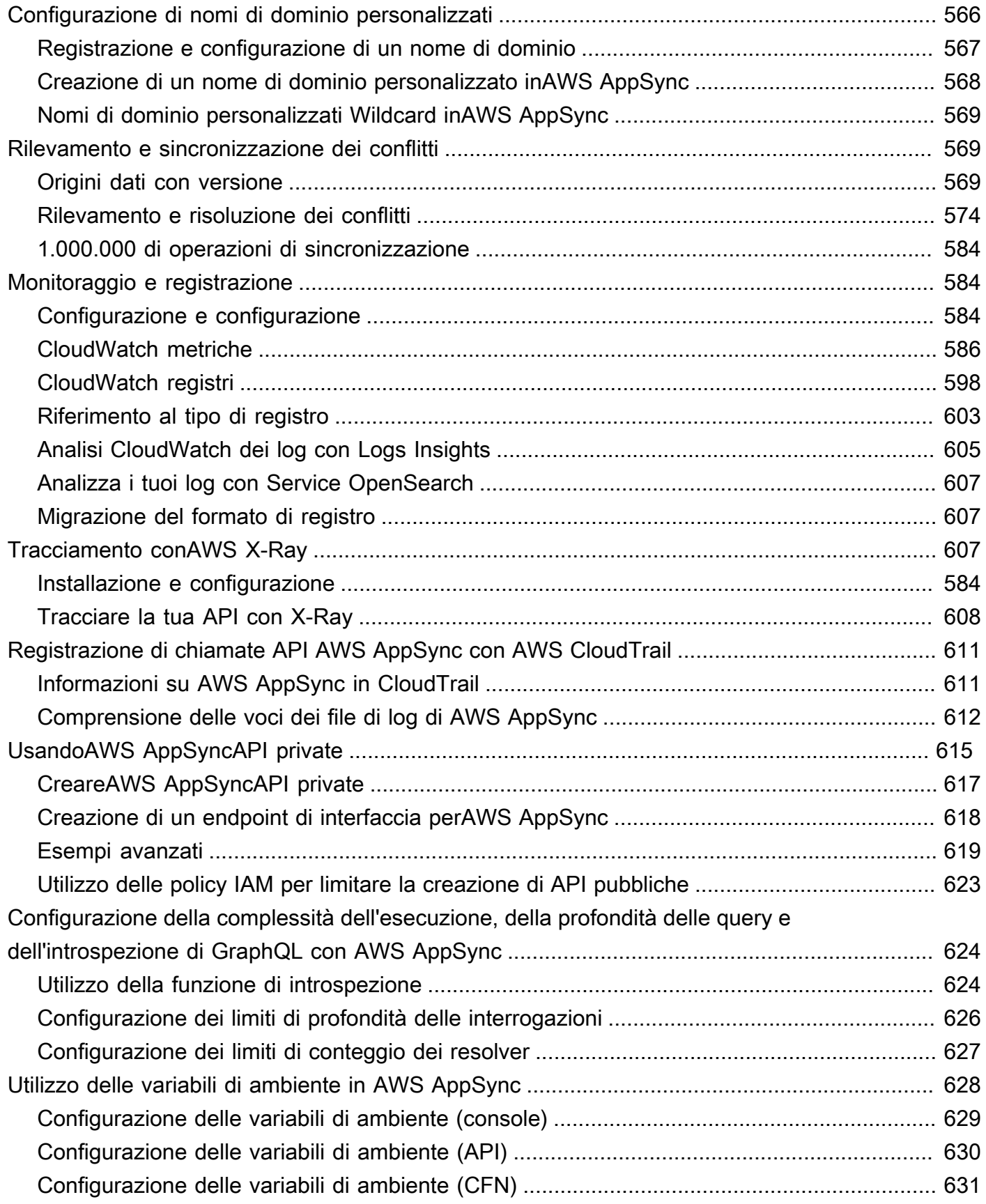

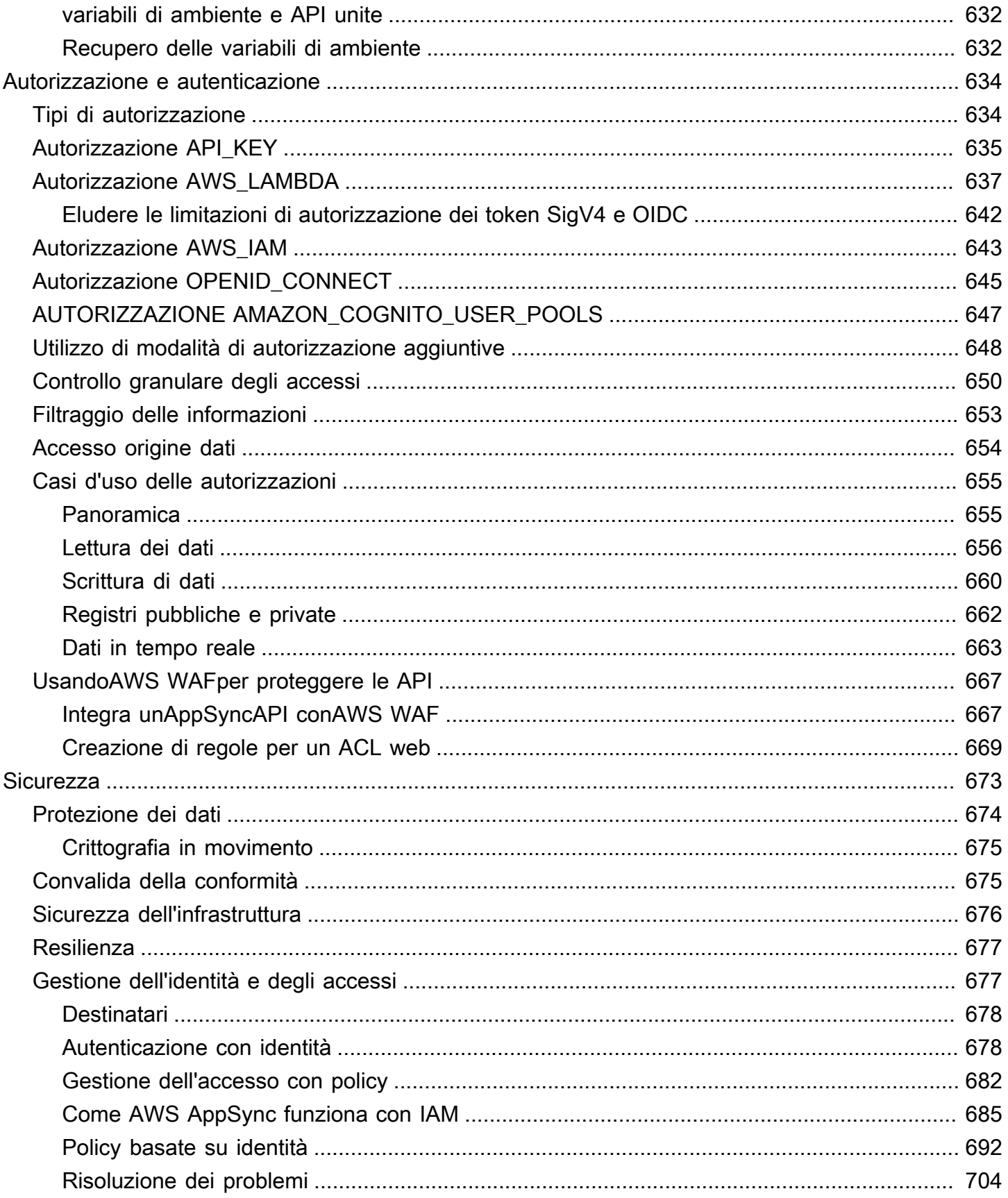

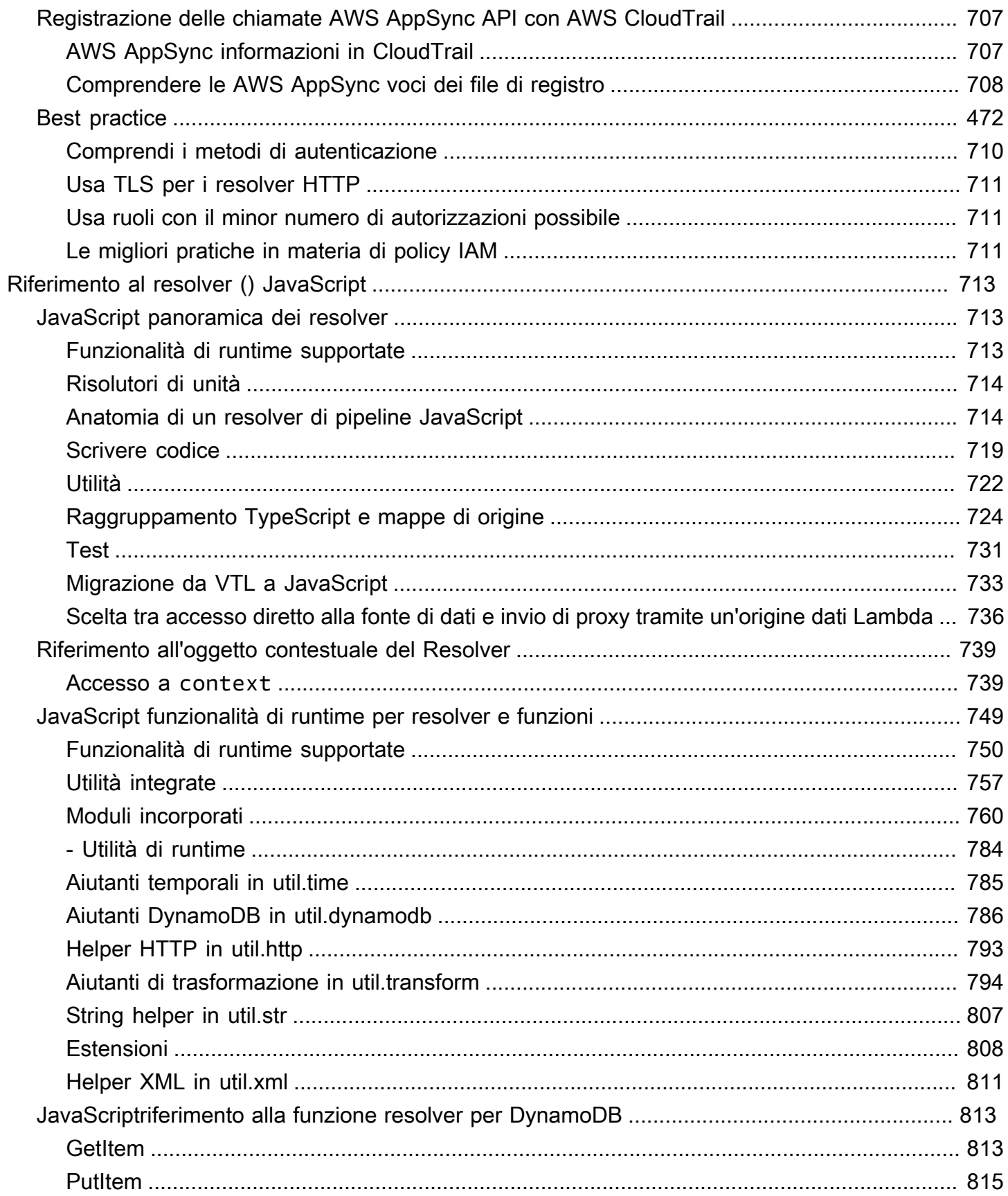

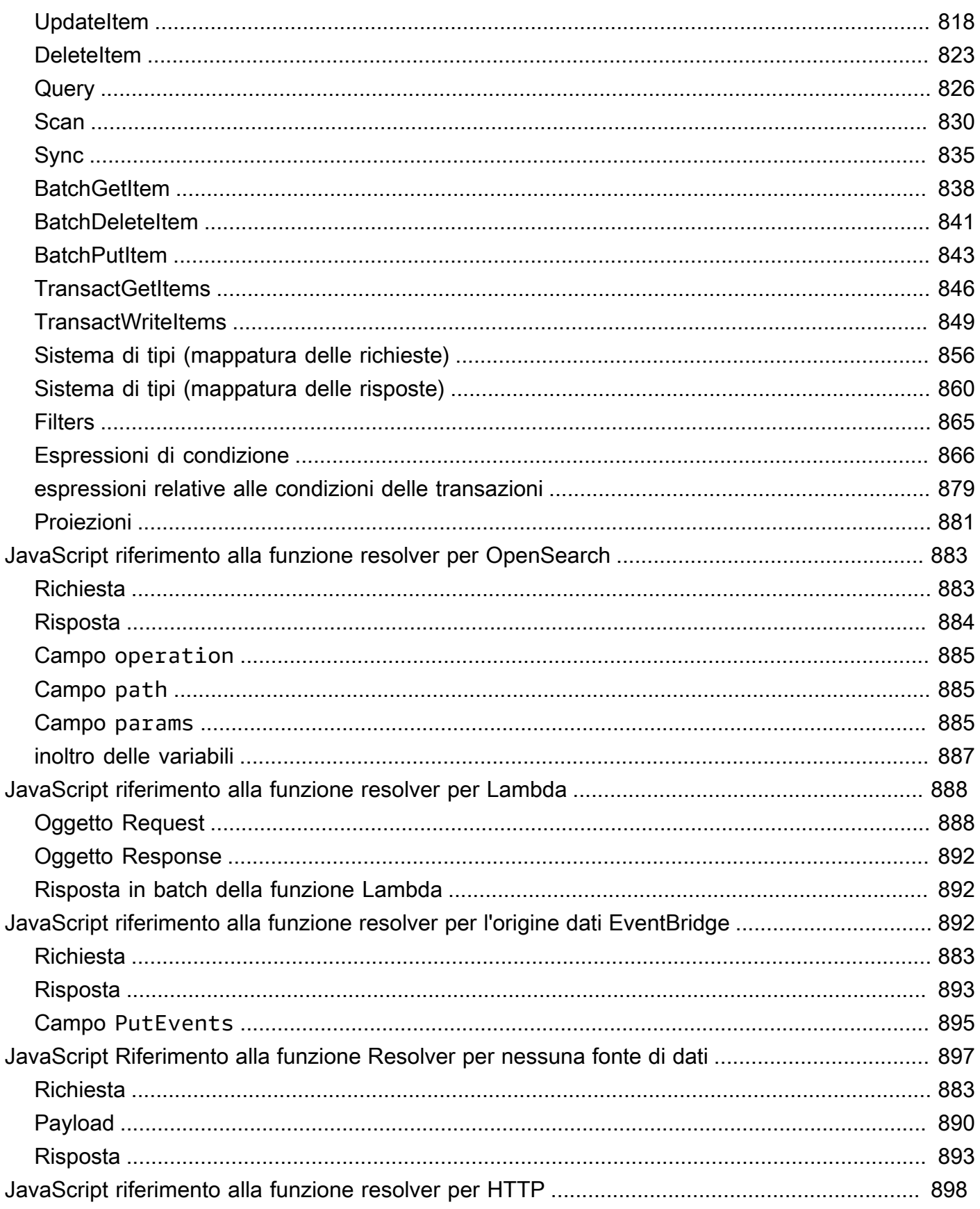

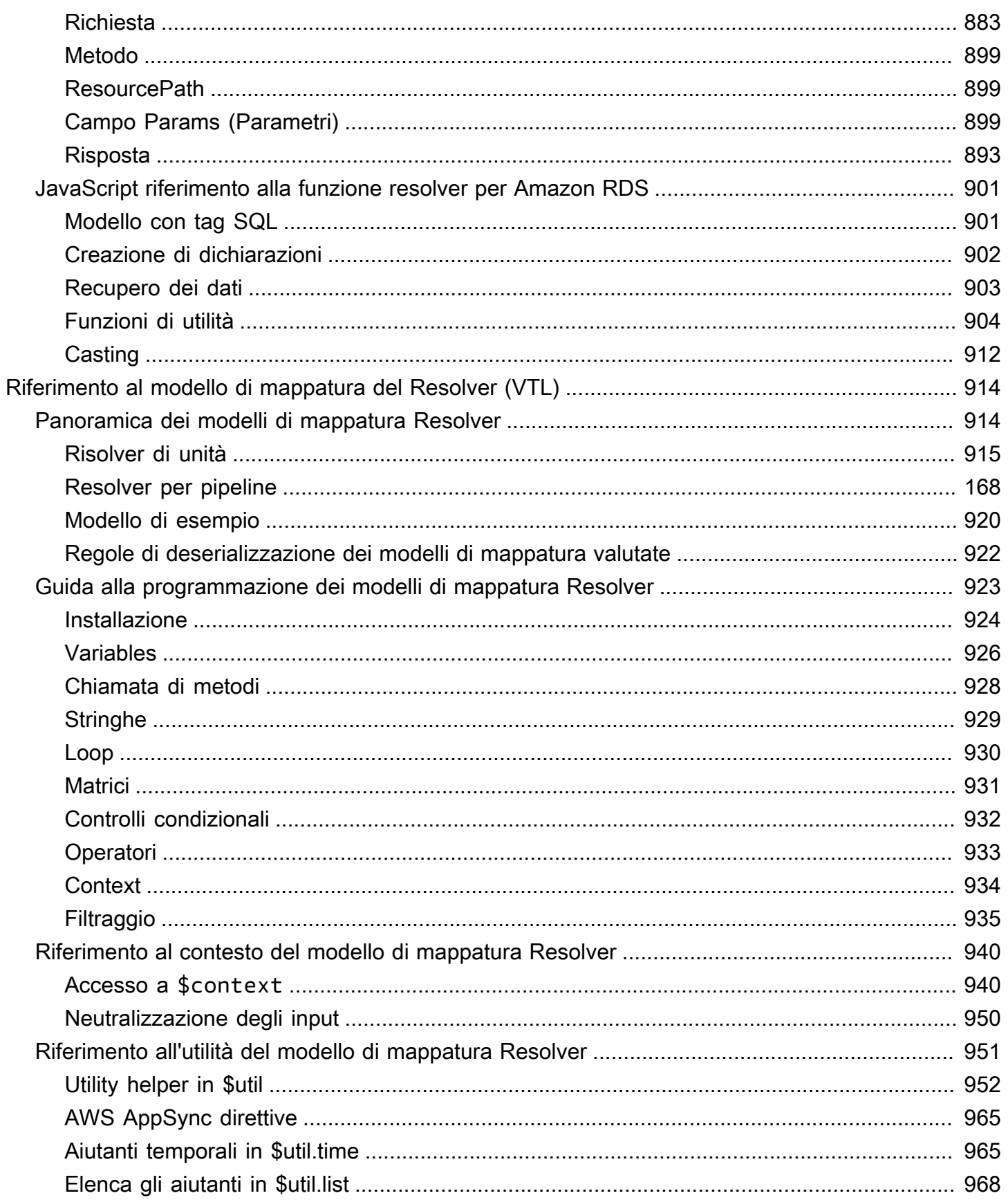

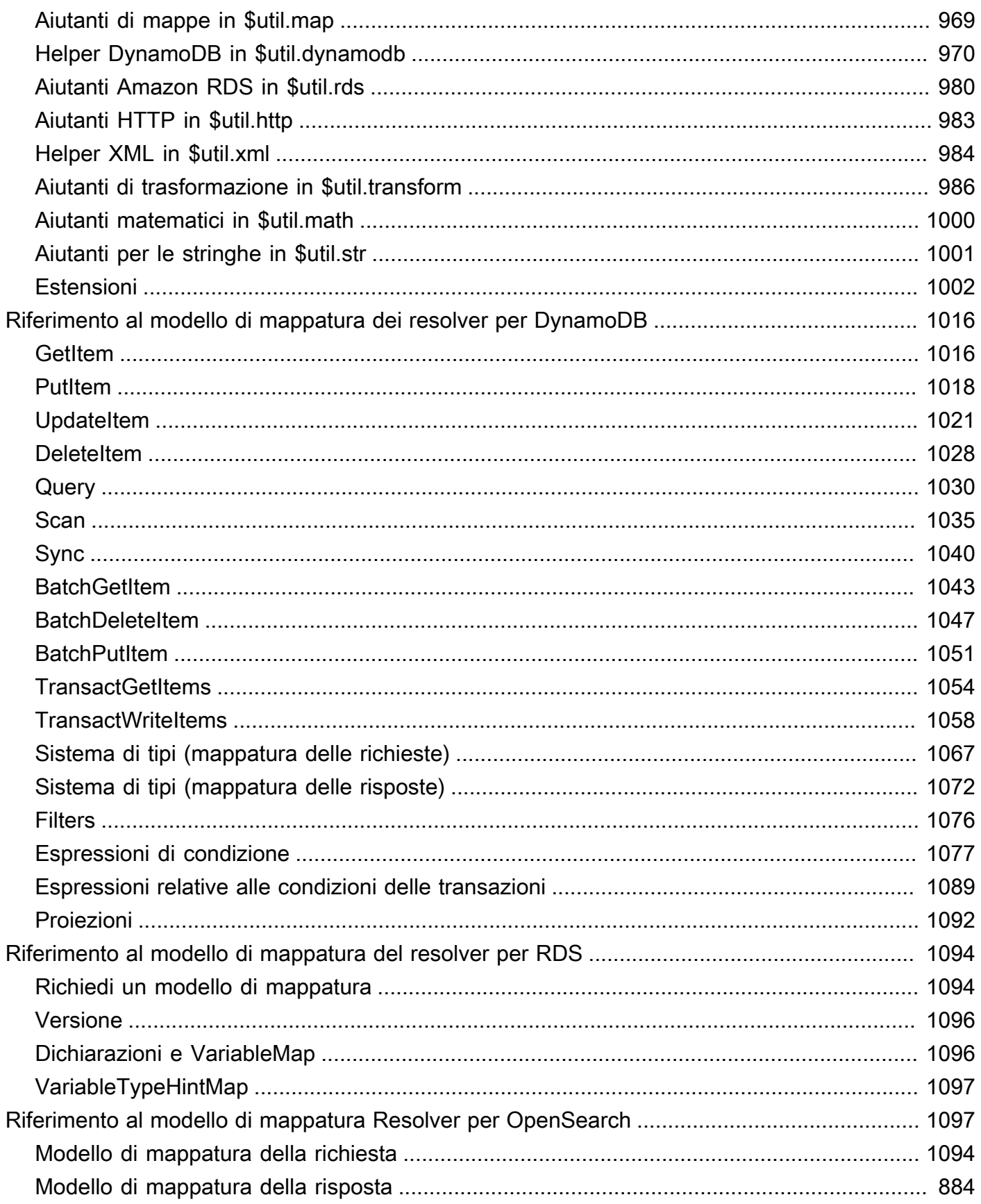

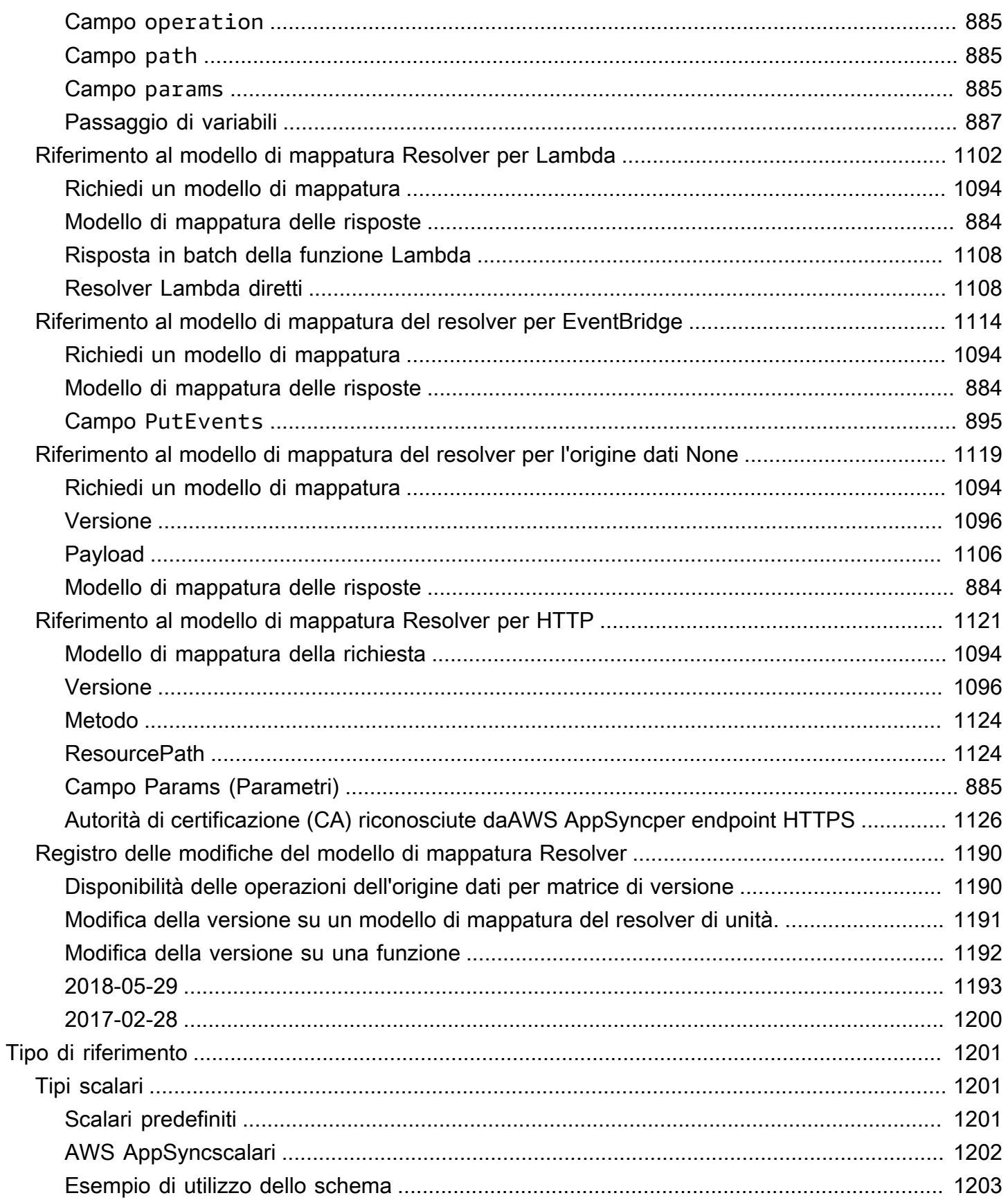

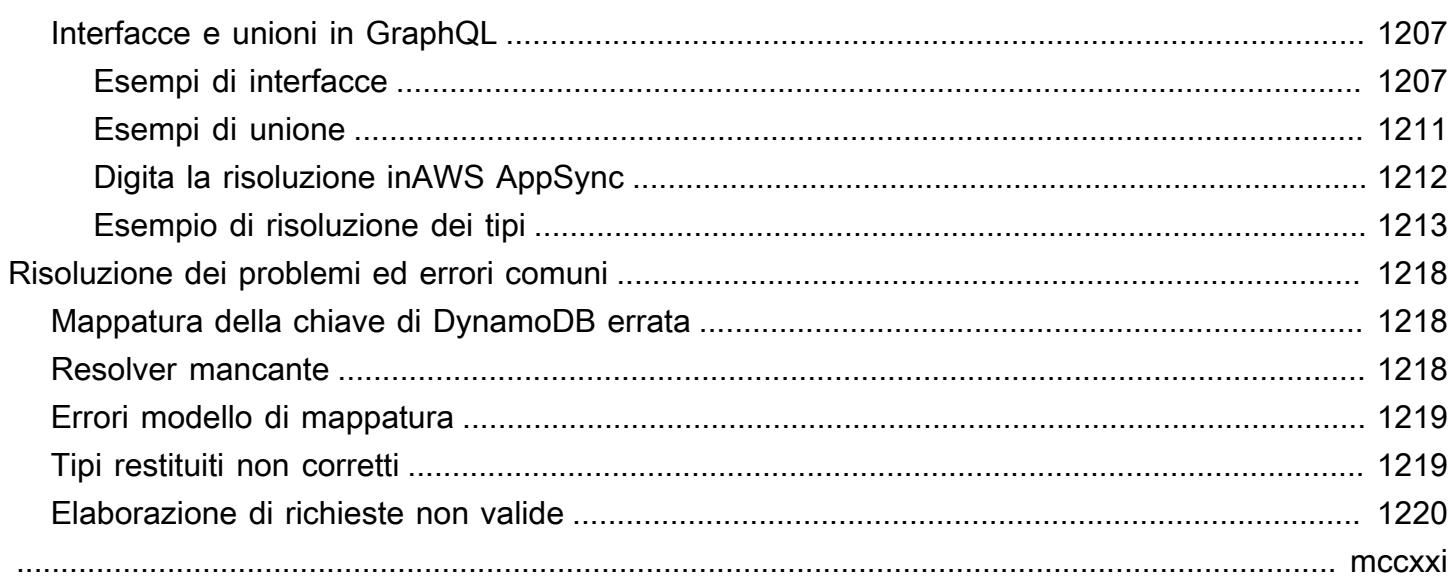

## <span id="page-16-0"></span>Cos'è AWS AppSync?

AWSAppSyncconsente agli sviluppatori di connettere le proprie applicazioni e servizi a dati ed eventi con API GraphQL e Pub/Sub sicure, senza server e ad alte prestazioni. Puoi fare quanto segue con AWSAppSync:

- Accedi ai dati da una o più fonti di dati da un singolo endpoint API GraphQL.
- Combina più API GraphQL di origine in un'unica API GraphQL unita.
- Pubblica aggiornamenti dei dati in tempo reale sulle tue applicazioni.
- Sfrutta la sicurezza, il monitoraggio, la registrazione e il tracciamento integrati, con cache opzionale per una bassa latenza.
- Paga solo per le richieste API e per i messaggi in tempo reale che vengono recapitati.

#### Argomenti

- [AWSAppSynccaratteristiche](#page-16-1)
- [È il primo utilizzo di AWS AppSync?](#page-17-0)
- [Servizi correlati](#page-17-1)
- [Prezzi di AWS AppSync](#page-17-2)

### <span id="page-16-1"></span>AWSAppSynccaratteristiche

- Accesso e interrogazione dei dati semplificati, con tecnologia GraphQL
- Serverless WebSockets per abbonamenti GraphQL e canali pub/sub
- Memorizzazione nella cache lato server per rendere disponibili i dati in cache in memoria ad alta velocità per una bassa latenza
- JavaScripte TypeScript supporto alla stesura di logiche aziendali
- Sicurezza aziendale con API private per limitare l'accesso e l'integrazione delle API con AWS WAF
- Controlli di autorizzazione integrati, con supporto per chiavi API, IAM, Amazon Cognito, provider OpenID Connect e autorizzazione Lambda per la logica personalizzata.
- API unite per supportare casi d'uso federati

Per ulteriori dettagli su ognuna di queste funzionalità, consulta le [AWSAppSyncfunzionalità.](https://aws.amazon.com/appsync/product-details)

## <span id="page-17-0"></span>È il primo utilizzo di AWS AppSync?

Consigliamo AWS AppSync agli utenti alle prime armi di iniziare leggendo le seguenti sezioni:

- Se non hai familiarità con GraphQL, consulta il. [Guida introduttiva: creazione della prima API](#page-73-0) [GraphQL](#page-73-0)
- Se stai creando applicazioni che utilizzano le API GraphQL, consulta [Creazione di un'applicazione](#page-275-0)  [client](#page-275-0) e. [the section called "Dati in tempo reale"](#page-206-0)
- Se stai cercando informazioni sul risolutore GraphQL, consulta quanto segue:

### JavaScript/TypeScript

- [Tutorial Resolver \(\) JavaScript](https://docs.aws.amazon.com/appsync/latest/devguide/tutorials-js.html)
- [Riferimento al risolutore \(\) JavaScript](https://docs.aws.amazon.com/appsync/latest/devguide/resolver-reference-js-version.html)

#### **VTL**

- [Tutorial Resolver \(VTL\)](https://docs.aws.amazon.com/appsync/latest/devguide/tutorials.html)
- [Riferimento al modello di mappatura del Resolver \(VTL\)](#page-929-0)
- Se stai cercando AWS AppSync ad esempio progetti, aggiornamenti e altro, consulta il [AppSyncblog.](https://aws.amazon.com/blogs/mobile/category/mobile-services/aws-appsync/)

### <span id="page-17-1"></span>Servizi correlati

Se stai creando un'app web o mobile da zero, valuta la possibilità di utilizzarla [AWS Amplify](https://aws.amazon.com/amplify/). Amplify sfrutta AWS AppSync altri AWS servizi per aiutarti a creare app web e mobili più solide e potenti con meno lavoro.

## <span id="page-17-2"></span>Prezzi di AWS AppSync

AWS AppSyncha un prezzo basato su milioni di richieste e aggiornamenti. La memorizzazione nella cache comporta un costo aggiuntivo. Per ulteriori informazioni, consulta [Prezzi di AWS AppSync.](https://aws.amazon.com/appsync/pricing/)

Di seguito sono elencate le eccezioni ai AWS AppSync prezzi generali:

- La memorizzazione nella cache dell'AWS AppSyncAPI non rientra nel piano [AWSgratuito di.](https://aws.amazon.com/free)
- Non viene addebitato alcun costo per le richieste per errori di autorizzazione e autenticazione.

• Non sono previsti addebiti per le chiamate ai metodi che richiedono chiavi API, in caso di chiavi API mancanti o non valide.

## <span id="page-19-0"></span>GraphQL e architettura AWS AppSync

### **a** Note

Questa guida presuppone che l'utente abbia una conoscenza pratica dello stile architettonico REST. Ti consigliamo di esaminare questo e altri argomenti di front-end prima di utilizzare GraphQL e. AWS AppSync

GraphQL è un linguaggio di interrogazione e manipolazione per le API. GraphQL fornisce una sintassi flessibile e intuitiva per descrivere i requisiti e le interazioni dei dati. Consente agli sviluppatori di chiedere esattamente ciò che è necessario e ottenere risultati prevedibili. Consente inoltre di accedere a più fonti in un'unica richiesta, riducendo il numero di chiamate di rete e i requisiti di larghezza di banda, risparmiando così la durata della batteria e i cicli di CPU utilizzati dalle applicazioni.

L'aggiornamento dei dati è reso semplice dalle mutazioni, che consentono agli sviluppatori di descrivere come i dati dovrebbero cambiare. GraphQL facilita anche la configurazione rapida di soluzioni in tempo reale tramite abbonamenti. Tutte queste funzionalità combinate, insieme a potenti strumenti di sviluppo, rendono GraphQL essenziale per la gestione dei dati delle applicazioni.

GraphQL è un'alternativa a REST. L'architettura RESTful è attualmente una delle soluzioni più popolari per la comunicazione client-server. È incentrata sul concetto che le tue risorse (dati) vengano esposte da un URL. Questi URL possono essere utilizzati per accedere e manipolare i dati tramite operazioni CRUD (creazione, lettura, aggiornamento, eliminazione) sotto forma di metodi HTTP comeGET, e. POST DELETE Il vantaggio di REST è che è relativamente semplice da imparare e implementare. Puoi configurare rapidamente le API RESTful per chiamare un'ampia gamma di servizi.

Tuttavia, la tecnologia sta diventando sempre più complicata. Man mano che le applicazioni, gli strumenti e i servizi iniziano a scalare per un pubblico mondiale, la necessità di architetture veloci e scalabili è di fondamentale importanza. REST presenta molte lacune quando si tratta di operazioni scalabili. Vedi questo [caso d'uso](https://aws.amazon.com/blogs/architecture/what-to-consider-when-modernizing-apis-with-graphql-on-aws/) per un esempio.

Nelle sezioni seguenti, esamineremo alcuni dei concetti relativi alle API RESTful. Presenteremo quindi GraphQL e come funziona.

Per ulteriori informazioni su GraphQL e sui vantaggi della migrazione aAWS, consulta la guida [decisionale alle implementazioni di GraphQL](https://aws.amazon.com/graphql/guide/).

### Argomenti

- [Che cos'è un'API?](#page-20-0)
- [Che cos'è REST?](#page-21-0)
- [Perché usare GraphQL rispetto a REST?](#page-23-1)
- [Componenti di un'API GraphQL](#page-25-0)
- [Proprietà aggiuntive di GraphQL](#page-69-0)

## <span id="page-20-0"></span>Che cos'è un'API?

Un'interfaccia di programmazione delle applicazioni (API) definisce le regole da seguire per comunicare con altri sistemi software. Gli sviluppatori espongono o creano le API in modo che altre applicazioni possano comunicare con le rispettive applicazioni a livello di programmazione. Ad esempio, l'applicazione timesheet espone un'API che richiede il nome completo di un dipendente e un intervallo di date. Quando riceve queste informazioni, elabora internamente la scheda attività del dipendente e restituisce il numero di ore lavorate in quell'intervallo di date.

Puoi pensare a un'API Web come a un gateway tra client e risorse sul Web.

### <span id="page-20-1"></span>**Client**

I client sono utenti che desiderano accedere alle informazioni dal Web. Il client può essere una persona o un sistema software che utilizza l'API. Ad esempio, gli sviluppatori possono scrivere programmi che accedono ai dati meteorologici da un sistema meteorologico. Oppure puoi accedere agli stessi dati dal tuo browser quando visiti direttamente il sito web meteo.

### <span id="page-20-2"></span>Risorse

Le risorse sono le informazioni che le diverse applicazioni forniscono ai propri clienti. Le risorse possono essere immagini, video, testo, numeri o qualsiasi tipo di dati. La macchina che fornisce la risorsa al client viene anche chiamata server. Le organizzazioni utilizzano le API per condividere risorse e fornire servizi Web mantenendo la sicurezza, il controllo e l'autenticazione. Inoltre, le API le aiutano a determinare quali client possono accedere a risorse interne specifiche.

## <span id="page-21-0"></span>Che cos'è REST?

Ad alto livello, lo State Transfer rappresentativo (REST) è un'architettura software che impone condizioni sul funzionamento di un'API. REST è stato inizialmente creato come linea guida per gestire la comunicazione su una rete complessa come Internet. È possibile utilizzare l'architettura basata su REST per supportare comunicazioni affidabili e ad alte prestazioni su larga scala. Puoi implementarlo e modificarlo facilmente, offrendo visibilità e portabilità multipiattaforma a qualsiasi sistema API.

Gli sviluppatori di API possono progettare API utilizzando diverse architetture. Le API che seguono lo stile architettonico REST sono chiamate API REST. I servizi Web che implementano l'architettura REST sono denominati servizi Web RESTful. Il termine API RESTful si riferisce generalmente alle API web RESTful. Tuttavia, è possibile utilizzare i termini API REST e API RESTful in modo intercambiabile.

<span id="page-21-1"></span>Di seguito sono riportati alcuni dei principi dello stile architettonico REST:

### Interfaccia uniforme

L'interfaccia uniforme è fondamentale per la progettazione di qualsiasi servizio web RESTful. Indica che il server trasferisce le informazioni in un formato standard. La risorsa formattata è chiamata rappresentazione in REST. Questo formato può essere diverso dalla rappresentazione interna della risorsa nell'applicazione server. Ad esempio, il server può memorizzare i dati come testo ma inviarli in un formato di rappresentazione HTML.

L'interfaccia uniforme impone quattro vincoli architettonici:

- 1. Le richieste devono identificare le risorse. Lo fanno utilizzando un identificatore di risorsa uniforme.
- 2. I client dispongono di informazioni sufficienti nella rappresentazione delle risorse per modificare o eliminare la risorsa, se lo desiderano. Il server soddisfa questa condizione inviando metadati che descrivono ulteriormente la risorsa.
- 3. I clienti ricevono informazioni su come elaborare ulteriormente la rappresentazione. Il server ottiene ciò inviando messaggi autodescrittivi che contengono metadati su come il client può utilizzarli al meglio.
- 4. I clienti ricevono informazioni su tutte le altre risorse correlate di cui hanno bisogno per completare un'attività. Il server ottiene ciò inviando collegamenti ipertestuali nella rappresentazione in modo che i client possano scoprire dinamicamente più risorse.

### <span id="page-22-0"></span>Apolidia

Nell'architettura REST, l'apolidia si riferisce a un metodo di comunicazione in cui il server completa ogni richiesta del client indipendentemente da tutte le richieste precedenti. I client possono richiedere risorse in qualsiasi ordine e ogni richiesta è stateless o isolata dalle altre richieste. Questo vincolo di progettazione dell'API REST implica che il server possa comprendere e soddisfare completamente la richiesta ogni volta.

### <span id="page-22-1"></span>Sistema a strati

In un'architettura di sistema a più livelli, il client può connettersi ad altri intermediari autorizzati tra il client e il server e continuerà a ricevere risposte dal server. I server possono anche trasmettere le richieste ad altri server. Puoi progettare il tuo servizio web RESTful in modo che venga eseguito su diversi server con più livelli come sicurezza, applicazione e logica aziendale, che collaborano per soddisfare le richieste dei clienti. Questi livelli rimangono invisibili al client.

### <span id="page-22-2"></span>Cacheabilità

I servizi web RESTful supportano la memorizzazione nella cache, ovvero il processo di memorizzazione di alcune risposte sul client o su un intermediario per migliorare i tempi di risposta del server. Ad esempio, supponiamo di visitare un sito Web con immagini di intestazione e piè di pagina comuni su ogni pagina. Ogni volta che visiti una nuova pagina del sito Web, il server deve inviare nuovamente le stesse immagini. Per evitare ciò, il client memorizza nella cache o memorizza queste immagini dopo la prima risposta e quindi utilizza le immagini direttamente dalla cache. I servizi web RESTful controllano la memorizzazione nella cache utilizzando risposte API che si definiscono inseribili nella cache o non memorizzabili nella cache.

### <span id="page-22-3"></span>Che cos'è un'API RESTful?

L'API RESTful è un'interfaccia utilizzata da due sistemi informatici per scambiare informazioni in modo sicuro su Internet. La maggior parte delle applicazioni aziendali deve comunicare con altre applicazioni interne e di terze parti per eseguire varie attività. Ad esempio, per generare buste paga mensili, il sistema contabile interno deve condividere i dati con il sistema bancario del cliente per automatizzare la fatturazione e comunicare con un'applicazione interna per la scheda attività. Le API RESTful supportano questo scambio di informazioni perché seguono standard di comunicazione software sicuri, affidabili ed efficienti.

### <span id="page-23-0"></span>Come funzionano le API RESTful?

La funzione di base di un'API RESTful è la stessa della navigazione in Internet. Il client contatta il server utilizzando l'API quando richiede una risorsa. Gli sviluppatori di API spiegano come il client deve utilizzare l'API REST nella documentazione dell'API dell'applicazione server. Questi sono i passaggi generali per qualsiasi chiamata all'API REST:

- 1. Il client invia una richiesta al server. Il client segue la documentazione dell'API per formattare la richiesta in modo comprensibile al server.
- 2. Il server autentica il client e conferma che il client ha il diritto di effettuare tale richiesta.
- 3. Il server riceve la richiesta e la elabora internamente.
- 4. Il server restituisce una risposta al client. La risposta contiene informazioni che indicano al client se la richiesta è andata a buon fine. La risposta include anche tutte le informazioni richieste dal client.

I dettagli della richiesta e della risposta dell'API REST variano leggermente a seconda di come gli sviluppatori dell'API progettano l'API.

## <span id="page-23-1"></span>Perché usare GraphQL rispetto a REST?

REST è uno degli stili architettonici fondamentali delle API web. Tuttavia, man mano che il mondo diventa più interconnesso, la necessità di sviluppare applicazioni robuste e scalabili diventerà una questione sempre più urgente. Sebbene REST sia attualmente lo standard di settore per la creazione di API Web, sono stati identificati diversi inconvenienti ricorrenti nelle implementazioni RESTful:

- 1. Richieste di dati: utilizzando le API RESTful, in genere richiedi i dati necessari tramite gli endpoint. Il problema sorge quando si hanno dati che potrebbero non essere impacchettati in modo così ordinato. I dati necessari possono essere protetti da più livelli di astrazione e l'unico modo per recuperarli è utilizzare più endpoint, il che significa effettuare più richieste per estrarre tutti i dati.
- 2. Overfetching e underfetching: per aggravare i problemi legati alle richieste multiple, i dati di ciascun endpoint sono definiti in modo rigoroso, il che significa che restituirai tutti i dati definiti per quell'API, anche se tecnicamente non li volevi.

Ciò può comportare un recupero eccessivo, il che significa che le nostre richieste restituiscono dati superflui. Ad esempio, supponiamo che tu stia richiedendo i dati del personale dell'azienda e desideri conoscere i nomi dei dipendenti di un determinato reparto. L'endpoint che restituisce i dati conterrà i nomi, ma potrebbe contenere anche altri dati come il titolo professionale o la data

di nascita. Poiché l'API è fissa, non puoi semplicemente richiedere i nomi; il resto dei dati viene fornito con essa.

La situazione opposta, in cui non restituiamo una quantità sufficiente di dati, si chiama underfetching. Per ottenere tutti i dati richiesti, potrebbe essere necessario effettuare più richieste al servizio. A seconda di come sono strutturati i dati, potreste imbattervi in interrogazioni inefficienti con conseguenti problemi come il temuto problema n+1.

- 3. Iterazioni di sviluppo lente: molti sviluppatori personalizzano le loro API RESTful per adattarle al flusso delle loro applicazioni. Tuttavia, man mano che le loro applicazioni crescono, sia il frontend che il backend potrebbero richiedere modifiche estese. Di conseguenza, le API potrebbero non adattarsi più alla forma dei dati in modo efficiente o di impatto. Ciò si traduce in iterazioni di prodotto più lente a causa della necessità di modifiche alle API.
- 4. Prestazioni su larga scala: a causa di questi problemi di aggravamento, ci sono molte aree in cui la scalabilità ne risentirà. Le prestazioni sul lato applicativo potrebbero risentirne perché le richieste restituiranno troppi o troppo pochi dati (con conseguente aumento delle richieste). Entrambe le situazioni causano inutili sollecitazioni sulla rete con conseguenti scarse prestazioni. Per quanto riguarda gli sviluppatori, la velocità di sviluppo potrebbe essere ridotta perché le API sono fisse e non corrispondono più ai dati richiesti.

Il punto di forza di GraphQL è quello di superare gli svantaggi di REST. Ecco alcune delle soluzioni chiave che GraphQL offre agli sviluppatori:

- 1. Endpoint singoli: GraphQL utilizza un singolo endpoint per interrogare i dati. Non è necessario creare più API per adattarle alla forma dei dati. Ciò si traduce in un minor numero di richieste che passano attraverso la rete.
- 2. Recupero: GraphQL risolve i problemi perenni di sovra e insufficiente recupero semplicemente definendo i dati necessari. GraphQL ti consente di modellare i dati in base alle tue esigenze in modo da ricevere solo ciò che hai richiesto.
- 3. Astrazione: le API GraphQL contengono alcuni componenti e sistemi che descrivono i dati utilizzando uno standard indipendente dal linguaggio. In altre parole, la forma e la struttura dei dati sono standardizzate in modo che sia il front-end che il backend sappiano come verranno inviati sulla rete. Ciò consente agli sviluppatori di entrambe le parti di lavorare con i sistemi GraphQL e non con essi.
- 4. Iterazioni rapide: a causa della standardizzazione dei dati, potrebbero non essere necessarie modifiche su un lato dello sviluppo sull'altro. Ad esempio, le modifiche alla presentazione del frontend potrebbero non comportare modifiche estese al backend perché GraphQL consente di

modificare facilmente le specifiche dei dati. Puoi semplicemente definire o modificare la forma dei dati per adattarla alle esigenze dell'applicazione man mano che cresce. Ciò si traduce in un minor potenziale di lavoro di sviluppo.

Questi sono solo alcuni dei vantaggi di GraphQL. Nelle prossime sezioni, scoprirai come è strutturato GraphQL e le proprietà che lo rendono un'alternativa unica a REST.

## <span id="page-25-0"></span>Componenti di un'API GraphQL

Un'API GraphQL standard è composta da un unico schema che gestisce la forma dei dati che verranno interrogati. Lo schema è collegato a una o più fonti di dati come un database o una funzione Lambda. Tra i due si trovano uno o più resolver che gestiscono la logica aziendale per le tue richieste. Ogni componente svolge un ruolo importante nell'implementazione GraphQL. Le sezioni seguenti introdurranno questi tre componenti e il ruolo che svolgono nel servizio GraphQL.

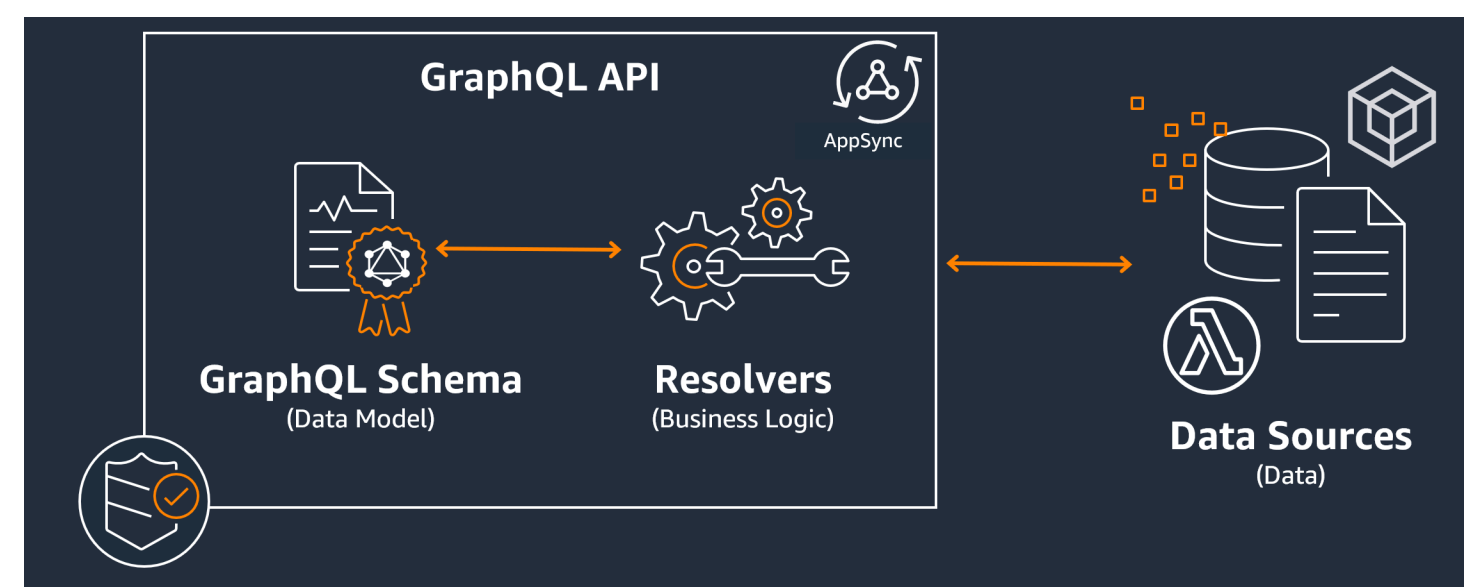

### Argomenti

- **[Schemi](#page-26-0)**
- [Fonti di dati](#page-44-0)
- **[Risolutori](#page-59-0)**

### <span id="page-26-0"></span>Schemi

Lo schema GraphQL è alla base di un'API GraphQL. Serve come modello che definisce la forma dei dati. È anche un contratto tra il client e il server che definisce come i dati verranno recuperati e/o modificati.

Gli schemi GraphQL sono scritti nello Schema Definition Language (SDL). SDL è composto da tipi e campi con una struttura consolidata:

- Tipi: I tipi sono il modo in cui GraphQL definisce la forma e il comportamento dei dati. GraphQL supporta una moltitudine di tipi che verranno spiegati più avanti in questa sezione. Ogni tipo definito nello schema conterrà il proprio ambito. All'interno dell'ambito ci saranno uno o più campi che possono contenere un valore o una logica che verrà utilizzata nel servizio GraphQL. I tipi ricoprono molti ruoli diversi, i più comuni sono gli oggetti o gli scalari (tipi di valori primitivi).
- Campi: i campi esistono nell'ambito di un tipo e contengono il valore richiesto dal servizio GraphQL. Sono molto simili alle variabili di altri linguaggi di programmazione. La forma dei dati definiti nei campi determinerà il modo in cui i dati sono strutturati in un'operazione di richiesta/risposta. Ciò consente agli sviluppatori di prevedere cosa verrà restituito senza sapere come viene implementato il backend del servizio.

Per visualizzare l'aspetto di uno schema, esaminiamo il contenuto di un semplice schema GraphQL. Nel codice di produzione, lo schema si trova in genere in un file chiamato schema.graphql o. schema. json Supponiamo che stiamo esaminando un progetto che implementa un servizio GraphQL. Questo progetto archivia i dati del personale dell'azienda e il schema.graphq1 file viene utilizzato per recuperare i dati sul personale e aggiungere nuovo personale a un database. Il codice potrebbe assomigliare a questo:

#### schema.graphql

```
type Person { 
    id: ID! 
    name: String 
    age: Int
}
type Query { 
   people: [Person]
}
type Mutation { 
   addPerson(id: ID!, name: String, age: Int): Person
```
}

Possiamo vedere che ci sono tre tipi definiti nello schema:Person,Query, eMutation. GuardandoPerson, possiamo immaginare che questo sia il modello per un esempio di un dipendente dell'azienda, il che renderebbe questo tipo un oggetto. All'interno del suo ambito idname, vediamo eage. Questi sono i campi che definiscono le proprietà di aPerson. Ciò significa che la nostra fonte Person di dati memorizza ciascuno name come tipo String scalare (primitivo) e age come tipo Int scalare (primitivo). idFunziona come un identificatore speciale e univoco per ciascuno. Person È anche un valore obbligatorio, come indicato dal ! simbolo.

I due tipi di oggetti successivi si comportano in modo diverso. GraphQL riserva alcune parole chiave per tipi di oggetti speciali che definiscono il modo in cui i dati verranno popolati nello schema. Un Query tipo recupererà i dati dalla fonte. Nel nostro esempio, la nostra query potrebbe recuperare Person oggetti da un database. Questo potrebbe ricordarti GET le operazioni nella terminologia RESTful. A Mutation modificherà i dati. Nel nostro esempio, la nostra mutazione può aggiungere altri Person oggetti al database. Questo potrebbe ricordarti di operazioni che cambiano lo stato come oPUT. POST I comportamenti di tutti i tipi di oggetti speciali verranno spiegati più avanti in questa sezione.

Supponiamo che Query nel nostro esempio recuperi qualcosa dal database. Se osserviamo i campi diQuery, vediamo un campo chiamatopeople. Il suo valore di campo è[Person]. Ciò significa che vogliamo recuperare alcune istanze Person del database. Tuttavia, l'aggiunta di parentesi indica che vogliamo restituire un elenco di tutte le Person istanze e non solo uno specifico.

Il Mutation tipo è responsabile dell'esecuzione di operazioni di modifica dello stato come la modifica dei dati. Una mutazione è responsabile dell'esecuzione di alcune operazioni di modifica dello stato sulla fonte di dati. Nel nostro esempio, la nostra mutazione contiene un'operazione chiamata addPerson che aggiunge un nuovo Person oggetto al database. La mutazione utilizza a Person e prevede un input per i campi idname, e. age

A questo punto, forse vi starete chiedendo come addPerson funzionano operazioni come quelle senza un'implementazione di codice, dato che presumibilmente esegue un certo comportamento e assomiglia molto a una funzione con un nome di funzione e parametri. Attualmente non funzionerà perché uno schema funge solo da dichiarazione. Per implementare il comportamento diaddPerson, dovremmo aggiungervi un resolver. Un resolver è un'unità di codice che viene eseguita ogni volta che viene chiamato il campo associato (in questo caso, l'addPersonoperazione). Se desideri utilizzare un'operazione, a un certo punto dovrai aggiungere l'implementazione del resolver. In un certo senso,

puoi pensare all'operazione dello schema come alla dichiarazione di funzione e al resolver come alla definizione. I resolver verranno spiegati in una sezione diversa.

Questo esempio mostra solo i modi più semplici in cui uno schema può manipolare i dati. Puoi creare applicazioni complesse, robuste e scalabili sfruttando le funzionalità di GraphQL e. AWS AppSync Nella prossima sezione, definiremo tutti i diversi tipi e comportamenti sul campo che puoi utilizzare nel tuo schema.

Tipi GraphQL

GraphQL supporta molti tipi diversi. Come hai visto nella sezione precedente, i tipi definiscono la forma o il comportamento dei dati. Sono gli elementi costitutivi fondamentali di uno schema GraphQL.

I tipi possono essere classificati in input e output. Gli input sono tipi che possono essere passati come argomento per i tipi di oggetti speciali (Query,, ecc.)Mutation, mentre i tipi di output vengono utilizzati strettamente per archiviare e restituire dati. Di seguito è riportato un elenco di tipi e delle relative categorizzazioni:

- Oggetti: un oggetto contiene campi che descrivono un'entità. Ad esempio, un oggetto potrebbe essere qualcosa come un oggetto book con campi che ne descrivono le caratteristiche come authorNamepublishingYear, ecc. Sono strettamente tipi di output.
- Scalari: questi sono tipi primitivi come int, string, ecc. In genere vengono assegnati ai campi. Usando il authorName campo come esempio, potrebbe essere assegnato lo String scalare per memorizzare un nome come «John Smith». Gli scalari possono essere sia di tipo di input che di output.
- Ingressi: gli input consentono di passare un gruppo di campi come argomento. Sono strutturati in modo molto simile agli oggetti, ma possono essere passati come argomenti a oggetti speciali. Gli input consentono di definire scalari, enumerazioni e altri input nel relativo ambito. Gli input possono essere solo tipi di input.
- Oggetti speciali: gli oggetti speciali eseguono operazioni di modifica dello stato e svolgono la maggior parte del lavoro pesante del servizio. Esistono tre tipi di oggetti speciali: interrogazione, mutazione e sottoscrizione. Le query in genere recuperano i dati; le mutazioni manipolano i dati; le sottoscrizioni si aprono e mantengono una connessione bidirezionale tra client e server per una comunicazione costante. Gli oggetti speciali non vengono né input né output date le loro funzionalità.
- Enumerazioni: le enumerazioni sono elenchi predefiniti di valori legali. Se chiami un enum, i suoi valori possono essere solo quelli definiti nel suo ambito. Ad esempio, se aveste un enum chiamato

che trafficLights rappresenta un elenco di segnali stradali, potrebbe avere valori come redLight e greenLight ma no. purpleLight Un vero semaforo avrà solo un certo numero di segnali, quindi puoi usare l'enum per definirli e forzarli a essere gli unici valori legali durante il riferimento. trafficLight Gli enum possono essere sia di tipo di input che di output.

• Unioni/interfacce: le unioni consentono di restituire uno o più elementi in una richiesta a seconda dei dati richiesti dal client. Ad esempio, se si dispone Book di un tipo con un title campo e un Author tipo con un name campo, è possibile creare un'unione tra entrambi i tipi. Se il cliente volesse cercare in un database la frase «Giulio Cesare», il sindacato potrebbe restituire Giulio Cesare (l'opera di William Shakespeare) tratto da *Book title* e Giulio Cesare (l'autore di Commentarii de Bello Gallico) dal. Author name Le unioni possono essere solo tipi di output.

Le interfacce sono insiemi di campi che gli oggetti devono implementare. È un po' simile alle interfacce nei linguaggi di programmazione come Java, in cui è necessario implementare i campi definiti nell'interfaccia. Ad esempio, supponiamo che tu abbia creato un'interfaccia chiamata Book che contenesse un title campo. Supponiamo che in seguito tu Novel abbia creato un tipo chiamato implementatoBook. NovelDovresti includere un title campo. Tuttavia, Novel potresti includere anche altri campi non presenti nell'interfaccia come pageCount ofISBN. Le interfacce possono essere solo tipi di output.

Le sezioni seguenti spiegheranno come funziona ogni tipo in GraphQL.

### **Oggetti**

Gli oggetti GraphQL sono il tipo principale che vedrai nel codice di produzione. In GraphQL, puoi pensare a un oggetto come a un raggruppamento di campi diversi (simili alle variabili in altri linguaggi), con ogni campo definito da un tipo (tipicamente uno scalare o un altro oggetto) che può contenere un valore. Gli oggetti rappresentano un'unità di dati che può essere recuperata/manipolata dall'implementazione del servizio.

I tipi di oggetti vengono dichiarati utilizzando la parola chiave. Type Modifichiamo leggermente il nostro esempio di schema:

```
type Person { 
   id: ID! 
   name: String 
   age: Int 
   occupation: Occupation
}
```

```
type Occupation { 
   title: String
}
```
I tipi di oggetti qui sono Person eOccupation. Ogni oggetto ha i propri campi con i propri tipi. Una caratteristica di GraphQL è la possibilità di impostare campi su altri tipi. Puoi vedere che il occupation campo Person contiene un tipo di Occupation oggetto. Possiamo fare questa associazione perché GraphQL descrive solo i dati e non l'implementazione del servizio.

### Scalari

Gli scalari sono essenzialmente tipi primitivi che contengono valori. NelAWS AppSync, esistono due tipi di scalari: gli scalari e gli AWS AppSync scalari GraphQL predefiniti. Gli scalari vengono in genere utilizzati per memorizzare i valori dei campi all'interno dei tipi di oggetti. I tipi GraphQL predefiniti includonoInt,Float, StringBoolean, e. ID Usiamo nuovamente l'esempio precedente:

```
type Person { 
   id: ID! 
   name: String 
   age: Int 
   occupation: Occupation
}
type Occupation { 
   title: String
}
```
Individuando i title campi name e, entrambi contengono uno String scalare. Namepotrebbe restituire un valore di stringa come "John Smith" e il titolo potrebbe restituire qualcosa come "»firefighter. Alcune implementazioni GraphQL supportano anche scalari personalizzati che utilizzano la Scalar parola chiave e implementano il comportamento del tipo. Tuttavia, AWS AppSync attualmente non supporta scalari personalizzati. Per un elenco di scalari, vedi Tipi [scalari](https://docs.aws.amazon.com/appsync/latest/devguide/scalars.html) in. AWS AppSync

### Input

A causa del concetto di tipi di input e output, esistono alcune restrizioni quando si passano argomenti. I tipi che di solito devono essere passati, in particolare gli oggetti, sono limitati. È possibile utilizzare il tipo di input per aggirare questa regola. Gli input sono tipi che contengono scalari, enumerazioni e altri tipi di input.

#### Gli input sono definiti utilizzando la parola chiave: input

```
type Person { 
   id: ID! 
   name: String 
   age: Int 
   occupation: Occupation
}
type Occupation { 
   title: String
}
input personInput { 
   id: ID! 
   name: String 
   age: Int 
   occupation: occupationInput
}
input occupationInput { 
   title: String
}
```
Come puoi vedere, possiamo avere input separati che imitano il tipo originale. Questi input verranno spesso utilizzati nelle operazioni sul campo in questo modo:

```
type Person { 
   id: ID! 
   name: String 
   age: Int 
   occupation: Occupation
}
type Occupation { 
   title: String
}
input occupationInput { 
   title: String
}
type Mutation {
```
}

addPerson(id: ID!, name: String, age: Int, occupation: **occupationInput**): Person

Nota come stiamo ancora passando occupationInput al posto di Occupation creare unPerson.

Questo è solo uno scenario per gli input. Non hanno necessariamente bisogno di copiare gli oggetti in scala 1:1e, nel codice di produzione, molto probabilmente non lo userete in questo modo. È buona norma sfruttare gli schemi GraphQL definendo solo ciò che è necessario immettere come argomenti.

Inoltre, gli stessi input possono essere utilizzati in più operazioni, ma non è consigliabile farlo. Ogni operazione dovrebbe idealmente contenere una propria copia unica degli input nel caso in cui i requisiti dello schema cambino.

#### Oggetti speciali

GraphQL riserva alcune parole chiave per oggetti speciali che definiscono parte della logica aziendale relativa al modo in cui lo schema recupererà/manipolerà i dati. Al massimo, può esserci una di ciascuna di queste parole chiave in uno schema. Fungono da punti di ingresso per tutti i dati richiesti che i tuoi clienti eseguono sul tuo servizio GraphQL.

Gli oggetti speciali vengono definiti anche utilizzando la type parola chiave. Sebbene vengano utilizzati in modo diverso dai normali tipi di oggetti, la loro implementazione è molto simile.

#### **Queries**

Le query sono molto simili alle GET operazioni in quanto eseguono un recupero di sola lettura per ottenere dati dalla fonte. In GraphQL, Query definisce tutti i punti di ingresso per i client che effettuano richieste verso il tuo server. Ci sarà sempre un'implementazione GraphQL Query nella tua implementazione GraphQL.

Ecco i Query tipi di oggetti modificati che abbiamo usato nel nostro precedente esempio di schema:

```
type Person { 
   id: ID! 
   name: String 
   age: Int 
   occupation: Occupation
}
type Occupation { 
   title: String
```

```
}
type Query { 
   people: [Person]
}
```
Il nostro Query contiene un campo chiamato people che restituisce un elenco di Person istanze dalla fonte di dati. Supponiamo di dover modificare il comportamento della nostra applicazione e ora dobbiamo restituire un elenco delle sole Occupation istanze per uno scopo separato. Potremmo semplicemente aggiungerlo alla query:

```
type Query { 
   people: [Person] 
   occupations: [Occupation]
}
```
In GraphQL, possiamo trattare la nostra query come l'unica fonte di richieste. Come puoi vedere, questo è potenzialmente molto più semplice delle implementazioni RESTful che potrebbero utilizzare endpoint diversi per ottenere lo stesso risultato (e).  $\ldots$ /api/1/people  $\ldots$ /api/1/ occupations

Supponendo di avere un'implementazione resolver per questa query, ora possiamo eseguire una query vera e propria. Sebbene il Query tipo esista, dobbiamo chiamarlo esplicitamente affinché venga eseguito nel codice dell'applicazione. Questo può essere fatto usando la query parola chiave:

```
query getItems { 
    people { 
         name 
     } 
    occupations { 
         title 
    }
}
```
Come puoi vedere, questa query viene chiamata getItems e restituisce people (un elenco di Person oggetti) e occupations (un elenco di Occupation oggetti). Nelpeople, stiamo restituendo solo il name campo di ciascunoPerson, mentre stiamo restituendo il title campo di ciascunoOccupation. La risposta potrebbe essere simile a questa:

{

```
 "data": { 
     "people": [ 
        { 
          "name": "John Smith" 
        }, 
        { 
          "name": "Andrew Miller" 
        }, 
 . 
 . 
 . 
     ], 
     "occupations": [ 
        { 
          "title": "Firefighter" 
        }, 
        { 
          "title": "Bookkeeper" 
        }, 
 . 
 . 
 . 
    \mathbf{I} }
}
```
La risposta di esempio mostra come i dati seguono la forma della query. Ogni voce recuperata viene elencata nell'ambito del campo. peoplee occupations stanno restituendo le cose come elenchi separati. Sebbene utile, potrebbe essere più comodo modificare la query per restituire un elenco di nomi e occupazioni delle persone:

```
query getItems { 
    people { 
        name 
        occupation { 
           title 
        }
}
```
Questa è una modifica legale perché il nostro Person tipo contiene un occupation campo di tipoOccupation. Se elencati nell'ambito dipeople, restituiamo ciascuno Person di essi name insieme a quello associato Occupation datitle. La risposta potrebbe essere simile a questa:

```
} 
   "data": { 
     "people": [ 
       \{ "name": "John Smith", 
          "occupation": { 
            "title": "Firefighter" 
          } 
        }, 
        { 
          "name": "Andrew Miller", 
          "occupation": { 
            "title": "Bookkeeper" 
          } 
        }, 
 . 
 . 
 . 
     ] 
   }
}
```
#### **Mutations**

Le mutazioni sono simili a operazioni che cambiano lo stato come oPUT. POST Eseguono un'operazione di scrittura per modificare i dati nell'origine, quindi recuperano la risposta. Definiscono i punti di ingresso per le richieste di modifica dei dati. A differenza delle query, una mutazione può essere inclusa o meno nello schema a seconda delle esigenze del progetto. Ecco la mutazione dall'esempio dello schema:

```
type Mutation { 
   addPerson(id: ID!, name: String, age: Int): Person
}
```
Il addPerson campo rappresenta un punto di ingresso che aggiunge un Person all'origine dati. addPersonè il nome del campo;id,name, e age sono i parametri; ed Person è il tipo restituito. Guardando indietro al Person tipo:

type Person { id: ID! name: String
```
 age: Int 
   occupation: Occupation
}
```
Abbiamo aggiunto il occupation campo. Tuttavia, non possiamo impostare questo campo su Occupation direttamente perché gli oggetti non possono essere passati come argomenti; sono strettamente tipi di output. Dovremmo invece passare un input con gli stessi campi di un argomento:

```
input occupationInput { 
   title: String
}
```
Possiamo anche aggiornare facilmente il nostro addPerson per includerlo come parametro quando creiamo nuove Person istanze:

```
type Mutation { 
   addPerson(id: ID!, name: String, age: Int, occupation: occupationInput): Person
}
```
Ecco lo schema aggiornato:

```
type Person { 
   id: ID! 
   name: String 
   age: Int 
   occupation: Occupation
}
type Occupation { 
   title: String
}
input occupationInput { 
   title: String
}
type Mutation { 
   addPerson(id: ID!, name: String, age: Int, occupation: occupationInput): Person
}
```
Nota che occupation passerà nel title campo da occupationInput per completare la creazione dell'oggetto Person anziché dell'Occupationoggetto originale. Supponendo di avere un'implementazione del resolver peraddPerson, ora possiamo eseguire una mutazione effettiva. Sebbene il Mutation tipo esista, dobbiamo chiamarlo esplicitamente affinché venga eseguito nel codice dell'applicazione. Questo può essere fatto usando la mutation parola chiave:

```
mutation createPerson { 
   addPerson(id: ID!, name: String, age: Int, occupation: occupationInput) { 
     name 
     age 
     occupation { 
       title 
     } 
   }
}
```
Questa mutazione si chiamacreatePerson, ed addPerson è l'operazione. Per crearne una nuovaPerson, possiamo inserire gli argomenti perid, nameage, eoccupation. Nell'ambito diaddPerson, possiamo vedere anche altri campi come nameage, ecc. Questa è la tua risposta; questi sono i campi che verranno restituiti al termine dell'addPersonoperazione. Ecco la parte finale dell'esempio:

```
mutation createPerson { 
   addPerson(id: "1", name: "Steve Powers", age: "50", occupation: "Miner") { 
     id 
     name 
     age 
     occupation { 
       title 
     } 
   }
}
```
Utilizzando questa mutazione, un risultato potrebbe essere simile al seguente:

```
{ 
   "data": { 
      "addPerson": { 
        "id": "1", 
        "name": "Steve Powers", 
        "age": "50",
```

```
 "occupation": { 
            "title": "Miner" 
         } 
      } 
   }
}
```
Come puoi vedere, la risposta ha restituito i valori richiesti nello stesso formato definito nella nostra mutazione. È buona norma restituire tutti i valori che sono stati modificati per ridurre la confusione e la necessità di ulteriori query in futuro. Le mutazioni consentono di includere più operazioni nel suo ambito. Verranno eseguite in sequenza nell'ordine indicato nella mutazione. Ad esempio, se creiamo un'altra operazione chiamata addOccupation che aggiunge titoli di lavoro all'origine dati, possiamo richiamarla nella mutazione successiva. addPerson addPersonverrà gestito per primo seguito da. addOccupation

#### **Subscriptions**

Gli abbonamenti vengono utilizzati [WebSockets](https://developer.mozilla.org/en-US/docs/Web/API/WebSockets_API/Writing_WebSocket_client_applications)per aprire una connessione bidirezionale duratura tra il server e i suoi client. In genere, un client si iscrive o ascolta il server. Ogni volta che il server apporta una modifica sul lato server o esegue un evento, il client sottoscritto riceverà gli aggiornamenti. Questo tipo di protocollo è utile quando sono sottoscritti più client e devono essere avvisati delle modifiche che avvengono nel server o in altri client. Ad esempio, gli abbonamenti possono essere utilizzati per aggiornare i feed dei social media. Potrebbero esserci due utenti, l'utente A e l'utente B, entrambi abbonati agli aggiornamenti automatici delle notifiche ogni volta che ricevono messaggi diretti. L'utente A sul client A potrebbe inviare un messaggio diretto all'utente B sul client B. Il client dell'utente A invierebbe il messaggio diretto, che verrebbe elaborato dal server. Il server invierebbe quindi il messaggio diretto all'account dell'utente B inviando una notifica automatica al client B.

Ecco un esempio di a Subscription che potremmo aggiungere all'esempio dello schema:

type Subscription { personAdded: Person }

Il personAdded campo invierà un messaggio ai clienti abbonati ogni volta che ne Person viene aggiunto uno nuovo alla fonte di dati. Supponendo di avere un'implementazione del resolver perpersonAdded, ora possiamo usare l'abbonamento. Sebbene il Subscription tipo esista, dobbiamo chiamarlo esplicitamente affinché venga eseguito nel codice dell'applicazione. Questo può essere fatto usando la subscription parola chiave:

```
subscription personAddedOperation { 
   personAdded { 
     id 
     name 
   }
}
```
L'abbonamento viene chiamato personAddedOperation e l'operazione èpersonAdded. personAddedrestituirà i name campi id e delle nuove Person istanze. Guardando l'esempio di mutazione, abbiamo aggiunto un'operazione che Person utilizza questa:

```
addPerson(id: "1", name: "Steve Powers", age: "50", occupation: "Miner")
```
Se i nostri clienti erano abbonati agli aggiornamenti di quelli appena aggiuntiPerson, potrebbero vederlo dopo l'addPersonesecuzione:

```
{ 
   "data": { 
      "personAdded": { 
        "id": "1", 
        "name": "Steve Powers" 
      } 
   }
}
```
Di seguito è riportato un riepilogo di ciò che offrono gli abbonamenti:

Gli abbonamenti sono canali bidirezionali che consentono al client e al server di ricevere aggiornamenti rapidi ma costanti. In genere utilizzano il WebSocket protocollo, che crea connessioni standardizzate e sicure.

Gli abbonamenti sono agili in quanto riducono il sovraccarico di configurazione della connessione. Una volta sottoscritto, un cliente può continuare a utilizzare tale abbonamento per lunghi periodi di tempo. In genere utilizzano le risorse informatiche in modo efficiente, consentendo agli sviluppatori di personalizzare la durata dell'abbonamento e di configurare le informazioni richieste.

In generale, gli abbonamenti consentono al cliente di effettuare più abbonamenti contemporaneamente. Per quanto riguardaAWS AppSync, gli abbonamenti vengono utilizzati solo per ricevere aggiornamenti in tempo reale dal servizio. AWS AppSync Non possono essere utilizzati per eseguire interrogazioni o mutazioni.

L'alternativa principale agli abbonamenti è il polling, che invia interrogazioni a intervalli prestabiliti per richiedere dati. Questo processo è in genere meno efficiente degli abbonamenti e mette a dura prova sia il client che il backend.

Una cosa che non è stata menzionata nel nostro esempio di schema è il fatto che anche i tipi di oggetti speciali devono essere definiti in una schema radice. Quindi, quando esporti uno schema inAWS AppSync, potrebbe assomigliare a questo:

schema.graphql

```
schema { 
   query: Query 
   mutation: Mutation 
   subscription: Subscription
}
.
.
.
type Query { 
   # code goes here
}
type Mutation { 
   # code goes here
}
type Subscription { 
   # code goes here
}
```
#### Enumerazioni

Le enumerazioni, o enumerazioni, sono scalari speciali che limitano gli argomenti legali di un tipo o di un campo. Ciò significa che ogni volta che un enum viene definito nello schema, il tipo o il campo associato sarà limitato ai valori nell'enum. Gli enum sono serializzati come stringhe scalari. Nota che diversi linguaggi di programmazione possono gestire le enumerazioni GraphQL in modo diverso. Ad esempio, non JavaScript ha un supporto enum nativo, quindi i valori enum possono essere mappati invece su valori int.

Le enumerazioni vengono definite utilizzando la parola chiave. enum Ecco un esempio:

```
enum trafficSignals { 
   solidRed 
   solidYellow 
   solidGreen 
   greenArrowLeft 
   ...
}
```
Quando si chiama l'trafficLightsenum, gli argomenti possono essere solosolidRed, solidYellowsolidGreen, ecc. È comune usare le enumerazioni per rappresentare cose che hanno un numero distinto ma limitato di scelte.

Unioni/interfacce

Vedi [Interfacce e unioni in GraphQL.](https://docs.aws.amazon.com/appsync/latest/devguide/interfaces-and-unions.html)

#### Campi GraphQL

I campi rientrano nell'ambito di un tipo e contengono il valore richiesto dal servizio GraphQL. Sono molto simili alle variabili di altri linguaggi di programmazione. Ad esempio, ecco un tipo di Person oggetto:

```
type Person { 
    name: String 
    age: Int
}
```
I campi in questo caso sono name e age e contengono rispettivamente un String e un Int valore. I campi oggetto come quelli mostrati sopra possono essere usati come input nei campi (operazioni) delle query e delle mutazioni. Ad esempio, vedi quanto segue: Query

```
type Query { 
   people: [Person]
}
```
Il people campo richiede tutte le istanze di Person dalla fonte di dati. Quando aggiungi o recuperi un file Person nel tuo server GraphQL, puoi aspettarti che i dati seguano il formato dei tuoi tipi e campi, ovvero la struttura dei tuoi dati nello schema determina come saranno strutturati nella tua risposta:

```
} 
   "data": { 
     "people": [ 
       \{ "name": "John Smith", 
          "age": "50" 
        }, 
        { 
          "name": "Andrew Miller", 
          "age": "60" 
        }, 
 . 
 . 
 . 
     ] 
   }
}
```
I campi svolgono un ruolo importante nella strutturazione dei dati. Di seguito sono illustrate un paio di proprietà aggiuntive che possono essere applicate ai campi per una maggiore personalizzazione.

Elenchi

Gli elenchi restituiscono tutti gli elementi di un tipo specificato. È possibile aggiungere un elenco al tipo di campo utilizzando le parentesi[]:

```
type Person { 
   name: String 
   age: Int
}
type Query { 
   people: [Person]
}
```
InQuery, le parentesi che lo circondano Person indicano che si desidera restituire tutte le istanze di Person dalla fonte di dati come matrice. Nella risposta, i age valori name e di ciascuno Person verranno restituiti come un unico elenco delimitato:

```
} 
   "data": { 
      "people": [
```

```
 { 
        "name": "John Smith", # Data of Person 1
         "age": "50" 
       }, 
      \sqrt{ }"name": "Andrew Miller", # Data of Person 2
         "age": "60" 
       }, 
                                          . # Data of Person N 
 . 
 . 
    \mathbf{I} }
}
```
Non sei limitato a tipi di oggetti speciali. È inoltre possibile utilizzare elenchi nei campi dei tipi di oggetti normali.

Non-null

I valori non nulli indicano un campo che non può essere nullo nella risposta. È possibile impostare un campo su un valore diverso da nullo utilizzando il simbolo: !

```
type Person { 
   name: String!
   age: Int
}
type Query { 
   people: [Person]
}
```
Il name campo non può essere esplicitamente nullo. Se dovessi interrogare l'origine dati e fornissi un input nullo per questo campo, verrebbe generato un errore.

È possibile combinare elenchi e valori non nulli. Confronta queste domande:

```
type Query { 
   people: [Person!] # Use case 1
}
.
.
```
.

```
type Query { 
   people: [Person]! # Use case 2
}
.
.
.
type Query { 
   people: [Person!]! # Use case 3
}
```
Nel caso d'uso 1, l'elenco non può contenere elementi nulli. Nel caso d'uso 2, l'elenco stesso non può essere impostato su null. Nel caso d'uso 3, l'elenco e i relativi elementi non possono essere nulli. Tuttavia, in ogni caso, è comunque possibile restituire elenchi vuoti.

Come puoi vedere, ci sono molti componenti mobili in GraphQL. In questa sezione, abbiamo mostrato la struttura di uno schema semplice e i diversi tipi e campi supportati da uno schema. Nella sezione seguente, scoprirai gli altri componenti di un'API GraphQL e come funzionano con lo schema.

# Fonti di dati

Nella sezione precedente, abbiamo appreso che uno schema definisce la forma dei dati. Tuttavia, non abbiamo mai spiegato da dove provenissero quei dati. Nei progetti reali, lo schema è come un gateway che gestisce tutte le richieste fatte al server. Quando viene effettuata una richiesta, lo schema funge da singolo endpoint che si interfaccia con il client. Lo schema accederà, elaborerà e inoltrerà i dati dalla fonte dati al client. Guarda l'infografica qui sotto:

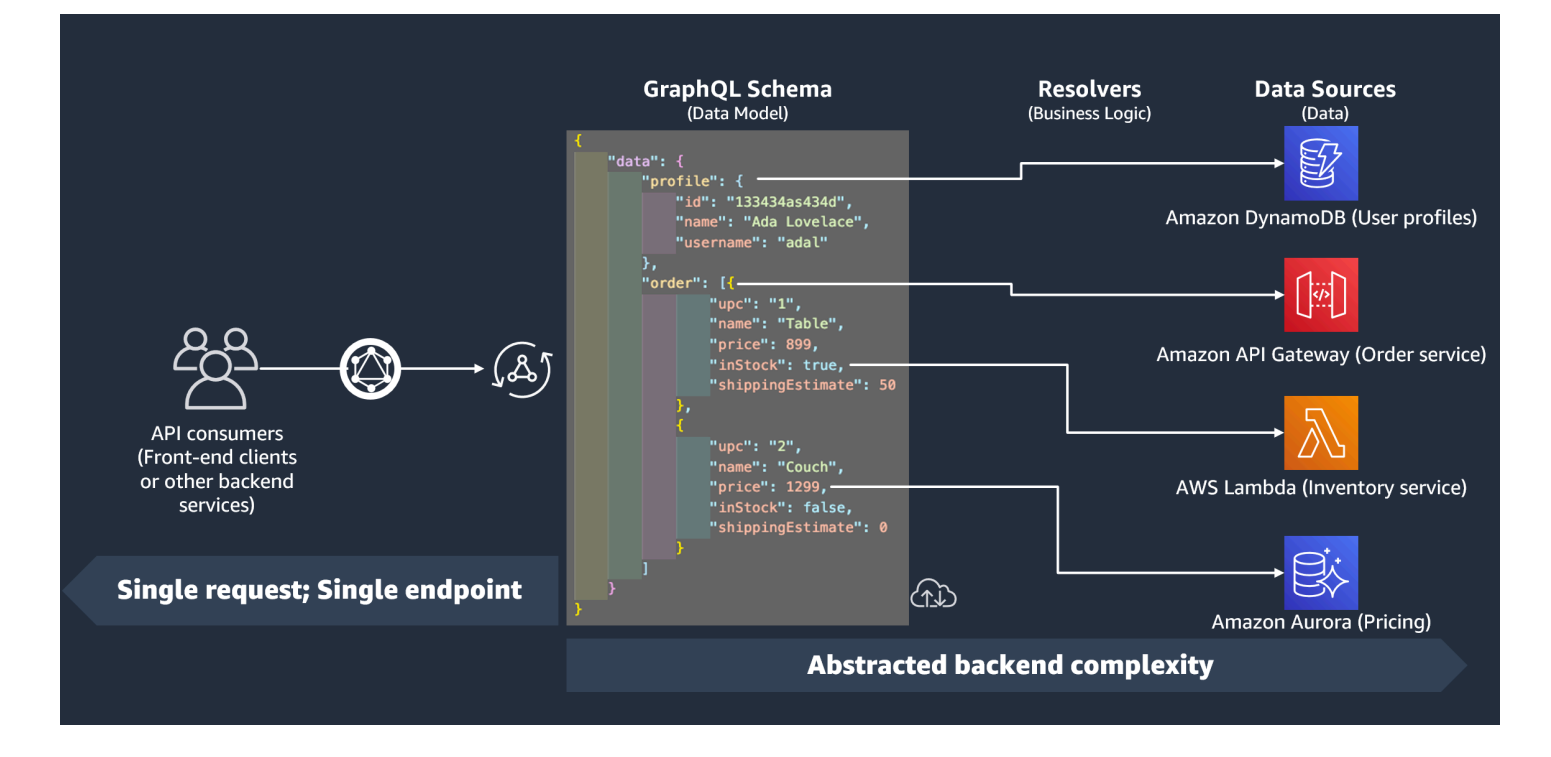

AWS AppSynce GraphQL implementano in modo eccellente le soluzioni Backend For Frontend (BFF). Lavorano in tandem per ridurre la complessità su larga scala astraendo il backend. Se il tuo servizio utilizza diverse fonti di dati e/o microservizi, puoi essenzialmente eliminare parte della complessità definendo la forma dei dati di ciascuna fonte (sottografo) in un unico schema (supergrafo). Ciò significa che l'API GraphQL non si limita a utilizzare un'unica fonte di dati. Puoi associare un numero qualsiasi di fonti di dati all'API GraphQL e specificare nel codice come interagiranno con il servizio.

Come puoi vedere nell'infografica, lo schema GraphQL contiene tutte le informazioni di cui i client hanno bisogno per richiedere dati. Ciò significa che tutto può essere elaborato in un'unica richiesta anziché in più richieste come nel caso di REST. Queste richieste passano attraverso lo schema, che è l'unico endpoint del servizio. Quando le richieste vengono elaborate, un resolver (spiegato nella sezione successiva) esegue il proprio codice per elaborare i dati dalla fonte di dati pertinente. Quando viene restituita la risposta, il sottografo collegato all'origine dati verrà popolato con i dati dello schema.

AWS AppSyncsupporta molti tipi di fonti di dati diversi. Nella tabella seguente, descriveremo ogni tipo, elencheremo alcuni dei vantaggi di ciascuno e forniremo link utili per un contesto aggiuntivo.

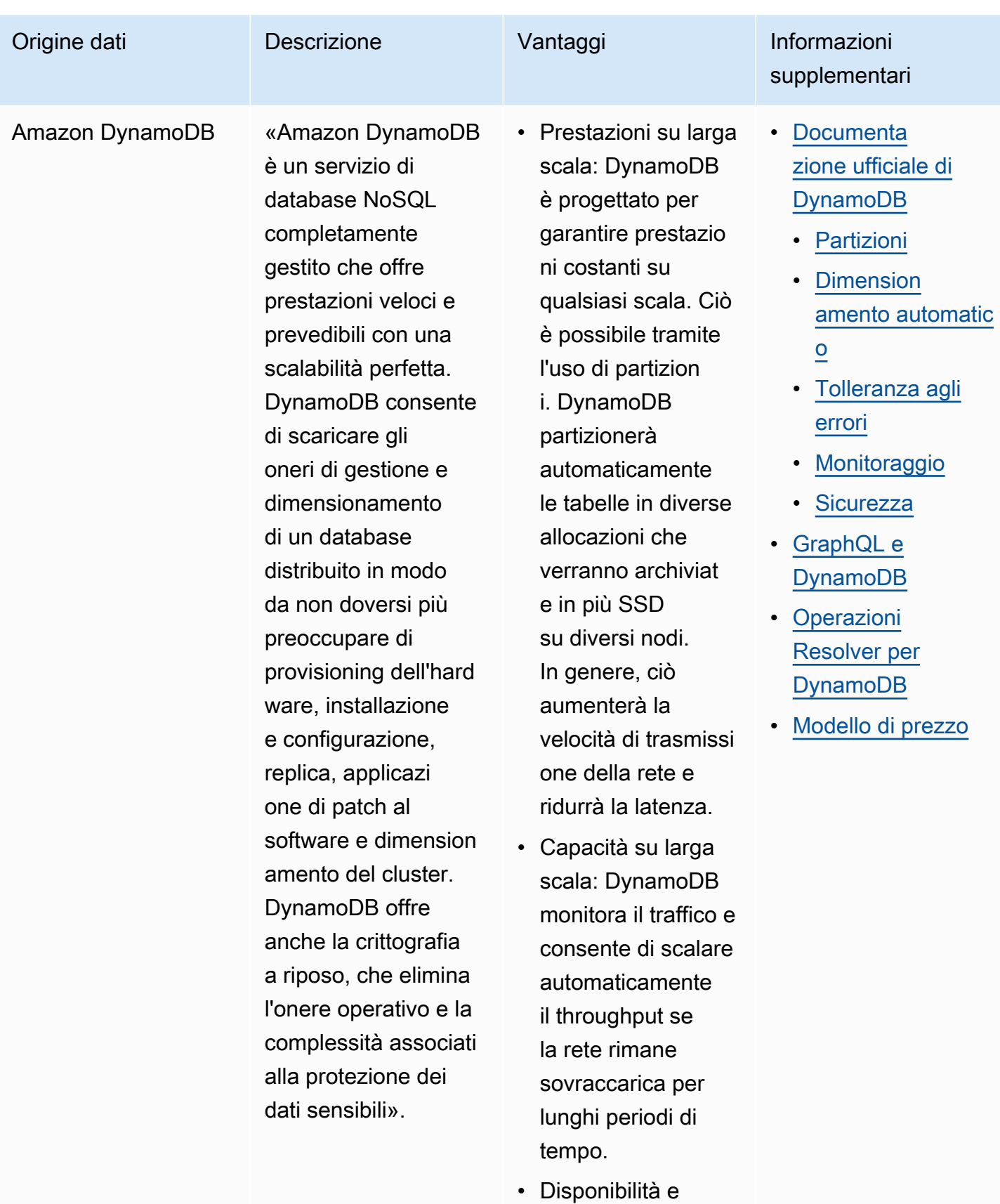

tolleranza agli

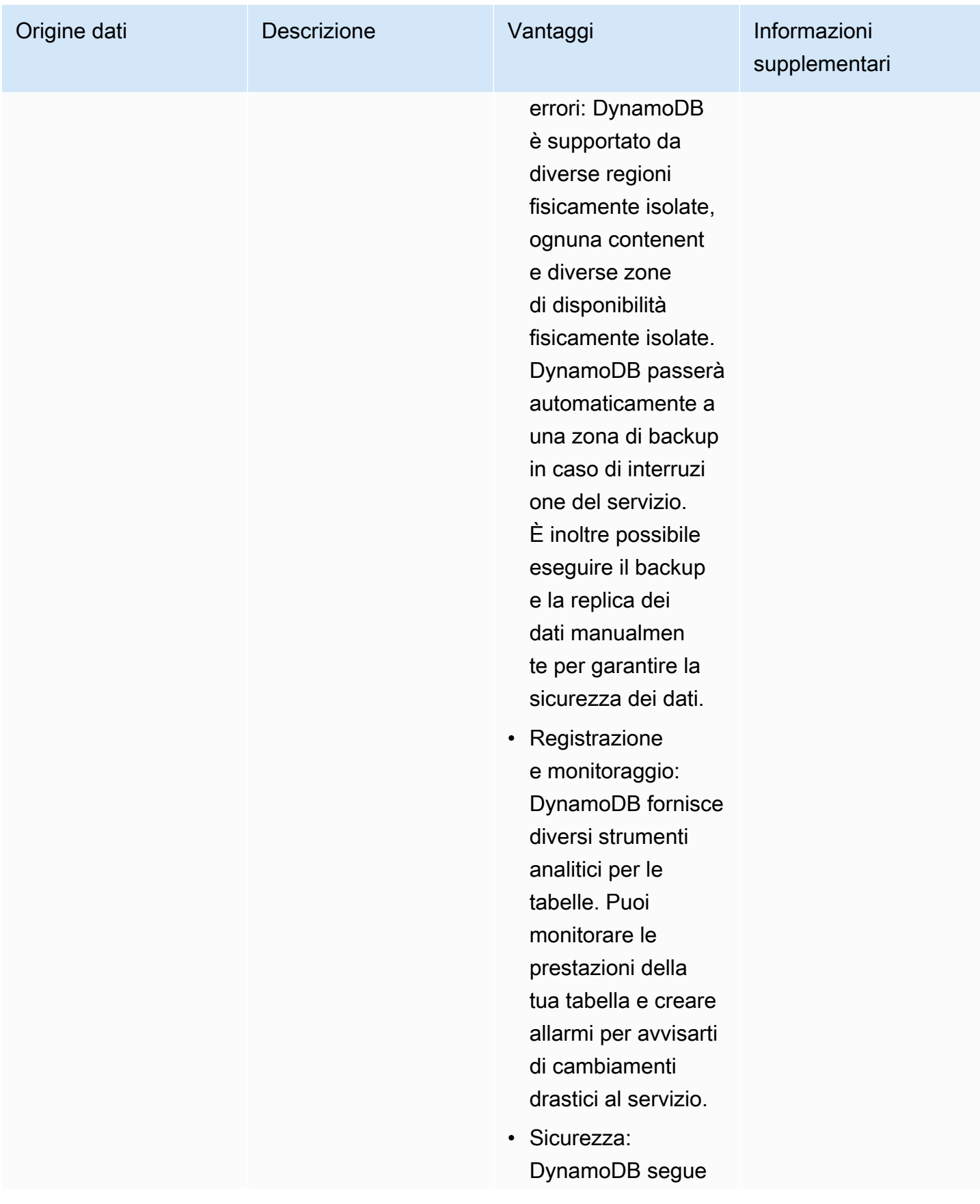

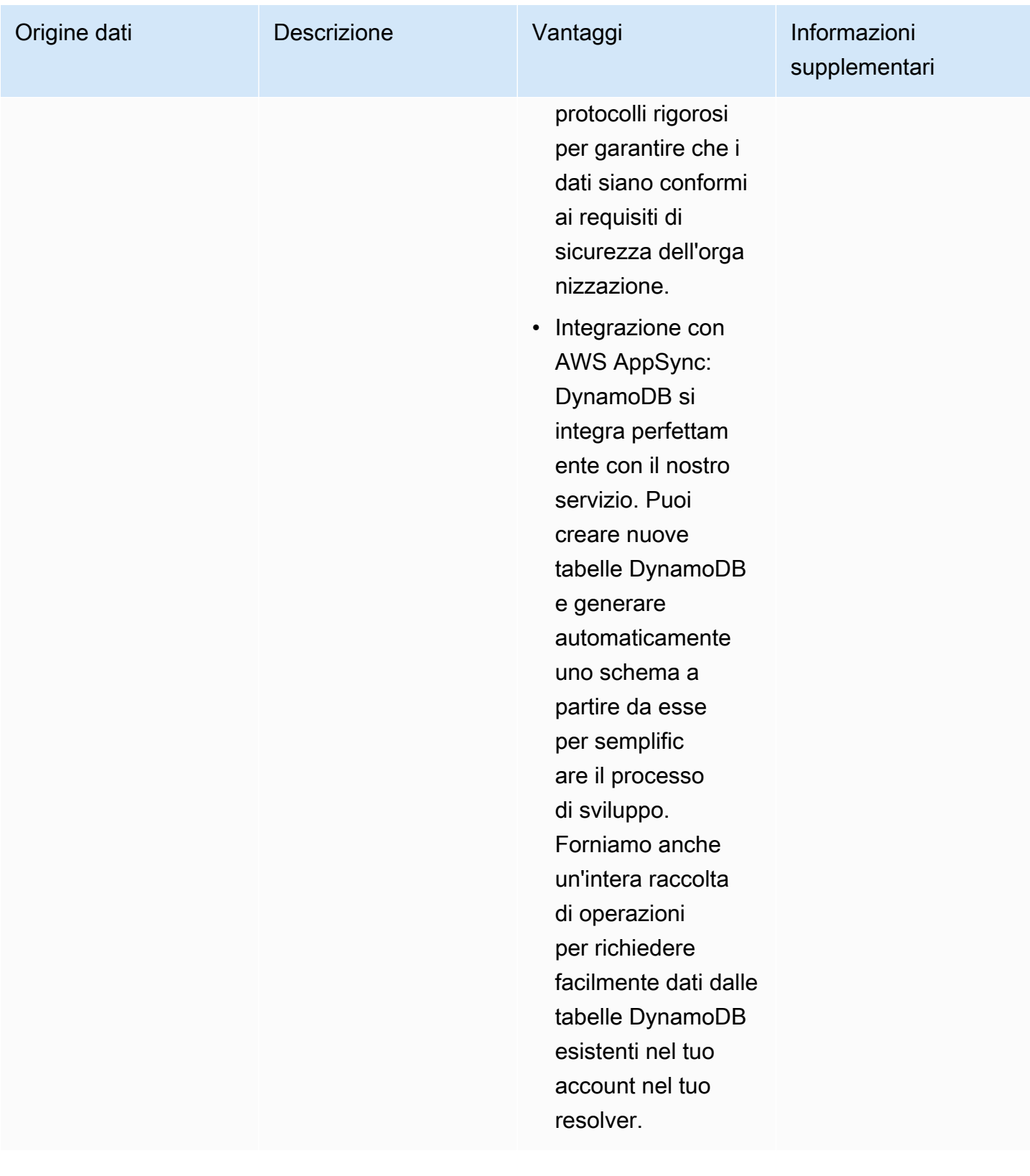

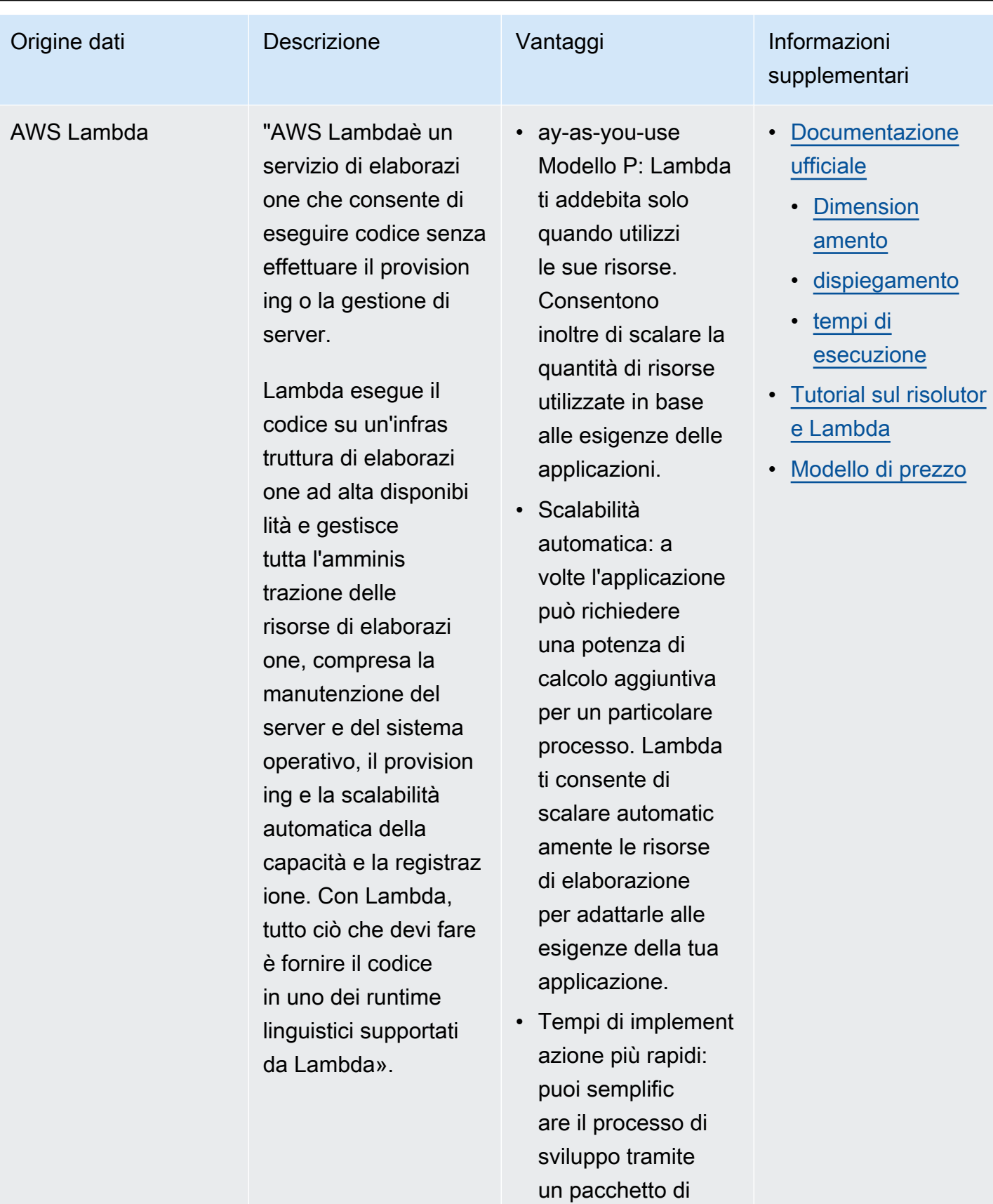

distribuzione. Usa

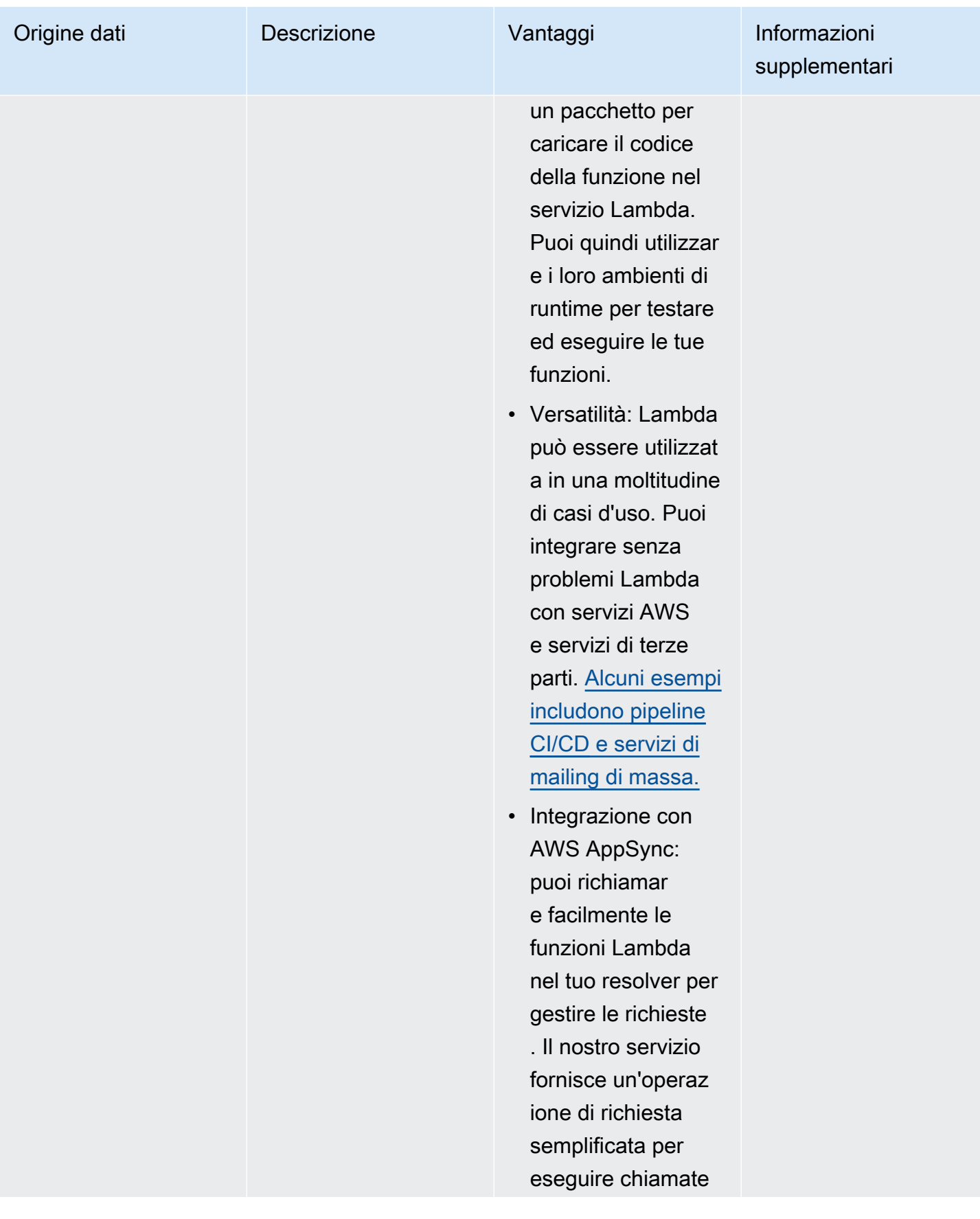

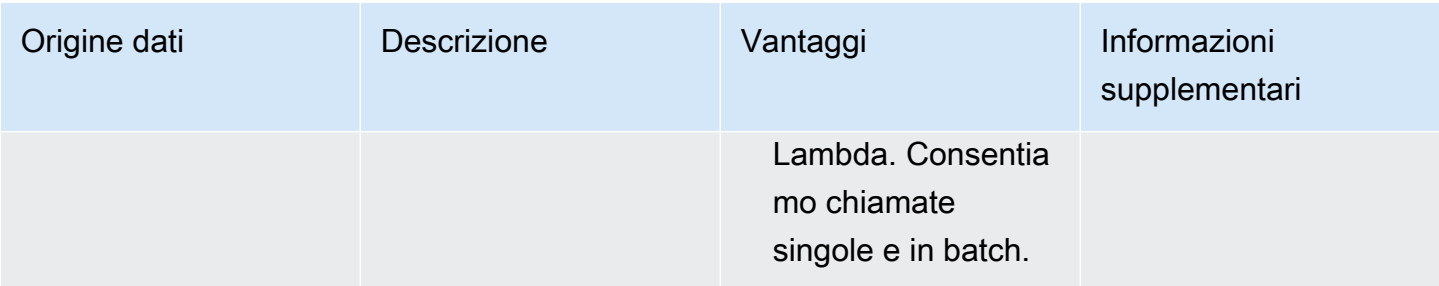

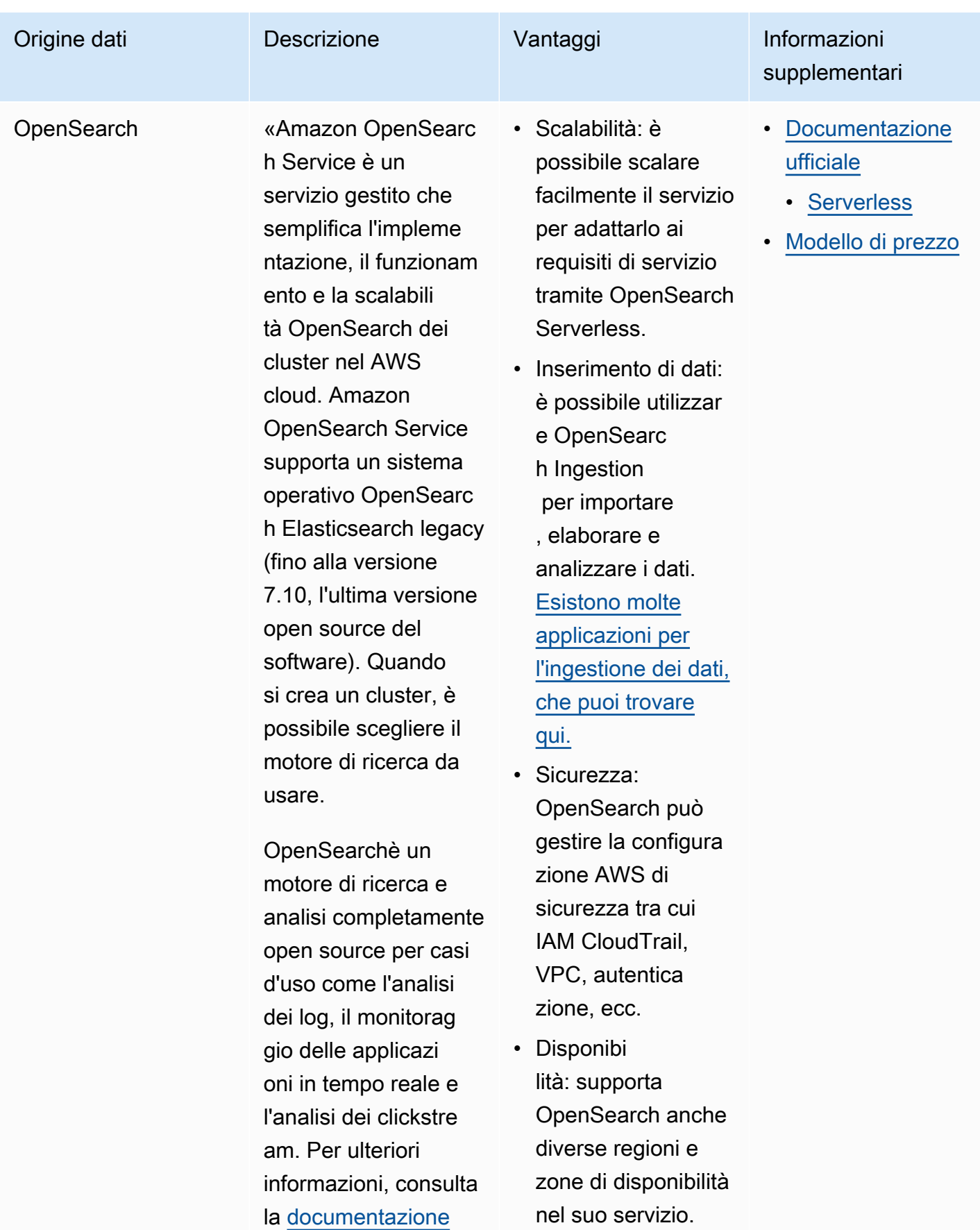

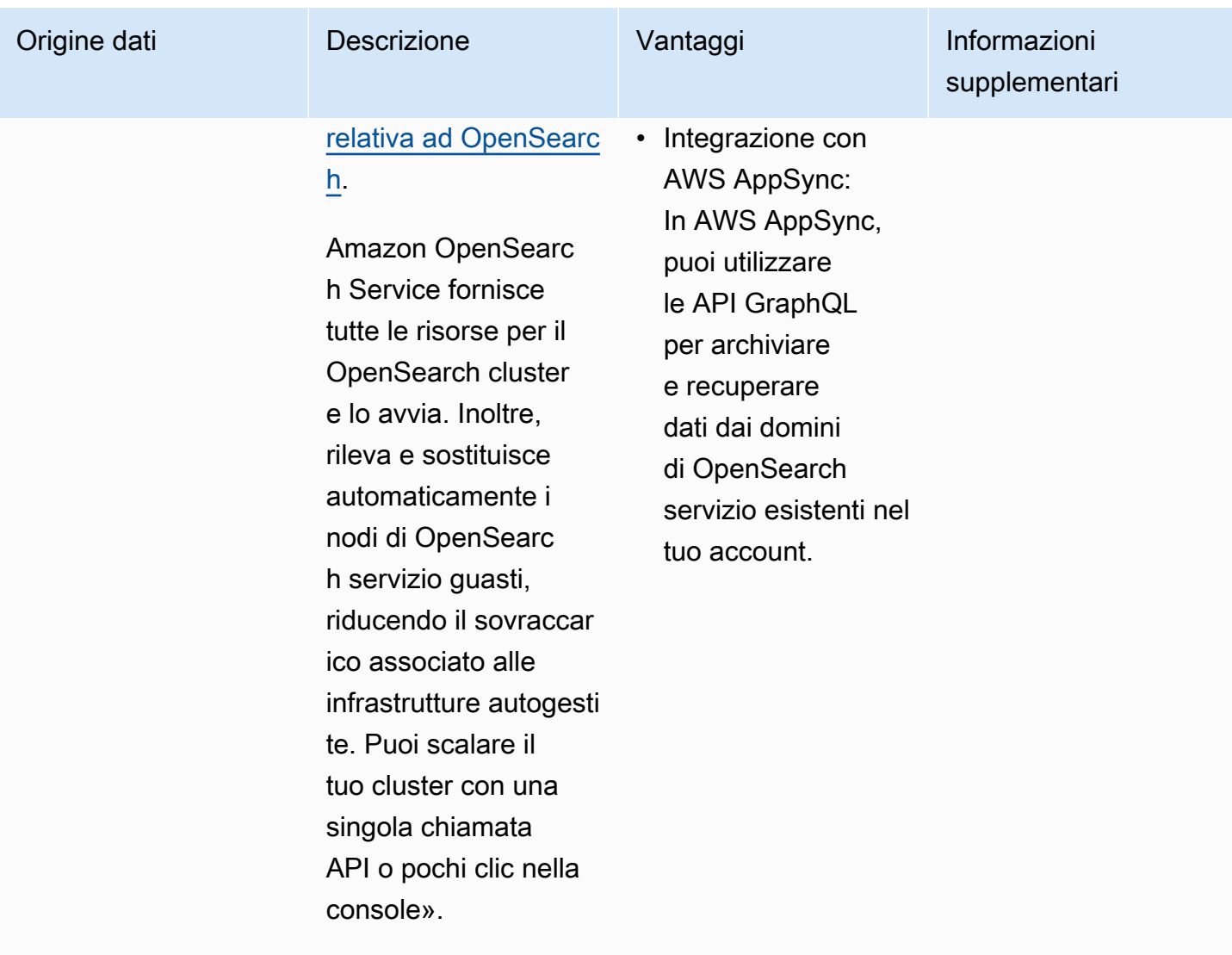

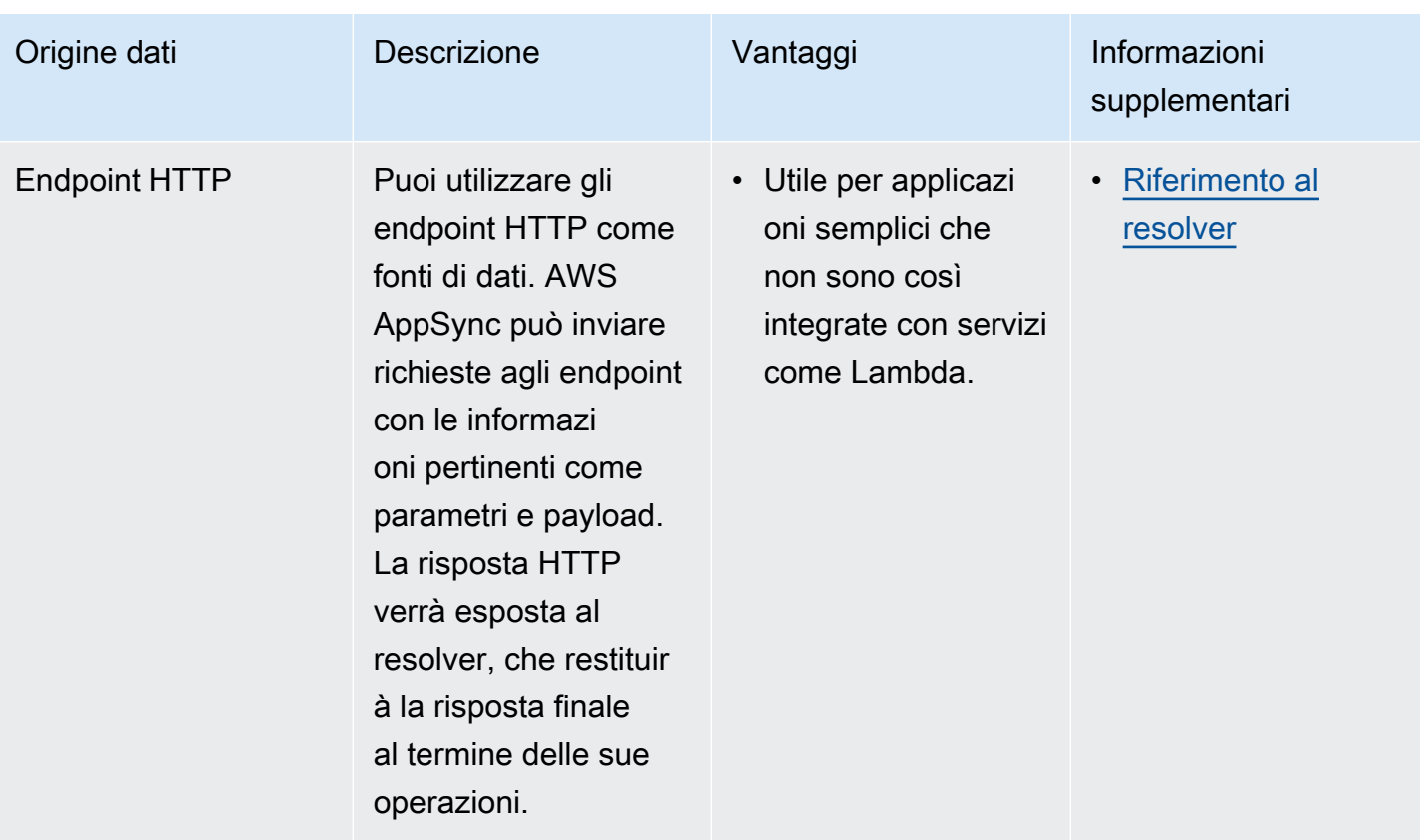

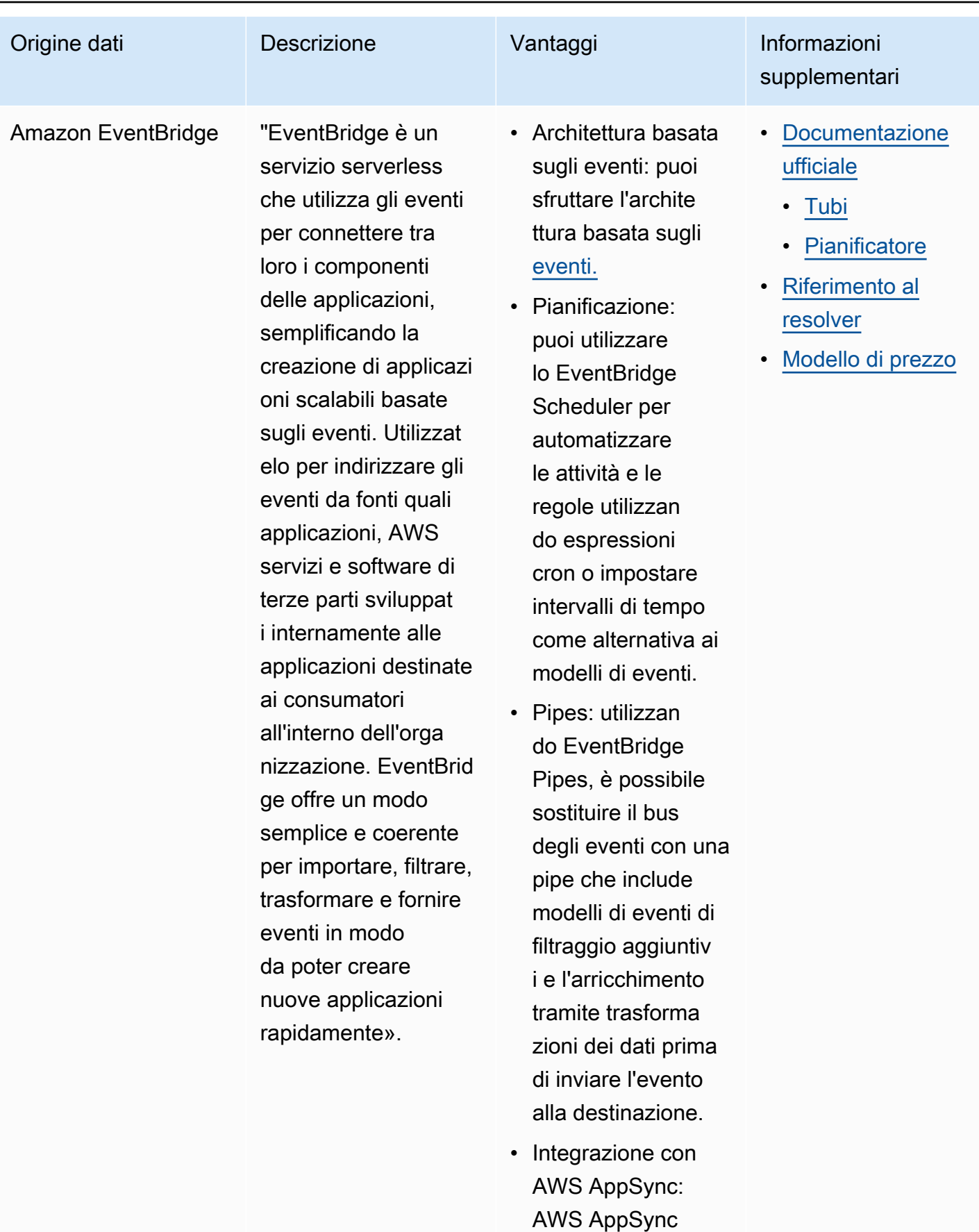

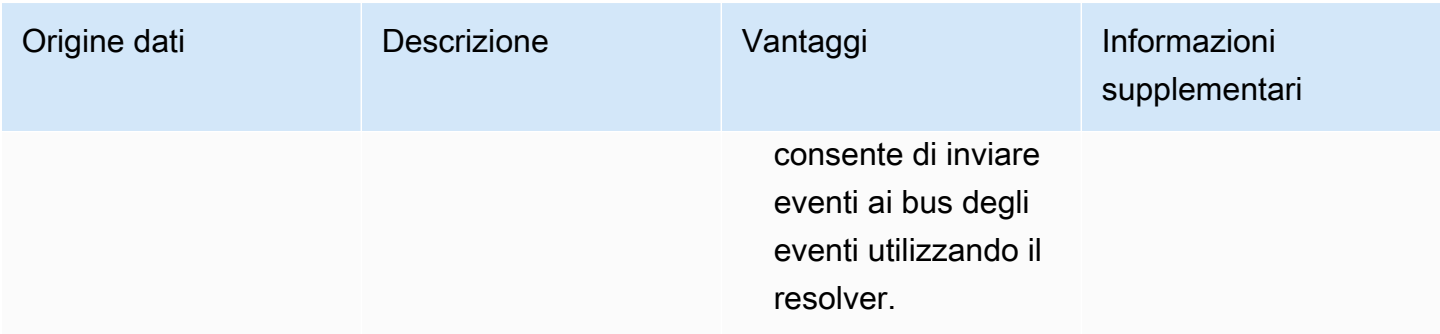

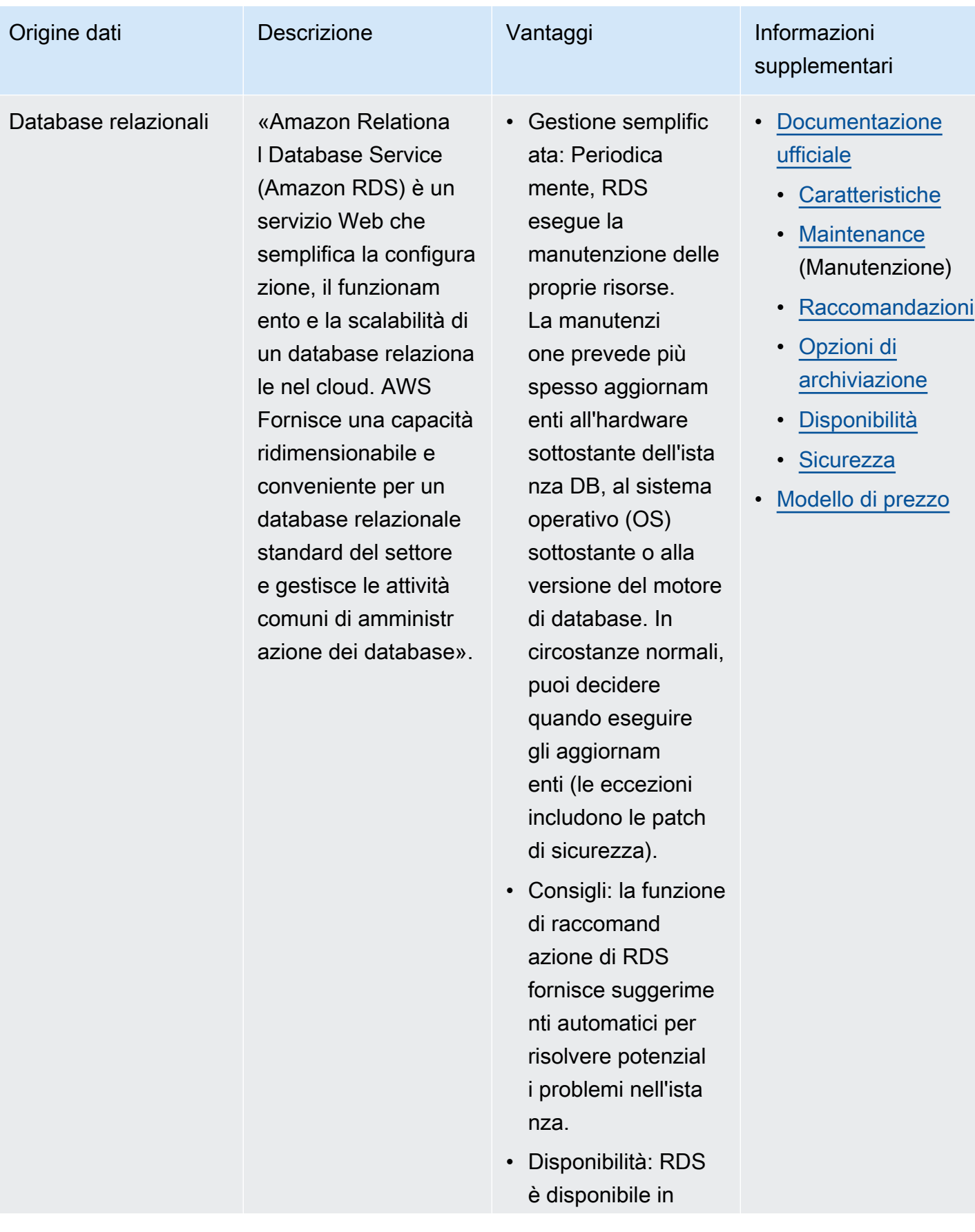

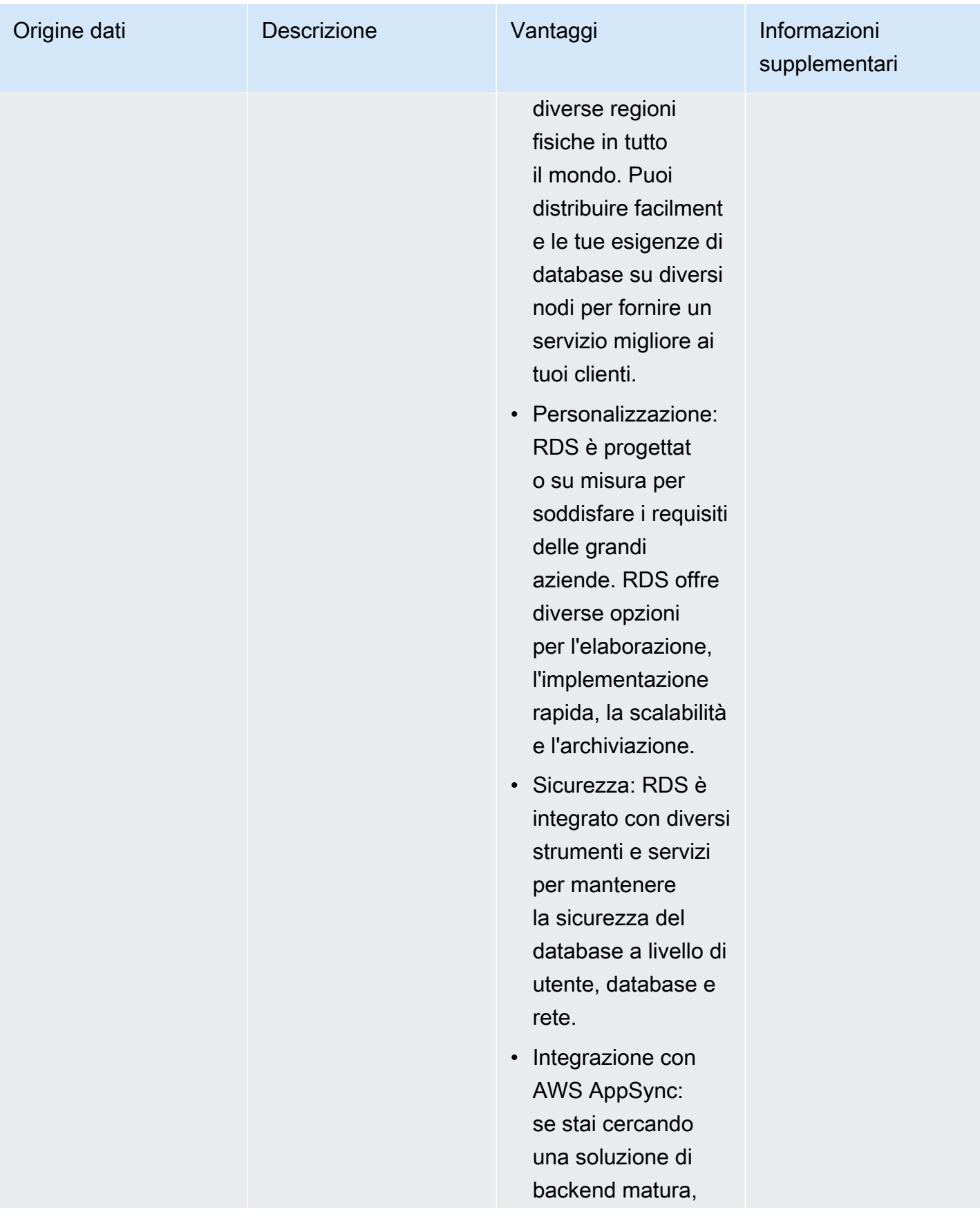

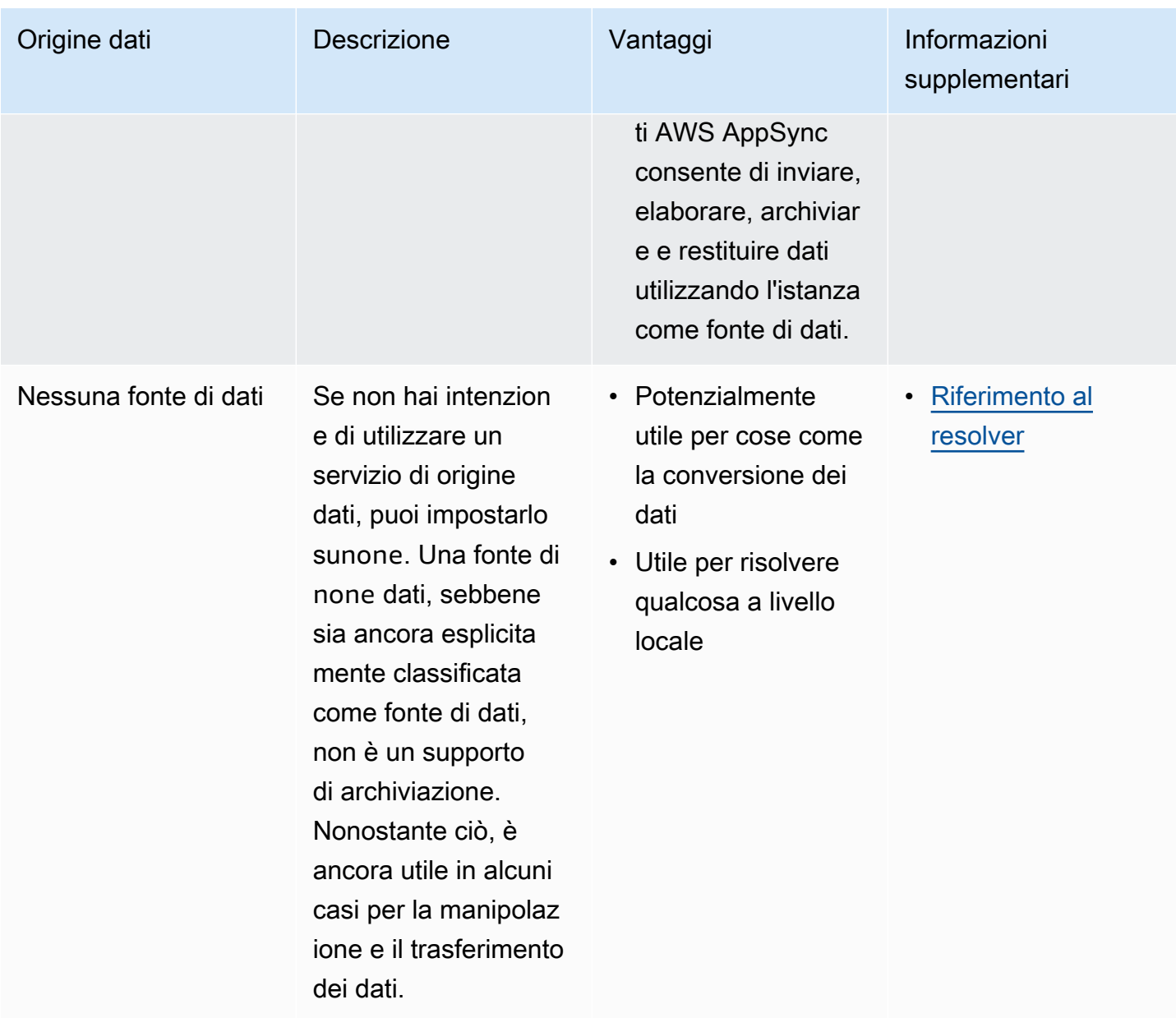

# **1** Tip

Per ulteriori informazioni su come interagiscono le sorgenti di datiAWS AppSync, consulta [Allegare un'o](https://docs.aws.amazon.com/appsync/latest/devguide/attaching-a-data-source.html)rigine dati.

# Risolutori

Nelle sezioni precedenti, hai appreso i componenti dello schema e dell'origine dati. Ora, dobbiamo affrontare il modo in cui lo schema e le fonti di dati interagiscono. Tutto inizia con il resolver.

Un resolver è un'unità di codice che gestisce il modo in cui i dati di quel campo verranno risolti quando viene effettuata una richiesta al servizio. I resolver sono associati a campi specifici all'interno dei tipi dello schema. Sono più comunemente usati per implementare le operazioni di modifica dello stato per le operazioni sui campi di interrogazione, mutazione e sottoscrizione. Il resolver elaborerà la richiesta del client, quindi restituirà il risultato, che può essere un gruppo di tipi di output come oggetti o scalari:

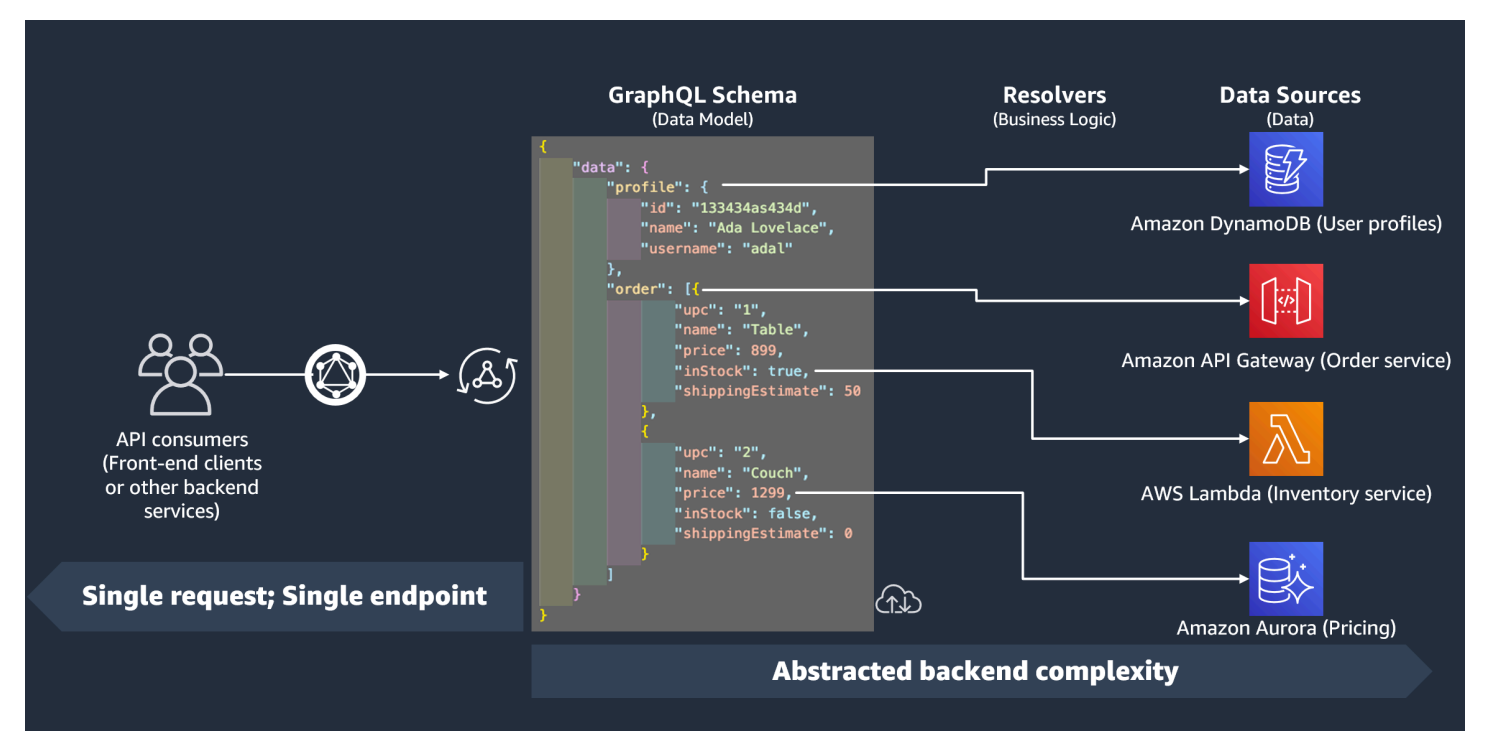

## Runtime del resolver

InAWS AppSync, devi prima specificare un runtime per il tuo resolver. Un runtime del resolver indica l'ambiente in cui viene eseguito un resolver. Determina anche la lingua in cui verranno scritti i tuoi resolver. AWS AppSyncattualmente supporta APPSYNC\_JS for JavaScript e Velocity Template Language (VTL). [Vedi le f](https://docs.aws.amazon.com/appsync/latest/devguide/resolver-util-reference.html)[unzionalità JavaScript di runtime per i resolver e le funzioni per o](https://docs.aws.amazon.com/appsync/latest/devguide/resolver-util-reference-js.html) [il riferimento all'utilità dei modelli di mappatura Resolver](https://docs.aws.amazon.com/appsync/latest/devguide/resolver-util-reference-js.html) [per JavaScript VTL.](https://docs.aws.amazon.com/appsync/latest/devguide/resolver-util-reference.html)

## Struttura del resolver

Dal punto di vista del codice, i resolver possono essere strutturati in un paio di modi. Esistono resolver di unità e pipeline.

#### Risolutori di unità

Un resolver di unità è composto da codice che definisce un singolo gestore di richieste e risposte che vengono eseguiti su un'origine dati. Il gestore di richieste accetta un oggetto di contesto come argomento e restituisce il payload della richiesta utilizzato per chiamare l'origine dei dati. Il gestore della risposta riceve un payload dall'origine dati con il risultato della richiesta eseguita. Il gestore di risposte trasforma il payload in una risposta GraphQL per risolvere il campo GraphQL.

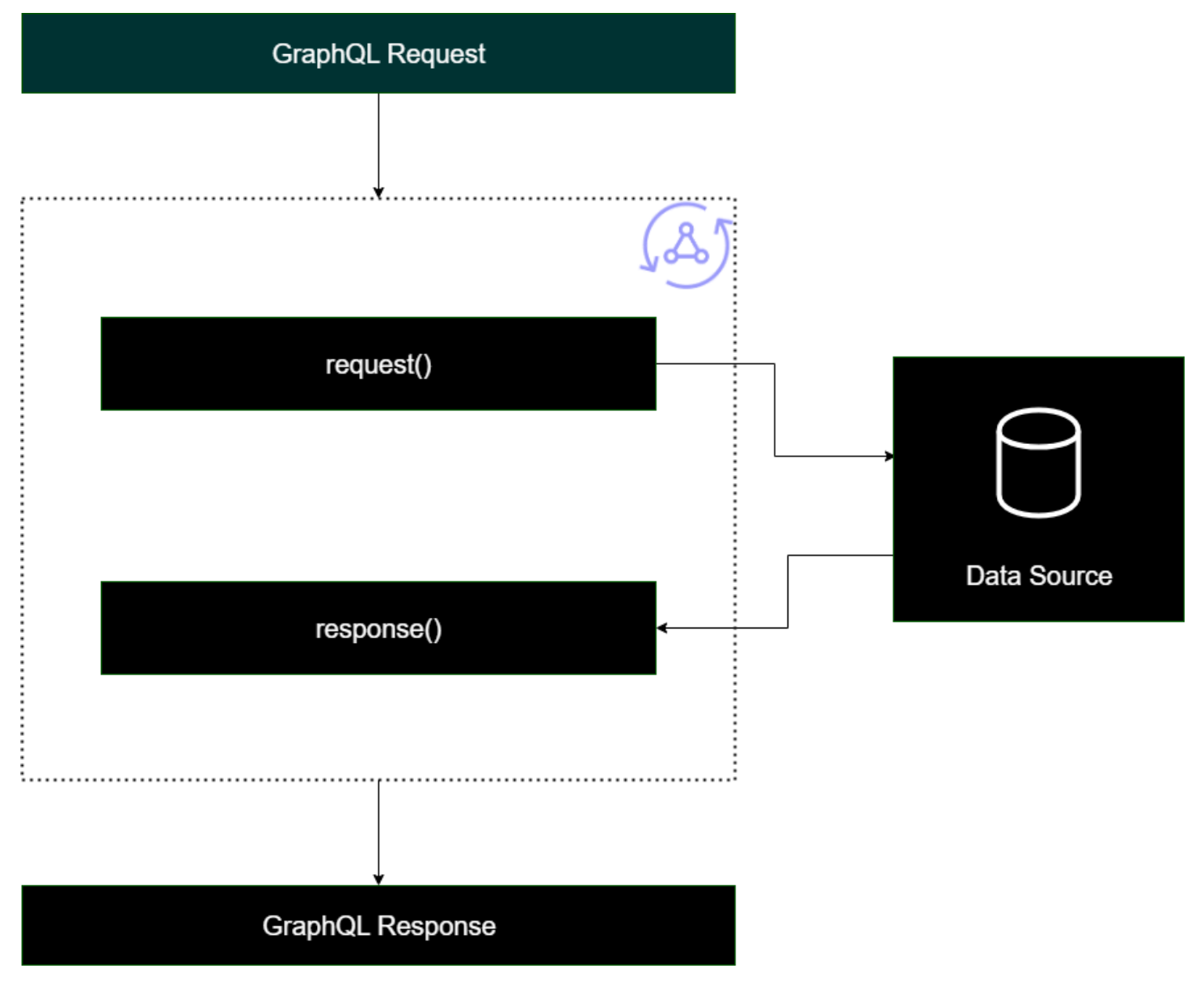

#### Resolver per pipeline

Quando si implementano i risolutori di pipeline, esiste una struttura generale che seguono:

• Prima della fase: quando viene effettuata una richiesta dal client, ai resolver per i campi dello schema utilizzati (in genere le query, le mutazioni, le sottoscrizioni) vengono trasmessi i dati della richiesta. Il resolver inizierà a elaborare i dati della richiesta con un gestore del passaggio precedente, che consente di eseguire alcune operazioni di preelaborazione prima che i dati vengano trasferiti nel resolver.

- Funzione/i: dopo l'esecuzione del passaggio precedente, la richiesta viene passata all'elenco delle funzioni. La prima funzione dell'elenco verrà eseguita sulla fonte di dati. Una funzione è un sottoinsieme del codice del resolver contenente il proprio gestore di richieste e risposte. Un gestore di richieste raccoglierà i dati della richiesta ed eseguirà operazioni sulla fonte dei dati. Il gestore della risposta elaborerà la risposta dell'origine dati prima di restituirla all'elenco. Se è presente più di una funzione, i dati della richiesta verranno inviati alla funzione successiva nell'elenco da eseguire. Le funzioni nell'elenco verranno eseguite in serie nell'ordine definito dallo sviluppatore. Una volta eseguite tutte le funzioni, il risultato finale viene passato alla fase successiva.
- Dopo la fase: la fase successiva è una funzione di gestione che consente di eseguire alcune operazioni finali sulla risposta finale della funzione prima di passarla alla risposta GraphQL.

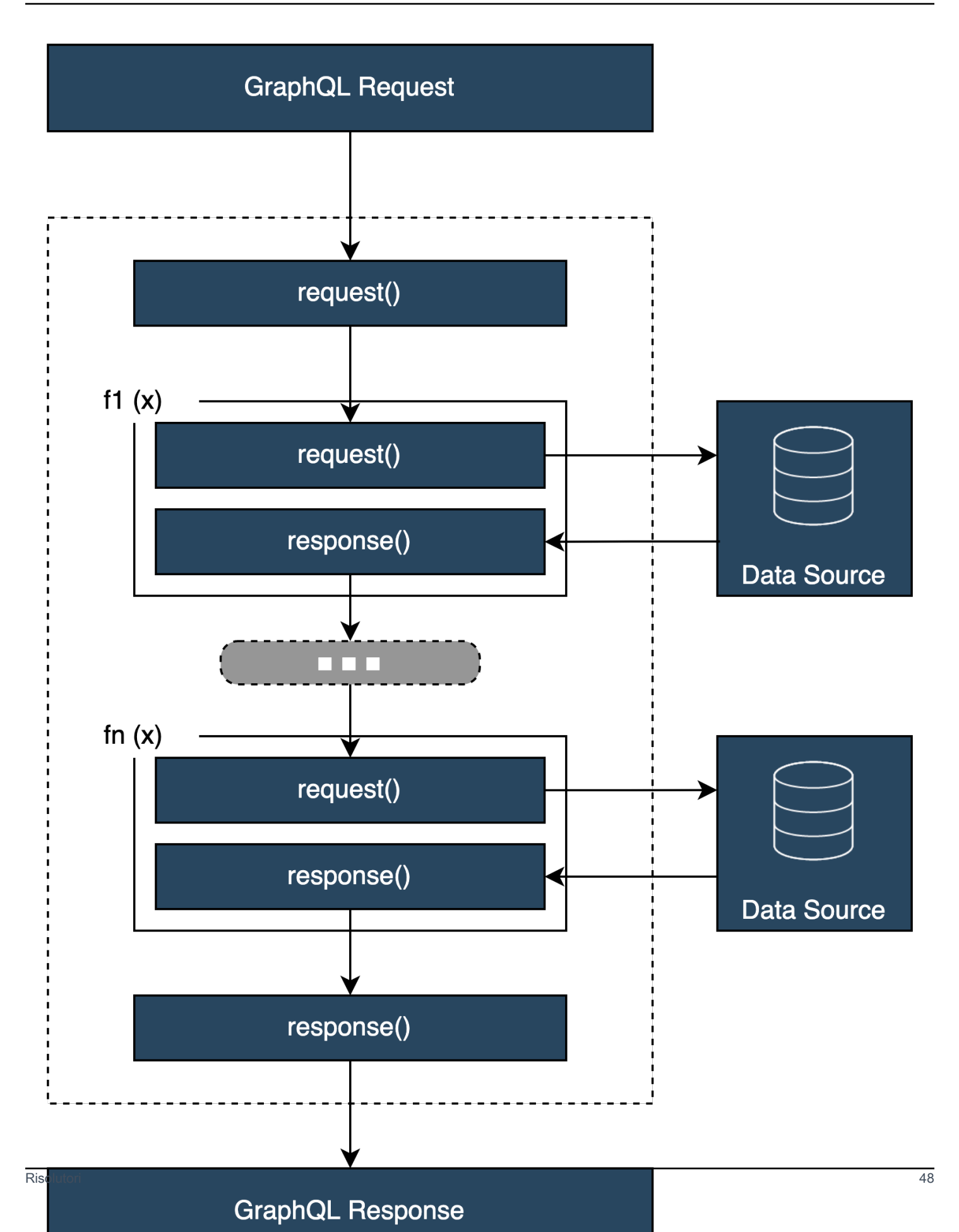

## Struttura del gestore Resolver

I gestori sono in genere funzioni chiamate e: Request Response

```
export function request(ctx) { 
     // Code goes here
}
export function response(ctx) { 
     // Code goes here
}
```
In un risolutore di unità, ci sarà solo un set di queste funzioni. In un resolver a pipeline, ci sarà un set di queste per la fase prima e dopo e un set aggiuntivo per funzione. Per vedere come potrebbe apparire, esaminiamo un tipo semplice: Query

```
type Query { 
  helloWorld: String!
}
```
Questa è una semplice interrogazione con un campo chiamato helloWorld of typeString. Supponiamo di voler sempre che questo campo restituisca la stringa «Hello World». Per implementare questo comportamento, dobbiamo aggiungere il resolver a questo campo. In un risolutore di unità, potremmo aggiungere qualcosa del genere:

```
export function request(ctx) { 
     return {}
}
export function response(ctx) { 
     return "Hello World"
}
```
requestPuò semplicemente essere lasciato vuoto perché non stiamo richiedendo o elaborando dati. Possiamo anche supporre che la nostra fonte di dati siaNone, indicando che questo codice non deve eseguire alcuna chiamata. La risposta restituisce semplicemente «Hello World». Per testare questo resolver, dobbiamo fare una richiesta utilizzando il tipo di query:

```
query helloWorldTest {
```
}

```
 helloWorld
```
Questa è una query chiamata helloWorldTest che restituisce il helloWorld campo. Quando viene eseguito, il helloWorld field resolver esegue e restituisce anche la risposta:

```
{ 
   "data": { 
      "helloWorld": "Hello World" 
   }
}
```
Restituire costanti come questa è la cosa più semplice che si possa fare. In realtà, restituirai input, elenchi e altro. Ecco un esempio più complicato:

```
type Book { 
   id: ID! 
   title: String
}
type Query { 
   getBooks: [Book]
}
```
Qui stiamo restituendo un elenco diBooks. Supponiamo di utilizzare una tabella DynamoDB per archiviare i dati dei libri. I nostri gestori potrebbero avere il seguente aspetto:

```
/** 
  * Performs a scan on the dynamodb data source 
  */
export function request(ctx) { 
   return { operation: 'Scan' };
}
/** 
  * return a list of scanned post items 
  */
export function response(ctx) { 
   return ctx.result.items;
}
```
La nostra richiesta ha utilizzato un'operazione di scansione integrata per cercare tutte le voci della tabella, memorizzato i risultati nel contesto e quindi li ha passati alla risposta. La risposta ha preso gli elementi del risultato e li ha restituiti nella risposta:

```
{ 
   "data": { 
      "getBooks": { 
        "items": [ 
           { 
             "id": "abcdefgh-1234-1234-1234-abcdefghijkl", 
             "title": "book1" 
           }, 
           { 
             "id": "aaaaaaaa-bbbb-cccc-dddd-eeeeeeeeeeee", 
             "title": "book2" 
          }, 
           ... 
        ] 
      } 
   }
}
```
## Contesto del risolutore

In un resolver, ogni fase della catena di gestori deve essere a conoscenza dello stato dei dati dei passaggi precedenti. Il risultato di un gestore può essere memorizzato e passato a un altro come argomento. GraphQL definisce quattro argomenti di base del resolver:

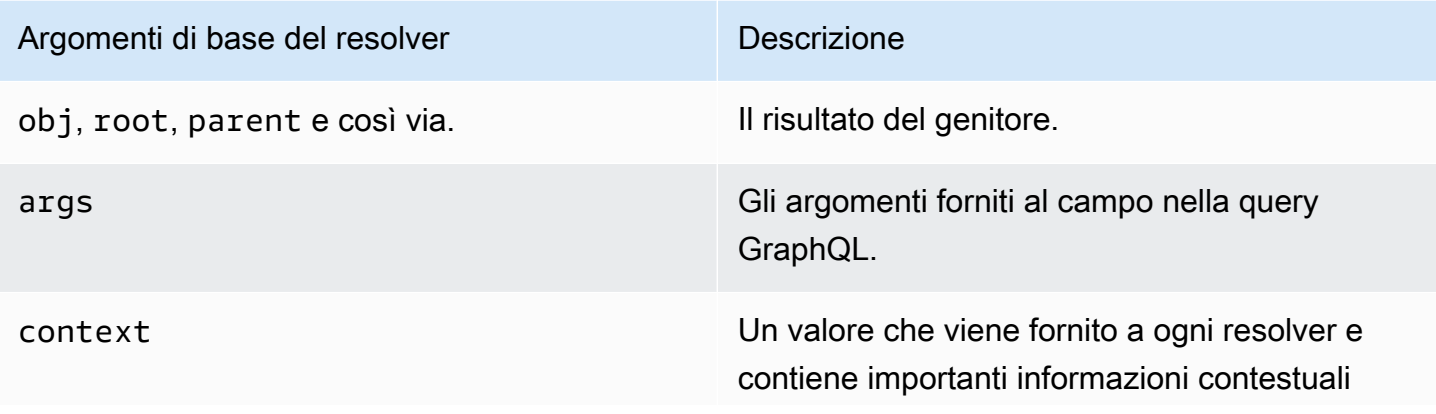

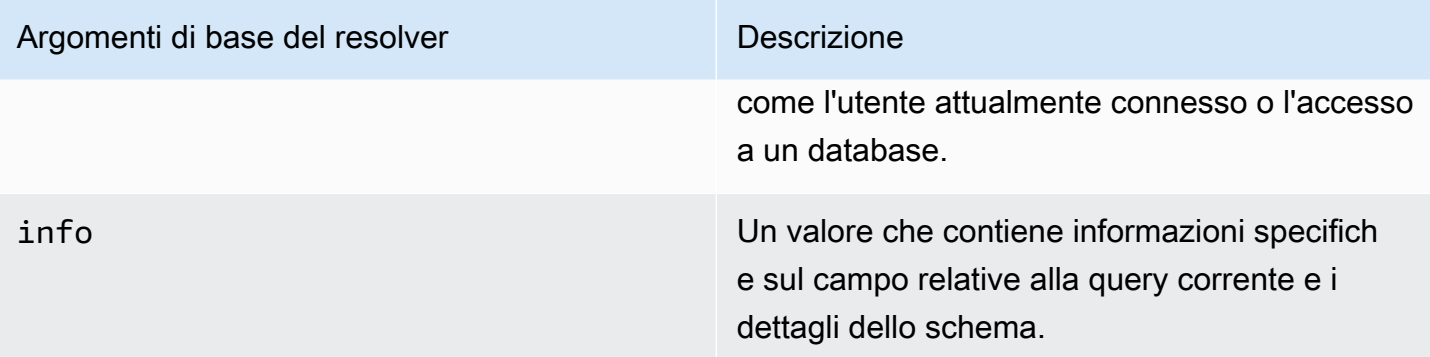

NelAWS AppSync, l'argomento [context](https://docs.aws.amazon.com/appsync/latest/devguide/resolver-context-reference-js.html) (ctx) può contenere tutti i dati sopra menzionati. È un oggetto creato su richiesta e contiene dati come credenziali di autorizzazione, dati sui risultati, errori, metadati di richiesta, ecc. Il contesto è un modo semplice per i programmatori di manipolare i dati provenienti da altre parti della richiesta. Riprendi questo frammento:

```
/** 
  * Performs a scan on the dynamodb data source 
  */
export function request(ctx) { 
   return { operation: 'Scan' };
}
/** 
  * return a list of scanned post items 
  */
export function response(ctx) { 
   return ctx.result.items;
}
```
Alla richiesta viene fornito il contesto (ctx) come argomento; questo è lo stato della richiesta. Esegue una scansione di tutti gli elementi di una tabella, quindi memorizza il risultato nel contesto inresult. Il contesto viene quindi passato all'argomento response, che accede a result e ne restituisce il contenuto.

## Richieste e analisi

Quando si effettua una query sul servizio GraphQL, questa deve essere sottoposta a un processo di analisi e convalida prima di essere eseguita. La tua richiesta verrà analizzata e tradotta in un albero di sintassi astratto. Il contenuto dell'albero viene convalidato eseguendo diversi algoritmi di convalida rispetto allo schema. Dopo la fase di convalida, i nodi dell'albero vengono attraversati ed elaborati. I

resolver vengono richiamati, i risultati vengono archiviati nel contesto e viene restituita la risposta. Ad esempio, prendiamo questa query:

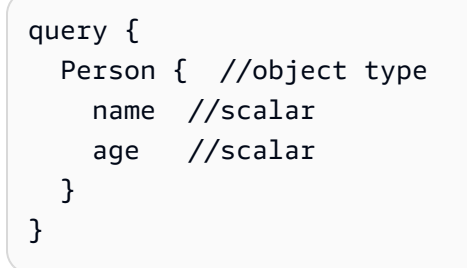

Stiamo tornando Person con i campi a e. name age Quando si esegue questa query, l'albero avrà un aspetto simile a questo:

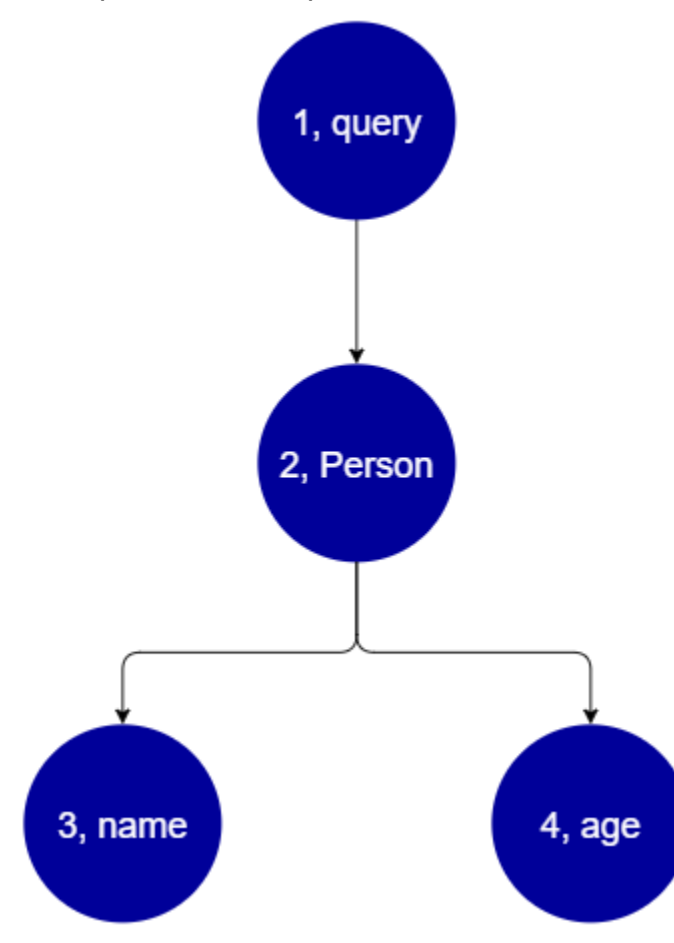

Dall'albero, sembra che questa richiesta cercherà la radice di Query nello schema. All'interno della query, il Person campo verrà risolto. Dagli esempi precedenti, sappiamo che questo potrebbe essere un input dell'utente, un elenco di valori, ecc. Person è molto probabilmente legato a un tipo di oggetto che contiene i campi di cui abbiamo bisogno (nameeage). Una volta trovati, questi due campi secondari vengono risolti nell'ordine indicato (nameseguiti daage). Una volta che l'albero è stato completamente risolto, la richiesta viene completata e verrà rispedita al client.

# Proprietà aggiuntive di GraphQL

GraphQL è costituito da diversi principi di progettazione per mantenere la semplicità e la robustezza su larga scala.

# **Dichiarativo**

GraphQL è dichiarativo, il che significa che l'utente descriverà (modellerà) i dati dichiarando solo i campi su cui desidera interrogare. La risposta restituirà solo i dati per queste proprietà. *Ad esempio, ecco un'operazione che recupera un Book oggetto in una tabella DynamoDB con il valore id ISBN 13 di 9780199536061:*

```
{ 
   getBook(id: "9780199536061") { 
      name 
      year 
      author 
   }
}
```
La risposta restituirà i campi del payload (, e) e nient'altro: name year author

```
{ 
   "data": { 
      "getBook": { 
        "name": "Anna Karenina", 
        "year": "1878", 
        "author": "Leo Tolstoy", 
      } 
   }
}
```
Grazie a questo principio di progettazione, GraphQL elimina i problemi perenni di sovra-fetching e insufficiente che le API REST affrontano nei sistemi complessi. Ciò si traduce in una raccolta dei dati più efficiente e in prestazioni di rete migliorate.

## Gerarchico

GraphQL è flessibile in quanto i dati richiesti possono essere modellati dall'utente per soddisfare le esigenze dell'applicazione. I dati richiesti seguono sempre i tipi e la sintassi delle proprietà definite

nell'API GraphQL. *Ad esempio, il seguente frammento mostra l'getBookoperazione con un nuovo campo denominato scope quotes che restituisce tutte le stringhe di virgolette e le pagine memorizzate collegate al 9780199536061: Book*

```
{ 
   getBook(id: "9780199536061") { 
      name 
      year 
      author 
      quotes { 
         description 
         page 
      } 
   }
}
```
L'esecuzione di questa query restituisce il seguente risultato:

```
{ 
   "data": { 
     "getBook": { 
        "name": "Anna Karenina", 
       "year": "1878", 
        "author": "Leo Tolstoy", 
        "quotes": [ 
           { 
               "description": "The highest Petersburg society is essentially one: in it 
  everyone knows everyone else, everyone even visits everyone else.", 
               "page": 135 
           }, 
\overline{\mathcal{L}} "description": "Happy families are all alike; every unhappy family is 
  unhappy in its own way.", 
               "page": 1 
           }, 
           { 
               "description": "To Konstantin, the peasant was simply the chief partner in 
  their common labor.", 
               "page": 251 
           } 
      \mathbf{I}
```
}

 } }

Come puoi vedere, i quotes campi collegati al libro richiesto sono stati restituiti come matrice nello stesso formato descritto dalla nostra query. Sebbene non sia stato mostrato qui, GraphQL ha l'ulteriore vantaggio di non essere esigente riguardo alla posizione dei dati che sta recuperando. Bookse quotes potrebbero essere archiviati separatamente, ma GraphQL recupererà comunque le informazioni finché esiste l'associazione. Ciò significa che la tua query può recuperare moltitudini di dati autonomi in un'unica richiesta.

## Introspettiva

GraphQL è autodocumentante o introspettivo. Supporta diverse operazioni integrate che consentono agli utenti di visualizzare i tipi e i campi sottostanti all'interno dello schema. Ad esempio, ecco un Foo tipo con un description campo date and:

type Foo { date: String description: String }

Potremmo usare l'\_typeoperazione per trovare i metadati di digitazione sotto lo schema:

```
{ 
  __type(name: "Foo") { 
   name # returns the name of the type
    fields { # returns all fields in the type 
    name # returns the name of each field
     type { # returns all types for each field 
      name # returns the scalar type
     } 
    } 
  }
}
```
Ciò restituirà una risposta:

{  $\_type"$ : {
```
"name": "Foo", \qquad \qquad # The type name
     "fields": [ 
       { 
        "name": "date", \qquad \qquad # The date field
         "type": { "name": "String" } # The date's type 
       }, 
       { 
        "name": "description", \qquad \qquad # The description field
         "type": { "name": "String" } # The description's type 
       }, 
     ] 
   }
}
```
Questa funzionalità può essere utilizzata per scoprire quali tipi e campi sono supportati da un particolare schema GraphQL. GraphQL supporta un'ampia varietà di queste operazioni introspettive. [Per ulteriori informazioni, consulta Introspection.](https://graphql.org/learn/introspection/)

# Digitazione forte

GraphQL supporta la digitazione avanzata tramite il suo sistema di tipi e campi. Quando definisci qualcosa nel tuo schema, deve avere un tipo che possa essere convalidato prima del runtime. Deve inoltre seguire le specifiche di sintassi di GraphQL. Questo concetto non è diverso dalla programmazione in altri linguaggi. Ad esempio, ecco il Foo tipo precedente:

```
type Foo { 
 date: String 
 description: String
}
```
Possiamo vedere che Foo è l'oggetto che verrà creato. All'interno di un'istanza diFoo, ci sarà un description campo date and, entrambi di tipo String primitivo (scalare). Sintatticamente, vediamo che Foo è stato dichiarato e i suoi campi esistono all'interno del suo ambito. Questa combinazione di controllo dei tipi e sintassi logica assicura che l'API GraphQL sia concisa e ovvia. [Le](https://spec.graphql.org/) [specifiche di digitazione e sintassi di GraphQL sono disponibili qui.](https://spec.graphql.org/)

# Guida introduttiva: creazione della prima API GraphQL

È possibile utilizzare ilAWS AppSyncconsole per configurare e avviare un'API GraphQL. Le API GraphQL richiedono generalmente tre componenti:

- 1. Schema GraphQL- Lo schema GraphQL è il modello dell'API. Definisce i tipi e i campi che è possibile richiedere quando viene eseguita un'operazione. Per popolare lo schema con i dati, devi connettere le fonti di dati all'API GraphQL. In questa guida rapida, creeremo uno schema utilizzando un modello predefinito.
- 2. Fonti di dati- Queste sono le risorse che contengono i dati per popolare l'API GraphQL. Può trattarsi di una tabella DynamoDB, una funzione Lambda, ecc.AWS AppSyncsupporta una moltitudine di fonti di dati per creare API GraphQL robuste e scalabili. Le fonti di dati sono collegate ai campi dello schema. Ogni volta che viene eseguita una richiesta su un campo, i dati della fonte popolano il campo. Questo meccanismo è controllato dal resolver. In questa guida rapida, creeremo una fonte di dati utilizzando un modello predefinito insieme allo schema.
- 3. Risolutori- I resolver sono responsabili del collegamento del campo dello schema all'origine dati. Recuperano i dati dalla fonte, quindi restituiscono il risultato in base a ciò che è stato definito dal campo.AWS AppSyncsupporta entrambiJavaScripte VTL per scrivere resolver per le tue API GraphQL. In questa guida rapida, i resolver verranno generati automaticamente in base allo schema e alla fonte di dati. Non approfondiremo questo aspetto in questa sezione.

AWS AppSyncsupporta la creazione e la configurazione di tutti i componenti GraphQL. Quando apri la console, puoi utilizzare i seguenti metodi per creare la tua API:

- 1. Progettazione di un'API GraphQL personalizzata generandola tramite un modello predefinito e configurando una nuova tabella DynamoDB (fonte di dati) per supportarla.
- 2. Progettazione di un'API GraphQL con uno schema vuoto e senza fonti di dati o resolver.
- 3. Utilizzo di una tabella DynamoDB per importare dati e generare i tipi e i campi dello schema.
- 4. UsandoAWS AppSyncèWebSocketfunzionalità e architettura Pub/Sub per sviluppare API in tempo reale.
- 5. Utilizzo delle API GraphQL esistenti (API di origine) per il collegamento a un'API unita.

### **a** Note

Ti consigliamo di esaminare i[lProgettazione di uno schemas](#page-92-0)ezione prima di lavorare con strumenti più avanzati. Queste guide spiegheranno esempi più semplici che è possibile utilizzare concettualmente per creare applicazioni più complesse inAWS AppSync.

AWS AppSyncsupporta anche diverse opzioni non da console per creare API GraphQL. Eccone alcuni:

- 1. AWS Amplify
- 2. AWS SAM
- 3. AWS CloudFormation
- 4. Il CDK

L'esempio seguente mostrerà come creare i componenti di base di un'API GraphQL utilizzando modelli predefiniti e DynamoDB.

#### Argomenti

- [Fase 1: Avviare uno schema](#page-74-0)
- [Fase 2: Fai un tour della console](#page-78-0)
- [Fase 3: Aggiungere dati con una mutazione GraphQL](#page-81-0)
- [Fase 4: Recuperare i dati con una query GraphQL](#page-86-0)
- [Sezioni supplementari](#page-89-0)

# <span id="page-74-0"></span>Fase 1: Avviare uno schema

In questo esempio, creerai unTodoAPI che consente agli utenti di creareTodoarticoli per promemoria delle faccende quotidiane come*Termina l'attività*o*Raccogli la spesa*. Questa API dimostrerà come utilizzare le operazioni GraphQL in cui lo stato persiste in una tabella DynamoDB.

Concettualmente, ci sono tre passaggi principali per creare la prima API GraphQL. È necessario definire lo schema (tipi e campi), collegare le fonti di dati ai campi, quindi scrivere il resolver che gestisca la logica aziendale. Tuttavia, l'esperienza della console cambia l'ordine. Inizieremo

definendo come vogliamo che la nostra fonte di dati interagisca con il nostro schema, quindi definiremo lo schema e il resolver in un secondo momento.

Per creare la tua API GraphQL

- 1. Accedere alla AWS Management Console e aprire la [console AppSync.](https://console.aws.amazon.com/appsync/)
- 2. Nel pannello di controllo, scegliere Create API (Crea API).
- 3. MentreAPI GraphQLè selezionato, scegliProgetta da zero. Quindi, seleziona Next (Successivo).
- 4. PerNome dell'API, modifica il nome precompilato in**Todo API**, quindi scegliAvanti.

#### **a** Note

Qui sono presenti anche altre opzioni, ma non le useremo per questo esempio.

- 5. NelSpecificare risorse GraphQLsezione, procedi come segue:
	- a. ScegliCrea subito un tipo supportato da una tabella DynamoDB.

### **a** Note

Ciò significa che creeremo una nuova tabella DynamoDB da allegare come fonte di dati.

b. NelNome del modellocampo, inserisci**Todo**.

#### **a** Note

Il nostro primo requisito è definire il nostro schema. QuestoNome del modellosarà il nome del tipo, quindi quello che stai realmente facendo è creare untypechiamatoTodoche esisterà nello schema:

type Todo {}

- c. SottoCampi, procedi come segue:
	- i. Crea un campo denominato**id**, con il tipoIDe impostato obbligatoriamente suYes.

#### **a** Note

Questi sono i campi che esisteranno nell'ambito del tuoTodotipo. Il nome del tuo campo qui verrà chiamatoidcon un tipo diID!:

```
type Todo { 
  id: ID!
}
```
AWS AppSyncsupporta più valori scalari per diversi casi d'uso.

ii. UsandoAggiungi nuovo campo, crea quattro campi aggiuntivi conNamevalori impostati su**name**,**when**,**where**, e**description**. LoroTypei valori sarannoString, e ilArrayeRequiredi valori saranno entrambi impostati suNo. Corrisponderà a quanto segue:

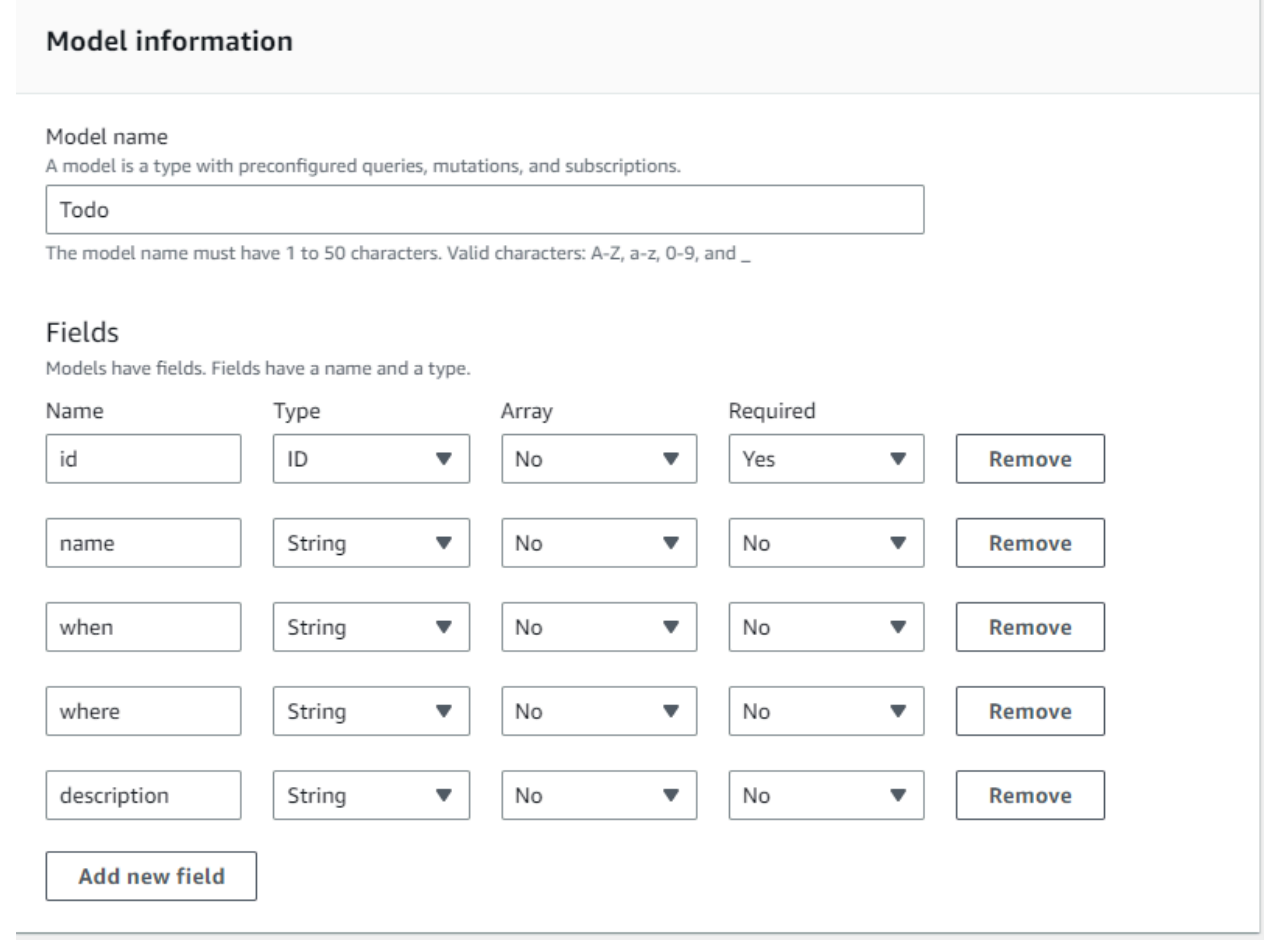

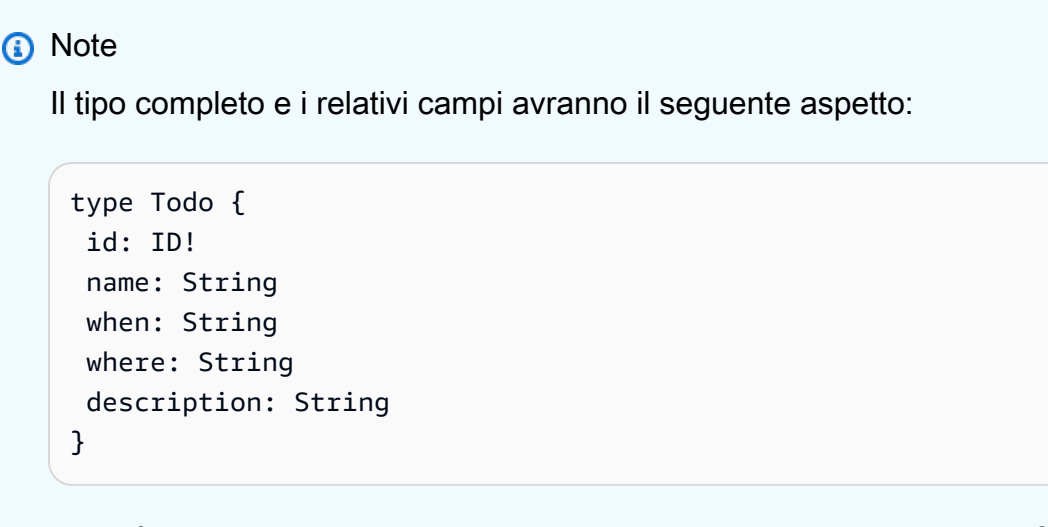

Poiché stiamo creando uno schema utilizzando questo modello predefinito, verrà anche popolato con diverse mutazioni standard basate sul tipo, comecreate,delete, eupdateper aiutarti a popolare facilmente la tua fonte di dati.

d. Sottoconfigura la tabella dei modelli, inserite un nome per la tabella, ad esempio**TodoAPITable**. Imposta ilChiave primariaaid.

#### **a** Note

Stiamo essenzialmente creando una nuova tabella DynamoDB chiamata*TodoApitable*che verrà allegato all'API come fonte di dati principale. La nostra chiave primaria è impostata su quella richiestaidcampo che abbiamo definito prima di questo. Nota che questa nuova tabella è vuota e non contiene nulla tranne la chiave di partizione.

- e. Seleziona Successivo.
- 6. Rivedi le modifiche e scegliCrea API. Attendi un momento per lasciare cheAWS AppSyncil servizio completa la creazione della tua API.

Hai creato con successo un'API GraphQL con il relativo schema e la fonte di dati DynamoDB. Per riassumere i passaggi precedenti, abbiamo scelto di creare un'API GraphQL completamente nuova. Abbiamo definito il nome dell'API, quindi aggiunto la definizione dello schema aggiungendo il nostro primo tipo. Abbiamo definito il tipo e i relativi campi, quindi abbiamo scelto di allegare un'origine dati a uno dei campi creando una nuova tabella DynamoDB senza dati.

# <span id="page-78-0"></span>Fase 2: Fai un tour della console

Prima di aggiungere dati alla nostra tabella DynamoDB, dobbiamo esaminare le funzionalità di base diAWS AppSyncesperienza da console. LaAWS AppSyncla scheda della console sul lato sinistro della pagina consente agli utenti di navigare facilmente tra i principali componenti o opzioni di configurazione cheAWS AppSyncfornisce:

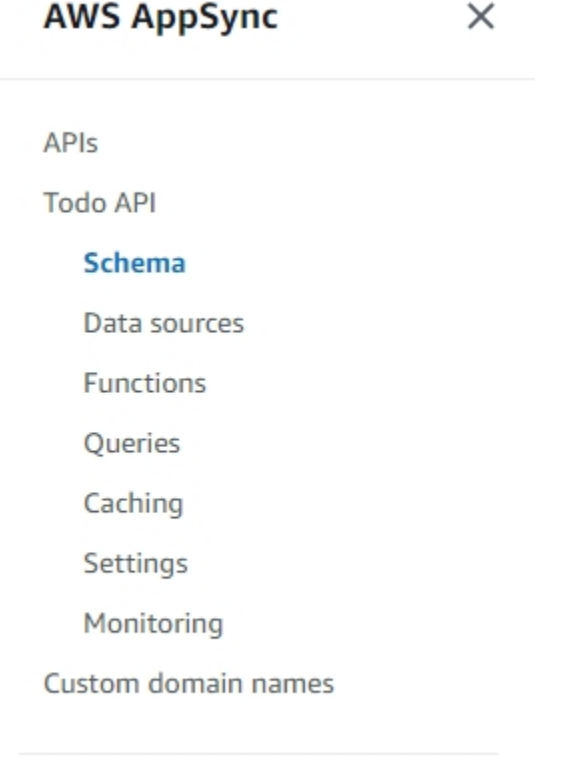

Documentation<sup>[2]</sup>

## Progettista di schemi

ScegliSchemaper visualizzare lo schema appena creato. Se esamini il contenuto dello schema, noterai che è già stato caricato con una serie di operazioni di supporto per semplificare il processo di sviluppo. NelSchemaeditor, se scorri il codice, alla fine raggiungerai il modello che hai definito nella sezione precedente:

type Todo { id: ID! name: String when: String where: String

```
 description: String
}
```
Il modello è diventato il tipo di base utilizzato in tutto lo schema. Inizieremo ad aggiungere dati alla nostra fonte di dati utilizzando mutazioni generate automaticamente da questo tipo.

Ecco alcuni suggerimenti e fatti aggiuntivi suSchemaeditore:

- 1. L'editor di codice dispone di funzionalità di linting e controllo degli errori che puoi usare quando scrivi le tue app.
- 2. Sul lato destro della console vengono mostrati i tipi GraphQL che sono stati creati, nonché i resolver nei diversi tipi di primo livello, ad esempio le query.
- 3. Quando si aggiungono nuovi tipi a uno schema (ad esempio,type User {...}), puoi avereAWS AppSyncfornisce risorse DynamoDB per te. Tali risorse includono la chiave primaria, la chiave di ordinamento e la progettazione dell'indice appropriate che corrispondono al meglio al modello di accesso ai dati GraphQL. Se scegli Create Resources (Crea risorse) nella parte superiore e selezioni uno di questi tipi definiti dall'utente nel menu a discesa, puoi scegliere diverse opzioni di campo nella progettazione di uno schema. Tratteremo questo aspetto ne[lprogetta uno](#page-92-0) [schema](#page-92-0)sezione.

## Configurazione del resolver

Nel progettista dello schema,Risolutorila sezione contiene tutti i tipi e i campi dello schema. Se scorri l'elenco dei campi, noterai che puoi allegare dei resolver a determinati campi scegliendoAllega. Si aprirà un editor di codice in cui scrivere il codice del resolver.AWS AppSyncsupporta sia VTL cheJavaScriptruntime, che possono essere modificati nella parte superiore della pagina scegliendoAzioni, quindiAggiorna Runtime. Nella parte inferiore della pagina, puoi anche creare funzioni che eseguiranno diverse operazioni in sequenza. Tuttavia, i resolver sono un argomento avanzato e non lo tratteremo in questa sezione.

# Origini dati

ScegliFonti di datiper visualizzare la tabella DynamoDB. ScegliendoResourceopzione (se disponibile), puoi visualizzare la configurazione della tua fonte di dati. Nel nostro esempio, questo porta alla console DynamoDB. Da lì, puoi modificare i tuoi dati. Puoi anche modificare direttamente alcuni dati scegliendo la fonte dei dati, quindi scegliendoModifica. Se hai bisogno di eliminare la tua fonte di dati, puoi scegliere la tua fonte di dati, quindi selezionareElimina. Infine, puoi creare nuove

fonti di dati scegliendoCrea una fonte di dati, quindi configurando il nome e il tipo. Si noti che questa opzione serve per collegare ilAWS AppSyncservizio a una risorsa esistente. Prima devi comunque creare la risorsa nel tuo account utilizzando il servizio pertinenteAWS AppSynclo riconosce.

## **Query**

ScegliInterrogazioniper visualizzare le tue domande e le tue mutazioni. Quando abbiamo creato la nostra API GraphQL utilizzando il nostro modello,AWS AppSyncha generato automaticamente alcune mutazioni e query di supporto a scopo di test. Nell'editor di query, il lato sinistro contieneEsploratore. Questo è un elenco che mostra tutte le tue mutazioni e le tue domande. Puoi abilitare facilmente le operazioni e i campi che desideri utilizzare qui facendo clic sui valori dei relativi nomi. Ciò farà sì che il codice appaia automaticamente nella parte centrale dell'editor. Qui puoi modificare le tue mutazioni e le tue query modificando i valori. Nella parte inferiore dell'editor, hai ilVariabile di interrogazioneeditor che consente di inserire i valori dei campi per le variabili di input delle operazioni. SceltaEseguinella parte superiore dell'editor verrà visualizzato un elenco a discesa per selezionare la query/mutazione da eseguire. L'output di questa esecuzione verrà visualizzato sul lato destro della pagina. Torna nelEsploratorenella sezione in alto, puoi scegliere un'operazione (Query, Mutation, Subscription), quindi scegliere la+simbolo per aggiungere una nuova istanza di quella particolare operazione. Nella parte superiore della pagina, ci sarà un altro elenco a discesa che contiene la modalità di autorizzazione per le esecuzioni delle query. Tuttavia, non tratteremo questa funzionalità in questa sezione (per ulteriori informazioni, vedere[Sicurezza.](#page-649-0)).

## Impostazioni

ScegliImpostazioniper visualizzare alcune opzioni di configurazione per l'API GraphQL. Qui puoi abilitare alcune opzioni come la registrazione, il tracciamento e la funzionalità firewall delle applicazioni web. Puoi anche aggiungere nuove modalità di autorizzazione per proteggere i tuoi dati da fughe indesiderate verso il pubblico. Tuttavia, queste opzioni sono più avanzate e non verranno trattate in questa sezione.

### **a** Note

La modalità di autorizzazione predefinita,API\_KEY, utilizza una chiave API per testare l'applicazione. Questa è l'autorizzazione di base fornita a tutte le API GraphQL appena create. Ti consigliamo di utilizzare un metodo di produzione diverso. A titolo di esempio in questa sezione, utilizzeremo solo la chiave API. Per ulteriori informazioni sui metodi di autorizzazione supportati, vedere[Sicurezza](#page-649-0).

# <span id="page-81-0"></span>Fase 3: Aggiungere dati con una mutazione GraphQL

Il passaggio successivo consiste nell'aggiungere dati alla tabella vuota di DynamoDB utilizzando una mutazione GraphQL. Le mutazioni sono uno dei tipi di operazioni fondamentali in GraphQL. Sono definite nello schema e consentono di manipolare i dati nella fonte dei dati. In termini di API REST, queste sono molto simili a operazioni comePUToPOST.

Per aggiungere dati alla tua fonte di dati

- 1. Se non l'hai già fatto, accedi aAWS Management Consolee apri i[lAppSyncplancia](https://console.aws.amazon.com/appsync/).
- 2. Scegli la tua API dalla tabella.
- 3. Nella scheda a sinistra, scegliInterrogazioni.
- 4. NelEsploratorenella scheda a sinistra della tabella, potresti vedere diverse mutazioni e query già definite nell'editor di query:

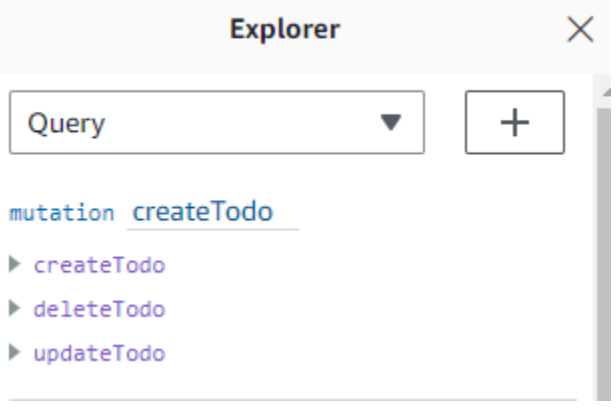

#### **a** Note

Questa mutazione è effettivamente presente nel tuo schema comeMutationtipo. Ha il codice:

```
type Mutation { 
  createTodo(input: CreateTodoInput!): Todo 
 updateTodo(input: UpdateTodoInput!): Todo 
 deleteTodo(input: DeleteTodoInput!): Todo
}
```
Come puoi vedere, le operazioni qui sono simili a quelle presenti nell'editor di query.

AWS AppSyncli ha generati automaticamente a partire dal modello definito in precedenza. Questo esempio utilizzerà ilcreateTodomutazione per aggiungere voci al nostro*Todoapitable*tavolo.

5. Scegli ilcreateTodooperazione espandendola sotto ilcreateTodomutazione:

```
mutation createTodo
▼ createTodo
  vinput*: $createtodoinput
  \Box description
  \triangledown id
  \sqrt{ } name
  \sqrt{ } when
  ☑ where
▶ deleteTodo
updateTodo
```
Abilita le caselle di controllo per tutti i campi come nell'immagine sopra.

```
a Note
```
Gli attributi che vedete qui sono i diversi elementi modificabili della mutazione. Vostroinputpuò essere considerato come il parametro dicreateTodo. Le varie opzioni con caselle di controllo sono i campi che verranno restituiti nella risposta una volta eseguita un'operazione.

6. Nell'editor di codice al centro dello schermo, noterai che l'operazione appare sotto ilcreateTodomutazione:

```
mutation createTodo($createtodoinput: CreateTodoInput!) { 
   createTodo(input: $createtodoinput) { 
     where 
     when 
     name 
     id 
     description 
   }
```
}

#### **a** Note

Per spiegare correttamente questo frammento, dobbiamo anche guardare il codice dello schema. La dichiarazionemutation createTodo(\$createtodoinput: CreateTodoInput!){}è la mutazione con una delle sue operazioni,createTodo. La mutazione completa si trova nello schema:

```
type Mutation { 
 createTodo(input: CreateTodoInput!): Todo 
 updateTodo(input: UpdateTodoInput!): Todo 
 deleteTodo(input: DeleteTodoInput!): Todo
}
```
Tornando alla dichiarazione di mutazione dell'editor, il parametro è un oggetto chiamato\$createtodoinputcon un tipo di input richiesto diCreateTodoInput. Nota cheCreateTodoInput(e tutti gli input della mutazione) sono definiti anche nello schema. Ad esempio, ecco il codice boilerplate perCreateTodoInput:

```
input CreateTodoInput { 
 name: String 
 when: String 
 where: String 
 description: String
}
```
Contiene i campi che abbiamo definito nel nostro modello, vale a direname,when,where, edescription.

Tornando al codice dell'editor, increateTodo(input: \$createtodoinput) {}, dichiariamo l'input come\$createtodoinput, che è stato utilizzato anche nella dichiarazione di mutazione. Lo facciamo perché ciò consente a GraphQL di convalidare i nostri input rispetto ai tipi forniti e di garantire che vengano utilizzati con gli input corretti. La parte finale del codice dell'editor mostra i campi che verranno restituiti nella risposta dopo l'esecuzione di un'operazione:

 where when

{

```
 name 
    id 
   description 
 }
```
NelVariabili di interrogazionescheda sotto questo editor, ce ne sarà una genericacreatetodoinputoggetto che può avere i seguenti dati:

```
\{ "createtodoinput": { 
     "name": "Hello, world!", 
     "when": "Hello, world!", 
     "where": "Hello, world!", 
     "description": "Hello, world!" 
   }
}
```
#### **a** Note

Qui è dove allochiamo i valori per l'input menzionato in precedenza:

```
input CreateTodoInput { 
 name: String 
 when: String 
 where: String 
 description: String
}
```
Cambia ilcreatetodoinputaggiungendo le informazioni che vogliamo inserire nella nostra tabella DynamoDB. In questo caso, volevamo crearne alcuniTodoelementi come promemoria:

```
{ 
   "createtodoinput": { 
     "name": "Shopping List", 
     "when": "Friday", 
     "where": "Home", 
     "description": "I need to buy eggs"
```
}

}

7. ScegliEseguinella parte superiore dell'editor. ScegliCrea da farenell'elenco a discesa. Sul lato destro dell'editor, dovresti vedere la risposta. Potrebbe essere simile a quanto segue:

```
{ 
   "data": { 
     "createTodo": { 
        "where": "Home", 
        "when": "Friday", 
        "name": "Shopping List", 
        "id": "abcdefgh-1234-1234-1234-abcdefghijkl", 
        "description": "I need to buy eggs" 
     } 
   }
}
```
Se accedi al servizio DynamoDB, ora vedrai una voce nella tua fonte di dati con queste informazioni:

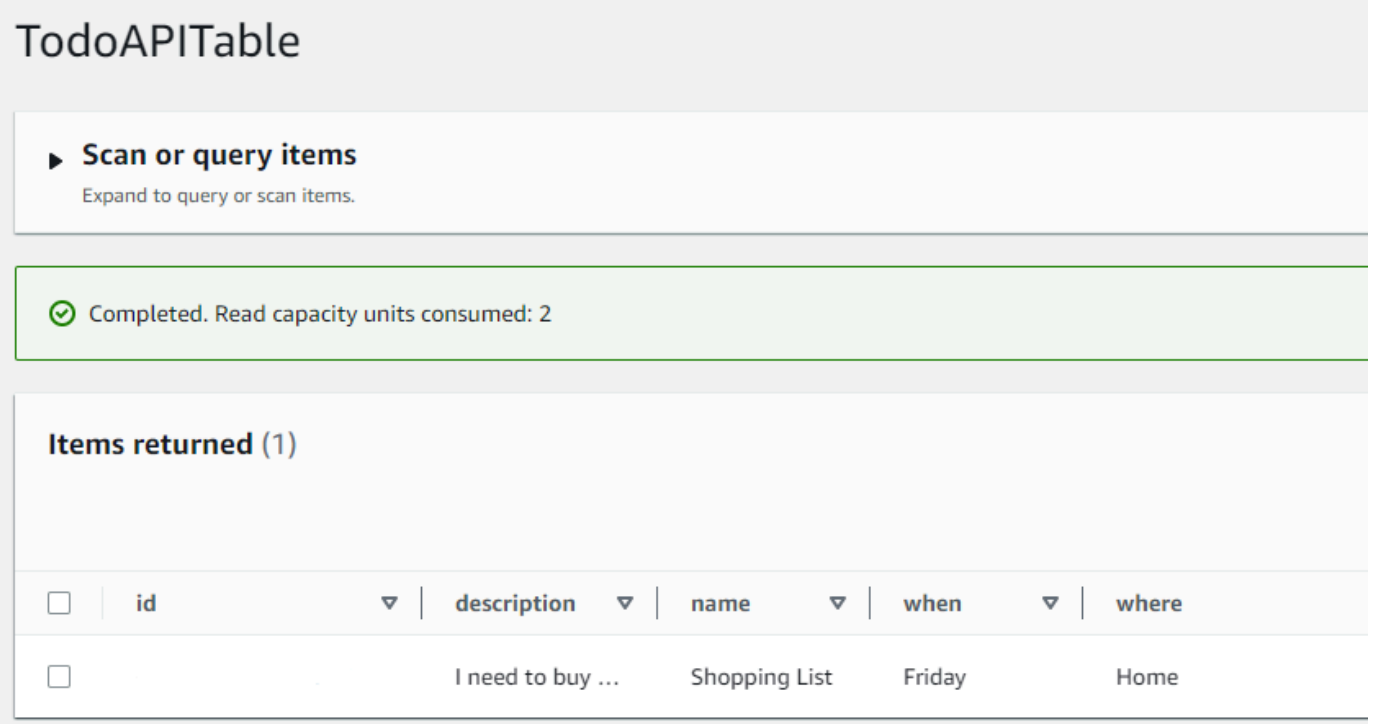

Per riassumere l'operazione, il motore GraphQL ha analizzato il record e un resolver lo ha inserito nella tabella Amazon DynamoDB. Ancora una volta, puoi verificarlo nella console DynamoDB.

Nota che non è necessario passare unidvalore. Unidviene generato e restituito nei risultati. Questo perché l'esempio ha utilizzato unautoId()funzione in un resolver GraphQL per la chiave di partizione impostata sulle risorse DynamoDB. Tratteremo come creare resolver in una sezione diversa. Prendi nota dei resiidvalore; lo utilizzerai nella prossima sezione per recuperare i dati con una query GraphQL.

# <span id="page-86-0"></span>Fase 4: Recuperare i dati con una query GraphQL

Ora che esiste un record nel database, otterrete risultati quando eseguite una query. Una query è una delle altre operazioni fondamentali di GraphQL. Viene utilizzato per analizzare e recuperare informazioni dalla fonte di dati. In termini di API REST, è simile aGEToperazione. Il vantaggio principale delle query GraphQL è la possibilità di specificare i requisiti esatti dei dati dell'applicazione in modo da recuperare i dati pertinenti al momento giusto.

Per interrogare la fonte dei dati

- 1. Se non l'hai già fatto, accedi aAWS Management Consolee apri i[lAppSyncplancia](https://console.aws.amazon.com/appsync/).
- 2. Scegli la tua API dalla tabella.
- 3. Nella scheda a sinistra, scegliInterrogazioni.
- 4. NelEsploratorescheda a sinistra della tabella, sottoquery listTodos, espandigetTodooperazione:

```
query listTodos
\overline{\phantom{a}} getTodo
   \boxdot id*:
   □ description
   \boxdot id
   \boxdot name
   \sqrt{ } when
   ⊘ where
\blacktriangleright listTodos
```
5. Nell'editor di codice, dovresti vedere il codice operativo:

```
query listTodos { 
   getTodo(id: "") { 
     description 
     id 
     name
```

```
 when 
    where 
 }
```
In(id:""), inserisci il valore che hai salvato nel risultato dell'operazione di mutazione. Nel nostro esempio, questo sarebbe:

```
query listTodos { 
   getTodo(id: "abcdefgh-1234-1234-1234-abcdefghijkl") { 
     description 
     id 
     name 
     when 
     where 
   }
```
6. ScegliEsegui, alloraElenca cose da fare. Il risultato verrà visualizzato a destra dell'editor. Il nostro esempio si presentava così:

```
{ 
   "data": { 
     "getTodo": { 
        "description": "I need to buy eggs", 
        "id": "abcdefgh-1234-1234-1234-abcdefghijkl", 
        "name": "Shopping List", 
        "when": "Friday", 
        "where": "Home" 
     } 
   }
}
```

```
a Note
```
{

Le query restituiscono solo i campi specificati. Puoi deselezionare i campi che non ti servono eliminandoli dal campo di ritorno:

 description id name when

where

}

Puoi anche deselezionare la casella nelEsploratorescheda accanto al campo che desideri eliminare.

7. Puoi anche provare illistTodosoperazione ripetendo i passaggi per creare una voce nell'origine dati, quindi ripetendo i passaggi della query conlistTodosoperazione. Ecco un esempio in cui abbiamo aggiunto una seconda attività:

```
{ 
   "createtodoinput": { 
     "name": "Second Task", 
     "when": "Monday", 
     "where": "Home", 
     "description": "I need to mow the lawn" 
   }
}
```
Chiamando illistTodosoperazione, ha restituito sia le voci vecchie che quelle nuove:

```
{ 
   "data": { 
     "listTodos": { 
        "items": [ 
         \{ "id": "abcdefgh-1234-1234-1234-abcdefghijkl", 
            "name": "Shopping List", 
            "when": "Friday", 
            "where": "Home", 
            "description": "I need to buy eggs" 
          }, 
          { 
            "id": "aaaaaaaa-bbbb-cccc-dddd-eeeeeeeeeeee", 
            "name": "Second Task", 
            "when": "Monday", 
            "where": "Home", 
            "description": "I need to mow the lawn" 
          } 
       ] 
     } 
   }
```
Fase 4: Recuperare i dati con una query GraphQL 73

}

# <span id="page-89-0"></span>Sezioni supplementari

Queste sezioni sono un riferimento per gli utenti più avanzatiAWS AppSyncargomenti. Ti consigliamo di seguire ilLettura supplementaresezione prima di fare qualsiasi altra cosa.

## Integration

Nella scheda della console, se scegli il nome della tua API,IntegrazioneViene visualizzata la pagina:

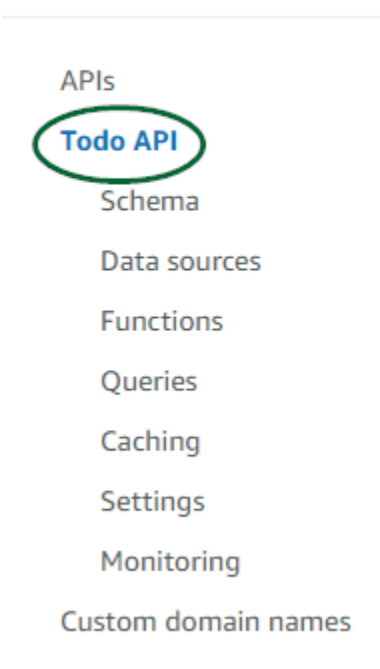

**AWS AppSync** 

Riassume i passaggi per configurare l'API e delinea i passaggi successivi per la creazione di un'applicazione client. LaEffettua l'integrazione con la tua appla sezione fornisce dettagli per l'utilizzo d[iAWSToolchain Amplify](https://aws-amplify.github.io/)per automatizzare il processo di connessione dell'API con iOS, Android eJavaScriptapplicazioni tramite configurazione e generazione di codice. La toolchain Amplify fornisce supporto completo per la creazione di progetti dalla workstation locale, incluso il provisioning di GraphQL e i flussi di lavoro per CI/CD.

LaEsempi di clientila sezione elenca anche esempi di applicazioni client (ad es.JavaScript, iOS, Android) per testare un'esperienza end-to-end. Puoi clonare e scaricare questi esempi e il file di configurazione contiene le informazioni necessarie (come l'URL dell'endpoint) necessarie per iniziare. Segui le istruzioni sul[AWS Amplifycatena di attrezzi](https://aws-amplify.github.io/)pagina per eseguire la tua app.

## Lettura supplementare

• [Progettazione di API GraphQL-](#page-91-0) Questa è una guida completa per creare GraphQL utilizzando uno schema vuoto senza fonti di dati o resolver.

# <span id="page-91-0"></span>Progettazione di API GraphQL

AWS AppSyncconsente di creare API GraphQL utilizzando l'esperienza della console. L'hai visto di sfuggita nella sezione [Avvio](https://docs.aws.amazon.com/appsync/latest/devguide/quickstart.html) di uno schema di esempio. Tuttavia, quella guida non mostrava l'intero catalogo di opzioni e configurazioni che potevi sfruttare. AWS AppSync

Quando scegli di creare un'API GraphQL nella console, ci sono diverse opzioni da esplorare. Se hai seguito la nostra guida all'[avvio di uno schema di esempio](https://docs.aws.amazon.com/appsync/latest/devguide/quickstart.html), ti abbiamo mostrato come creare un'API da un modello predefinito. Nelle sezioni seguenti, ti guideremo attraverso il resto delle opzioni e configurazioni per la creazione di API GraphQL. AWS AppSync

In questa sezione, esaminerai i seguenti concetti:

- 1. [Blank APIs or imports:](#page-91-1) Questa guida illustrerà l'intero processo di creazione di un'API GraphQL. Imparerai come creare un GraphQL da un modello vuoto senza modello, configurare le fonti di dati per il tuo schema e aggiungere il tuo primo resolver a un campo.
- 2. [Real-time data](#page-206-0): Questa guida ti mostrerà le potenziali opzioni per creare un'API utilizzando AWS AppSync il motore. WebSocket
- 3. [Merged APIs:](#page-247-0) Questa guida ti mostrerà come creare nuove API GraphQL associando e unendo dati da più API GraphQL esistenti.
- 4. [the section called "Introspezione RDS"](#page-267-0): Questa guida ti mostrerà come integrare le tue tabelle Amazon RDS utilizzando un'API di dati.

# <span id="page-91-1"></span>Strutturazione di un'API GraphQL (API vuote o importate)

Prima di creare l'API GraphQL da un modello vuoto, sarebbe utile esaminare i concetti relativi a GraphQL. Esistono tre componenti fondamentali di un'API GraphQL:

- 1. Ilschemaè il file contenente la forma e la definizione dei dati. Quando un client effettua una richiesta al servizio GraphQL, i dati restituiti seguiranno le specifiche dello schema. Per ulteriori informazioni, consulta [Schemi.](#page-26-0)
- 2. Lafonte di datiè allegato al tuo schema. Quando viene effettuata una richiesta, è qui che i dati vengono recuperati e modificati. Per ulteriori informazioni, consulta [Data sources](#page-44-0).
- 3. Ilresolversi trova tra lo schema e l'origine dati. Quando viene effettuata una richiesta, il resolver esegue l'operazione sui dati provenienti dalla fonte, quindi restituisce il risultato come risposta. Per ulteriori informazioni, consulta [Resolvers.](#page-59-0)

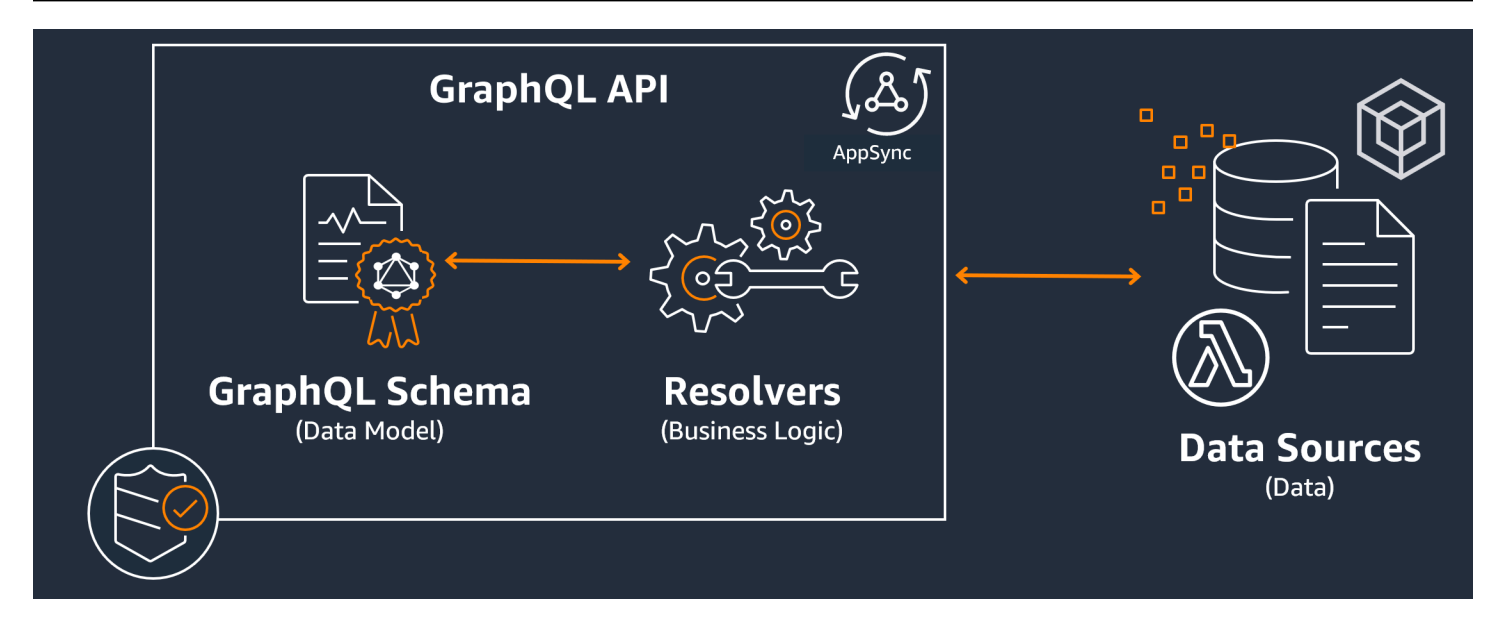

AWS AppSyncgestisce le API consentendoti di creare, modificare e archiviare il codice per schemi e resolver. Le tue fonti di dati proverranno da repository esterni come database, tabelle DynamoDB e funzioni Lambda. Se stai usando unAWSservizio per archiviare i tuoi dati o hai intenzione di farlo,AWS AppSyncoffre un'esperienza quasi perfetta durante l'associazione dei dati provenienti dalAWSaccount per le tue API GraphQL.

Nella prossima sezione, imparerai come creare ciascuno di questi componenti utilizzandoAWS AppSyncservizio.

### Argomenti

- [Fase 1: Progettazione dello schema](#page-92-0)
- [Fase 2: Allegare un'origine dati](#page-120-0)
- [Fase 3: Configurazione dei resolver](#page-131-0)
- [Fase 4: Utilizzo di un'API: esempio CDK](#page-188-0)

## <span id="page-92-0"></span>Fase 1: Progettazione dello schema

Lo schema GraphQL è alla base di qualsiasi implementazione del server GraphQL. Ogni API GraphQL è definita da unsingoloschema che contiene tipi e campi che descrivono come verranno compilati i dati delle richieste. I dati che fluiscono attraverso l'API e le operazioni eseguite devono essere convalidati rispetto allo schema.

In generale, il[Sistema di tipo GraphQL](https://graphql.org/learn/schema/#type-system)descrive le funzionalità di un server GraphQL e viene utilizzato per determinare se una query è valida. Il sistema di tipi di server viene spesso definito schema del

server e può essere costituito da diversi tipi di oggetti, tipi scalari, tipi di input e altro ancora. GraphQL è sia dichiarativo che fortemente tipizzato, il che significa che i tipi saranno ben definiti in fase di esecuzione e restituiranno solo ciò che è stato specificato.

AWS AppSyncconsente di definire e configurare schemi GraphQL. La sezione seguente descrive come creare schemi GraphQL partendo da zero utilizzandoAWS AppSyncdei servizi.

Strutturazione di uno schema GraphQL

**G** Tip

Ti consigliamo di rivedere il[Schemis](https://docs.aws.amazon.com/appsync/latest/devguide/schema-components.html)ezione prima di continuare.

GraphQL è un potente strumento per l'implementazione di servizi API. Second[oSito web di GraphQL,](https://graphql.org/) GraphQL è il seguente:

»GraphQL è un linguaggio di query per le API e un runtime per soddisfare tali domande con i dati esistenti. GraphQL fornisce una descrizione completa e comprensibile dei dati dell'API, offre ai clienti la possibilità di chiedere esattamente ciò di cui hanno bisogno e nient'altro, semplifica l'evoluzione delle API nel tempo e abilita potenti strumenti di sviluppo.»

Questa sezione tratta la primissima parte dell'implementazione di GraphQL, lo schema. Utilizzando la citazione precedente, uno schema svolge il ruolo di «fornire una descrizione completa e comprensibile dei dati nell'API». In altre parole, uno schema GraphQL è una rappresentazione testuale dei dati, delle operazioni e delle relazioni tra di essi del servizio. Lo schema è considerato il punto di ingresso principale per l'implementazione del servizio GraphQL. Non sorprende che sia spesso una delle prime cose che fai nel tuo progetto. Ti consigliamo di esaminare i[lSchemi](https://docs.aws.amazon.com/appsync/latest/devguide/schema-components.html)sezione prima di continuare.

Per citare il[Schemis](https://docs.aws.amazon.com/appsync/latest/devguide/schema-components.html)ezione, gli schemi GraphQL sono scritti nelLinguaggio di definizione dello schema(SDL). SDL è composto da tipi e campi con una struttura consolidata:

• Tipi: I tipi sono il modo in cui GraphQL definisce la forma e il comportamento dei dati. GraphQL supporta una moltitudine di tipi che verranno spiegati più avanti in questa sezione. Ogni tipo definito nello schema conterrà il proprio ambito. All'interno dell'ambito ci saranno uno o più campi che possono contenere un valore o una logica che verranno utilizzati nel servizio GraphQL. I tipi ricoprono molti ruoli diversi, i più comuni sono gli oggetti o gli scalari (tipi di valori primitivi).

• Campi: I campi esistono nell'ambito di un tipo e contengono il valore richiesto dal servizio GraphQL. Sono molto simili alle variabili di altri linguaggi di programmazione. La forma dei dati definiti nei campi determinerà il modo in cui i dati sono strutturati in un'operazione di richiesta/ risposta. Ciò consente agli sviluppatori di prevedere cosa verrà restituito senza sapere come viene implementato il backend del servizio.

Gli schemi più semplici conterranno tre diverse categorie di dati:

- 1. Radici dello schema: Le radici definiscono i punti di ingresso dello schema. Indica i campi che eseguiranno alcune operazioni sui dati come aggiungere, eliminare o modificare qualcosa.
- 2. Tipologie: si tratta di tipi di base utilizzati per rappresentare la forma dei dati. Puoi quasi pensarli come oggetti o rappresentazioni astratte di qualcosa con caratteristiche definite. Ad esempio, potresti creare unPersonoggetto che rappresenta una persona in un database. Le caratteristiche di ogni persona verranno definite all'interno delPersoncome campi. Possono essere qualsiasi cosa, ad esempio il nome, l'età, il lavoro, l'indirizzo della persona, ecc.
- 3. Tipi di oggetti speciali: Questi sono i tipi che definiscono il comportamento delle operazioni nello schema. Ogni tipo di oggetto speciale viene definito una volta per schema. Vengono prima inseriti nella radice dello schema, quindi definiti nel corpo dello schema. Ogni campo di un tipo di oggetto speciale definisce una singola operazione che deve essere implementata dal resolver.

Per metterlo in prospettiva, immagina di creare un servizio che memorizza gli autori e i libri che hanno scritto. Ogni autore ha un nome e una serie di libri di cui è autore. Ogni libro ha un nome e un elenco di autori associati. Vogliamo anche avere la possibilità di aggiungere o recuperare libri e autori. Una semplice rappresentazione UML di questa relazione può avere il seguente aspetto:

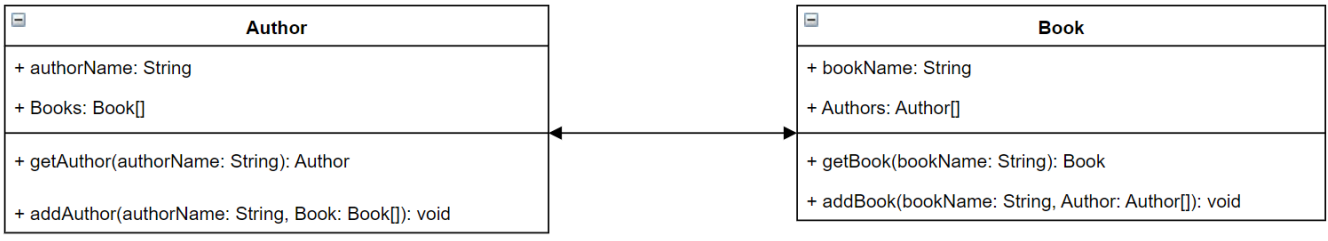

## In GraphQL, le entitàAuthoreBookrappresentano due diversi tipi di oggetti nello schema:

#### type **Author** {

}

```
type Book {
}
```
AuthorcontieneauthorNameeBooks, mentreBookcontienebookNameeAuthors. Questi possono essere rappresentati come campi che rientrano nell'ambito dei tuoi tipi:

```
type Author {
   authorName: String 
   Books: [Book]
}
type Book {
   bookName: String 
   Authors: [Author]
}
```
Come potete vedere, le rappresentazioni dei tipi sono molto simili al diagramma. Tuttavia, i metodi sono quelli in cui la cosa diventa un po' più complicata. Questi verranno inseriti in uno dei pochi tipi di oggetti speciali come campo. La loro classificazione speciale degli oggetti dipende dal loro comportamento. GraphQL contiene tre tipi di oggetti speciali fondamentali: interrogazioni, mutazioni e sottoscrizioni. Per ulteriori informazioni, vedere[Oggetti speciali.](https://docs.aws.amazon.com/appsync/latest/devguide/graphql-types.html#special-object-components)

PerchégetAuthoregetBookstanno entrambi richiedendo dati, verranno inseriti in unQuerytipo di oggetto speciale:

```
type Author { 
   authorName: String 
   Books: [Book]
}
type Book { 
   bookName: String 
   Authors: [Author]
}
type Query { 
   getAuthor(authorName: String): Author 
   getBook(bookName: String): Book
}
```
Le operazioni sono collegate alla query, che a sua volta è collegata allo schema. L'aggiunta di una radice dello schema definirà il tipo di oggetto speciale (Queryin questo caso) come uno dei tuoi punti di ingresso. Questo può essere fatto usandoschemaparola chiave:

```
schema { 
   query: Query
}
type Author { 
   authorName: String 
   Books: [Book]
}
type Book { 
   bookName: String 
   Authors: [Author]
}
type Query { 
   getAuthor(authorName: String): Author 
   getBook(bookName: String): Book
}
```
Guardando gli ultimi due metodi,addAuthoreaddBookstanno aggiungendo dati al tuo database, quindi verranno definiti in unMutationtipo di oggetto speciale. Tuttavia, da[lTipip](https://docs.aws.amazon.com/appsync/latest/devguide/graphql-types.html#input-components)agina, sappiamo anche che gli input che fanno riferimento direttamente agli oggetti non sono consentiti perché sono strettamente tipi di output. In questo caso, non possiamo usareAuthoroBook, quindi dobbiamo creare un tipo di input con gli stessi campi. In questo esempio, abbiamo aggiuntoAuthorInputeBookInput, entrambi accettano gli stessi campi dei rispettivi tipi. Quindi, creiamo la nostra mutazione usando gli input come parametri:

```
schema { 
   query: Query 
   mutation: Mutation
}
type Author { 
   authorName: String 
   Books: [Book]
}
```

```
input AuthorInput { 
   authorName: String 
   Books: [BookInput]
}
type Book { 
   bookName: String 
   Authors: [Author]
}
input BookInput { 
   bookName: String 
   Authors: [AuthorInput]
}
type Query { 
   getAuthor(authorName: String): Author 
   getBook(bookName: String): Book
}
type Mutation { 
   addAuthor(input: [BookInput]): Author 
   addBook(input: [AuthorInput]): Book
}
```
Esaminiamo ciò che abbiamo appena fatto:

- 1. Abbiamo creato uno schema conBookeAuthortipi per rappresentare le nostre entità.
- 2. Abbiamo aggiunto i campi contenenti le caratteristiche delle nostre entità.
- 3. Abbiamo aggiunto una query per recuperare queste informazioni dal database.
- 4. Abbiamo aggiunto una mutazione per manipolare i dati nel database.
- 5. Abbiamo aggiunto tipi di input per sostituire i parametri dei nostri oggetti nella mutazione per rispettare le regole di GraphQL.
- 6. Abbiamo aggiunto la query e la mutazione al nostro schema principale in modo che l'implementazione GraphQL comprenda la posizione del tipo di radice.

Come puoi vedere, il processo di creazione di uno schema richiede molti concetti tratti dalla modellazione dei dati (in particolare dalla modellazione di database) in generale. Si può pensare che lo schema si adatti alla forma dei dati di origine. Serve anche come modello che il resolver

implementerà. Nelle sezioni seguenti, imparerai come creare uno schema usando variAWS-strumenti e servizi supportati.

### **a** Note

Gli esempi nelle sezioni seguenti non sono pensati per essere eseguiti in un'applicazione reale. Servono solo a mostrare i comandi in modo da poter creare applicazioni personalizzate.

## Creazione di schemi

Il tuo schema sarà in un file chiamatoschema.graphql.AWS AppSyncconsente agli utenti di creare nuovi schemi per le proprie API GraphQL utilizzando vari metodi. In questo esempio, creeremo un'API vuota insieme a uno schema vuoto.

## Console

- 1. Accedere alla AWS Management Console e aprire la [console AppSync.](https://console.aws.amazon.com/appsync/)
	- a. Nel pannello di controllo, scegliere Create API (Crea API).
	- b. SottoOpzioni API, scegliAPI GraphQL,Progettazione partendo da zero, alloraAvanti.
		- i. PerNome API, modifica il nome precompilato in base alle esigenze dell'applicazione.
		- ii. Perdettagli di contatto, puoi inserire un punto di contatto per identificare un gestore per l'API. Questo campo è opzionale.
		- iii. SottoConfigurazione API privata, puoi abilitare le funzionalità API private. È possibile accedere a un'API privata solo da un endpoint VPC configurato (VPCE). Per ulteriori informazioni, vedere[API private.](https://docs.aws.amazon.com/appsync/latest/devguide/using-private-apis.html)

Non è consigliabile abilitare questa funzionalità per questo esempio. ScegliAvantidopo aver esaminato i dati inseriti.

c. SottoCrea un tipo GraphQL, puoi scegliere di creare una tabella DynamoDB da utilizzare come fonte di dati o saltare questa operazione e farlo in un secondo momento.

Per questo esempio, scegliCrea risorse GraphQL in un secondo momento. Creeremo una risorsa in una sezione separata.

d. Controlla i dati inseriti, quindi scegliCrea API.

- 2. Sarai nella dashboard della tua API specifica. Puoi capirlo perché il nome dell'API sarà nella parte superiore della dashboard. In caso contrario, puoi selezionareAPInelBarra laterale, quindi scegli la tua API nelDashboard delle API.
	- NelBarra lateralesotto il nome della tua API, scegliSchema.
- 3. NelEditor di schema, puoi configurare il tuoschema.graphqlfile. Può essere vuoto o pieno di tipi generati da un modello. Sulla destra, hai ilRisolutorisezione per allegare i resolver ai campi dello schema. Non esamineremo i resolver in questa sezione.

## **CLI**

#### **a** Note

Quando usi la CLI, assicurati di disporre delle autorizzazioni corrette per accedere e creare risorse nel servizio. Potresti voler impostar[eprivilegio minimop](https://docs.aws.amazon.com/IAM/latest/UserGuide/best-practices.html#grant-least-privilege)olitiche per gli utenti non amministratori che devono accedere al servizio. Per ulteriori informazioni suAWS AppSyncpolitiche, veder[eGestione delle identità e degli accessi perAWS AppSync](https://docs.aws.amazon.com/appsync/latest/devguide/security-iam.html). Inoltre, ti consigliamo di leggere prima la versione per console se non l'hai già fatto.

- 1. Se non l'hai già fatto,[installarel](https://docs.aws.amazon.com/cli/latest/userguide/cli-chap-getting-started.html)oAWSCLI, quindi aggiungi il tuo[configurazione.](https://docs.aws.amazon.com/cli/latest/userguide/cli-configure-quickstart.html)
- 2. Crea un oggetto API GraphQL eseguendo il[create-graphql-api](https://docs.aws.amazon.com/cli/latest/reference/appsync/create-graphql-api.html)comando.

Dovrai digitare due parametri per questo particolare comando:

- 1. Ilnamedella tua API.
- 2. Laauthentication-typeo il tipo di credenziali utilizzate per accedere all'API (IAM, OIDC, ecc.).

#### **a** Note

Altri parametri comeRegiondevono essere configurati, ma di solito vengono utilizzati per impostazione predefinita i valori di configurazione della CLI.

Un comando di esempio può essere simile al seguente:

aws appsync create-graphql-api --name testAPI123 --authentication-type API\_KEY

Un output verrà restituito nella CLI. Ecco un esempio:

```
{ 
     "graphqlApi": { 
         "xrayEnabled": false, 
         "name": "testAPI123", 
         "authenticationType": "API_KEY", 
         "tags": {}, 
         "apiId": "abcdefghijklmnopqrstuvwxyz", 
         "uris": { 
              "GRAPHQL": "https://zyxwvutsrqponmlkjihgfedcba.appsync-api.us-
west-2.amazonaws.com/graphql", 
              "REALTIME": "wss://zyxwvutsrqponmlkjihgfedcba.appsync-realtime-
api.us-west-2.amazonaws.com/graphql" 
         }, 
         "arn": "arn:aws:appsync:us-west-2:107289374856:apis/
abcdefghijklmnopqrstuvwxyz" 
     }
}
```
#### 3.

#### **a** Note

Si tratta di un comando opzionale che accetta uno schema esistente e lo carica inAWS AppSyncservizio che utilizza un blob base-64. Non useremo questo comando per questo esempio.

Esegui il comando [start-schema-creation](https://docs.aws.amazon.com/cli/latest/reference/appsync/start-schema-creation.html).

Dovrai digitare due parametri per questo particolare comando:

- 1. La tuaapi-iddal passaggio precedente.
- 2. Lo schemadefinitionè un blob binario codificato in base 64.

Un comando di esempio può essere simile al seguente:

```
 aws appsync start-schema-creation --api-id abcdefghijklmnopqrstuvwxyz --
definition "aa1111aa-123b-2bb2-c321-12hgg76cc33v"
```
#### Verrà restituito un output:

```
{ 
     "status": "PROCESSING"
}
```
Questo comando non restituirà l'output finale dopo l'elaborazione. È necessario utilizzare un comando separato,[get-schema-creation-status](https://awscli.amazonaws.com/v2/documentation/api/latest/reference/appsync/get-schema-creation-status.html), per vedere il risultato. Nota che questi due comandi sono asincroni, quindi puoi controllare lo stato dell'output anche mentre lo schema è ancora in fase di creazione.

#### CDK

#### **G** Tip

Prima di utilizzare il CDK, ti consigliamo di esaminarlo[documentazione ufficialei](https://docs.aws.amazon.com/cdk/v2/guide/home.html)nsieme aAWS AppSyncè[riferimento CDK](https://docs.aws.amazon.com/cdk/api/v2/docs/aws-cdk-lib.aws_appsync-readme.html).

I passaggi elencati di seguito mostreranno solo un esempio generale dello snippet utilizzato per aggiungere una particolare risorsa. Questo ènonpensata per essere una soluzione funzionante nel tuo codice di produzione. Supponiamo inoltre che tu abbia già un'app funzionante.

- 1. Il punto di partenza per il CDK è leggermente diverso. Idealmente, il tuoschema.graphqlil file dovrebbe essere già stato creato. Devi solo creare un nuovo file con.graphqlestensione del file. Questo può essere un file vuoto.
- 2. In generale, potrebbe essere necessario aggiungere la direttiva di importazione al servizio che si sta utilizzando. Ad esempio, può seguire i moduli:

```
import * as x from 'x'; # import wildcard as the 'x' keyword from 'x-service'
import {a, b, ...} from 'c'; # import {specific constructs} from 'c-service'
```
Per aggiungere un'API GraphQL, il file stack deve importareAWS AppSyncservizio:

import \* as appsync from 'aws-cdk-lib/aws-appsync';

#### **a** Note

Ciò significa che stiamo importando l'intero servizio nell'ambito delappsyncparola chiave. Per utilizzarlo nella tua app, il tuoAWS AppSynci costrutti useranno il formatoappsync.construct\_name. Ad esempio, se volessimo creare un'API GraphQL, diremmonew appsync.GraphqlApi(args\_go\_here). Il passaggio seguente illustra questo aspetto.

3. L'API GraphQL più semplice includerà unnameper l'API e ilschemapercorso.

```
const add_api = new appsync.GraphqlApi(this, 'API_ID', { 
   name: 'name_of_API_in_console', 
  schema: appsync.SchemaFile.fromAsset(path.join(__dirname, 
  'schema_name.graphql')),
});
```
#### **a** Note

Esaminiamo cosa fa questo frammento. Nell'ambito diapi, stiamo creando una nuova API GraphQL chiamandoappsync.GraphqlApi(scope: Construct, id: string, props: GraphqlApiProps). L'ambito èthis, che si riferisce all'oggetto corrente. L'id è*API\_ID*, che sarà il nome della risorsa dell'API GraphQL inAWS CloudFormationquando viene creato. LaGraphqlApiPropscontiene ilnamedella tua API GraphQL e delschema. Laschemagenererà uno schema (SchemaFile.fromAsset) cercando il percorso assoluto (\_\_dirname) per il.graphqlfile (*nome\_schema.graphql*). In uno scenario reale, il file di schema si troverà probabilmente all'interno dell'app CDK.

Per utilizzare le modifiche apportate all'API GraphQL, dovrai ridistribuire l'app.

## Aggiungere tipi agli schemi

Ora che hai aggiunto lo schema, puoi iniziare ad aggiungere sia i tipi di input che quelli di output. Nota che i tipi qui non devono essere usati nel codice reale; sono solo esempi per aiutarti a comprendere il processo.

Per prima cosa, creeremo un tipo di oggetto. Nel codice reale, non è necessario iniziare con questi tipi. Puoi creare qualsiasi tipo desideri in qualsiasi momento purché segua le regole e la sintassi di GraphQL.

#### **a** Note

Nelle prossime sezioni utilizzeremo ileditor di schemi, quindi tienilo aperto.

## **Console**

• È possibile creare un tipo di oggetto utilizzandotypeparola chiave insieme al nome del tipo:

```
type Type_Name_Goes_Here {}
```
All'interno dell'ambito del tipo, puoi aggiungere campi che rappresentano le caratteristiche dell'oggetto:

```
type Type_Name_Goes_Here { 
   # Add fields here
}
```
Ecco un esempio:

```
type Obj_Type_1 {
   id: ID! 
   title: String 
   date: AWSDateTime
}
```
## **a** Note

In questo passaggio, abbiamo aggiunto un tipo di oggetto generico con un campo obbligatorioidcampo memorizzato comeID, untitlecampo memorizzato comeStringe undatecampo memorizzato comeAWSDateTime. Per visualizzare un elenco di tipi e campi e le relative funzioni, vedi[Schemi.](https://docs.aws.amazon.com/appsync/latest/devguide/schema-components.html) Per vedere un elenco di scalari e cosa fanno, ved[iDigita il riferimento.](https://docs.aws.amazon.com/appsync/latest/devguide/type-reference.html)

CLI

#### **a** Note

Ti consigliamo di leggere prima la versione per console se non l'hai già fatto.

• È possibile creare un tipo di oggetto eseguendo[create-type](https://awscli.amazonaws.com/v2/documentation/api/latest/reference/appsync/create-type.html)comando.

Dovrai inserire alcuni parametri per questo particolare comando:

- 1. Laapi-iddella tua API.
- 2. Ladefinition, o il contenuto del tuo tipo. Nell'esempio della console, questo era:

```
type Obj_Type_1 {
   id: ID! 
   title: String 
   date: AWSDateTime
}
```
3. Laformatdel tuo contributo. In questo esempio, stiamo usandoSDL.

Un comando di esempio può essere simile al seguente:

```
aws appsync create-type --api-id abcdefghijklmnopqrstuvwxyz --definition "type 
 Obj_Type_1{id: ID! title: String date: AWSDateTime}" --format SDL
```
Un output verrà restituito nella CLI. Ecco un esempio:

```
{ 
     "type": { 
          "definition": "type Obj_Type_1{id: ID! title: String date: 
 AWSDateTime}", 
         "name": "Obj_Type_1", 
         "arn": "arn:aws:appsync:us-west-2:107289374856:apis/
abcdefghijklmnopqrstuvwxyz/types/Obj_Type_1", 
         "format": "SDL" 
     }
}
```
## **a** Note

In questo passaggio, abbiamo aggiunto un tipo di oggetto generico con un campo obbligatorioidcampo memorizzato comeID, untitlecampo memorizzato comeStringe undatecampo memorizzato comeAWSDateTime. Per visualizzare un elenco di tipi e campi e le relative funzioni, vedi[Schemi.](https://docs.aws.amazon.com/appsync/latest/devguide/schema-components.html) Per vedere un elenco di scalari e cosa fanno, ved[iDigita il riferimento.](https://docs.aws.amazon.com/appsync/latest/devguide/type-reference.html)

Inoltre, potresti aver capito che l'immissione diretta della definizione funziona per tipi più piccoli, ma non è possibile aggiungere tipi più grandi o multipli. Puoi scegliere di aggiungere tutto in un.graphqlfile e po[ipassalo come input.](https://docs.aws.amazon.com/cli/latest/userguide/cli-usage-parameters-file.html)

## CDK

### **a** Tip

Prima di utilizzare il CDK, ti consigliamo di esaminarlo[documentazione ufficialei](https://docs.aws.amazon.com/cdk/v2/guide/home.html)nsieme aAWS AppSyncè[riferimento CDK](https://docs.aws.amazon.com/cdk/api/v2/docs/aws-cdk-lib.aws_appsync-readme.html).

I passaggi elencati di seguito mostreranno solo un esempio generale dello snippet utilizzato per aggiungere una particolare risorsa. Questo ènonpensata per essere una soluzione funzionante nel tuo codice di produzione. Supponiamo inoltre che tu abbia già un'app funzionante.

Per aggiungere un tipo, devi aggiungerlo al tuo.graphqlfile. Ad esempio, l'esempio della console era:

```
type Obj_Type_1 {
   id: ID! 
   title: String 
   date: AWSDateTime
}
```
Puoi aggiungere i tuoi tipi direttamente allo schema come qualsiasi altro file.

#### **a** Note

Per utilizzare le modifiche apportate all'API GraphQL, dovrai ridistribuire l'app.

L[atipo di oggettoh](https://graphql.org/learn/schema/#object-types-and-fields)a campi che son[otipi scalaric](https://graphql.org/learn/schema/#scalar-types)ome stringhe e numeri interi.AWS AppSyncconsente anche di utilizzare tipi scalari avanzati comeAWSDateTimeoltre agli scalari GraphQL di base. Inoltre, tutti i campi che terminano con un punto esclamativo sono obbligatori.

LaIDil tipo scalare, in particolare, è un identificatore univoco che può essere uno dei dueStringoInt. Puoi controllarli nel codice del tuo resolver per l'assegnazione automatica.

Esistono somiglianze tra tipi di oggetti speciali comeQuerye tipi di oggetti «regolari» come nell'esempio precedente in quanto entrambi utilizzano iltypeparola chiave e sono considerati oggetti. Tuttavia, per i tipi di oggetti speciali (Query,Mutation, eSubscription), il loro comportamento è molto diverso perché sono esposti come punti di ingresso per l'API. Inoltre, si occupano più di dare forma alle operazioni piuttosto che ai dati. Per ulteriori informazioni, vederel tipi di interrogazione e [mutazione](https://graphql.org/learn/schema/#the-query-and-mutation-types).

Per quanto riguarda i tipi di oggetti speciali, il passaggio successivo potrebbe essere quello di aggiungerne uno o più per eseguire operazioni sui dati sagomati. In uno scenario reale, ogni schema GraphQL deve avere almeno un tipo di query root per la richiesta di dati. Puoi pensare alla query come a uno dei punti di ingresso (o endpoint) del tuo server GraphQL. Aggiungiamo una query come esempio.

#### Console

• Per creare una query, è sufficiente aggiungerla al file di schema come qualsiasi altro tipo. Una query richiederebbe unQuerydigitate e inserite una voce nella radice in questo modo:

```
schema { 
   query: Name_of_Query
}
type Name_of_Query { 
   # Add field operation here
}
```
Nota chenome di queryin un ambiente di produzione verrà semplicemente chiamatoQuerynella maggior parte dei casi. Ti consigliamo di mantenerlo a questo valore. All'interno del tipo di query, puoi aggiungere campi. Ogni campo eseguirà un'operazione nella richiesta. Di conseguenza, la maggior parte, se non tutti, di questi campi verranno allegati a un resolver. Tuttavia, questo non ci interessa in questa sezione. Per quanto riguarda il formato dell'operazione sul campo, potrebbe essere simile a questo:

```
Name_of_Query(params): Return_Type # version with params
Name_of_Query: Return_Type # version without params
```
Ecco un esempio:

```
schema { 
   query: Query
}
type Query { 
   getObj: [Obj_Type_1]
}
type Obj_Type_1 { 
   id: ID! 
   title: String 
   date: AWSDateTime
}
```
## **a** Note

In questo passaggio, abbiamo aggiunto unQuerylo digita e lo definisci nel nostroschemaradice. NostraQuerytipo definito agetObjcampo che restituisce un elenco diObj\_Type\_1oggetti. Nota cheObj\_Type\_1è l'oggetto del passaggio precedente. Nel codice di produzione, le operazioni sul campo normalmente funzionano con dati modellati da oggetti comeObj\_Type\_1. Inoltre, campi comegetObjnormalmente disporrà di un resolver per eseguire la logica aziendale. Questo verrà trattato in una sezione diversa.

Come nota aggiuntiva,AWS AppSyncaggiunge automaticamente una radice dello schema durante le esportazioni, quindi tecnicamente non è necessario aggiungerla
direttamente allo schema. Il nostro servizio elaborerà automaticamente gli schemi duplicati. Lo stiamo aggiungendo qui come best practice.

CLI

#### **a** Note

Ti consigliamo di leggere prima la versione per console se non l'hai già fatto.

1. Crea unschemaradice con aquerydefinizione eseguendo il[create-type](https://awscli.amazonaws.com/v2/documentation/api/latest/reference/appsync/create-type.html)comando.

Dovrai inserire alcuni parametri per questo particolare comando:

- 1. Laapi-iddella tua API.
- 2. Ladefinition, o il contenuto del tuo tipo. Nell'esempio della console, questo era:

```
schema { 
   query: Query
}
```
3. Laformatdel tuo contributo. In questo esempio, stiamo usandoSDL.

Un comando di esempio può essere simile al seguente:

```
aws appsync create-type --api-id abcdefghijklmnopqrstuvwxyz --definition "schema 
  {query: Query}" --format SDL
```

```
{ 
     "type": { 
         "definition": "schema {query: Query}", 
         "name": "schema", 
         "arn": "arn:aws:appsync:us-west-2:107289374856:apis/
abcdefghijklmnopqrstuvwxyz/types/schema", 
          "format": "SDL" 
     }
```
}

#### **a** Note

Nota che se non hai inserito qualcosa correttamente nelcreate-typecomando, puoi aggiornare la radice dello schema (o qualsiasi tipo nello schema) eseguendo il[update-type](https://awscli.amazonaws.com/v2/documentation/api/latest/reference/appsync/update-type.html)comando. In questo esempio, cambieremo temporaneamente la radice dello schema per contenere unsubscriptiondefinizione. Dovrai inserire alcuni parametri per questo particolare comando:

- 1. Laapi-iddella tua API.
- 2. Latype-namedel tuo tipo. Nell'esempio della console, questo eraschema.
- 3. Ladefinition, o il contenuto del tuo tipo. Nell'esempio della console, questo era:

```
schema { 
   query: Query
}
```
Lo schema dopo l'aggiunta di unsubscriptionsarà simile a questo:

```
schema { 
   query: Query 
   subscription: Subscription
}
```
4. Laformatdel tuo contributo. In questo esempio, stiamo usandoSDL.

Un comando di esempio può essere simile al seguente:

```
aws appsync update-type --api-id abcdefghijklmnopqrstuvwxyz --type-name 
 schema --definition "schema {query: Query subscription: Subscription}" 
  --format SDL
```

```
{ 
     "type": { 
         "definition": "schema {query: Query subscription: Subscription}",
```

```
 "arn": "arn:aws:appsync:us-west-2:107289374856:apis/
abcdefghijklmnopqrstuvwxyz/types/schema", 
         "format": "SDL" 
     }
}
```
L'aggiunta di file preformattati continuerà a funzionare in questo esempio.

2. Crea unQuerydigitare eseguendo il[create-type](https://awscli.amazonaws.com/v2/documentation/api/latest/reference/appsync/create-type.html)comando.

Dovrai inserire alcuni parametri per questo particolare comando:

- 1. Laapi-iddella tua API.
- 2. Ladefinition, o il contenuto del tuo tipo. Nell'esempio della console, questo era:

```
type Query { 
   getObj: [Obj_Type_1]
}
```
3. Laformatdel tuo contributo. In questo esempio, stiamo usandoSDL.

Un comando di esempio può essere simile al seguente:

```
aws appsync create-type --api-id abcdefghijklmnopqrstuvwxyz --definition "type 
 Query {getObj: [Obj_Type_1]}" --format SDL
```

```
{ 
     "type": { 
         "definition": "Query {getObj: [Obj_Type_1]}", 
         "name": "Query", 
         "arn": "arn:aws:appsync:us-west-2:107289374856:apis/
abcdefghijklmnopqrstuvwxyz/types/Query", 
         "format": "SDL" 
     }
}
```
# **a** Note

In questo passaggio, abbiamo aggiunto unQuerylo digita e lo definisci nel tuoschemaradice. NostraQuerytipo definito agetObjcampo che ha restituito un elenco diObj\_Type\_1oggetti.

Nelschemacodice radicequery: Query, ilquery:parte indica che una query è stata definita nello schema, mentreQueryparte indica il nome effettivo dell'oggetto speciale.

# CDK

# **G** Tip

Prima di utilizzare il CDK, si consiglia di esaminarlo[documentazione ufficialei](https://docs.aws.amazon.com/cdk/v2/guide/home.html)nsieme aAWS AppSyncè[riferimento CDK](https://docs.aws.amazon.com/cdk/api/v2/docs/aws-cdk-lib.aws_appsync-readme.html).

I passaggi elencati di seguito mostreranno solo un esempio generale dello snippet utilizzato per aggiungere una particolare risorsa. Questo ènonpensata per essere una soluzione funzionante nel tuo codice di produzione. Supponiamo inoltre che tu abbia già un'app funzionante.

Dovrai aggiungere la tua query e la radice dello schema al.graphqlfile. Il nostro esempio assomigliava all'esempio seguente, ma ti consigliamo di sostituirlo con il codice dello schema effettivo:

```
schema { 
   query: Query
}
type Query { 
   getObj: [Obj_Type_1]
}
type Obj_Type_1 { 
   id: ID! 
   title: String 
   date: AWSDateTime
```
}

Puoi aggiungere i tuoi tipi direttamente allo schema come qualsiasi altro file.

#### **a** Note

L'aggiornamento della radice dello schema è facoltativo. L'abbiamo aggiunta a questo esempio come procedura consigliata.

Per utilizzare le modifiche apportate all'API GraphQL, dovrai ridistribuire l'app.

Ora hai visto un esempio di creazione sia di oggetti che di oggetti speciali (query). Hai anche visto come questi possono essere interconnessi per descrivere dati e operazioni. Puoi avere schemi con solo la descrizione dei dati e una o più query. Tuttavia, vorremmo aggiungere un'altra operazione per aggiungere dati all'origine dati. Aggiungeremo un altro tipo di oggetto speciale chiamatoMutationche modifica i dati.

#### Console

• Verrà chiamata una mutazioneMutation. PiaceQuery, le operazioni sul campo interneMutationdescriverà un'operazione e verrà collegato a un resolver. Inoltre, notate che dobbiamo definirlo nelschemaroot perché è un tipo di oggetto speciale. Ecco un esempio di mutazione:

```
schema { 
   mutation: Name_of_Mutation
}
type Name_of_Mutation { 
   # Add field operation here
}
```
Una mutazione tipica verrà elencata nella radice come una query. La mutazione è definita utilizzandotypeparola chiave insieme al nome. *nome\_della\_mutazione*di solito verrà chiamatoMutation, quindi consigliamo di mantenerlo in questo modo. Ogni campo eseguirà anche un'operazione. Per quanto riguarda il formato dell'operazione sul campo, potrebbe essere simile a questo:

Name\_of\_Mutation(params): Return\_Type # version with params

```
Name_of_Mutation: Return_Type # version without params
```
Ecco un esempio:

```
schema { 
   query: Query 
   mutation: Mutation
}
type Obj_Type_1 { 
   id: ID! 
   title: String 
   date: AWSDateTime
}
type Query { 
   getObj: [Obj_Type_1]
}
type Mutation { 
   addObj(id: ID!, title: String, date: AWSDateTime): Obj_Type_1
}
```
#### **a** Note

In questo passaggio, abbiamo aggiunto unMutationdigitare con unaddObjcampo. Riassumiamo cosa fa questo campo:

addObj(id: ID!, title: String, date: AWSDateTime): Obj\_Type\_1

addObjsta usando ilObj\_Type\_1oggetto per eseguire un'operazione. Ciò è evidente a causa dei campi, ma la sintassi lo dimostra nel: Obj\_Type\_1tipo di ritorno. All'internoaddObj, sta accettando ilid,title, edatecampi delObj\_Type\_1oggetto come parametri. Come puoi vedere, assomiglia molto a una dichiarazione di metodo. Tuttavia, non abbiamo ancora descritto il comportamento del nostro metodo. Come affermato in precedenza, lo schema serve solo a definire quali saranno i dati e le operazioni e non come funzioneranno. L'implementazione dell'effettiva logica aziendale avverrà più avanti, quando creeremo i nostri primi resolver.

Una volta che hai finito con lo schema, c'è la possibilità di esportarlo comeschema.graphqlfile. NelEditor di schema, puoi scegliereSchema di esportazioneper scaricare il file in un formato supportato. Come nota aggiuntiva,AWS AppSyncaggiunge automaticamente una radice dello schema durante le esportazioni, quindi tecnicamente non è necessario aggiungerla direttamente allo schema. Il nostro servizio elaborerà automaticamente gli schemi duplicati. Lo stiamo aggiungendo qui come best practice.

# CLI

## **a** Note

Ti consigliamo di leggere prima la versione per console se non l'hai già fatto.

1. Aggiorna lo schema principale eseguendo il[update-type](https://awscli.amazonaws.com/v2/documentation/api/latest/reference/appsync/update-type.html)comando.

Dovrai inserire alcuni parametri per questo particolare comando:

- 1. Laapi-iddella tua API.
- 2. Latype-namedel tuo tipo. Nell'esempio della console, questo eraschema.
- 3. Ladefinition, o il contenuto del tuo tipo. Nell'esempio della console, questo era:

```
schema { 
   query: Query 
   mutation: Mutation
}
```
4. Laformatdel tuo contributo. In questo esempio, stiamo usandoSDL.

Un comando di esempio può essere simile al seguente:

```
aws appsync update-type --api-id abcdefghijklmnopqrstuvwxyz --type-name schema 
  --definition "schema {query: Query mutation: Mutation}" --format SDL
```

```
{ 
     "type": { 
         "definition": "schema {query: Query mutation: Mutation}", 
         "arn": "arn:aws:appsync:us-west-2:107289374856:apis/
abcdefghijklmnopqrstuvwxyz/types/schema", 
         "format": "SDL" 
     }
}
```
2. Crea unMutationdigitare eseguendo il[create-type](https://awscli.amazonaws.com/v2/documentation/api/latest/reference/appsync/create-type.html)comando.

Dovrai inserire alcuni parametri per questo particolare comando:

- 1. Laapi-iddella tua API.
- 2. Ladefinition, o il contenuto del tuo tipo. Nell'esempio della console, questo era

```
type Mutation { 
   addObj(id: ID!, title: String, date: AWSDateTime): Obj_Type_1
}
```
3. Laformatdel tuo contributo. In questo esempio, stiamo usandoSDL.

Un comando di esempio può essere simile al seguente:

```
aws appsync create-type --api-id abcdefghijklmnopqrstuvwxyz --definition "type 
Mutation {addObj(id: ID! title: String date: AWSDateTime): Obj_Type_1}" --
format SDL
```

```
{ 
     "type": { 
         "definition": "type Mutation {addObj(id: ID! title: String date: 
 AWSDateTime): Obj_Type_1}", 
         "name": "Mutation", 
         "arn": "arn:aws:appsync:us-west-2:107289374856:apis/
abcdefghijklmnopqrstuvwxyz/types/Mutation", 
         "format": "SDL" 
     }
}
```
# **G** Tip

Prima di utilizzare il CDK, consigliamo di esaminarne i CD[Kdocumentazione](https://docs.aws.amazon.com/cdk/v2/guide/home.html) [ufficialei](https://docs.aws.amazon.com/cdk/v2/guide/home.html)nsieme aAWS AppSync[èriferimento CDK.](https://docs.aws.amazon.com/cdk/api/v2/docs/aws-cdk-lib.aws_appsync-readme.html)

I passaggi elencati di seguito mostreranno solo un esempio generale dello snippet utilizzato per aggiungere una particolare risorsa. Questo ènonpensata per essere una soluzione funzionante nel tuo codice di produzione. Supponiamo inoltre che tu abbia già un'app funzionante.

Dovrai aggiungere la tua query e la radice dello schema al.graphqlfile. Il nostro esempio assomigliava all'esempio seguente, ma ti consigliamo di sostituirlo con il codice dello schema effettivo:

```
schema { 
   query: Query 
   mutation: Mutation
}
type Obj_Type_1 { 
   id: ID! 
  title: String 
   date: AWSDateTime
}
type Query { 
   getObj: [Obj_Type_1]
}
type Mutation { 
   addObj(id: ID!, title: String, date: AWSDateTime): Obj_Type_1
}
```
#### **a** Note

L'aggiornamento della radice dello schema è facoltativo. L'abbiamo aggiunta a questo esempio come procedura consigliata.

Per utilizzare le modifiche apportate all'API GraphQL, dovrai ridistribuire l'app.

# Considerazioni facoltative: utilizzo delle enumerazioni come stati

A questo punto, sai come creare uno schema di base. Tuttavia, ci sono molte cose che è possibile aggiungere per aumentare la funzionalità dello schema. Una caratteristica comune nelle applicazioni è l'uso di enumerazioni come stati. È possibile utilizzare un enum per forzare un valore specifico da un insieme di valori da scegliere quando viene chiamato. Questo è utile per cose che sai non cambieranno drasticamente per lunghi periodi di tempo. Ipoteticamente parlando, potremmo aggiungere un enum che restituisca il codice di stato o la stringa nella risposta.

Ad esempio, supponiamo di creare un'app per social media che memorizza i dati dei post di un utente nel backend. Il nostro schema contiene unPosttipo che rappresenta i dati di un singolo post:

type Post { id: ID! title: String date: AWSDateTime poststatus: PostStatus }

Il nostroPostconterrà un unicoid, postatitle,datedi pubblicazione e un enum chiamatoPostStatusche rappresenta lo stato del post così come viene elaborato dall'app. Per le nostre operazioni, avremo una query che restituisce tutti i dati dei post:

```
type Query { 
   getPosts: [Post]
}
```
Avremo anche una mutazione che aggiunge post alla fonte di dati:

```
type Mutation { 
  addPost(id: ID!, title: String, date: AWSDateTime, poststatus: PostStatus): Post
}
```
Guardando il nostro schema, ilPostStatusenum potrebbe avere diversi stati. Potremmo volere che i tre stati di base vengano chiamatisuccess(post elaborato con successo),pending(post in fase

di elaborazione) eerror(il post non può essere elaborato). Per aggiungere l'enum, potremmo fare questo:

```
enum PostStatus { 
   success 
   pending 
   error
}
```
Lo schema completo potrebbe assomigliare a questo:

```
schema { 
   query: Query 
   mutation: Mutation
}
type Post { 
   id: ID! 
   title: String 
   date: AWSDateTime 
   poststatus: PostStatus
}
type Mutation { 
  addPost(id: ID!, title: String, date: AWSDateTime, poststatus: PostStatus): Post
}
type Query { 
   getPosts: [Post]
}
enum PostStatus { 
   success 
   pending 
   error
}
```
Se un utente aggiunge unPostnell'applicazione, iladdPostverrà richiamata l'operazione per elaborare tali dati. Come resolver collegato aaddPostelabora i dati, aggiornerà continuamente ilpoststatuscon lo stato dell'operazione. Quando viene richiesto, ilPostconterrà lo stato finale dei dati. Tieni presente che stiamo solo descrivendo come vogliamo che i dati funzionino nello schema.

Stiamo dando molte supposizioni sull'implementazione dei nostri resolver, che implementeranno l'effettiva logica aziendale per la gestione dei dati per soddisfare la richiesta.

# Considerazioni opzionali - Abbonamenti

Abbonamenti inAWS AppSyncvengono invocati come risposta a una mutazione. È possibile configurare ciò con un tipo Subscription e una direttiva @aws\_subscribe() nello schema, per indicare quali mutazioni richiamano una o più sottoscrizioni. Per ulteriori informazioni sulla configurazione degli abbonamenti, vedere[Dati in tempo reale](https://docs.aws.amazon.com/appsync/latest/devguide/aws-appsync-real-time-data.html).

Considerazioni opzionali - Relazioni e impaginazione

Supponiamo che tu ne abbia un milionePostsarchiviato in una tabella DynamoDB e desideri restituire alcuni di quei dati. Tuttavia, la query di esempio riportata sopra restituisce solo tutti i post. Non vorrai recuperarli tutti ogni volta che effettui una richiesta. Invece, vorresti[impaginare](https://graphql.org/learn/pagination/)attraverso di loro. Apporta le modifiche seguenti allo schema:

- NelgetPostscampo, aggiungi due argomenti di input:nextToken(iteratore) elimit(limite di iterazione).
- Aggiungi un nuovoPostIteratortipo contenentePosts(recupera l'elenco diPostoggetti) enextTokencampi (iteratore).
- ModificagetPostsin modo che ritorniPostIteratore non un elenco diPostoggetti.

```
schema { 
   query: Query 
   mutation: Mutation
}
type Post { 
   id: ID! 
   title: String 
   date: AWSDateTime 
   poststatus: PostStatus
}
type Mutation { 
  addPost(id: ID!, title: String, date: AWSDateTime, poststatus: PostStatus): Post
}
type Query {
```

```
 getPosts(limit: Int, nextToken: String): PostIterator
}
enum PostStatus { 
   success 
   pending 
   error
}
type PostIterator { 
   posts: [Post] 
   nextToken: String
}
```
LaPostIteratortype consente di restituire una parte dell'elenco diPostoggetti e unnextTokenper ottenere la porzione successiva. All'internoPostIterator, c'è un elenco diPostarticoli ([Post]) che viene restituito con un token di impaginazione (nextToken). NelAWS AppSync, questo verrebbe collegato ad Amazon DynamoDB tramite un resolver e generato automaticamente come token crittografato. Il modello converte il valore dell'argomento limit nel parametro maxResults e dell'argomento nextToken nel parametro exclusiveStartKey. Per alcuni esempi e per gli esempi di modelli incorporati inAWS AppSyncconsole, ved[iRiferimento al resolver \(JavaScript\).](https://docs.aws.amazon.com/appsync/latest/devguide/resolver-reference-js-version.html)

# Fase 2: Allegare un'origine dati

Le fonti di dati sono risorse di cui disponiAWSaccount con cui le API GraphQL possono interagire.AWS AppSyncsupporta una moltitudine di fonti di dati comeAWS Lambda, Amazon DynamoDB, database relazionali (Amazon Aurora Serverless), AmazonOpenSearchEndpoint di servizio e HTTP. UnAWS AppSyncL'API può essere configurata per interagire con più fonti di dati, consentendoti di aggregare i dati in un'unica posizione.AWS AppSyncpuò usare quelli esistentiAWSrisorse dal tuo account o esegui il provisioning di tabelle DynamoDB per tuo conto in base a una definizione di schema.

La sezione seguente ti mostrerà come collegare una fonte di dati alla tua API GraphQL.

# Tipi di fonti di dati

Ora che hai creato uno schema nelAWS AppSyncconsole, puoi allegare una fonte di dati ad essa. Quando crei inizialmente un'API, c'è la possibilità di effettuare il provisioning di una tabella Amazon DynamoDB durante la creazione dello schema predefinito. Tuttavia, non tratteremo questa opzione in questa sezione. Puoi vederne un esempio nel[Avvio di uno schema](https://docs.aws.amazon.com/appsync/latest/devguide/schema-launch-start.html)sezione.

Invece, esamineremo tutte le fonti di datiAWS AppSyncsupporti. Ci sono molti fattori che contribuiscono alla scelta della soluzione giusta per la propria applicazione. Le sezioni seguenti forniranno un contesto aggiuntivo per ciascuna fonte di dati. Per informazioni generali sulle fonti di dati, vedi[Fonti di dati.](https://docs.aws.amazon.com/appsync/latest/devguide/data-source-components.html)

## Amazon DynamoDB

Amazon DynamoDB è uno deiAWS'principali soluzioni di storage per applicazioni scalabili. Il componente principale di DynamoDB ètavolo, che è semplicemente una raccolta di dati. In genere creerai tabelle basate su entità comeBookoAuthor. Le informazioni di immissione nella tabella vengono memorizzate comearticoli, che sono gruppi di campi univoci per ogni voce. Un elemento completo rappresenta una riga/record nel database. Ad esempio, un elemento perBookla voce potrebbe includeretitleeauthorinsieme ai loro valori. I singoli campi come iltitleeauthorsi chiamanoattributi, che sono simili ai valori delle colonne nei database relazionali.

Come puoi immaginare, le tabelle verranno utilizzate per archiviare i dati dell'applicazione.AWS AppSyncconsente di collegare le tabelle DynamoDB all'API GraphQL per manipolare i dati. Prendi quest[ocaso d'usod](https://aws.amazon.com/blogs/mobile/new-real-time-multi-group-app-with-aws-amplify-graphql-build-a-twitter-community-clone/)alBlog front-end per web e dispositivi mobili. Questa applicazione consente agli utenti di iscriversi a un'app di social media. Gli utenti possono unirsi a gruppi e caricare post che vengono trasmessi ad altri utenti iscritti al gruppo. La loro applicazione archivia le informazioni su utenti, post e gruppi di utenti in DynamoDB. L'API GraphQL (gestita daAWS AppSync) si interfaccia con la tabella DynamoDB. Quando un utente apporta una modifica al sistema che verrà riflessa sul front-end, l'API GraphQL recupera queste modifiche e le trasmette ad altri utenti in tempo reale.

## AWS Lambda

Lambda è un servizio basato sugli eventi che crea automaticamente le risorse necessarie per eseguire il codice in risposta a un evento. Lambda utilizzafunzioni, che sono istruzioni di gruppo contenenti il codice, le dipendenze e le configurazioni per l'esecuzione di una risorsa. Le funzioni vengono eseguite automaticamente quando rilevano uninnesco, un gruppo di attività che richiamano la tua funzione. Un trigger potrebbe essere qualcosa di simile a un'applicazione che effettua una chiamata API, unAWSservizio nel tuo account che genera una risorsa, ecc. Quando vengono attivate, le funzioni verranno elaborateeventi, che sono documenti JSON contenenti i dati da modificare.

Lambda è utile per eseguire codice senza dover fornire le risorse necessarie per eseguirlo. Prendi quest[ocaso d'usod](https://aws.amazon.com/blogs/mobile/building-a-graphql-api-with-java-and-aws-lambda/)alBlog front-end per web e dispositivi mobili. Questo caso d'uso è un po' simile a quello illustrato nella sezione DynamoDB. In questa applicazione, l'API GraphQL è responsabile della definizione delle operazioni per cose come l'aggiunta di post (mutazioni) e il recupero di tali dati (query). Per implementare la funzionalità delle loro operazioni (ad es.getPost (id:

String ! ) : Post, get PostsBy Author ( author: String ! ) : [ Post ]), utilizzano le funzioni Lambda per elaborare le richieste in entrata. SottoOpzione 2:AWS AppSynccon resolver Lambda, usano ilAWS AppSyncservizio per mantenere il proprio schema e collegare una fonte di dati Lambda a una delle operazioni. Quando viene richiamata l'operazione, Lambda si interfaccia con il proxy Amazon RDS per eseguire la logica di business sul database.

#### Amazon RDS

Amazon RDS consente di creare e configurare rapidamente database relazionali. In Amazon RDS, creerai un file genericoistanza di databaseche fungerà da ambiente di database isolato nel cloud. In questo caso, utilizzerai unMotore DB, che è l'attuale software RDBMS (PostgreSQL, MySQL, ecc.). Il servizio alleggerisce gran parte del lavoro di backend fornendo scalabilità tramiteAWS'infrastruttura, servizi di sicurezza come patch e crittografia e riduzione dei costi amministrativi per le implementazioni.

Prendi lo stess[ocaso d'uso](https://aws.amazon.com/blogs/mobile/building-a-graphql-api-with-java-and-aws-lambda/)dalla sezione Lambda. SottoOpzione 3:AWS AppSynccon resolver Amazon RDS, un'altra opzione presentata è il collegamento dell'API GraphQL aAWS AppSyncdirettamente ad Amazon RDS. Utilizzando u[nAPI di dati,](https://docs.aws.amazon.com/AmazonRDS/latest/AuroraUserGuide/data-api.html) associano il database all'API GraphQL. Un resolver è collegato a un campo (di solito una query, una mutazione o una sottoscrizione) e implementa le istruzioni SQL necessarie per accedere al database. Quando il client effettua una richiesta che richiama il campo, il resolver esegue le istruzioni e restituisce la risposta.

## Amazon EventBridge

NelEventBridge, creeraiautobus per eventi, che sono pipeline che ricevono eventi dai servizi o dalle applicazioni collegate (lefonte dell'evento) e li elaborano in base a una serie di regole. Uneventoè un cambiamento di stato in un ambiente di esecuzione, mentre aregolaè un insieme di filtri per gli eventi. Una regola segue unmodello di eventoo metadati della modifica dello stato di un evento (id, regione, numero di account, ARN, ecc.). Quando un evento corrisponde allo schema dell'evento,EventBridgeinvierà l'evento attraverso la pipeline al servizio di destinazione (bersaglio) e attiva l'azione specificata nella regola.

EventBridgeè utile per indirizzare le operazioni di modifica dello stato verso altri servizi. Prendi quest[ocaso d'usod](https://aws.amazon.com/blogs/mobile/appsync-eventbridge/)alBlog front-end per web e dispositivi mobili. L'esempio illustra una soluzione di e-commerce che dispone di diversi team che gestiscono servizi diversi. Uno di questi servizi fornisce aggiornamenti sugli ordini al cliente in ogni fase della consegna (ordine effettuato, in corso, spedito, consegnato, ecc.) sul front-end. Tuttavia, il team di front-end che gestisce questo servizio non ha accesso diretto ai dati del sistema di ordinazione, poiché sono gestiti da un team di backend separato. Il sistema di ordinazione del team di backend è anche descritto come una scatola nera,

quindi è difficile raccogliere informazioni sul modo in cui strutturano i dati. Tuttavia, il team di backend ha creato un sistema che pubblicava i dati degli ordini tramite un bus di eventi gestito daEventBridge. Per accedere ai dati provenienti dal bus degli eventi e indirizzarli al front-end, il team del front-end ha creato un nuovo target che puntava alla loro API GraphQL situata inAWS AppSync. Hanno inoltre creato una regola per inviare solo i dati relativi all'aggiornamento dell'ordine. Quando viene effettuato un aggiornamento, i dati del bus degli eventi vengono inviati all'API GraphQL. Lo schema nell'API elabora i dati, quindi li passa al front-end.

#### Nessuna fonte di dati

Se non hai intenzione di utilizzare un'origine dati, puoi impostarla sunone. UNnonel'origine dati, sebbene sia ancora esplicitamente classificata come fonte di dati, non è un supporto di archiviazione. In genere, un resolver richiamerà una o più fonti di dati a un certo punto per elaborare la richiesta. Tuttavia, ci sono situazioni in cui potrebbe non essere necessario manipolare una fonte di dati. Impostazione dell'origine dati sunoneeseguirà la richiesta, salterà la fase di invocazione dei dati, quindi eseguirà la risposta.

Prendi lo stess[ocaso d'uso](https://aws.amazon.com/blogs/mobile/appsync-eventbridge/)dalEventBridgesezione. Nello schema, la mutazione elabora l'aggiornamento dello stato, quindi lo invia agli abbonati. Ricordando come funzionano i resolver, di solito c'è almeno una chiamata alla fonte di dati. Tuttavia, i dati in questo scenario sono già stati inviati automaticamente dal bus degli eventi. Ciò significa che non è necessario che la mutazione esegua una chiamata alla fonte di dati; lo stato dell'ordine può essere semplicemente gestito localmente. La mutazione è impostata sunone, che funge da valore pass-through senza richiamare l'origine dati. Lo schema viene quindi popolato con i dati, che vengono inviati agli abbonati.

## **OpenSearch**

AmazonOpenSearchService è una suite di strumenti per implementare la ricerca di testo completo, la visualizzazione dei dati e la registrazione. Puoi utilizzare questo servizio per interrogare i dati strutturati che hai caricato.

In questo servizio, creerai istanze diOpenSearch. Questi si chiamanonodi. In un nodo, ne aggiungerai almeno unoindice. Gli indici sono concettualmente un po' come le tabelle nei database relazionali. (Tuttavia,OpenSearchnon è conforme ad ACID, quindi non dovrebbe essere usato in questo modo). Compilerai il tuo indice con i dati che caricherai suOpenSearchservizio. Quando i dati vengono caricati, verranno indicizzati in uno o più shard presenti nell'indice. UNframmentoè come una partizione dell'indice che contiene alcuni dati e può essere interrogata separatamente dagli altri shard. Una volta caricati, i dati verranno strutturati come file JSON chiamatidocumenti. È quindi possibile interrogare il nodo per i dati nel documento.

# Endpoint HTTP

È possibile utilizzare gli endpoint HTTP come fonti di dati.AWS AppSyncpuò inviare richieste agli endpoint con le informazioni pertinenti come parametri e payload. La risposta HTTP verrà esposta al resolver, che restituirà la risposta finale al termine delle sue operazioni.

# Aggiungere una fonte di dati

Se hai creato un'origine dati, puoi collegarla aAWS AppSyncservizio e, più specificamente, l'API.

## **Console**

- 1. Accedere alla AWS Management Console e aprire la [console AppSync.](https://console.aws.amazon.com/appsync/)
	- a. Scegli la tua API nelDashboard.
	- b. NelBarra laterale, scegliFonti di dati.
- 2. Seleziona Create data source (Crea origine dati).
	- a. Assegna un nome alla tua fonte di dati. Puoi anche dargli una descrizione, ma è facoltativa.
	- b. Scegli la tuaTipo di origine dati.
	- c. Per DynamoDB, dovrai scegliere la tua regione, quindi la tabella nella regione. Puoi dettare le regole di interazione con la tabella scegliendo di creare un nuovo ruolo generico nella tabella o importando un ruolo esistente per la tabella. È possibile abilitare[controllo delle versioni,](https://docs.aws.amazon.com/appsync/latest/devguide/conflict-detection-and-sync.html) che può creare automaticamente versioni dei dati per ogni richiesta quando più client tentano di aggiornare i dati contemporaneamente. Il controllo delle versioni viene utilizzato per conservare e gestire più varianti di dati a fini di rilevamento e risoluzione dei conflitti. Puoi anche abilitare la generazione automatica dello schema, che prende la tua fonte di dati e genera parte del CRUD,List, eQueryoperazioni necessarie per accedervi nel tuo schema.

PerOpenSearch, dovrai scegliere la tua regione, quindi il dominio (cluster) nella regione. Puoi dettare le regole di interazione con il tuo dominio scegliendo di creare un nuovo ruolo generico nella tabella o importando un ruolo esistente per la tabella.

Per Lambda, dovrai scegliere la tua regione, quindi l'ARN della funzione Lambda nella regione. Puoi dettare le regole di interazione con la tua funzione Lambda scegliendo di creare un nuovo ruolo generico nella tabella o importando un ruolo esistente per la tabella.

Per HTTP, dovrai inserire il tuo endpoint HTTP.

PerEventBridge, dovrai scegliere la tua regione, quindi l'autobus dell'evento nella regione. Puoi dettare le regole di interazione con il tuo event bus scegliendo di creare un nuovo ruolo generico nella tabella o importando un ruolo esistente per la tabella.

Per RDS, dovrai scegliere la tua regione, quindi l'archivio segreto (nome utente e password), il nome del database e lo schema.

Per nessuno, aggiungerai un'origine dati senza un'origine dati effettiva. Questo serve per gestire i resolver localmente anziché tramite una fonte di dati effettiva.

**a** Note

Se stai importando ruoli esistenti, hanno bisogno di una politica di fiducia. Per ulteriori informazioni, consultaPolitica di fiducia IAM.

3. Seleziona Create (Crea).

## **a** Note

In alternativa, se stai creando un'origine dati DynamoDB, puoi andare alSchemapagina nella console, scegliCrea risorsenella parte superiore della pagina, quindi compila un modello predefinito da convertire in tabella. In questa opzione, compilerai o importerai il tipo di base, configurerai i dati di base della tabella, inclusa la chiave di partizione, e rivedrai le modifiche allo schema.

## CLI

• Crea la tua fonte di dati eseguendo[create-data-source](https://docs.aws.amazon.com/cli/latest/reference/appsync/create-data-source.html)comando.

Dovrai inserire alcuni parametri per questo particolare comando:

- 1. Laapi-iddella tua API.
- 2. Ilnamedel tuo tavolo.
- 3. Latypedella fonte di dati. A seconda del tipo di origine dati scelto, potrebbe essere necessario inserire unservice-role-arne un-configetichetta.

Un comando di esempio può essere simile al seguente:

```
 aws appsync create-data-source --api-id abcdefghijklmnopqrstuvwxyz 
 --name data_source_name --type data_source_type --service-role-arn 
 arn:aws:iam::107289374856:role/role_name --[data_source_type]-config {params}
```
#### CDK

#### **G** Tip

Prima di utilizzare il CDK, ti consigliamo di esaminarlo[documentazione ufficialei](https://docs.aws.amazon.com/cdk/v2/guide/home.html)nsieme aAWS AppSyncè[riferimento CDK](https://docs.aws.amazon.com/cdk/api/v2/docs/aws-cdk-lib.aws_appsync-readme.html).

I passaggi elencati di seguito mostreranno solo un esempio generale dello snippet utilizzato per aggiungere una particolare risorsa. Questo ènonpensata per essere una soluzione funzionante nel tuo codice di produzione. Supponiamo inoltre che tu abbia già un'app funzionante.

Per aggiungere una particolare fonte di dati, dovrai aggiungere il costrutto al tuo file stack. Un elenco di tipi di fonti di dati è disponibile qui:

- [DynamoDbDataSource](https://docs.aws.amazon.com/cdk/api/v2/docs/aws-cdk-lib.aws_appsync.DynamoDbDataSource.html)
- [EventBridgeDataSource](https://docs.aws.amazon.com/cdk/api/v2/docs/aws-cdk-lib.aws_appsync.EventBridgeDataSource.html)
- [HttpDataSource](https://docs.aws.amazon.com/cdk/api/v2/docs/aws-cdk-lib.aws_appsync.HttpDataSource.html)
- [LambdaDataSource](https://docs.aws.amazon.com/cdk/api/v2/docs/aws-cdk-lib.aws_appsync.LambdaDataSource.html)
- [NoneDataSource](https://docs.aws.amazon.com/cdk/api/v2/docs/aws-cdk-lib.aws_appsync.NoneDataSource.html)
- [OpenSearchDataSource](https://docs.aws.amazon.com/cdk/api/v2/docs/aws-cdk-lib.aws_appsync.OpenSearchDataSource.html)
- [RdsDataSource](https://docs.aws.amazon.com/cdk/api/v2/docs/aws-cdk-lib.aws_appsync.RdsDataSource.html)
- 1. In generale, potrebbe essere necessario aggiungere la direttiva di importazione al servizio che si sta utilizzando. Ad esempio, può seguire i moduli:

import \* as *x* from '*x*'; # import wildcard as the 'x' keyword from 'x-service' import {*a*, *b*, ...} from '*c*'; # import {specific constructs} from 'c-service'

Ad esempio, ecco come è possibile importareAWS AppSynce i servizi DynamoDB:

```
import * as appsync from 'aws-cdk-lib/aws-appsync';
import * as dynamodb from 'aws-cdk-lib/aws-dynamodb';
```
- 2. Alcuni servizi come RDS richiedono una configurazione aggiuntiva nel file stack prima di creare l'origine dati (ad esempio, creazione di VPC, ruoli e credenziali di accesso). Consulta gli esempi nelle pagine CDK pertinenti per ulteriori informazioni.
- 3. Per la maggior parte delle fonti di dati, in particolareAWSservizi, creerai una nuova istanza della fonte di dati nel tuo file stack. In genere, sarà simile al seguente:

```
const add_data_source_func = new service_scope.resource_name(scope: Construct, 
  id: string, props: data_source_props);
```
Ad esempio, ecco un esempio di tabella Amazon DynamoDB:

```
const add_ddb_table = new dynamodb.Table(this, 'Table_ID', { 
   partitionKey: { 
     name: 'id', 
     type: dynamodb.AttributeType.STRING, 
   }, 
   sortKey: { 
     name: 'id', 
     type: dynamodb.AttributeType.STRING, 
   }, 
   tableClass: dynamodb.TableClass.STANDARD,
});
```
#### **a** Note

La maggior parte delle fonti di dati avrà almeno una proprietà obbligatoria (sarà indicatasenzaun?simbolo). Consultate la documentazione del CDK per vedere quali oggetti di scena sono necessari.

4. Successivamente, è necessario collegare la fonte di dati all'API GraphQL. Il metodo consigliato è aggiungerlo quando crei una funzione per il tuo risolutore di pipeline. Ad esempio, lo snippet riportato di seguito è una funzione che analizza tutti gli elementi in una tabella DynamoDB:

```
const add func = new appsync.AppsyncFunction(this, 'func ID', \{ name: 'func_name_in_console', 
   add_api, 
   dataSource: add_api.addDynamoDbDataSource('data_source_name_in_console', 
  add_ddb_table),
   code: appsync.Code.fromInline(` 
       export function request(ctx) { 
         return { operation: 'Scan' }; 
       } 
       export function response(ctx) { 
         return ctx.result.items; 
       } 
  \cdot),
   runtime: appsync.FunctionRuntime.JS_1_0_0,
});
```
NeldataSourceprops, puoi chiamare l'API GraphQL (add\_api) e usa uno dei suoi metodi integrati (addDynamoDbDataSource) per creare l'associazione tra la tabella e l'API GraphQL. Gli argomenti sono il nome di questo collegamento che esisterà nelAWS AppSyncconsole (data\_source\_name\_in\_consolein questo esempio) e il metodo table (add\_ddb\_table). Ulteriori informazioni su questo argomento verranno rivelate nella prossima sezione quando inizierai a creare resolver.

Esistono metodi alternativi per collegare una fonte di dati. Tecnicamente potresti aggiungereapiall'elenco degli oggetti di scena nella funzione table. Ad esempio, ecco lo snippet del passaggio 3 ma con unapioggetti di scena contenenti un'API GraphQL:

```
const add_api = new appsync.GraphqlApi(this, 'API_ID', { 
   ...
});
const add_ddb_table = new dynamodb.Table(this, 'Table_ID', { 
  ... 
   api: add_api
});
```
In alternativa, puoi chiamare ilGraphqlApicostruisci separatamente:

```
const add api = new appsync.GraphqlApi(this, 'API ID', {
   ...
});
const add ddb table = new dynamodb.Table(this, 'Table ID', \{ ...
});
const link_data_source = 
  add_api.addDynamoDbDataSource('data_source_name_in_console', add_ddb_table);
```
Ti consigliamo di creare l'associazione solo negli oggetti di scena della funzione. Altrimenti, dovrai collegare manualmente la funzione del resolver alla fonte di dati nelAWS AppSyncconsole (se vuoi continuare a usare il valore della consoledata\_source\_name\_in\_console) o crea un'associazione separata nella funzione con un altro nome comedata\_source\_name\_in\_console\_2. Ciò è dovuto alle limitazioni nel modo in cui gli oggetti di scena elaborano le informazioni.

**a** Note Dovrai ridistribuire l'app per vedere le modifiche.

#### Politica di fiducia IAM

Se utilizzi un ruolo IAM esistente per la tua fonte di dati, devi concedere a quel ruolo le autorizzazioni appropriate per eseguire operazioni sul tuoAWSrisorsa, ad esempioPutItemsu una tabella Amazon DynamoDB. È inoltre necessario modificare la politica di fiducia relativa a quel ruolo per consentireAWS AppSyncutilizzarlo per l'accesso alle risorse, come mostrato nella seguente politica di esempio:

```
{ 
      "Version": "2012-10-17", 
      "Statement": [ 
\overline{\mathcal{L}} "Effect": "Allow", 
           "Principal": { 
                "Service": "appsync.amazonaws.com" 
           },
```

```
 "Action": "sts:AssumeRole" 
           } 
      ]
}
```
Puoi anche aggiungere condizioni alla tua politica di fiducia per limitare l'accesso alla fonte di dati, se lo desideri. AttualmenteSourceArneSourceAccountle chiavi possono essere utilizzate in queste condizioni. Ad esempio, la seguente politica limita l'accesso alla fonte di dati all'account123456789012:

```
{ 
   "Version": "2012-10-17", 
   "Statement": [ 
     { 
        "Effect": "Allow", 
        "Principal": { 
          "Service": "appsync.amazonaws.com" 
        }, 
        "Action": "sts:AssumeRole", 
        "Condition": { 
          "StringEquals": { 
             "aws:SourceAccount": "123456789012" 
          } 
        } 
     } 
   ]
}
```
In alternativa, puoi limitare l'accesso a un'origine dati a un'API specifica, ad esempioabcdefghijklmnopq, utilizzando la seguente politica:

```
{ 
   "Version": "2012-10-17", 
   "Statement": [ 
     { 
        "Effect": "Allow", 
        "Principal": { 
          "Service": "appsync.amazonaws.com" 
        }, 
        "Action": "sts:AssumeRole", 
        "Condition": { 
          "ArnEquals": {
```

```
 "aws:SourceArn": "arn:aws:appsync:us-west-2:123456789012:apis/
abcdefghijklmnopq" 
          } 
       } 
     } 
   ]
}
```
Puoi limitare l'accesso a tuttiAWS AppSyncAPI di una regione specifica, ad esempious-east-1, utilizzando la seguente politica:

```
{ 
   "Version": "2012-10-17", 
   "Statement": [ 
    \{ "Effect": "Allow", 
        "Principal": { 
          "Service": "appsync.amazonaws.com" 
        }, 
        "Action": "sts:AssumeRole", 
        "Condition": { 
          "ArnEquals": { 
             "aws:SourceArn": "arn:aws:appsync:us-east-1:123456789012:apis/*" 
          } 
        } 
     } 
   ]
}
```
Nella prossima sezione [\(Configurazione dei resolver](https://docs.aws.amazon.com/appsync/latest/devguide/resolver-config-overview.html)), aggiungeremo la nostra logica aziendale del resolver e la collegheremo ai campi del nostro schema per elaborare i dati nella nostra fonte di dati.

Per ulteriori informazioni sulla configurazione delle policy relative ai ruoli, consult[aModifica di un](https://docs.aws.amazon.com/IAM/latest/UserGuide/id_roles_manage_modify.html) [ruolon](https://docs.aws.amazon.com/IAM/latest/UserGuide/id_roles_manage_modify.html)elGuida per l'utente IAM.

Per ulteriori informazioni sull'accesso tra più account diAWS Lambdaresolver perAWS AppSync, ved[iCreazione di account multipliAWS Lambdaresolver perAWS AppSync](https://aws.amazon.com/blogs/mobile/appsync-lambda-cross-account/).

# Fase 3: Configurazione dei resolver

Nelle sezioni precedenti, hai imparato a creare lo schema e l'origine dati GraphQL, quindi a collegarli insieme nel AWS AppSync servizio. Nel vostro schema, potreste aver stabilito uno o più campi

(operazioni) nella query e nella mutazione. Sebbene lo schema descrivesse i tipi di dati che le operazioni avrebbero richiesto alla fonte dei dati, non ha mai implementato il modo in cui tali operazioni si sarebbero comportate rispetto ai dati.

Il comportamento di un'operazione è sempre implementato nel resolver, che sarà collegato al campo che esegue l'operazione. [Per ulteriori informazioni sul funzionamento dei resolver in generale,](https://docs.aws.amazon.com/appsync/latest/devguide/resolver-components.html)  [consulta la pagina Resolver.](https://docs.aws.amazon.com/appsync/latest/devguide/resolver-components.html)

In AWS AppSync, il tuo resolver è legato a un runtime, che è l'ambiente in cui viene eseguito il tuo resolver. I runtime determinano la lingua in cui verrà scritto il resolver. Attualmente sono supportati due runtime: APPSYNC\_JS (JavaScript) e Apache Velocity Template Language (VTL).

Quando si implementano i resolver, esiste una struttura generale che seguono:

- Prima della fase: quando viene effettuata una richiesta dal client, ai resolver per i campi dello schema utilizzati (in genere le query, le mutazioni, le sottoscrizioni) vengono trasmessi i dati della richiesta. Il resolver inizierà a elaborare i dati della richiesta con un gestore del passaggio precedente, che consente di eseguire alcune operazioni di preelaborazione prima che i dati passino attraverso il resolver.
- Funzione/i: dopo l'esecuzione del passaggio precedente, la richiesta viene passata all'elenco delle funzioni. La prima funzione dell'elenco verrà eseguita sulla fonte di dati. Una funzione è un sottoinsieme del codice del resolver contenente il proprio gestore di richieste e risposte. Un gestore di richieste prenderà i dati della richiesta ed eseguirà operazioni sulla fonte dei dati. Il gestore della risposta elaborerà la risposta dell'origine dati prima di restituirla all'elenco. Se è presente più di una funzione, i dati della richiesta verranno inviati alla funzione successiva nell'elenco da eseguire. Le funzioni nell'elenco verranno eseguite in serie nell'ordine definito dallo sviluppatore. Una volta eseguite tutte le funzioni, il risultato finale viene passato alla fase successiva.
- Dopo la fase: la fase successiva è una funzione di gestione che consente di eseguire alcune operazioni finali sulla risposta finale della funzione prima di passarla alla risposta GraphQL.

Questo flusso è un esempio di risolutore di pipeline. I resolver di pipeline sono supportati in entrambi i runtime. Tuttavia, questa è una spiegazione semplificata di cosa possono fare i resolver di pipeline. Inoltre, stiamo descrivendo solo una possibile configurazione del resolver. [Per ulteriori informazioni](https://docs.aws.amazon.com/appsync/latest/devguide/resolver-mapping-template-reference-overview.html)  [sulle configurazioni dei resolver supportate, consulta la panoramica dei resolver per J](https://docs.aws.amazon.com/appsync/latest/devguide/resolver-mapping-template-reference-overview.html)[avaScript](https://docs.aws.amazon.com/appsync/latest/devguide/resolver-reference-overview-js.html)  [APPSYNC\\_JS o la panoramica dei modelli di mappatura Resolver](https://docs.aws.amazon.com/appsync/latest/devguide/resolver-reference-overview-js.html) [per VTL.](https://docs.aws.amazon.com/appsync/latest/devguide/resolver-mapping-template-reference-overview.html)

Come puoi vedere, i resolver sono modulari. Affinché i componenti del resolver funzionino correttamente, devono essere in grado di esaminare lo stato di esecuzione da altri componenti. Dalla sezione [Resolver,](https://docs.aws.amazon.com/appsync/latest/devguide/resolver-components.html) sapete che a ogni componente del resolver possono essere trasmesse informazioni vitali sullo stato dell'esecuzione sotto forma di un insieme di argomenti (,, ecc.). args context Nel AWS AppSync, questo è gestito rigorosamente da. context È un contenitore per le informazioni sul campo da risolvere. Ciò può includere qualsiasi cosa, dagli argomenti passati, ai risultati, ai dati di autorizzazione, ai dati di intestazione, ecc. Per ulteriori informazioni sul contesto, vedere il riferimento al contesto [Resolver Context Object per APPSYNC\\_JS o il riferimento](https://docs.aws.amazon.com/appsync/latest/devguide/resolver-context-reference-js.html) contestuale del modello di mappatura [Resolver](https://docs.aws.amazon.com/appsync/latest/devguide/resolver-context-reference.html) per VTL.

Il contesto non è l'unico strumento che puoi usare per implementare il tuo resolver. AWS AppSync supporta un'ampia gamma di utilità per la generazione di valore, la gestione degli errori, l'analisi, la conversione, ecc. [Puoi vedere un elenco di utilità](https://docs.aws.amazon.com/appsync/latest/devguide/resolver-util-reference.html) [qui per APPSYNC\\_JS o qui](https://docs.aws.amazon.com/appsync/latest/devguide/resolver-util-reference-js.html) [per VTL.](https://docs.aws.amazon.com/appsync/latest/devguide/resolver-util-reference.html)

Nelle sezioni seguenti, imparerai come configurare i resolver nella tua API GraphQL.

#### Argomenti

- [Configurazione dei resolver \(JavaScript\)](#page-133-0)
- [Configurazione dei resolver \(VTL\)](#page-165-0)

# <span id="page-133-0"></span>Configurazione dei resolver (JavaScript)

I resolver GraphQL connettono i campi nello schema di un tipo a un'origine dati. I resolver sono il meccanismo mediante il quale vengono soddisfatte le richieste.

Risolver inAWS AppSyncusoJavaScriptper convertire un'espressione GraphQL in un formato utilizzabile dall'origine dati. In alternativa, è possibile scrivere modelli di mappatura[Linguaggio di](https://velocity.apache.org/engine/2.0/vtl-reference.html) [modelli Apache Velocity \(VTL\)p](https://velocity.apache.org/engine/2.0/vtl-reference.html)er convertire un'espressione GraphQL in un formato utilizzabile dall'origine dati.

Questa sezione descrive come configurare i resolver utilizzandoJavaScript. L[aTutorial](https://docs.aws.amazon.com/appsync/latest/devguide/tutorials-js.html) [Resolver \(JavaScript\)l](https://docs.aws.amazon.com/appsync/latest/devguide/tutorials-js.html)a sezione fornisce tutorial approfonditi su come implementare i resolver utilizzandoJavaScript. La[Riferimento al resolver \(JavaScript\)l](https://docs.aws.amazon.com/appsync/latest/devguide/resolver-reference-js-version.html)a sezione fornisce una spiegazione delle operazioni di utilità che possono essere utilizzate conJavaScriptresolver.

Ti consigliamo di seguire questa guida prima di tentare di utilizzare uno qualsiasi dei tutorial sopra menzionati.

In questa sezione, spiegheremo come creare e configurare resolver per query e mutazioni.

#### **a** Note

Questa guida presuppone che tu abbia creato il tuo schema e che tu abbia almeno una query o una mutazione. Se stai cercando abbonamenti (dati in tempo reale), consulta[questog](https://docs.aws.amazon.com/appsync/latest/devguide/aws-appsync-real-time-data.html)uida.

In questa sezione, forniremo alcuni passaggi generali per la configurazione dei resolver insieme a un esempio che utilizza lo schema seguente:

```
// schema.graphql file
input CreatePostInput { 
   title: String 
   date: AWSDateTime
}
type Post { 
   id: ID! 
   title: String 
   date: AWSDateTime
}
type Mutation { 
   createPost(input: CreatePostInput!): Post
}
type Query { 
   getPost: [Post]
}
```
Creazione di risolutori di query di base

Questa sezione ti mostrerà come creare un risolutore di query di base.

## Console

- 1. Accedere alla AWS Management Console e aprire la [console AppSync.](https://console.aws.amazon.com/appsync/)
	- a. NelDashboard delle API, scegli la tua API GraphQL.
	- b. NelBarra laterale, scegliSchema.
- 2. Inserisci i dettagli dello schema e della fonte di dati. Vedi i[lProgettazione dello](https://docs.aws.amazon.com/appsync/latest/devguide/designing-your-schema.html)  [schema](https://docs.aws.amazon.com/appsync/latest/devguide/designing-your-schema.html)e[Allegare una fonte di dati](https://docs.aws.amazon.com/appsync/latest/devguide/attaching-a-data-source.html)sezioni per ulteriori informazioni.
- 3. Accanto alSchemaeditor, c'è una finestra chiamataRisolutori. Questa casella contiene un elenco dei tipi e dei campi definiti nelSchemafinestra. È possibile allegare resolver ai campi. Molto probabilmente allegherai dei resolver alle tue operazioni sul campo. In questa sezione, esamineremo semplici configurazioni di query. Sotto ilDomandadigita, scegliAllegaaccanto al campo della tua richiesta.
- 4. SulCollega il resolverpagina, sottoTipo di resolver, è possibile scegliere tra risolutori di tubazioni o unità. Per ulteriori informazioni su questi tipi, vedere[Risolutori.](https://docs.aws.amazon.com/appsync/latest/devguide/resolver-components.html) Questa guida utilizzeràpipeline resolvers.

# **G** Tip

Durante la creazione di risolutori di pipeline, le sorgenti dati verranno allegate alle funzioni della pipeline. Le funzioni vengono create dopo aver creato il risolutore della pipeline stesso, motivo per cui non è possibile impostarlo in questa pagina. Se utilizzi un risolutore di unità, la fonte di dati è collegata direttamente al resolver, quindi devi impostarla in questa pagina.

PerRuntime del resolver, scegliAPPSYNC\_JSper abilitare ilJavaScriptruntime.

- 5. È possibile abilitar[ecachingp](https://docs.aws.amazon.com/appsync/latest/devguide/enabling-caching.html)er questa API. Ti consigliamo di disattivare questa funzionalità per ora. Seleziona Create (Crea).
- 6. SulModifica resolverpagina, c'è un editor di codice chiamatoCodice del resolverche consente di implementare la logica per il gestore e la risposta del resolver (prima e dopo i passaggi). Per ulteriori informazioni, consulta i[lJavaScriptpanoramica dei resolver](https://docs.aws.amazon.com/appsync/latest/devguide/resolver-reference-overview-js.html).

```
a Note
```
Nel nostro esempio, lasceremo la richiesta vuota e la risposta impostata per restituire l'ultima fonte di dati risultante dal[contesto:](https://docs.aws.amazon.com/appsync/latest/devguide/resolver-context-reference-js.html)

```
import {util} from '@aws-appsync/utils';
export function request(ctx) { 
     return {};
}
```

```
export function response(ctx) { 
     return ctx.prev.result;
}
```
Al di sotto di questa sezione, c'è una tabella chiamataFunzioni. Le funzioni consentono di implementare codice che può essere riutilizzato su più resolver. Invece di riscrivere o copiare costantemente il codice, puoi memorizzare il codice sorgente come funzione da aggiungere a un resolver ogni volta che ne hai bisogno.

Le funzioni costituiscono la maggior parte dell'elenco delle operazioni di una pipeline. Quando si utilizzano più funzioni in un resolver, si imposta l'ordine delle funzioni e queste verranno eseguite in quell'ordine in sequenza. Vengono eseguiti dopo l'esecuzione della funzione di richiesta e prima dell'inizio della funzione di risposta.

Per aggiungere una nuova funzione, sottoFunzioni, scegliAggiungi funzione, quindiCrea una nuova funzione. In alternativa, potresti vedere unCrea una funzionepulsante da scegliere invece.

- a. Scegli una fonte di dati. Questa sarà la fonte di dati su cui agisce il resolver.
	- **a** Note

Nel nostro esempio, stiamo collegando un resolver pergetPost, che recupera unPostoggetto diid. Supponiamo di aver già impostato una tabella DynamoDB per questo schema. La sua chiave di partizione è impostata suided è vuota.

- b. Inserisci unFunction name.
- c. SottoCodice funzione, dovrai implementare il comportamento della funzione. Ciò potrebbe creare confusione, ma ogni funzione avrà il proprio gestore locale di richieste e risposte. La richiesta viene eseguita, quindi viene effettuata la chiamata all'origine dati per gestire la richiesta, quindi la risposta dell'origine dati viene elaborata dal gestore della risposta. Il risultato viene memorizzato nella[contestoo](https://docs.aws.amazon.com/appsync/latest/devguide/resolver-context-reference-js.html)ggetto. Successivamente, verrà eseguita la funzione successiva nell'elenco o verrà passata al gestore di risposta dopo il passaggio se è l'ultima.

#### **G** Note

Nel nostro esempio, stiamo collegando un resolver agetPost, che ottiene un elenco diPostoggetti dalla fonte di dati. La nostra funzione di richiesta richiederà i dati dalla nostra tabella, la tabella passerà la sua risposta al contesto (ctx), quindi la risposta restituirà il risultato nel contesto.AWS AppSyncla forza sta nella sua interconnessione con gli altriAWSservizi. Poiché utilizziamo DynamoDB, abbiamo un[suite di operazioni](https://docs.aws.amazon.com/appsync/latest/devguide/js-resolver-reference-dynamodb.html)per semplificare cose come queste. Abbiamo anche alcuni esempi standard per altri tipi di fonti di dati. Il nostro codice sarà simile a questo:

```
import { util } from '@aws-appsync/utils';
/** 
  * Performs a scan on the dynamodb data source 
  */
export function request(ctx) { 
   return { operation: 'Scan' };
}
/** 
  * return a list of scanned post items 
  */
export function response(ctx) { 
   return ctx.result.items;
}
```
In questo passaggio, abbiamo aggiunto due funzioni:

• request: Il gestore della richiesta esegue l'operazione di recupero sulla fonte di dati. L'argomento contiene l'oggetto di contesto (ctx) o alcuni dati disponibili per tutti i resolver che eseguono una particolare operazione. Ad esempio, potrebbe contenere dati di autorizzazione, i nomi dei campi da risolvere, ecc. L'istruzione return esegue un[Scan](https://docs.aws.amazon.com/appsync/latest/devguide/js-resolver-reference-dynamodb.html#js-aws-appsync-resolver-reference-dynamodb-scan)operazione (ved[iqui](https://docs.aws.amazon.com/amazondynamodb/latest/developerguide/Scan.html)per esempi). Poiché lavoriamo con DynamoDB, siamo autorizzati a utilizzare alcune delle operazioni di quel servizio. La scansione esegue un recupero di base di tutti gli elementi della nostra tabella. Il risultato di questa operazione viene memorizzato nell'oggetto di contesto comeresultcontenitore prima di essere passato al gestore delle risposte. Ilrequestviene eseguito prima della risposta nella pipeline.

- response: Il gestore di risposte che restituisce l'output direquest. L'argomento è l'oggetto di contesto aggiornato e l'istruzione return èctx.prev.result. A questo punto della guida, potresti non conoscere questo valore.ctxsi riferisce all'oggetto contestuale.prevsi riferisce all'operazione precedente nella pipeline, che era la nostrarequest. Laresultcontiene i risultati del resolver mentre si muove attraverso la pipeline. Se metti tutto insieme,ctx.prev.resultsta restituendo il risultato dell'ultima operazione eseguita, che era il gestore della richiesta.
- d. ScegliCreadopo aver finito.
- 7. Torna alla schermata del resolver, sottoFunzioni, scegli ilAggiungi funzioneapri il menu a discesa e aggiungi la tua funzione all'elenco delle funzioni.
- 8. ScegliSalvaper aggiornare il resolver.

# CLI

Per aggiungere la tua funzione

• Crea una funzione per il tuo risolutore di pipeline usando il[create-function](https://docs.aws.amazon.com/cli/latest/reference/appsync/create-function.html)comando.

Dovrai inserire alcuni parametri per questo particolare comando:

- 1. Laapi-iddella tua API.
- 2. Lanamedella funzione inAWS AppSyncconsole.
- 3. Ladata-source-nameo il nome dell'origine dati che verrà utilizzata dalla funzione. Deve essere già stato creato e collegato all'API GraphQL nelAWS AppSyncservizio.
- 4. Ilruntime, o ambiente e linguaggio della funzione. PerJavaScript, il nome deve essereAPPSYNC\_JSe il tempo di esecuzione,1.0.0.
- 5. Lacode, o gestori di richieste e risposte della tua funzione. Sebbene sia possibile digitarlo manualmente, è molto più semplice aggiungerlo a un file.txt (o un formato simile) e quindi passarlo come argomento.

## **a** Note

Il nostro codice di query sarà in un file passato come argomento:

```
import { util } from '@aws-appsync/utils';
/** 
  * Performs a scan on the dynamodb data source 
  */
export function request(ctx) { 
   return { operation: 'Scan' };
}
/** 
  * return a list of scanned post items 
  */
export function response(ctx) { 
   return ctx.result.items;
}
```
Un comando di esempio può essere simile al seguente:

```
aws appsync create-function \
--api-id abcdefghijklmnopqrstuvwxyz \
--name get_posts_func_1 \
--data-source-name table-for-posts \
--runtime name=APPSYNC_JS, runtimeVersion=1.0.0 \
--code file://~/path/to/file/{filename}.{fileType}
```

```
{ 
     "functionConfiguration": { 
         "functionId": "ejglgvmcabdn7lx75ref4qeig4", 
         "functionArn": "arn:aws:appsync:us-west-2:107289374856:apis/
abcdefghijklmnopqrstuvwxyz/functions/ejglgvmcabdn7lx75ref4qeig4", 
         "name": "get_posts_func_1", 
         "dataSourceName": "table-for-posts", 
        "maxBatchSize": 0,
         "runtime": { 
             "name": "APPSYNC_JS", 
              "runtimeVersion": "1.0.0" 
         },
```
"code": "*Code output goes here*"

**a** Note

}

}

Assicurati di registrare ilfunctionIdda qualche parte come questo verrà usato per collegare la funzione al resolver.

Per creare il tuo resolver

• Crea una funzione di pipeline perQueryeseguendo il[create-resolver](https://awscli.amazonaws.com/v2/documentation/api/latest/reference/appsync/create-resolver.html)comando.

Dovrai inserire alcuni parametri per questo particolare comando:

- 1. Laapi-iddella tua API.
- 2. Latype-nameo il tipo di oggetto speciale nel tuo schema (Query, Mutation, Subscription).
- 3. Ilfield-name, o l'operazione sul campo all'interno del tipo di oggetto speciale a cui si desidera collegare il resolver.
- 4. Ilkind, che specifica un'unità o un risolutore di tubazioni. Imposta questo valore suPIPELINEper abilitare le funzioni della pipeline.
- 5. Lapipeline-config, o la/le funzione/i da collegare al resolver. Assicurati di conoscere ilfunctionIdvalori delle tue funzioni. L'ordine delle inserzioni è importante.
- 6. Ilruntime, che eraAPPSYNC\_JS(JavaScript). LaruntimeVersionattualmente è1.0.0.
- 7. Lacode, che contiene i gestori della fase prima e dopo.

```
a Note
   Il nostro codice di query sarà contenuto in un file passato come argomento:
    import { util } from '@aws-appsync/utils';
    /** 
      * Sends a request to `put` an item in the DynamoDB data source 
      */
    export function request(ctx) { 
       const { id, ...values } = ctx.args;
```

```
 return { 
     operation: 'PutItem', 
     key: util.dynamodb.toMapValues({ id }), 
     attributeValues: util.dynamodb.toMapValues(values), 
   };
}
/** 
  * returns the result of the `put` operation 
  */
export function response(ctx) { 
   return ctx.result;
}
```
Un comando di esempio può avere il seguente aspetto:

```
aws appsync create-resolver \
--api-id abcdefghijklmnopqrstuvwxyz \
--type-name Query \
--field-name getPost \
--kind PIPELINE \
--pipeline-config functions=ejglgvmcabdn7lx75ref4qeig4 \
--runtime name=APPSYNC_JS, runtimeVersion=1.0.0 \
--code file:///path/to/file/{filename}.{fileType}
```

```
{ 
     "resolver": { 
         "typeName": "Mutation", 
         "fieldName": "getPost", 
         "resolverArn": "arn:aws:appsync:us-west-2:107289374856:apis/
abcdefghijklmnopqrstuvwxyz/types/Mutation/resolvers/getPost", 
         "kind": "PIPELINE", 
         "pipelineConfig": { 
             "functions": [ 
                  "ejglgvmcabdn7lx75ref4qeig4" 
 ] 
         }, 
        "maxBatchSize": 0,
         "runtime": {
```

```
 "name": "APPSYNC_JS", 
               "runtimeVersion": "1.0.0" 
          }, 
          "code": "Code output goes here" 
     }
}
```
## CDK

## **b** Tip

Prima di utilizzare il CDK, consigliamo di esaminarne i CD[Kdocumentazione](https://docs.aws.amazon.com/cdk/v2/guide/home.html) [ufficialei](https://docs.aws.amazon.com/cdk/v2/guide/home.html)nsieme aAWS AppSync[èriferimento CDK.](https://docs.aws.amazon.com/cdk/api/v2/docs/aws-cdk-lib.aws_appsync-readme.html)

I passaggi elencati di seguito mostreranno solo un esempio generale dello snippet utilizzato per aggiungere una particolare risorsa. Questo ènonpensata per essere una soluzione funzionante nel tuo codice di produzione. Supponiamo inoltre che tu abbia già un'app funzionante.

Un'app di base avrà bisogno delle seguenti cose:

- 1. Direttive di importazione dei servizi
- 2. Codice dello schema
- 3. Generatore di fonti di dati
- 4. Codice della funzione
- 5. Codice del resolver

Dal[Progettazione dello schema](https://docs.aws.amazon.com/appsync/latest/devguide/designing-your-schema.html)e[Allegare una fonte di dati](https://docs.aws.amazon.com/appsync/latest/devguide/attaching-a-data-source.html)sezioni, sappiamo che il file stack includerà le direttive di importazione del modulo:

```
import * as x from 'x'; # import wildcard as the 'x' keyword from 'x-service'
import {a, b, ...} from 'c'; # import {specific constructs} from 'c-service'
```
## **a** Note

Nelle sezioni precedenti, abbiamo solo indicato come importareAWS AppSynccostrutti. In codice reale, dovrai importare più servizi solo per eseguire l'app. Nel nostro esempio, se dovessimo creare un'app CDK molto semplice, importeremmo almenoAWS AppSyncservizio insieme alla nostra fonte di dati, che era una tabella DynamoDB. Avremmo anche bisogno di importare alcuni costrutti aggiuntivi per distribuire l'app:

```
import * as cdk from 'aws-cdk-lib';
import * as appsync from 'aws-cdk-lib/aws-appsync';
import * as dynamodb from 'aws-cdk-lib/aws-dynamodb';
import { Construct } from 'constructs';
```
Per riassumere ognuno di questi:

- import \* as cdk from 'aws-cdk-lib'; Ciò consente di definire l'app CDK e i costrutti come lo stack. Contiene anche alcune utili funzioni di utilità per la nostra applicazione, come la manipolazione dei metadati. Se conosci questa direttiva di importazione, ma ti stai chiedendo perché la libreria di base cdk non viene utilizzata qui, consulta[Migrazione](https://docs.aws.amazon.com/cdk/v2/guide/migrating-v2.html)pagina.
- import \* as appsync from 'aws-cdk-lib/aws-appsync'; Questo importa i[lAWS AppSyncservizio.](https://docs.aws.amazon.com/cdk/api/v2/docs/aws-cdk-lib.aws_appsync-readme.html)
- import \* as dynamodb from 'aws-cdk-lib/aws-dynamodb';: Questo importa il[Servizio DynamoDB.](https://docs.aws.amazon.com/cdk/api/v2/docs/aws-cdk-lib.aws_dynamodb-readme.html)
- import { Construct } from 'constructs'; Ne abbiamo bisogno per definire la radic[ecostruire](https://docs.aws.amazon.com/cdk/v2/guide/constructs.html).

Il tipo di importazione dipende dai servizi che stai chiamando. Ti consigliamo di consultare la documentazione CDK per alcuni esempi. Lo schema nella parte superiore della pagina sarà un file separato nell'app CDK come.graphqlfile. Nel file stack, possiamo associarlo a un nuovo GraphQL usando il modulo:

```
const add_api = new appsync.GraphqlApi(this, 'graphQL-example', { 
   name: 'my-first-api', 
   schema: appsync.SchemaFile.fromAsset(path.join(__dirname, 'schema.graphql')),
});
```
#### **a** Note

Nell'ambitoadd\_api, stiamo aggiungendo una nuova API GraphQL utilizzando ilnewparola chiave seguita daappsync.GraphqlApi(scope: Construct, id:
string , props: GraphqlApiProps). Il nostro ambito èthis, l'id CFN ègraphQLexample, e i nostri oggetti di scena sonomy-first-api(nome dell'API nella console) eschema.graphql(il percorso assoluto del file di schema).

Per aggiungere una fonte di dati, devi prima aggiungere la tua fonte di dati allo stack. Quindi, devi associarla all'API GraphQL utilizzando il metodo specifico dell'origine. L'associazione avverrà quando farai funzionare il resolver. Nel frattempo, facciamo un esempio creando la tabella DynamoDB usandodynamodb.Table:

```
const add_ddb_table = new dynamodb.Table(this, 'posts-table', { 
   partitionKey: { 
     name: 'id', 
     type: dynamodb.AttributeType.STRING, 
   },
});
```
### **a** Note

Se dovessimo utilizzarlo nel nostro esempio, aggiungeremmo una nuova tabella DynamoDB con l'id CFN diposts-tablee una chiave di partizione diid (S).

Successivamente, dobbiamo implementare il nostro resolver nel file stack. Ecco un esempio di una semplice query che analizza tutti gli elementi in una tabella DynamoDB:

```
const add_func = new appsync.AppsyncFunction(this, 'func-get-posts', { 
   name: 'get_posts_func_1', 
   add_api, 
   dataSource: add_api.addDynamoDbDataSource('table-for-posts', add_ddb_table), 
   code: appsync.Code.fromInline(` 
       export function request(ctx) { 
         return { operation: 'Scan' }; 
       } 
       export function response(ctx) { 
         return ctx.result.items; 
       } 
   `), 
   runtime: appsync.FunctionRuntime.JS_1_0_0,
```

```
});
new appsync.Resolver(this, 'pipeline-resolver-get-posts', { 
   add_api, 
   typeName: 'Query', 
   fieldName: 'getPost', 
   code: appsync.Code.fromInline(` 
       export function request(ctx) { 
         return {}; 
       } 
       export function response(ctx) { 
         return ctx.prev.result; 
       } 
  `), 
   runtime: appsync.FunctionRuntime.JS_1_0_0, 
   pipelineConfig: [add_func],
});
```
# **a** Note

Innanzitutto, abbiamo creato una funzione chiamataadd\_func. Questo ordine di creazione può sembrare un po' controintuitivo, ma è necessario creare le funzioni nel resolver della pipeline prima di creare il resolver stesso. Una funzione segue la forma:

AppsyncFunction(scope: Construct, id: string, props: AppsyncFunctionProps)

Il nostro scopo erathis, il nostro ID CFN erafunc-get-postse i nostri oggetti di scena contenevano i dettagli effettivi della funzione. All'interno degli oggetti di scena, abbiamo incluso:

- Lanamedella funzione che sarà presente nelAWS AppSyncconsole (get\_posts\_func\_1).
- L'API GraphQL che abbiamo creato in precedenza (add\_api).
- L'origine dei dati; questo è il punto in cui colleghiamo l'origine dati al valore dell'API GraphQL, quindi la colleghiamo alla funzione. Prendiamo la tabella che abbiamo creato (add\_ddb\_table) e collegalo all'API GraphQL (add\_api) utilizzando uno deiGraphqlApimetodi ([addDynamoDbDataSource](https://docs.aws.amazon.com/cdk/api/v2/docs/aws-cdk-lib.aws_appsync.GraphqlApi.html#addwbrdynamowbrdbwbrdatawbrsourceid-table-options)). Il valore id (table-for-posts) è il nome dell'origine dati inAWS AppSyncconsole. Per un elenco dei metodi specifici del codice sorgente, consulta le pagine seguenti:
- [DynamoDbDataSource](https://docs.aws.amazon.com/cdk/api/v2/docs/aws-cdk-lib.aws_appsync.DynamoDbDataSource.html)
- [EventBridgeDataSource](https://docs.aws.amazon.com/cdk/api/v2/docs/aws-cdk-lib.aws_appsync.EventBridgeDataSource.html)
- [HttpDataSource](https://docs.aws.amazon.com/cdk/api/v2/docs/aws-cdk-lib.aws_appsync.HttpDataSource.html)
- [LambdaDataSource](https://docs.aws.amazon.com/cdk/api/v2/docs/aws-cdk-lib.aws_appsync.LambdaDataSource.html)
- [NoneDataSource](https://docs.aws.amazon.com/cdk/api/v2/docs/aws-cdk-lib.aws_appsync.NoneDataSource.html)
- [OpenSearchDataSource](https://docs.aws.amazon.com/cdk/api/v2/docs/aws-cdk-lib.aws_appsync.OpenSearchDataSource.html)
- [RdsDataSource](https://docs.aws.amazon.com/cdk/api/v2/docs/aws-cdk-lib.aws_appsync.RdsDataSource.html)
- Il codice contiene i gestori di richiesta e risposta della nostra funzione, che consistono in una semplice scansione e restituzione.
- Il runtime specifica che vogliamo usare la versione di runtime APPSYNC JS 1.0.0. Nota che questa è attualmente l'unica versione disponibile per APPSYNC\_JS.

Successivamente, dobbiamo collegare la funzione al risolutore della pipeline. Abbiamo creato il nostro resolver utilizzando il modulo:

Resolver(scope: Construct, id: string, props: ResolverProps)

Il nostro obiettivo erathis, il nostro ID CFN erapipeline-resolver-get-postse i nostri oggetti di scena contenevano i dettagli effettivi della funzione. All'interno degli oggetti di scena, abbiamo incluso:

- L'API GraphQL che abbiamo creato in precedenza (add\_api).
- Il nome speciale del tipo di oggetto; si tratta di un'operazione di interrogazione, quindi abbiamo semplicemente aggiunto il valoreQuery.
- Il nome del campo (getPost) è il nome del campo nello schema sotto ilQuerytipo.
- Il codice contiene i gestori prima e dopo. Il nostro esempio restituisce semplicemente i risultati presenti nel contesto dopo che la funzione ha eseguito la sua operazione.
- Il runtime specifica che vogliamo usare la versione di runtime APPSYNC\_JS 1.0.0. Nota che questa è attualmente l'unica versione disponibile per APPSYNC\_JS.
- La configurazione della pipeline contiene il riferimento alla funzione che abbiamo creato (add\_func).

Per riassumere ciò che è accaduto in questo esempio, hai visto unAWS AppSyncfunzione che ha implementato un gestore di richieste e risposte. La funzione era responsabile dell'interazione con la fonte dei dati. Il gestore della richiesta ha inviato unScanoperazione aAWS AppSync, indicandogli quale operazione eseguire sulla fonte di dati DynamoDB. Il gestore della risposta ha restituito l'elenco di elementi (ctx.result.items). L'elenco degli elementi è stato quindi mappato suPostDigita GraphQL automaticamente.

Creazione di risolutori di mutazioni di base

Questa sezione ti mostrerà come creare un risolutore di mutazioni di base.

# **Console**

- 1. Accedere alla AWS Management Console e aprire la [console AppSync.](https://console.aws.amazon.com/appsync/)
	- a. NelDashboard delle API, scegli la tua API GraphQL.
	- b. NelBarra laterale, scegliSchema.
- 2. Sotto ilRisolutorisezione e ilMutazionetipo, scegliAllegaaccanto al tuo campo.

# **a** Note

Nel nostro esempio, stiamo collegando un resolver percreatePost, che aggiunge unPostoggetto al nostro tavolo. Supponiamo di utilizzare la stessa tabella DynamoDB dell'ultima sezione. La sua chiave di partizione è impostata suided è vuota.

- 3. SulCollega il resolverpagina, sottoTipo di resolver, sceglipipeline resolvers. Come promemoria, puoi trovare ulteriori informazioni sui resolve[rqui](https://docs.aws.amazon.com/appsync/latest/devguide/resolver-components.html). PerRuntime del resolver, scegliAPPSYNC\_JSper abilitare ilJavaScriptruntime.
- 4. È possibile abilitar[ecachingp](https://docs.aws.amazon.com/appsync/latest/devguide/enabling-caching.html)er questa API. Ti consigliamo di disattivare questa funzionalità per ora. Seleziona Create (Crea).
- 5. ScegliAggiungi funzione, quindi scegliCrea una nuova funzione. In alternativa, potresti vedere unCrea una funzionepulsante da scegliere invece.
	- a. Scegliere l'origine dati di . Questa dovrebbe essere la fonte di cui manipolerai i dati con la mutazione.
	- b. Inserisci unFunction name.

c. SottoCodice funzione, dovrai implementare il comportamento della funzione. Questa è una mutazione, quindi la richiesta eseguirà idealmente alcune operazioni di modifica dello stato sulla fonte di dati richiamata. Il risultato verrà elaborato dalla funzione di risposta.

# **a** Note

createPoststa aggiungendo, o «inserendo», un nuovoPostnella tabella con i nostri parametri come dati. Potremmo aggiungere qualcosa del genere:

```
import { util } from '@aws-appsync/utils';
/** 
  * Sends a request to `put` an item in the DynamoDB data source 
  */
export function request(ctx) { 
   return { 
     operation: 'PutItem', 
     key: util.dynamodb.toMapValues({id: util.autoId()}), 
     attributeValues: util.dynamodb.toMapValues(ctx.args.input), 
   };
}
/** 
  * returns the result of the `put` operation 
  */
export function response(ctx) { 
   return ctx.result;
}
```
In questo passaggio, abbiamo anche aggiuntorequesteresponsefunzioni:

• request: Il gestore della richiesta accetta il contesto come argomento. L'istruzione return del gestore della richiesta esegue un[PutItem](https://docs.aws.amazon.com/appsync/latest/devguide/js-resolver-reference-dynamodb.html#js-aws-appsync-resolver-reference-dynamodb-putitem)comando, che è un'operazione integrata in DynamoDB (ved[iqui](https://docs.aws.amazon.com/amazondynamodb/latest/developerguide/getting-started-step-2.html)o[quip](https://docs.aws.amazon.com/amazondynamodb/latest/developerguide/WorkingWithItems.html#WorkingWithItems.WritingData)er esempi). LaPutItemil comando aggiunge unPostoggetto alla nostra tabella DynamoDB prendendo la partizionekeyvalore (generato automaticamente dautil.autoid()) eattributesdall'input dell'argomento contestuale (questi sono i valori che passeremo nella nostra richiesta). Ilkeyè ilideattributessono ledateetitleargomenti di campo. Sono entrambi preformattati tramite[util.dynamodb.toMapValues](https://docs.aws.amazon.com/appsync/latest/devguide/dynamodb-helpers-in-util-dynamodb-js.html#utility-helpers-in-toMap-js)aiutante per lavorare con la tabella DynamoDB.

- response: La risposta accetta il contesto aggiornato e restituisce il risultato del gestore della richiesta.
- d. ScegliCreadopo aver finito.
- 6. Torna alla schermata del resolver, sottoFunzioni, scegli ilAggiungi funzioneapri il menu a discesa e aggiungi la tua funzione all'elenco delle funzioni.
- 7. ScegliSalvaper aggiornare il resolver.

# CLI

Per aggiungere la tua funzione

• Crea una funzione per il tuo risolutore di pipeline usando il[create-function](https://docs.aws.amazon.com/cli/latest/reference/appsync/create-function.html)comando.

Dovrai inserire alcuni parametri per questo particolare comando:

- 1. Ilapi-iddella tua API.
- 2. Lanamedella funzione inAWS AppSyncconsole.
- 3. Ladata-source-nameo il nome dell'origine dati che verrà utilizzata dalla funzione. Deve essere già stato creato e collegato all'API GraphQL nelAWS AppSyncservizio.
- 4. Ilruntime, o ambiente e linguaggio della funzione. PerJavaScript, il nome deve essereAPPSYNC\_JSe il tempo di esecuzione,1.0.0.
- 5. Lacode, o gestori di richieste e risposte della tua funzione. Sebbene sia possibile digitarlo manualmente, è molto più semplice aggiungerlo a un file.txt (o un formato simile) e passarlo come argomento.

```
a Note
   Il nostro codice di query sarà contenuto in un file passato come argomento:
    import { util } from '@aws-appsync/utils';
    /** 
      * Sends a request to `put` an item in the DynamoDB data source 
      */
    export function request(ctx) {
```

```
 return { 
     operation: 'PutItem', 
     key: util.dynamodb.toMapValues({id: util.autoId()}), 
     attributeValues: util.dynamodb.toMapValues(ctx.args.input), 
   };
}
/** 
  * returns the result of the `put` operation 
  */
export function response(ctx) { 
   return ctx.result;
}
```
Un comando di esempio può essere simile al seguente:

```
aws appsync create-function \
--api-id abcdefghijklmnopqrstuvwxyz \
--name add_posts_func_1 \
--data-source-name table-for-posts \
--runtime name=APPSYNC_JS, runtimeVersion=1.0.0 \
--code file:///path/to/file/{filename}.{fileType}
```
Un output verrà restituito nella CLI. Ecco un esempio:

```
{ 
     "functionConfiguration": { 
         "functionId": "vulcmbfcxffiram63psb4dduoa", 
         "functionArn": "arn:aws:appsync:us-west-2:107289374856:apis/
abcdefghijklmnopqrstuvwxyz/functions/vulcmbfcxffiram63psb4dduoa", 
         "name": "add_posts_func_1", 
         "dataSourceName": "table-for-posts", 
        "maxBatchSize": 0,
         "runtime": { 
              "name": "APPSYNC_JS", 
              "runtimeVersion": "1.0.0" 
         }, 
         "code": "Code output foes here" 
     }
}
```
# **a** Note

Assicurati di registrare ilfunctionIdda qualche parte come questo verrà usato per collegare la funzione al resolver.

Per creare il tuo resolver

• Crea una funzione di pipeline perMutationeseguendo il[create-resolver](https://awscli.amazonaws.com/v2/documentation/api/latest/reference/appsync/create-resolver.html)comando.

Dovrai inserire alcuni parametri per questo particolare comando:

- 1. Laapi-iddella tua API.
- 2. Latype-nameo il tipo di oggetto speciale nel tuo schema (Query, Mutation, Subscription).
- 3. Ilfield-name, o l'operazione sul campo all'interno del tipo di oggetto speciale a cui si desidera collegare il resolver.
- 4. Lakind, che specifica un'unità o un risolutore di tubazioni. Imposta questo valore suPIPELINEper abilitare le funzioni della pipeline.
- 5. Lapipeline-config, o la/le funzione/i da collegare al resolver. Assicurati di conoscere ilfunctionIdvalori delle tue funzioni. L'ordine delle inserzioni è importante.
- 6. Ilruntime, che eraAPPSYNC\_JS(JavaScript). LaruntimeVersionattualmente è1.0.0.
- 7. Lacode, che contiene la fase precedente e successiva.

### **a** Note

Il nostro codice di query sarà contenuto in un file passato come argomento:

```
import { util } from '@aws-appsync/utils';
/** 
  * Sends a request to `put` an item in the DynamoDB data source 
  */
export function request(ctx) { 
  const \{ id, ...values \} = \text{ctx.args}; return { 
     operation: 'PutItem', 
     key: util.dynamodb.toMapValues({ id }), 
     attributeValues: util.dynamodb.toMapValues(values),
```

```
 };
}
/** 
  * returns the result of the `put` operation 
 */
export function response(ctx) { 
   return ctx.result;
}
```
Un comando di esempio può essere simile al seguente:

```
aws appsync create-resolver \
--api-id abcdefghijklmnopqrstuvwxyz \
--type-name Mutation \
--field-name createPost \
--kind PIPELINE \
--pipeline-config functions=vulcmbfcxffiram63psb4dduoa \
--runtime name=APPSYNC_JS, runtimeVersion=1.0.0 \
--code file:///path/to/file/{filename}.{fileType}
```
Un output verrà restituito nella CLI. Ecco un esempio:

```
{ 
     "resolver": { 
         "typeName": "Mutation", 
         "fieldName": "createPost", 
         "resolverArn": "arn:aws:appsync:us-west-2:107289374856:apis/
abcdefghijklmnopqrstuvwxyz/types/Mutation/resolvers/createPost", 
         "kind": "PIPELINE", 
         "pipelineConfig": { 
              "functions": [ 
                  "vulcmbfcxffiram63psb4dduoa" 
 ] 
         }, 
        "maxBatchSize": 0,
         "runtime": { 
              "name": "APPSYNC_JS", 
             "runtimeVersion": "1.0.0" 
         }, 
         "code": "Code output goes here"
```
}

}

#### CDK

# **G** Tip

Prima di utilizzare il CDK, consigliamo di esaminarne i CD[Kdocumentazione](https://docs.aws.amazon.com/cdk/v2/guide/home.html) [ufficialei](https://docs.aws.amazon.com/cdk/v2/guide/home.html)nsieme aAWS AppSync[èriferimento CDK.](https://docs.aws.amazon.com/cdk/api/v2/docs/aws-cdk-lib.aws_appsync-readme.html)

I passaggi elencati di seguito mostreranno solo un esempio generale dello snippet utilizzato per aggiungere una particolare risorsa. Questo ènonpensata per essere una soluzione funzionante nel tuo codice di produzione. Supponiamo inoltre che tu abbia già un'app funzionante.

• Per apportare una mutazione, supponendo che tu faccia parte dello stesso progetto, puoi aggiungerla allo stack file come nella query. Ecco una funzione modificata e un risolutore per una mutazione che ne aggiunge una nuovaPostalla tabella:

```
const add_func_2 = new appsync.AppsyncFunction(this, 'func-add-post', {
   name: 'add_posts_func_1', 
   add_api, 
  dataSource: add_api.addDynamoDbDataSource('table-for-posts-2', add_ddb_table), 
       code: appsync.Code.fromInline(` 
           export function request(ctx) { 
             return { 
               operation: 'PutItem', 
               key: util.dynamodb.toMapValues({id: util.autoId()}), 
                attributeValues: util.dynamodb.toMapValues(ctx.args.input), 
             }; 
           } 
           export function response(ctx) { 
             return ctx.result; 
 } 
       `), 
  runtime: appsync.FunctionRuntime.JS_1_0_0,
});
new appsync.Resolver(this, 'pipeline-resolver-create-posts', {
```

```
 add_api, 
   typeName: 'Mutation', 
   fieldName: 'createPost', 
       code: appsync.Code.fromInline(` 
            export function request(ctx) { 
              return {}; 
            } 
            export function response(ctx) { 
              return ctx.prev.result; 
            } 
        `), 
   runtime: appsync.FunctionRuntime.JS_1_0_0, 
   pipelineConfig: [add_func_2],
});
```
# **a** Note

Poiché questa mutazione e la query sono strutturate in modo simile, spiegheremo semplicemente le modifiche che abbiamo apportato per apportare la mutazione. Nella funzione, abbiamo cambiato l'id CFN infunc-add-poste nome inadd\_posts\_func\_1per riflettere il fatto che stiamo aggiungendoPostsal tavolo. Nella fonte dei dati, abbiamo creato una nuova associazione alla nostra tabella (add\_ddb\_table) nelAWS AppSyncconsole cometable-for-posts-2perché iladdDynamoDbDataSourceil metodo lo richiede. Tieni presente che questa nuova associazione utilizza ancora la stessa tabella creata in precedenza, ma ora abbiamo due connessioni ad essa nellaAWS AppSyncconsole: una per la query cometablefor-postse uno per la mutazione cometable-for-posts-2. Il codice è stato modificato per aggiungere unPostgenerando il suoidvaluta automaticamente e accetta l'input di un cliente per il resto dei campi. Nel resolver, abbiamo cambiato il valore id inpipeline-resolver-createpostsper riflettere il fatto che stiamo aggiungendoPostsal tavolo. Per riflettere la mutazione nello schema, il nome del tipo è stato modificato inMutatione il nome,createPost. La configurazione della pipeline è stata impostata sulla nostra

nuova funzione di mutazioneadd\_func\_2.

Per riassumere ciò che sta accadendo in questo esempio,AWS AppSyncconverte automaticamente gli argomenti definiti increatePostcampo dallo schema GraphQL in operazioni DynamoDB.

L'esempio memorizza i record in DynamoDB utilizzando una chiave diid, che viene creato automaticamente utilizzando il nostroutil.autoId()aiutante. Tutti gli altri campi che passi agli argomenti di contesto (ctx.args.input) dalle richieste effettuate nelAWS AppSyncconsole o altro verranno archiviati come attributi della tabella. Sia la chiave che gli attributi vengono mappati automaticamente su un formato DynamoDB compatibile utilizzando ilutil.dynamodb.toMapValues(values)aiutante.

AWS AppSync supporta anche i flussi di lavoro di test e debug per la modifica dei resolver. Puoi usare un simulatorecontextoggetto per vedere il valore trasformato del modello prima di richiamarlo. Facoltativamente, è possibile visualizzare la richiesta completa a un'origine dati in modo interattivo quando si esegue una query. Per ulteriori informazioni, vedereRisolutori di test e debug [\(JavaScript\)e](https://docs.aws.amazon.com/appsync/latest/devguide/test-debug-resolvers-js.html)[Monitoraggio e registrazione](https://docs.aws.amazon.com/appsync/latest/devguide/monitoring.html#aws-appsync-monitoring).

# Resolver avanzati

Se stai seguendo la sezione di impaginazione opzionale in[Progettazione dello schema,](#page-92-0) è comunque necessario aggiungere il resolver alla richiesta per utilizzare l'impaginazione. Il nostro esempio ha utilizzato una paginazione di query chiamatagetPostsper restituire solo una parte delle cose richieste alla volta. Il codice del nostro resolver su quel campo potrebbe essere simile al seguente:

```
/** 
  * Performs a scan on the dynamodb data source 
  */
export function request(ctx) { 
   const { limit = 20, nextToken } = ctx.args; 
   return { operation: 'Scan', limit, nextToken };
}
/** 
  * @returns the result of the `put` operation 
  */
export function response(ctx) { 
   const { items: posts = [], nextToken } = ctx.result; 
   return { posts, nextToken };
}
```
Nella richiesta, passiamo nel contesto della richiesta. Nostrolimitè*20*, il che significa che torniamo a 20Postsnella prima interrogazione. NostronextTokenil cursore è fissato al primoPostimmissione nella fonte dei dati. Questi vengono passati agli args. La richiesta esegue quindi una scansione dalla primaPostfino al numero limite di scansione. L'origine dati memorizza il risultato nel contesto,

che viene passato alla risposta. La risposta restituiscePostsè stato recuperato, quindi imposta ilnextTokenè impostato suPostingresso subito dopo il limite. La richiesta successiva viene inviata per fare esattamente la stessa cosa, ma a partire dall'offset subito dopo la prima query. Tieni presente che questo tipo di richieste vengono eseguite in sequenza e non in parallelo.

# Risolutori di test e debug (JavaScript)

AWS AppSyncesegue resolver su un campo GraphQL rispetto a un'origine dati. Quando si lavora con i resolver per pipeline, le funzioni interagiscono con le fonti di dati. Come descritto ne[lJavaScriptpanoramica dei resolver](https://docs.aws.amazon.com/appsync/latest/devguide/resolver-reference-overview-js.html), le funzioni comunicano con le fonti di dati utilizzando gestori di richiesta e risposta scritti inJavaScripte in esecuzione suAPPSYNC\_JSruntime. Ciò consente di fornire logica e condizioni personalizzate prima e dopo la comunicazione con l'origine dati.

Per aiutare gli sviluppatori a scrivere, testare ed eseguire il debug di questi resolver,AWS AppSyncla console fornisce anche strumenti per creare una richiesta e una risposta GraphQL con dati fittizi fino al singolo resolver di campo. Inoltre, è possibile eseguire interrogazioni, mutazioni e sottoscrizioni inAWS AppSyncconsolate e visualizzate un flusso di log dettagliato dell'intera richiesta proveniente da AmazonCloudWatch. Ciò include i risultati della fonte di dati.

# Test con dati fittizi

Quando viene richiamato un resolver GraphQL, contiene uncontextoggetto che contiene informazioni pertinenti sulla richiesta. Tali informazioni includono gli argomenti provenienti da un client, le informazioni sull'identità e i dati del campo GraphQL padre. Memorizza anche i risultati della fonte di dati, che possono essere utilizzati nel gestore delle risposte. Per ulteriori informazioni su questa struttura e sulle utilità di supporto disponibili da utilizzare durante la programmazione, vedere[Riferimento all'oggetto contestuale Resolver.](https://docs.aws.amazon.com/appsync/latest/devguide/resolver-context-reference-js.html)

Quando si scrive o si modifica una funzione di resolver, è possibile passare unfintoocontesto di testoggetto nell'editor della console. Ciò consente di vedere come valutano sia il gestore della richiesta che quello della risposta senza dover effettivamente confrontarsi con una fonte di dati. Puoi ad esempio passare un argomento firstname: Shaggy di test e vedere i relativi risultati quando usi ctx.args.firstname nel codice del modello. Puoi anche testare la valutazione di utilità helper, ad esempio util.autoId() o util.time.nowISO8601().

# Test dei resolver

Questo esempio utilizzerà ilAWS AppSyncconsole per testare i resolver.

1. Accedere alla AWS Management Console e aprire la [console AppSync.](https://console.aws.amazon.com/appsync/)

- a. NelDashboard delle API, scegli la tua API GraphQL.
- b. NelBarra laterale, scegliFunzioni.
- 2. Scegli una funzione esistente.
- 3. Nella parte superiore delFunzione di aggiornamentopagina, scegliSeleziona il contesto del test, quindi scegliCrea un nuovo contesto.
- 4. Seleziona un oggetto contestuale di esempio o compila il file JSON manualmente nelConfigura il contesto di testfinestra qui sotto.
- 5. Inserisci unNome del contesto di testo.
- 6. Seleziona il pulsante Save (Salva).
- 7. Per valutare il resolver utilizzando l'oggetto context fittizio, scegliere Run Test (Esegui test).

Per un esempio più pratico, supponiamo di avere un'app che memorizza un tipo GraphQL diDogche utilizza la generazione automatica di ID per gli oggetti e li archivia in Amazon DynamoDB. Vuoi anche scrivere alcuni valori dagli argomenti di una mutazione GraphQL e consentire solo a utenti specifici di vedere una risposta. Il seguente frammento mostra come potrebbe apparire lo schema:

```
type Dog { 
   breed: String 
   color: String
}
type Mutation { 
   addDog(firstname: String, age: Int): Dog
}
```
Puoi scrivere unAWS AppSyncfunzione e aggiungila alla tuaaddDogresolver per gestire la mutazione. Per testare il tuoAWS AppSyncfunzione, puoi popolare un oggetto di contesto come nell'esempio seguente. Il seguente include gli argomenti name e age del client, oltre che un elemento username popolato nell'oggetto identity:

```
{ 
      "arguments" : { 
           "firstname": "Shaggy", 
           "age": 4 
      }, 
     "source" : \{\},
```

```
 "result" : { 
          "breed" : "Miniature Schnauzer", 
          "color" : "black_grey" 
     }, 
     "identity": { 
          "sub" : "uuid", 
          "issuer" : " https://cognito-idp.{region}.amazonaws.com/{userPoolId}", 
          "username" : "Nadia", 
         "claims" : \{\},
         "sourceIp" :[ "x.x.x.x" ],
          "defaultAuthStrategy" : "ALLOW" 
     }
}
```
Puoi testare il tuoAWS AppSyncfunzione utilizzando il seguente codice:

```
import { util } from '@aws-appsync/utils';
export function request(ctx) { 
   return { 
     operation: 'PutItem', 
     key: util.dynamodb.toMapValues({ id: util.autoId() }), 
     attributeValues: util.dynamodb.toMapValues(ctx.args), 
   };
}
export function response(ctx) { 
   if (ctx.identity.username === 'Nadia') { 
     console.log("This request is allowed") 
     return ctx.result; 
   } 
   util.unauthorized();
}
```
Il gestore di richieste e risposte valutato contiene i dati dell'oggetto del contesto di test e il valore generato dautil.autoId(). Inoltre, se decidi di modificare username in un valore diverso da Nadia, i risultati non verranno restituiti perché il controllo di autorizzazione avrebbe esito negativo. Per ulteriori informazioni sul controllo granulare degli accessi, vedere[Casi d'uso delle autorizzazioni.](#page-670-0) Testare i gestori di richieste e risposte conAWS AppSyncle API

Puoi usare ilEvaluateCodeComando API per testare in remoto il codice con dati simulati. Per iniziare con il comando, assicurati di aver aggiunto ilappsync:evaluateMappingCodeautorizzazione alla tua politica. Ad esempio:

```
{ 
     "Version": "2012-10-17", 
     "Statement": [ 
          { 
               "Effect": "Allow", 
               "Action": "appsync:evaluateCode", 
              "Resource": "arn:aws:appsync:<region>:<account>:*"
          } 
    \mathbf{I}}
```
È possibile sfruttare il comando utilizzando i[lAWS CLIo](https://aws.amazon.com/cli/)[AWSSDK](https://aws.amazon.com/tools/). Ad esempio, prendiamo ilDogschema e il suoAWS AppSyncgestori di richieste e risposte di funzioni della sezione precedente. Utilizzando la CLI sulla stazione locale, salvate il codice in un file denominatocode.js, quindi salva ilcontextoggetto in un file denominatocontext. json. Dalla tua shell, esegui il seguente comando:

```
$ aws appsync evaluate-code \ 
   --code file://code.js \ 
   --function response \ 
   --context file://context.json \ 
   --runtime name=APPSYNC_JS,runtimeVersion=1.0.0
```
La risposta contiene unevaluationResultcontenente il payload restituito dal gestore. Contiene anche unlogsoggetto, che contiene l'elenco dei log generati dal gestore durante la valutazione. Ciò semplifica il debug dell'esecuzione del codice e la visualizzazione delle informazioni sulla valutazione per facilitare la risoluzione dei problemi. Ad esempio:

```
{ 
     "evaluationResult": "{\"breed\":\"Miniature Schnauzer\",\"color\":\"black_grey\"}", 
     "logs": [ 
         "INFO - code.js:13:5: \"This request is allowed\"" 
     ]
}
```
LaevaluationResultpuò essere analizzato come JSON, il che fornisce:

```
{ 
   "breed": "Miniature Schnauzer", 
   "color": "black_grey"
}
```
Utilizzando l'SDK, puoi incorporare facilmente i test della tua suite di test preferita per convalidare il comportamento dei tuoi gestori. Ti consigliamo di creare test utilizzando i[lJest Testing Framework](https://jestjs.io/), ma qualsiasi suite di test funziona. Il seguente frammento mostra un'ipotetica esecuzione di convalida. Tieni presente che ci aspettiamo che la risposta di valutazione sia JSON valida, quindi utilizziamoJSON.parseper recuperare JSON dalla stringa di risposta:

```
const AWS = require('aws-sdk')
const fs = require('fs')
const client = new AWS.AppSync({ region: 'us-east-2' })
const runtime = {name:'APPSYNC_JS',runtimeVersion:'1.0.0')
test('request correctly calls DynamoDB', async () => { 
   const code = fs.readFileSync('./code.js', 'utf8') 
   const context = fs.readFileSync('./context.json', 'utf8') 
   const contextJSON = JSON.parse(context) 
   const response = await client.evaluateCode({ code, context, runtime, function: 
  'request' }).promise() 
   const result = JSON.parse(response.evaluationResult) 
   expect(result.key.id.S).toBeDefined() 
   expect(result.attributeValues.firstname.S).toEqual(contextJSON.arguments.firstname)
})
```
Ciò produce il seguente risultato:

```
Ran all test suites.
> jest
PASS ./index.test.js
# request correctly calls DynamoDB (543 ms)
Test Suites: 1 passed, 1 total
Tests: 1 passed, 1 total
Snapshots: 0 totalTime: 1.511 s, estimated 2 s
```
#### Eseguire il debug di una query live

Non c'è nulla che possa sostituire un test end-to-end e la registrazione per il debug di un'applicazione di produzione.AWS AppSyncconsente di registrare gli errori e i dettagli completi delle richieste utilizzando AmazonCloudWatch. Inoltre, puoi usare ilAWS AppSyncconsole per testare le query, le mutazioni e gli abbonamenti di GraphQL e trasmettere in live streaming i dati di registro per ogni richiesta nell'editor di query per il debug in tempo reale. Per le sottoscrizioni, i log visualizzano le informazioni relative al tempo della connessione.

Per eseguire questa operazione, è necessario disporre di AmazonCloudWatchi log sono abilitati in anticipo, come descritto in[Monitoraggio e registrazione.](#page-599-0) Successivamente, nelAWS AppSyncconsole, scegliInterrogazionitab e quindi inserisci una query GraphQL valida. Nella sezione in basso a destra, fai clic e trascina ilRegistrifinestra per aprire la visualizzazione dei registri. Sulla parte superiore della pagina, scegliere l'icona con la freccia per la riproduzione per eseguire la query GraphQL. In pochi istanti, i registri completi delle richieste e delle risposte relativi all'operazione vengono trasmessi in streaming a questa sezione e possono essere visualizzati nella console.

Risolutori per tubazioni (JavaScript)

AWS AppSyncesegue resolver su un campo GraphQL. In alcuni casi, le applicazioni prevedono il compimento di più operazioni per la risoluzione di un singolo campo GraphQL. Con i resolver a pipeline, gli sviluppatori possono ora comporre operazioni chiamate Funzioni ed eseguirle in sequenza. Questo tipo di resolver torna utile, ad esempio, con applicazioni che prevedono un controllo delle autorizzazioni antecedente al recupero dei dati per un campo.

Per ulteriori informazioni sull'architettura di unJavaScriptpipeline resolver, ved[iJavaScriptpanoramica](https://docs.aws.amazon.com/appsync/latest/devguide/resolver-reference-overview-js.html#anatomy-of-a-pipeline-resolver-js)  [dei resolver](https://docs.aws.amazon.com/appsync/latest/devguide/resolver-reference-overview-js.html#anatomy-of-a-pipeline-resolver-js).

Crea un risolutore di pipeline

NelAWS AppSyncconsole, vai alSchemapagina.

Salva lo schema seguente:

```
schema { 
     query: Query 
     mutation: Mutation
}
type Mutation {
```

```
 signUp(input: Signup): User
}
type Query { 
     getUser(id: ID!): User
}
input Signup { 
     username: String! 
     email: String!
}
type User { 
     id: ID! 
     username: String 
     email: AWSEmail
}
```
Bisogna implementare un resolver di pipeline per il campo signUp (registrazione) del tipo di Mutation (Mutazione). NelMutazionedigita sul lato destro, scegliAllegaaccanto alsignUpcampo di mutazione. Imposta il resolver supipeline resolvere ilAPPSYNC\_JSruntime, quindi crea il resolver.

Il nostra resolver di pipeline registra un utente convalidandone l'indirizzo e-mail e, successivamente, salvandolo nel sistema. Incapsuleremo la convalida dell'e-mail all'interno di unConvalida emailfunzione e il salvataggio dell'utente all'interno di unSaveUserfunzione. Per prima, viene eseguita la funzione validateEmail, al termine della quale e solo se appurata la validità dell'e-mail, si può procedere con la saveUser.

Il flusso di esecuzione sarà il seguente:

- 1. Gestore di richieste del resolver Mutation.signup
- 2. Funzione validateEmail
- 3. Funzione saveUser
- 4. Gestore di risposte del resolver Mutation.signup

Perché probabilmente riutilizzeremo ilConvalida emailfunzione in altri resolver sulla nostra API, vogliamo evitare di accederectx.argsperché questi cambieranno da un campo GraphQL all'altro. In alternativa, è possibile avvalersi di ctx.stash per memorizzare l'attributo e-mail dall'argomento del campo di input signUp(input: Signup).

Aggiorna il codice del resolver sostituendo le funzioni di richiesta e risposta:

```
export function request(ctx) { 
     ctx.stash.email = ctx.args.input.email 
     return {};
}
export function response(ctx) { 
     return ctx.prev.result;
}
```
ScegliCreaoSalvaper aggiornare il resolver.

# Creazione di una funzione

Dalla pagina del resolver della pipeline, inFunzionisezione, clicca suAggiungi funzione, quindiCrea una nuova funzione. È anche possibile creare funzioni senza passare dalla pagina del resolver; per farlo, inAWS AppSyncconsole, vai alFunzionipagina. Selezionare il pulsante Create function (Crea funzione). Creiamo quindi una funzione che verifichi la validità e la provenienza da un determinato dominio di un indirizzo e-mail. In caso di e-mail non valida, la funzione restituisce un errore. Altrimenti, inoltra qualsiasi input immesso.

Assicurati di aver creato una fonte di dati diNESSUNAtipo. Scegli questa fonte di dati nelNome della fonte di datielenco. Per ilnome della funzione, entravalidateEmail. Nelcodice di funzionearea, sovrascrivi tutto con questo frammento:

```
import { util } from '@aws-appsync/utils';
export function request(ctx) { 
  const \{ email \} = ctx.stash;
   const valid = util.matches( 
     '^[a-zA-Z0-9_.+-]+@(?:(?:[a-zA-Z0-9-]+\.)?[a-zA-Z]+\.)?(myvaliddomain)\.com', 
     email 
   ); 
   if (!valid) { 
     util.error(`"${email}" is not a valid email.`); 
   } 
   return { payload: { email } };
}
export function response(ctx) {
```

```
 return ctx.result;
}
```
Controlla i dati inseriti, quindi scegliCrea. A questo punto, la funzione validateEmail è stata creata. Ripeti questi passaggi per creareSalva utentefunzione con il seguente codice (Per semplicità, usiamo unNESSUNAfonte di dati e fai finta che l'utente sia stato salvato nel sistema dopo l'esecuzione della funzione. ):

```
import { util } from '@aws-appsync/utils';
export function request(ctx) { 
   return ctx.prev.result;
}
export function response(ctx) { 
  ctx.result.id = util.autold(); return ctx.result;
}
```
Abbiamo appena creato il nostroSalva utentefunzione.

Aggiungere una funzione a un risolutore di pipeline

Le nostre funzioni avrebbero dovuto essere aggiunte automaticamente al risolutore di pipeline che abbiamo appena creato. In caso contrario, o se le funzioni sono state create tramiteFunzionipagina su cui puoi fare clicAggiungi funzionedi nuovo sulsignUppagina resolver per allegarli. Aggiungi entrambi iConvalida e-maileSalva utentefunzioni per il resolver. la funzione validateEmail deve precedere quella saveUser. Man mano che si aggiungono altre funzioni, è possibile utilizzarespostarsi verso l'altoespostarsi verso il bassoopzioni per riorganizzare l'ordine di esecuzione delle funzioni. Controlla le modifiche, quindi scegliSalva.

#### Esecuzione di una query

NelAWS AppSyncconsole, vai alinterrogazionipagina. Nell'esploratore, assicurati di usare la tua mutazione. Se non lo sei, scegliMutationnell'elenco a discesa, quindi scegli+. Inserire la query seguente:

```
mutation { 
   signUp(input: {email: "nadia@myvaliddomain.com", username: "nadia"}) { 
     id
```

```
 username 
   }
}
```
Questo dovrebbe restituire qualcosa del tipo:

```
{ 
   "data": { 
     "signUp": { 
        "id": "256b6cc2-4694-46f4-a55e-8cb14cc5d7fc", 
        "username": "nadia" 
     } 
   }
}
```
Abbiamo quindi registrato il nostro utente convalidandone, al contempo, l'e-mail di input tramite un resolver di pipeline.

Configurazione dei resolver (VTL)

# **a** Note

Ora supportiamo principalmente il runtime APPSYNC\_JS e la relativa documentazione. [Prendi in considerazione l'utilizzo del runtime APPSYNC\\_JS e delle relative guide qui.](https://docs.aws.amazon.com/appsync/latest/devguide/configuring-resolvers-js.html)

I resolver GraphQL connettono i campi nello schema di un tipo a un'origine dati. I resolver sono il meccanismo mediante il quale le richieste vengono soddisfatte. AWS AppSync possono creare e connettere automaticamente i resolver da uno schema oppure creare uno schema e connettere i resolver da una tabella esistente senza dover scrivere alcun codice.

Resolver AWS AppSync utilizzati JavaScript per convertire un'espressione GraphQL in un formato utilizzabile dall'origine dati. In alternativa, i modelli di mappatura possono essere scritti in [Apache](https://velocity.apache.org/engine/2.0/vtl-reference.html)  [Velocity Template Language \(VTL\) per](https://velocity.apache.org/engine/2.0/vtl-reference.html) convertire un'espressione GraphQL in un formato utilizzabile dall'origine dati.

Questa sezione ti mostrerà come configurare i resolver usando VTL. [Una guida introduttiva](#page-955-0)  [alla programmazione in stile tutorial per la scrittura di resolver è disponibile nella guida alla](#page-955-0)  [programmazione dei modelli di mappatura](#page-955-0) [Resolver, mentre le utilità di supporto disponibili per la](#page-938-0) 

[programmazione sono disponibili nella guida al contesto del modello di mappatura Resolver](#page-938-0)[.](#page-955-0) AWS AppSync dispone anche di flussi di test e debug integrati che puoi usare quando modifichi o crei da zero. Per ulteriori informazioni, consulta [Test and debug](#page-178-0) resolvers.

Ti consigliamo di seguire questa guida prima di provare a utilizzare uno dei tutorial sopra menzionati.

In questa sezione, spiegheremo come creare un resolver, aggiungere un resolver per le mutazioni e utilizzare configurazioni avanzate.

### Crea il tuo primo resolver

Seguendo gli esempi delle sezioni precedenti, il primo passo è creare un resolver adatto al tuo tipo. Query

### Console

- 1. Accedere alla AWS Management Console e aprire la [console AppSync.](https://console.aws.amazon.com/appsync/)
	- a. Nella dashboard delle API, scegli la tua API GraphQL.
	- b. Nella barra laterale, scegli Schema.
- 2. Sul lato destro della pagina, c'è una finestra chiamata Resolvers. Questa casella contiene un elenco dei tipi e dei campi definiti nella finestra Schema sul lato sinistro della pagina. È possibile allegare resolver ai campi. Ad esempio, nella sezione Tipo di query, scegli Allega accanto al campo. getTodos
- 3. Nella pagina Create Resolver, scegli l'origine dati che hai creato nella guida [Allegare una](https://docs.aws.amazon.com/appsync/latest/devguide/attaching-a-data-source.html)  [fonte di dati.](https://docs.aws.amazon.com/appsync/latest/devguide/attaching-a-data-source.html) Nella finestra Configura modelli di mappatura, puoi scegliere sia il modello generico di mappatura di richiesta che quello di risposta utilizzando l'elenco a discesa a destra o scriverne uno personalizzato.

# **a** Note

L'associazione di un modello di mappatura delle richieste a un modello di mappatura delle risposte viene chiamata risolutore di unità. I resolver di unità sono in genere pensati per eseguire operazioni di routine; si consiglia di utilizzarli solo per operazioni singolari con un numero limitato di fonti di dati. Per operazioni più complesse, consigliamo di utilizzare resolver a pipeline, che possono eseguire più operazioni con più fonti di dati in sequenza.

[Per ulteriori informazioni sulla differenza tra i modelli di mappatura delle richieste e](https://docs.aws.amazon.com/appsync/latest/devguide/resolver-mapping-template-reference-overview.html#unit-resolvers)  [delle risposte, consulta Unit resolvers.](https://docs.aws.amazon.com/appsync/latest/devguide/resolver-mapping-template-reference-overview.html#unit-resolvers)

[Per ulteriori informazioni sull'utilizzo dei resolver pipeline, vedete Pipeline resolvers.](#page-183-0)

4. Per i casi d'uso più comuni, la AWS AppSync console dispone di modelli integrati che è possibile utilizzare per recuperare elementi dalle fonti di dati (ad esempio, le query su tutti gli elementi, le ricerche individuali, ecc.). Ad esempio, nella versione semplice dello schema di [Designing your schema](#page-92-0) in cui getTodos non c'era l'impaginazione, il modello di mappatura delle richieste per elencare gli articoli è il seguente:

```
{ 
     "version" : "2017-02-28", 
     "operation" : "Scan"
}
```
5. È sempre necessario un modello di mappatura delle risposte da allegare alla richiesta. La console ne fornisce uno predefinito con il valore di passthrough seguente per elenchi:

```
$util.toJson($ctx.result.items)
```
In questo esempio, l'oggetto context (con alias \$ctx) per gli elenchi di elementi presenta la forma \$context.result.items. Se l'operazione GraphQL restituisce un singolo elemento, lo sarebbe. \$context.result AWS AppSyncfornisce funzioni di supporto per operazioni comuni, come la \$util.toJson funzione elencata in precedenza, per formattare correttamente le risposte. Per un elenco completo delle funzioni, vedere il riferimento all'utilità del modello di [mappatura Resolver](#page-966-0).

6. Scegli Save Resolver.

API

- 1. Crea un oggetto resolver chiamando l'API. [CreateResolver](https://docs.aws.amazon.com/appsync/latest/APIReference/API_CreateResolver.html)
- 2. Puoi modificare i campi del tuo resolver chiamando l'API. [UpdateResolver](https://docs.aws.amazon.com/appsync/latest/APIReference/API_UpdateResolver.html)

# CLI

1. Crea un resolver eseguendo il comando. [create-resolver](https://awscli.amazonaws.com/v2/documentation/api/latest/reference/appsync/create-resolver.html)

Dovrai digitare 6 parametri per questo particolare comando:

1. La api-id della tua API.

- 2. Il type-name tipo che desideri modificare nel tuo schema. Nell'esempio della console, questo eraQuery.
- 3. Il field-name campo che vuoi modificare nel tuo tipo. Nell'esempio della console, questo eragetTodos.
- 4. La fonte data-source-name di dati che hai creato nella guida [Allegare una fonte di dati.](https://docs.aws.amazon.com/appsync/latest/devguide/attaching-a-data-source.html)
- 5. Ilrequest-mapping-template, che è il corpo della richiesta. Nell'esempio della console, questo era:

```
{ 
     "version" : "2017-02-28", 
     "operation" : "Scan"
}
```
6. Ilresponse-mapping-template, che è il corpo della risposta. Nell'esempio della console, questo era:

\$util.toJson(\$ctx.result.items)

Un comando di esempio può essere simile al seguente:

```
aws appsync create-resolver --api-id abcdefghijklmnopqrstuvwxyz --type-name 
  Query --field-name getTodos --data-source-name TodoTable --request-mapping-
template "{ "version" : "2017-02-28", "operation" : "Scan", }" --response-
mapping-template ""$"util.toJson("$"ctx.result.items)"
```
Un output verrà restituito nella CLI. Ecco un esempio:

```
{ 
     "resolver": { 
         "kind": "UNIT", 
         "dataSourceName": "TodoTable", 
         "requestMappingTemplate": "{ version : 2017-02-28, operation : Scan, }", 
         "resolverArn": "arn:aws:appsync:us-west-2:107289374856:apis/
abcdefghijklmnopqrstuvwxyz/types/Query/resolvers/getTodos", 
         "typeName": "Query", 
         "fieldName": "getTodos", 
         "responseMappingTemplate": "$util.toJson($ctx.result.items)" 
     }
```
}

2. Per modificare i campi e/o i modelli di mappatura di un resolver, esegui il comando. [update](https://awscli.amazonaws.com/v2/documentation/api/latest/reference/appsync/update-resolver.html)[resolver](https://awscli.amazonaws.com/v2/documentation/api/latest/reference/appsync/update-resolver.html)

Ad eccezione del api-id parametro, i parametri utilizzati nel create-resolver comando verranno sovrascritti dai nuovi valori del comando. update-resolver

Aggiungere un resolver per le mutazioni

Il passaggio successivo consiste nel creare un resolver adatto al tuo tipo. Mutation

**Console** 

- 1. Accedere alla AWS Management Console e aprire la [console AppSync.](https://console.aws.amazon.com/appsync/)
	- a. Nella dashboard delle API, scegli la tua API GraphQL.
	- b. Nella barra laterale, scegli Schema.
- 2. Nella sezione Tipo di mutazione, scegli Allega accanto al addTodo campo.
- 3. Nella pagina Create Resolver, scegli l'origine dati che hai creato nella guida [Allegare una](https://docs.aws.amazon.com/appsync/latest/devguide/attaching-a-data-source.html) fonte di dati.
- 4. Nella finestra Configura modelli di mappatura, è necessario modificare il modello di richiesta perché si tratta di una mutazione in cui si aggiunge un nuovo elemento a DynamoDB. Usa modello di mappatura della richiesta seguente:

```
{ 
     "version" : "2017-02-28", 
     "operation" : "PutItem", 
     "key" : { 
          "id" : $util.dynamodb.toDynamoDBJson($ctx.args.id) 
     }, 
     "attributeValues" : $util.dynamodb.toMapValuesJson($ctx.args)
}
```
5. AWS AppSync converte automaticamente gli argomenti definiti nel addTodo campo dallo schema GraphQL in operazioni DynamoDB. L'esempio precedente archivia i record in DynamoDB utilizzando una chiave id of, che viene passata dall'argomento di mutazione as. \$ctx.args.id Tutti gli altri campi che passi attraverso vengono mappati automaticamente agli attributi DynamoDB con. \$util.dynamodb.toMapValuesJson(\$ctx.args)

Per questo resolver, usare il seguente modello di mappatura della risposta:

#### \$util.toJson(\$ctx.result)

AWS AppSync supporta anche flussi di lavoro di test e debug per la modifica dei resolver. È possibile utilizzare un oggetto context fittizio per visualizzare il valore trasformato del modello prima di effettuare la chiamata. Eventualmente, è possibile visualizzare l'esecuzione di richiesta completa a un'origine dati in modo interattivo quando si esegue una query. [Per](#page-599-0) [ulteriori informazioni, consulta T](#page-599-0)[est e debug resolvers e Monitoraggio e](#page-178-0) [registrazione.](#page-599-0)

6. Scegli Save Resolver.

# API

Puoi farlo anche con le API utilizzando i comandi nella sezione [Crea il tuo primo resolver](https://docs.aws.amazon.com/appsync/latest/devguide/configuring-resolvers.html#create-your-first-resolver) e i dettagli dei parametri in questa sezione.

# CLI

Puoi farlo anche nella CLI utilizzando i comandi nella sezione [Crea il tuo primo resolver](https://docs.aws.amazon.com/appsync/latest/devguide/configuring-resolvers.html#create-your-first-resolver) e i dettagli dei parametri in questa sezione.

[A questo punto, se non utilizzi i resolver avanzati, puoi iniziare a utilizzare l'API GraphQL come](#page-188-0) [descritto in Utilizzo dell'API.](#page-188-0)

# Resolver avanzati

Se stai seguendo la sezione Avanzate e stai creando uno schema di esempio in [Progettazione dello](#page-92-0)  [schema](#page-92-0) per eseguire una scansione impaginata, usa invece il seguente modello di richiesta per il campo: getTodos

```
{ 
     "version" : "2017-02-28", 
     "operation" : "Scan", 
     "limit": $util.defaultIfNull(${ctx.args.limit}, 20), 
     "nextToken": $util.toJson($util.defaultIfNullOrBlank($ctx.args.nextToken, null))
}
```
Per questo caso d'uso della paginazione, la mappatura della risposta è più di un semplice passthrough perché deve contenere sia il cursore (in modo che il client sappia a quale pagina passare) che il set di risultati. Il modello di mappatura è come segue:

```
{ 
     "todos": $util.toJson($context.result.items), 
     "nextToken": $util.toJson($context.result.nextToken)
}
```
I campi nel modello di mappatura della risposta precedente devono corrispondere ai campi definiti nel tipo TodoConnection.

Nel caso di relazioni in cui hai una Comments tabella e stai risolvendo il campo dei commenti sul Todo tipo (che restituisce un tipo di[Comment]), puoi usare un modello di mappatura che esegue una query sulla seconda tabella. A tale scopo, è necessario aver già creato un'origine dati per la Comments tabella, come descritto in [Allegare](#page-120-0) un'origine dati.

# **a** Note

Stiamo utilizzando un'operazione di interrogazione su una seconda tabella solo a scopo illustrativo. È possibile utilizzare invece un'altra operazione su DynamoDB. Inoltre, puoi estrarre i dati da un'altra fonte di dati, come AWS Lambda Amazon OpenSearch Service, perché la relazione è controllata dal tuo schema GraphQL.

# **Console**

- 1. Accedere alla AWS Management Console e aprire la [console AppSync.](https://console.aws.amazon.com/appsync/)
	- a. Nella dashboard delle API, scegli la tua API GraphQL.
	- b. Nella barra laterale, scegli Schema.
- 2. Nel tipo Todo, scegli Allega accanto al comments campo.
- 3. Nella pagina Create Resolver, scegli l'origine dati della tabella Commenti. Il nome predefinito per la tabella Commenti delle guide di avvio rapido èAppSyncCommentTable, ma può variare a seconda del nome assegnato.
- 4. Aggiungi il seguente frammento al modello di mappatura della richiesta:

{

```
 "version": "2017-02-28", 
     "operation": "Query", 
     "index": "todoid-index", 
     "query": { 
         "expression": "todoid = :todoid", 
         "expressionValues": { 
              ":todoid": { 
                  "S": $util.toJson($context.source.id) 
 } 
         } 
     }
}
```
5. context.source fa riferimento all'oggetto padre del campo corrente che viene risolto. In questo esempio, source.id si riferisce al singolo oggetto Todo, che viene quindi utilizzato per l'espressione di query.

Puoi usare il modello di mappatura della risposta passthrough come segue:

```
$util.toJson($ctx.result.items)
```
- 6. Scegli Save Resolver.
- 7. Infine, torna alla pagina Schema della console, collega un resolver al addComment campo e specifica l'origine dati per la tabella. Comments Il modello di mappatura della richiesta in questo caso è un semplice oggetto PutItem con il todoid specifico commentato su un argomento, ma puoi utilizzare l'utilità \$utils.autoId() per creare una chiave di ordinamento per il commento, come segue:

```
{ 
     "version": "2017-02-28", 
     "operation": "PutItem", 
     "key": { 
         "todoid": { "S": $util.toJson($context.arguments.todoid) }, 
         "commentid": { "S": "$util.autoId()" } 
     }, 
     "attributeValues" : $util.dynamodb.toMapValuesJson($ctx.args)
}
```
Usa un modello di risposta passthrough come segue:

```
$util.toJson($ctx.result)
```
# API

Puoi farlo anche con le API utilizzando i comandi nella sezione [Crea il tuo primo resolver](https://docs.aws.amazon.com/appsync/latest/devguide/configuring-resolvers.html#create-your-first-resolver) e i dettagli dei parametri in questa sezione.

### CLI

Puoi farlo anche nella CLI utilizzando i comandi nella sezione [Crea il tuo primo resolver](https://docs.aws.amazon.com/appsync/latest/devguide/configuring-resolvers.html#create-your-first-resolver) e i dettagli dei parametri in questa sezione.

Resolver Direct Lambda (VTL)

# **a** Note

Ora supportiamo principalmente il runtime APPSYNC\_JS e la relativa documentazione. [Prendi in considerazione l'utilizzo del runtime APPSYNC\\_JS e delle relative guide qui.](https://docs.aws.amazon.com/appsync/latest/devguide/configuring-resolvers-js.html)

Con i resolver diretti Lambda, puoi aggirare l'uso di modelli di mappatura VTL quando usi fonti di dati. AWS Lambda AWS AppSync può fornire un payload predefinito alla funzione Lambda e una traduzione predefinita dalla risposta di una funzione Lambda a un tipo GraphQL. Puoi scegliere di fornire un modello di richiesta, un modello di risposta o nessuno dei due e lo AWS AppSync gestirai di conseguenza.

Per ulteriori informazioni sul payload predefinito della richiesta e sulla traduzione delle risposte che AWS AppSync fornisce, consulta il riferimento al [resolver Direct Lambda.](#page-1123-0) Per ulteriori informazioni sulla configurazione di un'origine AWS Lambda dati e sulla configurazione di una IAM Trust Policy, consulta [Allegare](#page-120-1) un'origine dati.

Configurazione di resolver Lambda diretti

Le seguenti sezioni ti mostreranno come collegare sorgenti dati Lambda e aggiungere resolver Lambda ai tuoi campi.

Aggiungere un'origine dati Lambda

Prima di poter attivare i resolver Lambda diretti, devi aggiungere un'origine dati Lambda.

#### **Console**

- 1. Accedere alla AWS Management Console e aprire la [console AppSync.](https://console.aws.amazon.com/appsync/)
	- a. Nella dashboard delle API, scegli la tua API GraphQL.
	- b. Nella barra laterale, scegli Origini dati.
- 2. Seleziona Create data source (Crea origine dati).
	- a. Per Nome dell'origine dati, inserisci un nome per la tua origine dati, ad esempio**myFunction**.
	- b. Per Tipo di origine dati, scegli AWS Lambdafunzione.
	- c. Per Regione, scegli la regione appropriata.
	- d. Per Function ARN, scegli la funzione Lambda dall'elenco a discesa. È possibile cercare il nome della funzione o inserire manualmente l'ARN della funzione che si desidera utilizzare.
	- e. Crea un nuovo ruolo IAM (consigliato) o scegli un ruolo esistente con l'autorizzazione lambda:invokeFunction IAM. I ruoli esistenti richiedono una policy di fiducia, come spiegato nella sezione [Allegare una fonte di dati.](#page-120-1)

Di seguito è riportato un esempio di policy IAM che dispone delle autorizzazioni necessarie per eseguire operazioni sulla risorsa:

```
{ 
       "Version": "2012-10-17", 
       "Statement": [ 
            { 
                 "Effect": "Allow", 
                 "Action": [ "lambda:invokeFunction" ], 
                 "Resource": [ 
                      "arn:aws:lambda:us-
west-2:123456789012:function:myFunction", 
                      "arn:aws:lambda:us-
west-2:123456789012:function:myFunction:*" 
\sim 100 \sim 100 \sim 100 \sim 100 \sim } 
       ] 
  }
```
3. Scegli il pulsante Crea.

CLI

1. Crea un oggetto sorgente dati eseguendo il [create-data-source](https://awscli.amazonaws.com/v2/documentation/api/latest/reference/appsync/create-data-source.html)comando.

Dovrai digitare 4 parametri per questo particolare comando:

- 1. La api-id della tua API.
- 2. La tua fonte name di dati. Nell'esempio della console, questo è il nome dell'origine dati.
- 3. La fonte type dei dati. Nell'esempio della console, questa è AWS Lambdala funzione.
- 4. Illambda-config, che è l'ARN della funzione nell'esempio della console.
	- **a** Note

Esistono altri parametri come questi Region che devono essere configurati, ma di solito vengono utilizzati per impostazione predefinita i valori di configurazione CLI.

Un comando di esempio può avere il seguente aspetto:

```
aws appsync create-data-source --api-id abcdefghijklmnopqrstuvwxyz 
  --name myFunction --type AWS_LAMBDA --lambda-config 
  lambdaFunctionArn=arn:aws:lambda:us-west-2:102847592837:function:appsync-
lambda-example
```
Verrà restituito un output nella CLI. Ecco un esempio:

```
{ 
     "dataSource": { 
         "dataSourceArn": "arn:aws:appsync:us-west-2:102847592837:apis/
abcdefghijklmnopqrstuvwxyz/datasources/myFunction", 
         "type": "AWS_LAMBDA", 
         "name": "myFunction", 
         "lambdaConfig": { 
              "lambdaFunctionArn": "arn:aws:lambda:us-
west-2:102847592837:function:appsync-lambda-example" 
         } 
     }
}
```
2. Per modificare gli attributi di un'origine dati, esegui il [update-data-source](https://awscli.amazonaws.com/v2/documentation/api/latest/reference/appsync/update-data-source.html)comando.

Ad eccezione del api-id parametro, i parametri utilizzati nel create-data-source comando verranno sovrascritti dai nuovi valori del update-data-source comando.

Attiva i resolver Lambda diretti

Dopo aver creato un'origine dati Lambda e impostato il ruolo IAM appropriato per consentire di AWS AppSync richiamare la funzione, puoi collegarla a una funzione resolver o pipeline.

### Console

- 1. Accedere alla AWS Management Console e aprire la [console AppSync.](https://console.aws.amazon.com/appsync/)
	- a. Nella dashboard delle API, scegli la tua API GraphQL.
	- b. Nella barra laterale, scegli Schema.
- 2. Nella finestra Resolver, scegli un campo o un'operazione, quindi seleziona il pulsante Allega.
- 3. Nella pagina Crea nuovo resolver, scegli la funzione Lambda dall'elenco a discesa.
- 4. Per sfruttare i resolver diretti Lambda, verifica che i modelli di mappatura di richiesta e risposta siano disabilitati nella sezione Configura modelli di mappatura.
- 5. Scegli il pulsante Save Resolver.

# CLI

Crea un resolver eseguendo il comando. [create-resolver](https://awscli.amazonaws.com/v2/documentation/api/latest/reference/appsync/create-resolver.html)

Dovrai digitare 6 parametri per questo particolare comando:

- 1. La api-id della tua API.
- 2. Il type-name tipo nel tuo schema.
- 3. Il campo field-name del tuo schema.
- 4. Ildata-source-name, o il nome della tua funzione Lambda.
- 5. Ilrequest-mapping-template, che è il corpo della richiesta. Nell'esempio della console, questo era disabilitato:

 $\mathbf{u}$  "  $\mathbf{u}$ 

6. Ilresponse-mapping-template, che è il corpo della risposta. Nell'esempio della console, anche questo era disabilitato:

 $\mathbf{u}$  "  $\mathbf{u}$ 

Un comando di esempio può avere il seguente aspetto:

```
aws appsync create-resolver --api-id abcdefghijklmnopqrstuvwxyz --type-name 
  Subscription --field-name onCreateTodo --data-source-name LambdaTest --request-
mapping-template " " --response-mapping-template " "
```
Verrà restituito un output nella CLI. Ecco un esempio:

```
{ 
     "resolver": { 
         "resolverArn": "arn:aws:appsync:us-west-2:102847592837:apis/
abcdefghijklmnopqrstuvwxyz/types/Subscription/resolvers/onCreateTodo", 
         "typeName": "Subscription", 
         "kind": "UNIT", 
         "fieldName": "onCreateTodo", 
         "dataSourceName": "LambdaTest" 
     }
}
```
Quando disabiliti i modelli di mappatura, si verificheranno diversi comportamenti aggiuntivi in: AWS AppSync

- Disabilitando un modello di mappatura, stai segnalando AWS AppSync che accetti le traduzioni dei dati predefinite specificate nel riferimento del resolver Direct [Lambda.](#page-1123-0)
- [Disabilitando il modello di mappatura della richiesta, l'origine dati Lambda riceverà un payload](#page-955-1)  [costituito dall'intero oggetto Context.](#page-955-1)
- Disabilitando il modello di mappatura delle risposte, il risultato della chiamata Lambda verrà tradotto a seconda della versione del modello di mappatura della richiesta o se anche il modello di mappatura della richiesta è disabilitato.

# <span id="page-178-0"></span>Resolver di test e debug (VTL)

# **a** Note

Ora supportiamo principalmente il runtime APPSYNC\_JS e la relativa documentazione. [Prendi in considerazione l'utilizzo del runtime APPSYNC\\_JS e delle relative guide qui.](https://docs.aws.amazon.com/appsync/latest/devguide/configuring-resolvers-js.html)

AWS AppSync esegue resolver su un campo GraphQL su un'origine dati. Come descritto nella [panoramica dei modelli di mappatura Resolver, i resolver comunicano con le fonti di dati utilizzando](#page-929-0) [un linguaggio di template](#page-929-0). Ciò consente di personalizzare il comportamento e applicare logica e condizioni prima e dopo la comunicazione con l'origine dati. [Per una guida introduttiva alla](#page-938-0)  [programmazione in stile tutorial per la scrittura di resolver, consulta la guida alla programmazione dei](#page-938-0)  [modelli di mappatura Resolver.](#page-938-0)

Per aiutare gli sviluppatori a scrivere, testare ed eseguire il debug di questi resolver, la AWS AppSync console fornisce anche strumenti per creare una richiesta e una risposta GraphQL con dati fittizi fino al singolo resolver di campo. Inoltre, puoi eseguire query, mutazioni e sottoscrizioni nella AWS AppSync console e visualizzare un flusso di log dettagliato da Amazon dell'intera richiesta. CloudWatch Ciò include i risultati di un'origine dati.

# Test con dati fittizi

Quando viene richiamato un resolver GraphQL, contiene un context oggetto che contiene informazioni sulla richiesta. Tali informazioni includono gli argomenti provenienti da un client, le informazioni sull'identità e i dati del campo GraphQL padre. Contiene anche i risultati della fonte di dati, che possono essere utilizzati nel modello di risposta. Per ulteriori informazioni su questa struttura e sulle utilità helper disponibili per la programmazione, consulta le [informazioni di riferimento](#page-955-0) [contestuali sui modelli di mappatura dei resolver.](#page-955-0)

Quando si scrive o si modifica un resolver, è possibile passare un oggetto di contesto fittizio o di test all'editor della console. In questo modo è possibile vedere in che modo i modelli di richiesta e di risposta eseguono la valutazione senza effettivamente eseguire un'origine dati. Puoi ad esempio passare un argomento firstname: Shaggy di test e vedere i relativi risultati quando usi \$ctx.args.firstname nel codice del modello. Puoi anche testare la valutazione di utilità helper, ad esempio \$util.autoId() o util.time.nowISO8601().

# Test dei resolver

Questo esempio utilizzerà la AWS AppSync console per testare i resolver.

- 1. Accedere alla AWS Management Console e aprire la [console AppSync.](https://console.aws.amazon.com/appsync/)
	- a. Nella dashboard delle API, scegli la tua API GraphQL.
	- b. Nella barra laterale, scegli Schema.
- 2. Se non l'hai già fatto, sotto il tipo e accanto al campo, scegli Allega per aggiungere il tuo resolver.

[Per ulteriori informazioni su come creare un resolver completo, consulta Configurazione dei](https://docs.aws.amazon.com/appsync/latest/devguide/configuring-resolvers.html)  [resolver.](https://docs.aws.amazon.com/appsync/latest/devguide/configuring-resolvers.html)

Altrimenti, seleziona il resolver già presente nel campo.

- 3. Nella parte superiore della pagina Modifica resolver, scegli Seleziona contesto di test, scegli Crea nuovo contesto.
- 4. Seleziona un oggetto contestuale di esempio o compila il JSON manualmente nella finestra del contesto di esecuzione sottostante.
- 5. Immettete un nome di contesto di testo.
- 6. Seleziona il pulsante Save (Salva).
- 7. Nella parte superiore della pagina Edit Resolver, scegli Esegui test.

Per un esempio più pratico, supponiamo di avere un'app che memorizza un tipo GraphQL che utilizza la generazione automatica Dog di ID per gli oggetti e li archivia in Amazon DynamoDB. Devi inoltre scrivere alcuni valori dagli argomenti di una mutazione GraphQL e permettere la visualizzazione di una risposta solo a determinati utenti. Di seguito viene mostrato come potrebbe apparire lo schema:

```
type Dog { 
   breed: String 
   color: String
}
type Mutation { 
   addDog(firstname: String, age: Int): Dog
}
```
Quando aggiungi un resolver per la addDog mutazione, puoi popolare un oggetto di contesto come nell'esempio seguente. Il seguente include gli argomenti name e age del client, oltre che un elemento username popolato nell'oggetto identity:
```
 "arguments" : { 
          "firstname": "Shaggy", 
          "age": 4 
     }, 
    "source" : \{\},
     "result" : { 
          "breed" : "Miniature Schnauzer", 
          "color" : "black_grey" 
     }, 
     "identity": { 
          "sub" : "uuid", 
          "issuer" : " https://cognito-idp.{region}.amazonaws.com/{userPoolId}", 
          "username" : "Nadia", 
         "claims" : \{ \},
          "sourceIp" :[ "x.x.x.x" ], 
          "defaultAuthStrategy" : "ALLOW" 
     }
}
```
Puoi eseguire un test usando i modelli di mappatura della richiesta e della risposta seguenti:

Modello di richiesta

```
{ 
     "version" : "2017-02-28", 
     "operation" : "PutItem", 
     "key" : { 
          "id" : { "S" : "$util.autoId()" } 
     }, 
     "attributeValues" : $util.dynamodb.toMapValuesJson($ctx.args)
}
```
Modello di risposta

```
#if ($context.identity.username == "Nadia") 
   $util.toJson($ctx.result)
#else 
   $util.unauthorized()
#end
```
Il modello valutato contiene i dati dell'oggetto context di test e il valore generato da \$util.autoId(). Inoltre, se decidi di modificare username in un valore diverso da Nadia, i risultati non verranno restituiti perché il controllo di autorizzazione avrebbe esito negativo. [Per ulteriori](#page-670-0) [informazioni sul controllo granulare degli accessi, consulta Casi d'uso delle autorizzazioni.](#page-670-0)

Test dei modelli di mappatura con le API AWS AppSync

Puoi utilizzare il comando EvaluateMappingTemplate API per testare in remoto i tuoi modelli di mappatura con dati simulati. Per iniziare con il comando, assicurati di aver aggiunto l'appsync:evaluateMappingTemplateautorizzazione alla tua politica. Ad esempio:

```
{ 
     "Version": "2012-10-17", 
     "Statement": [ 
          { 
              "Effect": "Allow", 
              "Action": "appsync:evaluateMappingTemplate", 
             "Resource": "arn:aws:appsync:<region>:<account>:*"
          } 
     ]
}
```
Puoi sfruttare il comando utilizzando gli [AWS CLIo](https://aws.amazon.com/cli/) [AWSSDK.](https://aws.amazon.com/tools/) Ad esempio, prendi Dog lo schema e i relativi modelli di mappatura richiesta/risposta della sezione precedente. Utilizzando la CLI sulla stazione locale, salvate il modello di richiesta in un file denominatorequest. vtl, quindi salvate l'contextoggetto in un file denominato. context. json Dalla tua shell, esegui il seguente comando:

```
aws appsync evaluate-mapping-template --template file://request.vtl --context file://
context.json
```
Il comando restituisce la seguente risposta:

```
{ 
  "evaluationResult": "{\n \"version\" : \"2017-02-28\",\n
 \Upsilon \"operation\" : \Upsilon"PutItem\", \n \Upsilon" : { \"s\" : { \"S\" : { \"S\" : { \"S\" : { \"S\" : { \"S\" : { \"Regram \" \n
  \"afcb4c85-49f8-40de-8f2b-248949176456\" }\n },\n \"attributeValues\" : 
  {\"firstname\":{\"S\":\"Shaggy\"},\"age\":{\"N\":4}}\n}\n"
}
```
evaluationResultContiene i risultati del test del modello fornito con quello fornitocontext. Puoi anche testare i tuoi modelli utilizzando gli AWS SDK. Ecco un esempio di utilizzo dell'AWSSDK per JavaScript la versione 2:

```
const AWS = require('aws-sdk')
const client = new AWS.AppSync({ region: 'us-east-2' })
const template = fs.readFileSync('./request.vtl', 'utf8')
const context = fs.readFileSync('./context.json', 'utf8')
client 
   .evaluateMappingTemplate({ template, context }) 
   .promise() 
  .then((data) \Rightarrow console.log(data))
```
Utilizzando l'SDK, puoi incorporare facilmente i test della tua suite di test preferita per convalidare il comportamento del tuo modello. Ti consigliamo di creare test utilizzando [Jest Testing Framework](https://jestjs.io/), ma qualsiasi suite di test funziona. Il seguente frammento mostra un'ipotetica esecuzione di convalida. Nota che ci aspettiamo che la risposta di valutazione sia un codice JSON valido, quindi lo utilizziamo JSON.parse per recuperare JSON dalla stringa di risposta:

```
const AWS = require('aws-sdk')
const fs = require('fs')
const client = new AWS.AppSync({ region: 'us-east-2' })
test('request correctly calls DynamoDB', async () => { 
   const template = fs.readFileSync('./request.vtl', 'utf8') 
   const context = fs.readFileSync('./context.json', 'utf8') 
   const contextJSON = JSON.parse(context) 
   const response = await client.evaluateMappingTemplate({ template, 
  context }).promise() 
   const result = JSON.parse(response.evaluationResult) 
   expect(result.key.id.S).toBeDefined() 
   expect(result.attributeValues.firstname.S).toEqual(contextJSON.arguments.firstname)
})
```
Ciò produce il seguente risultato:

```
Ran all test suites.
> jest
PASS ./index.test.js
# request correctly calls DynamoDB (543 ms)
```

```
Test Suites: 1 passed, 1 total
Tests: 1 passed, 1 total
Snapshots: 0 total
Time: 1.511 s, estimated 2 s
```
Eseguire il debug di una query live

Non c'è nulla che possa sostituire un end-to-end test e una registrazione per eseguire il debug di un'applicazione di produzione. AWS AppSync consente di registrare gli errori e i dettagli completi della richiesta utilizzando Amazon. CloudWatch Puoi inoltre usare la console AWS AppSync per testare query, mutazioni e sottoscrizioni GraphQL, oltre che dati di log di flusso in tempo reale per ogni richiesta nell'editor di query, per eseguire il debug in tempo reale. Per le sottoscrizioni, i log visualizzano le informazioni relative al tempo della connessione.

A tale scopo, è necessario che Amazon CloudWatch logs sia abilitato in anticipo, come descritto in [Monitoraggio e registrazione](#page-599-0). Passa quindi alla console AWS AppSync , scegli la scheda Queries (Query) e inserisci una query GraphQL valida. Nella sezione in basso a destra, fai clic e trascina la finestra Logs per aprire la visualizzazione dei log. Sulla parte superiore della pagina, scegliere l'icona con la freccia per la riproduzione per eseguire la query GraphQL. Dopo alcuni istati, i log completi per la richiesta e la risposta per l'operazione verranno trasmessi in questa sezione della console, dove potrai visualizzarli.

Resolver per pipeline (VTL)

### **a** Note

Ora supportiamo principalmente il runtime APPSYNC\_JS e la relativa documentazione. [Prendi in considerazione l'utilizzo del runtime APPSYNC\\_JS e delle relative guide qui.](https://docs.aws.amazon.com/appsync/latest/devguide/configuring-resolvers-js.html)

AWS AppSync esegue i resolver su un campo GraphQL. In alcuni casi, le applicazioni prevedono il compimento di più operazioni per la risoluzione di un singolo campo GraphQL. Con i resolver a pipeline, gli sviluppatori possono ora comporre operazioni chiamate Funzioni ed eseguirle in sequenza. Questo tipo di resolver torna utile, ad esempio, con applicazioni che prevedono un controllo delle autorizzazioni antecedente al recupero dei dati per un campo.

Un resolver di pipeline è composto da due modelli di mappatura, della fase antecedente e successiva, e un elenco di funzioni. Ogni funzione dispone di un modello di mappatura delle richieste e delle risposte che esegue su un'origine dati. Dal momento che delega l'esecuzione a un elenco di funzioni, il resolver di pipeline non prevede il collegamento a un'origine dati. I resolver e le funzioni

di unità sono primitive che eseguono operazioni su fonti di dati. Per ulteriori informazioni, consulta la panoramica del [modello di mappatura Resolver](#page-929-0).

Creazione di un resolver di pipeline

Nella console AWS AppSync , accedi alla pagina Schema.

Salva lo schema seguente:

```
schema { 
     query: Query 
     mutation: Mutation
}
type Mutation { 
     signUp(input: Signup): User
}
type Query { 
     getUser(id: ID!): User
}
input Signup { 
     username: String! 
     email: String!
}
type User { 
     id: ID! 
     username: String 
     email: AWSEmail
}
```
Bisogna implementare un resolver di pipeline per il campo signUp (registrazione) del tipo di Mutation (Mutazione). Nel tipo di mutazione sul lato destro, scegli Allega accanto al campo di mutazione. signUp Nella pagina di creazione del resolver, fai clic su Azioni, quindi su Aggiorna runtime. Scegli**Pipeline Resolver**, quindi scegli**VTL**, quindi scegli Aggiorna. La pagina dovrebbe ora mostrare tre sezioni: un'area di testo Prima della mappatura del modello, una sezione Funzioni e un'area di testo Dopo la mappatura del modello.

Il nostra resolver di pipeline registra un utente convalidandone l'indirizzo e-mail e, successivamente, salvandolo nel sistema. Dobbiamo quindi incapsulare la convalida dell'e-mail in una funzione

validateEmail e il salvataggio dell'utente in una funzione saveUser. Per prima, viene eseguita la funzione validateEmail, al termine della quale e solo se appurata la validità dell'e-mail, si può procedere con la saveUser.

Il flusso di esecuzione corrisponderà al seguente:

- 1. Modello di mappatura della richiesta del resolver Mutation.signUp
- 2. Funzione validateEmail
- 3. Funzione saveUser
- 4. Modello di mappatura della risposta del resolver Mutation.signUp

Poiché probabilmente riutilizzeremo la funzione ValidateEmail in altri resolver sulla nostra API, vogliamo evitare l'accesso \$ctx.args perché questi cambieranno da un campo GraphQL all'altro. In alternativa, è possibile avvalersi di \$ctx.stash per memorizzare l'attributo e-mail dall'argomento del campo di input signUp(input: Signup).

PRIMA di mappare il modello:

```
## store email input field into a generic email key
$util.qr($ctx.stash.put("email", $ctx.args.input.email))
{}
```
La console fornisce un modello di mappatura AFTER passthrough predefinito che utilizzeremo:

```
$util.toJson($ctx.result)
```
Scegli Crea o Salva per aggiornare il resolver.

Creazione di una funzione

Dalla pagina Pipeline Resolver, nella sezione Funzioni, fai clic su Aggiungi funzione, quindi su Crea nuova funzione. È anche possibile creare funzioni senza passare dalla pagina del resolver; per farlo, nella AWS AppSync console, vai alla pagina Funzioni. Selezionare il pulsante Create function (Crea funzione). Creiamo quindi una funzione che verifichi la validità e la provenienza da un determinato dominio di un indirizzo e-mail. In caso di e-mail non valida, la funzione restituisce un errore. Altrimenti, inoltra qualsiasi input immesso.

Nella pagina della nuova funzione, scegli Azioni, quindi Aggiorna runtime. ScegliVTL, quindi Aggiorna. Assicurati di aver creato un'origine dati del tipo NONE. Scegli questa fonte di dati

nell'elenco Nome origine dati. Per il nome della funzione, inseriscivalidateEmail. Nell'area del codice della funzione, sovrascrivi tutto con questo frammento:

```
#set($valid = $util.matches("^[a-zA-Z0-9_.+-]+@(?:(?:[a-zA-Z0-9-]+\.)?[a-zA-Z]+\.)?
(myvaliddomain)\.com", $ctx.stash.email))
#if (!$valid) 
     $util.error("$ctx.stash.email is not a valid email.")
#end
{ 
     "payload": { "email": $util.toJson(${ctx.stash.email}) }
}
```
Incollalo nel modello di mappatura delle risposte:

\$util.toJson(\$ctx.result)

Controlla le modifiche, quindi scegli Crea. A questo punto, la funzione validateEmail è stata creata. Ripeti questi passaggi per creare la funzione SaveUser con i seguenti modelli di mappatura di richieste e risposte (per semplicità, utilizziamo una fonte di dati NONE e facciamo finta che l'utente sia stato salvato nel sistema dopo l'esecuzione della funzione. ):

Modello di mappatura della richiesta:

```
## $ctx.prev.result contains the signup input values. We could have also
## used $ctx.args.input.
{ 
     "payload": $util.toJson($ctx.prev.result)
}
```
Modello di mappatura della risposta:

```
## an id is required so let's add a unique random identifier to the output
$util.qr($ctx.result.put("id", $util.autoId()))
$util.toJson($ctx.result)
```
Abbiamo appena creato la nostra funzione SaveUser.

Aggiunta di una funzione a un resolver di pipeline

Le nostre funzioni avrebbero dovuto essere aggiunte automaticamente al risolutore di pipeline che abbiamo appena creato. Se così non fosse, o se hai creato le funzioni tramite la pagina Funzioni,

puoi fare clic su Aggiungi funzione nella pagina del resolver per allegarle. Aggiungi entrambe le funzioni ValidateEmail e SaveUser al resolver. la funzione validateEmail deve precedere quella saveUser. Man mano che aggiungi altre funzioni, puoi utilizzare le opzioni di spostamento su e sposta giù per riorganizzare l'ordine di esecuzione delle funzioni. Controlla le modifiche, quindi scegli Salva.

Come eseguire una query

Nella console AWS AppSync , accedere alla pagina Query. Nell'esploratore, assicurati di utilizzare la tua mutazione. Se non lo sei, scegli Mutation nell'elenco a discesa, quindi scegli. + Inserire la query seguente:

```
mutation { 
   signUp(input: { 
      email: "nadia@myvaliddomain.com" 
     username: "nadia" 
   }) { 
      id 
      email 
   }
}
```
Questo dovrebbe restituire qualcosa del tipo:

```
{ 
   "data": { 
     "signUp": { 
        "id": "256b6cc2-4694-46f4-a55e-8cb14cc5d7fc", 
        "email": "nadia@myvaliddomain.com" 
     } 
   }
}
```
Abbiamo quindi registrato il nostro utente convalidandone, al contempo, l'e-mail di input tramite un resolver di pipeline. Un tutorial più articolato sui resolver di pipeline è disponibile alla pagina [Tutorial:](#page-548-0)  [resolver di pipeline](#page-548-0).

# Fase 4: Utilizzo di un'API: esempio CDK

### **G** Tip

Prima di utilizzare il CDK, ti consigliamo di esaminarlo[documentazione ufficialei](https://docs.aws.amazon.com/cdk/v2/guide/getting_started.html)nsieme aAWS AppSyncè[riferimento CDK.](https://docs.aws.amazon.com/cdk/api/v2/docs/aws-cdk-lib.aws_appsync-readme.html)

Ti consigliamo inoltre di assicurarti che[AWSCLIPe](https://docs.aws.amazon.com/cli/latest/userguide/getting-started-install.html)[NPM](https://docs.npmjs.com/)le installazioni funzionano sul tuo sistema.

In questa sezione, creeremo una semplice app CDK in grado di aggiungere e recuperare elementi da una tabella DynamoDB. Questo è pensato per essere un esempio di avvio rapido che utilizza parte del codice de[lProgettazione dello schema](https://docs.aws.amazon.com/appsync/latest/devguide/designing-your-schema.html),[Allegare una fonte di dati](https://docs.aws.amazon.com/appsync/latest/devguide/attaching-a-data-source.html), e[Configurazione dei resolver](https://docs.aws.amazon.com/appsync/latest/devguide/configuring-resolvers-js.html)  [\(JavaScript\)s](https://docs.aws.amazon.com/appsync/latest/devguide/configuring-resolvers-js.html)ezioni.

Configurazione di un progetto CDK

### **A** Warning

Questi passaggi potrebbero non essere completamente accurati a seconda dell'ambiente. Partiamo dal presupposto che sul sistema siano installate le utilità necessarie, un modo per interfacciarsi conAWSservizi e configurazioni corrette.

Il primo passo è l'installazione diAWSCDK. Nella tua CLI, puoi inserire il seguente comando:

npm install -g aws-cdk

Successivamente, è necessario creare una directory di progetto, quindi accedervi. Un esempio di set di comandi per creare e navigare in una directory è:

```
mkdir example-cdk-app
cd example-cdk-app
```
Successivamente, devi creare un'app. Il nostro servizio utilizza principalmenteTypeScript. Nella directory del progetto, inserisci il seguente comando:

```
cdk init app --language typescript
```
### Quando esegui questa operazione, verrà installata un'app CDK con i relativi file di inizializzazione:

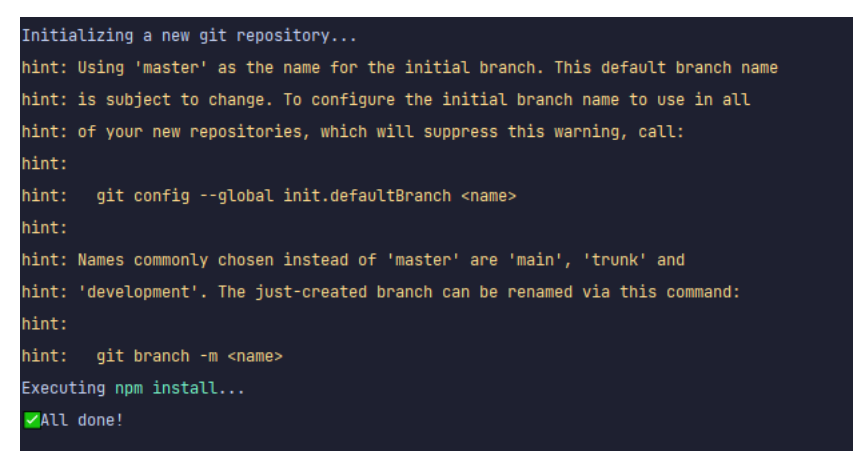

La struttura del progetto potrebbe essere simile a questa:

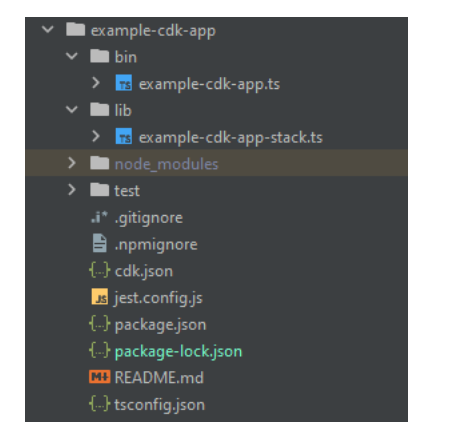

Noterai che abbiamo diverse directory importanti:

- bin: Il file bin iniziale creerà l'app. Non lo tratteremo in questa guida.
- lib: La directory lib contiene i tuoi file stack. Potete pensare ai file stack come a singole unità di esecuzione. I costrutti saranno all'interno dei nostri file stack. Fondamentalmente, queste sono risorse per un servizio che verrà avviatoAWS CloudFormationquando l'app viene distribuita. È qui che avverrà la maggior parte della nostra codifica.
- node\_modules: Questa directory è creata da NPM e contiene tutte le dipendenze dei pacchetti che sono state installate utilizzandonpmcomando.

Il nostro file stack iniziale potrebbe contenere qualcosa del genere:

```
import * as cdk from 'aws-cdk-lib';
import { Construct } from 'constructs';
// import * as sqs from 'aws-cdk-lib/aws-sqs';
```

```
export class ExampleCdkAppStack extends cdk.Stack { 
   constructor(scope: Construct, id: string, props?: cdk.StackProps) { 
     super(scope, id, props); 
     // The code that defines your stack goes here 
     // example resource 
     // const queue = new sqs.Queue(this, 'ExampleCdkAppQueue', { 
     // visibilityTimeout: cdk.Duration.seconds(300) 
     // }); 
   }
}
```
Questo è il codice standard per creare uno stack nella nostra app. La maggior parte del nostro codice in questo esempio rientrerà nell'ambito di questa classe.

Per verificare che il file stack si trovi nell'app, nella directory dell'app, esegui il seguente comando nel terminale:

cdk ls

Dovrebbe apparire un elenco dei tuoi stack. In caso contrario, potrebbe essere necessario ripetere i passaggi o consultare la documentazione ufficiale per ricevere assistenza.

Se desideri creare le modifiche al codice prima della distribuzione, puoi sempre eseguire il seguente comando nel terminale:

```
npm run build
```
Inoltre, per vedere le modifiche prima della distribuzione:

cdk diff

Prima di aggiungere il codice al file stack, eseguiremo un bootstrap. Il bootstrap ci consente di fornire risorse per il CDK prima della distribuzione dell'app. È possibile trovare ulteriori informazioni su questo process[oqui](https://docs.aws.amazon.com/cdk/v2/guide/bootstrapping.html). Per creare un bootstrap, il comando è:

cdk bootstrap aws://ACCOUNT-NUMBER/REGION

### **G** Tip

Questo passaggio richiede diverse autorizzazioni IAM nel tuo account. Il tuo bootstrap verrà negato se non li hai. In tal caso, potrebbe essere necessario eliminare le risorse incomplete causate dal bootstrap, ad esempio il bucket S3 che genera.

Bootstrap genererà diverse risorse. Il messaggio finale sarà simile al seguente:

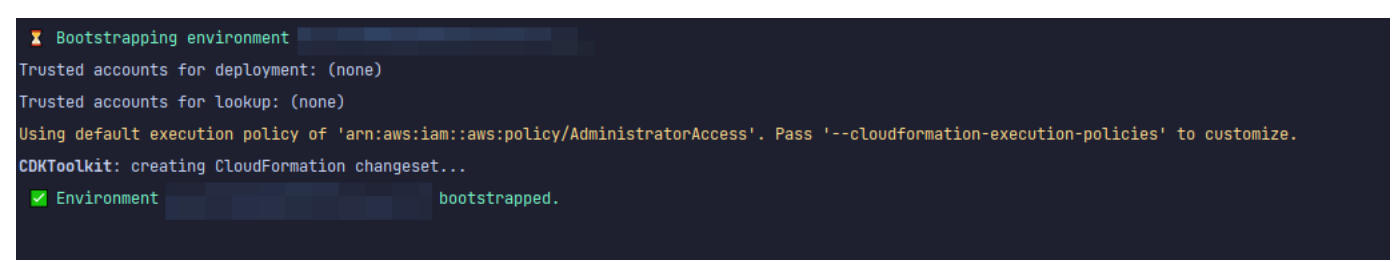

Questa operazione viene eseguita una volta per account per regione, quindi non dovrai farlo spesso. Le risorse principali del bootstrap sonoAWS CloudFormationstack e il bucket Amazon S3.

Il bucket Amazon S3 viene utilizzato per archiviare file e ruoli IAM che concedono le autorizzazioni necessarie per eseguire le distribuzioni. Le risorse richieste sono definite in unAWS CloudFormationstack, chiamato stack bootstrap, che di solito viene chiamatoCDKToolkit. Come qualsiasiAWS CloudFormationpila, appare nellaAWS CloudFormationconsole una volta che è stata distribuita:

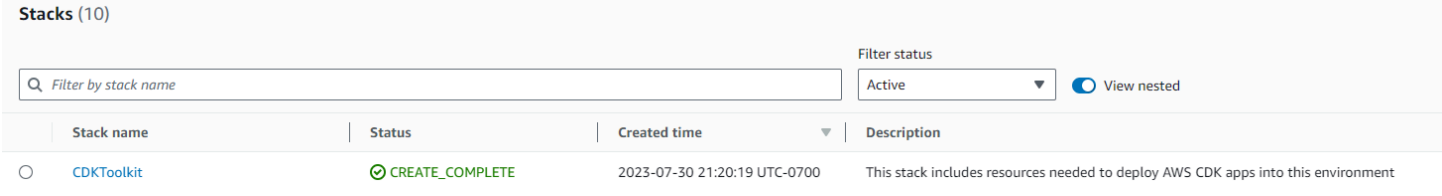

#### Lo stesso si può dire per il bucket:

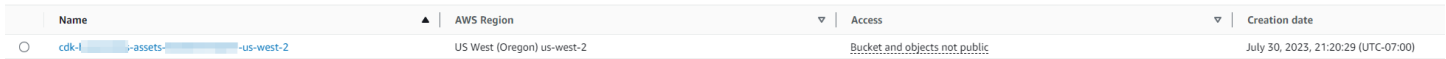

Per importare i servizi di cui abbiamo bisogno nel nostro file stack, possiamo usare il seguente comando:

```
npm install aws-cdk-lib # V2 command
```
### **G** Tip

Se hai problemi con la V2, puoi installare le singole librerie usando i comandi V1:

npm install @aws-cdk/aws-appsync @aws-cdk/aws-dynamodb

Non lo consigliamo perché la V1 è obsoleta.

Implementazione di un progetto CDK - Schema

Ora possiamo iniziare a implementare il nostro codice. Innanzitutto, dobbiamo creare il nostro schema. Puoi semplicemente creare un.graphqlfile nella tua app:

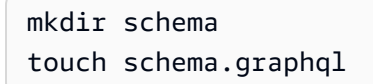

Nel nostro esempio, abbiamo incluso una directory di primo livello chiamataschemacontenente il nostroschema.graphql:

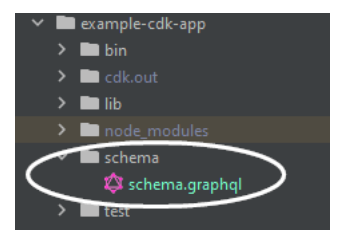

All'interno del nostro schema, includiamo un semplice esempio:

```
input CreatePostInput { 
     title: String 
     content: String
}
type Post { 
     id: ID! 
     title: String 
     content: String
}
type Mutation {
```

```
 createPost(input: CreatePostInput!): Post
}
type Query { 
     getPost: [Post]
}
```
Tornando al nostro file stack, dobbiamo assicurarci che siano definite le seguenti direttive di importazione:

```
import * as cdk from 'aws-cdk-lib';
import * as appsync from 'aws-cdk-lib/aws-appsync';
import * as dynamodb from 'aws-cdk-lib/aws-dynamodb';
import { Construct } from 'constructs';
```
All'interno della classe, aggiungeremo il codice per creare la nostra API GraphQL e collegarla al nostroschema.graphqlfile:

```
export class ExampleCdkAppStack extends cdk.Stack { 
   constructor(scope: Construct, id: string, props?: cdk.StackProps) { 
     super(scope, id, props); 
     // makes a GraphQL API 
     const api = new appsync.GraphqlApi(this, 'post-apis', { 
       name: 'api-to-process-posts', 
       schema: appsync.SchemaFile.fromAsset('schema/schema.graphql'), 
     });
   }
}
```
Aggiungeremo anche del codice per stampare l'URL GraphQL, la chiave API e la regione:

```
export class ExampleCdkAppStack extends cdk.Stack { 
   constructor(scope: Construct, id: string, props?: cdk.StackProps) { 
     super(scope, id, props); 
     // Makes a GraphQL API construct 
     const api = new appsync.GraphqlApi(this, 'post-apis', { 
       name: 'api-to-process-posts', 
       schema: appsync.SchemaFile.fromAsset('schema/schema.graphql'), 
     });
```

```
 // Prints out URL 
     new cdk.CfnOutput(this, "GraphQLAPIURL", { 
       value: api.graphqlUrl 
     }); 
     // Prints out the AppSync GraphQL API key to the terminal 
     new cdk.CfnOutput(this, "GraphQLAPIKey", { 
       value: api.apiKey || '' 
     }); 
     // Prints out the stack region to the terminal 
     new cdk.CfnOutput(this, "Stack Region", { 
       value: this.region 
     });
   }
}
```
A questo punto, utilizzeremo nuovamente la distribuzione della nostra app:

cdk deploy

### Questo è il risultato:

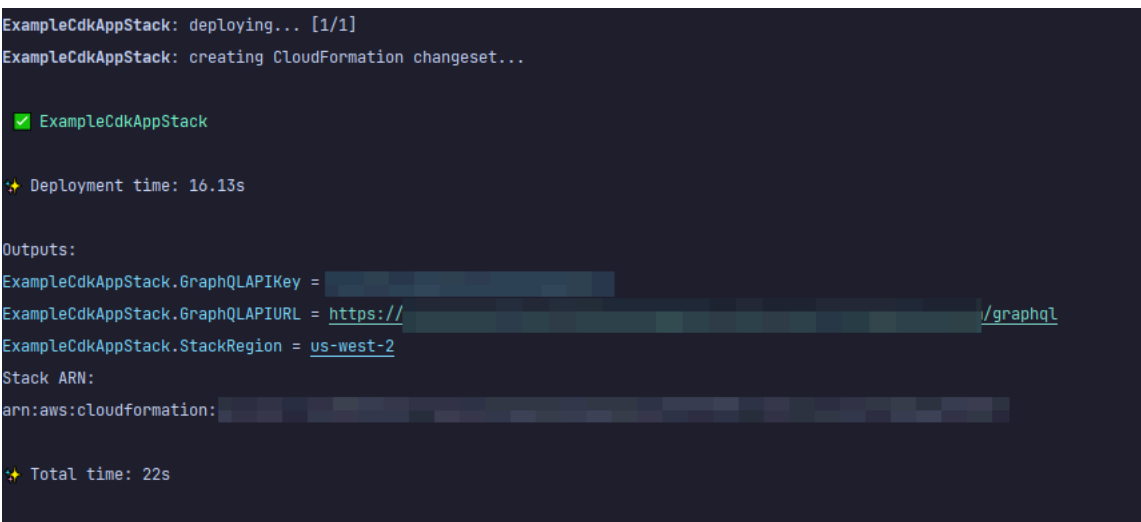

Sembra che il nostro esempio abbia avuto successo, ma controlliamoAWS AppSyncconsole solo per confermare:

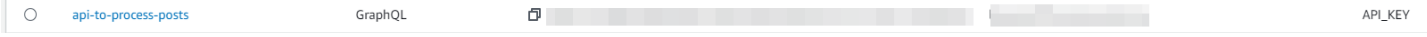

Sembra che la nostra API sia stata creata. Ora controlleremo lo schema allegato all'API:

#### Schema

```
1 input CreatePostInput {
2 title: String
3 date: AWSDateTime
4}
 5
6 v type Post {
7\overline{ }id: ID!
   title: String
8
9 date: AWSDateTime
10 }
1112 type Mutation {
13 createPost(input: CreatePostInput!): Post
14 }
15
16 type Query {
    getPost: [Post]
17
18}
```
Questo sembra corrispondere al nostro codice dello schema, quindi ha avuto successo. Un altro modo per confermarlo dal punto di vista dei metadati è guardare ilAWS CloudFormationpila:

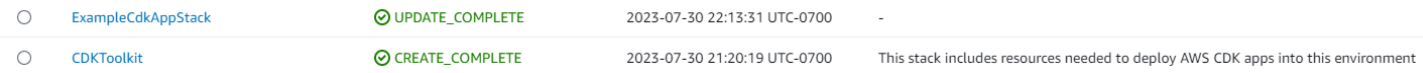

Quando implementiamo la nostra app CDK, viene eseguitaAWS CloudFormationper far funzionare risorse come il bootstrap. Ogni stack all'interno della nostra app è mappato 1:1 con unAWS CloudFormationpila. Se torni al codice dello stack, il nome dello stack è stato preso dal nome della classeExampleCdkAppStack. Puoi vedere le risorse che ha creato, che corrispondono anche alle nostre convenzioni di denominazione, nel nostro costrutto di API GraphQL:

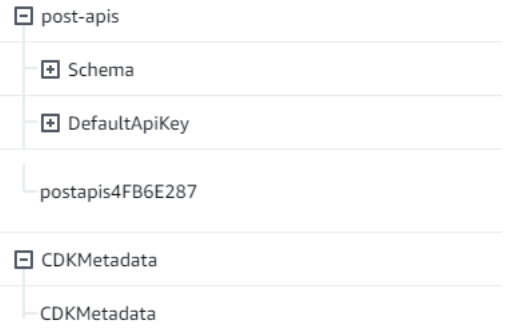

### Implementazione di un progetto CDK - Fonte dei dati

Successivamente, dobbiamo aggiungere la nostra fonte di dati. Il nostro esempio utilizzerà una tabella DynamoDB. All'interno della classe stack, aggiungeremo del codice per creare una nuova tabella:

```
export class ExampleCdkAppStack extends cdk.Stack { 
   constructor(scope: Construct, id: string, props?: cdk.StackProps) { 
     super(scope, id, props); 
     // Makes a GraphQL API construct 
     const api = new appsync.GraphqlApi(this, 'post-apis', { 
       name: 'api-to-process-posts', 
       schema: appsync.SchemaFile.fromAsset('schema/schema.graphql'), 
     });
     //creates a DDB table 
     const add_ddb_table = new dynamodb.Table(this, 'posts-table', { 
       partitionKey: { 
         name: 'id', 
         type: dynamodb.AttributeType.STRING, 
       }, 
     });
     // Prints out URL 
     new cdk.CfnOutput(this, "GraphQLAPIURL", { 
       value: api.graphqlUrl 
     }); 
     // Prints out the AppSync GraphQL API key to the terminal 
     new cdk.CfnOutput(this, "GraphQLAPIKey", { 
       value: api.apiKey || '' 
     }); 
     // Prints out the stack region to the terminal 
     new cdk.CfnOutput(this, "Stack Region", { 
       value: this.region 
     }); 
   }
}
```
A questo punto, ripartiamo:

cdk deploy

ExampleCdkAppStack-po

Dovremmo controllare la console DynamoDB per la nostra nuova tabella: id (S)

 $0$   $\Theta$  off

 $\Theta$  Active

Standard

Provisioned (5)

Provisioned (5)

0 bytes

Il nome del nostro stack è corretto e il nome della tabella corrisponde al nostro codice. Se controlliamo il nostroAWS CloudFormationdi nuovo, vedremo ora la nuova tabella:

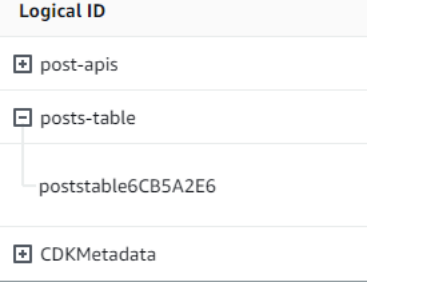

Implementazione di un progetto CDK - Resolver

Questo esempio utilizzerà due resolver: uno per interrogare la tabella e uno per aggiungervi. Poiché utilizziamo resolver di pipeline, dovremo dichiarare due resolver di pipeline con una funzione ciascuno. Nella query, aggiungeremo il seguente codice:

```
export class ExampleCdkAppStack extends cdk.Stack { 
   constructor(scope: Construct, id: string, props?: cdk.StackProps) { 
     super(scope, id, props); 
     // Makes a GraphQL API construct 
     const api = new appsync.GraphqlApi(this, 'post-apis', { 
       name: 'api-to-process-posts', 
       schema: appsync.SchemaFile.fromAsset('schema/schema.graphql'), 
     }); 
     //creates a DDB table 
     const add_ddb_table = new dynamodb.Table(this, 'posts-table', { 
       partitionKey: { 
         name: 'id', 
         type: dynamodb.AttributeType.STRING, 
       }, 
     });
     // Creates a function for query 
     const add_func = new appsync.AppsyncFunction(this, 'func-get-post', { 
       name: 'get_posts_func_1', 
       api, 
       dataSource: api.addDynamoDbDataSource('table-for-posts', add_ddb_table), 
       code: appsync.Code.fromInline(` 
           export function request(ctx) { 
           return { operation: 'Scan' };
```

```
 } 
           export function response(ctx) { 
           return ctx.result.items; 
 } 
  `), 
       runtime: appsync.FunctionRuntime.JS_1_0_0, 
    });
    // Creates a function for mutation 
    const add_func_2 = new appsync.AppsyncFunction(this, 'func-add-post', { 
       name: 'add_posts_func_1', 
       api, 
       dataSource: api.addDynamoDbDataSource('table-for-posts-2', add_ddb_table), 
       code: appsync.Code.fromInline(` 
           export function request(ctx) { 
             return { 
             operation: 'PutItem', 
             key: util.dynamodb.toMapValues({id: util.autoId()}), 
             attributeValues: util.dynamodb.toMapValues(ctx.args.input), 
             }; 
           } 
           export function response(ctx) { 
             return ctx.result; 
           } 
       `), 
       runtime: appsync.FunctionRuntime.JS_1_0_0, 
    });
    // Adds a pipeline resolver with the get function 
    new appsync.Resolver(this, 'pipeline-resolver-get-posts', { 
       api, 
       typeName: 'Query', 
       fieldName: 'getPost', 
       code: appsync.Code.fromInline(` 
           export function request(ctx) { 
           return {}; 
 } 
           export function response(ctx) { 
           return ctx.prev.result; 
 } 
   `),
```

```
 runtime: appsync.FunctionRuntime.JS_1_0_0, 
       pipelineConfig: [add_func], 
     });
    // Adds a pipeline resolver with the create function 
     new appsync.Resolver(this, 'pipeline-resolver-create-posts', { 
       api, 
       typeName: 'Mutation', 
       fieldName: 'createPost', 
       code: appsync.Code.fromInline(` 
           export function request(ctx) { 
           return {}; 
 } 
           export function response(ctx) { 
           return ctx.prev.result; 
 } 
   `), 
       runtime: appsync.FunctionRuntime.JS_1_0_0, 
       pipelineConfig: [add_func_2], 
     });
    // Prints out URL 
     new cdk.CfnOutput(this, "GraphQLAPIURL", { 
       value: api.graphqlUrl 
     }); 
     // Prints out the AppSync GraphQL API key to the terminal 
     new cdk.CfnOutput(this, "GraphQLAPIKey", { 
       value: api.apiKey || '' 
    }); 
    // Prints out the stack region to the terminal 
     new cdk.CfnOutput(this, "Stack Region", { 
       value: this.region 
     }); 
  }
```
In questo frammento, abbiamo aggiunto un risolutore di pipeline chiamatopipeline-resolvercreate-postscon una funzione chiamatafunc-add-postcollegato ad esso. Questo è il codice che aggiungeràPostsal tavolo. L'altro risolutore di pipeline è stato chiamatopipeline-resolverget-postscon una funzione chiamatafunc-get-postche recuperaPostsaggiunto alla tabella.

}

Lo distribuiremo per aggiungerlo alAWS AppSyncservizio:

#### cdk deploy

Controlliamo ilAWS AppSyncconsole per vedere se erano collegati alla nostra API GraphQL:

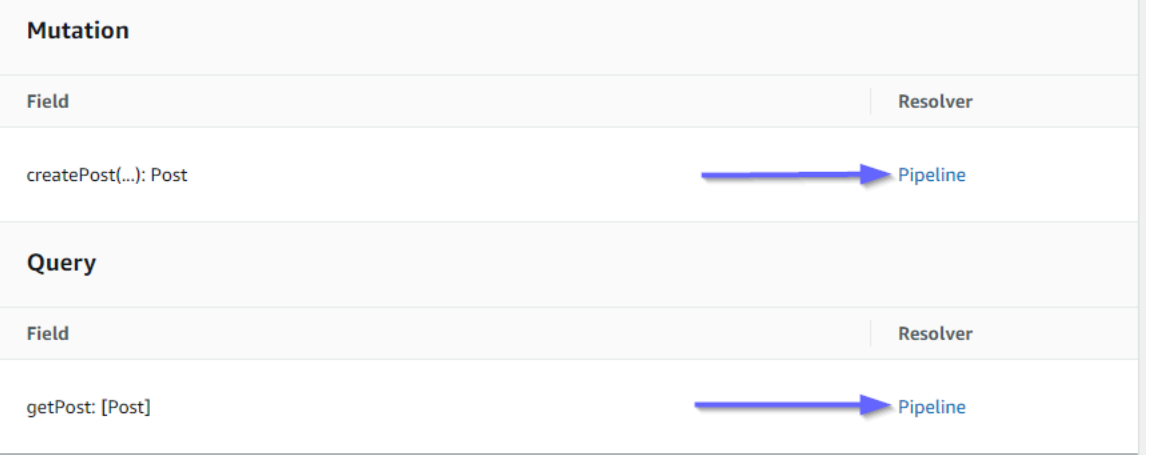

Sembra essere corretto. Nel codice, entrambi questi resolver erano collegati all'API GraphQL che abbiamo creato (indicata conapiprops (valore presente sia nei resolver che nelle funzioni). Nell'API GraphQL, i campi a cui abbiamo collegato i nostri resolver sono stati specificati anche negli oggetti di scena (definiti datypenameefieldnameoggetti di scena in ogni resolver).

Vediamo se il contenuto dei resolver è corretto a partire dapipeline-resolver-get-posts:

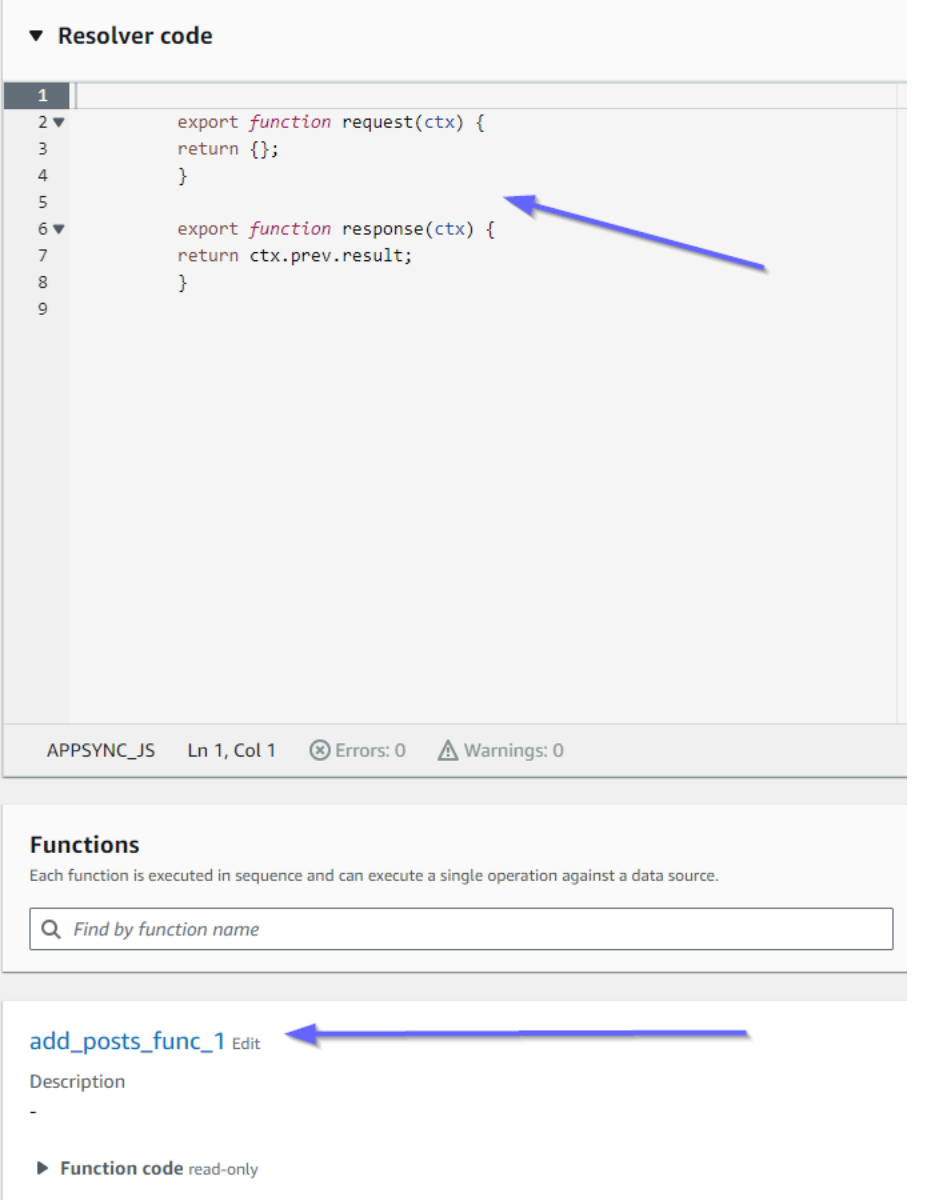

I gestori prima e dopo corrispondono ai nostricodevalore degli oggetti di scena. Possiamo anche vedere che una funzione chiamataadd\_posts\_func\_1, che corrisponde al nome della funzione che abbiamo inserito nel resolver.

Diamo un'occhiata al contenuto del codice di quella funzione:

#### add\_posts\_func\_1 Edit

Description ä, ▼ Function code read-only  $\mathbf 1$ export function request(ctx) {  $2 \times$  $3 \times$ return { operation: 'PutItem',  $\overline{4}$  $\sf 5$ key: util.dynamodb.toMapValues({id: util.autoId()}),  $\sqrt{6}$ attributeValues: util.dynamodb.toMapValues(ctx.args.input),  $\bar{7}$  $\mathcal{Y}$  $\bf8$  $\}$  $\overline{9}$ export function response(ctx) { 10  $\bf 11$ return ctx.result;  $12$  $\mathcal{Y}$ 13

Questo corrisponde alcodeoggetti di scena deladd\_posts\_func\_1funzione. La nostra richiesta è stata caricata con successo, quindi controlliamo la query:

#### ▼ Resolver code

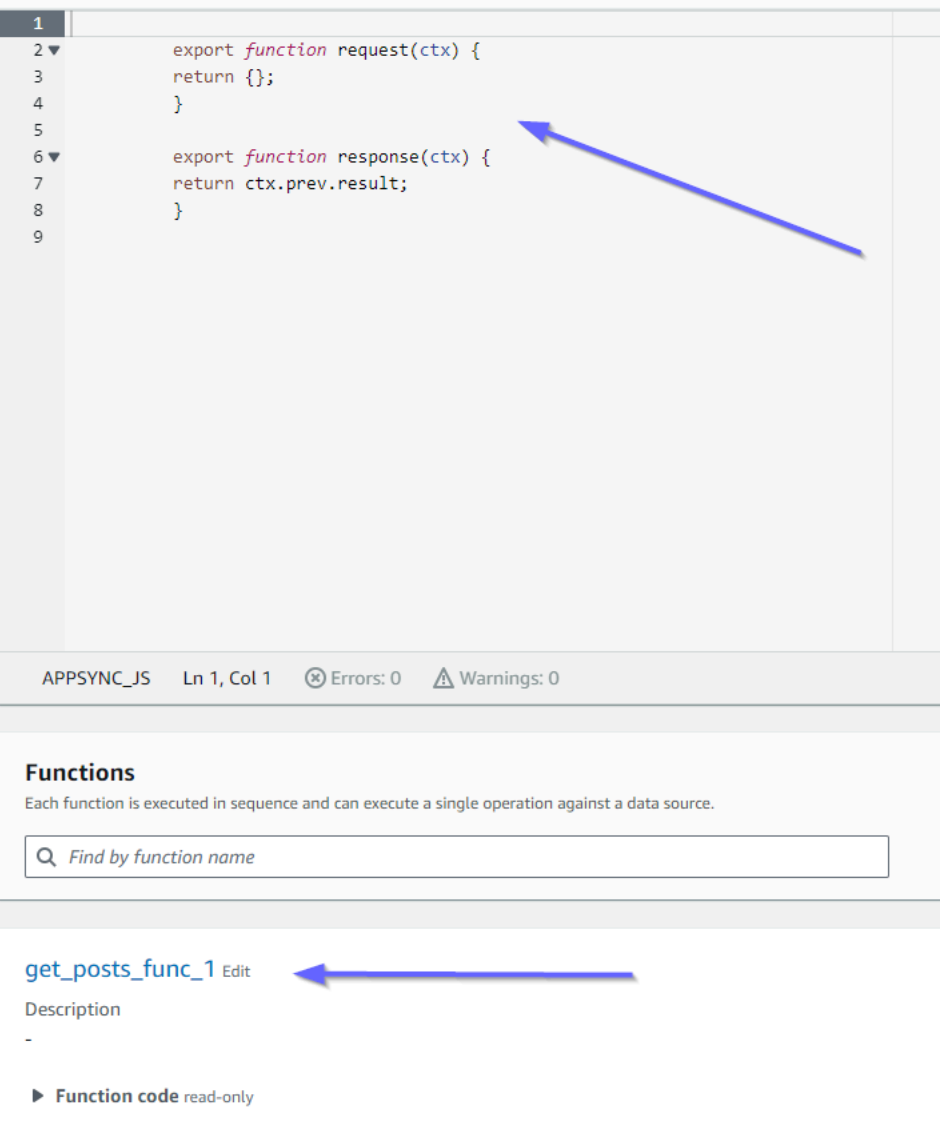

Anche questi corrispondono al codice. Se guardiamoget\_posts\_func\_1:

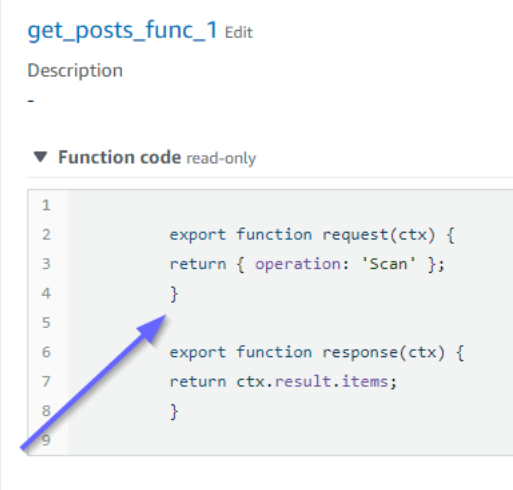

Tutto sembra essere a posto. Per confermarlo dal punto di vista dei metadati, possiamo controllare il nostro stack inAWS CloudFormationdi nuovo:

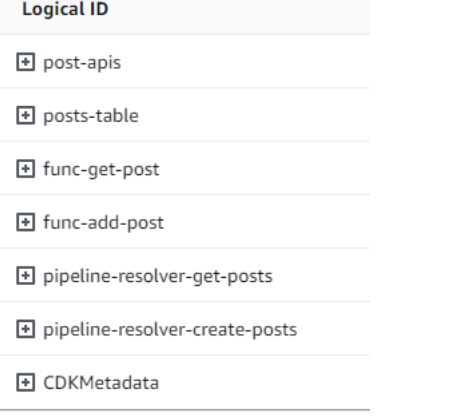

Ora, dobbiamo testare questo codice eseguendo alcune richieste.

### Implementazione di un progetto CDK - Richieste

Per testare la nostra app nelAWS AppSyncconsole, abbiamo effettuato una query e una mutazione:

```
1 · query MyQuery {
 2 \cdot getPost {
 3<sup>7</sup>id
       date
 \overline{4}5<sup>1</sup>title
 6
     \rightarrow7 - \}8
 9 v mutation MyMutation {
10, createPost(input: {date: "1970-01-01T12:30:00.000Z", title: "first post"}) {
        date
11
12
       id
13
       title
14 }
15 }
16
```
MyMutationcontiene uncreatePostoperazione con gli

argomenti1970-01-01T12:30:00.000Zefirst post. Restituisce ildateetitleche abbiamo passato oltre a quelli generati automaticamenteidvalore. L'esecuzione della mutazione produce il risultato:

```
{ 
   "data": { 
     "createPost": { 
        "date": "1970-01-01T12:30:00.000Z", 
        "id": "4dc1c2dd-0aa3-4055-9eca-7c140062ada2", 
        "title": "first post" 
     } 
   }
}
```
Se controlliamo rapidamente la tabella DynamoDB, possiamo vedere la nostra voce nella tabella quando la scansioniamo:

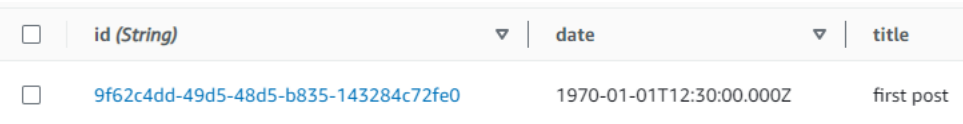

Tornando alAWS AppSyncconsole, se eseguiamo la query per recuperarloPost, otteniamo il seguente risultato:

```
{ 
   "data": { 
     "getPost": [ 
        { 
          "id": "9f62c4dd-49d5-48d5-b835-143284c72fe0",
```

```
 "date": "1970-01-01T12:30:00.000Z", 
            "title": "first post" 
         } 
     \overline{1} }
}
```
# Dati in tempo reale

AWS AppSyncconsente di utilizzare gli abbonamenti per implementare aggiornamenti in tempo reale delle applicazioni, notifiche push, ecc. Quando i client richiamano le operazioni di sottoscrizione GraphQL, viene stabilita e gestita automaticamente una connessione WebSocket sicura da. AWS AppSync Le applicazioni possono quindi distribuire i dati in tempo reale da una fonte di dati agli abbonati, gestendo al contempo AWS AppSync i requisiti di connessione e scalabilità dell'applicazione. Le seguenti sezioni ti mostreranno come funzionano gli abbonamenti. AWS AppSync

# Direttive di sottoscrizione allo schema GraphQL

Le sottoscrizioni in AWS AppSync vengono richiamate come risposta a una mutazione. Questo significa che puoi rendere qualsiasi origine dati AWS AppSync un elemento in tempo reale specificando una direttiva dello schema GraphQL in una mutazione.

Le librerie AWS Amplify client gestiscono automaticamente la gestione delle connessioni in abbonamento. Le librerie utilizzano pure WebSockets come protocollo di rete tra il client e il servizio.

### **a** Note

Per controllare l'autorizzazione al momento della connessione a un abbonamento, puoi utilizzare AWS Identity and Access Management (IAM)AWS Lambda, i pool di identità di Amazon Cognito o i pool di utenti Amazon Cognito per l'autorizzazione a livello di campo. Per i controlli degli accessi granulari nelle sottoscrizioni, puoi collegare resolver ai campi della sottoscrizione ed eseguire la logica tramite l'identità del chiamante e origini dati AWS AppSync . Per ulteriori informazioni, consulta [Autorizzazione e autenticazione](#page-649-0).

Le sottoscrizioni vengono attivate da mutazioni e il set di selezioni delle mutazioni viene inviato ai sottoscrittori.

L'esempio seguente mostra come usare sottoscrizioni GraphQL. Non specifica un'origine dati perché l'origine dati potrebbe essere Lambda, Amazon DynamoDB o Amazon Service. OpenSearch

Per iniziare con gli abbonamenti, devi aggiungere un punto di ingresso dell'abbonamento allo schema come segue:

```
schema { 
     query: Query 
     mutation: Mutation 
     subscription: Subscription
}
```
Supponiamo di avere un sito di post di blog e di voler sottoscrivere nuovi blog e le modifiche a blog esistenti. A questo scopo, aggiungere la definizione Subscription seguente allo schema:

```
type Subscription { 
     addedPost: Post 
     updatedPost: Post 
     deletedPost: Post
}
```
Supponiamo inoltre di avere le mutazioni seguenti:

```
type Mutation { 
     addPost(id: ID! author: String! title: String content: String url: String): Post! 
     updatePost(id: ID! author: String! title: String content: String url: String ups: 
  Int! downs: Int! expectedVersion: Int!): Post! 
     deletePost(id: ID!): Post!
}
```
Puoi impostare questi campi come elementi in tempo reale aggiungendo una direttiva @aws\_subscribe(mutations: ["mutation\_field\_1", "mutation\_field\_2"]) per ognuna delle sottoscrizioni per cui vuoi ricevere notifiche, in questo modo:

```
type Subscription { 
     addedPost: Post 
     @aws_subscribe(mutations: ["addPost"]) 
     updatedPost: Post 
     @aws_subscribe(mutations: ["updatePost"]) 
     deletedPost: Post 
     @aws_subscribe(mutations: ["deletePost"])
```
}

Poiché @aws\_subscribe(mutations: ["",..,""]) richiede una serie di input di mutazione, è possibile specificare più mutazioni, che avviano una sottoscrizione. Se esegui la sottoscrizione da un client, la query GraphQL può essere simile alla seguente:

```
subscription NewPostSub { 
      addedPost { 
           __typename 
           version 
           title 
           content 
           author 
           url 
      }
}
```
Questa richiesta di sottoscrizione è necessaria per le connessioni e gli strumenti dei client.

Con il WebSockets client puro, il filtraggio del set di selezione viene eseguito per client, poiché ogni client può definire il proprio set di selezione. In questo caso, il set di selezione della sottoscrizione deve essere un sottoinsieme del set di selezione delle mutazioni. Ad esempio, un abbonamento addedPost{author title} collegato alla mutazione addPost(...){id author title url version} riceve solo l'autore e il titolo del post. Non riceve gli altri campi. Tuttavia, se per la mutazione manca l'autore nel set di selezione, il sottoscrittore ottiene un valore null per il campo autore (o un errore nel caso in cui il campo autore sia definito come richiesto/non-null nello schema).

Il set di selezione dell'abbonamento è essenziale quando si utilizza pure WebSockets. Se un campo non è definito in modo esplicito nell'abbonamento, AWS AppSync non restituisce il campo.

Nell'esempio precedente, le sottoscrizioni non dispongono di argomenti. Supponiamo che lo schema sia simile al seguente:

```
type Subscription { 
     updatedPost(id:ID! author:String): Post 
     @aws_subscribe(mutations: ["updatePost"])
}
```
In questo caso, il client definisce una sottoscrizione come segue:

```
subscription UpdatedPostSub {
```

```
 updatedPost(id:"XYZ", author:"ABC") { 
          title 
          content 
     }
}
```
Il tipo restituito di un campo subscription nello schema deve corrispondere al tipo restituito del campo della mutazione corrispondente. Questo è stato mostrato nell'esempio precedente, in quanto sia addPost sia addedPost hanno restituito Post come tipo.

Per configurare gli abbonamenti sul client, consulta. [Creazione di un'applicazione client](#page-275-0)

## Utilizzo degli argomenti di sottoscrizione

Una parte importante dell'utilizzo degli abbonamenti GraphQL è capire quando e come utilizzare gli argomenti. È possibile apportare lievi modifiche per modificare come e quando notificare ai client le mutazioni che si sono verificate. A tale scopo, consultate lo schema di esempio tratto dal capitolo quickstart, che crea «Todos». Per questo schema di esempio, vengono definite le seguenti mutazioni:

```
type Mutation { 
     createTodo(input: CreateTodoInput!): Todo 
     updateTodo(input: UpdateTodoInput!): Todo 
     deleteTodo(input: DeleteTodoInput!): Todo
}
```
Nell'esempio predefinito, i client possono sottoscrivere gli aggiornamenti di any Todo utilizzando il comando onUpdateTodo subscription senza argomenti:

```
subscription OnUpdateTodo { 
   onUpdateTodo { 
      description 
      id 
      name 
      when 
   }
}
```
Puoi filtrare i tuoi subscription utilizzando i relativi argomenti. Ad esempio, per attivare a solo subscription quando ID viene aggiornato un todo con uno specifico, specifica il ID valore:

```
subscription OnUpdateTodo {
```

```
 onUpdateTodo(id: "a-todo-id") { 
      description 
      id 
      name 
      when 
   }
}
```
Puoi anche passare più argomenti. Ad esempio, quanto segue subscription dimostra come ricevere notifiche di eventuali Todo aggiornamenti in un luogo e in un'ora specifici:

```
subscription todosAtHome { 
   onUpdateTodo(when: "tomorrow", where: "at home") { 
     description 
     id 
     name 
     when 
     where 
   }
}
```
Nota che tutti gli argomenti sono opzionali. Se non specifichi alcun argomento nel

tuosubscription, sarai iscritto a tutti Todo gli aggiornamenti che avvengono nella tua applicazione. Tuttavia, puoi aggiornare la definizione subscription del campo per richiedere l'IDargomento. Ciò forzerebbe la risposta di uno specifico todo anziché di tutti i todo s:

```
onUpdateTodo( 
   id: ID!, 
   name: String, 
   when: String, 
   where: String, 
   description: String
): Todo
```
Il valore null dell'argomento ha un significato

Quando esegui una query di sottoscrizione in AWS AppSync, un valore di argomento null filtrerà i risultati in modo diverso rispetto all'omissione dell'argomento.

Torniamo all'esempio di API todos in cui potremmo creare todos. Vedi lo schema di esempio tratto dal capitolo quickstart.

Modifichiamo il nostro schema per includere un nuovo owner campo, sul Todo tipo, che descriva chi è il proprietario. Il owner campo non è obbligatorio e può essere solo impostatoUpdateTodoInput. Vedi la seguente versione semplificata dello schema:

```
type Todo { 
   id: ID! 
   name: String! 
   when: String! 
   where: String! 
   description: String! 
   owner: String
}
input CreateTodoInput { 
   name: String! 
   when: String! 
   where: String! 
   description: String!
}
input UpdateTodoInput { 
   id: ID! 
   name: String 
   when: String 
   where: String 
   description: String 
   owner: String
}
type Subscription { 
     onUpdateTodo( 
          id: ID, 
          name: String, 
          when: String, 
          where: String, 
          description: String 
     ): Todo @aws_subscribe(mutations: ["updateTodo"])
}
```
Il seguente abbonamento restituisce tutti gli Todo aggiornamenti:

```
subscription MySubscription { 
   onUpdateTodo {
```

```
 description 
       id 
       name 
       when 
       where 
    }
}
```
Se modifichi la sottoscrizione precedente per aggiungere l'argomento del campoowner: null, ora stai facendo una domanda diversa. Questo abbonamento ora consente al cliente di ricevere una notifica di tutti gli Todo aggiornamenti per i quali non è stato fornito alcun proprietario.

```
subscription MySubscription { 
   onUpdateTodo(owner: null) { 
      description 
      id 
      name 
     when 
     where 
   }
}
```
### **a** Note

A partire dal 1° gennaio 2022, MQTT over non WebSockets è più disponibile come protocollo per gli abbonamenti AWS AppSync GraphQL nelle API. Pure WebSockets è l'unico protocollo supportato in. AWS AppSync

I client basati sull'AWS AppSyncSDK o sulle librerie Amplify, rilasciati dopo novembre 2019, utilizzano automaticamente pure per impostazione predefinita. WebSockets L'aggiornamento dei client alla versione più recente consente loro di utilizzare il motore puro. AWS AppSync **WebSockets** 

Pure offre una dimensione del payload più grande (240 KB), una più ampia varietà di opzioni client e metriche WebSockets migliorate. CloudWatch Per ulteriori informazioni sull'utilizzo dei WebSocket client pure, consulta. [WebSocket Creazione di un client in tempo reale](#page-231-0)

# Creazione di API pub/sub generiche basate su serverless WebSockets

Alcune applicazioni richiedono solo semplici WebSocket API in cui i clienti ascoltano un canale o un argomento specifico. I dati JSON generici senza una forma specifica o requisiti fortemente tipizzati possono essere inviati ai clienti che ascoltano uno di questi canali secondo uno schema di pubblicazione e sottoscrizione (pub/sub) puro e semplice.

Utilizzalo AWS AppSync per implementare semplici WebSocket API pub/sub con poca o nessuna conoscenza di GraphQL in pochi minuti generando automaticamente codice GraphQL sia sul backend dell'API che sul lato client.

### Crea e configura API pub-sub

Per iniziare, procedi come segue:

- 1. Accedere alla AWS Management Console e aprire la [console AppSync .](https://console.aws.amazon.com/appsync/)
	- Nel pannello di controllo, scegliere Create API (Crea API).
- 2. Nella schermata successiva, scegli Crea un'API in tempo reale, quindi scegli Avanti.
- 3. Inserisci un nome descrittivo per la tua API pub/sub.
- 4. Puoi abilitare le funzionalità delle [API private,](https://docs.aws.amazon.com/appsync/latest/devguide/using-private-apis.html) ma per ora ti consigliamo di tenerla disattivata. Seleziona Successivo.
- 5. Puoi scegliere di generare automaticamente un'API pub/sub funzionante utilizzando. WebSockets Ti consigliamo di tenere disattivata anche questa funzionalità per ora. Seleziona Successivo.
- 6. Scegli Crea API e attendi un paio di minuti. Nel tuo account verrà creata una nuova API AWS AppSync pub/sub preconfigurata. AWS

L'API utilizza i AWS AppSync resolver locali integrati (per ulteriori informazioni sull'utilizzo dei resolver locali, consulta [Tutorial: Local Resolvers nella AWS AppSync Developer Guide\) per gestire più canali](https://docs.aws.amazon.com/appsync/latest/devguide/tutorial-local-resolvers-js.html)  [e WebSocket connessioni pub/sub temporanei, che distribuiscono e filtrano automaticamente i dati](https://docs.aws.amazon.com/appsync/latest/devguide/tutorial-local-resolvers-js.html) [ai client abbonati in base](https://docs.aws.amazon.com/appsync/latest/devguide/tutorial-local-resolvers-js.html) solo al nome del canale. Le chiamate API sono autorizzate con una chiave API.

Dopo l'implementazione dell'API, ti vengono presentati un paio di passaggi aggiuntivi per generare il codice client e integrarlo con l'applicazione client. Per un esempio su come integrare rapidamente un client, questa guida utilizzerà una semplice applicazione web React.

1. Inizia creando un'app React standard usando [NPM](https://www.npmjs.com/get-npm) sul tuo computer locale:

```
$ npx create-react-app mypubsub-app 
$ cd mypubsub-app
```
### **a** Note

Questo esempio utilizza le librerie [Amplify](https://docs.amplify.aws/lib/) per connettere i client all'API di backend. Tuttavia non è necessario creare un progetto Amplify CLI localmente. Sebbene React sia il client preferito in questo esempio, le librerie Amplify supportano anche i client iOS, Android e Flutter, fornendo le stesse funzionalità in questi diversi runtime. I client Amplify [supportati forniscono semplici astrazioni per interagire con i backend dell'API AWS](https://docs.aws.amazon.com/appsync/latest/devguide/real-time-websocket-client.html) [AppSync GraphQL con poche righe di codice, incluse WebSocket funzionalità integrate](https://docs.aws.amazon.com/appsync/latest/devguide/real-time-websocket-client.html)  [completamente compatibili con il protocollo in tempo reale: AWS AppSync WebSocket](https://docs.aws.amazon.com/appsync/latest/devguide/real-time-websocket-client.html)

\$ npm install @aws-amplify/api

- 2. Nella AWS AppSync console, seleziona JavaScript, quindi Scarica per scaricare un singolo file con i dettagli di configurazione dell'API e il codice operativo GraphQL generato.
- 3. Copia il file scaricato /src nella cartella del tuo progetto React.
- 4. Quindi, sostituisci il contenuto del src/App.js file boilerplate esistente con il codice client di esempio disponibile nella console.
- 5. Utilizzate il seguente comando per avviare l'applicazione localmente:

```
$ npm start
```
- 6. Per testare l'invio e la ricezione di dati in tempo reale, aprite due finestre del browser e accedete a *localhost:3000*. *L'applicazione di esempio è configurata per inviare dati JSON generici a un canale codificato denominato robots.*
- 7. In una delle finestre del browser, inserisci il seguente blob JSON nella casella di testo, quindi fai clic su Invia:

```
{ 
   "robot":"r2d2", 
   "planet": "tatooine"
}
```
Entrambe le istanze del browser sono iscritte al canale *robots* e ricevono i dati pubblicati in tempo reale, visualizzati nella parte inferiore dell'applicazione web:

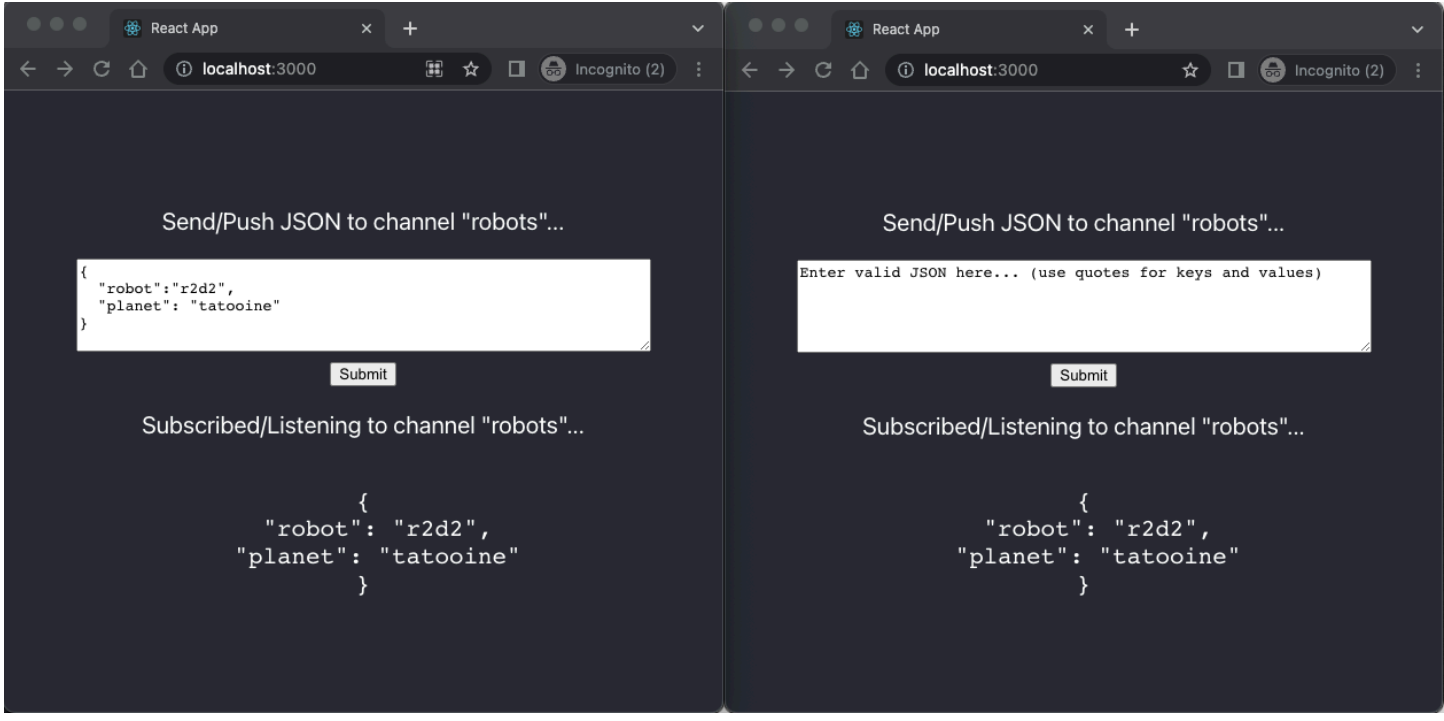

Tutto il codice API GraphQL necessario, inclusi lo schema, i resolver e le operazioni, viene generato automaticamente per abilitare un caso d'uso pub/sub generico. Sul backend, i dati vengono pubblicati sull'endpoint in tempo reale AWS AppSync dell'utente con una mutazione GraphQL come la seguente:

```
mutation PublishData { 
     publish(data: "{\"msg\": \"hello world!\"}", name: "channel") { 
          data 
          name 
     }
}
```
Gli abbonati accedono ai dati pubblicati inviati al canale temporaneo specifico con un abbonamento GraphQL correlato:

```
subscription SubscribeToData { 
     subscribe(name:"channel") { 
          name 
          data 
     }
```
}

## Implementazione delle API pub-sub nelle applicazioni esistenti

Nel caso in cui sia sufficiente implementare una funzionalità in tempo reale in un'applicazione esistente, questa configurazione generica dell'API pub/sub può essere facilmente integrata in qualsiasi applicazione o tecnologia API. Sebbene vi siano vantaggi nell'utilizzare un singolo endpoint API per accedere, manipolare e combinare in modo sicuro i dati provenienti da una o più fonti di dati in una singola chiamata di rete con GraphQL, non è necessario convertire o ricostruire da zero un'applicazione esistente basata su REST per sfruttare le funzionalità in tempo reale di GraphQL. AWS AppSync Ad esempio, potresti avere un carico di lavoro CRUD esistente in un endpoint API separato con i client che inviano e ricevono messaggi o eventi dall'applicazione esistente all'API pub/ sub generica solo per scopi pub/sub in tempo reale.

# Filtraggio avanzato degli abbonamenti

InoltreAWS AppSync, puoi definire e abilitare la logica aziendale per il filtraggio dei dati sul backend direttamente nei resolver di sottoscrizione dell'API GraphQL utilizzando filtri che supportano operatori logici aggiuntivi. È possibile configurare questi filtri, a differenza degli argomenti di sottoscrizione definiti nella query di sottoscrizione nel client. Per ulteriori informazioni sull'utilizzo degli argomenti di sottoscrizione, veder[eUtilizzo degli argomenti di sottoscrizione.](#page-209-0) Per un elenco degli operatori, vedere[Riferimento all'utilità del modello di mappatura Resolver](#page-966-0).

Ai fini di questo documento, suddividiamo il filtraggio dei dati in tempo reale nelle seguenti categorie:

- Filtraggio di base: filtraggio basato su argomenti definiti dal client nella query di sottoscrizione.
- Filtraggio avanzato: filtraggio basato sulla logica definita centralmente nel backend del servizio. AWS AppSync

Le sezioni seguenti spiegano come configurare i filtri di abbonamento avanzati e ne mostrano l'uso pratico.

Definizione degli abbonamenti nello schema GraphQL

Per utilizzare i filtri di sottoscrizione avanzati, è necessario definire l'abbonamento nello schema GraphQL, quindi definire il filtro avanzato utilizzando un'estensione di filtro. Per illustrare come funziona il filtro avanzato degli abbonamentiAWS AppSync, usa il seguente schema GraphQL, che definisce un'API del sistema di gestione dei ticket, come esempio:

```
type Ticket { 
  id: ID 
  createdAt: AWSDateTime 
  content: String 
  severity: Int 
  priority: Priority 
  category: String 
  group: String 
  status: String 
}
type Mutation { 
  createTicket(input: TicketInput): Ticket
}
type Query { 
  getTicket(id: ID!): Ticket
}
type Subscription { 
  onSpecialTicketCreated: Ticket @aws_subscribe(mutations: ["createTicket"]) 
  onGroupTicketCreated(group: String!): Ticket @aws_subscribe(mutations: 
  ["createTicket"])
}
enum Priority { 
  none 
  lowest 
  low 
  medium 
  high 
  highest
}
input TicketInput { 
  content: String 
  severity: Int 
  priority: Priority 
  category: String 
  group: String
```
Supponete di creare una fonte di NONE dati per la vostra API, quindi di collegare un resolver alla mutazione utilizzando questa fonte di dati. createTicket I tuoi gestori potrebbero avere questo aspetto:

```
import { util } from '@aws-appsync/utils';
export function request(ctx) { 
  return { 
   payload: { 
    id: util.autoId(), 
    createdAt: util.time.nowISO8601(), 
    status: 'pending', 
    ...ctx.args.input, 
   }, 
 };
}
export function response(ctx) { 
  return ctx.result;
}
```
#### **a** Note

I filtri avanzati sono abilitati nel gestore del resolver GraphQL in un determinato abbonamento. [Per ulteriori informazioni, consulta Resolver reference.](https://docs.aws.amazon.com/appsync/latest/devguide/resolver-reference-js-version.html)

Per implementare il comportamento del filtro avanzato, è necessario utilizzare la extensions.setSubscriptionFilter() funzione per definire un'espressione di filtro valutata rispetto ai dati pubblicati da una mutazione GraphQL che potrebbe interessare i client sottoscritti. [Per](https://docs.aws.amazon.com/appsync/latest/devguide/extensions-js.html)  [ulteriori informazioni sulle estensioni di filtraggio, consulta Estensioni.](https://docs.aws.amazon.com/appsync/latest/devguide/extensions-js.html)

La sezione seguente spiega come utilizzare le estensioni di filtraggio per implementare filtri avanzati.

Creazione di filtri di abbonamento avanzati utilizzando estensioni di filtraggio

I filtri avanzati sono scritti in JSON nel gestore delle risposte dei resolver dell'abbonamento. I filtri possono essere raggruppati in un elenco chiamato a. filterGroup I filtri vengono definiti utilizzando almeno una regola, ciascuna con campi, operatori e valori. Definiamo un nuovo resolver onSpecialTicketCreated che imposta un filtro avanzato. È possibile configurare più regole in un filtro che vengono valutate utilizzando la logica AND, mentre più filtri in un gruppo di filtri vengono valutati utilizzando la logica OR:

```
import { util, extensions } from '@aws-appsync/utils';
export function request(ctx) { 
 // simplfy return null for the payload 
 return { payload: null };
}
export function response(ctx) { 
  const filter = { 
   or: [ 
    { severity: { ge: 7 }, priority: { in: ['high', 'medium'] } }, 
    { category: { eq: 'security' }, group: { in: ['admin', 'operators'] } }, 
   ], 
  }; 
  extensions.setSubscriptionFilter(util.transform.toSubscriptionFilter(filter)); 
   // important: return null in the response 
  return null;
}
```
In base ai filtri definiti nell'esempio precedente, i ticket importanti vengono automaticamente inviati ai client API sottoscritti se viene creato un ticket con:

• prioritylivello o high medium

AND

• severitylivello maggiore o uguale a 7 (ge)

```
O
```
• classificationbiglietto impostato su Security

AND

• groupassegnazione impostata su o admin operators

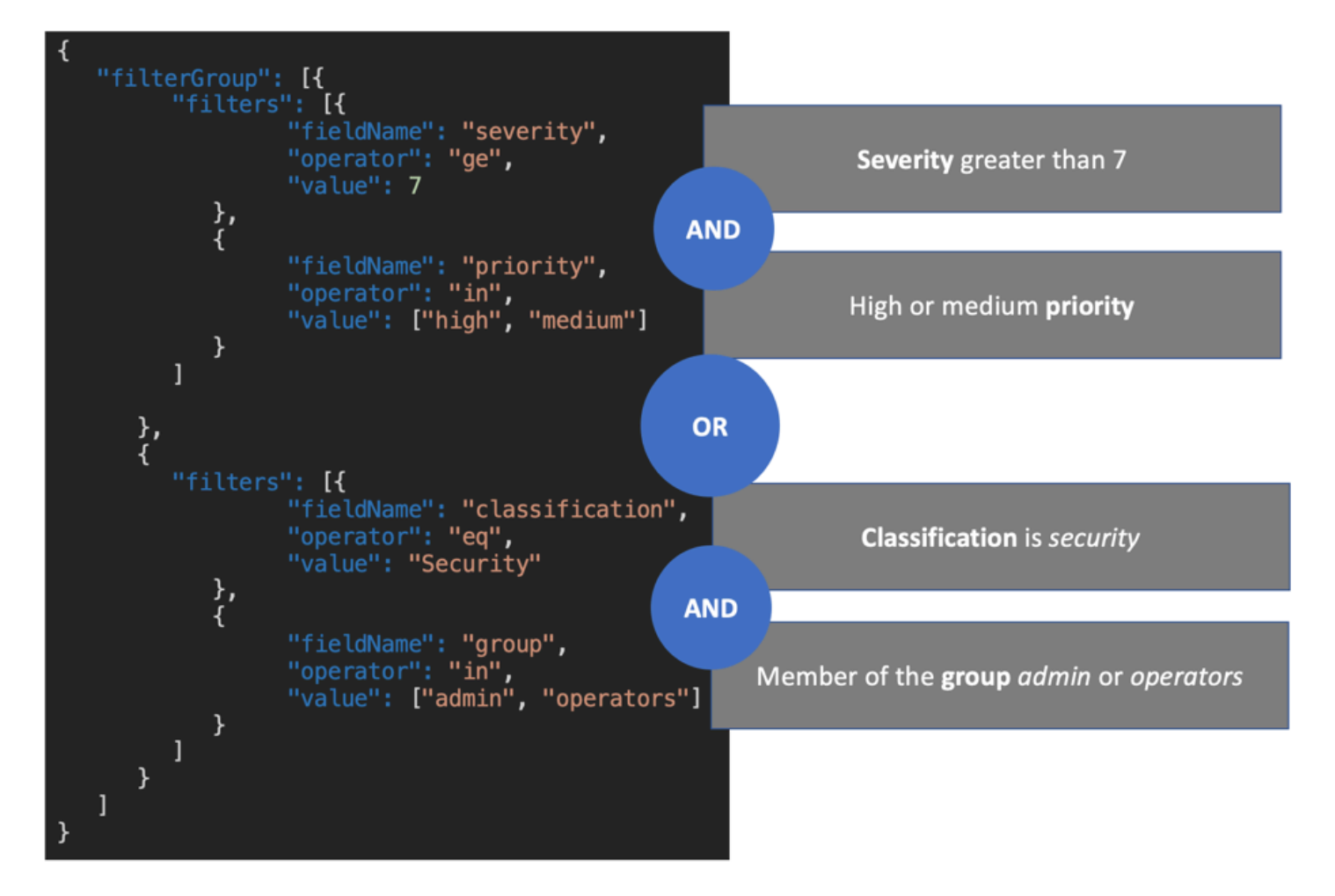

I filtri definiti nel resolver di sottoscrizione (filtro avanzato) hanno la precedenza sui filtri basati solo sugli argomenti di sottoscrizione (filtro di base). [Per ulteriori informazioni sull'utilizzo degli argomenti](https://docs.aws.amazon.com/appsync/latest/devguide/aws-appsync-real-time-data.html#using-subscription-arguments) [di sottoscrizione, vedere Utilizzo degli argomenti di sottoscrizione\).](https://docs.aws.amazon.com/appsync/latest/devguide/aws-appsync-real-time-data.html#using-subscription-arguments)

Se un argomento è definito e richiesto nello schema GraphQL dell'abbonamento, il filtraggio basato sull'argomento specificato avviene solo se l'argomento è definito come regola nel metodo del resolver. extensions.setSubscriptionFilter() Tuttavia, se non sono presenti metodi di extensions filtraggio nel resolver di sottoscrizione, gli argomenti definiti nel client vengono utilizzati solo per il filtraggio di base. Non è possibile utilizzare contemporaneamente filtri di base e filtri avanzati.

Puoi utilizzare la [context](https://docs.aws.amazon.com/appsync/latest/devguide/resolver-context-reference-js.html)variabile nella logica di estensione del filtro dell'abbonamento per accedere alle informazioni contestuali sulla richiesta. Ad esempio, quando utilizzi gli autorizzatori personalizzati Amazon Cognito User Pools, OIDC o Lambda per l'autorizzazione, puoi recuperare informazioni sui tuoi utenti nel momento in cui viene stabilito l'abbonamento. context.identity Puoi utilizzare queste informazioni per stabilire filtri in base all'identità degli utenti.

Supponiamo ora di voler implementare il comportamento di filtro avanzato peronGroupTicketCreated. L'onGroupTicketCreatedabbonamento richiede un group nome obbligatorio come argomento. Una volta creati, ai ticket viene assegnato automaticamente uno pending stato. Puoi impostare un filtro di abbonamento per ricevere solo i biglietti appena creati che appartengono al gruppo fornito:

```
import { util, extensions } from '@aws-appsync/utils';
export function request(ctx) { 
 // simplfy return null for the payload 
 return { payload: null };
}
export function response(ctx) { 
 const filter = { group: { eq: ctx.args.group }, status: { eq: 'pending' } };
  extensions.setSubscriptionFilter(util.transform.toSubscriptionFilter(filter)); 
 return null;
}
```
Quando i dati vengono pubblicati utilizzando una mutazione come nell'esempio seguente:

```
mutation CreateTicket { 
   createTicket(input: {priority: medium, severity: 2, group: "aws"}) { 
     id 
     priority 
     severity 
     status 
     group 
     createdAt 
   }
}
```
I clienti abbonati attendono che i dati vengano trasmessi automaticamente non WebSockets appena viene creato un ticket con la mutazione: createTicket

```
subscription OnGroup { 
   onGroupTicketCreated(group: "aws") { 
     category 
     status 
     severity
```

```
 priority 
      id 
      group 
      createdAt 
      content 
   }
}
```
I client possono essere sottoscritti senza argomenti perché la logica di filtraggio è implementata nel AWS AppSync servizio con un filtraggio avanzato, che semplifica il codice client. I client ricevono i dati solo se vengono soddisfatti i criteri di filtro definiti.

Definizione di filtri avanzati per i campi dello schema annidati

È possibile utilizzare il filtro di sottoscrizione avanzato per filtrare i campi dello schema annidati. Supponiamo di aver modificato lo schema della sezione precedente per includere i tipi di posizione e indirizzo:

```
type Ticket { 
  id: ID 
  createdAt: AWSDateTime 
  content: String 
  severity: Int 
  priority: Priority 
  category: String 
  group: String 
  status: String 
  location: ProblemLocation
}
type Mutation { 
  createTicket(input: TicketInput): Ticket
}
type Query { 
 getTicket(id: ID!): Ticket
}
type Subscription { 
  onSpecialTicketCreated: Ticket @aws_subscribe(mutations: ["createTicket"]) 
  onGroupTicketCreated(group: String!): Ticket @aws_subscribe(mutations: 
  ["createTicket"])
}
```

```
type ProblemLocation { 
  address: Address
}
type Address { 
  country: String
}
enum Priority { 
  none 
  lowest 
  low 
  medium 
  high 
  highest
}
input TicketInput { 
  content: String 
  severity: Int 
  priority: Priority 
  category: String 
  group: String 
  location: AWSJSON
```
Con questo schema, è possibile utilizzare un . separatore per rappresentare la nidificazione. L'esempio seguente aggiunge una regola di filtro per un campo dello schema annidato in. location.address.country L'abbonamento verrà attivato se l'indirizzo del ticket è impostato su: USA

```
import { util, extensions } from '@aws-appsync/utils';
export const request = (ctx) => ({g payload: null });
export function response(ctx) { 
  const filter = { 
   or: [ 
    { severity: { ge: 7 }, priority: { in: ['high', 'medium'] } }, 
    { category: { eq: 'security' }, group: { in: ['admin', 'operators'] } }, 
    { 'location.address.country': { eq: 'USA' } }, 
   ], 
  };
```

```
 extensions.setSubscriptionFilter(util.transform.toSubscriptionFilter(filter)); 
  return null;
}
```
Nell'esempio precedente, location rappresenta il livello di nidificazione uno, address rappresenta il livello di nidificazione due e country rappresenta il livello di nidificazione tre, tutti separati dal separatore. .

Puoi testare questo abbonamento usando la mutazione: createTicket

```
mutation CreateTicketInUSA { 
   createTicket(input: {location: "{\"address\":{\"country\":\"USA\"}}"}) { 
      category 
      content 
      createdAt 
     group 
     id 
      location { 
        address { 
          country 
        } 
      } 
      priority 
      severity 
      status 
   }
}
```
## Definizione di filtri avanzati dal client

È possibile utilizzare il filtraggio di base in GraphQL [con](https://docs.aws.amazon.com/appsync/latest/devguide/aws-appsync-real-time-data.html#using-subscription-arguments) argomenti di sottoscrizione. Il client che effettua la chiamata nella query di sottoscrizione definisce i valori degli argomenti. Quando i filtri avanzati sono abilitati in un resolver di AWS AppSync sottoscrizione con il extensions filtro, i filtri di backend definiti nel resolver hanno la precedenza e la priorità.

Configura filtri avanzati dinamici e definiti dal client utilizzando un argomento nell'abbonamento. filter Quando configuri questi filtri, devi aggiornare lo schema GraphQL per riflettere il nuovo argomento:

```
type Subscription {
```
...

```
 onSpecialTicketCreated(filter: String): Ticket 
         @aws_subscribe(mutations: ["createTicket"])
}
...
```
Il client può quindi inviare una richiesta di sottoscrizione come nell'esempio seguente:

```
subscription onSpecialTicketCreated($filter: String) { 
      onSpecialTicketCreated(filter: $filter) { 
          id 
          group 
          description 
          priority 
          severity 
      } 
  }
```
È possibile configurare la variabile di query come nell'esempio seguente:

```
{"filter" : "{\"severity\":{\"le\":2}}"}
```
L'utilità util.transform.toSubscriptionFilter() resolver può essere implementata nel modello di mappatura delle risposte all'abbonamento per applicare il filtro definito nell'argomento dell'abbonamento per ogni client:

```
import { util, extensions } from '@aws-appsync/utils';
export function request(ctx) { 
 // simplfy return null for the payload 
 return { payload: null };
}
export function response(ctx) { 
  const filter = ctx.args.filter; 
  extensions.setSubscriptionFilter(util.transform.toSubscriptionFilter(filter)); 
 return null;
}
```
Con questa strategia, i clienti possono definire i propri filtri che utilizzano una logica di filtraggio avanzata e operatori aggiuntivi. I filtri vengono assegnati quando un determinato client richiama la query di sottoscrizione in una connessione sicura. WebSocket [Per ulteriori informazioni sull'utilità di](https://docs.aws.amazon.com/appsync/latest/devguide/resolver-reference-overview-js.html) [trasformazione per un filtraggio avanzato, incluso il formato del payload della variabile di](https://docs.aws.amazon.com/appsync/latest/devguide/resolver-reference-overview-js.html) filter [query, consulta la panoramica sui resolver. JavaScript](https://docs.aws.amazon.com/appsync/latest/devguide/resolver-reference-overview-js.html)

## Restrizioni di filtraggio avanzate aggiuntive

Di seguito sono riportati diversi casi d'uso in cui vengono applicate restrizioni aggiuntive ai filtri avanzati:

- I filtri avanzati non supportano il filtraggio per gli elenchi di oggetti di primo livello. In questo caso d'uso, i dati pubblicati relativi alla mutazione verranno ignorati per gli abbonamenti avanzati.
- AWS AppSync supporta fino a cinque livelli di nidificazione. I filtri sui campi dello schema che hanno superato il quinto livello di nidificazione verranno ignorati. Prendi la risposta GraphQL qui sotto. Il continent field in ingresso venue.address.country.metadata.continent è consentito perché si tratta di un nido di livello cinque. Tuttavia, financial venue.address.country.metadata.capital.financial è un nido di livello sei, quindi il filtro non funzionerà:

```
{ 
        "data": { 
                "onCreateFilterEvent": { 
                      "venue": { 
                              "address": { 
                                     "country": { 
                                             "metadata": { 
                                                    "capital": { 
                                                           "financial": "New York"
\},
                                                    "continent" : "North America"
 } 
\mathbb{R}, \mathbb{R}, \mathbb{R}, \mathbb{R}, \mathbb{R}, \mathbb{R}, \mathbb{R}, \mathbb{R}, \mathbb{R}, \mathbb{R}, \mathbb{R}, \mathbb{R}, \mathbb{R}, \mathbb{R}, \mathbb{R}, \mathbb{R}, \mathbb{R}, \mathbb{R}, \mathbb{R}, \mathbb{R}, \mathbb{R}, \mathbb{R},  "state": "WA" 
                              }, 
                              "builtYear": 2023 
                      }, 
                       "private": false, 
               } 
        }
}
```
## Annullamento dell'iscrizione alle WebSocket connessioni tramite filtri

InAWS AppSync, puoi annullare forzatamente l'iscrizione e chiudere (invalidare) una WebSocket connessione da un client connesso in base a una logica di filtraggio specifica. Ciò è utile in scenari relativi all'autorizzazione, ad esempio quando si rimuove un utente da un gruppo.

L'invalidazione dell'abbonamento si verifica in risposta a un payload definito in una mutazione. Ti consigliamo di considerare le mutazioni utilizzate per invalidare le connessioni di sottoscrizione come operazioni amministrative nell'API e di definire di conseguenza le autorizzazioni limitandone l'uso a un utente amministratore, un gruppo o un servizio di backend. Ad esempio, utilizzando direttive di autorizzazione dello schema come o. @aws\_auth(cognito\_groups: ["Administrators"]) @aws\_iam Per ulteriori informazioni, vedere [Utilizzo di modalità di autorizzazione aggiuntive](https://docs.aws.amazon.com/appsync/latest/devguide/security-authz.html#using-additional-authorization-modes).

I filtri di invalidazione utilizzano la stessa sintassi e logica dei filtri di sottoscrizione [avanzati](https://docs.aws.amazon.com/appsync/latest/devguide/aws-appsync-real-time-enhanced-filtering.html). Definite questi filtri utilizzando le seguenti utilità:

- extensions.invalidateSubscriptions()— Definito nel gestore di risposte del resolver GraphQL per una mutazione.
- extensions.setSubscriptionInvalidationFilter()— Definito nel gestore delle risposte del resolver GraphQL degli abbonamenti collegati alla mutazione.

[Per ulteriori informazioni sulle estensioni di filtro di invalidazione, consulta la panoramica dei resolver.](https://docs.aws.amazon.com/appsync/latest/devguide/resolver-reference-overview-js.html) **[JavaScript](https://docs.aws.amazon.com/appsync/latest/devguide/resolver-reference-overview-js.html)** 

Utilizzo dell'invalidazione dell'abbonamento

Per vedere come funziona l'invalidazione dell'abbonamentoAWS AppSync, usa il seguente schema GraphQL:

```
type User { 
   userId: ID! 
   groupId: ID!
} 
type Group { 
   groupId: ID! 
   name: String! 
   members: [ID!]!
}
```

```
type GroupMessage { 
   userId: ID! 
   groupId: ID! 
   message: String!
}
type Mutation { 
     createGroupMessage(userId: ID!, groupId : ID!, message: String!): GroupMessage 
     removeUserFromGroup(userId: ID!, groupId : ID!) : User @aws_iam
}
type Subscription { 
     onGroupMessageCreated(userId: ID!, groupId : ID!): GroupMessage 
         @aws_subscribe(mutations: ["createGroupMessage"])
}
type Query { 
  none: String
}
```
Definisci un filtro di invalidazione nel codice del mutation resolver: removeUserFromGroup

```
import { extensions } from '@aws-appsync/utils';
export function request(ctx) { 
 return { payload: null };
}
export function response(ctx) { 
  const { userId, groupId } = ctx.args; 
  extensions.invalidateSubscriptions({ 
   subscriptionField: 'onGroupMessageCreated', 
   payload: { userId, groupId }, 
 }); 
 return { userId, groupId };
}
```
Quando viene richiamata la mutazione, i dati definiti nell'payloadoggetto vengono utilizzati per annullare l'iscrizione definita in. subscriptionField Un filtro di invalidazione è inoltre definito nel modello di mappatura delle risposte dell'onGroupMessageCreatedabbonamento.

Se il extensions.invalidateSubscriptions() payload contiene un ID che corrisponde agli ID del client sottoscritto come definito nel filtro, l'abbonamento corrispondente viene annullato. Inoltre, la connessione è chiusa. WebSocket Definisci il codice del resolver di sottoscrizione per l'onGroupMessageCreatedabbonamento:

```
import { util, extensions } from '@aws-appsync/utils';
export function request(ctx) { 
 // simplfy return null for the payload 
 return { payload: null };
}
export function response(ctx) { 
  const filter = { groupId: { eq: ctx.args.groupId } }; 
  extensions.setSubscriptionFilter(util.transform.toSubscriptionFilter(filter)); 
  const invalidation = { groupId: { eq: ctx.args.groupId }, userId: { eq: 
  ctx.args.userId } }; 
  extensions.setSubscriptionInvalidationFilter(util.transform.toSubscriptionFilter(invalidation)); 
 return null;
}
```
Tieni presente che il gestore della risposta alla sottoscrizione può avere sia filtri di sottoscrizione che filtri di invalidazione definiti contemporaneamente.

Ad esempio, supponiamo che il client A iscriva un nuovo utente con l'ID *user-1* al gruppo con l'ID *group-1* utilizzando la seguente richiesta di iscrizione:

```
onGroupMessageCreated(userId : "user-1", groupId: :"group-1"){...}
```
AWS AppSyncesegue il resolver di sottoscrizione, che genera filtri di sottoscrizione e invalidazione come definito nel precedente modello di mappatura delle risposte. onGroupMessageCreated Per il client A, i filtri di sottoscrizione consentono l'invio dei dati solo a*group-1*, mentre i filtri di invalidazione sono definiti per entrambi e. *user-1 group-1*

Supponiamo ora che il client B sottoscriva un utente con l'ID *user-2* a un gruppo con l'ID *group-2* utilizzando la seguente richiesta di iscrizione:

```
onGroupMessageCreated(userId : "user-2", groupId: :"group-2"){...}
```
AWS AppSyncesegue il resolver di sottoscrizione, che genera filtri di sottoscrizione e invalidazione. Per il client B, i filtri di sottoscrizione consentono l'invio dei dati solo a*group-2*, mentre i filtri di invalidazione sono definiti per entrambi e. *user-2 group-2*

Quindi, supponiamo che un nuovo messaggio di gruppo con l'ID *message-1* venga creato utilizzando una richiesta di mutazione come nell'esempio seguente:

```
createGroupMessage(id: "message-1", groupId : 
       "group-1", message: "test message"){...}
```
I client abbonati che corrispondono ai filtri definiti ricevono automaticamente il seguente payload di dati tramite: WebSockets

```
{ 
   "data": { 
     "onGroupMessageCreated": { 
        "id": "message-1", 
        "groupId": "group-1", 
        "message": "test message", 
     } 
   }
}
```
Il client A riceve il messaggio perché i criteri di filtraggio corrispondono al filtro di sottoscrizione definito. Tuttavia, il client B non riceve il messaggio, in quanto l'utente non ne fa parte*group-1*. Inoltre, la richiesta non corrisponde al filtro di sottoscrizione definito nel resolver di sottoscrizione.

Infine, supponiamo che *user-1* venga rimosso dall'*group-1*utilizzo della seguente richiesta di mutazione:

```
removeUserFromGroup(userId: "user-1", groupId : "group-1"){...}
```
La mutazione avvia un'invalidazione dell'abbonamento come definito nel codice del gestore della risposta del resolver. extensions.invalidateSubscriptions() AWS AppSyncquindi annulla l'iscrizione al client A e chiude la sua connessione. WebSocket Il client B non è interessato, poiché il payload di invalidazione definito nella mutazione non corrisponde al suo utente o gruppo.

Quando AWS AppSync invalida una connessione, il client riceve un messaggio che conferma che l'iscrizione è stata annullata:

```
{ 
   "message": "Subscription complete."
}
```
Utilizzo di variabili di contesto nei filtri di invalidazione delle sottoscrizioni

Come per i filtri di sottoscrizione avanzati, puoi utilizzare la [context](https://docs.aws.amazon.com/appsync/latest/devguide/resolver-context-reference-js.html)variabile nell'estensione del filtro di invalidazione dell'abbonamento per accedere a determinati dati.

Ad esempio, è possibile configurare un indirizzo e-mail come payload di invalidazione nella mutazione, quindi confrontarlo con l'attributo email o la dichiarazione di un utente abbonato autorizzato con i pool di utenti di Amazon Cognito o OpenID Connect. Il filtro di invalidazione definito nell'invalidatore dell'extensions.setSubscriptionInvalidationFilter()abbonamento verifica se l'indirizzo e-mail impostato dal extensions.invalidateSubscriptions() payload della mutazione corrisponde all'indirizzo e-mail recuperato dal token JWT dell'utentecontext.identity.claims.email, avviando l'invalidazione.

# WebSocket Creazione di un client in tempo reale

Le seguenti sezioni ti mostreranno l'architettura alla base AWS AppSync delle funzionalità in tempo reale.

Implementazione WebSocket client in tempo reale per gli abbonamenti GraphQL

Il diagramma di sequenza e i passaggi seguenti mostrano il flusso di lavoro degli abbonamenti in tempo reale tra il WebSocket client, il client HTTP e. AWS AppSync

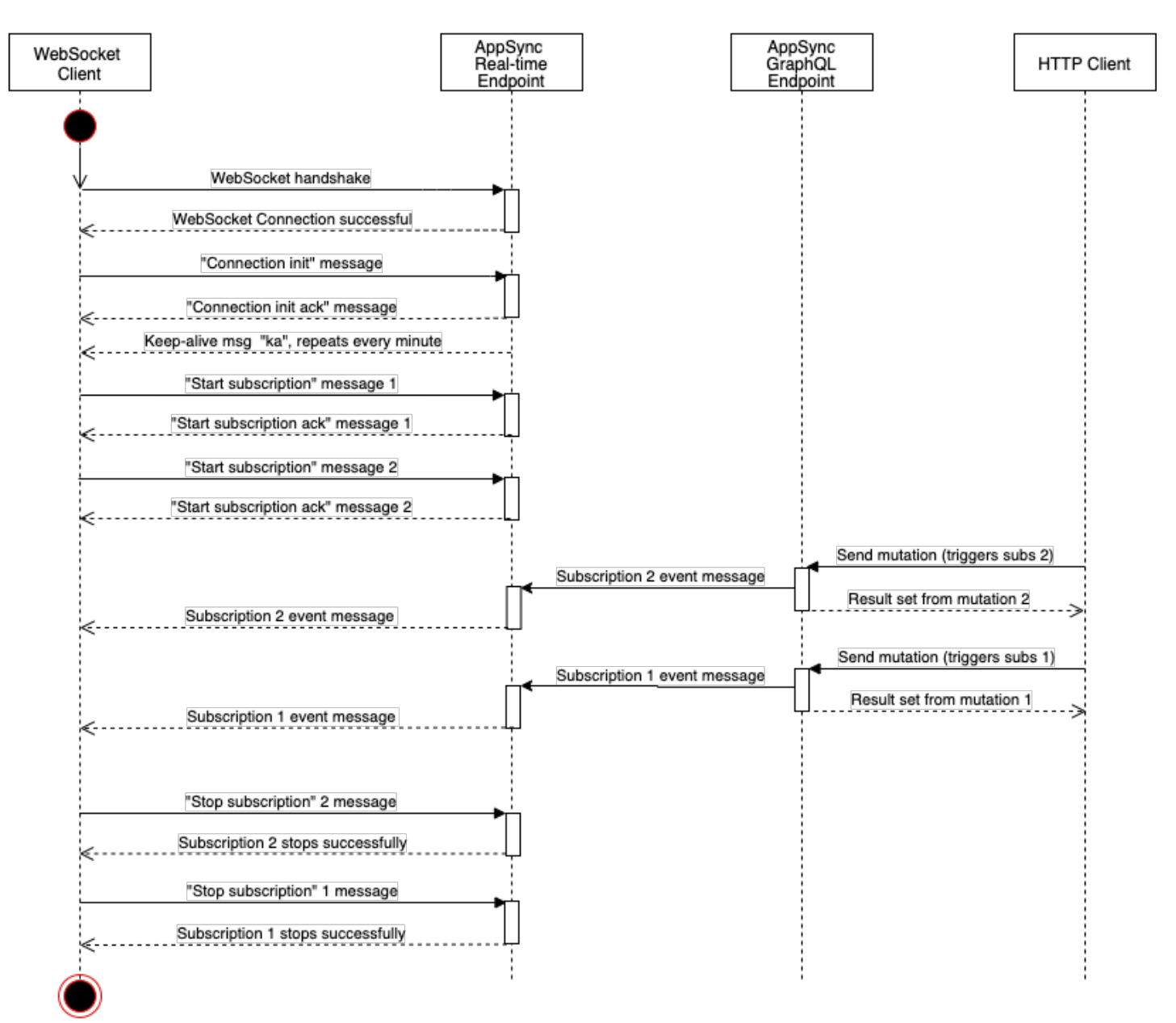

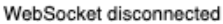

- 1. Il client stabilisce una WebSocket connessione con l'endpoint in tempo reale. AWS AppSync Se si verifica un errore di rete, il client dovrebbe eseguire un backoff esponenziale jittered. Per ulteriori informazioni, consulta [Exponential backoff and jitter](https://aws.amazon.com/blogs/architecture/exponential-backoff-and-jitter/) sul blog di architettura. AWS
- 2. Dopo aver stabilito con successo la WebSocket connessione, il client invia un messaggio. connection\_init
- 3. Il client attende un connection\_ack messaggio da AWS AppSync. Questo messaggio include un connectionTimeoutMs parametro, che è il tempo di attesa massimo in millisecondi per un messaggio "ka" (keep-alive).
- 4. AWS AppSync "ka"invia messaggi periodicamente. Il client tiene traccia dell'ora in cui ha ricevuto ogni "ka" messaggio. Se il client non riceve un "ka" messaggio entro connectionTimeoutMs millisecondi, deve chiudere la connessione.
- 5. Il client registra la sottoscrizione inviando un messaggio di sottoscrizione start. Una singola WebSocket connessione supporta più abbonamenti, anche se sono in modalità di autorizzazione diverse.
- 6. Il client attende l'invio di AWS AppSync di messaggi start\_ack per confermare le sottoscrizioni riuscite. Se si verifica un errore, AWS AppSync restituisce un messaggio "type": "error".
- 7. Il client ascolta gli eventi di sottoscrizione, che vengono inviati dopo la chiamata di una mutazione corrispondente. Le query e le mutazioni vengono solitamente inviate mediante https:// all'endpoint AWS AppSync GraphQL. Le sottoscrizioni fluiscono attraverso l'endpoint AWS AppSync in tempo reale utilizzando secure (). WebSocket wss://
- 8. Il client annulla la registrazione della sottoscrizione inviando un messaggio di sottoscrizione stop.
- 9. Dopo aver annullato la registrazione di tutti gli abbonamenti e aver verificato che non vi siano messaggi trasferiti tramite il WebSocket, il client può disconnettersi dalla connessione. WebSocket

## Stabilisci i dettagli della stretta di mano per stabilire la connessione WebSocket

Per connettersi e avviare una stretta di mano di successo con AWS AppSync, un WebSocket client deve disporre di quanto segue:

- L'AWS AppSync endpoint in tempo reale
- Una stringa di query che contiene header e payload parametri:
	- header: contiene informazioni relative all'endpoint e all'autorizzazione AWS AppSync. Questa è una stringa codificata in base64 proveniente da un oggetto JSON con stringhe. Il contenuto dell'oggetto JSON varia a seconda della modalità di autorizzazione.
	- payload: payload stringa codificata in Base64 di.

Con questi requisiti, un WebSocket client può connettersi all'URL, che contiene l'endpoint in tempo reale con la stringa di query, utilizzato come protocollo. graphql-ws WebSocket

Rilevamento dell'endpoint in tempo reale dall'endpoint GraphQL

L'endpoint AWS AppSync GraphQL e l'endpoint AWS AppSync in tempo reale sono leggermente diversi per protocollo e dominio. È possibile recuperare l'endpoint GraphQL utilizzando AWS Command Line Interface il AWS CLI comando (). aws appsync get-graphql-api

AWS AppSync Endpoint GraphQL:

https://example1234567890000.appsync-api.us-east-1.amazonaws.com/graphql AWS AppSync endpoint in tempo reale:

wss://example1234567890000.appsync-realtime-api.us-east-1.amazonaws.com/ graphql

Le applicazioni possono connettersi all'endpoint AWS AppSync GraphQL (https://) utilizzando qualsiasi client HTTP per query e mutazioni. Le applicazioni possono connettersi all'endpoint AWS AppSync in tempo reale (wss://) utilizzando qualsiasi WebSocket client per gli abbonamenti.

Con i nomi di dominio personalizzati, puoi interagire con entrambi gli endpoint utilizzando un unico dominio. Ad esempio, se configuri api.example.com come dominio personalizzato, puoi interagire con GraphQL e gli endpoint in tempo reale utilizzando questi URL:

AWS AppSync endpoint GraphQL di dominio personalizzato:

```
https://api.example.com/graphql
```
AWS AppSync endpoint in tempo reale con dominio personalizzato:

wss://api.example.com/graphql/realtime

<span id="page-234-0"></span>Formato del parametro di intestazione basato sulla modalità di autorizzazione AWS AppSync API

Il formato dell'headeroggetto utilizzato nella stringa di query di connessione varia a seconda della modalità di autorizzazione dell'AWS AppSync API. Il campo host nell'oggetto fa riferimento all'endpoint AWS AppSync GraphQL, che viene utilizzato per convalidare la connessione anche se la chiamata wss:// viene effettuata rispetto all'endpoint in tempo reale. Per avviare l'handshake e stabilire la connessione autorizzata, payload deve essere un oggetto JSON vuoto.

Chiave API

Intestazione della chiave API

Contenuto dell'intestazione

• "host": <string>: l'host per l'endpoint AWS AppSync GraphQL o il nome di dominio personalizzato.

```
• "x-api-key": <string>: la chiave API configurata per l'AWS AppSync API.
```
#### Esempio

```
{ 
     "host":"example1234567890000.appsync-api.us-east-1.amazonaws.com", 
     "x-api-key":"da2-12345678901234567890123456"
}
```
#### Contenuto del payload

{}

#### URL della richiesta

```
wss://example1234567890000.appsync-realtime-api.us-east-1.amazonaws.com/graphql?
header=eyJob3N0IjoiZXhhbXBsZTEyMzQ1Njc4OTAwMDAuYXBwc3luYy1hcGkudXMtZWFzdC0xLmFtYXpvbmF3cy5jb20i
```
Pool di utenti Amazon Cognito e OpenID Connect (OIDC)

Amazon Cognito e OidCheader

Contenuti dell'intestazione:

- "Authorization": <string>: Un token ID JWT. L'intestazione può utilizzare uno schema [Bearer](https://datatracker.ietf.org/doc/html/rfc6750#section-2.1).
- "host": <string>: l'host per l'endpoint AWS AppSync GraphQL o il nome di dominio personalizzato.

#### Esempio:

```
{
```
"Authorization":"eyEXAMPLEiJjbG5xb3A5eW5MK09QYXIrMTJHWEFLSXBieU5WNHhsQjEXAMPLEnM2WldvPSIsImFsZ zEE2DJH7sHOl2zxYi7f-SmEGoh2AD8emxQRYajByz-rE4Jh0QOymN2Ys-ZIkMpVBTPgu-TMWDyOHhDUmUj2OP82yeZ3wlZAtr\_gM4LzjXUXmI\_K2yGjuXfXTaa1mvQEBG0mQfVd7SfwXBjcv4RYVi6j25qgow9Ew52ufurPqaK-3WAKG32KpV8J4-Wejq8t0cyA7sb8EnB551b7TU93uKRiVVK3E55Nk5ADPoam\_WYE45i3s5qVAP\_-InW75NUoOCGTsS8YWMfb6ecHYJ-1jbzA27zaT9VjctXn9byNFZmEXAMPLExw",

"host":"example1234567890000.appsync-api.us-east-1.amazonaws.com"

#### Contenuto del payload:

{}

}

#### URL della richiesta.

wss://example1234567890000.appsync-realtime-api.us-east-1.amazonaws.com/graphql? header=eyJBdXRob3JpemF0aW9uIjoiZXlKcmFXUWlPaUpqYkc1eGIzQTVlVzVNSzA5UVlYSXJNVEpIV0VGTFNYQmllVTVX

IAM

Intestazione IAM

#### Contenuto dell'intestazione

- "accept": "application/json, text/javascript": parametro <string> costante.
- "content-encoding": "amz-1.0": parametro <string> costante.
- "content-type": "application/json; charset=UTF-8": parametro <string> costante.
- "host": <string>: questo è l'host per l'endpoint AWS AppSync GraphQL.
	- "x-amz-date": <string>: Il timestamp deve essere in UTC e nel seguente formato ISO 8601: YYYYMMDD'T'HHMMSS'Z'. Ad esempio, 20150830T123600Z è un timestamp valido. Non includere i millisecondi nel time stamp. Per ulteriori informazioni[, vedere Gestione delle date](https://docs.aws.amazon.com/general/latest/gr/sigv4-date-handling.html) [Riferimenti generali di AWSnella](https://docs.aws.amazon.com/general/latest/gr/sigv4-date-handling.html) versione 4 di Signature in.
	- "X-Amz-Security-Token": <string>: Il token di AWS sessione, necessario quando si utilizzano credenziali di sicurezza temporanee. Per ulteriori informazioni, consulta [Utilizzo di](https://docs.aws.amazon.com/IAM/latest/UserGuide/id_credentials_temp_use-resources.html)  [credenziali temporanee con le risorse AWS](https://docs.aws.amazon.com/IAM/latest/UserGuide/id_credentials_temp_use-resources.html) nella Guida per l'utente IAM.
	- "Authorization": <string>: Signature Version 4 (SigV4): informazioni di firma per l'endpoint. AWS AppSync Per ulteriori informazioni sul processo di firma, vedere [Attività 4:](https://docs.aws.amazon.com/general/latest/gr/sigv4-add-signature-to-request.html) [aggiungere la firma alla richiesta HTTP](https://docs.aws.amazon.com/general/latest/gr/sigv4-add-signature-to-request.html) in. Riferimenti generali di AWS

La richiesta HTTP di firma Sigv4 include un URL canonico, che è l'endpoint AWS AppSync GraphQL con /connect aggiunto. La AWS regione dell'endpoint del servizio è la stessa regione in cui stai utilizzando l'AWS AppSync API e il nome del servizio è «appsync». La richiesta HTTP da firmare è la seguente:

```
{ 
   url: "https://example1234567890000.appsync-api.us-east-1.amazonaws.com/graphql/
connect", 
   data: "{}", 
   method: "POST", 
   headers: { 
     "accept": "application/json, text/javascript", 
     "content-encoding": "amz-1.0", 
     "content-type": "application/json; charset=UTF-8", 
   }
}
```
#### Esempio

```
\{ "accept": "application/json, text/javascript", 
   "content-encoding": "amz-1.0", 
   "content-type": "application/json; charset=UTF-8", 
   "host": "example1234567890000.appsync-api.us-east-1.amazonaws.com", 
   "x-amz-date": "20200401T001010Z", 
   "X-Amz-Security-Token": 
 "AgEXAMPLEZ2luX2VjEAoaDmFwLXNvdXRoZWFEXAMPLEcwRQIgAh97Cljq7wOPL8KsxP3YtDuyc/9hAj8PhJ7Fvf38SgoC
+
+pEagWCveZUjKEn0zyUhBEXAMPLEjj//////////8BEXAMPLExODk2NDgyNzg1NSIMo1mWnpESWUoYw4BkKqEFSrm3DXuL8w
+ZbVc4JKjDP4vUCKNR6Le9C9pZp9PsW0NoFy3vLBUdAXEXAMPLEOVG8feXfiEEA+1khgFK/
wEtwR+9zF7NaMMMse07wN2gG2tH0eKMEXAMPLEQX+sMbytQo8iepP9PZOzlZsSFb/
dP5Q8hk6YEXAMPLEYcKZsTkDAq2uKFQ8mYUVA9EtQnNRiFLEY83aKvG/tqLWNnGlSNVx7SMcfovkFDqQamm
+88y1OwwAEYK7qcoceX6Z7GGcaYuIfGpaX2MCCELeQvZ+8WxEgOnIfz7GYvsYNjLZSaRnV4G
+ILY1F0QNW64S9Nvj
+BwDg3ht2CrNvpwjVYlj9U3nmxE0UG5ne83LL5hhqMpm25kmL7enVgw2kQzmU2id4IKu0C/
WaoDRuO2F5zE63vJbxN8AYs7338+4B4HBb6BZ6OUgg96Q15RA41/
gIqxaVPxyTpDfTU5GfSLxocdYeniqqpFMtZG2n9d0u7GsQNcFkNcG3qDZm4tDo8tZbuym0a2VcF2E5hFEgXBa
+XLJCfXi/77OqAEjP0x7Qdk3B43p8KG/BaioP5RsV8zBGvH1zAgyPha2rN70/
tT13yrmPd5QYEfwzexjKrV4mWIuRg8NTHYSZJUaeyCwTom80VFUJXG
+GYTUyv5W22aBcnoRGiCiKEYTLOkgXecdKFTHmcIAejQ9Welr0a196Kq87w5KNMCkcCGFnwBNFLmfnbpNqT6rUBxxs3X5nt
aox0FtHX21eF6qIGT8j1z+l2opU+ggwUgkhUUgCH2TfqBj+MLMVVvpgqJsPKt582caFKArIFIvO
+9QupxLnEH2hz04TMTfnU6bQC6z1buVe7h
+tOLnh1YPFsLQ88anib/7TTC8k9DsBTq0ASe8R2GbSEsmO9qbbMwgEaYUhOKtGeyQsSJdhSk6XxXThrWL9EnwBCXDkICMqc
+WgtPtKOOweDlCaRs3R2qXcbNgVhleMk4IWnF8D1695AenU1LwHjOJLkCjxgNFiWAFEPH9aEXAMPLExA==", 
   "Authorization": "AWS4-HMAC-SHA256 Credential=XXXXXXXXXXXXXXXXXXX/20200401/
us-east-1/appsync/aws4_request, SignedHeaders=accept;content-
encoding;content-type;host;x-amz-date;x-amz-security-token, 
  Signature=83EXAMPLEbcc1fe3ee69f75cd5ebbf4cb4f150e4f99cec869f149c5EXAMPLEdc"
```
}

#### Contenuti del payload

{}

#### URL della richiesta

```
wss://example1234567890000.appsync-realtime-api.us-east-1.amazonaws.com/graphql?
header=eyEXAMPLEHQiOiJhcHBsaWNhdGlvbi9qc29uLCB0ZXh0L2phdmFEXAMPLEQiLCJjb250ZW50LWVuY29kaW5nIjoE
```
Per firmare la richiesta utilizzando un dominio personalizzato:

```
{ 
   url: "https://api.example.com/graphql/connect", 
   data: "{}", 
   method: "POST", 
   headers: { 
     "accept": "application/json, text/javascript", 
     "content-encoding": "amz-1.0", 
     "content-type": "application/json; charset=UTF-8", 
   }
}
```
#### Esempio

```
{ 
   "accept": "application/json, text/javascript", 
   "content-encoding": "amz-1.0", 
   "content-type": "application/json; charset=UTF-8", 
   "host": "api.example.com", 
   "x-amz-date": "20200401T001010Z", 
   "X-Amz-Security-Token": 
 "AgEXAMPLEZ2luX2VjEAoaDmFwLXNvdXRoZWFEXAMPLEcwRQIgAh97Cljq7wOPL8KsxP3YtDuyc/9hAj8PhJ7Fvf38SgoC
+
+pEagWCveZUjKEn0zyUhBEXAMPLEjj//////////8BEXAMPLExODk2NDgyNzg1NSIMo1mWnpESWUoYw4BkKqEFSrm3DXuL8w
+ZbVc4JKjDP4vUCKNR6Le9C9pZp9PsW0NoFy3vLBUdAXEXAMPLEOVG8feXfiEEA+1khgFK/
wEtwR+9zF7NaMMMse07wN2gG2tH0eKMEXAMPLEQX+sMbytQo8iepP9PZOzlZsSFb/
dP5Q8hk6YEXAMPLEYcKZsTkDAq2uKFQ8mYUVA9EtQnNRiFLEY83aKvG/tqLWNnGlSNVx7SMcfovkFDqQamm
+88y1OwwAEYK7qcoceX6Z7GGcaYuIfGpaX2MCCELeQvZ+8WxEgOnIfz7GYvsYNjLZSaRnV4G
+ILY1F0QNW64S9Nvj
+BwDg3ht2CrNvpwjVYlj9U3nmxE0UG5ne83LL5hhqMpm25kmL7enVgw2kQzmU2id4IKu0C/
```
WaoDRuO2F5zE63vJbxN8AYs7338+4B4HBb6BZ6OUgg96Q15RA41/ gIqxaVPxyTpDfTU5GfSLxocdYeniqqpFMtZG2n9d0u7GsQNcFkNcG3qDZm4tDo8tZbuym0a2VcF2E5hFEgXBa +XLJCfXi/77OqAEjP0x7Qdk3B43p8KG/BaioP5RsV8zBGvH1zAgyPha2rN70/ tT13yrmPd5QYEfwzexjKrV4mWIuRg8NTHYSZJUaeyCwTom80VFUJXG +GYTUyv5W22aBcnoRGiCiKEYTLOkgXecdKFTHmcIAejQ9Welr0a196Kq87w5KNMCkcCGFnwBNFLmfnbpNqT6rUBxxs3X5nt aox0FtHX21eF6qIGT8j1z+l2opU+ggwUgkhUUgCH2TfqBj+MLMVVvpgqJsPKt582caFKArIFIvO +9QupxLnEH2hz04TMTfnU6bQC6z1buVe7h +tOLnh1YPFsLQ88anib/7TTC8k9DsBTq0ASe8R2GbSEsmO9qbbMwgEaYUhOKtGeyQsSJdhSk6XxXThrWL9EnwBCXDkICMqc +WgtPtKOOweDlCaRs3R2qXcbNgVhleMk4IWnF8D1695AenU1LwHjOJLkCjxgNFiWAFEPH9aEXAMPLExA==", "Authorization": "AWS4-HMAC-SHA256 Credential=XXXXXXXXXXXXXXXXXXX/20200401/ us-east-1/appsync/aws4\_request, SignedHeaders=accept;contentencoding;content-type;host;x-amz-date;x-amz-security-token, Signature=83EXAMPLEbcc1fe3ee69f75cd5ebbf4cb4f150e4f99cec869f149c5EXAMPLEdc" }

#### Contenuto del payload

{}

#### URL della richiesta

wss://api.example.com/graphql? header=eyEXAMPLEHQiOiJhcHBsaWNhdGlvbi9qc29uLCB0ZXh0L2phdmFEXAMPLEQiLCJjb250ZW50LWVuY29kaW5nIjoE

#### **a** Note

Una WebSocket connessione può avere più abbonamenti (anche con diverse modalità di autenticazione). Un modo per implementarlo consiste nel creare una WebSocket connessione per il primo abbonamento e poi chiuderlo quando l'ultimo abbonamento non è registrato. Puoi ottimizzarlo attendendo qualche secondo prima di chiudere la WebSocket connessione, nel caso in cui l'app venga sottoscritta immediatamente dopo la cancellazione dell'ultimo abbonamento. Ad esempio, quando si passa da una schermata all'altra, quando si smonta un abbonamento si interrompe e, in caso di montaggio, si avvia un abbonamento diverso.

#### Autorizzazione Lambda

Intestazione di autorizzazione Lambda

Contenuto dell'intestazione

- "Authorization": <string>: Il valore passato comeauthorizationToken.
- "host": <string>: l'host per l'endpoint AWS AppSync GraphQL o il nome di dominio personalizzato.

#### Esempio

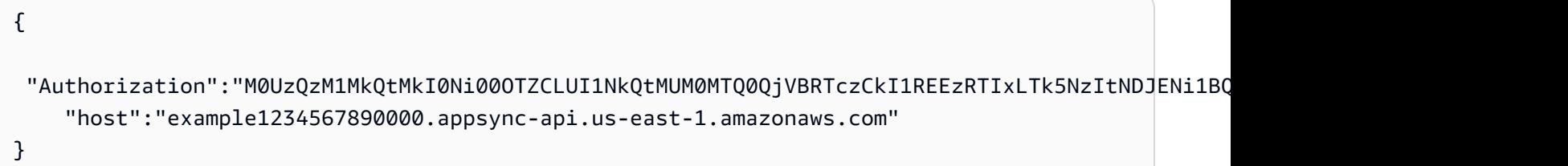

#### Contenuto del payload

{}

#### URL della richiesta

```
wss://example1234567890000.appsync-realtime-api.us-east-1.amazonaws.com/graphql?
header=eyJBdXRob3JpemF0aW9uIjoiZXlKcmFXUWlPaUpqYkc1eGIzQTVlVzVNSzA5UVlYSXJNVEpIV0VGTFNYQmllVTVX
```
## WebSocketFunzionamento in tempo reale

Dopo aver avviato con successo una WebSocket stretta di mano con AWS AppSync, il client deve inviare un messaggio successivo a cui connettersi AWS AppSync per diverse operazioni. Questi messaggi richiedono i seguenti dati:

- type: il tipo di operazione.
- id: un identificatore univoco per l'abbonamento. Si consiglia di utilizzare un UUID per questo scopo.
- payload: Il payload associato, a seconda del tipo di operazione.

Il type campo è l'unico campo obbligatorio; i payload campi id e sono facoltativi.

#### Sequenza di eventi

Per avviare, stabilire, registrare ed elaborare correttamente la richiesta di iscrizione, il cliente deve seguire la seguente sequenza:

- 1. Inizializza connessione (connection\_init)
- 2. Riconoscimento connessione (connection\_ack)
- 3. Registrazione sottoscrizione (start)
- 4. Riconoscimento sottoscrizione (start\_ack)
- 5. Elaborazione della sottoscrizione (data)
- 6. Annullamento sottoscrizione (stop)

### Messaggio init di connessione

Dopo una stretta di mano riuscita, il client deve inviare il connection\_init messaggio per iniziare a comunicare con l'AWS AppSyncendpoint in tempo reale. Senza questo passaggio, tutti gli altri messaggi vengono ignorati. Il messaggio è una stringa ottenuta eseguendo la funzione stringify sul seguente oggetto JSON come segue:

```
{ "type": "connection_init" }
```
#### Messaggio di conferma connessione

Dopo aver inviato il messaggio connection\_init, il client deve attendere il messaggio connection\_ack. Tutti i messaggi inviati prima della ricezione connection\_ack vengono ignorati. Il messaggio dovrebbe essere letto come segue:

```
{ 
   "type": "connection_ack", 
   "payload": { 
     // Time in milliseconds waiting for ka message before the client should terminate 
  the WebSocket connection 
     "connectionTimeoutMs": 300000 
   }
}
```
## Messaggio keep-alive

Oltre al messaggio di conferma della connessione, il client riceve periodicamente messaggi keepalive. Se il client non riceve un messaggio keep-alive entro il periodo di timeout della connessione, deve chiudere la connessione. AWS AppSync continua a inviare questi messaggi e a gestire gli abbonamenti registrati fino a quando non interrompe automaticamente la connessione (dopo 24 ore). I messaggi Keep-alive sono battiti cardiaci e non è necessario che il client li riconosca.

{ "type": "ka" }

#### Messaggio di registrazione dell'abbonamento

Dopo aver ricevuto un connection\_ack messaggio, il client può inviare messaggi di registrazione dell'abbonamento a. AWS AppSync Questo tipo di messaggio è un oggetto JSON con stringhe che contiene i seguenti campi:

- "id": <string>: L'ID dell'abbonamento. Questo ID deve essere univoco per ogni abbonamento, altrimenti il server restituisce un errore che indica che l'ID dell'abbonamento è duplicato.
- "type": "start": parametro <string> costante.
- "payload": <Object>: Un oggetto che contiene le informazioni relative all'abbonamento.
	- "data": <string>: oggetto JSON con stringhe che contiene una query GraphQL e variabili.
		- "query": <string>: Un'operazione GraphQL.
		- "variables": <Object>: Un oggetto che contiene le variabili per la query.
	- "extensions": <Object>: Un oggetto che contiene un oggetto di autorizzazione.
- "authorization": <Object>: Un oggetto che contiene i campi richiesti per l'autorizzazione.

Oggetto autorizzazione per la registrazione della sottoscrizione

Le stesse regole della [Formato del parametro di intestazione basato sulla modalità di autorizzazione](#page-234-0) [AWS AppSync API](#page-234-0) sezione si applicano all'oggetto di autorizzazione. L'unica eccezione è per IAM, in cui le informazioni sulla firma SigV4 sono leggermente diverse. Per ulteriori dettagli, vedere l'esempio di IAM.

Esempio di utilizzo di pool di utenti Amazon Cognito:

```
{ 
   "id": "ee849ef0-cf23-4cb8-9fcb-152ae4fd1e69", 
   "payload": { 
     "data": "{\"query\":\"subscription onCreateMessage {\\n onCreateMessage {\\n 
  __typename\\n message\\n }\\n }\",\"variables\":{}}", 
       "extensions": { 
         "authorization": { 
           "Authorization": 
 eyEXAMPLEiJjbG5xb3A5eW5MK09QYXIrMTJEXAMPLEBieU5WNHhsQjhPVW9YMnM2WldvPSIsImFsZyI6IlEXAMPLEn0.e"
qTCtrYeboUJ4luRSTPXaNewNeEXAMPLE14C6sfg05tO0fOMpiUwj9k19gtNCCMqoSsjtQoUweFnH4JYa5EXAMPLEVxOyQE(
```
RWvW7yQU3sNQRLEXAMPLEcd0yufBiCYs3dfQxTTdvR1B6Wz6CD78lfNeKqfzzUn2beMoup2h6EXAMPLE4ow8cUPUPvG0DzF

```
 "host": "example1234567890000.appsync-api.us-east-1.amazonaws.com" 
 } 
       } 
   }, 
   "type": "start"
}
```
Esempio di utilizzo di IAM:

```
{ 
   "id": "eEXAMPLE-cf23-1234-5678-152EXAMPLE69", 
   "payload": { 
     "data": "{\"query\":\"subscription onCreateMessage {\\n onCreateMessage {\\n 
  __typename\\n message\\n }\\n }\",\"variables\":{}}", 
     "extensions": { 
       "authorization": { 
         "accept": "application/json, text/javascript", 
         "content-type": "application/json; charset=UTF-8", 
         "X-Amz-Security-Token": 
 "AgEXAMPLEZ2luX2VjEAoaDmFwLXNvdXRoZWFEXAMPLEcwRQIgAh97Cljq7wOPL8KsxP3YtDuyc/9hAj8PhJ7Fvf38SgoC
+
+pEagWCveZUjKEn0zyUhBEXAMPLEjj//////////8BEXAMPLExODk2NDgyNzg1NSIMo1mWnpESWUoYw4BkKqEFSrm3DXuL8w
+ZbVc4JKjDP4vUCKNR6Le9C9pZp9PsW0NoFy3vLBUdAXEXAMPLEOVG8feXfiEEA+1khgFK/
wEtwR+9zF7NaMMMse07wN2gG2tH0eKMEXAMPLEQX+sMbytQo8iepP9PZOzlZsSFb/
dP5Q8hk6YEXAMPLEYcKZsTkDAq2uKFQ8mYUVA9EtQnNRiFLEY83aKvG/tqLWNnGlSNVx7SMcfovkFDqQamm
+88y1OwwAEYK7qcoceX6Z7GGcaYuIfGpaX2MCCELeQvZ+8WxEgOnIfz7GYvsYNjLZSaRnV4G
+ILY1F0QNW64S9Nvj
+BwDg3ht2CrNvpwjVYlj9U3nmxE0UG5ne83LL5hhqMpm25kmL7enVgw2kQzmU2id4IKu0C/
WaoDRuO2F5zE63vJbxN8AYs7338+4B4HBb6BZ6OUgg96Q15RA41/
gIqxaVPxyTpDfTU5GfSLxocdYeniqqpFMtZG2n9d0u7GsQNcFkNcG3qDZm4tDo8tZbuym0a2VcF2E5hFEgXBa
+XLJCfXi/77OqAEjP0x7Qdk3B43p8KG/BaioP5RsV8zBGvH1zAgyPha2rN70/
tT13yrmPd5QYEfwzexjKrV4mWIuRg8NTHYSZJUaeyCwTom80VFUJXG
+GYTUyv5W22aBcnoRGiCiKEYTLOkgXecdKFTHmcIAejQ9Welr0a196Kq87w5KNMCkcCGFnwBNFLmfnbpNqT6rUBxxs3X5nt
aox0FtHX21eF6qIGT8j1z+l2opU+ggwUgkhUUgCH2TfqBj+MLMVVvpgqJsPKt582caFKArIFIvO
+9QupxLnEH2hz04TMTfnU6bQC6z1buVe7h
+tOLnh1YPFsLQ88anib/7TTC8k9DsBTq0ASe8R2GbSEsmO9qbbMwgEaYUhOKtGeyQsSJdhSk6XxXThrWL9EnwBCXDkICMqc
+WgtPtKOOweDlCaRs3R2qXcbNgVhleMk4IWnF8D1695AenU1LwHjOJLkCjxgNFiWAFEPH9aEXAMPLExA==", 
         "Authorization": "AWS4-HMAC-SHA256 Credential=XXXXXXXXXXXXXXXXXXXX/20200401/
us-east-1/appsync/aws4_request, SignedHeaders=accept;content-
encoding;content-type;host;x-amz-date;x-amz-security-token, 
  Signature=b90131a61a7c4318e1c35ead5dbfdeb46339a7585bbdbeceeaff51f4022eb1fd", 
         "content-encoding": "amz-1.0", 
         "host": "example1234567890000.appsync-api.us-east-1.amazonaws.com",
```

```
 "x-amz-date": "20200401T001010Z" 
        } 
      } 
   }, 
   "type": "start"
}
```
Esempio di utilizzo di un nome di dominio personalizzato:

```
{ 
   "id": "key-cf23-4cb8-9fcb-152ae4fd1e69", 
   "payload": { 
     "data": "{\"query\":\"subscription onCreateMessage {\\n onCreateMessage {\\n 
  __typename\\n message\\n }\\n }\",\"variables\":{}}", 
       "extensions": { 
         "authorization": { 
            "x-api-key": "da2-12345678901234567890123456", 
           "host": "api.example.com" 
 } 
       } 
   }, 
   "type": "start"
}
```
Non è necessario aggiungere la firma SigV4 /connect all'URL e l'operazione GraphQL con stringa JSON la sostituisce. data Di seguito è riportato un esempio di richiesta di firma SigV4:

```
{ 
   url: "https://example1234567890000.appsync-api.us-east-1.amazonaws.com/graphql", 
   data: "{\"query\":\"subscription onCreateMessage {\\n onCreateMessage {\\n __typename
\\n message\\n }\\n }\",\"variables\":{}}", 
   method: "POST", 
   headers: { 
     "accept": "application/json, text/javascript", 
     "content-encoding": "amz-1.0", 
     "content-type": "application/json; charset=UTF-8", 
   }
}
```
## Messaggio di conferma dell'iscrizione

Dopo aver inviato il messaggio di avvio dell'abbonamento, il cliente deve AWS AppSync attendere l'invio del start ack messaggio. Il start ack messaggio indica che l'abbonamento è andato a buon fine.

Esempio di riconoscimento dell'abbonamento:

```
{ 
   "type": "start_ack", 
   "id": "eEXAMPLE-cf23-1234-5678-152EXAMPLE69"
}
```
## Messaggio di errore

Se l'avvio della connessione o la registrazione dell'abbonamento falliscono o se una sottoscrizione viene interrotta dal server, il server invia un messaggio di errore al client:

- "type": "error": parametro <string> costante.
- "id": <string>: L'ID dell'abbonamento registrato corrispondente, se pertinente.
- "payload" <Object>: Un oggetto che contiene le informazioni di errore corrispondenti.

Esempio:

```
{ 
   "type": "error", 
   "payload": { 
      "errors": [ 
        { 
           "errorType": "LimitExceededError", 
           "message": "Rate limit exceeded" 
        } 
      ] 
   }
}
```
### Elaborazione dei messaggi dati

Quando un client invia una mutazione, AWS AppSync identifica tutti gli abbonati interessati e invia un "type":"data" messaggio a ciascuno di essi utilizzando l'abbonamento corrispondente id

dall'operazione di sottoscrizione. "start" Il client dovrebbe tenere traccia dell'abbonamento inviato in modo id che, quando riceve un messaggio di dati, possa abbinarlo all'abbonamento corrispondente.

- "type": "data": parametro <string> costante.
- "id": <string>: L'ID dell'abbonamento registrato corrispondente.
- "payload" <Object>: Un oggetto che contiene le informazioni sulla sottoscrizione.

Esempio:

```
{ 
   "type": "data", 
   "id": "ee849ef0-cf23-4cb8-9fcb-152ae4fd1e69", 
   "payload": { 
     "data": { 
        "onCreateMessage": { 
          "__typename": "Message", 
          "message": "test" 
        } 
     } 
   }
}
```
Messaggio di annullamento registrazione sottoscrizione

Quando l'app desidera interrompere l'ascolto degli eventi di sottoscrizione, il client deve inviare un messaggio con il seguente oggetto JSON con stringhe:

- "type": "stop": parametro <string> costante.
- "id": <string>: L'ID dell'abbonamento di cui annullare la registrazione.

Esempio:

```
{ 
   "type":"stop", 
   "id":"ee849ef0-cf23-4cb8-9fcb-152ae4fd1e69"
}
```
AWS AppSync restituisce un messaggio di conferma con il seguente oggetto JSON con stringhe:

- "type": "complete": parametro <string> costante.
- "id": <string>: L'ID dell'abbonamento non registrato.

Dopo aver ricevuto il messaggio di conferma, il cliente non riceve più messaggi per questo particolare abbonamento.

Esempio:

```
{ 
   "type":"complete", 
   "id":"eEXAMPLE-cf23-1234-5678-152EXAMPLE69"
}
```
### Disconnettere il WebSocket

Prima della disconnessione, per evitare la perdita di dati, il client deve disporre della logica necessaria per verificare che al momento non sia in corso alcuna operazione tramite la WebSocket connessione. Tutti gli abbonamenti devono essere annullati prima di disconnettersi da. WebSocket

# API unite

Man mano che l'uso di GraphQL si espande all'interno di un'organizzazione, possono sorgere compromessi tra API ease-of-use e velocità di sviluppo delle API. Da un lato, le organizzazioni adottano AWS AppSync GraphQL per semplificare lo sviluppo di applicazioni offrendo agli sviluppatori un'API flessibile che possono utilizzare per accedere, manipolare e combinare in modo sicuro i dati di uno o più domini di dati con una singola chiamata di rete. D'altra parte, i team all'interno di un'organizzazione responsabili dei diversi domini di dati combinati in un unico endpoint dell'API GraphQL potrebbero desiderare la possibilità di creare, gestire e distribuire gli aggiornamenti delle API indipendentemente l'uno dall'altro per aumentare le proprie velocità di sviluppo.

Per risolvere questa tensione, la funzionalità AWS AppSync Merged APIs consente ai team di diversi domini di dati di creare e distribuire AWS AppSync API in modo indipendente (ad esempio schemi GraphQL, resolver, fonti di dati e funzioni), che possono quindi essere combinate in un'unica API unita. Ciò offre alle organizzazioni la possibilità di mantenere un'API interdominio semplice da usare e un modo per i diversi team che contribuiscono a tale API di effettuare aggiornamenti delle API in modo rapido e indipendente.

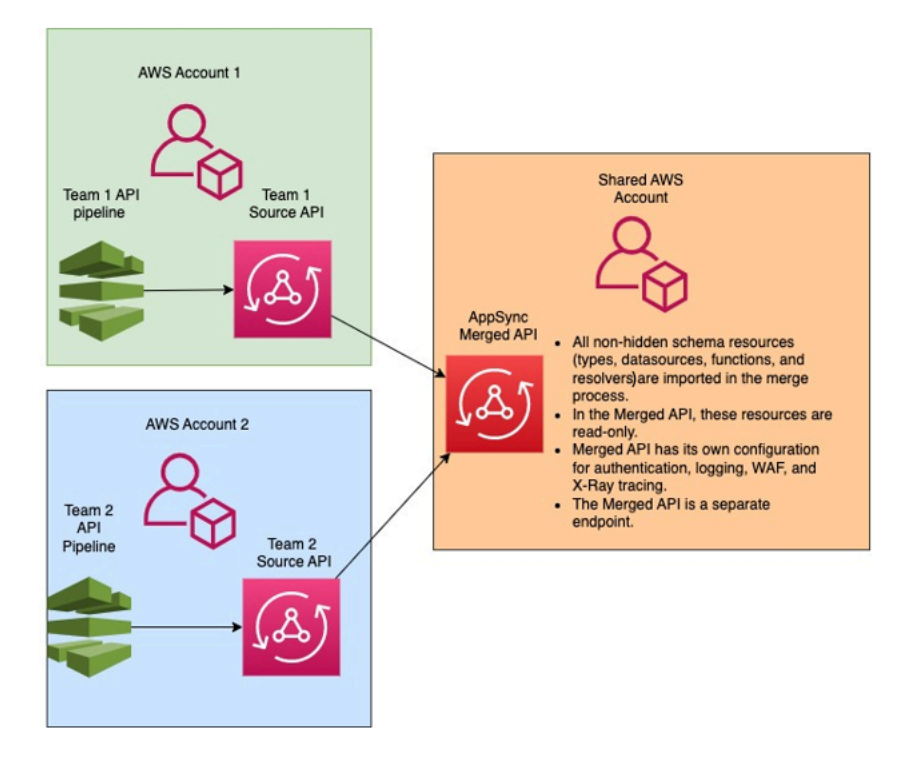

Utilizzando le API unite, le organizzazioni possono importare le risorse di più API di origine indipendenti in un unico endpoint di AWS AppSync API AWS AppSync unite. A tale scopo, AWS AppSync consente di creare un elenco di API di AWS AppSync origine e quindi unire tutti i metadati associati alle API di origine, inclusi schemi, tipi, origini dati, resolver e funzioni, in una nuova API unita. AWS AppSync

Durante le unioni, esiste la possibilità che si verifichi un conflitto di fusione a causa di incongruenze nel contenuto dei dati dell'API di origine, ad esempio conflitti di denominazione dei tipi quando si combinano più schemi. Per casi d'uso semplici in cui nessuna definizione nelle API di origine è in conflitto, non è necessario modificare gli schemi delle API di origine. L'API Merged risultante importa semplicemente tutti i tipi, i resolver, le fonti di dati e le funzioni dalle API di origine originali. AWS AppSync Nei casi d'uso complessi in cui sorgono conflitti, gli utenti/team dovranno risolvere i conflitti con vari mezzi. AWS AppSyncfornisce agli utenti diversi strumenti ed esempi in grado di ridurre i conflitti di fusione.

Le fusioni successive configurate in AWS AppSync propagheranno le modifiche apportate alle API di origine all'API unita associata.

# API e federazione unite

Esistono molte soluzioni e modelli nella community GraphQL per combinare schemi GraphQL e consentire la collaborazione in team attraverso un grafico condiviso. AWS AppSync Le API unite adottano un approccio alla composizione dello schema in fase di compilazione, in cui le API di origine vengono combinate in un'API unita separata. Un approccio alternativo consiste nel sovrapporre un router in fase di esecuzione su più API o sottografi di origine. In questo approccio, il router riceve una richiesta, fa riferimento a uno schema combinato che mantiene come metadati, crea un piano di richiesta e quindi distribuisce gli elementi della richiesta tra i sotto-grafici/server sottostanti. La tabella seguente confronta l'approccio in fase di compilazione dell'AWS AppSyncAPI unita con gli approcci in fase di esecuzione basati su router alla composizione dello schema GraphQL:

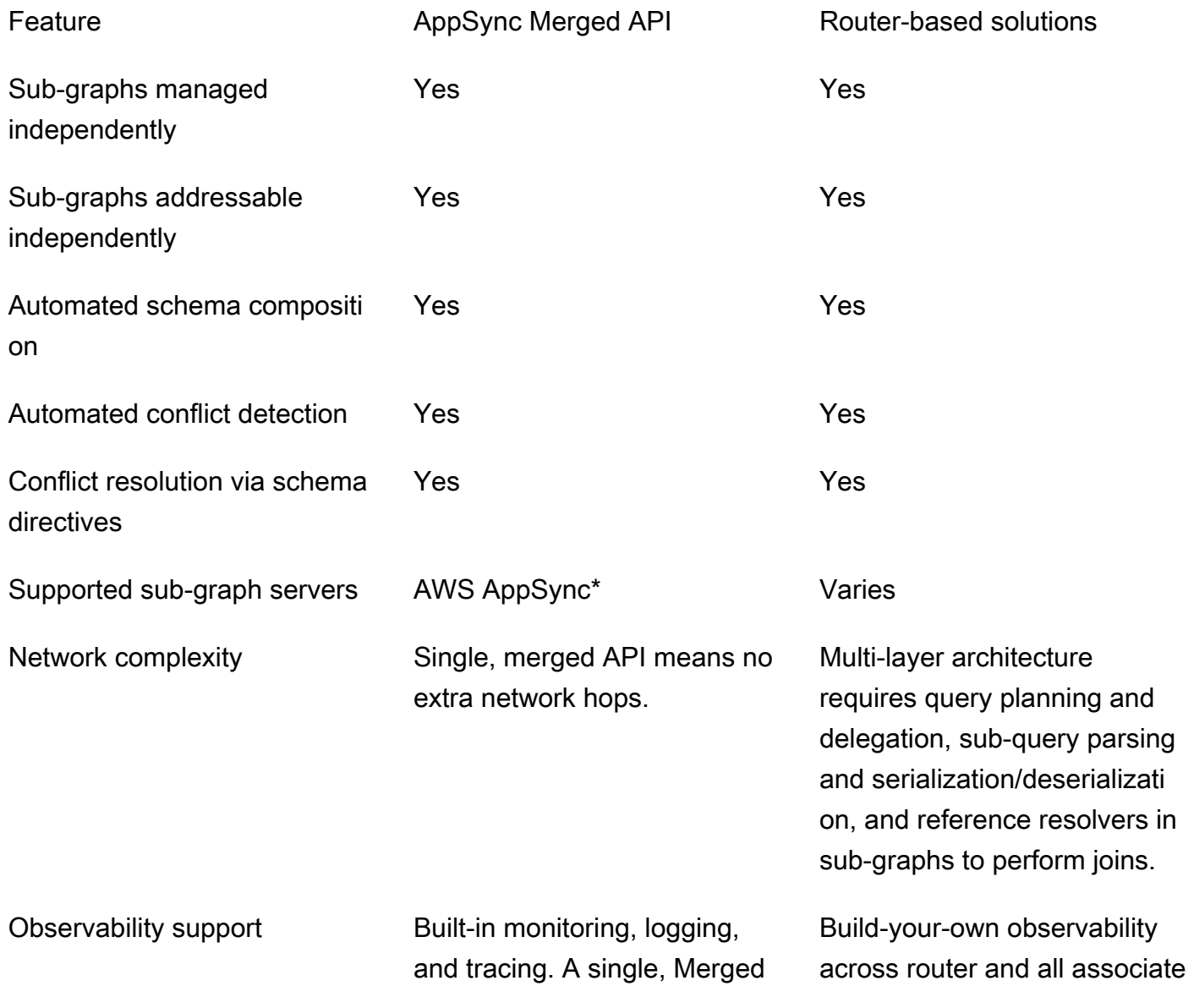

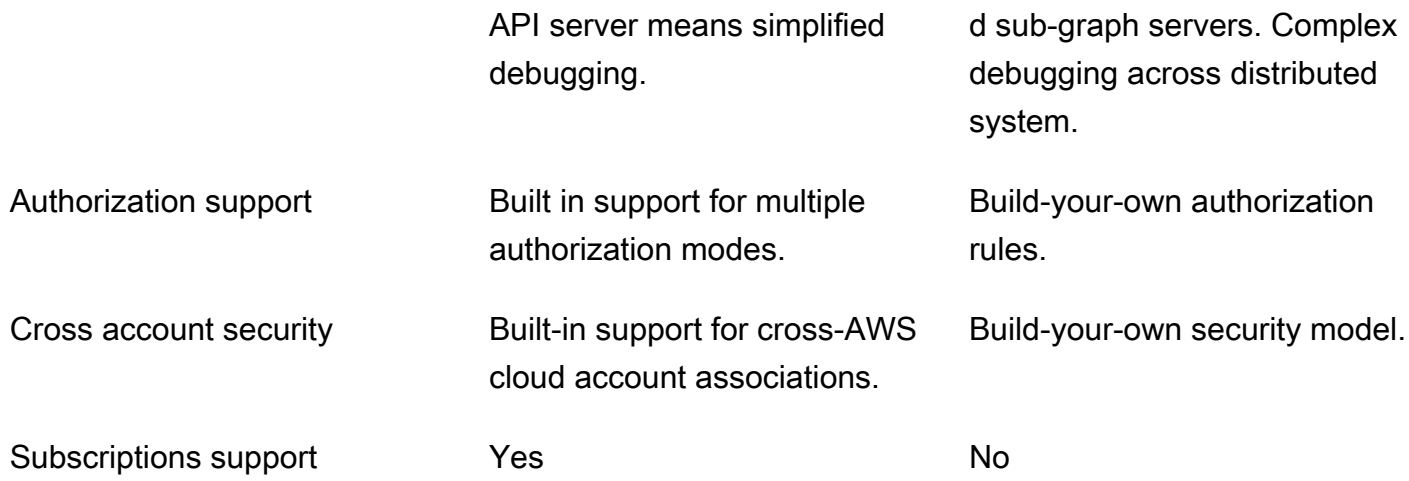

\* Le API unite possono essere associate solo alle API di origine. AWS AppSync AWS AppSync Se hai bisogno di supporto per la composizione dello schema tra AWS AppSync e non AWS AppSync sotto grafici, puoi connettere una o più API GraphQL AWS AppSync e/o Merged in una soluzione basata su router. [Ad esempio, consulta il blog di riferimento per aggiungere AWS AppSync API come](https://aws.amazon.com/blogs/mobile/federation-appsync-subgraph/)  [sottografo utilizzando un'architettura basata su router con Apollo Federation v2: Apollo GraphQL](https://aws.amazon.com/blogs/mobile/federation-appsync-subgraph/)  [Federation with. AWS AppSync](https://aws.amazon.com/blogs/mobile/federation-appsync-subgraph/)

#### Argomenti

- [Risoluzione unificata dei conflitti tramite API](#page-250-0)
- [Configurazione degli schemi](#page-258-0)
- [Configurazione delle modalità di autorizzazione](#page-259-0)
- [Configurazione dei ruoli di esecuzione](#page-260-0)
- [Configurazione delle API unite tra account utilizzando AWS RAM](#page-261-0)
- [Unire](#page-263-0)
- [Supporto aggiuntivo per le API unite](#page-264-0)
- [Limitazioni delle API unite](#page-265-0)
- [Creazione di API unite](#page-265-1)

# <span id="page-250-0"></span>Risoluzione unificata dei conflitti tramite API

In caso di conflitto di fusione, AWS AppSync fornisce agli utenti diversi strumenti ed esempi per aiutare a risolvere il/i problema/i.

## Direttive dello schema API unite

AWS AppSyncha introdotto diverse direttive GraphQL che possono essere utilizzate per ridurre o risolvere i conflitti tra le API di origine:

- @canonical: questa direttiva imposta la precedenza di tipi/campi con nomi e dati simili. Se due o più API di origine hanno lo stesso tipo o campo GraphQL, una delle API può annotare il tipo o il campo come canonico, a cui verrà assegnata la priorità durante l'unione. I tipi/campi in conflitto che non sono annotati con questa direttiva in altre API di origine vengono ignorati quando vengono uniti.
- @hidden: questa direttiva incapsula determinati tipi/campi per rimuoverli dal processo di fusione. I team potrebbero voler rimuovere o nascondere tipi o operazioni specifici nell'API di origine in modo che solo i client interni possano accedere a dati digitati specifici. Con questa direttiva allegata, i tipi o i campi non vengono uniti nell'API Merged.
- @renamed: questa direttiva modifica i nomi dei tipi/campi per ridurre i conflitti di denominazione. Esistono situazioni in cui API diverse hanno lo stesso tipo o nome di campo. Tuttavia, devono essere tutte disponibili nello schema unito. Un modo semplice per includerli tutti nell'API Merged consiste nel rinominare il campo con qualcosa di simile ma diverso.

Per mostrare lo schema di utilità fornito dalle direttive, considera il seguente esempio:

In questo esempio, supponiamo di voler unire due API di origine. Ci vengono forniti due schemi per creare e recuperare post (ad esempio, sezione commenti o post sui social media). Supponendo che i tipi e i campi siano molto simili, c'è un'alta probabilità di conflitto durante un'operazione di unione. I frammenti seguenti mostrano i tipi e i campi di ogni schema.

Il primo file, chiamato Source1.graphQL, è uno schema GraphQL che consente a un utente di creare utilizzando la mutazione. Posts putPost Ciascuno Post contiene un titolo e un ID. L'ID viene utilizzato per fare riferimento alle informazioni del poster (e-mail e indirizzo) e alMessage, o al payload (contenuto). User Il User tipo è annotato con il tag @canonical.

```
# This snippet represents a file called Source1.graphql
type Mutation { 
     putPost(id: ID!, title: String!): Post
}
type Post { 
     id: ID!
```
```
 title: String!
}
type Message { 
    id: ID! 
    content: String
}
type User @canonical { 
    id: ID! 
    email: String! 
    address: String!
}
type Query { 
     singlePost(id: ID!): Post 
     getMessage(id: ID!): Message
}
```
Il secondo file, chiamato Source2.graphQL, è uno schema GraphQL che fa cose molto simili a Source1.graphQL. Tuttavia, notate che i campi di ogni tipo sono diversi. Quando si uniscono questi due schemi, si verificheranno conflitti di unione dovuti a queste differenze.

Nota anche come Source2.graphQL contenga anche diverse direttive per ridurre questi conflitti. Il Post tipo è annotato con un tag @hidden per offuscarsi durante l'operazione di unione. Il Message tipo è annotato con il tag @renamed per modificare il nome del tipo ChatMessage in caso di conflitto di denominazione con un altro tipo. Message

```
# This snippet represents a file called Source2.graphql
type Post @hidden { 
     id: ID! 
     title: String! 
     internalSecret: String!
}
type Message @renamed(to: "ChatMessage") { 
    id: ID! 
    chatId: ID! 
    from: User! 
    to: User!
}
```

```
# Stub user so that we can link the canonical definition from Source1
type User { 
    id: ID!
}
type Query { 
     getPost(id: ID!): Post 
     getMessage(id: ID!): Message @renamed(to: "getChatMessage")
}
```
Quando si verifica l'unione, il risultato produrrà il file: MergedSchema.graphql

```
# This snippet represents a file called MergedSchema.graphql
type Mutation { 
     putPost(id: ID!, title: String!): Post
}
# Post from Source2 was hidden so only uses the Source1 definition. 
type Post { 
     id: ID! 
     title: String!
}
# Renamed from Message to resolve the conflict
type ChatMessage { 
    id: ID! 
    chatId: ID! 
    from: User! 
    to: User!
}
type Message { 
    id: ID! 
    content: String
}
# Canonical definition from Source1
type User { 
    id: ID! 
    email: String! 
    address: String!
}
```

```
type Query { 
     singlePost(id: ID!): Post 
     getMessage(id: ID!): Message 
     # Renamed from getMessage 
     getChatMessage(id: ID!): ChatMessage
}
```
Durante l'unione si sono verificate diverse cose:

- Il User tipo di Source1.graphQL ha avuto la priorità rispetto a quello di Source2.graphQL grazie all'annotazione User @canonical.
- Il Message tipo di Source1.graphQL è stato incluso nell'unione. Tuttavia, il file di Source2.graphQL presentava un *Message* conflitto di denominazione. Grazie alla sua annotazione @renamed, è stata inclusa anche nell'unione ma con il nome alternativo. ChatMessage
- Il *Post* tipo di Source1.graphQL è stato incluso, ma non il tipo di Source2.graphQL. *Post* Normalmente, si verificava un conflitto su questo tipo, ma poiché il Post tipo di Source2.GraphQL aveva un'annotazione @hidden, i suoi dati erano offuscati e non inclusi nell'unione. Ciò non ha provocato conflitti.
- Il Query tipo è stato aggiornato per includere il contenuto di entrambi i file. Tuttavia, una GetMessage query è stata rinominata in GetChatMessage base alla direttiva. Ciò ha risolto il conflitto di denominazione tra le due query con lo stesso nome.

C'è anche il caso in cui nessuna direttiva venga aggiunta a un tipo in conflitto. Qui, il tipo unito includerà l'unione di tutti i campi di tutte le definizioni di origine di quel tipo. Ad esempio, si consideri il seguente esempio:

Questo schema, chiamato Source1.graphQL, consente la creazione e il recupero. Posts La configurazione è simile all'esempio precedente, ma con meno informazioni.

```
# This snippet represents a file called Source1.graphql
type Mutation { 
     putPost(id: ID!, title: String!): Post
}
type Post { 
     id: ID!
```

```
 title: String!
}
type Query { 
     getPost(id: ID!): Post
}
```
Questo schema, chiamato Source2.GraphQL, consente di creare e recuperare Reviews (ad esempio, la valutazione dei film o le recensioni dei ristoranti). Reviewssono associati allo stesso valore ID. Post Insieme, contengono il titolo, l'ID del post e il messaggio di payload del post completo della recensione.

Durante la fusione, si verificherà un conflitto tra i due Post tipi. Poiché non esistono annotazioni per risolvere questo problema, il comportamento predefinito consiste nell'eseguire un'operazione di unione sui tipi in conflitto.

```
# This snippet represents a file called Source2.graphql
type Mutation { 
     putReview(id: ID!, postId: ID!, comment: String!): Review
}
type Post { 
     id: ID! 
     reviews: [Review]
}
type Review { 
    id: ID! 
    postId: ID! 
    comment: String!
}
type Query { 
     getReview(id: ID!): Review
}
```
Quando si verifica l'unione, il risultato produrrà il file: MergedSchema.graphql

```
# This snippet represents a file called MergedSchema.graphql
type Mutation {
```

```
 putReview(id: ID!, postId: ID!, comment: String!): Review 
     putPost(id: ID!, title: String!): Post
}
type Post { 
     id: ID! 
     title: String! 
     reviews: [Review]
}
type Review { 
    id: ID! 
    postId: ID! 
    comment: String!
}
type Query { 
     getPost(id: ID!): Post 
     getReview(id: ID!): Review
}
```
Durante l'unione si sono verificate diverse cose:

- Il Mutation tipo non ha avuto conflitti ed è stato unito.
- I campi Post tipo sono stati combinati tramite un'operazione di unione. Notate come l'unione tra i due abbia prodotto un singolo idtitle, un e un singoloreviews.
- Il Review tipo non ha subito conflitti ed è stato unito.
- Il Query tipo non ha riscontrato conflitti ed è stato unito.

### Gestione dei resolver su tipi condivisi

Nell'esempio precedente, considera il caso in cui Source1.GraphQL ha configurato un resolver di unità su, Query.getPost che utilizza un'origine dati DynamoDB denominata. PostDatasource Questo resolver restituirà un tipo e. id title Post Consideriamo ora che Source2.graphQL ha configurato un resolver di pipeline su, che esegue due funzioni. Post.reviews Function1ha una fonte di None dati allegata per eseguire controlli di autorizzazione personalizzati. Function2ha un'origine dati DynamoDB allegata per interrogare la tabella. reviews

```
query GetPostQuery { 
     getPost(id: "1") {
```

```
 id, 
             title, 
             reviews 
       }
}
```
Quando la query precedente viene eseguita da un client all'endpoint Merged API, il AWS AppSync servizio esegue innanzitutto il resolver di unità per Query.getPost fromSource1, che chiama PostDatasource e restituisce i dati da DynamoDB. Quindi, esegue il resolver della Post.reviews pipeline in cui Function1 esegue una logica di autorizzazione personalizzata e restituisce le recensioni fornite. Function2 id \$context.source Il servizio elabora la richiesta come una singola esecuzione GraphQL e questa semplice richiesta richiederà solo un singolo token di richiesta.

Gestione dei conflitti dei resolver su tipi condivisi

Considera il seguente caso in cui implementiamo anche un resolver on per fornire più campi contemporaneamente oltre al resolver di campo Query.getPost in cui è inserito. Source2 Source1.graphQL può assomigliare a questo:

```
# This snippet represents a file called Source1.graphql
type Post { 
     id: ID! 
     title: String! 
     date: AWSDateTime!
}
type Query { 
     getPost(id: ID!): Post
}
```
Source2.graphQL può assomigliare a questo:

```
# This snippet represents a file called Source2.graphql
type Post { 
   id: ID! 
   content: String! 
   contentHash: String! 
   author: String! 
}
```

```
type Query { 
     getPost(id: ID!): Post
}
```
Il tentativo di unire questi due schemi genererà un errore di unione perché le API AWS AppSync unite non consentono di collegare più resolver di origine allo stesso campo. Per risolvere questo conflitto, puoi implementare un pattern di risoluzione dei campi che richiederebbe a Source2.GraphQL di aggiungere un tipo separato che definirà i campi di sua proprietà rispetto al tipo. Post Nell'esempio seguente, aggiungiamo un tipo chiamato*PostInfo*, che contiene i campi content e author che verranno risolti da Source2.graphQL. Source1.graphQL implementerà il resolver collegato aQuery.getPost, mentre Source2.graphQL ora collegherà un resolver per garantire che tutti i dati possano essere recuperati con successo: Post.postInfo

```
type Post { 
   id: ID! 
   postInfo: PostInfo
}
type PostInfo { 
    content: String! 
    contentHash: String! 
    author: String!
}
type Query { 
     getPost(id: ID!): Post
}
```
Sebbene la risoluzione di tale conflitto richieda la riscrittura degli schemi delle API di origine e, potenzialmente, la modifica delle query da parte dei clienti, il vantaggio di questo approccio è che la proprietà dei resolver uniti rimane chiara tra i team di origine.

# Configurazione degli schemi

Due parti sono responsabili della configurazione degli schemi per la creazione di un'API unita:

• Proprietari delle API unite: i proprietari delle API unite devono configurare la logica di autorizzazione dell'API unita e le impostazioni avanzate come la registrazione, il tracciamento, la memorizzazione nella cache e il supporto WAF.

• Proprietari delle API di origine associate: i proprietari delle API associate devono configurare gli schemi, i resolver e le origini dati che compongono l'API unita.

Poiché lo schema dell'API unita viene creato dagli schemi delle API di origine associate, è di sola lettura. Ciò significa che le modifiche allo schema devono essere avviate nelle API di origine. Nella AWS AppSync console, puoi passare dallo schema Merged ai singoli schemi delle API di origine incluse nell'API Merged utilizzando l'elenco a discesa sopra la finestra Schema.

## Configurazione delle modalità di autorizzazione

Sono disponibili diverse modalità di autorizzazione per proteggere l'API unita. Per ulteriori informazioni sulle modalità di autorizzazione inAWS AppSync, consulta [Autorizzazione e](https://docs.aws.amazon.com/appsync/latest/devguide/security-authz.html) [autenticazione](https://docs.aws.amazon.com/appsync/latest/devguide/security-authz.html).

Le seguenti modalità di autorizzazione sono disponibili per l'uso con le API unite:

- Chiave API: la strategia di autorizzazione più semplice. Tutte le richieste devono includere una chiave API sotto l'intestazione della x-api-key richiesta. Le chiavi API scadute vengono conservate per 60 giorni dopo la data di scadenza.
- AWSIdentity and Access Management (IAM): AWS la strategia di autorizzazione IAM autorizza tutte le richieste firmate con sigv4.
- Pool di utenti Amazon Cognito: autorizza i tuoi utenti tramite i pool di utenti di Amazon Cognito per ottenere un controllo più preciso.
- AWSAutorizzatori Lambda: una funzione serverless che consente di autenticare e autorizzare l'accesso all'API utilizzando una logica personalizzata. AWS AppSync
- OpenID Connect: questo tipo di autorizzazione applica i token OpenID connect (OIDC) forniti da un servizio conforme a OIDC. La tua applicazione può usare gli utenti e i privilegi definiti dal provider OIDC per controllare l'accesso.

Le modalità di autorizzazione di un'API unita sono configurate dal proprietario dell'API unita. Al momento di un'operazione di unione, l'API unita deve includere la modalità di autorizzazione principale configurata su un'API di origine come modalità di autorizzazione principale propria o come modalità di autorizzazione secondaria. In caso contrario, sarà incompatibile e l'operazione di unione avrà esito negativo a causa di un conflitto. Quando si utilizzano direttive multi-auth nelle API di origine, il processo di fusione è in grado di unire automaticamente queste direttive nell'endpoint unificato. Nel caso in cui la modalità di autorizzazione principale dell'API di origine non corrisponda

alla modalità di autorizzazione principale dell'API unita, aggiungerà automaticamente queste direttive di autenticazione per garantire che la modalità di autorizzazione per i tipi nell'API di origine sia coerente.

# Configurazione dei ruoli di esecuzione

Quando si crea un'API unita, è necessario definire un ruolo di servizio. Un ruolo AWS di servizio è un ruolo di AWS Identity and Access Management (IAM) utilizzato AWS dai servizi per eseguire attività per conto dell'utente.

In questo contesto, è necessario che l'API Merged esegua resolver che accedano ai dati dalle fonti di dati configurate nelle API di origine. Il ruolo di servizio richiesto a tal fine èmergedApiExecutionRole, e deve disporre dell'accesso esplicito all'esecuzione delle richieste sulle API di origine incluse nell'API unita tramite l'autorizzazione IAM. appsync:SourceGraphQL Durante l'esecuzione di una richiesta GraphQL, il AWS AppSync servizio assumerà questo ruolo di servizio e autorizzerà il ruolo a eseguire l'azione. appsync:SourceGraphQL

AWS AppSyncsupporta l'autorizzazione o la negazione di questa autorizzazione su campi specifici di primo livello all'interno della richiesta, ad esempio il funzionamento della modalità di autorizzazione IAM per le API IAM. Per non-top-level i campi, AWS AppSync richiede di definire l'autorizzazione sull'ARN dell'API di origine stesso. Per limitare l'accesso a non-top-level campi specifici nell'API Merged, ti consigliamo di implementare una logica personalizzata all'interno di Lambda o di nascondere i campi dell'API di origine all'API Merged utilizzando la direttiva @hidden. Se desideri consentire al ruolo di eseguire tutte le operazioni sui dati all'interno di un'API di origine, puoi aggiungere la politica seguente. Tieni presente che la prima voce di risorsa consente l'accesso a tutti i campi di primo livello e la seconda voce riguarda i resolver secondari che autorizzano la risorsa API di origine stessa:

```
{ 
     "Version": "2012-10-17", 
     "Statement": [{ 
         "Effect": "Allow", 
         "Action": [ "appsync:SourceGraphQL"], 
         "Resource": [ 
              "arn:aws:appsync:us-west-2:123456789012:apis/YourSourceGraphQLApiId/*", 
              "arn:aws:appsync:us-west-2:123456789012:apis/YourSourceGraphQLApiId"] 
     }] 
}
```
Se desideri limitare l'accesso solo a uno specifico campo di primo livello, puoi utilizzare una politica come questa:

```
{ 
     "Version": "2012-10-17", 
     "Statement": [{ 
         "Effect": "Allow", 
         "Action": [ "appsync:SourceGraphQL"], 
         "Resource": [ 
              "arn:aws:appsync:us-west-2:123456789012:apis/YourSourceGraphQLApiId/types/
Query/fields/<Field-1>", 
              "arn:aws:appsync:us-west-2:123456789012:apis/YourSourceGraphQLApiId"] 
     }] 
}
```
Puoi anche utilizzare la procedura guidata di creazione dell'API della AWS AppSync console per generare un ruolo di servizio che consenta all'API unita di accedere alle risorse configurate nelle API di origine che si trovano nello stesso account dell'API unita. Nel caso in cui le API di origine non si trovino nello stesso account dell'API unita, è necessario innanzitutto condividere le AWS risorse utilizzando Resource Access Manager ()AWS RAM.

# Configurazione delle API unite tra account utilizzando AWS RAM

Quando crei un'API unita, puoi facoltativamente associare le API di origine di altri account che sono stati condivisi tramite AWS Resource Access Manager (). AWS RAM AWS RAMti aiuta a condividere le tue risorse in modo sicuro tra AWS gli account, all'interno dell'organizzazione o delle unità organizzative (OU) e con i ruoli e gli utenti IAM.

AWS AppSyncsi integra con AWS RAM per supportare la configurazione e l'accesso alle API di origine su più account da un'unica API unita. AWS RAMconsente di creare una condivisione di risorse o un contenitore di risorse e i set di autorizzazioni che verranno condivisi per ciascuna di esse. Puoi aggiungere AWS AppSync API a una condivisione di risorse inAWS RAM. All'interno di una condivisione di risorse, AWS AppSync fornisce tre diversi set di autorizzazioni che possono essere associati a un'AWS AppSyncAPI nella RAM:

1. AWSRAMPermissionAppSyncSourceApiOperationAccess: il set di autorizzazioni predefinito che viene aggiunto quando si condivide un'AWS AppSyncAPI AWS RAM se non viene specificata nessun'altra autorizzazione. Questo set di autorizzazioni viene utilizzato per condividere un'AWS AppSyncAPI di origine con un proprietario di un'API unita. Questo set di autorizzazioni include l'autorizzazione per appsync:AssociateMergedGraphqlApi l'API di origine e

l'appsync:SourceGraphQLautorizzazione richiesta per accedere alle risorse dell'API di origine in fase di esecuzione.

- 2. AWSRAMPermissionAppSyncMergedApiOperationAccess: questo set di autorizzazioni deve essere configurato quando si condivide un'API unita con un proprietario dell'API di origine. Questo set di autorizzazioni darà all'API di origine la possibilità di configurare l'API unita, inclusa la possibilità di associare qualsiasi API di origine di proprietà del principale di destinazione all'API unita e di leggere e aggiornare le associazioni delle API di origine dell'API unita.
- 3. AWSRAMPermissionAppSyncAllowSourceGraphQLAccess: Questo set di autorizzazioni consente di utilizzare l'appsync:SourceGraphQLautorizzazione con un'API. AWS AppSync È destinato a essere utilizzato per condividere un'API di origine con un proprietario di un'API unita. A differenza del set di autorizzazioni predefinito per l'accesso alle operazioni dell'API di origine, questo set di autorizzazioni include solo l'autorizzazione appsync:SourceGraphQL di runtime. Se un utente sceglie di condividere l'accesso all'operazione Merged API con un proprietario dell'API di origine, dovrà inoltre condividere questa autorizzazione dall'API di origine al proprietario dell'API unita per avere accesso al runtime tramite l'endpoint dell'API unita.

AWS AppSyncsupporta anche le autorizzazioni gestite dal cliente. Quando una delle autorizzazioni AWS gestite fornite non funziona, puoi creare un'autorizzazione gestita dal cliente personalizzata. Le autorizzazioni gestite dal cliente sono autorizzazioni gestite che puoi creare e gestire specificando con precisione quali azioni possono essere eseguite in quali condizioni con risorse condivise. AWS RAM AWS AppSyncconsente di scegliere tra le seguenti azioni durante la creazione delle proprie autorizzazioni:

- 1. appsync:AssociateSourceGraphqlApi
- 2. appsync:AssociateMergedGraphqlApi
- 3. appsync:GetSourceApiAssociation
- 4. appsync:UpdateSourceApiAssociation
- 5. appsync:StartSchemaMerge
- 6. appsync:ListTypesByAssociation
- 7. appsync:SourceGraphQL

Dopo aver condiviso correttamente un'API di origine o un'API unita AWS RAM e, se necessario, l'invito alla condivisione delle risorse è stato accettato, l'invito alla condivisione delle risorse sarà visibile nella AWS AppSync console quando si creano o si aggiornano le associazioni delle API di origine sulla Merged API. Puoi anche elencare tutte le AWS AppSync API che sono state condivise AWS RAM con il tuo account indipendentemente dall'autorizzazione impostata richiamando l'ListGraphqlApisoperazione fornita AWS AppSync e utilizzando il OTHER\_ACCOUNTS filtro proprietario.

#### **a** Note

La condivisione tramite AWS RAM richiede che il chiamante AWS RAM sia autorizzato a eseguire l'appsync:PutResourcePolicyazione su qualsiasi API condivisa.

# Unire

### Gestione delle unioni

Le API unite hanno lo scopo di supportare la collaborazione in team su un endpoint unificato. AWS AppSync I team possono sviluppare in modo indipendente le proprie API GraphQL di origine isolate nel backend, mentre AWS AppSync il servizio gestisce l'integrazione delle risorse nel singolo endpoint Merged API per ridurre l'attrito nella collaborazione e ridurre i tempi di sviluppo.

### Unioni automatiche

Le API di origine associate all'API AWS AppSync unita possono essere configurate per l'unione automatica (unione automatica) nell'API unita dopo aver apportato modifiche all'API di origine. Ciò garantisce che le modifiche dall'API di origine vengano sempre propagate all'endpoint dell'API unita in background. Qualsiasi modifica nello schema dell'API di origine verrà aggiornata nell'API unita a condizione che non introduca un conflitto di fusione con una definizione esistente nell'API unita. Se l'aggiornamento nell'API di origine sta aggiornando un resolver, un'origine dati o una funzione, verrà aggiornata anche la risorsa importata. Quando viene introdotto un nuovo conflitto che non può essere risolto automaticamente (risolto automaticamente), l'aggiornamento dello schema dell'API unita viene rifiutato a causa di un conflitto non supportato durante l'operazione di unione. Il messaggio di errore è disponibile nella console per ogni associazione di API di origine con lo stato di. MERGE\_FAILED Puoi anche controllare il messaggio di errore chiamando l'GetSourceApiAssociationoperazione per una determinata associazione API di origine utilizzando l'AWSSDK o utilizzando la AWS CLI in questo modo:

```
aws appsync get-source-api-association --merged-api-identifier <Merged API ARN> --
association-id <SourceApiAssociation id>
```
Ciò produrrà un risultato nel seguente formato:

```
{ 
     "sourceApiAssociation": { 
         "associationId": "<association id>", 
         "associationArn": "<association arn>", 
         "sourceApiId": "<source api id>", 
         "sourceApiArn": "<source api arn>", 
         "mergedApiArn": "<merged api arn>", 
         "mergedApiId": "<merged api id>", 
         "sourceApiAssociationConfig": { 
              "mergeType": "MANUAL_MERGE" 
         }, 
         "sourceApiAssociationStatus": "MERGE_FAILED", 
         "sourceApiAssociationStatusDetail": "Unable to resolve conflict on object with 
  name title: Merging is not supported for fields with different types." 
     }
}
```
### Unioni manuali

L'impostazione predefinita per un'API di origine è un'unione manuale. Per unire le modifiche apportate alle API di origine dall'ultimo aggiornamento dell'API unita, il proprietario dell'API di origine può richiamare un'unione manuale dalla AWS AppSync console o tramite l'StartSchemaMergeoperazione disponibile nell'SDK e nella CLI. AWS AWS

# Supporto aggiuntivo per le API unite

### Configurazione degli abbonamenti

A differenza degli approcci basati su router alla composizione dello schema GraphQL, le API AWS AppSync unite forniscono supporto integrato per gli abbonamenti GraphQL. Tutte le operazioni di sottoscrizione definite nelle API di origine associate verranno automaticamente unite e funzioneranno nell'API Merged senza modifiche. [Per ulteriori informazioni su come AWS AppSync supporta gli](https://docs.aws.amazon.com/appsync/latest/devguide/aws-appsync-real-time-data.html) [abbonamenti tramite WebSockets connessione serverless, consulta Dati in tempo reale.](https://docs.aws.amazon.com/appsync/latest/devguide/aws-appsync-real-time-data.html)

### Configurazione dell'osservabilità

AWS AppSync[Le API unite forniscono registrazione, monitoraggio e metriche integrate tramite](https://docs.aws.amazon.com/appsync/latest/devguide/monitoring.html)  [Amazon. CloudWatch](https://docs.aws.amazon.com/appsync/latest/devguide/monitoring.html) AWS AppSyncfornisce anche supporto integrato per la tracciabilità tramite. [AWS X-Ray](https://docs.aws.amazon.com/appsync/latest/devguide/x-ray-tracing.html)

### Configurazione di domini personalizzati

AWS AppSync[Le API unite forniscono supporto integrato per l'utilizzo di domini personalizzati con gli](https://docs.aws.amazon.com/appsync/latest/devguide/custom-domain-name.html) [endpoint GraphQL e Real-time dell'API Merged.](https://docs.aws.amazon.com/appsync/latest/devguide/custom-domain-name.html)

### Configurazione della memorizzazione nella cache

AWS AppSyncLe API unite forniscono supporto integrato per la memorizzazione opzionale nella cache delle risposte a livello di richiesta e/o a livello di resolver, nonché per la compressione delle risposte. [Per ulteriori informazioni, consulta Caching](https://docs.aws.amazon.com/appsync/latest/devguide/enabling-caching.html) e compressione.

### Configurazione delle API private

AWS AppSync[Le API unite forniscono supporto integrato per le API private che limitano l'accesso agli](https://docs.aws.amazon.com/appsync/latest/devguide/using-private-apis.html) [endpoint GraphQL e Real-time dell'API Merged al traffico proveniente dagli endpoint VPC che puoi](https://docs.aws.amazon.com/appsync/latest/devguide/using-private-apis.html)  [configurare.](https://docs.aws.amazon.com/appsync/latest/devguide/using-private-apis.html)

### Configurazione delle regole del firewall

AWS AppSyncLe API unite forniscono un supporto integrato perAWS WAF, che consente di proteggere le API definendo le regole del firewall delle applicazioni [Web](https://docs.aws.amazon.com/appsync/latest/devguide/WAF-Integration.html).

### Configurazione dei log di controllo

AWS AppSyncLe API unite forniscono un supporto integrato per AWS CloudTrail, che consente di [configurare e](https://docs.aws.amazon.com/appsync/latest/devguide/cloudtrail-logging.html) gestire i log di controllo.

## Limitazioni delle API unite

Quando sviluppi API unite, prendi nota delle seguenti regole:

- 1. Un'API unita non può essere un'API di origine per un'altra API unita.
- 2. Un'API di origine non può essere associata a più di un'API unita.
- 3. Il limite di dimensione predefinito per un documento dello schema dell'API unita è di 10 MB.
- 4. Il numero predefinito di API di origine che possono essere associate a un'API unita è 10. Tuttavia, puoi richiedere un aumento del limite se hai bisogno di più di 10 API di origine nella tua API unita.

# Creazione di API unite

Per creare un'API unita nella console

- 1. Accedere alla AWS Management Console e aprire la [console AWS AppSync](https://console.aws.amazon.com/appsync/).
	- Nella dashboard, scegli Crea API.
- 2. Scegli Merged API, quindi scegli Avanti.
- 3. Nella pagina Specificare i dettagli dell'API, inserisci le seguenti informazioni:
	- a. In Dettagli API, inserisci le seguenti informazioni:
		- i. Specificate il nome dell'API unita. Questo campo consente di etichettare l'API GraphQL per distinguerla facilmente dalle altre API GraphQL.
		- ii. Specificate i dati di contatto. Questo campo è facoltativo e assegna un nome o un gruppo all'API GraphQL. Non è collegato o generato da altre risorse e funziona in modo molto simile al campo del nome dell'API.
	- b. In Service role, devi assegnare un ruolo di esecuzione IAM all'API unita in modo che AWS AppSync possa importare e utilizzare le tue risorse in modo sicuro in fase di esecuzione. Puoi scegliere di creare e utilizzare un nuovo ruolo di servizio, che ti consentirà di specificare le politiche e le risorse da utilizzare. AWS AppSync Puoi anche importare un ruolo IAM esistente selezionando Usa un ruolo di servizio esistente, quindi selezionando il ruolo dall'elenco a discesa.
	- c. In Configurazione API privata, puoi scegliere di abilitare le funzionalità dell'API privata. Tieni presente che questa scelta non può essere modificata dopo aver creato l'API unita. Per ulteriori informazioni sulle API private, consulta [Utilizzo delle API AWS AppSync private](https://docs.aws.amazon.com/appsync/latest/devguide/using-private-apis.html).

Dopo aver finito, scegli Avanti.

- 4. Successivamente, è necessario aggiungere le API GraphQL che verranno utilizzate come base per l'API unita. Nella pagina Seleziona le API di origine, inserisci le seguenti informazioni:
	- a. Nella tabella delle API del tuo AWS account, scegli Aggiungi API di origine. Nell'elenco delle API GraphQL, ogni voce conterrà i seguenti dati:
		- i. Nome: il campo del nome dell'API GraphQL.
		- ii. ID API: il valore ID univoco dell'API GraphQL.
		- iii. Modalità di autenticazione primaria: la modalità di autorizzazione predefinita per l'API GraphQL. Per ulteriori informazioni sulle modalità di autorizzazione inAWS AppSync, vedere [Autorizzazione e autenticazione](https://docs.aws.amazon.com/appsync/latest/devguide/security-authz.html).
		- iv. Modalità di autenticazione aggiuntiva: le modalità di autorizzazione secondarie configurate nell'API GraphQL.
- v. Scegli le API che utilizzerai nell'API unita selezionando la casella di controllo accanto al campo Nome dell'API. Successivamente, scegli Aggiungi API di origine. Le API GraphQL selezionate verranno visualizzate nelle API della tabella degli account. AWS
- b. Nella tabella API di altri AWS account, scegli Aggiungi API di origine. Le API GraphQL in questo elenco provengono da altri account che condividono le proprie risorse con l'utente tramite AWS Resource Access Manager (). AWS RAM Il processo di selezione delle API GraphQL in questa tabella è lo stesso del processo descritto nella sezione precedente. Per ulteriori informazioni sulla condivisione di risorse tramiteAWS RAM, consulta [What is? AWS](https://docs.aws.amazon.com/ram/latest/userguide/what-is.html)  [Resource Access Manager](https://docs.aws.amazon.com/ram/latest/userguide/what-is.html) .

Scegli Avanti dopo aver finito.

- c. Aggiungi la tua modalità di autenticazione principale. Vedi [Autorizzazione e autenticazione](https://docs.aws.amazon.com/appsync/latest/devguide/security-authz.html) per ulteriori informazioni. Seleziona Avanti.
- d. Controlla i tuoi input, quindi scegli Crea API.

# Introspezione RDS

AWS AppSyncsemplifica la creazione di API da database relazionali esistenti. La sua utilità di introspezione può scoprire modelli dalle tabelle del database e proporre tipi GraphQL. La procedura guidata Create API della AWS AppSync console può generare istantaneamente un'API da un database Aurora MySQL o PostgreSQL. Crea automaticamente tipi e resolver per leggere e scrivere dati JavaScript .

AWS AppSyncfornisce l'integrazione diretta con i database Amazon Aurora tramite l'API Amazon RDS Data. Anziché richiedere una connessione persistente al database, l'API Amazon RDS Data offre un endpoint HTTP sicuro a cui AWS AppSync connettersi per l'esecuzione SQL di istruzioni. Puoi usarlo per creare un'API di database relazionale per i tuoi carichi di lavoro MySQL e PostgreSQL su Aurora.

La creazione di un'API per il database relazionale presenta diversi vantaggi: AWS AppSync

- Il database non è esposto direttamente ai client, il che significa che il punto di accesso è separato dal database stesso.
- È possibile creare API personalizzate in base alle esigenze di diverse applicazioni, eliminando la necessità di una logica aziendale personalizzata nei frontend. Questo è in linea con il modello Backend-For-Frontend (BFF).
- L'autorizzazione e il controllo degli accessi possono essere implementati a AWS AppSync livello utilizzando varie modalità di autorizzazione per controllare l'accesso. Non sono necessarie risorse di elaborazione aggiuntive per connettersi al database, ad esempio l'hosting di un server Web o l'invio di connessioni tramite proxy.
- È possibile aggiungere funzionalità in tempo reale tramite abbonamenti, con le mutazioni dei dati effettuate AppSync automaticamente tramite push ai client connessi.
- I client possono connettersi all'API tramite HTTPS utilizzando porte comuni come 443.

AWS AppSyncsemplifica la creazione di API a partire da database relazionali esistenti. La sua utilità di introspezione può scoprire modelli dalle tabelle del database e proporre tipi GraphQL. La procedura guidata Create API della AWS AppSync console può generare istantaneamente un'API da un database Aurora MySQL o PostgreSQL. Crea automaticamente tipi e resolver per leggere e scrivere dati JavaScript.

AWS AppSyncfornisce JavaScript utilità integrate per semplificare la scrittura di istruzioni SQL nei resolver. È possibile utilizzare i modelli AWS AppSync di sql tag per istruzioni statiche con valori dinamici o le utilità del rds modulo per creare istruzioni a livello di codice. [Per ulteriori informazioni,](https://docs.aws.amazon.com/appsync/latest/devguide/built-in-modules-js.html#built-in-rds-modules)  [consulta il r](https://docs.aws.amazon.com/appsync/latest/devguide/built-in-modules-js.html#built-in-rds-modules)[iferimento alla funzione resolver per le fonti di dati RDS](https://docs.aws.amazon.com/appsync/latest/devguide/resolver-reference-rds-js.html) [e i moduli integrati.](https://docs.aws.amazon.com/appsync/latest/devguide/built-in-modules-js.html#built-in-rds-modules)

# Utilizzo della funzione di introspezione (console)

Per un tutorial dettagliato e una guida introduttiva, vedi [Tutorial: Aurora PostgreSQL Serverless with](https://docs.aws.amazon.com/appsync/latest/devguide/aurora-serverless-tutorial-js.html) [Data API.](https://docs.aws.amazon.com/appsync/latest/devguide/aurora-serverless-tutorial-js.html)

La AWS AppSync console consente di creare un'API AWS AppSync GraphQL dal database Aurora esistente configurato con l'API Data in pochi minuti. Questo genera rapidamente uno schema operativo basato sulla configurazione del database. Puoi utilizzare l'API così com'è o basarti su di essa per aggiungere funzionalità.

- 1. Accedere alla AWS Management Console e aprire la [console AppSync.](https://console.aws.amazon.com/appsync/)
	- Nel pannello di controllo, scegliere Create API (Crea API).
- 2. In Opzioni API, scegli API GraphQL, Inizia con un cluster Amazon Aurora, quindi Avanti.
	- a. Inserisci un nome API. Verrà utilizzato come identificatore per l'API nella console.
	- b. Per i dettagli di contatto, puoi inserire un punto di contatto per identificare un gestore dell'API. Questo campo è opzionale.

c. In Configurazione API privata, puoi abilitare le funzionalità dell'API privata. È possibile accedere a un'API privata solo da un endpoint VPC configurato (VPCE). [Per ulteriori](https://docs.aws.amazon.com/appsync/latest/devguide/using-private-apis.html) [informazioni, consulta API private.](https://docs.aws.amazon.com/appsync/latest/devguide/using-private-apis.html)

Non è consigliabile abilitare questa funzionalità per questo esempio. Scegli Avanti dopo aver esaminato i dati inseriti.

- 3. Nella pagina Database, scegli Seleziona database.
	- a. È necessario scegliere il database dal cluster. Il primo passo è scegliere la regione in cui esiste il cluster.
	- b. Scegli il cluster Aurora dall'elenco a discesa. Tieni presente che devi aver creato e [abilitato](https://docs.aws.amazon.com/AmazonRDS/latest/AuroraUserGuide/data-api.html#data-api.enabling) un'API di dati corrispondente prima di utilizzare la risorsa.
	- c. Successivamente, è necessario aggiungere le credenziali del database al servizio. Questo viene fatto principalmente utilizzandoAWS Secrets Manager. Scegli la regione in cui esiste il tuo segreto. Per ulteriori informazioni su come recuperare informazioni segrete, consulta [Trova segreti](https://docs.aws.amazon.com/secretsmanager/latest/userguide/manage_search-secret.html) o [Recupera](https://docs.aws.amazon.com/secretsmanager/latest/userguide/retrieving-secrets.html) segreti.
	- d. Aggiungi il tuo segreto dall'elenco a discesa. Tieni presente che l'utente deve disporre delle [autorizzazioni di lettura](https://docs.aws.amazon.com/AmazonRDS/latest/UserGuide/security_iam_id-based-policy-examples.html#security_iam_id-based-policy-examples-console) per il tuo database.
- 4. Seleziona Importa.

AWS AppSyncinizierà a esaminare il database, scoprendo tabelle, colonne, chiavi primarie e indici. Verifica che le tabelle rilevate possano essere supportate in un'API GraphQL. Nota che per supportare la creazione di nuove righe, le tabelle necessitano di una chiave primaria, che può utilizzare più colonne. AWS AppSyncmappa le colonne della tabella per digitare i campi come segue:

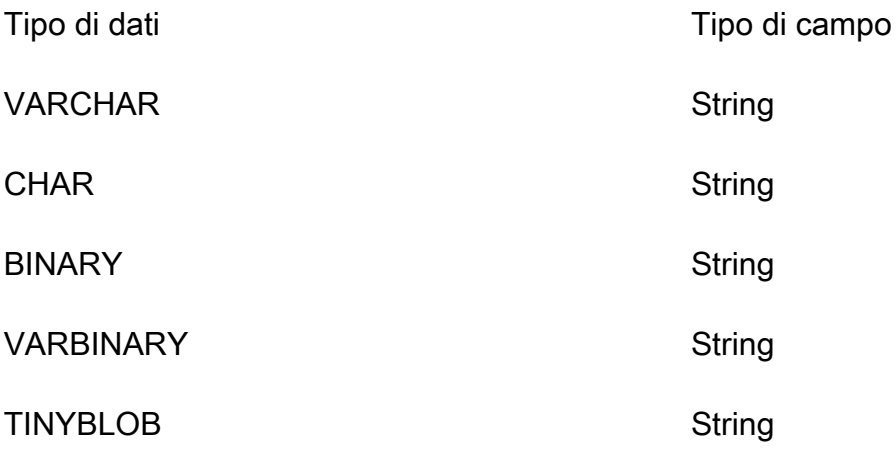

Utilizzo della funzione di introspezione (console) 254

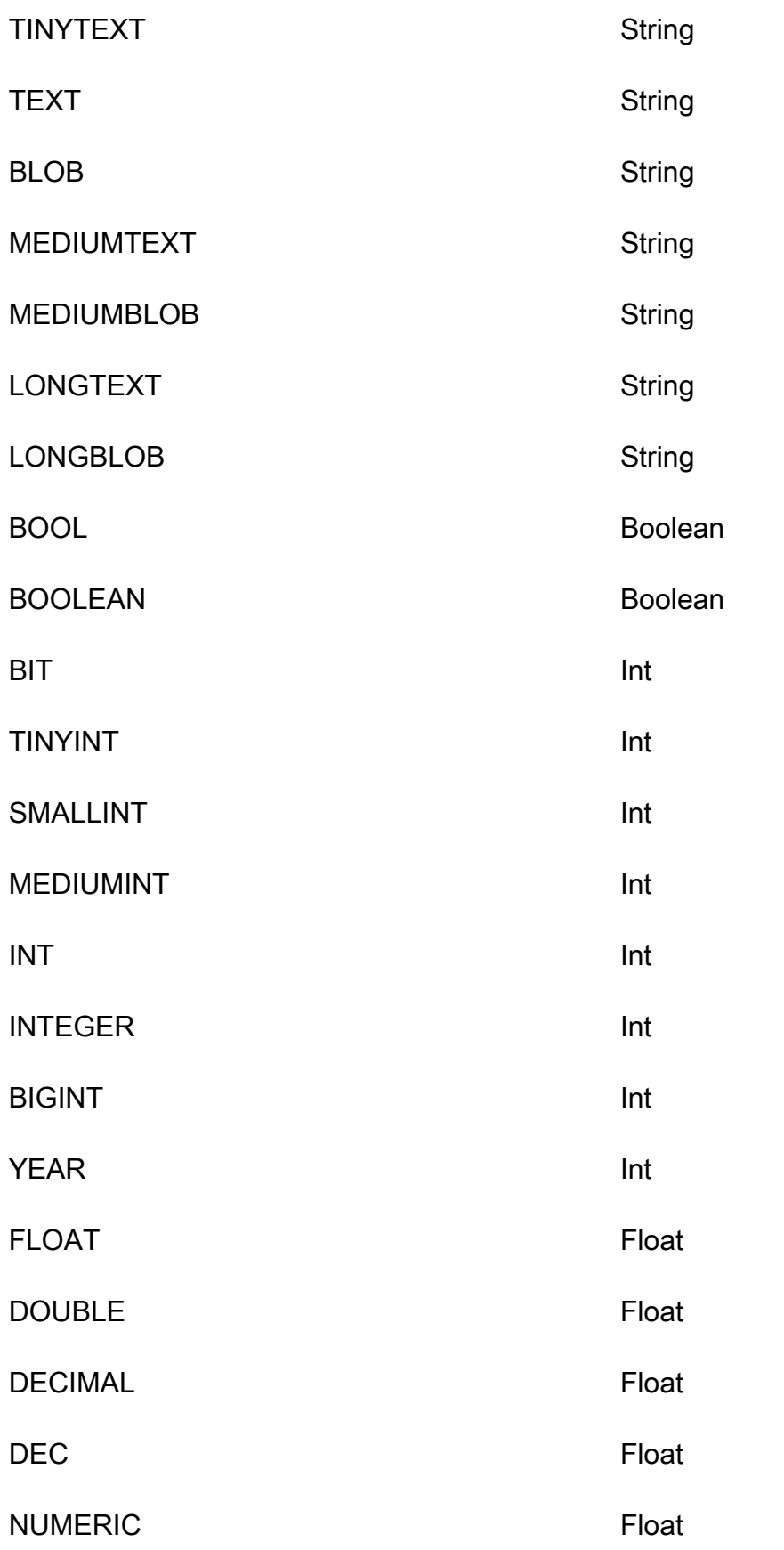

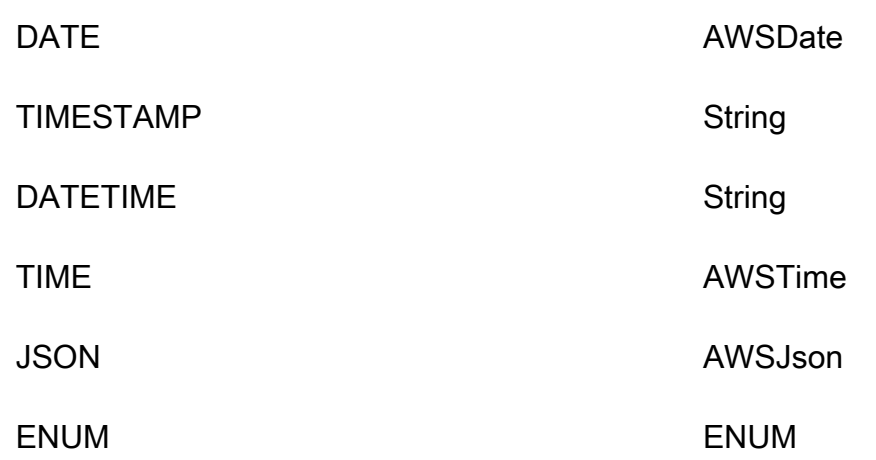

5. Una volta completata l'individuazione delle tabelle, la sezione Database verrà popolata con le informazioni dell'utente. Nella nuova sezione Tabelle del database, i dati della tabella potrebbero già essere compilati e convertiti in un tipo adatto allo schema. Se non vedi alcuni dei dati richiesti, puoi verificarli scegliendo Aggiungi tabelle, facendo clic sulle caselle di controllo relative a tali tipi nella finestra modale visualizzata, quindi scegliendo Aggiungi.

Per rimuovere un tipo dalla sezione Tabelle del database, fai clic sulla casella di controllo accanto al tipo che desideri rimuovere, quindi scegli Rimuovi. I tipi rimossi verranno inseriti nella modalità Aggiungi tabelle se desideri aggiungerli nuovamente in un secondo momento.

*Nota che AWS AppSync utilizza i nomi delle tabelle come nomi dei tipi, ma puoi rinominarli, ad esempio cambiando il nome di una tabella plurale come movies con il nome del tipo Movie.* Per rinominare un tipo nella sezione Tabelle del database, fai clic sulla casella di controllo del tipo che desideri rinominare, quindi fai clic sull'icona a forma di matita nella colonna Nome tipo.

Per visualizzare in anteprima il contenuto dello schema in base alle tue selezioni, scegli Anteprima schema. Tieni presente che questo schema non può essere vuoto, quindi dovrai convertire almeno una tabella in un tipo. Inoltre, questo schema non può superare 1 MB di dimensione.

- In Ruolo di servizio, scegli se creare un nuovo ruolo di servizio specifico per questa importazione o utilizzare un ruolo esistente.
- 6. Seleziona Avanti.
- 7. Quindi, scegli se creare un'API di sola lettura (solo query) o un'API per leggere e scrivere dati (con query e mutazioni). Quest'ultima supporta anche sottoscrizioni in tempo reale innescate da mutazioni.
- 8. Seleziona Avanti.
- 9. Controlla le tue scelte e poi scegli Crea API. AWS AppSynccreerà l'API e collegherà i resolver a query e mutazioni. L'API generata è completamente operativa e può essere estesa secondo necessità.

### Utilizzo della funzione di introspezione (API)

Puoi utilizzare l'API di StartDataSourceIntrospection introspezione per scoprire i modelli nel tuo database a livello di codice. Per maggiori dettagli sul comando, consulta Utilizzo dell'API. [StartDataSourceIntrospection](https://docs.aws.amazon.com/appsync/latest/APIReference/API_StartDataSourceIntrospection.html)

Per utilizzarloStartDataSourceIntrospection, fornisci il nome Amazon Resource Name (ARN) del cluster Aurora, il nome del database e l'ARN segreto. AWS Secrets Manager Il comando avvia il processo di introspezione. È possibile recuperare i risultati con il comando. GetDataSourceIntrospection È possibile specificare se il comando deve restituire la stringa Storage Definition Language (SDL) per i modelli rilevati. Ciò è utile per generare una definizione dello schema SDL direttamente dai modelli scoperti.

Ad esempio, se avete la seguente istruzione DDL (Data Definition Language) per una tabella semplice: Todos

```
create table if not exists public.todos 
( 
id serial constraint todos_pk primary key, 
description text, 
due timestamp, 
"createdAt" timestamp default now() 
);
```
Iniziate l'introspezione con quanto segue.

```
aws appsync start-data-source-introspection \ 
  --rds-data-api-config resourceArn=<cluster-arn>,secretArn=<secret-
arn>,databaseName=database
```
Quindi, utilizzate il GetDataSourceIntrospection comando per recuperare il risultato.

```
aws appsync get-data-source-introspection \ 
   --introspection-id a1234567-8910-abcd-efgh-identifier \
```

```
 --include-models-sdl
```
Ciò restituisce il seguente risultato.

```
{ 
       "introspectionId": "a1234567-8910-abcd-efgh-identifier", 
       "introspectionStatus": "SUCCESS", 
       "introspectionStatusDetail": null, 
       "introspectionResult": { 
              "models": [ 
                    { 
                           "name": "todos", 
                           "fields": [ 
\{ \} "name": "description", 
                                         "type": { 
                                                "kind": "Scalar", 
                                                "name": "String", 
                                                "type": null, 
                                                "values": null 
\},
                                         "length": 0 
\mathbb{R}, \mathbb{R}, \mathbb{R}, \mathbb{R}, \mathbb{R}, \mathbb{R}, \mathbb{R}, \mathbb{R}, \mathbb{R}, \mathbb{R}, \mathbb{R}, \mathbb{R}, \mathbb{R}, \mathbb{R}, \mathbb{R}, \mathbb{R}, \mathbb{R}, \mathbb{R}, \mathbb{R}, \mathbb{R}, \mathbb{R}, \mathbb{R}, \{ \} "name": "due", 
                                         "type": { 
                                                "kind": "Scalar", 
                                                "name": "AWSDateTime", 
                                                "type": null, 
                                                "values": null 
\},
                                         "length": 0 
\mathbb{R}, \mathbb{R}, \mathbb{R}, \mathbb{R}, \mathbb{R}, \mathbb{R}, \mathbb{R}, \mathbb{R}, \mathbb{R}, \mathbb{R}, \mathbb{R}, \mathbb{R}, \mathbb{R}, \mathbb{R}, \mathbb{R}, \mathbb{R}, \mathbb{R}, \mathbb{R}, \mathbb{R}, \mathbb{R}, \mathbb{R}, \mathbb{R}, \{ \} "name": "id", 
                                         "type": { 
                                                "kind": "NonNull", 
                                                "name": null, 
                                                "type": { 
                                                      "kind": "Scalar", 
                                                      "name": "Int", 
                                                      "type": null, 
                                                      "values": null
```

```
 }, 
                                       "values": null 
\}, \{ "length": 0 
                            }, 
\{ "name": "createdAt", 
                                 "type": { 
                                      "kind": "Scalar", 
                                      "name": "AWSDateTime", 
                                      "type": null, 
                                      "values": null 
\}, \{ "length": 0 
1999 1999 1999 1999 1999
                      ], 
                      "primaryKey": { 
                            "name": "PRIMARY_KEY", 
                            "fields": [ 
                                 "id" 
\sim 100 \sim 100 \sim 100 \sim 100 \sim 100 \sim 100 \sim 100 \sim 100 \sim 100 \sim 100 \sim 100 \sim 100 \sim 100 \sim 100 \sim 100 \sim 100 \sim 100 \sim 100 \sim 100 \sim 100 \sim 100 \sim 100 \sim 100 \sim 100 \sim 
                      }, 
                      "indexes": [], 
                      "sdl": "type todos\n{\ndescription: String\n\ndue: AWSDateTime\n\nid: 
  Int!\n\ncreatedAt: AW
SDateTime\n}\n" 
                } 
           ], 
           "nextToken": null 
      }
}
```
# Creazione di un'applicazione client

Puoi connetterti alla tua API AWS AppSync GraphQL utilizzando qualsiasi client GraphQL, ma consigliamo vivamente il client Amplify. Amplify non solo genera automaticamente SDK client fortemente tipizzati per l'API GraphQL, ma offre anche supporto per dati in tempo reale e funzionalità avanzate di query GraphQL nelle applicazioni client. Per le applicazioni web, Amplify può produrre un client. JavaScript Per coloro che si rivolgono ad ambienti multipiattaforma o mobili, Amplify si rivolge ad Android, iOS e React Native. [Per approfondire la generazione di codice client per queste](https://docs.amplify.aws/cli/graphql/client-code-generation/) [piattaforme, consulta la documentazione di Amplify.](https://docs.amplify.aws/cli/graphql/client-code-generation/) Ecco una guida per iniziare il tuo viaggio con un'applicazione React: JavaScript

#### **a** Note

Devi installare e configurare sia [npm](https://docs.npmjs.com/downloading-and-installing-node-js-and-npm) che [Amazon CLI](https://aws.amazon.com/cli/) prima di iniziare. Se utilizzi il client [Amplify v6, segui questa guida.](https://docs.amplify.aws/react/build-a-backend/graphqlapi/connect-to-api/#configure-the-default-authorization-mode)

Per iniziare

1. Sul computer locale, accedi alla directory del progetto. Installa la libreria Amplify usando il comando seguente:

npm install aws-amplify

2. Scaricate il file di configurazione e inseritelo nella cartella del progetto. Il file di configurazione contiene in genere una config variabile con alcune impostazioni (endpoint, regione, modalità di autorizzazione, ecc.) definite. Ad esempio, potrebbe assomigliare a questo:

```
const config = { 
     API: { 
          GraphQL: { 
            endpoint: 'https://abcdefghijklmnopqrstuvwxyz.appsync-api.us-
west-2.amazonaws.com/graphql', 
            region: 'us-west-2', 
            defaultAuthMode: 'apiKey', 
            apiKey: '' 
         } 
     }
};
```
export default config;

3. Nel tuo codice, importa la libreria Amplify e la configurazione per configurare Amplify:

```
import { Amplify } from 'aws-amplify';
import config from './aws-exports.js';
```
Amplify.configure(config);

In alternativa, usa lo snippet nella configurazione dell'API per configurare direttamente Amplify:

```
import { Amplify } from 'aws-amplify';
Amplify.configure({ 
   API: { 
     GraphQL: { 
       endpoint: 'https://abcdefghijklmnopqrstuvwxyz.appsync-api.us-
west-2.amazonaws.com/graphql', 
       region: 'us-west-2', 
       defaultAuthMode: 'apiKey', 
       apiKey: '' 
     } 
   }
});
```
4. Utilizzando la toolchain Amplify, hai la possibilità di generare automaticamente le operazioni in base al tuo schema, risparmiando lo sforzo di scrivere script manuali. Nella directory principale dell'applicazione, utilizzate il seguente comando CLI:

npx @aws-amplify/cli codegen add --apiId *<id goes here>* --region *<region goes here>*

Questo scaricherà lo schema dell'API e, per impostazione predefinita, genererà il codice di supporto del client nella src/graphq1 cartella. Dopo ogni implementazione dell'API, puoi eseguire nuovamente il comando seguente per generare istruzioni e tipi GraphQL aggiornati:

npx @aws-amplify/cli codegen

5. Ora puoi generare modelli per Android, Swift, Flutter e. JavaScript DataStore Usa il seguente comando per scaricare lo schema:

```
aws appsync get-introspection-schema --api-id <id goes here> --region <region goes
  here> --format SDL schema.graphql
```
Quindi, esegui il comando seguente dalla directory principale dell'applicazione:

```
npx @aws-amplify/cli codegen models \
--model-schema schema.graphql \
--target [android|ios|flutter|javascript|typescript] \
--output-dir ./
```
# Tutorial Resolver () JavaScript

Le fonti di dati e i resolver traducono le richieste AWS AppSync GraphQL e recuperano informazioni dalle tue risorse. AWS AWS AppSync supporta il provisioning automatico e le connessioni con determinati tipi di fonti di dati. AWS AppSync supporta Amazon DynamoDBAWS Lambda, database relazionali (Amazon Aurora Serverless), OpenSearch Amazon Service ed endpoint HTTP come fonti di dati. Puoi utilizzare un'API GraphQL con le tue AWS risorse esistenti o creare sorgenti di dati e resolver. La sezione illustra questo processo in una serie di tutorial che consentiranno di comprendere meglio i dettagli e le opzioni di ottimizzazione.

Argomenti

- [Tutorial: resolver DynamoDB JavaScript](#page-278-0)
- [Tutorial: resolver Lambda](#page-318-0)
- [Tutorial: resolver locali](#page-336-0)
- [Tutorial: combinazione di resolver GraphQL](#page-339-0)
- [Tutorial: AmazonOpenSearchRisolutori di servizi](#page-343-0)
- [Tutorial: risolutori di transazioni DynamoDB](#page-352-0)
- [Tutorial: risolutori batch DynamoDB](#page-362-0)
- [Tutorial: resolver HTTP](#page-381-0)
- [Tutorial: Aurora PostgreSQL con API dati](#page-388-0)

# <span id="page-278-0"></span>Tutorial: resolver DynamoDB JavaScript

In questo tutorial, importerai le tue tabelle Amazon DynamoDB e le AWS AppSync collegherai per creare un'API GraphQL completamente funzionale JavaScript utilizzando resolver di pipeline che puoi sfruttare nella tua applicazione.

Utilizzerai la AWS AppSync console per effettuare il provisioning delle tue risorse Amazon DynamoDB, creare i tuoi resolver e collegarli alle tue fonti di dati. Potrai anche leggere e scrivere sul tuo database Amazon DynamoDB tramite istruzioni GraphQL e sottoscrivere dati in tempo reale.

Esistono passaggi specifici che devono essere completati per tradurre le istruzioni GraphQL nelle operazioni di Amazon DynamoDB e per ritradurre le risposte in GraphQL. Questo tutorial descrive il processo di configurazione attraverso diversi scenari e modelli di accesso ai dati reali.

# Creazione dell'API GraphQL

Per creare un'API GraphQL in AWS AppSync

- 1. Apri la AppSync console e scegli Crea API.
- 2. Seleziona Design da zero e scegli Avanti.
- 3. Assegna un nome alla tua APIPostTutorialAPI, quindi scegli Avanti. Passa alla pagina di revisione mantenendo le altre opzioni impostate sui valori predefiniti e scegliCreate.

La AWS AppSync console crea una nuova API GraphQL per te. Per impostazione predefinita, utilizza la modalità di autenticazione tramite chiave API. Puoi usare la console per configurare ulteriormente l'API GraphQL ed eseguire query sull'API per le parti restanti di questo tutorial.

# Definizione di un'API post di base

Ora che hai la tua API GraphQL, puoi configurare uno schema di base che consenta la creazione, il recupero e l'eliminazione di base dei dati post.

Per aggiungere dati allo schema

- 1. Nella tua API, scegli la scheda Schema.
- 2. Creeremo uno schema che definisce un Post tipo e un'operazione addPost per aggiungere e ottenere Post oggetti. Nel riquadro Schema, sostituisci il contenuto con il seguente codice:

```
schema { 
     query: Query 
     mutation: Mutation
}
type Query { 
     getPost(id: ID): Post
}
type Mutation { 
     addPost( 
          id: ID! 
          author: String! 
          title: String! 
          content: String!
```

```
 url: String! 
     ): Post!
}
type Post { 
     id: ID! 
     author: String 
     title: String 
     content: String 
     url: String 
     ups: Int! 
     downs: Int! 
     version: Int!
}
```
3. Scegli Save Scheme (Salva schema).

# Configurazione della tabella Amazon DynamoDB

La AWS AppSync console può aiutarti a fornire le AWS risorse necessarie per archiviare le tue risorse in una tabella Amazon DynamoDB. In questo passaggio, creerai una tabella Amazon DynamoDB per archiviare i tuoi post. Inoltre, configurerai un [indice secondario](https://docs.aws.amazon.com/amazondynamodb/latest/developerguide/SecondaryIndexes.html) che utilizzeremo in seguito.

Per creare la tua tabella Amazon DynamoDB

- 1. Nella pagina Schema, scegli Crea risorse.
- 2. Scegli Usa il tipo esistente, quindi scegli il Post tipo.
- 3. Nella sezione Indici aggiuntivi, scegli Aggiungi indice.
- 4. Assegna un nome all'indice. author-index
- 5. Imposta Primary key a author e la Sort chiave aNone.
- 6. Disattiva la generazione automatica di GraphQL. In questo esempio, creeremo noi stessi il resolver.
- 7. Seleziona Create (Crea).

Ora hai una nuova fonte di dati chiamataPostTable, che puoi vedere visitando Fonti di dati nella scheda laterale. Utilizzerai questa fonte di dati per collegare le tue query e mutazioni alla tua tabella Amazon DynamoDB.

# Configurazione di un resolver AddPost (Amazon DynamoDB) PutItem

Ora che conosci AWS AppSync la tabella Amazon DynamoDB, puoi collegarla a singole query e mutazioni definendo i resolver. Il primo resolver che crei è il resolver di addPost pipeline utilizzato JavaScript, che ti consente di creare un post nella tua tabella Amazon DynamoDB. Un risolutore di pipeline ha i seguenti componenti:

- Posizione nello schema GraphQL per collegare il resolver. In questo caso, stai configurando un resolver nel campo createPost nel tipo Mutation. Questo resolver verrà richiamato quando il chiamante chiama mutation.  $\{ addPost(...)\{... \} \}$
- Origine dati da usare per il resolver. In questo caso, si desidera utilizzare l'origine dati DynamoDB definita in precedenza, in modo da poter aggiungere voci nella tabella DynamoDB. post-tablefor-tutorial
- Il gestore delle richieste. Il gestore delle richieste è una funzione che gestisce la richiesta in entrata dal chiamante e la traduce in istruzioni da AWS AppSync eseguire su DynamoDB.
- Il gestore delle risposte. Il compito del gestore delle risposte consiste nel gestire la risposta proveniente da DynamoDB e tradurla nuovamente in qualcosa che GraphQL si aspetta. Questo è utile se la forma dei dati in DynamoDB è diversa rispetto al tipo Post in GraphQL, ma in questo caso hanno la stessa forma e di conseguenza puoi semplicemente passare i dati.

#### Per configurare il resolver

- 1. Nella tua API, scegli la scheda Schema.
- 2. Nel riquadro Resolver, trova il **addPost** campo sotto il **Mutation** tipo, quindi scegli Allega.
- 3. Scegli la tua fonte di dati, quindi scegli Crea.
- 4. Nel tuo editor di codice, sostituisci il codice con questo frammento:

```
import { util } from '@aws-appsync/utils'
import * as ddb from '@aws-appsync/utils/dynamodb'
export function request(ctx) { 
 const item = {...ctx.arguments, ups: 1, downs: 0, version: 1 }const key = { id: ctx.args.id ?? util.autoId() }
 return ddb.put({ key, item })
}
export function response(ctx) {
```
AWS AppSync Guida per gli sviluppatori

```
 return ctx.result
}
```
#### 5. Seleziona Salva.

**a** Note

In questo codice, si utilizzano gli utils del modulo DynamoDB che consentono di creare facilmente richieste DynamoDB.

AWS AppSyncviene fornito con un'utilità per la generazione automatica di ID chiamatautil.autoId(), che viene utilizzata per generare un ID per il nuovo post. Se non specifichi un ID, l'utilità lo genererà automaticamente per te.

const key =  $\{$  id: ctx.args.id ?? util.autoId()  $\}$ 

Per ulteriori informazioni sulle utilità disponibili per JavaScript, consulta [Funzionalità JavaScript di](https://docs.aws.amazon.com/appsync/latest/devguide/resolver-util-reference-js.html)  [runtime per resolver e funzioni](https://docs.aws.amazon.com/appsync/latest/devguide/resolver-util-reference-js.html).

Chiama l'API per aggiungere un post

Ora che il resolver è stato configurato, AWS AppSync puoi tradurre una addPost mutazione in entrata in un'operazione Amazon DynamoDB. PutItem Puoi ora eseguire una mutazione per inserire contenuto nella tabella.

Per eseguire l'operazione

- 1. Nella tua API, scegli la scheda Query.
- 2. Nel riquadro Query, aggiungi la seguente mutazione:

```
mutation addPost { 
   addPost( 
     id: 123, 
     author: "AUTHORNAME" 
     title: "Our first post!" 
     content: "This is our first post." 
     url: "https://aws.amazon.com/appsync/" 
   ) { 
     id
```

```
 author 
       title 
      content 
      url 
      ups 
      downs 
      version 
   }
}
```
3. Scegli Esegui (il pulsante arancione di riproduzione), quindi scegli. addPost I risultati del post appena creato dovrebbero apparire nel riquadro Risultati a destra del riquadro Query. La schermata visualizzata dovrebbe risultare simile a quella nell'immagine seguente:

```
{ 
   "data": { 
     "addPost": { 
        "id": "123", 
        "author": "AUTHORNAME", 
        "title": "Our first post!", 
        "content": "This is our first post.", 
        "url": "https://aws.amazon.com/appsync/", 
        "ups": 1, 
        "downs": 0, 
        "version": 1 
     } 
   }
}
```
La seguente spiegazione mostra cosa è successo:

- 1. AWS AppSync ha ricevuto una richiesta di mutazione addPost.
- 2. AWS AppSyncesegue il gestore delle richieste del resolver. La ddb. put funzione crea una PutItem richiesta simile alla seguente:

```
\{ operation: 'PutItem', 
   key: { id: { S: '123' } }, 
   attributeValues: { 
     downs: { N: 0 }, 
     author: { S: 'AUTHORNAME' },
```

```
 ups: { N: 1 }, 
     title: { S: 'Our first post!' }, 
     version: { N: 1 }, 
     content: { S: 'This is our first post.' }, 
     url: { S: 'https://aws.amazon.com/appsync/' } 
   }
}
```
- 3. AWS AppSyncutilizza questo valore per generare ed eseguire una richiesta Amazon PutItem DynamoDB.
- 4. AWS AppSync ha riconvertito i risultati della richiesta PutItem in tipi GraphQL.

```
{ 
     "id" : "123", 
     "author": "AUTHORNAME", 
     "title": "Our first post!", 
     "content": "This is our first post.", 
     "url": "https://aws.amazon.com/appsync/", 
     "ups" : 1, 
    "downs" : 0,
     "version" : 1
}
```
- 5. Il gestore della risposta restituisce immediatamente il risultato (). return ctx.result
- 6. Il risultato finale è visibile nella risposta GraphQL.

# Configurazione del resolver GetPost (Amazon DynamoDB) GetItem

Ora che sei in grado di aggiungere dati alla tabella Amazon DynamoDB, devi configurare getPost la query in modo che possa recuperare i dati dalla tabella. A questo scopo, devi configurare un altro resolver.

Per aggiungere il tuo resolver

- 1. Nella tua API, scegli la scheda Schema.
- 2. Nel riquadro Resolver a destra, trova il **getPost** campo relativo al **Query** tipo, quindi scegli Allega.
- 3. Scegli la tua fonte di dati, quindi scegli Crea.
- 4. Nell'editor di codice, sostituisci il codice con questo frammento:

```
import * as ddb from '@aws-appsync/utils/dynamodb' 
export function request(ctx) { 
return ddb.get(\{ key: \{ id: ctx.args.id \} )}
export const response = (ctx) => ctx.result
```
5. Salva il resolver.

#### **a** Note

In questo resolver, utilizziamo un'espressione della funzione freccia per il gestore delle risposte.

### Chiama l'API per ricevere un post

Ora che il resolver è stato configurato, AWS AppSync sa come tradurre una getPost query in entrata in un'operazione Amazon DynamoDB. GetItem Puoi ora eseguire una query per recuperare il post creato prima.

Per eseguire la tua query

- 1. Nella tua API, scegli la scheda Query.
- 2. Nel riquadro Query, aggiungi il codice seguente e usa l'id che hai copiato dopo aver creato il post:

```
query getPost { 
   getPost(id: "123") { 
      id 
      author 
      title 
      content 
      url 
      ups 
      downs 
      version 
   }
}
```
- 3. Scegli Esegui (il pulsante arancione di riproduzione), quindi scegli. getPost I risultati del post appena creato dovrebbero apparire nel riquadro Risultati a destra del riquadro Query.
- 4. Il post recuperato da Amazon DynamoDB dovrebbe apparire nel riquadro Risultati a destra del riquadro Query. La schermata visualizzata dovrebbe risultare simile a quella nell'immagine seguente:

```
{ 
   "data": { 
     "getPost": { 
       "id": "123", 
        "author": "AUTHORNAME", 
       "title": "Our first post!", 
        "content": "This is our first post.", 
        "url": "https://aws.amazon.com/appsync/", 
        "ups": 1, 
       "downs": 0,
        "version": 1 
     } 
   }
}
```
In alternativa, prendi il seguente esempio:

```
query getPost { 
   getPost(id: "123") { 
      id 
      author 
      title 
   }
}
```
Se la tua getPost query richiede solo ilid, e authortitle, puoi modificare la funzione di richiesta per utilizzare le espressioni di proiezione per specificare solo gli attributi che desideri dalla tua tabella DynamoDB per evitare trasferimenti di dati non necessari da DynamoDB a. AWS AppSync Ad esempio, la funzione di richiesta può essere simile allo snippet riportato di seguito:

```
import * as ddb from '@aws-appsync/utils/dynamodb'
export function request(ctx) { 
  return ddb.get({
```

```
 key: { id: ctx.args.id }, 
   projection: ['author', 'id', 'title'], 
  })
}
export const response = (ctx) => ctx.result
```
Puoi anche usare un [selectionSetList](https://docs.aws.amazon.com/appsync/latest/devguide/resolver-context-reference-js.html#aws-appsync-resolver-context-reference-info-js)with getPost per rappresentare: expression

```
import * as ddb from '@aws-appsync/utils/dynamodb'
export function request(ctx) { 
  const projection = ctx.info.selectionSetList.map((field) => field.replace('/', '.')) 
 return ddb.get({ key: { id: ctx.args.id }, projection })
}
export const response = (ctx) => ctx.result
```
# Creare una mutazione UpdatePost (Amazon DynamoDB) UpdateItem

Finora puoi creare e recuperare Post oggetti in Amazon DynamoDB. Successivamente, imposterai una nuova mutazione per aggiornare un oggetto. Rispetto alla addPost mutazione che richiede la specificazione di tutti i campi, questa mutazione consente di specificare solo i campi che si desidera modificare. Ha inoltre introdotto un nuovo expectedVersion argomento che consente di specificare la versione che si desidera modificare. Imposterete una condizione che assicurerà che stiate modificando la versione più recente dell'oggetto. Potrai farlo utilizzando UpdateItem Amazon DynamoDB operation.sc

Per aggiornare il resolver

- 1. Nella tua API, scegli la scheda Schema.
- 2. Nel riquadro Schema, modificare il tipo Mutation per aggiungere una nuova mutazione updatePost come segue:

```
type Mutation { 
     updatePost( 
          id: ID!, 
          author: String, 
          title: String, 
          content: String,
```
```
 url: String, 
          expectedVersion: Int! 
      ): Post 
     addPost( 
          id: ID 
          author: String! 
          title: String! 
          content: String! 
          url: String! 
      ): Post!
}
```
- 3. Scegli Save Scheme (Salva schema).
- 4. Nel riquadro Resolver a destra, trova il **updatePost** campo appena creato relativo al **Mutation** tipo, quindi scegli Allega. Crea il tuo nuovo resolver usando lo snippet qui sotto:

```
import { util } from '@aws-appsync/utils';
import * as ddb from '@aws-appsync/utils/dynamodb';
export function request(ctx) { 
   const { id, expectedVersion, ...rest } = ctx.args; 
   const values = Object.entries(rest).reduce((obj, [key, value]) => { 
     obj[key] = value ?? ddb.operations.remove(); 
     return obj; 
   }, {}); 
   return ddb.update({ 
     key: { id }, 
     condition: { version: { eq: expectedVersion } }, 
     update: { ...values, version: ddb.operations.increment(1) }, 
   });
}
export function response(ctx) { 
   const { error, result } = ctx; 
   if (error) { 
     util.appendError(error.message, error.type); 
   } 
   return result;
```
5. Salva le modifiche apportate.

Questo resolver viene utilizzato ddb.update per creare una richiesta Amazon DynamoDB. UpdateItem Invece di scrivere l'intero articolo, stai semplicemente chiedendo ad Amazon DynamoDB di aggiornare determinati attributi. Questa operazione viene eseguita utilizzando le espressioni di aggiornamento di Amazon DynamoDB.

La ddb.update funzione accetta una chiave e un oggetto di aggiornamento come argomenti. Quindi, si controllano i valori degli argomenti in entrata. Quando un valore è impostato sunull, utilizzate l'operazione remove DynamoDB per segnalare che il valore deve essere rimosso dall'elemento DynamoDB.

C'è anche una nuova sezione. condition Un'espressione di condizione consente di indicare AWS AppSync ad Amazon DynamoDB se la richiesta deve avere successo o meno in base allo stato dell'oggetto già in Amazon DynamoDB prima dell'esecuzione dell'operazione. In questo caso, vuoi che la UpdateItem richiesta abbia esito positivo solo se il version campo dell'elemento attualmente in Amazon DynamoDB corrisponde expectedVersion esattamente all'argomento. Quando l'elemento viene aggiornato, vogliamo incrementare il valore di. version Questo è facile da fare con la funzione increment operativa.

Per ulteriori informazioni sulle espressioni condizionali, consulta la documentazione sulle [espressioni](https://docs.aws.amazon.com/appsync/latest/devguide/js-resolver-reference-dynamodb.html#js-aws-appsync-resolver-reference-dynamodb-condition-expressions)  [di condizione](https://docs.aws.amazon.com/appsync/latest/devguide/js-resolver-reference-dynamodb.html#js-aws-appsync-resolver-reference-dynamodb-condition-expressions).

Per maggiori informazioni sulla UpdateItem richiesta, consulta la [UpdateItemd](https://docs.aws.amazon.com/appsync/latest/devguide/js-resolver-reference-dynamodb.html#js-aws-appsync-resolver-reference-dynamodb-updateitem)ocumentazione e la documentazione del modulo [DynamoDB.](https://docs.aws.amazon.com/appsync/latest/devguide/built-in-modules-js.html)

Per ulteriori informazioni su come scrivere espressioni di aggiornamento, consulta la documentazione di [UpdateExpressionsDynamoDB](https://docs.aws.amazon.com/amazondynamodb/latest/developerguide/Expressions.UpdateExpressions.html).

Chiama l'API per aggiornare un post

Proviamo ad aggiornare l'Postoggetto con il nuovo resolver.

Per aggiornare l'oggetto

- 1. Nella tua API, scegli la scheda Query.
- 2. Nel riquadro Query, aggiungi la seguente mutazione. Dovrai anche aggiornare l'idargomento al valore annotato in precedenza:

```
mutation updatePost { 
   updatePost( 
     id:123 
     title: "An empty story"
```

```
 content: null 
      expectedVersion: 1 
   ) { 
      id 
      author 
      title 
      content 
      url 
      ups 
      downs 
      version 
   }
}
```
- 3. Scegli Esegui (il pulsante arancione di riproduzione), quindi scegliupdatePost.
- 4. Il post aggiornato in Amazon DynamoDB dovrebbe apparire nel riquadro Risultati a destra del riquadro Query. La schermata visualizzata dovrebbe risultare simile a quella nell'immagine seguente:

```
{ 
   "data": { 
     "updatePost": { 
        "id": "123", 
        "author": "A new author", 
        "title": "An empty story", 
        "content": null, 
        "url": "https://aws.amazon.com/appsync/", 
        "ups": 1, 
       "downs": 0,
        "version": 2 
     } 
   }
}
```
In questa richiesta, hai chiesto ad Amazon DynamoDB di aggiornare title solo i campi AWS AppSync and. content Tutti gli altri campi sono stati lasciati soli (a parte l'incremento del version campo). Hai impostato l'titleattributo su un nuovo valore e rimosso l'contentattributo dal post. I campi author, url, ups e downs sono stati lasciati invariati. Prova a eseguire nuovamente la richiesta di mutazione lasciando la richiesta esattamente com'è. Noterai una risposta simile alla seguente:

```
{ 
   "data": { 
     "updatePost": null 
   }, 
   "errors": [ 
     { 
        "path": [ 
          "updatePost" 
        ], 
        "data": null, 
        "errorType": "DynamoDB:ConditionalCheckFailedException", 
        "errorInfo": null, 
        "locations": [ 
         \mathcal{L} "line": 2, 
             "column": 3, 
             "sourceName": null 
          } 
        ], 
        "message": "The conditional request failed (Service: DynamoDb, Status Code: 400, 
  Request ID: 1RR3QN5F35CS8IV5VR4OQO9NNBVV4KQNSO5AEMVJF66Q9ASUAAJG)" 
     } 
   ]
}
```
La richiesta fallisce perché l'espressione della condizione restituisce: false

- 1. La prima volta che hai eseguito la richiesta, il valore del version campo del post in Amazon DynamoDB 1 era corrispondente all'argomento. expectedVersion La richiesta è riuscita, il che significa che il version campo è stato incrementato in Amazon DynamoDB a. 2
- 2. La seconda volta che hai eseguito la richiesta, il valore del version campo del post in Amazon DynamoDB 2 era, che non corrispondeva all'argomento. expectedVersion

Questo modello viene in genere chiamato blocco ottimistico.

# Crea mutazioni di voto (Amazon DynamoDB UpdateItem)

Il Post tipo contiene downs campi per consentire la registrazione di voti positivi ups e negativi. Tuttavia, al momento, l'API non ci consente di fare nulla con loro. Aggiungiamo una mutazione per consentirci di votare positivamente e negativamente i post.

Per aggiungere la tua mutazione

- 1. Nella tua API, scegli la scheda Schema.
- 2. Nel riquadro Schema, modifica il Mutation tipo e aggiungi l'DIRECTIONenum per aggiungere nuove mutazioni di voto:

```
type Mutation { 
     vote(id: ID!, direction: DIRECTION!): Post 
     updatePost( 
          id: ID!, 
          author: String, 
          title: String, 
          content: String, 
          url: String, 
          expectedVersion: Int! 
     ): Post 
     addPost( 
          id: ID, 
          author: String!, 
          title: String!, 
          content: String!, 
          url: String! 
     ): Post!
}
enum DIRECTION { 
   UP 
   DOWN
}
```
- 3. Scegli Save Scheme (Salva schema).
- 4. Nel riquadro Resolver a destra, individuate il **vote** campo appena creato relativo al **Mutation** tipo, quindi scegliete Allega. Crea un nuovo resolver creando e sostituendo il codice con il seguente frammento:

```
import * as ddb from '@aws-appsync/utils/dynamodb';
export function request(ctx) { 
   const field = ctx.args.direction === 'UP' ? 'ups' : 'downs'; 
   return ddb.update({ 
     key: { id: ctx.args.id }, 
     update: {
```

```
[field]: ddb.operations.increment(1),
       version: ddb.operations.increment(1), 
     }, 
   });
}
export const response = (ctx) => ctx.result;
```
5. Salva tutte le modifiche apportate.

Chiama l'API per dare un voto positivo o negativo a un post

Ora che i nuovi resolver sono stati configurati, AWS AppSync sa come tradurre una modifica upvotePost o una downvote mutazione in entrata in un'operazione Amazon DynamoDB. UpdateItem Ora puoi eseguire mutazioni per assegnare voti positivi e voti negativi al post creato prima.

Per eseguire la tua mutazione

- 1. Nella tua API, scegli la scheda Query.
- 2. Nel riquadro Query, aggiungi la seguente mutazione. Dovrai anche aggiornare l'idargomento al valore annotato in precedenza:

```
mutation votePost { 
   vote(id:123, direction: UP) { 
      id 
      author 
      title 
      content 
      url 
      ups 
      downs 
      version 
   }
}
```
- 3. Scegli Esegui (il pulsante arancione di riproduzione), quindi sceglivotePost.
- 4. Il post aggiornato in Amazon DynamoDB dovrebbe apparire nel riquadro Risultati a destra del riquadro Query. La schermata visualizzata dovrebbe risultare simile a quella nell'immagine seguente:

```
{ 
   "data": { 
     "vote": { 
        "id": "123", 
        "author": "A new author", 
        "title": "An empty story", 
        "content": null, 
        "url": "https://aws.amazon.com/appsync/", 
        "ups": 6, 
       "downs": 0,
        "version": 4 
     } 
   }
}
```
- 5. Scegli Esegui ancora un paio di volte. Dovresti vedere i version campi ups and incrementare 1 ogni volta che esegui la query.
- 6. Modificate la query per chiamarla con un'altraDIRECTION.

```
mutation votePost { 
   vote(id:123, direction: DOWN) { 
      id 
      author 
      title 
      content 
      url 
      ups 
     downs 
     version 
   }
}
```
7. Scegli Esegui (il pulsante di riproduzione arancione), quindi sceglivotePost.

Questa volta, dovresti vedere i version campi downs and incrementarsi 1 ogni volta che esegui la query.

## Configurazione di un resolver DeletePost (Amazon DynamoDB) DeleteItem

Successivamente, ti consigliamo di creare una mutazione per eliminare un post. Potrai farlo utilizzando l'operazione DeleteItem Amazon DynamoDB.

Per aggiungere la tua mutazione

- 1. Nel tuo schema, scegli la scheda Schema.
- 2. Nel riquadro Schema, modifica il Mutation tipo per aggiungere una nuova deletePost mutazione:

```
type Mutation { 
     deletePost(id: ID!, expectedVersion: Int): Post 
     vote(id: ID!, direction: DIRECTION!): Post 
     updatePost( 
          id: ID!, 
          author: String, 
          title: String, 
          content: String, 
          url: String, 
          expectedVersion: Int! 
     ): Post 
     addPost( 
          id: ID 
          author: String!, 
          title: String!, 
          content: String!, 
          url: String! 
     ): Post!
}
```
- 3. Questa volta, hai reso il expectedVersion campo facoltativo. Quindi, scegli Salva schema.
- 4. Nel riquadro Resolver a destra, trova il **delete** campo appena creato nel **Mutation** tipo, quindi scegli Allega. Crea un nuovo resolver utilizzando il seguente codice:

```
import { util } from '@aws-appsync/utils'
import { util } from '@aws-appsync/utils';
import * as ddb from '@aws-appsync/utils/dynamodb';
export function request(ctx) { 
   let condition = null;
```

```
 if (ctx.args.expectedVersion) { 
    condition = \{ or: [ 
         { id: { attributeExists: false } }, 
         { version: { eq: ctx.args.expectedVersion } }, 
       ], 
     }; 
   } 
   return ddb.remove({ key: { id: ctx.args.id }, condition });
}
export function response(ctx) { 
   const { error, result } = ctx; 
   if (error) { 
     util.appendError(error.message, error.type); 
   } 
   return result;
}
```
#### **a** Note

L'expectedVersionargomento è un argomento facoltativo. Se il chiamante imposta un expectedVersion argomento nella richiesta, il gestore della richiesta aggiunge una condizione che consente alla DeleteItem richiesta di avere successo solo se l'elemento è già stato eliminato o se l'versionattributo del post in Amazon DynamoDB corrisponde esattamente a. expectedVersion Se non viene inserito, nessuna espressione di condizione viene specificata nella richiesta DeleteItem. Ha successo indipendentemente dal valore o dall'esistenza version o meno dell'elemento in Amazon DynamoDB. Anche se stai eliminando un articolo, puoi restituire l'elemento che è stato eliminato, se non lo era già.

Per maggiori informazioni sulla DeleteItem richiesta, consulta la [DeleteItemd](https://docs.aws.amazon.com/appsync/latest/devguide/js-resolver-reference-dynamodb.html#js-aws-appsync-resolver-reference-dynamodb-deleteitem)ocumentazione.

#### Chiama l'API per eliminare un post

Ora che il resolver è stato configurato, AWS AppSync sa come tradurre una delete mutazione in entrata in un'operazione Amazon DynamoDB. DeleteItem Puoi ora eseguire una mutazione per eliminare qualcosa nella tabella.

Per eseguire la tua mutazione

- 1. Nella tua API, scegli la scheda Query.
- 2. Nel riquadro Query, aggiungi la seguente mutazione. Dovrai anche aggiornare l'idargomento al valore annotato in precedenza:

```
mutation deletePost { 
   deletePost(id:123) { 
      id 
      author 
      title 
      content 
      url 
      ups 
      downs 
      version 
   }
}
```
- 3. Scegli Esegui (il pulsante arancione di riproduzione), quindi sceglideletePost.
- 4. Il post viene eliminato da Amazon DynamoDB. Tieni presente che AWS AppSync restituisce il valore dell'elemento che è stato eliminato da Amazon DynamoDB, che dovrebbe apparire nel riquadro Risultati a destra del riquadro Query. La schermata visualizzata dovrebbe risultare simile a quella nell'immagine seguente:

```
{ 
   "data": { 
     "deletePost": { 
        "id": "123", 
        "author": "A new author", 
        "title": "An empty story", 
        "content": null, 
        "url": "https://aws.amazon.com/appsync/", 
        "ups": 6, 
        "downs": 4, 
        "version": 12 
     } 
   }
}
```
- 5. Il valore viene restituito solo se questa chiamata a deletePost è quella che lo elimina effettivamente da Amazon DynamoDB. Scegli nuovamente Esegui.
- 6. La chiamata riesce ancora, ma non viene restituito alcun valore:

```
{ 
   "data": { 
      "deletePost": null 
   }
}
```
- 7. Ora, proviamo a eliminare un post, ma questa volta specificando un. expectedValue Innanzitutto, devi creare un nuovo post perché hai appena eliminato quello con cui hai lavorato finora.
- 8. Nel riquadro Query, aggiungi la seguente mutazione:

```
mutation addPost { 
   addPost( 
     id:123 
     author: "AUTHORNAME" 
     title: "Our second post!" 
     content: "A new post." 
     url: "https://aws.amazon.com/appsync/" 
   ) { 
     id 
     author 
     title 
     content 
     url 
     ups 
     downs 
      version 
   }
}
```
9. Scegli Esegui (il pulsante arancione di riproduzione), quindi scegli. addPost

10. I risultati del post appena creato dovrebbero apparire nel riquadro Risultati a destra del riquadro Query. Registra id l'oggetto appena creato perché ti servirà in un attimo. La schermata visualizzata dovrebbe risultare simile a quella nell'immagine seguente:

{ "data": {

```
 "addPost": { 
       "id": "123", 
       "author": "AUTHORNAME", 
        "title": "Our second post!", 
       "content": "A new post.", 
       "url": "https://aws.amazon.com/appsync/", 
        "ups": 1, 
       "downs": 0,
        "version": 1 
     } 
   }
}
```
11.Ora, proviamo a eliminare quel post con un valore illegale per ExpectedVersion. Nel riquadro Query, aggiungi la seguente mutazione. Dovrai anche aggiornare l'idargomento al valore annotato in precedenza:

```
mutation deletePost { 
   deletePost( 
      id:123 
      expectedVersion: 9999 
   ) { 
      id 
      author 
      title 
      content 
      url 
      ups 
      downs 
      version 
   }
}
```
12.Scegli Esegui (il pulsante arancione di riproduzione), quindi sceglideletePost. Viene restituito il seguente risultato:

```
{ 
   "data": { 
      "deletePost": null 
   }, 
   "errors": [ 
      { 
        "path": [
```

```
 "deletePost" 
       ], 
       "data": null, 
       "errorType": "DynamoDB:ConditionalCheckFailedException", 
       "errorInfo": null, 
       "locations": [ 
          { 
            "line": 2, 
            "column": 3, 
            "sourceName": null 
          } 
       ], 
       "message": "The conditional request failed (Service: DynamoDb, Status Code: 
  400, Request ID: 7083O037M1FTFRK038A4CI9H43VV4KQNSO5AEMVJF66Q9ASUAAJG)" 
     } 
   ]
}
```
13.La richiesta non è riuscita perché l'espressione della condizione restituisce. false Il valore version del post in Amazon DynamoDB non corrisponde a quello specificato expectedValue negli argomenti. Il valore corrente dell'oggetto viene restituito nel campo data nella sezione errors della risposta GraphQL. Riprova la richiesta, correggendo il valore di expectedVersion:

```
mutation deletePost { 
   deletePost( 
      id:123 
      expectedVersion: 1 
   ) { 
      id 
      author 
      title 
      content 
      url 
      ups 
      downs 
      version 
   }
}
```
14.Scegli Esegui (il pulsante arancione di riproduzione), quindi scegli. deletePost

Questa volta la richiesta ha esito positivo e viene restituito il valore che è stato eliminato da Amazon DynamoDB:

Configurazione di un resolver DeletePost (Amazon DynamoDB) DeleteItem 285

```
{ 
   "data": { 
     "deletePost": { 
        "id": "123", 
        "author": "AUTHORNAME", 
        "title": "Our second post!", 
        "content": "A new post.", 
        "url": "https://aws.amazon.com/appsync/", 
        "ups": 1, 
       "downs": 0,
        "version": 1 
     } 
   }
}
```
15.Scegli nuovamente Esegui. La chiamata riesce ancora, ma questa volta non viene restituito alcun valore perché il post è già stato eliminato in Amazon DynamoDB.

{ "data": { "deletePost": null } }

## Configurazione di un resolver AllPost (Amazon DynamoDB Scan)

Finora, l'API è utile solo se conosci ogni post che vuoi guardare. id Aggiungiamo ora un nuovo resolver che restituisce tutti i post nella tabella.

Per aggiungere la tua mutazione

- 1. Nella tua API, scegli la scheda Schema.
- 2. Nel riquadro Schema, modificare il tipo Query per aggiungere una nuova query allPost come segue:

```
type Query { 
     allPost(limit: Int, nextToken: String): PaginatedPosts! 
     getPost(id: ID): Post
}
```
3. Aggiungi un nuovo tipo PaginationPosts:

```
type PaginatedPosts {
```
}

```
 posts: [Post!]! 
 nextToken: String
```
- 4. Scegli Save Scheme (Salva schema).
- 5. Nel riquadro Resolver a destra, trova il **allPost** campo appena creato nel **Query** tipo, quindi scegli Allega. Crea un nuovo resolver con il seguente codice:

```
import * as ddb from '@aws-appsync/utils/dynamodb';
export function request(ctx) { 
  const \{ limit = 20, nextToken \} = ctx.arguments;
   return ddb.scan({ limit, nextToken });
}
export function response(ctx) { 
  const { items: posts = [], nextToken } = ctx.result;
   return { posts, nextToken };
}
```
Il gestore delle richieste di questo resolver prevede due argomenti opzionali:

- limit- Speciifica il numero massimo di elementi da restituire in una singola chiamata.
- nextToken- Utilizzato per recuperare il prossimo set di risultati (mostreremo da dove nextToken proviene il valore di in seguito).
- 6. Salva tutte le modifiche apportate al tuo resolver.

Per ulteriori informazioni sulla Scan richiesta, consulta la documentazione di riferimento di [Scan.](https://docs.aws.amazon.com/appsync/latest/devguide/js-resolver-reference-dynamodb.html#js-aws-appsync-resolver-reference-dynamodb-scan)

Chiama l'API per scansionare tutti i post

Ora che il resolver è stato configurato, AWS AppSync sa come tradurre una allPost query in entrata in un'operazione Amazon DynamoDB. Scan Puoi ora analizzare la tabella per recuperare tutti i post. Prima di provare, devi immettere nella tabella alcuni dati, perché hai eliminato tutti quelli usati finora.

Per aggiungere e interrogare dati

- 1. Nella tua API, scegli la scheda Query.
- 2. Nel riquadro Query, aggiungi la seguente mutazione:

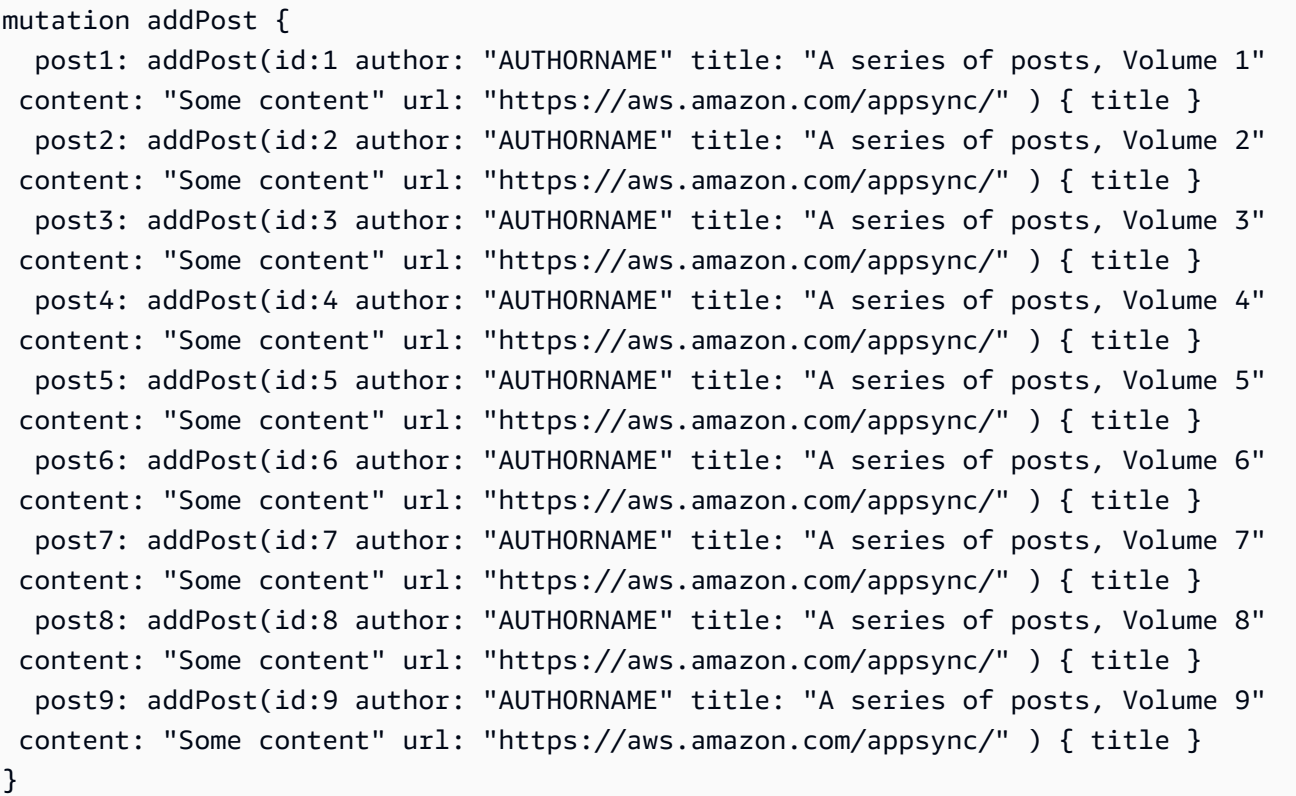

- 3. Scegli Esegui (il pulsante di riproduzione arancione).
- 4. Analizziamo ora la tabella, restituendo cinque risultati per volta. Nel riquadro Interrogazioni, aggiungi la seguente interrogazione:

```
query allPost { 
   allPost(limit: 5) { 
      posts { 
        id 
        title 
      } 
      nextToken 
   }
}
```
5. Scegli Esegui (il pulsante di riproduzione arancione), quindi scegliallPost.

I primi cinque post dovrebbero apparire nel riquadro Risultati a destra del riquadro Query. La schermata visualizzata dovrebbe risultare simile a quella nell'immagine seguente:

{

```
 "data": { 
      "allPost": { 
        "posts": [ 
          { 
             "id": "5", 
             "title": "A series of posts, Volume 5" 
          }, 
          { 
             "id": "1", 
             "title": "A series of posts, Volume 1" 
          }, 
          { 
             "id": "6", 
             "title": "A series of posts, Volume 6" 
          }, 
          { 
             "id": "9", 
             "title": "A series of posts, Volume 9" 
          }, 
          { 
             "id": "7", 
             "title": "A series of posts, Volume 7" 
          } 
        ], 
        "nextToken": "<token>" 
     } 
   }
}
```
6. Hai ricevuto cinque risultati e uno nextToken che puoi utilizzare per ottenere il prossimo set di risultati. Aggiornare la query allPost in modo da includere nextToken dal set precedente di risultati:

```
query allPost { 
   allPost( 
     limit: 5 
     nextToken: "<token>" 
   ) { 
      posts { 
        id 
        author 
      } 
      nextToken
```
}

}

7. Scegli Esegui (il pulsante arancione di riproduzione), quindi scegliallPost.

I quattro post rimanenti dovrebbero apparire nel riquadro Risultati a destra del riquadro Interrogazioni. Non c'è nessuno nextToken in questo set di risultati perché hai sfogliato tutti e nove i post senza che ne rimanga nessuno. La schermata visualizzata dovrebbe risultare simile a quella nell'immagine seguente:

```
{ 
   "data": { 
      "allPost": { 
        "posts": [ 
           { 
             "id": "2", 
             "title": "A series of posts, Volume 2" 
           }, 
           { 
             "id": "3", 
             "title": "A series of posts, Volume 3" 
          }, 
           { 
             "id": "4", 
             "title": "A series of posts, Volume 4" 
           }, 
           { 
             "id": "8", 
             "title": "A series of posts, Volume 8" 
           } 
        ], 
        "nextToken": null 
     } 
   }
}
```
# Configurazione di un allPostsBy Author resolver (Amazon DynamoDB Query)

Oltre a scansionare Amazon DynamoDB per tutti i post, puoi anche interrogare Amazon DynamoDB per recuperare i post creati da un autore specifico. La tabella Amazon DynamoDB creata in

precedenza contiene già GlobalSecondaryIndex una author-index chiamata che puoi usare con un'operazione Amazon DynamoDB per recuperare tutti i Query post creati da un autore specifico.

Per aggiungere la tua query

- 1. Nella tua API, scegli la scheda Schema.
- 2. Nel riquadro Schema, modificare il tipo Query per aggiungere una nuova query allPostsByAuthor come segue:

```
type Query { 
     allPostsByAuthor(author: String!, limit: Int, nextToken: String): PaginatedPosts! 
     allPost(limit: Int, nextToken: String): PaginatedPosts! 
     getPost(id: ID): Post
}
```
Tieni presente che utilizza lo stesso PaginatedPosts tipo che hai usato con la allPost query.

- 3. Scegli Save Scheme (Salva schema).
- 4. Nel riquadro Resolver a destra, individuate il **allPostsByAuthor** campo appena creato relativo al **Query** tipo, quindi scegliete Allega. Crea un resolver usando lo snippet seguente:

```
import * as ddb from '@aws-appsync/utils/dynamodb';
export function request(ctx) { 
  const { limit = 20, nextToken, author } = ctx.arguments; return ddb.query({ 
     index: 'author-index', 
     query: { author: { eq: author } }, 
     limit, 
     nextToken, 
   });
}
export function response(ctx) { 
  const { items: posts = [], nextToken } = ctx.result;
   return { posts, nextToken };
}
```
Come il allPost resolver, questo resolver ha due argomenti opzionali:

• limit- Speciifica il numero massimo di elementi da restituire in una singola chiamata.

- nextToken- Recupera il successivo set di risultati (il valore di nextToken può essere ottenuto da una chiamata precedente).
- 5. Salva tutte le modifiche apportate al tuo resolver.

Per ulteriori informazioni sulla Query richiesta, consulta la documentazione di riferimento di [Query](https://docs.aws.amazon.com/appsync/latest/devguide/js-resolver-reference-dynamodb.html#js-aws-appsync-resolver-reference-dynamodb-query).

Chiama l'API per interrogare tutti i post per autore

Ora che il resolver è stato configurato, AWS AppSync sa come tradurre una allPostsByAuthor mutazione in entrata in un'operazione DynamoDB sull'indice. Query author-index Puoi ora eseguire una query sulla tabella per recuperare tutti i post di un autore specifico.

Prima di questo, tuttavia, riempiamo la tabella con altri post, perché finora tutti i post hanno lo stesso autore.

Per aggiungere dati e interrogare

- 1. Nella tua API, scegli la scheda Query.
- 2. Nel riquadro Query, aggiungi la seguente mutazione:

```
mutation addPost { 
   post1: addPost(id:10 author: "Nadia" title: "The cutest dog in the world" content: 
  "So cute. So very, very cute." url: "https://aws.amazon.com/appsync/" ) { author, 
 title } 
   post2: addPost(id:11 author: "Nadia" title: "Did you know...?" content: "AppSync 
  works offline?" url: "https://aws.amazon.com/appsync/" ) { author, title } 
   post3: addPost(id:12 author: "Steve" title: "I like GraphQL" content: "It's great" 
  url: "https://aws.amazon.com/appsync/" ) { author, title }
}
```
- 3. Scegli Esegui (il pulsante arancione di riproduzione), quindi scegli. addPost
- 4. Esegui ora la query sulla tabella, per restituire tutti i post il cui autore è Nadia. Nel riquadro Interrogazioni, aggiungi la seguente interrogazione:

```
query allPostsByAuthor { 
   allPostsByAuthor(author: "Nadia") { 
     posts { 
        id 
        title 
     }
```

```
 nextToken 
   }
}
```
5. Scegli Esegui (il pulsante di riproduzione arancione), quindi scegliallPostsByAuthor. Tutti i post creati da Nadia dovrebbero apparire nel riquadro Risultati a destra del riquadro Query. La schermata visualizzata dovrebbe risultare simile a quella nell'immagine seguente:

```
{ 
   "data": { 
      "allPostsByAuthor": { 
        "posts": [ 
           { 
              "id": "10", 
              "title": "The cutest dog in the world" 
           }, 
\overline{\mathcal{L}} "id": "11", 
              "title": "Did you know...?" 
           } 
        ], 
        "nextToken": null 
      } 
   }
}
```
- 6. La paginazione funziona per Query esattamente come per Scan. Ad esempio, cerchiamo tutti i post di AUTHORNAME, restituendone cinque per volta.
- 7. Nel riquadro Interrogazioni, aggiungi la seguente query:

```
query allPostsByAuthor { 
   allPostsByAuthor( 
      author: "AUTHORNAME" 
      limit: 5 
   ) { 
      posts { 
        id 
        title 
      } 
      nextToken 
   }
}
```
8. Scegli Esegui (il pulsante di riproduzione arancione), quindi scegliallPostsByAuthor. Tutti i post creati da AUTHORNAME dovrebbero apparire nel riquadro Risultati a destra del riquadro Query. La schermata visualizzata dovrebbe risultare simile a quella nell'immagine seguente:

```
{ 
   "data": { 
      "allPostsByAuthor": { 
        "posts": [ 
          { 
             "id": "6", 
             "title": "A series of posts, Volume 6" 
          }, 
          { 
             "id": "4", 
             "title": "A series of posts, Volume 4" 
          }, 
          { 
             "id": "2", 
             "title": "A series of posts, Volume 2" 
          }, 
          { 
             "id": "7", 
             "title": "A series of posts, Volume 7" 
          }, 
          { 
             "id": "1", 
             "title": "A series of posts, Volume 1" 
          } 
        ], 
        "nextToken": "<token>" 
     } 
   }
}
```
9. Aggiornare l'argomento nextToken con il valore restituito dalla query precedente, come segue:

```
query allPostsByAuthor { 
   allPostsByAuthor( 
     author: "AUTHORNAME" 
     limit: 5 
     nextToken: "<token>" 
   ) { 
     posts {
```

```
 id 
          title 
       } 
       nextToken 
    }
}
```
10.Scegli Esegui (il pulsante arancione di riproduzione), quindi scegli. allPostsByAuthor I post rimanenti creati da AUTHORNAME dovrebbero apparire nel riquadro Risultati a destra del riquadro Query. La schermata visualizzata dovrebbe risultare simile a quella nell'immagine seguente:

```
{ 
   "data": { 
      "allPostsByAuthor": { 
        "posts": [ 
           { 
             "id": "8", 
             "title": "A series of posts, Volume 8" 
          }, 
           { 
             "id": "5", 
             "title": "A series of posts, Volume 5" 
           }, 
           { 
             "id": "3", 
             "title": "A series of posts, Volume 3" 
           }, 
           { 
             "id": "9", 
             "title": "A series of posts, Volume 9" 
          } 
        ], 
        "nextToken": null 
     } 
   }
}
```
## Utilizzo dei set

Fino a questo punto, il Post tipo era un oggetto chiave/valore piatto. Puoi anche modellare oggetti complessi con il tuo resolver, come set, elenchi e mappe. Aggiorniamo ora il tipo Post perché

includa tag. Un post può avere zero o più tag, che vengono archiviati in DynamoDB come set di stringhe. Dobbiamo anche configurare alcune mutazioni per aggiungere e rimuovere tag e una query per analizzare i post con un tag specifico.

Per configurare i tuoi dati

- 1. Nella tua API, scegli la scheda Schema.
- 2. Nel riquadro Schema, modificare il tipo Post per aggiungere un nuovo campo tags come segue:

```
type Post { 
   id: ID! 
   author: String 
   title: String 
   content: String 
   url: String 
   ups: Int! 
   downs: Int! 
   version: Int! 
   tags: [String!]
}
```
3. Nel riquadro Schema, modificare il tipo Query per aggiungere una nuova query allPostsByTag come segue:

```
type Query { 
   allPostsByTag(tag: String!, limit: Int, nextToken: String): PaginatedPosts! 
   allPostsByAuthor(author: String!, limit: Int, nextToken: String): PaginatedPosts! 
   allPost(limit: Int, nextToken: String): PaginatedPosts! 
   getPost(id: ID): Post
}
```
4. Nel riquadro Schema, modifica il Mutation tipo per aggiungere nuove addTag e removeTag mutazioni come segue:

```
type Mutation { 
   addTag(id: ID!, tag: String!): Post 
   removeTag(id: ID!, tag: String!): Post 
   deletePost(id: ID!, expectedVersion: Int): Post 
   upvotePost(id: ID!): Post 
   downvotePost(id: ID!): Post 
   updatePost( 
     id: ID!,
```

```
 author: String, 
     title: String, 
     content: String, 
     url: String, 
     expectedVersion: Int! 
   ): Post 
   addPost( 
     author: String!, 
     title: String!, 
     content: String!, 
     url: String! 
   ): Post!
}
```
- 5. Scegli Save Scheme (Salva schema).
- 6. Nel riquadro Resolver a destra, individuate il **allPostsByTag** campo appena creato relativo al **Query** tipo, quindi scegliete Allega. Crea il tuo resolver usando lo snippet qui sotto:

```
import * as ddb from '@aws-appsync/utils/dynamodb';
export function request(ctx) { 
  const { limit = 20, nextToken, tag } = ctx. arguments;
   return ddb.scan({ limit, nextToken, filter: { tags: { contains: tag } } });
}
export function response(ctx) { 
  const { items: posts = [], nextToken } = ctx.result;
   return { posts, nextToken };
}
```
- 7. Salva tutte le modifiche che hai apportato al tuo resolver.
- 8. Ora, fai lo stesso per il Mutation campo addTag usando lo snippet qui sotto:

```
a Note
   Sebbene le utilità DynamoDB attualmente non supportino le operazioni sui set, puoi 
   comunque interagire con i set creando tu stesso la richiesta.
```

```
import { util } from '@aws-appsync/utils'
```

```
export function request(ctx) { 
 const \{ id, tag \} = ctx.\text{arguments} const expressionValues = util.dynamodb.toMapValues({ ':plusOne': 1 }) 
  expressionValues[':tags'] = util.dynamodb.toStringSet([tag]) 
  return { 
   operation: 'UpdateItem', 
   key: util.dynamodb.toMapValues({ id }), 
   update: { 
    expression: `ADD tags :tags, version :plusOne`, 
    expressionValues, 
   }, 
 }
}
export const response = (ctx) => ctx.readt
```
- 9. Salva tutte le modifiche apportate al tuo resolver.
- 10.Ripeti l'operazione ancora una volta per il Mutation campo removeTag utilizzando lo snippet seguente:

```
import { util } from '@aws-appsync/utils'; 
export function request(ctx) { 
   const \{ id, tag \} = ctx.\text{arguments}; const expressionValues = util.dynamodb.toMapValues({ ':plusOne': 1 }); 
    expressionValues[':tags'] = util.dynamodb.toStringSet([tag]); 
    return { 
      operation: 'UpdateItem', 
      key: util.dynamodb.toMapValues({ id }), 
      update: { 
        expression: `DELETE tags :tags ADD version :plusOne`, 
        expressionValues, 
      }, 
    }; 
  } 
  export const response = (ctx) => ctx.resultexport
```
11.Salva tutte le modifiche apportate al tuo resolver.

### Chiamata dell'API per usare tag

Ora che hai configurato i resolver, AWS AppSync sa come tradurre le richieste in entrata addTag e le richieste allPostsByTag in DynamoDB e nelle operazioni. removeTag UpdateItem Scan Per provare, selezioniamo uno dei post creati prima. Ad esempio, è possibile utilizzare un post redatto dall'utente Nadia.

Per usare i tag

- 1. Nella tua API, scegli la scheda Query.
- 2. Nel riquadro Query, aggiungi la seguente query:

```
query allPostsByAuthor { 
   allPostsByAuthor( 
      author: "Nadia" 
   ) { 
      posts { 
        id 
        title 
      } 
      nextToken 
   }
}
```
- 3. Scegli Esegui (il pulsante di riproduzione arancione), quindi scegliallPostsByAuthor.
- 4. Tutti i post di Nadia dovrebbero apparire nel riquadro Risultati a destra del riquadro Query. La schermata visualizzata dovrebbe risultare simile a quella nell'immagine seguente:

```
{ 
   "data": { 
     "allPostsByAuthor": { 
        "posts": [ 
          { 
             "id": "10", 
             "title": "The cutest dog in the world" 
          }, 
          { 
             "id": "11", 
             "title": "Did you known...?" 
          } 
        ], 
        "nextToken": null
```

```
 }
}
```
}

- 5. Usiamo quello con il titolo Il cane più carino del mondo. Registralo id perché lo userai più tardi. Ora proviamo ad aggiungere un dog tag.
- 6. Nel riquadro Query, aggiungi la seguente mutazione. Dovremo anche aggiornare l'argomento id sul valore che abbiamo annotato in precedenza.

```
mutation addTag { 
   addTag(id:10 tag: "dog") { 
      id 
     title 
      tags 
   }
}
```
7. Scegli Esegui (il pulsante arancione di riproduzione), quindi scegli. addTag Il post viene aggiornato con il nuovo tag:

```
{ 
   "data": { 
      "addTag": { 
         "id": "10", 
         "title": "The cutest dog in the world", 
         "tags": [ 
           "dog" 
        \mathbf{I} } 
   }
}
```
8. Puoi aggiungere altri tag. Aggiorna la mutazione per cambiare l'tagargomento inpuppy:

```
mutation addTag { 
   addTag(id:10 tag: "puppy") { 
     id 
     title 
      tags 
   }
}
```
9. Scegli Esegui (il pulsante arancione di riproduzione), quindi scegliaddTag. Il post viene aggiornato con il nuovo tag:

```
{ 
   "data": { 
      "addTag": { 
        "id": "10", 
        "title": "The cutest dog in the world", 
        "tags": [ 
           "dog", 
           "puppy" 
        ] 
      } 
   }
}
```
10Puoi anche eliminare i tag. Nel riquadro Query, aggiungi la seguente mutazione. Dovrai anche aggiornare l'idargomento al valore annotato in precedenza:

```
mutation removeTag { 
   removeTag(id:10 tag: "puppy") { 
     id 
     title 
     tags 
   }
}
```
11.Scegli Esegui (il pulsante arancione di riproduzione), quindi scegliremoveTag. Il post viene aggiornato e il tag puppy viene eliminato.

```
{ 
   "data": { 
      "addTag": { 
         "id": "10", 
         "title": "The cutest dog in the world", 
         "tags": [ 
           "dog" 
        \mathbf{I} } 
   }
}
```
12Puoi anche cercare tutti i post che hanno un tag. Nel riquadro Interrogazioni, aggiungi la seguente query:

```
query allPostsByTag { 
   allPostsByTag(tag: "dog") { 
      posts { 
        id 
        title 
        tags 
      } 
      nextToken 
   }
}
```
13.Scegli Esegui (il pulsante di riproduzione arancione), quindi scegliallPostsByTag. Vengono restituiti tutti i post con il tag dog come segue:

```
{ 
   "data": { 
     "allPostsByTag": { 
        "posts": [ 
          { 
             "id": "10", 
             "title": "The cutest dog in the world", 
             "tags": [ 
               "dog", 
               "puppy" 
 ] 
          } 
        ], 
        "nextToken": null 
     } 
   }
}
```
## **Conclusioni**

In questo tutorial, hai creato un'API che ti consente di manipolare Post oggetti in DynamoDB AWS AppSync utilizzando GraphQL.

Per eseguire la pulizia, puoi eliminare l'API AWS AppSync GraphQL dalla console.

Per eliminare il ruolo associato alla tabella DynamoDB, seleziona l'origine dati nella tabella Fonti dati e fai clic su modifica. Annota il valore del ruolo in Crea o usa un ruolo esistente. Vai alla console IAM per eliminare il ruolo.

Per eliminare la tabella DynamoDB, fai clic sul nome della tabella nell'elenco delle fonti di dati. Si accede alla console DynamoDB dove è possibile eliminare la tabella.

# Tutorial: resolver Lambda

Puoi usareAWS LambdaconAWS AppSyncper risolvere qualsiasi campo GraphQL. Ad esempio, una query GraphQL potrebbe inviare una chiamata a un'istanza di Amazon Relational Database Service (Amazon RDS) e una mutazione GraphQL potrebbe scrivere a un flusso Amazon Kinesis. In questa sezione, ti mostreremo come scrivere una funzione Lambda che esegua la logica di business basata sull'invocazione di un'operazione sul campo GraphQL.

## Creazione di una funzione Lambda

L'esempio seguente mostra una funzione Lambda scritta inNode. j s(runtime: Node.js 18.x) che esegue diverse operazioni sui post del blog come parte di un'applicazione per la pubblicazione di post di blog. Si noti che il codice deve essere salvato in un nome di file con estensione.mis.

```
export const handler = async (event) => {
console.log('Received event {}', JSON.stringify(event, 3)) 
  const posts = \{1: { id: '1', title: 'First book', author: 'Author1', url: 'https://amazon.com/', 
  content: 'SAMPLE TEXT AUTHOR 1 SAMPLE TEXT AUTHOR 1 SAMPLE TEXT AUTHOR 1 SAMPLE TEXT 
 AUTHOR 1 SAMPLE TEXT AUTHOR 1 SAMPLE TEXT AUTHOR 1', ups: '100', downs: '10', },
     2: { id: '2', title: 'Second book', author: 'Author2', url: 'https://amazon.com', 
  content: 'SAMPLE TEXT AUTHOR 2 SAMPLE TEXT AUTHOR 2 SAMPLE TEXT', ups: '100', downs: 
  '10', }, 
     3: { id: '3', title: 'Third book', author: 'Author3', url: null, content: null, 
  ups: null, downs: null }, 
     4: { id: '4', title: 'Fourth book', author: 'Author4', url: 'https://
www.amazon.com/', content: 'SAMPLE TEXT AUTHOR 4 SAMPLE TEXT AUTHOR 4 SAMPLE TEXT 
  AUTHOR 4 SAMPLE TEXT AUTHOR 4 SAMPLE TEXT AUTHOR 4 SAMPLE TEXT AUTHOR 4 SAMPLE TEXT 
  AUTHOR 4 SAMPLE TEXT AUTHOR 4', ups: '1000', downs: '0', }, 
     5: { id: '5', title: 'Fifth book', author: 'Author5', url: 'https://
www.amazon.com/', content: 'SAMPLE TEXT AUTHOR 5 SAMPLE TEXT AUTHOR 5 SAMPLE TEXT 
 AUTHOR 5 SAMPLE TEXT AUTHOR 5 SAMPLE TEXT', ups: '50', downs: '0', },
   }
```

```
 const relatedPosts = {
1: [posts['4']], 
     2: [posts['3'], posts['5']], 
     3: [posts['2'], posts['1']], 
     4: [posts['2'], posts['1']], 
     5: [], 
   } 
   console.log('Got an Invoke Request.') 
   let result 
   switch (event.field) {
case 'getPost': 
       return posts[event.arguments.id] 
     case 'allPosts': 
       return Object.values(posts) 
     case 'addPost': 
       // return the arguments back
return event.arguments 
     case 'addPostErrorWithData': 
       result = posts[event.arguments.id] 
       // attached additional error information to the post 
       result.errorMessage = 'Error with the mutation, data has changed' 
       result.errorType = 'MUTATION_ERROR'
return result 
     case 'relatedPosts': 
       return relatedPosts[event.source.id] 
     default: 
       throw new Error('Unknown field, unable to resolve ' + event.field) 
   }
}
```
Questa funzione Lambda recupera un post per ID, aggiunge un post, recupera un elenco di post e recupera i post correlati per un determinato post.

**a** Note

La funzione Lambda utilizza ilswitchdichiarazione suevent.fieldper determinare quale campo è attualmente in fase di risoluzione.

Crea questa funzione Lambda usando ilAWSConsole di gestione.

## Configura un'origine dati per Lambda

Dopo aver creato la funzione Lambda, accedi all'API GraphQL nelAWS AppSyncconsole, quindi scegliFonti di datischeda.

ScegliCrea una fonte di dati, inserisci un amichevoleNome della fonte di dati(ad esempio,**Lambda**), e poi perTipo di origine dati, scegliAWS Lambdafunzione. PerRegione, scegli la stessa regione della tua funzione. PerFunzione ARN, scegli l'Amazon Resource Name (ARN) della tua funzione Lambda.

Dopo aver scelto la tua funzione Lambda, puoi crearne una nuovaAWS Identity and Access Managementruolo (IAM) (per il qualeAWS AppSyncassegna le autorizzazioni appropriate) o scegli un ruolo esistente con la seguente politica in linea:

```
{ 
     "Version": "2012-10-17", 
     "Statement": [ 
          { 
               "Effect": "Allow", 
               "Action": [ 
                   "lambda:InvokeFunction" 
              ], 
               "Resource": "arn:aws:lambda:REGION:ACCOUNTNUMBER:function/LAMBDA_FUNCTION" 
          } 
     ]
}
```
È inoltre necessario impostare una relazione di fiducia conAWS AppSyncper il ruolo IAM come segue:

```
{ 
     "Version": "2012-10-17", 
     "Statement": [ 
          { 
               "Effect": "Allow", 
               "Principal": { 
                    "Service": "appsync.amazonaws.com" 
               }, 
               "Action": "sts:AssumeRole" 
          } 
     ]
}
```
## Crea uno schema GraphQL

Ora che l'origine dati è connessa alla tua funzione Lambda, crea uno schema GraphQL.

Dall'editor di schemi inAWS AppSyncconsole, assicurati che lo schema corrisponda al seguente schema:

```
schema { 
     query: Query 
     mutation: Mutation
}
type Query { 
     getPost(id:ID!): Post 
     allPosts: [Post]
}
type Mutation { 
     addPost(id: ID!, author: String!, title: String, content: String, url: String): 
  Post!
}
type Post { 
     id: ID! 
     author: String! 
     title: String 
     content: String 
     url: String 
     ups: Int 
     downs: Int 
     relatedPosts: [Post]
}
```
### Configura i resolver

Ora che hai registrato un'origine dati Lambda e uno schema GraphQL valido, puoi connettere i campi GraphQL alla fonte dati Lambda utilizzando i resolver.

Creerai un resolver che utilizza ilAWS AppSync JavaScript(APPSYNC\_JS) esegui e interagisci con le tue funzioni Lambda. Per saperne di più sulla scritturaAWS AppSyncresolver e funzioni conJavaScript, vedi[JavaScriptfunzionalità di runtime per resolver e funzioni.](https://docs.aws.amazon.com/appsync/latest/devguide/resolver-util-reference-js.html)

Per ulteriori informazioni sui modelli di mappatura Lambda, vedi[JavaScriptriferimento alla funzione](https://docs.aws.amazon.com/appsync/latest/devguide/resolver-reference-lambda-js.html) [resolver per Lambda](https://docs.aws.amazon.com/appsync/latest/devguide/resolver-reference-lambda-js.html).

In questo passaggio, colleghi un resolver alla funzione Lambda per i seguenti campi:getPost(id:ID!): Post,allPosts: [Post],addPost(id: ID!, author: String!, title: String, content: String, url: String): Post!, ePost.relatedPosts: [Post]. DalSchemaeditor inAWS AppSyncconsole, inRisolutoririquadro, scegliAllegaaccanto algetPost(id:ID!): Postcampo. Scegli la tua fonte di dati Lambda. Quindi, fornisci il seguente codice:

```
import { util } from '@aws-appsync/utils';
export function request(ctx) { 
   const {source, args} = ctx 
   return { 
     operation: 'Invoke', 
     payload: { field: ctx.info.fieldName, arguments: args, source }, 
   };
}
export function response(ctx) { 
   return ctx.result;
}
```
Questo codice resolver passa il nome del campo, l'elenco di argomenti e il contesto relativo all'oggetto sorgente alla funzione Lambda quando questa lo richiama. Seleziona Salva.

Il primo resolver è stato ora collegato con successo. Ripetere questa operazione per i campi rimanenti.

## Testa la tua API GraphQL

Ora che la funzione Lambda è connessa ai resolver GraphQL, puoi eseguire alcune mutazioni e query usando la console o un'applicazione client.

Sul lato sinistro delAWS AppSyncconsole, scegliInterrogazionie quindi incolla il codice seguente:

#### addPost Mutation

```
mutation AddPost { 
     addPost( 
          id: 6 
          author: "Author6"
```

```
 title: "Sixth book" 
          url: "https://www.amazon.com/" 
          content: "This is the book is a tutorial for using GraphQL with AWS AppSync." 
     ) { 
          id 
          author 
          title 
          content 
          url 
          ups 
          downs 
     }
}
```
### getPost Query

```
query GetPost { 
      getPost(id: "2") { 
           id 
           author 
           title 
           content 
           url 
           ups 
           downs 
      }
}
```
### allPosts Query

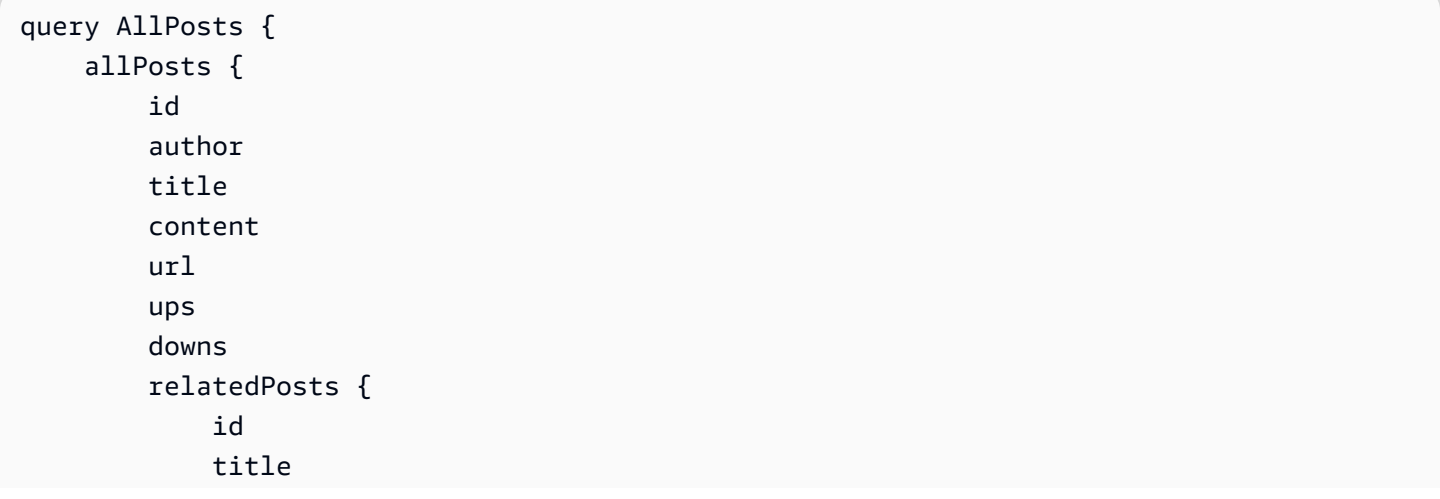
```
 }
}
```
# Errori di restituzione

}

Qualsiasi risoluzione di campo può causare un errore. ConAWS AppSync, puoi generare errori dalle seguenti fonti:

- Gestore di risposte Resolver
- Funzione Lambda

#### Dal gestore di risposte del resolver

Per generare errori intenzionali, puoi usare ilutil.errormetodo di utilità. Ci vuole un argomento unerrorMessage, unerrorTypee un opzionaledatavalore. Il valore data è utile per restituire dati aggiuntivi al client quando è stato generato un errore. L'oggetto data verrà aggiunto a errors nella risposta finale di GraphQL.

L'esempio seguente mostra come utilizzarlo inPost.relatedPosts: [Post]gestore di risposte resolver.

```
// the Post.relatedPosts response handler
export function response(ctx) { 
     util.error("Failed to fetch relatedPosts", "LambdaFailure", ctx.result) 
     return ctx.result;
}
```
Ciò restituirà una risposta di GraphQL simile alla seguente:

```
{ 
     "data": { 
          "allPosts": [ 
\{\hspace{.1cm} \} "id": "2", 
                  "title": "Second book", 
                  "relatedPosts": null 
              }, 
 ...
```

```
\mathbf{I} }, 
     "errors": [ 
         { 
             "path": [ 
                 "allPosts", 
                 0, 
                 "relatedPosts" 
             ], 
             "errorType": "LambdaFailure", 
             "locations": [ 
\overline{a} "line": 5, 
                     "column": 5 
 } 
             ], 
             "message": "Failed to fetch relatedPosts", 
             "data": [ 
\overline{a} "id": "2", 
                   "title": "Second book" 
                 }, 
\overline{a} "id": "1", 
                   "title": "First book" 
 } 
 ] 
         } 
     ]
}
```
Dove allPosts[0].relatedPosts è null a causa dell'errore e errorMessage, errorType e data sono presenti nell'oggetto data.errors[0].

#### Dalla funzione Lambda

AWS AppSynccomprende anche gli errori generati dalla funzione Lambda. Il modello di programmazione Lambda consente di aumentaremaneggiatoerrori. Se la funzione Lambda genera un errore,AWS AppSyncnon riesce a risolvere il campo corrente. Nella risposta viene impostato solo il messaggio di errore restituito da Lambda. Attualmente, non è possibile restituire dati estranei al client generando un errore dalla funzione Lambda.

#### **a** Note

Se la tua funzione Lambda genera unnon gestitoerrore,AWS AppSyncutilizza il messaggio di errore impostato da Lambda.

La funzione Lambda seguente genera un errore:

```
export const handler = async (event) => {
   console.log('Received event {}', JSON.stringify(event, 3)) 
   throw new Error('I always fail.')
}
```
L'errore viene ricevuto nel gestore delle risposte. Puoi rispedirlo nella risposta GraphQL aggiungendo l'errore alla risposta conutil.appendError. Per farlo, cambia il tuoAWS AppSyncgestore della risposta alla funzione a questo:

```
// the lambdaInvoke response handler
export function response(ctx) { 
   const { error, result } = ctx; 
   if (error) { 
     util.appendError(error.message, error.type, result); 
   } 
   return result;
}
```
Ciò restituirà una risposta di GraphQL simile alla seguente:

```
{ 
   "data": { 
      "allPosts": null 
   }, 
   "errors": [ 
     { 
        "path": [ 
           "allPosts" 
        ], 
        "data": null, 
        "errorType": "Lambda:Unhandled", 
        "errorInfo": null, 
        "locations": [
```

```
 { 
              "line": 2, 
              "column": 3, 
              "sourceName": null 
           } 
         ], 
         "message": "I fail. always" 
      } 
   ]
}
```
#### Caso d'uso avanzato: Batching

La funzione Lambda in questo esempio ha unrelatedPostscampo che restituisce un elenco di post correlati per un determinato post. Nelle interrogazioni di esempio, ilallPostsla chiamata al campo dalla funzione Lambda restituisce cinque post. Perché abbiamo specificato che anche noi vogliamo risolvererelatedPostsper ogni posta restituita, larelatedPostsl'operazione sul campo viene richiamata cinque volte.

```
query { 
     allPosts \left\{ \frac{7}{1} \right. Lambda invocation - yields 5 Posts
           id 
           author 
           title 
           content 
           url 
           ups 
           downs 
           relatedPosts { // 5 Lambda invocations - each yields 5 posts 
                id 
                title 
           } 
      }
}
```
Anche se ciò potrebbe non sembrare sostanziale in questo esempio specifico, questo eccessivo recupero aggravato può compromettere rapidamente l'applicazione.

Se, ad esempio, dovessimo recuperare di nuovo relatedPosts sui Posts correlati restituiti nella stessa query, il numero di chiamate aumenterebbe notevolmente.

query {

```
allPosts \left\{ \frac{7}{1} \right. Lambda invocation - yields 5 Posts
             id 
             author 
             title 
             content 
             url 
             ups 
             downs 
            relatedPosts \{\frac{\ }{\ } // 5 Lambda invocations - each yield 5 posts = 5 x 5 Posts
                   id 
                   title 
                  relatedPosts \frac{1}{2} // 5 x 5 Lambda invocations - each yield 5 posts = 25 x 5
  Posts 
id in the state of the state of the state of the state of the state of the state of the state of the state of t
                         title 
                         author 
 } 
             } 
       }
}
```
In questa interrogazione relativamente semplice,AWS AppSyncinvocherebbe la funzione Lambda 1 +  $5 + 25 = 31$  volte.

Si tratta di una sfida piuttosto comune a cui si fa spesso riferimento come problema N+1, (nel nostro caso, N = 5) che può determinare un aumento della latenza e dei costi dell'applicazione.

Un approccio alla soluzione di questo problema consiste nel raggruppare in batch richieste del resolver di campo simili. In questo esempio, invece di fare in modo che la funzione Lambda risolva un elenco di post correlati per un singolo post, potrebbe invece risolvere un elenco di post correlati per un determinato batch di post.

Per dimostrarlo, aggiorniamo il resolver perrelatedPostsper gestire il dosaggio.

```
import { util } from '@aws-appsync/utils';
export function request(ctx) { 
   const {source, args} = ctx 
   return { 
     operation: ctx.info.fieldName === 'relatedPosts' ? 'BatchInvoke' : 'Invoke', 
     payload: { field: ctx.info.fieldName, arguments: args, source }, 
   };
}
```

```
export function response(ctx) { 
   const { error, result } = ctx; 
   if (error) { 
     util.appendError(error.message, error.type, result); 
   } 
   return result;
}
```
Il codice ora modifica l'operazione daInvokeaBatchInvokequando ilfieldNameessere risolto èrelatedPosts. Ora, abilita il raggruppamento in batch della funzione nelConfigurare il batchingsezione. Imposta la dimensione massima di batch impostata su5. Seleziona Salva.

Con questa modifica, durante la risoluzionerelatedPosts, la funzione Lambda riceve quanto segue come input:

```
\Gamma { 
            "field": "relatedPosts", 
            "source": { 
                 "id": 1 
            } 
      }, 
      { 
            "field": "relatedPosts", 
            "source": { 
                 "id": 2 
            } 
      }, 
       ...
]
```
QuandoBatchInvokeè specificato nella richiesta, la funzione Lambda riceve un elenco di richieste e restituisce un elenco di risultati.

In particolare, l'elenco dei risultati deve corrispondere alla dimensione e all'ordine delle voci del payload della richiesta in modo cheAWS AppSyncpuò corrispondere ai risultati di conseguenza.

In questo esempio di batch, la funzione Lambda restituisce un batch di risultati come segue:

 $\Gamma$ 

```
 [{"id":"2","title":"Second book"}, {"id":"3","title":"Third book"}], // 
 relatedPosts for id=1 
    [{"id":"3","title":"Third book"}] // 
 relatedPosts for id=2
]
```
Puoi aggiornare il codice Lambda per gestire il batch perrelatedPosts:

```
export const handler = async (event) => { 
   console.log('Received event {}', JSON.stringify(event, 3)) 
   //throw new Error('I fail. always') 
  const posts = \{ 1: { id: '1', title: 'First book', author: 'Author1', url: 'https://amazon.com/', 
  content: 'SAMPLE TEXT AUTHOR 1 SAMPLE TEXT AUTHOR 1 SAMPLE TEXT AUTHOR 1 SAMPLE TEXT 
 AUTHOR 1 SAMPLE TEXT AUTHOR 1 SAMPLE TEXT AUTHOR 1', ups: '100', downs: '10', },
     2: { id: '2', title: 'Second book', author: 'Author2', url: 'https://amazon.com', 
  content: 'SAMPLE TEXT AUTHOR 2 SAMPLE TEXT AUTHOR 2 SAMPLE TEXT', ups: '100', downs: 
 '10', ?,
     3: { id: '3', title: 'Third book', author: 'Author3', url: null, content: null, 
  ups: null, downs: null }, 
     4: { id: '4', title: 'Fourth book', author: 'Author4', url: 'https://
www.amazon.com/', content: 'SAMPLE TEXT AUTHOR 4 SAMPLE TEXT AUTHOR 4 SAMPLE TEXT 
 AUTHOR 4 SAMPLE TEXT AUTHOR 4 SAMPLE TEXT AUTHOR 4 SAMPLE TEXT AUTHOR 4 SAMPLE TEXT 
 AUTHOR 4 SAMPLE TEXT AUTHOR 4', ups: '1000', downs: '0', }, 
     5: { id: '5', title: 'Fifth book', author: 'Author5', url: 'https://
www.amazon.com/', content: 'SAMPLE TEXT AUTHOR 5 SAMPLE TEXT AUTHOR 5 SAMPLE TEXT 
  AUTHOR 5 SAMPLE TEXT AUTHOR 5 SAMPLE TEXT', ups: '50', downs: '0', }, 
   } 
   const relatedPosts = { 
     1: [posts['4']], 
     2: [posts['3'], posts['5']], 
     3: [posts['2'], posts['1']], 
     4: [posts['2'], posts['1']], 
     5: [], 
   } 
   if (!event.field && event.length){ 
     console.log(`Got a BatchInvoke Request. The payload has ${event.length} items to 
  resolve.`); 
     return event.map(e => relatedPosts[e.source.id]) 
   }
```

```
 console.log('Got an Invoke Request.') 
   let result 
   switch (event.field) { 
     case 'getPost': 
       return posts[event.arguments.id] 
     case 'allPosts': 
       return Object.values(posts) 
     case 'addPost': 
       // return the arguments back 
       return event.arguments 
     case 'addPostErrorWithData': 
       result = posts[event.arguments.id] 
       // attached additional error information to the post 
       result.errorMessage = 'Error with the mutation, data has changed' 
       result.errorType = 'MUTATION_ERROR' 
       return result 
     case 'relatedPosts': 
       return relatedPosts[event.source.id] 
     default: 
       throw new Error('Unknown field, unable to resolve ' + event.field) 
   }
}
```
#### Restituzione di errori individuali

Gli esempi precedenti mostrano che è possibile restituire un singolo errore dalla funzione Lambda o generare un errore dal gestore delle risposte. Per le chiamate in batch, la generazione di un errore dalla funzione Lambda contrassegna un intero batch come fallito. Questo potrebbe essere accettabile per scenari specifici in cui si verifica un errore irreversibile, ad esempio una connessione non riuscita a un data store. Tuttavia, nei casi in cui alcuni elementi del batch abbiano esito positivo e altri falliscano, è possibile restituire sia errori che dati validi. PerchéAWS AppSyncrichiede la risposta in batch agli elementi dell'elenco che corrispondono alla dimensione originale del batch, è necessario definire una struttura di dati in grado di differenziare i dati validi da un errore.

Ad esempio, se si prevede che la funzione Lambda restituisca un batch di post correlati, puoi scegliere di restituire un elenco diResponseoggetti in cui ogni oggetto è facoltativodato,Messaggio di errore, eTipo di errorecampi. La presenza del campo errorMessage indica un errore.

Il codice seguente mostra come aggiornare la funzione Lambda:

```
export const handler = async (event) => {
```

```
console.log('Received event {}', JSON.stringify(event, 3)) 
   // throw new Error('I fail. always')
const posts = \{1: { id: '1', title: 'First book', author: 'Author1', url: 'https://amazon.com/', 
  content: 'SAMPLE TEXT AUTHOR 1 SAMPLE TEXT AUTHOR 1 SAMPLE TEXT AUTHOR 1 SAMPLE TEXT 
 AUTHOR 1 SAMPLE TEXT AUTHOR 1 SAMPLE TEXT AUTHOR 1', ups: '100', downs: '10', },
     2: { id: '2', title: 'Second book', author: 'Author2', url: 'https://amazon.com', 
  content: 'SAMPLE TEXT AUTHOR 2 SAMPLE TEXT AUTHOR 2 SAMPLE TEXT', ups: '100', downs: 
  '10', }, 
     3: { id: '3', title: 'Third book', author: 'Author3', url: null, content: null, 
  ups: null, downs: null }, 
     4: { id: '4', title: 'Fourth book', author: 'Author4', url: 'https://
www.amazon.com/', content: 'SAMPLE TEXT AUTHOR 4 SAMPLE TEXT AUTHOR 4 SAMPLE TEXT 
 AUTHOR 4 SAMPLE TEXT AUTHOR 4 SAMPLE TEXT AUTHOR 4 SAMPLE TEXT AUTHOR 4 SAMPLE TEXT 
 AUTHOR 4 SAMPLE TEXT AUTHOR 4', ups: '1000', downs: '0', }, 
     5: { id: '5', title: 'Fifth book', author: 'Author5', url: 'https://
www.amazon.com/', content: 'SAMPLE TEXT AUTHOR 5 SAMPLE TEXT AUTHOR 5 SAMPLE TEXT 
AUTHOR 5 SAMPLE TEXT AUTHOR 5 SAMPLE TEXT', ups: '50', downs: '0', },
   } 
   const relatedPosts = {
1: [posts['4']], 
     2: [posts['3'], posts['5']], 
     3: [posts['2'], posts['1']], 
     4: [posts['2'], posts['1']], 
     5: [], 
   } 
   if (!event.field && event.length){
console.log(`Got a BatchInvoke Request. The payload has ${event.length} items to 
  resolve.`); 
     return event.map(e => {
// return an error for post 2
if (e.source.id === '2') {
return { 'data': null, 'errorMessage': 'Error Happened', 'errorType': 'ERROR' } 
       } 
       return {data: relatedPosts[e.source.id]} 
       }) 
   } 
   console.log('Got an Invoke Request.') 
   let result 
   switch (event.field) {
case 'getPost':
```

```
 return posts[event.arguments.id] 
     case 'allPosts': 
       return Object.values(posts) 
     case 'addPost': 
       // return the arguments back
return event.arguments 
     case 'addPostErrorWithData': 
       result = posts[event.arguments.id] 
       // attached additional error information to the post 
       result.errorMessage = 'Error with the mutation, data has changed' 
       result.errorType = 'MUTATION_ERROR'
return result 
     case 'relatedPosts': 
       return relatedPosts[event.source.id] 
     default: 
       throw new Error('Unknown field, unable to resolve ' + event.field) 
   }
}
```
Aggiorna ilrelatedPostscodice resolver:

```
import { util } from '@aws-appsync/utils';
export function request(ctx) { 
   const {source, args} = ctx 
   return { 
     operation: ctx.info.fieldName === 'relatedPosts' ? 'BatchInvoke' : 'Invoke', 
     payload: { field: ctx.info.fieldName, arguments: args, source }, 
   };
}
export function response(ctx) { 
   const { error, result } = ctx; 
   if (error) { 
     util.appendError(error.message, error.type, result); 
   } else if (result.errorMessage) { 
     util.appendError(result.errorMessage, result.errorType, result.data) 
   } else if (ctx.info.fieldName === 'relatedPosts') { 
       return result.data 
   } else { 
       return result 
   }
}
```
Il gestore delle risposte ora verifica la presenza di errori restituiti dalla funzione Lambda suInvokeoperazioni, verifica la presenza di errori restituiti per singoli articoli perBatchInvokeoperazioni, e infine controlla ilfieldName. PerrelatedPosts, la funzione restituisceresult.data. Per tutti gli altri campi, la funzione restituisce semplicementeresult. Ad esempio, vedi la query seguente:

```
query AllPosts { 
   allPosts { 
      id 
      title 
      content 
      url 
      ups 
      downs 
      relatedPosts { 
         id 
      } 
      author 
   }
}
```
Questa query restituisce una risposta GraphQL simile alla seguente:

```
{ 
   "data": { 
      "allPosts": [ 
         { 
            "id": "1", 
            "relatedPosts": [ 
\overline{\mathcal{L}} "id": "4" 
               } 
            ] 
         }, 
         { 
            "id": "2", 
            "relatedPosts": null 
         }, 
         { 
            "id": "3", 
            "relatedPosts": [ 
               {
```

```
 "id": "2" 
           }, 
           { 
             "id": "1" 
           } 
        ] 
      }, 
      { 
        "id": "4", 
        "relatedPosts": [ 
           { 
             "id": "2" 
           }, 
           { 
             "id": "1" 
           } 
        ] 
      }, 
     { 
        "id": "5", 
       "relatedPosts": [] 
     } 
   ] 
 }, 
 "errors": [ 
   { 
      "path": [ 
        "allPosts", 
        1, 
        "relatedPosts" 
      ], 
      "data": null, 
      "errorType": "ERROR", 
      "errorInfo": null, 
      "locations": [ 
        { 
           "line": 4, 
           "column": 5, 
           "sourceName": null 
        } 
      ], 
      "message": "Error Happened" 
   } 
 ]
```
}

#### Configurazione della dimensione massima di batch

Per configurare la dimensione massima di batch su un resolver, utilizzate il seguente comando inAWS Command Line Interface(AWS CLI):

```
$ aws appsync create-resolver --api-id <api-id> --type-name Query --field-name 
  relatedPosts \ 
  --code "<code-goes-here>" \ 
 --runtime name=APPSYNC_JS, runtimeVersion=1.0.0 \
  --data-source-name "<lambda-datasource>" \ 
  --max-batch-size X
```
#### **a** Note

Quando si fornisce un modello di mappatura delle richieste, è necessario utilizzare ilBatchInvokeoperazione per utilizzare il batching.

# Tutorial: resolver locali

AWS AppSyncconsente di utilizzare fonti di dati supportate (AWS Lambda, Amazon DynamoDB o AmazonOpenSearchService) per eseguire varie operazioni. In alcuni scenari, tuttavia, una chiamata a un'origine dati supportata può non essere necessaria.

È in queste situazioni che il resolver locale risulta utile. Invece di chiamare una fonte di dati remota, il resolver locale si limiterà aavantiil risultato del gestore della richiesta al gestore della risposta. La risoluzione del campo non se ne andràAWS AppSync.

I resolver locali sono utili in una moltitudine di situazioni. Quello più comune è la pubblicazione di notifiche senza attivare una chiamata a un'origine dati. Per dimostrare questo caso d'uso, creiamo un'applicazione pub/sub in cui gli utenti possano pubblicare e iscriversi ai messaggi. In questo esempio vengono usate le sottoscrizioni. Quindi, se non hai familiarità con le sottoscrizioni, puoi seguire il tutorial [Dati in tempo reale](#page-206-0).

#### Creazione dell'app pub/sub

Innanzitutto, crea un'API GraphQL vuota scegliendoProgetta da zeroopzione e configurazione dei dettagli opzionali durante la creazione dell'API GraphQL.

Nella nostra applicazione pub/sub, i clienti possono iscriversi e pubblicare messaggi. Ogni messaggio pubblicato include un nome e dei dati. Aggiungi questo allo schema:

```
type Channel { 
  name: String! 
  data: AWSJSON!
}
type Mutation { 
  publish(name: String!, data: AWSJSON!): Channel
}
type Query { 
  getChannel: Channel
}
type Subscription { 
  subscribe(name: String!): Channel 
   @aws_subscribe(mutations: ["publish"])
}
```
Quindi, colleghiamo un resolver alMutation.publishcampo. NelRisolutoririquadro accanto alSchemariquadro, trova ilMutationdigita, quindi ilpublish(...): Channelcampo, quindi fai clic suAllega.

Crea unNessunafonte di dati e denominazionePageDataSource. Collegalo al tuo resolver.

Aggiungi l'implementazione del tuo resolver utilizzando il seguente frammento:

```
export function request(ctx) { 
   return { payload: ctx.args };
}
export function response(ctx) { 
   return ctx.result;
}
```
Assicurati di creare il resolver e di salvare le modifiche apportate.

#### Invia e sottoscrivi messaggi

Affinché i clienti possano ricevere messaggi, devono prima essere iscritti a una casella di posta.

**a** Note

#### NelInterrogazioniriquadro, esegui ilSubscribeToDataabbonamento:

```
subscription SubscribeToData { 
     subscribe(name:"channel") { 
          name 
          data 
     }
}
```
L'abbonato riceverà messaggi ogni volta chepublishla mutazione viene invocata ma solo quando il messaggio viene inviato alchannelsottoscrizione. Proviamo questo nelInterrogazioniriquadro. Mentre l'abbonamento è ancora in esecuzione nella console, apri un'altra console ed esegui la seguente richiesta nellaInterrogazioniRiquadro:

In questo esempio utilizziamo stringhe JSON valide.

```
mutation PublishData { 
     publish(data: "{\"msg\": \"hello world!\"}", name: "channel") { 
          data 
          name 
     }
}
```
Il risultato sarà simile al seguente:

```
{ 
   "data": { 
     "publish": { 
        "data": "{\"msg\":\"hello world!\"}", 
        "name": "channel" 
     } 
   }
}
```
Abbiamo appena dimostrato l'uso dei resolver locali, pubblicando un messaggio e ricevendolo senza uscire dalAWS AppSyncservizio.

# Tutorial: combinazione di resolver GraphQL

I resolver e i campi in uno schema di GraphQL hanno un rapporto 1:1 con un elevato grado di flessibilità. Poiché un'origine dati è configurata su un resolver indipendentemente da uno schema, hai la possibilità di risolvere o manipolare i tuoi tipi di GraphQL attraverso diverse fonti di dati, consentendoti di combinare uno schema per soddisfare al meglio le tue esigenze.

Gli scenari seguenti mostrano come combinare e abbinare le fonti di dati nello schema. Prima di iniziare, è necessario avere dimestichezza con la configurazione delle sorgenti di dati e dei resolver perAWS Lambda, Amazon DynamoDB e AmazonOpenSearchServizio.

## Schema di esempio

Lo schema seguente ha un tipo diPostcon treQueryeMutationoperazioni ciascuna:

```
type Post { 
     id: ID! 
     author: String! 
     title: String 
     content: String 
     url: String 
     ups: Int 
     downs: Int 
     version: Int!
}
type Query { 
     allPost: [Post] 
     getPost(id: ID!): Post 
     searchPosts: [Post]
}
type Mutation { 
     addPost( 
          id: ID!, 
          author: String!, 
          title: String, 
          content: String, 
          url: String 
     ): Post 
     updatePost( 
          id: ID!,
```
}

```
 author: String!, 
     title: String, 
     content: String, 
     url: String, 
     ups: Int!, 
     downs: Int!, 
     expectedVersion: Int! 
 ): Post 
 deletePost(id: ID!): Post
```
In questo esempio, avresti un totale di sei resolver, ognuno dei quali necessita di una fonte di dati. Un modo per risolvere questo problema sarebbe collegarli a una singola tabella Amazon DynamoDB, chiamataPosts, in cuiAllPostil campo esegue una scansione e ilsearchPostsfield esegue una query (ved[iJavaScriptriferimento alla funzione resolver per DynamoDB\)](https://docs.aws.amazon.com/appsync/latest/devguide/js-resolver-reference-dynamodb.html). Tuttavia, non sei limitato ad Amazon DynamoDB; diverse fonti di dati come Lambda oOpenSearchIl servizio esiste per soddisfare le tue esigenze aziendali.

## Alterazione dei dati tramite resolver

Potrebbe essere necessario restituire i risultati da un database di terze parti che non è direttamente supportato daAWS AppSyncfonti di dati. Potrebbe inoltre essere necessario eseguire modifiche complesse sui dati prima che vengano restituiti ai client API. Ciò potrebbe essere causato da una formattazione impropria dei tipi di dati, ad esempio differenze di timestamp sui client o dalla gestione di problemi di compatibilità con le versioni precedenti. In questo caso, connessioneAWS Lambdafunziona come fonte di dati per il tuoAWS AppSyncL'API è la soluzione appropriata. A scopo illustrativo, nel seguente esempio, unAWS Lambdala funzione manipola i dati recuperati da un archivio dati di terze parti:

```
export const handler = (event, context, callback) => {
     // fetch data 
     const result = fetcher() 
     // apply complex business logic 
     const data = transform(result) 
     // return to AppSync 
     return data
};
```
Questa è una funzione di Lambda perfettamente valida e potrebbe essere associata al campo AllPost nello schema di GraphQL in modo che qualsiasi query che restituisce tutti i risultati ottenga numeri casuali per i voti in alto/in basso.

# DynamoDB eOpenSearchServizio

Per alcune applicazioni, è possibile eseguire mutazioni o semplici query di ricerca su DynamoDB e disporre di un processo in background per il trasferimento dei documenti aOpenSearchServizio. Potresti semplicemente allegare ilsearchPostsresolver alOpenSearchEsegui il servizio di origine dei dati e restituisci i risultati della ricerca (dai dati originati in DynamoDB) utilizzando una query GraphQL. Ciò può rivelarsi estremamente efficace quando si aggiungono operazioni di ricerca avanzate alle applicazioni, ad esempio parole chiave, corrispondenze di parole confuse o persino ricerche geospaziali. Il trasferimento di dati da DynamoDB può essere eseguito tramite un processo ETL o, in alternativa, è possibile eseguire lo streaming da DynamoDB utilizzando Lambda.

Per iniziare con queste particolari fonti di dati, consulta la nostr[aDynamoDBe](https://docs.aws.amazon.com/appsync/latest/devguide/tutorial-dynamodb-resolvers-js.html)[Lambdat](https://docs.aws.amazon.com/appsync/latest/devguide/tutorial-lambda-resolvers-js.html)utorial.

Ad esempio, utilizzando lo schema del nostro tutorial precedente, la seguente mutazione aggiunge un elemento a DynamoDB:

```
mutation addPost { 
   addPost( 
      id: 123 
      author: "Nadia" 
      title: "Our first post!" 
      content: "This is our first post." 
     url: "https://aws.amazon.com/appsync/" 
   ) { 
      id 
      author 
      title 
      content 
      url 
      ups 
      downs 
      version 
   }
}
```
Questo scrive i dati su DynamoDB, che poi li trasmette via Lambda ad AmazonOpenSearchServizio, che puoi poi utilizzare per cercare post in base a campi diversi. Ad esempio, poiché i dati sono in

AmazonOpenSearchServizio, puoi cercare nei campi dell'autore o del contenuto con testo in formato libero, anche con spazi, come segue:

```
query searchName{ 
     searchAuthor(name:" Nadia "){ 
          id 
          title 
          content 
     }
}
---------- or ----------
query searchContent{ 
     searchContent(text:"test"){ 
          id 
          title 
          content 
     }
}
```
Poiché i dati vengono scritti direttamente su DynamoDB, è comunque possibile eseguire operazioni efficienti di ricerca di elenchi o elementi sulla tabella conallPost{...}egetPost{...}domande. Questo stack utilizza il seguente codice di esempio per i flussi DynamoDB:

```
a Note
```
Questo codice Python è un esempio e non è pensato per essere usato nel codice di produzione.

```
import boto3
import requests
from requests_aws4auth import AWS4Auth
region = ' # e.g. us-east-1
service = 'es'
credentials = boto3.Session().get_credentials()
awsauth = AWS4Auth(credentials.access_key, credentials.secret_key, region, service, 
  session_token=credentials.token)
```

```
host = '' # the OpenSearch Service domain, e.g. https://search-mydomain.us-
west-1.es.amazonaws.com
index = 'lambda-index'
datatype = '\_doc'url = host + '/' + index + '/' + datatype + '/'headers = { "Content-Type": "application/json" }
def handler(event, context): 
    count = 0 for record in event['Records']: 
         # Get the primary key for use as the OpenSearch ID 
         id = record['dynamodb']['Keys']['id']['S'] 
         if record['eventName'] == 'REMOVE': 
             r = requests.delete(url + id, auth=awsauth) 
         else: 
             document = record['dynamodb']['NewImage'] 
             r = requests.put(url + id, auth=awsauth, json=document, headers=headers) 
        count += 1
     return str(count) + ' records processed.'
```
È quindi possibile utilizzare i flussi DynamoDB per collegarlo a una tabella DynamoDB con una chiave primaria diide qualsiasi modifica al codice sorgente di DynamoDB verrà trasmessa al tuoOpenSearchDominio di servizio. Per ulteriori informazioni sulla configurazione di questa funzionalità, consulta [Documentazione dei flussi di DynamoDB.](https://docs.aws.amazon.com/amazondynamodb/latest/developerguide/Streams.Lambda.html)

# Tutorial: AmazonOpenSearchRisolutori di servizi

AWS AppSyncsupporta l'utilizzo di AmazonOpenSearchServizio proveniente da domini che hai fornito internamenteAWSaccount, a condizione che non esistano all'interno di un VPC. Dopo che sono stati assegnati i domini, è possibile connettersi a essi tramite un'origine dati, a quel punto è possibile configurare un resolver nello schema per eseguire operazioni di GraphQL, come ad esempio query, mutazioni e iscrizioni. Questo tutorial fornirà una descrizione di alcuni esempi comuni.

Per ulteriori informazioni, consulta il nostro[JavaScriptriferimento alla funzione resolver](https://docs.aws.amazon.com/appsync/latest/devguide/resolver-reference-elasticsearch-js.html) [perOpenSearch.](https://docs.aws.amazon.com/appsync/latest/devguide/resolver-reference-elasticsearch-js.html)

# Crea un nuovoOpenSearchDominio di servizio

Per iniziare con questo tutorial, hai bisogno di unOpenSearchDominio di servizio. Se non si dispone di un dominio, è possibile usare il campione seguente. Tieni presente che possono essere necessari fino a 15 minuti per unOpenSearchIl dominio di servizio deve essere creato prima di poter passare all'integrazione con unAWS AppSyncfonte di dati.

```
aws cloudformation create-stack --stack-name AppSyncOpenSearch \
--template-url https://s3.us-west-2.amazonaws.com/awsappsync/resources/elasticsearch/
ESResolverCFTemplate.yaml \
--parameters ParameterKey=OSDomainName,ParameterValue=ddtestdomain 
 ParameterKey=Tier, ParameterValue=development \
--capabilities CAPABILITY_NAMED_IAM
```
È possibile avviare quanto segueAWS CloudFormationimpila nella regione US-West-2 (Oregon) nel tuoAWSconto:

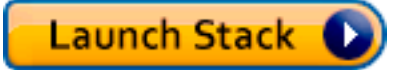

## Configurare una fonte di dati perOpenSearchServizio

Dopo ilOpenSearchIl dominio di servizio è stato creato, accedi alAWS AppSyncAPI GraphQL e scegliFonti di datischeda. ScegliCrea una fonte di datie inserisci un nome descrittivo per l'origine dati, ad esempio»*perdita*». Quindi, scegliAmazonOpenSearchdominioperTipo di origine dati, scegli la regione appropriata e dovresti vedere la tuaOpenSearchDominio di servizio elencato. Dopo averlo selezionato, puoi creare un nuovo ruolo eAWS AppSyncassegnerà le autorizzazioni appropriate al ruolo oppure puoi scegliere un ruolo esistente, che abbia la seguente politica in linea:

```
{ 
     "Version": "2012-10-17", 
     "Statement": [ 
          { 
               "Sid": "Stmt1234234", 
               "Effect": "Allow", 
               "Action": [ 
                    "es:ESHttpDelete", 
                    "es:ESHttpHead", 
                    "es:ESHttpGet", 
                    "es:ESHttpPost", 
                    "es:ESHttpPut"
```

```
 ], 
              "Resource": [ 
                  "arn:aws:es:REGION:ACCOUNTNUMBER:domain/democluster/*" 
 ] 
          } 
    \mathbf{I}}
```
Dovrai inoltre stabilire un rapporto di fiducia conAWS AppSyncper quel ruolo:

```
{ 
      "Version": "2012-10-17", 
      "Statement": [ 
           { 
                "Effect": "Allow", 
                "Principal": { 
                    "Service": "appsync.amazonaws.com" 
               }, 
               "Action": "sts:AssumeRole" 
          } 
    \mathbf{I}}
```
Inoltre,OpenSearchIl dominio di servizio ha il suoPolitica di accessoche puoi modificare tramite AmazonOpenSearchConsole di servizio. È necessario aggiungere una politica simile a quella riportata di seguito con le azioni e le risorse appropriate perOpenSearchDominio di servizio. Si noti chePresidesarà ilAWS AppSyncruolo di origine dati, che può essere trovato nella console IAM se lasci che sia la console a crearlo.

```
{ 
     "Version": "2012-10-17", 
     "Statement": [ 
          { 
          "Effect": "Allow", 
          "Principal": { 
               "AWS": "arn:aws:iam::ACCOUNTNUMBER:role/service-role/
APPSYNC_DATASOURCE_ROLE" 
          }, 
          "Action": [ 
               "es:ESHttpDelete", 
               "es:ESHttpHead", 
               "es:ESHttpGet",
```

```
 "es:ESHttpPost", 
               "es:ESHttpPut" 
          ], 
          "Resource": "arn:aws:es:REGION:ACCOUNTNUMBER:domain/DOMAIN_NAME/*" 
          } 
     ]
}
```
#### Collegamento di un resolver

Ora che la fonte di dati è connessa alOpenSearchDominio di servizio, puoi collegarlo allo schema GraphQL con un resolver, come mostrato nell'esempio seguente:

```
 type Query { 
    getPost(id: ID!): Post 
    allPosts: [Post] 
  } 
  type Mutation { 
    addPost(id: ID!, author: String, title: String, url: String, ups: Int, downs: Int, 
  content: String): AWSJSON 
  }
type Post { 
   id: ID! 
   author: String 
   title: String 
   url: String 
   ups: Int 
   downs: Int 
   content: String
}
```
Si noti che vi è un tipo Post definito dall'utente con un campo di id. Negli esempi seguenti, supponiamo che esista un processo (che può essere automatizzato) per inserire questo tipo nelOpenSearchDominio di servizio, che verrebbe mappato a un percorso radice di/post/ \_docdovepostè l'indice. Da questo percorso principale, è possibile eseguire ricerche su singoli documenti, ricerche con caratteri jolly con/id/post\*o ricerche in più documenti con un percorso di/ post/\_search. Ad esempio, se hai un altro tipo chiamatoUser, è possibile indicizzare i documenti in base a un nuovo indice denominatouser, quindi esegui ricerche con unsentierodi/user/ \_search.

DalSchemaeditor inAWS AppSyncconsole, modifica la precedentePostsschema per includere unsearchPostsinterrogazione:

```
type Query { 
   getPost(id: ID!): Post 
   allPosts: [Post] 
   searchPosts: [Post]
}
```
Salvare lo schema. NelRisolutoriRiquadro, trovasearchPostse scegliAllega. Scegli il tuoOpenSearchEsegui la manutenzione della fonte dei dati e salva il resolver. Aggiorna il codice del tuo resolver utilizzando lo snippet seguente:

```
import { util } from '@aws-appsync/utils'
/** 
  * Searches for documents by using an input term 
  * @param {import('@aws-appsync/utils').Context} ctx the context 
  * @returns {*} the request 
  */
export function request(ctx) { 
 return { 
   operation: 'GET', 
   path: `/post/_search`, 
   params: { body: { from: 0, size: 50 } }, 
  }
}
/** 
  * Returns the fetched items 
  * @param {import('@aws-appsync/utils').Context} ctx the context 
  * @returns {*} the result 
  */
export function response(ctx) { 
 if (ctx.error) { 
   util.error(ctx.error.message, ctx.error.type) 
  } 
 return ctx.result.hits.hits.map((hit) => hit._source)
}
```
Ciò presuppone che lo schema precedente contenga documenti che sono stati indicizzati inOpenSearchServizio nell'ambito delpostcampo. Se strutturi i dati in modo diverso, dovrai aggiornarli di conseguenza.

#### Modificare le ricerche

Il precedente gestore di richieste del resolver esegue una semplice interrogazione per tutti i record. Se si desidera eseguire la ricerca per un autore specifico Inoltre, supponiamo che tu voglia che quell'autore sia un argomento definito nella tua query GraphQL. NelSchemaeditore diAWS AppSyncconsole, aggiungi unallPostsByAuthorinterrogazione:

```
type Query { 
   getPost(id: ID!): Post 
   allPosts: [Post] 
   allPostsByAuthor(author: String!): [Post] 
   searchPosts: [Post]
}
```
NelRisolutoriRiquadro, trovaallPostsByAuthore scegliAllega. Scegli ilOpenSearchFornisci l'origine dei dati e utilizza il seguente codice:

```
import { util } from '@aws-appsync/utils'
/** 
  * Searches for documents by `author` 
  * @param {import('@aws-appsync/utils').Context} ctx the context 
  * @returns {*} the request 
  */
export function request(ctx) { 
  return { 
   operation: 'GET', 
   path: '/post/_search', 
   params: { 
    body: { 
     from: 0, 
     size: 50, 
     query: { match: { author: ctx.args.author } }, 
    }, 
   }, 
  }
}
```

```
/** 
  * Returns the fetched items 
  * @param {import('@aws-appsync/utils').Context} ctx the context 
  * @returns {*} the result 
  */
export function response(ctx) { 
  if (ctx.error) { 
   util.error(ctx.error.message, ctx.error.type) 
  } 
  return ctx.result.hits.hits.map((hit) => hit._source)
}
```
Si noti che body viene popolato con una query del termine per il campo author, che è già passato attraverso il client come argomento. Facoltativamente, è possibile utilizzare informazioni precompilate, ad esempio testo standard.

# Aggiungere dati aOpenSearchServizio

Potresti voler aggiungere dati al tuoOpenSearchDominio di servizio come risultato di una mutazione GraphQL. Si tratta di un meccanismo potente per le ricerche e altri scopi. Perché puoi utilizzare gli abbonamenti GraphQL per[rendi i tuoi dati in tempo reale,](#page-206-0) può fungere da meccanismo per notificare ai clienti gli aggiornamenti dei dati presenti nelOpenSearchDominio di servizio.

Ritorna alSchemapagina inAWS AppSyncconsole e selezionaAllegaperaddPost()mutazione. Seleziona ilOpenSearchEsegui nuovamente l'origine dei dati e utilizza il codice seguente:

```
import { util } from '@aws-appsync/utils'
/** 
  * Searches for documents by `author` 
  * @param {import('@aws-appsync/utils').Context} ctx the context 
  * @returns {*} the request 
  */
export function request(ctx) { 
  return { 
   operation: 'PUT', 
   path: `/post/_doc/${ctx.args.id}`, 
   params: { body: ctx.args }, 
  }
}
```

```
/** 
  * Returns the inserted post 
  * @param {import('@aws-appsync/utils').Context} ctx the context 
  * @returns {*} the result 
  */
export function response(ctx) { 
  if (ctx.error) { 
   util.error(ctx.error.message, ctx.error.type) 
  } 
 return ctx.result
}
```
Come in precedenza, questo è un esempio di come potrebbero essere strutturati i dati. Se hai nomi o indici di campo diversi, devi aggiornare ilpathebody. Questo esempio mostra anche come usarecontext.arguments, che può anche essere scritto comectx.args, nel gestore delle richieste.

### Recupero di un singolo documento

Infine, se si desidera utilizzare ilgetPost(id:ID)esegui una query nel tuo schema per restituire un singolo documento, trova questa query nelSchemaeditore diAWS AppSyncconsola e scegliAllega. Seleziona ilOpenSearchEsegui nuovamente l'origine dei dati e utilizza il codice seguente:

```
import { util } from '@aws-appsync/utils'
/** 
  * Searches for documents by `author` 
  * @param {import('@aws-appsync/utils').Context} ctx the context 
  * @returns {*} the request 
  */
export function request(ctx) { 
  return { 
   operation: 'GET', 
   path: `/post/_doc/${ctx.args.id}`, 
  }
}
/** 
  * Returns the post 
  * @param {import('@aws-appsync/utils').Context} ctx the context 
  * @returns {*} the result 
  */
```

```
export function response(ctx) { 
  if (ctx.error) { 
   util.error(ctx.error.message, ctx.error.type) 
  } 
 return ctx.result._source
}
```
## Esegui interrogazioni e mutazioni

Ora dovresti essere in grado di eseguire operazioni GraphQL sul tuoOpenSearchDominio di servizio. Accedere alInterrogazionischeda delAWS AppSyncconsole e aggiungi un nuovo record:

```
mutation AddPost { 
     addPost ( 
          id:"12345" 
          author: "Fred" 
          title: "My first book" 
          content: "This will be fun to write!" 
          url: "publisher website", 
          ups: 100, 
          downs:20 
         )
}
```
Vedrai il risultato della mutazione sulla destra. Allo stesso modo, ora puoi eseguire unsearchPostsdomanda contro la tuaOpenSearchDominio del servizio:

```
query search { 
      searchPosts { 
           id 
           title 
           author 
           content 
      }
}
```
# Best practice

• OpenSearchIl servizio deve essere utilizzato per l'interrogazione dei dati, non come database principale. Potresti voler usareOpenSearchServizio in combinazione con Amazon DynamoDB, come indicato in[Combinazione di GraphQL Resolvers](https://docs.aws.amazon.com/appsync/latest/devguide/tutorial-combining-graphql-resolvers-js.html).

- Concedi l'accesso al tuo dominio solo autorizzando ilAWS AppSyncruolo di servizio per accedere al cluster.
- È possibile iniziare con una soluzione di base in fase di sviluppo, con il cluster dal prezzo più basso, e quindi spostarsi in un cluster più grande con elevata disponibilità quando si passa alla produzione.

# Tutorial: risolutori di transazioni DynamoDB

AWS AppSyncsupporta l'utilizzo di operazioni di transazione Amazon DynamoDB su una o più tabelle in una singola regione. Le operazioni supportate sono TransactGetItems e TransactWriteItems. Utilizzando queste funzionalità inAWS AppSync, è possibile eseguire attività quali:

- Passare un elenco di chiavi in una singola query e restituire i risultati da una tabella
- Leggere i record da una o più tabelle in una singola query
- Scrittura di record nelle transazioni su una o più tabelle in unall-or-nothingmodo
- Esecuzione di transazioni quando sono soddisfatte alcune condizioni

### Autorizzazioni

Come altri resolver, è necessario creare una fonte di dati inAWS AppSynce creare un ruolo o utilizzarne uno esistente. Poiché le operazioni di transazione richiedono autorizzazioni diverse sulle tabelle DynamoDB, è necessario concedere ai ruoli configurati le autorizzazioni per le azioni di lettura o scrittura:

```
{ 
     "Version": "2012-10-17", 
     "Statement": [ 
          { 
               "Action": [ 
                    "dynamodb:DeleteItem", 
                    "dynamodb:GetItem", 
                    "dynamodb:PutItem", 
                    "dynamodb:Query", 
                    "dynamodb:Scan", 
                   "dynamodb:UpdateItem" 
               ], 
               "Effect": "Allow",
```

```
 "Resource": [ 
                 "arn:aws:dynamodb:region:accountId:table/TABLENAME", 
                 "arn:aws:dynamodb:region:accountId:table/TABLENAME/*" 
 ] 
         } 
     ]
}
```
#### **a** Note

I ruoli sono legati alle fonti di dati inAWS AppSynce i resolver sui campi vengono richiamati su un'origine dati. Le fonti di dati configurate per il recupero con DynamoDB hanno solo una tabella specificata per semplificare le configurazioni. Pertanto, quando si esegue un'operazione di transazione su più tabelle in un singolo resolver, che è una delle attività più avanzate, è necessario concedere il ruolo sull'accesso all'origine dati a tutte le tabelle con cui interagirà il resolver. Questo potrebbe essere fatto nel campo Risorsa nella policy di IAM indicata in precedenza. La configurazione delle chiamate di transazione rispetto alle tabelle viene eseguita nel codice del resolver, che descriviamo di seguito.

#### Origine dati

Per semplicità, useremo la stessa origine dati per tutti i resolver usati in questo tutorial.

Avremo due tabelle chiamateAccount di salvataggioeAccount correnti, entrambi conaccountNumbercome chiave di partizione eCronologia delle transazionitavolo contransactionIdcome chiave di partizione. Puoi usare i comandi CLI seguenti per creare le tue tabelle. Assicurati di sostituireregioncon la tua regione.

#### Con la CLI

```
aws dynamodb create-table --table-name savingAccounts \ 
  --attribute-definitions AttributeName=accountNumber,AttributeType=S \
  --key-schema AttributeName=accountNumber, KeyType=HASH \
  --provisioned-throughput ReadCapacityUnits=5,WriteCapacityUnits=5 \
   --table-class STANDARD --region region
aws dynamodb create-table --table-name checkingAccounts \ 
  --attribute-definitions AttributeName=accountNumber,AttributeType=S \
  --key-schema AttributeName=accountNumber,KeyType=HASH \
```

```
--provisioned-throughput ReadCapacityUnits=5,WriteCapacityUnits=5
   --table-class STANDARD --region region
aws dynamodb create-table --table-name transactionHistory \setminus--attribute-definitions AttributeName=transactionId,AttributeType=S \
   --key-schema AttributeName=transactionId,KeyType=HASH \ 
  --provisioned-throughput ReadCapacityUnits=5,WriteCapacityUnits=5
   --table-class STANDARD --region region
```
NelAWS AppSyncconsole, inFonti di dati, crea una nuova fonte di dati DynamoDB e assegnale un nomeTransactTutorial. SelezionaAccount di salvataggiocome tabella (sebbene la tabella specifica non abbia importanza quando si usano le transazioni). Scegli di creare un nuovo ruolo e la fonte di dati. Puoi rivedere la configurazione dell'origine dati per vedere il nome del ruolo generato. Nella console IAM, puoi aggiungere una policy in linea che consente all'origine dati di interagire con tutte le tabelle.

SostituisciregioneaccountIDcon la tua regione e l'ID dell'account:

```
{ 
     "Version": "2012-10-17", 
     "Statement": [ 
         { 
              "Action": [ 
                  "dynamodb:DeleteItem", 
                  "dynamodb:GetItem", 
                  "dynamodb:PutItem", 
                  "dynamodb:Query", 
                  "dynamodb:Scan", 
                  "dynamodb:UpdateItem" 
              ], 
              "Effect": "Allow", 
              "Resource": [ 
                  "arn:aws:dynamodb:region:accountId:table/savingAccounts", 
                  "arn:aws:dynamodb:region:accountId:table/savingAccounts/*", 
                  "arn:aws:dynamodb:region:accountId:table/checkingAccounts", 
                  "arn:aws:dynamodb:region:accountId:table/checkingAccounts/*", 
                  "arn:aws:dynamodb:region:accountId:table/transactionHistory", 
                  "arn:aws:dynamodb:region:accountId:table/transactionHistory/*" 
 ] 
         } 
     ]
}
```
### Transazioni

Per questo esempio, il contesto è una classica transazione bancaria, in cui useremo TransactWriteItems per:

- Trasferire denaro dai conti di deposito ai conti correnti
- Generare nuovi record di transazione per ogni transazione

Quindi, useremo TransactGetItems per recuperare i dettagli dai conti di deposito ai conti correnti.

Definiamo il nostro schema GraphQL come segue:

```
type SavingAccount { 
     accountNumber: String! 
     username: String 
     balance: Float
}
type CheckingAccount { 
     accountNumber: String! 
     username: String 
     balance: Float
}
type TransactionHistory { 
     transactionId: ID! 
     from: String 
     to: String 
     amount: Float
}
type TransactionResult { 
     savingAccounts: [SavingAccount] 
     checkingAccounts: [CheckingAccount] 
     transactionHistory: [TransactionHistory]
}
input SavingAccountInput { 
     accountNumber: String! 
     username: String 
     balance: Float
}
```

```
input CheckingAccountInput { 
     accountNumber: String! 
     username: String 
     balance: Float
}
input TransactionInput { 
     savingAccountNumber: String! 
     checkingAccountNumber: String! 
     amount: Float!
}
type Query { 
     getAccounts(savingAccountNumbers: [String], checkingAccountNumbers: [String]): 
 TransactionResult
}
type Mutation { 
     populateAccounts(savingAccounts: [SavingAccountInput], checkingAccounts: 
  [CheckingAccountInput]): TransactionResult 
     transferMoney(transactions: [TransactionInput]): TransactionResult
}
```
#### TransactWriteItems- Compila gli account

Al fine di trasferire denaro tra gli account, abbiamo bisogno di popolare la tabella con i dettagli. Per farlo, useremo l'operazione GraphQL Mutation.populateAccounts.

Nella sezione Schema, fai clic suAllegaaccanto alMutation.populateAccountsoperazione. Scegli ilTransactTutorialfonte di dati e scegliCrea.

Ora usa il seguente codice:

```
import { util } from '@aws-appsync/utils'
export function request(ctx) { 
  const { savingAccounts, checkingAccounts } = ctx.args 
  const savings = savingAccounts.map(({ accountNumber, ...rest }) => { 
   return { 
    table: 'savingAccounts', 
    operation: 'PutItem',
```

```
 key: util.dynamodb.toMapValues({ accountNumber }), 
    attributeValues: util.dynamodb.toMapValues(rest), 
   } 
  }) 
  const checkings = checkingAccounts.map(({ accountNumber, ...rest }) => { 
   return { 
    table: 'checkingAccounts', 
    operation: 'PutItem', 
    key: util.dynamodb.toMapValues({ accountNumber }), 
    attributeValues: util.dynamodb.toMapValues(rest), 
   } 
  }) 
  return { 
   version: '2018-05-29', 
   operation: 'TransactWriteItems', 
   transactItems: [...savings, ...checkings], 
  }
}
export function response(ctx) { 
  if (ctx.error) { 
   util.error(ctx.error.message, ctx.error.type, null, ctx.result.cancellationReasons) 
  } 
  const { savingAccounts: sInput, checkingAccounts: cInput } = ctx.args 
  const keys = ctx.result.keys 
 const savingAccounts = sInputmap((-, i) \Rightarrow keys[i]) const sLength = sInput.length 
 const checkingAccounts = cInput.map((_, i) => keys[sLength + i])
 return { savingAccounts, checkingAccounts }
}
```
Salva il resolver e vai alInterrogazionisezione delAWS AppSyncconsole per popolare gli account.

Eseguire la mutazione seguente:

```
mutation populateAccounts { 
   populateAccounts ( 
     savingAccounts: [ 
       {accountNumber: "1", username: "Tom", balance: 100}, 
       {accountNumber: "2", username: "Amy", balance: 90}, 
       {accountNumber: "3", username: "Lily", balance: 80}, 
     ] 
     checkingAccounts: [
```

```
 {accountNumber: "1", username: "Tom", balance: 70}, 
        {accountNumber: "2", username: "Amy", balance: 60}, 
        {accountNumber: "3", username: "Lily", balance: 50}, 
    \left\{ \right\} savingAccounts { 
        accountNumber 
     } 
     checkingAccounts { 
        accountNumber 
     } 
   }
}
```
Abbiamo compilato tre conti di risparmio e tre conti correnti in un'unica mutazione.

Utilizza la console DynamoDB per verificare che i dati vengano visualizzati in entrambi iSalvataggio degli accounteAccount correntitavoli.

#### TransactWriteItems- Trasferisci denaro

Collega un resolver altransferMoneymutazione con il seguente codice. Per ogni trasferimento, abbiamo bisogno di un modificatore di successo sia per il conto corrente che per il conto di risparmio e dobbiamo tenere traccia del trasferimento nelle transazioni.

```
import { util } from '@aws-appsync/utils'
export function request(ctx) { 
  const transactions = ctx.args.transactions 
  const savings = [] 
  const checkings = [] 
  const history = [] 
  transactions.forEach((t) => { 
   const { savingAccountNumber, checkingAccountNumber, amount } = t 
   savings.push({ 
   table: 'savingAccounts', 
    operation: 'UpdateItem', 
    key: util.dynamodb.toMapValues({ accountNumber: savingAccountNumber }), 
    update: { 
     expression: 'SET balance = balance - :amount', 
     expressionValues: util.dynamodb.toMapValues({ ':amount': amount }), 
    }, 
   })
```

```
 checkings.push({ 
    table: 'checkingAccounts', 
    operation: 'UpdateItem', 
    key: util.dynamodb.toMapValues({ accountNumber: checkingAccountNumber }), 
    update: { 
     expression: 'SET balance = balance + :amount', 
     expressionValues: util.dynamodb.toMapValues({ ':amount': amount }), 
   }, 
   }) 
   history.push({ 
   table: 'transactionHistory', 
    operation: 'PutItem', 
    key: util.dynamodb.toMapValues({ transactionId: util.autoId() }), 
    attributeValues: util.dynamodb.toMapValues({ 
     from: savingAccountNumber, 
     to: checkingAccountNumber, 
     amount, 
   }), 
   }) 
  }) 
  return { 
   version: '2018-05-29', 
   operation: 'TransactWriteItems', 
   transactItems: [...savings, ...checkings, ...history], 
 }
}
export function response(ctx) { 
  if (ctx.error) { 
   util.error(ctx.error.message, ctx.error.type, null, ctx.result.cancellationReasons) 
  } 
  const tInput = ctx.args.transactions 
  const tLength = tInput.length 
  const keys = ctx.result.keys 
 const savingAccounts = tInput.map((, i) => keys[tLength * 0 + i])
 const checkingAccounts = tInput.map((, i) => keys[tLength * 1 + i])
 const transactionHistory = tInput.map((, i) => keys[tLength * 2 + i])
 return { savingAccounts, checkingAccounts, transactionHistory }
}
```
Ora, vai alInterrogazionisezione delAWS AppSyncconsole ed esegui ilTrasferire denaromutazione come segue:
```
mutation write { 
   transferMoney( 
     transactions: [ 
        {savingAccountNumber: "1", checkingAccountNumber: "1", amount: 7.5}, 
       {savingAccountNumber: "2", checkingAccountNumber: "2", amount: 6.0}, 
        {savingAccountNumber: "3", checkingAccountNumber: "3", amount: 3.3} 
    \left\{ \right\} savingAccounts { 
        accountNumber 
     } 
     checkingAccounts { 
        accountNumber 
     } 
     transactionHistory { 
        transactionId 
     } 
   }
}
```
Abbiamo inviato tre transazioni bancarie in un'unica mutazione. Utilizza la console DynamoDB per verificare che i dati vengano visualizzati nelSalvataggio degli account,Account correnti, eCronologia delle transazionitavoli.

#### TransactGetItems- Recupera gli account

Per recuperare i dettagli dai conti di risparmio e correnti in un'unica richiesta transazionale, allegheremo un resolver alQuery.getAccountsOperazione GraphQL sul nostro schema. SelezionaAllega, scegli lo stessoTransactTutorialfonte di dati creata all'inizio del tutorial. Eseguire il seguente codice:

```
import { util } from '@aws-appsync/utils'
export function request(ctx) { 
  const { savingAccountNumbers, checkingAccountNumbers } = ctx.args 
  const savings = savingAccountNumbers.map((accountNumber) => { 
   return { table: 'savingAccounts', key: util.dynamodb.toMapValues({ accountNumber }) } 
  }) 
  const checkings = checkingAccountNumbers.map((accountNumber) => { 
   return { table: 'checkingAccounts', key: 
  util.dynamodb.toMapValues({ accountNumber }) } 
  })
```

```
 return { 
   version: '2018-05-29', 
   operation: 'TransactGetItems', 
   transactItems: [...savings, ...checkings], 
 }
}
export function response(ctx) { 
  if (ctx.error) { 
   util.error(ctx.error.message, ctx.error.type, null, ctx.result.cancellationReasons) 
  } 
  const { savingAccountNumbers: sInput, checkingAccountNumbers: cInput } = ctx.args 
  const items = ctx.result.items 
 const savingAccounts = sInput.map((\_, i) => items[i])
  const sLength = sInput.length 
 const checkingAccounts = cInput.map((\_, i) => items[sLength + i])
  return { savingAccounts, checkingAccounts }
}
```
Salva il resolver e vai alInterrogazionisezioni delAWS AppSyncconsole. Per recuperare i conti di risparmio e i conti correnti, esegui la seguente query:

```
query getAccounts { 
   getAccounts( 
     savingAccountNumbers: ["1", "2", "3"], 
     checkingAccountNumbers: ["1", "2"] 
   ) { 
     savingAccounts { 
        accountNumber 
        username 
        balance 
     } 
     checkingAccounts { 
        accountNumber 
        username 
        balance 
     } 
   }
}
```
Abbiamo dimostrato con successo l'uso delle transazioni DynamoDB utilizzandoAWS AppSync.

# Tutorial: risolutori batch DynamoDB

AWS AppSyncsupporta l'utilizzo di operazioni batch di Amazon DynamoDB su una o più tabelle in una singola regione. Le operazioni supportate sono BatchGetItem, BatchPutItem e BatchDeleteItem. Utilizzando queste funzionalità inAWS AppSync, è possibile eseguire attività quali:

- Passare un elenco di chiavi in una singola query e restituire i risultati da una tabella
- Leggere i record da una o più tabelle in una singola query
- Scrittura di record in blocco su una o più tabelle
- Scrittura o eliminazione condizionale di record in più tabelle che potrebbero avere una relazione

Operazioni in batch inAWS AppSyncpresentano due differenze fondamentali rispetto alle operazioni non in batch:

- Il ruolo dell'origine dati deve disporre delle autorizzazioni per tutte le tabelle a cui accederà il resolver.
- La specifica della tabella per un resolver fa parte dell'oggetto della richiesta.

### Batch a tabella singola

Per iniziare, creiamo una nuova API GraphQL. NelAWS AppSyncconsole, scegliCrea API,API GraphQLeProgetta partendo da zero. Assegna un nome alla tua APIBatchTutorial API, scegliAvanti, e sulSpecificare risorse GraphQLpasso, scegliCrea risorse GraphQL in un secondo momentoe fai clicAvanti. Controlla i tuoi dati e crea l'API. Vai alSchemaimpaginate e incollate lo schema seguente, notando che per la query, passeremo un elenco di ID:

```
type Post { 
     id: ID! 
     title: String
}
input PostInput { 
     id: ID! 
     title: String
}
type Query {
```

```
 batchGet(ids: [ID]): [Post]
}
type Mutation { 
     batchAdd(posts: [PostInput]): [Post] 
     batchDelete(ids: [ID]): [Post]
}
```
Salva lo schema e scegliCrea risorsenella parte superiore della pagina. ScegliUsa il tipo esistentee seleziona ilPostdigitare. Assegna un nome alla tua tabellaPosts. Assicurati cheChiave primariaè impostato suid, deselezionaGenera automaticamente GraphQL(fornirai il tuo codice) e selezionaCrea. Per iniziare,AWS AppSynccrea una nuova tabella DynamoDB e una fonte di dati connessa alla tabella con i ruoli appropriati. Tuttavia, ci sono ancora un paio di autorizzazioni da aggiungere al ruolo. Vai alFonti di datipagina e scegli la nuova fonte di dati. SottoSeleziona un ruolo esistente, noterai che un ruolo è stato creato automaticamente per la tabella. Prendi nota del ruolo (dovrebbe assomigliare aappsync-ds-ddb-aaabbbcccddd-Posts) e poi vai alla console IAM ([https://console.aws.amazon.com/iam/\)](https://console.aws.amazon.com/iam/). Nella console IAM, scegliRuoli, quindi scegli il tuo ruolo dalla tabella. Nel tuo ruolo, sottoPolitiche in materia di autorizzazioni, fai clic su»+"accanto alla politica (dovrebbe avere un nome simile al nome del ruolo). ScegliModificanella parte superiore del riquadro pieghevole quando viene visualizzata la politica. È necessario aggiungere autorizzazioni batch alla politica, in particolaredynamodb:BatchGetItemedynamodb:BatchWriteItem. Assomiglierà a questo:

```
{ 
     "Version": "2012-10-17", 
     "Statement": [ 
          { 
               "Effect": "Allow", 
               "Action": [ 
                   "dynamodb:DeleteItem", 
                   "dynamodb:GetItem", 
                   "dynamodb:PutItem", 
                   "dynamodb:Query", 
                   "dynamodb:Scan", 
                   "dynamodb:UpdateItem", 
                   "dynamodb:BatchWriteItem",
                   "dynamodb:BatchGetItem"
              ], 
               "Resource": [ 
                   "arn:aws:dynamodb:…", 
                   "arn:aws:dynamodb:…"
```

```
 ] 
          } 
    \mathbf{I}}
```
ScegliAvanti, alloraSalva le modifiche. La tua politica dovrebbe consentire ora l'elaborazione in batch.

Tornando nelAWS AppSyncconsole, vai alSchemapagina e selezionaAllegaaccanto alMutation.batchAddcampo. Crea il tuo resolver usando ilPoststabella come fonte di dati. Nell'editor di codice, sostituisci i gestori con lo snippet riportato di seguito. Questo frammento prende automaticamente ogni elemento in GraphQLinput PostInputdigita e crea una mappa, necessaria perBatchPutItemoperazione:

```
import { util } from "@aws-appsync/utils";
export function request(ctx) { 
   return { 
     operation: "BatchPutItem", 
     tables: { 
      Posts: ctx.args.posts.map((post) => util.dynamodb.toMapValues(post)),
     }, 
   };
}
export function response(ctx) { 
   if (ctx.error) { 
     util.error(ctx.error.message, ctx.error.type); 
   } 
   return ctx.result.data.Posts;
}
```
Passa aInterrogazionipagina delAWS AppSyncconsole ed esegui quanto seguebatchAddmutazione:

```
mutation add { 
     batchAdd(posts:[{ 
               id: 1 title: "Running in the Park"},{ 
               id: 2 title: "Playing fetch" 
         \}]) {
               id 
               title 
     }
}
```
Dovresti vedere i risultati stampati sullo schermo; questo può essere verificato esaminando la console DynamoDB per cercare i valori scritti nelPoststabella.

Quindi, ripeti il processo di collegamento di un resolver ma perQuery.batchGetcampo che utilizza ilPoststabella come fonte di dati. Sostituisci i gestori con il codice seguente. Questo prende automaticamente ogni voce nel tipo ids:[] di GraphQL e crea una mappa, che risulta necessaria per l'operazione BatchGetItem:

```
import { util } from "@aws-appsync/utils";
export function request(ctx) { 
   return { 
     operation: "BatchGetItem", 
     tables: { 
        Posts: { 
         keys: \text{ctx.args.ids.map}((id) \Rightarrow \text{util.dynamodb.toMapValues}(\{ id \})), consistentRead: true, 
       }, 
     }, 
   };
}
export function response(ctx) { 
   if (ctx.error) { 
     util.error(ctx.error.message, ctx.error.type); 
   } 
   return ctx.result.data.Posts;
}
```
Ora, tornate alInterrogazionipagina delAWS AppSyncconsole ed esegui quanto seguebatchGetinterrogazione:

```
query get { 
      batchGet(ids:[1,2,3]){ 
           id 
           title 
      }
}
```
Questo dovrebbe restituire i risultati per i due valori id aggiunti in precedenza. Nota che anullil valore è stato restituito peridcon un valore di3. Questo perché non c'era nessun record nel

tuoPoststabella con quel valore ancora. Nota anche cheAWS AppSyncrestituisce i risultati nello stesso ordine delle chiavi passate alla query, che è una funzionalità aggiuntiva cheAWS AppSyncsi esibisce per tuo conto. Quindi, se passi abatchGet(ids:[1,3,2]), vedrai che l'ordine è cambiato. È inoltre possibile sapere quale id ha restituito un valore null.

Infine, collega un altro resolver alMutation.batchDeletecampo usando ilPoststabella come fonte di dati. Sostituisci i gestori con il codice seguente. Questo prende automaticamente ogni voce nel tipo ids:[] di GraphQL e crea una mappa, che risulta necessaria per l'operazione BatchGetItem:

```
import { util } from "@aws-appsync/utils";
export function request(ctx) { 
   return { 
     operation: "BatchDeleteItem", 
     tables: { 
      Posts: ctx.\args.ids.map((id) => util.dynamodb.toMapValues({id})), }, 
   };
}
export function response(ctx) { 
   if (ctx.error) { 
     util.error(ctx.error.message, ctx.error.type); 
   } 
   return ctx.result.data.Posts;
}
```
Ora, tornate alInterrogazionipagina delAWS AppSyncconsole ed esegui quanto seguebatchDeletemutazione:

```
mutation delete { 
     batchDelete(ids:[1,2]){ id }
}
```
I record con id 1 e 2 dovrebbero essere eliminati. Se si esegue nuovamente la query batchGet() da una versione precedente, questi devono restituire null.

## Batch multitavolo

AWS AppSyncconsente inoltre di eseguire operazioni in batch su più tabelle. L'applicazione seguente è più complessa da costruire. Immagina di costruire un'app per la salute degli animali domestici in cui i sensori segnalano la posizione e la temperatura corporea dell'animale. I sensori sono dotati di batteria e tentano di connettersi alla rete a distanza di pochi minuti. Quando un sensore stabilisce una connessione, invia le sue letture al nostroAWS AppSyncAPI. I trigger quindi analizzano i dati in modo da presentare un pannello di controllo al proprietario dell'animale domestico, focalizzando l'attenzione sulla rappresentazione delle interazioni tra il sensore e l'archivio di dati di back-end.

NelAWS AppSyncconsole, scegliCrea API,API GraphQLeProgetta partendo da zero. Assegna un nome alla tua APIMultiBatchTutorial API, scegliAvanti, e sulSpecificare risorse GraphQLpasso, scegliCrea risorse GraphQL in un secondo momentoe fai clicAvanti. Controlla i tuoi dati e crea l'API. Vai alSchemapagina e incolla e salva il seguente schema:

```
type Mutation { 
     # Register a batch of readings 
     recordReadings(tempReadings: [TemperatureReadingInput], locReadings: 
  [LocationReadingInput]): RecordResult 
     # Delete a batch of readings 
     deleteReadings(tempReadings: [TemperatureReadingInput], locReadings: 
  [LocationReadingInput]): RecordResult
}
type Query { 
     # Retrieve all possible readings recorded by a sensor at a specific time 
     getReadings(sensorId: ID!, timestamp: String!): [SensorReading]
}
type RecordResult { 
     temperatureReadings: [TemperatureReading] 
     locationReadings: [LocationReading]
}
interface SensorReading { 
     sensorId: ID! 
     timestamp: String!
}
# Sensor reading representing the sensor temperature (in Fahrenheit)
type TemperatureReading implements SensorReading { 
     sensorId: ID!
```

```
 timestamp: String! 
     value: Float
}
# Sensor reading representing the sensor location (lat,long)
type LocationReading implements SensorReading { 
     sensorId: ID! 
     timestamp: String! 
     lat: Float 
     long: Float
}
input TemperatureReadingInput { 
     sensorId: ID! 
     timestamp: String 
     value: Float
}
input LocationReadingInput { 
     sensorId: ID! 
     timestamp: String 
     lat: Float 
     long: Float
}
```
Dobbiamo creare due tabelle DynamoDB:

- locationReadingsmemorizzerà le letture sulla posizione del sensore.
- temperatureReadingsmemorizzerà le letture della temperatura del sensore.

Entrambe le tabelle condivideranno la stessa struttura di chiavi primarie:sensorId (String)come chiave di partizione etimestamp (String)come chiave di ordinamento.

ScegliCrea risorsenella parte superiore della pagina. ScegliUsa il tipo esistentee seleziona illocationReadingsdigitare. Assegna un nome alla tua tabellalocationReadings. Assicurati cheChiave primariaè impostato susensorIde il tasto di ordinamento pertimestamp. DeselezionaGenera automaticamente GraphQL(fornirai il tuo codice) e selezionaCrea. Ripetere questa procedura pertemperatureReadingsutilizzando iltemperatureReadingscome nome del tipo e della tabella. Usa gli stessi tasti di cui sopra.

Le tue nuove tabelle conterranno ruoli generati automaticamente. Ci sono ancora un paio di autorizzazioni da aggiungere a quei ruoli. Vai alFonti di datipagina e sceglilocationReadings. SottoSeleziona un ruolo esistente, puoi vedere il ruolo. Prendi nota del ruolo (dovrebbe assomigliare aappsync-ds-ddb-aaabbbcccddd-locationReadings) e poi vai alla console IAM [\(https://](https://console.aws.amazon.com/iam/) [console.aws.amazon.com/iam/\)](https://console.aws.amazon.com/iam/). Nella console IAM, scegliRuoli, quindi scegli il tuo ruolo dalla tabella. Nel tuo ruolo, sottoPolitiche in materia di autorizzazioni, fai clic su»+"accanto alla politica (dovrebbe avere un nome simile al nome del ruolo). ScegliModificanella parte superiore del riquadro pieghevole quando viene visualizzata la politica. È necessario aggiungere autorizzazioni a questa politica. Assomiglierà a questo:

```
{ 
     "Version": "2012-10-17", 
     "Statement": [ 
         { 
              "Effect": "Allow", 
              "Action": [ 
                  "dynamodb:DeleteItem", 
                  "dynamodb:GetItem", 
                  "dynamodb:PutItem", 
                  "dynamodb:Query", 
                  "dynamodb:Scan", 
                  "dynamodb:UpdateItem", 
                  "dynamodb:BatchGetItem", 
                  "dynamodb:BatchWriteItem" 
              ], 
              "Resource": [ 
                  "arn:aws:dynamodb:region:account:table/locationReadings", 
                  "arn:aws:dynamodb:region:account:table/locationReadings/*", 
                  "arn:aws:dynamodb:region:account:table/temperatureReadings", 
                  "arn:aws:dynamodb:region:account:table/temperatureReadings/*" 
 ] 
         } 
     ]
}
```
ScegliAvanti, alloraSalva le modifiche. Ripetere questa procedura pertemperatureReadingsfonte di dati che utilizza lo stesso frammento di policy di cui sopra.

#### BatchPutItem- Registrazione delle letture del sensore

I sensori devono essere in grado di inviare le loro letture una volta stabilita la connessione a Internet. Il campo Mutation.recordReadings di GraphQL è l'API che si userà per farlo. Dovremo aggiungere un resolver a questo campo.

NelAWS AppSyncdella consoleschemapagina, selezionaAllegaaccanto alMutation.recordReadingscampo. Nella schermata successiva, crea il tuo resolver usando illocationReadingstabella come fonte di dati.

Dopo aver creato il resolver, sostituisci i gestori con il seguente codice nell'editor. QuestoBatchPutIteml'operazione ci consente di specificare più tabelle:

```
import { util } from '@aws-appsync/utils'
export function request(ctx) { 
  const { locReadings, tempReadings } = ctx.args 
  const locationReadings = locReadings.map((loc) => util.dynamodb.toMapValues(loc)) 
  const temperatureReadings = tempReadings.map((tmp) => util.dynamodb.toMapValues(tmp)) 
  return { 
   operation: 'BatchPutItem', 
   tables: { 
    locationReadings, 
    temperatureReadings, 
   }, 
  }
}
export function response(ctx) { 
  if (ctx.error) { 
   util.appendError(ctx.error.message, ctx.error.type) 
  } 
  return ctx.result.data
}
```
Con le operazioni in batch, possono essere presenti entrambi gli errori e i risultati restituiti dalla chiamata. In questo caso, è possibile eseguire liberamente ulteriori operazioni di gestione degli errori.

#### **a** Note

L'uso diutils.appendError()è simile alutil.error(), con la principale distinzione che non interrompe la valutazione del gestore della richiesta o della risposta. Segnala invece che c'è stato un errore nel campo ma consente di valutare il gestore e di conseguenza di restituire i dati al chiamante. Ti consigliamo di utilizzareutils.appendError()quando l'applicazione deve restituire risultati parziali.

Salva il resolver e vai alInterrogazionipagina nellaAWS AppSyncconsole. Ora possiamo inviare alcune letture dei sensori.

Eseguire la mutazione seguente:

```
mutation sendReadings { 
   recordReadings( 
     tempReadings: [ 
       {sensorId: 1, value: 85.5, timestamp: "2018-02-01T17:21:05.000+08:00"}, 
       {sensorId: 1, value: 85.7, timestamp: "2018-02-01T17:21:06.000+08:00"}, 
       {sensorId: 1, value: 85.8, timestamp: "2018-02-01T17:21:07.000+08:00"}, 
       {sensorId: 1, value: 84.2, timestamp: "2018-02-01T17:21:08.000+08:00"}, 
       {sensorId: 1, value: 81.5, timestamp: "2018-02-01T17:21:09.000+08:00"} 
    \mathbb{I} locReadings: [ 
       {sensorId: 1, lat: 47.615063, long: -122.333551, timestamp: 
  "2018-02-01T17:21:05.000+08:00"}, 
       {sensorId: 1, lat: 47.615163, long: -122.333552, timestamp: 
  "2018-02-01T17:21:06.000+08:00"}, 
       {sensorId: 1, lat: 47.615263, long: -122.333553, timestamp: 
  "2018-02-01T17:21:07.000+08:00"}, 
       {sensorId: 1, lat: 47.615363, long: -122.333554, timestamp: 
  "2018-02-01T17:21:08.000+08:00"}, 
       {sensorId: 1, lat: 47.615463, long: -122.333555, timestamp: 
  "2018-02-01T17:21:09.000+08:00"} 
     ]) { 
     locationReadings { 
       sensorId 
       timestamp 
       lat 
       long 
     } 
     temperatureReadings {
```

```
 sensorId 
         timestamp 
          value 
      } 
   }
}
```
Abbiamo inviato dieci letture dei sensori in un'unica mutazione con letture suddivise su due tabelle. Utilizza la console DynamoDB per verificare che i dati vengano visualizzati in entrambi ilocationReadingsetemperatureReadingstavoli.

#### BatchDeleteItem- Fliminazione delle letture del sensore

Allo stesso modo, avremmo anche bisogno di poter eliminare lotti di letture dei sensori. Utilizzare il campo Mutation.deleteReadings di GraphQL per questo scopo. NelAWS AppSyncdella consoleschemapagina, selezionaAllegaaccanto alMutation.deleteReadingscampo. Nella schermata successiva, crea il tuo resolver usando illocationReadingstabella come fonte di dati.

Dopo aver creato il resolver, sostituisci i gestori nell'editor di codice con lo snippet riportato di seguito. In questo resolver, utilizziamo un mappatore di funzioni di supporto che estrae ilsensorIde iltimestampdagli input forniti.

```
import { util } from '@aws-appsync/utils'
export function request(ctx) { 
  const { locReadings, tempReadings } = ctx.args 
  const mapper = ({ sensorId, timestamp }) => util.dynamodb.toMapValues({ sensorId, 
  timestamp }) 
  return { 
   operation: 'BatchDeleteItem', 
   tables: { 
    locationReadings: locReadings.map(mapper), 
    temperatureReadings: tempReadings.map(mapper), 
   }, 
  }
}
export function response(ctx) { 
  if (ctx.error) { 
   util.appendError(ctx.error.message, ctx.error.type) 
  }
```

```
 return ctx.result.data
}
```
Salva il resolver e vai alInterrogazionipagina nellaAWS AppSyncconsole. Ora, cancelliamo un paio di letture del sensore.

Eseguire la mutazione seguente:

```
mutation deleteReadings { 
   # Let's delete the first two readings we recorded 
   deleteReadings( 
     tempReadings: [{sensorId: 1, timestamp: "2018-02-01T17:21:05.000+08:00"}] 
     locReadings: [{sensorId: 1, timestamp: "2018-02-01T17:21:05.000+08:00"}]) { 
     locationReadings { 
       sensorId 
       timestamp 
       lat 
       long 
     } 
     temperatureReadings { 
       sensorId 
       timestamp 
       value 
     } 
   }
}
```
#### **a** Note

A differenza dell'operazione DeleteItem, nella risposta non viene restituita la voce completamente eliminata. Viene restituita solo la chiave passata. Per ulteriori informazioni, consulta i[lBatchDeleteItemnelJavaScriptriferimento alla funzione resolver per DynamoDB.](https://docs.aws.amazon.com/appsync/latest/devguide/js-resolver-reference-dynamodb.html#js-aws-appsync-resolver-reference-dynamodb-batch-delete-item)

Verifica tramite la console DynamoDB che queste due letture sono state eliminate dallocationReadingsetemperatureReadingstavoli.

#### BatchGetItem- Recupera le letture

Un'altra operazione comune per la nostra app sarebbe quella di recuperare le letture di un sensore in un momento specifico. Allegare un resolver al campo Query.getReadings di GraphQL sullo schema. NelAWS AppSyncdella consoleschemapagina, selezionaAllegaaccanto alQuery.getReadingscampo. Nella schermata successiva, crea il tuo resolver usando illocationReadingstabella come fonte di dati.

Usiamo il codice seguente:

```
import { util } from '@aws-appsync/utils'
export function request(ctx) { 
  const keys = [util.dynamodb.toMapValues(ctx.args)] 
  const consistentRead = true 
  return { 
   operation: 'BatchGetItem', 
   tables: { 
    locationReadings: { keys, consistentRead }, 
   temperatureReadings: { keys, consistentRead }, 
   }, 
  }
}
export function response(ctx) { 
  if (ctx.error) { 
   util.appendError(ctx.error.message, ctx.error.type) 
  } 
  const { locationReadings: locs, temperatureReadings: temps } = ctx.result.data 
  return [ 
  ...locs.map((1) \Rightarrow ({ ...l, __typename: 'LocationReading' })),
  ...temps.map((t) => ({ ...t, __typename: 'TemperatureReading' })),
  ]
}
```
Salva il resolver e vai alInterrogazionipagina nellaAWS AppSyncconsole. Ora, recuperiamo le letture dei nostri sensori.

Eseguire la query seguente:

```
query getReadingsForSensorAndTime { 
   # Let's retrieve the very first two readings 
   getReadings(sensorId: 1, timestamp: "2018-02-01T17:21:06.000+08:00") { 
     sensorId 
     timestamp
```

```
 ...on TemperatureReading { 
         value 
      } 
      ...on LocationReading { 
        lat 
        long 
      } 
   }
}
```
Abbiamo dimostrato con successo l'uso delle operazioni batch di DynamoDB utilizzandoAWS AppSync.

#### Gestione degli errori

NelAWS AppSync, le operazioni sulle origini dati possono talvolta restituire risultati parziali. Risultati parziali è il termine che si userà per indicare quando l'output di un'operazione comprende alcuni dati e un errore. Poiché la gestione degli errori è intrinsecamente specifica dell'applicazione,AWS AppSyncoffre l'opportunità di gestire gli errori nel gestore delle risposte. L'errore di chiamata del resolver, se presente, è disponibile nel contesto come ctx.error. Gli errori di chiamata comprendono sempre un messaggio e un tipo, accessibili come proprietà ctx.error.message e ctx.error.type. Nel gestore delle risposte, è possibile gestire i risultati parziali in tre modi:

- 1. Ingoia l'errore di invocazione semplicemente restituendo i dati.
- 2. Genera un errore (usandoutil.error(...)) interrompendo la valutazione del gestore, che non restituirà alcun dato.
- 3. Aggiungi un errore (usandoutil.appendError(...)) e restituisce anche dati.

Dimostriamo ciascuno dei tre punti precedenti con le operazioni batch di DynamoDB.

#### Operazioni di batch di DynamoDB

Con le operazioni di batch di DynamoDB, è possibile che un batch sia completato parzialmente. Ovvero, è possibile che alcune delle chiavi o voci richieste non vengano elaborate. SeAWS AppSyncnon è in grado di completare un batch, nel contesto verranno impostati elementi non elaborati e un errore di invocazione.

La gestione degli errori verrà realizzata tramite la configurazione del campo Query.getReadings dall'operazione BatchGetItem dalla sezione precedente di questo tutorial. In questo momento,

è opportuno supporre che durante l'esecuzione del campo Query.getReadings, la tabella temperatureReadings DynamoDB esegua un throughput assegnato. DynamoDB ha generato unProvisionedThroughputExceededExceptiondurante il secondo tentativo diAWS AppSyncper elaborare gli elementi rimanenti del batch.

Il seguente codice JSON rappresenta il contesto serializzato dopo la chiamata in batch di DynamoDB ma prima della chiamata del gestore delle risposte:

```
{ 
   "arguments": { 
     "sensorId": "1", 
     "timestamp": "2018-02-01T17:21:05.000+08:00" 
   }, 
   "source": null, 
   "result": { 
     "data": { 
       "temperatureReadings": [ 
          null 
       ], 
       "locationReadings": [ 
          { 
            "lat": 47.615063, 
            "long": -122.333551, 
            "sensorId": "1", 
            "timestamp": "2018-02-01T17:21:05.000+08:00" 
          } 
       ] 
     }, 
     "unprocessedKeys": { 
        "temperatureReadings": [ 
          { 
            "sensorId": "1", 
            "timestamp": "2018-02-01T17:21:05.000+08:00" 
          } 
       ], 
       "locationReadings": [] 
     } 
   }, 
   "error": { 
     "type": "DynamoDB:ProvisionedThroughputExceededException", 
     "message": "You exceeded your maximum allowed provisioned throughput for a table or 
  for one or more global secondary indexes. (...)" 
   },
```
}

```
 "outErrors": []
```
Alcune cose da tenere presente in questo contesto:

- L'errore di invocazione è stato impostato nel contesto inctx.errordaAWS AppSynce il tipo di errore è stato impostato suDynamoDB:ProvisionedThroughputExceededException.
- I risultati sono mappati in base alla tabella riportata di seguitoctx.result.dataanche se è presente un errore.
- Le chiavi che non sono state elaborate sono disponibili all'indirizzoctx.result.data.unprocessedKeys. Ecco,AWS AppSyncnon è stato in grado di recuperare l'elemento con la chiave (SensorID:1, timestamp:2018-02-01T 17:21:05.000 + 08:00) a causa dell'insufficiente throughput della tabella.

**a** Note

Per BatchPutItem, è ctx.result.data.unprocessedItems. Per BatchDeleteItem, è ctx.result.data.unprocessedKeys.

È possibile gestire l'errore in tre modi diversi.

1. Assumere l'errore di chiamata

Restituire i dati senza gestire l'errore di chiamata assume efficacemente l'errore. In questo modo, il risultato per il campo di GraphQL è sempre positivo.

Il codice che scriviamo è familiare e si concentra solo sui dati dei risultati.

Gestore di risposte

```
export function response(ctx) { 
   return ctx.result.data
}
```
risposta GraphQL

```
{ 
   "data": { 
      "getReadings": [
```

```
 { 
          "sensorId": "1", 
          "timestamp": "2018-02-01T17:21:05.000+08:00", 
          "lat": 47.615063, 
          "long": -122.333551 
        }, 
        { 
          "sensorId": "1", 
          "timestamp": "2018-02-01T17:21:05.000+08:00", 
          "value": 85.5 
        } 
     ] 
   }
}
```
Non verrà aggiunto nessun errore alla risposta di errore poiché sono stati eseguiti solo i dati.

2. Generazione di un errore per interrompere l'esecuzione del gestore di risposte

Quando gli errori parziali devono essere trattati come errori completi dal punto di vista del client, è possibile interrompere l'esecuzione del gestore di risposte per impedire la restituzione dei dati. Il metodo di utilità util.error(...) raggiunge esattamente questo comportamento.

Codice del gestore di risposte

```
export function response(ctx) { 
   if (ctx.error) { 
     util.error(ctx.error.message, ctx.error.type, null, 
  ctx.result.data.unprocessedKeys); 
   } 
   return ctx.result.data;
}
```
Risposta GraphQL

```
{ 
   "data": { 
      "getReadings": null 
   }, 
   "errors": [ 
      { 
         "path": [ 
           "getReadings"
```

```
 ], 
       "data": null, 
       "errorType": "DynamoDB:ProvisionedThroughputExceededException", 
        "errorInfo": { 
          "temperatureReadings": [ 
\overline{a} "sensorId": "1", 
              "timestamp": "2018-02-01T17:21:05.000+08:00" 
            } 
          ], 
          "locationReadings": [] 
       }, 
       "locations": [ 
          { 
            "line": 58, 
            "column": 3 
          } 
       ], 
       "message": "You exceeded your maximum allowed provisioned throughput for a table 
  or for one or more global secondary indexes. (...)" 
 } 
   ]
}
```
Sebbene alcuni risultati possano essere stati restituiti dall'operazione in batch di DynamoDB, si è scelto di generare un errore in modo tale che il campo getReadings di GraphQL sia nullo e l'errore venga aggiunto al blocco di errori della risposta GraphQL.

3. Aggiunta di un errore per restituire sia i dati sia gli errori

In alcuni casi, per fornire una migliore esperienza utente, le applicazioni possono restituire risultati parziali e notificare ai client le voci non elaborate. I client possono decidere di implementare un nuovo tentativo oppure di rimandare l'errore all'utente finale. Ilutil.appendError(...)è il metodo di utilità che abilita questo comportamento consentendo al progettista dell'applicazione di aggiungere errori al contesto senza interferire con la valutazione del gestore della risposta. Dopo aver valutato il gestore della risposta,AWS AppSyncelaborerà eventuali errori di contesto aggiungendoli al blocco degli errori della risposta GraphQL.

Codice del gestore di risposte

```
export function response(ctx) { 
   if (ctx.error) {
```

```
 util.appendError(ctx.error.message, ctx.error.type, null, 
  ctx.result.data.unprocessedKeys); 
   } 
   return ctx.result.data;
}
```
Abbiamo inoltrato sia l'errore di invocazione cheunprocessedKeyselemento all'interno del blocco degli errori della risposta GraphQL. IlgetReadingsil campo restituisce anche dati parziali provenienti dalocationReadingstabella come puoi vedere nella risposta qui sotto.

risposta GraphQL

```
{ 
   "data": { 
     "getReadings": [ 
        null, 
        { 
          "sensorId": "1", 
          "timestamp": "2018-02-01T17:21:05.000+08:00", 
          "value": 85.5 
        } 
     ] 
   }, 
   "errors": [ 
     { 
        "path": [ 
          "getReadings" 
        ], 
        "data": null, 
        "errorType": "DynamoDB:ProvisionedThroughputExceededException", 
        "errorInfo": { 
          "temperatureReadings": [ 
             { 
               "sensorId": "1", 
               "timestamp": "2018-02-01T17:21:05.000+08:00" 
             } 
          ], 
          "locationReadings": [] 
        }, 
        "locations": [ 
          { 
             "line": 58, 
             "column": 3
```

```
 } 
       ], 
       "message": "You exceeded your maximum allowed provisioned throughput for a table 
  or for one or more global secondary indexes. (...)" 
     } 
   ]
}
```
# Tutorial: resolver HTTP

AWS AppSyncconsente di utilizzare fonti di dati supportate (ovvero,AWS Lambda, Amazon DynamoDB, AmazonOpenSearchService o Amazon Aurora) per eseguire varie operazioni, oltre a qualsiasi endpoint HTTP arbitrario per risolvere i campi GraphQL. Quando gli endpoint HTTP sono disponibili, è possibile connettersi a questi utilizzando un'origine dati. Quindi, è possibile configurare un resolver nello schema per eseguire operazioni GraphQL, ad esempio query, mutazioni e sottoscrizioni. Questo tutorial fornirà una guida di alcuni esempi comuni.

In questo tutorial utilizzi un'API REST (creata utilizzando Amazon API Gateway e Lambda) con unAWS AppSyncEndpoint GraphQL.

# Creazione di un'API REST

È possibile utilizzare il seguente modello AWS CloudFormation per configurare un endpoint REST che funziona per questo tutorial.

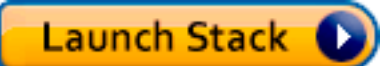

Lo stack AWS CloudFormation esegue i seguenti passaggi:

- 1. Imposta una funzione Lambda che contiene la logica di business per il tuo microservizio.
- 2. Configura un'API REST di API Gateway con la seguente combinazione di endpoint/metodo/tipo di contenuto:

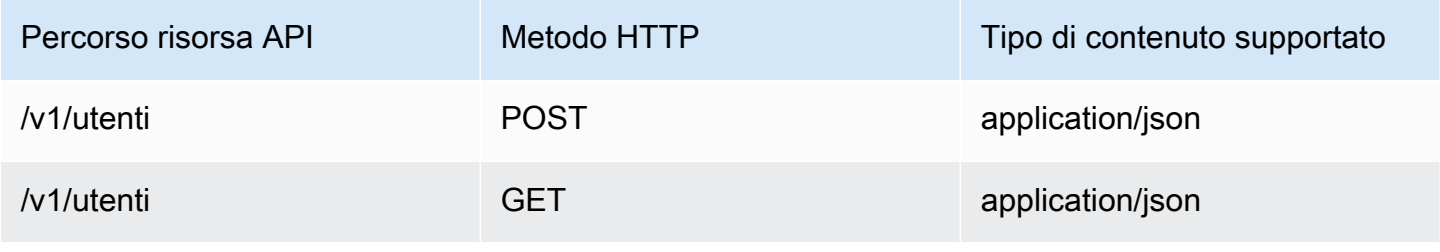

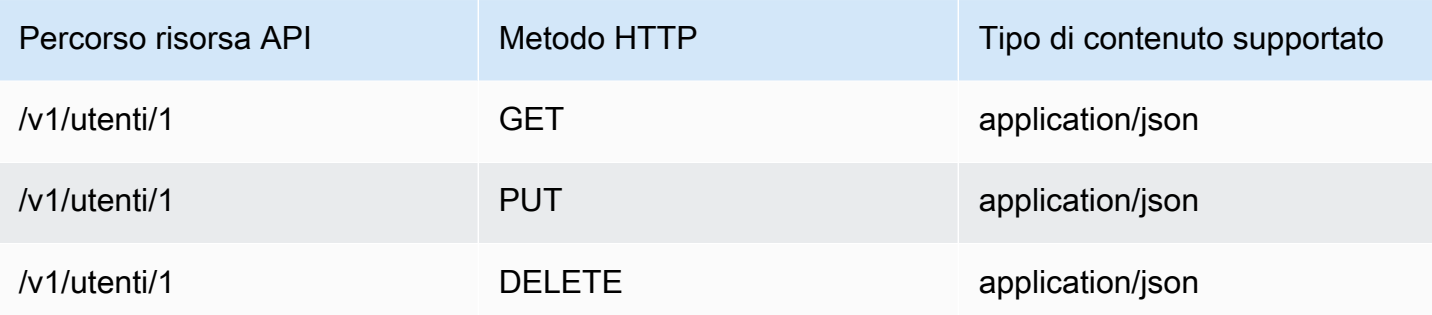

## Creazione della tua API GraphQL

Per creare l'API GraphQL inAWS AppSync:

- 1. Aprire ilAWS AppSyncconsole e scegliCrea API.
- 2. ScegliAPI GraphQLe poi scegliProgetta da zero. Seleziona Successivo.
- 3. Per il nome API, digita UserData. Seleziona Successivo.
- 4. Scegli Create GraphQL resources later. Seleziona Successivo.
- 5. Controlla i tuoi input e scegliCrea API.

LaAWS AppSyncla console crea una nuova API GraphQL utilizzando la modalità di autenticazione con chiave API. Puoi utilizzare la console per configurare ulteriormente l'API GraphQL ed eseguire le richieste.

# Creazione di uno schema GraphQL

Ora che hai un'API GraphQL, è possibile creare uno schema GraphQL. NelSchemaeditor inAWS AppSyncconsole, usa lo snippet qui sotto:

```
type Mutation { 
     addUser(userInput: UserInput!): User 
     deleteUser(id: ID!): User
}
type Query { 
     getUser(id: ID): User 
     listUser: [User!]!
}
```

```
type User { 
     id: ID! 
     username: String! 
     firstname: String 
     lastname: String 
     phone: String 
     email: String
}
input UserInput { 
     id: ID! 
     username: String! 
     firstname: String 
     lastname: String 
     phone: String 
     email: String
}
```
# Configura la tua fonte di dati HTTP

Per configurare l'origine dati HTTP, effettua le seguenti operazioni:

- 1. NelFonti di datipagina nella tuaAWS AppSyncAPI GraphQL, scegliCrea una fonte di dati.
- 2. Inserisci un nome per la fonte di dati, ad esempioHTTP\_Example.
- 3. NelTipo di origine dati, scegliendpoint HTTP.
- 4. Imposta l'endpoint sull'endpoint API Gateway creato all'inizio del tutorial. Puoi trovare l'endpoint generato dallo stack accedendo alla console Lambda e trovando la tua applicazione nella sezioneApplicazioni. All'interno delle impostazioni dell'applicazione, dovresti vedere unEndpoint APIquale sarà il tuo endpoint inAWS AppSync. Assicurati di non includere il nome dello stage come parte dell'endpoint. Ad esempio, se il tuo endpoint fossehttps://aaabbbcccd.executeapi.us-east-1.amazonaws.com/v1, dovresti digitarehttps://aaabbbcccd.executeapi.us-east-1.amazonaws.com.

#### **G** Note

Al momento, solo gli endpoint pubblici sono supportati daAWS AppSync. Per ulteriori informazioni sulle autorità di certificazione riconosciute dalAWS AppSyncservizio, ved[iAutorità di certificazione \(CA\) riconosciute daAWS AppSyncper endpoint HTTPS](#page-1141-0).

### Configurazione dei resolver

In questo passaggio, collegherai l'origine dati HTTP algetUsereaddUserdomande.

Per configurare ilgetUserresolver:

- 1. Nel tuoAWS AppSyncAPI GraphQL, scegli ilSchemascheda.
- 2. A destra delSchemaeditor, inRisolutoririquadro e sotto ilQuerydigita, trova ilgetUsercampo e scegliAllega.
- 3. Mantieni il tipo di resolver impostatoUnite il runtime perAPPSYNC\_JS.
- 4. NelNome della fonte di dati, scegli l'endpoint HTTP creato in precedenza.
- 5. Seleziona Create (Crea).
- 6. NelRisolutoreeditor di codice, aggiungi il seguente frammento come gestore delle richieste:

```
import { util } from '@aws-appsync/utils'
export function request(ctx) { 
 return { 
   version: '2018-05-29', 
   method: 'GET', 
   params: { 
    headers: { 
     'Content-Type': 'application/json', 
    }, 
   }, 
   resourcePath: `/v1/users/${ctx.args.id}`, 
  }
}
```
7. Aggiungi il seguente frammento come gestore delle risposte:

```
export function response(ctx) { 
  const { statusCode, body } = ctx.result 
 // if response is 200, return the response 
  if (statusCode === 200) { 
  return JSON.parse(body) 
 } 
 // if response is not 200, append the response to error block. 
  util.appendError(body, statusCode)
}
```
8. Scegliere la scheda Query quindi eseguire la seguente query:

```
query GetUser{ 
      getUser(id:1){ 
           id 
           username 
      }
}
```
Viene restituita la risposta seguente:

```
{ 
      "data": { 
           "getUser": { 
                "id": "1", 
                "username": "nadia" 
           } 
      }
}
```
Per configurare iladdUserresolver:

- 1. Scegli la scheda Schema.
- 2. A destra delSchemaeditor, inRisolutoririquadro e sotto ilQuerydigita, trova iladdUsercompila e scegliAllega.
- 3. Mantieni il tipo di resolver suUnite il runtime perAPPSYNC\_JS.
- 4. InNome della fonte di dati, scegli l'endpoint HTTP creato in precedenza.
- 5. Seleziona Create (Crea).
- 6. NelRisolutoreeditor di codice, aggiungi il seguente frammento come gestore delle richieste:

```
export function request(ctx) { 
     return { 
          "version": "2018-05-29", 
          "method": "POST", 
          "resourcePath": "/v1/users", 
          "params":{ 
              "headers":{ 
                   "Content-Type": "application/json" 
              },
```

```
 "body": ctx.args.userInput 
           } 
      }
}
```
7. Aggiungi il seguente frammento come gestore delle risposte:

```
export function response(ctx) { 
     if(ctx.error) { 
         return util.error(ctx.error.message, ctx.error.type) 
     } 
     if (ctx.result.statusCode == 200) { 
         return ctx.result.body 
     } else { 
         return util.appendError(ctx.result.body, "ctx.result.statusCode") 
     }
}
```
8. Scegliere la scheda Query quindi eseguire la seguente query:

```
mutation addUser{ 
      addUser(userInput:{ 
           id:"2", 
           username:"shaggy" 
     }){ 
           id 
           username 
      }
}
```
Se esegui ilgetUserdi nuovo, dovrebbe restituire la seguente risposta:

```
{ 
      "data": { 
           "getUser": { 
           "id": "2", 
           "username": "shaggy" 
           } 
      }
}
```
### InvocandoAWSServizi

È possibile utilizzare i resolver HTTP per configurare un'interfaccia API GraphQL perAWSservizi. richieste HTTP aAWSdeve essere firmato con i[lProcesso Signature Version 4i](https://docs.aws.amazon.com/general/latest/gr/signature-version-4.html)n modo cheAWSpuò identificare chi li ha inviati.AWS AppSynccalcola la firma per tuo conto quando associ un ruolo IAM all'origine dati HTTP.

Fornisci due componenti aggiuntivi da richiamareAWSservizi con resolver HTTP:

- Un ruolo IAM con le autorizzazioni per chiamare ilAWSAPI di servizio
- Configurazione della firma nell'origine dati

Ad esempio, se si desidera chiamare i[lListGraphqlApisoperazione](https://docs.aws.amazon.com/appsync/latest/APIReference/API_ListGraphqlApis.html)con i resolver HTTP, prima t[ucreare](#page-120-0) [un ruolo IAMc](#page-120-0)heAWS AppSyncpresuppone con la seguente politica allegata:

```
{ 
      "Version": "2012-10-17", 
      "Statement": [ 
           { 
                 "Action": [ 
                      "appsync:ListGraphqlApis" 
                ], 
                "Effect": "Allow", 
                "Resource": "*" 
           } 
     \mathbf{I}}
```
Quindi, crea l'origine dati HTTP perAWS AppSync. In questo esempio, chiamiAWS AppSyncnella regione degli Stati Uniti occidentali (Oregon). Imposta la seguente configurazione HTTP in un file denominato http.json, che include la regione di firma e il nome del servizio:

```
{ 
     "endpoint": "https://appsync.us-west-2.amazonaws.com/", 
     "authorizationConfig": { 
          "authorizationType": "AWS_IAM", 
          "awsIamConfig": { 
              "signingRegion": "us-west-2", 
              "signingServiceName": "appsync" 
          } 
     }
```
}

Quindi, usa ilAWS CLIper creare l'origine dati con un ruolo associato come segue:

```
aws appsync create-data-source --api-id <API-ID> \ 
                                  --name AWSAppSync \ 
                                  --type HTTP \ 
                                  --http-config file:///http.json \ 
                                  --service-role-arn <ROLE-ARN>
```
Quando colleghi un resolver al campo dello schema, usa il seguente modello di mappatura delle richieste per chiamareAWS AppSync:

```
{ 
     "version": "2018-05-29", 
     "method": "GET", 
     "resourcePath": "/v1/apis"
}
```
Quando esegui una query GraphQL per questa fonte di dati,AWS AppSyncfirma la richiesta utilizzando il ruolo fornito e include la firma nella richiesta. La query restituisce un elenco diAWS AppSyncLe API GraphQL presenti nel tuo account in questo casoAWSRegione.

# Tutorial: Aurora PostgreSQL con API dati

AWS AppSyncfornisce un'origine dati per l'esecuzione di istruzioni SQL su cluster Amazon Aurora abilitati con un'API Data. Puoi utilizzare AWS AppSync i resolver per eseguire istruzioni SQL sull'API dei dati con query, mutazioni e sottoscrizioni GraphQL.

**a** Note In questo tutorial viene utilizzata la regione US-EAST-1.

# Creazione di cluster

Prima di aggiungere un'origine dati Amazon RDS aAWS AppSync, abilita innanzitutto una Data API su un cluster Aurora Serverless. È inoltre necessario configurare un segreto utilizzando. AWS Secrets Manager Per creare un cluster Aurora Serverless, puoi utilizzare: AWS CLI

```
aws rds create-db-cluster \ 
     --db-cluster-identifier appsync-tutorial \ 
    -engine aurora-postgresql --engine-version 13.11 \
     --engine-mode serverless \ 
     --master-username USERNAME \ 
     --master-user-password COMPLEX_PASSWORD
```
Verrà restituito un ARN per il cluster. Puoi controllare lo stato del tuo cluster con il comando:

```
aws rds describe-db-clusters \ 
     --db-cluster-identifier appsync-tutorial \ 
     --query "DBClusters[0].Status"
```
Crea un segreto tramite la AWS Secrets Manager console o AWS CLI con un file di input come il seguente utilizzando il USERNAME e COMPLEX\_PASSWORD del passaggio precedente:

```
{ 
     "username": "USERNAME", 
     "password": "COMPLEX_PASSWORD"
}
```
Passa questo come parametro alla CLI:

```
aws secretsmanager create-secret \ 
     --name appsync-tutorial-rds-secret \ 
     --secret-string file://creds.json
```
Verrà restituito un ARN per il segreto. Prendi nota dell'ARN del tuo cluster Aurora Serverless e di Secret per dopo quando crei un'origine dati nella console. AWS AppSync

#### Abilitazione dell'API dei dati

Una volta modificato lo stato del clusteravailable, abilita l'API Data seguendo la [documentazione](https://docs.aws.amazon.com/AmazonRDS/latest/AuroraUserGuide/data-api.html)  [di Amazon RDS](https://docs.aws.amazon.com/AmazonRDS/latest/AuroraUserGuide/data-api.html). L'API Data deve essere abilitata prima di aggiungerla come fonte di AWS AppSync dati. Puoi anche abilitare l'API Data utilizzandoAWS CLI:

```
aws rds modify-db-cluster \ 
     --db-cluster-identifier appsync-tutorial \ 
     --enable-http-endpoint \ 
     --apply-immediately
```
# Creazione del database e della tabella

Dopo aver abilitato la Data API, verifica che funzioni utilizzando il aws rds-data executestatement comando in. AWS CLI Ciò garantisce che il cluster Aurora Serverless sia configurato correttamente prima di aggiungerlo all'API. AWS AppSync Innanzitutto, crea un database TESTDB con il parametro: --sql

```
aws rds-data execute-statement \ 
    --resource-arn "arn:aws:rds:us-east-1:123456789012:cluster:appsync-tutorial" \
     --secret-arn "arn:aws:secretsmanager:us-east-1:123456789012:secret:appsync-
tutorial-rds-secret" \ 
     --sql "create DATABASE \"testdb\""
```
Se viene eseguito senza errori, aggiungi due tabelle con il create table comando:

```
 aws rds-data execute-statement \ 
     --resource-arn "arn:aws:rds:us-east-1:123456789012:cluster:appsync-tutorial" \ 
     --secret-arn "arn:aws:secretsmanager:us-east-1:123456789012:secret:appsync-
tutorial-rds-secret" \ 
     --database "testdb" \ 
    --sql 'create table public.todos (id serial constraint todos pk primary key,
  description text not null, due date not null, "createdAt" timestamp default now());'
aws rds-data execute-statement \ 
     --resource-arn "arn:aws:rds:us-east-1:123456789012:cluster:appsync-tutorial" \ 
     --secret-arn "arn:aws:secretsmanager:us-east-1:123456789012:secret:appsync-
tutorial-rds-secret" \ 
     --database "testdb" \ 
     --sql 'create table public.tasks (id serial constraint tasks_pk primary key, 
  description varchar, "todoId" integer not null constraint tasks_todos_id_fk references 
  public.todos);'
```
Se tutto funziona senza problemi, ora puoi aggiungere il cluster come fonte di dati nella tua API.

### Creazione di uno schema GraphQL

Ora che la tua API Aurora Serverless Data è in esecuzione con tabelle configurate, creeremo uno schema GraphQL. Puoi farlo manualmente, ma ti AWS AppSync consente di iniziare rapidamente importando la configurazione della tabella da un database esistente utilizzando la procedura guidata di creazione dell'API.

Per iniziare:

- 1. Nella AWS AppSync console, scegli Crea API, quindi Inizia con un cluster Amazon Aurora.
- 2. Specificate i dettagli dell'API, come il nome dell'API, quindi selezionate il database per generare l'API.
- 3. Scegli il tuo database. Se necessario, aggiorna la regione, quindi scegli il cluster Aurora e il database TESTDB.
- 4. Scegli il tuo segreto, quindi scegli Importa.
- 5. Una volta scoperte le tabelle, aggiorna i nomi dei tipi. Passa Todos a Todo e Tasks aTask.
- 6. Visualizza l'anteprima dello schema generato scegliendo Anteprima schema. Il tuo schema avrà un aspetto simile al seguente:

```
type Todo { 
   id: Int! 
   description: String! 
   due: AWSDate! 
   createdAt: String
}
type Task { 
   id: Int! 
   todoId: Int! 
   description: String
}
```
7. Per il ruolo, puoi AWS AppSync creare un nuovo ruolo o crearne uno con una politica simile a quella seguente:

```
{ 
     "Version": "2012-10-17", 
     "Statement": [ 
         { 
              "Effect": "Allow", 
             "Action": [ 
                  "rds-data:ExecuteStatement", 
             ], 
             "Resource": [ 
                  "arn:aws:rds:us-east-1:123456789012:cluster:appsync-tutorial", 
                  "arn:aws:rds:us-east-1:123456789012:cluster:appsync-tutorial:*" 
 ]
```

```
 }, 
         { 
              "Effect": "Allow", 
              "Action": [ 
                  "secretsmanager:GetSecretValue" 
              ], 
              "Resource": [ 
                  "arn:aws:secretsmanager:us-
east-1:123456789012:secret:your:secret:arn:appsync-tutorial-rds-secret", 
                  "arn:aws:secretsmanager:us-
east-1:123456789012:secret:your:secret:arn:appsync-tutorial-rds-secret:*" 
 ] 
         } 
     ]
}
```
Tieni presente che ci sono due dichiarazioni in questa politica a cui concedi l'accesso al ruolo. La prima risorsa è il cluster Aurora e la seconda è l'AWS Secrets ManagerARN.

Scegli Avanti, esamina i dettagli di configurazione, quindi scegli Crea API. Ora hai un'API completamente operativa. Puoi rivedere tutti i dettagli della tua API nella pagina Schema.

# Resolver per RDS

Il flusso di creazione dell'API ha creato automaticamente i resolver per interagire con i nostri tipi. Se guardi la pagina Schema, troverai i resolver necessari per:

- Crea un todo tramite il campo. Mutation.createTodo
- Aggiorna un todo messaggio tramite il Mutation.updateTodo campo.
- Elimina un todo tramite il Mutation.deleteTodo campo.
- Richiedi un singolo todo tramite il Query.getTodo campo.
- Elenca tutto todos tramite il Query. listTodos campo.

Troverai campi e resolver simili allegati per il tipo. Task Diamo un'occhiata più da vicino ad alcuni resolver.

#### Mutazione. CreateToDo

Dall'editor dello schema nella AWS AppSync console, sul lato destro, scegli accanto a. testdb createTodo(...): Todo Il codice del resolver utilizza la insert funzione del rds modulo per creare dinamicamente un'istruzione insert che aggiunge dati alla tabella. todos Poiché stiamo lavorando con Postgres, possiamo sfruttare l'returningistruzione per recuperare i dati inseriti.

Aggiorniamo il resolver per specificare correttamente il tipo di campo: DATE due

```
import { util } from '@aws-appsync/utils';
import { insert, createPgStatement, toJsonObject, typeHint } from '@aws-appsync/utils/
rds';
export function request(ctx) { 
    const \{ input \} = ctx.args; // if a due date is provided, cast is as `DATE` 
     if (input.due) { 
         input.due = typeHint.DATE(input.due) 
     } 
     const insertStatement = insert({ 
         table: 'todos', 
         values: input, 
         returning: '*', 
     }); 
     return createPgStatement(insertStatement)
}
export function response(ctx) { 
    const { error, result } = ctx; if (error) { 
         return util.appendError( 
              error.message, 
              error.type, 
              result 
         ) 
     } 
     return toJsonObject(result)[0][0]
}
```
Salva il resolver. Il suggerimento sul tipo contrassegna due correttamente il nostro oggetto di input come tipo. DATE Ciò consente al motore Postgres di interpretare correttamente il valore. Quindi, aggiorna lo schema per rimuovere il id CreateTodo dall'input. Poiché il nostro database Postgres può restituire l'ID generato, possiamo fare affidamento su di esso per la creazione e la restituzione del risultato come singola richiesta:

```
input CreateTodoInput { 
     due: AWSDate! 
     createdAt: String 
     description: String!
}
```
Apporta la modifica e aggiorna lo schema. Vai all'editor Queries per aggiungere un elemento al database:

```
mutation CreateTodo { 
   createTodo(input: {description: "Hello World!", due: "2023-12-31"}) { 
     id 
     due 
     description 
     createdAt 
   }
}
```
Ottieni il risultato:

```
{ 
   "data": { 
     "createTodo": { 
        "id": 1, 
        "due": "2023-12-31", 
        "description": "Hello World!", 
        "createdAt": "2023-11-14 20:47:11.875428" 
     } 
   }
}
```
#### query.listToDos

Dall'editor dello schema nella console, sul lato destro, scegli accanto a. testdb listTodos(id: ID!): Todo Il gestore delle richieste utilizza la funzione di utilità select per creare una richiesta in modo dinamico in fase di esecuzione.

```
export function request(ctx) {
```

```
const { filter = \{\}, limit = 100, nextToken } = ctx.args;
     const offset = nextToken ? +util.base64Decode(nextToken) : 0; 
    const statement = select(\{ table: 'todos', 
         columns: '*', 
         limit, 
         offset, 
         where: filter, 
     }); 
     return createPgStatement(statement)
}
```
Vogliamo filtrare in todos base alla due data. Aggiorniamo il resolver per trasmettere due i valori a. DATE Aggiorna l'elenco delle importazioni e il gestore delle richieste:

```
import { util } from '@aws-appsync/utils';
import * as rds from '@aws-appsync/utils/rds';
export function request(ctx) { 
  const { filter: where = \{\}, limit = 100, nextToken } = ctx.args;
   const offset = nextToken ? +util.base64Decode(nextToken) : 0; 
   // if `due` is used in a filter, CAST the values to DATE. 
   if (where.due) { 
     Object.entries(where.due).forEach(([k, v]) => { 
      if (k == 'between') {
        where.due[k] = v.\text{map}((d) => rds.typeHint.DATE(d));
       } else { 
        where.due[k] = rds.typelint.DATE(v); } 
     }); 
   } 
   const statement = rds.select({ 
     table: 'todos', 
     columns: '*', 
     limit, 
     offset, 
     where, 
   }); 
   return rds.createPgStatement(statement);
}
```
```
export function response(ctx) { 
   const { 
     args: { limit = 100, nextToken }, 
     error, 
     result, 
  } = ctx;
   if (error) { 
     return util.appendError(error.message, error.type, result); 
   } 
   const offset = nextToken ? +util.base64Decode(nextToken) : 0; 
   const items = rds.toJsonObject(result)[0]; 
   const endOfResults = items?.length < limit; 
   const token = endOfResults ? null : util.base64Encode(`${offset + limit}`); 
   return { items, nextToken: token };
}
```
Proviamo la query. Nell'editor delle interrogazioni:

```
query LIST { 
   listTodos(limit: 10, filter: {due: {between: ["2021-01-01", "2025-01-02"]}}) { 
     items { 
        id 
        due 
        description 
     } 
   }
}
```
### Mutation.UpdateToDo

Puoi anche un. update Todo Dall'editor di Queries, aggiorniamo il nostro primo Todo elemento di id1.

```
mutation UPDATE { 
   updateTodo(input: {id: 1, description: "edits"}) { 
     description 
     due 
     id 
   }
}
```
Nota che devi specificare id l'elemento che stai aggiornando. Puoi anche specificare una condizione per aggiornare solo un elemento che soddisfa condizioni specifiche. Ad esempio, potremmo voler modificare l'elemento solo se la descrizione inizia conedits:

```
mutation UPDATE { 
   updateTodo(input: {id: 1, description: "edits: make a change"}, condition: 
  {description: {beginsWith: "edits"}}) { 
     description 
     due 
     id 
   }
}
```
Proprio come abbiamo gestito le nostre list operazioni create e, allo stesso modo, possiamo aggiornare il nostro resolver per passare il due campo a. DATE Salva queste modifiche in: updateTodo

```
import { util } from '@aws-appsync/utils';
import * as rds from '@aws-appsync/utils/rds';
export function request(ctx) { 
  const { input: { id, ...values }, condition = \{\}, } = ctx.args;
  const where = \{ \dots condition, id: \{ eq: id \};
   // if `due` is used in a condition, CAST the values to DATE. 
   if (condition.due) { 
     Object.entries(condition.due).forEach(([k, v]) => { 
      if (k == 'between') {
        condition.due[k] = v.\text{map}((d) \Rightarrow \text{rds.typelint.DATE}(d)); } else { 
        condition.due[k] = rds.typeHint.DATE(v); } 
     }); 
   } 
   // if a due date is provided, cast is as `DATE` 
   if (values.due) { 
     values.due = rds.typeHint.DATE(values.due); 
   } 
   const updateStatement = rds.update({ 
     table: 'todos',
```

```
 values, 
     where, 
     returning: '*', 
   }); 
   return rds.createPgStatement(updateStatement);
}
export function response(ctx) { 
  const { error, result } = ctx; if (error) { 
     return util.appendError(error.message, error.type, result); 
   } 
   return rds.toJsonObject(result)[0][0];
}
```
Ora prova un aggiornamento con una condizione:

```
mutation UPDATE { 
   updateTodo( 
     input: { 
          id: 1, description: "edits: make a change", due: "2023-12-12"}, 
     condition: { 
          description: {beginsWith: "edits"}, due: {ge: "2023-11-08"}}) 
     { 
            description 
            due 
            id 
          }
}
```
### Mutazione. deleteToDo

Puoi farlo delete con la mutazione. Todo deleteTodo Funziona come la updateTodo mutazione e devi specificare id l'elemento che desideri eliminare:

```
mutation DELETE { 
   deleteTodo(input: {id: 1}) { 
      description 
      due 
      id 
   }
}
```
### Scrivere interrogazioni personalizzate

Abbiamo usato le utilità del rds modulo per creare le nostre istruzioni SQL. Possiamo anche scrivere la nostra dichiarazione statica personalizzata per interagire con il nostro database. Innanzitutto, aggiorna lo schema per rimuovere il id campo dall'CreateTaskinput.

```
input CreateTaskInput { 
     todoId: Int! 
     description: String
}
```
Quindi, crea un paio di attività. Un'attività ha una relazione a chiave esterna conTodo:

```
mutation TASKS { 
  a: createTask(input: {todoId: 2, description: "my first sub task"}) { id }
   b:createTask(input: {todoId: 2, description: "another sub task"}) { id } 
   c: createTask(input: {todoId: 2, description: "a final sub task"}) { id }
}
```
Crea un nuovo campo nel tuo Query tipo chiamatogetTodoAndTasks:

```
getTodoAndTasks(id: Int!): Todo
```
Aggiungi un tasks campo al Todo tipo:

```
type Todo { 
     due: AWSDate! 
     id: Int! 
     createdAt: String 
     description: String! 
     tasks:TaskConnection
}
```
Salvare lo schema. Dall'editor di schemi nella console, sul lato destro, scegli Attach Resolver for. getTodosAndTasks(id: Int!): Todo Scegli la tua fonte di dati Amazon RDS. Aggiorna il tuo resolver con il seguente codice:

```
import { sql, createPgStatement,toJsonObject } from '@aws-appsync/utils/rds';
```

```
export function request(ctx) { 
     return createPgStatement( 
        sql`SELECT * from todos where id = \frac{1}{2} (ctx.args.id) ;
         sql`SELECT * from tasks where "todoId" = ${ctx.args.id}`);
}
export function response(ctx) { 
     const result = toJsonObject(ctx.result); 
    const todo = result[0][0];
     if (!todo) { 
         return null; 
     } 
    todo.tasks = { items: result[1] };
     return todo;
}
```
In questo codice, utilizziamo il modello di sql tag per scrivere un'istruzione SQL a cui possiamo passare in sicurezza un valore dinamico in fase di esecuzione. createPgStatementpuò richiedere fino a due richieste SQL alla volta. Lo usiamo per inviare una richiesta per la nostra todo e un'altra per la nostratasks. Avresti potuto farlo con una JOIN dichiarazione o con qualsiasi altro metodo. L'idea è quella di poter scrivere la propria istruzione SQL per implementare la logica aziendale. Per utilizzare la query nell'editor Queries, possiamo provare questo:

```
query TodoAndTasks { 
   getTodosAndTasks(id: 2) { 
      id 
      due 
      description 
      tasks { 
        items { 
           id 
           description 
        } 
      } 
   }
}
```
## Eliminazione del cluster

#### **A** Important

L'eliminazione di un cluster è permanente. Esamina attentamente il tuo progetto prima di eseguire questa azione.

Per eliminare il cluster:

```
$ aws rds delete-db-cluster \ 
     --db-cluster-identifier appsync-tutorial \ 
     --skip-final-snapshot
```
# Tutorial Resolver (VTL)

#### **a** Note

Ora supportiamo principalmente il runtime APPSYNC\_JS e la relativa documentazione. [Prendi in considerazione l'utilizzo del runtime APPSYNC\\_JS e delle relative guide qui.](https://docs.aws.amazon.com/appsync/latest/devguide/tutorials-js.html)

Le fonti di dati e i resolver traducono le richieste AWS AppSync GraphQL e recuperano informazioni dalle tue risorse. AWS AWS AppSync supporta il provisioning automatico e le connessioni con determinati tipi di fonti di dati. AWS AppSync supporta Amazon DynamoDBAWS Lambda, database relazionali (Amazon Aurora Serverless), OpenSearch Amazon Service ed endpoint HTTP come fonti di dati. Puoi utilizzare un'API GraphQL con le tue AWS risorse esistenti o creare sorgenti di dati e resolver. La sezione illustra questo processo in una serie di tutorial che consentiranno di comprendere meglio i dettagli e le opzioni di ottimizzazione.

AWS AppSync utilizza modelli di mappatura scritti in Apache Velocity Template Language (VTL) per resolver. [Per ulteriori informazioni sull'utilizzo dei modelli di mappatura, consulta il riferimento ai](#page-929-0) [modelli di mappatura Resolver.](#page-929-0) Ulteriori informazioni sull'utilizzo di VTL sono disponibili nella guida alla programmazione dei modelli di mappatura [Resolver.](#page-938-0)

AWS AppSync supporta il provisioning automatico di tabelle DynamoDB da uno schema GraphQL come descritto in Provision from schema (opzionale) e Launch a sample schema. Puoi anche importare i dati da una tabella DynamoDB esistente che creerà lo schema e connetterà i resolver. Questo è descritto in Importazione da Amazon DynamoDB (opzionale).

#### Argomenti

- [Tutorial: resolver DynamoDB](#page-403-0)
- [Tutorial: resolver Lambda](#page-458-0)
- [Tutorial: Amazon OpenSearch Service Resolver](#page-479-0)
- [Tutorial: Resolver locali](#page-488-0)
- [Tutorial: Combining GraphQL Resolvers](#page-490-0)
- [Tutorial: Risolver in batch per DynamoDB](#page-497-0)
- [Tutorial: Risolutori di transazioni DynamoDB](#page-516-0)
- [Tutorial: risolutori HTTP](#page-528-0)
- **[Tutorial: Aurora Serverless](#page-536-0)**
- [Tutorial: Pipeline Resolver](#page-548-0)
- [Tutorial: Delta Sync](#page-563-0)

## <span id="page-403-0"></span>Tutorial: resolver DynamoDB

#### **a** Note

Ora supportiamo principalmente il runtime APPSYNC\_JS e la relativa documentazione. [Prendi in considerazione l'utilizzo del runtime APPSYNC\\_JS e delle relative guide qui.](https://docs.aws.amazon.com/appsync/latest/devguide/tutorials-js.html)

Questo tutorial mostra come importare tabelle Amazon DynamoDB personalizzate e collegarle AWS AppSync a un'API GraphQL.

Puoi consentire il AWS AppSync provisioning delle risorse DynamoDB per tuo conto. In alternativa, se preferisci, puoi connettere le tabelle esistenti a uno schema GraphQL creando un'origine dati e un resolver. In entrambi i casi, potrai leggere e scrivere nel database DynamoDB tramite istruzioni GraphQL e sottoscrivere dati in tempo reale.

Dovrai eseguire operazioni specifiche perché le istruzioni GraphQL possano essere tradotte in operazioni di DynamoDB e perché le risposte possano essere ritradotte in GraphQL. Questo tutorial descrive il processo di configurazione attraverso diversi scenari e modelli di accesso ai dati reali.

### Configurazione delle tabelle DynamoDB

Per iniziare questo tutorial, devi prima seguire i passaggi seguenti per fornire AWS le risorse.

1. Esegui il provisioning AWS delle risorse utilizzando il seguente AWS CloudFormation modello nella CLI:

```
aws cloudformation create-stack \ 
     --stack-name AWSAppSyncTutorialForAmazonDynamoDB \ 
     --template-url https://s3.us-west-2.amazonaws.com/awsappsync/resources/
dynamodb/AmazonDynamoDBCFTemplate.yaml \ 
     --capabilities CAPABILITY_NAMED_IAM
```
In alternativa, puoi avviare il seguente AWS CloudFormation stack nella regione US-West 2 (Oregon) del tuo account. AWS

Launch Stack

Ciò crea quanto segue:

- Una tabella DynamoDB AppSyncTutorial-Post chiamata che conterrà i dati. Post
- Un ruolo IAM e una policy gestita IAM associata per permettere ad AWS AppSync di interagire con la tabella Post.
- 2. Per ulteriori informazioni sullo stack e sulle risorse create, esegui il comando dell'interfaccia a riga di comando seguente:

aws cloudformation describe-stacks --stack-name AWSAppSyncTutorialForAmazonDynamoDB

3. Per eliminare le risorse in un secondo momento, puoi eseguire quanto segue:

aws cloudformation delete-stack --stack-name AWSAppSyncTutorialForAmazonDynamoDB

## Creazione dell'API GraphQL

Per creare l'API GraphQL in AWS AppSync:

- 1. Accedere alla AWS Management Console e aprire la [console AppSync .](https://console.aws.amazon.com/appsync/)
	- Nella dashboard delle API, scegli Crea API.
- 2. Nella finestra Personalizza la tua API o importa da Amazon DynamoDB, scegli Crea da zero.
	- Scegli Start a destra della stessa finestra.
- 3. Nel campo Nome API, imposta il nome dell'API suAWSAppSyncTutorial.
- 4. Seleziona Create (Crea).

La console AWS AppSync crea una nuova API GraphQL per l'uso della modalità di autenticazione delle chiavi API. Puoi usare la console per configurare ulteriormente l'API GraphQL ed eseguire query sull'API per le parti restanti di questo tutorial.

## Definizione di un'API post di base

Ora che hai creato un'API AWS AppSync GraphQL, puoi configurare uno schema di base che consente la creazione, il recupero e l'eliminazione di base dei dati post.

- 1. Accedere alla AWS Management Console e aprire la [console AppSync .](https://console.aws.amazon.com/appsync/)
	- Nella dashboard delle API, scegli l'API che hai appena creato.
- 2. Nella barra laterale, scegli Schema.
	- Nel riquadro Schema, sostituisci il contenuto con il seguente codice:

```
schema { 
     query: Query 
     mutation: Mutation
}
type Query { 
      getPost(id: ID): Post
}
type Mutation { 
     addPost( 
          id: ID! 
          author: String! 
          title: String! 
          content: String! 
          url: String! 
      ): Post!
}
type Post { 
     id: ID! 
     author: String 
     title: String 
     content: String 
     url: String 
     ups: Int! 
     downs: Int! 
     version: Int!
}
```
3. Seleziona Salva.

Questo schema definisce un tipo Post e le operazioni per aggiungere e ottenere oggetti Post.

### Configurazione dell'origine dati per le tabelle DynamoDB

Successivamente, collega le query e le mutazioni definite nello schema alla tabella DynamoDBAppSyncTutorial-Post.

Prima di tutto, AWS AppSync deve essere in grado di riconoscere le tabelle. A questo scopo, devi configurare un'origine dati in AWS AppSync:

- 1. Accedere alla AWS Management Console e aprire la [console AppSync .](https://console.aws.amazon.com/appsync/)
	- a. Nella dashboard delle API, scegli la tua API GraphQL.
	- b. Nella barra laterale, scegli Data Sources.
- 2. Seleziona Create data source (Crea origine dati).
	- a. Per il nome della fonte di dati, inserisci. PostDynamoDBTable
	- b. Per il tipo di origine dati, scegli la tabella Amazon DynamoDB.
	- c. Per Regione, scegli US-WEST-2.
	- d. Per Nome tabella, scegli la tabella AppSyncTutorial-Post DynamoDB.
	- e. Crea un nuovo ruolo IAM (consigliato) o scegli un ruolo esistente con l'lambda:invokeFunctionautorizzazione IAM. I ruoli esistenti richiedono una policy di fiducia, come spiegato nella sezione [Allegare una fonte di dati.](#page-120-0)

Di seguito è riportato un esempio di policy IAM che dispone delle autorizzazioni necessarie per eseguire operazioni sulla risorsa:

```
{ 
       "Version": "2012-10-17", 
       "Statement": [ 
           { 
                "Effect": "Allow", 
                "Action": [ "lambda:invokeFunction" ], 
                "Resource": [ 
                     "arn:aws:lambda:us-west-2:123456789012:function:myFunction", 
                     "arn:aws:lambda:us-west-2:123456789012:function:myFunction:*" 
\sim 100 \sim 100 \sim 100 \sim 100 \sim } 
       ]
```
}

#### 3. Seleziona Create (Crea).

### Configurazione del resolver AddPost (DynamoDB) PutItem

Dopo aver AWS AppSync acquisito conoscenza della tabella DynamoDB, è possibile collegarla a singole query e mutazioni definendo i Resolver. Il primo resolver creato è il addPost resolver, che consente di creare un post nella tabella DynamoDB. AppSyncTutorial-Post

Un resolver include i componenti seguenti:

- Posizione nello schema GraphQL per collegare il resolver. In questo caso, stai configurando un resolver nel campo addPost nel tipo Mutation. Questo resolver verrà richiamato quando il chiamante chiama mutation  $\{ addPost(...)\{... \} \}$ .
- Origine dati da usare per il resolver. In questo caso, userai l'origine dati PostDynamoDBTable che hai definito in precedenza, per poter aggiungere voci nella tabella DynamoDB AppSyncTutorial-Post.
- Modello di mappatura della richiesta. Lo scopo del modello di mappatura della richiesta è tradurre la richiesta in ingresso dal chiamante in istruzioni per AWS AppSync da eseguire su DynamoDB.
- Modello di mappatura della risposta. Lo scopo del modello di mappatura della risposta è ritradurre la risposta proveniente da DynamoDB nel risultato previsto da GraphQL. Questo è utile se la forma dei dati in DynamoDB è diversa rispetto al tipo Post in GraphQL, ma in questo caso hanno la stessa forma e di conseguenza puoi semplicemente passare i dati.

Per configurare il resolver:

- 1. Accedere alla AWS Management Console e aprire la [console AppSync .](https://console.aws.amazon.com/appsync/)
	- a. Nella dashboard delle API, scegli la tua API GraphQL.
	- b. Nella barra laterale, scegli Data Sources.
- 2. Seleziona Create data source (Crea origine dati).
	- a. Per il nome della fonte di dati, inserisci. PostDynamoDBTable
	- b. Per il tipo di origine dati, scegli la tabella Amazon DynamoDB.
	- c. Per Regione, scegli US-WEST-2.
	- d. Per Nome tabella, scegli la tabella AppSyncTutorial-Post DynamoDB.

e. Crea un nuovo ruolo IAM (consigliato) o scegli un ruolo esistente con l'lambda:invokeFunctionautorizzazione IAM. I ruoli esistenti richiedono una policy di fiducia, come spiegato nella sezione [Allegare una fonte di dati.](#page-120-0)

Di seguito è riportato un esempio di policy IAM che dispone delle autorizzazioni necessarie per eseguire operazioni sulla risorsa:

```
{ 
       "Version": "2012-10-17", 
       "Statement": [ 
           { 
                "Effect": "Allow", 
                "Action": [ "lambda:invokeFunction" ], 
                "Resource": [ 
                     "arn:aws:lambda:us-west-2:123456789012:function:myFunction", 
                     "arn:aws:lambda:us-west-2:123456789012:function:myFunction:*" 
\sim 100 \sim 100 \sim 100 \sim 100 \sim } 
       ] 
  }
```
- 3. Seleziona Create (Crea).
- 4. Scegli la scheda Schema.
- 5. Nel riquadro Data types (Tipi di dati a destra, individua il campo addPost sul tipo Mutation (Mutazione), quindi scegli Attach (Collega).
- 6. Nel menu Azione, scegli Update runtime, quindi scegli Unit Resolver (solo VTL).
- 7. Nel nome dell'origine dati, scegli DbTable. PostDynamo
- 8. Incollare il codice seguente nella sezione Configure the request mapping template (Configura il modello di mappatura della richiesta):

```
{ 
     "version" : "2017-02-28", 
     "operation" : "PutItem", 
     "key" : { 
         "id" : $util.dynamodb.toDynamoDBJson($context.arguments.id) 
     }, 
     "attributeValues" : { 
         "author" : $util.dynamodb.toDynamoDBJson($context.arguments.author), 
         "title" : $util.dynamodb.toDynamoDBJson($context.arguments.title), 
         "content" : $util.dynamodb.toDynamoDBJson($context.arguments.content),
```

```
 "url" : $util.dynamodb.toDynamoDBJson($context.arguments.url), 
          "ups" : { "N" : 1 }, 
          "downs" : { "N" : 0 }, 
          "version" : { "N" : 1 } 
     }
}
```
Nota: un tipo è specificato in tutte le chiavi e in tutti i valori di attributo. Ad esempio, puoi impostare il campo author su { "S" : "\${context.arguments.author}" }. La S parte indica a AWS AppSync e DynamoDB che il valore sarà un valore stringa. Il valore effettivo viene popolato dall'argomento author. Analogamente, il campo version è un campo numerico, perché usa N per il tipo. Infine, stai anche inizializzando i campi ups, downs e version.

Per questo tutorial avete specificato che il ID! tipo GraphQL, che indicizza il nuovo elemento inserito in DynamoDB, fa parte degli argomenti del client. AWS AppSyncviene fornito con un'utilità per la generazione automatica di ID chiamata \$utils.autoId() che avresti potuto utilizzare anche sotto forma di. "id" : { "S" : "\${\$utils.autoId()}" } Puoi quindi lasciare semplicemente id: ID! fuori dalla definizione dello schema addPost() e questo verrà inserito automaticamente. Non utilizzerai questa tecnica per questo tutorial, ma dovresti considerarla una buona pratica quando scrivi su tabelle DynamoDB.

Per ulteriori informazioni sui modelli di mappatura, consulta la documentazione di riferimento [Panoramica sui modelli di mappatura dei resolver.](#page-929-1) Per ulteriori informazioni sulla mappatura delle GetItem richieste, consulta la [GetItemd](#page-1031-0)ocumentazione di riferimento. Per ulteriori informazioni sui tipi, consulta la documentazione di riferimento [Sistema di tipi \(mappatura della richiesta\).](#page-1082-0)

9. Incollare il codice seguente nella sezione Configure the request mapping template (Configura il modello di mappatura della richiesta):

\$utils.toJson(\$context.result)

Nota: poiché la forma dei dati nella tabella AppSyncTutorial-Post corrisponde esattamente alla forma del tipo Post in GraphQL, il modello di mappatura della risposta si limita a passare i risultati direttamente. Inoltre, tutti gli esempi mostrati in questo tutorial usano lo stesso modello di mappatura della risposta e di conseguenza devi creare solo un file.

10. Seleziona Salva.

### Chiamata dell'API per aggiungere un post

Ora che il resolver è configurato, AWS AppSync puoi tradurre una addPost mutazione in entrata in un'operazione DynamoDB. PutItem Puoi ora eseguire una mutazione per inserire contenuto nella tabella.

- Seleziona la scheda Queries (Query).
- Incollare la mutazione seguente nel riquadro Queries (Query).

```
mutation addPost { 
   addPost( 
     id: 123 
     author: "AUTHORNAME" 
     title: "Our first post!" 
     content: "This is our first post." 
     url: "https://aws.amazon.com/appsync/" 
   ) { 
     id 
     author 
     title 
     content 
      url 
     ups 
     downs 
     version 
   }
}
```
- Scegliere Execute query (Esegui query) (il pulsante di riproduzione arancione).
- I risultati del nuovo post creato verranno visualizzati nel riquadro dei risultati a destra del riquadro della query. La schermata visualizzata dovrebbe risultare simile a quella nell'immagine seguente:

```
{ 
   "data": { 
     "addPost": { 
       "id": "123", 
       "author": "AUTHORNAME", 
       "title": "Our first post!", 
       "content": "This is our first post.", 
       "url": "https://aws.amazon.com/appsync/", 
       "ups": 1, 
       "downs": 0,
```

```
 "version": 1 
      } 
   }
}
```
Ecco che cosa è successo:

- AWS AppSync addPostha ricevuto una richiesta di mutazione.
- AWS AppSync ha preso la richiesta e il modello di mappatura della richiesta e ha generato un documento di mappatura della richiesta. L'aspetto sarà simile al seguente:

```
{ 
     "version" : "2017-02-28", 
     "operation" : "PutItem", 
     "key" : { 
         "id" : { "S" : "123" } 
     }, 
     "attributeValues" : { 
          "author": { "S" : "AUTHORNAME" }, 
          "title": { "S" : "Our first post!" }, 
          "content": { "S" : "This is our first post." }, 
          "url": { "S" : "https://aws.amazon.com/appsync/" }, 
          "ups" : { "N" : 1 }, 
          "downs" : { "N" : 0 }, 
          "version" : { "N" : 1 } 
     }
}
```
- AWS AppSync ha utilizzato il documento di mappatura della richiesta per generare ed eseguire una richiesta DynamoDBPutItem.
- AWS AppSync ha preso i risultati della PutItem richiesta e li ha riconvertiti in tipi GraphQL.

```
{ 
     "id" : "123", 
     "author": "AUTHORNAME", 
     "title": "Our first post!", 
     "content": "This is our first post.", 
     "url": "https://aws.amazon.com/appsync/", 
     "ups" : 1, 
     "downs" : 0, 
     "version" : 1
```
}

- Ha passato il documento di mappatura della risposta, che è stato passato invariato.
- Ha restituito il nuovo oggetto creato nella risposta GraphQL.

### Configurazione del GetPost Resolver (DynamoDB) GetItem

Ora che sei in grado di aggiungere dati alla tabella AppSyncTutorial-Post DynamoDB, devi configurare getPost la query in modo che possa recuperare i dati dalla tabella. AppSyncTutorial-Post A questo scopo, devi configurare un altro resolver.

- Scegli la scheda Schema.
- Nel riquadro Data types (Tipi di dati) a destra, individuare il campo getPost sul tipo Query, quindi scegliere Attach (Collega).
- Nel menu Azione, scegli Update runtime, quindi scegli Unit Resolver (solo VTL).
- Nel nome dell'origine dati, scegli DbTable. PostDynamo
- Incollare il codice seguente nella sezione Configure the request mapping template (Configura il modello di mappatura della richiesta):

```
{ 
     "version" : "2017-02-28", 
     "operation" : "GetItem", 
     "key" : { 
          "id" : $util.dynamodb.toDynamoDBJson($ctx.args.id) 
     }
}
```
• Incollare il codice seguente nella sezione Configure the request mapping template (Configura il modello di mappatura della richiesta):

\$utils.toJson(\$context.result)

• Seleziona Salva.

### Chiamata dell'API per ottenere un post

Ora il resolver è stato configurato, AWS AppSync sa come tradurre una getPost query in entrata in un'operazione DynamoDB. GetItem Puoi ora eseguire una query per recuperare il post creato prima.

- Seleziona la scheda Queries (Query).
- Nel riquadro Queries (Query) incollare quanto segue:

```
query getPost { 
   getPost(id:123) { 
      id 
      author 
      title 
      content 
      url 
      ups 
      downs 
      version 
   }
}
```
- Scegliere Execute query (Esegui query) (il pulsante di riproduzione arancione).
- Il post recuperato da DynamoDB dovrebbe apparire nel riquadro dei risultati a destra del riquadro delle query. La schermata visualizzata dovrebbe risultare simile a quella nell'immagine seguente:

```
{ 
   "data": { 
     "getPost": { 
        "id": "123", 
        "author": "AUTHORNAME", 
        "title": "Our first post!", 
        "content": "This is our first post.", 
        "url": "https://aws.amazon.com/appsync/", 
        "ups": 1, 
       "downs": 0,
        "version": 1 
     } 
   }
}
```
Ecco che cosa è successo:

- AWS AppSync ha ricevuto una getPost richiesta di interrogazione.
- AWS AppSync ha preso la richiesta e il modello di mappatura della richiesta e ha generato un documento di mappatura della richiesta. L'aspetto sarà simile al seguente:

```
{ 
     "version" : "2017-02-28", 
     "operation" : "GetItem", 
     "key" : { 
          "id" : { "S" : "123" } 
     }
}
```
- AWS AppSync ha utilizzato il documento di mappatura della richiesta per generare ed eseguire una richiesta DynamoDB GetItem .
- AWS AppSync ha preso i risultati della GetItem richiesta e li ha riconvertiti in tipi GraphQL.

```
{ 
     "id" : "123", 
     "author": "AUTHORNAME", 
     "title": "Our first post!", 
     "content": "This is our first post.", 
     "url": "https://aws.amazon.com/appsync/", 
     "ups" : 1, 
    "downs" : \theta,
     "version" : 1
}
```
- Ha passato il documento di mappatura della risposta, che è stato passato invariato.
- Ha restituito l'oggetto recuperato nella risposta.

In alternativa, prendiamo il seguente esempio:

```
query getPost { 
   getPost(id:123) { 
      id 
      author 
      title 
   }
```
}

Se la tua getPost query richiede solo ilid, e authortitle, puoi modificare il modello di mappatura della richiesta per utilizzare le espressioni di proiezione per specificare solo gli attributi che desideri dalla tabella DynamoDB per evitare trasferimenti di dati non necessari da DynamoDB a. AWS AppSync Ad esempio, il modello di mappatura della richiesta può essere simile allo snippet riportato di seguito:

```
{ 
     "version" : "2017-02-28", 
     "operation" : "GetItem", 
     "key" : { 
          "id" : $util.dynamodb.toDynamoDBJson($ctx.args.id) 
     }, 
     "projection" : { 
      "expression" : "#author, id, title", 
      "expressionNames" : { "#author" : "author"} 
     }
}
```
## Creare una mutazione UpdatePost (DynamoDB) UpdateItem

Finora è possibile creare e recuperare Post oggetti in DynamoDB. Ora configurerai una nuova mutazione per poter aggiornare gli oggetti. Questa operazione verrà eseguita utilizzando l'operazione UpdateItem DynamoDB.

- Scegli la scheda Schema.
- Nel riquadro Schema, modificare il tipo Mutation per aggiungere una nuova mutazione updatePost come segue:

```
type Mutation { 
     updatePost( 
          id: ID!, 
          author: String!, 
          title: String!, 
          content: String!, 
          url: String! 
     ): Post 
     addPost( 
          author: String! 
          title: String!
```
}

```
 content: String! 
     url: String! 
 ): Post!
```
- Seleziona Salva.
- Nel riquadro Data types (Tipi di dati) a destra, individuare il campo appena creato updatePost sul tipo Mutation (Mutazione), quindi scegliere Attach (Collega).
- Nel menu Azione, scegli Update runtime, quindi scegli Unit Resolver (solo VTL).
- Nel nome dell'origine dati, scegli DbTable. PostDynamo
- Incollare il codice seguente nella sezione Configure the request mapping template (Configura il modello di mappatura della richiesta):

```
{ 
     "version" : "2017-02-28", 
     "operation" : "UpdateItem", 
     "key" : { 
         "id" : $util.dynamodb.toDynamoDBJson($context.arguments.id) 
     }, 
     "update" : { 
         "expression" : "SET author = :author, title = :title, content = :content, 
  #url = :url ADD version :one", 
         "expressionNames": { 
              "#url" : "url" 
         }, 
         "expressionValues": { 
             ":author" : $util.dynamodb.toDynamoDBJson($context.arguments.author),
              ":title" : $util.dynamodb.toDynamoDBJson($context.arguments.title), 
              ":content" : $util.dynamodb.toDynamoDBJson($context.arguments.content), 
              ":url" : $util.dynamodb.toDynamoDBJson($context.arguments.url), 
              ":one" : { "N": 1 } 
         } 
     }
}
```
Nota: questo resolver utilizza DynamoDB UpdateItem, che è significativamente diverso dall'operazione. PutItem Invece di scrivere l'intero elemento, stai semplicemente chiedendo a DynamoDB di aggiornare determinati attributi. Questa operazione viene eseguita utilizzando DynamoDB Update Expressions. L'espressione stessa viene specificata nel campo expression nella sezione update. L'espressione indica di impostare gli attributi author, title, content

e url e quindi di incrementare il campo version. I valori da usare non appaiono nell'espressione stessa. L'espressione include segnaposto che indicano nomi che iniziano con un carattere di due punti e che vengono quindi definiti nel campo expressionValues. Infine, DynamoDB contiene parole riservate che non possono apparire in. expression Ad esempio, poiché url è una parola riservata, per aggiornare il campo url puoi usare i segnaposto dei nomi e definirli nel campo expressionNames.

Per ulteriori informazioni sulla mappatura delle UpdateItem richieste, consulta la [UpdateItemd](#page-1036-0)ocumentazione di riferimento. Per ulteriori informazioni su come scrivere espressioni di aggiornamento, consulta la documentazione di [UpdateExpressions DynamoDB](https://docs.aws.amazon.com/amazondynamodb/latest/developerguide/Expressions.UpdateExpressions.html).

• Incollare il codice seguente nella sezione Configure the request mapping template (Configura il modello di mappatura della richiesta):

\$utils.toJson(\$context.result)

Chiamata dell'API per aggiornare un post

Ora che il resolver è stato configurato, AWS AppSync sa come tradurre una update mutazione in entrata in un'operazione DynamoDB. Update Possiamo ora eseguire una mutazione per aggiornare l'item scritto in precedenza.

- Seleziona la scheda Queries (Query).
- Nel riquadro Queries (Query) incollare la seguente mutazione. Dovremo anche aggiornare l'argomento id sul valore che abbiamo annotato in precedenza.

```
mutation updatePost { 
   updatePost( 
     id:"123" 
     author: "A new author" 
     title: "An updated author!" 
     content: "Now with updated content!" 
     url: "https://aws.amazon.com/appsync/" 
   ) { 
     id 
     author 
     title 
     content 
     url 
     ups
```

```
 downs 
       version 
    }
}
```
- Scegliere Execute query (Esegui query) (il pulsante di riproduzione arancione).
- Il post aggiornato in DynamoDB dovrebbe apparire nel riquadro dei risultati a destra del riquadro delle query. La schermata visualizzata dovrebbe risultare simile a quella nell'immagine seguente:

```
{ 
   "data": { 
     "updatePost": { 
        "id": "123", 
        "author": "A new author", 
        "title": "An updated author!", 
        "content": "Now with updated content!", 
        "url": "https://aws.amazon.com/appsync/", 
        "ups": 1, 
       "downs": 0,
        "version": 2 
     } 
   }
}
```
In questo esempio, i downs campi ups and non sono stati modificati perché il modello di mappatura delle richieste non AWS AppSync chiedeva a DynamoDB di fare nulla con quei campi. Inoltre, il version campo è stato incrementato di 1 perché hai chiesto AWS AppSync a DynamoDB di aggiungere 1 al campo. version

## Modifica del Resolver UpdatePost (DynamoDB) UpdateItem

Questo è un buon punto di partenza per la mutazione updatePost, ma presenta due problemi principali:

- Se vogliamo aggiornare un solo campo, dovremo aggiornare tutti i campi.
- Se due persone stanno modificando l'oggetto, rischiamo di perdere informazioni.

Per risolvere questi problemi, modificherai la mutazione updatePost in modo da modificare solo gli argomenti che sono stati specificati nella richiesta e quindi aggiungerai una condizione all'operazione UpdateItem.

- 1. Scegli la scheda Schema.
- 2. Nel riquadro Schema, modifica il updatePost campo nel Mutation tipo per rimuovere i punti esclamativi dagli url argomentiauthor, titlecontent, e assicurandoti di lasciare il campo così com'è. id In questo modo, questo argomento verrà reso facoltativo. Aggiungere inoltre un nuovo argomento expectedVersion obbligatorio.

```
type Mutation { 
     updatePost( 
          id: ID!, 
          author: String, 
          title: String, 
          content: String, 
          url: String, 
          expectedVersion: Int! 
     ): Post 
     addPost( 
          author: String! 
          title: String! 
          content: String! 
          url: String! 
     ): Post!
}
```
- 3. Seleziona Salva.
- 4. Nel riquadro Data types (Tipi di dati) alla destra, individuare il campo updatePost sul tipo Mutation (Mutazione).
- 5. Scegli PostDynamoDbTable per aprire il resolver esistente.
- 6. Modifica il modello di mappatura della richiesta nella sezione Configure the request mapping template (Configura il modello di mappatura della richiesta):

```
{ 
     "version" : "2017-02-28", 
     "operation" : "UpdateItem", 
     "key" : { 
          "id" : $util.dynamodb.toDynamoDBJson($context.arguments.id) 
     },
```

```
 ## Set up some space to keep track of things you're updating ** 
   #set($expNames = {} )
    #set( $expValues = {} ) 
   #set($expSet = {})
   #set($expAdd = {} )
    #set( $expRemove = [] ) 
    ## Increment "version" by 1 ** 
    $!{expAdd.put("version", ":one")} 
   $![expValues.put(":one", { "N" : 1 })}
    ## Iterate through each argument, skipping "id" and "expectedVersion" ** 
    #foreach( $entry in $context.arguments.entrySet() ) 
        #if( $entry.key != "id" && $entry.key != "expectedVersion" ) 
            #if( (!$entry.value) && ("$!{entry.value}" == "") ) 
                ## If the argument is set to "null", then remove that attribute from 
 the item in DynamoDB ** 
                #set( $discard = ${expRemove.add("#${entry.key}")} ) 
                $!{expNames.put("#${entry.key}", "$entry.key")} 
            #else 
                 ## Otherwise set (or update) the attribute on the item in DynamoDB ** 
                $!{expSet.put("#${entry.key}", ":${entry.key}")} 
                $!{expNames.put("#${entry.key}", "$entry.key")} 
                $!{expValues.put(":${entry.key}", { "S" : "${entry.value}" })} 
            #end 
        #end 
    #end 
    ## Start building the update expression, starting with attributes you're going to 
 SET ** 
    #set( $expression = "" ) 
    #if( !${expSet.isEmpty()} ) 
        #set( $expression = "SET" ) 
        #foreach( $entry in $expSet.entrySet() ) 
            #set( $expression = "${expression} ${entry.key} = ${entry.value}" ) 
            #if ( $foreach.hasNext ) 
                #set( $expression = "${expression}," ) 
            #end 
        #end 
    #end
```

```
 ## Continue building the update expression, adding attributes you're going to ADD 
 ** 
     #if( !${expAdd.isEmpty()} ) 
         #set( $expression = "${expression} ADD" ) 
         #foreach( $entry in $expAdd.entrySet() ) 
             #set( $expression = "${expression} ${entry.key} ${entry.value}" ) 
             #if ( $foreach.hasNext ) 
                 #set( $expression = "${expression}," ) 
             #end 
         #end 
     #end 
     ## Continue building the update expression, adding attributes you're going to 
 REMOVE ** 
     #if( !${expRemove.isEmpty()} ) 
         #set( $expression = "${expression} REMOVE" ) 
         #foreach( $entry in $expRemove ) 
             #set( $expression = "${expression} ${entry}" ) 
             #if ( $foreach.hasNext ) 
                 #set( $expression = "${expression}," ) 
             #end 
         #end 
     #end 
     ## Finally, write the update expression into the document, along with any 
 expressionNames and expressionValues ** 
     "update" : { 
         "expression" : "${expression}" 
         #if( !${expNames.isEmpty()} ) 
             ,"expressionNames" : $utils.toJson($expNames) 
         #end 
         #if( !${expValues.isEmpty()} ) 
             ,"expressionValues" : $utils.toJson($expValues) 
         #end 
     }, 
     "condition" : { 
         "expression" : "version = :expectedVersion", 
         "expressionValues" : { 
             ":expectedVersion" : 
 $util.dynamodb.toDynamoDBJson($context.arguments.expectedVersion) 
 } 
     }
```
#### }

#### 7. Seleziona Salva.

Questo modello è uno degli esempi più complessi. Dimostra la potenza e la flessibilità dei modelli di mappatura. Passa su tutti gli argomenti, ignorando id e expectedVersion. Se l'argomento è impostato su qualcosa, chiede AWS AppSync a DynamoDB di aggiornare quell'attributo sull'oggetto in DynamoDB. Se l'attributo è impostato su null, chiede AWS AppSync a DynamoDB di rimuovere quell'attributo dall'oggetto post. Se non è stato specificato un argomento, lo ignorerà. Il modello incrementa anche il campo version.

È presente anche una nuova sezione condition. Un'espressione di condizione consente di indicare AWS AppSync a DynamoDB se la richiesta deve avere successo o meno in base allo stato dell'oggetto già in DynamoDB prima dell'esecuzione dell'operazione. In questo caso, si desidera che la UpdateItem richiesta abbia esito positivo solo se il version campo dell'elemento attualmente in DynamoDB corrisponde esattamente all'argomento. expectedVersion

Per ulteriori informazioni sulle espressioni di condizione, consulta la documentazione di riferimento delle [espressioni di condizione.](#page-1092-0)

#### Chiamata dell'API per aggiornare un post

Proviamo ad aggiornare l'oggetto Post con il nuovo resolver:

- Seleziona la scheda Queries (Query).
- Incollare la mutazione seguente nel riquadro Queries (Query). Dovremo anche aggiornare l'argomento id sul valore che abbiamo annotato in precedenza.

```
mutation updatePost { 
   updatePost( 
      id:123 
     title: "An empty story" 
     content: null 
     expectedVersion: 2 
   ) { 
     id 
      author 
      title 
      content 
      url
```

```
 ups 
       downs 
       version 
    }
}
```
- Scegliere Execute query (Esegui query) (il pulsante di riproduzione arancione).
- Il post aggiornato in DynamoDB dovrebbe apparire nel riquadro dei risultati a destra del riquadro delle query. La schermata visualizzata dovrebbe risultare simile a quella nell'immagine seguente:

```
{ 
   "data": { 
     "updatePost": { 
        "id": "123", 
        "author": "A new author", 
        "title": "An empty story", 
        "content": null, 
        "url": "https://aws.amazon.com/appsync/", 
        "ups": 1, 
       "downs": 0,
        "version": 3 
     } 
   }
}
```
In questa richiesta, hai chiesto a DynamoDB di aggiornare solo title il content campo AWS AppSync and. Tutti gli altri campi sono stati ignorati (con l'eccezione dell'aumento del campo version). Hai impostato l'attributo title su un nuovo valore e abbiamo rimosso l'attributo content dal post. I campi author, url, ups e downs sono stati lasciati invariati.

Prova a eseguire di nuovo la richiesta di mutazione, lasciandola esattamente così com'è. Noterai una risposta simile alla seguente:

```
{ 
   "data": { 
      "updatePost": null 
   }, 
   "errors": [ 
      { 
         "path": [ 
           "updatePost"
```

```
 ], 
       "data": { 
          "id": "123", 
          "author": "A new author", 
          "title": "An empty story", 
          "content": null, 
          "url": "https://aws.amazon.com/appsync/", 
          "ups": 1, 
         "downs": 0,
          "version": 3 
       }, 
       "errorType": "DynamoDB:ConditionalCheckFailedException", 
       "locations": [ 
          { 
            "line": 2, 
            "column": 3 
          } 
       ], 
       "message": "The conditional request failed (Service: AmazonDynamoDBv2; 
  Status Code: 400; Error Code: ConditionalCheckFailedException; Request ID: 
  ABCDEFGHIJKLMNOPQRSTUVWXYZABCDEFGHIJKLMNOPQRSTUVWXYZ)" 
     } 
   ]
}
```
La richiesta non riesce perché l'espressione di condizione restituisce false:

- La prima volta che hai eseguito la richiesta, il valore del version campo del post in DynamoDB 2 era corrispondente all'argomento. expectedVersion La richiesta è riuscita, il che significa che il version campo è stato incrementato in DynamoDB a. 3
- La seconda volta che hai eseguito la richiesta, il valore del version campo del post in DynamoDB 3 era, che non corrispondeva all'argomento. expectedVersion

Questo modello viene in genere chiamato blocco ottimistico.

Una caratteristica di un resolver AWS AppSync DynamoDB è che restituisce il valore corrente dell'oggetto post in DynamoDB. Puoi trovare questo valore nel campo data nella sezione errors della risposta GraphQL. L'applicazione può usare queste informazioni per decidere come procedere. In questo caso, puoi vedere che il version campo dell'oggetto in DynamoDB è impostato su, quindi puoi semplicemente aggiornare expectedVersion l'argomento 3 3 a e la richiesta avrà nuovamente esito positivo.

Per ulteriori informazioni sulla gestione degli errori del controllo delle condizioni, consulta la documentazione di riferimento dei modelli di mappatura delle [espressioni di condizione.](#page-1092-0)

## Crea mutazioni UpvotePost e DownvotePost (DynamoDB) UpdateItem

Il tipo Post include i campi ups e downs per consentire di registrare voti positivi e voti negativi, ma finora l'API non ci ha permesso di eseguire alcuna operazione con questi campi. Aggiungiamo ora alcune mutazioni per poter assegnare voti positivi e negativi ai post.

- Scegli la scheda Schema.
- Nel riquadro Schema, modifica il tipo per aggiungere nuove e mutazioni come segueMutation: upvotePost downvotePost

```
type Mutation { 
     upvotePost(id: ID!): Post 
     downvotePost(id: ID!): Post 
     updatePost( 
          id: ID!, 
          author: String, 
          title: String, 
          content: String, 
          url: String, 
          expectedVersion: Int! 
     ): Post 
     addPost( 
          author: String!, 
          title: String!, 
          content: String!, 
          url: String! 
     ): Post!
}
```
- Seleziona Salva.
- Nel riquadro Data types (Tipi di dati) a destra, individuare il campo appena creato upvotePost sul tipo Mutation (Mutazione), quindi scegliere Attach (Collega).
- Nel menu Azione, scegli Update runtime, quindi scegli Unit Resolver (solo VTL).
- Nel nome dell'origine dati, scegli DbTable. PostDynamo
- Incollare il codice seguente nella sezione Configure the request mapping template (Configura il modello di mappatura della richiesta):

```
{ 
     "version" : "2017-02-28", 
     "operation" : "UpdateItem", 
     "key" : { 
          "id" : $util.dynamodb.toDynamoDBJson($context.arguments.id) 
     }, 
     "update" : { 
          "expression" : "ADD ups :plusOne, version :plusOne", 
          "expressionValues" : { 
              ":plusOne" : { "N" : 1 } 
          } 
     }
}
```
• Incollare il codice seguente nella sezione Configure the request mapping template (Configura il modello di mappatura della richiesta):

```
$utils.toJson($context.result)
```
- Seleziona Salva.
- Nel riquadro Data types (Tipi di dati) a destra, individuare il campo downvotePost appena creato sul tipo Mutation (Mutazione), quindi scegliere Attach (Collega).
- Nel Nome dell'origine dati, scegli PostDynamoDbTable.
- Incollare il codice seguente nella sezione Configure the request mapping template (Configura il modello di mappatura della richiesta):

```
{ 
     "version" : "2017-02-28", 
     "operation" : "UpdateItem", 
     "key" : { 
          "id" : $util.dynamodb.toDynamoDBJson($context.arguments.id) 
     }, 
     "update" : { 
          "expression" : "ADD downs :plusOne, version :plusOne", 
          "expressionValues" : { 
              ":plusOne" : { "N" : 1 } 
          } 
     }
}
```
• Incollare il codice seguente nella sezione Configure the request mapping template (Configura il modello di mappatura della richiesta):

\$utils.toJson(\$context.result)

• Seleziona Salva.

Chiamata dell'API per assegnare voti positivi e voti negativi a un post

Ora i nuovi resolver sono stati configurati, AWS AppSync sa come tradurre un'operazione in entrata o una upvotePost mutazione downvote in DynamoDB. UpdateItem Ora puoi eseguire mutazioni per assegnare voti positivi e voti negativi al post creato prima.

- Seleziona la scheda Queries (Query).
- Incollare la mutazione seguente nel riquadro Queries (Query). Dovremo anche aggiornare l'argomento id sul valore che abbiamo annotato in precedenza.

```
mutation votePost { 
   upvotePost(id:123) { 
      id 
      author 
      title 
      content 
      url 
      ups 
      downs 
      version 
   }
}
```
- Scegliere Execute query (Esegui query) (il pulsante di riproduzione arancione).
- Il post viene aggiornato in DynamoDB e dovrebbe apparire nel riquadro dei risultati a destra del riquadro delle query. La schermata visualizzata dovrebbe risultare simile a quella nell'immagine seguente:

```
{ 
   "data": { 
     "upvotePost": { 
        "id": "123", 
        "author": "A new author",
```

```
 "title": "An empty story", 
        "content": null, 
        "url": "https://aws.amazon.com/appsync/", 
        "ups": 6, 
       "downs": 0,
        "version": 4 
     } 
   }
}
```
- Scegli Execute query (Esegui query) più volte. I campi ups e version vengono incrementati di 1 ogni volta che esegui la query.
- Modifica la query in modo da chiamare la mutazione downvotePost come segue:

```
mutation votePost { 
   downvotePost(id:123) { 
      id 
      author 
      title 
      content 
      url 
      ups 
      downs 
      version 
   }
}
```
• Scegliere Execute query (Esegui query) (il pulsante di riproduzione arancione). Questa volta, i campi downs e version vengono incrementati di 1 ogni volta che esegui la query.

```
{ 
   "data": { 
     "downvotePost": { 
       "id": "123", 
        "author": "A new author", 
       "title": "An empty story", 
        "content": null, 
        "url": "https://aws.amazon.com/appsync/", 
        "ups": 6, 
        "downs": 4, 
       "version": 12 
     } 
   }
```
}

## Configurazione del DeletePost Resolver (DynamoDB) DeleteItem

La prossima mutazione che vuoi configurare è quella per l'eliminazione di un post. Questa operazione verrà eseguita utilizzando l'operazione DeleteItem DynamoDB.

- Scegli la scheda Schema.
- Nel riquadro Schema, modificare il tipo Mutation per aggiungere una nuova mutazione deletePost come segue:

```
type Mutation { 
     deletePost(id: ID!, expectedVersion: Int): Post 
     upvotePost(id: ID!): Post 
     downvotePost(id: ID!): Post 
     updatePost( 
          id: ID!, 
          author: String, 
          title: String, 
          content: String, 
          url: String, 
          expectedVersion: Int! 
     ): Post 
     addPost( 
          author: String!, 
          title: String!, 
          content: String!, 
          url: String! 
     ): Post!
}
```
A questo punto il campo expectedVersion viene reso opzionale, operazione spiegata in seguito al momento di aggiungere il modello di mappatura della richiesta.

- Seleziona Salva.
- Nel riquadro Data types (Tipi di dati) a destra, individuare il campo appena creato delete (elimina) sul tipo Mutation (Mutazione), quindi scegliere Attach (Collega).
- Nel menu Azione, scegli Update runtime, quindi scegli Unit Resolver (solo VTL).
- Nel nome dell'origine dati, scegli DbTable. PostDynamo

• Incollare il codice seguente nella sezione Configure the request mapping template (Configura il modello di mappatura della richiesta):

```
{ 
     "version" : "2017-02-28", 
     "operation" : "DeleteItem", 
     "key": { 
         "id": $util.dynamodb.toDynamoDBJson($context.arguments.id) 
     } 
     #if( $context.arguments.containsKey("expectedVersion") ) 
         ,"condition" : { 
             "expression" : "attribute_not_exists(id) OR version 
  = :expectedVersion", 
             "expressionValues" : { 
                 ":expectedVersion" : 
  $util.dynamodb.toDynamoDBJson($context.arguments.expectedVersion) 
 } 
 } 
     #end
}
```
Nota: l'argomento expectedVersion è un argomento facoltativo. Se il chiamante imposta un expectedVersion argomento nella richiesta, il modello aggiunge una condizione che consente l'esito positivo della DeleteItem richiesta solo se l'elemento è già stato eliminato o se l'versionattributo del post in DynamoDB corrisponde esattamente a. expectedVersion Se non viene inserito, nessuna espressione di condizione viene specificata nella richiesta DeleteItem. Ha successo indipendentemente dal valore o dal fatto che l'elemento esista o meno in DynamoDB. version

• Incollare il codice seguente nella sezione Configure the request mapping template (Configura il modello di mappatura della richiesta):

```
$utils.toJson($context.result)
```
Nota: anche se stai eliminando un item, puoi restituire l'item che è stato eliminato, se non è già stato eliminato.

• Seleziona Salva.

Per ulteriori informazioni sulla mappatura delle DeleteItem richieste, consulta la documentazione di riferimento. [DeleteItem](#page-1043-0)

Chiamata dell'API per eliminare un post

Ora che il resolver è stato configurato, AWS AppSync sa come tradurre una delete mutazione in entrata in un'operazione DynamoDB. DeleteItem Puoi ora eseguire una mutazione per eliminare qualcosa nella tabella.

- Seleziona la scheda Queries (Query).
- Incollare la mutazione seguente nel riquadro Queries (Query). Dovremo anche aggiornare l'argomento id sul valore che abbiamo annotato in precedenza.

```
mutation deletePost { 
   deletePost(id:123) { 
      id 
      author 
      title 
      content 
      url 
      ups 
      downs 
      version 
   }
}
```
- Scegliere Execute query (Esegui query) (il pulsante di riproduzione arancione).
- Il post viene eliminato da DynamoDB. AWS AppSync restituisce il valore dell'item che è stato eliminato da DynamoDB, che verrà visualizzato nel riquadro dei risultati a destra del riquadro della query. La schermata visualizzata dovrebbe risultare simile a quella nell'immagine seguente:

```
{ 
   "data": { 
     "deletePost": { 
        "id": "123", 
        "author": "A new author", 
        "title": "An empty story", 
        "content": null, 
        "url": "https://aws.amazon.com/appsync/", 
        "ups": 6, 
        "downs": 4,
```
```
 "version": 12 
      } 
   }
}
```
Il valore viene restituito solo se la chiamata a deletePost è quella che lo ha effettivamente eliminato da DynamoDB.

- Scegliere nuovamente Execute query (Esegui query).
- La chiamata riesce ancora, ma non viene restituito alcun valore.

```
{ 
   "data": { 
      "deletePost": null 
   }
}
```
Proviamo ora a eliminare un post, questa volta specificando expectedValue. In primo luogo, tuttavia, dovrai creare un nuovo post perché hai appena eliminato quello usato fino a questo punto.

• Incollare la mutazione seguente nel riquadro Queries (Query).

```
mutation addPost { 
   addPost( 
     id:123 
     author: "AUTHORNAME" 
     title: "Our second post!" 
     content: "A new post." 
     url: "https://aws.amazon.com/appsync/" 
   ) { 
     id 
     author 
     title 
     content 
     url 
     ups 
     downs 
      version 
   }
```
}

- Scegliere Execute query (Esegui query) (il pulsante di riproduzione arancione).
- I risultati del nuovo post creato verranno visualizzati nel riquadro dei risultati a destra del riquadro della query. Annotare il valore di id del nuovo oggetto creato, perché sarà necessario tra poco. La schermata visualizzata dovrebbe risultare simile a quella nell'immagine seguente:

```
{ 
   "data": { 
     "addPost": { 
        "id": "123", 
        "author": "AUTHORNAME", 
        "title": "Our second post!", 
        "content": "A new post.", 
        "url": "https://aws.amazon.com/appsync/", 
        "ups": 1, 
        "downs": 0, 
        "version": 1 
     } 
   }
}
```
Proviamo ora a eliminare il post, ma inserendo un valore errato per expectedVersion:

• Incollare la mutazione seguente nel riquadro Queries (Query). Dovremo anche aggiornare l'argomento id sul valore che abbiamo annotato in precedenza.

```
mutation deletePost { 
   deletePost( 
      id:123 
      expectedVersion: 9999 
   ) { 
      id 
      author 
      title 
      content 
      url 
      ups 
      downs 
      version 
   }
```
• Scegliere Execute query (Esegui query) (il pulsante di riproduzione arancione).

```
{ 
   "data": { 
     "deletePost": null 
   }, 
   "errors": [ 
     { 
        "path": [ 
          "deletePost" 
       ], 
        "data": { 
          "id": "123", 
          "author": "AUTHORNAME", 
          "title": "Our second post!", 
          "content": "A new post.", 
          "url": "https://aws.amazon.com/appsync/", 
          "ups": 1, 
          "downs": 0, 
          "version": 1 
        }, 
        "errorType": "DynamoDB:ConditionalCheckFailedException", 
        "locations": [ 
          { 
            "line": 2, 
            "column": 3 
          } 
        ], 
        "message": "The conditional request failed (Service: AmazonDynamoDBv2; 
  Status Code: 400; Error Code: ConditionalCheckFailedException; Request ID: 
  ABCDEFGHIJKLMNOPQRSTUVWXYZABCDEFGHIJKLMNOPQRSTUVWXYZ)" 
     } 
   ]
}
```
La richiesta non è riuscita perché l'espressione della condizione risulta falsa: il valore version del post in DynamoDB non corrisponde a quello specificato expectedValue negli argomenti. Il valore corrente dell'oggetto viene restituito nel campo data nella sezione errors della risposta GraphQL.

• Riprova la richiesta, correggendo il valore di expectedVersion:

```
mutation deletePost { 
   deletePost( 
      id:123 
      expectedVersion: 1 
   ) { 
      id 
      author 
      title 
      content 
      url 
      ups 
      downs 
      version 
   }
}
```
- Scegliere Execute query (Esegui query) (il pulsante di riproduzione arancione).
- Questa volta la richiesta ha esito positivo e viene restituito il valore che è stato eliminato da DynamoDB:

```
{ 
   "data": { 
     "deletePost": { 
        "id": "123", 
        "author": "AUTHORNAME", 
        "title": "Our second post!", 
        "content": "A new post.", 
        "url": "https://aws.amazon.com/appsync/", 
        "ups": 1, 
        "downs": 0, 
        "version": 1 
     } 
   }
}
```
- Scegliere nuovamente Execute query (Esegui query).
- La chiamata riesce ancora, ma questa volta non viene restituito alcun valore perché il post è già stato eliminato in DynamoDB.

{

```
 "data": { 
      "deletePost": null 
   }
}
```
## Configurazione del resolver Up the allPost (scansione di DynamoDB)

Fino a questo punto l'API è utile solo se conosci l'id di ogni post che vuoi guardare. Aggiungiamo ora un nuovo resolver che restituisce tutti i post nella tabella.

- Scegli la scheda Schema.
- Nel riquadro Schema, modificare il tipo Query per aggiungere una nuova query allPost come segue:

```
type Query { 
     allPost(count: Int, nextToken: String): PaginatedPosts! 
     getPost(id: ID): Post
}
```
• Aggiungi un nuovo tipo PaginationPosts:

```
type PaginatedPosts { 
     posts: [Post!]! 
     nextToken: String
}
```
- Seleziona Salva.
- Nel riquadro Data types (Tipi di dati) a destra, individuare il campo appena creato allPost sul tipo Query, quindi scegliere Attach (Collega).
- Nel menu Azione, scegli Update runtime, quindi scegli Unit Resolver (solo VTL).
- Nel nome dell'origine dati, scegli DbTable. PostDynamo
- Incollare il codice seguente nella sezione Configure the request mapping template (Configura il modello di mappatura della richiesta):

```
{ 
     "version" : "2017-02-28", 
     "operation" : "Scan" 
     #if( ${context.arguments.count} ) 
          ,"limit": $util.toJson($context.arguments.count) 
     #end
```

```
 #if( ${context.arguments.nextToken} ) 
         ,"nextToken": $util.toJson($context.arguments.nextToken) 
     #end
}
```
Questo resolver include due argomenti facoltativi: count, che specifica il numero massimo di item da restituire in una singola chiamata, e nextToken, che può essere usato per recuperare il set successivo di risultati (vedrai da dove proviene il valore per nextToken più tardi).

• Incollare il codice seguente nella sezione Configure the request mapping template (Configura il modello di mappatura della richiesta):

```
{ 
     "posts": $utils.toJson($context.result.items) 
     #if( ${context.result.nextToken} ) 
         ,"nextToken": $util.toJson($context.result.nextToken) 
     #end
}
```
Nota: questo modello di mappatura della risposta è diverso da tutti gli altri descritti finora. Il risultato della query allPost è un oggetto PaginatedPosts, che contiene un elenco dei post e un token di paginazione. La forma di questo oggetto è diversa da quello restituito dal resolver DynamoDB di AWS AppSync : l'elenco dei post è denominato items nei risultati del resolver DynamoDB di AWS AppSync , ma è denominato posts in PaginatedPosts.

• Seleziona Salva.

Per ulteriori informazioni sulla mappatura della richiesta Scan, consulta la documentazione di riferimento di [Scan.](#page-1050-0)

Chiamata dell'API per analizzare tutti i post

Ora il resolver è stato configurato, AWS AppSync sa come tradurre una allPost query in entrata in un'operazione DynamoDB. Scan Puoi ora analizzare la tabella per recuperare tutti i post.

Prima di provare, devi immettere nella tabella alcuni dati, perché hai eliminato tutti quelli usati finora.

- Seleziona la scheda Queries (Query).
- Incollare la mutazione seguente nel riquadro Queries (Query).

mutation addPost {

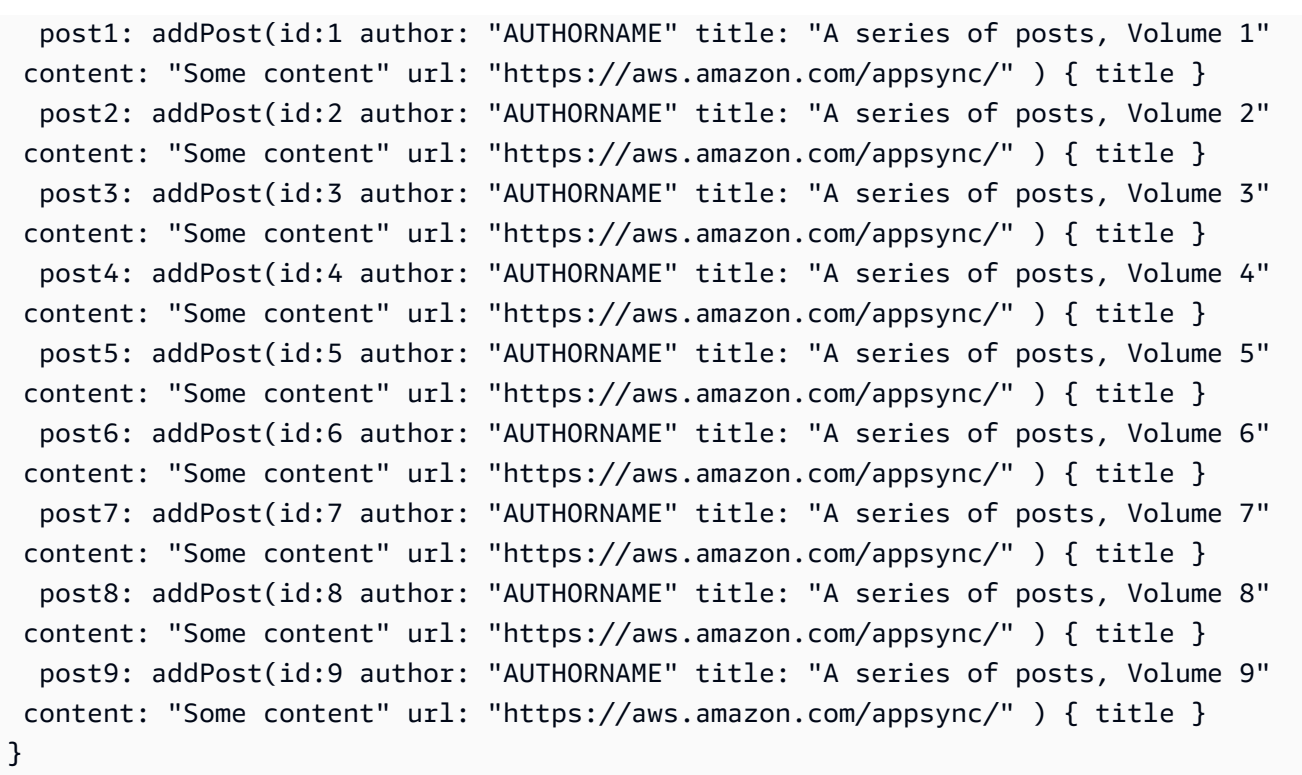

• Scegliere Execute query (Esegui query) (il pulsante di riproduzione arancione).

Analizziamo ora la tabella, restituendo cinque risultati per volta.

• Incollare la query seguente nel riquadro Queries (Query):

```
query allPost { 
   allPost(count: 5) { 
      posts { 
        id 
        title 
      } 
      nextToken 
   }
}
```
- Scegliere Execute query (Esegui query) (il pulsante di riproduzione arancione).
- I primi cinque post appariranno nel riquadro dei risultati a destra del riquadro della query. La schermata visualizzata dovrebbe risultare simile a quella nell'immagine seguente:

```
 "data": {
```
{

```
 "allPost": { 
   "posts": [ 
   { 
    "id": "5", 
    "title": "A series of posts, Volume 5" 
   }, 
   { 
    "id": "1", 
    "title": "A series of posts, Volume 1" 
   }, 
   { 
    "id": "6", 
    "title": "A series of posts, Volume 6" 
   }, 
   { 
    "id": "9", 
    "title": "A series of posts, Volume 9" 
   }, 
   { 
    "id": "7", 
    "title": "A series of posts, Volume 7" 
   } 
   ], 
   "nextToken": 
"eyJ2ZXJzaW9uIjoxLCJ0b2tlbiI6IkFRSUNBSGo4eHR0RG0xWXhUa1F0cEhXMEp1R3B0M1B3eThOSmRvcG9ad2RHYjI
  } 
 }
}
```
Hai ottenuto cinque risultati e una nextToken che è possibile utilizzare per ottenere la prossima serie di risultati.

• Aggiornare la query allPost in modo da includere nextToken dal set precedente di risultati:

```
query allPost { 
 allPost( 
 count: 5 
 nextToken: 
"eyJ2ZXJzaW9uIjoxLCJ0b2tlbiI6IkFRSUNBSGo4eHR0RG0xWXhUa1F0cEhXMEp1R3B0M1B3eThOSmRvcG9ad2RHYjI
 ) { 
 posts { 
 id
```

```
 author 
       } 
       nextToken 
    }
}
```
- Scegliere Execute query (Esegui query) (il pulsante di riproduzione arancione).
- I quattro post rimanenti appariranno nel riquadro dei risultati a destra del riquadro della query. Questo set di risultati non contiene nextToken, perché hai analizzato tutti i nove post, senza che ne sia rimasto alcuno. La schermata visualizzata dovrebbe risultare simile a quella nell'immagine seguente:

```
{ 
   "data": { 
      "allPost": { 
        "posts": [ 
           { 
             "id": "2", 
             "title": "A series of posts, Volume 2" 
          }, 
          { 
             "id": "3", 
             "title": "A series of posts, Volume 3" 
          }, 
          { 
             "id": "4", 
             "title": "A series of posts, Volume 4" 
          }, 
          { 
             "id": "8", 
             "title": "A series of posts, Volume 8" 
          } 
        ], 
        "nextToken": null 
     } 
   }
}
```
### Configurazione dell' allPostsByAuthor Resolver (DynamoDB Query)

Oltre a scansionare DynamoDB per tutti i post, puoi anche interrogare DynamoDB per recuperare i post creati da un autore specifico. La tabella DynamoDB che hai creato in precedenza contiene già GlobalSecondaryIndex una author-index chiamata che puoi utilizzare con un'operazione DynamoDB per recuperare tutti i Query post creati da un autore specifico.

- Scegli la scheda Schema.
- Nel riquadro Schema, modificare il tipo Query per aggiungere una nuova query allPostsByAuthor come segue:

```
type Query { 
     allPostsByAuthor(author: String!, count: Int, nextToken: String): PaginatedPosts! 
     allPost(count: Int, nextToken: String): PaginatedPosts! 
     getPost(id: ID): Post
}
```
Nota: usa lo stesso tipo PaginatedPosts utilizzato con la query allPost.

- Seleziona Salva.
- Nel riquadro Tipi di dati a destra, individua il campo allPostsByAutore appena creato nel campo Tipo di query, quindi scegli Allega.
- Nel menu Azione, scegli Update runtime, quindi scegli Unit Resolver (solo VTL).
- Nel nome dell'origine dati, scegli DbTable. PostDynamo
- Incollare il codice seguente nella sezione Configure the request mapping template (Configura il modello di mappatura della richiesta):

```
{ 
     "version" : "2017-02-28", 
     "operation" : "Query", 
     "index" : "author-index", 
     "query" : { 
       "expression": "author = :author", 
         "expressionValues" : { 
           ":author" : $util.dynamodb.toDynamoDBJson($context.arguments.author) 
         } 
     } 
     #if( ${context.arguments.count} ) 
         ,"limit": $util.toJson($context.arguments.count)
```

```
 #end 
     #if( ${context.arguments.nextToken} ) 
          ,"nextToken": "${context.arguments.nextToken}" 
     #end
}
```
Come per il resolver allPost, questo resolver include due argomenti facoltativi: count, che specifica il numero massimo di item da restituire in una singola chiamata, e nextToken, che può essere usato per recuperare il set successivo di risultati (il valore per nextToken può essere ottenuto da una chiamata precedente).

• Incollare il codice seguente nella sezione Configure the request mapping template (Configura il modello di mappatura della richiesta):

```
{ 
     "posts": $utils.toJson($context.result.items) 
     #if( ${context.result.nextToken} ) 
         ,"nextToken": $util.toJson($context.result.nextToken) 
     #end
}
```
Nota: questo è lo stesso modello di mappatura della risposta usato nel resolver allPost.

• Seleziona Salva.

Per ulteriori informazioni sulla mappatura della richiesta Query, consulta la documentazione di riferimento di [Query](#page-1045-0).

Chiamata dell'API per eseguire una query per recuperare tutti i post di un autore

Ora che il resolver è stato configurato, AWS AppSync sa come tradurre una allPostsByAuthor mutazione in entrata in un'operazione DynamoDB rispetto all'indice. Query author-index Puoi ora eseguire una query sulla tabella per recuperare tutti i post di un autore specifico.

Prima di continuare, tuttavia, devi immettere altri post nella tabella, perché i post presenti fino a questo punto hanno lo stesso autore.

- Seleziona la scheda Queries (Query).
- Incollare la mutazione seguente nel riquadro Queries (Query).

```
mutation addPost {
```

```
 post1: addPost(id:10 author: "Nadia" title: "The cutest dog in the world" content: 
  "So cute. So very, very cute." url: "https://aws.amazon.com/appsync/" ) { author, 
  title } 
   post2: addPost(id:11 author: "Nadia" title: "Did you know...?" content: "AppSync 
  works offline?" url: "https://aws.amazon.com/appsync/" ) { author, title } 
   post3: addPost(id:12 author: "Steve" title: "I like GraphQL" content: "It's great" 
  url: "https://aws.amazon.com/appsync/" ) { author, title }
}
```
• Scegliere Execute query (Esegui query) (il pulsante di riproduzione arancione).

Esegui ora la query sulla tabella, per restituire tutti i post il cui autore è Nadia.

• Incollare la query seguente nel riquadro Queries (Query):

```
query allPostsByAuthor { 
   allPostsByAuthor(author: "Nadia") { 
      posts { 
        id 
        title 
      } 
     nextToken 
   }
}
```
- Scegliere Execute query (Esegui query) (il pulsante di riproduzione arancione).
- Tutti i post il cui autore è Nadia verranno visualizzati nel riquadro dei risultati a destra del riquadro della query. La schermata visualizzata dovrebbe risultare simile a quella nell'immagine seguente:

```
{ 
   "data": { 
      "allPostsByAuthor": { 
        "posts": [ 
           { 
             "id": "10", 
             "title": "The cutest dog in the world" 
          }, 
           { 
             "id": "11", 
             "title": "Did you know...?" 
          } 
        ],
```

```
 "nextToken": null 
      } 
   }
}
```
La paginazione funziona per Query esattamente come per Scan. Ad esempio, cerchiamo tutti i post di AUTHORNAME, restituendone cinque per volta.

• Incollare la query seguente nel riquadro Queries (Query):

```
query allPostsByAuthor { 
   allPostsByAuthor( 
      author: "AUTHORNAME" 
      count: 5 
   ) { 
      posts { 
        id 
        title 
      } 
      nextToken 
   }
}
```
- Scegliere Execute query (Esegui query) (il pulsante di riproduzione arancione).
- Tutti i post il cui autore è AUTHORNAME verranno visualizzati nel riquadro dei risultati a destra del riquadro della query. La schermata visualizzata dovrebbe risultare simile a quella nell'immagine seguente:

```
\{ "data": { 
      "allPostsByAuthor": { 
         "posts": [ 
\overline{\mathcal{L}} "id": "6", 
              "title": "A series of posts, Volume 6" 
           }, 
           { 
              "id": "4", 
              "title": "A series of posts, Volume 4" 
           }, 
\overline{\mathcal{L}}
```

```
 "id": "2", 
   "title": "A series of posts, Volume 2" 
  }, 
  { 
   "id": "7", 
   "title": "A series of posts, Volume 7" 
  }, 
\overline{\mathcal{L}} "id": "1", 
   "title": "A series of posts, Volume 1" 
  } 
  ], 
  "nextToken": 
"eyJ2ZXJzaW9uIjoxLCJ0b2tlbiI6IkFRSUNBSGo4eHR0RG0xWXhUa1F0cEhXMEp1R3B0M1B3eThOSmRvcG9ad2RHYjI
 } 
 }
}
```
• Aggiornare l'argomento nextToken con il valore restituito dalla query precedente, come segue:

```
query allPostsByAuthor { 
 allPostsByAuthor( 
 author: "AUTHORNAME" 
 count: 5 
 nextToken: 
"eyJ2ZXJzaW9uIjoxLCJ0b2tlbiI6IkFRSUNBSGo4eHR0RG0xWXhUa1F0cEhXMEp1R3B0M1B3eThOSmRvcG9ad2RHYjI
 ) { 
 posts { 
  id 
  title 
 } 
 nextToken 
 }
}
```
- Scegliere Execute query (Esegui query) (il pulsante di riproduzione arancione).
- Tutti i post rimanenti il cui autore è AUTHORNAME verranno visualizzati nel riquadro dei risultati a destra del riquadro della query. La schermata visualizzata dovrebbe risultare simile a quella nell'immagine seguente:

```
{ 
   "data": { 
     "allPostsByAuthor": {
```

```
 "posts": [ 
          { 
             "id": "8", 
             "title": "A series of posts, Volume 8" 
          }, 
           { 
             "id": "5", 
             "title": "A series of posts, Volume 5" 
          }, 
          { 
             "id": "3", 
             "title": "A series of posts, Volume 3" 
          }, 
          { 
             "id": "9", 
             "title": "A series of posts, Volume 9" 
          } 
        ], 
        "nextToken": null 
     } 
   }
}
```
### Uso di set

Fino a questo momento il tipo Post è stato un oggetto chiave/valore semplice. È inoltre possibile modellare oggetti complessi con il resolver AWS AppSyncDynamo DB, come set, elenchi e mappe.

Aggiorniamo ora il tipo Post perché includa tag. Un post può avere 0 o più tag, che vengono archiviati in DynamoDB come set di stringhe. Dobbiamo anche configurare alcune mutazioni per aggiungere e rimuovere tag e una query per analizzare i post con un tag specifico.

- Scegli la scheda Schema.
- Nel riquadro Schema, modificare il tipo Post per aggiungere un nuovo campo tags come segue:

```
type Post { 
   id: ID! 
   author: String 
   title: String 
   content: String 
   url: String
```

```
 ups: Int! 
   downs: Int! 
   version: Int! 
   tags: [String!]
}
```
• Nel riquadro Schema, modificare il tipo Query per aggiungere una nuova query allPostsByTag come segue:

```
type Query { 
   allPostsByTag(tag: String!, count: Int, nextToken: String): PaginatedPosts! 
   allPostsByAuthor(author: String!, count: Int, nextToken: String): PaginatedPosts! 
   allPost(count: Int, nextToken: String): PaginatedPosts! 
   getPost(id: ID): Post
}
```
• Nel riquadro Schema, modifica il Mutation tipo per aggiungere nuove addTag e removeTag mutazioni come segue:

```
type Mutation { 
   addTag(id: ID!, tag: String!): Post 
   removeTag(id: ID!, tag: String!): Post 
   deletePost(id: ID!, expectedVersion: Int): Post 
   upvotePost(id: ID!): Post 
   downvotePost(id: ID!): Post 
   updatePost( 
     id: ID!, 
     author: String, 
     title: String, 
     content: String, 
     url: String, 
     expectedVersion: Int! 
   ): Post 
   addPost( 
     author: String!, 
     title: String!, 
     content: String!, 
     url: String! 
   ): Post!
}
```
• Seleziona Salva.

- Nel riquadro Tipi di dati a destra, trova il campo allPostsByTag appena creato nel tipo di query, quindi scegli Allega.
- Nel nome dell'origine dati, scegli PostDynamoDbTable.
- Incollare il codice seguente nella sezione Configure the request mapping template (Configura il modello di mappatura della richiesta):

```
{ 
     "version" : "2017-02-28", 
     "operation" : "Scan", 
     "filter": { 
       "expression": "contains (tags, :tag)", 
          "expressionValues": { 
            ":tag": $util.dynamodb.toDynamoDBJson($context.arguments.tag) 
         } 
     } 
     #if( ${context.arguments.count} ) 
          ,"limit": $util.toJson($context.arguments.count) 
     #end 
     #if( ${context.arguments.nextToken} ) 
          ,"nextToken": $util.toJson($context.arguments.nextToken) 
     #end
}
```
• Incollare il codice seguente nella sezione Configure the request mapping template (Configura il modello di mappatura della richiesta):

```
{ 
     "posts": $utils.toJson($context.result.items) 
     #if( ${context.result.nextToken} ) 
         ,"nextToken": $util.toJson($context.result.nextToken) 
     #end
}
```
- Seleziona Salva.
- Nel riquadro Data types (Tipi di dati) a destra, individuare il campo appena creato addTag sul tipo Mutation (Mutazione), quindi scegliere Attach (Collega).
- Nel Nome dell'origine dati, scegli PostDynamoDbTable.
- Incollare il codice seguente nella sezione Configure the request mapping template (Configura il modello di mappatura della richiesta):

```
{ 
     "version" : "2017-02-28", 
     "operation" : "UpdateItem", 
     "key" : { 
          "id" : $util.dynamodb.toDynamoDBJson($context.arguments.id) 
     }, 
     "update" : { 
          "expression" : "ADD tags :tags, version :plusOne", 
          "expressionValues" : { 
             ":tags" : \{ "SS": [ $util.toJson($context.arguments.tag) ] \}, ":plusOne" : { "N" : 1 } 
         } 
     }
}
```
• Incollare il codice seguente nella sezione Configure the request mapping template (Configura il modello di mappatura della richiesta):

\$utils.toJson(\$context.result)

- Seleziona Salva.
- Nel riquadro Data types (Tipi di dati) a destra, individuare il campo appena creato removeTag sul tipo Mutation (Mutazione), quindi scegliere Attach (Collega).
- Nel Nome dell'origine dati, scegli PostDynamoDbTable.
- Incollare il codice seguente nella sezione Configure the request mapping template (Configura il modello di mappatura della richiesta):

```
{ 
     "version" : "2017-02-28", 
     "operation" : "UpdateItem", 
     "key" : { 
          "id" : $util.dynamodb.toDynamoDBJson($context.arguments.id) 
     }, 
     "update" : { 
          "expression" : "DELETE tags :tags ADD version :plusOne", 
          "expressionValues" : { 
             ":tags" : \{ "SS": [ $util.toJson($context.arguments.tag) ] \}, ":plusOne" : { "N" : 1 } 
         } 
     }
```
}

• Incollare il codice seguente nella sezione Configure the request mapping template (Configura il modello di mappatura della richiesta):

\$utils.toJson(\$context.result)

• Seleziona Salva.

#### Chiamata dell'API per usare tag

Ora che hai configurato i resolver, AWS AppSync sa come tradurre le richieste in entrata addTag e le richieste allPostsByTag in DynamoDB e nelle operazioni. removeTag UpdateItem Scan

Per provare, selezioniamo uno dei post creati prima. Ad esempio, è possibile utilizzare un post redatto dall'utente Nadia.

- Seleziona la scheda Queries (Query).
- Incollare la query seguente nel riquadro Queries (Query):

```
query allPostsByAuthor { 
   allPostsByAuthor( 
      author: "Nadia" 
   ) { 
      posts { 
        id 
        title 
      } 
      nextToken 
   }
}
```
- Scegliere Execute query (Esegui query) (il pulsante di riproduzione arancione).
- Tutti i post di Nadia verranno visualizzati nel riquadro dei risultati a destra del riquadro della query. La schermata visualizzata dovrebbe risultare simile a quella nell'immagine seguente:

```
{ 
   "data": { 
      "allPostsByAuthor": { 
         "posts": [ 
\overline{\mathcal{L}}
```

```
 "id": "10", 
             "title": "The cutest dog in the world" 
           }, 
           { 
             "id": "11", 
             "title": "Did you known...?" 
           } 
        ], 
        "nextToken": null 
      } 
   }
}
```
• Utilizza quella con il titolo "The cutest dog in the world". Annotiamo il valore di id, perché dovrà essere usato più tardi.

Proviamo ora ad aggiungere un tag dog.

• Incollare la mutazione seguente nel riquadro Queries (Query). Dovremo anche aggiornare l'argomento id sul valore che abbiamo annotato in precedenza.

```
mutation addTag { 
   addTag(id:10 tag: "dog") { 
     id 
     title 
     tags 
   }
}
```
- Scegliere Execute query (Esegui query) (il pulsante di riproduzione arancione).
- Il post viene aggiornato con il nuovo tag.

```
{ 
   "data": { 
      "addTag": { 
        "id": "10", 
        "title": "The cutest dog in the world", 
        "tags": [ 
           "dog" 
        ] 
      } 
   }
```
}

Possiamo anche aggiungere più tag come segue:

• Aggiornare la mutazione in modo da modificare l'argomento tag in puppy.

```
mutation addTag { 
   addTag(id:10 tag: "puppy") { 
     id 
     title 
     tags 
   }
}
```
- Scegliere Execute query (Esegui query) (il pulsante di riproduzione arancione).
- Il post viene aggiornato con il nuovo tag.

```
{ 
   "data": { 
      "addTag": { 
        "id": "10", 
        "title": "The cutest dog in the world", 
        "tags": [ 
           "dog", 
           "puppy" 
        ] 
      } 
   }
}
```
Puoi anche eliminare tag:

• Incollare la mutazione seguente nel riquadro Queries (Query). Dovremo anche aggiornare l'argomento id sul valore che abbiamo annotato in precedenza.

```
mutation removeTag { 
   removeTag(id:10 tag: "puppy") { 
     id 
     title 
     tags
```
}

}

- Scegliere Execute query (Esegui query) (il pulsante di riproduzione arancione).
- Il post viene aggiornato e il tag puppy viene eliminato.

```
{ 
   "data": { 
      "addTag": { 
        "id": "10", 
        "title": "The cutest dog in the world", 
        "tags": [ 
           "dog" 
        ] 
      } 
   }
}
```
Puoi anche cercare tutti i post che includono un tag:

• Incollare la query seguente nel riquadro Queries (Query):

```
query allPostsByTag { 
   allPostsByTag(tag: "dog") { 
      posts { 
        id 
        title 
        tags 
      } 
      nextToken 
   }
}
```
- Scegliere Execute query (Esegui query) (il pulsante di riproduzione arancione).
- Vengono restituiti tutti i post con il tag dog come segue:

```
{ 
   "data": { 
      "allPostsByTag": { 
         "posts": [ 
\overline{\mathcal{L}}
```

```
 "id": "10", 
             "title": "The cutest dog in the world", 
             "tags": [ 
               "dog", 
               "puppy" 
             ] 
 } 
        ], 
        "nextToken": null 
     } 
   }
}
```
### Uso di elenchi e mappe

Oltre a utilizzare i set DynamoDB, puoi anche utilizzare elenchi e mappe DynamoDB per modellare dati complessi in un singolo oggetto.

Valutiamo ora la possibilità di aggiungere commenti ai post. Questo verrà modellato come un elenco di oggetti della mappa sull'Postoggetto in DynamoDB.

Nota: in un'applicazione reale, i commenti sarebbero modellati nella propria tabella. Per questo tutorial, aggiungerli nella tabella Post.

- Scegli la scheda Schema.
- Nel riquadro Schema, aggiungere un nuovo tipo Comment come segue:

```
type Comment { 
     author: String! 
     comment: String!
}
```
• Nel riquadro Schema, modificare il tipo Post per aggiungere un nuovo campo comments come segue:

```
type Post { 
   id: ID! 
   author: String 
   title: String 
   content: String 
   url: String
```

```
 ups: Int! 
   downs: Int! 
   version: Int! 
   tags: [String!] 
   comments: [Comment!]
}
```
• Nel riquadro Schema, modificare il tipo Mutation per aggiungere una nuova mutazione addComment come segue:

```
type Mutation { 
   addComment(id: ID!, author: String!, comment: String!): Post 
   addTag(id: ID!, tag: String!): Post 
   removeTag(id: ID!, tag: String!): Post 
   deletePost(id: ID!, expectedVersion: Int): Post 
   upvotePost(id: ID!): Post 
   downvotePost(id: ID!): Post 
   updatePost( 
     id: ID!, 
     author: String, 
     title: String, 
     content: String, 
     url: String, 
     expectedVersion: Int! 
   ): Post 
   addPost( 
     author: String!, 
     title: String!, 
     content: String!, 
     url: String! 
   ): Post!
}
```
- Seleziona Salva.
- Nel riquadro Data types (Tipi di dati) a destra, individuare il campo appena creato addComment sul tipo Mutation (Mutazione), quindi scegliere Attach (Collega).
- Nel Nome dell'origine dati, scegli DbTable. PostDynamo
- Incollare il codice seguente nella sezione Configure the request mapping template (Configura il modello di mappatura della richiesta):

```
{ 
   "version" : "2017-02-28",
```

```
 "operation" : "UpdateItem", 
   "key" : { 
     "id" : $util.dynamodb.toDynamoDBJson($context.arguments.id) 
   }, 
   "update" : { 
     "expression" : "SET comments = 
  list_append(if_not_exists(comments, :emptyList), :newComment) ADD version :plusOne", 
     "expressionValues" : { 
       ":emptyList": { "L" : [] }, 
       ":newComment" : { "L" : [ 
         { "M": { 
           "author": $util.dynamodb.toDynamoDBJson($context.arguments.author), 
           "comment": $util.dynamodb.toDynamoDBJson($context.arguments.comment) 
 } 
         } 
       ] }, 
       ":plusOne" : $util.dynamodb.toDynamoDBJson(1) 
     } 
   }
}
```
Questa espressione di aggiornamento aggiunge un elenco contenente il nuovo commento all'elenco comments esistente. Se l'elenco non esiste già, viene creato.

• Incollare il codice seguente nella sezione Configure the request mapping template (Configura il modello di mappatura della richiesta):

```
$utils.toJson($context.result)
```
• Seleziona Salva.

#### Chiamata dell'API per aggiungere un commento

Ora che hai configurato i resolver, AWS AppSync sa come tradurre le richieste addComment in arrivo in operazioni DynamoDB. UpdateItem

Proviamo ora ad aggiungere un commento allo stesso post cui abbiamo aggiunto i tag.

- Seleziona la scheda Queries (Query).
- Incollare la query seguente nel riquadro Queries (Query):

```
mutation addComment {
```

```
 addComment( 
      id:10 
      author: "Steve" 
      comment: "Such a cute dog." 
   ) { 
      id 
      comments { 
         author 
         comment 
      } 
   }
}
```
- Scegliere Execute query (Esegui query) (il pulsante di riproduzione arancione).
- Tutti i post di Nadia verranno visualizzati nel riquadro dei risultati a destra del riquadro della query. La schermata visualizzata dovrebbe risultare simile a quella nell'immagine seguente:

```
{ 
   "data": { 
      "addComment": { 
        "id": "10", 
        "comments": [ 
           { 
              "author": "Steve", 
              "comment": "Such a cute dog." 
           } 
        ] 
      } 
   }
}
```
Se esegui la richiesta più volte, all'elenco verranno aggiunti più commenti.

### **Conclusioni**

In questo tutorial, hai creato un'API che ci consente di manipolare gli oggetti Post in DynamoDB AWS AppSync utilizzando GraphQL. Per altre informazioni, vedere la [Informazioni di riferimento sui modelli](#page-929-0)  [di mappatura dei resolver](#page-929-0).

Per eseguire la pulizia, puoi eliminare l'API AppSync GraphQL dalla console.

Per eliminare la tabella DynamoDB e il ruolo IAM che hai creato per questo tutorial, puoi eseguire quanto segue per eliminare lo stack oppure visitare AWSAppSyncTutorialForAmazonDynamoDB la console ed eliminare AWS CloudFormation lo stack:

```
aws cloudformation delete-stack \ 
     --stack-name AWSAppSyncTutorialForAmazonDynamoDB
```
# Tutorial: resolver Lambda

#### **a** Note

Ora supportiamo principalmente il runtime APPSYNC\_JS e la relativa documentazione. [Prendi in considerazione l'utilizzo del runtime APPSYNC\\_JS e delle relative guide qui.](https://docs.aws.amazon.com/appsync/latest/devguide/tutorials-js.html)

Puoi usare AWS Lambda with AWS AppSync per risolvere qualsiasi campo GraphQL. Ad esempio, una query GraphQL potrebbe inviare una chiamata a un'istanza Amazon Relational Database Service (Amazon RDS) e una mutazione GraphQL potrebbe scrivere su un flusso Amazon Kinesis. In questa sezione, ti mostreremo come scrivere una funzione Lambda che esegue la logica aziendale basata sull'invocazione di un'operazione sul campo GraphQL.

## Creazione di una funzione Lambda

L'esempio seguente mostra una funzione Lambda scritta in Node, js che esegue diverse operazioni sui post del blog come parte di un'applicazione per post di blog.

```
exports.handler = (event, context, callback) => { 
     console.log("Received event {}", JSON.stringify(event, 3)); 
    var posts = \{ "1": {"id": "1", "title": "First book", "author": "Author1", "url": "https://
amazon.com/", "content": "SAMPLE TEXT AUTHOR 1 SAMPLE TEXT AUTHOR 1 SAMPLE TEXT AUTHOR 
  1 SAMPLE TEXT AUTHOR 1 SAMPLE TEXT AUTHOR 1 SAMPLE TEXT AUTHOR 1", "ups": "100", 
  "downs": "10"}, 
          "2": {"id": "2", "title": "Second book", "author": "Author2", "url": "https://
amazon.com", "content": "SAMPLE TEXT AUTHOR 2 SAMPLE TEXT AUTHOR 2 SAMPLE TEXT", "ups": 
  "100", "downs": "10"}, 
          "3": {"id": "3", "title": "Third book", "author": "Author3", "url": null, 
  "content": null, "ups": null, "downs": null }, 
          "4": {"id": "4", "title": "Fourth book", "author": "Author4", "url": "https://
www.amazon.com/", "content": "SAMPLE TEXT AUTHOR 4 SAMPLE TEXT AUTHOR 4 SAMPLE TEXT
```

```
 AUTHOR 4 SAMPLE TEXT AUTHOR 4 SAMPLE TEXT AUTHOR 4 SAMPLE TEXT AUTHOR 4 SAMPLE TEXT 
  AUTHOR 4 SAMPLE TEXT AUTHOR 4", "ups": "1000", "downs": "0"}, 
          "5": {"id": "5", "title": "Fifth book", "author": "Author5", "url": "https://
www.amazon.com/", "content": "SAMPLE TEXT AUTHOR 5 SAMPLE TEXT AUTHOR 5 SAMPLE TEXT 
  AUTHOR 5 SAMPLE TEXT AUTHOR 5 SAMPLE TEXT", "ups": "50", "downs": "0"} }; 
     var relatedPosts = { 
         "1": [posts['4']], 
         "2": [posts['3'], posts['5']], 
         "3": [posts['2'], posts['1']], 
         "4": [posts['2'], posts['1']], 
         "5": [] 
     }; 
     console.log("Got an Invoke Request."); 
     switch(event.field) { 
         case "getPost": 
             var id = event.arguments.id; 
             callback(null, posts[id]); 
             break; 
         case "allPosts": 
            var values = [1; for(var d in posts){ 
                  values.push(posts[d]); 
 } 
             callback(null, values); 
             break; 
         case "addPost": 
             // return the arguments back 
             callback(null, event.arguments); 
             break; 
         case "addPostErrorWithData": 
             var id = event.arguments.id; 
             var result = posts[id]; 
             // attached additional error information to the post 
             result.errorMessage = 'Error with the mutation, data has changed'; 
             result.errorType = 'MUTATION_ERROR'; 
             callback(null, result); 
             break; 
         case "relatedPosts": 
             var id = event.source.id; 
             callback(null, relatedPosts[id]); 
             break; 
         default:
```

```
 callback("Unknown field, unable to resolve" + event.field, null); 
              break; 
     }
};
```
Questa funzione Lambda recupera un post per ID, aggiunge un post, recupera un elenco di post e recupera i post correlati per un determinato post.

Nota: la funzione Lambda utilizza l'switchistruzione on event. field per determinare quale campo è attualmente in fase di risoluzione.

Crea questa funzione Lambda utilizzando la console di AWS gestione o uno AWS CloudFormation stack. Per creare la funzione da uno CloudFormation stack, puoi usare il seguente comando AWS Command Line Interface ()AWS CLI:

```
aws cloudformation create-stack --stack-name AppSyncLambdaExample \
--template-url https://s3.us-west-2.amazonaws.com/awsappsync/resources/lambda/
LambdaCFTemplate.yaml \
--capabilities CAPABILITY_NAMED_IAM
```
Puoi anche avviare lo AWS CloudFormation stack nella AWS regione Stati Uniti occidentali (Oregon) dal tuo AWS account da qui:

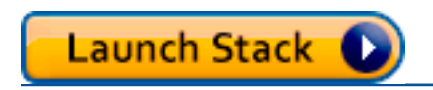

## Configurare un'origine dati per Lambda

Dopo aver creato la funzione Lambda, accedi all'API GraphQL nella AWS AppSync console, quindi scegli la scheda Data Sources.

Scegli Crea origine dati, inserisci un nome di origine dati descrittivo (ad esempio**Lambda**), quindi per Tipo di origine dati, scegli AWS Lambda funzione. Per Regione, scegli la stessa regione della tua funzione. (Se hai creato la funzione dallo CloudFormation stack fornito, la funzione è probabilmente in US-WEST-2.) Per Function ARN, scegli l'Amazon Resource Name (ARN) della tua funzione Lambda.

Dopo aver scelto la funzione Lambda, puoi creare un nuovo ruolo AWS Identity and Access Management (IAM) (per il quale AWS AppSync assegna le autorizzazioni appropriate) o scegliere un ruolo esistente con la seguente politica in linea:

```
 "Version": "2012-10-17", 
     "Statement": [ 
          { 
               "Effect": "Allow", 
               "Action": [ 
                   "lambda:InvokeFunction" 
               ], 
               "Resource": "arn:aws:lambda:REGION:ACCOUNTNUMBER:function/LAMBDA_FUNCTION" 
          } 
     ]
}
```
È inoltre necessario impostare una relazione di fiducia con AWS AppSync per il ruolo IAM nel modo seguente:

```
{ 
     "Version": "2012-10-17", 
     "Statement": [ 
          { 
               "Effect": "Allow", 
               "Principal": { 
                    "Service": "appsync.amazonaws.com" 
               }, 
               "Action": "sts:AssumeRole" 
          } 
     ]
}
```
Creare uno schema GraphQL

Ora che l'origine dati è connessa alla funzione Lambda, crea uno schema GraphQL.

Dall'editor di schemi nella AWS AppSync console, assicurati che lo schema corrisponda allo schema seguente:

```
schema { 
     query: Query 
     mutation: Mutation
}
type Query { 
     getPost(id:ID!): Post
```

```
 allPosts: [Post]
}
type Mutation { 
     addPost(id: ID!, author: String!, title: String, content: String, url: String): 
  Post!
}
type Post { 
     id: ID! 
     author: String! 
     title: String 
     content: String 
     url: String 
     ups: Int 
     downs: Int 
     relatedPosts: [Post]
}
```
## Configura i resolver

Ora che hai registrato un'origine dati Lambda e uno schema GraphQL valido, puoi connettere i campi GraphQL all'origine dati Lambda utilizzando i resolver.

Per creare un resolver, avrai bisogno di modelli di mappatura. Per ulteriori informazioni sui modelli di mappatura, consulta. [Resolver Mapping Template Overview](#page-929-1)

Per ulteriori informazioni sui modelli di mappatura Lambda, vedere. [Resolver mapping template](#page-1117-0) [reference for Lambda](#page-1117-0)

In questo passaggio, si collega un resolver alla funzione Lambda per i seguenti campi:getPost(id:ID!): Post,, allPosts: [Post] e. addPost(id: ID!, author: String!, title: String, content: String, url: String): Post! Post.relatedPosts: [Post]

Dall'editor di schemi nella AWS AppSync console, sul lato destro, scegli Attach Resolver for. getPost(id:ID!): Post

Quindi, nel menu Azione, scegli Update runtime, quindi scegli Unit Resolver (solo VTL).

Successivamente, scegli la tua fonte di dati Lambda. Nella sezione del modello di mappatura della richiesta, scegliere Invoke And Forward Argomenti (Richiama e inoltra argomenti).

Modifica l'oggetto payload per aggiungere il nome del campo Il modello avrà un aspetto simile al seguente:

```
{ 
     "version": "2017-02-28", 
     "operation": "Invoke", 
     "payload": { 
          "field": "getPost", 
          "arguments": $utils.toJson($context.arguments) 
     }
}
```
Nella sezione modello di mappatura della risposta, scegliere Return Lambda Result (Restituisci risultato Lambda).

In questo caso, Useremo il modello di base senza apportare modifiche. Avrà un aspetto simile al seguente:

```
$utils.toJson($context.result)
```
Seleziona Salva. Il primo resolver è stato ora collegato con successo. Ripeti questa operazione per i campi rimanenti nel modo seguente:

Per il modello di mappatura della richiesta addPost(id: ID!, author: String!, title: String, content: String, url: String): Post!:

```
{ 
     "version": "2017-02-28", 
     "operation": "Invoke", 
     "payload": { 
          "field": "addPost", 
          "arguments": $utils.toJson($context.arguments) 
     }
}
```
Per il modello di mappatura della risposta addPost(id: ID!, author: String!, title: String, content: String, url: String): Post!:

```
$utils.toJson($context.result)
```
Per il modello di mappatura della richiesta allPosts: [Post]:

```
{ 
     "version": "2017-02-28", 
     "operation": "Invoke", 
     "payload": { 
          "field": "allPosts" 
     }
}
```
Per il modello di mappatura della risposta allPosts: [Post]:

```
$utils.toJson($context.result)
```
Per il modello di mappatura della richiesta Post.relatedPosts: [Post]:

```
{ 
     "version": "2017-02-28", 
     "operation": "Invoke", 
     "payload": { 
          "field": "relatedPosts", 
          "source": $utils.toJson($context.source) 
     }
}
```
Per il modello di mappatura della risposta Post.relatedPosts: [Post]:

```
$utils.toJson($context.result)
```
## Testa la tua API GraphQL

Ora che la funzione Lambda è connessa ai resolver GraphQL, puoi eseguire alcune mutazioni e query usando la console o un'applicazione client.

Sul lato sinistro della AWS AppSync console, scegli Queries, quindi incolla il codice seguente:

addPost Mutation

```
mutation addPost { 
     addPost( 
          id: 6 
          author: "Author6"
```

```
 title: "Sixth book" 
          url: "https://www.amazon.com/" 
          content: "This is the book is a tutorial for using GraphQL with AWS AppSync." 
     ) { 
          id 
          author 
          title 
          content 
          url 
          ups 
          downs 
     }
}
```
#### getPost Query

```
query getPost { 
      getPost(id: "2") { 
           id 
           author 
           title 
           content 
           url 
           ups 
           downs 
      }
}
```
#### allPosts Query

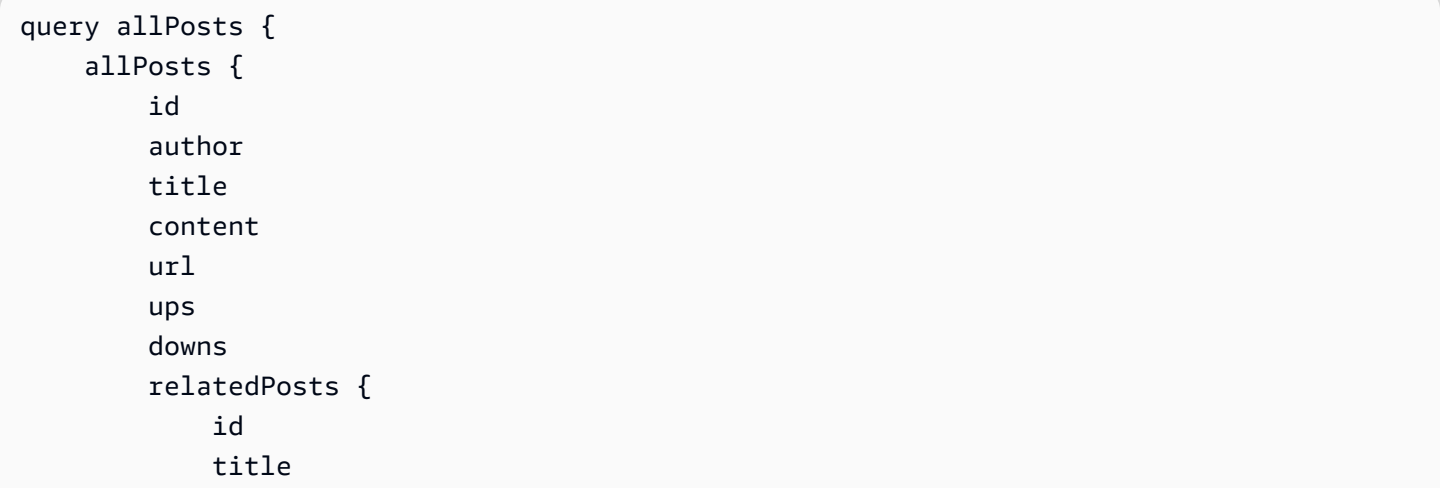

```
 }
}
```
## Errori di restituzione

}

Qualsiasi risoluzione di campo può causare un errore. Con AWS AppSync, puoi generare errori dalle seguenti fonti:

- Modello di mappatura della richiesta o della risposta
- Funzione Lambda

#### Dal modello di mappatura

Per generare errori intenzionali, è possibile utilizzare il metodo \$utils.error helper del modello Velocity Template Language (VTL). L'argomento può essere un valore errorMessage, un valore errorType e un valore facoltativo data. Il valore data è utile per restituire dati aggiuntivi al client quando è stato generato un errore. L'oggetto data verrà aggiunto a errors nella risposta finale di GraphQL.

L'esempio seguente mostra come usarlo nel modello di mappatura della risposta Post.relatedPosts: [Post]:

```
$utils.error("Failed to fetch relatedPosts", "LambdaFailure", $context.result)
```
Ciò restituirà una risposta di GraphQL simile alla seguente:

```
{ 
      "data": { 
           "allPosts": [ 
\{\hspace{.1cm} \} "id": "2", 
                      "title": "Second book", 
                      "relatedPosts": null 
                }, 
                 ... 
           ] 
      }, 
      "errors": [ 
           {
```

```
 "path": [ 
                 "allPosts", 
\overline{\mathbf{0}},
                 "relatedPosts" 
            ], 
             "errorType": "LambdaFailure", 
             "locations": [ 
\overline{a} "line": 5, 
                    "column": 5 
 } 
            ], 
             "message": "Failed to fetch relatedPosts", 
             "data": [ 
\overline{a} "id": "2", 
                  "title": "Second book" 
                }, 
\overline{a} "id": "1", 
                   "title": "First book" 
 } 
 ] 
        } 
    ]
}
```
Dove allPosts[0].relatedPosts è null a causa dell'errore e errorMessage, errorType e data sono presenti nell'oggetto data.errors[0].

#### Dalla funzione Lambda

AWS AppSync comprende anche gli errori generati dalla funzione Lambda. Il modello di programmazione Lambda consente di generare errori gestiti. Se la funzione Lambda genera un errore, AWS AppSync non riesce a risolvere il campo corrente. Nella risposta viene impostato solo il messaggio di errore restituito da Lambda. Attualmente, non è possibile restituire dati estranei al client generando un errore dalla funzione Lambda.

Nota: se la funzione Lambda genera un errore non gestito, AWS AppSync utilizza il messaggio di errore impostato da Lambda.

La funzione Lambda seguente genera un errore:
```
exports.handler = (event, context, callback) => {
     console.log("Received event {}", JSON.stringify(event, 3)); 
     callback("I fail. Always.");
};
```
Ciò restituirà una risposta di GraphQL simile alla seguente:

```
{ 
     "data": { 
          "allPosts": [ 
\{\hspace{.1cm} \} "id": "2", 
                    "title": "Second book", 
                    "relatedPosts": null 
               }, 
               ... 
          ] 
     }, 
     "errors": [ 
          { 
               "path": [ 
                    "allPosts", 
                    0, 
                    "relatedPosts" 
               ], 
               "errorType": "Lambda:Handled", 
               "locations": [ 
\overline{\mathcal{L}} "line": 5, 
                         "column": 5 
 } 
               ], 
               "message": "I fail. Always." 
          } 
     ]
}
```
### Caso d'uso avanzato: batch

La funzione Lambda in questo esempio ha un relatedPosts campo che restituisce un elenco di post correlati per un determinato post. Nelle query di esempio, l'invocazione del allPosts campo dalla funzione Lambda restituisce cinque post. Poiché abbiamo specificato che vogliamo risolvere

anche relatedPosts per ogni post restituito, l'operazione relatedPosts sul campo viene richiamata cinque volte.

```
query allPosts { 
     allPosts \left\{ \frac{7}{1} \right. Lambda invocation - yields 5 Posts
           id 
           author 
           title 
           content 
           url 
           ups 
           downs 
           relatedPosts { // 5 Lambda invocations - each yields 5 posts 
                id 
                title 
           } 
      }
}
```
Anche se questo potrebbe non sembrare importante in questo esempio specifico, questo eccesso di recupero aggravato può compromettere rapidamente l'applicazione.

Se, ad esempio, dovessimo recuperare di nuovo relatedPosts sui Posts correlati restituiti nella stessa query, il numero di chiamate aumenterebbe notevolmente.

```
query allPosts { 
     allPosts { // 1 Lambda invocation - yields 5 Posts 
         id 
         author 
         title 
         content 
         url 
         ups 
         downs 
         relatedPosts { // 5 Lambda invocations - each yield 5 posts = 5 x 5 Posts 
              id 
              title 
             relatedPosts \{ // 5 x 5 Lambda invocations - each yield 5 posts = 25 x 5
  Posts 
                  id 
                  title 
                  author 
 }
```

```
 }
}
```
}

In questa query relativamente semplice, AWS AppSync richiamerebbe la funzione Lambda 1 + 5 + 25  $= 31$  volte.

Si tratta di una sfida piuttosto comune a cui si fa spesso riferimento come problema N+1, (nel nostro caso, N = 5) che può determinare un aumento della latenza e dei costi dell'applicazione.

Un approccio alla soluzione di questo problema consiste nel raggruppare in batch richieste del resolver di campo simili. In questo esempio, invece di fare in modo che la funzione Lambda risolva un elenco di post correlati per un singolo post, potrebbe invece risolvere un elenco di post correlati per un determinato batch di post.

Per provare questa funzionalità, modifichiamo il resolver Post.relatedPosts: [Post] in un resolver abilitato per i batch.

Nella console di AWS AppSync , nella parte destra, scegli il resolver Post.relatedPosts: [Post] esistente. Modifica il modello di mappatura della richiesta nel modo seguente:

```
{ 
     "version": "2017-02-28", 
     "operation": "BatchInvoke", 
     "payload": { 
          "field": "relatedPosts", 
          "source": $utils.toJson($context.source) 
     }
}
```
Solo il campo operation è stato modificato da Invoke a BatchInvoke. Il campo payload ora diventa un array di tutto ciò che è specificato nel modello. In questo esempio, la funzione Lambda riceve quanto segue come input:

```
\Gamma { 
          "field": "relatedPosts", 
          "source": { 
               "id": 1 
 }
```

```
 }, 
      \mathcal{L} "field": "relatedPosts", 
              "source": { 
                     "id": 2 
              } 
       }, 
        ...
\mathbf{I}
```
Quando BatchInvoke è specificata nel modello di mappatura delle richieste, la funzione Lambda riceve un elenco di richieste e restituisce un elenco di risultati.

In particolare, l'elenco dei risultati deve corrispondere alla dimensione e all'ordine delle voci del payload della richiesta in modo che AWS AppSync possa corrispondere ai risultati di conseguenza.

In questo esempio di batch, la funzione Lambda restituisce un batch di risultati come segue:

```
\Gamma [{"id":"2","title":"Second book"}, {"id":"3","title":"Third book"}], // 
  relatedPosts for id=1 
     [{"id":"3","title":"Third book"}] 
            // relatedPosts for id=2
]
```
La seguente funzione Lambda in Node.js dimostra questa funzionalità di batch per il Post.relatedPosts campo come segue:

```
exports.handler = (event, context, callback) => { 
     console.log("Received event {}", JSON.stringify(event, 3)); 
    var posts = \{ "1": {"id": "1", "title": "First book", "author": "Author1", "url": "https://
amazon.com/", "content": "SAMPLE TEXT AUTHOR 1 SAMPLE TEXT AUTHOR 1 SAMPLE TEXT AUTHOR 
  1 SAMPLE TEXT AUTHOR 1 SAMPLE TEXT AUTHOR 1 SAMPLE TEXT AUTHOR 1", "ups": "100", 
  "downs": "10"}, 
          "2": {"id": "2", "title": "Second book", "author": "Author2", "url": "https://
amazon.com", "content": "SAMPLE TEXT AUTHOR 2 SAMPLE TEXT AUTHOR 2 SAMPLE TEXT", "ups": 
  "100", "downs": "10"}, 
          "3": {"id": "3", "title": "Third book", "author": "Author3", "url": null, 
  "content": null, "ups": null, "downs": null }, 
          "4": {"id": "4", "title": "Fourth book", "author": "Author4", "url": "https://
www.amazon.com/", "content": "SAMPLE TEXT AUTHOR 4 SAMPLE TEXT AUTHOR 4 SAMPLE TEXT
```

```
 AUTHOR 4 SAMPLE TEXT AUTHOR 4 SAMPLE TEXT AUTHOR 4 SAMPLE TEXT AUTHOR 4 SAMPLE TEXT 
  AUTHOR 4 SAMPLE TEXT AUTHOR 4", "ups": "1000", "downs": "0"}, 
          "5": {"id": "5", "title": "Fifth book", "author": "Author5", "url": "https://
www.amazon.com/", "content": "SAMPLE TEXT AUTHOR 5 SAMPLE TEXT AUTHOR 5 SAMPLE TEXT 
  AUTHOR 5 SAMPLE TEXT AUTHOR 5 SAMPLE TEXT", "ups": "50", "downs": "0"} }; 
     var relatedPosts = { 
         "1": [posts['4']], 
         "2": [posts['3'], posts['5']], 
         "3": [posts['2'], posts['1']], 
         "4": [posts['2'], posts['1']], 
         "5": [] 
     }; 
     console.log("Got a BatchInvoke Request. The payload has %d items to resolve.", 
  event.length); 
     // event is now an array 
     var field = event[0].field; 
     switch(field) { 
         case "relatedPosts": 
            var results = [1: // the response MUST contain the same number 
             // of entries as the payload array 
            for (var i=0; i< event.length; i++) {
                 console.log("post {}", JSON.stringify(event[i].source)); 
                 results.push(relatedPosts[event[i].source.id]); 
 } 
             console.log("results {}", JSON.stringify(results)); 
             callback(null, results); 
             break; 
         default: 
             callback("Unknown field, unable to resolve" + field, null); 
             break; 
     }
};
```
### Restituzione di errori individuali

Gli esempi precedenti mostrano che è possibile restituire un singolo errore dalla funzione Lambda o generare un errore dai modelli di mappatura. Per le chiamate in batch, la generazione di un errore dalla funzione Lambda contrassegna un intero batch come fallito. Questo potrebbe essere accettabile per scenari specifici in cui si verifica un errore irreversibile, ad esempio una connessione non riuscita a un data store. Tuttavia, nei casi in cui alcuni elementi del batch abbiano esito positivo e altri

falliscano, è possibile restituire sia errori che dati validi. Poiché AWS AppSync richiede la risposta in batch agli elementi dell'elenco che corrispondono alla dimensione originale del batch, è necessario definire una struttura di dati in grado di differenziare i dati validi da un errore.

Ad esempio, se si prevede che la funzione Lambda restituisca un batch di post correlati, è possibile scegliere di restituire un elenco di *Response* oggetti in cui ogni oggetto contiene dati opzionali, campi ErrorMessage ed ErrorType. La presenza del campo errorMessage indica un errore.

Il codice seguente mostra come aggiornare la funzione Lambda:

```
exports.handler = (event, context, callback) => { 
     console.log("Received event {}", JSON.stringify(event, 3)); 
    var posts = \{ "1": {"id": "1", "title": "First book", "author": "Author1", "url": "https://
amazon.com/", "content": "SAMPLE TEXT AUTHOR 1 SAMPLE TEXT AUTHOR 1 SAMPLE TEXT AUTHOR 
  1 SAMPLE TEXT AUTHOR 1 SAMPLE TEXT AUTHOR 1 SAMPLE TEXT AUTHOR 1", "ups": "100", 
  "downs": "10"}, 
          "2": {"id": "2", "title": "Second book", "author": "Author2", "url": "https://
amazon.com", "content": "SAMPLE TEXT AUTHOR 2 SAMPLE TEXT AUTHOR 2 SAMPLE TEXT", "ups": 
  "100", "downs": "10"}, 
          "3": {"id": "3", "title": "Third book", "author": "Author3", "url": null, 
  "content": null, "ups": null, "downs": null }, 
          "4": {"id": "4", "title": "Fourth book", "author": "Author4", "url": "https://
www.amazon.com/", "content": "SAMPLE TEXT AUTHOR 4 SAMPLE TEXT AUTHOR 4 SAMPLE TEXT 
  AUTHOR 4 SAMPLE TEXT AUTHOR 4 SAMPLE TEXT AUTHOR 4 SAMPLE TEXT AUTHOR 4 SAMPLE TEXT 
  AUTHOR 4 SAMPLE TEXT AUTHOR 4", "ups": "1000", "downs": "0"}, 
          "5": {"id": "5", "title": "Fifth book", "author": "Author5", "url": "https://
www.amazon.com/", "content": "SAMPLE TEXT AUTHOR 5 SAMPLE TEXT AUTHOR 5 SAMPLE TEXT 
  AUTHOR 5 SAMPLE TEXT AUTHOR 5 SAMPLE TEXT", "ups": "50", "downs": "0"} }; 
     var relatedPosts = { 
         "1": [posts['4']], 
         "2": [posts['3'], posts['5']], 
         "3": [posts['2'], posts['1']], 
         "4": [posts['2'], posts['1']], 
         "5": [] 
     }; 
     console.log("Got a BatchInvoke Request. The payload has %d items to resolve.", 
  event.length); 
     // event is now an array 
     var field = event[0].field; 
     switch(field) {
```

```
 case "relatedPosts": 
            var results = [1; results.push({ 'data': relatedPosts['1'] }); 
             results.push({ 'data': relatedPosts['2'] }); 
             results.push({ 'data': null, 'errorMessage': 'Error Happened', 'errorType': 
  'ERROR' }); 
              results.push(null); 
             results.push({ 'data': relatedPosts['3'], 'errorMessage': 'Error Happened 
 with last result', 'errorType': 'ERROR' });
             callback(null, results); 
             break; 
         default: 
              callback("Unknown field, unable to resolve" + field, null); 
             break; 
     }
};
```
Per questo esempio, il seguente modello di mappatura delle risposte analizza ogni elemento della funzione Lambda e genera gli eventuali errori che si verificano:

```
#if( $context.result && $context.result.errorMessage ) 
     $utils.error($context.result.errorMessage, $context.result.errorType, 
  $context.result.data)
#else 
     $utils.toJson($context.result.data)
#end
```
Questo esempio restituirà una risposta di GraphQL simile alla seguente:

```
{ 
   "data": { 
      "allPosts": [ 
         { 
            "id": "1", 
            "relatedPostsPartialErrors": [ 
\overline{\mathcal{L}} "id": "4", 
                 "title": "Fourth book" 
              } 
           \mathbf{I} }, 
         { 
            "id": "2",
```

```
 "relatedPostsPartialErrors": [ 
          { 
             "id": "3", 
             "title": "Third book" 
          }, 
          { 
             "id": "5", 
            "title": "Fifth book" 
          } 
        ] 
     }, 
     { 
        "id": "3", 
      "relatedPostsPartialErrors": null 
     }, 
     { 
        "id": "4", 
        "relatedPostsPartialErrors": null 
     }, 
     { 
        "id": "5", 
       "relatedPostsPartialErrors": null 
     } 
   ] 
 }, 
 "errors": [ 
   { 
     "path": [ 
        "allPosts", 
        2, 
        "relatedPostsPartialErrors" 
    \mathbf{1},
     "errorType": "ERROR", 
     "locations": [ 
        { 
          "line": 4, 
          "column": 9 
        } 
     ], 
     "message": "Error Happened" 
   }, 
   { 
     "path": [ 
        "allPosts",
```

```
 4, 
           "relatedPostsPartialErrors" 
        ], 
        "data": [ 
           { 
             "id": "2", 
             "title": "Second book" 
           }, 
           { 
             "id": "1", 
             "title": "First book" 
           } 
        ], 
        "errorType": "ERROR", 
        "locations": [ 
           { 
             "line": 4, 
             "column": 9 
           } 
        ], 
        "message": "Error Happened with last result" 
      } 
   ]
}
```
Configurazione della dimensione massima di batch

Per impostazione predefinita, quando si utilizzaBatchInvoke, AWS AppSync invia richieste alla funzione Lambda in batch composti da un massimo di cinque elementi. Puoi configurare la dimensione massima del batch dei tuoi resolver Lambda.

Per configurare la dimensione massima di batch su un resolver, usa il seguente comando in (): AWS Command Line Interface AWS CLI

```
$ aws appsync create-resolver --api-id <api-id> --type-name Query --field-name 
  relatedPosts \ 
  --request-mapping-template "<template>" --response-mapping-template "<template>" --
data-source-name "<lambda-datasource>" \ 
  --max-batch-size X
```
#### **a** Note

Quando si fornisce un modello di mappatura delle richieste, è necessario utilizzare l'BatchInvokeoperazione per utilizzare il batch.

È inoltre possibile utilizzare il seguente comando per abilitare e configurare il batching su Direct Lambda Resolver:

```
$ aws appsync create-resolver --api-id <api-id> --type-name Query --field-name 
  relatedPosts \ 
  --data-source-name "<lambda-datasource>" \ 
  --max-batch-size X
```
Configurazione della dimensione massima di batch con modelli VTL

Per i Lambda Resolver che dispongono di modelli VTL su richiesta, la dimensione massima del batch non avrà alcun effetto a meno che non l'abbiano specificata direttamente come operazione in VTL. BatchInvoke Allo stesso modo, se si esegue una mutazione di primo livello, il batching non viene eseguito per le mutazioni perché la specifica GraphQL richiede che le mutazioni parallele vengano eseguite in sequenza.

Ad esempio, prendiamo le seguenti mutazioni:

```
type Mutation { 
     putItem(input: Item): Item 
     putItems(inputs: [Item]): [Item]
}
```
Usando la prima mutazione, possiamo crearne 10 Items come mostrato nel frammento seguente:

```
mutation MyMutation { 
      v1: putItem($someItem1) { 
           id, 
           name 
      } 
      v2: putItem($someItem2) { 
           id, 
           name 
      }
```

```
 v3: putItem($someItem3) { 
      id, 
      name 
 } 
 v4: putItem($someItem4) { 
      id, 
      name 
 } 
 v5: putItem($someItem5) { 
      id, 
      name 
 } 
 v6: putItem($someItem6) { 
      id, 
      name 
 } 
 v7: putItem($someItem7) { 
      id, 
      name 
 } 
 v8: putItem($someItem8) { 
      id, 
      name 
 } 
 v9: putItem($someItem9) { 
      id, 
      name 
 } 
 v10: putItem($someItem10) { 
      id, 
      name 
 }
```
In questo esempio, non Items verranno raggruppati in un gruppo di 10 anche se la dimensione massima del batch è impostata su 10 nel Lambda Resolver. Verranno invece eseguiti in sequenza secondo le specifiche GraphQL.

Per eseguire una vera mutazione in batch, puoi seguire l'esempio seguente usando la seconda mutazione:

```
mutation MyMutation { 
     putItems([$someItem1, $someItem2, $someItem3,$someItem4, $someItem5, $someItem6,
```
}

```
 $someItem7, $someItem8, $someItem9, $someItem10]) { 
     id, 
     name 
     }
}
```
Per ulteriori informazioni sull'utilizzo del batching con Direct Lambda Resolver, vedere. [Resolver](#page-1123-0)  [Lambda diretti](#page-1123-0)

# Tutorial: Amazon OpenSearch Service Resolver

#### **a** Note

Ora supportiamo principalmente il runtime APPSYNC\_JS e la relativa documentazione. [Prendi in considerazione l'utilizzo del runtime APPSYNC\\_JS e delle relative guide qui.](https://docs.aws.amazon.com/appsync/latest/devguide/tutorials-js.html)

AWS AppSync supporta l'utilizzo di Amazon OpenSearch Service da domini che hai fornito nel tuo AWS account, a condizione che non esistano all'interno di un VPC. Dopo che sono stati assegnati i domini, è possibile connettersi a essi tramite un'origine dati, a quel punto è possibile configurare un resolver nello schema per eseguire operazioni di GraphQL, come ad esempio query, mutazioni e iscrizioni. Questo tutorial fornirà una descrizione di alcuni esempi comuni.

Per ulteriori informazioni, consulta il [Resolver Mapping Template Reference](#page-1112-0) per. OpenSearch

### Impostazione One-Click

Per configurare automaticamente un endpoint GraphQL con AWS AppSync Amazon OpenSearch Service configurato, puoi utilizzare questo modello: AWS CloudFormation

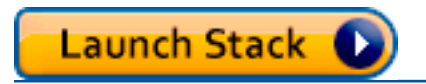

Dopo che viene completata l'implementazione di AWS CloudFormation è possibile passare direttamente a [esecuzioni di query e mutazioni di GraphQL.](#page-486-0)

### Crea un nuovo dominio di servizio OpenSearch

Per iniziare con questo tutorial, è necessario un dominio di OpenSearch servizio esistente. Se non si dispone di un dominio, è possibile usare il campione seguente. Tieni presente che possono essere

necessari fino a 15 minuti per la creazione di un dominio di OpenSearch servizio prima di poter passare all'integrazione con una fonte di AWS AppSync dati.

```
aws cloudformation create-stack --stack-name AppSyncOpenSearch \
--template-url https://s3.us-west-2.amazonaws.com/awsappsync/resources/elasticsearch/
ESResolverCFTemplate.yaml \
--parameters ParameterKey=OSDomainName,ParameterValue=ddtestdomain 
 ParameterKey=Tier, ParameterValue=development \
--capabilities CAPABILITY_NAMED_IAM
```
Puoi avviare il seguente AWS CloudFormation stack nella regione US West 2 (Oregon) nel tuo account: AWS

Launch Stack L

### Configura l'origine dati per il servizio OpenSearch

Dopo aver creato il dominio OpenSearch Service, accedi all'API AWS AppSync GraphQL e scegli la scheda Data Sources. Scegli Nuovo e inserisci un nome descrittivo per l'origine dati, ad esempio «oss». Quindi scegli il OpenSearch dominio Amazon per il tipo di origine dati, scegli la regione appropriata e dovresti vedere il tuo dominio OpenSearch di servizio elencato. Dopo averlo selezionato, è possibile creare un nuovo ruolo e AWS AppSync assegnerà le autorizzazioni appropriate per il ruolo, oppure è possibile scegliere un ruolo esistente, che dispone della seguente policy inline:

```
{ 
     "Version": "2012-10-17", 
     "Statement": [ 
          { 
               "Sid": "Stmt1234234", 
               "Effect": "Allow", 
               "Action": [ 
                   "es:ESHttpDelete", 
                   "es:ESHttpHead", 
                   "es:ESHttpGet", 
                   "es:ESHttpPost", 
                   "es:ESHttpPut" 
              ], 
               "Resource": [ 
                   "arn:aws:es:REGION:ACCOUNTNUMBER:domain/democluster/*"
```

```
 ] 
           } 
     \overline{1}}
```
Devi inoltre impostare una relazione di trust con AWS AppSync per il ruolo:

```
{ 
     "Version": "2012-10-17", 
     "Statement": [ 
          { 
               "Effect": "Allow", 
               "Principal": { 
                    "Service": "appsync.amazonaws.com" 
               }, 
               "Action": "sts:AssumeRole" 
          } 
     ]
}
```
Inoltre, il dominio OpenSearch Service ha una propria politica di accesso che puoi modificare tramite la console di Amazon OpenSearch Service. Dovrai aggiungere una politica simile alla seguente, con le azioni e le risorse appropriate per il dominio del OpenSearch servizio. Tieni presente che il ruolo Principal sarà il ruolo dell'origine AppSync dati, che se lasci che sia la console a crearlo, può essere trovato nella console IAM.

```
{ 
     "Version": "2012-10-17", 
     "Statement": [ 
          { 
          "Effect": "Allow", 
          "Principal": { 
               "AWS": "arn:aws:iam::ACCOUNTNUMBER:role/service-role/
APPSYNC_DATASOURCE_ROLE" 
          }, 
          "Action": [ 
               "es:ESHttpDelete", 
               "es:ESHttpHead", 
               "es:ESHttpGet", 
               "es:ESHttpPost", 
               "es:ESHttpPut" 
          ],
```

```
 "Resource": "arn:aws:es:REGION:ACCOUNTNUMBER:domain/DOMAIN_NAME/*" 
          } 
     \mathbf{I}}
```
## Collegamento di un Resolver

Ora che l'origine dati è connessa al tuo dominio OpenSearch Service, puoi connetterla allo schema GraphQL con un resolver, come mostrato nell'esempio seguente:

```
 schema { 
    query: Query 
    mutation: Mutation 
  } 
  type Query { 
    getPost(id: ID!): Post 
    allPosts: [Post] 
  } 
  type Mutation { 
    addPost(id: ID!, author: String, title: String, url: String, ups: Int, downs: Int, 
  content: String): AWSJSON 
  }
type Post { 
   id: ID! 
   author: String 
   title: String 
   url: String 
   ups: Int 
   downs: Int 
   content: String
}
...
```
Si noti che vi è un tipo Post definito dall'utente con un campo di id. Negli esempi seguenti, supponiamo che esista un processo (che può essere automatizzato) per inserire questo tipo nel dominio del OpenSearch servizio, che verrebbe mappato alla radice del percorso di/post/\_doc, where post è l'indice. Da questo percorso principale, è possibile eseguire ricerche su singoli documenti, ricerche con caratteri jolly o ricerche su più documenti con /id/post\* un percorso di. /post/\_search Ad esempio, se avete un altro tipo chiamato**User**, potete indicizzare i documenti in base a un nuovo indice chiamato**user**, quindi eseguire ricerche con un percorso di. /user/ \_search

Dall'editor dello schema nella console di AWS AppSync , modificare il precedente schema Posts per includere una query searchPosts:

```
type Query { 
   getPost(id: ID!): Post 
   allPosts: [Post] 
   searchPosts: [Post]
}
```
Salvare lo schema. Sul lato destro, per searchPosts, scegliere Allega resolver. Nel menu Azione, scegliete Update runtime, quindi scegliete Unit Resolver (solo VTL). Quindi, scegli la fonte dei dati del OpenSearch servizio. Nella sezione modello di mappatura della richiesta, selezionare il menu a discesa per Post della query per ottenere un modello di base. Modificare il path in /post/\_search. Avrà un aspetto simile al seguente:

```
{ 
      "version":"2017-02-28", 
      "operation":"GET", 
      "path":"/post/_search", 
      "params":{ 
           "headers":{}, 
           "queryString":{}, 
           "body":{ 
               "from":0, 
               "size":50 
           } 
     }
}
```
Ciò presuppone che lo schema precedente contenga documenti che sono stati indicizzati in OpenSearch Service sotto il campo. post Se si strutturano i dati in modo diverso, è necessario aggiornarli di conseguenza.

Nella sezione del modello di mappatura delle risposte, è necessario specificare il \_source filtro appropriato se si desidera recuperare i risultati dei dati da una query di OpenSearch servizio e tradurli in GraphQL. Usare il modello seguente:

 $\Gamma$ 

```
 #foreach($entry in $context.result.hits.hits) 
     #if( $velocityCount > 1 ) , #end 
     $utils.toJson($entry.get("_source")) 
     #end
]
```
### Modificare le ricerche

Il modello di mappatura della richiesta precedente esegue una semplice query per tutti i record. Se si desidera eseguire la ricerca per un autore specifico e se si desidera, inoltre, che l'autore sia un argomento definito nella query di GraphQL, Nell'editor dello schema della console di AWS AppSync aggiungere una query allPostsByAuthor:

```
type Query { 
   getPost(id: ID!): Post 
   allPosts: [Post] 
   allPostsByAuthor(author: String!): [Post] 
   searchPosts: [Post]
}
```
Ora scegli Attach resolver e seleziona l'origine dati del OpenSearch servizio, ma usa il seguente esempio nel modello di mappatura delle risposte:

```
{ 
     "version":"2017-02-28", 
     "operation":"GET", 
     "path":"/post/_search", 
     "params":{ 
          "headers":{}, 
          "queryString":{}, 
          "body":{ 
              "from":0, 
              "size":50, 
              "query":{ 
                   "match" :{ 
                       "author": $util.toJson($context.arguments.author) 
 } 
              } 
          } 
     }
```
}

Si noti che body viene popolato con una query del termine per il campo author, che è già passato attraverso il client come argomento. È possibile facoltativamente avere informazioni preinserite, come ad esempio il testo standard, o anche l'uso di altre [utilità.](#page-955-0)

Se si usa questo resolver, compilare il modello di mappatura della risposta con le stesse informazioni dell'esempio precedente.

## Aggiungere dati al servizio OpenSearch

Potresti voler aggiungere dati al tuo dominio di OpenSearch servizio come risultato di una mutazione GraphQL. Si tratta di un meccanismo potente per le ricerche e altri scopi. Poiché è possibile utilizzare gli abbonamenti GraphQL per [rendere i dati in tempo reale,](#page-206-0) funge da meccanismo per notificare ai clienti gli aggiornamenti dei dati nel dominio di servizio. OpenSearch

Tornare alla pagina Schema nella console di AWS AppSync e selezionare Allega resolver per la mutazione addPost(). Seleziona nuovamente l'origine dati del OpenSearch servizio e utilizza il seguente modello di mappatura delle risposte per lo schema: Posts

```
{ 
     "version":"2017-02-28", 
     "operation":"PUT", 
     "path": $util.toJson("/post/_doc/$context.arguments.id"), 
     "params":{ 
         "headers":{}, 
         "queryString":{}, 
         "body":{ 
              "id": $util.toJson($context.arguments.id), 
              "author": $util.toJson($context.arguments.author), 
              "ups": $util.toJson($context.arguments.ups), 
              "downs": $util.toJson($context.arguments.downs), 
              "url": $util.toJson($context.arguments.url), 
              "content": $util.toJson($context.arguments.content), 
              "title": $util.toJson($context.arguments.title) 
         } 
     }
}
```
Così come illustrato in precedenza, questo è un esempio di come i dati potrebbero essere strutturati. Se si dispone di nomi di campi o di indici diversi, è necessario aggiornare il path e il body in base

alle esigenze. In questo esempio viene inoltre illustrato come usare \$context.arguments per popolare il modello dagli argomenti della mutazione di GraphQL.

Prima di proseguire, utilizzate il seguente modello di mappatura delle risposte, che restituirà come output il risultato dell'operazione di mutazione o le informazioni sull'errore:

```
#if($context.error) 
     $util.toJson($ctx.error)
#else 
     $util.toJson($context.result)
#end
```
### Recupero di un documento individuale

Infine, se si desidera usare la query getPost(id:ID) nello schema per restituire un documento singolo, trovare questa query nell'editor dello schema della console di AWS AppSync e selezionare Allega resolver. Seleziona nuovamente l'origine dati del OpenSearch servizio e utilizza il seguente modello di mappatura:

```
{ 
     "version":"2017-02-28", 
     "operation":"GET", 
     "path": $util.toJson("post/_doc/$context.arguments.id"), 
     "params":{ 
          "headers":{}, 
          "queryString":{}, 
          "body":{} 
     }
}
```
Poiché il path sopra indicato usa l'argomento id con un corpo vuoto, questo restituisce il singolo documento. Tuttavia, è necessario usare il seguente modello di mappatura della risposta, perché ora si restituisce un elemento singolo e non un elenco:

```
$utils.toJson($context.result.get("_source"))
```
### <span id="page-486-0"></span>Eseguire query e mutazioni

Ora dovresti essere in grado di eseguire operazioni GraphQL sul tuo dominio di OpenSearch servizio. Passare alla scheda Query della console AWS AppSync e aggiungere un nuovo record:

```
mutation addPost { 
     addPost ( 
          id:"12345" 
          author: "Fred" 
          title: "My first book" 
          content: "This will be fun to write!" 
          url: "publisher website", 
          ups: 100, 
          downs:20 
        \lambda}
```
Vedrai il risultato della mutazione sulla destra. Allo stesso modo, ora puoi eseguire una searchPosts query sul tuo dominio OpenSearch di servizio:

```
query searchPosts { 
      searchPosts { 
           id 
           title 
           author 
           content 
      }
}
```
## Best practice

- OpenSearch Il servizio deve essere utilizzato per l'interrogazione dei dati, non come database principale. [Potresti voler utilizzare OpenSearch Service insieme ad Amazon DynamoDB, come](#page-490-0)  [indicato in Combined GraphQL Resolvers.](#page-490-0)
- Fornire l'accesso al dominio solo consentendo il ruolo di servizio di AWS AppSync per accedere al cluster.
- È possibile iniziare con una soluzione di base in fase di sviluppo, con il cluster dal prezzo più basso, e quindi spostarsi in un cluster più grande con elevata disponibilità quando si passa alla produzione.

# Tutorial: Resolver locali

### **a** Note

Ora supportiamo principalmente il runtime APPSYNC\_JS e la relativa documentazione. [Prendi in considerazione l'utilizzo del runtime APPSYNC\\_JS e delle relative guide qui.](https://docs.aws.amazon.com/appsync/latest/devguide/tutorials-js.html)

AWS AppSync consente di utilizzare fonti di dati supportate (AWS LambdaAmazon DynamoDB o OpenSearch Amazon Service) per eseguire varie operazioni. In alcuni scenari, tuttavia, una chiamata a un'origine dati supportata può non essere necessaria.

È in queste situazioni che il resolver locale risulta utile. Invece di chiamare un'origine dati remota, il resolver locale inoltra semplicemente il risultato del modello di mappatura della richiesta al modello di mappatura della risposta. La risoluzione del campo rimarrà in AWS AppSync.

I resolver locali sono utili per diversi casi d'uso. Quello più comune è la pubblicazione di notifiche senza attivare una chiamata a un'origine dati. Per dimostrare questo caso d'uso creeremo un'applicazione di paging in cui gli utenti possono inviarsi messaggi. In questo esempio vengono usate le sottoscrizioni. Quindi, se non hai familiarità con le sottoscrizioni, puoi seguire il tutorial [Dati in](#page-206-0)  [tempo reale](#page-206-0).

## Creare l'applicazione di paging

In questa applicazione di paging, i client possono iscriversi a una casella di posta e inviare pagine ad altri client. Ogni pagina include un messaggio. Lo schema è il seguente:

```
schema { 
     query: Query 
     mutation: Mutation 
     subscription: Subscription
}
type Subscription { 
     inbox(to: String!): Page 
     @aws_subscribe(mutations: ["page"])
}
type Mutation {
```

```
 page(body: String!, to: String!): Page!
}
type Page { 
     from: String 
     to: String! 
     body: String! 
     sentAt: String!
}
type Query { 
     me: String
}
```
Colleghiamo ora un resolver al campo Mutation.page. Nel riquadro Schema, fai clic su Attach Resolver (Collega resolver) accanto alla definizione del campo nel riquadro destro. Crea una nuova fonte di dati di tipo Nessuno e assegnale un nome. PageDataSource

Per il modello di mappatura della richiesta immetti:

```
{ 
   "version": "2017-02-28", 
   "payload": { 
     "body": $util.toJson($context.arguments.body), 
     "from": $util.toJson($context.identity.username), 
     "to": $util.toJson($context.arguments.to), 
     "sentAt": "$util.time.nowISO8601()" 
   }
}
```
E per il modello di mappatura della risposta, seleziona l'impostazione predefinita Forward the result (Inoltra il risultato). Salva il resolver. L'applicazione è pronta per iniziare a inviare messaggi.

### Inviare e iscriversi alle pagine

Perché i client possano ricevere le pagine, devono prima iscriversi a una casella di posta.

Nel riquadro Queries (Query) eseguiamo la sottoscrizione inbox:

```
subscription Inbox { 
     inbox(to: "Nadia") {
```

```
 body 
              to 
              from 
              sentAt 
       }
}
```
Nadia riceverà le pagine ogni volta che la mutazione Mutation.page viene richiamata. La mutazione viene richiamata tramite la relativa esecuzione:

```
mutation Page { 
      page(to: "Nadia", body: "Hello, World!") { 
          body 
          to 
          from 
          sentAt 
      }
}
```
Abbiamo appena dimostrato l'uso dei resolver locali, inviando una pagina e ricevendola senza uscire da AWS AppSync.

# <span id="page-490-0"></span>Tutorial: Combining GraphQL Resolvers

#### **a** Note

Ora supportiamo principalmente il runtime APPSYNC\_JS e la relativa documentazione. [Prendi in considerazione l'utilizzo del runtime APPSYNC\\_JS e delle relative guide qui.](https://docs.aws.amazon.com/appsync/latest/devguide/tutorials-js.html)

I resolver e i campi in uno schema di GraphQL hanno un rapporto 1:1 con un elevato grado di flessibilità. Poiché un'origine dati è configurata su un resolver indipendentemente dallo schema, c'è la possibilità di risolvere o manipolare i tipi di GraphQL tramite diverse origini dati, mescolandole o combinandole in uno schema per soddisfare al meglio le esigenze.

Gli scenari di esempio seguenti mostrano come combinare e abbinare le fonti di dati nello schema. Prima di iniziare, ti consigliamo di acquisire dimestichezza con la configurazione di sorgenti di dati e resolver per Amazon AWS Lambda DynamoDB e Amazon OpenSearch Service, come descritto nei tutorial precedenti.

## Esempio di schema

Lo schema seguente ha un tipo Post con 3 operazioni e 3 operazioni definite: Query Mutation

```
type Post { 
     id: ID! 
     author: String! 
     title: String 
     content: String 
     url: String 
     ups: Int 
     downs: Int 
     version: Int!
}
type Query { 
     allPost: [Post] 
     getPost(id: ID!): Post 
     searchPosts: [Post]
}
type Mutation { 
     addPost( 
          id: ID!, 
          author: String!, 
          title: String, 
          content: String, 
          url: String 
      ): Post 
     updatePost( 
          id: ID!, 
          author: String!, 
          title: String, 
          content: String, 
          url: String, 
          ups: Int!, 
          downs: Int!, 
          expectedVersion: Int! 
      ): Post 
     deletePost(id: ID!): Post
}
```
In questo esempio si dispone di un totale di 6 resolver da allegare. Un modo possibile sarebbe quello di far sì che tutti questi dati provengano da una tabella Amazon DynamoDB, Posts chiamata, AllPosts dove esegue una scansione searchPosts ed esegue una query, come indicato nel [DynamoDB Resolver Mapping Template Reference](#page-1031-0). Tuttavia, esistono alternative per soddisfare le esigenze aziendali, come la risoluzione di queste query GraphQL da Lambda o Service. OpenSearch

### Modifica dei dati tramite resolver

Potrebbe essere necessario restituire i risultati di un database come DynamoDB (o Amazon Aurora) ai client con alcuni attributi modificati. Questo potrebbe essere dovuto alla formattazione dei tipi di dati, ad esempio differenze di timestamp sui client, oppure gestire problemi di retrocompatibilità. A scopo illustrativo, nell'esempio seguente, una AWS Lambda funzione manipola i voti positivi e negativi per i post del blog assegnando loro numeri casuali ogni volta che viene richiamato il resolver GraphQL:

```
'use strict';
const doc = require('dynamodb-doc');
const dynamo = new doc.DynamoDB();
exports.handler = (event, context, callback) => { 
    const payload = \{ TableName: 'Posts', 
         Limit: 50, 
         Select: 'ALL_ATTRIBUTES', 
     }; 
     dynamo.scan(payload, (err, data) => { 
        const result = { data: data.Items.map(item =>{
            item.ups = parent(Math.random() * (50 - 10) + 10, 10);item.downs = parseInt(Math.random() * (20 - 0) + 0, 10);
             return item; 
         }) }; 
         callback(err, result.data); 
     });
};
```
Questa è una funzione di Lambda perfettamente valida e potrebbe essere associata al campo AllPosts nello schema di GraphQL in modo che qualsiasi query che restituisce tutti i risultati ottenga numeri casuali per i voti in alto/in basso.

## DynamoDB e Service OpenSearch

Per alcune applicazioni, è possibile eseguire mutazioni o semplici query di ricerca su DynamoDB e disporre di un processo in background per trasferire i documenti al Service. OpenSearch È quindi possibile collegare semplicemente il searchPosts Resolver all'origine dati del OpenSearch servizio e restituire i risultati della ricerca (dai dati originati in DynamoDB) utilizzando una query GraphQL. Questo può essere estremamente potente quando si aggiungono operazioni di ricerca avanzate per applicazioni come parole chiave, combinazioni ambigue di parole o anche ricerche geospaziali. Il trasferimento di dati da DynamoDB può essere effettuato tramite un processo ETL o, in alternativa, è possibile eseguire lo streaming da DynamoDB utilizzando Lambda. Puoi lanciare un esempio completo di ciò utilizzando il seguente AWS CloudFormation stack nella regione US West 2 (Oregon) nel tuo account: AWS

# Launch Stack (

Lo schema in questo esempio consente di aggiungere post utilizzando un resolver DynamoDB come segue:

```
mutation add { 
     putPost(author:"Nadia" 
          title:"My first post" 
          content:"This is some test content" 
          url:"https://aws.amazon.com/appsync/" 
     ){ 
          id 
          title 
     }
}
```
Questo scrive i dati su DynamoDB, che poi trasmette i dati tramite Lambda OpenSearch ad Amazon Service, dove puoi cercare tutti i post in base a campi diversi. Ad esempio, poiché i dati si trovano in Amazon OpenSearch Service, puoi cercare nei campi dell'autore o del contenuto con testo in formato libero, anche con spazi, come segue:

```
query searchName{ 
     searchAuthor(name:" Nadia "){ 
          id 
          title 
          content
```

```
 }
}
query searchContent{ 
      searchContent(text:"test"){ 
           id 
           title 
           content 
      }
}
```
Poiché i dati vengono scritti direttamente su DynamoDB, è comunque possibile eseguire operazioni efficienti di ricerca di elenchi o elementi sulla tabella con le query and. allPosts $\{\ldots\}$ singlePost{...} Questo stack utilizza il seguente codice di esempio per i flussi DynamoDB:

Nota: questo codice è solo a scopo esemplificativo.

```
var AWS = require('aws-sdk');
var path = require('path');
var stream = require('stream');
var esDomain = { 
     endpoint: 'https://opensearch-domain-name.REGION.es.amazonaws.com', 
     region: 'REGION', 
     index: 'id', 
     doctype: 'post'
};
var endpoint = new AWS.Endpoint(esDomain.endpoint)
var creds = new AWS.EnvironmentCredentials('AWS');
function postDocumentToES(doc, context) { 
     var req = new AWS.HttpRequest(endpoint); 
     req.method = 'POST'; 
    req.path = '/_bulk';
     req.region = esDomain.region; 
    req.body = doc; req.headers['presigned-expires'] = false; 
     req.headers['Host'] = endpoint.host; 
     // Sign the request (Sigv4) 
     var signer = new AWS.Signers.V4(req, 'es');
```

```
signer.addAuthorization(creds, new Date());
     // Post document to ES 
    var send = new AWS.NodeHttpClient();
     send.handleRequest(req, null, function (httpResp) { 
        var body = ';
         httpResp.on('data', function (chunk) { 
             body += chunk;
         }); 
         httpResp.on('end', function (chunk) { 
              console.log('Successful', body); 
              context.succeed(); 
         }); 
     }, function (err) { 
         console.log('Error: ' + err); 
         context.fail(); 
     });
}
exports.handler = (event, context, callback) => { 
     console.log("event => " + JSON.stringify(event)); 
    var posts = ';
    for (var i = 0; i < event. Records. length; i++) {
        var eventName = event.Records[i].eventName;
         var actionType = ''; 
         var image; 
         var noDoc = false; 
         switch (eventName) { 
              case 'INSERT': 
                  actionType = 'create'; 
                  image = event.Records[i].dynamodb.NewImage; 
                  break; 
              case 'MODIFY': 
                  actionType = 'update'; 
                  image = event.Records[i].dynamodb.NewImage; 
                  break; 
              case 'REMOVE': 
              actionType = 'delete'; 
                  image = event.Records[i].dynamodb.OldImage; 
                  noDoc = true; 
                  break; 
         }
```

```
 if (typeof image !== "undefined") { 
            var postData = \{\};
             for (var key in image) { 
                 if (image.hasOwnProperty(key)) { 
                    if (key === 'postId') \{ postData['id'] = image[key].S; 
                     } else { 
                        var val = image[key];
                         if (val.hasOwnProperty('S')) { 
                             postData[key] = val.S; 
                         } else if (val.hasOwnProperty('N')) { 
                             postData[key] = val.N; 
 } 
1999 1999 1999 1999 1999
 } 
 } 
            var action = \{\};
            action[actionType] = {} action[actionType]._index = 'id'; 
             action[actionType]._type = 'post'; 
             action[actionType]._id = postData['id']; 
            posts += [
                 JSON.stringify(action), 
             ].concat(noDoc?[]:[JSON.stringify(postData)]).join('\n') + '\n'; 
         } 
     } 
     console.log('posts:',posts); 
     postDocumentToES(posts, context);
};
```
Puoi quindi utilizzare i flussi DynamoDB per collegarla a una tabella DynamoDB con una chiave primaria di e qualsiasi modifica all'origine id di DynamoDB verrà trasferita nel tuo dominio di servizio. OpenSearch Per ulteriori informazioni sulla configurazione di questa funzionalità, consulta [Documentazione dei flussi di DynamoDB](https://docs.aws.amazon.com/amazondynamodb/latest/developerguide/Streams.Lambda.html).

# Tutorial: Risolver in batch per DynamoDB

### **a** Note

Ora supportiamo principalmente il runtime APPSYNC\_JS e la relativa documentazione. [Prendi in considerazione l'utilizzo del runtime APPSYNC\\_JS e delle relative guide qui.](https://docs.aws.amazon.com/appsync/latest/devguide/tutorials-js.html)

AWS AppSync supporta l'utilizzo di operazioni batch di Amazon DynamoDB su una o più tabelle in una singola regione. Le operazioni supportate sono BatchGetItem, BatchPutItem e BatchDeleteItem. Usando queste caratteristiche in AWS AppSync, è possibile eseguire attività quali ad esempio:

- Passare un elenco di chiavi in una singola query e restituire i risultati da una tabella
- Leggere i record da una o più tabelle in un'unica query
- Scrivere record in blocco in una o più tabelle
- Scrivere o eliminare in forma condizionata record in più tabelle che possono essere relazionate

L'utilizzo delle operazioni batch con DynamoDB AWS AppSync in è una tecnica avanzata che richiede un po' di riflessione e conoscenza in più delle operazioni di backend e delle strutture delle tabelle. Inoltre, le operazioni di batch in AWS AppSync hanno due differenze chiave rispetto alle operazioni non in batch:

- Il ruolo dell'origine dati deve disporre delle autorizzazioni per tutte le tabelle a cui il resolver effettua l'accesso.
- La specifica della tabella per un resolver fa parte del modello di mappatura.

## Autorizzazioni

{

Come altri resolver, è necessario creare un'origine dati in AWS AppSync e creare un ruolo oppure utilizzarne uno esistente. Poiché le operazioni batch richiedono autorizzazioni diverse sulle tabelle DynamoDB, è necessario concedere ai ruoli configurati le autorizzazioni per le azioni di lettura o scrittura:

```
 "Version": "2012-10-17",
```

```
 "Statement": [ 
          { 
              "Action": [ 
                   "dynamodb:BatchGetItem", 
                   "dynamodb:BatchWriteItem" 
              ], 
              "Effect": "Allow", 
              "Resource": [ 
                   "arn:aws:dynamodb:region:account:table/TABLENAME", 
                   "arn:aws:dynamodb:region:account:table/TABLENAME/*" 
 ] 
          } 
    \mathbf{I}}
```
Nota: i ruoli sono legati alle origini dati in AWS AppSync e i resolver sui campi sono richiamati in un'origine dati. Le fonti di dati configurate per il recupero con DynamoDB hanno solo una tabella specificata, per semplificare la configurazione. Pertanto, quando si esegue un'operazione di batch su più tabelle in un singolo resolver, che è una delle attività più avanzate, è necessario concedere il ruolo sull'accesso all'origine dati a tutte le tabelle con cui interagirà il resolver. Questo potrebbe essere fatto nel campo Risorsa nella policy di IAM indicata in precedenza. Viene effettuata la configurazione delle tabelle per effettuare chiamate in batch nel modello di resolver, che verrà descritto di seguito.

## Origine dati

Per semplicità, useremo la stessa origine dati per tutti i resolver usati in questo tutorial. Nella scheda Sorgenti dati, crea una nuova origine dati DynamoDB e assegnale un nome. BatchTutorial Per la tabella è possibile specificare un qualsiasi nome, perché i nomi delle tabelle sono specificati come parte del modello di mappatura delle richieste per le operazioni in batch. La tabella si chiamerà empty.

Per questo tutorial, funzionerà qualsiasi ruolo con le seguenti policy inline:

```
{ 
     "Version": "2012-10-17", 
     "Statement": [ 
          { 
               "Action": [ 
                    "dynamodb:BatchGetItem", 
                    "dynamodb:BatchWriteItem"
```
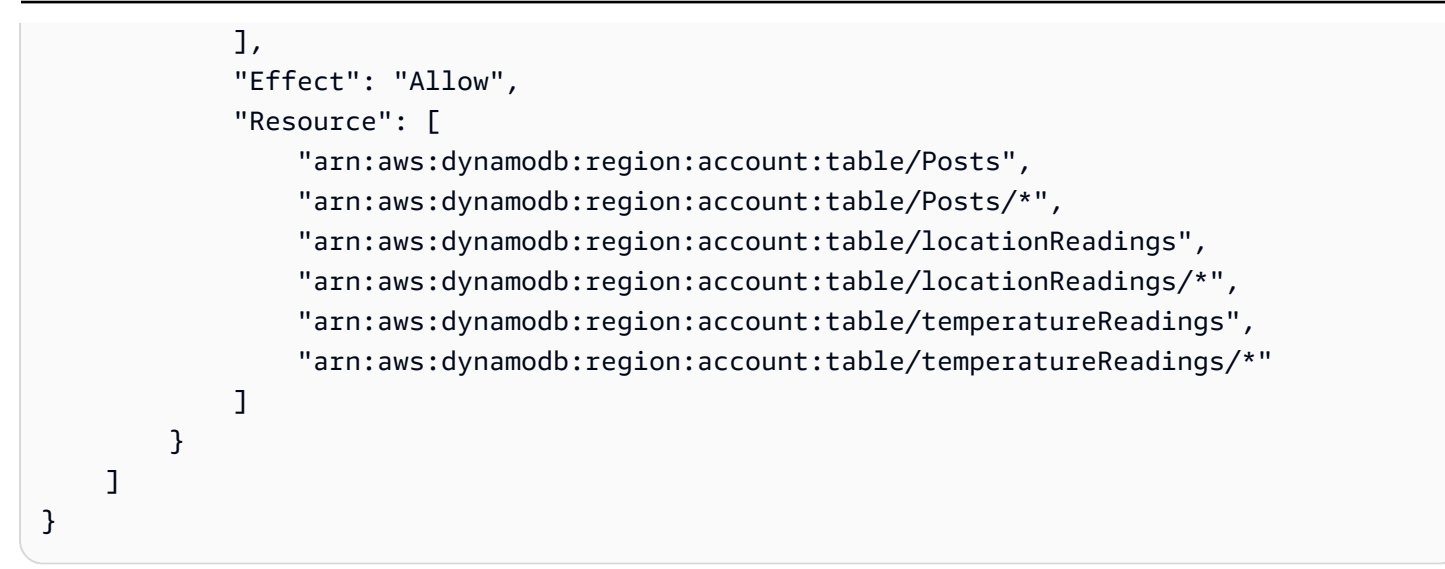

### Batch a tabella singola

Per questo esempio, si supponga di disporre di una tabella singola denominata Post a cui si desidera aggiungere o rimuovere voci con operazioni in batch. Usare i seguenti schemi, tenendo presente che per la query si trasmetterà un elenco di ID:

```
type Post { 
     id: ID! 
     title: String
}
input PostInput { 
     id: ID! 
     title: String
}
type Query { 
     batchGet(ids: [ID]): [Post]
}
type Mutation { 
     batchAdd(posts: [PostInput]): [Post] 
     batchDelete(ids: [ID]): [Post]
}
schema { 
     query: Query 
     mutation: Mutation
```
#### }

Allegare un resolver al campo batchAdd() con il seguente Modello di mappatura della richiesta. Questo prende automaticamente ogni voce nel tipo input PostInputdi GraphQL e crea una mappa, che è necessaria per l'operazione BatchPutItem:

```
#set($postsdata = [])
#foreach($item in ${ctx.args.posts}) 
     $util.qr($postsdata.add($util.dynamodb.toMapValues($item)))
#end
{ 
     "version" : "2018-05-29", 
     "operation" : "BatchPutItem", 
     "tables" : { 
         "Posts": $utils.toJson($postsdata) 
     }
}
```
In questo caso, il Modello di mappatura della risposta è un semplice passaggio, ma notare che il nome della tabella viene aggiunto come ..data.Posts all'oggetto del contesto come segue:

```
$util.toJson($ctx.result.data.Posts)
```
Ora accedere alla pagina Query della console di AWS AppSync ed eseguire la seguente mutazione batchAdd:

```
mutation add { 
     batchAdd(posts:[{ 
               id: 1 title: "Running in the Park"},{ 
               id: 2 title: "Playing fetch" 
         \}]) {
               id 
              title 
     }
}
```
Dovresti vedere i risultati stampati sullo schermo e puoi convalidare in modo indipendente tramite la console DynamoDB che entrambi i valori sono stati scritti nella tabella Posts.

Successivamente, allegare un resolver al campo batchGet() con il seguente Modello di mappatura della richiesta. Questo prende automaticamente ogni voce nel tipo ids:[] di GraphQL e crea una mappa, che risulta necessaria per l'operazione BatchGetItem:

```
#set({\text{sids = []}})#foreach($id in ${ctx.args.ids}) 
    #set(\text{3map} = \{\}) $util.qr($map.put("id", $util.dynamodb.toString($id))) 
     $util.qr($ids.add($map))
#end
{ 
     "version" : "2018-05-29", 
     "operation" : "BatchGetItem", 
     "tables" : { 
         "Posts": { 
              "keys": $util.toJson($ids), 
              "consistentRead": true, 
              "projection" : { 
                  "expression" : "#id, title", 
                  "expressionNames" : { "#id" : "id"} 
 } 
         } 
     }
}
```
Il Modello di mappatura della risposta è ancora un semplice passaggio, con di nuovo il nome della tabella che viene aggiunto come ..data.Posts all'oggetto del contesto:

```
$util.toJson($ctx.result.data.Posts)
```
Ora tornare alla pagina Query della console di AWS AppSync ed eseguire la seguente Query di batchAdd:

```
query get { 
      batchGet(ids:[1,2,3]){ 
           id 
           title 
      }
}
```
Questo dovrebbe restituire i risultati per i due valori id aggiunti in precedenza. Si noti che un valore null è stato restituito per id con un valore di 3. Questo perché non era presente nessun record nella tabella Post che avesse ancora tale valore. Inoltre, si noti che AWS AppSync restituisce i risultati nello stesso ordine delle chiavi passate alla query, il che è una caratteristica aggiuntiva eseguita da AWS AppSync a nome del cliente. Pertanto, se si passa a batchGet(ids:[1,3,2), si visualizzerà l'ordine modificato. È inoltre possibile sapere quale id ha restituito un valore null.

Infine, allegare un resolver al campo batchDelete() con il seguente Modello di mappatura della richiesta. Questo prende automaticamente ogni voce nel tipo ids:[] di GraphQL e crea una mappa, che risulta necessaria per l'operazione BatchGetItem:

```
#set($ids = [])#foreach($id in ${ctx.args.ids}) 
    #set(\text{3map} = \{\}) $util.qr($map.put("id", $util.dynamodb.toString($id))) 
     $util.qr($ids.add($map))
#end
{ 
     "version" : "2018-05-29", 
     "operation" : "BatchDeleteItem", 
     "tables" : { 
          "Posts": $util.toJson($ids) 
     }
}
```
Il Modello di mappatura della risposta è ancora un semplice passaggio, con di nuovo il nome della tabella che viene aggiunto come ..data.Posts all'oggetto del contesto:

\$util.toJson(\$ctx.result.data.Posts)

Ora tornare alla pagina Query della console di AWS AppSync ed eseguire la seguente mutazione batchDelete:

```
mutation delete { 
     batchDelete(ids:[1,2]){ id }
}
```
I record con id 1 e 2 dovrebbero essere eliminati. Se si esegue nuovamente la query batchGet() da una versione precedente, questi devono restituire null.

## Batch a tabella multipla

AWS AppSync consente inoltre di eseguire operazioni in batch su più tabelle. L'applicazione seguente è più complessa da costruire. Si immagini di creare un'app per la salute degli animali, in cui i sensori segnalano la posizione dell'animale domestico e la temperatura corporea. I sensori sono dotati di batteria e tentano di connettersi alla rete a distanza di pochi minuti. Quando un sensore stabilisce una connessione, invia le letture all'API di AWS AppSync . I trigger quindi analizzano i dati in modo da presentare un pannello di controllo al proprietario dell'animale domestico, focalizzando l'attenzione sulla rappresentazione delle interazioni tra il sensore e l'archivio di dati di back-end.

Come prerequisito, creiamo prima due tabelle DynamoDB; LocationReadings memorizzerà le letture della posizione del sensore e TemperatureReadings memorizzerà le letture della temperatura del sensore. Entrambe le tabelle condividono la stessa struttura della chiave primaria: la chiave di partizione sensorId (String) e la chiave di ordinamento timestamp (String).

Utilizzare il seguente schema di GraphQL:

```
type Mutation { 
     # Register a batch of readings 
     recordReadings(tempReadings: [TemperatureReadingInput], locReadings: 
  [LocationReadingInput]): RecordResult 
     # Delete a batch of readings 
     deleteReadings(tempReadings: [TemperatureReadingInput], locReadings: 
  [LocationReadingInput]): RecordResult
}
type Query { 
     # Retrieve all possible readings recorded by a sensor at a specific time 
     getReadings(sensorId: ID!, timestamp: String!): [SensorReading]
}
type RecordResult { 
     temperatureReadings: [TemperatureReading] 
     locationReadings: [LocationReading]
}
interface SensorReading { 
     sensorId: ID! 
     timestamp: String!
}
# Sensor reading representing the sensor temperature (in Fahrenheit)
```
```
type TemperatureReading implements SensorReading { 
     sensorId: ID! 
     timestamp: String! 
     value: Float
}
# Sensor reading representing the sensor location (lat,long)
type LocationReading implements SensorReading { 
     sensorId: ID! 
     timestamp: String! 
     lat: Float 
     long: Float
}
input TemperatureReadingInput { 
     sensorId: ID! 
     timestamp: String 
     value: Float
}
input LocationReadingInput { 
     sensorId: ID! 
     timestamp: String 
     lat: Float 
     long: Float
}
```
#### BatchPutItem - Registrazione delle letture del sensore

I sensori devono essere in grado di inviare le loro letture una volta stabilita la connessione a Internet. Il campo Mutation.recordReadings di GraphQL è l'API che si userà per farlo. Allegare un resolver per portare alla vita l'API.

Selezionare Attach (Allega) vicino al campo Mutation.recordReadings. Sulla schermata successiva, scegliere la stessa origine dati BatchTutorial creata all'inizio di questo tutorial.

Aggiungere il seguente modello di mappatura della richiesta.

Modello di mappatura della richiesta

```
## Convert tempReadings arguments to DynamoDB objects
#set($tempReadings = [])
```

```
#foreach($reading in ${ctx.args.tempReadings}) 
     $util.qr($tempReadings.add($util.dynamodb.toMapValues($reading)))
#end
## Convert locReadings arguments to DynamoDB objects
#set($locReadings = [])
#foreach($reading in ${ctx.args.locReadings}) 
     $util.qr($locReadings.add($util.dynamodb.toMapValues($reading)))
#end
{ 
     "version" : "2018-05-29", 
     "operation" : "BatchPutItem", 
     "tables" : { 
         "locationReadings": $utils.toJson($locReadings), 
         "temperatureReadings": $utils.toJson($tempReadings) 
     }
}
```
Come si può vedere, l'operazione BatchPutItem consente di specificare più tabelle.

Usare il seguente modello di mappatura della risposta.

Modello di mappatura della risposta

```
## If there was an error with the invocation
## there might have been partial results
#if($ctx.error) 
     ## Append a GraphQL error for that field in the GraphQL response 
     $utils.appendError($ctx.error.message, $ctx.error.message)
#end
## Also returns data for the field in the GraphQL response
$utils.toJson($ctx.result.data)
```
Con le operazioni in batch, possono essere presenti entrambi gli errori e i risultati restituiti dalla chiamata. In questo caso, è possibile eseguire liberamente ulteriori operazioni di gestione degli errori.

Nota: l'uso di \$utils.appendError() è analogo a quello di \$util.error(), con la differenza principale che non interrompe la valutazione del modello di mappatura. Al contrario, segnala che si è verificato un errore con il campo, ma consente al modello di essere valutato e, di conseguenza, di restituire i dati al chiamante. Si consiglia di usare \$utils.appendError() quando un'applicazione deve restituire risultati parziali.

Salvare il resolver e passare alla pagina Query della console di AWS AppSync . Inviare alcune letture del sensore.

Eseguire la mutazione seguente:

```
mutation sendReadings { 
   recordReadings( 
     tempReadings: [ 
       {sensorId: 1, value: 85.5, timestamp: "2018-02-01T17:21:05.000+08:00"}, 
       {sensorId: 1, value: 85.7, timestamp: "2018-02-01T17:21:06.000+08:00"}, 
       {sensorId: 1, value: 85.8, timestamp: "2018-02-01T17:21:07.000+08:00"}, 
       {sensorId: 1, value: 84.2, timestamp: "2018-02-01T17:21:08.000+08:00"}, 
       {sensorId: 1, value: 81.5, timestamp: "2018-02-01T17:21:09.000+08:00"} 
     ] 
     locReadings: [ 
       {sensorId: 1, lat: 47.615063, long: -122.333551, timestamp: 
  "2018-02-01T17:21:05.000+08:00"}, 
       {sensorId: 1, lat: 47.615163, long: -122.333552, timestamp: 
  "2018-02-01T17:21:06.000+08:00"} 
       {sensorId: 1, lat: 47.615263, long: -122.333553, timestamp: 
  "2018-02-01T17:21:07.000+08:00"} 
       {sensorId: 1, lat: 47.615363, long: -122.333554, timestamp: 
  "2018-02-01T17:21:08.000+08:00"} 
       {sensorId: 1, lat: 47.615463, long: -122.333555, timestamp: 
  "2018-02-01T17:21:09.000+08:00"} 
     ]) { 
     locationReadings { 
       sensorId 
       timestamp 
       lat 
       long 
     } 
     temperatureReadings { 
       sensorId 
       timestamp 
       value 
     } 
   }
}
```
Sono state inviate 10 letture del sensore in una sola mutazione, con letture suddivise in due tabelle. Utilizza la console DynamoDB per verificare che i dati vengano visualizzati nelle tabelle LocationReadings e Temperaturereadings.

#### BatchDeleteItem - Eliminazione delle letture del sensore

Analogamente, sarebbe necessario anche eliminare i batch delle letture del sensore. Utilizzare il campo Mutation.deleteReadings di GraphQL per questo scopo. Selezionare Attach (Allega) vicino al campo Mutation.recordReadings. Sulla schermata successiva, scegliere la stessa origine dati BatchTutorial creata all'inizio di questo tutorial.

Utilizzare il seguente modello di mappatura della richiesta.

Modello di mappatura della richiesta

```
## Convert tempReadings arguments to DynamoDB primary keys
#set($tempReadings = [])
#foreach($reading in ${ctx.args.tempReadings}) 
    #set($pkey = \{\})
     $util.qr($pkey.put("sensorId", $reading.sensorId)) 
     $util.qr($pkey.put("timestamp", $reading.timestamp)) 
     $util.qr($tempReadings.add($util.dynamodb.toMapValues($pkey)))
#end
## Convert locReadings arguments to DynamoDB primary keys
#set($locReadings = [])
#foreach($reading in ${ctx.args.locReadings}) 
    #set({$pkey = {} }) $util.qr($pkey.put("sensorId", $reading.sensorId)) 
     $util.qr($pkey.put("timestamp", $reading.timestamp)) 
     $util.qr($locReadings.add($util.dynamodb.toMapValues($pkey)))
#end
{ 
     "version" : "2018-05-29", 
     "operation" : "BatchDeleteItem", 
     "tables" : { 
         "locationReadings": $utils.toJson($locReadings), 
         "temperatureReadings": $utils.toJson($tempReadings) 
     }
}
```
Il modello di mappatura della risposta è lo stesso utilizzato per Mutation.recordReadings.

Modello di mappatura della risposta

## If there was an error with the invocation

```
## there might have been partial results
#if($ctx.error) 
     ## Append a GraphQL error for that field in the GraphQL response 
     $utils.appendError($ctx.error.message, $ctx.error.message)
#end
## Also return data for the field in the GraphQL response
$utils.toJson($ctx.result.data)
```
Salvare il resolver e passare alla pagina Query della console di AWS AppSync . Ora, eliminare un paio di letture del sensore.

Eseguire la mutazione seguente:

```
mutation deleteReadings { 
   # Let's delete the first two readings we recorded 
   deleteReadings( 
     tempReadings: [{sensorId: 1, timestamp: "2018-02-01T17:21:05.000+08:00"}] 
     locReadings: [{sensorId: 1, timestamp: "2018-02-01T17:21:05.000+08:00"}]) { 
     locationReadings { 
       sensorId 
       timestamp 
       lat 
       long 
     } 
     temperatureReadings { 
       sensorId 
       timestamp 
       value 
     } 
   }
}
```
Verifica tramite la console DynamoDB che queste due letture siano state eliminate dalle tabelle LocationReadings e TemperatureReadings.

#### BatchGetItem - Recupera le letture

Un'altra operazione comune per l'app Pet Health sarebbe quella di recuperare le letture per un sensore in un determinato momento. Allegare un resolver al campo Query.getReadings di GraphQL sullo schema. Selezionare Attach (Allega) e, sulla schermata successiva, scegliere la stessa origine dati BatchTutorial creata all'inizio del tutorial.

Aggiungere il seguente modello di mappatura della richiesta.

Modello di mappatura della richiesta

```
## Build a single DynamoDB primary key,
## as both locationReadings and tempReadings tables
## share the same primary key structure
#set($pkey = {})
$util.qr($pkey.put("sensorId", $ctx.args.sensorId))
$util.qr($pkey.put("timestamp", $ctx.args.timestamp))
{ 
     "version" : "2018-05-29", 
     "operation" : "BatchGetItem", 
     "tables" : { 
         "locationReadings": { 
              "keys": [$util.dynamodb.toMapValuesJson($pkey)], 
              "consistentRead": true 
         }, 
         "temperatureReadings": { 
              "keys": [$util.dynamodb.toMapValuesJson($pkey)], 
              "consistentRead": true 
         } 
     }
}
```
Nota che ora stiamo usando l'BatchGetItemoperazione.

Il modello di mappatura della risposta sarà leggermente diverso perché è stato scelto di restituire un elenco SensorReading. Mappare il risultato della chiamata nella forma desiderata.

#### Modello di mappatura della risposta

```
## Merge locationReadings and temperatureReadings
## into a single list
## __typename needed as schema uses an interface
#set($sensorReadings = [])
#foreach($locReading in $ctx.result.data.locationReadings) 
     $util.qr($locReading.put("__typename", "LocationReading")) 
     $util.qr($sensorReadings.add($locReading))
#end
```

```
#foreach($tempReading in $ctx.result.data.temperatureReadings) 
     $util.qr($tempReading.put("__typename", "TemperatureReading")) 
     $util.qr($sensorReadings.add($tempReading))
#end
$util.toJson($sensorReadings)
```
Salvare il resolver e passare alla pagina Query della console di AWS AppSync . Ora, recuperare le letture del sensore.

Eseguire la query seguente:

```
query getReadingsForSensorAndTime { 
   # Let's retrieve the very first two readings 
   getReadings(sensorId: 1, timestamp: "2018-02-01T17:21:06.000+08:00") { 
     sensorId 
     timestamp 
     ...on TemperatureReading { 
       value 
     } 
     ...on LocationReading { 
       lat 
       long 
     } 
   }
}
```
Abbiamo dimostrato con successo l'uso delle operazioni batch di DynamoDB utilizzando. AWS AppSync

### Gestione errori

In AWS AppSync, le operazioni di origine dati a volte possono restituire risultati parziali. Risultati parziali è il termine che si userà per indicare quando l'output di un'operazione comprende alcuni dati e un errore. Poiché la gestione degli errori è intrinsecamente specifica dell'applicazione, AWS AppSync offre la possibilità di gestire gli errori nel modello di mappatura della risposta. L'errore di chiamata del resolver, se presente, è disponibile nel contesto come \$ctx.error. Gli errori di chiamata comprendono sempre un messaggio e un tipo, accessibili come proprietà \$ctx.error.message e \$ctx.error.type. Durante la chiamata del modello di mappatura della risposta, è possibile gestire i risultati parziali in tre modi:

- 1. assumere l'errore di chiamata semplicemente restituendo i dati
- 2. generare un errore (usando \$util.error(...)) arrestando la valutazione del modello di mappatura della risposta, che non restituisce nessun dato.
- 3. accodare un errore (usando  $\text{with}.$ appendError $(\ldots)$ ) e restituire anche i dati

Ora è opportuno dimostrare ciascuno dei tre punti sopra indicati con le operazioni in batch di DynamoDB.

#### Operazioni di batch di DynamoDB

Con le operazioni di batch di DynamoDB, è possibile che un batch sia completato parzialmente. Ovvero, è possibile che alcune delle chiavi o voci richieste non vengano elaborate. Se AWS AppSync non è in grado di completare un batch, le voci non elaborate e un errore di chiamata verranno impostati nel contesto.

La gestione degli errori verrà realizzata tramite la configurazione del campo Query.getReadings dall'operazione BatchGetItem dalla sezione precedente di questo tutorial. In questo momento, è opportuno supporre che durante l'esecuzione del campo Query.getReadings, la tabella temperatureReadings DynamoDB esegua un throughput assegnato. DynamoDB ha generato ProvisionedThroughputExceededExceptionun al secondo tentativo AWS AppSync per elaborare gli elementi rimanenti del batch.

Il seguente JSON rappresenta il contesto serializzato dopo la chiamata del batch di DynamoDB prima che il modello di mappatura della risposta venisse valutato.

```
{ 
   "arguments": { 
     "sensorId": "1", 
     "timestamp": "2018-02-01T17:21:05.000+08:00" 
   }, 
   "source": null, 
   "result": { 
     "data": { 
        "temperatureReadings": [ 
          null 
        ], 
        "locationReadings": [ 
          { 
             "lat": 47.615063,
```

```
 "long": -122.333551, 
            "sensorId": "1", 
            "timestamp": "2018-02-01T17:21:05.000+08:00" 
          } 
       ] 
     }, 
     "unprocessedKeys": { 
        "temperatureReadings": [ 
          { 
            "sensorId": "1", 
            "timestamp": "2018-02-01T17:21:05.000+08:00" 
          } 
       ], 
       "locationReadings": [] 
     } 
   }, 
   "error": { 
     "type": "DynamoDB:ProvisionedThroughputExceededException", 
     "message": "You exceeded your maximum allowed provisioned throughput for a table or 
  for one or more global secondary indexes. (...)" 
   }, 
   "outErrors": []
}
```
Alcune cose da tenere presente in questo contesto:

- l'errore di invocazione è stato impostato nel contesto in **\$ctx.error** by AWS AppSync e il tipo di errore è stato impostato su DynamoDB:. ProvisionedThroughputExceededException
- i risultati sono mappati per tabella in \$ctx.result.data, anche se è presente un errore
- le chiavi che non sono state elaborate sono disponibili in \$ctx.result.data.unprocessedKeys. Qui, AWS AppSync non è stato in grado di recuperare l'elemento con chiave (sensorId:1, timestamp:2018-02-01T17:21:05.000+08:00) a causa del throughput insufficiente della tabella.

Nota: per BatchPutItem, è \$ctx.result.data.unprocessedItems. Per BatchDeleteItem, è \$ctx.result.data.unprocessedKeys.

È possibile gestire l'errore in tre modi diversi.

1. Assumere l'errore di chiamata

Restituire i dati senza gestire l'errore di chiamata assume efficacemente l'errore. In questo modo, il risultato per il campo di GraphQL è sempre positivo.

Il modello di mappatura della risposta che viene scritto è familiare e si focalizza solo sui dati del risultato.

Modello di mappatura della risposta:

```
$util.toJson($ctx.result.data)
```
Risposta di GraphQL:

```
{ 
   "data": { 
      "getReadings": [ 
        { 
           "sensorId": "1", 
           "timestamp": "2018-02-01T17:21:05.000+08:00", 
           "lat": 47.615063, 
           "long": -122.333551 
        }, 
        { 
           "sensorId": "1", 
           "timestamp": "2018-02-01T17:21:05.000+08:00", 
           "value": 85.5 
        } 
     \mathbf{I} }
}
```
Non verrà aggiunto nessun errore alla risposta di errore poiché sono stati eseguiti solo i dati.

2. Generazione di un errore per interrompere l'esecuzione del modello

Quando i guasti parziali devono essere trattati come guasti totali dalla prospettiva del client, è possibile interrompere l'esecuzione del modello per evitare di restituire i dati. Il metodo di utilità \$util.error(...) raggiunge esattamente questo comportamento.

Modello di mappatura della risposta:

```
## there was an error let's mark the entire field
## as failed and do not return any data back in the response
#if ($ctx.error) 
     $util.error($ctx.error.message, $ctx.error.type, null, 
 $ctx.result.data.unprocessedKeys)
#end
$util.toJson($ctx.result.data)
```
Risposta di GraphQL:

```
{ 
   "data": { 
     "getReadings": null 
   }, 
   "errors": [ 
     { 
        "path": [ 
          "getReadings" 
        ], 
        "data": null, 
        "errorType": "DynamoDB:ProvisionedThroughputExceededException", 
        "errorInfo": { 
          "temperatureReadings": [ 
\overline{\mathcal{L}} "sensorId": "1", 
               "timestamp": "2018-02-01T17:21:05.000+08:00" 
            } 
          ], 
          "locationReadings": [] 
        }, 
        "locations": [ 
          { 
            "line": 58, 
            "column": 3 
          } 
        ], 
        "message": "You exceeded your maximum allowed provisioned throughput for a table 
  or for one or more global secondary indexes. (...)" 
     } 
   ]
}
```
Sebbene alcuni risultati possano essere stati restituiti dall'operazione in batch di DynamoDB, si è scelto di generare un errore in modo tale che il campo getReadings di GraphQL sia nullo e l'errore venga aggiunto al blocco di errori della risposta GraphQL.

3. Aggiunta di un errore per restituire sia i dati sia gli errori

In alcuni casi, per fornire una migliore esperienza utente, le applicazioni possono restituire risultati parziali e notificare ai client le voci non elaborate. I client possono decidere di implementare un nuovo tentativo oppure di rimandare l'errore all'utente finale. Il \$util.appendError(...) è il metodo di utilità che consente questo comportamento, permettendo al designer dell'applicazione di accodare gli errori nel contesto senza interferire con la valutazione del modello. Dopo aver valutato il modello, AWS AppSync elaborerà eventuali errori di contesto accodandoli al blocco di errori della risposta di GraphQL.

Modello di mappatura della risposta:

```
#if ($ctx.error) 
     ## pass the unprocessed keys back to the caller via the `errorInfo` field 
     $util.appendError($ctx.error.message, $ctx.error.type, null, 
  $ctx.result.data.unprocessedKeys)
#end
$util.toJson($ctx.result.data)
```
Sono stati inoltrati sia l'errore di chiamata sia l'elemento unprocessedKeys all'interno del blocco di errori della risposta di GraphQL. Anche il campo getReadings restituisce dati parziali dalla tabella locationReadings come è possibile vedere nella risposta di seguito.

Risposta di GraphQL:

```
{ 
   "data": { 
      "getReadings": [ 
        null, 
        { 
           "sensorId": "1", 
           "timestamp": "2018-02-01T17:21:05.000+08:00", 
           "value": 85.5 
        } 
     \mathbf{I} }, 
   "errors": [
```

```
 { 
        "path": [ 
          "getReadings" 
        ], 
        "data": null, 
        "errorType": "DynamoDB:ProvisionedThroughputExceededException", 
        "errorInfo": { 
          "temperatureReadings": [ 
\overline{a} "sensorId": "1", 
               "timestamp": "2018-02-01T17:21:05.000+08:00" 
            } 
          ], 
          "locationReadings": [] 
       }, 
        "locations": [ 
          { 
            "line": 58, 
            "column": 3 
          } 
        ], 
        "message": "You exceeded your maximum allowed provisioned throughput for a table 
  or for one or more global secondary indexes. (...)" 
     } 
   ]
}
```
# Tutorial: Risolutori di transazioni DynamoDB

#### **a** Note

Ora supportiamo principalmente il runtime APPSYNC\_JS e la relativa documentazione. [Prendi in considerazione l'utilizzo del runtime APPSYNC\\_JS e delle relative guide qui.](https://docs.aws.amazon.com/appsync/latest/devguide/tutorials-js.html)

AWS AppSync supporta l'utilizzo di operazioni di transazione Amazon DynamoDB su una o più tabelle in una singola regione. Le operazioni supportate sono TransactGetItems e TransactWriteItems. Usando queste caratteristiche in AWS AppSync, è possibile eseguire attività quali ad esempio:

• Passare un elenco di chiavi in una singola query e restituire i risultati da una tabella

- Leggere i record da una o più tabelle in un'unica query
- Scrivi i record della transazione su una o più tabelle in qualsiasi modo all-or-nothing
- Eseguire transazioni quando alcune condizioni sono soddisfatte

#### Autorizzazioni

Come altri resolver, è necessario creare un'origine dati in AWS AppSync e creare un ruolo oppure utilizzarne uno esistente. Poiché le operazioni di transazione richiedono autorizzazioni diverse sulle tabelle DynamoDB, è necessario concedere ai ruoli configurati le autorizzazioni per le azioni di lettura o scrittura:

```
{ 
     "Version": "2012-10-17", 
     "Statement": [ 
          { 
               "Action": [ 
                   "dynamodb:DeleteItem", 
                   "dynamodb:GetItem", 
                   "dynamodb:PutItem", 
                   "dynamodb:Query", 
                   "dynamodb:Scan", 
                   "dynamodb:UpdateItem" 
               ], 
               "Effect": "Allow", 
               "Resource": [ 
                   "arn:aws:dynamodb:region:accountId:table/TABLENAME", 
                   "arn:aws:dynamodb:region:accountId:table/TABLENAME/*" 
               ] 
          } 
     ]
}
```
Nota: i ruoli sono legati alle origini dati in AWS AppSync e i resolver sui campi sono richiamati in un'origine dati. Le fonti di dati configurate per il recupero con DynamoDB hanno solo una tabella specificata, per semplificare la configurazione. Pertanto, quando si esegue un'operazione di transazione su più tabelle in un singolo resolver, che è una delle attività più avanzate, è necessario concedere il ruolo sull'accesso all'origine dati a tutte le tabelle con cui interagirà il resolver. Questo potrebbe essere fatto nel campo Risorsa nella policy di IAM indicata in precedenza. Viene effettuata la configurazione delle chiamate di transazione nelle tabelle nel modello di resolver, che verrà descritto di seguito.

# Origine dati

Per semplicità, useremo la stessa origine dati per tutti i resolver usati in questo tutorial. Nella scheda Sorgenti dati, crea una nuova origine dati DynamoDB e assegnale un nome. TransactTutorial Per la tabella è possibile specificare un qualsiasi nome, perché i nomi delle tabelle sono specificati come parte del modello di mappatura delle richieste per le operazioni di transazione. La tabella si chiamerà empty.

Avremo due tabelle denominate SavingAccounts e CheckingAccounts, entrambe con accountNumber come chiave di partizione e una tabella transactionHistory con transactionId come chiave di partizione.

Per questo tutorial, funzionerà qualsiasi ruolo con le seguenti policy inline: Sostituisci region e accountId con la tua regione e l'ID dell'account:

```
{ 
     "Version": "2012-10-17", 
     "Statement": [ 
         { 
              "Action": [ 
                  "dynamodb:DeleteItem", 
                  "dynamodb:GetItem", 
                  "dynamodb:PutItem", 
                  "dynamodb:Query", 
                  "dynamodb:Scan", 
                  "dynamodb:UpdateItem" 
              ], 
              "Effect": "Allow", 
              "Resource": [ 
                  "arn:aws:dynamodb:region:accountId:table/savingAccounts", 
                  "arn:aws:dynamodb:region:accountId:table/savingAccounts/*", 
                  "arn:aws:dynamodb:region:accountId:table/checkingAccounts", 
                  "arn:aws:dynamodb:region:accountId:table/checkingAccounts/*", 
                  "arn:aws:dynamodb:region:accountId:table/transactionHistory", 
                  "arn:aws:dynamodb:region:accountId:table/transactionHistory/*" 
 ] 
         } 
     ]
}
```
### Transazioni

Per questo esempio, il contesto è una classica transazione bancaria, in cui useremo TransactWriteItems per:

- Trasferire denaro dai conti di deposito ai conti correnti
- Generare nuovi record di transazione per ogni transazione

Quindi, useremo TransactGetItems per recuperare i dettagli dai conti di deposito ai conti correnti.

Definiamo il nostro schema GraphQL come segue:

```
type SavingAccount { 
     accountNumber: String! 
     username: String 
     balance: Float
}
type CheckingAccount { 
     accountNumber: String! 
     username: String 
     balance: Float
}
type TransactionHistory { 
     transactionId: ID! 
     from: String 
     to: String 
     amount: Float
}
type TransactionResult { 
     savingAccounts: [SavingAccount] 
     checkingAccounts: [CheckingAccount] 
     transactionHistory: [TransactionHistory]
}
input SavingAccountInput { 
     accountNumber: String! 
     username: String 
     balance: Float
}
```

```
input CheckingAccountInput { 
     accountNumber: String! 
     username: String 
     balance: Float
}
input TransactionInput { 
     savingAccountNumber: String! 
     checkingAccountNumber: String! 
     amount: Float!
}
type Query { 
     getAccounts(savingAccountNumbers: [String], checkingAccountNumbers: [String]): 
 TransactionResult
}
type Mutation { 
     populateAccounts(savingAccounts: [SavingAccountInput], checkingAccounts: 
  [CheckingAccountInput]): TransactionResult 
     transferMoney(transactions: [TransactionInput]): TransactionResult
}
schema { 
     query: Query 
     mutation: Mutation
}
```
#### TransactWriteItems - Compila gli account

Al fine di trasferire denaro tra gli account, abbiamo bisogno di popolare la tabella con i dettagli. Per farlo, useremo l'operazione GraphQL Mutation.populateAccounts.

Nella sezione Schema, fai clic su Allega accanto all'Mutation.populateAccountsoperazione. Vai a VTL Unit Resolvers, quindi scegli la stessa fonte di dati. TransactTutorial

Usa modello di mappatura della richiesta seguente:

Modello di mappatura della richiesta

```
#set($savingAccountTransactPutItems = [])
#set({$index = 0})
```

```
#foreach($savingAccount in ${ctx.args.savingAccounts}) 
    #set({\text{skevMap}} = \{\}) $util.qr($keyMap.put("accountNumber", 
  $util.dynamodb.toString($savingAccount.accountNumber))) 
     #set($attributeValues = {}) 
     $util.qr($attributeValues.put("username", 
  $util.dynamodb.toString($savingAccount.username))) 
     $util.qr($attributeValues.put("balance", 
  $util.dynamodb.toNumber($savingAccount.balance))) 
    #set(\$index = $index + 1) #set($savingAccountTransactPutItem = {"table": "savingAccounts", 
         "operation": "PutItem", 
         "key": $keyMap, 
         "attributeValues": $attributeValues}) 
     $util.qr($savingAccountTransactPutItems.add($savingAccountTransactPutItem))
#end
#set($checkingAccountTransactPutItems = [])
#set({$index = 0})#foreach($checkingAccount in ${ctx.args.checkingAccounts}) 
    #set({\text{skevMap}} = \{\}) $util.qr($keyMap.put("accountNumber", 
  $util.dynamodb.toString($checkingAccount.accountNumber))) 
     #set($attributeValues = {}) 
     $util.qr($attributeValues.put("username", 
  $util.dynamodb.toString($checkingAccount.username))) 
     $util.qr($attributeValues.put("balance", 
  $util.dynamodb.toNumber($checkingAccount.balance))) 
    #set(\text{index} = \text{index} + 1) #set($checkingAccountTransactPutItem = {"table": "checkingAccounts", 
         "operation": "PutItem", 
         "key": $keyMap, 
         "attributeValues": $attributeValues}) 
     $util.qr($checkingAccountTransactPutItems.add($checkingAccountTransactPutItem))
#end
#set($transactItems = [])
$util.qr($transactItems.addAll($savingAccountTransactPutItems))
$util.qr($transactItems.addAll($checkingAccountTransactPutItems))
{ 
     "version" : "2018-05-29", 
     "operation" : "TransactWriteItems", 
     "transactItems" : $util.toJson($transactItems)
```
}

E il seguente modello di mappatura della risposta:

Modello di mappatura della risposta

```
#if ($ctx.error) 
     $util.appendError($ctx.error.message, $ctx.error.type, null, 
  $ctx.result.cancellationReasons)
#end
#set($savingAccounts = [])
#foreach($index in [0..2]) 
     $util.qr($savingAccounts.add(${ctx.result.keys[$index]}))
#end
#set($checkingAccounts = [])
#foreach($index in [3..5]) 
     $util.qr($checkingAccounts.add(${ctx.result.keys[$index]}))
#end
#set($transactionResult = \{\})
$util.qr($transactionResult.put('savingAccounts', $savingAccounts))
$util.qr($transactionResult.put('checkingAccounts', $checkingAccounts))
```

```
$util.toJson($transactionResult)
```
Salvare il resolver e passare alla sezione Query della console AWS AppSync per popolare gli account.

Eseguire la mutazione seguente:

```
mutation populateAccounts { 
   populateAccounts ( 
     savingAccounts: [ 
       {accountNumber: "1", username: "Tom", balance: 100}, 
       {accountNumber: "2", username: "Amy", balance: 90}, 
       {accountNumber: "3", username: "Lily", balance: 80}, 
    \mathbf{I} checkingAccounts: [ 
       {accountNumber: "1", username: "Tom", balance: 70}, 
       {accountNumber: "2", username: "Amy", balance: 60}, 
       {accountNumber: "3", username: "Lily", balance: 50},
```

```
 ]) { 
      savingAccounts { 
        accountNumber 
      } 
      checkingAccounts { 
        accountNumber 
      } 
   }
}
```
Abbiamo popolato 3 conti di deposito e 3 conti correnti in una mutazione.

Utilizza la console DynamoDB per verificare che i dati vengano visualizzati nelle tabelle SavingAccounts e CheckingAccounts.

TransactWriteItems - Trasferimento di denaro

Allegare un resolver alla mutazione transferMoney con il seguente Modello di mappatura della richiesta. Tenere presente che i valori di amounts, savingAccountNumbers e checkingAccountNumbers sono gli stessi.

```
#set($amounts = [])
#foreach($transaction in ${ctx.args.transactions}) 
     #set($attributeValueMap = {}) 
     $util.qr($attributeValueMap.put(":amount", 
  $util.dynamodb.toNumber($transaction.amount))) 
     $util.qr($amounts.add($attributeValueMap))
#end
#set($savingAccountTransactUpdateItems = [])
#set({\text{index}} = \emptyset)#foreach($transaction in ${ctx.args.transactions}) 
    #set({\frac{1}{2}}keyMap = {\}) $util.qr($keyMap.put("accountNumber", 
  $util.dynamodb.toString($transaction.savingAccountNumber))) 
    #set($update = {})
     $util.qr($update.put("expression", "SET balance = balance - :amount")) 
     $util.qr($update.put("expressionValues", $amounts[$index])) 
    #set(\$index = $index + 1) #set($savingAccountTransactUpdateItem = {"table": "savingAccounts", 
         "operation": "UpdateItem", 
         "key": $keyMap, 
         "update": $update})
```

```
 $util.qr($savingAccountTransactUpdateItems.add($savingAccountTransactUpdateItem))
#end
#set($checkingAccountTransactUpdateItems = [])
#set({\text{index}} = \emptyset)#foreach($transaction in ${ctx.args.transactions}) 
    #set({\frac{1}{2}}keyMap = {} {\}) $util.qr($keyMap.put("accountNumber", 
  $util.dynamodb.toString($transaction.checkingAccountNumber))) 
    #set(\text{Supdate} = \{\}) $util.qr($update.put("expression", "SET balance = balance + :amount")) 
     $util.qr($update.put("expressionValues", $amounts[$index])) 
    #set(\$index = $index + 1) #set($checkingAccountTransactUpdateItem = {"table": "checkingAccounts", 
         "operation": "UpdateItem", 
         "key": $keyMap, 
         "update": $update}) 
  $util.qr($checkingAccountTransactUpdateItems.add($checkingAccountTransactUpdateItem))
#end
#set($transactionHistoryTransactPutItems = [])
#foreach($transaction in ${ctx.args.transactions}) 
    #set({\frac{1}{2}}keyMap = {\}) $util.qr($keyMap.put("transactionId", $util.dynamodb.toString(${utils.autoId()}))) 
     #set($attributeValues = {}) 
     $util.qr($attributeValues.put("from", 
  $util.dynamodb.toString($transaction.savingAccountNumber))) 
     $util.qr($attributeValues.put("to", 
  $util.dynamodb.toString($transaction.checkingAccountNumber))) 
     $util.qr($attributeValues.put("amount", 
  $util.dynamodb.toNumber($transaction.amount))) 
     #set($transactionHistoryTransactPutItem = {"table": "transactionHistory", 
         "operation": "PutItem", 
         "key": $keyMap, 
         "attributeValues": $attributeValues}) 
  $util.qr($transactionHistoryTransactPutItems.add($transactionHistoryTransactPutItem))
#end
#set($transactItems = [])
$util.qr($transactItems.addAll($savingAccountTransactUpdateItems))
$util.qr($transactItems.addAll($checkingAccountTransactUpdateItems))
$util.qr($transactItems.addAll($transactionHistoryTransactPutItems))
```

```
{ 
     "version" : "2018-05-29", 
     "operation" : "TransactWriteItems", 
     "transactItems" : $util.toJson($transactItems)
}
```
Avremo 3 transazioni bancarie in una singola operazione TransactWriteItems. Utilizzare il seguente modello di mappatura della risposta:

```
#if ($ctx.error) 
     $util.appendError($ctx.error.message, $ctx.error.type, null, 
  $ctx.result.cancellationReasons)
#end
#set($savingAccounts = [])
#foreach($index in [0..2]) 
     $util.qr($savingAccounts.add(${ctx.result.keys[$index]}))
#end
#set($checkingAccounts = [])
#foreach($index in [3..5]) 
     $util.qr($checkingAccounts.add(${ctx.result.keys[$index]}))
#end
#set($transactionHistory = [])
#foreach($index in [6..8]) 
     $util.qr($transactionHistory.add(${ctx.result.keys[$index]}))
#end
#set($transactionResult = \{\})$util.qr($transactionResult.put('savingAccounts', $savingAccounts))
$util.qr($transactionResult.put('checkingAccounts', $checkingAccounts))
$util.qr($transactionResult.put('transactionHistory', $transactionHistory))
$util.toJson($transactionResult)
```
Passare ora alla sezione Query della console AWS AppSync ed eseguire la mutazione transferMoney come segue:

```
mutation write { 
   transferMoney( 
     transactions: [
```

```
 {savingAccountNumber: "1", checkingAccountNumber: "1", amount: 7.5}, 
       {savingAccountNumber: "2", checkingAccountNumber: "2", amount: 6.0}, 
       {savingAccountNumber: "3", checkingAccountNumber: "3", amount: 3.3} 
     ]) { 
     savingAccounts { 
       accountNumber 
     } 
     checkingAccounts { 
       accountNumber 
     } 
     transactionHistory { 
       transactionId 
     } 
   }
}
```
Abbiamo inviato 2 transazioni bancarie in una mutazione. Utilizza la console DynamoDB per verificare che i dati vengano visualizzati nelle tabelle SavingAccounts, CheckingAccounts e TransactionHistory.

TransactGetItems - Recupera account

Al fine di recuperare i dettagli dai conti di deposito ai conti correnti in una singola richiesta transazionale, allegheremo un resolver all'operazione GraphQL Query.getAccounts sul nostro schema. Seleziona Allega, vai a VTL Unit Resolvers, quindi nella schermata successiva, scegli la stessa fonte di TransactTutorial dati creata all'inizio del tutorial. Configurare i modelli come segue:

Modello di mappatura della richiesta

```
#set($savingAccountsTransactGets = [])
#foreach($savingAccountNumber in ${ctx.args.savingAccountNumbers}) 
     #set($savingAccountKey = {}) 
     $util.qr($savingAccountKey.put("accountNumber", 
  $util.dynamodb.toString($savingAccountNumber))) 
     #set($savingAccountTransactGet = {"table": "savingAccounts", "key": 
  $savingAccountKey}) 
     $util.qr($savingAccountsTransactGets.add($savingAccountTransactGet))
#end
#set($checkingAccountsTransactGets = [])
#foreach($checkingAccountNumber in ${ctx.args.checkingAccountNumbers})
```

```
 #set($checkingAccountKey = {}) 
     $util.qr($checkingAccountKey.put("accountNumber", 
  $util.dynamodb.toString($checkingAccountNumber))) 
     #set($checkingAccountTransactGet = {"table": "checkingAccounts", "key": 
  $checkingAccountKey}) 
     $util.qr($checkingAccountsTransactGets.add($checkingAccountTransactGet))
#end
#set($transactItems = [])
$util.qr($transactItems.addAll($savingAccountsTransactGets))
$util.qr($transactItems.addAll($checkingAccountsTransactGets))
{ 
     "version" : "2018-05-29", 
     "operation" : "TransactGetItems", 
     "transactItems" : $util.toJson($transactItems)
}
```
Modello di mappatura della risposta

```
#if ($ctx.error) 
     $util.appendError($ctx.error.message, $ctx.error.type, null, 
  $ctx.result.cancellationReasons)
#end
#set($savingAccounts = [])
#foreach($index in [0..2]) 
     $util.qr($savingAccounts.add(${ctx.result.items[$index]}))
#end
#set($checkingAccounts = [])
#foreach($index in [3..4]) 
     $util.qr($checkingAccounts.add($ctx.result.items[$index]))
#end
#set($transactionResult = {})
$util.qr($transactionResult.put('savingAccounts', $savingAccounts))
$util.qr($transactionResult.put('checkingAccounts', $checkingAccounts))
$util.toJson($transactionResult)
```
Salvare il resolver e passare alle sezioni Query della console AWS AppSync . Per recuperare i conti di deposito ai conti correnti, eseguire la seguente query:

```
query getAccounts { 
   getAccounts( 
     savingAccountNumbers: ["1", "2", "3"], 
     checkingAccountNumbers: ["1", "2"] 
   ) { 
     savingAccounts { 
        accountNumber 
        username 
        balance 
     } 
     checkingAccounts { 
        accountNumber 
        username 
        balance 
     } 
   }
}
```
Abbiamo dimostrato con successo l'uso delle transazioni DynamoDB utilizzando. AWS AppSync

# Tutorial: risolutori HTTP

#### **a** Note

Ora supportiamo principalmente il runtime APPSYNC\_JS e la relativa documentazione. [Prendi in considerazione l'utilizzo del runtime APPSYNC\\_JS e delle relative guide qui.](https://docs.aws.amazon.com/appsync/latest/devguide/tutorials-js.html)

AWS AppSync consente di utilizzare fonti di dati supportate (ad esempio Amazon DynamoDBAWS Lambda, Amazon Service o Amazon Aurora) per eseguire varie operazioni, oltre a qualsiasi endpoint HTTP arbitrario per risolvere i campi GraphQL. OpenSearch Quando gli endpoint HTTP sono disponibili, è possibile connettersi a questi utilizzando un'origine dati. Quindi, è possibile configurare un resolver nello schema per eseguire operazioni GraphQL, ad esempio query, mutazioni e sottoscrizioni. Questo tutorial fornirà una guida di alcuni esempi comuni.

In questo tutorial utilizzi un'API REST (creata utilizzando Amazon API Gateway e Lambda) con un endpoint GraphQL AWS AppSync .

## Impostazione One-Click

Se desideri configurare automaticamente un endpoint GraphQL AWS AppSync con un endpoint HTTP configurato (utilizzando Amazon API Gateway e Lambda), puoi utilizzare il seguente modello: AWS CloudFormation

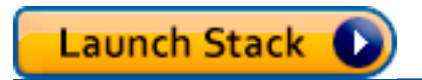

# Creazione di un'API REST

È possibile utilizzare il seguente modello AWS CloudFormation per configurare un endpoint REST che funziona per questo tutorial.

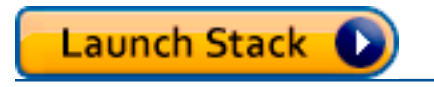

Lo stack AWS CloudFormation esegue i seguenti passaggi:

- 1. Imposta una funzione Lambda che contiene la logica di business per il tuo microservizio.
- 2. Configura un'API REST di API Gateway con la seguente combinazione di endpoint/metodo/tipo di contenuto:

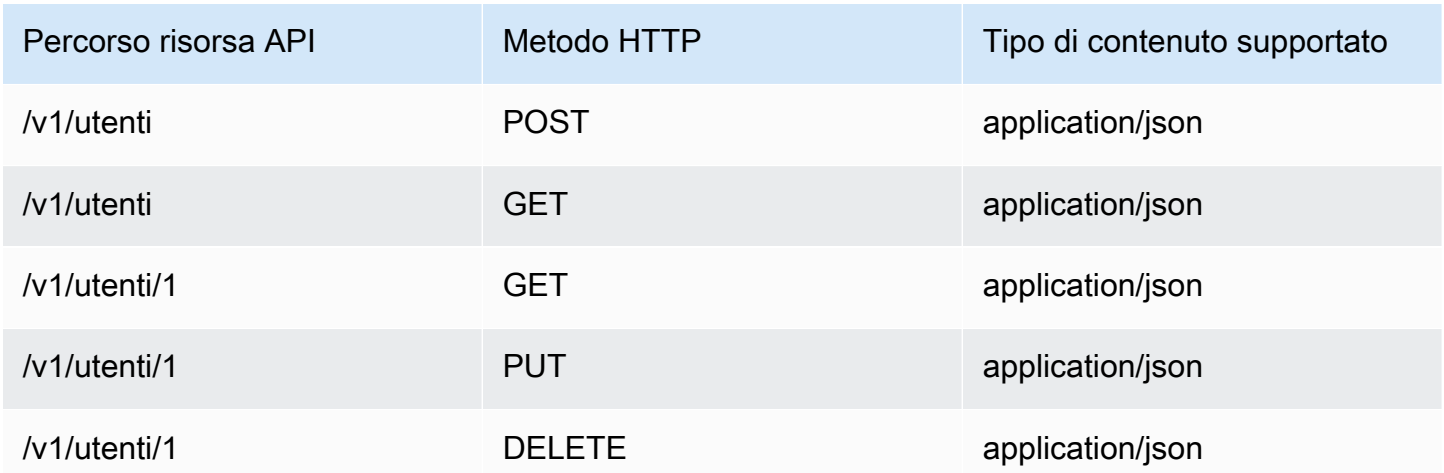

## Creazione dell'API GraphQL

Per creare l'API GraphQL in AWS AppSync:

- Apri la console AWS AppSync e scegli Create API (Crea API).
- Per il nome API, digita UserData.
- Scegli Custom schema (Schema personalizzato).
- Seleziona Create (Crea).

La console AWS AppSync crea una nuova API GraphQL per l'uso della modalità di autenticazione delle chiavi API. Puoi usare la console per configurare ulteriormente l'API GraphQL ed eseguire query sull'API per il resto di questo tutorial.

### Creazione di uno schema GraphQL

Ora che hai un'API GraphQL, è possibile creare uno schema GraphQL. Nell'editor dello schema disponibile nella console di AWS AppSync , verifica che lo schema corrisponda a quello riportato di seguito:

```
schema { 
     query: Query 
     mutation: Mutation
}
type Mutation { 
     addUser(userInput: UserInput!): User 
     deleteUser(id: ID!): User
}
type Query { 
     getUser(id: ID): User 
     listUser: [User!]!
}
type User { 
     id: ID! 
     username: String! 
     firstname: String 
     lastname: String 
     phone: String 
     email: String
}
input UserInput { 
     id: ID!
```
}

```
 username: String! 
 firstname: String 
 lastname: String 
 phone: String 
 email: String
```
## Configurazione dell'origine dati HTTP

Per configurare l'origine dati HTTP, effettua le seguenti operazioni:

- Nella DataSourcesscheda, scegli Nuovo, quindi digita un nome descrittivo per l'origine dati (ad esempio,). HTTP
- In Data source type (Tipo di origine dati), scegliere HTTP.
- Imposta l'endpoint sull'endpoint API Gateway che viene creato. Assicurarsi di non includere il nome della fase come parte dell'endpoint.

Nota: al momento solo gli endpoint pubblici sono supportati da AWS AppSync.

Nota: per ulteriori informazioni sulle autorità di certificazione riconosciute dal AWS AppSync servizio, consulta [Autorità di certificazione \(CA\) riconosciute da AWS AppSync per](#page-1141-0) gli endpoint HTTPS.

### Configurazione dei resolver

In questa fase, è possibile connettere l'origine dati http alla query getUser.

Per configurare il resolver:

- Scegli la scheda Schema.
- Nel riquadro Data types (Tipi di dati) a destra sotto il tipo Query, individuare il campo getUser e scegliere Attach (Collega).
- In Data source name (Nome origine dati), scegliere HTTP.
- In Configure the request mapping template (Configura il modello di mappatura della richiesta), incollare il codice seguente:

```
 "version": "2018-05-29", 
 "method": "GET",
```
{

```
 "params": { 
          "headers": { 
              "Content-Type": "application/json" 
          } 
     }, 
     "resourcePath": $util.toJson("/v1/users/${ctx.args.id}")
}
```
• In Configure the response mapping template (Configura il modello di mappatura della risposta), incollare il codice seguente:

```
## return the body
#if($ctx.result.statusCode == 200) 
     ##if response is 200 
     $ctx.result.body
#else 
     ##if response is not 200, append the response to error block. 
     $utils.appendError($ctx.result.body, "$ctx.result.statusCode")
#end
```
• Scegliere la scheda Query quindi eseguire la seguente query:

```
query GetUser{ 
      getUser(id:1){ 
           id 
           username 
      }
}
```
Viene restituita la risposta seguente:

```
{ 
      "data": { 
           "getUser": { 
                 "id": "1", 
                 "username": "nadia" 
           } 
      }
}
```
- Scegli la scheda Schema.
- Nel riquadro Data types (Tipi di dati) a destra sotto Mutation (Mutazione), individuare il campo addUser e scegliere Attach (Collega).
- In Data source name (Nome origine dati), scegliere HTTP.
- In Configure the request mapping template (Configura il modello di mappatura della richiesta), incollare il codice seguente:

```
{ 
     "version": "2018-05-29", 
     "method": "POST", 
     "resourcePath": "/v1/users", 
     "params":{ 
        "headers":{ 
          "Content-Type": "application/json", 
       }, 
        "body": $util.toJson($ctx.args.userInput) 
     }
}
```
• In Configure the response mapping template (Configura il modello di mappatura della risposta), incollare il codice seguente:

```
## Raise a GraphQL field error in case of a datasource invocation error
#if($ctx.error) 
     $util.error($ctx.error.message, $ctx.error.type)
#end
## if the response status code is not 200, then return an error. Else return the body 
  **
#if($ctx.result.statusCode == 200) 
     ## If response is 200, return the body. 
     $ctx.result.body
#else 
     ## If response is not 200, append the response to error block. 
     $utils.appendError($ctx.result.body, "$ctx.result.statusCode")
#end
```
• Scegliere la scheda Query quindi eseguire la seguente query:

```
mutation addUser{ 
      addUser(userInput:{ 
           id:"2", 
           username:"shaggy" 
     \}) {
           id 
           username 
      }
}
```
Viene restituita la risposta seguente:

```
{ 
      "data": { 
           "getUser": { 
           "id": "2", 
           "username": "shaggy" 
           } 
      }
}
```
### Richiamo dei servizi AWS

È possibile utilizzare i resolver HTTP per configurare un'interfaccia API GraphQL per i servizi. AWS Le richieste HTTP AWS devono essere firmate con il [processo Signature Version 4](https://docs.aws.amazon.com/general/latest/gr/signature-version-4.html) in modo da AWS poter identificare chi le ha inviate. AWS AppSync calcola la firma per tuo conto quando associ un ruolo IAM all'origine dati HTTP.

Fornisci due componenti aggiuntivi per richiamare i AWS servizi con resolver HTTP:

- Un ruolo IAM con autorizzazioni per chiamare le API di servizio AWS
- Configurazione della firma nell'origine dati

Ad esempio, se desideri chiamare l'[ListGraphqlApis operazione](https://docs.aws.amazon.com/appsync/latest/APIReference/API_ListGraphqlApis.html) con resolver HTTP, devi prima [creare](#page-120-0)  [un ruolo IAM](#page-120-0) che AWS AppSync presuppone la seguente policy allegata:

```
{ 
     "Version": "2012-10-17", 
     "Statement": [
```

```
 { 
                "Action": [ 
                     "appsync:ListGraphqlApis" 
                ], 
                "Effect": "Allow", 
                "Resource": "*" 
           } 
      ]
}
```
Quindi, crea l'origine dati HTTP per AWS AppSync. In questo esempio, chiami AWS AppSync nella regione Stati Uniti occidentali (Oregon). Imposta la seguente configurazione HTTP in un file denominato http.json, che include la regione di firma e il nome del servizio:

```
{ 
     "endpoint": "https://appsync.us-west-2.amazonaws.com/", 
     "authorizationConfig": { 
          "authorizationType": "AWS_IAM", 
          "awsIamConfig": { 
              "signingRegion": "us-west-2", 
              "signingServiceName": "appsync" 
          } 
     }
}
```
Quindi, usa il AWS CLI per creare l'origine dati con un ruolo associato come segue:

```
aws appsync create-data-source --api-id <API-ID> \ 
                                  --name AWSAppSync \ 
                                  --type HTTP \ 
                                  --http-config file:///http.json \ 
                                  --service-role-arn <ROLE-ARN>
```
Quando colleghi un resolver al campo nello schema, utilizza il seguente modello di mappatura della richiesta per chiamare AWS AppSync:

```
{ 
     "version": "2018-05-29", 
     "method": "GET", 
     "resourcePath": "/v1/apis"
}
```
Quando esegui una query GraphQL per questa origine dati, AWS AppSync firma la richiesta utilizzando il ruolo fornito e include la firma nella richiesta. La query restituisce un elenco di API AWS AppSync GraphQL nel tuo account in quella regione. AWS

# Tutorial: Aurora Serverless

AWS AppSyncfornisce una fonte di dati per l'esecuzione di comandi SQL su cluster Serverless Amazon Aurora che sono stati abilitati con un'API Data. Puoi utilizzare AppSync i resolver per eseguire istruzioni SQL sulla Data API con query, mutazioni e sottoscrizioni GraphQL.

## Creazione di un cluster

Prima di aggiungere un'origine dati RDS, AppSync devi prima abilitare una Data API su un cluster Aurora Serverless e configurare un segreto utilizzando. AWS Secrets Manager È possibile creare innanzitutto un cluster Aurora Serverless con: AWS CLI

```
aws rds create-db-cluster --db-cluster-identifier http-endpoint-test --master-username 
 USERNAME \
--master-user-password COMPLEX_PASSWORD --engine aurora --engine-mode serverless \
--region us-east-1
```
Verrà restituito un ARN per il cluster.

Crea un segreto tramite la AWS Secrets Manager console o anche tramite la CLI con un file di input come il seguente utilizzando USERNAME e COMPLEX\_PASSWORD del passaggio precedente:

```
{ 
     "username": "USERNAME", 
     "password": "COMPLEX_PASSWORD"
}
```
Passalo come parametro a: AWS CLI

```
aws secretsmanager create-secret --name HttpRDSSecret --secret-string file://creds.json 
  --region us-east-1
```
Verrà restituito un ARN per il segreto.

Prendi nota dell'ARN del cluster Aurora Serverless e di Secret per utilizzarli successivamente nella AppSync console durante la creazione di un'origine dati.

## Abilitazione dell'API di dati

È possibile abilitare l'API di dati sul cluster [seguendo le istruzioni nella documentazione di RDS](https://docs.aws.amazon.com/AmazonRDS/latest/AuroraUserGuide/data-api.html). L'API Data deve essere abilitata prima di aggiungerla come fonte di dati. AppSync

### Creazione di un database e di una tabella

Dopo aver abilitato la Data API, puoi assicurarti che funzioni con il aws rds-data executestatement comando contenuto inAWS CLI. Ciò garantirà che il cluster Aurora Serverless sia configurato correttamente prima di aggiungerlo all'API. AppSync Innanzitutto, creare un database denominato TESTDB con il parametro --sql, in questo modo:

```
aws rds-data execute-statement --resource-arn "arn:aws:rds:us-
east-1:123456789000: cluster: http-endpoint-test" \
--schema "mysql" --secret-arn "arn:aws:secretsmanager:us-
east-1:123456789000:secret:testHttp2-AmNvc1" \
--region us-east-1 --sql "create DATABASE TESTDB"
```
Se la creazione viene eseguita senza errori, aggiungere una tabella con il comando create table:

```
aws rds-data execute-statement --resource-arn "arn:aws:rds:us-
east-1:123456789000:cluster:http-endpoint-test" \
  --schema "mysql" --secret-arn "arn:aws:secretsmanager:us-
east-1:123456789000:secret:testHttp2-AmNvc1" \ 
  --region us-east-1 \ 
  --sql "create table Pets(id varchar(200), type varchar(200), price float)" --database 
  "TESTDB"
```
Se tutto è stato eseguito senza problemi, puoi passare all'aggiunta del cluster come fonte di dati AppSync nell'API.

## Schema GraphQL

Ora che l'API di Aurora Serverless è operativa e dispone di una tabella, creeremo uno schema GraphQL e collegheremo i resolver per l'esecuzione di mutazioni e sottoscrizioni. Crea una nuova API nella AWS AppSync console, vai alla pagina Schema e inserisci quanto segue:

```
type Mutation { 
     createPet(input: CreatePetInput!): Pet 
     updatePet(input: UpdatePetInput!): Pet 
     deletePet(input: DeletePetInput!): Pet
```
}

```
input CreatePetInput { 
     type: PetType 
     price: Float!
}
input UpdatePetInput {
id: ID! 
     type: PetType 
     price: Float!
}
input DeletePetInput { 
     id: ID!
}
type Pet { 
     id: ID! 
     type: PetType 
     price: Float
}
enum PetType { 
     dog 
     cat 
     fish 
     bird 
     gecko
}
type Query { 
     getPet(id: ID!): Pet 
     listPets: [Pet] 
     listPetsByPriceRange(min: Float, max: Float): [Pet]
}
schema { 
     query: Query 
     mutation: Mutation
}
```
Salvare lo schema con Save (Salva), accedere alla pagina Data Sources (Origini dati) e creare una nuova origine dati. Selezionare Relational database (Database relazionale) come tipo di origine dati e fornire un nome intellegibile. Utilizzare il nome del database creato nell'ultima fase e l'ARN del cluster in cui tale nome è stato creato. Per il ruolo puoi AppSync creare un nuovo ruolo o crearne uno con una politica simile alla seguente:

```
{ 
     "Version": "2012-10-17", 
     "Statement": [ 
         { 
              "Effect": "Allow", 
              "Action": [ 
                  "rds-data:DeleteItems", 
                  "rds-data:ExecuteSql", 
                  "rds-data:ExecuteStatement", 
                  "rds-data:GetItems", 
                  "rds-data:InsertItems", 
                  "rds-data:UpdateItems" 
              ], 
              "Resource": [ 
                  "arn:aws:rds:us-east-1:123456789012:cluster:mydbcluster", 
                  "arn:aws:rds:us-east-1:123456789012:cluster:mydbcluster:*" 
 ] 
         }, 
         { 
              "Effect": "Allow", 
              "Action": [ 
                  "secretsmanager:GetSecretValue" 
              ], 
              "Resource": [ 
                  "arn:aws:secretsmanager:us-east-1:123456789012:secret:mysecret", 
                  "arn:aws:secretsmanager:us-east-1:123456789012:secret:mysecret:*" 
 ] 
         } 
    \mathbf{I}}
```
Esistono due istruzioni in questa policy a cui viene concesso l'accesso basato sul ruolo. La prima risorsa è il cluster Aurora Serverless e la seconda è l'ARN. AWS Secrets Manager Dovrai fornire ENTRAMBI GLI ARN nella configurazione dell'origine AppSync dati prima di fare clic su Crea.
## Configurazione dei resolver

Ora che abbiamo uno schema GraphQL e un'origine dati RDS validi, è possibile collegare resolver ai campi GraphQL dello schema. La nostra API offrirà le seguenti funzionalità:

- 1. creazione di un animale domestico tramite il campo Mutation.createPet
- 2. aggiornamento di un animale domestico tramite il campo Mutation.updatePet
- 3. eliminazione di un animale domestico tramite il campo Mutation.deletePet
- 4. recupero di un singolo animale domestico tramite il campo Query.getPet
- 5. creazione di un elenco di tutti gli animali domestici tramite il campo Query.listPets
- 6. elenca gli animali domestici in una fascia di prezzo tramite la Query. listPetsByPriceRangecampo

### Mutation.createPet

Nell'editor dello schema disponibile nella console di AWS AppSync , sul lato destro scegliere Attach Resolver (Collega resolver) per createPet(input: CreatePetInput!): Pet. Scegliere l'origine dati RDS. Aggiungere il modello seguente nella sezione request mapping template (modello di mappatura della richiesta):

```
#set($id=$utils.autoId())
{
"version": "2018-05-29", 
     "statements": [ 
         "insert into Pets VALUES (:ID, :TYPE, :PRICE)", 
         "select * from Pets WHERE id = :ID" 
     ], 
     "variableMap": { 
         ":ID": "$ctx.args.input.id", 
         ":TYPE": $util.toJson($ctx.args.input.type), 
         ":PRICE": $util.toJson($ctx.args.input.price) 
     }
}
```
Le istruzioni SQL verranno eseguite in sequenza, in base all'ordine della matrice di istruzioni. I risultati verranno restituiti nello stesso ordine. Poiché questa è una mutazione, eseguiremo un'istruzione select dopo l'insert per recuperare i valori sottoposti a commit per popolare il modello di mappatura della risposta per GraphQL.

Aggiungere il modello seguente nella sezione response mapping template (modello di mappatura della risposta):

```
$utils.toJson($utils.rds.toJsonObject($ctx.result)[1][0])
```
Poiché le istruzioni contengono due query SQL, è necessario specificare il secondo risultato nella matrice restituita dal database con: \$utils.rds.toJsonString(\$ctx.result))[1][0]).

#### Mutation.updatePet

Nell'editor dello schema disponibile nella console di AWS AppSync , sul lato destro scegliere Attach Resolver (Collega resolver) per updatePet(input: UpdatePetInput!): Pet. Scegliere l'origine dati RDS. Aggiungere il modello seguente nella sezione request mapping template (modello di mappatura della richiesta):

```
{
"version": "2018-05-29", 
     "statements": [ 
         $util.toJson("update Pets set type=:TYPE, price=:PRICE WHERE id=:ID"), 
         $util.toJson("select * from Pets WHERE id = :ID") 
     ], 
     "variableMap": { 
         ":ID": "$ctx.args.input.id", 
         ":TYPE": $util.toJson($ctx.args.input.type), 
         ":PRICE": $util.toJson($ctx.args.input.price) 
     }
}
```
Aggiungere il modello seguente nella sezione response mapping template (modello di mappatura della risposta):

\$utils.toJson(\$utils.rds.toJsonObject(\$ctx.result)[1][0])

### Mutation.deletePet

Nell'editor dello schema disponibile nella console di AWS AppSync , sul lato destro scegliere Attach Resolver (Collega resolver) per deletePet(input: DeletePetInput!): Pet. Scegliere l'origine dati RDS. Aggiungere il modello seguente nella sezione request mapping template (modello di mappatura della richiesta):

```
{
"version": "2018-05-29", 
     "statements": [ 
          $util.toJson("select * from Pets WHERE id=:ID"), 
          $util.toJson("delete from Pets WHERE id=:ID") 
     ], 
     "variableMap": { 
          ":ID": "$ctx.args.input.id" 
     }
}
```
Aggiungere il modello seguente nella sezione response mapping template (modello di mappatura della risposta):

```
$utils.toJson($utils.rds.toJsonObject($ctx.result)[0][0])
```
### Query.getPet

Ora che le mutazioni sono state create per lo schema, connetteremo le tre query per mostrare come ottenere singole voci ed elenchi e applicare filtri SQL. Nell'editor dello schema disponibile nella console di AWS AppSync , sul lato destro scegliere Attach Resolver (Collega resolver) per getPet(id: ID!): Pet. Scegliere l'origine dati RDS. Aggiungere il modello seguente nella sezione request mapping template (modello di mappatura della richiesta):

```
{
"version": "2018-05-29", 
          "statements": [ 
              $util.toJson("select * from Pets WHERE id=:ID") 
     ], 
     "variableMap": { 
          ":ID": "$ctx.args.id" 
     }
}
```
Aggiungere il modello seguente nella sezione response mapping template (modello di mappatura della risposta):

```
$utils.toJson($utils.rds.toJsonObject($ctx.result)[0][0])
```
### Query.listPets

Nell'editor dello schema disponibile nella console di AWS AppSync , sul lato destro scegliere Attach Resolver (Collega resolver) per getPet(id: ID!): Pet. Scegliere l'origine dati RDS. Aggiungere il modello seguente nella sezione request mapping template (modello di mappatura della richiesta):

```
{ 
     "version": "2018-05-29", 
     "statements": [ 
          "select * from Pets" 
     ]
}
```
Aggiungere il modello seguente nella sezione response mapping template (modello di mappatura della risposta):

```
$utils.toJson($utils.rds.toJsonObject($ctx.result)[0])
```
### Interrogazione. listPetsByPriceRange

Nell'editor dello schema disponibile nella console di AWS AppSync , sul lato destro scegliere Attach Resolver (Collega resolver) per getPet(id: ID!): Pet. Scegliere l'origine dati RDS. Aggiungere il modello seguente nella sezione request mapping template (modello di mappatura della richiesta):

```
{ 
     "version": "2018-05-29", 
     "statements": [ 
              "select * from Pets where price > :MIN and price < :MAX" 
     ], 
     "variableMap": { 
          ":MAX": $util.toJson($ctx.args.max), 
          ":MIN": $util.toJson($ctx.args.min) 
     }
}
```
Aggiungere il modello seguente nella sezione response mapping template (modello di mappatura della risposta):

```
$utils.toJson($utils.rds.toJsonObject($ctx.result)[0])
```
## Esecuzione di mutazioni

Ora che sono stati configurati tutti i resolver con le istruzioni SQL e l'API GraphQL è stata collegata all'API di dati per Aurora Serverless, è possibile iniziare a eseguire mutazioni e query. Nella console di AWS AppSync , scegliere la scheda Queries (Query) e inserire quanto segue per creare un Pet:

```
mutation add { 
      createPet(input : { type:fish, price:10.0 }){ 
          id 
          type 
          price 
     }
}
```
La risposta dovrebbe contenere l'id, il type (tipo) e il price (prezzo), come indicato di seguito:

```
{ 
   "data": { 
     "createPet": { 
        "id": "c6fedbbe-57ad-4da3-860a-ffe8d039882a", 
        "type": "fish", 
        "price": "10.0" 
     } 
   }
}
```
È possibile modificare questo elemento eseguendo la mutazione updatePet:

```
mutation update { 
      updatePet(input : { 
           id: ID_PLACEHOLDER, 
           type:bird, 
           price:50.0 
      }){ 
           id 
           type 
           price 
      }
}
```
Abbiamo utilizzato l'id che è stato restituito dall'operazione createPet precedente. Questo sarà un valore univoco per il record poiché il resolver si è basato su \$util.autoId(). È possibile eliminare un record in modo analogo:

```
mutation delete { 
     deletePet(input : {id:ID_PLACEHOLDER}){ 
          id 
          type 
          price 
     }
}
```
Creare di alcuni record con la prima mutazione con valori diversi per price (prezzo), quindi eseguire alcune query.

## Esecuzione di query

Sempre nella scheda Queries (Query) della console, utilizzare la seguente istruzione per elencare tutti i record creati:

```
query allpets { 
      listPets { 
            id 
            type 
            price 
      }
}
```
Questo è bello, ma sfruttiamo il predicato SQL WHERE presente *where price > :MIN and price < :MAX* nel nostro modello di mappatura per Query. listPetsByPriceRangecon la seguente query GraphQL:

```
query petsByPriceRange { 
     listPetsByPriceRange(min:1, max:11) { 
          id 
          type 
          price 
     }
}
```
Si dovrebbero visualizzare solo i record con price (prezzo) superiore a \$1 o inferiore a \$10. Infine, è possibile eseguire le query per recuperare singoli record, nel modo seguente:

```
query onePet { 
      getPet(id:ID_PLACEHOLDER){ 
           id 
           type 
           price 
      }
}
```
## Sanificazione degli input

Consigliamo agli sviluppatori di utilizzarlo variableMap per proteggersi dagli attacchi di SQL injection. Se non vengono utilizzate mappe variabili, gli sviluppatori hanno la responsabilità di ripulire gli argomenti delle loro operazioni GraphQL. Un possibile modo è fornire fasi di convalida specifiche dell'input nel modello di mappatura della richiesta prima dell'esecuzione di un'istruzione SQL sull'API di dati. Vediamo come possiamo modificare il modello di mappatura della richiesta dell'esempio listPetsByPriceRange. Anziché basarsi esclusivamente sull'input dell'utente, è possibile procedere nel modo seguente:

```
#set(\texttt{WallidMaxPrice} = \texttt{util.matches}(\text{Val1,3}[, \\\.\].?(\\\d{1,2}) ?", \texttt{ctx.argv.maxPrice})#set(\frac{\varphi}{\varphi}) = \frac{\varphi(1,3)}{\lambda^3}. \zeta(1,2)}?", \zeta(1,2) . \zeta(1,2) . \zeta(1,2)#if (!$validMaxPrice || !$validMinPrice) 
     $util.error("Provided price input is not valid.")
#end
{ 
     "version": "2018-05-29", 
     "statements": [ 
               "select * from Pets where price > :MIN and price < :MAX" 
     ], 
     "variableMap": { 
          ":MAX": $util.toJson($ctx.args.maxPrice), 
          ":MIN": $util.toJson($ctx.args.minPrice) 
     }
}
```
Un altro modo per proteggersi da input anomali durante l'esecuzione di resolver sull'API di dati consiste nell'utilizzare istruzioni preparate assieme a procedure memorizzate e input parametrici. Ad esempio, nel resolver per listPets, definire la procedura seguente che esegue il select come istruzione preparata:

```
CREATE PROCEDURE listPets (IN type_param VARCHAR(200)) 
   BEGIN 
      PREPARE stmt FROM 'SELECT * FROM Pets where type=?'; 
      SET @type = type_param; 
      EXECUTE stmt USING @type; 
      DEALLOCATE PREPARE stmt; 
   END
```
Il resolver può essere creato nell'istanza di Aurora Serverless utilizzando il seguente comando execute di sql:

```
aws rds-data execute-statement --resource-arn "arn:aws:rds:us-
east-1:xxxxxxxxxxx:cluster:http-endpoint-test" \
--schema "mysql" --secret-arn "arn:aws:secretsmanager:us-
east-1:xxxxxxxxxxx:secret:httpendpoint-xxxxxx" \
--region us-east-1 --database "DB_NAME" \
--sql "CREATE PROCEDURE listPets (IN type_param VARCHAR(200)) BEGIN PREPARE stmt FROM 
  'SELECT * FROM Pets where type=?'; SET @type = type_param; EXECUTE stmt USING @type; 
  DEALLOCATE PREPARE stmt; END"
```
Il codice del resolver risultante per listPets è semplificato poiché ora è sufficiente chiamare la procedura memorizzata. Come minimo, qualsiasi input di stringa deve avere le virgolette singole tra caratteri di [escape.](#page-548-0)

```
#set ($validType = $util.isString($ctx.args.type) && !
$util.isNullOrBlank($ctx.args.type))
#if (!$validType) 
     $util.error("Input for 'type' is not valid.", "ValidationError")
#end
{ 
     "version": "2018-05-29", 
     "statements": [ 
         "CALL listPets(:type)" 
    \mathbf 1 "variableMap": {
```

```
 ":type": $util.toJson($ctx.args.type.replace("'", "''")) 
     }
}
```
### <span id="page-548-0"></span>Stringhe di escape

Le virgolette singole rappresentano l'inizio e la fine dei letterali stringa in un'istruzione SQL, ad esempio. 'some string value'. Per consentire l'utilizzo di valori stringa con uno o più caratteri virgolette singole (') all'interno di una stringa, ciascuna virgoletta deve essere sostituita con due virgolette singole (''). Ad esempio, se la stringa di input è Nadia's dog, inserisci il carattere di escape per l'istruzione SQL come segue

update Pets set type='Nadia''s dog' WHERE id='1'

# Tutorial: Pipeline Resolver

#### **a** Note

Ora supportiamo principalmente il runtime APPSYNC\_JS e la relativa documentazione. [Prendi in considerazione l'utilizzo del runtime APPSYNC\\_JS e delle relative guide qui.](https://docs.aws.amazon.com/appsync/latest/devguide/tutorials-js.html)

AWS AppSync fornisce un modo semplice per collegare un campo GraphQL a una singola fonte di dati tramite resolver di unità. Tuttavia, un'unica operazione potrebbe non essere sufficiente. I resolver della pipeline offrono la possibilità di eseguire operazioni seriali sulle origini dati. Creazione di funzioni nell'API e collegamento a un resolver della pipeline. Il risultato di ogni funzione eseguita viene reindirizzato alla funzione successiva finché non rimangono altre funzioni da eseguire. Con i resolver della pipeline, è ora possibile creare flussi di lavoro più complessi direttamente in AWS AppSync. In questo tutorial, verrà creata una semplice applicazione per la visualizzazione di immagini, in cui gli utenti possono pubblicare immagini e visualizzare quelle pubblicate dai loro amici.

## Impostazione One-Click

Se desideri configurare automaticamente l'endpoint GraphQL AWS AppSync con tutti i resolver configurati e le AWS risorse necessarie, puoi utilizzare il seguente modello: AWS CloudFormation

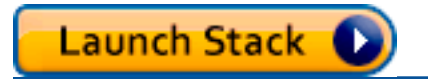

Con questo stack. nell'account vengono create le seguenti risorse:

- Ruolo IAM per AWS AppSync per accedere alle risorse nell'account
- 2 tabelle DynamoDB
- 1 pool di utenti di Amazon Cognito
- 2 gruppi di pool di utenti di Amazon Cognito
- 3 utenti di pool di utenti di Amazon Cognito
- 1 API AWS AppSync

Al termine del processo di creazione dello AWS CloudFormation stack, riceverai un'e-mail per ciascuno dei tre utenti Amazon Cognito creati. Ogni e-mail conterrà una password temporanea utilizzabile per effettuare l'accesso come utente Amazon Cognito alla console di AWS AppSync . Salvare le password per la parte restante del tutorial.

## Configurazione manuale

Se preferisci eseguire manualmente un step-by-step processo tramite la AWS AppSync console, segui la procedura di configurazione riportata di seguito.

#### Configurazione AWS AppSync delle risorse non aziendali

L'API comunica con due tabelle DynamoDB: una tabella di immagini che memorizza le immagini e una tabella di amici che memorizza le relazioni tra gli utenti. L'API è configurata per utilizzare un pool di utenti di Amazon Cognito come tipo di autenticazione. Lo AWS CloudFormation stack seguente configura queste risorse nell'account.

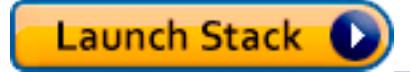

Al termine del processo di creazione dello AWS CloudFormation stack, riceverai un'e-mail per ciascuno dei tre utenti Amazon Cognito creati. Ogni e-mail conterrà una password temporanea utilizzabile per effettuare l'accesso come utente Amazon Cognito alla console di AWS AppSync. Salvare le password per la parte restante del tutorial.

Creazione dell'API GraphQL

Per creare l'API GraphQL in AWS AppSync:

- 1. Aprire la console di AWS AppSync e scegliere prima Build From Scratch (Crea da zero), quindi Start (Inizio).
- 2. Impostare il nome dell'API su AppSyncTutorial-PicturesViewer.
- 3. Seleziona Create (Crea).

La console AWS AppSync crea una nuova API GraphQL per l'uso della modalità di autenticazione delle chiavi API. Puoi usare la console per configurare ulteriormente l'API GraphQL ed eseguire query sull'API per le parti restanti di questo tutorial.

### Configurazione dell'API per GraphQL

È necessario configurare l'API per AWS AppSync con il pool di utenti di Amazon Cognito appena creato.

- 1. Selezionare la scheda Settings (Impostazioni).
- 2. Nella sezione Authorization Type (Tipo di autorizzazione), scegliere Amazon Cognito User Pool (Pool di utenti di Amazon Cognito).
- 3. In Configurazione del pool di utenti, scegli US-WEST-2 per la regione. AWS
- 4. Scegli il pool di UserPool utenti AppSyncTutorial-.
- 5. Scegliere DENY (NEGA) come Default Action (Operazione predefinita).
- 6. Lascia vuoto il campo regex del AppId client.
- 7. Seleziona Salva.

L'API è ora configurata per utilizzare un pool di utenti di Amazon Cognito come tipo di autorizzazione.

Configurazione delle sorgenti dati per le tabelle DynamoDB

Dopo aver creato le tabelle DynamoDB, accedi all'API AWS AppSync GraphQL nella console e scegli la scheda Data Sources. Ora creerai un'origine dati AWS AppSync per ciascuna delle tabelle DynamoDB che hai appena creato.

- 1. Passa alla scheda Data source (Origine dati).
- 2. Scegli New (Nuovo) per creare una nuova origine dati.
- 3. Per il nome dell'origine dati, immetti PicturesDynamoDBTable.
- 4. Scegli Amazon DynamoDB table (Tabella Amazon DynamoDB) come tipo di origine dati.

5. Scegli US-WEST-2 per la regione.

- 6. Dall'elenco delle tabelle, scegli la tabella AppSyncTutorial-Pictures DynamoDB.
- 7. Scegliere Existing role (Ruolo esistente) nella sezione Create or use an existing role (Crea o usa un ruolo esistente).
- 8. Scegli il ruolo appena creato dal modello. CloudFormation Se non hai modificato il ResourceNamePrefix, il nome del ruolo dovrebbe essere AppSyncTutorial-DynamoDBRole.
- 9. Seleziona Create (Crea).

Ripeti la stessa procedura per la tabella degli amici, il nome della tabella DynamoDB dovrebbe AppSyncTutorialessere -Friends se non hai modificato ResourceNamePrefixil parametro al momento della creazione dello stack. CloudFormation

Creazione dello schema GraphQL

Ora che le sorgenti dati sono collegate alle tabelle DynamoDB, creiamo uno schema GraphQL. Nell'editor dello schema nella console di AWS AppSync , verificare che lo schema corrisponda a quello riportato di seguito:

```
schema { 
     query: Query 
     mutation: Mutation
}
type Mutation { 
     createPicture(input: CreatePictureInput!): Picture! 
     @aws_auth(cognito_groups: ["Admins"]) 
     createFriendship(id: ID!, target: ID!): Boolean 
     @aws_auth(cognito_groups: ["Admins"])
}
type Query { 
     getPicturesByOwner(id: ID!): [Picture] 
     @aws_auth(cognito_groups: ["Admins", "Viewers"])
}
type Picture { 
     id: ID! 
     owner: ID! 
     src: String
```
}

```
input CreatePictureInput { 
     owner: ID! 
     src: String!
}
```
Scegliere Save Schema (Salva schema) per salvare lo schema.

Alcuni campi dello schema sono stati annotati con la direttiva @aws\_auth. Poiché l'operazione predefinita dell'API è impostata su DENY (NEGA), l'API rifiuta tutti gli utenti che non sono membri dei gruppi inclusi nella direttiva @aws\_auth. Per ulteriori informazioni su come proteggere l'API, è possibile leggere la pagina sulla [sicurezza](#page-649-0). In questo caso, solo gli utenti amministratori hanno accesso ai campi Mutation.createPicture e Mutation.createFriendship, mentre gli utenti membri dei gruppi Admins o Viewers possono accedere alla Query. getPicturesByCampo Proprietario. Tutti gli altri utenti non hanno accesso.

### Configurazione dei resolver

Ora che si dispone di un valido schema GraphQL e di due origini dati, è possibile collegare i resolver ai campi GraphQL dello schema. L'API offre le seguenti funzionalità:

- Creazione di un'immagine tramite il campo Mutation.createPicture
- Creazione di una richiesta di amicizia tramite il campo Mutation.createFriendship
- Recupero di un'immagine tramite il campo Query.getPicture

#### Mutation createPicture

Nell'editor dello schema disponibile nella console di AWS AppSync , sul lato destro scegliere Attach Resolver (Collega resolver) per createPicture(input: CreatePictureInput!): Picture!. Scegli l'origine dati PicturesDynamoDynamoDB DbTable. Aggiungere il modello seguente nella sezione request mapping template (modello di mappatura della richiesta):

```
#set($id = $util.autoId())
{ 
     "version" : "2018-05-29", 
     "operation" : "PutItem",
```

```
 "key" : { 
         "id" : $util.dynamodb.toDynamoDBJson($id), 
         "owner": $util.dynamodb.toDynamoDBJson($ctx.args.input.owner) 
     }, 
     "attributeValues" : $util.dynamodb.toMapValuesJson($ctx.args.input)
}
```
Aggiungere il modello seguente nella sezione response mapping template (modello di mappatura della risposta):

```
#if($ctx.error) 
     $util.error($ctx.error.message, $ctx.error.type)
#end
$util.toJson($ctx.result)
```
La funzionalità per la creazione di immagini è stata creata. Verrà salvata un'immagine nella tabella pictures con un UUID casuale come id dell'immagine e il nome utente di Cognito come proprietario dell'immagine.

#### Mutation.createFriendship

Nell'editor dello schema disponibile nella console di AWS AppSync , sul lato destro scegliere Attach Resolver (Collega resolver) per createFriendship(id: ID!, target: ID!): Boolean. Scegli l'origine dati FriendsDynamoDynamoDB DbTable. Aggiungere il modello seguente nella sezione request mapping template (modello di mappatura della richiesta):

```
#set($userToFriendFriendship = { "userId" : "$ctx.args.id", "friendId": 
  "$ctx.args.target" })
#set($friendToUserFriendship = { "userId" : "$ctx.args.target", "friendId": 
  "$ctx.args.id" })
#set($friendsItems = [$util.dynamodb.toMapValues($userToFriendFriendship), 
  $util.dynamodb.toMapValues($friendToUserFriendship)])
{ 
     "version" : "2018-05-29", 
     "operation" : "BatchPutItem", 
     "tables" : { 
         ## Replace 'AppSyncTutorial-' default below with the ResourceNamePrefix you 
  provided in the CloudFormation template
```
}

```
 "AppSyncTutorial-Friends": $util.toJson($friendsItems) 
 }
```
Importante: nel modello di BatchPutItemrichiesta, deve essere presente il nome esatto della tabella DynamoDB. Il nome di tabella predefinito è AppSyncTutorial -Friends. Se si utilizza il nome di tabella sbagliato, viene visualizzato un errore quando si AppSync tenta di assumere il ruolo fornito.

Per semplicità, in questo tutorial, procedi come se la richiesta di amicizia fosse stata approvata e salva la voce della relazione direttamente nella AppSyncTutorialFriendstabella.

Di fatto, si stanno memorizzando due voci per ogni richiesta di amicizia dato che la relazione è bidirezionale. Per ulteriori dettagli sulle best practice di Amazon DynamoDB per many-to-many rappresentare le relazioni, consulta [DynamoDB](https://docs.aws.amazon.com/amazondynamodb/latest/developerguide/bp-adjacency-graphs.html) Best Practices.

Aggiungere il modello seguente nella sezione response mapping template (modello di mappatura della risposta):

```
#if($ctx.error) 
     $util.error($ctx.error.message, $ctx.error.type)
#end
true
```
Nota: verificare che il proprio modello di richiesta contenga il nome corretto della tabella. Il nome predefinito è AppSyncTutorial-Friends, ma il nome della tabella potrebbe essere diverso se modifichi il parametro. CloudFormation ResourceNamePrefix

Interrogazione. getPicturesByProprietario

Ora che si dispone di richieste di amicizia e immagini, è necessario fornire la possibilità agli utenti di visualizzare le immagini dei loro amici. Per soddisfare questo requisito, occorre prima verificare che il richiedente sia amico del proprietario, quindi è necessario eseguire una query per ottenere l'immagine.

Poiché questa funzionalità richiede due operazioni sull'origine dati, si creano due funzioni. La prima funzione, isFriend, verifica se il richiedente e il proprietario sono amici. La seconda funzione, getPicturesByOwner, recupera le immagini richieste con un ID proprietario. Diamo un'occhiata al flusso di esecuzione riportato di seguito per il resolver proposto sulla Query. getPicturesByCampo proprietario:

- 1. Modello di mappatura Before: prepara il contesto e gli argomenti di input per il campo.
- 2. Funzione isFriend: verifica se il richiedente è il proprietario dell'immagine. In caso contrario, verifica se gli utenti richiedenti e proprietari sono amici eseguendo un'operazione GetItem DynamoDB sulla tabella degli amici.
- 3. getPicturesByFunzione Owner: recupera le immagini dalla tabella Pictures utilizzando un'operazione di interrogazione DynamoDB sull'indice secondario globale owner-index.
- 4. Modello di mappatura After: mappa le immagini risultanti in modo che gli attributi di DynamoDB siano mappati correttamente con i campi dei tipi GraphQL previsti.

Innanzitutto, verranno create le funzioni.

```
Funzione isFriend
```
- 1. Selezionare la scheda Functions (Funzioni).
- 2. Scegliere Create Function (Crea funzione) per creare una funzione.
- 3. Per il nome dell'origine dati, immetti FriendsDynamoDBTable.
- 4. Come nome della funzione, immettere isFriend.
- 5. Nell'area di testo del modello di mappatura della richiesta, incollare il seguente modello:

```
#set($ownerId = $ctx.prev.result.owner)
#set($callerId = $ctx.prev.result.callerId)
## if the owner is the caller, no need to make the check
#if($ownerId == $callerId) 
     #return($ctx.prev.result)
#end
{ 
     "version" : "2018-05-29", 
     "operation" : "GetItem", 
     "key" : { 
         "userId" : $util.dynamodb.toDynamoDBJson($callerId), 
         "friendId" : $util.dynamodb.toDynamoDBJson($ownerId) 
     }
}
```
6. Nell'area di testo del modello di mappatura della risposta, incollare il seguente modello:

```
#if($ctx.error) 
     $util.error("Unable to retrieve friend mapping message: ${ctx.error.message}", 
  $ctx.error.type)
#end
## if the users aren't friends
#if(!$ctx.result) 
     $util.unauthorized()
#end
$util.toJson($ctx.prev.result)
```
7. Selezionare Create function (Crea funzione).

Risultato: è stata creata la funzione isFriend.

getPicturesByFunzione del proprietario

- 1. Selezionare la scheda Functions (Funzioni).
- 2. Scegliere Create Function (Crea funzione) per creare una funzione.
- 3. Per il nome dell'origine dati, immetti PicturesDynamoDBTable.
- 4. Come nome della funzione, immettere getPicturesByOwner.
- 5. Nell'area di testo del modello di mappatura della richiesta, incollare il seguente modello:

```
{ 
     "version" : "2018-05-29", 
     "operation" : "Query", 
     "query" : { 
          "expression": "#owner = :owner", 
          "expressionNames": { 
              "#owner" : "owner" 
          }, 
          "expressionValues" : { 
              ":owner" : $util.dynamodb.toDynamoDBJson($ctx.prev.result.owner) 
          } 
     }, 
     "index": "owner-index"
```
}

6. Nell'area di testo del modello di mappatura della risposta, incollare il seguente modello:

```
#if($ctx.error) 
     $util.error($ctx.error.message, $ctx.error.type)
#end
$util.toJson($ctx.result)
```
7. Selezionare Create function (Crea funzione).

Risultato: hai creato la funzione getPicturesByOwner. Ora che le funzioni sono state create, collegate un resolver di pipeline alla Query. getPicturesByCampo Proprietario.

Nell'editor dello schema disponibile nella console di AWS AppSync , sul lato destro scegliere Attach Resolver (Collega resolver) per Query.getPicturesByOwner(id: ID!): [Picture]. Nella pagina seguente, selezionare il collegamento Convert to pipeline resolver (Converti in resolver della pipeline) che viene visualizzato sotto l'origine dati nell'elenco a discesa. Utilizzare la procedura seguente per il modello di mappatura Before:

```
#set($result = { "owner": $ctx.args.id, "callerId": $ctx.identity.username })
$util.toJson($result)
```
Nella sezione after mapping template (modello di mappatura After), utilizzare la procedura seguente:

```
#foreach($picture in $ctx.result.items) 
     ## prepend "src://" to picture.src property 
     #set($picture['src'] = "src://${picture['src']}")
#end
$util.toJson($ctx.result.items)
```
Scegliere Create Resolver (Crea resolver). Il primo resolver della pipeline è stato ora collegato. Nella stessa pagina, aggiungere le due funzioni create in precedenza. Nella sezione delle funzioni, scegliere Add A Function (Aggiungi funzione), quindi scegliere o digitare il nome della prima funzione, isFriend. Aggiungere la seconda funzione seguendo la stessa procedura per la funzione getPicturesByOwner. Assicuratevi che la funzione isFriend compaia per prima nell'elenco seguita dalla funzione getPicturesByOwner. È possibile utilizzare le frecce Su è Giù per riorganizzare le funzioni per ordinarne l'esecuzione nella pipeline.

Una volta creato il resolver della pipeline e collegate le funzioni, è opportuno testare la nuova API GraphQL.

## Test dell'API GraphQL

Innanzitutto, occorre inserire immagini e richieste di amicizia eseguendo alcune mutazioni con l'utente con privilegi di amministratore creato. Sul lato sinistro della console di AWS AppSync , scegliere la scheda Queries (Query).

### Mutazione createPicture

- 1. Nella console di AWS AppSync , scegliere la scheda Queries (Query).
- 2. Scegliere Login With User Pools (Accedi con pool di utenti).
- 3. Nella modalità modale, inserisci l'ID client Cognito Sample creato dallo stack (ad esempio CloudFormation 37solo6mmhh7k4v63cqdfgdg5d).
- 4. Immettete il nome utente CloudFormation che avete passato come parametro allo stack. L'impostazione predefinita è nadia.
- 5. Utilizza la password temporanea che è stata inviata all'e-mail che hai fornito come parametro per lo CloudFormation stack (ad esempio, UserPoolUserEmail).
- 6. Selezionare Login (Accesso). Ora dovresti vedere il pulsante rinominato Logout nadia, o qualunque nome utente tu abbia scelto durante la creazione dello CloudFormation stack (ovvero,). UserPoolUsername

A questo punto trasmetteremo alcune mutazioni createPicture per popolare la tabella delle immagini. Eseguire la seguente query GraphQL nella console:

```
mutation { 
   createPicture(input:{ 
      owner: "nadia" 
      src: "nadia.jpg" 
   }) { 
      id 
      owner 
      src 
   }
}
```
La risposta dovrebbe essere simile alla seguente:

```
{ 
   "data": { 
     "createPicture": { 
        "id": "c6fedbbe-57ad-4da3-860a-ffe8d039882a", 
        "owner": "nadia", 
        "src": "nadia.jpg" 
     } 
   }
}
```
Aggiungiamo alcune altre immagini:

```
mutation { 
   createPicture(input:{ 
      owner: "shaggy" 
      src: "shaggy.jpg" 
   }) { 
      id 
      owner 
      src 
   }
}
```

```
mutation { 
   createPicture(input:{ 
      owner: "rex" 
      src: "rex.jpg" 
   }) { 
      id 
      owner 
      src 
   }
}
```
Sono state aggiunte tre immagini utilizzando nadia come utente con privilegi di amministratore.

### Mutazione createFriendship

Ora aggiungiamo una richiesta di amicizia. Eseguire le seguenti mutazioni nella console.

Nota: è necessario essere connessi con l'utente con privilegi di amministratore (l'utente predefinito è nadia).

```
mutation { 
   createFriendship(id: "nadia", target: "shaggy")
}
```
La risposta dovrebbe essere simile alla seguente:

```
{ 
   "data": { 
      "createFriendship": true 
   }
}
```
nadia e shaggy sono amici. rex non è amico di altri utenti.

### getPicturesByRichiesta del proprietario

Per questa fase, effettuare l'accesso con l'utente nadia, utilizzando pool di utenti di Cognito e le credenziali impostate all'inizio di questo tutorial. Come utente nadia, recuperare le immagini di proprietà di shaggy.

```
query { 
      getPicturesByOwner(id: "shaggy") { 
           id 
           owner 
           src 
      }
}
```
Poiché nadia e shaggy sono amici, la query dovrebbe restituire l'immagine corrispondente.

```
{ 
   "data": { 
     "getPicturesByOwner": [ 
        { 
          "id": "05a16fba-cc29-41ee-a8d5-4e791f4f1079", 
          "owner": "shaggy", 
          "src": "src://shaggy.jpg" 
        } 
     ] 
   }
```
#### }

Analogamente, anche un eventuale tentativo di nadia di recuperare proprie immagini andrebbe a buon fine. Il pipeline resolver è stato ottimizzato per evitare l'esecuzione dell'operazione GetItem isFriend in questo caso. Provare la seguente query:

```
query { 
      getPicturesByOwner(id: "nadia") { 
           id 
           owner 
           src 
      }
}
```
Se si attiva la registrazione per le API (nel riquadro Settings (Impostazioni)), impostare il livello di debug a ALL ed eseguire di nuovo la stessa query; verranno restituiti i log per l'esecuzione effettiva. Esaminando i log, è possibile stabilire se la funzione isFriend ha restituito un output nelle prime fasi del modello di mappatura della richiesta:

```
{ 
   "errors": [], 
   "mappingTemplateType": "Request Mapping", 
   "path": "[getPicturesByOwner]", 
   "resolverArn": "arn:aws:appsync:us-west-2:XXXX:apis/XXXX/types/Query/fields/
getPicturesByOwner", 
   "functionArn": "arn:aws:appsync:us-west-2:XXXX:apis/XXXX/functions/
o2f42p2jrfdl3dw7s6xub2csdfs", 
   "functionName": "isFriend", 
   "earlyReturnedValue": { 
     "owner": "nadia", 
     "callerId": "nadia" 
   }, 
   "context": { 
     "arguments": { 
       "id": "nadia" 
     }, 
     "prev": { 
       "result": { 
          "owner": "nadia", 
          "callerId": "nadia" 
       } 
     },
```

```
 "stash": {}, 
      "outErrors": [] 
   }, 
   "fieldInError": false
}
```
La earlyReturnedValuechiave rappresenta i dati restituiti dalla direttiva #return.

Infine, anche se rex è membro del Viewers Cognito UserPool Group e poiché rex non è amico di nessuno, non potrà accedere a nessuna delle immagini di proprietà di Shaggy o Nadia. Se si effettua l'accesso come rex nella console e si esegue la query seguente:

```
query { 
      getPicturesByOwner(id: "nadia") { 
           id 
           owner 
           src 
      }
}
```
Si otterrà il seguente errore per mancanza di autorizzazioni:

```
{ 
   "data": { 
     "getPicturesByOwner": null 
   }, 
   "errors": [ 
     { 
        "path": [ 
          "getPicturesByOwner" 
        ], 
        "data": null, 
        "errorType": "Unauthorized", 
        "errorInfo": null, 
        "locations": [ 
          { 
             "line": 2, 
            "column": 9, 
             "sourceName": null 
          } 
        ], 
        "message": "Not Authorized to access getPicturesByOwner on type Query"
```
}

 ] }

L'autorizzazione complessa è stata correttamente implementata utilizzando i resolver della pipeline.

# Tutorial: Delta Sync

### **a** Note

Ora supportiamo principalmente il runtime APPSYNC\_JS e la relativa documentazione. [Prendi in considerazione l'utilizzo del runtime APPSYNC\\_JS e delle relative guide qui.](https://docs.aws.amazon.com/appsync/latest/devguide/tutorials-js.html)

Le applicazioni client in AWS AppSync memorizzano i dati con il caching delle risposte di GraphQL su disco locale in un'applicazione Web/mobile. Le origini dati e le operazioni Sync con versioni offrono ai clienti la possibilità di eseguire il processo di sincronizzazione utilizzando un unico resolver. In tal modo, per i client è possibile rigenerare la cache locale con i risultati della query di base, dalla notevole quantità di record, per poi acquisire solo i dati variati dall'ultima query (gli aggiornamenti differenziali). Consentendo ai client di eseguire la rigenerazione di base della cache con una richiesta iniziale e con aggiornamenti incrementali con una seconda richiesta, è possibile trasferire le risorse e le operazioni di calcolo dall'applicazione client al back-end. Ciò è sostanzialmente più efficiente per le applicazioni client che spesso passano da uno stato online a uno stato offline.

Per implementare Delta Sync, la query Sync utilizza l'operazione Sync su un'origine dati con versione. Quando una mutazione AWS AppSync cambia un elemento in un'origine dati con versione, un record di tale modifica viene memorizzato anche nella tabella Delta. Puoi scegliere di utilizzare diverse tabelle Delta (ad esempio una per tipo, una per area di dominio) per altre fonti di dati con versione diversa o una singola tabella Delta per la tua API. AWS AppSync sconsiglia l'uso di una singola tabella Delta per più API per evitare la collisione delle chiavi primarie.

Inoltre, i client che si avvalgono della sincronizzazione differenziale possono ricevere una sottoscrizione sotto forma di argomento, per poi coordinarne le operazioni di scrittura e riconnessione nelle transizioni tra offline e online. A tale scopo, la sincronizzazione automatica riprende automaticamente le sottoscrizioni, inclusa una strategia di "backoff esponenziale e riprova con jitter" su più scenari di errore di rete e archivia gli eventi in una coda. Esegue poi, prima dell'unione degli eventi in coda, la query di base o differenziale appropriata e, infine, elabora le sottoscrizioni normalmente.

[La documentazione per le opzioni di configurazione del client, incluso Amplify, è disponibile sul sito](https://aws-amplify.github.io/)  [Web di DataStore Amplify Framework.](https://aws-amplify.github.io/) Questa documentazione illustra come impostare origini dati e operazioni Sync DynamoDB con versioni per lavorare con il client Delta Sync per un accesso ottimale ai dati.

## Impostazione One-Click

Per configurare automaticamente l'endpoint GraphQL AWS AppSync con tutti i resolver configurati e le risorse necessarieAWS, usa questo modello: AWS CloudFormation

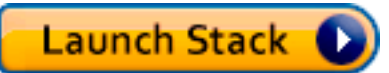

Con questo stack. nell'account vengono create le seguenti risorse:

- 2 tabelle DynamoDB (Base e Delta)
- 1 API AWS AppSync con chiave API
- 1 ruolo IAM con policy per le tabelle DynamoDB

Due tabelle tornano utili per partizionare le query di sincronizzazione differenziali in una seconda tabella che funge da registro degli eventi non rilevati con i client offline. Per garantire l'efficienza delle query della tabella differenziale, si utilizzano i [TTL di Amazon DynamoDB](https://docs.aws.amazon.com/amazondynamodb/latest/developerguide/TTL.html) in modo che, all'occorrenza, definiscano automaticamente gli eventi. L'ora TTL è configurabile per le tue esigenze sull'origine dati (puoi impostarla come 1 ora, 1 giorno ecc.).

## Schema

Per dimostrare Delta Sync, l'applicazione di esempio crea uno schema Posts supportato da una tabella Base e Delta in DynamoDB. AWS AppSync scrive automaticamente le mutazioni in entrambe le tabelle. Le query di sincronizzazione estraggono i record dalla tabella Base o Delta, in base alle esigenze, e viene definita un'unica sottoscrizione che mostra in che modo i client possono avvalersene nella propria logica di riconnessione.

```
input CreatePostInput { 
     author: String! 
     title: String! 
     content: String! 
     url: String 
     ups: Int
```

```
 downs: Int 
     _version: Int
}
interface Connection { 
   nextToken: String 
   startedAt: AWSTimestamp!
}
type Mutation { 
     createPost(input: CreatePostInput!): Post 
     updatePost(input: UpdatePostInput!): Post 
     deletePost(input: DeletePostInput!): Post
}
type Post { 
     id: ID! 
     author: String! 
     title: String! 
     content: String! 
     url: AWSURL 
     ups: Int 
     downs: Int 
     _version: Int 
     _deleted: Boolean 
     _lastChangedAt: AWSTimestamp!
}
type PostConnection implements Connection { 
     items: [Post!]! 
     nextToken: String 
     startedAt: AWSTimestamp!
}
type Query { 
     getPost(id: ID!): Post 
     syncPosts(limit: Int, nextToken: String, lastSync: AWSTimestamp): PostConnection!
}
type Subscription { 
     onCreatePost: Post 
          @aws_subscribe(mutations: ["createPost"]) 
     onUpdatePost: Post 
          @aws_subscribe(mutations: ["updatePost"])
```

```
 onDeletePost: Post 
          @aws_subscribe(mutations: ["deletePost"])
}
input DeletePostInput { 
     id: ID! 
     _version: Int!
}
input UpdatePostInput { 
     id: ID! 
     author: String 
     title: String 
     content: String 
     url: String 
     ups: Int 
     downs: Int 
     _version: Int!
}
schema { 
     query: Query 
     mutation: Mutation 
     subscription: Subscription
}
```
Lo schema di GraphQL è standard, tuttavia conviene soffermarsi su un paio di aspetti, prima di procedere. Innanzitutto, tutte le mutazioni scrivono automaticamente prima nella tabella Base e poi nella tabella Delta. La tabella Base è la fonte centrale di attendibilità per lo stato, mentre la Differenziale funge da registro. Se non si passa in lastSync: AWSTimestamp, la query syncPosts viene eseguita sulla tabella Base per rigenerare la cache e, periodicamente, come procedura di aggiornamento globale, per i casi limite in cui i client restano offline più a lungo rispetto alla tempistica di TTL configurata nella tabella Delta. Se si passa in lastSync: AWSTimestamp, la query syncPosts viene eseguita sulla tabella Delta e viene utilizzata dai client per recuperare gli eventi cambiati dall'ultimo passaggio offline. L'amplificazione dei client passa automaticamente il valore lastSync: AWSTimestamp e persiste sul disco in modo appropriato.

Il campo \_deleted su Post viene utilizzato per operazioni DELETE. Quando i client sono offline e i record vengono rimossi dalla tabella Base, questo attributo notifica ai client l'eliminazione delle voci dalla cache locale in fase di sincronizzazione. Se i client restano offline per un periodo prolungato e la voce viene rimossa prima che si possa recuperare questo valore con una query di sincronizzazione

differenziale, l'evento di aggiornamento globale nella query di base (configurabile nel client) viene eseguito e rimuove la voce dalla cache. Questo campo viene contrassegnato come facoltativo perché restituisce un valore solo all'esecuzione di una query di sincronizzazione responsabile dell'eliminazione di elementi.

## Mutazioni

Per tutte le mutazioni, AWS AppSync esegue un'operazione standard Crea/Aggiorna/Elimina nella tabella Base e registra automaticamente la modifica nella tabella Delta. È possibile ridurre o estendere il tempo di permanenza dei record, modificando il valore DeltaSyncTableTTL nell'origine dati. Alle organizzazioni che acquisiscono ed elaborano dati frequentemente e rapidamente si addice un periodo di permanenza ridotto. Se invece i client restano offline a lungo, è consigliabile impostare un periodo di permanenza prolungato.

## Query di sincronizzazione

La query di base è un'operazione di sincronizzazione DynamoDB senza lastSync un valore specificato. Lo standard torna utile a quelle organizzazioni che eseguono la query di base solo all'avvio e, successivamente, a cadenza periodica.

La delta query è un'operazione di sincronizzazione DynamoDB con lastSync un valore specificato. La query delta viene eseguita ogni volta che il client torna online da uno stato offline (se le tempistiche per le attività periodiche della query di base non hanno avviato l'esecuzione). I client monitorano automaticamente l'ultima volta che hanno eseguito correttamente una query per sincronizzare i dati.

Quando viene eseguita una query delta, il resolver della query utilizza ds\_pk e ds\_sk per eseguire query solo per i record che sono stati modificati dall'ultima volta che il client ha eseguito una sincronizzazione. Il client memorizza nella cache la risposta di GraphQL appropriata.

Per ulteriori informazioni sull'esecuzione di query di sincronizzazione, vedere la [documentazione](#page-599-0)  [relativa all'operazione di sincronizzazione](#page-599-0).

## Esempio

Iniziamo prima chiamando una mutazione createPost per creare un elemento:

```
mutation create { 
   createPost(input: {author: "Nadia", title: "My First Post", content: "Hello World"}) 
  {
```

```
 id 
      author 
      title 
      content 
      _version 
      _lastChangedAt 
      _deleted 
   }
}
```
Il valore di restituzione di questa mutazione sarà il seguente:

```
{ 
   "data": { 
     "createPost": { 
        "id": "81d36bbb-1579-4efe-92b8-2e3f679f628b", 
        "author": "Nadia", 
        "title": "My First Post", 
        "content": "Hello World", 
        "_version": 1, 
        "_lastChangedAt": 1574469356331, 
        "_deleted": null 
     } 
   }
}
```
Se si esamina il contenuto della tabella Base si vedrà un record simile a:

```
{ 
   "_lastChangedAt": { 
     "N": "1574469356331" 
   }, 
   "_version": { 
     "N": "1" 
   }, 
   "author": { 
     "S": "Nadia" 
   }, 
   "content": { 
     "S": "Hello World" 
   }, 
   "id": { 
     "S": "81d36bbb-1579-4efe-92b8-2e3f679f628b"
```

```
 }, 
   "title": { 
      "S": "My First Post" 
   }
}
```
Se si esamina il contenuto della tabella Delta si vedrà un record simile a:

```
{ 
   "_lastChangedAt": { 
     "N": "1574469356331" 
   }, 
   "_ttl": { 
     "N": "1574472956" 
   }, 
   "_version": { 
     "N": "1" 
   }, 
   "author": { 
     "S": "Nadia" 
   }, 
   "content": { 
     "S": "Hello World" 
   }, 
   "ds_pk": { 
     "S": "AppSync-delta-sync-post:2019-11-23" 
   }, 
   "ds_sk": { 
     "S": "00:35:56.331:81d36bbb-1579-4efe-92b8-2e3f679f628b:1" 
   }, 
   "id": { 
     "S": "81d36bbb-1579-4efe-92b8-2e3f679f628b" 
   }, 
   "title": { 
     "S": "My First Post" 
   }
}
```
Ora possiamo simulare una query di base che un client eseguirà per rigenerare il suo archivio dati locale utilizzando una query syncPosts come:

```
query baseQuery { 
   syncPosts(limit: 100, lastSync: null, nextToken: null) {
```
AWS AppSync Guida per gli sviluppatori

```
 items { 
         id 
         author 
         title 
         content 
         _version 
         _lastChangedAt 
      } 
      startedAt 
      nextToken 
   }
}
```
Il valore restituito di questa query di base sarà il seguente:

```
{ 
   "data": { 
     "syncPosts": { 
        "items": [ 
         \{ "id": "81d36bbb-1579-4efe-92b8-2e3f679f628b", 
            "author": "Nadia", 
            "title": "My First Post", 
            "content": "Hello World", 
            "_version": 1, 
            "_lastChangedAt": 1574469356331 
          } 
        ], 
        "startedAt": 1574469602238, 
        "nextToken": null 
     } 
   }
}
```
Salveremo il valore startedAt in seguito per simulare una query Delta, ma prima dobbiamo apportare una modifica alla nostra tabella. Usiamo la mutazione updatePost per modificare il nostro Post esistente:

```
mutation updatePost { 
   updatePost(input: {id: "81d36bbb-1579-4efe-92b8-2e3f679f628b", _version: 1, title: 
  "Actually this is my Second Post"}) { 
     id
```

```
 author 
      title 
      content 
      _version 
      _lastChangedAt 
      _deleted 
   }
}
```
Il valore di restituzione di questa mutazione sarà il seguente:

```
{ 
   "data": { 
     "updatePost": { 
       "id": "81d36bbb-1579-4efe-92b8-2e3f679f628b", 
       "author": "Nadia", 
       "title": "Actually this is my Second Post", 
       "content": "Hello World", 
       "_version": 2, 
       "_lastChangedAt": 1574469851417, 
       "_deleted": null 
     } 
   }
}
```
Se esamini il contenuto della tabella Base ora, dovresti vedere l'elemento aggiornato:

```
{ 
   "_lastChangedAt": { 
     "N": "1574469851417" 
   }, 
   "_version": { 
     "N": "2" 
   }, 
   "author": { 
     "S": "Nadia" 
   }, 
   "content": { 
     "S": "Hello World" 
   }, 
   "id": { 
     "S": "81d36bbb-1579-4efe-92b8-2e3f679f628b" 
   },
```

```
 "title": { 
     "S": "Actually this is my Second Post" 
   }
}
```
Se esamini il contenuto della tabella Delta ora, dovresti vedere due record:

- 1. Un record al momento della creazione dell'elemento
- 2. Un record per quando l'elemento è stato aggiornato.

Il nuovo elemento sarà simile a:

```
{ 
   "_lastChangedAt": { 
     "N": "1574469851417" 
   }, 
   "_ttl": { 
     "N": "1574473451" 
   }, 
   "_version": { 
     "N": "2" 
   }, 
   "author": { 
     "S": "Nadia" 
   }, 
   "content": { 
     "S": "Hello World" 
   }, 
   "ds_pk": { 
     "S": "AppSync-delta-sync-post:2019-11-23" 
   }, 
   "ds_sk": { 
     "S": "00:44:11.417:81d36bbb-1579-4efe-92b8-2e3f679f628b:2" 
   }, 
   "id": { 
     "S": "81d36bbb-1579-4efe-92b8-2e3f679f628b" 
   }, 
   "title": { 
      "S": "Actually this is my Second Post" 
   }
}
```
Ora possiamo simulare una query Delta per recuperare le modifiche che si sono verificate quando il client era offline. Useremo il valore startedAt restituito dalla nostra query di base per fare la richiesta:

```
query delta { 
   syncPosts(limit: 100, lastSync: 1574469602238, nextToken: null) { 
     items { 
        id 
        author 
        title 
        content 
        _version 
     } 
     startedAt 
     nextToken 
   }
}
```
Il valore restituito di questa query Delta sarà il seguente:

```
{ 
   "data": { 
     "syncPosts": { 
        "items": [ 
          { 
             "id": "81d36bbb-1579-4efe-92b8-2e3f679f628b", 
             "author": "Nadia", 
             "title": "Actually this is my Second Post", 
            "content": "Hello World", 
             "_version": 2 
          } 
        ], 
        "startedAt": 1574470400808, 
        "nextToken": null 
     } 
   }
}
```
# Configurazione e impostazioni

AWS AppSync consente di:

- Memorizza nella cache i dati che vengono richiesti spesso ma che è improbabile che cambino da una richiesta all'altra. Ciò può ridurre il carico sui resolver. Per ulteriori informazioni, consulta [the](#page-574-0)  [section called "Memorizzazione nella cache e compressione"](#page-574-0).
- Oggetti Version GraphQL per gestire ed evitare conflitti tra più client. Per ulteriori informazioni, consulta [the section called "Rilevamento e sincronizzazione dei conflitti".](#page-584-0)
- Usa nomi di dominio personalizzati per configurare un unico dominio memorabile che funzioni sia per le tue API GraphQL che per quelle in tempo reale. Per ulteriori informazioni, consulta [Configurazione](https://docs.aws.amazon.com/appsync/latest/devguide/custom-domain-name.html) dei nomi di dominio personalizzati.
- Consenti l'accesso alle tue API GraphQL tramite un VPC. Per ulteriori informazioni, consulta [Utilizzo AWS AppSync](https://docs.aws.amazon.com/appsync/latest/devguide/using-private-apis.html) delle API private.
- Abilita l'introspezione e imposta la profondità delle query e i limiti del resolver per query. [Per](https://docs.aws.amazon.com/appsync/latest/devguide/custom-domain-name.html)  [ulteriori informazioni, consulta Limiti di configurazione.](https://docs.aws.amazon.com/appsync/latest/devguide/custom-domain-name.html)

Inoltre, AWS AppSync include i seguenti AWS strumenti standard per la registrazione, il monitoraggio e la tracciabilità:

- [Effettuare l'accesso AWS CloudTrail](#page-626-0)
- [Monitoraggio con Amazon CloudWatch](#page-599-1)
- [Tracciamento con AWS X-Ray](#page-622-0)

## <span id="page-574-0"></span>Memorizzazione nella cache e compressione

AWS AppSyncle funzionalità di caching dei dati lato server rendono disponibili i dati in una cache in memoria ad alta velocità, migliorando le prestazioni e riducendo la latenza. Ciò riduce la necessità di accedere direttamente alle fonti di dati. La memorizzazione nella cache è disponibile sia per i resolver di unità che per quelli di pipeline.

AWS AppSyncconsente inoltre di comprimere le risposte delle API in modo che i contenuti del payload vengano caricati e scaricati più velocemente. Ciò riduce potenzialmente il carico sulle applicazioni e allo stesso tempo riduce potenzialmente i costi di trasferimento dei dati. Il comportamento di compressione è configurabile e può essere impostato a propria discrezione. Consulta questa sezione per informazioni sulla definizione del comportamento desiderato della memorizzazione nella cache e della compressione lato server nell'API. AWS AppSync

## Tipi di istanza

AWS AppSyncospita istanze Amazon ElastiCache for Redis nello stesso AWS account e AWS nella stessa regione dell'API. AWS AppSync

Sono disponibili i seguenti tipi ElastiCache di istanze Redis:

small

1 vCPU, 1,5 GiB RAM, prestazioni di rete da basse a moderate

#### medium

2 vCPU, 3 GiB RAM, prestazioni di rete da basse a moderate

#### large

2 vCPU, 12,3 GiB RAM, prestazioni di rete fino a 10 Gigabit

#### xlarge

4 vCPU, 25,05 GiB RAM, prestazioni di rete fino a 10 Gigabit

#### 2xlarge

8 vCPU, 50,47 GiB RAM, prestazioni di rete fino a 10 Gigabit

#### 4xlarge

16 vCPU, 101,38 GiB RAM, prestazioni di rete fino a 10 Gigabit

#### 8xlarge

32 vCPU, 203,26 GiB RAM, prestazioni di rete a 10 Gigabit (non disponibile in tutte le regioni) 12xlarge

48 vCPU, 317,77 GiB RAM, prestazioni di rete a 10 Gigabit
### **a** Note

Storicamente, si specificava un tipo di istanza specifico (ad esempio). t2.medium A luglio 2020, questi tipi di istanze legacy continuano a essere disponibili, ma il loro utilizzo è obsoleto e sconsigliato. Ti consigliamo di utilizzare i tipi di istanza generici descritti qui.

# Comportamento nella cache

Di seguito sono riportati i comportamenti relativi alla memorizzazione nella cache:

### Nessuno

Nessuna memorizzazione nella cache sul lato server.

Memorizzazione nella cache della richiesta completa

Se i dati non sono presenti nella cache, vengono recuperati dall'origine dati e popolati la cache fino alla scadenza del time to live (TTL). Tutte le richieste successive all'API vengono restituite dalla cache. Ciò significa che le fonti di dati non vengono contattate direttamente a meno che il TTL non scada. In questa impostazione, utilizziamo i contenuti delle context.identity mappe context.arguments and come chiavi di memorizzazione nella cache.

Memorizzazione nella cache dei resolver

Con questa impostazione, è necessario attivare esplicitamente ogni resolver per memorizzare nella cache le risposte. È possibile specificare un TTL e delle chiavi di memorizzazione nella cache sul resolver. Le chiavi di memorizzazione nella cache che è possibile specificare sono le mappe di primo livello e e/o i context.arguments campi di context.source stringa di context.identity queste mappe. Il valore TTL è obbligatorio, ma le chiavi di memorizzazione nella cache sono facoltative. Se non si specifica alcuna chiave di memorizzazione nella cache, le impostazioni predefinite sono i contenuti delle context.arguments mappe, e. context.source context.identity

Ad esempio, è possibile utilizzare le seguenti combinazioni:

- context.arguments e context.source
- context.arguments e context.identity.sub
- context.arguments.id o context.arguments. InputType.id
- context.source.id e context.identity.sub

• context.identity.claims.username

Quando si specifica solo un TTL e nessuna chiave di memorizzazione nella cache, il comportamento del resolver è lo stesso della memorizzazione nella cache completa delle richieste.

Tempo di utilizzo della cache

Questa impostazione definisce la quantità di tempo per archiviare in memoria le voci memorizzate nella cache. Il TTL massimo è di 3.600 secondi (1 ora), dopodiché le voci vengono eliminate automaticamente.

# Crittografia cache

La crittografia della cache è disponibile nelle due versioni seguenti. Sono simili alle impostazioni consentite ElastiCache per Redis. Puoi abilitare le impostazioni di crittografia solo quando abiliti per la prima volta la memorizzazione nella cache per la tua AWS AppSync API.

- Crittografia in transito: le richieste tra AWS AppSync la cache e le fonti di dati (ad eccezione delle fonti di dati HTTP non sicure) vengono crittografate a livello di rete. Poiché è necessaria una certa elaborazione per crittografare e decrittografare i dati sugli endpoint, la crittografia in transito può influire sulle prestazioni.
- Crittografia a riposo: i dati salvati su disco dalla memoria durante le operazioni di swap vengono crittografati nell'istanza di cache. Questa impostazione influisce anche sulle prestazioni.

Per invalidare le voci della cache, puoi effettuare una chiamata API flush cache utilizzando la AWS AppSync console o il AWS Command Line Interface (). AWS CLI

Per ulteriori informazioni, consulta il tipo di [ApiCached](https://docs.aws.amazon.com/appsync/latest/APIReference/API_ApiCache.html)ati nell'API Reference. AWS AppSync

# Eliminazione della cache

Quando configuri la memorizzazione AWS AppSync nella cache lato server, puoi configurare un TTL massimo. Questo valore definisce la quantità di tempo in cui le voci memorizzate nella cache vengono archiviate in memoria. In situazioni in cui è necessario rimuovere voci specifiche dalla cache, AWS AppSync è possibile utilizzare l'utilità evictFromApiCache extensions nella richiesta o nella risposta del resolver. (Ad esempio, quando i dati nelle fonti di dati sono cambiati e la voce della cache è ora obsoleta.) Per rimuovere un elemento dalla cache, è necessario conoscerne la chiave. Per questo motivo, se devi rimuovere gli elementi in modo dinamico, ti consigliamo di utilizzare la

memorizzazione nella cache per resolver e di definire esplicitamente una chiave da utilizzare per aggiungere voci alla cache.

# Eliminare una voce dalla cache

Per eliminare un elemento dalla cache, utilizzate l'evictFromApiCacheutilità extensions. Specificate il nome del tipo e il nome del campo, quindi fornite un oggetto di elementi chiave-valore per creare la chiave della voce che desiderate eliminare. Nell'oggetto, ogni chiave rappresenta una voce valida dell'contextoggetto utilizzato nell'elenco del resolver memorizzato nella cache. cachingKey Ogni valore è il valore effettivo utilizzato per costruire il valore della chiave. È necessario inserire gli elementi nell'oggetto nello stesso ordine delle chiavi di memorizzazione nella cache nell'elenco del resolver memorizzato nella cache. cachingKey

Ad esempio, vedete lo schema seguente:

```
type Note { 
   id: ID! 
   title: String 
   content: String!
}
type Query { 
   getNote(id: ID!): Note
}
type Mutation { 
   updateNote(id: ID!, content: String!): Note
}
```
In questo esempio, è possibile abilitare la memorizzazione nella cache per resolver, quindi abilitarla per la query. getNote Quindi, è possibile configurare la chiave di memorizzazione nella cache in modo che sia composta da. [context.arguments.id]

Quando si tenta di ottenere unaNote, per creare la chiave della cache, AWS AppSync esegue una ricerca nella sua cache lato server utilizzando l'idargomento della query. getNote

Quando aggiorni aNote, devi eliminare la voce relativa alla nota specifica per assicurarti che la richiesta successiva la recuperi dalla fonte dati di backend. A tale scopo, è necessario creare un gestore di richieste.

L'esempio seguente mostra un modo per gestire lo sfratto utilizzando questo metodo:

```
import { util, Context } from '@aws-appsync/utils';
import { update } from '@aws-appsync/utils/dynamodb';
export function request(ctx) { 
  extensions.evictFromApiCache('Query', 'getNote', { 'ctx.args.id': ctx.args.id }); 
  return update({ key: { id: ctx.args.id }, update: { context: ctx.args.content } });
}
export const response = (ctx) => ctx.result;
```
In alternativa, puoi anche gestire lo sfratto nel gestore delle risposte.

Quando la updateNote mutazione viene elaborata, AWS AppSync tenta di espellere la voce. Se una voce viene cancellata con successo, la risposta contiene un apiCacheEntriesDeleted valore nell'extensionsoggetto che mostra quante voci sono state eliminate:

"extensions": { "apiCacheEntriesDeleted": 1}

# Eliminare una voce della cache in base all'identità

È possibile creare chiavi di memorizzazione nella cache basate su più valori dell'oggetto. context

Ad esempio, prendi lo schema seguente che utilizza i pool di utenti di Amazon Cognito come modalità di autenticazione predefinita ed è supportato da un'origine dati Amazon DynamoDB:

```
type Note { 
   id: ID! # a slug; e.g.: "my-first-note-on-graphql" 
   title: String 
   content: String!
}
type Query { 
   getNote(id: ID!): Note
}
type Mutation { 
   updateNote(id: ID!, content: String!): Note
}
```
I tipi di Note oggetto vengono salvati in una tabella DynamoDB. La tabella ha una chiave composita che utilizza il nome utente di Amazon Cognito come chiave primaria e il id (uno slug) di Note

come chiave di partizione. Si tratta di un sistema multi-tenant che consente a più utenti di ospitare e aggiornare i propri Note oggetti privati, che non vengono mai condivisi.

Poiché si tratta di un sistema ad alta intensità di lettura, la getNote query viene memorizzata nella cache utilizzando la memorizzazione nella cache per resolver, con la chiave di memorizzazione composta da. [context.identity.username, context.arguments.id] Quando a Note viene aggiornato, puoi rimuovere la voce relativa a quello specifico. Note È necessario aggiungere i componenti dell'oggetto nello stesso ordine in cui sono specificati nell'elenco del resolver. cachingKeys

L'esempio seguente lo dimostra:

```
import { util, Context } from '@aws-appsync/utils';
import { update } from '@aws-appsync/utils/dynamodb';
export function request(ctx) { 
  extensions.evictFromApiCache('Query', 'getNote', { 
   'ctx.identity.username': ctx.identity.username, 
   'ctx.args.id': ctx.args.id, 
  }); 
 return update({ key: { id: ctx.args.id }, update: { context: ctx.args.content } });
}
export const response = (ctx) => ctx.result;
```
Un sistema di backend può anche aggiornare Note ed eliminare la voce. Ad esempio, prendiamo questa mutazione:

```
type Mutation { 
   updateNoteFromBackend(id: ID!, content: String!, username: ID!): Note @aws_iam
}
```
È possibile eliminare la voce, ma aggiungere i componenti della chiave di memorizzazione nella cache all'oggetto. cachingKeys

Nell'esempio seguente, lo sfratto avviene nella risposta del resolver:

```
import { util, Context } from '@aws-appsync/utils';
import { update } from '@aws-appsync/utils/dynamodb';
export function request(ctx) {
```
Eliminare una voce della cache in base all'identità 565

```
 extensions.evictFromApiCache('Query', 'getNote', { 
   'ctx.identity.username': ctx.args.username, 
   'ctx.args.id': ctx.args.id, 
  }); 
  return update({ key: { id: ctx.args.id }, update: { context: ctx.args.content } });
}
export const response = (ctx) => ctx.result;
```
Nei casi in cui i dati del backend sono stati aggiornati all'esterno AWS AppSync, è possibile rimuovere un elemento dalla cache richiamando una mutazione che utilizza una fonte di dati. NONE

# Compressione delle risposte API

AWS AppSync consente ai clienti di richiedere payload compressi. Se richieste, le risposte API vengono compresse e restituite in risposta alle richieste che indicano che il contenuto compresso è preferito. Le risposte API compresse si caricano più velocemente, i contenuti vengono scaricati più velocemente e anche i costi di trasferimento dei dati possono essere ridotti.

## **a** Note

La compressione è disponibile su tutte le nuove API create dopo il 1° giugno 2020. AWS AppSync [comprime](https://docs.aws.amazon.com/AmazonCloudFront/latest/DeveloperGuide/ServingCompressedFiles.html#compressed-content-cloudfront-notes) gli oggetti con il massimo impegno possibile. In rari casi, AWS AppSync può saltare la compressione in base a una serie di fattori, inclusa la capacità attuale.

AWS AppSync può comprimere dimensioni del payload delle query GraphQL comprese tra 1.000 e 10.000.000 di byte. Per abilitare la compressione, un client deve inviare l'intestazione con il valore. Accept-Encoding gzip La compressione può essere verificata controllando il valore dell'Content-Encodingintestazione nella risposta ()gzip.

Per impostazione predefinita, il query explorer nella AWS AppSync console imposta automaticamente il valore dell'intestazione nella richiesta. Se esegui una query con una risposta sufficientemente ampia, la compressione può essere confermata utilizzando gli strumenti di sviluppo del browser.

# Configurazione di nomi di dominio personalizzati

ConAWS AppSync, puoi utilizzare nomi di dominio personalizzati per configurare un unico dominio memorabile che funzioni sia per GraphQL che per le API in tempo reale.

In altre parole, puoi utilizzare URL di endpoint semplici e facili da ricordare con nomi di dominio a tua scelta creando nomi di dominio personalizzati da associare aAWS AppSyncAPI nel tuo account.

Quando configuri unAWS AppSyncAPI, vengono forniti due endpoint:

AWS AppSyncEndpoint GraphQL:

https://example1234567890000.appsync-api.us-east-1.amazonaws.com/graphql AWS AppSyncendpoint in tempo reale:

wss://example1234567890000.appsync-realtime-api.us-east-1.amazonaws.com/ graphql

Con i nomi di dominio personalizzati, puoi interagire con entrambi gli endpoint utilizzando un unico dominio. Ad esempio, se configuriapi.example.comcome dominio personalizzato, puoi interagire sia con GraphQL che con gli endpoint in tempo reale utilizzando questi URL:

AWS AppSyncendpoint GraphQL di dominio personalizzato:

https://api.example.com/graphql

AWS AppSyncendpoint in tempo reale di dominio personalizzato:

wss://api.example.com/graphql/realtime

**a** Note

AWS AppSyncLe API supportano solo TLS 1.2 e TLS 1.3 per nomi di dominio personalizzati.

# Registrazione e configurazione di un nome di dominio

Per configurare nomi di dominio personalizzati perAWS AppSyncAPI, devi disporre di un nome di dominio Internet registrato. È possibile registrare un dominio Internet utilizzandoAmazon Route 53 domain registrationo un registrar di domini di terze parti a tua scelta. Per ulteriori informazioni su Route 53, veder[eCos'è Amazon Route 53?](https://docs.aws.amazon.com/Route53/latest/DeveloperGuide/)nelGuida per sviluppatori di Amazon Route 53.

Il nome di dominio personalizzato di un'API può essere il nome di un sottodominio o il dominio principale (noto anche come «apice di zona») di un dominio Internet registrato. Dopo aver creato un nome di dominio personalizzato inAWS AppSync, devi creare o aggiornare il record di risorse del tuo provider DNS da mappare all'endpoint dell'API. Senza questa mappatura, le richieste API associate al nome di dominio personalizzato non possono arrivareAWS AppSync.

# Creazione di un nome di dominio personalizzato inAWS AppSync

Creazione di un nome di dominio personalizzato per unAWS AppSyncL'API configura unAmazon CloudFrontdistribuzione. È necessario configurare un record DNS per mappare il nome di dominio personalizzato alCloudFrontnome di dominio di distribuzione. Questa mappatura è necessaria per instradare le richieste API associate al nome di dominio personalizzatoAWS AppSyncattraverso il mappatoCloudFrontdistribuzione. Devi inoltre fornire un certificato per il nome di dominio personalizzato.

Per configurare il nome di dominio personalizzato o aggiornarne il certificato, devi disporre dell'autorizzazione all'aggiornamentoCloudFrontdistribuzioni e descrizione delAWS Certificate Managercertificato (ACM) che intendi utilizzare. Per concedere queste autorizzazioni, allega quanto segueAWS Identity and Access ManagementDichiarazione politica (IAM) a un utente, gruppo o ruolo IAM nel tuo account:

```
{ 
   "Version": "2012-10-17", 
   "Statement": [ 
     { 
        "Sid": "AllowUpdateDistributionForAppSyncCustomDomainName", 
       "Effect": "Allow", 
       "Action": ["cloudfront:updateDistribution"], 
       "Resource": ["*"] 
     }, 
     { 
       "Sid": "AllowDescribeCertificateForAppSyncCustomDomainName", 
        "Effect": "Allow", 
       "Action": "acm:DescribeCertificate", 
        "Resource": "arn:aws:acm:<region>:<account-id>:certificate/<certificate-id>" 
     } 
  \mathbf{I}}
```
AWS AppSyncsupporta nomi di dominio personalizzati sfruttando Server Name Indication (SNI) suCloudFrontdistribuzione. Per ulteriori informazioni sull'utilizzo di nomi di dominio personalizzati su aCloudFrontdistribuzione, incluso il formato del certificato richiesto e la lunghezza massima della

chiave del certificato, vedere[Utilizzo di HTTPS conCloudFrontn](https://docs.aws.amazon.com/AmazonCloudFront/latest/DeveloperGuide/using-https.html)elAmazonCloudFrontGuida per gli sviluppatori.

Per configurare un nome di dominio personalizzato come nome host dell'API, il proprietario dell'API deve fornire un certificato SSL/TLS per il nome di dominio personalizzato. Per fornire un certificato, esegui una delle seguenti operazioni:

- Richiedi un nuovo certificato in ACM o importa un certificato emesso da un'autorità di certificazione di terze parti in ACM nelus-east-1 AWSRegione (Stati Uniti orientali (Virginia settentrionale)). Per ulteriori informazioni su ACM, vedere[Che cos'èAWS Certificate Manager?n](https://docs.aws.amazon.com/acm/latest/userguide/acm-overview.html)elAWS Certificate ManagerGuida per l'utente.
- Fornisci un certificato del server IAM. Per ulteriori informazioni, consult[aGestione dei certificati del](https://docs.aws.amazon.com/IAM/latest/UserGuide/id_credentials_server-certs.html) [server in IAMn](https://docs.aws.amazon.com/IAM/latest/UserGuide/id_credentials_server-certs.html)elGuida per l'utente IAM.

# Nomi di dominio personalizzati Wildcard inAWS AppSync

AWS AppSyncsupporta nomi di dominio personalizzati con caratteri wildcard. Per configurare un nome di dominio personalizzato con caratteri jolly, specifica un carattere jolly (\*) come primo sottodominio di un dominio personalizzato. Rappresenta tutti i possibili sottodomini del dominio principale. Ad esempio, il nome di dominio personalizzato con caratteri jolly\*.example.comdà origine a sottodomini comea.example.com,b.example.com, ec.example.com. Tutti questi sottodomini vengono indirizzati allo stesso dominio.

Per utilizzare un nome di dominio personalizzato con caratteri jolly inAWS AppSync, è necessario fornire un certificato emesso da ACM contenente un nome wildcard in grado di proteggere diversi siti nello stesso dominio. Per ulteriori informazioni, vedere[Caratteristiche del certificato ACM](https://docs.aws.amazon.com/acm/latest/userguide/acm-certificate.html)nelAWS Certificate ManagerGuida per l'utente.

# Rilevamento e sincronizzazione dei conflitti

# Origini dati con versione

AWS AppSync attualmente supporta il controllo delle versioni su sorgenti dati DynamoDB. Le operazioni di rilevamento dei conflitti, risoluzione dei conflitti e sincronizzazione richiedono un'origine dati Versioned. Quando si abilitano le versioni multiple su un'origine dati, AWS AppSync automaticamente consentirà di:

• Migliorare gli elementi con i metadati del controllo delle versioni degli oggetti.

- Registrare le modifiche apportate agli elementi con mutazioni AWS AppSync a una tabella Delta.
- Gestire gli elementi eliminati nella tabella Base con una "rimozione definitiva" per un periodo di tempo configurabile.

### Configurazione origine dati con versione

Quando si attivano le versioni multiple in un'origine dati DynamoDB, specificare i seguenti campi:

### **BaseTableTTL**

Il numero di minuti per mantenere gli elementi eliminati nella tabella Base con una "rimozione definitiva", un campo di metadati che indica che l'elemento è stato eliminato. È possibile impostare questo valore su 0 se si desidera che gli elementi vengano rimossi immediatamente quando vengono eliminati. Questo campo è obbligatorio.

### **DeltaSyncTableName**

Il nome della tabella in cui vengono memorizzate le modifiche apportate agli elementi con mutazioni AWS AppSync . Questo campo è obbligatorio.

### **DeltaSyncTableTTL**

Numero di minuti per conservare gli elementi nella tabella Delta. Questo campo è obbligatorio.

### Tabella di sincronizzazione Delta

AWS AppSync attualmente supporta Delta Sync Logging per le mutazioni utilizzandoPutItemUpdateItem, e le operazioniDeleteItem DynamoDB.

Quando una mutazione AWS AppSync modifica un elemento in un'origine dati con versione, un record di tale modifica verrà memorizzato in una tabella Delta ottimizzata per gli aggiornamenti incrementali. Puoi scegliere di utilizzare diverse tabelle Delta (ad esempio una per tipo, una per area di dominio) per altre fonti di dati con versioni o una singola tabella Delta per la tua API. AWS AppSync consiglia di non utilizzare una singola tabella Delta per più API per evitare la collisione delle chiavi primarie.

Lo schema richiesto per questa tabella è il seguente:

### **ds\_pk**

Valore stringa utilizzato come chiave di partizione. È costruito concatenando il nome della fonte dati di base e il formato ISO 8601 della data in cui è avvenuta la modifica (ad es.Comments:2019-01-01).

Quando ilcustomPartitionKey flag del modello di mappatura VTL è impostato come nome della colonna della chiave di partizione (vedi [Resolver Mapping Template Reference per](https://docs.aws.amazon.com/appsync/latest/devguide/resolver-mapping-template-reference-dynamodb.html#aws-appsync-resolver-mapping-template-reference-dynamodb-updateitem) [DynamoDB](https://docs.aws.amazon.com/appsync/latest/devguide/resolver-mapping-template-reference-dynamodb.html#aws-appsync-resolver-mapping-template-reference-dynamodb-updateitem) nella Guida per gliAWS AppSync sviluppatori), il formato delleds\_pk modifiche e la stringa vengono costruiti aggiungendogli il valore della chiave di partizione nel nuovo record nella tabella Base. Ad esempio, se il record nella tabella Base ha un valore della chiave di partizione1a e un valore della chiave di ordinamento pari a2b, il nuovo valore della stringa sarà:Comments:2019-01-01:1a.

### **ds\_sk**

Un valore stringa utilizzato come chiave di ordinamento. Viene costruito concatenando il formato ISO 8601 dell'ora in cui è avvenuta la modifica, la chiave primaria dell'elemento e la versione dell'elemento. La combinazione di questi campi garantisce l'unicità di ogni voce nella tabella Delta (ad esempio per un orario, un ID1a e una versione di2, questo sarebbe09:30:00:1a:2).09:30:00

Quando ilcustomPartitionKey flag del modello di mappatura VTL è impostato sul nome della colonna della chiave di partizione (vedi [Resolver Mapping Template Reference per DynamoDB](https://docs.aws.amazon.com/appsync/latest/devguide/resolver-mapping-template-reference-dynamodb.html#aws-appsync-resolver-mapping-template-reference-dynamodb-updateitem) nella Guida per gliAWS AppSync sviluppatori), il formato delleds\_sk modifiche e la stringa vengono costruiti sostituendo il valore della chiave combinata con il valore della chiave di ordinamento nella tabella Base. Utilizzando l'esempio precedente, se il record nella tabella Base ha un valore della chiave di partizione1a e un valore della chiave di ordinamento pari a2b, il nuovo valore della stringa sarà:09:30:00:2b:3.

## **\_ttl**

Un valore numerico che memorizza il timestamp, in secondi dall'epoca, quando un elemento deve essere rimosso dalla tabella Delta. Questo valore viene determinato aggiungendo il valore DeltaSyncTableTTL configurato nell'origine dati nel momento in cui si è verificata la modifica. Questo campo deve essere configurato come Attributo TTL DynamoDB.

Il ruolo IAM configurato per l'utilizzo con la tabella Base deve contenere anche le autorizzazioni per operare nella tabella Delta. In questo esempio, viene visualizzato il criterio delle autorizzazioni per una tabella Base denominata Comments e una tabella Delta denominata ChangeLog:

```
{ 
     "Version": "2012-10-17", 
     "Statement": [ 
          { 
              "Effect": "Allow", 
              "Action": [ 
                   "dynamodb:DeleteItem", 
                  "dynamodb:GetItem", 
                  "dynamodb:PutItem", 
                  "dynamodb:Query", 
                  "dynamodb:Scan", 
                   "dynamodb:UpdateItem" 
              ], 
              "Resource": [ 
                  "arn:aws:dynamodb:us-east-1:000000000000:table/Comments", 
                  "arn:aws:dynamodb:us-east-1:000000000000:table/Comments/*", 
                  "arn:aws:dynamodb:us-east-1:000000000000:table/ChangeLog", 
                  "arn:aws:dynamodb:us-east-1:000000000000:table/ChangeLog/*" 
 ] 
         } 
    \mathbf{I}}
```
# Metadati origine dati con versioni

AWS AppSync gestisce i campi di metadati sulle fonti diVersioned dati per tuo conto. La modifica di questi campi può causare errori nell'applicazione o perdita di dati. Questi campi includono:

### **\_version**

Un contatore monotonicamente crescente che viene aggiornato ogni volta che si apporta una modifica a un elemento.

### **\_lastChangedAt**

Un valore numerico che memorizza il timestamp, in millisecondi dall'epoca, al momento dell'ultima modifica di un elemento.

### **\_deleted**

Un valore booleano "contrassegnato per la rimozione definitiva" che indica che un elemento è stato eliminato. Questo può essere utilizzato dalle applicazioni per rimuovere gli elementi eliminati dagli archivi dati locali.

## **\_ttl**

Un valore numerico che memorizza il timestamp, in secondi dall'epoca, quando un elemento deve essere rimosso dall'origine dati sottostante.

### **ds\_pk**

Valore stringa utilizzato come chiave di partizione per le tabelle Delta.

### **ds\_sk**

Valore stringa utilizzato come chiave di ordinamento per le tabelle Delta.

## **gsi\_ds\_pk**

Un attributo di valore di stringa generato per supportare un indice secondario globale come chiave di partizione. Sarà incluso solo se sia i flag checustomPartitionKeypopulateIndexFields i flag sono abilitati nel modello di mappatura VTL (vedi [Resolver Mapping Template Reference per](https://docs.aws.amazon.com/appsync/latest/devguide/resolver-mapping-template-reference-dynamodb.html#aws-appsync-resolver-mapping-template-reference-dynamodb-updateitem)  [DynamoDB](https://docs.aws.amazon.com/appsync/latest/devguide/resolver-mapping-template-reference-dynamodb.html#aws-appsync-resolver-mapping-template-reference-dynamodb-updateitem) nella Guida per gliAWS AppSync sviluppatori). Se abilitato, il valore verrà costruito concatenando il nome dell'origine dati di base e il formato ISO 8601 della data in cui è avvenuta la modifica (ad esempio, se la tabella Base è denominata Commenti, questo record verrà impostato comeComments:2019-01-01).

## **gsi\_ds\_sk**

Un attributo di valore di stringa generato per supportare un indice secondario globale come chiave di ordinamento. Sarà incluso solo se sia i flag checustomPartitionKeypopulateIndexFields i flag sono abilitati nel modello di mappatura VTL (vedi [Resolver Mapping Template Reference per DynamoDB](https://docs.aws.amazon.com/appsync/latest/devguide/resolver-mapping-template-reference-dynamodb.html#aws-appsync-resolver-mapping-template-reference-dynamodb-updateitem) nella Guida per gliAWS AppSync sviluppatori). Se abilitato, il valore verrà costruito concatenando il formato ISO 8601 dell'ora in cui è avvenuta la modifica, la chiave di partizione dell'elemento nella tabella Base, la chiave di ordinamento dell'elemento nella tabella Base e la versione dell'elemento (ad esempio, per un periodo di09:30:00, un valore della chiave di partizione di1a, un valore della chiave di2b ordinamento e la versione di3, questo sarebbe09:30:00:1a#2b:3).

Questi campi di metadati influiranno sulle dimensioni complessive degli elementi nell'origine dati sottostante. AWS AppSync consiglia di riservare la dimensione massima della chiave primaria di 500 byte per i metadati delle fonti di dati con versioni durante la progettazione dell'applicazione. Per utilizzare questi metadati nelle applicazioni client, includere i campi \_version, \_lastChangedAt e \_deleted nei tipi GraphQL e nel set di selezione per le mutazioni.

# Rilevamento e risoluzione dei conflitti

Quando si verificano scritture simultanee con AWS AppSync, è possibile configurare strategie di rilevamento e risoluzione dei conflitti per gestire gli aggiornamenti in modo appropriato. Il rilevamento dei conflitti determina se la mutazione è in conflitto con l'elemento scritto effettivo nell'origine dati. Il rilevamento dei conflitti è abilitato impostando il valore nelconflictDetection campo SyncConfig perVERSION.

La risoluzione dei conflitti è l'azione che viene eseguita nel caso in cui venga rilevato un conflitto. Ciò viene determinato impostando il campo Conflict Handler in SyncConfig. Esistono tre strategie di risoluzione dei conflitti:

- OPTIMISTIC CONCURRENCY
- AUTOMERGE
- LAMBDA

Ognuna di queste strategie di risoluzione dei conflitti è spiegata nei dettagli di seguito.

Le versioni vengono incrementate automaticamente AppSync durante le operazioni di scrittura e non devono essere modificate dai client o dall'esterno di un resolver configurato con un'origine dati abilitata alla versione. Ciò cambierà il comportamento di coerenza del sistema e potrebbe comportare la perdita di dati.

# Optimistic Concurrency

Optimistic Concurrency è una strategia di risoluzione dei conflitti che AWS AppSync fornisce per le origini dati con versioni. Quando il risolutore dei conflitti è impostato su Optimistic Concurrency, se viene rilevata una mutazione in ingresso per avere una versione diversa dalla versione effettiva dell'oggetto, il gestore dei conflitti rifiuterà semplicemente la richiesta in ingresso. All'interno della risposta GraphQL, verrà fornito l'elemento esistente sul server con la versione più recente. Il client dovrebbe quindi gestire questo conflitto localmente e riprovare la mutazione con la versione aggiornata dell'elemento.

# Automerge

Automerge offre agli sviluppatori un modo semplice per configurare una strategia di risoluzione dei conflitti senza scrivere logica lato client per unire manualmente i conflitti che non erano in grado di essere gestiti da altre strategie. Automerge aderisce a un set di regole rigoroso quando si uniscono i dati per risolvere i conflitti. I principi di Automerge ruotano attorno al tipo di dati sottostante del campo GraphQL. Essi sono i seguenti:

- Conflitto su un campo scalare: scalare GraphQL o qualsiasi campo che non sia una raccolta (ad esempio List, Set, Map). Rifiuto del valore in ingresso per il campo scalare e selezione del valore esistente nel server.
- Conflitto su un elenco: il tipo GraphQL e il tipo di database sono elenchi. Concatenamento dell'elenco in entrata con l'elenco esistente nel server. I valori di elenco nella mutazione in arrivo verranno aggiunti alla fine dell'elenco nel server. I valori duplicati verranno mantenuti.
- Conflitto su un set: il tipo GraphQL è un elenco e il tipo di database è un set. Applicazione di un insieme unione utilizzando il set in ingresso e il set esistente nel server. Questo aderisce alle proprietà di un set, vale a dire nessuna voce duplicata.
- Quando una mutazione in entrata aggiunge un nuovo campo all'elemento o viene creata su un campo con il valore dinull, uniscilo all'elemento esistente.
- Conflitto su una mappa: quando il tipo di dati sottostante nel database è una mappa (ad esempio documento chiave-valore), applicare le regole di cui sopra mentre analizza ed elabora ciascuna proprietà della mappa.

Automerge è progettato per rilevare, unire e riprovare automaticamente le richieste con una versione aggiornata, assolvendo il client dalla necessità di unire manualmente i dati in conflitto.

Per mostrare un esempio di come Automerge gestisce un conflitto su un tipo scalare. Useremo il seguente record come punto di partenza.

```
{ 
   "id" : 1, 
   "name" : "Nadia", 
   "jersey" : 5, 
   "_version" : 4
}
```
Ora una mutazione in arrivo potrebbe tentare di aggiornare l'elemento ma con una versione precedente poiché il client non è ancora sincronizzato con il server. Dovrebbe essere simile a questo:

```
{ 
   "id" : 1, 
   "name" : "Nadia",
```

```
 "jersey" : 55, 
   "_version" : 2
}
```
Si noti la versione obsoleta di 2 nella richiesta in entrata. Durante questo flusso, Automerge unirà i dati rifiutando l'aggiornamento del campo "jersey" a "55" e manterrà il valore a "5" con conseguente salvataggio della seguente immagine dell'elemento nel server.

```
{ 
   "id" : 1, 
   "name" : "Nadia", 
   "jersey" : 5, 
   "_version" : 5 # version is incremented every time automerge performs a merge that is 
  stored on the server.
}
```
Dato lo stato dell'elemento mostrato sopra alla versione 5, ora supponiamo che una mutazione in entrata tenti di cambiare l'elemento con la seguente immagine:

```
{ 
   "id" : 1, 
   "name" : "Shaggy", 
   "jersey" : 5, 
   "interests" : ["breakfast", "lunch", "dinner"] # underlying data type is a Set 
   "points": [24, 30, 27] # underlying data type is a List 
   "_version" : 3
}
```
La mutazione in entrata ha tre punti di interesse. Il nome, uno scalare, è stato modificato ma sono stati aggiunti due nuovi campi "interessi", un Set, "punti" e un Elenco. In questo scenario, verrà rilevato un conflitto a causa della mancata corrispondenza della versione. Automerge aderisce alle sue proprietà e rifiuta la modifica del nome data la sua natura scalare e l'add-on ai campi non in conflitto. In questo modo, l'elemento che viene salvato nel server viene visualizzato come segue.

```
{ 
   "id" : 1, 
   "name" : "Nadia", 
   "jersey" : 5, 
   "interests" : ["breakfast", "lunch", "dinner"] # underlying data type is a Set 
   "points": [24, 30, 27] # underlying data type is a List
```

```
 "_version" : 6
}
```
Con l'immagine aggiornata dell'elemento con la versione 6, ora supponiamo che una mutazione in entrata (con un'altra mancata corrispondenza della versione) cerchi di trasformare l'elemento nel seguente modo:

```
{ 
   "id" : 1, 
   "name" : "Nadia", 
   "jersey" : 5, 
   "interests" : ["breakfast", "lunch", "brunch"] # underlying data type is a Set 
   "points": [30, 35] # underlying data type is a List 
   "_version" : 5
}
```
Qui osserviamo che il campo in entrata per "interessi" ha un valore duplicato che esiste nel server e due nuovi valori. In questo caso, poiché il tipo di dati sottostante è un Set, Automerge combinerà i valori esistenti nel server con quelli nella richiesta in arrivo e rimuoverà eventuali duplicati. Allo stesso modo c'è un conflitto nel campo "punti" in cui c'è un valore duplicato e un nuovo valore. Ma poiché il tipo di dati sottostante qui è un elenco, Automerge aggiungerà semplicemente tutti i valori nella richiesta in entrata alla fine dei valori già esistenti nel server. L'immagine risultante unita memorizzata sul server apparirà come segue:

```
{ 
   "id" : 1, 
   "name" : "Nadia", 
   "jersey" : 5, 
   "interests" : ["breakfast", "lunch", "dinner", "brunch"] # underlying data type is a 
  Set 
   "points": [24, 30, 27, 30, 35] # underlying data type is a List 
   "_version" : 7
}
```
Ora supponiamo che l'elemento memorizzato nel server appaia come segue, nella versione 8.

```
{ 
   "id" : 1, 
   "name" : "Nadia", 
   "jersey" : 5,
```

```
 "interests" : ["breakfast", "lunch", "dinner", "brunch"] # underlying data type is a 
  Set 
  "points": [24, 30, 27, 30, 35] # underlying data type is a List
   "stats": { 
       "ppg": "35.4", 
       "apg": "6.3" 
   } 
   "_version" : 8
}
```
Ma supponiamo anche che una richiesta in entrata tenti di aggiornare l'elemento con la seguente immagine, ancora una volta con una mancata corrispondenza della versione:

```
{ 
   "id" : 1, 
   "name" : "Nadia", 
   "stats": { 
        "ppg": "25.7", 
        "rpg": "6.9" 
   } 
   "_version" : 3
}
```
Ora, in questo scenario, possiamo vedere che i campi che già esistono nel server sono mancanti (interessi, punti, jersey). Inoltre, il valore per "ppg" all'interno della mappa "statistiche" viene modificato, viene aggiunto un nuovo valore "rpg" e "apg" viene omesso. Automerge conserva i campi che sono stati omessi (nota: se i campi sono destinati a essere rimossi, allora la richiesta deve essere riprovata con la versione corrispondente), e quindi non andranno persi. Applicherà anche le stesse regole ai campi all'interno delle mappe e quindi la modifica a "ppg" verrà rifiutata mentre "apg" è conservato e "rpg", un nuovo campo, viene aggiunto. L'elemento risultante memorizzato nel server verrà ora visualizzato come:

```
{ 
   "id" : 1, 
   "name" : "Nadia", 
   "jersey" : 5, 
   "interests" : ["breakfast", "lunch", "dinner", "brunch"] # underlying data type is a 
 Set 
   "points": [24, 30, 27, 30, 35] # underlying data type is a List 
   "stats": { 
       "ppg": "35.4",
```

```
 "apg": "6.3", 
        "rpg": "6.9" 
   } 
   "_version" : 9
}
```
## Lambda

Opzioni di risoluzione dei conflitti:

- RESOLVE: sostituire l'elemento esistente con un nuovo elemento fornito nel carico utile di risposta. È possibile riprovare la stessa operazione solo su un singolo elemento alla volta. Attualmente supportato per DynamoDB PutItem e UpdateItem.
- REJECT: rifiutare la mutazione e restituire un errore con l'elemento esistente nella risposta GraphQL. Attualmente supportato per DynamoDB PutItem, UpdateItem e DeleteItem.
- REMOVE: rimuovere l'elemento esistente. Attualmente supportato per DynamoDB DeleteItem.

### La richiesta di invocazione Lambda

Il resolverAWS AppSync DynamoDB richiama la funzione Lambda specificata inLambdaConflictHandlerArn. Utilizza lo stesso service-role-arn configurato per l'origine dati. Il payload dell'invocazione ha la seguente struttura:

```
{ 
     "newItem": { ... }, 
     "existingItem": {... }, 
    "arguments": \{ \ldots \},
     "resolver": { ... }, 
    "identity": \{ \ldots \}}
```
I campi sono definiti come segue:

### **newItem**

L'elemento di anteprima, se la mutazione è riuscita.

### **existingItem**

L'elemento attualmente risiede nella tabella DynamoDB.

#### **arguments**

Gli argomenti della mutazione GraphQL.

### **resolver**

Informazioni sul resolver AWS AppSync.

### **identity**

Informazioni sul chiamante. Questo campo è impostato su null, se l'accesso avviene con chiave API.

Esempio di payload:

```
{ 
     "newItem": { 
          "id": "1", 
          "author": "Jeff", 
          "title": "Foo Bar", 
          "rating": 5, 
          "comments": ["hello world"], 
     }, 
     "existingItem": { 
          "id": "1", 
          "author": "Foo", 
          "rating": 5, 
          "comments": ["old comment"] 
     }, 
     "arguments": { 
          "id": "1", 
          "author": "Jeff", 
          "title": "Foo Bar", 
          "comments": ["hello world"] 
     }, 
     "resolver": { 
          "tableName": "post-table", 
          "awsRegion": "us-west-2", 
          "parentType": "Mutation", 
          "field": "updatePost" 
     }, 
     "identity": { 
           "accountId": "123456789012", 
           "sourceIp": "x.x.x.x",
```

```
 "username": "AIDAAAAAAAAAAAAAAAAAA", 
          "userArn": "arn:aws:iam::123456789012:user/appsync" 
     }
}
```
La risposta all'invocazione Lambda

```
Per PutItem e risoluzione UpdateItem dei conflitti
```
Rifiuto della mutazione (RESOLVE). La risposta deve essere nel seguente formato.

```
{ 
     "action": "RESOLVE", 
     "item": { ... }
}
```
Il campo item rappresenta un oggetto che verrà utilizzato per sostituire l'elemento esistente nell'origine dati sottostante. La chiave primaria e i metadati di sincronizzazione verranno ignorati se inclusi in item.

Rifiuto della mutazione (REJECT). La risposta deve essere nel seguente formato.

```
{ 
     "action": "REJECT"
}
```
Per la risoluzione dei conflitti DeleteItem

REMOVE l'articolo. La risposta deve essere nel seguente formato.

```
{ 
     "action": "REMOVE"
}
```
Rifiuto della mutazione (REJECT). La risposta deve essere nel seguente formato.

```
{ 
     "action": "REJECT"
}
```
La funzione Lambda di esempio qui sotto controlla chi effettua la chiamata e il nome del resolver. Se è stato creato dajeffTheAdmin,REMOVE l'oggetto per il DeletePost risolutore oRESOLVE è in conflitto con un nuovo elemento per i risolutori Update/Put. In caso contrario, la mutazione è REJECT.

```
exports.handler = async (event, context, callback) => { 
     console.log("Event: "+ JSON.stringify(event)); 
     // Business logic goes here. 
     var response; 
     if ( event.identity.user == "jeffTheAdmin" ) { 
         let resolver = event.resolver.field; 
         switch(resolver) { 
             case "deletePost": 
                response = \{ "action" : "REMOVE" 
 } 
                 break; 
             case "updatePost": 
             case "createPost": 
                response = \{ "action" : "RESOLVE", 
                      "item": event.newItem 
 } 
                 break; 
             default: 
                 response = { "action" : "REJECT" }; 
         } 
     } else { 
        response = \{ "action" : "REJECT" \}; } 
     console.log("Response: "+ JSON.stringify(response)); 
     return response;
}
```
# Errori

### **ConflictUnhandled**

Rilevamento dei conflitti individua una mancata corrispondenza della versione e il gestore dei conflitti rifiuta la mutazione.

Esempio: risoluzione dei conflitti con un gestore di conflitti di Optimistic Concurrency. Oppure, il gestore di conflitti Lambda è stato restituito con REJECT.

### **ConflictError**

Si verifica un errore interno quando si tenta di risolvere un conflitto.

Esempio: il gestore di conflitti Lambda ha restituito una risposta non valida. In alternativa, non è possibile richiamare il gestore di conflitti Lambda perché la risorsa fornita LambdaConflictHandlerArn non viene trovata.

### **MaxConflicts**

Sono stati raggiunti tentativi massimi per la risoluzione dei conflitti.

Esempio: troppe richieste simultanee sullo stesso oggetto. Prima che il conflitto venga risolto, l'oggetto viene aggiornato a una nuova versione da un altro client.

### **BadRequest**

Il client tenta di aggiornare i campi dei metadati (\_version, \_ttl, \_lastChangedAt, \_deleted).

Esempio: il client tenta di aggiornare \_version di un oggetto con una mutazione di aggiornamento.

### **DeltaSyncWriteError**

Impossibile scrivere il record di sincronizzazione delta.

Esempio: la mutazione è riuscita, ma si è verificato un errore interno durante il tentativo di scrivere nella tabella di sincronizzazione delta.

### **InternalFailure**

Si è verificato un errore interno.

## CloudWatch Registri

Se un'AWS AppSync API ha abilitato CloudWatch i log con le impostazioni di registrazione impostate su Registri a livello di campoenabled e a livello di registro per i registri a livello di campo impostate suALL,AWS AppSync invierà le informazioni di rilevamento e risoluzione dei conflitti al gruppo di log. Per informazioni sul formato dei messaggi di registro, consulta la [documentazione relativa al](#page-616-0)  [rilevamento conflitti e alla registrazione di sincronizzazione](#page-616-0).

# 1.000.000 di operazioni di sincronizzazione

Le fonti di dati con versioni supportanoSync operazioni che consentono di recuperare tutti i risultati da una tabella DynamoDB e quindi ricevere solo i dati modificati dall'ultima query (gli aggiornamenti delta). Quando AWS AppSync riceve una richiesta per un'operazione Sync, utilizza i campi specificati nella richiesta per stabilire se è necessario accedere alla tabella Base o alla tabella Delta .

- Se il lastSync campo non è specificato, viene eseguita una Scan nella tabella Base.
- Se il campo lastSync è specificato, ma il valore è prima del current moment DeltaSyncTTL, viene eseguita una Scan sulla tabella di base.
- Se il campo lastSync è specificato e il valore è attivo o dopo current moment DeltaSyncTTL, viene eseguita una Query sulla tabella Delta.

AWS AppSync restituisce ilstartedAt campo al modello di mappatura delle risposte per tutte leSync operazioni. Il campo startedAt è il momento, in millisecondi dall'epoca, in cui è iniziata l'operazione Sync che è possibile memorizzare localmente e utilizzare in un'altra richiesta. Se un token di paginazione è stato incluso nella richiesta, questo valore sarà lo stesso di quello restituito dalla richiesta per la prima pagina di risultati.

Per informazioni sul formato per i modelli di mappatura Sync, consulta il [riferimento del modello di](#page-1055-0) [mappatura](#page-1055-0).

# Monitoraggio e registrazione

Per monitorare la tua API AWS AppSync GraphQL e risolvere i problemi relativi alle richieste, puoi attivare la registrazione su Amazon Logs. CloudWatch

# Configurazione e configurazione

Per attivare la registrazione automatica su un'API GraphQL, usa AWS AppSync la console.

- 1. [Accedi AWS Management Console e apri la AppSync console.](https://console.aws.amazon.com/appsync/)
- 2. Nella pagina delle API, scegli il nome di un'API GraphQL.
- 3. Nella home page dell'API, nel riquadro di navigazione, scegli Impostazioni.
- 4. Sotto Logging (Registrazione) segui la procedura riportata di seguito:
	- a. Attiva Abilita i registri.
- b. Per una registrazione dettagliata a livello di richiesta, seleziona la casella di controllo in Includi contenuti dettagliati. (opzionale)
- c. In Field resolver log level, scegli il livello di registrazione a livello di campo preferito (Nessuno, Errore o Tutto). (opzionale)
- d. In Crea o usa un ruolo esistente, scegli Nuovo ruolo per creare un nuovo AWS Identity and Access Management (IAM) AWS AppSync su cui scrivere CloudWatch i log. Oppure, scegli Ruolo esistente per selezionare l'Amazon Resource Name (ARN) di un ruolo IAM esistente nel tuo AWS account.
- 5. Selezionare Salva.

Configurazione manuale del ruolo IAM

Se scegli di utilizzare un ruolo IAM esistente, il ruolo deve concedere AWS AppSync le autorizzazioni necessarie per scrivere i log. CloudWatch Per configurarlo manualmente, è necessario fornire un ruolo di servizio ARN in modo che AWS AppSync possa assumere il ruolo durante la scrittura dei log.

Nella [console IAM,](https://console.aws.amazon.com/iam) crea una nuova policy con il nome AWSAppSyncPushToCloudWatchLogsPolicy che ha la seguente definizione:

```
{ 
      "Version": "2012-10-17", 
      "Statement": [ 
          { 
               "Effect": "Allow", 
                "Action": [ 
                    "logs:CreateLogGroup", 
                    "logs:CreateLogStream", 
                    "logs:PutLogEvents" 
               ], 
               "Resource": "*" 
          } 
      ]
}
```
Quindi, crea un nuovo ruolo con il nome AWSAppSyncPushToCloudWatchLogsRolee allega la policy appena creata al ruolo. Modifica la relazione di trust per questo ruolo nel modo seguente:

```
 "Version": "2012-10-17", 
     "Statement": [ 
          { 
          "Effect": "Allow", 
          "Principal": { 
              "Service": "appsync.amazonaws.com" 
          }, 
          "Action": "sts:AssumeRole" 
 } 
     ]
}
```
Copia il ruolo ARN e usalo quando configuri la registrazione per un'API AWS AppSync GraphQL.

# CloudWatch metriche

Puoi utilizzare le CloudWatch metriche per monitorare e fornire avvisi su eventi specifici che possono causare codici di stato HTTP o latenza. Vengono emesse le seguenti metriche:

Elenco delle metriche

## **4XXError**

Errori derivanti da richieste non valide a causa di una configurazione errata del client. In genere, questi errori si verificano ovunque al di fuori dell'elaborazione GraphQL. Ad esempio, questi errori possono verificarsi quando la richiesta include un payload JSON errato o una query errata, quando il servizio è limitato o quando le impostazioni di autorizzazione non sono configurate correttamente.

Unità: numero. Viene usata la statistica Sum (Somma) per ottenere il numero totale di occorrenze di questi errori.

### **5XXError**

Errori riscontrati durante l'esecuzione di una query GraphQL. Ad esempio, ciò può verificarsi quando si richiama una query per uno schema vuoto o errato. Può verificarsi anche quando l'ID o la AWS regione del pool di utenti di Amazon Cognito non sono validi. In alternativa, ciò potrebbe accadere anche se si AWS AppSync verifica un problema durante l'elaborazione di una richiesta.

Unità: numero. Viene usata la statistica Sum (Somma) per ottenere il numero totale di occorrenze di questi errori.

### **Latency**

Il tempo che intercorre tra il momento in cui AWS AppSync riceve una richiesta da un client e il momento in cui restituisce una risposta al client. Ciò non include la latenza di rete riscontrata per la ricezione di una risposta nei dispositivi finali.

Unità: millisecondi. Viene usata la statistica Average (Media) per valutare le latenze previste.

### **Requests**

Il numero di richieste (interrogazioni+mutazioni) elaborate da tutte le API del tuo account, per regione.

Unità: numero. Il numero di tutte le richieste elaborate in una particolare regione.

### **TokensConsumed**

I token vengono assegnati in Requests base alla quantità di risorse (tempo di elaborazione e memoria utilizzata) consumate da aRequest. Di solito, ognuno Request consuma un token. Tuttavia, a un Request utente che consuma grandi quantità di risorse vengono assegnati token aggiuntivi in base alle esigenze.

Unità: numero. Il numero di token assegnati alle richieste elaborate in una particolare regione.

### **NetworkBandwidthOutAllowanceExceeded**

#### **a** Note

Nella AWS AppSync console, nella pagina delle impostazioni della cache, l'opzione Cache Health Metrics consente di abilitare questa metrica di integrità relativa alla cache.

I pacchetti di rete sono stati interrotti perché la velocità effettiva ha superato il limite di larghezza di banda aggregato. Ciò è utile per diagnosticare i colli di bottiglia in una configurazione di cache. I dati vengono registrati per una particolare API specificando la nella metrica. API\_Id appsyncCacheNetworkBandwidthOutAllowanceExceeded

Unità: numero. Il numero di pacchetti eliminati dopo aver superato il limite di larghezza di banda per un'API specificata dall'ID.

### **EngineCPUUtilization**

### **a** Note

Nella AWS AppSync console, nella pagina delle impostazioni della cache, l'opzione Cache Health Metrics consente di abilitare questa metrica di integrità relativa alla cache.

L'utilizzo della CPU (percentuale) assegnato al processo Redis. Ciò è utile per diagnosticare i colli di bottiglia in una configurazione di cache. I dati vengono registrati per una particolare API specificando la nella metrica. API\_Id appsyncCacheEngineCPUUtilization

Unità: Percentuale. La percentuale di CPU attualmente utilizzata dal processo Redis per un'API specificata da ID.

## Abbonamenti in tempo reale

Tutti i parametri vengono emessi in un'unica dimensione: GraphQLAPIId. Ciò significa che tutti i parametri sono accoppiati con ID API GraphQL. Le seguenti metriche sono relative agli abbonamenti GraphQL su pure: WebSockets

Elenco delle metriche

### **ConnectRequests**

Il numero di richieste di WebSocket connessione effettuate a AWS AppSync, inclusi i tentativi riusciti e quelli non riusciti.

Unità: numero. Utilizza la statistica Sum per ottenere il numero totale di richieste di connessione.

### **ConnectSuccess**

Il numero di WebSocket connessioni riuscite a. AWS AppSync È possibile avere connessioni senza sottoscrizioni.

Unità: numero. Viene usata la statistica Sum (Somma) per ottenere il numero totale di occorrenze di connessioni riuscite.

### **ConnectClientError**

Il numero di WebSocket connessioni che sono state rifiutate a AWS AppSync causa di errori sul lato client. Ciò potrebbe implicare che il servizio sia limitato o che le impostazioni di autorizzazione siano configurate in modo errato.

Unità: numero. Viene usata la statistica Sum (Somma) per ottenere il numero totale di occorrenze di errori di connessione lato client.

### **ConnectServerError**

Il numero di errori che hanno avuto origine durante l'elaborazione delle connessioni. AWS AppSync Questo accade in genere quando si verifica un problema imprevisto sul lato server.

Unità: numero. Viene usata la statistica Sum (Somma) per ottenere il numero totale di occorrenze di errori di connessione lato server.

### **DisconnectSuccess**

Il numero di WebSocket disconnessioni riuscite da. AWS AppSync

Unità: numero. Viene usata la statistica Sum (Somma) per ottenere il numero totale di occorrenze di disconnessioni riuscite.

### **DisconnectClientError**

Il numero di errori del client causati dalla WebSocket disconnessione delle AWS AppSync connessioni.

Unità: numero. Viene usata la statistica Sum (Somma) per ottenere il numero totale di occorrenze di errori di disconnessione.

#### **DisconnectServerError**

Il numero di errori del server causati dalla disconnessione delle connessioni AWS AppSync . **WebSocket** 

Unità: numero. Viene usata la statistica Sum (Somma) per ottenere il numero totale di occorrenze di errori di disconnessione.

### **SubscribeSuccess**

Il numero di abbonamenti registrati correttamente su Through. AWS AppSync WebSocket È possibile avere connessioni senza abbonamenti, ma non è possibile avere abbonamenti senza connessioni.

Unità: numero. Viene usata la statistica Sum (Somma) per ottenere il numero totale di occorrenze di sottoscrizioni riuscite.

### **SubscribeClientError**

Il numero di abbonamenti che sono stati rifiutati a AWS AppSync causa di errori sul lato client. Ciò può verificarsi quando un payload JSON non è corretto, il servizio è limitato o le impostazioni di autorizzazione non sono configurate correttamente.

Unità: numero. Viene usata la statistica Sum (Somma) per ottenere il numero totale di occorrenze di errori di sottoscrizione lato client.

### **SubscribeServerError**

Il numero di errori che hanno avuto origine durante l'elaborazione degli abbonamenti. AWS AppSync Questo accade in genere quando si verifica un problema imprevisto sul lato server.

Unità: numero. Viene usata la statistica Sum (Somma) per ottenere il numero totale di occorrenze di errori di sottoscrizione lato server.

### **UnsubscribeSuccess**

Il numero di richieste di annullamento dell'iscrizione che sono state elaborate correttamente.

Unità: numero. Utilizza la statistica Sum per ottenere il numero totale di occorrenze delle richieste di annullamento dell'iscrizione riuscite.

### **UnsubscribeClientError**

Il numero di richieste di annullamento dell'iscrizione che sono state rifiutate a AWS AppSync causa di errori sul lato client.

Unità: numero. Utilizza la statistica Sum per ottenere il numero totale di ricorrenze degli errori di richiesta di annullamento dell'iscrizione sul lato client.

### **UnsubscribeServerError**

Il numero di errori che hanno avuto origine durante l'elaborazione delle richieste di annullamento dell'iscrizione. AWS AppSync Questo accade in genere quando si verifica un problema imprevisto sul lato server.

Unità: numero. Utilizza la statistica Sum per ottenere il numero totale di ricorrenze degli errori di richiesta di annullamento dell'iscrizione sul lato server.

#### **PublishDataMessageSuccess**

Numero di messaggi di evento di sottoscrizione pubblicati.

Unità: numero. Viene usata la statistica Sum (Somma) per ottenere il numero totale di messaggi di eventi di sottoscrizione pubblicati.

### **PublishDataMessageClientError**

Numero di messaggi di evento di sottoscrizione che non sono stati pubblicati a causa di errori sul lato client.

Unit: Conta. Viene usata la statistica Sum (Somma) per ottenere il numero totale di occorrenze di errori di eventi di pubblicazione della sottoscrizione lato client.

#### **PublishDataMessageServerError**

Il numero di errori che hanno avuto origine AWS AppSync durante la pubblicazione dei messaggi relativi agli eventi di sottoscrizione. Questo accade in genere quando si verifica un problema imprevisto sul lato server.

Unità: numero. Viene usata la statistica Sum (Somma) per ottenere il numero totale di occorrenze di errori di eventi di pubblicazione della sottoscrizione lato server.

#### **PublishDataMessageSize**

Dimensione dei messaggi di evento di sottoscrizione pubblicati.

Unità: byte.

#### **ActiveConnections**

Il numero di WebSocket connessioni simultanee tra client e AWS AppSync in 1 minuto.

Unità: numero. Viene usata la statistica Sum (Somma) per ottenere il numero totale di connessioni aperte.

#### **ActiveSubscriptions**

Numero di sottoscrizioni simultanee dai client in 1 minuto.

Unità: numero. Viene usata la statistica Sum (Somma) per ottenere il numero totale di sottoscrizioni attive.

#### **ConnectionDuration**

La quantità di tempo in cui la connessione rimane aperta.

Unità: millisecondi. Viene usata la statistica Average (Media) per valutare la durata della connessione.

#### **OutboundMessages**

Il numero di messaggi misurati pubblicati con successo. Un messaggio misurato equivale a 5 kB di dati consegnati.

Unità: numero. Utilizza la statistica Sum per ottenere il numero totale di messaggi misurati pubblicati con successo.

#### **InboundMessageSuccess**

Il numero di messaggi in entrata elaborati con successo. Ogni tipo di sottoscrizione richiamato da una mutazione genera un messaggio in entrata.

Unità: numero. Utilizza la statistica Sum per ottenere il numero totale di messaggi in entrata elaborati correttamente.

#### **InboundMessageError**

Il numero di messaggi in entrata che non sono stati elaborati a causa di richieste API non valide, ad esempio il superamento del limite di 240 kB per il payload dell'abbonamento.

Unità: numero. Utilizza la statistica Sum per ottenere il numero totale di messaggi in entrata con errori di elaborazione relativi all'API.

#### **InboundMessageFailure**

Il numero di messaggi in entrata che non sono stati elaborati a causa di errori da. AWS AppSync

Unità: numero. Utilizza la statistica Sum per ottenere il numero totale di messaggi in entrata con errori di elaborazione AWS AppSync correlati.

#### **InboundMessageDelayed**

Il numero di messaggi in entrata ritardati. I messaggi in entrata possono subire ritardi quando viene superata la quota di velocità per i messaggi in entrata o la quota per i messaggi in uscita.

Unità: numero. Utilizza la statistica Sum per ottenere il numero totale di messaggi in entrata che hanno subito un ritardo.

### **InboundMessageDropped**

Il numero di messaggi in entrata persi. I messaggi in entrata possono essere eliminati quando viene superata la quota relativa alla tariffa per i messaggi in entrata o la quota per i messaggi in uscita.

Unità: numero. Utilizza la statistica Sum per ottenere il numero totale di messaggi in entrata che sono stati eliminati.

### **InvalidationSuccess**

Il numero di abbonamenti invalidati (annullati) con successo da una mutazione con. \$extensions.invalidateSubscriptions()

Unità: numero. Utilizza la statistica Sum per recuperare il numero totale di abbonamenti annullati con successo.

### **InvalidationRequestSuccess**

Il numero di richieste di invalidazione elaborate con successo.

Unità: numero. Utilizza la statistica Sum per ottenere il numero totale di richieste di invalidamento elaborate correttamente.

### **InvalidationRequestError**

Il numero di richieste di invalidazione che non sono state elaborate a causa di richieste API non valide.

Unità: numero. Utilizza la statistica Sum per ottenere il numero totale di richieste di invalidazione con errori di elaborazione relativi all'API.

### **InvalidationRequestFailure**

Il numero di richieste di invalidazione che non sono state elaborate a causa di errori di. AWS AppSync

Unità: numero. Utilizza la statistica Sum per ottenere il numero totale di richieste di invalidazione con errori di elaborazione correlati. AWS AppSync

### **InvalidationRequestDropped**

Il numero di richieste di invalidazione è diminuito quando è stata superata la quota di richieste di invalidamento.

Unità: numero. Utilizza la statistica Sum per ottenere il numero totale di richieste di invalidazione eliminate.

### Confronto tra messaggi in entrata e in uscita

Quando viene eseguita una mutazione, vengono richiamati i campi di sottoscrizione con la direttiva @aws\_subscribe per quella mutazione. Ogni chiamata di sottoscrizione genera un messaggio in entrata. Ad esempio, se due campi di sottoscrizione specificano la stessa mutazione in @aws\_subscribe, quando viene chiamata la mutazione vengono generati due messaggi in entrata.

Un messaggio in uscita equivale a 5 kB di dati consegnati ai client. WebSocket Ad esempio, l'invio di 15 kB di dati a 10 client genera 30 messaggi in uscita (15 kB\* 10 client/5 kB per messaggio = 30 messaggi).

È possibile richiedere aumenti delle quote per i messaggi in entrata o in uscita. Per ulteriori informazioni, consulta [AWS AppSync endpoint e quote](https://docs.aws.amazon.com/general/latest/gr/appsync.html#limits_appsync) nella guida di riferimento AWS generale e le istruzioni per [richiedere un aumento delle quote](https://docs.aws.amazon.com/servicequotas/latest/userguide/request-quota-increase.html) nella Service Quotas User Guide.

## Metriche avanzate

Le metriche avanzate emettono dati granulari sull'utilizzo e sulle prestazioni delle API, come il conteggio delle AWS AppSync richieste e degli errori, la latenza e gli accessi non riusciti nella cache. Tutti i dati metrici avanzati vengono inviati al tuo CloudWatch account e puoi configurare i tipi di dati che verranno inviati.

### **a** Note

Quando si utilizzano metriche avanzate, vengono applicati costi aggiuntivi. Per ulteriori informazioni, consulta i livelli di prezzo di monitoraggio dettagliati nei [CloudWatchprezzi di](https://aws.amazon.com/cloudwatch/pricing/) [Amazon](https://aws.amazon.com/cloudwatch/pricing/).

Queste metriche sono disponibili in varie pagine di impostazioni della AWS AppSync console. Nella pagina delle impostazioni API, la sezione Enhanced Metrics consente di abilitare o disabilitare i seguenti elementi:

1. Comportamento delle metriche dei resolver: queste opzioni controllano il modo in cui vengono raccolte le metriche aggiuntive per i resolver. Puoi scegliere di abilitare le metriche complete dei resolver a richiesta (metriche abilitate per tutti i resolver presenti nelle richieste) o le metriche per resolver (metriche abilitate solo per i resolver in cui la configurazione è impostata come abilitata). Sono disponibili le seguenti opzioni:

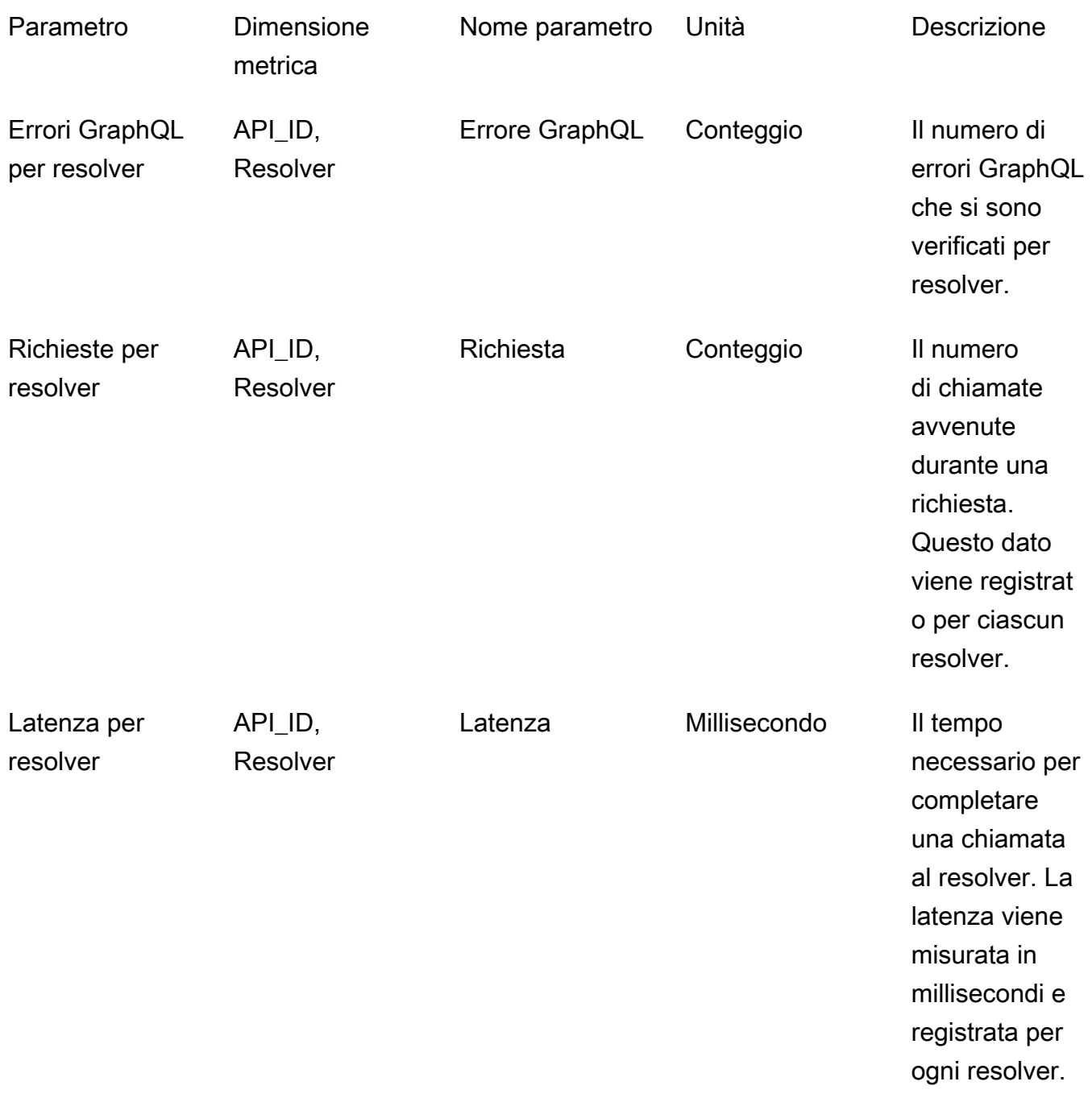

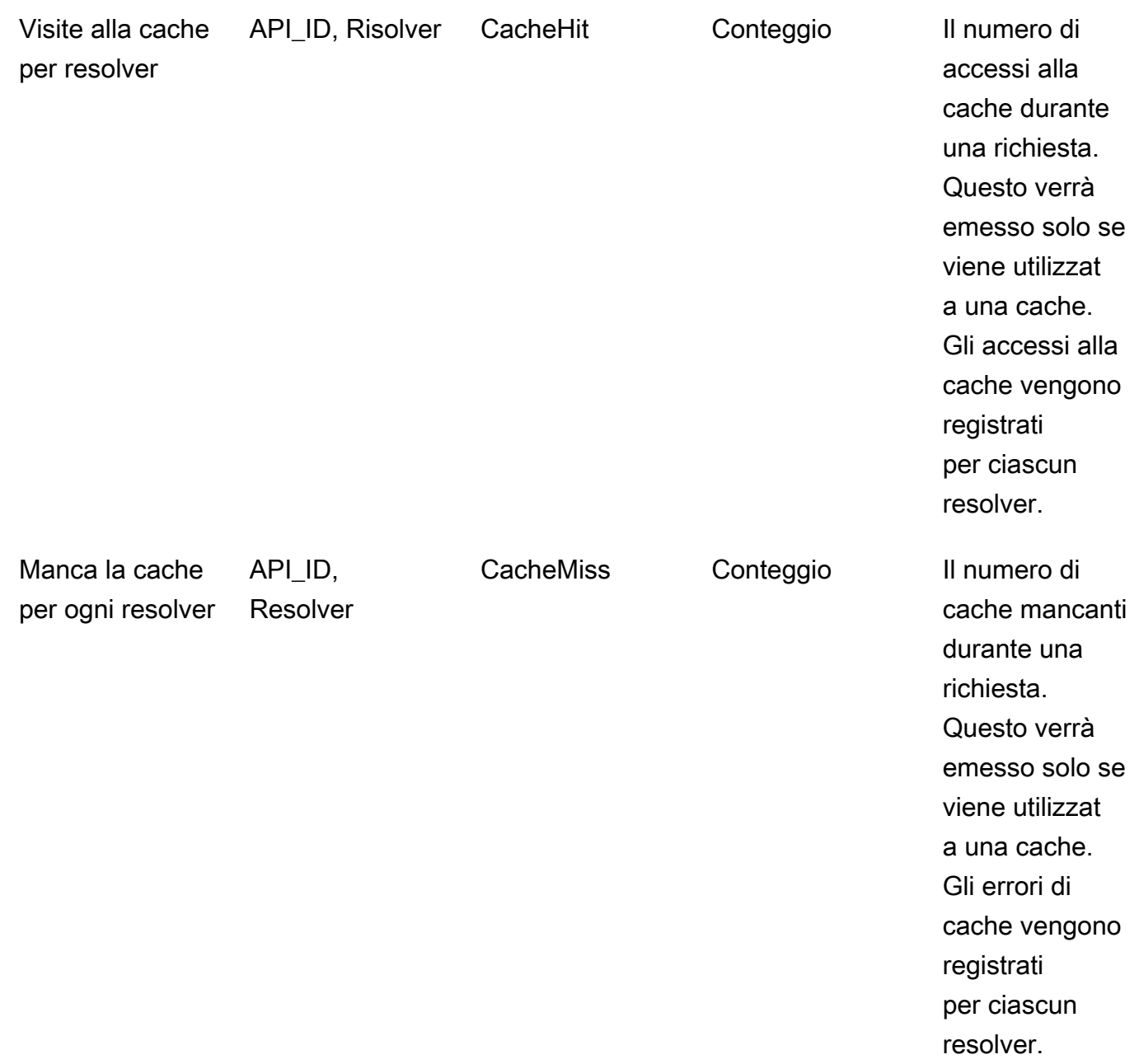

2. Comportamento delle metriche delle origini dati: queste opzioni controllano il modo in cui vengono raccolte le metriche aggiuntive per le fonti di dati. Puoi scegliere di abilitare le metriche complete dell'origine dati della richiesta (metriche abilitate per tutte le origini dati nelle richieste) o le metriche per origine dati (le metriche sono abilitate solo per le origini dati in cui la configurazione è impostata su abilitata). Sono disponibili le seguenti opzioni:

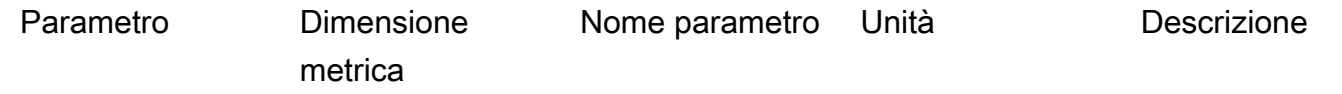
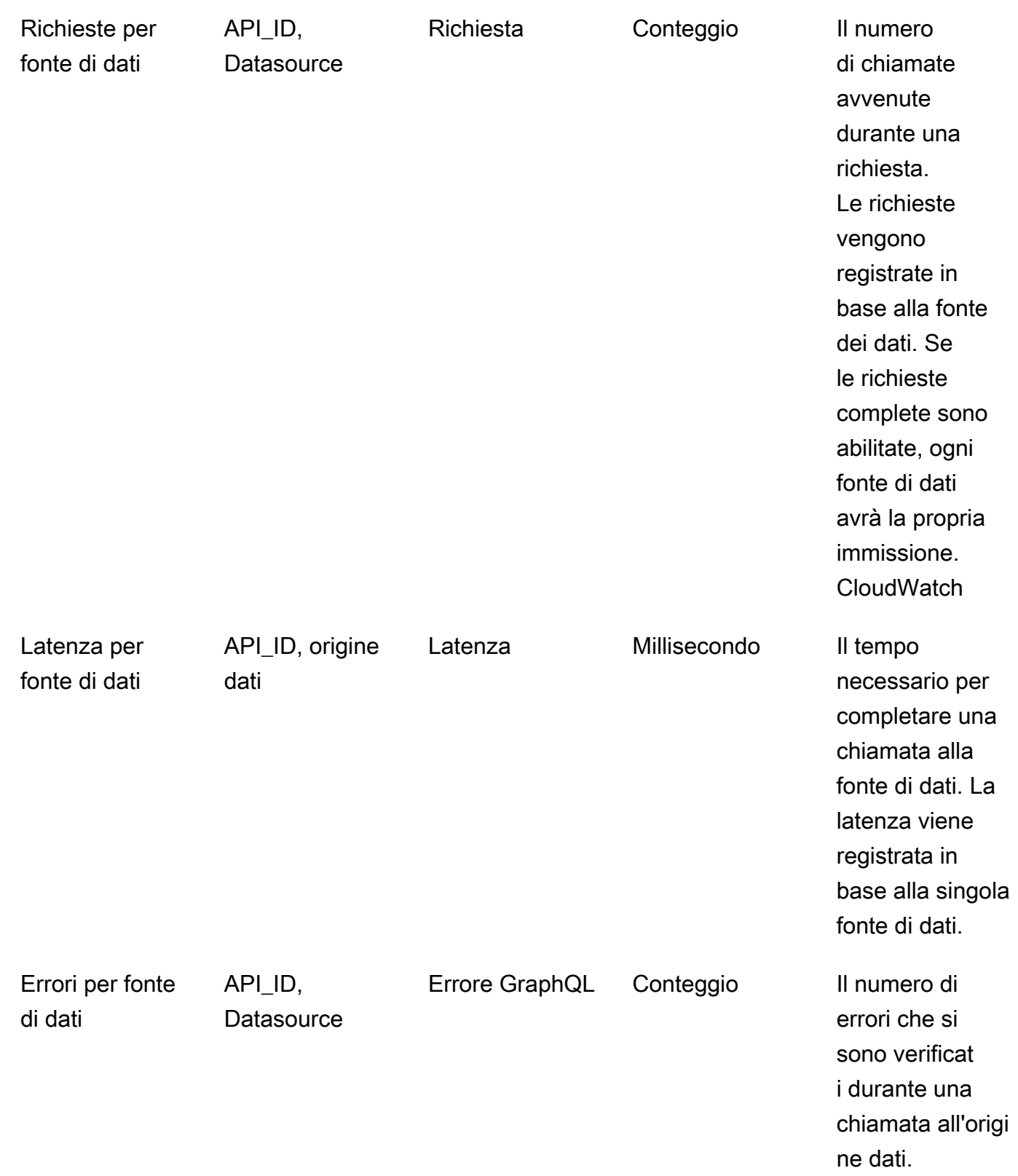

3. Metriche operative: abilita le metriche a livello operativo GraphQL.

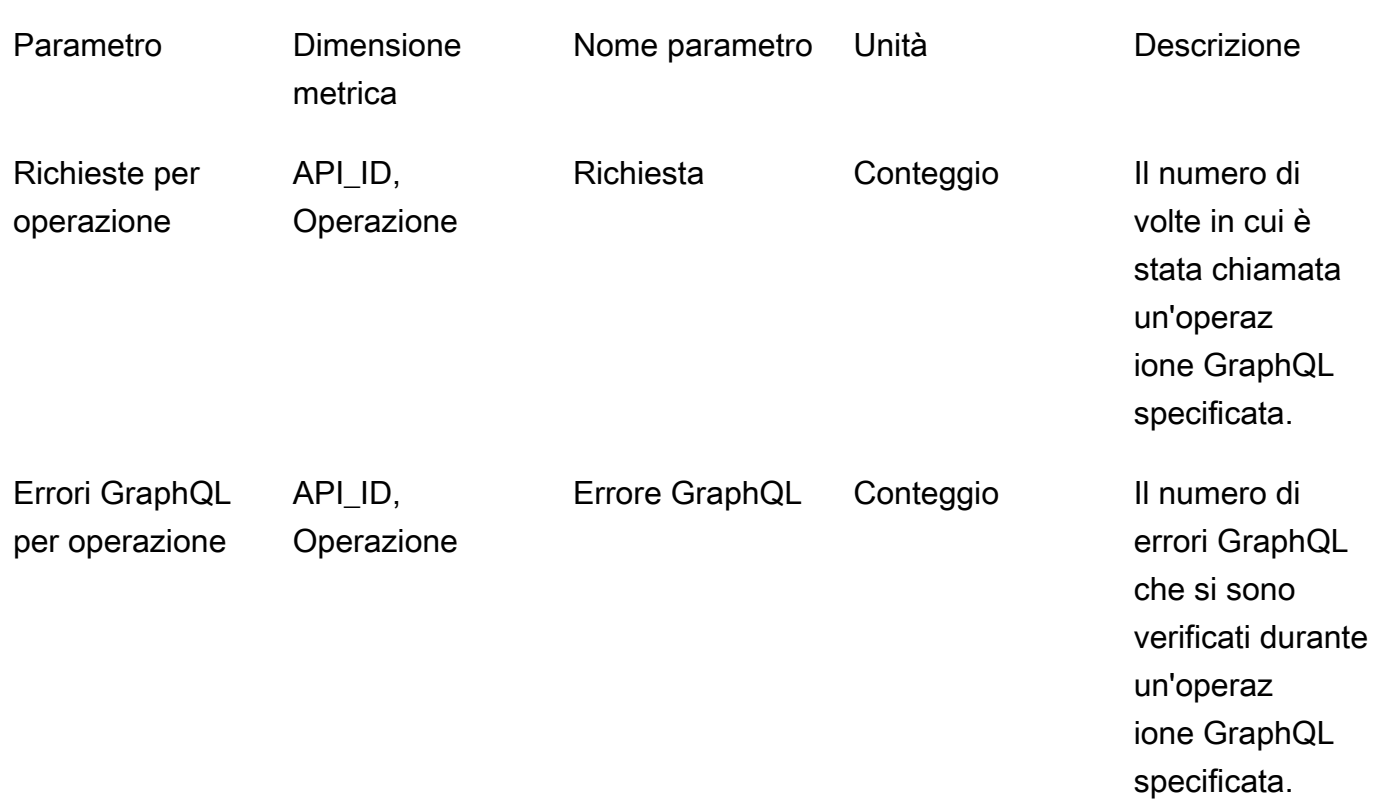

# CloudWatch registri

È possibile configurare due tipi di logging per qualsiasi API GraphQL nuova o esistente: a livello di richiesta e a livello di campo.

Registri a livello di richiesta

Quando è configurata la registrazione a livello di richiesta (include contenuti dettagliati), vengono registrate le seguenti informazioni:

- Il numero di token consumati
- Intestazioni HTTP di richiesta e risposta
- La query GraphQL in esecuzione nella richiesta
- Il riepilogo generale dell'operazione
- Sottoscrizioni GraphQL nuove ed esistenti registrate

### Registri a livello di campo

Quando è configurata la registrazione a livello di campo, vengono registrate le seguenti informazioni:

- Mappatura delle richieste generata con origine e argomenti per ogni campo
- La mappatura delle risposte trasformata per ogni campo, che include i dati risultanti dalla risoluzione di quel campo
- Informazioni di traccia per ogni campo

Se si attiva la registrazione, AWS AppSync gestisce i registri. CloudWatch Il processo include la creazione di gruppi e flussi di log e la segnalazione di tali log ai flussi di log.

Quando si attiva la registrazione su un'API GraphQL e si effettuano richieste AWS AppSync , crea un gruppo di log e flussi di log all'interno del gruppo di log. Al gruppo di log viene assegnato un nome nel formato /aws/appsync/apis/{graphql\_api\_id}. In ogni gruppo di log, i log vengono ulteriormente suddivisi in flussi di log. Questi sono ordinati in base al valore Last Event Time (Ora ultimo evento) quando vengono segnalati i dati registrati.

Ogni evento di registro è contrassegnato con il codice x-amzn - di quella richiesta. RequestId Questo ti aiuta a filtrare gli eventi di registro CloudWatch per ottenere tutte le informazioni registrate su quella richiesta. Puoi ottenerlo RequestId dalle intestazioni di risposta di ogni richiesta AWS AppSync GraphQL.

Il logging a livello di campo è configurato con i livelli di log seguenti:

- Nessuno: non viene acquisito alcun registro a livello di campo.
- Errore: registra le seguenti informazioni solo per i campi con errori:
	- Sezione dell'errore nella risposta del server
	- Errori a livello di campo
	- Funzioni di richiesta/risposta generate che sono state risolte per i campi con errore
- Tutto: registra le seguenti informazioni per tutti i campi della query:
	- Informazioni di traccia a livello di campo
	- Funzioni di richiesta/risposta generate che sono state risolte per ogni campo

### Vantaggi del monitoraggio

Puoi usare il logging e i parametri per identificare e ottimizzare le query GraphQL, oltre che per risolvere i relativi problemi. Puoi ad esempio eseguire il debug dei problemi di latenza usando le informazioni di traccia registrate per ogni campo nella query. Per dimostrare questo concetto, supponiamo di usare uno o più resolver annidati in una query GraphQL. Un esempio di operazione sul campo in CloudWatch Logs potrebbe essere simile alla seguente:

```
{ 
      "path": [ 
          "singlePost", 
          "authors", 
          0, 
          "name" 
     ], 
      "parentType": "Post", 
      "returnType": "String!", 
      "fieldName": "name", 
      "startOffset": 416563350, 
      "duration": 11247
}
```
Ciò potrebbe corrispondere a uno schema GraphQL analogo a quanto segue:

```
type Post { 
   id: ID! 
   name: String! 
   authors: [Author]
}
type Author { 
   id: ID! 
   name: String!
}
type Query { 
   singlePost(id:ID!): Post
}
```
Nei risultati del registro precedenti, path mostra un singolo elemento nei dati restituiti dall'esecuzione di una query denominata. singlePost() In questo esempio, rappresenta il campo del nome

nel primo indice (0). Lo startOffset fornisce un offset dall'inizio dell'operazione di interrogazione GraphQL. La durata è il tempo totale per risolvere il campo. Questi valori possono essere utili per risolvere un problema a causa di cui i dati provenienti da un'origine dati specifica vengono eseguiti più lentamente del previsto oppure un campo specifico rallenta l'intera query. Ad esempio, puoi scegliere di aumentare il throughput assegnato per una tabella Amazon DynamoDB o rimuovere un campo specifico da una query che causa un cattivo funzionamento dell'operazione complessiva.

A partire dall'8 maggio 2019, AWS AppSync genera eventi di registro in formato JSON completamente strutturato. Questo può aiutarti a utilizzare servizi di analisi dei log come CloudWatch Logs Insights e Amazon OpenSearch Service per comprendere le prestazioni delle tue richieste GraphQL e le caratteristiche di utilizzo dei campi dello schema. Ad esempio, è possibile identificare in modo semplice i resolver con latenze di grandi dimensioni, possibile causa principale di un problema prestazionale. Inoltre, ora è possibile identificare i campi utilizzati più e meno frequentemente all'interno dello schema e valutare l'impatto di definire come obsoleti i campi GraphQL.

#### Rilevamento dei conflitti e registrazione della sincronizzazione

Se un' AWS AppSync API ha configurato la registrazione su CloudWatch Logs con il livello di registro Field resolver impostato su All, invia informazioni sul rilevamento e AWS AppSync la risoluzione dei conflitti al gruppo di log. Ciò fornisce informazioni dettagliate su come l'API ha risposto a un conflitto. AWS AppSync Per aiutarti a interpretare la risposta, nei log vengono fornite le seguenti informazioni:

#### Elenco delle metriche

#### conflictType

Indica nei dettagli se si è verificato un conflitto a causa di una mancata corrispondenza della versione o della condizione fornita dal cliente.

#### conflictHandlerConfigured

Indica il gestore di conflitti configurato nel resolver al momento della richiesta.

#### message

Fornisce informazioni su come il conflitto è stato rilevato e risolto.

#### syncAttempt

Il numero di tentativi che il server ha effettuato per sincronizzare i dati prima di rifiutare la richiesta.

#### data

Se il gestore dei conflitti configurato èAutomerge, questo campo viene compilato per mostrare la decisione Automerge presa per ogni campo. Le operazioni fornite possono essere:

- RIFIUTATO: quando Automerge rifiuta il valore del campo in entrata a favore del valore nel server.
- AGGIUNTO Quando viene Automerge aggiunto al campo in entrata a causa dell'assenza di un valore preesistente nel server.
- AGGIUNTO: When Automerge aggiunge i valori in entrata ai valori dell'elenco esistente nel server.
- MERGED Automerge When unisce i valori in entrata ai valori del Set esistente nel server.

#### Utilizzo del conteggio dei token per ottimizzare le richieste

Alle richieste che consumano meno o pari a 1.500 KB al secondo di memoria e tempo di vCPU viene allocato un token. Le richieste con un consumo di risorse superiore a 1.500 KB al secondo ricevono token aggiuntivi. Ad esempio, se una richiesta consuma 3.350 KB al secondo, AWS AppSync alloca tre token (arrotondati al valore intero successivo) alla richiesta. Per impostazione predefinita, AWS AppSync alloca un massimo di 5.000 o 10.000 token di richiesta al secondo alle API del tuo account, a seconda della regione in cui viene distribuito. AWS Se ciascuna delle tue API utilizza una media di due token al secondo, sarai limitato a 2.500 o 5.000 richieste al secondo, rispettivamente. Se hai bisogno di più token al secondo rispetto alla quantità assegnata, puoi inviare una richiesta per aumentare la quota predefinita per la frequenza di token di richiesta. Per ulteriori informazioni, consulta [AWS AppSync Endpoint e quote](https://docs.aws.amazon.com/general/latest/gr/appsync.html#limits_appsync) nella Riferimenti generali di AWS guida e [Richiesta di un](https://docs.aws.amazon.com/servicequotas/latest/userguide/request-quota-increase.html)  [aumento delle quote](https://docs.aws.amazon.com/servicequotas/latest/userguide/request-quota-increase.html) nella Service Quotas User Guide.

Un numero elevato di token per richiesta potrebbe indicare che esiste l'opportunità di ottimizzare le richieste e migliorare le prestazioni dell'API. I fattori che possono aumentare il numero di token per richiesta includono:

- Le dimensioni e la complessità del tuo schema GraphQL.
- La complessità dei modelli di mappatura delle richieste e delle risposte.
- Il numero di chiamate del resolver per richiesta.
- La quantità di dati restituita dai resolver.
- La latenza delle fonti di dati downstream.
- Progettazioni di schemi e query che richiedono chiamate successive all'origine dati (al contrario delle chiamate parallele o in batch).
- Configurazione della registrazione, in particolare contenuti di log dettagliati e a livello di campo.

#### **a** Note

Oltre alle AWS AppSync metriche e ai log, i client possono accedere al numero di token utilizzati in una richiesta tramite l'intestazione di risposta. x-amzn-appsync-TokensConsumed

# Riferimento al tipo di registro

### RequestSummary

- requestId: identificatore univoco per la richiesta.
- graphQLAPIId: ID dell'API GraphQL che effettua la richiesta.
- statusCode: risposta al codice di stato HTTP.
- latenza: latenza E nd-to-end della richiesta, in nanosecondi, come numero intero.

```
{ 
      "logType": "RequestSummary", 
      "requestId": "dbe87af3-c114-4b32-ae79-8af11f3f96f1", 
      "graphQLAPIId": "pmo28inf75eepg63qxq4ekoeg4", 
      "statusCode": 200, 
      "latency": 242000000
}
```
### **ExecutionSummary**

- requestId: identificatore univoco per la richiesta.
- graphQLAPIId: ID dell'API GraphQL che effettua la richiesta.
- StartTime: il timestamp di inizio dell'elaborazione GraphQL per la richiesta, in formato RFC 3339.
- EndTime: il timestamp di fine dell'elaborazione GraphQL per la richiesta, in formato RFC 3339.
- durata: Il tempo di elaborazione GraphQL totale trascorso, in nanosecondi, come numero intero.
- versione: La versione dello schema di. ExecutionSummary
- parsing:
	- startOffset: l'offset iniziale per l'analisi, in nanosecondi, rispetto all'invocazione, come numero intero.
	- duration: il tempo impiegato per l'analisi, in nanosecondi, come numero intero.
- validation:
	- startOffset: l'offset iniziale per la convalida, in nanosecondi, relativo all'invocazione, come numero intero.
	- duration: il tempo impiegato per eseguire la convalida, in nanosecondi, come numero intero.

```
{ 
     "duration": 217406145, 
     "logType": "ExecutionSummary", 
     "requestId": "dbe87af3-c114-4b32-ae79-8af11f3f96f1", 
     "startTime": "2019-01-01T06:06:18.956Z", 
     "endTime": "2019-01-01T06:06:19.174Z", 
     "parsing": { 
          "startOffset": 49033, 
          "duration": 34784 
     }, 
     "version": 1, 
     "validation": { 
          "startOffset": 129048, 
          "duration": 69126 
     }, 
     "graphQLAPIId": "pmo28inf75eepg63qxq4ekoeg4"
}
```
#### **Tracciamento**

- requestId: identificatore univoco per la richiesta.
- graphQLAPIId: ID dell'API GraphQL che effettua la richiesta.
- startOffset: l'offset iniziale per la risoluzione del campo, in nanosecondi, rispetto all'invocazione, come numero intero.
- duration: il tempo impiegato per risolvere il campo, in nanosecondi, come numero intero.
- fieldName: il nome del campo in fase di risoluzione.
- parentType: il tipo padre del campo in fase di risoluzione.
- returnType: il tipo restituito del campo in fase di risoluzione.
- path: un elenco di segmenti di percorso, che inizia dalla radice della risposta e termina con il campo in fase di risoluzione.
- resolverArn: l'ARN del resolver utilizzato per la risoluzione del campo. Potrebbe non essere presente nei campi nidificati.

```
{ 
     "duration": 216820346, 
     "logType": "Tracing", 
     "path": [ 
         "putItem" 
     ], 
     "fieldName": "putItem", 
     "startOffset": 178156, 
     "resolverArn": "arn:aws:appsync:us-east-1:111111111111:apis/
pmo28inf75eepg63qxq4ekoeg4/types/Mutation/fields/putItem", 
     "requestId": "dbe87af3-c114-4b32-ae79-8af11f3f96f1", 
     "parentType": "Mutation", 
     "returnType": "Item", 
     "graphQLAPIId": "pmo28inf75eepg63qxq4ekoeg4"
}
```
## Analisi CloudWatch dei log con Logs Insights

Di seguito sono elencati alcuni esempi di query che è possibile eseguire per ottenere informazioni dettagliate sulle prestazioni e lo stato delle operazioni GraphQL. Questi esempi sono disponibili come query di esempio nella console Logs Insights. CloudWatch Nella [CloudWatchconsole](https://console.aws.amazon.com/cloudwatch), scegli Logs Insights, seleziona il gruppo di AWS AppSync log per la tua API GraphQL, quindi AWS AppSync scegli le query in Query di esempio.

La seguente query restituisce le prime 10 richieste GraphQL con il numero massimo di token consumati:

```
filter @message like "Tokens Consumed"
| parse @message "* Tokens Consumed: *" as requestId, tokens
| sort tokens desc
| display requestId, tokens
| limit 10
```
La query seguente restituisce i primi 10 resolver con latenza massima:

```
 fields resolverArn, duration
| filter logType = "Tracing"
| limit 10
| sort duration desc
```
La query seguente restituisce i resolver richiamati più di frequente:

```
 fields ispresent(resolverArn) as isRes
| stats count() as invocationCount by resolverArn
| filter isRes and logType = "Tracing"
| limit 10
| sort invocationCount desc
```
La query seguente restituisce i resolver con il maggior numero di errori nei modelli di mappatura:

```
 fields ispresent(resolverArn) as isRes
| stats count() as errorCount by resolverArn, logType
| filter isRes and (logType = "RequestMapping" or logType = "ResponseMapping") and 
 fieldInError
| limit 10
| sort errorCount desc
```
La query seguente restituisce le statistiche di latenza dei resolver:

```
 fields ispresent(resolverArn) as isRes
| stats min(duration), max(duration), avg(duration) as avg_dur by resolverArn
| filter isRes and logType = "Tracing"
| limit 10
| sort avg_dur desc
```
La query seguente restituisce le statistiche di latenza dei campi:

```
 stats min(duration), max(duration), avg(duration) as avg_dur 
  by concat(parentType, '/', fieldName) as fieldKey
| filter logType = "Tracing"
| limit 10
| sort avg_dur desc
```
I risultati delle query di CloudWatch Logs Insights possono essere esportati nei dashboard. CloudWatch

# Analizza i tuoi log con Service OpenSearch

Puoi cercare, analizzare e visualizzare i tuoi AWS AppSync log con Amazon OpenSearch Service per identificare i punti deboli delle prestazioni e le cause principali dei problemi operativi. Puoi identificare i resolver con la latenza massima e gli errori. Inoltre, puoi utilizzare OpenSearch Dashboards per creare dashboard con visualizzazioni potenti. OpenSearch Dashboards è uno strumento open source di visualizzazione ed esplorazione dei dati disponibile in Service. OpenSearch Utilizzando OpenSearch le dashboard, puoi monitorare continuamente le prestazioni e lo stato delle tue operazioni GraphQL. Ad esempio, puoi creare dashboard per visualizzare la latenza P90 delle tue richieste GraphQL e approfondire le latenze P90 di ciascun resolver.

Quando usi OpenSearch Service, usa «cwl\*» come modello di filtro per cercare gli indici. OpenSearch OpenSearch Il servizio indicizza i log trasmessi in streaming da CloudWatch Logs con il prefisso «cwl-». Per differenziare i log AWS AppSync delle API dagli altri CloudWatch registri inviati al OpenSearch Servizio, consigliamo di aggiungere un'espressione di filtro aggiuntiva di alla ricerca. graphQLAPIID.keyword=*YourGraphQLAPIID*

# Migrazione del formato di registro

Gli eventi di registro AWS AppSync generati a partire dall'8 maggio 2019 sono formattati come JSON completamente strutturato. [Per analizzare le richieste GraphQL prima dell'8 maggio 2019,](https://github.com/aws-samples/aws-appsync-cwl-migrator)  [puoi migrare i log più vecchi in JSON completamente strutturato utilizzando uno script disponibile](https://github.com/aws-samples/aws-appsync-cwl-migrator)  [nell'esempio. GitHub](https://github.com/aws-samples/aws-appsync-cwl-migrator) Se devi utilizzare il formato di log precedente all'8 maggio 2019, crea un ticket di supporto con le seguenti impostazioni: imposta Type (Tipo) su Account Management (Gestione account) e quindi imposta Category (Categoria) su General Account Question (Domanda account generale).

Puoi anche utilizzare [i filtri metrici](https://docs.aws.amazon.com/AmazonCloudWatch/latest/logs/CloudWatchLogsConcepts.html) CloudWatch per trasformare i dati di registro in CloudWatch metriche numeriche, in modo da poterli rappresentare graficamente o impostare un allarme su di essi.

# Tracciamento conAWS X-Ray

È possibile utilizzare[AWS X-Rayp](https://docs.aws.amazon.com/xray/latest/devguide/aws-xray.html)er tracciare le richieste mentre vengono eseguite inAWSAppSync. È possibile utilizzare X-Ray conAWSAppSync in tuttoAWSRegioni in cui X-Ray è disponibile. X-Ray fornisce una panoramica dettagliata di un'intera richiesta GraphQL. In questo modo puoi analizzare le latenze nelle API, nei resolver sottostanti e nelle origini dati. È possibile utilizzare una mappa del servizio di X-Ray per visualizzare la latenza di una richiesta, inclusiAWSservizi integrati con X-Ray. Inoltre, puoi configurare le regole di campionamento per comunicare a X-Ray quali richieste registrare e a quale frequenza in base alle regole specificate.

Per ulteriori informazioni sul campionamento in X-Ray, consult[aConfigurazione delle regole di](https://docs.aws.amazon.com/xray/latest/devguide/xray-console-sampling.html)  [campionamento inAWS X-RayConsole.](https://docs.aws.amazon.com/xray/latest/devguide/xray-console-sampling.html)

### Installazione e configurazione

È possibile abilitare il tracciamento X-Ray per un'API GraphQL tramiteAWSConsole AppSync.

- 1. Accedi allaAWSConsole AppSync.
- 2. Nel riquadro di navigazione scegliere Settings (Impostazioni).
- 3. In X-Ray, attivare Enable X-Ray (Abilita X-Ray).
- 4. Scegli Salva. Il tracciamento X-Ray è ora abilitato per l'API.

Se si sta utilizzando il softwareAWS CLIoAWS CloudFormation, è anche possibile abilitare il tracciamento a X-Ray quando si crea un nuovoAWSAPI AppSync o aggiorna un esistenteAWSAPI AppSync, impostando ilxrayEnabledproprietà atrue.

Quando il tracciamento X-Ray è attivato per unAWSAPI AppSync, unAWS Identity and Access Management [Ruolo collegato ai servizi](https://docs.aws.amazon.com/IAM/latest/UserGuide/using-service-linked-roles.html)viene creato automaticamente nel tuo account con le autorizzazioni appropriate. Ciò consenteAWSAppSync per inviare tracce a X-Ray in modo sicuro.

## Tracciare la tua API con X-Ray

### Campionamento

Utilizzando le regole di campionamento è possibile controllare la quantità di dati da registrare inAWSAppSync e può modificare immediatamente il comportamento del campionamento senza dover cambiare o ridistribuire il codice. Ad esempio, questa regola esegue il campionamento delle richieste all'API GraphQL con l'ID API 3n572shhcpfokwhdnq1ogu59v6.

- Nome regola test-sample
- Priorità 10
- Dimensioni riserva 10
- Tasso fisso 10
- Nome servizio \*
- Tipo di servizio AWS:: AppSync:: GraphQLAPI
- Metodo HTTP \*
- Risorsa ARN arn:aws:appsync:uswest-2:123456789012:apis/3n572shhcpfokwhdnq1ogu59v6
- $\cdot$  Host  $*$

#### Informazioni sulle tracce

Quando abiliti il tracciamento X-Ray per l'API GraphQL, puoi utilizzare la pagina dei dettagli della traccia X-Ray per esaminare le informazioni dettagliate sulla latenza sulle richieste effettuate all'API. Nell'esempio seguente viene illustrata la visualizzazione della traccia insieme alla mappa del servizio per questa specifica richiesta. La richiesta è stata effettuata ad un'API chiamatapostAPIcon un tipo di post, i cui dati sono contenuti in una tabella Amazon DynamoDB chiamataPostTable-Example.

L'immagine di traccia seguente corrisponde alla seguente query GraphQL:

```
query getPost { 
      getPost(id: "1") { 
        id 
        title 
      }
}
```
Il resolver pergetPostquery utilizza l'origine dati DynamoDB sottostante. La visualizzazione di traccia seguente mostra la chiamata a DynamoDB e le latenze di varie parti dell'esecuzione della query:

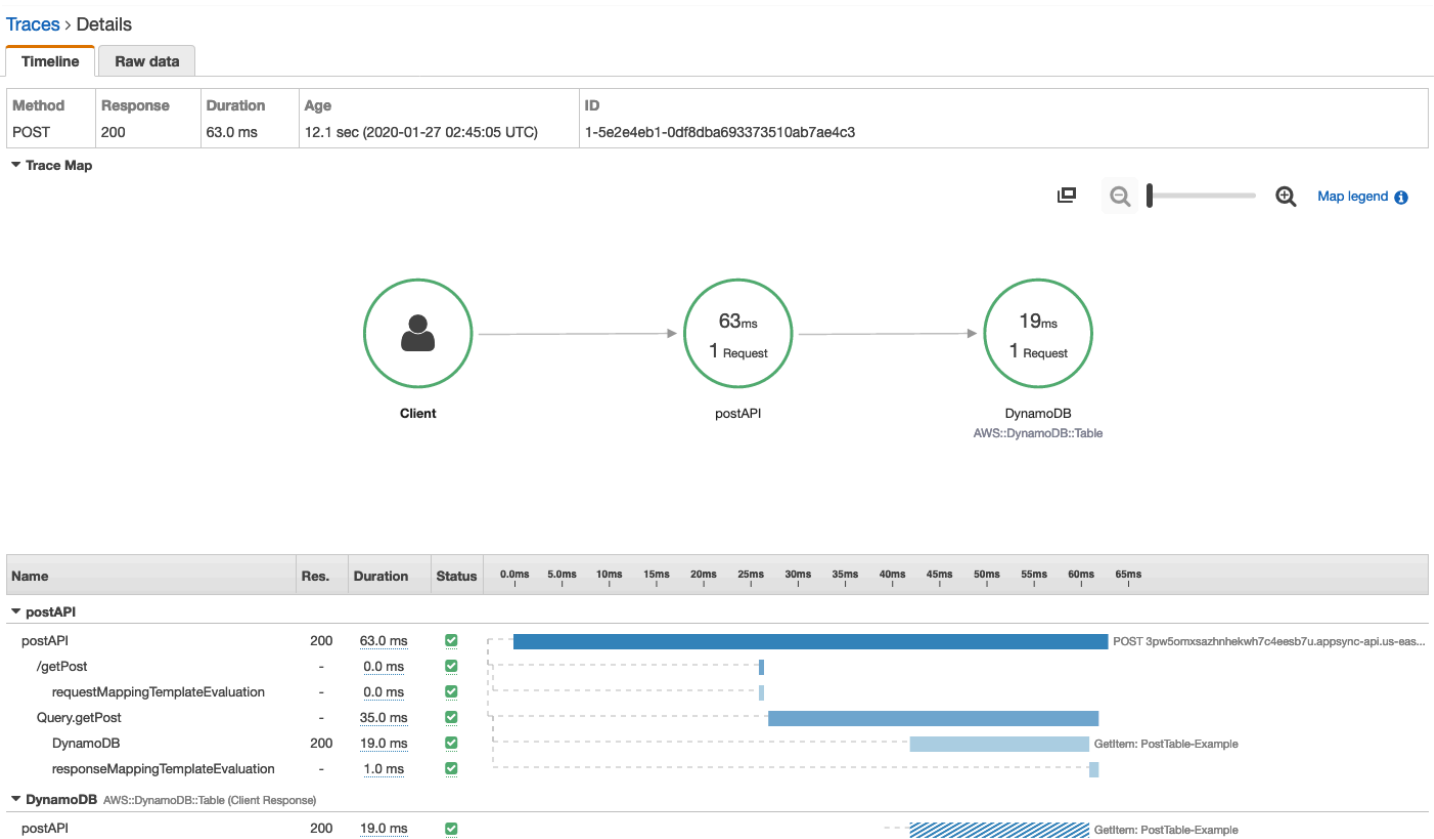

- Nell'immagine precedente, /getPost rappresenta il percorso completo dell'elemento che viene risolto. In questo caso, poiché getPost è un campo sul tipo di Query radice, viene visualizzato direttamente dopo la radice del percorso.
- requestMappingTemplateEvaluationrappresenta il tempo trascorso daAWSAppSync per la valutazione del modello di mapping della richiesta per questo elemento nella query.
- Query.getPost rappresenta un tipo e un campo (nel formato Type.field). Può contenere più sottosegmenti, a seconda della struttura dell'API e della richiesta tracciata.
	- DynamoDB rappresenta l'origine dati associata a questo resolver. Contiene la latenza per la chiamata di rete a DynamoDB per risolvere il campo.
	- responseMappingTemplateEvaluationrappresenta il tempo trascorso daAWSAppSync per la valutazione del modello di mapping della risposta per questo elemento nella query.

Quando si visualizzano le tracce in X-Ray, è possibile ottenere ulteriori informazioni contestuali e metadati sui sottosegmenti nellaAWSSegmento AppSync scegliendo i sottosegmenti ed esplorando la vista dettagliata.

Per alcune query profondamente nidificate o complesse, si noti che il segmento consegnato a X-Ray byAWSAppSync può essere più grande della dimensione massima consentita per i documenti di segmento, come definito in[AWS X-RayDocumenti di un segmento.](https://docs.aws.amazon.com/xray/latest/devguide/xray-api-segmentdocuments.html) I X-Ray non visualizzano segmenti che superano il limite.

# Registrazione di chiamate API AWS AppSync con AWS CloudTrail

AWS AppSync è integrato con AWS CloudTrail, un servizio che offre un record delle operazioni eseguite da un utente, un ruolo o un servizio AWS in AWS AppSync. CloudTrail acquisisce tutte le chiamate API per AWS AppSync come eventi. Le chiamate acquisite includono le chiamate della console AWS AppSync e le chiamate del codice alle API AWS AppSync. È possibile utilizzare le informazioni raccolte daCloudTrailper determinare la richiesta che è stata fatta aAWS AppSync, l'indirizzo IP del richiedente, chi ha effettuato la richiesta, quando è stata effettuata la richiesta e dettagli aggiuntivi.

È possibile creare unpistaper consentire la fornitura continua diCloudTraileventi su un bucket Amazon Simple Storage Service (Amazon S3), inclusi eventi perAWS AppSync. Se non configuri un percorso, puoi comunque visualizzare gli eventi più recenti nelCloudTrailconsole.

#### **A** Important

Non tutte le azioni GraphQL sono attualmente registrate. AppSyncnon registra le azioni di interrogazione e mutazione inCloudTrail.

Per ulteriori informazioni su CloudTrail, consulta la [Guida per l'utente di AWS CloudTrail](https://docs.aws.amazon.com/awscloudtrail/latest/userguide/cloudtrail-user-guide.html).

# Informazioni su AWS AppSync in CloudTrail

CloudTrail è abilitato sull'account AWS al momento della sua creazione. NelCloudTrailconsole inCronologia degli eventi, puoi visualizzare, cercare e scaricare gli eventi recenti nel tuoAWSconto. Per ulteriori informazioni, vedere[Visualizzazione degli eventi conCloudTrailCronologia degli](https://docs.aws.amazon.com/awscloudtrail/latest/userguide/view-cloudtrail-events.html) [eventi](https://docs.aws.amazon.com/awscloudtrail/latest/userguide/view-cloudtrail-events.html)nelAWS CloudTrailGuida per l'utente.

Per una registrazione continua degli eventi nell'account AWS che includa gli eventi per AWS AppSync, creare un trail. Per impostazione predefinita, quando si crea un trail nella console, il trail sarà valido in tutte le regioni AWS. Il trail registra gli eventi di tutte le Regioni nella partizione AWS e distribuisce i file di log nel bucket Amazon S3 specificato. Inoltre, puoi configurare altri servizi AWS per analizzare con maggiore dettaglio e usare i dati raccolti nei log CloudTrail. Per ulteriori informazioni, consultare gli argomenti seguenti nella Guida per l'utente di AWS CloudTrail:

- [Creare un percorso per teAWSAccount](https://docs.aws.amazon.com/awscloudtrail/latest/userguide/cloudtrail-create-and-update-a-trail.html)
- [AWSIntegrazioni di servizi conCloudTrailRegistri](https://docs.aws.amazon.com/awscloudtrail/latest/userguide/cloudtrail-aws-service-specific-topics.html#cloudtrail-aws-service-specific-topics-integrations)
- [Configurazione delle notifiche Amazon SNS per CloudTrail](https://docs.aws.amazon.com/awscloudtrail/latest/userguide/getting_notifications_top_level.html)
- [Ricezione di file di log CloudTrail da più regioni](https://docs.aws.amazon.com/awscloudtrail/latest/userguide/receive-cloudtrail-log-files-from-multiple-regions.html)
- [Ricezione di file di log CloudTrail da più account](https://docs.aws.amazon.com/awscloudtrail/latest/userguide/cloudtrail-receive-logs-from-multiple-accounts.html)

CloudTrail registra tutte le operazioni dell'API di AWS AppSync. Ad esempio, chiamate alCreateGraphqlApi,CreateDataSource, eListResolversLe API generano voci inCloudTrailfile di registro. Queste e altre operazioni sono documentate ne[lAWS AppSyncRiferimento](https://docs.aws.amazon.com/appsync/latest/APIReference/Welcome.html) [API](https://docs.aws.amazon.com/appsync/latest/APIReference/Welcome.html).

Ogni evento o voce di log contiene informazioni sull'utente che ha generato la richiesta. Le informazioni di identità consentono di stabilire:

- Se la richiesta è stata effettuata con credenziali utente root o AWS Identity and Access Management (IAM).
- Se la richiesta è stata effettuata con le credenziali di sicurezza temporanee per un ruolo o un utente federato.
- Se la richiesta è stata effettuata da un altro servizio AWS.

Per ulteriori informazioni, vedere[CloudTrailElemento userIdentity](https://docs.aws.amazon.com/awscloudtrail/latest/userguide/cloudtrail-event-reference-user-identity.html)nelAWS CloudTrailGuida per l'utente.

# Comprensione delle voci dei file di log di AWS AppSync

CloudTrailfornisce eventi come file di registro che contengono una o più voci di registro. Un evento rappresenta una singola richiesta proveniente da qualsiasi fonte e include informazioni sull'operazione richiesta, la data e l'ora dell'operazione, i parametri della richiesta e così via. Poiché questi file di registro non sono una traccia ordinata delle chiamate API pubbliche, non vengono visualizzati in un ordine specifico.

L'esempio seguenteCloudTrailla voce di registro dimostra ilCreateApiKeyoperazione.

```
{ 
   "Records": [{ 
     "eventVersion": "1.05", 
     "userIdentity": { 
       "type": "IAMUser", 
       "principalId": "A1B2C3D4E5F6G7EXAMPLE", 
       "arn": "arn:aws:iam::111122223333:user/Alice", 
       "accountId": "111122223333", 
       "accessKeyId": "AKIAIOSFODNN7EXAMPLE", 
       "userName": "Alice" 
     }, 
     "eventTime": "2018-01-31T21:49:09Z", 
     "eventSource": "appsync.amazonaws.com", 
     "eventName": "CreateApiKey", 
     "awsRegion": "us-west-2", 
     "sourceIPAddress": "192.2.0.1", 
     "userAgent": "aws-cli/1.11.72 Python/2.7.11 Darwin/16.7.0 botocore/1.5.35", 
     "requestParameters": { 
       "apiId": "a1b2c3d4e5f6g7h8i9jexample" 
     }, 
     "responseElements": { 
       "apiKey": { 
       "id": "***", 
       "expires": 1518037200000 
       } 
     }, 
     "requestID": "99999999-9999-9999-9999-999999999999", 
     "eventID": "99999999-9999-9999-9999-999999999999", 
     "readOnly": false, 
     "eventType": "AwsApiCall", 
     "recipientAccountId": "111122223333" 
     } 
   ]
}
```
L'esempio seguenteCloudTrailla voce di registro dimostra ilListApiKeysoperazione.

```
{ 
   "Records": [{ 
     "eventVersion": "1.05", 
     "userIdentity": { 
       "type": "IAMUser", 
       "principalId": "A1B2C3D4E5F6G7EXAMPLE",
```
}

```
 "arn": "arn:aws:iam::111122223333:user/Alice", 
       "accountId": "111122223333", 
       "accessKeyId": "AKIAIOSFODNN7EXAMPLE", 
       "userName": "Alice" 
     }, 
     "eventTime": "2018-01-31T21:49:09Z", 
     "eventSource": "appsync.amazonaws.com", 
     "eventName": "ListApiKeys", 
     "awsRegion": "us-west-2", 
     "sourceIPAddress": "192.2.0.1", 
     "userAgent": "aws-cli/1.11.72 Python/2.7.11 Darwin/16.7.0 botocore/1.5.35", 
     "requestParameters": { 
       "apiId": "a1b2c3d4e5f6g7h8i9jexample" 
     }, 
     "responseElements": { 
       "apiKeys": [ 
\overline{a} "id": "***", 
                      "expires": 1517954400000 
               }, 
\overline{a} "id": "***", 
                      "expires": 1518037200000 
               }, 
 ] 
     }, 
     "requestID": "99999999-9999-9999-9999-999999999999", 
     "eventID": "99999999-9999-9999-9999-999999999999", 
     "readOnly": false, 
     "eventType": "AwsApiCall", 
     "recipientAccountId": "111122223333" 
     } 
  ]
```
L'esempio seguenteCloudTrailla voce di registro dimostra ilDeleteApiKeyoperazione.

```
{ 
   "Records": [{ 
     "eventVersion": "1.05", 
     "userIdentity": { 
       "type": "IAMUser", 
       "principalId": "A1B2C3D4E5F6G7EXAMPLE",
```

```
 "arn": "arn:aws:iam::111122223333:user/Alice", 
       "accountId": "111122223333", 
       "accessKeyId": "AKIAIOSFODNN7EXAMPLE", 
       "userName": "Alice" 
     }, 
     "eventTime": "2018-01-31T21:49:09Z", 
     "eventSource": "appsync.amazonaws.com", 
     "eventName": "DeleteApiKey", 
     "awsRegion": "us-west-2", 
     "sourceIPAddress": "192.2.0.1", 
     "userAgent": "aws-cli/1.11.72 Python/2.7.11 Darwin/16.7.0 botocore/1.5.35", 
     "requestParameters": { 
       "id": "***", 
       "apiId": "a1b2c3d4e5f6g7h8i9jexample" 
     }, 
     "responseElements": null, 
     "requestID": "99999999-9999-9999-9999-999999999999", 
     "eventID": "99999999-9999-9999-9999-999999999999", 
     "readOnly": false, 
     "eventType": "AwsApiCall", 
     "recipientAccountId": "111122223333" 
     } 
   ]
}
```
# UsandoAWS AppSyncAPI private

Se utilizzi Amazon Virtual Private Cloud (Amazon VPC), puoi creareAWS AppSyncAPI private, che sono API a cui è possibile accedere solo da un VPC. Con un'API privata, puoi limitare l'accesso dell'API alle tue applicazioni interne e connetterti agli endpoint GraphQL e Realtime senza esporre i dati pubblicamente.

Per stabilire una connessione privata tra il tuo VPC eAWS AppSyncservizio, è necessario creare u[ninterfaccia VPC, endpoint.](https://docs.aws.amazon.com/vpc/latest/privatelink/vpce-interface.html) Gli endpoint di interfaccia sono alimentati da [AWS PrivateLink,](https://aws.amazon.com/privatelink) che consente di accedere privatamente alle API AWS AppSync senza un gateway Internet, un dispositivo NAT, una connessione VPN o una connessione AWS Direct Connect. Le istanze presenti nel VPC non richiedono indirizzi IP pubblici per comunicare con le API AWS AppSync. Traffico tra il tuo VPC eAWS AppSyncnon lascia ilAWSrete.

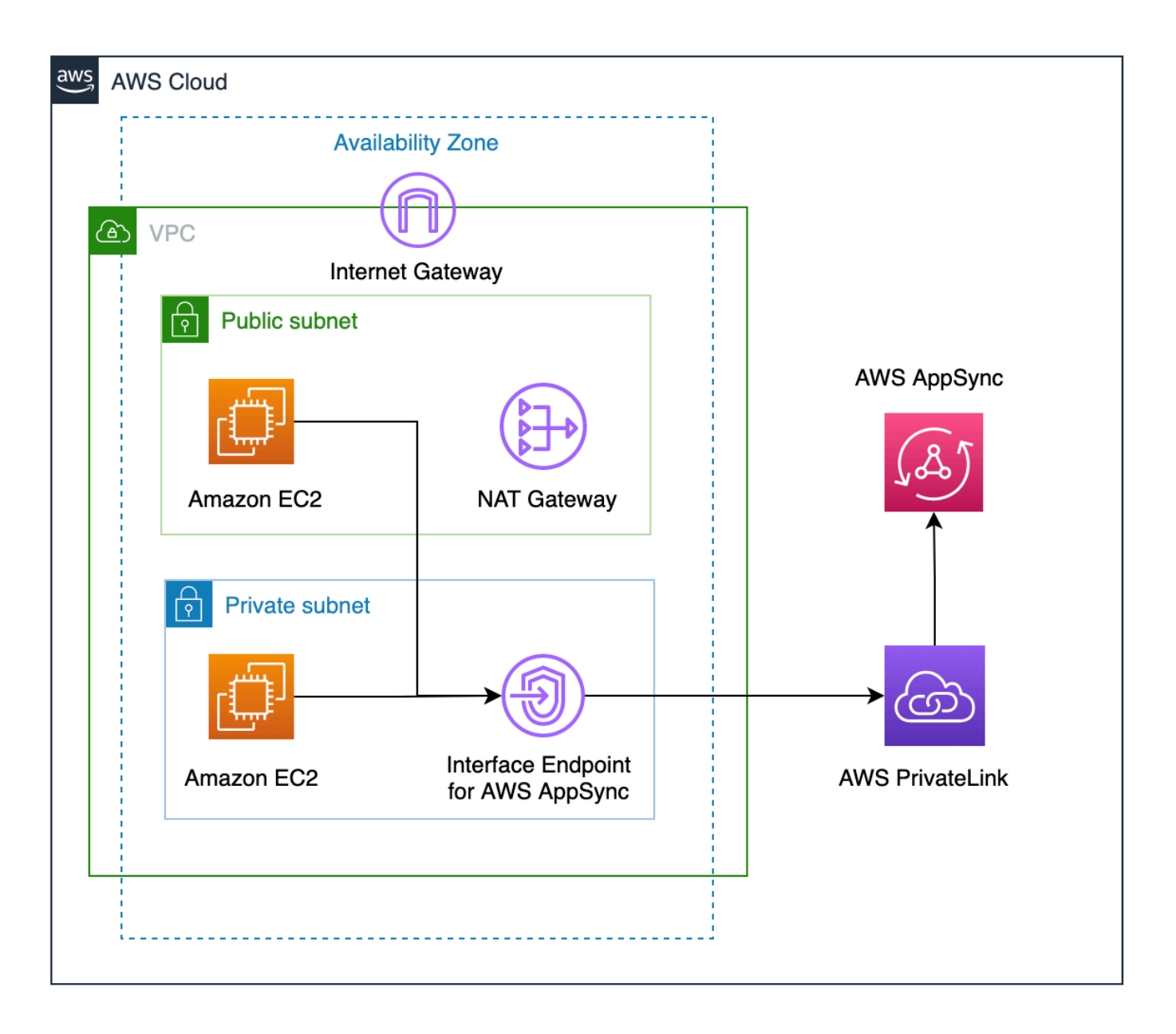

Ci sono alcuni fattori aggiuntivi da considerare prima di abilitare le funzionalità dell'API privata:

• Configurazione degli endpoint dell'interfaccia VPC perAWS AppSynccon le funzionalità DNS private abilitate impedirà alle risorse del VPC di richiamarne altreAWS AppSyncAPI pubbliche che utilizzanoAWS AppSyncURL API generato. Ciò è dovuto al fatto che la richiesta all'API pubblica viene instradata tramite l'endpoint dell'interfaccia, cosa non consentita per le API pubbliche. Per richiamare le API pubbliche in questo scenario, si consiglia di configurare nomi di dominio personalizzati su API pubbliche, che possono quindi essere utilizzate dalle risorse del VPC per richiamare l'API pubblica.

- Il tuoAWS AppSyncLe API private saranno disponibili solo dal tuo VPC. IlAWS AppSyncconsole L'editor di query sarà in grado di raggiungere l'API solo se la configurazione di rete del browser è in grado di indirizzare il traffico verso il VPC (ad esempio, connessione tramite VPN o tramiteAWS Direct Connect).
- Con un endpoint di interfaccia VPC perAWS AppSync, puoi accedere a qualsiasi API privata nella stessaAWSaccount e regione. Per limitare ulteriormente l'accesso alle API private, puoi prendere in considerazione le seguenti opzioni:
	- Garantire che solo gli amministratori necessari possano creare interfacce endpoint VPC perAWS AppSync.
	- Utilizzo di policy personalizzate per gli endpoint VPC per limitare le API che possono essere richiamate dalle risorse del VPC.
	- Per le risorse nel VPC, ti consigliamo di utilizzare l'autorizzazione IAM per richiamarleAWS AppSyncAPI assicurando che alle risorse vengano assegnati ruoli limitati alle API.
- Quando si creano o si utilizzano policy che limitano i principi IAM, è necessario impostare ilauthorizationTypedel metodo aAWS\_IAMoNONE.

# CreareAWS AppSyncAPI private

I seguenti passaggi mostrano come creare API private inAWS AppSyncservizio.

**A** Warning

È possibile abilitare le funzionalità dell'API privata solo durante la creazione dell'API. Questa impostazione non può essere modificata su unAWS AppSyncAPI o unAWS AppSyncAPI privata dopo la sua creazione.

- 1. Accedere alla AWS Management Console e aprire la [console AppSync.](https://console.aws.amazon.com/appsync/)
	- Nel pannello di controllo, scegliere Create API (Crea API).
- 2. ScegliProgetta un'API da zero, quindi scegliAvanti.
- 3. NelAPI privatasezione, scegliUsa le funzionalità dell'API privata.
- 4. Configura il resto delle opzioni, esamina i dati dell'API, quindi scegliCrea.

Prima di poter usare il tuoAWS AppSyncAPI privata, è necessario configurare un endpoint di interfaccia perAWS AppSyncnel tuo VPC. Tieni presente che sia l'API privata che il VPC devono trovarsi nello stessoAWSaccount e regione.

### Creazione di un endpoint di interfaccia perAWS AppSync

È possibile creare un endpoint di interfaccia perAWS AppSyncutilizzando la console Amazon VPC o ilAWS Command Line Interface(AWS CLI). Per ulteriori informazioni, consulta [Creazione di un](https://docs.aws.amazon.com/vpc/latest/privatelink/vpce-interface.html#create-interface-endpoint) [endpoint di interfaccia](https://docs.aws.amazon.com/vpc/latest/privatelink/vpce-interface.html#create-interface-endpoint) nella Guida per l'utente di Amazon VPC.

#### Console

- 1. Accedi alAWS Management Consolee apri i[lPunti finalip](https://console.aws.amazon.com/vpc/home?#Endpoints)agina della console Amazon VPC.
- 2. Seleziona Create endpoint (Crea endpoint).
	- a. NelCategoria di serviziocampo, verificaloAWSserviziè selezionato.
	- b. NelServizitavolo, sceglicom.amazonaws. {region}.appsync-api. Verifica che ilTipoil valore della colonna èInterface.
	- c. NelVPCcampo, scegli un VPC e le sue sottoreti.
	- d. Per abilitare le funzionalità DNS private per l'endpoint dell'interfaccia, selezionaAbilita il nome DNScasella di controllo.
	- e. NelGruppo di sicurezzacampo, scegli uno o più gruppi di sicurezza.
- 3. Seleziona Create endpoint (Crea endpoint).

#### CLI

Utilizzare il comando [create-vpc-endpoint](https://docs.aws.amazon.com/cli/latest/reference/ec2/create-vpc-endpoint.html) e specificare l'ID VPC, il tipo di endpoint VPC (interfaccia), il nome del servizio, le sottoreti per utilizzare l'endpoint e i gruppi di sicurezza da associare alle interfacce di rete dell'endpoint. Ad esempio:

```
$ aws ec2 create-vpc-endpoint —vpc-id vpc-ec43eb89 \ 
  —vpc-endpoint-type Interface \ 
  —service-name com.amazonaws.{region}.appsync-api \ 
  —subnet-id subnet-abababab —security-group-id sg-1a2b3c4d
```
#### Per utilizzare l'opzione DNS privato, è necessario

impostareenableDnsHostnameseenableDnsSupportattributesvalori del tuo VPC. Per

ulteriori informazioni, consulta [Visualizzazione e aggiornamento del supporto DNS per il VPC](https://docs.aws.amazon.com/vpc/latest/userguide/vpc-dns.html#vpc-dns-updating) nella Guida per l'utente di Amazon VPC. Se abiliti le funzionalità DNS private per l'endpoint dell'interfaccia, puoi effettuare richieste alAWS AppSyncAPI GraphQL e Real-time endpoint che utilizzano gli endpoint DNS pubblici predefiniti utilizzando il formato seguente:

https://{api\_url\_identifier}.appsync-api.{region}.amazonaws.com/graphql

Per ulteriori informazioni sugli endpoint di servizio, consulta[Endpoint e quote del](https://docs.aws.amazon.com/general/latest/gr/aws-service-information.html)  [servizion](https://docs.aws.amazon.com/general/latest/gr/aws-service-information.html)elAWSRiferimento generale.

Per ulteriori informazioni sulle interazioni dei servizi con gli endpoint di interfaccia, vedereAccesso a [un servizio tramite un endpoint di interfaccian](https://docs.aws.amazon.com/vpc/latest/privatelink/vpce-interface.html#access-service-though-endpoint)elGuida per l'utente di Amazon VPC.

Per informazioni sulla creazione e la configurazione di un endpoint utilizzandoAWS CloudFormation, consulta i[lAWS::EC2: :VPCEndpointr](https://docs.aws.amazon.com/AWSCloudFormation/latest/UserGuide/aws-resource-ec2-vpcendpoint.html)isorsa inAWS CloudFormationGuida per l'utente.

## Esempi avanzati

Se abiliti le funzionalità DNS private per l'endpoint dell'interfaccia, puoi effettuare richieste alAWS AppSyncAPI GraphQL e Real-time endpoint che utilizzano gli endpoint DNS pubblici predefiniti utilizzando il formato seguente:

```
https://{api_url_identifier}.appsync-api.{region}.amazonaws.com/graphql
```
Utilizzando i nomi di host DNS pubblici degli endpoint VPC dell'interfaccia, l'URL di base per richiamare l'API avrà il seguente formato:

```
https://{vpc_endpoint_id}-{endpoint_dns_identifier}.appsync-api.
{region}.vpce.amazonaws.com/graphql
```
Puoi anche utilizzare il nome host DNS specifico di AZ se hai distribuito un endpoint nell'AZ:

```
https://{vpc_endpoint_id}-{endpoint_dns_identifier}-{az_id}.appsync-api.
{region}.vpce.amazonaws.com/graphql.
```
L'utilizzo del nome DNS pubblico dell'endpoint VPC richiederàAWS AppSyncNome host dell'endpoint API da passare comeHosto come x-appsync-domainintestazione della richiesta. Questi esempi utilizzano unTodoAPIche è stato creato nel[Avvia uno schema di esempio](https://docs.aws.amazon.com/appsync/latest/devguide/quickstart-launch-a-sample-schema.html)guida:

```
curl https://{vpc endpoint id}-{endpoint dns identifier}.appsync-api.
{region}.vpce.amazonaws.com/graphql \
-H "Content-Type:application/graphql" \
-H "x-api-key:da2-{xxxxxxxxxxxxxxxxxxxxxxxxxx}" \
-H "Host:{api_url_identifier}.appsync-api.{region}.amazonaws.com" \
-d '{"query":"mutation add($createtodoinput: CreateTodoInput!) {\n createTodo(input: 
  $createtodoinput) {\n id\n name\n where\n when\n description\n }\n}","variables":
{"createtodoinput":{"name":"My first GraphQL task","when":"Friday Night","where":"Day 
  1","description":"Learn more about GraphQL"}}}'
```
Nei seguenti esempi, useremo ilTodoapp generata ne[lAvvia uno schema di esempio](https://docs.aws.amazon.com/appsync/latest/devguide/quickstart-launch-a-sample-schema.html)guida. Per testare l'API Todo di esempio, utilizzeremo il DNS privato per richiamare l'API. Puoi usare qualsiasi strumento da riga di comando di tua scelta; questo esempio usa[arricciare](https://curl.se/)per inviare domande e mutazioni [ewscatp](https://www.npmjs.com/package/wscat)er configurare gli abbonamenti. Per emulare il nostro esempio, sostituisci i valori tra parentesi{ }nei comandi seguenti con i valori corrispondenti del tuoAWSconto.

Test dell'operazione di mutazione —**createTodo**Richiesta

```
curl https://{api_url_identifier}.appsync-api.{region}.amazonaws.com/graphql \
-H "Content-Type:application/graphql" \
-H "x-api-key:da2-{xxxxxxxxxxxxxxxxxxxxxxxxxx}" \
-d '{"query":"mutation add($createtodoinput: CreateTodoInput!) {\n createTodo(input: 
  $createtodoinput) {\n id\n name\n where\n when\n description\n }\n}","variables":
{"createtodoinput":{"name":"My first GraphQL task","when":"Friday Night","where":"Day 
  1","description":"Learn more about GraphQL"}}}'
```
Operazione di test della mutazione —**createTodo**Risposta

```
{ 
     "data": { 
          "createTodo": { 
               "id": "<todo-id>", 
               "name": "My first GraphQL task", 
               "where": "Day 1", 
               "when": "Friday Night", 
               "description": "Learn more about GraphQL" 
          } 
     }
}
```
Test del funzionamento delle interrogazioni —**listTodos**Richiesta

```
curl https://{api_url_identifier}.appsync-api.{region}.amazonaws.com/graphql \setminus-H "Content-Type:application/graphql" \
-H "x-api-key:da2-{xxxxxxxxxxxxxxxxxxxxxxxxxx}" \
-d '{"query":"query ListTodos {\n listTodos {\n items {\n description\n id\n name
\n when\n where\n }\n }\n}\n","variables":{"createtodoinput":{"name":"My first 
  GraphQL task","when":"Friday Night","where":"Day 1","description":"Learn more about 
  GraphQL"}}}'
```
Test del funzionamento delle interrogazioni —**listTodos**Richiesta

```
{ 
   "data": { 
      "listTodos": { 
        "items": [ 
          \{ "description": "Learn more about GraphQL", 
             "id": "<todo-id>", 
             "name": "My first GraphQL task", 
             "when": "Friday night", 
             "where": "Day 1" 
          } 
       \mathbf{I} } 
   }
}
```
Test del funzionamento dell'abbonamento: abbonamento a**createTodo**mutazione

Per configurare gli abbonamenti GraphQL inAWS AppSync, vedi[Costruire un real](https://docs.aws.amazon.com/appsync/latest/devguide/real-time-websocket-client.html)[timeWebSocketcliente.](https://docs.aws.amazon.com/appsync/latest/devguide/real-time-websocket-client.html) Da un'istanza Amazon EC2 in un VPC, puoi testareAWS AppSyncEndpoint di abbonamento API privato utilizzando[wscat.](https://github.com/websockets/wscat) L'esempio seguente utilizza unAPI KEYper l'autorizzazione.

```
$ header=`echo '{"host":"{api_url_identifier}.appsync-api.{region}.amazonaws.com","x-
api-key":"da2-{xxxxxxxxxxxxxxxxxxxxxxxxxx}"}' | base64 | tr -d '\n'`
$ wscat -p 13 -s graphql-ws -c "wss://{api_url_identifier}.appsync-realtime-api.us-
west-2.amazonaws.com/graphql?header=$header&payload=e30="
Connected (press CTRL+C to quit)
> {"type": "connection_init"}
< {"type":"connection_ack","payload":{"connectionTimeoutMs":300000}}
< {"type":"ka"}
```

```
> {"id":"f7a49717","payload":{"data":"{\"query\":\"subscription 
  onCreateTodo {onCreateTodo {description id name where when}}\",
\"variables\":{}}","extensions":{"authorization":{"x-api-key":"da2-
{xxxxxxxxxxxxxxxxxxxxxxxxxx}","host":"{api_url_identifier}.appsync-api.
{region}.amazonaws.com"}}},"type":"start"}
< {"id":"f7a49717","type":"start_ack"}
```
In alternativa, usa il nome di dominio dell'endpoint VPC assicurandoti di specificareHostintestazione inwscatcomando per stabilire il websocket:

```
$ header=`echo '{"host":"{api_url_identifier}.appsync-api.{region}.amazonaws.com","x-
api-key":"da2-{xxxxxxxxxxxxxxxxxxxxxxxxxx}"}' | base64 | tr -d '\n'`
$ wscat -p 13 -s graphql-ws -c "wss://{vpc_endpoint_id}-
{endpoint_dns_identifier}.appsync-api.{region}.vpce.amazonaws.com/graphql?header=
$header&payload=e30=" --header Host:{api_url_identifier}.appsync-realtime-api.us-
west-2.amazonaws.com
Connected (press CTRL+C to quit)
> {"type": "connection_init"}
< {"type":"connection_ack","payload":{"connectionTimeoutMs":300000}}
< {"type":"ka"}
> {"id":"f7a49717","payload":{"data":"{\"query\":\"subscription 
 onCreateTodo {onCreateTodo {description id priority title}}\",
\"variables\":{}}","extensions":{"authorization":{"x-api-key":"da2-
{xxxxxxxxxxxxxxxxxxxxxxxxxx}","host":"{api_url_identifier}.appsync-api.
{region}.amazonaws.com"}}},"type":"start"}
< {"id":"f7a49717","type":"start_ack"}
```
Esegui il codice di mutazione seguente:

```
curl https://{api_url_identifier}.appsync-api.{region}.amazonaws.com/graphql \
-H "Content-Type:application/graphql" \
-H "x-api-key:da2-{xxxxxxxxxxxxxxxxxxxxxxxxxx}" \
-d '{"query":"mutation add($createtodoinput: CreateTodoInput!) {\n createTodo(input: 
  $createtodoinput) {\n id\n name\n where\n when\n description\n }\n}","variables":
{"createtodoinput":{"name":"My first GraphQL task","when":"Friday Night","where":"Day 
  1","description":"Learn more about GraphQL"}}}'
```
Successivamente, viene attivato un abbonamento e la notifica del messaggio viene visualizzata come mostrato di seguito:

```
< {"id":"f7a49717","type":"data","payload":{"data":{"onCreateTodo":{"description":"Go 
 to the shops","id":"169ce516-b7e8-4a6a-88c1-ab840184359f","priority":5,"title":"Go to 
 the shops"}}}}
```
### Utilizzo delle policy IAM per limitare la creazione di API pubbliche

AWS AppSyncsupporta IAMCondition[dichiarazioni](https://docs.aws.amazon.com/service-authorization/latest/reference/reference_policies_actions-resources-contextkeys.html)da utilizzare con API private.

Lavisibilityil campo può essere incluso nelle dichiarazioni politiche IAM perappsync:CreateGraphqlApioperazione per controllare quali ruoli e utenti IAM possono creare API pubbliche e private. Ciò offre a un amministratore IAM la possibilità di definire una policy IAM che consenta solo a un utente di creare un'API GraphQL privata. Un utente che tenta di creare un'API pubblica riceverà un messaggio non autorizzato.

Ad esempio, un amministratore IAM potrebbe creare la seguente dichiarazione di policy IAM per consentire la creazione di API private:

```
{ 
     "Sid": "AllowPrivateAppSyncApis", 
     "Effect": "Allow", 
     "Action": "appsync:CreateGraphqlApi", 
     "Resource": "*", 
     "Condition": { 
          "ForAnyValue:StringEquals": { 
              "appsync:Visibility": "PRIVATE" 
          } 
     }
}
```
Un amministratore IAM potrebbe anche aggiungere quanto segue[politica di controllo del serviziop](https://docs.aws.amazon.com/organizations/latest/userguide/orgs_manage_policies_scps.html)er bloccare tutti gli utenti in unAWSorganizzazione dalla creazioneAWS AppSyncAPI diverse dalle API private:

```
{ 
     "Sid": "BlockNonPrivateAppSyncApis", 
     "Effect": "Deny", 
     "Action": "appsync:CreateGraphqlApi", 
     "Resource": "*", 
     "Condition": { 
          "ForAnyValue:StringNotEquals": { 
              "appsync:Visibility": "PRIVATE" 
          }
```
}

# Configurazione della complessità dell'esecuzione, della profondità delle query e dell'introspezione di GraphQL con AWS AppSync

AWS AppSyncconsente di abilitare o disabilitare le funzionalità di introspezione e di impostare limiti alla quantità di livelli e resolver annidati in una singola query.

## Utilizzo della funzione di introspezione

#### G Tip

[Per ulteriori informazioni sull'introspezione in GraphQL, consulta questo articolo sul sito Web](https://graphql.org/learn/introspection/)  [della fondazione GraphQL.](https://graphql.org/learn/introspection/)

Per impostazione predefinita, GraphQL consente di utilizzare l'introspezione per interrogare lo schema stesso per scoprirne i tipi, i campi, le query, le mutazioni, le sottoscrizioni, ecc. Questa è una funzionalità importante per imparare come i dati vengono modellati ed elaborati dal servizio GraphQL. Tuttavia, ci sono alcuni aspetti da considerare quando si ha a che fare con l'introspezione. Potresti avere un caso d'uso che trarrebbe vantaggio dalla disattivazione dell'introspezione, ad esempio un caso in cui i nomi dei campi potrebbero essere riservati o nascosti o lo schema API completo è destinato a non essere documentato per i consumatori. In questi casi, la pubblicazione dei dati dello schema tramite l'introspezione potrebbe causare la fuga di dati intenzionalmente privati.

Per evitare che ciò accada, puoi disabilitare l'introspezione. Ciò impedirà a parti non autorizzate di utilizzare campi di introspezione nello schema. Tuttavia, è importante notare che l'introspezione è utile ai team di sviluppo per apprendere come vengono elaborati i dati del loro servizio. Internamente, potrebbe essere utile mantenere attiva l'introspezione e disabilitarla nel codice di produzione come ulteriore livello di sicurezza. Un altro modo per gestire questo problema è aggiungere un metodo di autorizzazione, che prevede anche. AWS AppSync Per ulteriori informazioni, vedere [autorizzazione.](https://docs.aws.amazon.com/appsync/latest/devguide/security-authz.html)

AWS AppSyncconsente di abilitare o disabilitare l'introspezione a livello di API. Per abilitare o disabilitare l'introspezione, procedi come segue:

- 1. Accedere alla AWS Management Console e aprire la [console AppSync.](https://console.aws.amazon.com/appsync/)
- 2. Nella pagina delle API, scegli il nome di un'API GraphQL.
- 3. Nella home page dell'API, nel riquadro di navigazione, scegli Impostazioni.
- 4. Nelle configurazioni API, scegli Modifica.
- 5. In Query di introspezione, procedi come segue:
	- Attiva o disattiva Abilita le interrogazioni di introspezione.
- 6. Selezionare Salva.

Quando l'introspezione è abilitata (il comportamento predefinito), l'utilizzo del sistema di introspezione funzionerà normalmente. Ad esempio, l'immagine seguente mostra un \_\_schema campo che elabora tutti i tipi disponibili nello schema:

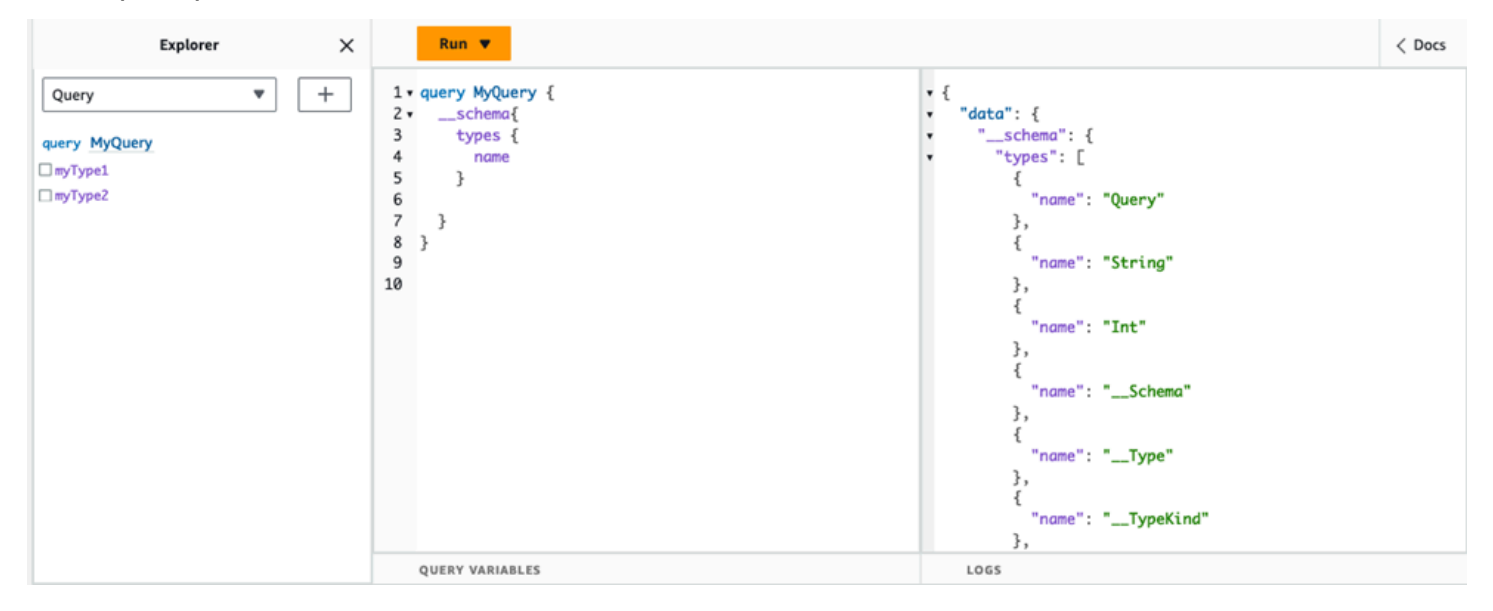

Quando si disabilita questa funzione, nella risposta verrà invece visualizzato un errore di convalida:

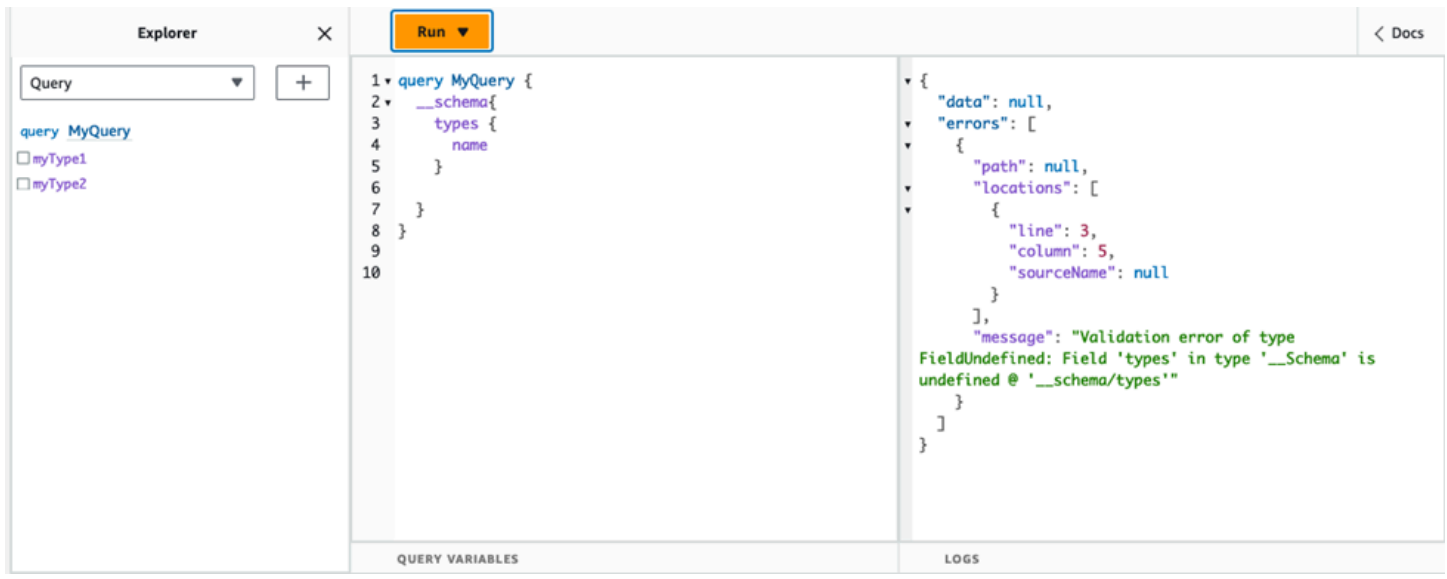

# Configurazione dei limiti di profondità delle interrogazioni

Ci sono momenti in cui potresti aver bisogno di un controllo più granulare sul funzionamento dell'API durante un'operazione. Uno di questi controlli consiste nell'aggiungere un limite alla quantità di livelli annidati che una query può elaborare. Per impostazione predefinita, le interrogazioni sono in grado di elaborare un numero illimitato di livelli annidati. Limitare le interrogazioni a un determinato numero di livelli annidati ha potenziali implicazioni per le prestazioni e la flessibilità del progetto. Eseguire la seguente query:

```
query MyQuery { 
   L1: nextLayer { 
      L2: nextLayer { 
        L3: nextLayer { 
           L4: value 
        } 
      } 
   }
}
```
Il progetto potrebbe richiedere la limitazione delle interrogazioni a o per qualche scopo. L1 L2 Per impostazione predefinita, l'intera query da L1 a L4 verrebbe elaborata senza alcun modo per controllarla. Impostando un limite, è possibile impedire alle query di accedere a qualsiasi elemento oltre il livello specificato.

Per aggiungere un limite di profondità delle query, procedi come segue:

- 1. Accedere alla AWS Management Console e aprire la [console AppSync.](https://console.aws.amazon.com/appsync/)
- 2. Nella pagina delle API, scegli il nome di un'API GraphQL.
- 3. Nella home page dell'API, nel riquadro di navigazione, scegli Impostazioni.
- 4. Nelle configurazioni API, scegli Modifica.
- 5. In Profondità della query, procedi come segue:
	- a. Attiva o disattiva Abilita la profondità delle interrogazioni.
	- b. In Profondità massima, imposta il limite di profondità. Questo valore può essere compreso tra 1 e75.
- 6. Selezionare Salva.

Configurazione dei limiti di profondità delle interrogazioni 626

Quando viene impostato un limite, il superamento del limite superiore genererà un QueryDepthLimitReached errore. Ad esempio, l'immagine seguente mostra una query con un limite di profondità 2 che consente di superare il limite fino al terzo (L3) e al quarto (L4) livello:

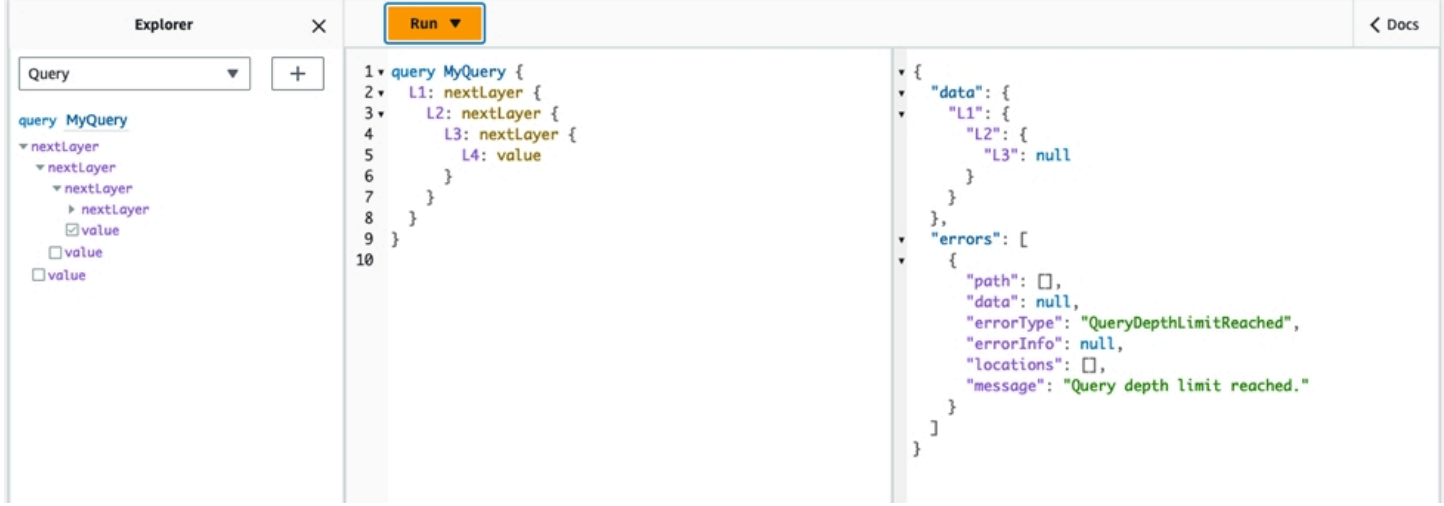

Tieni presente che i campi possono ancora essere contrassegnati come annullabili o non annullabili nello schema. Se un campo che non può essere annullato riceve un QueryDepthLimitReached errore, tale errore verrà generato nel primo campo padre annullabile.

## Configurazione dei limiti di conteggio dei resolver

È inoltre possibile controllare il numero di resolver che ciascuna query può elaborare. Analogamente alla profondità della query, puoi impostare un limite a questo importo. Prendete la seguente query che contiene tre resolver:

```
query MyQuery { 
   resolver1: resolver 
   resolver2: resolver 
   resolver3: resolver
}
```
Per impostazione predefinita, ogni query può elaborare fino a 10000 resolver. Nell'esempio precedente, resolver1resolver2, e resolver3 verranno elaborati. Tuttavia, il progetto potrebbe richiedere di limitare ogni query alla gestione di uno o due resolver in totale. Impostando un limite, potete dire alla query di non gestire alcun resolver oltre un certo numero, come i resolver del primo (resolver1) o del secondo (). resolver2

Per aggiungere un limite di numero di resolver, procedi come segue:

- 1. Accedere alla AWS Management Console e aprire la [console AppSync.](https://console.aws.amazon.com/appsync/)
- 2. Nella pagina delle API, scegli il nome di un'API GraphQL.
- 3. Nella home page dell'API, nel riquadro di navigazione, scegli Impostazioni.
- 4. Nelle configurazioni API, scegli Modifica.
- 5. Sotto il limite di numero di Resolver, procedi come segue:
	- a. Attiva Abilita il conteggio dei resolver.
	- b. In Numero massimo di resolver, imposta il limite di conteggio. Questo valore può essere compreso tra e1. 10000
- 6. Selezionare Salva.

Analogamente al limite di profondità della query, il superamento del limite di resolver configurato causa la fine della query con un ResolverExecutionLimitReached errore sui resolver aggiuntivi. Nell'immagine seguente, una query con un limite di numero di resolver pari a 2 tenta di elaborare tre resolver. A causa del limite, il terzo resolver genera un errore e non viene eseguito.

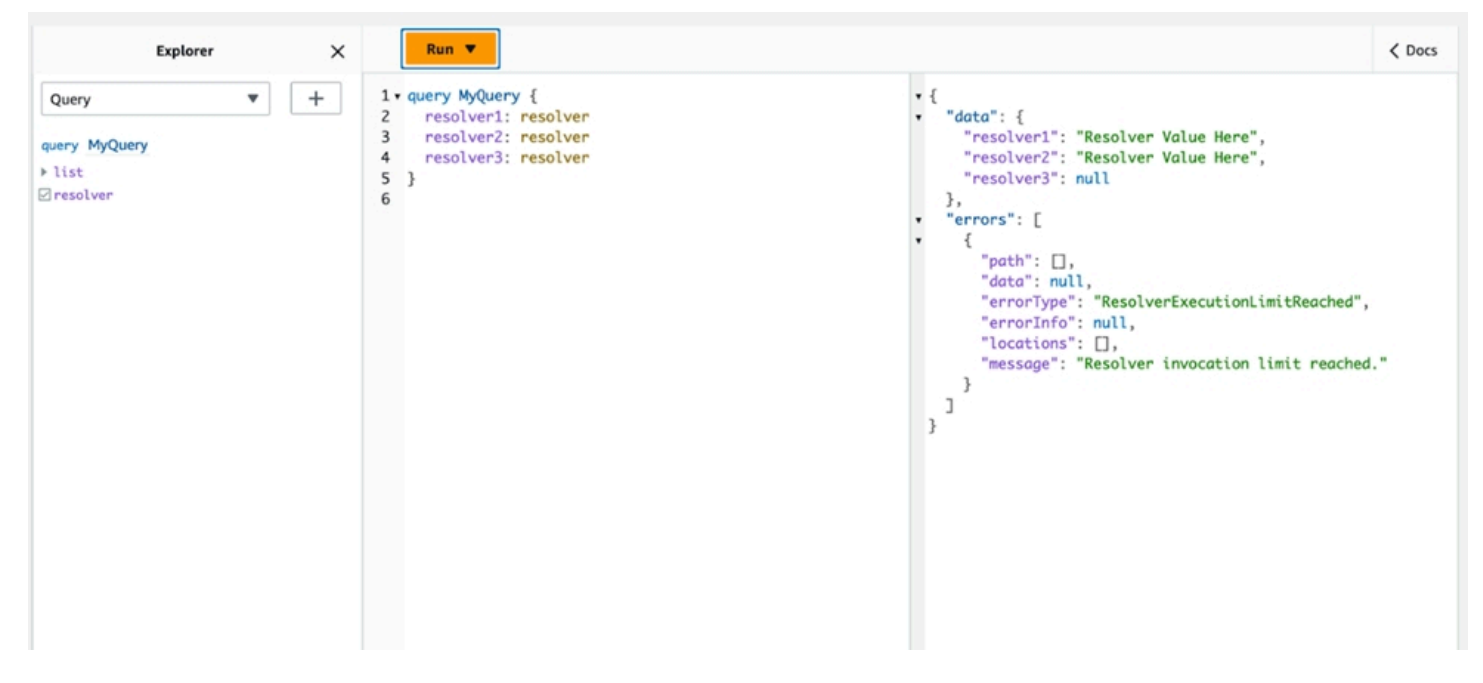

# Utilizzo delle variabili di ambiente in AWS AppSync

Puoi utilizzare le variabili di ambiente per regolare il comportamento dei AWS AppSync resolver e delle funzioni senza aggiornare il codice. Le variabili di ambiente sono coppie di stringhe memorizzate nella configurazione dell'API che vengono rese disponibili ai resolver e alle funzioni per utilizzarle in fase di esecuzione. Sono particolarmente utili nelle situazioni in cui è necessario fare riferimento a dati di configurazione disponibili solo durante la configurazione iniziale ma che devono essere utilizzati dai resolver e dalle funzioni durante l'esecuzione. Le variabili di ambiente espongono i dati di configurazione contenuti nel codice, riducendo così la necessità di codificare tali valori.

#### **a** Note

Per aumentare la sicurezza del database, si consiglia di utilizzare [Secrets Manager](https://docs.aws.amazon.com/secretsmanager/latest/userguide/intro.html) o [AWS](https://docs.aws.amazon.com/systems-manager/latest/userguide/systems-manager-parameter-store.html)  [Systems Manager Parameter Store](https://docs.aws.amazon.com/systems-manager/latest/userguide/systems-manager-parameter-store.html) anziché le variabili di ambiente per archiviare credenziali o informazioni riservate. Per sfruttare questa funzionalità, consulta [Richiamo di AWS servizi](https://docs.aws.amazon.com/appsync/latest/devguide/tutorial-http-resolvers-js.html#invoking-aws-services-js) [con origini dati AWS AppSync HTTP.](https://docs.aws.amazon.com/appsync/latest/devguide/tutorial-http-resolvers-js.html#invoking-aws-services-js)

Le variabili di ambiente devono seguire diversi comportamenti e regole per funzionare correttamente:

- Sia i JavaScript resolver/funzioni che i modelli VTL supportano le variabili di ambiente.
- Le variabili di ambiente non vengono valutate prima dell'invocazione della funzione.
- Le variabili di ambiente supportano solo valori di stringa.
- Qualsiasi valore definito in una variabile di ambiente viene considerato una stringa letterale e non espanso.
- Le valutazioni delle variabili dovrebbero idealmente essere eseguite nel codice della funzione.

# Configurazione delle variabili di ambiente (console)

Puoi configurare le variabili di ambiente per la tua API AWS AppSync GraphQL creando la variabile e definendo la sua coppia chiave-valore. I resolver e le funzioni utilizzeranno il nome chiave della variabile di ambiente per recuperare il valore in fase di esecuzione. Per impostare le variabili di ambiente nella console: AWS AppSync

- 1. Accedi a AWS Management Console e apri la [AppSyncconsole.](https://console.aws.amazon.com/appsync/)
- 2. Nella pagina delle API, scegli il nome di un'API GraphQL.
- 3. Nella home page dell'API, nel riquadro di navigazione, scegli Impostazioni.
- 4. In Variabili di ambiente, scegli Aggiungi variabile di ambiente.
- 5. Scegli Add environment variable (Aggiungi variabile d'ambiente).
- 6. Inserisci una coppia chiave valore.
- 7. Se necessario, ripeti i passaggi 5 e 6 per aggiungere altri valori chiave. Se devi rimuovere un valore chiave, scegli l'opzione Rimuovi e le chiavi da rimuovere.
- 8. Scegli Invia.

#### **G** Tip

Ci sono alcune regole da seguire quando si creano chiavi e valori:

- Le chiavi devono iniziare con una lettera.
- Le chiavi devono contenere almeno due caratteri.
- Le chiavi possono contenere solo lettere, numeri e il carattere di sottolineatura (\_).
- I valori possono avere una lunghezza massima di 512 caratteri.
- Puoi configurare fino a 50 coppie chiave-valore in un'API GraphQL.

# Configurazione delle variabili di ambiente (API)

Per impostare una variabile di ambiente utilizzando le API, puoi usare.

```
PutGraphqlApiEnvironmentVariables Il comando CLI corrispondente è. put-graphql-api-
environment-variables
```
Per recuperare una variabile di ambiente utilizzando le API, puoi usare. GetGraphqlApiEnvironmentVariables Il comando CLI corrispondente è. get-graphql-apienvironment-variables

Il comando deve contenere l'ID API e l'elenco delle variabili di ambiente:

```
aws appsync put-graphql-api-environment-variables \ 
  --api-id "<api-id>" \
   --environment-variables '{"key1":"value1","key2":"value2", …}'
```
L'esempio seguente imposta due variabili di ambiente in un'API con l'ID di abcdefghijklmnopqrstuvwxyz utilizzo del put-graphql-api-environment-variables comando:

```
aws appsync put-graphql-api-environment-variables \ 
   --api-id "abcdefghijklmnopqrstuvwxyz" \
```

```
 --environment-variables '{"USER_TABLE":"users_prod","DEBUG":"true"}'
```
Si noti che quando si applicano variabili di ambiente con il put-graphql-api-environmentvariables comando, il contenuto della struttura delle variabili di ambiente viene sovrascritto; ciò significa che le variabili di ambiente esistenti andranno perse. Per mantenere le variabili di ambiente esistenti quando ne aggiungi di nuove, includi tutte le coppie chiave-valore esistenti insieme a quelle nuove nella richiesta. Utilizzando l'esempio precedente, se desideri aggiungere"EMPTY":"", puoi fare quanto segue:

```
aws appsync put-graphql-api-environment-variables \ 
   --api-id "abcdefghijklmnopqrstuvwxyz" \ 
   --environment-variables '{"USER_TABLE":"users_prod","DEBUG":"true", "EMPTY":""}'
```
Per recuperare la configurazione corrente, usa il get-graphql-api-environment-variables comando:

```
aws appsync get-graphql-api-environment-variables --api-id "<api-id>"
```
Utilizzando l'esempio precedente, è possibile utilizzare il seguente comando:

```
aws appsync get-graphql-api-environment-variables --api-id "abcdefghijklmnopqrstuvwxyz"
```
Il risultato mostrerà l'elenco delle variabili di ambiente insieme ai loro valori chiave:

```
{ 
     "environmentVariables": { 
          "USER_TABLE": "users_prod", 
          "DEBUG": "true", 
          "EMPTY": "" 
     }
}
```
#### Configurazione delle variabili di ambiente (CFN)

È possibile utilizzare il modello seguente per creare variabili di ambiente:

```
AWSTemplateFormatVersion: 2010-09-09
Resources: 
   GraphQLApiWithEnvVariables: 
     Type: "AWS::AppSync::GraphQLApi"
```

```
 Properties: 
   Name: "MyApiWithEnvVars" 
   AuthenticationType: "AWS_IAM" 
   EnvironmentVariables: 
     EnvKey1: "non-empty" 
     EnvKey2: ""
```
### variabili di ambiente e API unite

Le variabili di ambiente definite nelle API di origine sono disponibili anche nelle API unite. Le variabili di ambiente nelle API unite sono di sola lettura e non possono essere aggiornate. Tieni presente che le chiavi delle variabili di ambiente devono essere univoche in tutte le API di origine affinché le unioni abbiano successo; le chiavi duplicate comporteranno sempre un errore di unione.

### Recupero delle variabili di ambiente

Per recuperare le variabili di ambiente nel codice della funzione, recuperate il valore dall'ctx.envoggetto nei resolver e nelle funzioni. Di seguito sono riportati alcuni esempi di ciò in azione.

#### Publishing to Amazon SNS

In questo esempio, il nostro resolver HTTP invia un messaggio a un argomento di Amazon SNS. L'ARN dell'argomento è noto solo dopo l'implementazione dello stack che definisce l'API GraphQL e l'argomento.

```
/** 
  * Sends a publish request to the SNS topic 
  */
export function request(ctx) { 
     const TOPIC_ARN = ctx.env.TOPIC_ARN; 
    const \{ input: values \} = ctx.args;
     // this custom function sends values to the SNS topic 
     return publishToSNSRequest(TOPIC_ARN, values);
}
```
#### Transactions with DynamoDB

In questo esempio, i nomi della tabella DynamoDB sono diversi se l'API è implementata per lo staging o è già in produzione. Non è necessario modificare il codice del resolver. I valori delle variabili di ambiente vengono aggiornati in base a dove viene distribuita l'API.
```
import { util } from '@aws-appsync/utils';
export function request(ctx) { 
   const { authorId, postId } = ctx.args; 
   return { 
     operation: 'TransactWriteItems', 
     transactItems: [ 
       { 
         table: ctx.env.POST_TABLE, 
         operation: 'PutItem', 
         key: util.dynamodb.toMapValues({ postId }), 
         // rest of the configuration 
       }, 
       { 
         table: ctx.env.AUTHOR_TABLE, 
         operation: 'UpdateItem', 
         key: util.dynamodb.toMapValues({ authorId }), 
         // rest of the configuration 
       }, 
     ], 
  };
}
```
# <span id="page-649-0"></span>Autorizzazione e autenticazione

Questa sezione descrive le opzioni per configurare la sicurezza e la protezione dei dati per le applicazioni.

# Tipi di autorizzazione

Esistono cinque modi per autorizzare le applicazioni a interagire con l'API AWS AppSync GraphQL. È possibile specificare il tipo di autorizzazione da utilizzare specificando uno dei seguenti valori del tipo di autorizzazione nella chiamata AWS AppSync API o CLI:

### • **API\_KEY**

Per usare chiavi API.

### • **AWS\_LAMBDA**

Per usare una AWS Lambda funzione.

• **AWS\_IAM**

Per l'utilizzo delle autorizzazioni AWS Identity and Access Management ([IAM\)](https://aws.amazon.com/iam/).

• **OPENID\_CONNECT**

Per usare il provider OpenID Connect.

• **AMAZON\_COGNITO\_USER\_POOLS**

Per l'utilizzo di un pool di utenti Amazon Cognito.

Questi tipi di autorizzazione di base funzionano per la maggior parte degli sviluppatori. Per casi d'uso più avanzati, puoi aggiungere modalità di autorizzazione aggiuntive tramite la console, la CLI e. AWS CloudFormation Per le modalità di autorizzazione aggiuntive, AWS AppSync fornisce un tipo di autorizzazione che accetta i valori sopra elencati (ovveroAPI\_KEY,AWS\_LAMBDA, AWS\_IAMOPENID\_CONNECT, eAMAZON\_COGNITO\_USER\_POOLS).

Quando si specifica API\_KEYAWS\_LAMBDA, o AWS\_IAM come tipo di autorizzazione principale o predefinito, non è possibile specificarli nuovamente come una delle modalità di autorizzazione aggiuntive. Allo stesso modo, non è possibile duplicare API\_KEY AWS\_LAMBDA o AWS\_IAM inserire le modalità di autorizzazione aggiuntive. Puoi utilizzare più pool di utenti Amazon Cognito

e provider OpenID Connect. Tuttavia, non puoi utilizzare pool di utenti Amazon Cognito o provider OpenID Connect duplicati tra la modalità di autorizzazione predefinita e nessuna delle modalità di autorizzazione aggiuntive. Puoi specificare diversi client per il tuo pool di utenti Amazon Cognito o il provider OpenID Connect utilizzando l'espressione regolare di configurazione corrispondente.

# Autorizzazione API\_KEY

Le API non autenticate richiedono un throttling più rigoroso rispetto alle API autenticate. Un modo per controllare il throttling per gli endpoint GraphQL non autenticati è l'uso di chiavi API. Una chiave API è un valore codificato nell'applicazione che viene generato dal AWS AppSync servizio quando si crea un endpoint GraphQL non autenticato. Puoi ruotare le chiavi API dalla console, dalla CLI o [AWS](https://docs.aws.amazon.com/appsync/latest/APIReference/)  [AppSync dal](https://docs.aws.amazon.com/appsync/latest/APIReference/) riferimento API.

### Console

- 1. [Accedi AWS Management Console e apri la AppSync console.](https://console.aws.amazon.com/appsync/)
	- a. Nella dashboard delle API, scegli la tua API GraphQL.
	- b. Nella barra laterale, scegli Impostazioni.
- 2. In Modalità di autorizzazione predefinita, scegli la chiave API.
- 3. Nella tabella delle chiavi API, scegli Aggiungi chiave API.

Nella tabella verrà generata una nuova chiave API.

- Per eliminare una vecchia chiave API, seleziona la chiave API nella tabella, quindi scegli Elimina.
- 4. Scegli Save (Salva) nella parte inferiore della pagina.

### CLI

- 1. Se non l'hai già fatto, configura il tuo accesso alla AWS CLI. Per ulteriori informazioni, consulta Nozioni di [base sulla configurazione](https://docs.aws.amazon.com/cli/latest/userguide/cli-configure-quickstart.html).
- 2. Crea un oggetto API GraphQL eseguendo il [update-graphql-api](https://awscli.amazonaws.com/v2/documentation/api/latest/reference/appsync/update-graphql-api.html)comando.

Dovrai digitare due parametri per questo particolare comando:

- 1. La tua api-id API GraphQL.
- 2. La novità name della tua API. Puoi usare lo stessoname.

3. Ilauthentication-type, che saràAPI\_KEY.

#### **a** Note

Esistono altri parametri come questi Region che devono essere configurati, ma di solito vengono utilizzati per impostazione predefinita i valori di configurazione CLI.

Un comando di esempio può avere il seguente aspetto:

```
aws appsync update-graphql-api --api-id abcdefghijklmnopqrstuvwxyz --name 
 TestAPI --authentication-type API_KEY
```
Verrà restituito un output nella CLI. Ecco un esempio in JSON:

```
{ 
     "graphqlApi": { 
         "xrayEnabled": false, 
         "name": "TestAPI", 
         "authenticationType": "API_KEY", 
         "tags": {}, 
         "apiId": "abcdefghijklmnopqrstuvwxyz", 
         "uris": { 
              "GRAPHQL": "https://s8i3kk3ufhe9034ujnv73r513e.appsync-api.us-
west-2.amazonaws.com/graphql", 
              "REALTIME": "wss://s8i3kk3ufhe9034ujnv73r513e.appsync-realtime-
api.us-west-2.amazonaws.com/graphql" 
         }, 
         "arn": "arn:aws:appsync:us-west-2:348581070237:apis/
abcdefghijklmnopqrstuvwxyz" 
     }
}
```
Le chiavi API sono configurabili per un massimo di 365 giorni e puoi estendere una data di scadenza esistente per un massimo di altri 365 giorni dalla data di scadenza. Le chiavi API sono consigliate per scopi di sviluppo o casi d'uso in cui è sicuro esporre un'API pubblica.

Nel client la chiave API viene specificata dall'intestazione x-api-key.

Ad esempio, se API\_KEY è 'ABC123', puoi inviare una query GraphQL tramite curl in questo modo:

```
$ curl -XPOST -H "Content-Type:application/graphql" -H "x-api-key:ABC123" -d 
  '{ "query": "query { movies { id } }" }' https://YOURAPPSYNCENDPOINT/graphql
```
# Autorizzazione AWS\_LAMBDA

È possibile implementare la propria logica di autorizzazione API utilizzando una funzione. AWS Lambda È possibile utilizzare una funzione Lambda per l'autorizzatore principale o secondario, ma può esserci una sola funzione di autorizzazione Lambda per API. Quando si utilizzano le funzioni Lambda per l'autorizzazione, si applica quanto segue:

- Se l'API ha le modalità AWS\_LAMBDA e AWS\_IAM autorizzazione abilitate, la firma SigV4 non può essere utilizzata come token di autorizzazione. AWS\_LAMBDA
- Se l'API ha le modalità di OPENID\_CONNECT autorizzazione AWS\_LAMBDA e o la modalità di AMAZON\_COGNITO\_USER\_POOLS autorizzazione abilitata, il token OIDC non può essere utilizzato come token di autorizzazione. AWS\_LAMBDA Nota che il token OIDC può essere uno schema Bearer.
- Una funzione Lambda non deve restituire più di 5 MB di dati contestuali per i resolver.

Ad esempio, se il token di autorizzazione è'ABC123', puoi inviare una query GraphQL tramite curl come segue:

```
$ curl -XPOST -H "Content-Type:application/graphql" -H "Authorization:ABC123" -d 
  '{ "query": 
          "query { movies { id } }" }' https://YOURAPPSYNCENDPOINT/graphql
```
Le funzioni Lambda vengono chiamate prima di ogni query o mutazione. Il valore restituito può essere memorizzato nella cache in base all'ID API e al token di autenticazione. Per impostazione predefinita, la memorizzazione nella cache non è attivata, ma può essere abilitata a livello di API o impostando il ttlOverride valore nel valore restituito da una funzione.

Se lo si desidera, è possibile specificare un'espressione regolare che convalida i token di autorizzazione prima della chiamata della funzione. Queste espressioni regolari vengono utilizzate per verificare che un token di autorizzazione sia del formato corretto prima che la funzione venga

chiamata. Qualsiasi richiesta che utilizza un token che non corrisponde a questa espressione regolare verrà rifiutata automaticamente.

Le funzioni Lambda utilizzate per l'autorizzazione richiedono l'applicazione appsync.amazonaws.com di una politica principale per consentire di AWS AppSync chiamarle. Questa azione viene eseguita automaticamente nella AWS AppSync console; la AWS AppSync console non rimuove la policy. Per ulteriori informazioni sull'associazione di policy alle funzioni Lambda, [consulta Politiche basate sulle risorse](https://docs.aws.amazon.com/lambda/latest/dg/access-control-resource-based.html#permissions-resource-serviceinvoke) nella Developer Guide. AWS Lambda

La funzione Lambda specificata riceverà un evento con la forma seguente:

```
{ 
     "authorizationToken": "ExampleAUTHtoken123123123", 
     "requestContext": { 
         "apiId": "aaaaaa123123123example123", 
         "accountId": "111122223333", 
         "requestId": "f4081827-1111-4444-5555-5cf4695f339f", 
         "queryString": "mutation CreateEvent {...}\n\nquery MyQuery {...}\n", 
         "operationName": "MyQuery", 
         "variables": {} 
     } 
     "requestHeaders": { 
         application request headers
     }
}
```
L'eventoggetto contiene le intestazioni che sono state inviate nella richiesta dal client dell'applicazione a. AWS AppSync

La funzione di autorizzazione deve restituire almeno isAuthorized un valore booleano che indica se la richiesta è autorizzata. AWS AppSync riconosce le seguenti chiavi restituite dalle funzioni di autorizzazione Lambda:

### Elenco delle funzioni

isAuthorized(booleano, obbligatorio)

Un valore booleano che indica se il valore in authorizationToken è autorizzato a effettuare chiamate all'API GraphQL.

Se questo valore è vero, l'esecuzione dell'API GraphQL continua. Se questo valore è falso, UnauthorizedException viene generato un

deniedFields(elenco di stringhe, opzionale)

Un elenco dei quali viene modificato forzatamente innull, anche se un valore è stato restituito da un resolver.

Ogni articolo è un ARN di campo completamente qualificato sotto forma di arn:aws:appsync:*us-east-1*:*111122223333*:apis/*GraphQLApiId*/types/*TypeName*/ fields/*FieldName* o in forma abbreviata di. *TypeName*.*FieldName* Il modulo ARN completo deve essere usato quando due API condividono un autorizzatore di funzioni Lambda e potrebbero esserci ambiguità tra tipi e campi comuni tra le due API.

resolverContext(Oggetto JSON, opzionale)

Un oggetto JSON visibile come \$ctx.identity.resolverContext nei modelli di resolver. Ad esempio, se un resolver restituisce la seguente struttura:

```
{ 
   "isAuthorized":true 
   "resolverContext": { 
     "banana":"very yellow", 
     "apple":"very green" 
   }
}
```
Il valore dei modelli ctx.identity.resolverContext.apple di resolver sarà "». very green L'resolverContextoggetto supporta solo coppie chiave-valore. Le chiavi annidate non sono supportate.

#### **A** Warning

La dimensione totale di questo oggetto JSON non deve superare i 5 MB.

ttlOverride(numero intero, opzionale)

Il numero di secondi per i quali la risposta deve essere memorizzata nella cache. Se non viene restituito alcun valore, viene utilizzato il valore dell'API. Se è 0, la risposta non viene memorizzata nella cache.

Gli autorizzatori Lambda hanno un timeout di 10 secondi. Ti consigliamo di progettare funzioni da eseguire nel minor tempo possibile per scalare le prestazioni della tua API.

Più AWS AppSync API possono condividere una singola funzione Lambda di autenticazione. L'uso di autorizzatori tra account non è consentito.

Quando condividi una funzione di autorizzazione tra più API, tieni presente che i nomi di campo in formato breve (*typename*.*fieldname*) possono nascondere inavvertitamente i campi. Per disambiguare un campo indeniedFields, è possibile specificare un campo non ambiguo ARN sotto forma di. arn:aws:appsync:*region*:*accountId*:apis/*GraphQLApiId*/types/*typeName*/ fields/*fieldName*

Per aggiungere una funzione Lambda come modalità di autorizzazione predefinita in: AWS AppSync

#### Console

- 1. Accedi alla AWS AppSync console e vai all'API che desideri aggiornare.
- 2. Vai alla pagina Impostazioni della tua API.

Cambia l'autorizzazione a livello di API in. AWS Lambda

3. Scegli l'ARN Regione AWS e Lambda per autorizzare le chiamate API.

#### **a** Note

La politica principale appropriata verrà aggiunta automaticamente, consentendo di AWS AppSync chiamare la funzione Lambda.

4. Facoltativamente, imposta il TTL di risposta e l'espressione regolare di convalida del token.

### AWS CLI

1. Allega la seguente policy alla funzione Lambda in uso:

aws lambda add-permission --function-name "*my-function*" --statement-id "appsync" --principal appsync.amazonaws.com --action lambda:InvokeFunction --output text

#### **A** Important

Se desideri che la politica della funzione sia bloccata su una singola API GraphQL, puoi eseguire questo comando:

```
aws lambda add-permission --function-name "my-function" --
statement-id "appsync" --principal appsync.amazonaws.com --action 
 lambda:InvokeFunction --source-arn "<my AppSync API ARN>" --output text
```
2. Aggiorna la tua AWS AppSync API per utilizzare la funzione Lambda ARN specificata come autorizzatore:

```
aws appsync update-graphql-api --api-id example2f0ur2oid7acexample --
name exampleAPI --authentication-type AWS_LAMBDA --lambda-authorizer-config 
  authorizerUri="arn:aws:lambda:us-east-2:111122223333:function:my-function"
```
#### **a** Note

Puoi anche includere altre opzioni di configurazione come l'espressione regolare del token.

L'esempio seguente descrive una funzione Lambda che dimostra i vari stati di autenticazione e di errore che una funzione Lambda può avere quando viene utilizzata come meccanismo di autorizzazione: AWS AppSync

```
def handler(event, context): 
   # This is the authorization token passed by the client 
   token = event.get('authorizationToken') 
   # If a lambda authorizer throws an exception, it will be treated as unauthorized. 
   if 'Fail' in token: 
     raise Exception('Purposefully thrown exception in Lambda Authorizer.') 
   if 'Authorized' in token and 'ReturnContext' in token: 
     return { 
       'isAuthorized': True, 
       'resolverContext': { 
         'key': 'value'
```

```
 } 
   } 
 # Authorized with no f 
 if 'Authorized' in token: 
   return { 
     'isAuthorized': True 
   } 
 # Partial authorization 
 if 'Partial' in token: 
   return { 
     'isAuthorized': True, 
     'deniedFields':['user.favoriteColor'] 
   } 
 if 'NeverCache' in token: 
   return { 
     'isAuthorized': True, 
     'ttlOverride': 0 
   } 
 if 'Unauthorized' in token: 
   return { 
     'isAuthorized': False 
   } 
 # if nothing is returned, then the authorization fails. 
 return {}
```
## Eludere le limitazioni di autorizzazione dei token SigV4 e OIDC

I seguenti metodi possono essere utilizzati per aggirare il problema dell'impossibilità di utilizzare la firma SigV4 o il token OIDC come token di autorizzazione Lambda quando sono abilitate determinate modalità di autorizzazione.

Se desideri utilizzare la firma SigV4 come token di autorizzazione Lambda quando le modalità di autorizzazione AWS\_IAM e le modalità di AWS\_LAMBDA autorizzazione sono abilitate per l'API, AWS AppSync procedi come segue:

- Per creare un nuovo token di autorizzazione Lambda, aggiungi suffissi e/o prefissi casuali alla firma SigV4.
- Per recuperare la firma SigV4 originale, aggiorna la funzione Lambda rimuovendo i prefissi e/ o i suffissi casuali dal token di autorizzazione Lambda. Quindi, usa la firma SigV4 originale per l'autenticazione.

Se desideri utilizzare il token OIDC come token di autorizzazione Lambda quando la modalità di autorizzazione o le modalità di OPENID\_CONNECT AWS\_LAMBDA autorizzazione AMAZON\_COGNITO\_USER\_POOLS e sono abilitate per l'API, AWS AppSync procedi come segue:

- Per creare un nuovo token di autorizzazione Lambda, aggiungi suffissi e/o prefissi casuali al token OIDC. Il token di autorizzazione Lambda non deve contenere un prefisso dello schema Bearer.
- Per recuperare il token OIDC originale, aggiorna la funzione Lambda rimuovendo i prefissi e/ o i suffissi casuali dal token di autorizzazione Lambda. Quindi, usa il token OIDC originale per l'autenticazione.

# Autorizzazione AWS\_IAM

Questo tipo di autorizzazione applica il [processo di AWS firma della versione 4 della firma sull'API](https://docs.aws.amazon.com/general/latest/gr/signature-version-4.html) GraphQL. È possibile associare policy d'accesso Identity and Access Management ([IAM](https://aws.amazon.com/iam/)) a questo tipo di autorizzazione. La tua applicazione può sfruttare questa associazione utilizzando una chiave di accesso (che consiste in un ID chiave di accesso e una chiave di accesso segreta) o utilizzando credenziali temporanee di breve durata fornite da Amazon Cognito Federated Identities.

Se vuoi usare un ruolo che abbia accesso per eseguire tutte le operazioni sui dati:

```
{ 
    "Version": "2012-10-17", 
    "Statement": [ 
        { 
            "Effect": "Allow", 
            "Action": [ 
                "appsync:GraphQL" 
            ], 
            "Resource": [ 
                "arn:aws:appsync:us-west-2:123456789012:apis/YourGraphQLApiId/*" 
           \mathbf{I} } 
   \mathbf{I}}
```
Puoi trovarla YourGraphQLApiId dalla pagina principale dell'elenco delle API nella AppSync console, direttamente sotto il nome della tua API. In alternativa, puoi recuperarlo con l'interfaccia a riga di comando: aws appsync list-graphql-apis

Se vuoi limitare l'accesso solo a determinate operazioni GraphQL, puoi farlo per i campi root Query, Mutation e Subscription.

```
{ 
    "Version": "2012-10-17", 
    "Statement": [ 
      \{ "Effect": "Allow", 
          "Action": [ 
             "appsync:GraphQL" 
          ], 
          "Resource": [ 
             "arn:aws:appsync:us-west-2:123456789012:apis/YourGraphQLApiId/types/Query/
fields/<Field-1>", 
             "arn:aws:appsync:us-west-2:123456789012:apis/YourGraphQLApiId/types/Query/
fields/<Field-2>", 
             "arn:aws:appsync:us-west-2:123456789012:apis/YourGraphQLApiId/types/
Mutation/fields/<Field-1>", 
             "arn:aws:appsync:us-west-2:123456789012:apis/YourGraphQLApiId/types/
Subscription/fields/<Field-1>" 
 ] 
      } 
    ]
}
```
Ad esempio, supponiamo la presenza dello schema seguente e di voler limitare l'accesso in modo da ottenere tutti i post:

```
schema { 
    query: Query 
    mutation: Mutation
}
type Query { 
    posts:[Post!]!
}
type Mutation { 
    addPost(id:ID!, title:String!):Post!
}
```
La politica IAM corrispondente per un ruolo (che puoi collegare a un pool di identità di Amazon Cognito, ad esempio) sarebbe simile alla seguente:

```
{ 
     "Version": "2012-10-17", 
     "Statement": [ 
         { 
              "Effect": "Allow", 
              "Action": [ 
              "appsync:GraphQL" 
              ], 
              "Resource": [ 
                  "arn:aws:appsync:us-west-2:123456789012:apis/YourGraphQLApiId/types/
Query/fields/posts" 
 ] 
         } 
     ]
}
```
# Autorizzazione OPENID\_CONNECT

Questo tipo di autorizzazione applica i token [OpenID](https://openid.net/specs/openid-connect-core-1_0.html) connect (OIDC) forniti da un servizio conforme a OIDC. La tua applicazione può usare gli utenti e i privilegi definiti dal provider OIDC per controllare l'accesso.

L'URL dell'emittente è l'unico valore di configurazione richiesto fornito a (ad esempio,). AWS AppSync https://auth.example.com Questo URL deve essere indirizzabile tramite HTTPS. AWS AppSync aggiunge [/.well-known/openid-configuration](https://openid.net/specs/openid-connect-discovery-1_0.html) all'URL dell'emittente [e individua la configurazione OpenID in base alla specifica OpenID Connect](https://openid.net/specs/openid-connect-discovery-1_0.html) https:// [auth.example.com/.well-known/openid-configuration](https://openid.net/specs/openid-connect-discovery-1_0.html) Discovery. Il servizio prevede di recuperare un documento JSON conforme a [RFC5785](https://tools.ietf.org/html/rfc5785) in questo URL. Questo documento JSON deve contenere una jwks\_uri chiave che rimanda al documento JSON Web Key Set (JWKS) con le chiavi di firma. AWS AppSync richiede che JWKS contenga campi JSON di e. kty kid

AWS AppSync supporta un'ampia gamma di algoritmi di firma.

Algoritmi di firma

RS256

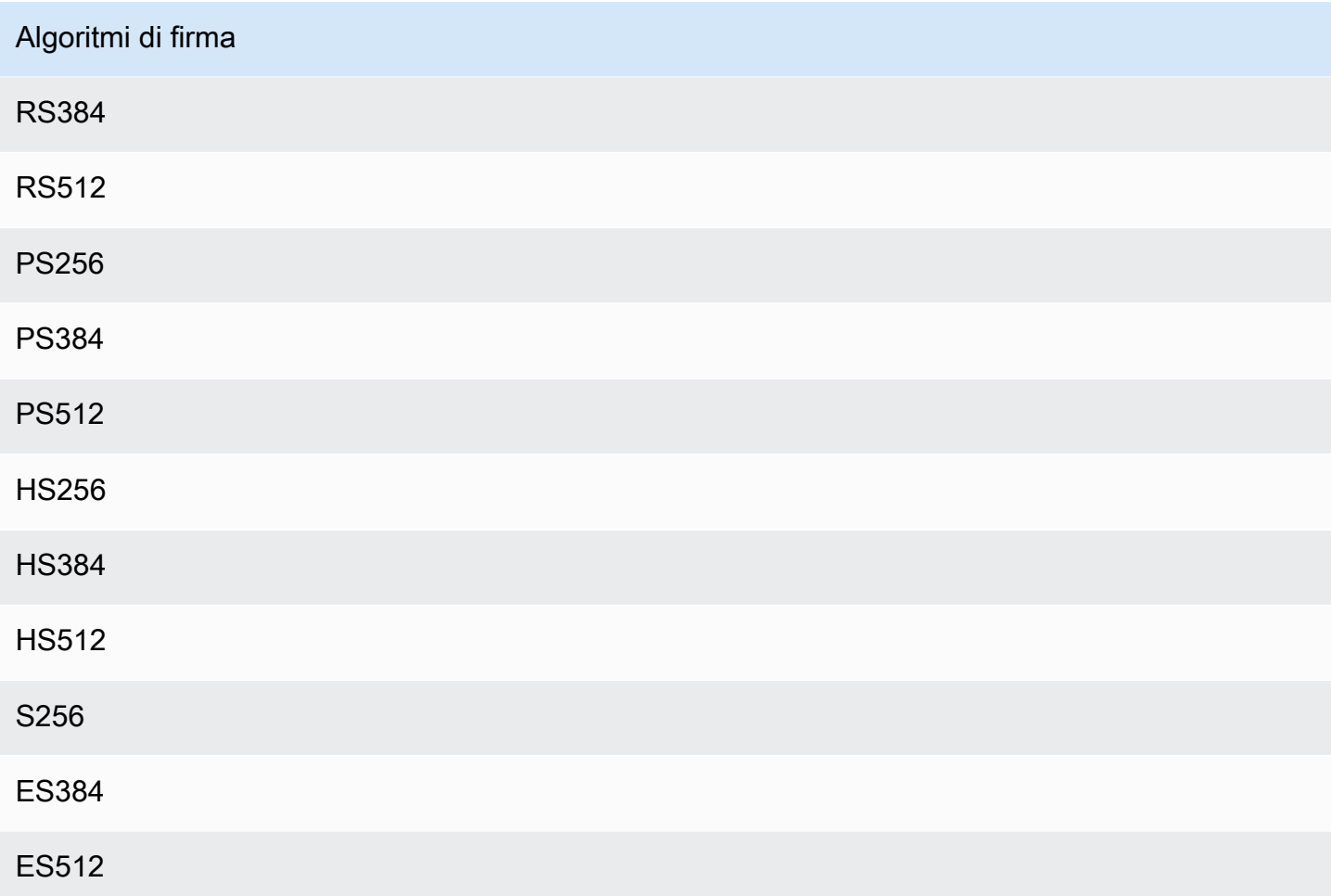

Si consiglia di utilizzare gli algoritmi RSA. I token emessi dal provider devono includere la data e l'ora di emissione del token (iat) e possono includere la data e l'ora in cui è stato autenticato (auth\_time). Puoi specificare valori TTL per la data e l'ora di emissione (iatTTL) e di autenticazione (authTTL) nella configurazione OpenID Connect per un'ulteriore convalida. Se il provider autorizza più applicazioni, puoi anche immettere un'espressione regolare (clientId), usata per l'autorizzazione tramite ID client. Quando clientId è presente nella configurazione di OpenID Connect, AWS AppSync convalida l'affermazione richiedendo che corrisponda clientId all'azpaffermazione aud o nel token.

Per convalidare più ID client, usa l'operatore pipeline («|») che è un «o» nell'espressione regolare. Ad esempio, se l'applicazione OIDC ha quattro client con ID client come 0A1S2D, 1F4G9H, 1J6L4B, 6GS5MG, per convalidare solo i primi tre ID client, è necessario inserire 1F4G9H|1J6L4B|6GS5MG nel campo ID client.

# AUTORIZZAZIONE AMAZON\_COGNITO\_USER\_POOLS

Questo tipo di autorizzazione applica i token OIDC forniti dai pool di utenti di Amazon Cognito. L'applicazione può sfruttare gli utenti e i gruppi presenti nei pool di utenti e nei pool di utenti di un altro AWS account e associarli ai campi GraphQL per controllare l'accesso.

Quando usi i pool di utenti di Amazon Cognito, puoi creare gruppi a cui appartengono gli utenti. Queste informazioni sono codificate in un token JWT a cui l'applicazione invia AWS AppSync in un'intestazione di autorizzazione durante l'invio di operazioni GraphQL. Puoi usare direttive GraphQL nello schema per controllare quali gruppi possono richiamare resolver specifici in un campo, per offrire un accesso più controllato ai tuoi clienti.

Ad esempio, supponiamo lo schema GraphQL seguente:

```
schema { 
    query: Query 
    mutation: Mutation
}
type Query { 
    posts:[Post!]!
}
type Mutation { 
    addPost(id:ID!, title:String!):Post!
}
...
```
Se hai due gruppi nei pool di utenti di Amazon Cognito, blogger e lettori, e desideri limitare i lettori in modo che non possano aggiungere nuove voci, lo schema dovrebbe essere simile al seguente:

```
schema { 
    query: Query 
    mutation: Mutation
}
```

```
type Query { 
    posts:[Post!]! 
    @aws_auth(cognito_groups: ["Bloggers", "Readers"])
}
```

```
type Mutation { 
    addPost(id:ID!, title:String!):Post! 
    @aws_auth(cognito_groups: ["Bloggers"])
}
...
```
Tieni presente che puoi omettere la @aws\_auth direttiva se desideri impostare di default una grant-or-deny strategia di accesso specifica. È possibile specificare la grant-or-deny strategia nella configurazione del pool di utenti quando si crea l'API GraphQL tramite la console o tramite il seguente comando CLI<sup>.</sup>

```
$ aws appsync --region us-west-2 create-graphql-api --authentication-
type AMAZON_COGNITO_USER_POOLS --name userpoolstest --user-pool-config 
  '{ "userPoolId":"test", "defaultEffect":"ALLOW", "awsRegion":"us-west-2"}'
```
# Utilizzo di modalità di autorizzazione aggiuntive

Quando aggiungi modalità di autorizzazione aggiuntive, puoi configurare direttamente l'impostazione di autorizzazione a livello di API AWS AppSync GraphQL (ovvero, il authenticationType campo che puoi configurare direttamente sull'GraphqlApioggetto) e funge da impostazione predefinita sullo schema. Ciò significa che qualsiasi tipo che non dispone di una direttiva specifica deve superare l'impostazione di autorizzazione a livello di API.

A livello di schema, puoi specificare ulteriori modalità di autorizzazione utilizzando le direttive sullo schema. Puoi specificare le modalità di autorizzazione su singoli campi nello schema. Ad esempio, per l'autorizzazione API\_KEY puoi utilizzare @aws\_api\_key nelle definizioni/campi del tipo di oggetto dello schema. Le direttive seguenti sono supportate nei campi dello schema e nelle definizioni del tipo di oggetto:

- Gaws, api, key Per specificare che il campo è autorizzato API, KEY.
- @aws\_iam Per specificare che il campo è autorizzato AWS\_IAM.
- @aws\_oidc Per specificare che il campo è autorizzato OPENID\_CONNECT.
- @aws\_cognito\_user\_pools Per specificare che il campo è autorizzato AMAZON\_COGNITO\_USER\_POOLS.
- @aws\_lambda Per specificare che il campo è autorizzato AWS\_LAMBDA.

Non puoi utilizzare la direttiva @aws\_auth insieme a modalità di autorizzazione aggiuntive. @aws\_auth funziona solo nel contesto dell'autorizzazione AMAZON\_COGNITO\_USER\_POOLS senza modalità di autorizzazione aggiuntive. Tuttavia, puoi utilizzare la direttiva @aws\_cognito\_user\_pools al posto della direttiva @aws\_auth, utilizzando gli stessi argomenti. La differenza principale tra le due è che è possibile specificare @aws\_cognito\_user\_pools in qualsiasi definizione di campo e tipo di oggetto.

Per comprendere come funzionano le modalità di autorizzazione aggiuntive e come possono essere specificate in uno schema, esaminiamo lo schema seguente:

```
schema { 
    query: Query 
    mutation: Mutation
}
type Query { 
    getPost(id: ID): Post 
    getAllPosts(): [Post] 
    @aws_api_key
}
type Mutation { 
    addPost( 
        id: ID! 
        author: String! 
        title: String! 
        content: String! 
        url: String! 
    ): Post!
}
type Post @aws_api_key @aws_iam { 
    id: ID! 
    author: String 
    title: String 
    content: String 
    url: String 
    ups: Int! 
    downs: Int! 
    version: Int!
}
...
```
Per questo schema, supponiamo che AWS\_IAM sia il tipo di autorizzazione predefinito sull'API AWS AppSync GraphQL. Ciò significa che i campi che non dispongono di una direttiva sono protetti utilizzando AWS\_IAM. Ad esempio, questo è il caso del campo getPost sul tipo Query. Le direttive dello schema consentono di utilizzare più di una modalità di autorizzazione. Ad esempio, è possibile API\_KEY configurarla come modalità di autorizzazione aggiuntiva sull'API AWS AppSync GraphQL e contrassegnare un campo utilizzando la @aws\_api\_key direttiva (ad esempio, getAllPosts in questo esempio). Le direttive funzionano a livello di campo, quindi è necessario concedere a API\_KEY l'accesso anche al tipo Post. Puoi eseguire questa operazione contrassegnando ogni campo nel tipo Post con una direttiva oppure contrassegnando il tipo Post con la direttiva @aws\_api\_key.

Per limitare ulteriormente l'accesso ai campi nel tipo Post, puoi utilizzare le direttive sui singoli campi nel tipo Post come mostrato di seguito.

Ad esempio, puoi aggiungere un campo restrictedContent al tipo Post e limitare l'accesso utilizzando la direttiva @aws\_iam. Le richieste autenticate AWS\_IAM possono accedere a restrictedContent, mentre le richieste API\_KEY non possono accedervi.

```
type Post @aws_api_key @aws_iam{ 
    id: ID! 
    author: String 
    title: String 
    content: String 
    url: String 
    ups: Int! 
    downs: Int! 
    version: Int! 
    restrictedContent: String! 
    @aws_iam
}
...
```
# Controllo granulare degli accessi

Le informazioni precedenti descrivono come limitare o concedere l'accesso a determinati campi GraphQL. Se vuoi impostare controlli degli accessi sui dati in base a determinate condizioni (ad esempio in base all'utente che effettua una chiamata e se è il proprietario dei dati), puoi usare i modelli di mappatura nei resolver. Puoi anche eseguire una logica di business più complessa, che descriveremo in [Applicazione di filtri alle informazioni.](#page-668-0)

Questa sezione mostra come impostare i controlli di accesso sui dati utilizzando un modello di mappatura del resolver DynamoDB.

Prima di procedere oltre, se non hai dimestichezza con i modelli di mappatura in AWS AppSync, ti consigliamo di consultare il riferimento al modello di mappatura [Resolver e il riferimento al modello di](#page-929-0)  [mappatura](#page-929-0) [Resolver](#page-1031-0) per DynamoDB.

Nell'esempio seguente che utilizza DynamoDB, supponiamo di utilizzare lo schema di post del blog precedente e che solo gli utenti che hanno creato un post siano autorizzati a modificarlo. Il processo di valutazione ha lo scopo di permettere all'utente di ottenere le credenziali nell'applicazione, ad esempio usando pool di utenti Amazon Cognito, e quindi passare queste credenziali come parte di un'operazione GraphQL. Il modello di mappatura sostituisce quindi un valore delle credenziali, ad esempio il nome utente, in un'istruzione condizionale, che viene quindi confrontata con un valore nel database.

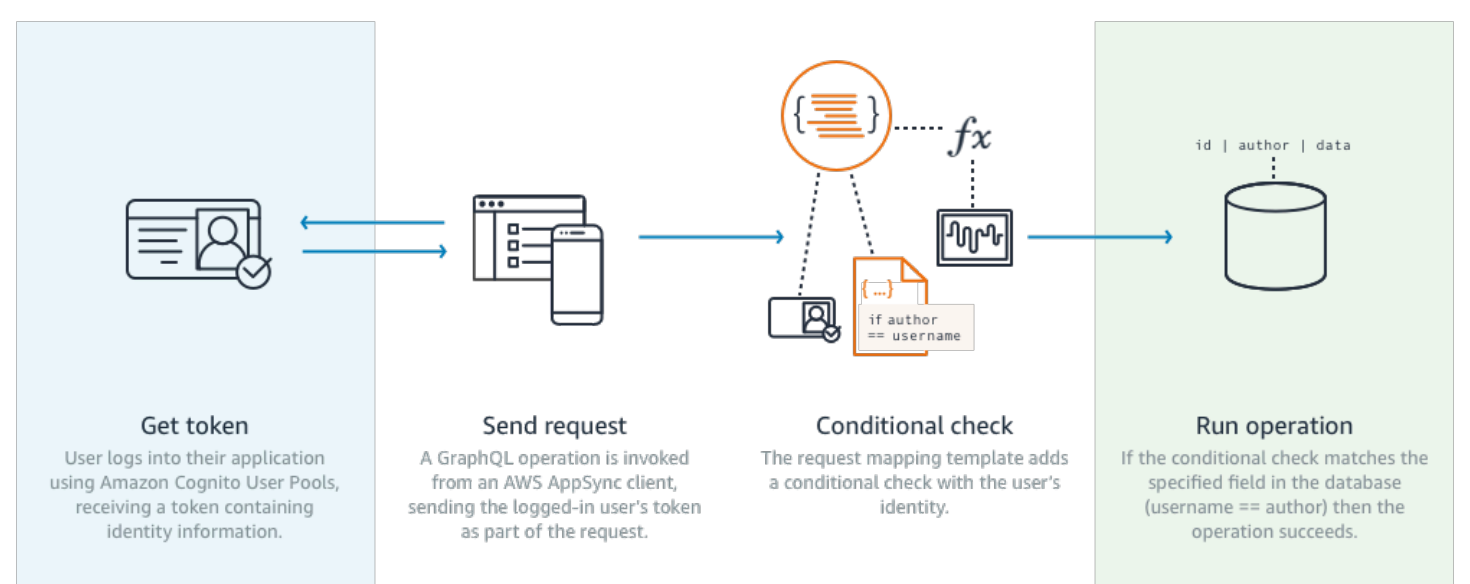

Per aggiungere questa funzionalità, aggiungi un campo GraphQL editPost in questo modo:

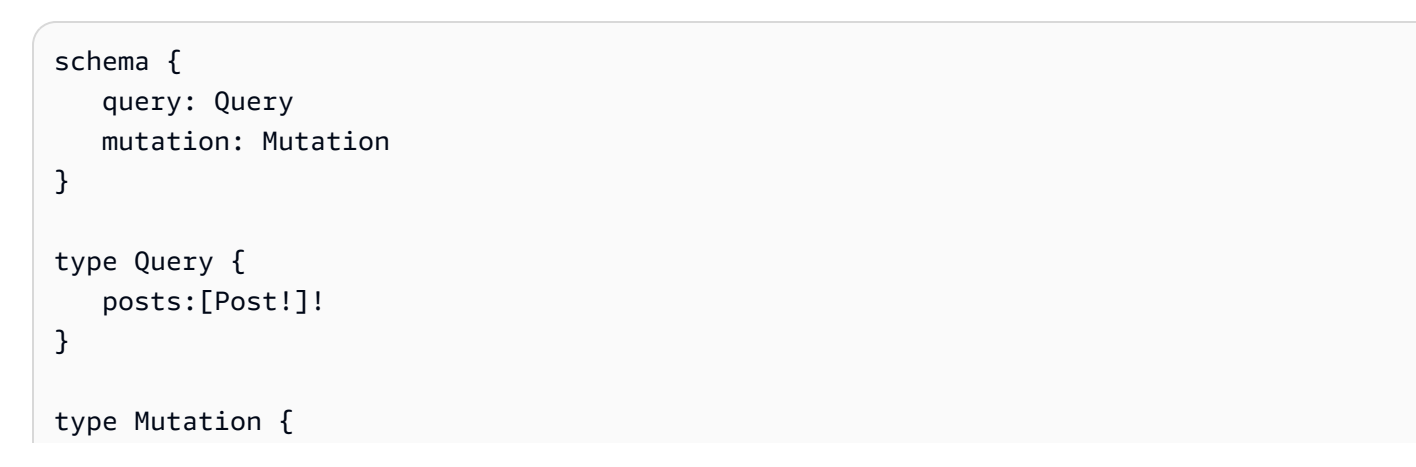

```
 editPost(id:ID!, title:String, content:String):Post 
    addPost(id:ID!, title:String!):Post!
}
...
```
Il modello di mappatura dei resolver per editPost (mostrato in un esempio alla fine di questa sezione) deve eseguire un controllo logico sul datastore per permettere solo all'utente che ha creato un post di modificarlo. Poiché si tratta di un'operazione di modifica, corrisponde a un'operazione UpdateItem in DynamoDB. Puoi eseguire un controllo condizionale prima di eseguire questa operazione, usando il contesto passato per la convalida dell'identità dell'utente. Questo viene archiviato in un oggetto Identity che ha i valori seguenti:

```
{ 
    "accountId" : "12321434323", 
    "cognitoIdentityPoolId" : "", 
    "cognitoIdentityId" : "", 
    "sourceIP" : "", 
    "caller" : "ThisistheprincipalARN", 
    "username" : "username", 
    "userArn" : "Sameasabove"
}
```
Per utilizzare questo oggetto in una chiamata UpdateItem DynamoDB, è necessario memorizzare le informazioni sull'identità dell'utente nella tabella per il confronto. Prima di tutto, la mutazione addPost deve archiviare l'autore. In secondo luogo, la mutazione editPost deve eseguire il controllo condizionale prima dell'aggiornamento.

Ecco un esempio di codice del resolver addPost che memorizza l'identità dell'utente come colonna: Author

```
import { util, Context } from '@aws-appsync/utils';
import { put } from '@aws-appsync/utils/dynamodb';
export function request(ctx) { 
 const \{ id: postId, ...item \} = ctx.args; return put({ 
   key: { postId }, 
   item: { ...item, Author: ctx.identity.username }, 
   condition: { postId: { attributeExists: false } }, 
  });
}
```

```
export const response = (ctx) => ctx.result;
```
Nota che l'attributo Author viene popolato dall'oggetto Identity, che proviene dall'applicazione.

Infine, ecco un esempio del codice resolver foreditPost, che aggiorna il contenuto del post sul blog solo se la richiesta proviene dall'utente che ha creato il post:

```
import { util, Context } from '@aws-appsync/utils';
import { put } from '@aws-appsync/utils/dynamodb';
export function request(ctx) { 
 const \{ id, ...item \} = \text{ctx.args}; return put({ 
   key: { id }, 
   item, 
   condition: { author: { contains: ctx.identity.username } }, 
  });
}
export const response = (ctx) => ctx.result;
```
Questo esempio utilizza un PutItem che sovrascrive tutti i valori anziché unoUpdateItem, ma lo stesso concetto si applica al condition blocco di istruzioni.

## <span id="page-668-0"></span>Filtraggio delle informazioni

Esistono alcuni casi in cui non puoi controllare la risposta proveniente dall'origine dati, ma non vuoi inviare informazioni inutili ai client in un'operazione di scrittura o lettura riuscita nell'origine dati. In questi casi, puoi filtrare le informazioni usando un modello di mappatura della risposta.

Ad esempio, supponiamo di non avere un indice appropriato nella tabella DynamoDB del post sul blog (ad esempio un indice su). Author Puoi usare il seguente resolver:

```
import { util, Context } from '@aws-appsync/utils';
import { get } from '@aws-appsync/utils/dynamodb';
export function request(ctx) { 
 return get(\{ key: \{ ctx.args.id \} \});
}
```

```
export function response(ctx) { 
  if (ctx.result.author === ctx.identity.username) { 
   return ctx.result; 
  } 
  return null;
}
```
Il gestore della richiesta recupera l'elemento anche se il chiamante non è l'autore che ha creato il post. Per evitare che ciò restituisca tutti i dati, il gestore della risposta verifica che il chiamante corrisponda all'autore dell'elemento. Se il chiamante non corrisponde a questo controllo, viene restituita solo una risposta Null.

## Accesso origine dati

AWS AppSync comunica con le fonti di dati utilizzando i ruoli e le policy di accesso di Identity and Access Management [\(IAM\)](https://aws.amazon.com/iam/). Se si utilizza un ruolo esistente, è necessario aggiungere una politica di fiducia per AWS AppSync assumere il ruolo. La relazione di attendibilità apparirà come segue:

```
{ 
     "Version": "2012-10-17", 
     "Statement": [ 
         \{ "Effect": "Allow", 
               "Principal": { 
                    "Service": "appsync.amazonaws.com" 
               }, 
               "Action": "sts:AssumeRole" 
          } 
     ]
}
```
È importante ridurre l'ambito della policy di accesso sul ruolo per avere solo le autorizzazioni per agire sul set minimo di risorse necessarie. Quando si utilizza la AppSync console per creare un'origine dati e creare un ruolo, questa operazione viene eseguita automaticamente. Tuttavia, quando si utilizza un modello di esempio integrato dalla console IAM per creare un ruolo all'esterno della AWS AppSync console, le autorizzazioni non verranno automaticamente limitate a una risorsa e dovresti eseguire questa azione prima di spostare l'applicazione in produzione.

# Casi d'uso delle autorizzazioni

Nella sezione [Sicurezza](#page-649-0) sono stati illustrati i diversi metodi di autorizzazione per proteggere l'API ed è stato presentato il meccanismo di autorizzazione granulare per comprendere i concetti e il flusso. PoichéAWS AppSync consente di eseguire operazioni logiche complete sui dati tramite l'uso dei [modelli GraphQL Resolver Mapping,](#page-929-1) è possibile proteggere i dati in lettura o scrittura in modo molto flessibile utilizzando una combinazione di identità utente, condizionali e iniezione di dati.

Se non hai familiarità con la modifica dei resolver AWS AppSync , consulta la [guida alla](#page-938-0)  [programmazione](#page-938-0).

## Panoramica

La concessione dell'accesso ai dati in un sistema avviene tradizionalmente tramite una [matrice di](https://en.wikipedia.org/wiki/Access_Control_Matrix)  [controllo degli accessi](https://en.wikipedia.org/wiki/Access_Control_Matrix) in cui l'intersezione di una riga (risorsa) e una colonna (utente/ruolo) sono le autorizzazioni concesse.

AWS AppSync utilizza le risorse del tuo account e inserisce le informazioni sull'identità (utente/ ruolo) nella richiesta e nella risposta di GraphQL come [oggetto di contesto,](#page-955-0) che puoi usare nel resolver. Ciò significa che le autorizzazioni possono essere concesse in modo appropriato per le operazioni di lettura o scrittura in base alla logica del resolver. Se questa logica è a livello di risorsa, ad esempio solo determinati utenti o gruppi denominati possono leggere/scrivere su una riga specifica del database, allora i «metadati di autorizzazione» devono essere archiviati. AWS AppSync non memorizza alcun dato, quindi è necessario archiviare questi metadati di autorizzazione con le risorse in modo da poter calcolare le autorizzazioni. I metadati di autorizzazione sono in genere un attributo (colonna) in una tabella DynamoDB, ad esempio un proprietario o un elenco di utenti/gruppi. Potrebbero ad esempio esserci gli attributi Readers e Writers.

Da un punto di vista generale, ciò significa che se stai leggendo una singola voce da un'origine dati, esegui un'istruzione #if () ... #end condizionale nel modello di risposta dopo che il resolver ha letto dall'origine dati. Il controllo usa in genere i valori di utenti o gruppi in \$context.identity per i controlli di appartenenza in base ai metadati di autorizzazione restituiti da un'operazione di lettura. Per più record, ad esempio gli elenchi restituiti da una tabella Scan o Query, puoi inviare il controllo della condizione come parte dell'operazione all'origine dati usando valori di utenti o gruppi simili.

Analogamente, quando scrivi dati applichi un'istruzione condizionale all'operazione (ad esempio PutItem o UpdateItem) per verificare se l'utente o il gruppo che esegue la mutazione dispone di autorizzazione. Molto spesso l'istruzione condizionale usa un valore in \$context.identity per eseguire il confronto in base ai metadati di autorizzazione nella risorsa. Per entrambi i modelli di

richiesta e di risposta è anche possibile usare intestazioni personalizzate provenienti dai client per eseguire i controlli di convalida.

## Lettura dei dati

Come illustrato in precedenza, i metadati di autorizzazione per eseguire un controllo devono essere archiviati con una risorsa o passati nella richiesta GraphQL (identità, intestazione e così via). Per illustrare questo concetto, supponi di avere la tabella DynamoDB seguente:

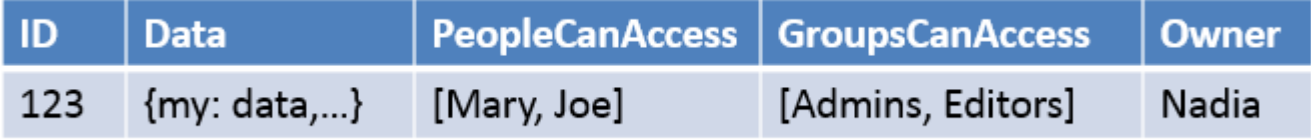

La chiave primaria è id e i dati a cui accedere corrispondono a Data. Le altre colonne sono esempi di controlli che è possibile eseguire per l'autorizzazione. Ownerci vorrà delString tempoPeopleCanAccess eGroupsCanAccess sarebbeString Sets come descritto nel [riferimento al modello di mappatura Resolver per DynamoDB.](#page-1031-0)

Nella [panoramica sui modelli di mappatura dei resolver](#page-929-1) il diagramma mostra che il modello di risposta contiene non solo l'oggetto context, ma anche i risultati dall'origine dati. Per le query GraphQL di singole voci, è possibile usare il modello di risposta per controllare se l'utente è autorizzato a visualizzare i risultati oppure restituire un messaggio di errore di autorizzazione. In questo caso si parla talvolta di "filtro di autorizzazione". Per le query GraphQL che restituiscono elenchi, usando un elemento Scan o Query, è preferibile eseguire il controllo nel modello di richiesta e restituire i dati solo se la condizione di autorizzazione viene soddisfatta. L'implementazione è quindi la seguente:

- 1. GetItem controllo delle autorizzazioni per i singoli record. Eseguito usando istruzioni #if() ... #end.
- 2. Operazioni Scan/Query: il controllo di autorizzazione è un'istruzione "filter": {"expression":...}. I controlli comuni riguardano l'uguaglianza (attribute = :input) o la verifica della presenza di un valore in un elenco (contains (attribute, :input)).

Nel punto 2 l'elemento attribute in entrambe le istruzioni rappresenta il nome di colonna del record in una tabella, come Owner nell'esempio precedente. Puoi impostare un alias con un segno # e usare "expressionNames":{...}, ma non è obbligatorio. L'elemento :input è un riferimento al valore che stai confrontando con l'attributo di database, che definirai in "expressionValues": {...}. Gli esempi sono disponibili di seguito.

### Caso d'uso: il proprietario può leggere

Usando la tabella precedente, se desideri restituire i dati solo se Owner == Nadia per una singola operazione di lettura (GetItem), il modello sarà analogo al seguente:

```
#if($context.result["Owner"] == $context.identity.username) 
     $utils.toJson($context.result)
#else 
     $utils.unauthorized()
#end
```
Ci sono alcuni aspetti da sottolineare che valgono anche per le sezioni successive. Innanzitutto, il controllo utilizza\$context.identity.username quale sarà il nome di registrazione utente intuitivo se vengono utilizzati i pool di utenti di Amazon Cognito e sarà l'identità dell'utente se viene utilizzato IAM (incluse Amazon Cognito Federated Identities). Esistono altri valori da memorizzare per un proprietario, come il valore univoco «identità Amazon Cognito», utile quando si federano gli accessi da più posizioni, e dovresti esaminare le opzioni disponibili nel [Resolver Mapping Template Context](#page-955-0)  [Reference](#page-955-0).

In secondo luogo, il controllo else condizionale che risponde con  $\text{suit}.$ unauthorized() è completamente facoltativo, ma consigliato come best practice nella progettazione dell'API GraphQL.

Caso d'uso: accesso specifico tramite codice fisso

```
// This checks if the user is part of the Admin group and makes the call
#foreach($group in $context.identity.claims.get("cognito:groups")) 
     #if($group == "Admin") 
         #set($inCognitoGroup = true) 
     #end
#end
#if($inCognitoGroup)
{ 
     "version" : "2017-02-28", 
     "operation" : "UpdateItem", 
     "key" : { 
         "id" : $util.dynamodb.toDynamoDBJson($ctx.args.id) 
     }, 
     "attributeValues" : { 
         "owner" : $util.dynamodb.toDynamoDBJson($context.identity.username) 
         #foreach( $entry in $context.arguments.entrySet() ) 
              ,"${entry.key}" : $util.dynamodb.toDynamoDBJson($entry.value)
```

```
 #end 
      }
}
#else 
      $utils.unauthorized()
#end
```
Caso d'uso: filtraggio di un elenco di risultati

Nell'esempio precedente è stato eseguito un controllo direttamente su \$context.result, in quanto è stata restituita una singola voce, tuttavia alcune operazioni come una scansione restituiscono più voci in \$context.result.items, quindi è necessario applicare il filtro di autorizzazione per restituire solo i risultati che l'utente può vedere. Supponiamo che ilOwner campo abbia l'ID identificativo Amazon Cognito questa volta impostato sul record, potresti quindi utilizzare il seguente modello di mappatura delle risposte per filtrare e mostrare solo i record di proprietà dell'utente:

```
#set($myResults = [])
#foreach($item in $context.result.items) 
     ##For userpools use $context.identity.username instead 
     #if($item.Owner == $context.identity.cognitoIdentityId) 
         #set($added = $myResults.add($item)) 
     #end
#end
$utils.toJson($myResults)
```
### Caso d'uso: più persone possono leggere

Un'altra opzione di autorizzazione comune consiste nel permettere a un gruppo di persone di leggere i dati. Nell'esempio seguente "filter":{"expression":...} restituisce i valori di una scansione di tabella solo se l'utente che esegue la query GraphQL è incluso nel set PeopleCanAccess.

```
{ 
     "version" : "2017-02-28", 
     "operation" : "Scan", 
     "limit": #if(${context.arguments.count}) $util.toJson($context.arguments.count) 
 #else 20 #end, 
     "nextToken": #if(${context.arguments.nextToken}) 
 $util.toJson($context.arguments.nextToken) #else null #end, 
     "filter":{ 
         "expression": "contains(#peopleCanAccess, :value)", 
         "expressionNames": {
```

```
 "#peopleCanAccess": "peopleCanAccess" 
          }, 
          "expressionValues": { 
                   ":value": $util.dynamodb.toDynamoDBJson($context.identity.username) 
          } 
     }
}
```
## Caso d'uso: il gruppo può leggere

Analogamente all'ultimo caso d'uso, è possibile che solo le persone in uno o più gruppi abbiano i diritti per leggere determinate voci in un database. L'uso dell'operazione "expression": "contains()" è analogo, tuttavia nell'appartenenza a un set è necessario tenere conto dell'operatore logico OR che permette di includere tutti i gruppi di cui un utente potrebbe far parte. In questo caso, creiamo l'istruzione \$expression seguente per ogni gruppo a cui appartiene l'utente e la passiamo al filtro:

```
#set($expression = "")
#set($expressionValues = {})
#foreach($group in $context.identity.claims.get("cognito:groups")) 
     #set( $expression = "${expression} contains(groupsCanAccess, :var
$foreach.count )" ) 
    #set( $val = {}) #set( $test = $val.put("S", $group)) 
     #set( $values = $expressionValues.put(":var$foreach.count", $val)) 
     #if ( $foreach.hasNext ) 
     #set( $expression = "${expression} OR" ) 
     #end
#end
{ 
     "version" : "2017-02-28", 
     "operation" : "Scan", 
     "limit": #if(${context.arguments.count}) $util.toJson($context.arguments.count) 
  #else 20 #end, 
     "nextToken": #if(${context.arguments.nextToken}) 
  $util.toJson($context.arguments.nextToken) #else null #end, 
     "filter":{ 
         "expression": "$expression", 
         "expressionValues": $utils.toJson($expressionValues) 
     }
}
```
## Scrittura di dati

La scrittura di dati nelle mutazioni è sempre controllata nel modello di mappatura della richiesta. Nel caso delle origini dati DynamoDB, la chiave consiste nell'usare un elemento "condition": {"expression"...}" appropriato che esegue la convalida in base ai metadati di autorizzazione nella tabella. In [Sicurezza,](#page-649-0) abbiamo fornito un esempio che è possibile utilizzare per controllare il campo Author in una tabella. In questa sezione vengono esaminati altri casi d'uso.

### Caso d'uso: più proprietari

Usando il diagramma della tabella di esempio precedente, presupponi l'elenco PeopleCanAccess:

```
{ 
     "version" : "2017-02-28", 
     "operation" : "UpdateItem", 
     "key" : { 
          "id" : $util.dynamodb.toDynamoDBJson($ctx.args.id) 
     }, 
     "update" : { 
          "expression" : "SET meta = :meta", 
          "expressionValues": { 
              ":meta" : $util.dynamodb.toDynamoDBJson($ctx.args.meta) 
          } 
     }, 
     "condition" : { 
          "expression" : "contains(Owner,:expectedOwner)", 
          "expressionValues" : { 
              ":expectedOwner" : 
  $util.dynamodb.toDynamoDBJson($context.identity.username) 
          } 
     }
}
```
Caso d'uso: il gruppo può creare un nuovo record

```
#set($expression = "")
#set($expressionValues = {})
#foreach($group in $context.identity.claims.get("cognito:groups")) 
     #set( $expression = "${expression} contains(groupsCanAccess, :var
$foreach.count )" ) 
    #set( \text{val} = \{\})
     #set( $test = $val.put("S", $group))
```

```
 #set( $values = $expressionValues.put(":var$foreach.count", $val)) 
     #if ( $foreach.hasNext ) 
     #set( $expression = "${expression} OR" ) 
     #end
#end
{ 
     "version" : "2017-02-28", 
     "operation" : "PutItem", 
     "key" : { 
         ## If your table's hash key is not named 'id', update it here. ** 
         "id" : $util.dynamodb.toDynamoDBJson($ctx.args.id) 
         ## If your table has a sort key, add it as an item here. ** 
     }, 
     "attributeValues" : { 
         ## Add an item for each field you would like to store to Amazon DynamoDB. ** 
         "title" : $util.dynamodb.toDynamoDBJson($ctx.args.title), 
         "content": $util.dynamodb.toDynamoDBJson($ctx.args.content), 
         "owner": $util.dynamodb.toDynamoDBJson($context.identity.username) 
     }, 
     "condition" : { 
         "expression": $util.toJson("attribute_not_exists(id) AND $expression"), 
         "expressionValues": $utils.toJson($expressionValues) 
     }
}
```
Caso d'uso: il gruppo può aggiornare il record esistente

```
#set($expression = "")
#set($expressionValues = {})
#foreach($group in $context.identity.claims.get("cognito:groups")) 
     #set( $expression = "${expression} contains(groupsCanAccess, :var
$foreach.count )" ) 
    #set( $val = {})
     #set( $test = $val.put("S", $group)) 
     #set( $values = $expressionValues.put(":var$foreach.count", $val)) 
     #if ( $foreach.hasNext ) 
     #set( $expression = "${expression} OR" ) 
     #end
#end
{ 
     "version" : "2017-02-28", 
     "operation" : "UpdateItem", 
     "key" : {
```

```
 "id" : $util.dynamodb.toDynamoDBJson($ctx.args.id) 
     }, 
     "update":{ 
                  "expression" : "SET title = :title, content = :content", 
         "expressionValues": { 
              ":title" : $util.dynamodb.toDynamoDBJson($ctx.args.title), 
              ":content" : $util.dynamodb.toDynamoDBJson($ctx.args.content) 
         } 
     }, 
     "condition" : { 
         "expression": $util.toJson($expression), 
         "expressionValues": $utils.toJson($expressionValues) 
     }
}
```
### Registri pubbliche e private

Con i filtri condizionali, è anche possibile scegliere di contrassegnare i dati come privati, pubblici o con altri valori booleani. Questa impostazione può quindi essere integrata in un filtro di autorizzazione all'interno del modello di risposta. Usando questo controllo, è possibile nascondere temporaneamente i dati o rimuoverli dalla visualizzazione senza tentare di controllare l'appartenenza a un gruppo.

Supponi, ad esempio, di aggiungere un attributo in ogni voce della tabella DynamoDB chiamata public con un valore yes o no. Il modello di risposta seguente può essere usato in una chiamata GetItem per visualizzare i dati solo nel caso in cui l'utente si trova in un gruppo che ha accesso E se i dati sono contrassegnati come pubblici:

```
#set($permissions = $context.result.GroupsCanAccess)
#set($claimPermissions = $context.identity.claims.get("cognito:groups"))
#foreach($per in $permissions) 
     #foreach($cgroups in $claimPermissions) 
         #if($cgroups == $per) 
             #set($hasPermission = true) 
         #end 
     #end
#end
#if($hasPermission && $context.result.public == 'yes') 
     $utils.toJson($context.result)
#else 
     $utils.unauthorized()
```
#### #end

Nel codice precedente è anche possibile usare un operatore OR logico (||) per permettere agli utenti la lettura se dispongono dell'autorizzazione per un record o se il record è pubblico:

```
#if($hasPermission || $context.result.public == 'yes') 
     $utils.toJson($context.result)
#else 
     $utils.unauthorized()
#end
```
In generale, gli operatori standard ==,  $!=$ ,  $\&$  &  $\&$  | |, sono utili per i controlli di autorizzazione.

## Dati in tempo reale

È possibile applicare controlli di accesso granulari alle sottoscrizioni GraphQL nel momento in cui un client esegue una sottoscrizione, usando le stesse tecniche descritte in precedenza in questa documentazione. È possibile collegare un resolver al campo della sottoscrizione e quindi è possibile eseguire query sui dati di un'origine dati e applicare la logica condizionale nel modello di mappatura della richiesta o della risposta. Puoi anche restituire dati aggiuntivi al client, ad esempio i risultati iniziali di una sottoscrizione, a condizione che la struttura dei dati corrisponda a quella del tipo restituito nella sottoscrizione GraphQL.

### Caso d'uso: l'utente può iscriversi solo a conversazioni specifiche

Un caso d'uso comune per i dati in tempo reale con le sottoscrizioni GraphQL consiste nella creazione di un'applicazione di messaggistica o di chat privata. Quando crei un'applicazione di chat con più utenti, le conversazioni possono avvenire tra due persone o tra più persone. Gli utenti possono essere raggruppati in "stanze", private o pubbliche. In questo caso, è necessario autorizzare un utente a eseguire solo la sottoscrizione di una conversazione (con una sola persona o con un gruppo) per la quale gli è stato concesso l'accesso. A scopo illustrativo, nell'esempio seguente è rappresentato un caso d'uso semplice di un utente che invia un messaggio privato a un altro utente. La configurazione dispone di due tabelle Amazon DynamoDB:

- Tabella Messages: (chiave primaria) toUser, (chiave di ordinamento) id
- Tabella Permissions: (chiave primaria) username

La tabella Messages archivia i messaggi effettivi inviati tramite una mutazione GraphQL. La tabella Permissions viene controllata dalla sottoscrizione GraphQL per verificare le autorizzazioni al

momento della connessione client. L'esempio seguente presuppone che si stia usando lo schema GraphQL illustrato di seguito:

```
input CreateUserPermissionsInput { 
     user: String! 
     isAuthorizedForSubscriptions: Boolean
}
type Message { 
     id: ID 
     toUser: String 
     fromUser: String 
     content: String
}
type MessageConnection { 
     items: [Message] 
     nextToken: String
}
type Mutation { 
     sendMessage(toUser: String!, content: String!): Message 
     createUserPermissions(input: CreateUserPermissionsInput!): UserPermissions 
     updateUserPermissions(input: UpdateUserPermissionInput!): UserPermissions
}
type Query { 
     getMyMessages(first: Int, after: String): MessageConnection 
     getUserPermissions(user: String!): UserPermissions
}
type Subscription { 
     newMessage(toUser: String!): Message 
         @aws_subscribe(mutations: ["sendMessage"])
}
input UpdateUserPermissionInput { 
     user: String! 
     isAuthorizedForSubscriptions: Boolean
}
type UserPermissions { 
     user: String
```

```
 isAuthorizedForSubscriptions: Boolean
}
schema { 
     query: Query 
     mutation: Mutation 
     subscription: Subscription
}
```
Alcune delle operazioni standard, ad esempio, non sonocreateUserPermissions() descritte di seguito per illustrare i risolutori di sottoscrizione, ma sono implementazioni standard dei resolver DynamoDB. Vengono invece analizzati i flussi di autorizzazione della sottoscrizione con i resolver. Per inviare un messaggio da un utente a un altro, collega un resolver al campo sendMessage() e seleziona l'origine dati della tabella Messages con il modello di richiesta seguente:

```
{ 
     "version" : "2017-02-28", 
     "operation" : "PutItem", 
     "key" : { 
         "toUser" : $util.dynamodb.toDynamoDBJson($ctx.args.toUser), 
         "id" : $util.dynamodb.toDynamoDBJson($util.autoId()) 
     }, 
     "attributeValues" : { 
         "fromUser" : $util.dynamodb.toDynamoDBJson($context.identity.username), 
         "content" : $util.dynamodb.toDynamoDBJson($ctx.args.content), 
     }
}
```
In questo esempio viene utilizzato \$context.identity.username. Ciò restituisce informazioni sugli utenti perAWS Identity and Access Management i nostri utenti Amazon Cognito. Il modello di risposta è un passthrough semplice di \$util.toJson(\$ctx.result). Salva e torna alla pagina dello schema. Collega quindi un resolver alla sottoscrizione newMessage(), usando la tabella Permissions come origine dati e il modello di mappatura della richiesta seguente:

```
{ 
     "version": "2018-05-29", 
     "operation": "GetItem", 
     "key": { 
          "username": $util.dynamodb.toDynamoDBJson($ctx.identity.username), 
     },
}
```
Usa quindi il modello di mappatura della risposta seguente per eseguire i controlli di autorizzazione con i dati della tabella Permissions:

```
#if(! ${context.result}) 
     $utils.unauthorized()
#elseif(${context.identity.username} != ${context.arguments.toUser}) 
     $utils.unauthorized()
#elseif(! ${context.result.isAuthorizedForSubscriptions}) 
     $utils.unauthorized()
#else
##User is authorized, but we return null to continue 
     null
#end
```
In questo caso, esegui tre controlli di autorizzazione. Il primo garantisce che venga restituito un risultato. Il secondo garantisce che l'utente non esegua la sottoscrizione di messaggi destinati a un'altra persona. Il terzo assicura che l'utente sia autorizzato a iscriversi a qualsiasi campo, controllando che un attributo DynamoDB siaisAuthorizedForSubscriptions archiviato come aBOOL.

Per testare le cose, puoi accedere allaAWS AppSync console utilizzando i pool di utenti di Amazon Cognito e un utente chiamato «Nadia», quindi eseguire il seguente abbonamento GraphQL:

```
subscription AuthorizedSubscription { 
     newMessage(toUser: "Nadia") { 
          id 
          toUser 
          fromUser 
          content 
     }
}
```
Se nella tabella Autorizzazioni c'è un record per l'attributo chiave username corrispondente a Nadia con valore di isAuthorizedForSubscriptions impostato su true, l'operazione avrà esito positivo. Se provi a usare un valore di username diverso nella query newMessage() precedente, verrà restituito un errore.

# Utilizzo di AWS WAF per proteggere le API

AWS WAF è un firewall per applicazioni Web che consente di proteggere le applicazioni Web e le API dagli attacchi. Consente di configurare una serie di regole, denominate elenco di controllo degli accessi Web (Web ACL), che consentono, bloccano o monitorano (contano) le richieste Web in base a regole e condizioni di sicurezza Web personalizzabili definite dall'utente. Quando integri il tuoAWS AppSyncAPI conAWS WAF, ottieni maggiore controllo e visibilità sul traffico HTTP accettato dalla tua API. Per saperne di più suAWS WAF, ved[iComeAWS WAFFunzionan](https://docs.aws.amazon.com/waf/latest/developerguide/how-aws-waf-works.html)elAWS WAFGuida per gli sviluppatori.

Puoi utilizzare AWS WAF per proteggere l'API AppSync da exploit Web comuni, come attacchi SQL injection e cross-site scripting (XSS). Questi potrebbero influire sulla disponibilità e sulle prestazioni delle API, compromettere la sicurezza o consumare risorse eccessive. Ad esempio, puoi creare regole per consentire o bloccare richieste da intervalli di indirizzi IP specificati, richieste da blocchi CIDR, richieste provenienti da un paese o una regione specifici, richieste che contengono codice SQL dannoso o richieste contenenti script dannoso.

Puoi anche creare regole che corrispondono a una stringa specificata o un modello di espressione regolare in intestazioni HTTP, metodo, stringa di query, URI e il corpo della richiesta (entro i primi 8 KB). Inoltre, puoi creare regole per bloccare attacchi da utenti-agenti, bad bot e scraper di contenuti. Ad esempio, puoi usare le regole basate sulla frequenza per specificare il numero di richieste Web consentite da ogni IP client in un periodo di 5 minuti, costantemente aggiornato, finale.

Per saperne di più sui tipi di regole supportate e aggiuntiveAWS WAFcaratteristiche, consulta il[AWS](https://docs.aws.amazon.com/waf/latest/developerguide/waf-chapter.html) [WAFGuida per gli sviluppatorie](https://docs.aws.amazon.com/waf/latest/developerguide/waf-chapter.html) il[AWS WAFRiferimento API](https://docs.aws.amazon.com/waf/latest/APIReference/API_Types_AWS_WAFV2.html).

### **A** Important

AWS WAF è la tua prima linea di difesa contro gli exploit Web. QuandoAWS WAFè abilitato su un'API,AWS WAFle regole vengono valutate prima di altre funzionalità di controllo degli accessi, come l'autorizzazione delle chiavi API, le politiche IAM, i token OIDC e i pool di utenti di Amazon Cognito.

## Integra unAppSyncAPI conAWS WAF

Puoi integrare un'API Appsync conAWS WAFutilizzando ilAWS Management Console, ilAWS CLI,AWS CloudFormationo qualsiasi altro client compatibile.

#### Per integrare unAWS AppSyncAPI conAWS WAF

- 1. Crea unAWS WAFACL web. Per i passaggi dettagliati, utilizzare il[AWS WAFConsole,](https://console.aws.amazon.com/waf/) ved[iCreazione di un ACL Web.](https://docs.aws.amazon.com/waf/latest/developerguide/web-acl-creating.html)
- 2. Definire le regole per l'ACL Web. Una o più regole vengono definite nel processo di creazione dell'ACL Web. Per informazioni su come strutturare le regole, vedere[AWS WAFregole](https://docs.aws.amazon.com/waf/latest/developerguide/waf-rules.html). Ecco alcuni esempi di regole utili che puoi definire perAWS AppSyncAPI, vedi[Creazione di regole per](#page-684-0) [un ACL web](#page-684-0).
- 3. Associare l'ACL Web a unAWS AppSyncAPI. È possibile eseguire questo passaggio nel[AWS](https://console.aws.amazon.com/wafv2/)  [WAFConsoleo](https://console.aws.amazon.com/wafv2/) nel[AppSyncConsole.](https://console.aws.amazon.com/appsync/)
	- Per associare l'ACL Web a unAWS AppSyncAPI inAWS WAFConsole, segui le istruzioni pe[rAssociare o dissociare un ACL Web da unAWSrisorsa](https://docs.aws.amazon.com/waf/latest/developerguide/web-acl-associating-aws-resource.html)nelAWS WAFGuida per gli sviluppatori.
	- Associare l'ACL Web a unAWS AppSyncAPI inAWS AppSyncConsole
		- a. Effettua l'accesso aAWS Management Consolee apri i[lAppSyncConsole](https://console.aws.amazon.com/appsync/).
		- b. Scegli l'API che desideri associare a un ACL web.
		- c. Nel pannello di navigazione scegli Settings (Impostazioni).
		- d. NelFirewall per applicazioni Websezione, accendereAbilitaAWS WAF.
		- e. NelACL Webelenco a discesa, scegli il nome dell'ACL web da associare alla tua API.
		- f. ScegliSalvaper associare l'ACL web alla tua API.

### **a** Note

Dopo aver creato un ACL web nelAWS WAFConsole, possono essere necessari alcuni minuti prima che il nuovo ACL web sia disponibile. Se non vedi un ACL web appena creato nelFirewall per applicazioni Webmenu, attendi qualche minuto e riprova i passaggi per associare l'ACL web alla tua API.

### **a** Note

AWS WAFl'integrazione supporta solo ilSubscription registration messageevento per endpoint in tempo reale.AWS AppSyncrisponderà con un messaggio di errore anziché
unstart\_ackmessaggio per qualsiasiSubscription registration messagebloccato daAWS WAF.

Dopo aver associato un ACL Web aAWS AppSyncAPI, gestirai l'ACL web utilizzandoAWS WAFAPI. Non è necessario associare nuovamente l'ACL Web alAWS AppSyncAPI a meno che tu non voglia associare ilAWS AppSyncAPI con un ACL web diverso.

## Creazione di regole per un ACL web

Le regole definiscono come esaminare le richieste Web e cosa fare quando una richiesta Web soddisfa i criteri di ispezione. Le regole non esistono autonomamente in AWS WAF. È possibile accedere a una regola per nome in un gruppo di regole o nell'ACL Web dove è definita. Per ulteriori informazioni, vedere[AWS WAFregole.](https://docs.aws.amazon.com/waf/latest/developerguide/waf-rules.html) Negli esempi seguenti viene illustrato come definire e associare regole utili per proteggere unAppSyncAPI.

Example regola ACL web per limitare la dimensione del corpo della richiesta

Di seguito è riportato un esempio di regola che limita la dimensione del corpo delle richieste. Questo verrebbe inserito nelEditor di regole JSONquando si crea un ACL web inAWS WAFConsole.

```
{ 
      "Name": "BodySizeRule", 
      "Priority": 1, 
      "Action": { 
          "Block": {} 
      }, 
      "Statement": { 
          "SizeConstraintStatement": { 
               "ComparisonOperator": "GE", 
               "FieldToMatch": { 
                    "Body": {} 
               }, 
               "Size": 1024, 
               "TextTransformations": [ 
\overline{\mathcal{L}} "Priority": 0, 
                         "Type": "NONE" 
 } 
\sim 100 \sim 100 \sim 100 \sim 100 \sim }
```

```
 }, 
         "VisibilityConfig": { 
             "CloudWatchMetricsEnabled": true, 
             "MetricName": "BodySizeRule", 
             "SampledRequestsEnabled": true 
          }
}
```
Dopo aver creato l'ACL Web utilizzando la regola di esempio precedente, è necessario associarlo alAppSyncAPI. In alternativa all'utilizzo diAWS Management Console, è possibile eseguire questo passaggio nelAWS CLIeseguendo il comando seguente.

```
aws waf associate-web-acl --web-acl-id waf-web-acl-arn --resource-arn appsync-api-arn
```
La propagazione delle modifiche può richiedere alcuni minuti, ma dopo aver eseguito questo comando, le richieste che contengono un corpo più grande di 1024 byte verranno rifiutate daAWS AppSync.

#### **a** Note

Dopo aver creato un nuovo ACL Web nelAWS WAFConsole, possono essere necessari alcuni minuti prima che l'ACL Web sia disponibile per l'associazione a un'API. Se si esegue il comando CLI e si ottiene unWAFUnavailableEntityExceptionerrore, attendi qualche minuto e riprova a eseguire il comando.

Example regola web ACL per limitare le richieste provenienti da un singolo indirizzo IP

Di seguito è riportato un esempio di regola che limita unAppSyncAPI per 100 richieste da un singolo indirizzo IP. Questo verrebbe inserito nelEditor di regole JSONquando si crea un ACL web con una regola basata sulla velocità nelAWS WAFConsole.

```
{ 
   "Name": "Throttle", 
   "Priority": 0, 
   "Action": { 
     "Block": {} 
   }, 
   "VisibilityConfig": { 
     "SampledRequestsEnabled": true,
```

```
 "CloudWatchMetricsEnabled": true, 
     "MetricName": "Throttle" 
   }, 
   "Statement": { 
     "RateBasedStatement": { 
        "Limit": 100, 
        "AggregateKeyType": "IP" 
     } 
   }
}
```
Dopo aver creato l'ACL Web utilizzando la regola di esempio precedente, è necessario associarlo alAppSyncAPI. È possibile eseguire questo passaggio nelAWS CLIeseguendo il comando seguente.

```
aws waf associate-web-acl --web-acl-id waf-web-acl-arn --resource-arn appsync-api-arn
```
Example regola web ACL per impedire le query di introspezione di GraphQL \_\_schema su un'API

Di seguito è riportato un esempio di regola che impedisce le query di introspezione di GraphQL \_\_schema su un'API. Qualsiasi corpo HTTP che include la stringa «\_\_schema» verrà bloccato. Questo verrebbe inserito nelEditor di regole JSONquando si crea un ACL web inAWS WAFConsole.

```
{ 
   "Name": "BodyRule", 
   "Priority": 5, 
   "Action": { 
     "Block": {} 
   }, 
   "VisibilityConfig": { 
     "SampledRequestsEnabled": true, 
     "CloudWatchMetricsEnabled": true, 
     "MetricName": "BodyRule" 
   }, 
   "Statement": { 
     "ByteMatchStatement": { 
       "FieldToMatch": { 
          "Body": {} 
       }, 
       "PositionalConstraint": "CONTAINS", 
       "SearchString": "__schema", 
        "TextTransformations": [ 
         \{
```

```
 "Type": "NONE", 
               "Priority": 0 
            } 
         ] 
      } 
    }
}
```
Dopo aver creato l'ACL Web utilizzando la regola di esempio precedente, è necessario associarlo alAppSyncAPI. È possibile eseguire questo passaggio nelAWS CLIeseguendo il comando seguente.

```
aws waf associate-web-acl --web-acl-id waf-web-acl-arn --resource-arn appsync-api-arn
```
# Sicurezza in AWS AppSync

La sicurezza del cloud AWS è la massima priorità. In qualità di AWS cliente, puoi beneficiare di data center e architetture di rete progettati per soddisfare i requisiti delle organizzazioni più sensibili alla sicurezza.

La sicurezza è una responsabilità condivisa tra te e te. AWS Il [modello di responsabilità condivisa](https://aws.amazon.com/compliance/shared-responsibility-model/) descrive questo aspetto come sicurezza del cloud e sicurezza nel cloud:

- Sicurezza del cloud: AWS è responsabile della protezione dell'infrastruttura che gestisce AWS i servizi nel AWS cloud. AWS ti fornisce anche servizi che puoi utilizzare in modo sicuro. I revisori esterni testano e verificano regolarmente l'efficacia della nostra sicurezza nell'ambito dei [AWS](https://aws.amazon.com/compliance/programs/) [Programmi di AWS conformità dei Programmi di conformità](https://aws.amazon.com/compliance/programs/) dei di . Per maggiori informazioni sui programmi di conformità applicabili AWS AppSync, consulta la sezione [AWS Servizi rientranti](https://aws.amazon.com/compliance/services-in-scope/)  [nell'ambito del programma di conformitàAWS](https://aws.amazon.com/compliance/services-in-scope/) .
- Sicurezza nel cloud: la tua responsabilità è determinata dal AWS servizio che utilizzi. Sei anche responsabile di altri fattori, tra cui la riservatezza dei dati, i requisiti della tua azienda e le leggi e normative vigenti.

Questa documentazione ti aiuta a capire come applicare il modello di responsabilità condivisa durante l'utilizzo AWS AppSync. I seguenti argomenti mostrano come configurare per AWS AppSync soddisfare gli obiettivi di sicurezza e conformità. Imparerai anche a utilizzare altri AWS servizi che ti aiutano a monitorare e proteggere AWS AppSync le tue risorse.

#### Argomenti

- [Protezione dei dati in AWS AppSync](#page-689-0)
- [Convalida della conformità per AWS AppSync](#page-690-0)
- [Sicurezza dell'infrastruttura in AWS AppSync](#page-691-0)
- [Resilienza in AWS AppSync](#page-692-0)
- [Gestione delle identità e degli accessi per AWS AppSync](#page-692-1)
- [Registrazione delle chiamate AWS AppSync API con AWS CloudTrail](#page-722-0)
- [Best practice di sicurezza per AWS AppSync](#page-487-0)

# <span id="page-689-0"></span>Protezione dei dati in AWS AppSync

Il [modello di responsabilità AWS condivisa](https://aws.amazon.com/compliance/shared-responsibility-model/) di si applica alla protezione dei dati in AWS AppSync. Come descritto in questo modello, AWS è responsabile della protezione dell'infrastruttura globale che gestisce tutti i Cloud AWS. L'utente è responsabile del controllo dei contenuti ospitati su questa infrastruttura. L'utente è inoltre responsabile della configurazione della protezione e delle attività di gestione per i Servizi AWS utilizzati. Per ulteriori informazioni sulla privacy dei dati, vedi le [Domande](https://aws.amazon.com/compliance/data-privacy-faq)  [frequenti sulla privacy dei dati.](https://aws.amazon.com/compliance/data-privacy-faq) Per informazioni sulla protezione dei dati in Europa, consulta il post del blog relativo al [Modello di responsabilità condivisa AWS e GDPR](https://aws.amazon.com/blogs/security/the-aws-shared-responsibility-model-and-gdpr/) nel Blog sulla sicurezza AWS .

Ai fini della protezione dei dati, consigliamo di proteggere Account AWS le credenziali e configurare i singoli utenti con AWS IAM Identity Center or AWS Identity and Access Management (IAM). In tal modo, a ogni utente verranno assegnate solo le autorizzazioni necessarie per svolgere i suoi compiti. Ti suggeriamo, inoltre, di proteggere i dati nei seguenti modi:

- Utilizza l'autenticazione a più fattori (MFA) con ogni account.
- Usa SSL/TLS per comunicare con le risorse. AWS È richiesto TLS 1.2 ed è consigliato TLS 1.3.
- Configura l'API e la registrazione delle attività degli utenti con. AWS CloudTrail
- Utilizza soluzioni di AWS crittografia, insieme a tutti i controlli di sicurezza predefiniti all'interno Servizi AWS.
- Utilizza i servizi di sicurezza gestiti avanzati, come Amazon Macie, che aiutano a individuare e proteggere i dati sensibili archiviati in Amazon S3.
- Se hai bisogno di moduli crittografici convalidati FIPS 140-2 per l'accesso AWS tramite un'interfaccia a riga di comando o un'API, utilizza un endpoint FIPS. Per ulteriori informazioni sugli endpoint FIPS disponibili, consulta il [Federal Information Processing Standard \(FIPS\) 140-2.](https://aws.amazon.com/compliance/fips/)

Ti consigliamo vivamente di non inserire mai informazioni riservate o sensibili, ad esempio gli indirizzi e-mail dei clienti, nei tag o nei campi di testo in formato libero, ad esempio nel campo Nome. Ciò include quando lavori o Servizi AWS utilizzi la console, l'API AWS AppSync o gli SDK. AWS CLI AWS I dati inseriti nei tag o nei campi di testo in formato libero utilizzati per i nomi possono essere utilizzati per i la fatturazione o i log di diagnostica. Quando fornisci un URL a un server esterno, ti suggeriamo vivamente di non includere informazioni sulle credenziali nell'URL per convalidare la tua richiesta al server.

## Crittografia in movimento

AWS AppSync, come tutti i AWS servizi, utilizza TLS1.2 e versioni successive per la comunicazione quando si utilizzano le API e gli AWS SDK pubblicati.

L'utilizzo AWS AppSync con altri AWS servizi come Amazon DynamoDB garantisce la crittografia in transito: AWS tutti i servizi utilizzano TLS 1.2 e versioni successive per comunicare tra loro, se non diversamente specificato. Per i resolver che utilizzano Amazon EC2 CloudFront o, è tua responsabilità verificare che TLS (HTTPS) sia configurato e sicuro. Per informazioni sulla configurazione di HTTPS in Amazon EC2, [consulta Configuring SSL/TLS on Amazon Linux 2 nella](https://docs.aws.amazon.com/AWSEC2/latest/UserGuide/SSL-on-amazon-linux-2.html)  [guida per l'utente di Amazon EC2](https://docs.aws.amazon.com/AWSEC2/latest/UserGuide/SSL-on-amazon-linux-2.html). Per informazioni sulla configurazione di HTTPS su CloudFront, consulta [HTTPS in Amazon CloudFront nella](https://docs.aws.amazon.com/AmazonCloudFront/latest/DeveloperGuide/using-https.html) guida per l' CloudFront utente.

# <span id="page-690-0"></span>Convalida della conformità per AWS AppSync

I revisori esterni valutano la sicurezza e la conformità nell' AWS AppSync ambito di più programmi di AWS conformità. AWS AppSync è conforme ai programmi SOC, PCI, HIPAA/HIPAA BAA, IRAP, C5, ENS High, OSPAR e HITRUST CSF.

Per sapere se un Servizio AWS programma rientra nell'ambito di specifici programmi di conformità, consulta la sezione Scope by Compliance Program [Servizi AWS in Scope by Compliance Program e](https://aws.amazon.com/compliance/services-in-scope/) [scegli il programma Servizi AWS di conformità](https://aws.amazon.com/compliance/services-in-scope/) che ti . Per informazioni generali, consulta Programmi di [AWS conformità Programmi](https://aws.amazon.com/compliance/programs/) di di .

È possibile scaricare report di audit di terze parti utilizzando AWS Artifact. Per ulteriori informazioni, consulta [Scaricamento dei report in AWS Artifact](https://docs.aws.amazon.com/artifact/latest/ug/downloading-documents.html) .

La vostra responsabilità di conformità durante l'utilizzo Servizi AWS è determinata dalla sensibilità dei dati, dagli obiettivi di conformità dell'azienda e dalle leggi e dai regolamenti applicabili. AWS fornisce le seguenti risorse per contribuire alla conformità:

- [Guide introduttive su sicurezza e conformità](https://aws.amazon.com/quickstart/?awsf.filter-tech-category=tech-category%23security-identity-compliance): queste guide all'implementazione illustrano considerazioni sull'architettura e forniscono passaggi per implementare ambienti di base incentrati sulla AWS sicurezza e la conformità.
- [Progettazione per la sicurezza e la conformità HIPAA su Amazon Web Services](https://docs.aws.amazon.com/whitepapers/latest/architecting-hipaa-security-and-compliance-on-aws/welcome.html): questo white paper descrive in che modo le aziende possono utilizzare AWS per creare applicazioni idonee all'HIPAA.

#### **a** Note

Non Servizi AWS tutte sono idonee all'HIPAA. Per ulteriori informazioni, consulta la sezione [Riferimenti sui servizi conformi ai requisiti HIPAA](https://aws.amazon.com/compliance/hipaa-eligible-services-reference/).

- [AWS Risorse per](https://aws.amazon.com/compliance/resources/) la per la conformità: questa raccolta di cartelle di lavoro e guide potrebbe essere valida per il tuo settore e la tua località.
- [AWS Guide alla conformità dei clienti](https://d1.awsstatic.com/whitepapers/compliance/AWS_Customer_Compliance_Guides.pdf): comprendi il modello di responsabilità condivisa attraverso la lente della conformità. Le guide riassumono le migliori pratiche per la protezione Servizi AWS e mappano le linee guida per i controlli di sicurezza su più framework (tra cui il National Institute of Standards and Technology (NIST), il Payment Card Industry Security Standards Council (PCI) e l'International Organization for Standardization (ISO)).
- [Valutazione delle risorse con regole](https://docs.aws.amazon.com/config/latest/developerguide/evaluate-config.html) nella Guida per gli AWS Config sviluppatori: il AWS Config servizio valuta la conformità delle configurazioni delle risorse alle pratiche interne, alle linee guida e alle normative del settore.
- [AWS Security Hub](https://docs.aws.amazon.com/securityhub/latest/userguide/what-is-securityhub.html) Ciò Servizio AWS fornisce una visione completa dello stato di sicurezza interno. AWS La Centrale di sicurezza utilizza i controlli di sicurezza per valutare le risorse AWS e verificare la conformità agli standard e alle best practice del settore della sicurezza. Per un elenco dei servizi e dei controlli supportati, consulta la pagina [Documentazione di riferimento sui controlli](https://docs.aws.amazon.com/securityhub/latest/userguide/securityhub-controls-reference.html)  [della Centrale di sicurezza.](https://docs.aws.amazon.com/securityhub/latest/userguide/securityhub-controls-reference.html)
- [Amazon GuardDuty](https://docs.aws.amazon.com/guardduty/latest/ug/what-is-guardduty.html): Servizio AWS rileva potenziali minacce ai tuoi carichi di lavoro Account AWS, ai contenitori e ai dati monitorando l'ambiente alla ricerca di attività sospette e dannose. GuardDuty può aiutarti a soddisfare vari requisiti di conformità, come lo standard PCI DSS, soddisfacendo i requisiti di rilevamento delle intrusioni imposti da determinati framework di conformità.
- [AWS Audit Manager—](https://docs.aws.amazon.com/audit-manager/latest/userguide/what-is.html) Ciò Servizio AWS consente di verificare continuamente l' AWS utilizzo per semplificare la gestione del rischio e la conformità alle normative e agli standard di settore.

# <span id="page-691-0"></span>Sicurezza dell'infrastruttura in AWS AppSync

In quanto servizio gestito, AWS AppSync è protetto dalla sicurezza di rete AWS globale. Per informazioni sui servizi AWS di sicurezza e su come AWS protegge l'infrastruttura, consulta [AWS](https://aws.amazon.com/security/) [Cloud Security.](https://aws.amazon.com/security/) Per progettare il tuo AWS ambiente utilizzando le migliori pratiche per la sicurezza dell'infrastruttura, vedi [Infrastructure Protection](https://docs.aws.amazon.com/wellarchitected/latest/security-pillar/infrastructure-protection.html) in Security Pillar AWS Well‐Architected Framework. Utilizzate chiamate API AWS pubblicate per accedere AWS AppSync attraverso la rete. I client devono supportare quanto segue:

- Transport Layer Security (TLS). È richiesto TLS 1.2 ed è consigliato TLS 1.3.
- Suite di cifratura con Perfect Forward Secrecy (PFS), ad esempio Ephemeral Diffie-Hellman (DHE) o Elliptic Curve Ephemeral Diffie-Hellman (ECDHE). La maggior parte dei sistemi moderni, come Java 7 e versioni successive, supporta tali modalità.

Inoltre, le richieste devono essere firmate utilizzando un ID chiave di accesso e una chiave di accesso segreta associata a un principale IAM. O puoi utilizzare [AWS Security Token Service](https://docs.aws.amazon.com/STS/latest/APIReference/Welcome.html) (AWS STS) per generare credenziali di sicurezza temporanee per sottoscrivere le richieste.

# <span id="page-692-0"></span>Resilienza in AWS AppSync

L'infrastruttura AWS globale è costruita attorno a AWS regioni e zone di disponibilità. AWS Le regioni forniscono più zone di disponibilità fisicamente separate e isolate, collegate con reti a bassa latenza, ad alto throughput e altamente ridondanti. Con le zone di disponibilità, puoi progettare e gestire applicazioni e database che eseguono automaticamente il failover tra zone di disponibilità senza interruzioni. Le zone di disponibilità sono più disponibili, tolleranti ai guasti e scalabili rispetto alle infrastrutture a data center singolo o multiplo tradizionali.

[Per ulteriori informazioni su AWS regioni e zone di disponibilità, consulta Global Infrastructure.AWS](https://aws.amazon.com/about-aws/global-infrastructure/)

[Oltre all'infrastruttura AWS globale, AWS AppSync consente di definire la maggior parte delle risorse](https://docs.aws.amazon.com/AWSCloudFormation/latest/UserGuide/) [utilizzando AWS CloudFormation modelli; per un esempio di utilizzo dei modelli per dichiarare AWS](https://docs.aws.amazon.com/AWSCloudFormation/latest/UserGuide/) [AppSync le risorse, consulta P](https://docs.aws.amazon.com/AWSCloudFormation/latest/UserGuide/)[ractical use cases for AWS AppSync Pipeline Resolvers](https://aws.amazon.com/blogs/mobile/appsync-pipeline-resolvers-1/) [sul AWS blog](https://docs.aws.amazon.com/AWSCloudFormation/latest/UserGuide/) [e nella Guida per l'utente. AWS CloudFormationAWS CloudFormation](https://docs.aws.amazon.com/AWSCloudFormation/latest/UserGuide/)

# <span id="page-692-1"></span>Gestione delle identità e degli accessi per AWS AppSync

AWS Identity and Access Management (IAM) è un software Servizio AWS che aiuta un amministratore a controllare in modo sicuro l'accesso alle AWS risorse. Gli amministratori IAM controllano chi può essere autenticato (effettuato l'accesso) e autorizzato (disporre delle autorizzazioni) a utilizzare le risorse. AWS AppSync IAM è uno Servizio AWS strumento che puoi utilizzare senza costi aggiuntivi.

#### Argomenti

- **[Destinatari](#page-693-0)**
- [Autenticazione con identità](#page-693-1)
- [Gestione dell'accesso con policy](#page-697-0)
- [Come AWS AppSync funziona con IAM](#page-700-0)
- [Policy basate su identità per AWS AppSync](#page-707-0)
- [Risoluzione dei problemi di AWS AppSync identità e accesso](#page-719-0)

## <span id="page-693-0"></span>**Destinatari**

Il modo in cui usi AWS Identity and Access Management (IAM) varia a seconda del lavoro che AWS AppSync svolgi.

Utente del servizio: se utilizzi il AWS AppSync servizio per svolgere il tuo lavoro, l'amministratore ti fornisce le credenziali e le autorizzazioni necessarie. Man mano che utilizzi più AWS AppSync funzionalità per svolgere il tuo lavoro, potresti aver bisogno di autorizzazioni aggiuntive. La comprensione della gestione dell'accesso ti consente di richiedere le autorizzazioni corrette all'amministratore. Se non riesci ad accedere a una funzionalità in AWS AppSync, consulta[Risoluzione dei problemi di AWS AppSync identità e accesso](#page-719-0).

Amministratore del servizio: se sei responsabile delle AWS AppSync risorse della tua azienda, probabilmente hai pieno accesso a AWS AppSync. È tuo compito determinare a quali AWS AppSync funzionalità e risorse devono accedere gli utenti del servizio. Devi inviare le richieste all'amministratore IAM per cambiare le autorizzazioni degli utenti del servizio. Esamina le informazioni contenute in questa pagina per comprendere i concetti di base relativi a IAM. Per saperne di più su come la tua azienda può utilizzare IAM con AWS AppSync, consulta[Come AWS AppSync funziona](#page-700-0)  [con IAM.](#page-700-0)

Amministratore IAM: se sei un amministratore IAM, potresti voler conoscere i dettagli su come scrivere policy a cui gestire l'accesso AWS AppSync. Per visualizzare esempi di policy AWS AppSync basate sull'identità che puoi utilizzare in IAM, consulta. [Policy basate su identità per AWS](#page-707-0)  [AppSync](#page-707-0)

## <span id="page-693-1"></span>Autenticazione con identità

L'autenticazione è il modo in cui accedi AWS utilizzando le tue credenziali di identità. Devi essere autenticato (aver effettuato l' Utente root dell'account AWS accesso AWS) come utente IAM o assumendo un ruolo IAM.

Puoi accedere AWS come identità federata utilizzando le credenziali fornite tramite una fonte di identità. AWS IAM Identity Center Gli utenti (IAM Identity Center), l'autenticazione Single Sign-On della tua azienda e le tue credenziali di Google o Facebook sono esempi di identità federate. Se accedi come identità federata, l'amministratore ha configurato in precedenza la federazione delle identità utilizzando i ruoli IAM. Quando accedi AWS utilizzando la federazione, assumi indirettamente un ruolo.

A seconda del tipo di utente, puoi accedere al AWS Management Console o al portale di AWS accesso. Per ulteriori informazioni sull'accesso a AWS, vedi [Come accedere al tuo Account AWS](https://docs.aws.amazon.com/signin/latest/userguide/how-to-sign-in.html)  [nella](https://docs.aws.amazon.com/signin/latest/userguide/how-to-sign-in.html) Guida per l'Accedi ad AWS utente.

Se accedi a AWS livello di codice, AWS fornisce un kit di sviluppo software (SDK) e un'interfaccia a riga di comando (CLI) per firmare crittograficamente le tue richieste utilizzando le tue credenziali. Se non utilizzi AWS strumenti, devi firmare tu stesso le richieste. Per ulteriori informazioni sull'utilizzo del metodo consigliato per firmare autonomamente le richieste, consulta [Signing AWS API request](https://docs.aws.amazon.com/IAM/latest/UserGuide/reference_aws-signing.html) nella IAM User Guide.

A prescindere dal metodo di autenticazione utilizzato, potrebbe essere necessario specificare ulteriori informazioni sulla sicurezza. Ad esempio, ti AWS consiglia di utilizzare l'autenticazione a più fattori (MFA) per aumentare la sicurezza del tuo account. Per ulteriori informazioni, consulta [Autenticazione](https://docs.aws.amazon.com/singlesignon/latest/userguide/enable-mfa.html) [a più fattori](https://docs.aws.amazon.com/singlesignon/latest/userguide/enable-mfa.html) nella Guida per l'utente di AWS IAM Identity Center e [Utilizzo dell'autenticazione a più](https://docs.aws.amazon.com/IAM/latest/UserGuide/id_credentials_mfa.html) [fattori \(MFA\) in AWS](https://docs.aws.amazon.com/IAM/latest/UserGuide/id_credentials_mfa.html) nella Guida per l'utente di IAM.

### Account AWS utente root

Quando si crea un account Account AWS, si inizia con un'identità di accesso che ha accesso completo a tutte Servizi AWS le risorse dell'account. Questa identità è denominata utente Account AWS root ed è accessibile effettuando l'accesso con l'indirizzo e-mail e la password utilizzati per creare l'account. Si consiglia vivamente di non utilizzare l'utente root per le attività quotidiane. Conservare le credenziali dell'utente root e utilizzarle per eseguire le operazioni che solo l'utente root può eseguire. Per un elenco completo delle attività che richiedono l'accesso come utente root, consulta la sezione [Attività che richiedono le credenziali dell'utente root](https://docs.aws.amazon.com/IAM/latest/UserGuide/root-user-tasks.html) nella Guida per l'utente di IAM.

## Identità federata

Come procedura consigliata, richiedi agli utenti umani, compresi gli utenti che richiedono l'accesso come amministratore, di utilizzare la federazione con un provider di identità per accedere Servizi AWS utilizzando credenziali temporanee.

Un'identità federata è un utente dell'elenco utenti aziendale, di un provider di identità Web AWS Directory Service, della directory Identity Center o di qualsiasi utente che accede utilizzando le Servizi AWS credenziali fornite tramite un'origine di identità. Quando le identità federate accedono Account AWS, assumono ruoli e i ruoli forniscono credenziali temporanee.

Per la gestione centralizzata degli accessi, consigliamo di utilizzare AWS IAM Identity Center. Puoi creare utenti e gruppi in IAM Identity Center oppure puoi connetterti e sincronizzarti con un set di utenti e gruppi nella tua fonte di identità per utilizzarli su tutte le tue applicazioni. Account AWS Per ulteriori informazioni sul Centro identità IAM, consulta [Cos'è Centro identità IAM?](https://docs.aws.amazon.com/singlesignon/latest/userguide/what-is.html) nella Guida per l'utente di AWS IAM Identity Center .

### Utenti e gruppi IAM

Un [utente IAM](https://docs.aws.amazon.com/IAM/latest/UserGuide/id_users.html) è un'identità interna Account AWS che dispone di autorizzazioni specifiche per una singola persona o applicazione. Ove possibile, consigliamo di fare affidamento a credenziali temporanee invece di creare utenti IAM con credenziali a lungo termine come le password e le chiavi di accesso. Tuttavia, per casi d'uso specifici che richiedono credenziali a lungo termine con utenti IAM, si consiglia di ruotare le chiavi di accesso. Per ulteriori informazioni, consulta la pagina [Rotazione periodica delle chiavi di accesso per casi d'uso che richiedono credenziali a lungo termine](https://docs.aws.amazon.com/IAM/latest/UserGuide/best-practices.html#rotate-credentials) nella Guida per l'utente di IAM.

Un [gruppo IAM](https://docs.aws.amazon.com/IAM/latest/UserGuide/id_groups.html) è un'identità che specifica un insieme di utenti IAM. Non è possibile eseguire l'accesso come gruppo. È possibile utilizzare gruppi per specificare le autorizzazioni per più utenti alla volta. I gruppi semplificano la gestione delle autorizzazioni per set di utenti di grandi dimensioni. Ad esempio, è possibile avere un gruppo denominato IAMAdmins e concedere a tale gruppo le autorizzazioni per amministrare le risorse IAM.

Gli utenti sono diversi dai ruoli. Un utente è associato in modo univoco a una persona o un'applicazione, mentre un ruolo è destinato a essere assunto da chiunque ne abbia bisogno. Gli utenti dispongono di credenziali a lungo termine permanenti, mentre i ruoli forniscono credenziali temporanee. Per ulteriori informazioni, consulta [Quando creare un utente IAM \(invece di un ruolo\)](https://docs.aws.amazon.com/IAM/latest/UserGuide/id.html#id_which-to-choose) nella Guida per l'utente di IAM.

### Ruoli IAM

Un [ruolo IAM](https://docs.aws.amazon.com/IAM/latest/UserGuide/id_roles.html) è un'identità interna all'utente Account AWS che dispone di autorizzazioni specifiche. È simile a un utente IAM, ma non è associato a una persona specifica. Puoi assumere temporaneamente un ruolo IAM in AWS Management Console [cambiando ruolo.](https://docs.aws.amazon.com/IAM/latest/UserGuide/id_roles_use_switch-role-console.html) Puoi assumere un ruolo chiamando un'operazione AWS CLI o AWS API o utilizzando un URL personalizzato. Per ulteriori informazioni sui metodi per l'utilizzo dei ruoli, consulta [Utilizzo di ruoli IAM](https://docs.aws.amazon.com/IAM/latest/UserGuide/id_roles_use.html) nella Guida per l'utente di IAM.

I ruoli IAM con credenziali temporanee sono utili nelle seguenti situazioni:

- Accesso utente federato: per assegnare le autorizzazioni a una identità federata, è possibile creare un ruolo e definire le autorizzazioni per il ruolo. Quando un'identità federata viene autenticata, l'identità viene associata al ruolo e ottiene le autorizzazioni da esso definite. Per ulteriori informazioni sulla federazione dei ruoli, consulta [Creazione di un ruolo per un provider](https://docs.aws.amazon.com/IAM/latest/UserGuide/id_roles_create_for-idp.html)  [di identità di terza parte](https://docs.aws.amazon.com/IAM/latest/UserGuide/id_roles_create_for-idp.html) nella Guida per l'utente di IAM. Se utilizzi IAM Identity Center, configura un set di autorizzazioni. IAM Identity Center mette in correlazione il set di autorizzazioni con un ruolo in IAM per controllare a cosa possono accedere le identità dopo l'autenticazione. Per ulteriori informazioni sui set di autorizzazioni, consulta [Set di autorizzazioni](https://docs.aws.amazon.com/singlesignon/latest/userguide/permissionsetsconcept.html) nella Guida per l'utente di AWS IAM Identity Center .
- Autorizzazioni utente IAM temporanee: un utente IAM o un ruolo può assumere un ruolo IAM per ottenere temporaneamente autorizzazioni diverse per un'attività specifica.
- Accesso multi-account: è possibile utilizzare un ruolo IAM per permettere a un utente (un principale affidabile) con un account diverso di accedere alle risorse nell'account. I ruoli sono lo strumento principale per concedere l'accesso multi-account. Tuttavia, con alcuni Servizi AWS, è possibile allegare una policy direttamente a una risorsa (anziché utilizzare un ruolo come proxy). Per informazioni sulle differenze tra ruoli e policy basate su risorse per l'accesso multi-account, consulta [Differenza tra i ruoli IAM e le policy basate su risorse](https://docs.aws.amazon.com/IAM/latest/UserGuide/id_roles_compare-resource-policies.html) nella Guida per l'utente di IAM.
- Accesso a più servizi: alcuni Servizi AWS utilizzano le funzionalità di altri Servizi AWS. Ad esempio, quando effettui una chiamata in un servizio, è comune che tale servizio esegua applicazioni in Amazon EC2 o archivi oggetti in Amazon S3. Un servizio può eseguire questa operazione utilizzando le autorizzazioni dell'entità chiamante, utilizzando un ruolo di servizio o utilizzando un ruolo collegato al servizio.
	- Sessioni di accesso diretto (FAS): quando utilizzi un utente o un ruolo IAM per eseguire azioni AWS, sei considerato un principale. Quando si utilizzano alcuni servizi, è possibile eseguire un'operazione che attiva un'altra operazione in un servizio diverso. FAS utilizza le autorizzazioni del principale che chiama an Servizio AWS, combinate con la richiesta Servizio AWS per effettuare richieste ai servizi downstream. Le richieste FAS vengono effettuate solo quando un servizio riceve una richiesta che richiede interazioni con altri Servizi AWS o risorse per essere completata. In questo caso è necessario disporre delle autorizzazioni per eseguire entrambe le azioni. Per i dettagli delle policy relative alle richieste FAS, consulta la pagina [Forward access](https://docs.aws.amazon.com/IAM/latest/UserGuide/access_forward_access_sessions.html) [sessions.](https://docs.aws.amazon.com/IAM/latest/UserGuide/access_forward_access_sessions.html)
- Ruolo di servizio: un ruolo di servizio è un [ruolo IAM](https://docs.aws.amazon.com/IAM/latest/UserGuide/id_roles.html) che un servizio assume per eseguire azioni per tuo conto. Un amministratore IAM può creare, modificare ed eliminare un ruolo di servizio dall'interno di IAM. Per ulteriori informazioni, consulta la sezione [Creazione di un ruolo per](https://docs.aws.amazon.com/IAM/latest/UserGuide/id_roles_create_for-service.html)  [delegare le autorizzazioni a un Servizio AWS](https://docs.aws.amazon.com/IAM/latest/UserGuide/id_roles_create_for-service.html) nella Guida per l'utente di IAM.
- Ruolo collegato al servizio: un ruolo collegato al servizio è un tipo di ruolo di servizio collegato a un. Servizio AWS Il servizio può assumere il ruolo per eseguire un'operazione per tuo conto. I ruoli collegati al servizio vengono visualizzati nel tuo account Account AWS e sono di proprietà del servizio. Un amministratore IAM può visualizzare le autorizzazioni per i ruoli collegati ai servizi, ma non modificarle.
- Applicazioni in esecuzione su Amazon EC2: puoi utilizzare un ruolo IAM per gestire le credenziali temporanee per le applicazioni in esecuzione su un'istanza EC2 e che AWS CLI effettuano richieste API. AWS Ciò è preferibile all'archiviazione delle chiavi di accesso nell'istanza EC2. Per assegnare un AWS ruolo a un'istanza EC2 e renderlo disponibile per tutte le sue applicazioni, crei un profilo di istanza collegato all'istanza. Un profilo dell'istanza contiene il ruolo e consente ai programmi in esecuzione sull'istanza EC2 di ottenere le credenziali temporanee. Per ulteriori informazioni, consulta [Utilizzo di un ruolo IAM per concedere autorizzazioni ad applicazioni in](https://docs.aws.amazon.com/IAM/latest/UserGuide/id_roles_use_switch-role-ec2.html)  [esecuzione su istanze di Amazon EC2](https://docs.aws.amazon.com/IAM/latest/UserGuide/id_roles_use_switch-role-ec2.html) nella Guida per l'utente di IAM.

Per informazioni sull'utilizzo dei ruoli IAM, consulta [Quando creare un ruolo IAM \(invece di un utente\)](https://docs.aws.amazon.com/IAM/latest/UserGuide/id.html#id_which-to-choose_role) nella Guida per l'utente di IAM.

## <span id="page-697-0"></span>Gestione dell'accesso con policy

Puoi controllare l'accesso AWS creando policy e collegandole a AWS identità o risorse. Una policy è un oggetto AWS che, se associato a un'identità o a una risorsa, ne definisce le autorizzazioni. AWS valuta queste politiche quando un principale (utente, utente root o sessione di ruolo) effettua una richiesta. Le autorizzazioni nelle policy determinano l'approvazione o il rifiuto della richiesta. La maggior parte delle politiche viene archiviata AWS come documenti JSON. Per ulteriori informazioni sulla struttura e sui contenuti dei documenti delle policy JSON, consulta [Panoramica delle policy](https://docs.aws.amazon.com/IAM/latest/UserGuide/access_policies.html#access_policies-json)  [JSON](https://docs.aws.amazon.com/IAM/latest/UserGuide/access_policies.html#access_policies-json) nella Guida per l'utente di IAM.

Gli amministratori possono utilizzare le policy AWS JSON per specificare chi ha accesso a cosa. In altre parole, quale principale può eseguire azioni su quali risorse e in quali condizioni.

Per impostazione predefinita, utenti e ruoli non dispongono di autorizzazioni. Per concedere agli utenti l'autorizzazione a eseguire azioni sulle risorse di cui hanno bisogno, un amministratore IAM

può creare policy IAM. Successivamente l'amministratore può aggiungere le policy IAM ai ruoli e gli utenti possono assumere i ruoli.

Le policy IAM definiscono le autorizzazioni relative a un'azione, a prescindere dal metodo utilizzato per eseguirla. Ad esempio, supponiamo di disporre di una policy che consente l'azione iam:GetRole. Un utente con tale policy può ottenere informazioni sul ruolo dall' AWS Management Console AWS CLI, dall'o dall' AWS API.

#### Policy basate su identità

Le policy basate su identità sono documenti di policy di autorizzazione JSON che è possibile allegare a un'identità (utente, gruppo di utenti o ruoli IAM). Tali policy definiscono le azioni che utenti e ruoli possono eseguire, su quali risorse e in quali condizioni. Per informazioni su come creare una policy basata su identità, consulta [Creazione di policy IAM](https://docs.aws.amazon.com/IAM/latest/UserGuide/access_policies_create.html) nella Guida per l'utente di IAM.

Le policy basate su identità possono essere ulteriormente classificate come policy inline o policy gestite. Le policy inline sono integrate direttamente in un singolo utente, gruppo o ruolo. Le politiche gestite sono politiche autonome che puoi allegare a più utenti, gruppi e ruoli nel tuo Account AWS. Le politiche gestite includono politiche AWS gestite e politiche gestite dai clienti. Per informazioni su come scegliere tra una policy gestita o una policy inline, consulta [Scelta fra policy gestite e policy](https://docs.aws.amazon.com/IAM/latest/UserGuide/access_policies_managed-vs-inline.html#choosing-managed-or-inline)  [inline](https://docs.aws.amazon.com/IAM/latest/UserGuide/access_policies_managed-vs-inline.html#choosing-managed-or-inline) nella Guida per l'utente di IAM.

#### Policy basate su risorse

Le policy basate su risorse sono documenti di policy JSON che è possibile collegare a una risorsa. Gli esempi più comuni di policy basate su risorse sono le policy di attendibilità dei ruoli IAM e le policy dei bucket Amazon S3. Nei servizi che supportano policy basate sulle risorse, gli amministratori dei servizi possono utilizzarle per controllare l'accesso a una risorsa specifica. Quando è collegata a una risorsa, una policy definisce le azioni che un principale può eseguire su tale risorsa e a quali condizioni. È necessario [specificare un principale](https://docs.aws.amazon.com/IAM/latest/UserGuide/reference_policies_elements_principal.html) in una policy basata sulle risorse. I principali possono includere account, utenti, ruoli, utenti federati o. Servizi AWS

Le policy basate sulle risorse sono policy inline che si trovano in tale servizio. Non puoi utilizzare le policy AWS gestite di IAM in una policy basata sulle risorse.

#### Liste di controllo degli accessi (ACL)

Le liste di controllo degli accessi (ACL) controllano quali principali (membri, utenti o ruoli dell'account) hanno le autorizzazioni per accedere a una risorsa. Le ACL sono simili alle policy basate su risorse, sebbene non utilizzino il formato del documento di policy JSON.

Amazon S3 e Amazon VPC sono esempi di servizi che supportano gli ACL. AWS WAF Per maggiori informazioni sulle ACL, consulta [Panoramica delle liste di controllo degli accessi \(ACL\)](https://docs.aws.amazon.com/AmazonS3/latest/dev/acl-overview.html) nella Guida per gli sviluppatori di Amazon Simple Storage Service.

### Altri tipi di policy

AWS supporta tipi di policy aggiuntivi e meno comuni. Questi tipi di policy possono impostare il numero massimo di autorizzazioni concesse dai tipi di policy più comuni.

- Limiti delle autorizzazioni: un limite delle autorizzazioni è una funzione avanzata nella quale si imposta il numero massimo di autorizzazioni che una policy basata su identità può concedere a un'entità IAM (utente o ruolo IAM). È possibile impostare un limite delle autorizzazioni per un'entità. Le autorizzazioni risultanti sono l'intersezione delle policy basate su identità dell'entità e i relativi limiti delle autorizzazioni. Le policy basate su risorse che specificano l'utente o il ruolo nel campo Principal sono condizionate dal limite delle autorizzazioni. Un rifiuto esplicito in una qualsiasi di queste policy sostituisce l'autorizzazione. Per ulteriori informazioni sui limiti delle autorizzazioni, consulta [Limiti delle autorizzazioni per le entità IAM](https://docs.aws.amazon.com/IAM/latest/UserGuide/access_policies_boundaries.html) nella Guida per l'utente di IAM.
- Politiche di controllo dei servizi (SCP): le SCP sono politiche JSON che specificano le autorizzazioni massime per un'organizzazione o un'unità organizzativa (OU) in. AWS Organizations AWS Organizations è un servizio per il raggruppamento e la gestione centralizzata di più Account AWS di proprietà dell'azienda. Se abiliti tutte le funzionalità in un'organizzazione, puoi applicare le policy di controllo dei servizi (SCP) a uno o tutti i tuoi account. L'SCP limita le autorizzazioni per le entità negli account dei membri, inclusa ciascuna. Utente root dell'account AWS Per ulteriori informazioni su organizzazioni e policy SCP, consulta la pagina sulle [Policy di controllo dei servizi](https://docs.aws.amazon.com/organizations/latest/userguide/orgs_manage_policies_about-scps.html) nella Guida per l'utente di AWS Organizations .
- Policy di sessione: le policy di sessione sono policy avanzate che vengono trasmesse come parametro quando si crea in modo programmatico una sessione temporanea per un ruolo o un utente federato. Le autorizzazioni della sessione risultante sono l'intersezione delle policy basate su identità del ruolo o dell'utente e le policy di sessione. Le autorizzazioni possono anche provenire da una policy basata su risorse. Un rifiuto esplicito in una qualsiasi di queste policy sostituisce l'autorizzazione. Per ulteriori informazioni, consulta [Policy di sessione](https://docs.aws.amazon.com/IAM/latest/UserGuide/access_policies.html#policies_session) nella Guida per l'utente di IAM.

## Più tipi di policy

Quando più tipi di policy si applicano a una richiesta, le autorizzazioni risultanti sono più complicate da comprendere. Per sapere come si AWS determina se consentire una richiesta quando sono coinvolti più tipi di policy, consulta [Logica di valutazione delle policy](https://docs.aws.amazon.com/IAM/latest/UserGuide/reference_policies_evaluation-logic.html) nella IAM User Guide.

## <span id="page-700-0"></span>Come AWS AppSync funziona con IAM

Prima di utilizzare IAM per gestire l'accesso a AWS AppSync, scopri con quali funzionalità IAM è disponibile l'uso AWS AppSync.

Funzionalità IAM che puoi utilizzare con AWS AppSync

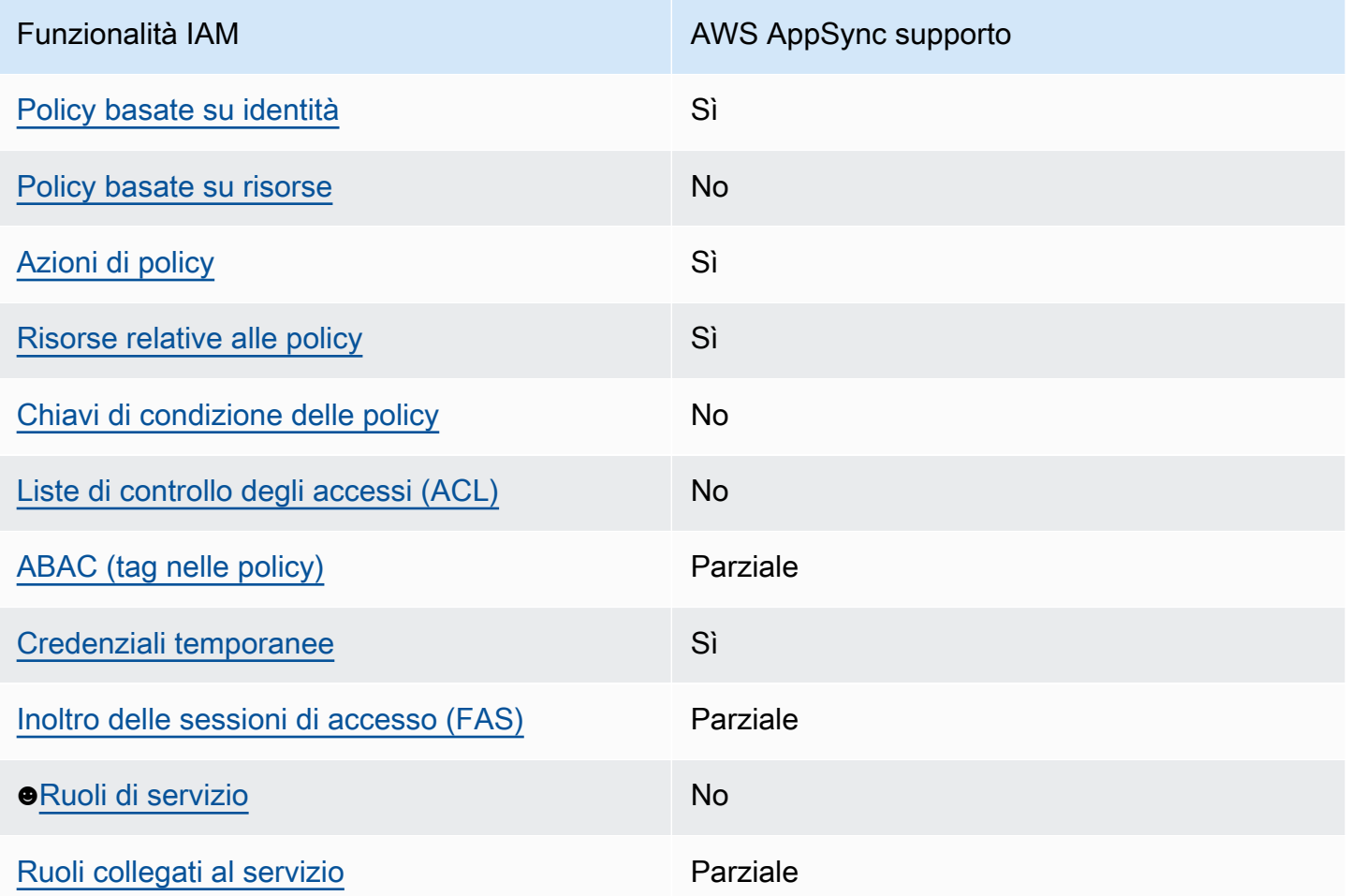

Per avere una panoramica di alto livello su come AWS AppSync e altri AWS servizi funzionano con la maggior parte delle funzionalità IAM, consulta [AWS i servizi che funzionano con IAM nella IAM](https://docs.aws.amazon.com/IAM/latest/UserGuide/reference_aws-services-that-work-with-iam.html) User Guide.

### <span id="page-701-0"></span>Politiche basate sull'identità per AWS AppSync

Supporta le policy basate su identità Sì

Le policy basate su identità sono documenti di policy di autorizzazione JSON che è possibile allegare a un'identità (utente, gruppo di utenti o ruolo IAM). Tali policy definiscono le azioni che utenti e ruoli possono eseguire, su quali risorse e in quali condizioni. Per informazioni su come creare una policy basata su identità, consulta [Creazione di policy IAM](https://docs.aws.amazon.com/IAM/latest/UserGuide/access_policies_create.html) nella Guida per l'utente di IAM.

Con le policy basate su identità di IAM, è possibile specificare quali operazioni e risorse sono consentite o respinte, nonché le condizioni in base alle quali le operazioni sono consentite o respinte. Non è possibile specificare l'entità principale in una policy basata sull'identità perché si applica all'utente o al ruolo a cui è associato. Per informazioni su tutti gli elementi utilizzabili in una policy JSON, consulta [Guida di riferimento agli elementi delle policy JSON IAM](https://docs.aws.amazon.com/IAM/latest/UserGuide/reference_policies_elements.html) nella Guida per l'utente di IAM.

Esempi di politiche basate sull'identità per AWS AppSync

Per visualizzare esempi di politiche basate sull' AWS AppSync identità, vedere. [Policy basate su](#page-707-0)  [identità per AWS AppSync](#page-707-0)

<span id="page-701-1"></span>Politiche basate sulle risorse all'interno AWS AppSync

Supporta le policy basate su risorse No

Le policy basate su risorse sono documenti di policy JSON che è possibile collegare a una risorsa. Gli esempi più comuni di policy basate su risorse sono le policy di attendibilità dei ruoli IAM e le policy dei bucket Amazon S3. Nei servizi che supportano policy basate sulle risorse, gli amministratori dei servizi possono utilizzarle per controllare l'accesso a una risorsa specifica. Quando è collegata a una risorsa, una policy definisce le azioni che un principale può eseguire su tale risorsa e a quali condizioni. È necessario [specificare un principale](https://docs.aws.amazon.com/IAM/latest/UserGuide/reference_policies_elements_principal.html) in una policy basata sulle risorse. I principali possono includere account, utenti, ruoli, utenti federati o. Servizi AWS

Per consentire l'accesso multi-account, puoi specificare un intero account o entità IAM in un altro account come principale in una policy basata sulle risorse. L'aggiunta di un principale multi-account a una policy basata sulle risorse rappresenta solo una parte della relazione di trust. Quando il principale e la risorsa sono diversi Account AWS, un amministratore IAM dell'account affidabile deve inoltre concedere all'entità principale (utente o ruolo) l'autorizzazione ad accedere alla risorsa. L'autorizzazione viene concessa collegando all'entità una policy basata sull'identità. Tuttavia, se una policy basata su risorse concede l'accesso a un principale nello stesso account, non sono richieste ulteriori policy basate su identità. Per ulteriori informazioni, consulta [Differenza tra i ruoli IAM e le](https://docs.aws.amazon.com/IAM/latest/UserGuide/id_roles_compare-resource-policies.html) [policy basate su risorse](https://docs.aws.amazon.com/IAM/latest/UserGuide/id_roles_compare-resource-policies.html) nella Guida per l'utente di IAM.

<span id="page-702-0"></span>Azioni politiche per AWS AppSync

Supporta le operazioni di policy stratturale supporta le operazioni di policy

Gli amministratori possono utilizzare le policy AWS JSON per specificare chi ha accesso a cosa. Cioè, quale principale può eseguire azioni su quali risorse, e in quali condizioni.

L'elemento Action di una policy JSON descrive le operazioni che è possibile utilizzare per consentire o negare l'accesso a un criterio. Le azioni politiche in genere hanno lo stesso nome dell'operazione AWS API associata. Ci sono alcune eccezioni, ad esempio le azioni di sola autorizzazione che non hanno un'operazione API corrispondente. Esistono anche alcune operazioni che richiedono più operazioni in una policy. Queste operazioni aggiuntive sono denominate operazioni dipendenti.

Includi le operazioni in una policy per concedere le autorizzazioni a eseguire l'operazione associata.

Per visualizzare un elenco di AWS AppSync azioni, vedere [Azioni definite da AWS AppSync](https://docs.aws.amazon.com/service-authorization/latest/reference/list_awsappsync.html#awsappsync-actions-as-permissions) nel Service Authorization Reference.

Le azioni politiche in AWS AppSync uso utilizzano il seguente prefisso prima dell'azione:

appsync

Per specificare più operazioni in una sola istruzione, occorre separarle con la virgola.

```
"Action": [ 
        "appsync:action1", 
        "appsync:action2"
```
]

Per visualizzare esempi di politiche AWS AppSync basate sull'identità, vedere. [Policy basate su](#page-707-0)  [identità per AWS AppSync](#page-707-0)

<span id="page-703-0"></span>Risorse politiche per AWS AppSync

Supporta le risorse di policy stratture de Sì

Gli amministratori possono utilizzare le policy AWS JSON per specificare chi ha accesso a cosa. Cioè, quale principale può eseguire operazioni su quali risorse, e in quali condizioni.

L'elemento JSON Resource della policy specifica l'oggetto o gli oggetti ai quali si applica l'azione. Le istruzioni devono includere un elemento Resource o un elemento NotResource. Come best practice, specifica una risorsa utilizzando il suo [nome della risorsa Amazon \(ARN\).](https://docs.aws.amazon.com/general/latest/gr/aws-arns-and-namespaces.html) Puoi eseguire questa operazione per azioni che supportano un tipo di risorsa specifico, note come autorizzazioni a livello di risorsa.

Per le azioni che non supportano le autorizzazioni a livello di risorsa, ad esempio le operazioni di elenco, utilizza un carattere jolly (\*) per indicare che l'istruzione si applica a tutte le risorse.

"Resource": "\*"

Per visualizzare un elenco dei tipi di AWS AppSync risorse e dei relativi ARN, consulta [Resources](https://docs.aws.amazon.com/service-authorization/latest/reference/list_awsappsync.html#awsappsync-resources-for-iam-policies)  [defined by AWS AppSync](https://docs.aws.amazon.com/service-authorization/latest/reference/list_awsappsync.html#awsappsync-resources-for-iam-policies) nel Service Authorization Reference. Per sapere con quali azioni è possibile specificare l'ARN di ogni risorsa, vedere [Azioni definite](https://docs.aws.amazon.com/service-authorization/latest/reference/list_awsappsync.html#awsappsync-actions-as-permissions) da. AWS AppSync

Per visualizzare esempi di politiche AWS AppSync basate sull'identità, vedere. [Policy basate su](#page-707-0)  [identità per AWS AppSync](#page-707-0)

<span id="page-703-1"></span>Chiavi relative alle condizioni delle politiche per AWS AppSync

Supporta le chiavi di condizione delle policy specifiche del servizio No Gli amministratori possono utilizzare le policy AWS JSON per specificare chi ha accesso a cosa. Cioè, quale principale può eseguire azioni su quali risorse, e in quali condizioni.

L'elemento Condition (o blocco Condition) consente di specificare le condizioni in cui un'istruzione è in vigore. L'elemento Condition è facoltativo. Puoi compilare espressioni condizionali che utilizzano [operatori di condizione,](https://docs.aws.amazon.com/IAM/latest/UserGuide/reference_policies_elements_condition_operators.html) ad esempio uguale a o minore di, per soddisfare la condizione nella policy con i valori nella richiesta.

Se specifichi più elementi Condition in un'istruzione o più chiavi in un singolo elemento Condition, questi vengono valutati da AWS utilizzando un'operazione AND logica. Se si specificano più valori per una singola chiave di condizione, AWS valuta la condizione utilizzando un'operazione logica. OR Tutte le condizioni devono essere soddisfatte prima che le autorizzazioni dell'istruzione vengano concesse.

Puoi anche utilizzare variabili segnaposto quando specifichi le condizioni. Ad esempio, puoi autorizzare un utente IAM ad accedere a una risorsa solo se è stata taggata con il relativo nome utente IAM. Per ulteriori informazioni, consulta [Elementi delle policy IAM: variabili e tag](https://docs.aws.amazon.com/IAM/latest/UserGuide/reference_policies_variables.html) nella Guida per l'utente di IAM.

AWS supporta chiavi di condizione globali e chiavi di condizione specifiche del servizio. Per visualizzare tutte le chiavi di condizione AWS globali, consulta le chiavi di [contesto delle condizioni](https://docs.aws.amazon.com/IAM/latest/UserGuide/reference_policies_condition-keys.html)  [AWS globali nella Guida](https://docs.aws.amazon.com/IAM/latest/UserGuide/reference_policies_condition-keys.html) per l'utente IAM.

Per visualizzare un elenco di chiavi di AWS AppSync condizione, consulta [Condition keys for AWS](https://docs.aws.amazon.com/service-authorization/latest/reference/list_awsappsync.html#awsappsync-policy-keys) [AppSync](https://docs.aws.amazon.com/service-authorization/latest/reference/list_awsappsync.html#awsappsync-policy-keys) nel Service Authorization Reference. Per sapere con quali azioni e risorse puoi utilizzare una chiave di condizione, vedi [Azioni definite da AWS AppSync.](https://docs.aws.amazon.com/service-authorization/latest/reference/list_awsappsync.html#awsappsync-actions-as-permissions)

Per visualizzare esempi di politiche AWS AppSync basate sull'identità, vedere. [Policy basate su](#page-707-0)  [identità per AWS AppSync](#page-707-0)

<span id="page-704-0"></span>Liste di controllo degli accessi (ACL) in AWS AppSync

Supporta le ACL No

Le liste di controllo degli accessi (ACL) controllano quali principali (membri, utenti o ruoli dell'account) hanno le autorizzazioni ad accedere a una risorsa. Le ACL sono simili alle policy basate su risorse, sebbene non utilizzino il formato del documento di policy JSON.

### <span id="page-705-0"></span>Controllo degli accessi basato sugli attributi (ABAC) con AWS AppSync

Supporta ABAC (tag nelle policy) Parziale

Il controllo dell'accesso basato su attributi (ABAC) è una strategia di autorizzazione che definisce le autorizzazioni in base agli attributi. In AWS, questi attributi sono chiamati tag. Puoi allegare tag a entità IAM (utenti o ruoli) e a molte AWS risorse. L'assegnazione di tag alle entità e alle risorse è il primo passaggio di ABAC. In seguito, vengono progettate policy ABAC per consentire operazioni quando il tag dell'entità principale corrisponde al tag sulla risorsa a cui si sta provando ad accedere.

La strategia ABAC è utile in ambienti soggetti a una rapida crescita e aiuta in situazioni in cui la gestione delle policy diventa impegnativa.

Per controllare l'accesso basato su tag, fornisci informazioni sui tag nell'[elemento condizione](https://docs.aws.amazon.com/IAM/latest/UserGuide/reference_policies_elements_condition.html) di una policy utilizzando le chiavi di condizione aws:ResourceTag/*key-name*, aws:RequestTag/*keyname*o aws:TagKeys.

Se un servizio supporta tutte e tre le chiavi di condizione per ogni tipo di risorsa, il valore per il servizio è Yes (Sì). Se un servizio supporta tutte e tre le chiavi di condizione solo per alcuni tipi di risorsa, allora il valore sarà Parziale.

Per ulteriori informazioni su ABAC, consulta [Che cos'è ABAC?](https://docs.aws.amazon.com/IAM/latest/UserGuide/introduction_attribute-based-access-control.html) nella Guida per l'utente di IAM. Per visualizzare un tutorial con i passaggi per l'impostazione di ABAC, consulta [Utilizzo del controllo degli](https://docs.aws.amazon.com/IAM/latest/UserGuide/tutorial_attribute-based-access-control.html)  [accessi basato su attributi \(ABAC\)](https://docs.aws.amazon.com/IAM/latest/UserGuide/tutorial_attribute-based-access-control.html) nella Guida per l'utente di IAM.

<span id="page-705-1"></span>Utilizzo di credenziali temporanee con AWS AppSync

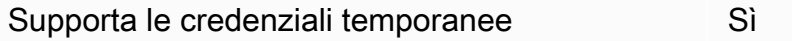

Alcuni Servizi AWS non funzionano quando si accede utilizzando credenziali temporanee. Per ulteriori informazioni, incluse quelle che Servizi AWS funzionano con credenziali temporanee, consulta la sezione relativa alla [Servizi AWS compatibilità con IAM nella IAM](https://docs.aws.amazon.com/IAM/latest/UserGuide/reference_aws-services-that-work-with-iam.html) User Guide.

Stai utilizzando credenziali temporanee se accedi AWS Management Console utilizzando qualsiasi metodo tranne nome utente e password. Ad esempio, quando accedi AWS utilizzando il link Single Sign-On (SSO) della tua azienda, tale processo crea automaticamente credenziali temporanee. Le credenziali temporanee vengono create in automatico anche quando accedi alla console come utente e poi cambi ruolo. Per ulteriori informazioni sullo scambio dei ruoli, consulta [Cambio di un ruolo](https://docs.aws.amazon.com/IAM/latest/UserGuide/id_roles_use_switch-role-console.html)  [\(console\)](https://docs.aws.amazon.com/IAM/latest/UserGuide/id_roles_use_switch-role-console.html) nella Guida per l'utente di IAM.

È possibile creare manualmente credenziali temporanee utilizzando l'API or. AWS CLI AWS È quindi possibile utilizzare tali credenziali temporanee per accedere. AWS AWS consiglia di generare dinamicamente credenziali temporanee anziché utilizzare chiavi di accesso a lungo termine. Per ulteriori informazioni, consulta [Credenziali di sicurezza provvisorie in IAM](https://docs.aws.amazon.com/IAM/latest/UserGuide/id_credentials_temp.html).

<span id="page-706-0"></span>Sessioni di accesso diretto per AWS AppSync

Supporta l'inoltro delle sessioni di accesso (FAS) Parziale

Quando utilizzi un utente o un ruolo IAM per eseguire azioni AWS, sei considerato un principale. Quando si utilizzano alcuni servizi, è possibile eseguire un'operazione che attiva un'altra operazione in un servizio diverso. FAS utilizza le autorizzazioni del principale che chiama an Servizio AWS, in combinazione con la richiesta Servizio AWS per effettuare richieste ai servizi downstream. Le richieste FAS vengono effettuate solo quando un servizio riceve una richiesta che richiede interazioni con altri Servizi AWS o risorse per essere completata. In questo caso è necessario disporre delle autorizzazioni per eseguire entrambe le azioni. Per i dettagli delle policy relative alle richieste FAS, consulta la pagina [Forward access sessions.](https://docs.aws.amazon.com/IAM/latest/UserGuide/access_forward_access_sessions.html)

<span id="page-706-1"></span>Ruoli di servizio per AWS AppSync

Supporta i ruoli di servizio No

Un ruolo di servizio è un [ruolo IAM](https://docs.aws.amazon.com/IAM/latest/UserGuide/id_roles.html) che un servizio assume per eseguire operazioni per tuo conto. Un amministratore IAM può creare, modificare ed eliminare un ruolo di servizio dall'interno di IAM. Per ulteriori informazioni, consulta la sezione [Creazione di un ruolo per delegare le autorizzazioni a un](https://docs.aws.amazon.com/IAM/latest/UserGuide/id_roles_create_for-service.html)  [Servizio AWS](https://docs.aws.amazon.com/IAM/latest/UserGuide/id_roles_create_for-service.html) nella Guida per l'utente di IAM.

#### **A** Warning

La modifica delle autorizzazioni per un ruolo di servizio potrebbe compromettere la funzionalità. AWS AppSync Modifica i ruoli di servizio solo quando viene AWS AppSync fornita una guida in tal senso.

### <span id="page-707-1"></span>Ruoli collegati ai servizi per AWS AppSync

Supporta i ruoli collegati ai servizi electronico en Parziale

Un ruolo collegato al servizio è un tipo di ruolo di servizio collegato a un. Servizio AWS Il servizio può assumere il ruolo per eseguire un'operazione per tuo conto. I ruoli collegati al servizio vengono visualizzati nel tuo account Account AWS e sono di proprietà del servizio. Un amministratore IAM può visualizzare le autorizzazioni per i ruoli collegati ai servizi, ma non modificarle.

Per i dettagli sulla creazione o la gestione di ruoli collegati ai servizi, consulta i [AWS servizi che](https://docs.aws.amazon.com/IAM/latest/UserGuide/reference_aws-services-that-work-with-iam.html) [funzionano con IAM nella IAM](https://docs.aws.amazon.com/IAM/latest/UserGuide/reference_aws-services-that-work-with-iam.html) User Guide. Trova un servizio nella tabella che include un Yes nella colonna Service-linked role (Ruolo collegato ai servizi). Scegli il collegamento Sì per visualizzare la documentazione relativa al ruolo collegato ai servizi per tale servizio.

## <span id="page-707-0"></span>Policy basate su identità per AWS AppSync

Per impostazione predefinita, gli utenti e i ruoli non sono autorizzati a creare o modificare AWS AppSync risorse. Inoltre, non possono eseguire attività utilizzando AWS Management Console, AWS Command Line Interface (AWS CLI) o AWS l'API. Per concedere agli utenti l'autorizzazione a eseguire azioni sulle risorse di cui hanno bisogno, un amministratore IAM può creare policy IAM. L'amministratore può quindi aggiungere le policy IAM ai ruoli e gli utenti possono assumere i ruoli.

Per informazioni su come creare una policy basata su identità IAM utilizzando questi documenti di policy JSON di esempio, consulta [Creazione di policy IAM](https://docs.aws.amazon.com/IAM/latest/UserGuide/access_policies_create-console.html) nella Guida per l'utente di IAM.

Per informazioni dettagliate sulle azioni e sui tipi di risorse definiti da AWS AppSync, incluso il formato degli ARN per ciascun tipo di risorsa, consulta [Azioni, risorse e chiavi di condizione AWS](https://docs.aws.amazon.com/service-authorization/latest/reference/list_awsappsync.html) [AppSync](https://docs.aws.amazon.com/service-authorization/latest/reference/list_awsappsync.html) nel Service Authorization Reference.

Per conoscere le best practice per la creazione e la configurazione di policy basate sull'identità IAM, consulta. [the section called "Le migliori pratiche in materia di policy IAM"](#page-726-0)

Per un elenco delle politiche basate sull'identità IAM per, consulta. AWS AppSync [AWS politiche](#page-711-0) [gestite per AWS AppSync](#page-711-0)

#### Argomenti

• [Utilizzo della console di AWS AppSync](#page-708-0)

- [Consentire agli utenti di visualizzare le loro autorizzazioni](#page-708-1)
- [Accesso a un bucket Amazon S3](#page-709-0)
- [Visualizzazione dei widget in base ai tag AWS AppSync](#page-710-0)
- [AWS politiche gestite per AWS AppSync](#page-711-0)

#### <span id="page-708-0"></span>Utilizzo della console di AWS AppSync

Per accedere alla AWS AppSync console, devi disporre di un set minimo di autorizzazioni. Queste autorizzazioni devono consentirti di elencare e visualizzare i dettagli sulle AWS AppSync risorse del tuo. Account AWS Se crei una policy basata sull'identità più restrittiva rispetto alle autorizzazioni minime richieste, la console non funzionerà nel modo previsto per le entità (utenti o ruoli) associate a tale policy.

Non è necessario consentire autorizzazioni minime per la console agli utenti che effettuano chiamate solo verso AWS CLI o l' AWS API. Al contrario, concedi l'accesso solo alle operazioni che corrispondono all'operazione API che stanno cercando di eseguire.

Per garantire che gli utenti e i ruoli IAM possano continuare a utilizzare la AWS AppSync console, collega anche la policy AWS AppSync ConsoleAccess o la policy ReadOnly AWS gestita alle entità. Per ulteriori informazioni, consulta [Aggiunta di autorizzazioni a un utente](https://docs.aws.amazon.com/IAM/latest/UserGuide/id_users_change-permissions.html#users_change_permissions-add-console) nella Guida per l'utente IAM.

<span id="page-708-1"></span>Consentire agli utenti di visualizzare le loro autorizzazioni

Questo esempio mostra in che modo è possibile creare una policy che consente agli utenti IAM di visualizzare le policy inline e gestite che sono cpllegate alla relativa identità utente. Questa policy include le autorizzazioni per completare questa azione sulla console o utilizzando programmaticamente l' AWS CLI API o. AWS

```
{ 
     "Version": "2012-10-17", 
     "Statement": [ 
          { 
               "Sid": "ViewOwnUserInfo", 
               "Effect": "Allow", 
               "Action": [ 
                    "iam:GetUserPolicy", 
                   "iam:ListGroupsForUser",
```

```
 "iam:ListAttachedUserPolicies", 
                    "iam:ListUserPolicies", 
                   "iam:GetUser" 
               ], 
               "Resource": ["arn:aws:iam::*:user/${aws:username}"] 
          }, 
          { 
               "Sid": "NavigateInConsole", 
               "Effect": "Allow", 
               "Action": [ 
                    "iam:GetGroupPolicy", 
                   "iam:GetPolicyVersion", 
                   "iam:GetPolicy", 
                   "iam:ListAttachedGroupPolicies", 
                   "iam:ListGroupPolicies", 
                   "iam:ListPolicyVersions", 
                   "iam:ListPolicies", 
                   "iam:ListUsers" 
               ], 
               "Resource": "*" 
          } 
    \mathbf{I}}
```
#### <span id="page-709-0"></span>Accesso a un bucket Amazon S3

In questo esempio, vuoi concedere a un utente IAM del tuo AWS account l'accesso a uno dei tuoi bucket Amazon S3,. examplebucket Si vuole anche consentire all'utente di aggiungere, aggiornare ed eliminare oggetti.

Oltre ad assegnare le autorizzazioni s3:PutObject, s3:GetObject e s3:DeleteObject all'utente, la policy assegna anche le autorizzazioni s3:ListAllMyBuckets, s3:GetBucketLocation e s3:ListBucket. Queste sono le autorizzazioni aggiuntive richieste dalla console. Inoltre, le operazioni s3:PutObjectAcl e s3:GetObjectAcl sono necessarie per essere in grado di copiare, tagliare e incollare gli oggetti nella console. Per un esempio di procedura dettagliata che concede le autorizzazioni agli utenti e li verifica utilizzando la console, consulta [Un](https://docs.aws.amazon.com/AmazonS3/latest/dev/walkthrough1.html)  [esempio di procedura dettagliata: Using user policy to control access to your bucket.](https://docs.aws.amazon.com/AmazonS3/latest/dev/walkthrough1.html)

```
{ 
    "Version":"2012-10-17", 
    "Statement":[ 
        {
```

```
 "Sid":"ListBucketsInConsole", 
           "Effect":"Allow", 
           "Action":[ 
               "s3:ListAllMyBuckets" 
           ], 
           "Resource":"arn:aws:s3:::*" 
        }, 
        { 
           "Sid":"ViewSpecificBucketInfo", 
           "Effect":"Allow", 
           "Action":[ 
               "s3:ListBucket", 
               "s3:GetBucketLocation" 
           ], 
           "Resource":"arn:aws:s3:::examplebucket" 
        }, 
        { 
           "Sid":"ManageBucketContents", 
           "Effect":"Allow", 
           "Action":[ 
               "s3:PutObject", 
               "s3:PutObjectAcl", 
               "s3:GetObject", 
               "s3:GetObjectAcl", 
               "s3:DeleteObject" 
           ], 
           "Resource":"arn:aws:s3:::examplebucket/*" 
        } 
    ]
}
```
## <span id="page-710-0"></span>*Visualizzazione dei widget in base ai tag AWS AppSync*

Puoi utilizzare le condizioni della tua politica basata sull'identità per controllare l'accesso alle AWS AppSync risorse in base ai tag. *Questo esempio mostra come è possibile creare una politica che consenta la visualizzazione di un widget.* Tuttavia, l'autorizzazione viene concessa solo se il tag del *widget* Owner ha il valore del nome utente di quell'utente. Questa policy concede anche le autorizzazioni necessarie per completare questa azione nella console.

```
{ 
      "Version": "2012-10-17", 
      "Statement": [ 
           {
```

```
 "Sid": "ListWidgetsInConsole", 
              "Effect": "Allow", 
              "Action": "appsync:ListWidgets", 
              "Resource": "*" 
         }, 
         { 
              "Sid": "ViewWidgetIfOwner", 
              "Effect": "Allow", 
              "Action": "appsync:GetWidget", 
              "Resource": "arn:aws:appsync:*:*:widget/*", 
              "Condition": { 
                  "StringEquals": {"aws:ResourceTag/Owner": "${aws:username}"} 
 } 
         } 
     ]
}
```
Puoi allegare questa policy agli utenti IAM nel tuo account. Se un utente denominato richard-roe tenta di visualizzare un AWS AppSync *widget*, il *widget* deve essere taggato Owner=richardroe oowner=richard-roe. In caso contrario l'accesso è negato. La chiave di tag di condizione Owner corrisponde a Owner e owner perché i nomi delle chiavi di condizione non effettuano la distinzione tra maiuscole e minuscole. Per ulteriori informazioni, consulta la sezione [Elementi delle](https://docs.aws.amazon.com/IAM/latest/UserGuide/reference_policies_elements_condition.html)  [policy JSON di IAM: condizione](https://docs.aws.amazon.com/IAM/latest/UserGuide/reference_policies_elements_condition.html) nella Guida per l'utente di IAM.

## <span id="page-711-0"></span>AWS politiche gestite per AWS AppSync

Per aggiungere autorizzazioni a utenti, gruppi e ruoli, è più facile utilizzare le policy AWS gestite che scriverle autonomamente. La [creazione di policy gestite dai clienti IAM](https://docs.aws.amazon.com/IAM/latest/UserGuide/access_policies_create-console.html) che forniscono al tuo team solo le autorizzazioni di cui ha bisogno richiede tempo e competenza. Per iniziare rapidamente, puoi utilizzare le nostre politiche AWS gestite. Queste policy coprono i casi d'uso comuni e sono disponibili nel tuo Account AWS. Per ulteriori informazioni sulle policy AWS gestite, consulta le [policy AWS](https://docs.aws.amazon.com/IAM/latest/UserGuide/access_policies_managed-vs-inline.html#aws-managed-policies) [gestite](https://docs.aws.amazon.com/IAM/latest/UserGuide/access_policies_managed-vs-inline.html#aws-managed-policies) nella IAM User Guide.

AWS i servizi mantengono e aggiornano le politiche AWS gestite. Non è possibile modificare le autorizzazioni nelle politiche AWS gestite. I servizi aggiungono occasionalmente autorizzazioni aggiuntive a una policy AWS gestita per supportare nuove funzionalità. Questo tipo di aggiornamento interessa tutte le identità (utenti, gruppi e ruoli) a cui è collegata la policy. È più probabile che i servizi aggiornino una politica AWS gestita quando viene lanciata una nuova funzionalità o quando

diventano disponibili nuove operazioni. I servizi non rimuovono le autorizzazioni da una policy AWS gestita, quindi gli aggiornamenti delle policy non comprometteranno le autorizzazioni esistenti.

Inoltre, AWS supporta politiche gestite per le funzioni lavorative che si estendono su più servizi. Ad esempio, la policy ReadOnlyAccess AWS gestita fornisce l'accesso in sola lettura a tutti i AWS servizi e le risorse. Quando un servizio lancia una nuova funzionalità, AWS aggiunge autorizzazioni di sola lettura per nuove operazioni e risorse. Per l'elenco e la descrizione delle policy di funzione dei processi, consulta la sezione [Policy gestite da AWS per funzioni di processi](https://docs.aws.amazon.com/IAM/latest/UserGuide/access_policies_job-functions.html) nella Guida per l'utente di IAM.

AWS politica gestita: AWSAppSyncInvokeFullAccess

Utilizza la policy AWSAppSyncInvokeFullAccess AWS gestita per consentire agli amministratori di accedere al AWS AppSync servizio tramite la console o in modo indipendente.

È possibile allegare la policy AWSAppSyncInvokeFullAccessalle identità IAM.

Dettagli dell'autorizzazione

Questa policy include le seguenti autorizzazioni:

• AWS AppSync— Consente l'accesso amministrativo completo a tutte le risorse in AWS AppSync

```
{ 
     "Version": "2012-10-17", 
     "Statement": [ 
          { 
               "Effect": "Allow", 
               "Action": [ 
                    "appsync:GraphQL", 
                    "appsync:GetGraphqlApi", 
                    "appsync:ListGraphqlApis", 
                    "appsync:ListApiKeys" 
               ], 
               "Resource": "*" 
          } 
     ]
```
}

#### <span id="page-713-0"></span>AWS politica gestita: AWSAppSyncSchemaAuthor

Utilizza la policy AWSAppSyncSchemaAuthor AWS gestita per consentire agli utenti IAM di accedere per creare, aggiornare e interrogare i propri schemi GraphQL. Per informazioni su cosa possono fare gli utenti con queste autorizzazioni, consulta. [Progettazione di API GraphQL](#page-91-0)

È possibile allegare la policy AWSAppSyncSchemaAuthoralle identità IAM.

Dettagli dell'autorizzazione

Questa policy include le seguenti autorizzazioni:

- AWS AppSync— Consente le seguenti azioni:
	- Creazione di schemi GraphQL
	- Consentire la creazione, la modifica e l'eliminazione di tipi, resolver e funzioni GraphQL
	- Valutazione della logica dei modelli di richiesta e risposta
	- Valutazione del codice con un runtime e un contesto
	- Invio di query GraphQL alle API GraphQL
	- Recupero dei dati GraphQL

```
{ 
     "Version": "2012-10-17", 
     "Statement": [ 
          { 
              "Effect": "Allow", 
               "Action": [ 
                   "appsync:GraphQL", 
                   "appsync:CreateResolver", 
                   "appsync:CreateType", 
                   "appsync:DeleteResolver", 
                   "appsync:DeleteType", 
                   "appsync:GetResolver", 
                   "appsync:GetType", 
                   "appsync:GetDataSource",
```
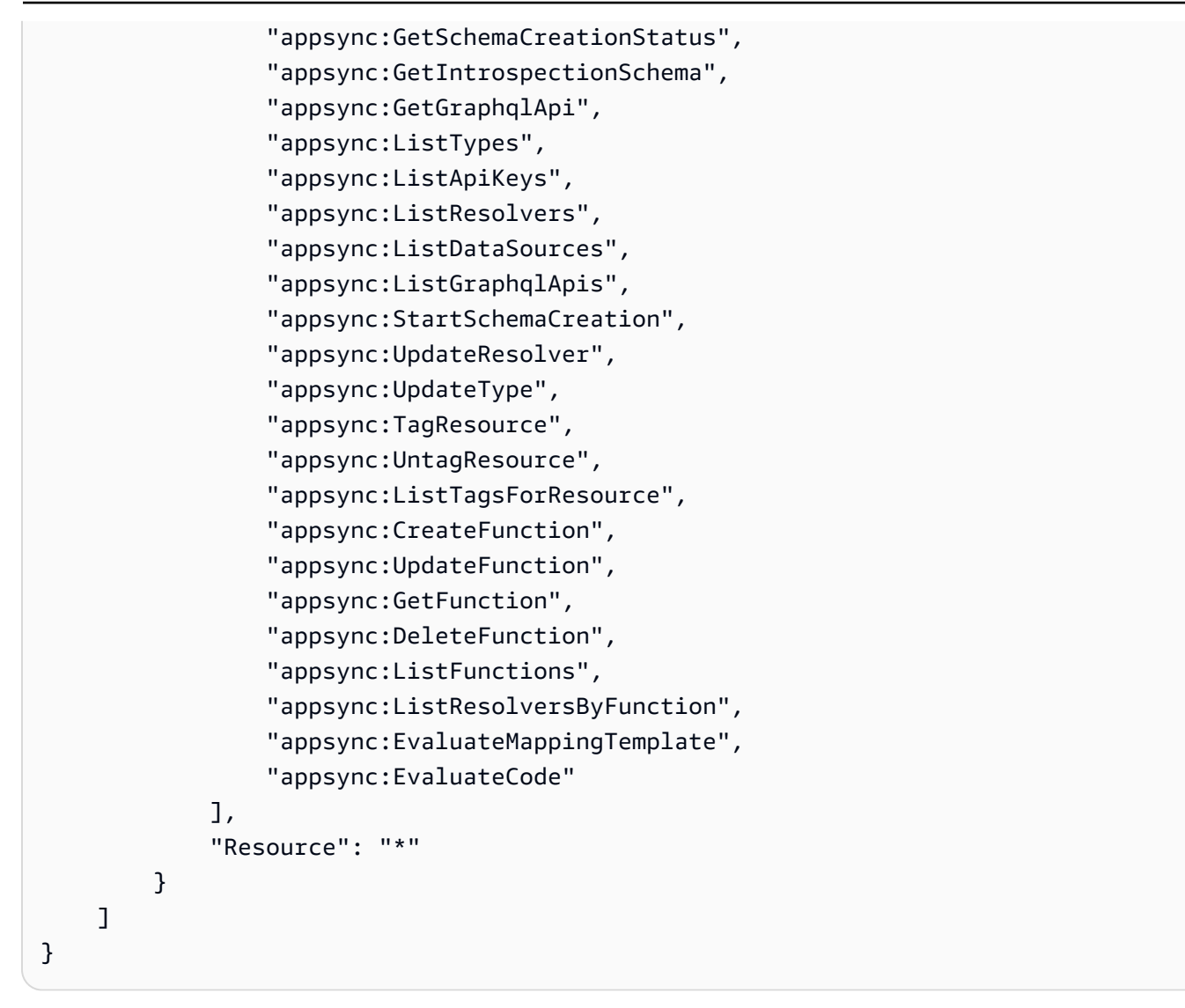

AWS politica gestita: AWSAppSyncPushToCloudWatchLogs

AWS AppSync utilizza Amazon CloudWatch per monitorare le prestazioni della tua applicazione generando log che puoi utilizzare per risolvere i problemi e ottimizzare le tue richieste GraphQL. Per ulteriori informazioni, consulta [Monitoraggio e registrazione](#page-599-0).

Utilizza la policy AWSAppSyncPushToCloudWatchLogs AWS gestita per consentire di inviare i log AWS AppSync all'account di un utente IAM. CloudWatch

È possibile allegare la policy AWSAppSyncPushToCloudWatchLogsalle identità IAM.

Dettagli dell'autorizzazione

Questa policy include le seguenti autorizzazioni:

• CloudWatch Logs— Consente di AWS AppSync creare gruppi di log e flussi con nomi specifici. AWS AppSyncinvia gli eventi di registro al flusso di registro specificato.

```
{ 
      "Version": "2012-10-17", 
      "Statement": [ 
          { 
               "Effect": "Allow", 
               "Action": [ 
                    "logs:CreateLogGroup", 
                    "logs:CreateLogStream", 
                    "logs:PutLogEvents" 
               ], 
               "Resource": "*" 
          } 
     ]
}
```
AWS politica gestita: AWSAppSyncAdministrator

Utilizza la policy AWSAppSyncAdministrator AWS gestita per consentire agli amministratori di accedere a tutto AWS AppSync tranne che alla AWS console.

È possibile allegare AWSAppSyncAdministrator alle entità IAM. AWS AppSync associa inoltre questa politica a un ruolo di servizio che le consente di eseguire azioni per conto dell'utente.

Dettagli dell'autorizzazione

Questa policy include le seguenti autorizzazioni:

- AWS AppSync— Consente l'accesso amministrativo completo a tutte le risorse in AWS AppSync
- IAM— Consente le seguenti azioni:
	- Creazione di ruoli collegati ai servizi AWS AppSync per consentire l'analisi delle risorse in altri servizi per conto dell'utente
	- Eliminazione di ruoli collegati ai servizi

• Trasferimento di ruoli collegati ai servizi ad altri AWS servizi per assumerli in un secondo momento ed eseguire azioni per conto dell'utente

```
{ 
       "Version": "2012-10-17", 
       "Statement": [ 
            { 
                  "Effect": "Allow", 
                  "Action": [ 
                        "appsync:*" 
                  ], 
                  "Resource": "*" 
            }, 
            { 
                  "Effect": "Allow", 
                  "Action": [ 
                        "iam:PassRole" 
                  ], 
                  "Resource": "*", 
                  "Condition": { 
                        "StringEquals": { 
                              "iam:PassedToService": [ 
                                    "appsync.amazonaws.com" 
\sim 100 \sim 100 \sim 100 \sim 100 \sim 100 \sim 100 \sim 100 \sim 100 \sim 100 \sim 100 \sim 100 \sim 100 \sim 100 \sim 100 \sim 100 \sim 100 \sim 100 \sim 100 \sim 100 \sim 100 \sim 100 \sim 100 \sim 100 \sim 100 \sim 
 } 
                  } 
            }, 
            { 
                  "Effect": "Allow", 
                  "Action": "iam:CreateServiceLinkedRole", 
                  "Resource": "*", 
                  "Condition": { 
                        "StringEquals": { 
                              "iam:AWSServiceName": "appsync.amazonaws.com" 
 } 
                  } 
            }, 
            { 
                  "Effect": "Allow", 
                  "Action": [ 
                        "iam:DeleteServiceLinkedRole", 
                        "iam:GetServiceLinkedRoleDeletionStatus"
```

```
 ], 
               "Resource": "arn:aws:iam::*:role/aws-service-role/appsync.amazonaws.com/
AWSServiceRoleForAppSync*" 
          } 
    \mathbf{I}}
```
AWS politica gestita: AWSAppSyncServiceRolePolicy

Utilizza la politica AWSAppSyncServiceRolePolicy AWS gestita per consentire l'accesso ai AWS servizi e alle risorse che AWS AppSync utilizza o gestisce.

Non è possibile collegare AWSAppSyncServiceRolePolicyalle entità IAM. Questa politica è associata a un ruolo collegato al servizio che consente di eseguire azioni AWS AppSync per conto dell'utente. Per ulteriori informazioni, consulta [Ruoli collegati ai servizi per AWS AppSync](#page-707-1).

Dettagli dell'autorizzazione

Questa policy include le seguenti autorizzazioni:

• X-Ray— AWS AppSync utilizza AWS X-Ray per raccogliere dati sulle richieste effettuate all'interno dell'applicazione. Per ulteriori informazioni, consulta [Tracciamento conAWS X-Ray.](#page-622-0)

Questa politica consente le seguenti azioni:

- Recupero delle regole di campionamento e dei relativi risultati
- Invio di dati di traccia al demone X-Ray

```
{ 
     "Version": "2012-10-17", 
     "Statement": [ 
\overline{\mathcal{L}} "Effect": "Allow", 
               "Action": [ 
                    "xray:PutTraceSegments", 
                    "xray:PutTelemetryRecords", 
                    "xray:GetSamplingTargets",
```

```
 "xray:GetSamplingRules", 
                      "xray:GetSamplingStatisticSummaries" 
                ], 
                "Resource": [ 
\mathbf{u} \star \mathbf{u}\mathbf{I} } 
      ]
}
```
AWS AppSync aggiornamenti alle politiche gestite AWS

Visualizza i dettagli sugli aggiornamenti delle politiche AWS gestite AWS AppSync da quando questo servizio ha iniziato a tenere traccia di queste modifiche. Per ricevere avvisi automatici sulle modifiche a questa pagina, iscriviti al feed RSS nella pagina della cronologia dei AWS AppSync documenti.

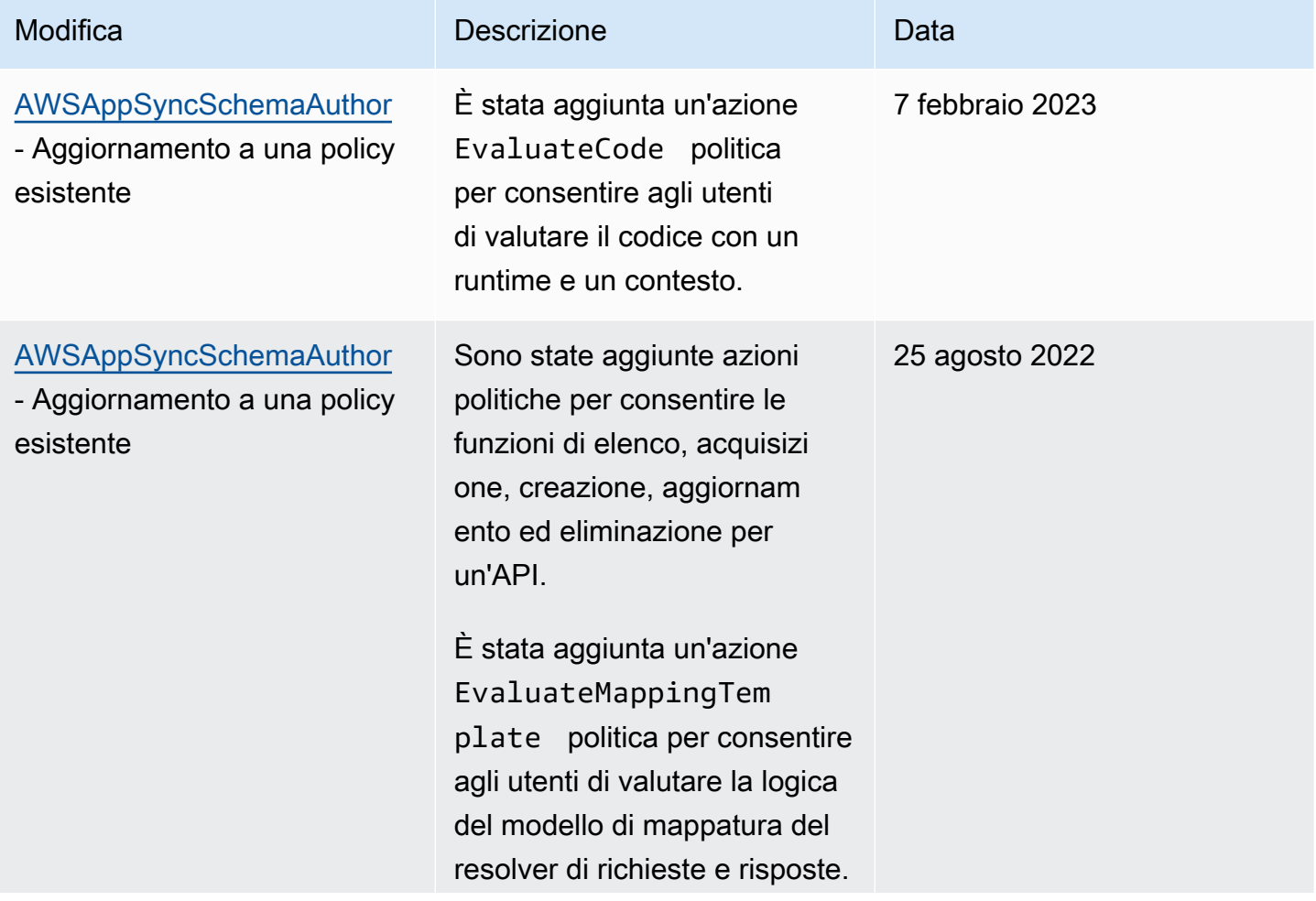

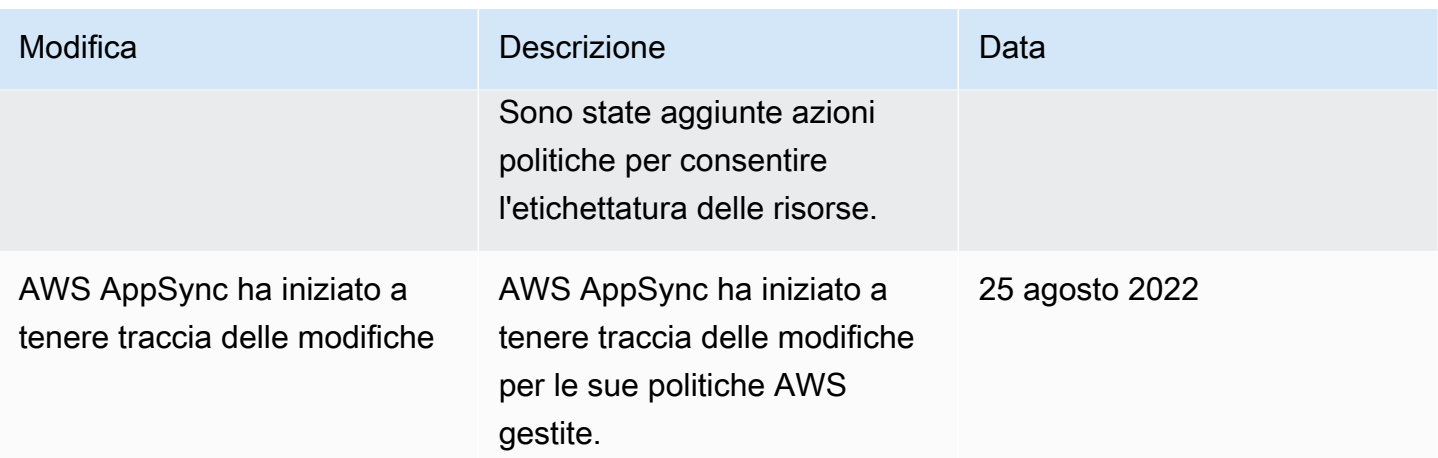

## <span id="page-719-0"></span>Risoluzione dei problemi di AWS AppSync identità e accesso

Utilizza le seguenti informazioni per aiutarti a diagnosticare e risolvere i problemi più comuni che potresti riscontrare quando lavori con un AWS AppSync IAM.

Non sono autorizzato a eseguire alcuna azione in AWS AppSync

Se ti AWS Management Console dice che non sei autorizzato a eseguire un'azione, devi contattare l'amministratore per ricevere assistenza. L'amministratore è la persona da cui si sono ricevuti il nome utente e la password.

L'errore di esempio seguente si verifica quando l'utente IAM mateojackson tenta di utilizzare la console per visualizzare i dettagli su una *my-example-widget* risorsa fittizia, ma non dispone delle autorizzazioni fittizieappsync:*GetWidget*.

```
User: arn:aws:iam::123456789012:user/mateojackson is not authorized to perform: 
  appsync:GetWidget on resource: my-example-widget
```
In questo caso, Mateo richiede al suo amministratore di aggiornare le policy per poter accedere alla risorsa *my-example-widget* utilizzando l'azione appsync:*GetWidget*.

Non sono autorizzato a eseguire iam: PassRole

Se ricevi un messaggio di errore indicante che non sei autorizzato a eseguire l'iam:PassRoleazione, le tue politiche devono essere aggiornate per consentirti di assegnare un ruolo a AWS AppSync.
Alcuni Servizi AWS consentono di trasferire un ruolo esistente a quel servizio invece di creare un nuovo ruolo di servizio o un ruolo collegato al servizio. Per eseguire questa operazione, è necessario disporre delle autorizzazioni per trasmettere il ruolo al servizio.

Il seguente errore di esempio si verifica quando un utente IAM denominato marymajor tenta di utilizzare la console per eseguire un'azione in. AWS AppSync Tuttavia, l'azione richiede che il servizio disponga delle autorizzazioni concesse da un ruolo di servizio. Mary non dispone delle autorizzazioni per passare il ruolo al servizio.

```
User: arn:aws:iam::123456789012:user/marymajor is not authorized to perform: 
  iam:PassRole
```
In questo caso, le policy di Mary devono essere aggiornate per poter eseguire l'operazione iam:PassRole.

Se hai bisogno di aiuto, contatta AWS l'amministratore. L'amministratore è colui che ti ha fornito le credenziali di accesso.

#### Desidero visualizzare le mie chiavi di accesso

Dopo aver creato le chiavi di accesso utente IAM, è possibile visualizzare il proprio ID chiave di accesso in qualsiasi momento. Tuttavia, non è possibile visualizzare nuovamente la chiave di accesso segreta. Se perdi la chiave segreta, dovrai creare una nuova coppia di chiavi di accesso.

Le chiavi di accesso sono composte da due parti: un ID chiave di accesso (ad esempio AKIAIOSFODNN7EXAMPLE) e una chiave di accesso segreta (ad esempio, wJalrXUtnFEMI/ K7MDENG/bPxRfiCYEXAMPLEKEY). Come un nome utente e una password, è necessario utilizzare sia l'ID chiave di accesso sia la chiave di accesso segreta insieme per autenticare le richieste dell'utente. Gestisci le tue chiavi di accesso in modo sicuro mentre crei il nome utente e la password.

#### **A** Important

Non fornire le chiavi di accesso a terze parti, neppure per aiutare a [trovare l'ID utente](https://docs.aws.amazon.com/accounts/latest/reference/manage-acct-identifiers.html#FindCanonicalId)  [canonico](https://docs.aws.amazon.com/accounts/latest/reference/manage-acct-identifiers.html#FindCanonicalId). In questo modo, potresti concedere a qualcuno l'accesso permanente al tuo Account AWS.

Quando crei una coppia di chiavi di accesso, ti viene chiesto di salvare l'ID chiave di accesso e la chiave di accesso segreta in una posizione sicura. La chiave di accesso segreta è disponibile solo al

momento della creazione. Se si perde la chiave di accesso segreta, è necessario aggiungere nuove chiavi di accesso all'utente IAM. È possibile avere massimo due chiavi di accesso. Se se ne hanno già due, è necessario eliminare una coppia di chiavi prima di crearne una nuova. Per visualizzare le istruzioni, consulta [Gestione delle chiavi di accesso](https://docs.aws.amazon.com/IAM/latest/UserGuide/id_credentials_access-keys.html#Using_CreateAccessKey) nella Guida per l'utente di IAM.

### Sono un amministratore e voglio consentire ad altri di accedere AWS AppSync

Per consentire ad altri di accedere AWS AppSync, devi creare un'entità IAM (utente o ruolo) per la persona o l'applicazione che necessita dell'accesso. Tale utente o applicazione utilizzerà le credenziali dell'entità per accedere ad AWS. Devi quindi allegare una policy all'entità che conceda loro le autorizzazioni corrette. AWS AppSync

Per iniziare immediatamente, consulta [Creazione dei primi utenti e gruppi delegati IAM](https://docs.aws.amazon.com/IAM/latest/UserGuide/getting-started_create-delegated-user.html) nella Guida per l'utente di IAM.

## Voglio consentire a persone esterne al mio AWS account di accedere alle mie risorse AWS AppSync

È possibile creare un ruolo con il quale utenti in altri account o persone esterne all'organizzazione possono accedere alle tue risorse. È possibile specificare chi è attendibile per l'assunzione del ruolo. Per servizi che supportano policy basate su risorse o liste di controllo accessi (ACL), utilizza tali policy per concedere alle persone l'accesso alle tue risorse.

Per ulteriori informazioni, consulta gli argomenti seguenti:

- Per sapere se AWS AppSync supporta queste funzionalità, consult[aCome AWS AppSync funziona](#page-700-0)  [con IAM.](#page-700-0)
- Per scoprire come fornire l'accesso alle tue risorse attraverso Account AWS le risorse di tua proprietà, consulta [Fornire l'accesso a un utente IAM in un altro Account AWS di tua proprietà](https://docs.aws.amazon.com/IAM/latest/UserGuide/id_roles_common-scenarios_aws-accounts.html) nella IAM User Guide.
- Per scoprire come fornire l'accesso alle tue risorse a terze parti Account AWS, consulta [Fornire](https://docs.aws.amazon.com/IAM/latest/UserGuide/id_roles_common-scenarios_third-party.html)  [l'accesso a soggetti Account AWS di proprietà di terze parti](https://docs.aws.amazon.com/IAM/latest/UserGuide/id_roles_common-scenarios_third-party.html) nella Guida per l'utente IAM.
- Per informazioni su come fornire l'accesso tramite la federazione delle identità, consulta [Fornire](https://docs.aws.amazon.com/IAM/latest/UserGuide/id_roles_common-scenarios_federated-users.html)  [l'accesso a utenti autenticati esternamente \(Federazione delle identità\)](https://docs.aws.amazon.com/IAM/latest/UserGuide/id_roles_common-scenarios_federated-users.html) nella Guida per l'utente di IAM.
- Per informazioni sulle differenze tra l'utilizzo di ruoli e policy basate su risorse per l'accesso multiaccount, consulta [Differenza tra i ruoli IAM e le policy basate su risorse](https://docs.aws.amazon.com/IAM/latest/UserGuide/id_roles_compare-resource-policies.html) nella Guida per l'utente IAM.

# Registrazione delle chiamate AWS AppSync API con AWS **CloudTrail**

AWS AppSync è integrato con AWS CloudTrail, un servizio che fornisce una registrazione delle azioni intraprese da un utente, un ruolo o un AWS servizio in AWS AppSync. CloudTrail acquisisce le chiamate API AWS AppSync come eventi. Le chiamate acquisite includono chiamate dalla AWS AppSync console e chiamate di codice alle operazioni AWS AppSync API. Se crei un trail, puoi abilitare la distribuzione continua di CloudTrail eventi a un bucket Amazon S3, inclusi gli eventi per. AWS AppSync Se non configuri un percorso, puoi comunque visualizzare gli eventi più recenti nella CloudTrail console nella cronologia degli eventi. Utilizzando le informazioni raccolte da CloudTrail, è possibile determinare a quale richiesta è stata inviata AWS AppSync, l'indirizzo IP da cui è stata effettuata la richiesta, chi ha effettuato la richiesta, quando è stata effettuata e dettagli aggiuntivi.

Per ulteriori informazioni CloudTrail, consulta la [Guida AWS CloudTrail per l'utente](https://docs.aws.amazon.com/awscloudtrail/latest/userguide/cloudtrail-user-guide.html).

## AWS AppSync informazioni in CloudTrail

CloudTrail è abilitato sul tuo AWS account al momento della creazione dell'account. Quando si verifica un'attività in AWS AppSync, tale attività viene registrata in un CloudTrail evento insieme ad altri eventi AWS di servizio nella cronologia degli eventi. Puoi visualizzare, cercare e scaricare gli eventi recenti nel tuo AWS account. Per ulteriori informazioni, consulta [Visualizzazione degli eventi](https://docs.aws.amazon.com/awscloudtrail/latest/userguide/view-cloudtrail-events.html)  [con la cronologia degli CloudTrail eventi.](https://docs.aws.amazon.com/awscloudtrail/latest/userguide/view-cloudtrail-events.html)

Per una registrazione continua degli eventi nel tuo AWS account, inclusi gli eventi di AWS AppSync, crea un percorso. Un trail consente di CloudTrail inviare file di log a un bucket Amazon S3. Per impostazione predefinita, quando crei un percorso nella console, il percorso si applica a tutte le AWS regioni. Il trail registra gli eventi di tutte le regioni della AWS partizione e consegna i file di log al bucket Amazon S3 specificato. Inoltre, puoi configurare altri AWS servizi per analizzare ulteriormente e agire in base ai dati sugli eventi raccolti nei log. CloudTrail Per ulteriori informazioni, consulta gli argomenti seguenti:

- [Panoramica della creazione di un percorso](https://docs.aws.amazon.com/awscloudtrail/latest/userguide/cloudtrail-create-and-update-a-trail.html)
- [CloudTrail servizi e integrazioni supportati](https://docs.aws.amazon.com/awscloudtrail/latest/userguide/cloudtrail-aws-service-specific-topics.html)
- [Configurazione delle notifiche Amazon SNS per CloudTrail](https://docs.aws.amazon.com/awscloudtrail/latest/userguide/configure-sns-notifications-for-cloudtrail.html)
- [Ricezione di file di CloudTrail registro da più regioni](https://docs.aws.amazon.com/awscloudtrail/latest/userguide/receive-cloudtrail-log-files-from-multiple-regions.html) e [ricezione di file di CloudTrail registro da](https://docs.aws.amazon.com/awscloudtrail/latest/userguide/cloudtrail-receive-logs-from-multiple-accounts.html) più account

AWS AppSync supporta la registrazione delle chiamate effettuate tramite l' AWS AppSync API. Al momento, le chiamate alle API e le chiamate effettuate ai resolver non vengono registrate. AWS AppSync CloudTrail

Ogni evento o voce di log contiene informazioni sull'utente che ha generato la richiesta. Le informazioni di identità consentono di determinare quanto segue:

- Se la richiesta è stata effettuata con credenziali utente root o AWS Identity and Access Management (IAM).
- Se la richiesta è stata effettuata con le credenziali di sicurezza temporanee per un ruolo o un utente federato.
- Se la richiesta è stata effettuata da un altro AWS servizio.

Per ulteriori informazioni, vedete l'elemento [CloudTrail userIdentity.](https://docs.aws.amazon.com/awscloudtrail/latest/userguide/cloudtrail-event-reference-user-identity.html)

## Comprendere le AWS AppSync voci dei file di registro

Un trail è una configurazione che consente la distribuzione di eventi come file di log in un bucket Amazon S3 specificato dall'utente. CloudTrail i file di registro contengono una o più voci di registro. Un evento rappresenta una singola richiesta proveniente da qualsiasi fonte e include informazioni sull'azione richiesta, la data e l'ora dell'azione, i parametri della richiesta e così via. CloudTrail i file di registro non sono una traccia ordinata dello stack delle chiamate API pubbliche, quindi non vengono visualizzati in un ordine specifico.

L'esempio seguente mostra una voce di CloudTrail registro che mostra l'GetGraphqlApiazione eseguita tramite la AWS AppSync console:

```
{ 
     "eventVersion": "1.08", 
     "userIdentity": { 
         "type": "AssumedRole", 
         "principalId": "ABCDEFXAMPLEPRINCIPAL:nikkiwolf", 
         "arn": "arn:aws:sts::111122223333:assumed-role/admin/nikkiwolf", 
         "accountId": "111122223333", 
         "accessKeyId": "AKIAIOSFODNN7EXAMPLE", 
         "sessionContext": { 
              "sessionIssuer": { 
                  "type": "Role", 
                  "principalId": "AIDAJ45Q7YFFAREXAMPLE", 
                  "arn": "arn:aws:iam::111122223333:role/admin",
```

```
 "accountId": "111122223333", 
                  "userName": "admin" 
             }, 
              "webIdFederationData": {}, 
              "attributes": { 
                  "mfaAuthenticated": "false", 
                  "creationDate": "2021-03-12T22:41:48Z" 
 } 
         } 
     }, 
     "eventTime": "2021-03-12T22:46:18Z", 
     "eventSource": "appsync.amazonaws.com", 
     "eventName": "GetGraphqlApi", 
     "awsRegion": "us-west-2", 
     "sourceIPAddress": "203.0.113.69", 
     "userAgent": "aws-internal/3 aws-sdk-java/1.11.942 
  Linux/4.9.230-0.1.ac.223.84.332.metal1.x86_64 OpenJDK_64-Bit_Server_VM/25.282-b08 
  java/1.8.0_282 vendor/Oracle_Corporation", 
     "requestParameters": { 
         "apiId": "xhxt3typtfnmidkhcexampleid" 
     }, 
     "responseElements": null, 
     "requestID": "2fc43a35-a552-4b5d-be6e-12553a03dd12", 
     "eventID": "b95b0ad9-8c71-4252-a2ec-5dc2fe5f8ae8", 
     "readOnly": true, 
     "eventType": "AwsApiCall", 
     "managementEvent": true, 
     "eventCategory": "Management", 
     "recipientAccountId": "111122223333"
}
```
L'esempio seguente mostra una voce di CloudTrail registro che dimostra l'CreateApikeyazione eseguita tramite: AWS CLI

```
{ 
     "eventVersion": "1.08", 
     "userIdentity": { 
         "type": "IAMUser", 
         "principalId": "ABCDEFXAMPLEPRINCIPAL", 
         "arn": "arn:aws:iam::111122223333:user/nikkiwolf", 
         "accountId": "111122223333", 
         "accessKeyId": "AKIAIOSFODNN7EXAMPLE", 
         "userName": "nikkiwolf"
```

```
 }, 
     "eventTime": "2021-03-12T22:49:10Z", 
     "eventSource": "appsync.amazonaws.com", 
     "eventName": "CreateApiKey", 
     "awsRegion": "us-west-2", 
     "sourceIPAddress": "203.0.113.69", 
     "userAgent": "aws-cli/2.0.11 Python/3.7.4 Darwin/18.7.0 botocore/2.0.0dev15", 
     "requestParameters": { 
          "apiId": "xhxt3typtfnmidkhcexampleid" 
     }, 
     "responseElements": { 
          "apiKey": { 
              "id": "***", 
              "expires": 1616191200, 
              "deletes": 1621375200 
          } 
     }, 
     "requestID": "e152190e-04ba-4d0a-ae7b-6bfc0bcea6af", 
     "eventID": "ba3f39e0-9d87-41c5-abbb-2000abcb6013", 
     "readOnly": false, 
     "eventType": "AwsApiCall", 
     "managementEvent": true, 
     "eventCategory": "Management", 
     "recipientAccountId": "111122223333"
}
```
## Best practice di sicurezza per AWS AppSync

La protezione AWS AppSync è molto più che attivare alcune leve o configurare la registrazione. Nelle sezioni seguenti vengono illustrate le migliori pratiche di sicurezza che variano a seconda dell'utilizzo del servizio.

## Comprendi i metodi di autenticazione

AWS AppSync offre diversi modi per autenticare gli utenti nelle API GraphQL. Ogni metodo presenta dei compromessi in termini di sicurezza, verificabilità e usabilità.

Sono disponibili i seguenti metodi di autenticazione comuni:

• I pool di utenti di Amazon Cognito consentono all'API GraphQL di utilizzare gli attributi utente per il controllo e il filtraggio granulari degli accessi.

- I token API hanno una durata limitata e sono appropriati per sistemi automatizzati, come i sistemi di integrazione continua e l'integrazione con API esterne.
- AWS Identity and Access Management (IAM) è appropriato per le applicazioni interne gestite in... Account AWS
- OpenID Connect consente di controllare e federare l'accesso con il protocollo OpenID Connect.

Per ulteriori informazioni sull'autenticazione e l'autorizzazione in AWS AppSync, vedere. [Autorizzazione e autenticazione](#page-649-0)

## Usa TLS per i resolver HTTP

Quando usi i resolver HTTP, assicurati di utilizzare connessioni protette da TLS (HTTPS) laddove possibile. Per un elenco completo dei certificati TLS affidabili, consulta. AWS AppSync [Autorità di](#page-1141-0)  [certificazione \(CA\) riconosciute daAWS AppSyncper endpoint HTTPS](#page-1141-0)

## Usa ruoli con il minor numero di autorizzazioni possibile

Quando utilizzi resolver come il [resolver DynamoDB, utilizza ruoli che offrono la visualizzazione più](#page-403-0) [restrittiva delle tue risorse, come le tabelle Amazon DynamoDB.](#page-403-0)

## Le migliori pratiche in materia di policy IAM

Le politiche basate sull'identità determinano se qualcuno può creare, accedere o eliminare AWS AppSync risorse nel tuo account. Queste azioni possono comportare costi aggiuntivi per l' Account AWS. Quando crei o modifichi policy basate su identità, segui queste linee guida e raccomandazioni:

- Inizia con le policy AWS gestite e passa alle autorizzazioni con privilegi minimi: per iniziare a concedere autorizzazioni a utenti e carichi di lavoro, utilizza le politiche gestite che concedono le autorizzazioni per molti casi d'uso comuni.AWS Sono disponibili nel tuo. Account AWS Ti consigliamo di ridurre ulteriormente le autorizzazioni definendo politiche gestite dai AWS clienti specifiche per i tuoi casi d'uso. Per ulteriori informazioni, consulta [Policy gestite da AWS](https://docs.aws.amazon.com/IAM/latest/UserGuide/access_policies_managed-vs-inline.html#aws-managed-policies) o [Policy](https://docs.aws.amazon.com/IAM/latest/UserGuide/access_policies_job-functions.html)  [gestite da AWS per le funzioni dei processi](https://docs.aws.amazon.com/IAM/latest/UserGuide/access_policies_job-functions.html) nella Guida per l'utente IAM.
- Applica le autorizzazioni con privilegi minimi: quando imposti le autorizzazioni con le policy IAM, concedi solo le autorizzazioni richieste per eseguire un'attività. Puoi farlo definendo le azioni che possono essere intraprese su risorse specifiche in condizioni specifiche, note anche come autorizzazioni con privilegi minimi. Per ulteriori informazioni sull'utilizzo di IAM per applicare le autorizzazioni, consulta [Policy e autorizzazioni in IAM](https://docs.aws.amazon.com/IAM/latest/UserGuide/access_policies.html) nella Guida per l'utente di IAM.
- Condizioni d'uso nelle policy IAM per limitare ulteriormente l'accesso: per limitare l'accesso ad azioni e risorse puoi aggiungere una condizione alle tue policy. Ad esempio, è possibile scrivere una condizione di policy per specificare che tutte le richieste devono essere inviate utilizzando SSL. Puoi anche utilizzare le condizioni per concedere l'accesso alle azioni del servizio se vengono utilizzate tramite uno specifico Servizio AWS, ad esempio AWS CloudFormation. Per ulteriori informazioni, consulta la sezione [Elementi delle policy JSON di IAM: condizione](https://docs.aws.amazon.com/IAM/latest/UserGuide/reference_policies_elements_condition.html) nella Guida per l'utente di IAM.
- Utilizzo di IAM Access Analyzer per convalidare le policy IAM e garantire autorizzazioni sicure e funzionali: IAM Access Analyzer convalida le policy nuove ed esistenti in modo che aderiscano alla sintassi della policy IAM (JSON) e alle best practice di IAM. IAM Access Analyzer offre oltre 100 controlli delle policy e consigli utili per creare policy sicure e funzionali. Per ulteriori informazioni, consulta [Convalida delle policy per IAM Access Analyzer](https://docs.aws.amazon.com/IAM/latest/UserGuide/access-analyzer-policy-validation.html) nella Guida per l'utente di IAM.
- Richiedi l'autenticazione a più fattori (MFA): se hai uno scenario che richiede utenti IAM o un utente root nel Account AWS tuo, attiva l'MFA per una maggiore sicurezza. Per richiedere la MFA quando vengono chiamate le operazioni API, aggiungi le condizioni MFA alle policy. Per ulteriori informazioni, consulta [Configurazione dell'accesso alle API protetto con MFA](https://docs.aws.amazon.com/IAM/latest/UserGuide/id_credentials_mfa_configure-api-require.html) nella Guida per l'utente di IAM.

Per maggiori informazioni sulle best practice in IAM, consulta [Best practice di sicurezza in IAM](https://docs.aws.amazon.com/IAM/latest/UserGuide/best-practices.html) nella Guida per l'utente di IAM.

# Riferimento al resolver () JavaScript

Le seguenti sezioni descrivono il APPSYNC\_JS runtime e JavaScript i resolver.

#### Argomenti

- [JavaScript panoramica dei resolver](#page-728-0)
- [Riferimento all'oggetto contestuale del Resolver](#page-754-0)
- [JavaScript funzionalità di runtime per resolver e funzioni](#page-764-0)
- [JavaScriptriferimento alla funzione resolver per DynamoDB](#page-828-0)
- [JavaScript riferimento alla funzione resolver per OpenSearch](#page-898-0)
- [JavaScript riferimento alla funzione resolver per Lambda](#page-903-0)
- [JavaScript riferimento alla funzione resolver per l'origine dati EventBridge](#page-907-0)
- [JavaScript Riferimento alla funzione Resolver per nessuna fonte di dati](#page-912-0)
- [JavaScript riferimento alla funzione resolver per HTTP](#page-913-0)
- [JavaScript riferimento alla funzione resolver per Amazon RDS](#page-916-0)

## <span id="page-728-0"></span>JavaScript panoramica dei resolver

AWS AppSync consente di rispondere alle richieste GraphQL eseguendo operazioni sulle fonti di dati. Per ogni campo GraphQL su cui si desidera eseguire una query, una mutazione o una sottoscrizione, è necessario allegare un resolver.

I resolver sono i connettori tra GraphQL e una fonte di dati. Spiegano AWS AppSync come tradurre una richiesta GraphQL in entrata in istruzioni per l'origine dati di backend e come tradurre la risposta da tale fonte di dati in una risposta GraphQL. Con AWS AppSync, puoi scrivere i tuoi resolver utilizzando JavaScript ed eseguirli nell'ambiente (). AWS AppSync APPSYNC\_JS

AWS AppSync consente di scrivere resolver di unità o resolver di pipeline composti da più funzioni in una pipeline. AWS AppSync

## Funzionalità di runtime supportate

Il AWS AppSync JavaScript runtime fornisce un sottoinsieme di JavaScript librerie, utilità e funzionalità. Per un elenco completo delle caratteristiche e delle funzionalità supportate dal APPSYNC\_JS runtime, consultate Funzionalità di [JavaScript runtime per resolver e funzioni](https://docs.aws.amazon.com/appsync/latest/devguide/resolver-util-reference-js.html).

## Risolutori di unità

Un resolver di unità è composto da codice che definisce un gestore di richieste e risposte che vengono eseguiti su una fonte di dati. Il gestore delle richieste accetta un oggetto di contesto come argomento e restituisce il payload della richiesta utilizzato per chiamare l'origine dei dati. Il gestore della risposta riceve un payload dall'origine dati con il risultato della richiesta eseguita. Il gestore di risposte trasforma il payload in una risposta GraphQL per risolvere il campo GraphQL. Nell'esempio seguente, un resolver recupera un elemento da un'origine dati DynamoDB:

```
import * as ddb from '@aws-appsync/utils/dynamodb'
export function request(ctx) { 
   return ddb.get({ key: { id: ctx.args.id } });
}
export const response = (ctx) => ctx.result;
```
## Anatomia di un resolver di pipeline JavaScript

Un pipeline resolver è composto da codice che definisce un gestore di richieste e risposte e un elenco di funzioni. Ogni funzione dispone di un gestore di richieste e risposte che esegue su un'origine dati. Poiché un resolver di pipeline delega l'esecuzione a un elenco di funzioni, non è quindi collegato a nessuna fonte di dati. Funzioni e resolver di unità sono primitive che eseguono un'operazione su origini dati.

#### Gestore di richieste Pipeline Resolver

Il gestore delle richieste di un risolutore di pipeline (il passaggio precedente) consente di eseguire una logica di preparazione prima di eseguire le funzioni definite.

#### Elenco delle funzioni

L'elenco delle funzioni eseguite in sequenza da un resolver di pipeline. Il risultato della valutazione del gestore di richieste del resolver pipeline viene reso disponibile alla prima funzione come. ctx.prev.result Ogni risultato della valutazione della funzione è disponibile per la funzione successiva come. ctx.prev.result

### Gestore di risposte del resolver Pipeline

Il gestore di risposte di un resolver di pipeline consente di eseguire una logica finale dall'output dell'ultima funzione al tipo di campo GraphQL previsto. L'output dell'ultima funzione nell'elenco delle funzioni è disponibile nel gestore di risposte del resolver della pipeline come o. ctx.prev.result ctx.result

### Flusso di esecuzione

Dato un resolver a pipeline composto da due funzioni, l'elenco seguente rappresenta il flusso di esecuzione quando viene richiamato il resolver:

- 1. Gestore delle richieste del resolver Pipeline
- 2. Funzione 1: gestore di richieste di funzioni
- 3. Funzione 1: invocazione dell'origine dati
- 4. Funzione 1: gestore della risposta alla funzione
- 5. Funzione 2: gestore di richieste di funzioni
- 6. Funzione 2: invocazione dell'origine dati
- 7. Funzione 2: gestore della risposta alla funzione
- 8. Gestore di risposte del resolver Pipeline

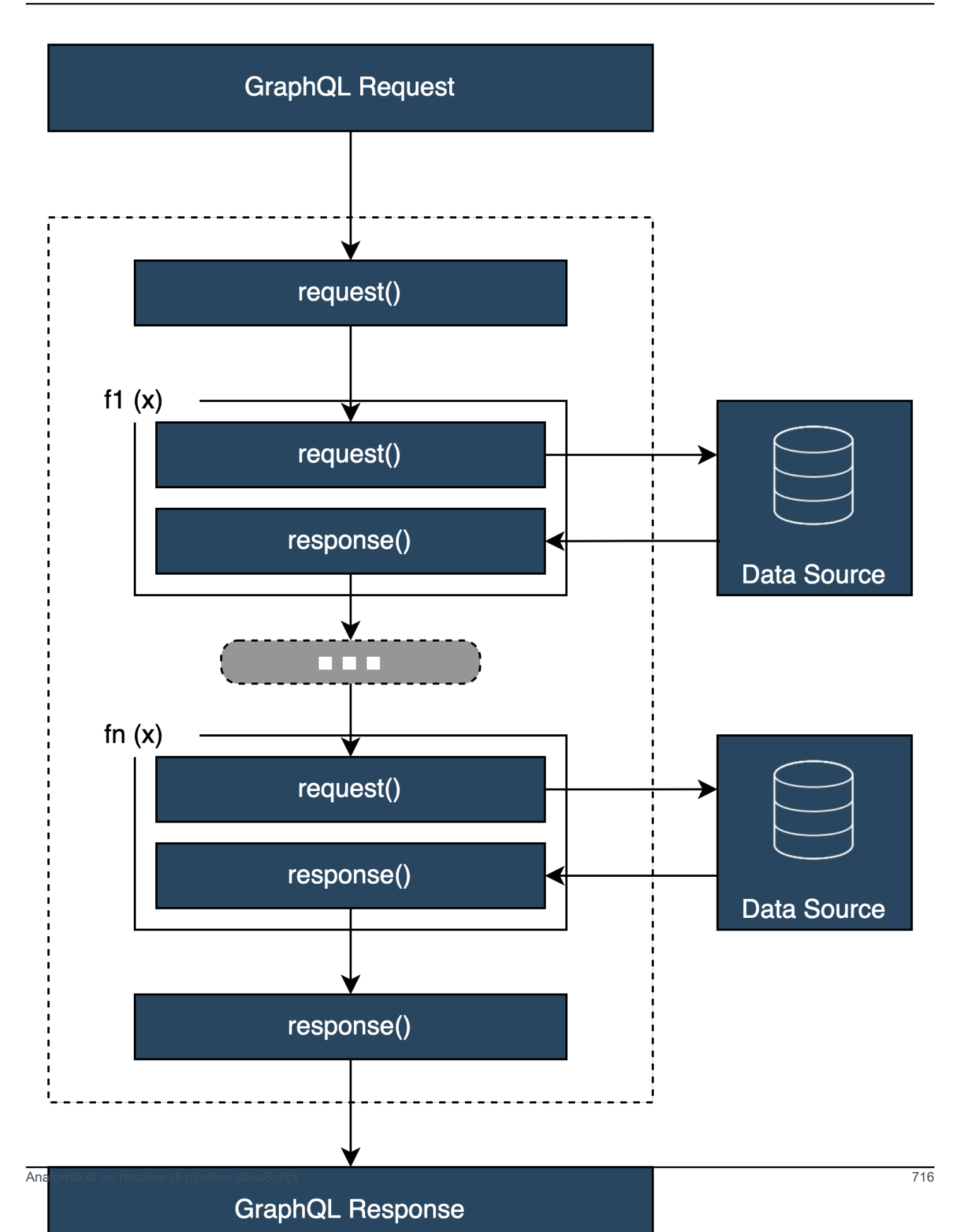

## Utili utilità integrate in runtime **APPSYNC\_JS**

Nell'utilizzo dei resolver di pipeline, è possibile avvalersi delle seguenti funzionalità.

#### ctx.stash

Lo stash è un oggetto reso disponibile all'interno di ogni resolver e gestore di richieste e risposte di funzioni. La stessa istanza stash dura attraverso una singola esecuzione del resolver. Ciò significa che puoi utilizzare lo stash per passare dati arbitrari tra gestori di richieste e risposte e tra funzioni in un resolver di pipeline. Puoi testare lo stash come un normale oggetto. JavaScript

#### ctx.prev.result

La voce ctx.prev.result corrisponde al risultato dell'operazione precedentemente eseguita nella pipeline. Se l'operazione precedente era il gestore delle richieste del resolver della pipeline, allora ctx.prev.result viene reso disponibile alla prima funzione della catena. Se l'operazione precedente corrisponde alla prima funzione, ctx.prev.result è l'output della prima funzione, disponibile per la seconda funzione della pipeline. Se l'operazione precedente era l'ultima funzione, ctx.prev.result rappresenta l'output dell'ultima funzione e viene resa disponibile al gestore delle risposte del resolver della pipeline.

#### util.error

Con util.error è possibile generare un errore di campo. L'utilizzo util.error all'interno di un gestore di richieste o risposte di funzione genera immediatamente un errore di campo, che impedisce l'esecuzione delle funzioni successive. Per maggiori dettagli e altre util.error firme, visita le funzionalità di [JavaScriptruntime per resolver e funzioni.](https://docs.aws.amazon.com/appsync/latest/devguide/resolver-util-reference-js.html)

#### util.appendError

util.appendErrorè simile autil.error(), con la principale distinzione che non interrompe la valutazione del gestore. Segnala invece che c'è stato un errore nel campo, ma consente di valutare il gestore e di conseguenza di restituire i dati. L'utilizzo di util.appendError all'interno di una funzione non interrompe il flusso di esecuzione della pipeline. Per maggiori dettagli e altre util.error firme, visita le funzionalità di [JavaScript runtime per resolver e funzioni](https://docs.aws.amazon.com/appsync/latest/devguide/resolver-util-reference-js.html).

#### runtime.earlyreturn

La runtime.earlyReturn funzione consente di tornare prematuramente da qualsiasi funzione di richiesta. Se si utilizza l'runtime.earlyReturninterno di un resolver, il gestore di richieste verrà

restituito dal resolver. AWS AppSyncLa chiamata da un gestore di richieste di funzioni restituirà dalla funzione e continuerà l'esecuzione verso la funzione successiva nella pipeline o il gestore di risposte del resolver.

#### Scrittura di resolver per pipeline

Un risolutore di pipeline dispone anche di un gestore di richiesta e di risposta che circonda l'esecuzione delle funzioni nella pipeline: il suo gestore di richieste viene eseguito prima della richiesta della prima funzione e il suo gestore di risposta viene eseguito dopo la risposta dell'ultima funzione. Il gestore delle richieste del resolver può impostare i dati che devono essere utilizzati dalle funzioni nella pipeline. Il gestore della risposta del resolver è responsabile della restituzione dei dati mappati al tipo di output del campo GraphQL. Nell'esempio seguente, un gestore di richieste di resolver definisceallowedGroups; i dati restituiti devono appartenere a uno di questi gruppi. Questo valore può essere utilizzato dalle funzioni del resolver per richiedere dati. Il gestore delle risposte del resolver esegue un controllo finale e filtra il risultato per assicurarsi che vengano restituiti solo gli elementi che appartengono ai gruppi consentiti.

```
import { util } from '@aws-appsync/utils';
/** 
  * Called before the request function of the first AppSync function in the pipeline. 
  * @param ctx the context object holds contextual information about the function 
  invocation. 
  */
export function request(ctx) { 
   ctx.stash.allowedGroups = ['admin']; 
   ctx.stash.startedAt = util.time.nowISO8601(); 
   return {};
}
/** 
  * Called after the response function of the last AppSync function in the pipeline. 
  * @param ctx the context object holds contextual information about the function 
  invocation. 
  */
export function response(ctx) { 
  const result = [];
   for (const item of ctx.prev.result) { 
     if (ctx.stash.allowedGroups.indexOf(item.group) > -1) result.push(item); 
   } 
   return result;
}
```
#### Funzioni di scrittura AWS AppSync

AWS AppSync le funzioni consentono di scrivere una logica comune che è possibile riutilizzare su più resolver dello schema. Ad esempio, puoi avere una AWS AppSync funzione chiamata QUERY\_ITEMS responsabile dell'interrogazione di elementi da un'origine dati Amazon DynamoDB. Per i resolver con cui desideri interrogare gli elementi, aggiungi semplicemente la funzione alla pipeline del resolver e fornisci l'indice di query da utilizzare. La logica non deve essere reimplementata.

## Scrivere codice

Supponiamo di voler collegare un resolver di pipeline a un campo denominato get Post (id:ID!) che restituisce un Post tipo da un'origine dati Amazon DynamoDB con la seguente query GraphQL:

```
getPost(id:1){ 
      id 
      title 
      content
}
```
Innanzitutto, collega un semplice resolver a con il codice seguente. Query.getPost Questo è un esempio di codice resolver semplice. Non esiste una logica definita nel gestore della richiesta e il gestore della risposta restituisce semplicemente il risultato dell'ultima funzione.

```
/** 
  * Invoked **before** the request handler of the first AppSync function in the 
  pipeline. 
  * The resolver `request` handler allows to perform some preparation logic 
  * before executing the defined functions in your pipeline. 
  * @param ctx the context object holds contextual information about the function 
  invocation. 
  */
export function request(ctx) { 
   return {}
}
/** 
  * Invoked **after** the response handler of the last AppSync function in the pipeline. 
  * The resolver `response` handler allows to perform some final evaluation logic 
  * from the output of the last function to the expected GraphQL field type. 
  * @param ctx the context object holds contextual information about the function 
  invocation.
```

```
 */
export function response(ctx) { 
   return ctx.prev.result
}
```
Quindi, definisci la funzione GET\_ITEM che recupera un postitem dalla tua fonte di dati:

```
import { util } from '@aws-appsync/utils'
import * as ddb from '@aws-appsync/utils/dynamodb'
/** 
  * Request a single item from the attached DynamoDB table datasource 
  * @param ctx the context object holds contextual information about the function 
  invocation. 
  */
export function request(ctx) { 
 const \{ id \} = \text{ctx.args}return ddb.get(\{ key: \{ id \} \})}
/** 
  * Returns the result 
  * @param ctx the context object holds contextual information about the function 
  invocation. 
  */
export function response(ctx) { 
 const { error, result } = ctx if (error) { 
   return util.appendError(error.message, error.type, result) 
  } 
  return ctx.result
}
```
Se si verifica un errore durante la richiesta, il gestore di risposte della funzione aggiunge un errore che verrà restituito al client chiamante nella risposta GraphQL. Aggiungi la GET\_ITEM funzione all'elenco delle funzioni del resolver. Quando si esegue la query, il gestore delle richieste della GET\_ITEM funzione utilizza gli strumenti forniti dal modulo AWS AppSync DynamoDB per creare una DynamoDBGetItem richiesta utilizzando come chiave. id ddb.get({ key: { id } })genera l'operazione appropriata: GetItem

```
 "operation" : "GetItem",
```
{

```
 "key" : { 
           "id" : { "S" : "1" } 
     }
}
```
AWS AppSyncutilizza la richiesta per recuperare i dati da Amazon DynamoDB. Una volta restituiti, i dati vengono gestiti dal gestore delle risposte della GET\_ITEM funzione, che verifica la presenza di errori e quindi restituisce il risultato.

```
{ 
   "result" : { 
      "id": 1, 
      "title": "hello world", 
      "content": "<long story>" 
   }
}
```
Infine, il gestore di risposte del resolver restituisce direttamente il risultato.

#### Lavorare con gli errori

Se si verifica un errore nella funzione durante una richiesta, l'errore verrà reso disponibile nel gestore della risposta alla funzione inctx.error. È possibile aggiungere l'errore alla risposta GraphQL utilizzando l'util.appendErrorutilità. È possibile rendere l'errore disponibile per altre funzioni della pipeline utilizzando lo stash. Vedere l'esempio di seguito.

```
/** 
  * Returns the result 
  * @param ctx the context object holds contextual information about the function 
  invocation. 
  */
export function response(ctx) { 
   const { error, result } = ctx; 
   if (error) { 
     if (!ctx.stash.errors) ctx.stash.errors = [] 
     ctx.stash.errors.push(ctx.error) 
     return util.appendError(error.message, error.type, result); 
   } 
   return ctx.result;
}
```
## Utilità

AWS AppSyncfornisce due librerie che aiutano nello sviluppo di resolver con il runtime: APPSYNC\_JS

- @aws-appsync/eslint-plugin- Rileva e corregge rapidamente i problemi durante lo sviluppo.
- @aws-appsync/utils- Fornisce la convalida dei tipi e il completamento automatico negli editor di codice.

### Configurazione del plugin eslint

[ESLint](https://eslint.org/) è uno strumento che analizza staticamente il codice per trovare rapidamente i problemi. Puoi eseguire ESLint come parte della tua pipeline di integrazione continua. @aws-appsync/ eslint-pluginè un plug-in ESLint che rileva la sintassi non valida nel codice quando sfrutta il runtime. APPSYNC\_JS Il plugin ti consente di ottenere rapidamente feedback sul tuo codice durante lo sviluppo senza dover inviare le modifiche al cloud.

@aws-appsync/eslint-pluginfornisce due set di regole che è possibile utilizzare durante lo sviluppo.

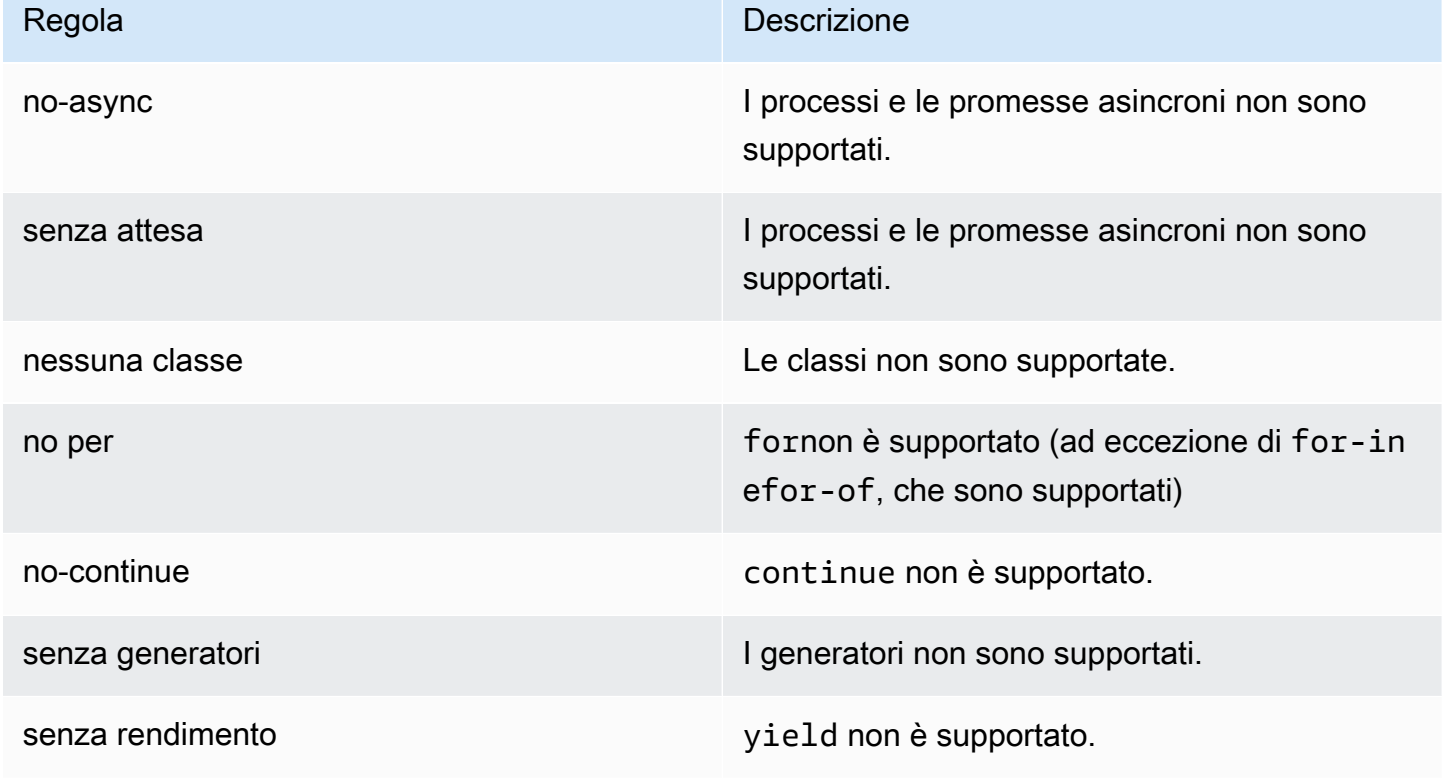

«plugin: @aws -appsync/base» configura un set di regole di base che puoi sfruttare nel tuo progetto:

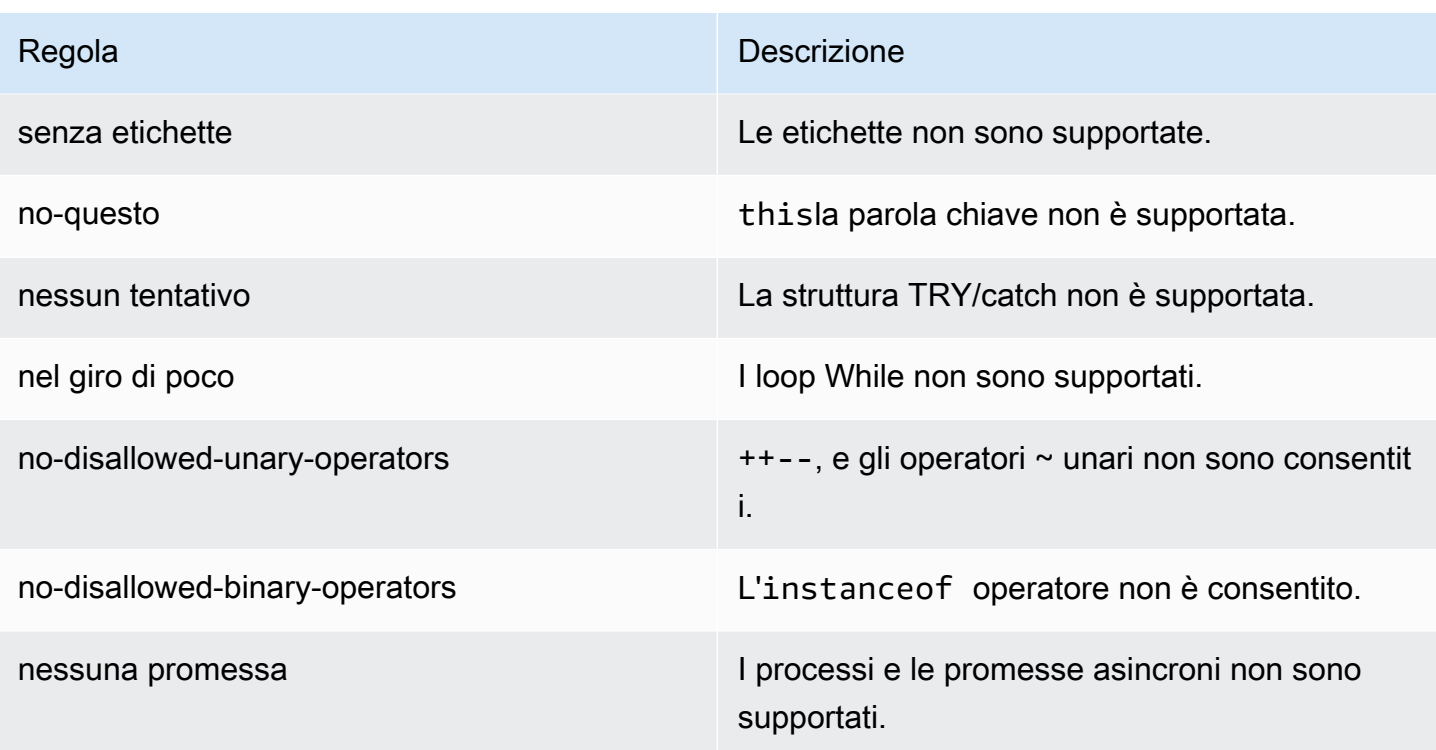

«plugin: @aws -appsync/recommended» fornisce alcune regole aggiuntive ma richiede anche l'aggiunta di configurazioni al progetto. TypeScript

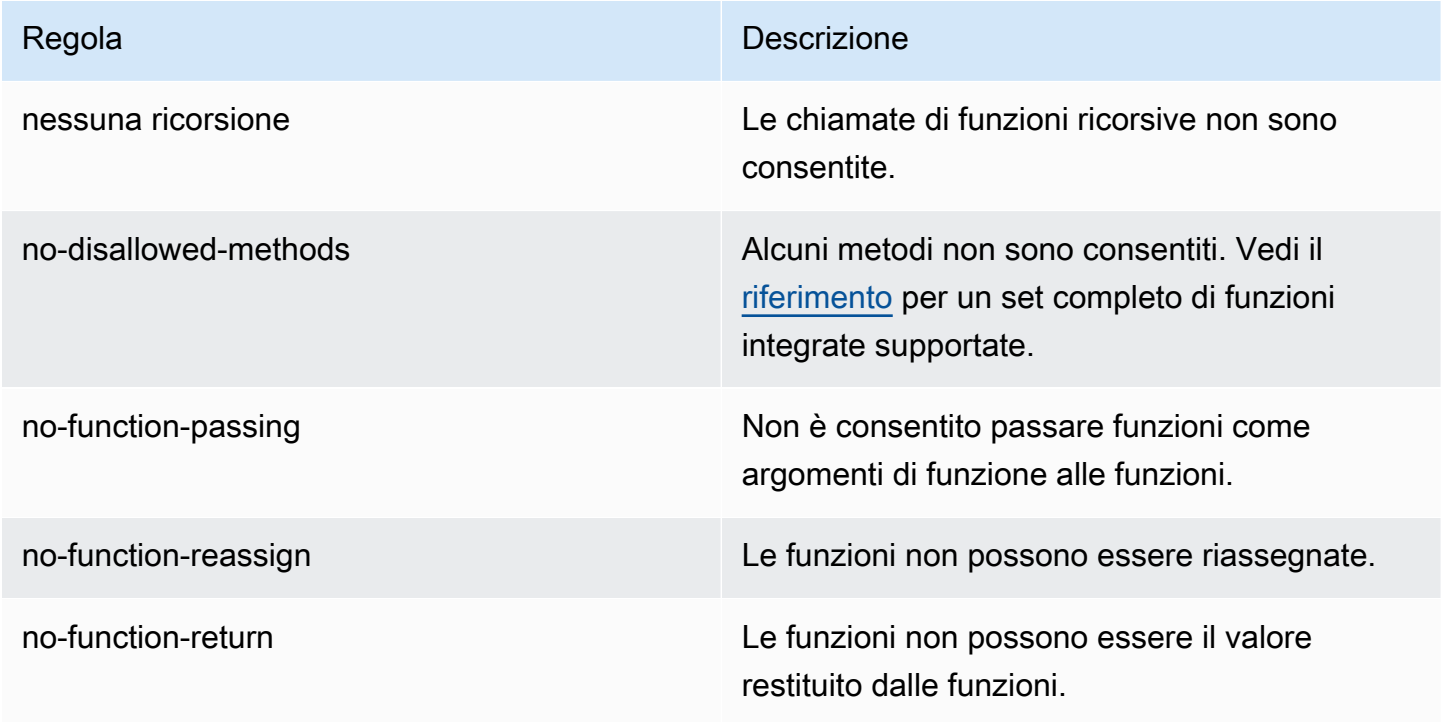

Per aggiungere il plugin al tuo progetto, segui i passaggi di installazione e utilizzo in [Getting Started](https://eslint.org/docs/latest/user-guide/getting-started#installation-and-usage) [with ESLint.](https://eslint.org/docs/latest/user-guide/getting-started#installation-and-usage) Quindi, installa il [plugin](https://www.npmjs.com/package/@aws-appsync/eslint-plugin) nel tuo progetto usando il gestore dei pacchetti del progetto (ad esempio, npm, yarn o pnpm):

```
$ npm install @aws-appsync/eslint-plugin
```
Nel tuo .eslintrc.{js,yml,json} file, aggiungi «plugin: @aws -appsync/base» o «plugin: @aws -appsync/recommended» alla proprietà. extends Lo snippet riportato di seguito è un esempio di configurazione di base per: .eslintrc JavaScript

```
{ 
   "extends": ["plugin:@aws-appsync/base"]
}
```
Per utilizzare il set di regole «plugin: @aws -appsync/recommended», installa la dipendenza richiesta:

```
$ npm install -D @typescript-eslint/parser
```
Quindi, crea un file: .eslintrc.js

```
{ 
   "parser": "@typescript-eslint/parser", 
   "parserOptions": { 
     "ecmaVersion": 2018, 
     "project": "./tsconfig.json" 
   }, 
   "extends": ["plugin:@aws-appsync/recommended"]
}
```
## Raggruppamento TypeScript e mappe di origine

## Sfruttamento delle librerie e raggruppamento del codice

Nel codice del resolver e della funzione, puoi sfruttare sia le librerie personalizzate che quelle esterne purché soddisfino i requisiti. APPSYNC\_JS In questo modo è possibile riutilizzare il codice esistente nell'applicazione. Per utilizzare librerie definite da più file, è necessario utilizzare uno strumento di raggruppamento, come [esbuild](https://esbuild.github.io/), per combinare il codice in un unico file che può quindi essere salvato nel AWS AppSync resolver o nella funzione.

Quando raggruppate il codice, tenete presente quanto segue:

- APPSYNC\_JSsupporta solo moduli ECMAScript (ESM).
- @aws-appsync/\*i moduli sono integrati APPSYNC\_JS e non devono essere forniti in bundle con il codice.
- L'ambiente APPSYNC\_JS di runtime è simile a NodeJS in quanto il codice non viene eseguito in un ambiente browser.
- È possibile includere una mappa di origine opzionale. Tuttavia, non includere il contenuto di origine.

Per ulteriori informazioni sulle mappe di origine, consulta [Utilizzo delle mappe di origine](#page-744-0).

Ad esempio, per raggruppare il codice del resolver che si trova insrc/appsync/ getPost.resolver.js, è possibile utilizzare il seguente comando ESbuild CLI:

```
$ esbuild --bundle \
--sourcemap=inline \
--sources-content=false \
--target=esnext \
--platform=node \
--format=esm \
--external:@aws-appsync/utils \
--outdir=out/appsync \ 
 src/appsync/getPost.resolver.js
```
Creazione del codice e utilizzo TypeScript

[TypeScript](https://www.typescriptlang.org/)è un linguaggio di programmazione sviluppato da Microsoft che offre tutte JavaScript le funzionalità insieme al sistema di TypeScript digitazione. Puoi usarlo TypeScript per scrivere codice type-safe e catturare errori e bug in fase di compilazione prima di salvare il codice in. AWS AppSync Il @aws-appsync/utils pacchetto è completamente digitato.

Il APPSYNC\_JS runtime non supporta TypeScript direttamente. È necessario prima trascrivere il TypeScript codice in JavaScript codice supportato dal APPSYNC\_JS runtime prima di salvarlo in. AWS AppSync Puoi usarlo TypeScript per scrivere il codice nell'ambiente di sviluppo integrato (IDE) locale, ma tieni presente che non puoi creare TypeScript codice nella AWS AppSync console.

Per iniziare, assicurati di averlo [TypeScripti](https://www.typescriptlang.org/download)nstallato nel tuo progetto. [Quindi, configura le](https://www.typescriptlang.org/tsconfig)  [impostazioni di TypeScript transcompilazione per lavorare con il](https://www.typescriptlang.org/tsconfig) APPSYNC\_JS runtime utilizzando [TSConfig.](https://www.typescriptlang.org/tsconfig) Ecco un esempio di tsconfig.json file di base che puoi usare:

```
// tsconfig.json
{ 
   "compilerOptions": { 
     "target": "esnext", 
     "module": "esnext", 
    "noEmit": true, 
    "moduleResolution": "node", 
   }
}
```
È quindi possibile utilizzare uno strumento di raggruppamento come esbuild per compilare e raggruppare il codice. Ad esempio, dato un progetto il cui AWS AppSync codice si trova insrc/ appsync, è possibile utilizzare il seguente comando per compilare e raggruppare il codice:

```
$ esbuild --bundle \
--sourcemap=inline \
--sources-content=false \
--target=esnext \
--platform=node \
--format=esm \
--external:@aws-appsync/utils \
--outdir=out/appsync \ 
  src/appsync/**/*.ts
```
#### Usare il codegen Amplify

Puoi usare la CLI [Amplify](https://docs.amplify.aws/cli/) per generare i tipi per il tuo schema. Dalla directory in cui si trova il schema. graphq1 file, esegui il comando seguente e consulta le istruzioni per configurare il codegen:

\$ npx @aws-amplify/cli codegen add

Per rigenerare il codegen in determinate circostanze (ad esempio, quando lo schema viene aggiornato), esegui il comando seguente:

```
$ npx @aws-amplify/cli codegen
```
È quindi possibile utilizzare i tipi generati nel codice del resolver. Ad esempio, dato lo schema seguente:

```
type Todo { 
   id: ID! 
   title: String! 
   description: String
}
type Mutation { 
   createTodo(title: String!, description: String): Todo
}
type Query { 
   listTodos: Todo
}
```
È possibile utilizzare i tipi generati nella seguente AWS AppSync funzione di esempio:

```
import { Context, util } from '@aws-appsync/utils'
import * as ddb from '@aws-appsync/utils/dynamodb'
import { CreateTodoMutationVariables, Todo } from './API' // codegen
export function request(ctx: Context<CreateTodoMutationVariables>) { 
  ctx.args.description = ctx.args.description ?? 'created on ' + util.time.nowISO8601() 
  return ddb.put<Todo>({ key: { id: util.autoId() }, item: ctx.args })
}
export function response(ctx) { 
  return ctx.result as Todo
}
```
Utilizzo di farmaci generici in TypeScript

È possibile utilizzare i farmaci generici con diversi dei tipi forniti. Ad esempio, lo snippet seguente è di un tipo: Todo

```
export type Todo = { 
   __typename: "Todo", 
   id: string, 
   title: string, 
   description?: string | null,
};
```
È possibile scrivere un resolver per un abbonamento che utilizza. Todo Nel tuo IDE, le definizioni dei tipi e i suggerimenti di completamento automatico ti guideranno nell'utilizzo corretto dell'utilità di toSubscriptionFilter trasformazione:

```
import { util, Context, extensions } from '@aws-appsync/utils'
import { Todo } from './API'
export function request(ctx: Context) { 
   return {}
}
export function response(ctx: Context) { 
   const filter = util.transform.toSubscriptionFilter<Todo>({ 
     title: { beginsWith: 'hello' }, 
     description: { contains: 'created' }, 
   }) 
   extensions.setSubscriptionFilter(filter) 
   return null
}
```
### Elencare i pacchetti

Puoi aggiungere automaticamente il linking ai tuoi pacchetti importando il plugin. esbuild-plugineslint È quindi possibile abilitarlo fornendo un plugins valore che abiliti le funzionalità di eslint. Di seguito è riportato uno snippet che utilizza l' JavaScript API esbuild in un file chiamato: build.mjs

```
/* eslint-disable */
import { build } from 'esbuild'
import eslint from 'esbuild-plugin-eslint'
import glob from 'glob'
const files = await glob('src/**/*.ts')
await build({ 
   format: 'esm', 
   target: 'esnext', 
   platform: 'node', 
   external: ['@aws-appsync/utils'], 
   outdir: 'dist/', 
   entryPoints: files, 
   bundle: true, 
   plugins: [eslint({ useEslintrc: true })],
})
```
### <span id="page-744-0"></span>Utilizzo delle mappe di origine

Puoi fornire una mappa sorgente in linea (sourcemap) con il tuo JavaScript codice. Le mappe di origine sono utili quando si crea un pacchetto JavaScript o si TypeScript codifica e si desidera visualizzare i riferimenti ai file sorgente di input nei log e nei messaggi di errore di runtime JavaScript .

Il tuo sourcemap deve apparire alla fine del codice. È definito da una singola riga di commento che segue il seguente formato:

//# sourceMappingURL=data:application/json;base64, <br/>base64 encoded string>

Ecco un esempio:

```
//# sourceMappingURL=data:application/
json;base64,ewogICJ2ZXJzaW9uIjogMywKICAic291cmNlcyI6IFsibGliLmpzIiwgImNvZGUuanMiXSwKICAibWFwcGl
```
Le mappe di origine possono essere create con esbuild. L'esempio seguente mostra come utilizzare l' JavaScriptAPI esbuild per includere una mappa sorgente in linea quando il codice viene creato e raggruppato:

```
/* eslint-disable */
import { build } from 'esbuild'
import eslint from 'esbuild-plugin-eslint'
import glob from 'glob'
const files = await glob('src/**/*.ts')
await build({ 
   sourcemap: 'inline', 
   sourcesContent: false, 
   format: 'esm', 
   target: 'esnext', 
   platform: 'node', 
   external: ['@aws-appsync/utils'], 
   outdir: 'dist/', 
   entryPoints: files, 
   bundle: true, 
   plugins: [eslint({ useEslintrc: true })],
})
```
In particolare, le sourcesContent opzioni sourcemap and specificano che una mappa di origine deve essere aggiunta in linea alla fine di ogni build ma non deve includere il contenuto sorgente. Per convenzione, consigliamo di non includere il contenuto sorgente nel tuosourcemap. Puoi disabilitarlo in esbuild impostando sources-content sufalse.

Per illustrare come funzionano le mappe di origine, guarda il seguente esempio in cui un codice resolver fa riferimento alle funzioni di supporto di una libreria di supporto. Il codice contiene istruzioni di registro nel codice del resolver e nella libreria helper:

. /src/default.resolver.ts (il tuo resolver)

```
import { Context } from '@aws-appsync/utils'
import { hello, logit } from './helper'
export function request(ctx: Context) { 
   console.log('start >') 
   logit('hello world', 42, true) 
   console.log('< end') 
   return 'test'
}
export function response(ctx: Context): boolean { 
   hello() 
   return ctx.prev.result
}
```
.src/helper.ts (un file di supporto)

```
export const logit = (...rest: any[]) => {
   // a special logger 
  console.log('[logger]', ...rest.map((r) => \check{\varsigma}(r]>'))
}
export const hello = () => {
   // This just returns a simple sentence, but it could do more. 
   console.log('i just say hello..')
}
```
Quando create e raggruppate il file resolver, il codice del resolver includerà una mappa sorgente in linea. Quando il resolver è in esecuzione, nei log vengono visualizzate le seguenti voci: CloudWatch

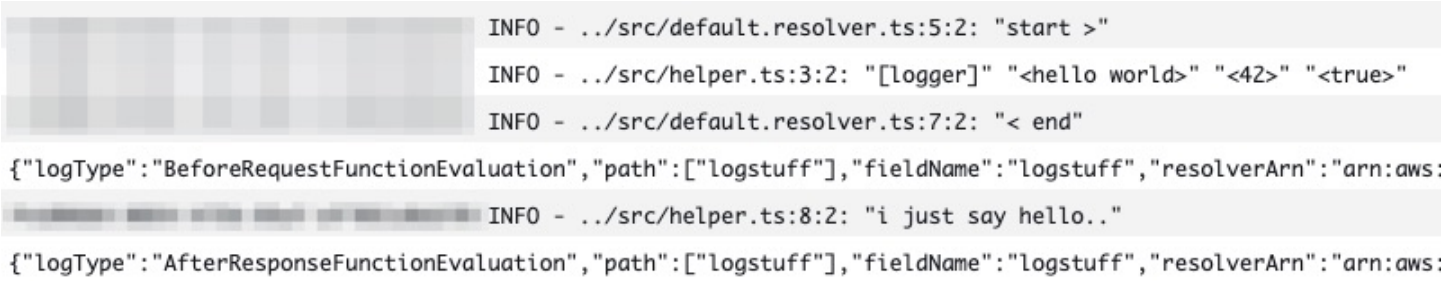

Esaminando le voci del CloudWatch registro, noterai che le funzionalità dei due file sono state raggruppate e vengono eseguite contemporaneamente. Il nome originale di ogni file si riflette chiaramente anche nei log.

## Test

È possibile utilizzare il comando EvaluateCode API per testare in remoto il resolver e i gestori di funzioni con dati simulati prima di salvare il codice su un resolver o una funzione. Per iniziare a usare il comando, assicurati di aver aggiunto l'autorizzazione alla tua policy. appsync:evaluatecode Ad esempio:

```
{ 
     "Version": "2012-10-17", 
     "Statement": [ 
          { 
               "Effect": "Allow", 
               "Action": "appsync:evaluateCode", 
              "Resource": "arn:aws:appsync:<region>:<account>:*"
          } 
    \mathbf{I}}
```
[Puoi sfruttare il comando utilizzando la A](https://aws.amazon.com/tools/)[WSCLI o gli SDK](https://awscli.amazonaws.com/v2/documentation/api/latest/reference/appsync/index.html)[AWS.](https://aws.amazon.com/tools/) Ad esempio, per testare il codice utilizzando la CLI, è sufficiente puntare al file, fornire un contesto e specificare il gestore che si desidera valutare:

```
aws appsync evaluate-code \ 
   --code file://code.js \ 
   --function request \ 
   --context file://context.json \ 
   --runtime name=APPSYNC_JS,runtimeVersion=1.0.0
```
La risposta contiene un file evaluationResult contenente il payload restituito dal gestore. Contiene anche un logs oggetto che contiene l'elenco dei log generati dal gestore durante la valutazione. Ciò semplifica il debug dell'esecuzione del codice e la visualizzazione delle informazioni sulla valutazione per facilitare la risoluzione dei problemi. Ad esempio:

```
{ 
     "evaluationResult": "{\"operation\":\"PutItem\",\"key\":{\"id\":{\"S\":\"record-id
\"}},\"attributeValues\":{\"owner\":{\"S\":\"John doe\"},\"expectedVersion\":{\"N\":2},
\"authorId\":{\"S\":\"Sammy Davis\"}}}", 
     "logs": [ 
         "INFO - code.js:5:3: \"current id\" \"record-id\"", 
         "INFO - code.js:9:3: \"request evaluated\"" 
     ]
}
```
Il risultato della valutazione può essere analizzato come JSON, il che fornisce:

```
{ 
   "operation": "PutItem", 
   "key": { 
      "id": { 
        "S": "record-id" 
      } 
   }, 
   "attributeValues": { 
      "owner": { 
        "S": "John doe" 
      }, 
      "expectedVersion": { 
        "N": 2 
      }, 
      "authorId": { 
        "S": "Sammy Davis" 
      } 
   }
}
```
Utilizzando l'SDK, puoi incorporare facilmente i test della tua suite di test per convalidare il comportamento del codice. Il nostro esempio qui utilizza il [Jest Testing Framework,](https://jestjs.io/) ma qualsiasi suite di test funziona. Il seguente frammento mostra un'ipotetica esecuzione di convalida. Nota

che ci aspettiamo che la risposta di valutazione sia un codice JSON valido, quindi lo utilizziamo JSON.parse per recuperare JSON dalla stringa di risposta:

```
const AWS = require('aws-sdk')
const fs = require('fs')
const client = new AWS.AppSync({ region: 'us-east-2' })
const runtime = {name:'APPSYNC_JS',runtimeVersion:'1.0.0')
test('request correctly calls DynamoDB', async () => { 
   const code = fs.readFileSync('./code.js', 'utf8') 
   const context = fs.readFileSync('./context.json', 'utf8') 
   const contextJSON = JSON.parse(context) 
   const response = await client.evaluateCode({ code, context, runtime, function: 
  'request' }).promise() 
   const result = JSON.parse(response.evaluationResult) 
   expect(result.key.id.S).toBeDefined() 
   expect(result.attributeValues.firstname.S).toEqual(contextJSON.arguments.firstname)
})
```
Ciò produce il seguente risultato:

```
Ran all test suites.
> jest
PASS ./index.test.js
# request correctly calls DynamoDB (543 ms)
Test Suites: 1 passed, 1 total
Tests: 1 passed, 1 total
Snapshots: 0 totalTime: 1.511 s, estimated 2 s
```
## Migrazione da VTL a JavaScript

AWS AppSync consente di scrivere la logica aziendale per i resolver e le funzioni utilizzando VTL o. JavaScript Con entrambi i linguaggi, si scrive una logica che istruisce il AWS AppSync servizio su come interagire con le fonti di dati. Con VTL, si scrivono modelli di mappatura che devono restituire una stringa con codifica JSON valida. Con JavaScript, si scrivono gestori di richieste e risposte che restituiscono oggetti. Non restituisci una stringa con codifica JSON.

Ad esempio, utilizza il seguente modello di mappatura VTL per ottenere un elemento Amazon DynamoDB:

```
{ 
     "operation": "GetItem", 
     "key": { 
          "id": $util.dynamodb.toDynamoDBJson($ctx.args.id), 
     }
}
```
L'utilità \$util.dynamodb.toDynamoDBJson restituisce una stringa con codifica JSON. Se \$ctx.args.id è impostato su<id>, il modello restituisce una stringa con codifica JSON valida:

```
{ 
      "operation": "GetItem", 
      "key": { 
          "id": {"S": "<id>"}, 
     }
}
```
Quando si lavora con JavaScript, non è necessario stampare stringhe non elaborate con codifica JSON all'interno del codice e non è necessario utilizzare un'utilità simile. toDynamoDBJson Un esempio equivalente del modello di mappatura riportato sopra è:

```
import { util } from '@aws-appsync/utils';
export function request(ctx) { 
   return { 
     operation: 'GetItem', 
     key: {id: util.dynamodb.toDynamoDB(ctx.args.id)} 
   };
}
```
Un'alternativa consiste nell'utilizzareutil.dynamodb.toMapValues, che è l'approccio consigliato per gestire un oggetto di valori:

```
import { util } from '@aws-appsync/utils';
export function request(ctx) { 
   return { 
     operation: 'GetItem', 
     key: util.dynamodb.toMapValues({ id: ctx.args.id }),
```
AWS AppSync Guida per gli sviluppatori

```
 };
}
```
#### Ciò equivale a:

```
{ 
   "operation": "GetItem", 
   "key": { 
      "id": { 
       "S": "<id>"
      } 
   }
}
```
#### **a** Note

Consigliamo di utilizzare il modulo DynamoDB con sorgenti dati DynamoDB:

```
import * as ddb from '@aws-appsync/utils/dynamodb'
export function request(ctx) { 
  ddb.get({ key: { id: ctx.args.id } })
}
```
Come altro esempio, prendi il seguente modello di mappatura per inserire un elemento in un'origine dati Amazon DynamoDB:

```
{ 
     "operation" : "PutItem", 
     "key" : { 
         "id": $util.dynamodb.toDynamoDBJson($util.autoId()), 
     }, 
     "attributeValues" : $util.dynamodb.toMapValuesJson($ctx.args)
}
```
Una volta valutata, questa stringa del modello di mappatura deve produrre una stringa con codifica JSON valida. Quando si utilizza JavaScript, il codice restituisce direttamente l'oggetto della richiesta:

```
import { util } from '@aws-appsync/utils';
```

```
export function request(ctx) { 
  const { id = util.autold(), ...values } = ctx.args; return { 
     operation: 'PutItem', 
     key: util.dynamodb.toMapValues({ id }), 
     attributeValues: util.dynamodb.toMapValues(values), 
   };
}
```
che restituisce:

```
{ 
   "operation": "PutItem", 
   "key": { 
     "id": { "S": "2bff3f05-ff8c-4ed8-92b4-767e29fc4e63" } 
   }, 
   "attributeValues": { 
     "firstname": { "S": "Shaggy" }, 
     "age": { "N": 4 } 
   }
}
```
#### **a** Note

Consigliamo di utilizzare il modulo DynamoDB con sorgenti dati DynamoDB:

```
import { util } from '@aws-appsync/utils'
import * as ddb from '@aws-appsync/utils/dynamodb'
export function request(ctx) { 
 const { id = util.autold(), ...item } = ctx.argsreturn ddb.put({\{ \text{key: } {\{ \text{id } \}, \text{item } \}})}
```
Scelta tra accesso diretto alla fonte di dati e invio di proxy tramite un'origine dati Lambda

Con AWS AppSync and the APPSYNC\_JS runtime, puoi scrivere il tuo codice che implementa la tua logica di business personalizzata utilizzando AWS AppSync funzioni per accedere alle tue

fonti di dati. Ciò semplifica l'interazione diretta con fonti di dati come Amazon DynamoDB, Aurora OpenSearch Serverless, Service, API HTTP AWS e altri servizi senza dover implementare servizi o infrastrutture di calcolo aggiuntivi. AWS AppSync semplifica inoltre l'interazione con una AWS Lambda funzione configurando un'origine dati Lambda. Le sorgenti dati Lambda consentono di eseguire logiche aziendali complesse utilizzando le funzionalità complete AWS Lambda di cui dispone per risolvere una richiesta GraphQL. Nella maggior parte dei casi, una AWS AppSync funzione connessa direttamente alla fonte di dati di destinazione fornirà tutte le funzionalità necessarie. In situazioni in cui è necessario implementare una logica aziendale complessa non supportata dal APPSYNC\_JS runtime, è possibile utilizzare un'origine dati Lambda come proxy per interagire con l'origine dati di destinazione.

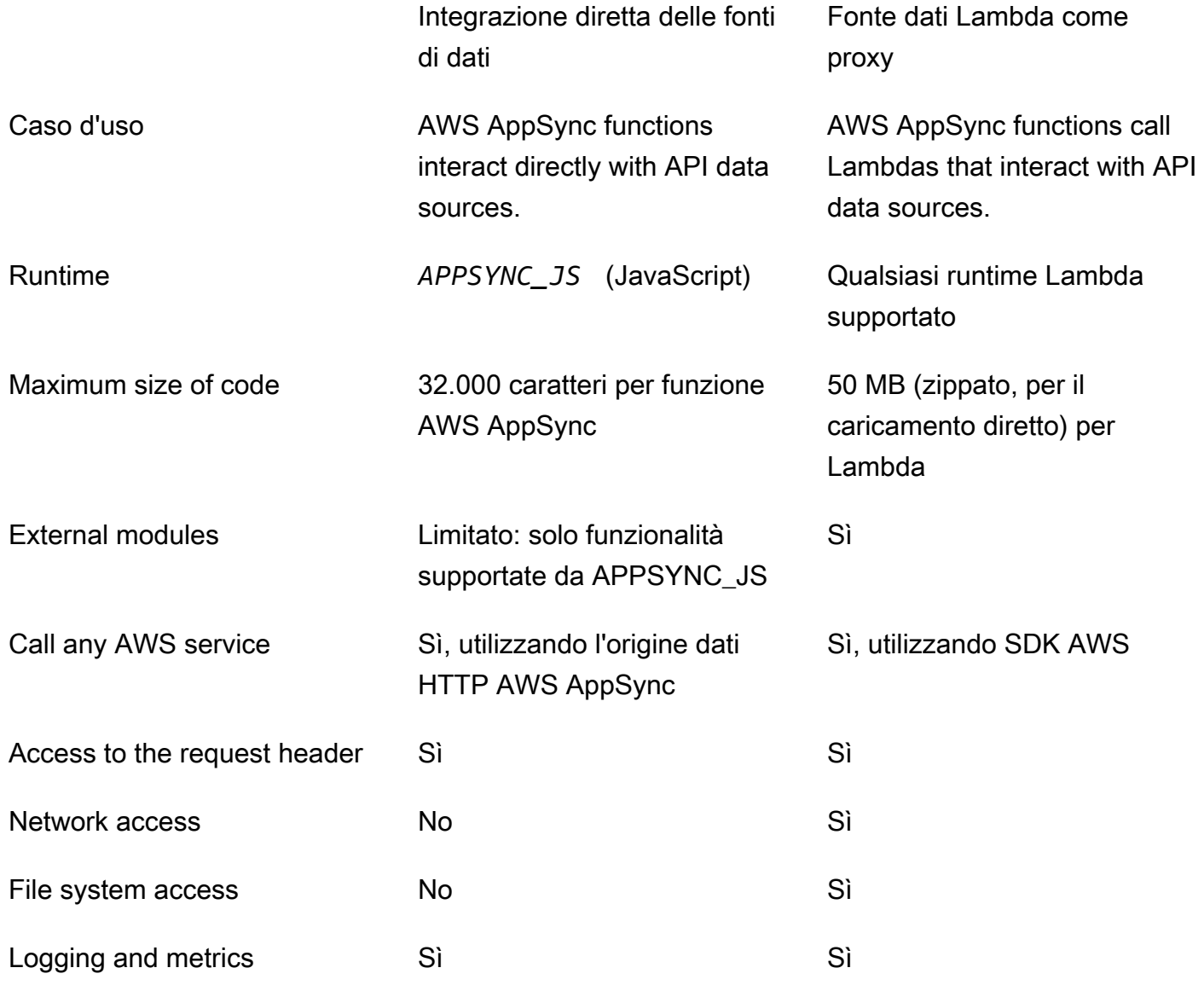

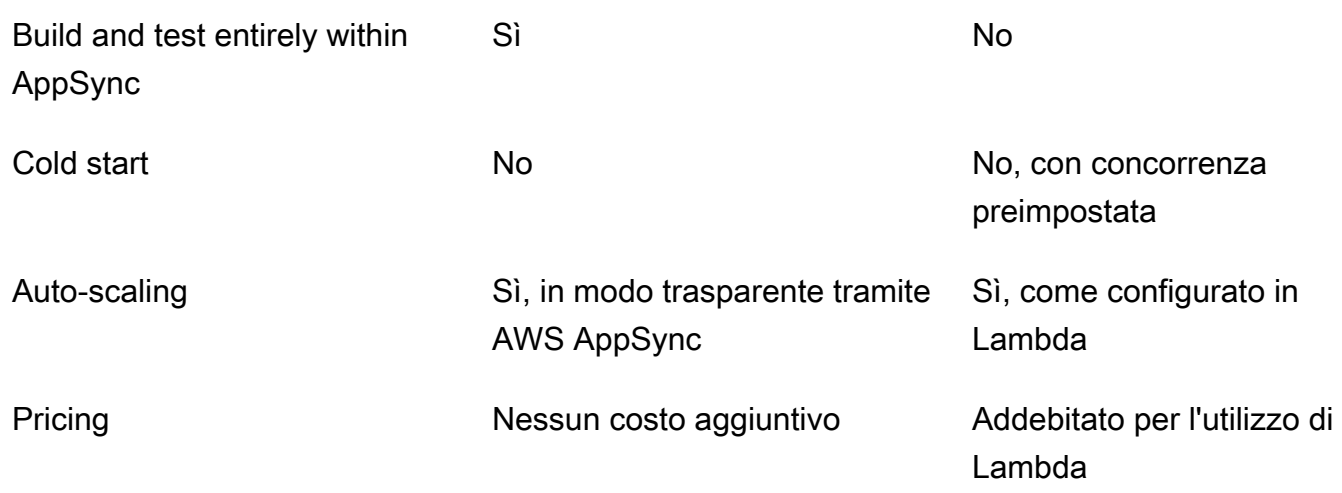

AWS AppSync le funzioni che si integrano direttamente con la fonte di dati di destinazione sono ideali per casi d'uso come i seguenti:

- Interazione con Amazon DynamoDB, Aurora Serverless e Service OpenSearch
- Interazione con le API HTTP e passaggio di intestazioni in entrata
- Interazione con AWS i servizi utilizzando fonti di dati HTTP (con firma AWS AppSync automatica delle richieste con il ruolo di origine dati fornito)
- Implementazione del controllo dell'accesso prima di accedere alle fonti di dati
- Implementazione del filtraggio dei dati recuperati prima di soddisfare una richiesta
- Implementazione di un'orchestrazione semplice con esecuzione sequenziale di funzioni in una pipeline di resolver AWS AppSync
- Controllo delle connessioni di memorizzazione nella cache e di sottoscrizione nelle query e nelle mutazioni.

AWS AppSync le funzioni che utilizzano un'origine dati Lambda come proxy sono ideali per casi d'uso come i seguenti:

- Utilizzo di un linguaggio diverso JavaScript da Velocity Template Language (VTL)
- Regolazione e controllo della CPU o della memoria per ottimizzare le prestazioni
- Importazione di librerie di terze parti o richiesta di funzionalità non supportate in APPSYNC\_JS
- Effettuare più richieste di rete e/o ottenere l'accesso al file system per soddisfare una richiesta
- Richieste in batch utilizzando la configurazione in [batch.](https://docs.aws.amazon.com/appsync/latest/devguide/resolver-reference-lambda-js.html)

## <span id="page-754-0"></span>Riferimento all'oggetto contestuale del Resolver

AWS AppSyncdefinisce un insieme di variabili e funzioni per lavorare con i gestori di richieste e risposte. Ciò semplifica le operazioni logiche sui dati con GraphQL. Questo documento descrive tali funzioni e fornisce esempi.

## Accesso a **context**

Lacontextl'argomento di un gestore di richieste e risposte è un oggetto che contiene tutte le informazioni contestuali per la chiamata del resolver. Ha la struttura seguente:

```
type Context = \{ arguments: any; 
   args: any; 
   identity: Identity; 
   source: any; 
   error?: { 
     message: string; 
     type: string; 
   }; 
   stash: any; 
   result: any; 
   prev: any; 
   request: Request; 
   info: Info;
};
```
#### **a** Note

Scoprirai spesso checontextl'oggetto è indicato comectx.

Ogni campo delcontextl'oggetto è definito come segue:

#### **context** campi

#### **arguments**

Una mappa contenente tutti gli argomenti GraphQL per questo campo.

#### **identity**

Un oggetto contenente le informazioni sul chiamante. Vedi [Identità](#page-757-0) per ulteriori informazioni sulla struttura di questo campo.

#### **source**

Una mappa contenente la risoluzione del campo padre.

#### **stash**

Lo stash è un oggetto reso disponibile all'interno di ogni resolver e gestore di funzioni. Lo stesso oggetto stash vive durante una singola esecuzione del resolver. Ciò significa che è possibile utilizzare lo stash per passare dati arbitrari tra gestori di richieste e risposte e tra funzioni in un resolver di pipeline.

#### **a** Note

Non è possibile eliminare o sostituire l'intera scorta, ma è possibile aggiungere, aggiornare, eliminare e leggere le proprietà della scorta.

Puoi aggiungere elementi alla scorta modificando uno degli esempi di codice seguenti:

```
//Example 1
ctx.stash.newItem = { key: "something" }
//Example 2
Object.assign(ctx.stash, {key1: value1, key2: value})
```
Puoi rimuovere elementi dalla scorta modificando il codice seguente:

delete ctx.stash.key

#### **result**

Un container per i risultati di questo resolver. Questo campo è disponibile solo per i gestori di risposte.

Ad esempio, se stai risolvendo ilauthorcampo della seguente query:

query {
```
 getPost(id: 1234) { 
            postId 
            title 
            content 
            author { 
                 id 
                 name 
            } 
      }
}
```
Quindi il completocontextla variabile è disponibile quando viene valutato un gestore di risposte:

```
{ 
   "arguments" : { 
     id: "1234" 
   }, 
   "source": {}, 
   "result" : { 
        "postId": "1234", 
        "title": "Some title", 
        "content": "Some content", 
        "author": { 
          "id": "5678", 
          "name": "Author Name" 
       } 
   }, 
   "identity" : { 
        "sourceIp" : ["x.x.x.x"], 
        "userArn" : "arn:aws:iam::123456789012:user/appsync", 
        "accountId" : "666666666666", 
        "user" : "AIDAAAAAAAAAAAAAAAAAA" 
   }
}
```
#### **prev.result**

Il risultato di qualsiasi operazione precedente sia stata eseguita in un resolver di pipeline.

Se l'operazione precedente era il gestore delle richieste del risolutore di pipeline, alloractx.prev.resultrappresenta il risultato della valutazione e viene reso disponibile alla prima funzione della pipeline.

Se l'operazione precedente era la prima funzione, alloractx.prev.resultrappresenta il risultato della valutazione del gestore della risposta della prima funzione e viene reso disponibile alla seconda funzione nella pipeline.

Se l'operazione precedente era l'ultima funzione, alloractx.prev.resultrappresenta il risultato della valutazione dell'ultima funzione e viene reso disponibile al gestore di risposte del risolutore di pipeline.

## **info**

Un oggetto contenente le informazioni sulla richiesta GraphQL. Per la struttura di questo campo, consulta [Info.](#page-761-0)

# Identità

La sezione identity contiene le informazioni sul chiamante. La forma di questa sezione dipende dal tipo di autorizzazione dell'API di AWS AppSync.

Per ulteriori informazioni suAWS AppSyncopzioni di sicurezza, ved[iAutorizzazione e autenticazione.](#page-649-0)

## Autorizzazione **API\_KEY**

Laidentityil campo non è popolato.

## Autorizzazione **AWS\_LAMBDA**

Laidentityha la seguente forma:

```
type AppSyncIdentityLambda = { 
   resolverContext: any;
};
```
Ilidentitycontiene ilresolverContextchiave, contenente la stessaresolverContextcontenuto restituito dalla funzione Lambda che autorizza la richiesta.

## Autorizzazione **AWS\_IAM**

Ilidentityha la seguente forma:

```
type AppSyncIdentityIAM = { 
   accountId: string; 
   cognitoIdentityPoolId: string;
```

```
 cognitoIdentityId: string; 
   sourceIp: string[]; 
   username: string; 
   userArn: string; 
   cognitoIdentityAuthType: string; 
   cognitoIdentityAuthProvider: string;
};
```
Autorizzazione **AMAZON\_COGNITO\_USER\_POOLS**

Laidentityha la seguente forma:

```
type AppSyncIdentityCognito = { 
   sourceIp: string[]; 
   username: string; 
   groups: string[] | null; 
   sub: string; 
   issuer: string; 
   claims: any; 
   defaultAuthStrategy: string;
};
```
Ogni campo è definito nel modo seguente:

## **accountId**

LaAWSID dell'account del chiamante.

## **claims**

Le attestazioni dell'utente.

# **cognitoIdentityAuthType**

Autenticato o non autenticato in base al tipo di identità.

# **cognitoIdentityAuthProvider**

Un elenco separato da virgole di informazioni sul provider di identità esterno utilizzato per ottenere le credenziali utilizzate per firmare la richiesta.

# **cognitoIdentityId**

L'ID di identità Amazon Cognito del chiamante.

## **cognitoIdentityPoolId**

L'ID del pool di identità di Amazon Cognito associato al chiamante.

## **defaultAuthStrategy**

La strategia di autorizzazione predefinita per questo chiamante (ALLOW o DENY).

## **issuer**

L'emittente del token.

## **sourceIp**

L'indirizzo IP di origine del chiamante cheAWS AppSyncriceve. Se la richiesta non includexforwarded-forheader, il valore IP di origine contiene solo un singolo indirizzo IP della connessione TCP. Se la richiesta include un'intestazione x-forwarded-for, l'IP di origine sarà un elenco di indirizzi IP dell'intestazione x-forwarded-for oltre all'indirizzo IP proveniente dalla connessione TCP.

## **sub**

l'UUID dell'utente autenticato.

#### **user**

L'utente IAM.

#### **userArn**

L'Amazon Resource Name (ARN) dell'utente IAM.

#### **username**

Il nome dell'utente autenticato. In caso di autorizzazione AMAZON\_COGNITO\_USER\_POOLS, il valore del nome utente è il valore dell'attributo cognito:username. Nel caso diAWS\_IAMautorizzazione, il valore dinome utenteè il valore diAWSutente principale. Se utilizzi l'autorizzazione IAM con credenziali fornite dai pool di identità di Amazon Cognito, ti consigliamo di utilizzarecognitoIdentityId.

## Intestazioni delle richieste di accesso

AWS AppSyncsupporta il passaggio di intestazioni personalizzate dai client e l'accesso ad esse nei resolver GraphQL utilizzandoctx.request.headers. È quindi possibile utilizzare i valori dell'intestazione per azioni come l'inserimento di dati in un'origine dati o i controlli di autorizzazione.

È possibile utilizzare intestazioni di richiesta singole o multiple utilizzando\$curlcon una chiave API dalla riga di comando, come illustrato negli esempi seguenti:

Esempio di intestazione singola

Supponi di impostare un'intestazione custom con il valore nadia come segue:

curl -XPOST -H "Content-Type:application/graphql" -H "custom:nadia" -H "x-api-key:<API-KEY-VALUE>" -d '{"query":"mutation { createEvent(name: \"demo\", when: \"Next Friday! \", where: \"Here!\") {id name when where description}}"}' https://<ENDPOINT>/graphql

Potrai quindi accedervi con ctx.request.headers.custom. Ad esempio, potrebbe essere nel seguente codice per DynamoDB:

```
"custom": util.dynamodb.toDynamoDB(ctx.request.headers.custom)
```
Esempio di intestazione multipla

Puoi anche passare più intestazioni in una singola richiesta e accedervi nel gestore del resolver. Ad esempio, secustoml'intestazione è impostata con due valori:

curl -XPOST -H "Content-Type:application/graphql" -H "custom:bailey" -H "custom:nadia" -H "x-api-key:<API-KEY-VALUE>" -d '{"query":"mutation { createEvent(name: \"demo \", when: \"Next Friday!\", where: \"Here!\") {id name when where description}}"}' https://<ENDPOINT>/graphql

Potrai quindi accedervi come matrice, ad esempio ctx.request.headers.custom[1].

## **a** Note

AWS AppSyncnon espone l'intestazione del cookie inctx.request.headers.

## Accedi al nome di dominio personalizzato della richiesta

AWS AppSyncsupporta la configurazione di un dominio personalizzato che puoi utilizzare per accedere a GraphQL e agli endpoint in tempo reale per le tue API. Quando si effettua una richiesta con un nome di dominio personalizzato, è possibile ottenere il nome di dominio utilizzandoctx.request.domainName.

Quando si utilizza il nome di dominio dell'endpoint GraphQL predefinito, il valore ènull.

## <span id="page-761-0"></span>Info

La sezione info contiene informazioni sulla richiesta GraphQL. Questa sezione ha il seguente formato:

```
type Info = \{ fieldName: string; 
   parentTypeName: string; 
   variables: any; 
   selectionSetList: string[]; 
   selectionSetGraphQL: string;
};
```
Ogni campo è definito nel modo seguente:

## **fieldName**

Il nome del campo attualmente in corso di risoluzione.

## **parentTypeName**

Il nome del tipo padre per il campo attualmente in corso di risoluzione.

## **variables**

Una mappa contenente tutte le variabili che vengono passate nella richiesta GraphQL.

## **selectionSetList**

Rappresentazione elenco dei campi nel set di selezione GraphQL. I campi con alias sono referenziati solo dal nome dell'alias, non dal nome del campo. L'esempio seguente mostra questa indicazione in dettaglio.

## **selectionSetGraphQL**

Rappresentazione stringa del set di selezione, formattata come SDL (Schema Definition Language) GraphQL. Sebbene i frammenti non vengano uniti nel set di selezione, i frammenti in linea vengono conservati, come illustrato nell'esempio seguente.

## **a** Note

JSON.stringifynon includeràselectionSetGraphQLeselectionSetListnella serializzazione delle stringhe. È necessario fare riferimento direttamente a queste proprietà. Ad esempio, se stai risolvendo il campo getPost della query seguente:

```
query { 
   getPost(id: $postId) { 
      postId 
      title 
      secondTitle: title 
      content 
      author(id: $authorId) { 
        authorId 
        name 
      } 
      secondAuthor(id: "789") { 
        authorId 
      } 
      ... on Post { 
        inlineFrag: comments: { 
          id 
        } 
      } 
      ... postFrag 
   }
}
fragment postFrag on Post { 
   postFrag: comments: { 
      id 
   }
}
```
Quindi il completoctx.infola variabile disponibile durante l'elaborazione di un gestore potrebbe essere:

```
{ 
   "fieldName": "getPost", 
   "parentTypeName": "Query", 
   "variables": { 
     "postId": "123", 
     "authorId": "456" 
   }, 
   "selectionSetList": [ 
     "postId", 
     "title",
```

```
 "secondTitle" 
     "content", 
     "author", 
     "author/authorId", 
     "author/name", 
     "secondAuthor", 
     "secondAuthor/authorId", 
     "inlineFragComments", 
     "inlineFragComments/id", 
     "postFragComments", 
     "postFragComments/id" 
   ], 
   "selectionSetGraphQL": "{\n getPost(id: $postId) {\n postId\n title\n 
 secondTitle: title\n content\n author(id: $authorId) {\n authorId\n
 name\n \n }\n secondAuthor(id: \"789\") {\n authorId\n }\n ... on Post
 {\n  } inlineFrag: comments {\n  } id\n \n  }\n \n  }\n ... postFrag\n \n\n<sup>}"</sup>
}
```
selectionSetListespone solo i campi che appartengono al tipo corrente. Se il tipo corrente è un'interfaccia o un'unione, vengono esposti solo i campi selezionati che appartengono all'interfaccia. Ad esempio, dato lo schema seguente:

```
type Query { 
     node(id: ID!): Node
}
interface Node { 
     id: ID
}
type Post implements Node { 
     id: ID 
     title: String 
     author: String
}
type Blog implements Node { 
     id: ID 
     title: String 
     category: String
}
```
E la seguente domanda:

```
query { 
      node(id: "post1") { 
           id 
            ... on Post { 
                 title 
           } 
           ... on Blog { 
                 title 
           } 
      }
}
```
Quando si chiamactx.info.selectionSetListalQuery.nodesolo risoluzione del campoidè esposto:

```
"selectionSetList": [ 
      "id"
\mathbf{I}
```
# JavaScript funzionalità di runtime per resolver e funzioni

L'ambiente APPSYNC\_JS di runtime offre funzionalità simili alla versione 6.0 di [ECMAScript \(ES\)](https://262.ecma-international.org/6.0/). Supporta un sottoinsieme delle sue funzionalità e fornisce alcuni metodi aggiuntivi (utilità) che non fanno parte delle specifiche ES. Negli argomenti seguenti sono elencate tutte le funzionalità linguistiche supportate.

## **a** Note

Attualmente, questo riferimento si applica solo alla versione di runtime 1.0.0.

Argomenti

- [Funzionalità di runtime supportate](#page-765-0)
- [Utilità integrate](#page-772-0)
- [Moduli incorporati](#page-775-0)
- [Utilità di runtime](#page-799-0)
- [Aiutanti temporali in util.time](#page-800-0)
- [Aiutanti DynamoDB in util.dynamodb](#page-801-0)
- [Helper HTTP in util.http](#page-808-0)
- [Aiutanti di trasformazione in util.transform](#page-809-0)
- [String helper in util.str](#page-822-0)
- **[Estensioni](#page-823-0)**
- [Helper XML in util.xml](#page-826-0)

# <span id="page-765-0"></span>Funzionalità di runtime supportate

Le sezioni seguenti descrivono il set di funzionalità supportate del runtime APPSYNC\_JS.

Caratteristiche principali

Sono supportate le seguenti funzionalità principali.

Tipi

Sono supportati i seguenti tipi:

- numeri
- stringhe
- booleani
- objects
- matrici
- funzioni

operatori

Gli operatori sono supportati, tra cui:

- operatori matematici standard (+-,/,%,\*, ecc.)
- operatore di coalescenza nullo () ??
- Concatenamento opzionale () ?.
- operatori bit per bit

• voide operatori typeof

I seguenti operatori non sono supportati:

- operatori unari  $(++,--,e^{\omega})$
- Operatore in

# **a** Note

Utilizzate l'Object.hasOwnoperatore per verificare se la proprietà specificata si trova nell'oggetto specificato.

#### **Dichiarazioni**

Sono supportate le seguenti affermazioni:

- const
- let
- var
- break
- else
- for-in
- for-of
- if
- return
- switch
- sintassi diffusa

Le seguenti non sono supportate:

- catch
- continue
- do-while
- finally

## • for(initialization; condition; afterthought)

## **a** Note

Le eccezioni sono for-in e for-of le espressioni, che sono supportate.

- throw
- try
- while
- dichiarazioni etichettate

# Letterali

Sono supportati i seguenti [valori letterali del modello](https://developer.mozilla.org/en-US/docs/Web/JavaScript/Reference/Template_literals) ES 6:

- Stringhe multilinea
- Interpolazione delle espressioni
- Modelli di nidificazione

# Funzioni

È supportata la seguente sintassi della funzione:

- Le dichiarazioni di funzione sono supportate.
- Le funzioni a freccia ES 6 sono supportate.
- È supportata la sintassi dei parametri rest di ES 6.

## Modalità rigorosa

Le funzioni funzionano in modalità rigorosa per impostazione predefinita, quindi non è necessario aggiungere una istruzione use\_strict nel codice funzione. Non possono essere modificate.

# Oggetti primitivi

Sono supportati i seguenti oggetti primitivi di ES e le loro funzioni.

# **Oggetto**

Sono supportati i seguenti oggetti:

- Object.assign()
- Object.entries()
- Object.hasOwn()
- Object.keys()
- Object.values()
- delete

## Stringa

Sono supportate le seguenti stringhe:

- String.prototype.length()
- String.prototype.charAt()
- String.prototype.concat()
- String.prototype.endsWith()
- String.prototype.indexOf()
- String.prototype.lastIndexOf()
- String.raw()
- String.prototype.replace()

## **a** Note

Le espressioni regolari non sono supportate.

• String.prototype.replaceAll()

## **a** Note

Le espressioni regolari non sono supportate.

- String.prototype.slice()
- String.prototype.split()
- String.prototype.startsWith()
- String.prototype.toLowerCase()
- String.prototype.toUpperCase()
- String.prototype.trim()
- String.prototype.trimEnd()
- String.prototype.trimStart()

#### Numero

Sono supportati i seguenti numeri:

- Number.isFinite
- Number.isNaN

## Oggetti e funzioni incorporati

Sono supportate le funzioni e gli oggetti seguenti.

Math (Matematica)

Sono supportate le seguenti funzioni matematiche:

- Math.random()
- Math.min()
- Math.max()
- Math.round()
- Math.floor()
- Math.ceil()

## Array

Sono supportati i seguenti metodi di matrice:

- Array.prototype.length
- Array.prototype.concat()
- Array.prototype.fill()
- Array.prototype.flat()
- Array.prototype.indexOf()
- Array.prototype.join()
- Array.prototype.lastIndexOf()
- Array.prototype.pop()
- Array.prototype.push()
- Array.prototype.reverse()
- Array.prototype.shift()
- Array.prototype.slice()
- Array.prototype.sort()

## **a**) Note

Array.prototype.sort()non supporta argomenti.

- Array.prototype.splice()
- Array.prototype.unshift()
- Array.prototype.forEach()
- Array.prototype.map()
- Array.prototype.flatMap()
- Array.prototype.filter()
- Array.prototype.reduce()
- Array.prototype.reduceRight()
- Array.prototype.find()
- Array.prototype.some()
- Array.prototype.every()
- Array.prototype.findIndex()
- Array.prototype.findLast()
- Array.prototype.findLastIndex()
- delete

#### Console

L'oggetto console è disponibile per il debug. Durante l'esecuzione delle query in tempo reale, le istruzioni di log/errore della console vengono inviate ad Amazon CloudWatch Logs (se la registrazione è abilitata). Durante la valutazione del codice conevaluateCode, le istruzioni di log vengono restituite nella risposta al comando.

- console.error()
- console.log()

## JSON

Sono supportati i seguenti metodi JSON:

• JSON.parse()

#### **a** Note

Restituisce una stringa vuota se la stringa analizzata non è JSON valida.

• JSON.stringify()

## Funzione

- I call metodi applybind, e non sono supportati.
- I costruttori di funzioni non sono supportati.
- Il passaggio di una funzione come argomento non è supportato.
- Le chiamate di funzioni ricorsive non sono supportate.

## Promesse

I processi asincroni non sono supportati e le promesse non sono supportate.

## **a** Note

L'accesso alla rete e al file system non è supportato nel APPSYNC\_JS runtime di. AWS AppSync AWS AppSyncgestisce tutte le operazioni di I/O in base alle richieste effettuate dal AWS AppSync resolver o dalla funzione. AWS AppSync

# Elementi globali

Sono supportate le seguenti costanti globali:

- NaN
- Infinity
- undefined
- [util](https://docs.aws.amazon.com/appsync/latest/devguide/built-in-util-js.html)
- [extensions](https://docs.aws.amazon.com/appsync/latest/devguide/extensions-js.html)
- [runtime](#page-799-0)

# Tipi di errore

Il lancio di errori con throw non è supportato. È possibile restituire un errore utilizzando util.error() la funzione. È possibile includere un errore nella risposta GraphQL utilizzando la util.appendError funzione.

Per ulteriori informazioni, consulta [Error utils](https://docs.aws.amazon.com/appsync/latest/devguide/built-in-util-js.html#utility-helpers-in-error-js).

# <span id="page-772-0"></span>Utilità integrate

La util variabile contiene metodi di utilità generali per aiutarvi a lavorare con i dati. Se non diversamente specificato, tutte le utilità usano il set di caratteri UTF-8.

Utilità di codifica

Elenco degli strumenti di codifica

```
util.urlEncode(String)
```
Restituisce la stringa di input come stringa codificata application/x-www-formurlencoded.

util.urlDecode(String)

Decodifica una stringa codificata application/x-www-form-urlencoded nella relativa forma non codificata.

util.base64Encode(string) : string

Codifica l'input in una stringa con codifica base64.

```
util.base64Decode(string) : string
```
Decodifica i dati da una stringa con codifica base64.

```
Utilità per la generazione di ID
```
Elenco di utilità per la generazione di ID

```
util.autoId()
```
Restituisce un valore UUID generato casualmente a 128 bit.

```
util.autoUlid()
```
Restituisce un ULID (Universally Unique Lexicographically Sortable Identifier) generato casualmente a 128 bit.

```
util.autoKsuid()
```
Restituisce un KSUID (K-Sortable Unique Identifier) base62 generato casualmente a 128 bit codificato come String con una lunghezza di 27.

Utili di errore

Elenco delle utilità di errore

```
util.error(String, String?, Object?, Object?)
```
Genera un errore personalizzato. Può essere usato nei modelli di mappatura di richieste o risposte se il modello rileva un errore nella richiesta o nel risultato della chiamata. Inoltre, è errorType possibile specificare un data campo, un errorInfo campo e un campo. Il valore di data verrà aggiunto al blocco error corrispondente all'interno di errors nella risposta di GraphQL.

## **a** Note

dataverrà filtrato in base al set di selezione dell'interrogazione. Il valore di errorInfo verrà aggiunto al blocco error corrispondente all'interno di errors nella risposta di GraphQL.

errorInfonon verrà filtrato in base al set di selezione delle interrogazioni.

## util.appendError(String, String?, Object?, Object?)

Aggiunge un errore personalizzato. Può essere usato nei modelli di mappatura di richieste o risposte se il modello rileva un errore nella richiesta o nel risultato della chiamata. Inoltre, è errorType possibile specificare un data campo, un errorInfo campo e un campo. A differenza di util.error(String, String?, Object?, Object?), la valutazione del modello non viene interrotta, in modo che i dati possano essere restituiti al chiamante. Il valore di data verrà aggiunto al blocco error corrispondente all'interno di errors nella risposta di GraphQL.

## **a** Note

dataverrà filtrato in base al set di selezione dell'interrogazione. Il valore di errorInfo verrà aggiunto al blocco error corrispondente all'interno di errors nella risposta di GraphQL.

errorInfonon verrà filtrato in base al set di selezione delle interrogazioni.

Utilità per la corrispondenza di tipi e modelli

Elenco degli strumenti per la corrispondenza di tipi e modelli

```
util.matches(String, String) : Boolean
```
Restituisce true se il modello specificato nel primo argomento corrisponde ai dati forniti nel secondo argomento. Il modello deve essere un'espressione regolare, ad esempio util.matches("a\*b", "aaaaab"). La funzionalità si basa sulla classe [Pattern](https://docs.oracle.com/javase/7/docs/api/java/util/regex/Pattern.html) che puoi consultare per ottenere altre informazioni.

```
util.authType()
```
Restituisce una stringa che descrive il tipo di autenticazione multipla utilizzato da una richiesta, restituendo «IAM Authorization», «User Pool Authorization», «Open ID Connect Authorization» o «API Key Authorization».

## Restituisce il valore di comportamento (utils)

Elenco delle utilità di comportamento del valore restituito

```
util.escapeJavaScript(String)
```
Restituisce la stringa di input come stringa di JavaScript escape.

Utilità di autorizzazione Resolver

Elenco degli strumenti di autorizzazione del resolver

util.unauthorized()

Genera Unauthorized per il campo in fase di risoluzione. Utilizzalo nei modelli di mappatura delle richieste o delle risposte per determinare se consentire al chiamante di risolvere il campo.

# <span id="page-775-0"></span>Moduli incorporati

I moduli fanno parte del APPSYNC\_JS runtime e forniscono utilità per aiutare a scrivere JavaScript resolver e funzioni.

## Funzioni del modulo DynamoDB

Le funzioni del modulo DynamoDB offrono un'esperienza migliorata durante l'interazione con le fonti di dati DynamoDB. È possibile effettuare richieste verso le sorgenti dati DynamoDB utilizzando le funzioni e senza aggiungere la mappatura dei tipi.

I moduli vengono importati utilizzando: @aws-appsync/utils/dynamodb

```
// Modules are imported using @aws-appsync/utils/dynamodb
import * as ddb from '@aws-appsync/utils/dynamodb';
```
Funzioni

Elenco delle funzioni

get<T>(payload: GetInput): DynamoDBGetItemRequest

**G** Tip

[the section called "Input"P](#page-781-0)er informazioni su, vedere GetInput.

Genera un DynamoDBGetItemRequest oggetto per effettuare una [GetItemr](https://docs.aws.amazon.com/appsync/latest/devguide/js-resolver-reference-dynamodb.html#js-aws-appsync-resolver-reference-dynamodb-getitem)ichiesta a DynamoDB.

```
import { get } from '@aws-appsync/utils/dynamodb';
export function request(ctx) { 
  return get({ key: { id: ctx.args.id } });
}
```
put<T>(payload): DynamoDBPutItemRequest

Genera un DynamoDBPutItemRequest oggetto per effettuare una [PutItem](https://docs.aws.amazon.com/appsync/latest/devguide/js-resolver-reference-dynamodb.html#js-aws-appsync-resolver-reference-dynamodb-putitem)richiesta a DynamoDB.

```
import * as ddb from '@aws-appsync/utils/dynamodb'
export function request(ctx) { 
  return ddb.put({ key: { id: util.autoId() }, item: ctx.args });
}
```
remove<T>(payload): DynamoDBDeleteItemRequest

Genera un DynamoDBDeleteItemRequest oggetto per effettuare una [DeleteItemr](https://docs.aws.amazon.com/appsync/latest/devguide/js-resolver-reference-dynamodb.html#js-aws-appsync-resolver-reference-dynamodb-deleteitem)ichiesta a DynamoDB.

```
import * as ddb from '@aws-appsync/utils/dynamodb';
export function request(ctx) { 
  return ddb.remove({ key: { id: ctx.args.id } });
```
}

#### scan<T>(payload): DynamoDBScanRequest

Genera una richiesta DynamoDBScanRequest di [scansione](https://docs.aws.amazon.com/appsync/latest/devguide/js-resolver-reference-dynamodb.html#js-aws-appsync-resolver-reference-dynamodb-scan) per DynamoDB.

```
import * as ddb from '@aws-appsync/utils/dynamodb';
export function request(ctx) { 
 const { limit = 10, nextToken } = ctx.argv;
  return ddb.scan({ limit, nextToken });
}
```

```
sync<T>(payload): DynamoDBSyncRequest
```
Genera un DynamoDBSyncRequest oggetto per effettuare una richiesta di [sincronizzazione.](https://docs.aws.amazon.com/appsync/latest/devguide/js-resolver-reference-dynamodb.html#js-aws-appsync-resolver-reference-dynamodb-sync) La richiesta riceve solo i dati modificati dall'ultima query (delta updates). Le richieste possono essere effettuate solo a sorgenti dati DynamoDB con versione.

```
import * as ddb from '@aws-appsync/utils/dynamodb';
export function request(ctx) { 
  const { limit = 10, nextToken, lastSync } = ctx.args; 
  return ddb.sync({ limit, nextToken, lastSync });
}
```
update<T>(payload): DynamoDBUpdateItemRequest

Genera un DynamoDBUpdateItemRequest oggetto per effettuare una [UpdateItemr](https://docs.aws.amazon.com/appsync/latest/devguide/js-resolver-reference-dynamodb.html#js-aws-appsync-resolver-reference-dynamodb-updateitem)ichiesta a DynamoDB.

#### **Operazioni**

Gli assistenti operativi consentono di eseguire azioni specifiche su parti dei dati durante gli aggiornamenti. Per iniziare, importa operations da@aws-appsync/utils/dynamodb:

```
// Modules are imported using operations
import {operations} from '@aws-appsync/utils/dynamodb';
```
Elenco delle operazioni

add<T>(payload)

Una funzione di supporto che aggiunge un nuovo elemento di attributo durante l'aggiornamento di DynamoDB.

Esempio

Per aggiungere un indirizzo (via, città e codice postale) a un elemento DynamoDB esistente utilizzando il valore ID:

```
import { update, operations } from '@aws-appsync/utils/dynamodb';
export function request(ctx) { 
  const updateObj = { 
   address: operations.add({ 
    street1: '123 Main St', 
    city: 'New York', 
    zip: '10001', 
  }), 
 }; 
  return update({ key: { id: 1 }, update: updateObj });
}
```
append <T>(payload)

Una funzione di supporto che aggiunge un payload all'elenco esistente in DynamoDB.

Esempio

Per aggiungere gli ID amici appena aggiunti (newFriendIds) a una lista di amici esistente () durante un aggiornamento: friendsIds

```
import { update, operations } from '@aws-appsync/utils/dynamodb';
export function request(ctx) { 
  const newFriendIds = [101, 104, 111]; 
  const updateObj = { 
  friendsIds: operations.append(newFriendIds), 
  }; 
  return update({ key: { id: 1 }, update: updateObj });
```
}

#### decrement (by?)

Una funzione di supporto che decrementa il valore dell'attributo esistente nell'elemento durante l'aggiornamento di DynamoDB.

#### Esempio

Per diminuire di 10 il contatore di un amico (): friendsCount

```
import { update, operations } from '@aws-appsync/utils/dynamodb';
export function request(ctx) { 
  const updateObj = { 
  friendsCount: operations.decrement(10), 
 }; 
  return update({ key: { id: 1 }, update: updateObj });
}
```
increment (by?)

Una funzione di supporto che incrementa il valore dell'attributo esistente nell'elemento durante l'aggiornamento di DynamoDB.

Esempio

Per incrementare il contatore di amici () di 10: friendsCount

```
import { update, operations } from '@aws-appsync/utils/dynamodb';
export function request(ctx) { 
  const updateObj = { 
  friendsCount: operations.increment(10), 
 }; 
  return update({ key: { id: 1 }, update: updateObj });
}
```
#### prepend <T>(payload)

Una funzione di supporto che si aggiunge all'elenco esistente in DynamoDB.

Esempio

Per aggiungere gli ID amici appena aggiunti () a un elenco di amici esistente (newFriendIds) durante un aggiornamento: friendsIds

```
import { update, operations } from '@aws-appsync/utils/dynamodb';
export function request(ctx) { 
  const newFriendIds = [101, 104, 111]; 
  const updateObj = { 
  friendsIds: operations.prepend(newFriendIds), 
 }; 
  return update({ key: { id: 1 }, update: updateObj });
}
```
replace <T>(payload)

Una funzione di supporto che sostituisce un attributo esistente durante l'aggiornamento di un elemento in DynamoDB. È utile quando si desidera aggiornare l'intero oggetto o sottooggetto nell'attributo e non solo le chiavi nel payload.

Esempio

Per sostituire un indirizzo (via, città e codice postale) in un oggetto: info

```
import { update, operations } from '@aws-appsync/utils/dynamodb';
export function request(ctx) { 
  const updateObj = { 
   info: { 
    address: operations.replace({ 
     street1: '123 Main St', 
     city: 'New York', 
     zip: '10001', 
    }), 
   }, 
  }; 
  return update({ key: { id: 1 }, update: updateObj });
}
```
updateListItem <T>(payload, index)

Una funzione di supporto che sostituisce un elemento in un elenco.

Esempio

Nell'ambito di update (newFriendIds), questo esempio veniva utilizzato updateListItem per aggiornare i valori ID del secondo elemento (index:1, new ID:102) e del terzo elemento (index:2, new ID:112) in un elenco (friendsIds).

```
import { update, operations as ops } from '@aws-appsync/utils/dynamodb';
export function request(ctx) { 
 const newFriendIds = [ 
  ops.updateListItem('102', 1), ops.updateListItem('112', 2) 
  ]; 
  const updateObj = { friendsIds: newFriendIds }; 
  return update({ key: { id: 1 }, update: updateObj });
}
```
## <span id="page-781-0"></span>Input

## Elenco degli input

#### Type GetInput<T>

```
GetInput<T>: { 
     consistentRead?: boolean; 
     key: DynamoDBKey<T>; 
}
```
#### Dichiarazione del tipo

• consistentRead?: boolean (facoltativo)

Un booleano opzionale per specificare se si desidera eseguire una lettura fortemente coerente con DynamoDB.

• key: DynamoDBKey<T> (obbligatorio)

Un parametro obbligatorio che specifica la chiave dell'elemento in DynamoDB. Gli elementi DynamoDB possono avere una sola chiave hash o chiavi di hash e ordinamento.

```
Type PutInput<T>
```

```
PutInput<T>: { 
     _version?: number; 
     condition?: DynamoDBFilterObject<T> | null;
```

```
 customPartitionKey?: string; 
     item: Partial<T>; 
     key: DynamoDBKey<T>; 
     populateIndexFields?: boolean; 
}
```
Dichiarazione del tipo

- \_version?: number (facoltativo)
- condition?: DynamoDBFilterObject<T> | null (facoltativo)

Quando inserisci un oggetto in una tabella DynamoDB, puoi facoltativamente specificare un'espressione condizionale che controlli se la richiesta deve avere successo o meno in base allo stato dell'oggetto già in DynamoDB prima dell'esecuzione dell'operazione.

• customPartitionKey?: string (facoltativo)

Se abilitato, questo valore di stringa modifica il formato dei ds\_pk record ds\_sk and utilizzati dalla tabella delta sync quando il controllo delle versioni è abilitato. Se abilitata, è abilitata anche l'elaborazione della populateIndexFields voce.

• item: Partial<T> (obbligatorio)

Il resto degli attributi dell'elemento da inserire in DynamoDB.

• key: DynamoDBKey<T> (obbligatorio)

Un parametro obbligatorio che specifica la chiave dell'elemento in DynamoDB su cui verrà eseguito il put. Gli elementi DynamoDB possono avere una sola chiave hash o chiavi di hash e ordinamento.

• populateIndexFields?: boolean (facoltativo)

Un valore booleano che, se abilitato insieme acustomPartitionKey, crea nuove voci per ogni record nella tabella delta sync, in particolare nelle colonne and. gsi\_ds\_pk gsi\_ds\_sk Per ulteriori informazioni, consulta [Rilevamento e sincronizzazione dei conflitti](https://docs.aws.amazon.com/appsync/latest/devguide/conflict-detection-and-sync.html) nella Guida per gli AWS AppSyncsviluppatori.

Type QueryInput<T>

```
QueryInput<T>: ScanInput<T> & { 
     query: DynamoDBKeyCondition<Required<T>>; 
}
```
Dichiarazione del tipo

• query: DynamoDBKeyCondition<Required<T>> (obbligatorio)

Specifica una condizione chiave che descrive gli elementi da interrogare. Per un determinato indice, la condizione per una chiave di partizione deve essere un'uguaglianza e la chiave di ordinamento un confronto o un beginsWith (quando è una stringa). Per le chiavi di partizione e ordinamento sono supportati solo i tipi di numeri e stringhe.

Esempio

Prendi il User tipo seguente:

```
type User = \{ id: string; 
   name: string; 
   age: number; 
   isVerified: boolean; 
   friendsIds: string[] 
}
```
La query può includere solo i seguenti campi: idname, eage:

```
const query: QueryInput<User> = { 
     name: { eq: 'John' }, 
     age: { gt: 20 },
}
```
Type RemoveInput<T>

```
RemoveInput<T>: { 
     _version?: number; 
     condition?: DynamoDBFilterObject<T>; 
     customPartitionKey?: string; 
     key: DynamoDBKey<T>; 
     populateIndexFields?: boolean; 
}
```
#### Dichiarazione di tipo

- \_version?: number (facoltativo)
- condition?: DynamoDBFilterObject<T>(facolativo)

Quando rimuovi un oggetto in DynamoDB, puoi facoltativamente specificare un'espressione condizionale che controlli se la richiesta deve avere successo o meno in base allo stato dell'oggetto già in DynamoDB prima dell'esecuzione dell'operazione.

## Esempio

L'esempio seguente è un'DeleteItemespressione contenente una condizione che consente l'esito positivo dell'operazione solo se il proprietario del documento corrisponde all'utente che effettua la richiesta.

```
type Task = \{ id: string; 
   title: string; 
   description: string; 
   owner: string; 
   isComplete: boolean;
}
const condition: DynamoDBFilterObject<Task> = { 
  owner: { eq: 'XXXXXXXXXXXXXXXY' },
}
remove<Task>({ 
    key: { 
      id: 'XXXXXXXXXXXXXXXX', 
   }, 
   condition,
});
```
• customPartitionKey?: string (facoltativo)

Se abilitato, il customPartitionKey valore modifica il formato dei ds\_pk record ds\_sk and utilizzati dalla tabella delta sync quando il controllo delle versioni è abilitato. Se abilitata, è abilitata anche l'elaborazione della populateIndexFields voce.

• key: DynamoDBKey<T> (obbligatorio)

Un parametro obbligatorio che specifica la chiave dell'elemento in DynamoDB che viene rimosso. Gli elementi DynamoDB possono avere una sola chiave hash o chiavi di hash e ordinamento.

Esempio

Se a ha la chiave hash User solo con un utenteid, la chiave sarebbe simile a questa:

```
type User = \{ id: number 
  name: string 
  age: number 
  isVerified: boolean
}
const key: DynamoDBKey<User> = { 
  id: 1,
}
```
Se l'utente della tabella ha una chiave hash (id) e una chiave di ordinamento (name), la chiave sarebbe simile a questa:

```
type User = \{ id: number 
  name: string 
  age: number 
  isVerified: boolean 
 friendsIds: string[]
}
const key: DynamoDBKey<User> = { 
  id: 1, 
 name: 'XXXXXXXXXX',
}
```
• populateIndexFields?: boolean (facoltativo)

Un valore booleano che, se abilitato insieme acustomPartitionKey, crea nuove voci per ogni record nella tabella delta sync, in particolare nelle gsi\_ds\_pk colonne and. gsi\_ds\_sk

Type ScanInput<T>

```
ScanInput<T>: { 
     consistentRead?: boolean | null; 
     filter?: DynamoDBFilterObject<T> | null; 
     index?: string | null; 
     limit?: number | null; 
     nextToken?: string | null; 
     scanIndexForward?: boolean | null;
```

```
 segment?: number; 
     select?: DynamoDBSelectAttributes; 
     totalSegments?: number; 
}
```
Dichiarazione del tipo

• consistentRead?: boolean | null (facoltativo)

Un booleano opzionale per indicare letture coerenti quando si esegue una query su DynamoDB. Il valore predefinito è false.

• filter?: DynamoDBFilterObject<T> | null (facoltativo)

Un filtro opzionale da applicare ai risultati dopo averlo recuperato dalla tabella.

• index?: string | null (facoltativo)

Un nome opzionale dell'indice da scansionare.

• limit?: number | null (facoltativo)

Un numero massimo opzionale di risultati da restituire.

• nextToken?: string | null (facoltativo)

Un token di impaginazione opzionale per continuare una query precedente. dalla quale deve essere ottenuto.

• scanIndexForward?: boolean | null (facoltativo)

Un booleano opzionale per indicare se la query viene eseguita in ordine crescente o decrescente. Per impostazione predefinita, questo valore è impostato su true.

- segment?: number (facoltativo)
- select?: DynamoDBSelectAttributes (facoltativo)

Attributi da restituire da DynamoDB. Per impostazione predefinita, il AWS AppSync resolver DynamoDB restituisce solo gli attributi proiettati nell'indice. I valori supportati sono:

• ALL\_ATTRIBUTES

Restituisce tutti gli attributi degli elementi dalla tabella o dall'indice specificato. Se si esegue una query su un indice secondario locale, DynamoDB recupera l'intero elemento dalla tabella principale per ogni elemento corrispondente nell'indice. Se l'indice è configurato per proiettare tutti gli attributi della voce, è possibile ottenere tutti i dati dall'indice secondario locale, senza necessità di recupero.

• ALL\_PROJECTED\_ATTRIBUTES

Restituisce tutti gli attributi che sono stati proiettati nell'indice. Se la configurazione dell'indice prevede che vi siano proiettati tutti gli attributi, il valore che restituisce è uguale a quello dato da ALL\_ATTRIBUTES.

• SPECIFIC\_ATTRIBUTES

Restituisce solo gli attributi elencati inProjectionExpression. Questo valore restituito equivale a specificare ProjectionExpression senza specificare alcun valore per. AttributesToGet

• totalSegments?: number (facoltativo)

Type DynamoDBSyncInput<T>

```
DynamoDBSyncInput<T>: { 
     basePartitionKey?: string; 
     deltaIndexName?: string; 
     filter?: DynamoDBFilterObject<T> | null; 
     lastSync?: number; 
     limit?: number | null; 
     nextToken?: string | null; 
}
```
Dichiarazione del tipo

• basePartitionKey?: string (facoltativo)

La chiave di partizione della tabella di base da utilizzare durante l'esecuzione di un'operazione di sincronizzazione. Questo campo consente di eseguire un'operazione di sincronizzazione quando la tabella utilizza una chiave di partizione personalizzata.

• deltaIndexName?: string (facoltativo)

L'indice utilizzato per l'operazione di sincronizzazione. Questo indice è necessario per abilitare un'operazione di sincronizzazione sull'intera tabella delta store quando la tabella utilizza una chiave di partizione personalizzata. L'operazione di sincronizzazione verrà eseguita sul GSI (creato su gsi\_ds\_pk andgsi\_ds\_sk).

• filter?: DynamoDBFilterObject<T> | null (facoltativo)

Un filtro opzionale da applicare ai risultati dopo averlo recuperato dalla tabella.

• lastSync?: number (facoltativo)

Il momento, in millisecondi di epoca, in cui è iniziata l'ultima operazione di sincronizzazione riuscita. Se specificato, vengono restituiti solo gli elementi che sono stati modificati dopo lastSync. Questo campo deve essere compilato solo dopo aver recuperato tutte le pagine da un'operazione di sincronizzazione iniziale. Se omesso, verranno restituiti i risultati della tabella di base. Altrimenti, verranno restituiti i risultati della tabella delta.

• limit?: number | null (facoltativo)

Un numero massimo opzionale di elementi da valutare contemporaneamente. Se omesso, il limite predefinito sarà impostato su 100 elementi. Il valore massimo per questo campo è 1000 articoli.

• nextToken?: string | null (facoltativo)

Type DynamoDBUpdateInput<T>

```
DynamoDBUpdateInput<T>: { 
     _version?: number; 
     condition?: DynamoDBFilterObject<T>; 
     customPartitionKey?: string; 
     key: DynamoDBKey<T>; 
     populateIndexFields?: boolean; 
     update: DynamoDBUpdateObject<T>; 
}
```
Dichiarazione di tipo

- \_version?: number (facoltativo)
- condition?: DynamoDBFilterObject<T>(facolativo)

Quando aggiorni un oggetto in DynamoDB, puoi facoltativamente specificare un'espressione condizionale che controlli se la richiesta deve avere successo o meno in base allo stato dell'oggetto già in DynamoDB prima dell'esecuzione dell'operazione.

• customPartitionKey?: string (facoltativo)

Se abilitato, il customPartitionKey valore modifica il formato dei ds\_pk record ds\_sk and utilizzati dalla tabella delta sync quando il controllo delle versioni è abilitato. Se abilitata, è abilitata anche l'elaborazione della populateIndexFields voce.

• key: DynamoDBKey<T> (obbligatorio)

Un parametro obbligatorio che specifica la chiave dell'elemento in DynamoDB che viene aggiornato. Gli elementi DynamoDB possono avere una sola chiave hash o chiavi di hash e ordinamento.

• populateIndexFields?: boolean (facoltativo)

Un valore booleano che, se abilitato insieme acustomPartitionKey, crea nuove voci per ogni record nella tabella delta sync, in particolare nelle colonne and. gsi\_ds\_pk gsi\_ds\_sk

• update: DynamoDBUpdateObject<T>

Un oggetto che specifica gli attributi da aggiornare insieme ai relativi nuovi valori. L'oggetto di aggiornamento può essere utilizzato conadd,remove,replace,increment,decrement, appendprepend,updateListItem.

# Funzioni del modulo Amazon RDS

Le funzioni del modulo Amazon RDS offrono un'esperienza migliorata durante l'interazione con i database configurati con l'API Amazon RDS Data. Il modulo viene importato utilizzando: @awsappsync/utils/rds

```
import * as rds from '@aws-appsync/utils/rds';
```
Le funzioni possono essere importate anche singolarmente. Ad esempio, l'importazione seguente utilizzasql:

import { sql } from '@aws-appsync/utils/rds';

Funzioni

È possibile utilizzare gli assistenti di utilità del modulo AWS AppSync RDS per interagire con il database.

**Select** 

L'selectutilità crea un'SELECTistruzione per interrogare il database relazionale.

Uso di base

Nella sua forma base, puoi specificare la tabella su cui vuoi interrogare:

```
import { select, createPgStatement } from '@aws-appsync/utils/rds';
export function request(ctx) { 
     // Generates statement: 
     // "SELECT * FROM "persons" 
     return createPgStatement(select({table: 'persons'}));
}
```
Nota che puoi anche specificare lo schema nell'identificatore della tabella:

```
import { select, createPgStatement } from '@aws-appsync/utils/rds';
export function request(ctx) { 
     // Generates statement: 
     // SELECT * FROM "private"."persons" 
     return createPgStatement(select({table: 'private.persons'}));
}
```
Specificare le colonne

È possibile specificare le colonne con la columns proprietà. Se non è impostato su un valore, il valore predefinito è: \*

```
export function request(ctx) { 
     // Generates statement: 
     // SELECT "id", "name" 
     // FROM "persons" 
     return createPgStatement(select({ 
          table: 'persons', 
          columns: ['id', 'name'] 
     }));
}
```
Puoi anche specificare la tabella di una colonna:

```
export function request(ctx) {
```

```
 // Generates statement: 
     // SELECT "id", "persons"."name" 
     // FROM "persons" 
     return createPgStatement(select({ 
         table: 'persons', 
          columns: ['id', 'persons.name'] 
     }));
}
```
#### Limiti e offset

È possibile applicare limit e offset alla query:

```
export function request(ctx) { 
     // Generates statement: 
     // SELECT "id", "name" 
     // FROM "persons" 
     // LIMIT :limit 
     // OFFSET :offset 
     return createPgStatement(select({ 
          table: 'persons', 
          columns: ['id', 'name'], 
         limit: 10, 
         offset: 40 
     }));
}
```
## Ordina per

Puoi ordinare i risultati in base alla orderBy proprietà. Fornisci una matrice di oggetti che specificano la colonna e una dir proprietà opzionale:

```
export function request(ctx) { 
     // Generates statement: 
     // SELECT "id", "name" FROM "persons" 
     // ORDER BY "name", "id" DESC 
     return createPgStatement(select({ 
         table: 'persons', 
         columns: ['id', 'name'], 
         orderBy: [{column: 'name'}, {column: 'id', dir: 'DESC'}]
```
}));

}

### Filtri

Puoi creare filtri utilizzando l'oggetto di condizione speciale:

```
export function request(ctx) { 
     // Generates statement: 
     // SELECT "id", "name" 
     // FROM "persons" 
     // WHERE "name" = :NAME 
     return createPgStatement(select({ 
         table: 'persons', 
         columns: ['id', 'name'], 
         where: {name: {eq: 'Stephane'}} 
     }));
}
```
Puoi anche combinare filtri:

```
export function request(ctx) { 
     // Generates statement: 
     // SELECT "id", "name" 
     // FROM "persons" 
    // WHERE "name" = : NAME and "id" > : ID
     return createPgStatement(select({ 
         table: 'persons', 
          columns: ['id', 'name'], 
         where: {name: {eq: 'Stephane'}, id: {gt: 10}} 
     }));
}
```
Puoi anche creare OR dichiarazioni:

```
export function request(ctx) { 
     // Generates statement: 
     // SELECT "id", "name" 
     // FROM "persons"
```

```
 // WHERE "name" = :NAME OR "id" > :ID 
     return createPgStatement(select({ 
          table: 'persons', 
          columns: ['id', 'name'], 
         where: { or: [ 
              { name: { eq: 'Stephane'} }, 
              { id: { gt: 10 } } 
         ]} 
     }));
}
```
Puoi anche annullare una condizione connot:

```
export function request(ctx) { 
     // Generates statement: 
     // SELECT "id", "name" 
     // FROM "persons" 
     // WHERE NOT ("name" = :NAME AND "id" > :ID) 
     return createPgStatement(select({ 
         table: 'persons', 
         columns: ['id', 'name'], 
         where: { not: [ 
              { name: { eq: 'Stephane'} }, 
              { id: { gt: 10 } } 
         ]} 
     }));
}
```
È inoltre possibile utilizzare i seguenti operatori per confrontare i valori:

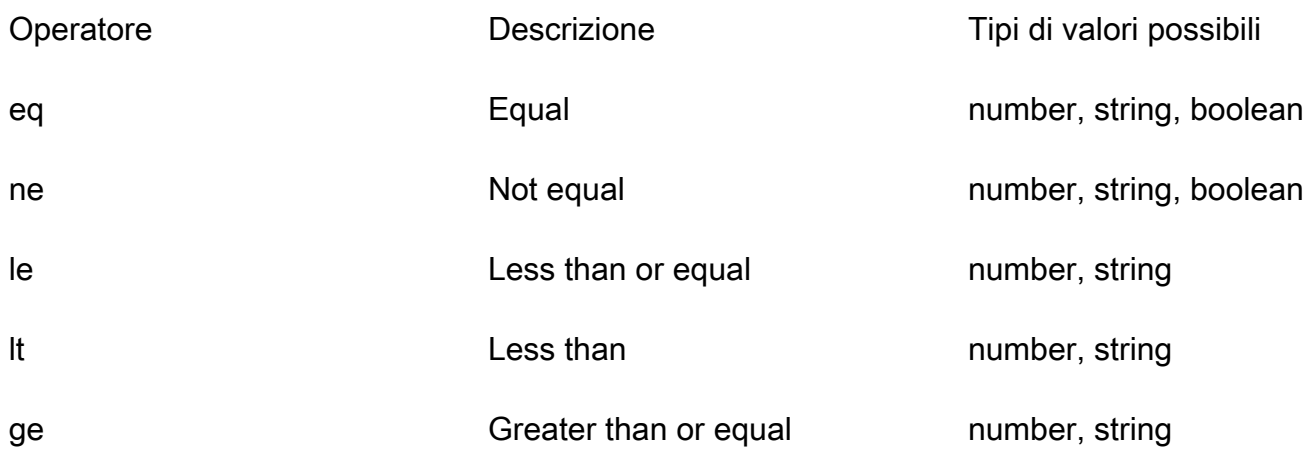

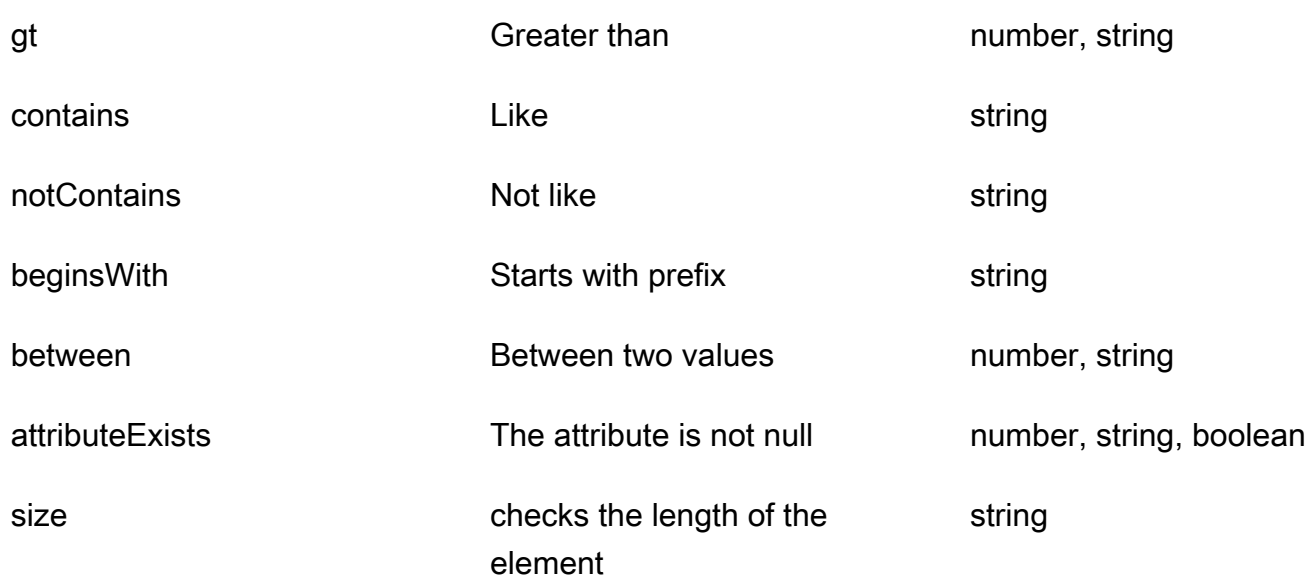

### Insert

L'insertutilità fornisce un modo semplice per inserire elementi a riga singola nel database con l'operazione. INSERT

Inserimenti di singoli elementi

Per inserire un elemento, specifica la tabella e poi inserisci i valori dell'oggetto. Le chiavi degli oggetti vengono mappate alle colonne della tabella. I nomi delle colonne vengono espulsi automaticamente e i valori vengono inviati al database utilizzando la mappa variabile:

```
import { insert, createMySQLStatement } from '@aws-appsync/utils/rds';
export function request(ctx) { 
     const { input: values } = ctx.args; 
     const insertStatement = insert({ table: 'persons', values }); 
     // Generates statement: 
     // INSERT INTO `persons`(`name`) 
     // VALUES(:NAME) 
     return createMySQLStatement(insertStatement)
}
```
## Caso d'uso MySQL

Puoi combinare un insert seguito da a per select recuperare la riga inserita:

```
import { insert, select, createMySQLStatement } from '@aws-appsync/utils/rds';
export function request(ctx) { 
    const { input: values } = ctx \cdot \text{args}; const insertStatement = insert({ table: 'persons', values }); 
     const selectStatement = select({ 
         table: 'persons', 
         columns: '*', 
        where: \{ id: \{ eq: values.id \} \}, limit: 1, 
     }); 
     // Generates statement: 
     // INSERT INTO `persons`(`name`) 
     // VALUES(:NAME) 
     // and 
     // SELECT * 
     // FROM `persons` 
     // WHERE `id` = :ID 
     return createMySQLStatement(insertStatement, selectStatement)
}
```
#### Caso d'uso Postgres

Con Postgres, è possibile utilizzare [returning](https://www.postgresql.org/docs/current/dml-returning.html)per ottenere dati dalla riga inserita. Accetta \* o una matrice di nomi di colonne:

```
import { insert, createPgStatement } from '@aws-appsync/utils/rds';
export function request(ctx) { 
     const { input: values } = ctx.args; 
     const insertStatement = insert({ 
         table: 'persons', 
         values, 
         returning: '*' 
     }); 
     // Generates statement: 
     // INSERT INTO "persons"("name") 
     // VALUES(:NAME) 
     // RETURNING * 
     return createPgStatement(insertStatement)
```
## }

#### Aggiornamento

L'updateutilità consente di aggiornare le righe esistenti. È possibile utilizzare l'oggetto condizione per applicare modifiche alle colonne specificate in tutte le righe che soddisfano la condizione. Ad esempio, supponiamo di avere uno schema che ci consente di effettuare questa mutazione. Vogliamo aggiornare the name of Person con il id valore di3, ma solo se li conosciamo (known\_since) dall'anno2000:

```
mutation Update { 
     updatePerson( 
          input: {id: 3, name: "Jon"}, 
          condition: {known_since: {ge: "2000"}} 
     ) { 
     id 
     name 
   }
}
```
Il nostro risolutore di aggiornamenti ha il seguente aspetto:

```
import { update, createPgStatement } from '@aws-appsync/utils/rds';
export function request(ctx) { 
     const { input: { id, ...values }, condition } = ctx.args; 
    const where = {
         ...condition, 
         id: { eq: id }, 
     }; 
     const updateStatement = update({ 
         table: 'persons', 
         values, 
         where, 
         returning: ['id', 'name'], 
     }); 
     // Generates statement: 
     // UPDATE "persons" 
     // SET "name" = :NAME, "birthday" = :BDAY, "country" = :COUNTRY 
    // WHERE "id" = :ID
     // RETURNING "id", "name"
```
}

return createPgStatement(updateStatement)

Possiamo aggiungere un segno di spunta alla nostra condizione per assicurarci che venga aggiornata solo la riga con la chiave primaria id uguale a3. Allo stesso modo, per Postgresinserts, è possibile utilizzare returning per restituire i dati modificati.

#### Rimuovi

L'removeutilità consente di eliminare le righe esistenti. È possibile utilizzare l'oggetto condizione su tutte le righe che soddisfano la condizione. Nota che delete è una parola chiave riservata in JavaScript. removedovrebbe essere usato invece:

```
import { remove, createPgStatement } from '@aws-appsync/utils/rds';
export function request(ctx) { 
    const { input: { id }, condition } = ctx.args;const where = \{ \dots condition, id: \{ eq: id \};
     const deleteStatement = remove({ 
         table: 'persons', 
         where, 
         returning: ['id', 'name'], 
     }); 
     // Generates statement: 
     // DELETE "persons" 
     // WHERE "id" = :ID 
     // RETURNING "id", "name" 
     return createPgStatement(updateStatement)
}
```
### **Casting**

In alcuni casi, potresti volere una maggiore specificità sul tipo di oggetto corretto da utilizzare nella tua dichiarazione. È possibile utilizzare i suggerimenti di tipo forniti per specificare il tipo di parametri. AWS AppSyncsupporta lo [stesso tipo di suggerimenti](https://docs.aws.amazon.com/rdsdataservice/latest/APIReference/API_SqlParameter.html#rdsdtataservice-Type-SqlParameter-typeHint) della Data API. Puoi trasmettere i tuoi parametri utilizzando le typeHint funzioni del AWS AppSync rds modulo.

L'esempio seguente consente di inviare un array come valore che viene trasmesso come oggetto JSON. Utilizziamo l'->operatore per recuperare l'elemento index 2 nell'array JSON:

```
import { sql, createPgStatement, toJsonObject, typeHint } from '@aws-appsync/utils/
rds';
export function request(ctx) { 
    const arr = ctx.args.list of ids
     const statement = sql`select ${typeHint.JSON(arr)}->2 as value` 
     return createPgStatement(statement)
}
export function response(ctx) { 
     return toJsonObject(ctx.result)[0][0].value
}
```
Il casting è utile anche per la gestione e il confronto DATE eTIME: TIMESTAMP

```
import { select, createPgStatement, typeHint } from '@aws-appsync/utils/rds';
export function request(ctx) { 
     const when = ctx.args.when 
     const statement = select({ 
         table: 'persons', 
        where: { createdAt : { gt: typeHint.DATETIME(when) } }
     }) 
     return createPgStatement(statement)
}
```
Ecco un altro esempio che mostra come inviare la data e l'ora correnti:

```
import { sql, createPgStatement, typeHint } from '@aws-appsync/utils/rds';
export function request(ctx) { 
     const now = util.time.nowFormatted('YYYY-MM-dd HH:mm:ss') 
     return createPgStatement(sql`select ${typeHint.TIMESTAMP(now)}`)
}
```
Suggerimenti di tipo disponibili

- typeHint.DATE- Il parametro corrispondente viene inviato come oggetto del DATE tipo al database. Il formato accettato è YYYY-MM-DD.
- typeHint.DECIMAL- Il parametro corrispondente viene inviato come oggetto del DECIMAL tipo al database.
- typeHint.JSON- Il parametro corrispondente viene inviato come oggetto del JSON tipo al database.
- typeHint.TIME- Il valore del parametro stringa corrispondente viene inviato come oggetto del TIME tipo al database. Il formato accettato è HH:MM:SS[.FFF].
- typeHint. TIMESTAMP- Il valore del parametro stringa corrispondente viene inviato come oggetto del TIMESTAMP tipo al database. Il formato accettato è YYYY-MM-DD HH:MM:SS[.FFF].
- typeHint.UUID- Il valore del parametro stringa corrispondente viene inviato come oggetto del UUID tipo al database.

# - Utilità di runtime

La runtime libreria fornisce utilità per controllare o modificare le proprietà di runtime dei resolver e delle funzioni.

Elenco delle utilità di runtime

runtime.earlyReturn(obj?: unknown): never

L'invocazione di questa funzione interromperà l'esecuzione della AWS AppSync funzione o del resolver corrente (Unit o Pipeline Resolver) a seconda del contesto corrente. L'oggetto specificato viene restituito come risultato.

- Quando viene chiamato in un gestore di richieste di AWS AppSync funzioni, l'origine dati e il gestore di risposta vengono ignorati e viene chiamato il gestore della richiesta di funzione successivo (o il gestore di risposte del resolver della pipeline se questa era l'ultima funzione). AWS AppSync
- Quando viene chiamato in un gestore di richieste del resolver AWS AppSync della pipeline, l'esecuzione della pipeline viene saltata e il gestore di risposte del resolver della pipeline viene chiamato immediatamente.

Esempio

```
import { runtime } from '@aws-appsync/utils'
export function request(ctx) { 
   runtime.earlyReturn({ hello: 'world' }) 
   // code below is not executed 
   return ctx.args
}
```

```
// never called because request returned early
export function response(ctx) { 
   return ctx.result
}
```
# Aiutanti temporali in util.time

La variabile util.time contiene metodi datetime che consentono di generare timestamp, convertire i diversi formati datetime e analizzare le stringhe datetime. La sintassi per i formati datetime si basa sulla [DateTimeFormatterq](https://docs.oracle.com/javase/8/docs/api/java/time/format/DateTimeFormatter.html)uale è possibile fare riferimento per ulteriore documentazione. Di seguito forniamo alcuni esempi, oltre a un elenco di metodi e descrizioni disponibili.

Utilità temporali

Elenco delle utilità temporali

```
util.time.nowISO8601()
```
Restituisce una rappresentazione di stringa di UTC in [formato ISO8601.](https://en.wikipedia.org/wiki/ISO_8601)

```
util.time.nowEpochSeconds()
```
Restituisce il numero di secondi dall'epoca (Unix epoch) 1970-01-01T00:00:00Z a ora.

```
util.time.nowEpochMilliSeconds()
```
Restituisce il numero di millisecondi dall'epoca (Unix epoch) 1970-01-01T00:00:00Z a ora.

```
util.time.nowFormatted(String)
```
Restituisce una stringa del timestamp corrente in UTC utilizzando il formato specificato da un tipo di input stringa.

```
util.time.nowFormatted(String, String)
```
Restituisce una stringa del timestamp corrente per un fuso orario utilizzando il formato e il fuso orario specificati da tipi di input stringa.

```
util.time.parseFormattedToEpochMilliSeconds(String, String)
```
Analizza un timestamp passato come String insieme a un formato, quindi restituisce il timestamp in millisecondi dall'epoca.

util.time.parseFormattedToEpochMilliSeconds(String, String, String)

Analizza un timestamp passato come String insieme a un formato e un fuso orario, quindi restituisce il timestamp in millisecondi dall'epoca.

util.time.parseISO8601ToEpochMilliSeconds(String)

Analizza un timestamp ISO8601 passato come String, quindi restituisce il timestamp in millisecondi dall'epoca.

util.time.epochMilliSecondsToSeconds(long)

Converte un timestamp in formato epoca (Unix epoch) espresso in millisecondi in un timestamp in formato epoca (Unix epoch) espresso in secondi.

util.time.epochMilliSecondsToISO8601(long)

Converte il timestamp di un'epoca in millisecondi in un timestamp ISO8601.

util.time.epochMilliSecondsToFormatted(long, String)

Converte il timestamp di un'epoca in millisecondi, passato così a lungo, in un timestamp formattato secondo il formato fornito in UTC.

```
util.time.epochMilliSecondsToFormatted(long, String, String)
```
Converte il timestamp di un'epoca in millisecondi, passato come long, in un timestamp formattato secondo il formato fornito nel fuso orario fornito.

# Aiutanti DynamoDB in util.dynamodb

util.dynamodbcontiene metodi di supporto che semplificano la scrittura e la lettura dei dati su Amazon DynamoDB, come la mappatura e la formattazione automatiche dei tipi.

# A DynamoDB

Elenco di utilità ToDynamoDB

util.dynamodb.toDynamoDB(Object)

Strumento generale di conversione degli oggetti per DynamoDB che converte gli oggetti di input nella rappresentazione DynamoDB appropriata. Rappresenta alcuni tipi in un determinato modo. Ad esempio, usa elenchi ("L") invece di set ("SS", "NS", "BS"). Questo restituisce un oggetto che descrive il valore dell'attributo DynamoDB.

### Esempio di stringa

```
Input: util.dynamodb.toDynamoDB("foo")
Output: { "S" : "foo" }
```
### Esempio di numero

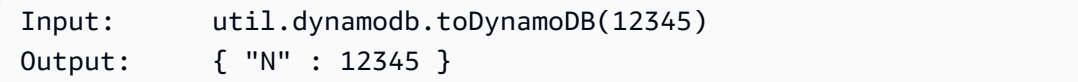

### Esempio booleano

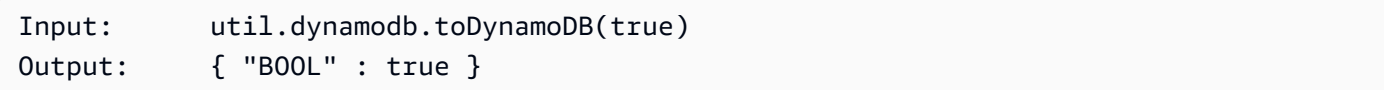

### Esempio di elenco

```
Input: util.dynamodb.toDynamoDB([ "foo", 123, { "bar" : "baz" } ])
Output: { 
                  "L" : [ 
                       { "S" : "foo" }, 
                       { "N" : 123 }, 
\{ "M" : { 
                                 "bar" : { "S" : "baz" } 
 } 
design and the state of the state of the state of the state of the state of the state of the state of the state
 ] 
             }
```
## Esempio di mappa

```
Input: util.dynamodb.toDynamoDB({ "foo": "bar", "baz" : 1234, "beep": 
  [ "boop"] })
Output: { 
                "M" : { 
                    "foo" : { "S" : "bar" },
```

```
 "baz" : { "N" : 1234 }, 
             "beep" : { 
                "L" : [ 
                   { "S" : "boop" } 
\blacksquare } 
 } 
 }
```
# Utilità ToString

Elenco di utilità ToString

```
util.dynamodb.toString(String)
```
Converte una stringa di input nel formato stringa DynamoDB. Questo restituisce un oggetto che descrive il valore dell'attributo DynamoDB.

```
Input: util.dynamodb.toString("foo")
Output: { "S" : "foo" }
```
util.dynamodb.toStringSet(List<String>)

Converte un elenco con stringhe nel formato del set di stringhe DynamoDB. Questo restituisce un oggetto che descrive il valore dell'attributo DynamoDB.

Input: util.dynamodb.toStringSet([ "foo", "bar", "baz" ]) Output: { "SS" : [ "foo", "bar", "baz" ] }

ToNumber utils

Elenco di utilità ToNumber

util.dynamodb.toNumber(Number)

Converte un numero nel formato numerico DynamoDB. Questo restituisce un oggetto che descrive il valore dell'attributo DynamoDB.

Input: util.dynamodb.toNumber(12345)

```
AWS AppSync Guida per gli sviluppatori
```

```
Output: { "N" : 12345 }
```
### util.dynamodb.toNumberSet(List<Number>)

Converte un elenco di numeri nel formato del set di numeri DynamoDB. Questo restituisce un oggetto che descrive il valore dell'attributo DynamoDB.

Input: util.dynamodb.toNumberSet([ 1, 23, 4.56 ]) Output: { "NS" : [ 1, 23, 4.56 ] }

ToBinary utils

Elenco di utilità ToBinary

```
util.dynamodb.toBinary(String)
```
Converte i dati binari codificati come stringa base64 in formato binario DynamoDB. Questo restituisce un oggetto che descrive il valore dell'attributo DynamoDB.

Input: util.dynamodb.toBinary("foo") Output: { "B" : "foo" }

```
util.dynamodb.toBinarySet(List<String>)
```
Converte un elenco di dati binari codificati come stringhe base64 in formato set binario DynamoDB. Questo restituisce un oggetto che descrive il valore dell'attributo DynamoDB.

Input: util.dynamodb.toBinarySet([ "foo", "bar", "baz" ]) Output: { "BS" : [ "foo", "bar", "baz" ] }

# ToBoolean utils

Elenco degli strumenti ToBoolean

```
util.dynamodb.toBoolean(Boolean)
```
Converte un booleano nel formato booleano DynamoDB appropriato. Questo restituisce un oggetto che descrive il valore dell'attributo DynamoDB.

Input: util.dynamodb.toBoolean(true) Output: { "BOOL" : true }

ToNull utils

Elenco di utilità ToNull

```
util.dynamodb.toNull()
```
Restituisce un valore null nel formato null di DynamoDB. Questo restituisce un oggetto che descrive il valore dell'attributo DynamoDB.

```
Input: util.dynamodb.toNull()
Output: { "NULL" : null }
```
## Utilità ToList

Elenco di utilità ToList

```
util.dynamodb.toList(List)
```
Converte un elenco di oggetti nel formato elenco DynamoDB. Ogni elemento dell'elenco viene inoltre convertito nel formato DynamoDB appropriato. Rappresenta alcuni oggetti nidificati in un determinato modo. Ad esempio, usa elenchi ("L") invece di set ("SS", "NS", "BS"). Questo restituisce un oggetto che descrive il valore dell'attributo DynamoDB.

```
Input: util.dynamodb.toList([ "foo", 123, { "bar" : "baz" } ])
Output: { 
                   "L" : [ 
                       { "S" : "foo" }, 
                       { "N" : 123 }, 
\{ "M" : { 
                                 "bar" : { "S" : "baz" } 
 } 
design and the state of the state of the state of the state of the state of the state of the state of the state
 ] 
              }
```
# Utilità ToMap

Elenco di utilità ToMap

```
util.dynamodb.toMap(Map)
```
Converte una mappa nel formato di mappa DynamoDB. Ogni valore nella mappa viene inoltre convertito nel formato DynamoDB appropriato. Rappresenta alcuni oggetti nidificati in un determinato modo. Ad esempio, usa elenchi ("L") invece di set ("SS", "NS", "BS"). Questo restituisce un oggetto che descrive il valore dell'attributo DynamoDB.

```
Input: util.dynamodb.toMap({ "foo": "bar", "baz" : 1234, "beep": [ "boop"] })
Output: { 
                    "M" : { 
                         "foo" : { "S" : "bar" }, 
                         "baz" : { "N" : 1234 }, 
                         "beep" : { 
                              "L" : [ 
                                    { "S" : "boop" } 
\blacksquaredesign and the state of the state of the state of the state of the state of the state of the state of the state
 } 
               }
```
util.dynamodb.toMapValues(Map)

Crea una copia della mappa in cui ogni valore è stato convertito nel formato DynamoDB appropriato. Rappresenta alcuni oggetti nidificati in un determinato modo. Ad esempio, usa elenchi ("L") invece di set ("SS", "NS", "BS").

```
Input: util.dynamodb.toMapValues({ "foo": "bar", "baz" : 1234, "beep": 
  [ "boop"] })
Output: { 
                  "foo" : { "S" : "bar" }, 
                  "baz" : { "N" : 1234 }, 
                  "beep" : { 
                      "L" : [ 
                           { "S" : "boop" } 
\sim 100 \sim 100 \sim 100 \sim 100 \sim 100 \sim 100 \sim } 
             }
```
## **a** Note

Questo è leggermente diverso dal fatto che restituisce solo il contenuto del valore dell'attributo DynamoDB, ma non l'intero valore dell'attributo util.dynamodb.toMap(Map) stesso. Ad esempio, le istruzioni seguenti sono identiche:

```
util.dynamodb.toMapValues(<map>)
util.dynamodb.toMap(<map>)("M")
```
# Utilità S3Object

Elenco delle utilità di S3Object

util.dynamodb.toS3Object(String key, String bucket, String region)

Converte la chiave, il bucket e la regione nella rappresentazione dell'oggetto DynamoDB S3. Questo restituisce un oggetto che descrive il valore dell'attributo DynamoDB.

```
Input: util.dynamodb.toS3Object("foo", "bar", region = "baz")
Output: \{ "S" : "\{\ \"s3\ \" : {\ \'\"key\ \" : \ \``foot \"bucket\" : \ \``bar", \ \"region" \}\" : \"baz" } }" }
```
util.dynamodb.toS3Object(String key, String bucket, String region, String version)

Converte la chiave, il bucket, la regione e la versione opzionale nella rappresentazione dell'oggetto DynamoDB S3. Questo restituisce un oggetto che descrive il valore dell'attributo DynamoDB.

```
Input: util.dynamodb.toS3Object("foo", "bar", "baz", "beep")
Output: { "S" : "{ \"s3\" : { \"key\" : \"foo\", \"bucket\" : \"bar\", \"region
\Upsilon" : \Upsilon"baz\Upsilon", \Upsilon"version\Upsilon" = \Upsilon"beep\Upsilon" } }" }
```
## util.dynamodb.fromS3ObjectJson(String)

Accetta il valore stringa di un oggetto DynamoDB S3 e restituisce una mappa che contiene la chiave, il bucket, la regione e la versione opzionale.

```
Input: util.dynamodb.fromS3ObjectJson({ "S" : "{ \"s3\" : { \"key\" : \"foo\", 
 \"bucket\" : \"bar\", \"region\" : \"baz\", \"version\" = \"beep\" } }" })
Output: { "key" : "foo", "bucket" : "bar", "region" : "baz", "version" : 
  "beep" }
```
# Helper HTTP in util.http

L'util.httputilità fornisce metodi di supporto che è possibile utilizzare per gestire i parametri di richiesta HTTP e aggiungere intestazioni di risposta.

elenco di utilità util.http

util.http.copyHeaders(headers)

Copia l'intestazione dalla mappa senza il set limitato di intestazioni HTTP. Puoi usarlo per inoltrare le intestazioni di richiesta all'endpoint HTTP downstream.

util.http.addResponseHeader(String, Object)

Aggiunge una singola intestazione personalizzata con il nome (String) e il valore (Object) della risposta. Si applicano le limitazioni seguenti:

- I nomi delle intestazioni non possono corrispondere a nessuna delle intestazioni esistenti AWS o AWS AppSync limitate.
- I nomi delle intestazioni non possono iniziare con prefissi limitati, ad esempio o. x-amzn- xamz-
- La dimensione delle intestazioni di risposta personalizzate non può superare i 4 KB. Sono inclusi i nomi e i valori delle intestazioni.
- È necessario definire ogni intestazione di risposta una volta per operazione GraphQL. Tuttavia, se definisci più volte un'intestazione personalizzata con lo stesso nome, nella risposta viene visualizzata la definizione più recente. Tutte le intestazioni vengono conteggiate ai fini del limite di dimensione dell'intestazione indipendentemente dalla denominazione.

util.http.addResponseHeaders(Map)

Aggiunge più intestazioni di risposta alla risposta dalla mappa specificata di nomi (String) e valori (). Object Le stesse limitazioni elencate per il addResponseHeader(String, Object) metodo si applicano anche a questo metodo.

# Aiutanti di trasformazione in util.transform

util.transformcontiene metodi di supporto che semplificano l'esecuzione di operazioni complesse su fonti di dati.

```
Elenco di utilità degli aiutanti di trasformazione
```

```
util.transform.toDynamoDBFilterExpression(filterObject: 
DynamoDBFilterObject) : string
```
Converte una stringa di input in un'espressione di filtro da utilizzare con DynamoDB. Si consiglia l'utilizzo toDynamoDBFilterExpression con le [funzioni integrate](https://docs.aws.amazon.com/appsync/latest/devguide/built-in-modules-js.html) del modulo.

```
util.transform.toElasticsearchQueryDSL(object: OpenSearchQueryObject) : 
string
```
Converte l'input dato nella sua espressione OpenSearch Query DSL equivalente, restituendola come stringa JSON.

Esempio di input:

```
util.transform.toElasticsearchQueryDSL({ 
      "upvotes":{ 
           "ne":15, 
           "range":[ 
                10, 
                20 
          \mathbf{I} }, 
      "title":{ 
           "eq":"hihihi", 
           "wildcard":"h*i" 
      } 
   })
```
Esempio di output:

```
{ 
      "bool":{ 
         "must":[ 
               { 
                  "bool":{ 
                     "must":[
```

```
\{ "bool":{ 
                  "must_not":{ 
                   "term":{ 
                     "upvotes":15 
 } 
 } 
1999 1999 1999 1999 1999
              }, 
\{ "range":{ 
                  "upvotes":{ 
                   "gte":10, 
                   "lte":20 
 } 
1999 1999 1999 1999 1999
 } 
 ] 
          } 
        }, 
        { 
          "bool":{ 
           "must":[ 
\{ "term":{ 
                  "title":"hihihi" 
1999 1999 1999 1999 1999
              }, 
\{ "wildcard":{ 
                  "title":"h*i" 
1999 1999 1999 1999 1999
 } 
           ] 
          } 
        } 
     ] 
    }
}
```
### **a** Note

Si presume che l'operatore predefinito sia AND.

```
util.transform.toSubscriptionFilter(objFilter, ignoredFields?, rules?): 
SubscriptionFilter
```
Converte un oggetto Map di input in un oggetto SubscriptionFilter espressione. Il util.transform.toSubscriptionFilter metodo viene utilizzato come input per l'extensions.setSubscriptionFilter()estensione. Per ulteriori informazioni, consulta [Estensioni](https://docs.aws.amazon.com/appsync/latest/devguide/extensions-js.html).

## **a** Note

I parametri e l'istruzione return sono elencati di seguito: Parameters (Parametri)

• objFilter: SubscriptionFilterObject

Un oggetto Map di input che viene convertito nell'oggetto SubscriptionFilter espressione.

• ignoredFields: SubscriptionFilterExcludeKeysType (opzionale)

Uno List dei nomi di campo nel primo oggetto che verrà ignorato.

• rules: SubscriptionFilterRuleObject (opzionale)

Un oggetto Map di input con regole rigorose che viene incluso durante la costruzione dell'oggetto SubscriptionFilter espressione. Queste regole rigorose verranno incluse nell'oggetto SubscriptionFilter espressione in modo che almeno una delle regole venga soddisfatta per passare il filtro di sottoscrizione.

Risposta

Restituisce una [SubscriptionFilter](https://docs.aws.amazon.com/appsync/latest/devguide/extensions-js.html).

## util.transform.toSubscriptionFilter(Map, List)

Converte un oggetto Map di input in un oggetto SubscriptionFilter espressione. Il util.transform.toSubscriptionFilter metodo viene utilizzato come input per

l'extensions.setSubscriptionFilter()estensione. Per ulteriori informazioni, consulta [Estensioni](https://docs.aws.amazon.com/appsync/latest/devguide/extensions-js.html).

Il primo argomento è l'oggetto Map di input che viene convertito nell'oggetto SubscriptionFilter espressione. Il secondo argomento riguarda i nomi List di campo che vengono ignorati nel primo oggetto Map di input durante la costruzione dell'oggetto SubscriptionFilter espressione.

util.transform.toSubscriptionFilter(Map, List, Map)

Converte un oggetto Map di input in un SubscriptionFilter oggetto espressione. Il util.transform.toSubscriptionFilter metodo viene utilizzato come input per l'extensions.setSubscriptionFilter()estensione. Per ulteriori informazioni, consulta [Estensioni](https://docs.aws.amazon.com/appsync/latest/devguide/extensions-js.html).

util.transform.toDynamoDBConditionExpression(conditionObject)

Crea un'espressione di condizione DynamoDB.

Argomenti del filtro di abbonamento

La tabella seguente spiega come vengono definiti gli argomenti delle seguenti utilità:

• Util.transform.toSubscriptionFilter(objFilter, ignoredFields?, rules?): SubscriptionFilter

Argument 1: Map

L'argomento 1 è un Map oggetto con i seguenti valori chiave:

- nomi di campo
- «e»
- «o»

Per i nomi di campo come chiavi, le condizioni nelle voci di questi campi sono nel formato di. "operator" : "value"

L'esempio seguente mostra come aggiungere voci a: Map

"field\_name" : {

```
 "operator1" : value 
 }
## We can have multiple conditions for the same field_name: 
"field_name" : { 
               "operator1" : value 
               "operator2" : value 
 . 
 . 
 . 
 }
```
Quando un campo contiene due o più condizioni, si considera che tutte queste condizioni utilizzino l'operazione OR.

L'input Map può anche avere «e» e «or» come chiavi, il che implica che tutte le voci al suo interno devono essere unite utilizzando la logica AND o OR a seconda della chiave. I valori chiave «and» e «or» prevedono una serie di condizioni.

```
"and" : [ 
           { 
              "field_name1" : { 
                  "operator1" : value 
 } 
            }, 
\overline{\mathcal{L}} "field_name2" : { 
                  "operator1" : value 
 } 
            }, 
 . 
 . 
       ].
```
Nota che puoi annidare «and» e «or». Cioè, puoi aver annidato «e» /"or» all'interno di un altro blocco «e» /"or». Tuttavia, questo non funziona per campi semplici.

"and" : [

```
 { 
         "field_name1" : { 
           "operator" : value 
 } 
       }, 
       { 
         "or" : [ 
\{ "field_name2" : { 
                   "operator" : value 
 } 
 }, 
\{ "field_name3" : { 
                   "operator" : value 
 } 
 } 
\blacksquare
```
L'esempio seguente mostra un input dell'argomento 1 utilizzandoutil.transform.toSubscriptionFilter(Map) : Map.

Ingresso/i

Argomento 1: Mappa:

```
{ 
   "percentageUp": { 
      "lte": 50, 
      "gte": 20 
   }, 
   "and": [ 
     { 
         "title": { 
           "ne": "Book1" 
        } 
      }, 
      { 
         "downvotes": { 
           "gt": 2000
```

```
 } 
      } 
   ], 
   "or": [ 
      { 
         "author": { 
            "eq": "Admin" 
         } 
      }, 
      { 
         "isPublished": { 
            "eq": false 
         } 
      } 
   ]
}
```
### **Output**

Il risultato è un Map oggetto:

```
{ 
   "filterGroup": [ 
     { 
        "filters": [ 
          { 
            "fieldName": "percentageUp", 
            "operator": "lte", 
            "value": 50 
          }, 
          { 
            "fieldName": "title", 
            "operator": "ne", 
            "value": "Book1" 
          }, 
          { 
            "fieldName": "downvotes", 
            "operator": "gt", 
            "value": 2000 
          }, 
          { 
            "fieldName": "author", 
            "operator": "eq", 
            "value": "Admin"
```

```
 } 
   ] 
 }, 
 { 
   "filters": [ 
     { 
        "fieldName": "percentageUp", 
        "operator": "lte", 
        "value": 50 
     }, 
     { 
        "fieldName": "title", 
        "operator": "ne", 
       "value": "Book1" 
     }, 
     { 
        "fieldName": "downvotes", 
        "operator": "gt", 
       "value": 2000 
     }, 
     { 
        "fieldName": "isPublished", 
        "operator": "eq", 
        "value": false 
     } 
   ] 
 }, 
 { 
   "filters": [ 
     { 
        "fieldName": "percentageUp", 
        "operator": "gte", 
        "value": 20 
     }, 
     { 
        "fieldName": "title", 
        "operator": "ne", 
       "value": "Book1" 
     }, 
     { 
        "fieldName": "downvotes", 
        "operator": "gt", 
        "value": 2000 
     },
```
{

```
 "fieldName": "author", 
              "operator": "eq", 
              "value": "Admin" 
           } 
        ] 
      }, 
      { 
        "filters": [ 
           { 
              "fieldName": "percentageUp", 
             "operator": "gte", 
             "value": 20 
           }, 
           { 
             "fieldName": "title", 
             "operator": "ne", 
             "value": "Book1" 
           }, 
          \mathcal{L} "fieldName": "downvotes", 
             "operator": "gt", 
              "value": 2000 
           }, 
           { 
              "fieldName": "isPublished", 
              "operator": "eq", 
              "value": false 
           } 
       \mathbf{I} } 
   ]
}
```
## Argument 2: List

L'argomento 2 contiene una List serie di nomi di campo che non devono essere considerati nell'input Map (argomento 1) durante la costruzione dell'oggetto SubscriptionFilter espressione. ListPossono anche essere vuoti.

```
L'esempio seguente mostra gli input dell'argomento 1 e dell'argomento 2 
utilizzandoutil.transform.toSubscriptionFilter(Map, List) : Map.
```
#### Ingresso/i

Argomento 1: Mappa:

```
{ 
   "percentageUp": { 
     "lte": 50, 
     "gte": 20 
   }, 
   "and": [ 
      { 
         "title": { 
           "ne": "Book1" 
         } 
      }, 
      { 
         "downvotes": { 
           "gt": 20 
         } 
      } 
   ], 
   "or": [ 
      { 
         "author": { 
           "eq": "Admin" 
         } 
      }, 
      { 
         "isPublished": { 
           "eq": false 
         } 
      } 
   ] }
```
Argomento 2: Elenco:

["percentageUp", "author"]

**Output** 

Il risultato è un Map oggetto:

```
{ 
   "filterGroup": [ 
     \left\{ \right. "filters": [ 
            { 
               "fieldName": "title", 
               "operator": "ne", 
              "value": "Book1" 
            }, 
            { 
               "fieldName": "downvotes", 
               "operator": "gt", 
               "value": 20 
            }, 
           \mathcal{L} "fieldName": "isPublished", 
               "operator": "eq", 
               "value": false 
            } 
        \mathbf{I} } 
  \mathbf 1}
```
## Argument 3: Map

L'argomento 3 è un Map oggetto che ha nomi di campo come valori chiave (non può avere «and» o «or»). Per i nomi di campo come chiavi, le condizioni in questi campi sono voci nel formato di"operator" : "value". A differenza dell'argomento 1, l'argomento 3 non può avere più condizioni nella stessa chiave. Inoltre, l'argomento 3 non contiene una clausola «and» o «or», quindi non è prevista nemmeno la nidificazione.

L'argomento 3 rappresenta un elenco di regole rigorose, che vengono aggiunte all'oggetto SubscriptionFilter espressione in modo che venga soddisfatta almeno una di queste condizioni per passare il filtro.

```
{ 
   "fieldname1": { 
     "operator": value 
   }, 
   "fieldname2": { 
     "operator": value
```

```
 }
}
.
.
.
```
L'esempio seguente mostra gli input dell'argomento 1, dell'argomento 2 e dell'argomento 3 utilizzandoutil.transform.toSubscriptionFilter(Map, List, Map) : Map.

Ingresso/i

```
Argomento 1: Mappa:
```

```
{ 
   "percentageUp": { 
      "lte": 50, 
      "gte": 20 
   }, 
   "and": [ 
      { 
         "title": { 
            "ne": "Book1" 
         } 
      }, 
      { 
         "downvotes": { 
            "lt": 20 
         } 
      } 
   ], 
   "or": [ 
      { 
         "author": { 
            "eq": "Admin" 
         } 
      }, 
      { 
         "isPublished": { 
            "eq": false 
         } 
      } 
   ]
}
```
### Argomento 2: Elenco:

["percentageUp", "author"]

### Argomento 3: Mappa:

```
{ 
   "upvotes": { 
     "gte": 250 
   }, 
   "author": { 
     "eq": "Person1" 
   }
}
```
### **Output**

Il risultato è un Map oggetto:

```
{ 
   "filterGroup": [ 
     { 
        "filters": [ 
          { 
             "fieldName": "title", 
            "operator": "ne", 
            "value": "Book1" 
          }, 
          { 
            "fieldName": "downvotes", 
            "operator": "gt", 
            "value": 20 
          }, 
          { 
            "fieldName": "isPublished", 
            "operator": "eq", 
            "value": false 
          }, 
          { 
             "fieldName": "upvotes", 
             "operator": "gte", 
             "value": 250
```

```
 } 
         ] 
      }, 
      { 
         "filters": [ 
           { 
              "fieldName": "title", 
              "operator": "ne", 
              "value": "Book1" 
           }, 
           { 
              "fieldName": "downvotes", 
              "operator": "gt", 
              "value": 20 
           }, 
           { 
              "fieldName": "isPublished", 
              "operator": "eq", 
              "value": false 
           }, 
           { 
              "fieldName": "author", 
              "operator": "eq", 
              "value": "Person1" 
           } 
        \mathbf{I} } 
  \overline{1}}
```
# String helper in util.str

util.strcontiene metodi per facilitare le operazioni più comuni sulle stringhe.

elenco di utilità util.str

```
util.str.normalize(String, String)
```
Normalizza una stringa utilizzando uno dei quattro moduli di normalizzazione Unicode: NFC, NFD, NFKC o NFKD. Il primo argomento è la stringa da normalizzare. Il secondo argomento è «nfc», «nfd», «nfkc» o «nfkd» e specifica il tipo di normalizzazione da utilizzare per il processo di normalizzazione.

# Estensioni

extensionscontiene una serie di metodi per eseguire azioni aggiuntive all'interno dei resolver.

Estensioni di memorizzazione nella cache

```
extensions.evictFromApiCache(typeName: string, fieldName: string, 
keyValuePair: Record<string, string>) : Object
```
Rimuove un elemento dalla cache lato server. AWS AppSync Il primo argomento è il nome del tipo. Il secondo argomento è il nome del campo. Il terzo argomento è un oggetto contenente elementi della coppia chiave-valore che specificano il valore della chiave di memorizzazione nella cache. È necessario inserire gli elementi nell'oggetto nello stesso ordine delle chiavi di memorizzazione nella cache del resolver memorizzato nella cache. cachingKey [Per ulteriori](https://docs.aws.amazon.com/appsync/latest/devguide/enabling-caching.html#caching-behavior)  [informazioni sulla memorizzazione nella cache, vedete Comportamento della memorizzazione](https://docs.aws.amazon.com/appsync/latest/devguide/enabling-caching.html#caching-behavior)  [nella cache.](https://docs.aws.amazon.com/appsync/latest/devguide/enabling-caching.html#caching-behavior)

Esempio 1:

Questo esempio rimuove gli elementi che sono stati memorizzati nella cache di un resolver chiamato Query.allClasses su cui è stata utilizzata una chiave di memorizzazione nella cache chiamata. context.arguments.semester Quando viene chiamata la mutazione e il resolver viene eseguito, se una voce viene cancellata con successo, la risposta contiene un apiCacheEntriesDeleted valore nell'oggetto extensions che mostra quante voci sono state eliminate.

```
import { util, extensions } from '@aws-appsync/utils';
export const request = (ctx) => ({g payload: null });
export function response(ctx) { 
  extensions.evictFromApiCache('Query', 'allClasses', { 
   'context.arguments.semester': ctx.args.semester, 
  }); 
  return null;
}
```
### **a** Note

Questa funzione funziona solo per le mutazioni, non per le interrogazioni.

#### Estensioni di abbonamento

### extensions.setSubscriptionFilter(filterJsonObject)

Definisce filtri di abbonamento avanzati. Ogni evento di notifica di sottoscrizione viene valutato sulla base dei filtri di sottoscrizione forniti e invia notifiche ai clienti se tutti i filtri rispondonotrue. L'argomento è filterJsonObject (ulteriori informazioni su questo argomento sono disponibili di seguito nella filterJsonObject sezione Argomento:). Vedi [Filtraggio avanzato degli abbonamenti.](https://docs.aws.amazon.com/appsync/latest/devguide/aws-appsync-real-time-enhanced-filtering.html)

### **a** Note

È possibile utilizzare questa funzione di estensione solo nel gestore delle risposte di un resolver di sottoscrizioni. Inoltre, ti consigliamo di utilizzarla util.transform.toSubscriptionFilter per creare il tuo filtro.

extensions.setSubscriptionInvalidationFilter(filterJsonObject)

Definisce i filtri di invalidazione dell'abbonamento. I filtri di sottoscrizione vengono valutati in base al payload di invalidazione, quindi invalidano un determinato abbonamento se i filtri restituiscono lo stesso risultato. true L'argomento è *filterJsonObject* (ulteriori informazioni su questo argomento sono disponibili più avanti nella sezione Argomento:). filterJsonObject Vedi [Filtraggio](https://docs.aws.amazon.com/appsync/latest/devguide/aws-appsync-real-time-enhanced-filtering.html) [avanzato degli abbonamenti.](https://docs.aws.amazon.com/appsync/latest/devguide/aws-appsync-real-time-enhanced-filtering.html)

### **a** Note

È possibile utilizzare questa funzione di estensione solo nel gestore delle risposte di un resolver di sottoscrizioni. Inoltre, ti consigliamo di utilizzarla util.transform.toSubscriptionFilter per creare il tuo filtro.

extensions.invalidateSubscriptions(invalidationJsonObject)

Utilizzato per avviare l'invalidazione dell'abbonamento a seguito di una mutazione. L'argomento è invalidationJsonObject (ulteriori informazioni su questo argomento sono disponibili di seguito nella sezione Argomento: invalidationJsonObject).

### **a** Note

Questa estensione può essere utilizzata solo nei modelli di mappatura delle risposte dei risolutori di mutazioni.

È possibile utilizzare al massimo cinque chiamate di

extensions.invalidateSubscriptions() metodo uniche in ogni singola richiesta. Se superi questo limite, riceverai un errore GraphQL.

# Argomento: filterJsonObject

L'oggetto JSON definisce i filtri di sottoscrizione o di invalidazione. È una serie di filtri in un. filterGroup Ogni filtro è una raccolta di filtri individuali.

```
{ 
    "filterGroup": [ 
        { 
           "filters" : [ 
\overline{a} "fieldName" : "userId", 
                   "operator" : "eq", 
                   "value" : 1 
 } 
 ] 
        }, 
       \{ "filters" : [ 
\overline{a} "fieldName" : "group", 
                   "operator" : "in", 
                   "value" : ["Admin", "Developer"] 
 } 
 ] 
        } 
    ]
}
```
Ogni filtro ha tre attributi:

- fieldName— Il campo dello schema GraphQL.
- operator— Il tipo di operatore.
- value— I valori da confrontare con il fieldName valore di notifica dell'abbonamento.

Di seguito è riportato un esempio di assegnazione di questi attributi:

```
{ 
  "fieldName" : "severity", 
  "operator" : "le", 
  "value" : context.result.severity
}
```
Argomento: invalidationJsonObject

invalidationJsonObjectDefinisce quanto segue:

- subscriptionField— L'abbonamento allo schema GraphQL da invalidare. Un singolo abbonamento, definito come una stringa insubscriptionField, viene considerato invalidato.
- payload— Un elenco di coppie chiave-valore che viene utilizzato come input per invalidare le sottoscrizioni se il filtro di invalidazione valuta in base ai relativi valori. true

L'esempio seguente invalida i client sottoscritti e connessi che utilizzano l'abbonamento quando il filtro di invalidazione definito nel resolver di onUserDelete sottoscrizione restituisce un risultato conforme al valore. true payload

```
export const request = (ctx) => ({ payload: null });
export function response(ctx) { 
  extensions.invalidateSubscriptions({ 
   subscriptionField: 'onUserDelete', 
   payload: { group: 'Developer', type: 'Full-Time' }, 
  }); 
  return ctx.result;
}
```
# Helper XML in util.xml

util.xmlcontiene metodi per facilitare la conversione di stringhe XML.

elenco di utilità di util.xml

## util.xml.toMap(String) : Object

Converte una stringa XML in un dizionario.

Esempio 1:

```
Input:
<?xml version="1.0" encoding="UTF-8"?>
<posts>
<post>
    <id>1</id>
     <title>Getting started with GraphQL</title>
</post>
</posts>
Output (object):
{ 
     "posts":{ 
       "post":{ 
          "id":1, 
         "title":"Getting started with GraphQL" 
       } 
     }
}
```
#### Esempio 2:

```
Input:
<?xml version="1.0" encoding="UTF-8"?>
<posts>
<post>
 <id>1</id>
  <title>Getting started with GraphQL</title>
</post>
<post>
  <id>2</id>
  <title>Getting started with AppSync</title>
</post>
```
```
</posts>
Output (JavaScript object):
{ 
      "posts":{ 
      "post":[ 
          { 
               "id":1, 
               "title":"Getting started with GraphQL" 
          }, 
          { 
               "id":2, 
               "title":"Getting started with AppSync" 
          } 
     ] 
     }
}
```
util.xml.toJsonString(String, Boolean?) : String

Converte una stringa XML in una stringa JSON. È simile atoMap, tranne per il fatto che l'output è una stringa. Questa funzione è utile se si desidera convertire direttamente e restituire la risposta XML da un oggetto HTTP in formato JSON. È possibile impostare un parametro booleano opzionale per determinare se si desidera codificare il JSON come stringa.

# JavaScriptriferimento alla funzione resolver per DynamoDB

LaAWS AppSyncLa funzione DynamoDB consente di utilizzare[GraphQL](https://graphql.org)per archiviare e recuperare dati nelle tabelle Amazon DynamoDB esistenti nel tuo account. Questo resolver funziona consentendoti di mappare una richiesta GraphQL in entrata in una chiamata DynamoDB e quindi mappare la risposta DynamoDB a GraphQL. Questa sezione descrive i gestori di richieste e risposte per le operazioni DynamoDB supportate.

# **GetItem**

IlGetItemla richiesta ti consente di dire ilAWS AppSyncfunzione DynamoDB per creare unGetItemrichiede a DynamoDB e consente di specificare:

• La chiave dell'elemento in DynamoDB

• Se utilizzare una lettura consistente o no

LaGetItemla richiesta ha la seguente struttura:

```
type DynamoDBGetItem = { 
   operation: 'GetItem'; 
   key: { [key: string]: any }; 
   consistentRead?: ConsistentRead; 
   projection?: { 
     expression: string; 
     expressionNames?: { [key: string]: string }; 
   };
};
```
I campi sono definiti come segue:

## GetItem campi

GetItemelenco dei campi

#### operation

L'operazione DynamoDB da eseguire. Per eseguire l'operazione GetItem DynamoDB, il valore deve essere impostato su GetItem. Questo valore è obbligatorio.

#### key

La chiave dell'elemento in DynamoDB. Gli elementi DynamoDB possono avere una sola chiave hash o una chiave hash e una chiave di ordinamento, a seconda della struttura della tabella. Per ulteriori informazioni su come specificare un «valore digitato», vedere[Sistema di tipi \(mappatura](https://docs.aws.amazon.com/appsync/latest/devguide/js-resolver-reference-dynamodb.html#js-aws-appsync-resolver-reference-dynamodb-typed-values-request) [delle richieste\)](https://docs.aws.amazon.com/appsync/latest/devguide/js-resolver-reference-dynamodb.html#js-aws-appsync-resolver-reference-dynamodb-typed-values-request). Questo valore è obbligatorio.

#### consistentRead

Se eseguire o meno una lettura fortemente coerente con DynamoDB. Si tratta di un'opzione facoltativa, impostata di default su false.

#### projection

Una proiezione utilizzata per specificare gli attributi da restituire dall'operazione DynamoDB. Per ulteriori informazioni sulle proiezioni, veder[eProiezioni.](https://docs.aws.amazon.com/appsync/latest/devguide/js-resolver-reference-dynamodb.html#js-aws-appsync-resolver-reference-dynamodb-projections) Questo campo è facoltativo.

L'elemento restituito da DynamoDB viene automaticamente convertito in tipi primitivi GraphQL e JSON ed è disponibile nel risultato contestuale (context.result).

Per ulteriori informazioni sulla conversione dei tipi in DynamoDB, ved[iSistema di tipi \(mappatura delle](https://docs.aws.amazon.com/appsync/latest/devguide/js-resolver-reference-dynamodb.html#js-aws-appsync-resolver-reference-dynamodb-typed-values-responses) [risposte\).](https://docs.aws.amazon.com/appsync/latest/devguide/js-resolver-reference-dynamodb.html#js-aws-appsync-resolver-reference-dynamodb-typed-values-responses)

Per ulteriori informazioni suJavaScriptresolver, veder[eJavaScriptpanoramica dei resolver](https://docs.aws.amazon.com/appsync/latest/devguide/resolver-reference-overview-js.html).

## Esempio

L'esempio seguente è un gestore di richieste di funzioni per una query GraphQLgetThing(foo: String!, bar: String!):

```
export function request(ctx) { 
  const \{foo, bar\} = ctx.args return { 
     operation : "GetItem", 
     key : util.dynamodb.toMapValues({foo, bar}), 
     consistentRead : true 
   }
}
```
Per ulteriori informazioni sull'API GetItem di DynamoDB, consulta la [documentazione API di](https://docs.aws.amazon.com/amazondynamodb/latest/APIReference/API_GetItem.html)  [DynamoDB](https://docs.aws.amazon.com/amazondynamodb/latest/APIReference/API_GetItem.html).

# **PutItem**

LaPutItemrichiedi il documento di mappatura ti consente di indicare ilAWS AppSyncfunzione DynamoDB per creare unPutItemrichiede a DynamoDB e consente di specificare quanto segue:

- La chiave dell'elemento in DynamoDB
- L'intero contenuto della voce (costituita da key e attributeValues)
- Condizioni per la riuscita dell'operazione

LaPutItemla richiesta ha la seguente struttura:

```
type DynamoDBPutItemRequest = { 
   operation: 'PutItem'; 
   key: { [key: string]: any };
```

```
 attributeValues: { [key: string]: any}; 
   condition?: ConditionCheckExpression; 
   customPartitionKey?: string; 
   populateIndexFields?: boolean; 
   _version?: number;
};
```
I campi sono definiti come segue:

## PutItem campi

PutItemelenco dei campi

#### operation

L'operazione DynamoDB da eseguire. Per eseguire l'operazione PutItem DynamoDB, il valore deve essere impostato su PutItem. Questo valore è obbligatorio.

key

La chiave dell'elemento in DynamoDB. Gli elementi DynamoDB possono avere una sola chiave hash o una chiave hash e una chiave di ordinamento, a seconda della struttura della tabella. Per ulteriori informazioni su come specificare un «valore digitato», vedere[Sistema di tipi \(mappatura](https://docs.aws.amazon.com/appsync/latest/devguide/js-resolver-reference-dynamodb.html#js-aws-appsync-resolver-reference-dynamodb-typed-values-request) [delle richieste\)](https://docs.aws.amazon.com/appsync/latest/devguide/js-resolver-reference-dynamodb.html#js-aws-appsync-resolver-reference-dynamodb-typed-values-request). Questo valore è obbligatorio.

#### attributeValues

Gli altri attributi della voce da inserir in DynamoDB. Per ulteriori informazioni su come specificare un «valore digitato», veder[eSistema di tipi \(mappatura delle richieste\).](https://docs.aws.amazon.com/appsync/latest/devguide/js-resolver-reference-dynamodb.html#js-aws-appsync-resolver-reference-dynamodb-typed-values-request) Questo campo è facoltativo.

#### condition

Una condizione per determinare se la richiesta deve riuscire o no in base allo stato dell'oggetto già incluso in DynamoDB. Se non viene specificata alcuna condizione, la richiesta PutItem sovrascrive qualsiasi valore esistente per quella voce. Per ulteriori informazioni sulle condizioni, vedere[Espressioni condizionali.](https://docs.aws.amazon.com/appsync/latest/devguide/js-resolver-reference-dynamodb.html#js-aws-appsync-resolver-reference-dynamodb-condition-expressions) Questo valore è facoltativo.

#### \_version

Valore numerico che rappresenta l'ultima versione nota di un elemento. Questo valore è facoltativo. Questo campo viene utilizzato per il rilevamento dei conflitti ed è supportato solo nelle origini dati con versione.

#### customPartitionKey

Se abilitato, questo valore di stringa modifica il formato delds\_skeds\_pkrecord utilizzati dalla tabella delta sync quando il controllo delle versioni è stato abilitato (per ulteriori informazioni, vedere[Rilevamento e sincronizzazione dei conflitti](https://docs.aws.amazon.com/appsync/latest/devguide/conflict-detection-and-sync.html)nelAWS AppSyncGuida per gli sviluppatori). Se abilitata, l'elaborazione dipopulateIndexFieldsè inoltre abilitata l'immissione. Questo campo è facoltativo.

populateIndexFields

Un valore booleano che, se abilitatoinsieme a**customPartitionKey**, crea nuove voci per ogni record nella tabella delta sync, in particolare nellagsi\_ds\_pkegsi\_ds\_skcolonne. Per ulteriori informazioni, vedere[Rilevamento e sincronizzazione dei conflittin](https://docs.aws.amazon.com/appsync/latest/devguide/conflict-detection-and-sync.html)elAWS AppSyncGuida per gli sviluppatori. Questo campo è facoltativo.

L'elemento scritto in DynamoDB viene automaticamente convertito in tipi primitivi GraphQL e JSON ed è disponibile nel risultato contestuale (context.result).

L'elemento scritto in DynamoDB viene automaticamente convertito in tipi primitivi GraphQL e JSON ed è disponibile nel risultato contestuale (context.result).

Per ulteriori informazioni sulla conversione dei tipi in DynamoDB, vedere[Sistema di tipi \(mappatura](https://docs.aws.amazon.com/appsync/latest/devguide/js-resolver-reference-dynamodb.html#js-aws-appsync-resolver-reference-dynamodb-typed-values-responses) [delle risposte\).](https://docs.aws.amazon.com/appsync/latest/devguide/js-resolver-reference-dynamodb.html#js-aws-appsync-resolver-reference-dynamodb-typed-values-responses)

Per ulteriori informazioni suJavaScriptresolver, veder[eJavaScriptpanoramica dei resolver](https://docs.aws.amazon.com/appsync/latest/devguide/resolver-reference-overview-js.html).

Esempio 1

L'esempio seguente è un gestore di richieste di funzioni per una mutazione GraphQLupdateThing(foo: String!, bar: String!, name: String!, version: Int!).

Se non esiste alcuna voce con la chiave specificata, viene creata. Se esiste, viene sovrascritta.

```
import { util } from '@aws-appsync/utils';
export function request(ctx) { 
   const { foo, bar, ...values} = ctx.args 
   return { 
     operation: 'PutItem', 
     key: util.dynamodb.toMapValues({foo, bar}), 
     attributeValues: util.dynamodb.toMapValues(values), 
   };
```
#### }

#### Esempio 2

L'esempio seguente è un gestore di richieste di funzioni per una mutazione GraphQLupdateThing(foo: String!, bar: String!, name: String!, expectedVersion: Int!).

Questo esempio verifica che l'elemento attualmente in DynamoDB abbiaversioncampo impostato suexpectedVersion.

```
import { util } from '@aws-appsync/utils';
export function request(ctx) { 
   const { foo, bar, name, expectedVersion } = ctx.args; 
  const values = { name, version: expectedVersion + 1 };
   let condition = util.transform.toDynamoDBConditionExpression({ 
     version: { eq: expectedVersion }, 
   }); 
   return { 
     operation: 'PutItem', 
     key: util.dynamodb.toMapValues({ foo, bar }), 
     attributeValues: util.dynamodb.toMapValues(values), 
     condition, 
   };
}
```
Per ulteriori informazioni sull'API PutItem di DynamoDB, consulta la [documentazione API di](https://docs.aws.amazon.com/amazondynamodb/latest/APIReference/API_PutItem.html)  [DynamoDB](https://docs.aws.amazon.com/amazondynamodb/latest/APIReference/API_PutItem.html).

## **UpdateItem**

IlUpdateItemla richiesta consente di comunicare ilAWS AppSyncfunzione DynamoDB per creare unUpdateItemrichiede a DynamoDB e consente di specificare quanto segue:

- La chiave dell'elemento in DynamoDB
- Un'espressione di aggiornamento che descrive come aggiornare l'elemento in DynamoDB
- Condizioni per la riuscita dell'operazione

IlUpdateItemla richiesta ha la seguente struttura:

```
type DynamoDBUpdateItemRequest = { 
   operation: 'UpdateItem'; 
   key: { [key: string]: any }; 
   update: { 
     expression: string; 
     expressionNames?: { [key: string]: string }; 
    expressionValues?: { [key: string]: any };
   }; 
   condition?: ConditionCheckExpression; 
   customPartitionKey?: string; 
   populateIndexFields?: boolean; 
   _version?: number;
};
```
I campi sono definiti come segue:

## UpdateItem campi

UpdateItemelenco dei campi

#### operation

L'operazione DynamoDB da eseguire. Per eseguire l'operazione UpdateItem DynamoDB, il valore deve essere impostato su UpdateItem. Questo valore è obbligatorio.

#### key

La chiave dell'elemento in DynamoDB. Gli elementi DynamoDB possono avere una sola chiave hash o una chiave hash e una chiave di ordinamento, a seconda della struttura della tabella. Per ulteriori informazioni sulla specificazione di un «valore digitato», vedere[Sistema di tipi \(mappatura](https://docs.aws.amazon.com/appsync/latest/devguide/js-resolver-reference-dynamodb.html#js-aws-appsync-resolver-reference-dynamodb-typed-values-request) [delle richieste\)](https://docs.aws.amazon.com/appsync/latest/devguide/js-resolver-reference-dynamodb.html#js-aws-appsync-resolver-reference-dynamodb-typed-values-request). Questo valore è obbligatorio.

#### update

Laupdatela sezione consente di specificare un'espressione di aggiornamento che descrive come aggiornare l'elemento in DynamoDB. Per ulteriori informazioni su come scrivere espressioni di aggiornamento, consulta i[lDynamoDBUpdateExpressionsdocumentazione](https://docs.aws.amazon.com/amazondynamodb/latest/developerguide/Expressions.UpdateExpressions.html). Questa sezione è obbligatoria.

La sezione update ha tre componenti:

#### **expression**

L'espressione di aggiornamento. Questo valore è obbligatorio.

#### **expressionNames**

Le sostituzioni per i segnaposto dell'attributo di espressione name sotto forma di coppie chiave-valore. La chiave corrisponde a un segnaposto per il nome utilizzato inexpressione il valore deve essere una stringa corrispondente al nome dell'attributo dell'elemento in DynamoDB. Questo è un campo facoltativo in cui vanno riportate solo le sostituzioni per i segnaposto dell'attributo di espressione name utilizzate in expression.

#### **expressionValues**

Le sostituzioni per i segnaposto dell'attributo di espressione value sotto forma di coppie chiave-valore. La chiave corrisponde a un segnaposto per un valore utilizzato in expression, mentre il valore deve essere un valore tipizzato. Per ulteriori informazioni su come specificare un «valore digitato», veder[eSistema di tipi \(mappatura delle richieste\).](https://docs.aws.amazon.com/appsync/latest/devguide/js-resolver-reference-dynamodb.html#js-aws-appsync-resolver-reference-dynamodb-typed-values-request) Questo elemento deve essere specificato. Questo è un campo facoltativo in cui vanno riportate solo le sostituzioni per i segnaposto dell'attributo di espressione value utilizzate in expression.

#### condition

Una condizione per determinare se la richiesta deve riuscire o no in base allo stato dell'oggetto già incluso in DynamoDB. Se non viene specificata alcuna condizione, la richiesta UpdateItem aggiorna qualsiasi valore esistente, indipendentemente dal suo stato attuale. Per ulteriori informazioni sulle condizioni, vedere[Espressioni condizionali.](https://docs.aws.amazon.com/appsync/latest/devguide/js-resolver-reference-dynamodb.html#js-aws-appsync-resolver-reference-dynamodb-condition-expressions) Questo valore è facoltativo.

#### \_version

Valore numerico che rappresenta l'ultima versione nota di un elemento. Questo valore è facoltativo. Questo campo viene utilizzato per il rilevamento dei conflitti ed è supportato solo nelle origini dati con versione.

#### customPartitionKey

Se abilitato, questo valore di stringa modifica il formato delds\_skeds\_pkrecord utilizzati dalla tabella delta sync quando il controllo delle versioni è stato abilitato (per ulteriori informazioni, vedere[Rilevamento e sincronizzazione dei conflitti](https://docs.aws.amazon.com/appsync/latest/devguide/conflict-detection-and-sync.html)nelAWS AppSyncGuida per gli sviluppatori). Se abilitata, l'elaborazione dipopulateIndexFieldsè inoltre abilitata l'immissione. Questo campo è facoltativo.

#### populateIndexFields

Un valore booleano che, se abilitatoinsieme a**customPartitionKey**, crea nuove voci per ogni record nella tabella delta sync, in particolare nellagsi\_ds\_pkegsi\_ds\_skcolonne. Per ulteriori

informazioni, vedere[Rilevamento e sincronizzazione dei conflittin](https://docs.aws.amazon.com/appsync/latest/devguide/conflict-detection-and-sync.html)elAWS AppSyncGuida per gli sviluppatori. Questo campo è facoltativo.

L'elemento aggiornato in DynamoDB viene automaticamente convertito in tipi primitivi GraphQL e JSON ed è disponibile nel risultato contestuale (context.result).

Per ulteriori informazioni sulla conversione dei tipi in DynamoDB, vedere[Sistema di tipi \(mappatura](https://docs.aws.amazon.com/appsync/latest/devguide/js-resolver-reference-dynamodb.html#js-aws-appsync-resolver-reference-dynamodb-typed-values-responses) [delle risposte\).](https://docs.aws.amazon.com/appsync/latest/devguide/js-resolver-reference-dynamodb.html#js-aws-appsync-resolver-reference-dynamodb-typed-values-responses)

Per ulteriori informazioni suJavaScriptresolver, veder[eJavaScriptpanoramica dei resolver](https://docs.aws.amazon.com/appsync/latest/devguide/resolver-reference-overview-js.html).

## Esempio 1

L'esempio seguente è un gestore di richieste di funzioni per la mutazione GraphQLupvote (id: ID!).

In questo esempio, un elemento in DynamoDB ha il suoupvoteseversioncampi incrementati di 1.

```
import { util } from '@aws-appsync/utils';
export function request(ctx) { 
  const \{ id \} = \text{ctx.args}; return { 
     operation: 'UpdateItem', 
     key: util.dynamodb.toMapValues({ id }), 
     update: { 
       expression: 'ADD #votefield :plusOne, version :plusOne', 
       expressionNames: { '#votefield': 'upvotes' }, 
       expressionValues: { ':plusOne': { N: 1 } }, 
     }, 
   };
}
```
## Esempio 2

L'esempio seguente è un gestore di richieste di funzioni per una mutazione GraphQLupdateItem(id: ID!, title: String, author: String, expectedVersion: Int!).

Si tratta di un esempio complesso che verifica gli argomenti e genera dinamicamente l'espressione di aggiornamento in cui sono inclusi solo gli argomenti forniti dal client. Ad esempio, se title e

author vengono omessi, non vengono aggiornati. Se viene specificato un argomento ma il suo valore ènull, allora quel campo viene eliminato dall'oggetto in DynamoDB. Infine, l'operazione ha una condizione, che verifica se l'elemento attualmente in DynamoDB ha ilversioncampo impostato suexpectedVersion:

```
import { util } from '@aws-appsync/utils';
export function request(ctx) { 
  const { args: { input: { id, ...values } } } = ctx;
   const condition = { 
     id: { attributeExists: true }, 
     version: { eq: values.expectedVersion }, 
   }; 
   values.expectedVersion += 1; 
   return dynamodbUpdateRequest({ keys: { id }, values, condition });
}
/** 
  * Helper function to update an item 
  * @returns an UpdateItem request 
  */
function dynamodbUpdateRequest(params) { 
   const { keys, values, condition: inCondObj } = params; 
  const sets = [];
   const removes = []; 
   const expressionNames = {}; 
   const expValues = {}; 
   // Iterate through the keys of the values 
   for (const [key, value] of Object.entries(values)) { 
     expressionNames[`#${key}`] = key; 
     if (value) { 
      sets.push(`#${key} = :\{key}`);
       expValues[`:${key}`] = value; 
     } else { 
       removes.push(`#${key}`); 
     } 
   } 
   let expression = sets.length ? `SET ${sets.join(', ')}` : ''; 
   expression += removes.length ? ` REMOVE ${removes.join(', ')}` : '';
```

```
 const condition = JSON.parse( 
     util.transform.toDynamoDBConditionExpression(inCondObj) 
   ); 
   return { 
     operation: 'UpdateItem', 
     key: util.dynamodb.toMapValues(keys), 
     condition, 
     update: { 
       expression, 
       expressionNames, 
       expressionValues: util.dynamodb.toMapValues(expValues), 
     }, 
   };
}
```
Per ulteriori informazioni sull'API UpdateItem di DynamoDB, consulta la [documentazione API di](https://docs.aws.amazon.com/amazondynamodb/latest/APIReference/API_UpdateItem.html) [DynamoDB](https://docs.aws.amazon.com/amazondynamodb/latest/APIReference/API_UpdateItem.html).

# **DeleteItem**

LaDeleteItemla richiesta ti consente di dire ilAWS AppSyncfunzione DynamoDB per creare unDeleteItemrichiede a DynamoDB e consente di specificare quanto segue:

- La chiave dell'elemento in DynamoDB
- Condizioni per la riuscita dell'operazione

LaDeleteItemla richiesta ha la seguente struttura:

```
type DynamoDBDeleteItemRequest = { 
   operation: 'DeleteItem'; 
   key: { [key: string]: any }; 
   condition?: ConditionCheckExpression; 
   customPartitionKey?: string; 
   populateIndexFields?: boolean; 
   _version?: number;
};
```
I campi sono definiti come segue:

## DeleteItem campi

DeleteItemelenco dei campi

#### **operation**

L'operazione DynamoDB da eseguire. Per eseguire l'operazione DeleteItem DynamoDB, il valore deve essere impostato su DeleteItem. Questo valore è obbligatorio.

#### **key**

La chiave dell'elemento in DynamoDB. Gli elementi DynamoDB possono avere una sola chiave hash o una chiave hash e una chiave di ordinamento, a seconda della struttura della tabella. Per ulteriori informazioni sulla specificazione di un «valore digitato», vedere[Sistema di tipi \(mappatura](https://docs.aws.amazon.com/appsync/latest/devguide/js-resolver-reference-dynamodb.html#js-aws-appsync-resolver-reference-dynamodb-typed-values-request) [delle richieste\)](https://docs.aws.amazon.com/appsync/latest/devguide/js-resolver-reference-dynamodb.html#js-aws-appsync-resolver-reference-dynamodb-typed-values-request). Questo valore è obbligatorio.

#### **condition**

Una condizione per determinare se la richiesta deve riuscire o no in base allo stato dell'oggetto già incluso in DynamoDB. Se non viene specificata alcuna condizione, la richiesta DeleteItem elimina la voce indipendentemente dal suo stato attuale. Per ulteriori informazioni sulle condizioni, vedere[Espressioni condizionali.](https://docs.aws.amazon.com/appsync/latest/devguide/js-resolver-reference-dynamodb.html#js-aws-appsync-resolver-reference-dynamodb-condition-expressions) Questo valore è facoltativo.

#### **\_version**

Valore numerico che rappresenta l'ultima versione nota di un elemento. Questo valore è facoltativo. Questo campo viene utilizzato per il rilevamento dei conflitti ed è supportato solo nelle origini dati con versione.

#### **customPartitionKey**

Se abilitato, questo valore di stringa modifica il formato delds\_skeds\_pkrecord utilizzati dalla tabella delta sync quando il controllo delle versioni è stato abilitato (per ulteriori informazioni, vedere[Rilevamento e sincronizzazione dei conflitti](https://docs.aws.amazon.com/appsync/latest/devguide/conflict-detection-and-sync.html)nelAWS AppSyncGuida per gli sviluppatori). Se abilitata, l'elaborazione dipopulateIndexFieldsè inoltre abilitata l'immissione. Questo campo è facoltativo.

## **populateIndexFields**

Un valore booleano che, se abilitatoinsieme a**customPartitionKey**, crea nuove voci per ogni record nella tabella delta sync, in particolare nellagsi\_ds\_pkegsi\_ds\_skcolonne. Per ulteriori informazioni, vedere[Rilevamento e sincronizzazione dei conflittin](https://docs.aws.amazon.com/appsync/latest/devguide/conflict-detection-and-sync.html)elAWS AppSyncGuida per gli sviluppatori. Questo campo è facoltativo.

L'elemento eliminato da DynamoDB viene automaticamente convertito in tipi primitivi GraphQL e JSON ed è disponibile nel risultato contestuale (context.result).

Per ulteriori informazioni sulla conversione dei tipi in DynamoDB, vedere[Sistema di tipi \(mappatura](https://docs.aws.amazon.com/appsync/latest/devguide/js-resolver-reference-dynamodb.html#js-aws-appsync-resolver-reference-dynamodb-typed-values-responses) [delle risposte\).](https://docs.aws.amazon.com/appsync/latest/devguide/js-resolver-reference-dynamodb.html#js-aws-appsync-resolver-reference-dynamodb-typed-values-responses)

Per ulteriori informazioni suJavaScriptresolver, veder[eJavaScriptpanoramica dei resolver](https://docs.aws.amazon.com/appsync/latest/devguide/resolver-reference-overview-js.html).

Esempio 1

L'esempio seguente è un gestore di richieste di funzioni per una mutazione GraphQLdeleteItem(id: ID!). Se esiste già una voce con questo ID, viene eliminata.

```
import { util } from '@aws-appsync/utils';
export function request(ctx) { 
   return { 
     operation: 'DeleteItem', 
     key: util.dynamodb.toMapValues({ id: ctx.args.id }), 
   };
}
```
## Esempio 2

L'esempio seguente è un gestore di richieste di funzioni per una mutazione GraphQLdeleteItem(id: ID!, expectedVersion: Int!). Se esiste già una voce con questo ID, viene eliminata, ma solo se il relativo campo version è impostato su expectedVersion:

```
import { util } from '@aws-appsync/utils';
export function request(ctx) { 
   const { id, expectedVersion } = ctx.args; 
   const condition = { 
     id: { attributeExists: true }, 
     version: { eq: expectedVersion }, 
   }; 
   return { 
     operation: 'DeleteItem', 
     key: util.dynamodb.toMapValues({ id }), 
     condition: util.transform.toDynamoDBConditionExpression(condition), 
   };
```
#### }

Per ulteriori informazioni sull'API DeleteItem di DynamoDB, consulta la [documentazione API di](https://docs.aws.amazon.com/amazondynamodb/latest/APIReference/API_DeleteItem.html) [DynamoDB](https://docs.aws.amazon.com/amazondynamodb/latest/APIReference/API_DeleteItem.html).

# **Query**

LaQueryl'oggetto di richiesta ti consente di dire ilAWS AppSyncresolver DynamoDB per creare unQueryrichiede a DynamoDB e consente di specificare quanto segue:

- Espressione chiave
- Indice da utilizzare
- Eventuali filtri aggiuntivi
- Numero di voci da restituire
- Se utilizzare letture consistenti
- Direzione della query (avanti o indietro)
- Token di paginazione

IlQueryl'oggetto della richiesta ha la seguente struttura:

```
type DynamoDBQueryRequest = { 
   operation: 'Query'; 
   query: { 
     expression: string; 
     expressionNames?: { [key: string]: string }; 
     expressionValues?: { [key: string]: any }; 
   }; 
   index?: string; 
   nextToken?: string; 
   limit?: number; 
   scanIndexForward?: boolean; 
   consistentRead?: boolean; 
   select?: 'ALL_ATTRIBUTES' | 'ALL_PROJECTED_ATTRIBUTES' | 'SPECIFIC_ATTRIBUTES'; 
   filter?: { 
     expression: string; 
     expressionNames?: { [key: string]: string }; 
     expressionValues?: { [key: string]: any }; 
   }; 
   projection?: {
```

```
 expression: string; 
     expressionNames?: { [key: string]: string }; 
   };
};
```
I campi sono definiti come segue:

Campi di interrogazione

Elenco dei campi di interrogazione

#### **operation**

L'operazione DynamoDB da eseguire. Per eseguire l'operazione Query DynamoDB, il valore deve essere impostato su Query. Questo valore è obbligatorio.

#### **query**

Laqueryla sezione consente di specificare un'espressione di condizione chiave che descrive quali elementi recuperare da DynamoDB. Per ulteriori informazioni su come scrivere espressioni di condizioni chiave, consult[aDynamoDBKeyConditionsdocumentazione](https://docs.aws.amazon.com/amazondynamodb/latest/developerguide/LegacyConditionalParameters.KeyConditions.html). Questa sezione deve essere specificata.

#### **expression**

L'espressione della query. Questo campo deve essere specificato.

#### **expressionNames**

Le sostituzioni per i segnaposto dell'attributo di espressione name sotto forma di coppie chiave-valore. La chiave corrisponde a un segnaposto per il nome utilizzato inexpressione il valore deve essere una stringa corrispondente al nome dell'attributo dell'elemento in DynamoDB. Questo è un campo facoltativo in cui vanno riportate solo le sostituzioni per i segnaposto dell'attributo di espressione name utilizzate in expression.

#### **expressionValues**

Le sostituzioni per i segnaposto dell'attributo di espressione value sotto forma di coppie chiave-valore. La chiave corrisponde a un segnaposto per un valore utilizzato in expression, mentre il valore deve essere un valore tipizzato. Per ulteriori informazioni su come specificare un «valore digitato», veder[eSistema di tipi \(mappatura delle richieste\).](https://docs.aws.amazon.com/appsync/latest/devguide/js-resolver-reference-dynamodb.html#js-aws-appsync-resolver-reference-dynamodb-typed-values-request) Questo valore è obbligatorio. Questo è un campo facoltativo in cui vanno riportate solo le sostituzioni per i segnaposto dell'attributo di espressione value utilizzate in expression.

## **filter**

Un ulteriore filtro che può essere utilizzato per filtrare i risultati da DynamoDB prima che siano restituiti. Per ulteriori informazioni sui filtri, consulta [Filtri](https://docs.aws.amazon.com/appsync/latest/devguide/js-resolver-reference-dynamodb.html#js-aws-appsync-resolver-reference-dynamodb-filter). Questo campo è facoltativo.

## **index**

Nome dell'indice su cui eseguire una query. L'operazione di interrogazione DynamoDB consente di eseguire la scansione degli indici secondari locali e degli indici secondari globali oltre all'indice della chiave primaria alla ricerca di una chiave hash. Se specificato, indica a DynamoDB di interrogare l'indice specificato. Se omesso, la query viene eseguita sull'indice primario della chiave.

#### **nextToken**

Il token di paginazione utilizzato per continuare una query precedente, dalla quale deve essere ottenuto. Questo campo è facoltativo.

## **limit**

Il numero massimo di item da valutare (non necessariamente il numero di item corrispondenti). Questo campo è facoltativo.

#### **scanIndexForward**

Un valore booleano che indica se la query deve essere eseguita in avanti o indietro. Si tratta di un campo facoltativo, impostato di default su true.

#### **consistentRead**

Un booleano che indica se utilizzare letture coerenti quando si esegue una query su DynamoDB. Si tratta di un campo facoltativo, impostato di default su false.

#### **select**

Per impostazione predefinita,AWS AppSyncIl resolver DynamoDB restituisce solo gli attributi proiettati nell'indice. Se sono necessari più attributi, puoi impostare questo campo. Questo campo è facoltativo. I valori supportati sono:

## **ALL\_ATTRIBUTES**

Restituisce tutti gli attributi della voce nella tabella o nell'indice specificati. Se si esegue una query su un indice secondario locale, DynamoDB recupera l'intero elemento dalla tabella principale per ogni elemento corrispondente nell'indice. Se l'indice è configurato per proiettare tutti gli attributi della voce, è possibile ottenere tutti i dati dall'indice secondario locale, senza necessità di recupero.

## **ALL\_PROJECTED\_ATTRIBUTES**

Consentito solo durante l'esecuzione di una query su un indice. Recupera tutti gli attributi proiettati nell'indice. Se la configurazione dell'indice prevede che vi siano proiettati tutti gli attributi, il valore che restituisce è uguale a quello dato da ALL\_ATTRIBUTES.

#### **SPECIFIC\_ATTRIBUTES**

Restituisce solo gli attributi elencati nellaprojectionèexpression. Questo valore restituito equivale a specificareprojectionèexpressionsenza specificare alcun valore perSelect.

#### **projection**

Una proiezione utilizzata per specificare gli attributi da restituire dall'operazione DynamoDB. Per ulteriori informazioni sulle proiezioni, veder[eProiezioni.](https://docs.aws.amazon.com/appsync/latest/devguide/js-resolver-reference-dynamodb.html#js-aws-appsync-resolver-reference-dynamodb-projections) Questo campo è facoltativo.

I risultati di DynamoDB vengono convertiti automaticamente in tipi primitivi GraphQL e JSON e sono disponibili nel risultato contestuale (context.result).

Per ulteriori informazioni sulla conversione dei tipi in DynamoDB, vedere[Sistema di tipi \(mappatura](https://docs.aws.amazon.com/appsync/latest/devguide/js-resolver-reference-dynamodb.html#js-aws-appsync-resolver-reference-dynamodb-typed-values-responses) [delle risposte\).](https://docs.aws.amazon.com/appsync/latest/devguide/js-resolver-reference-dynamodb.html#js-aws-appsync-resolver-reference-dynamodb-typed-values-responses)

Per ulteriori informazioni suJavaScriptresolver, veder[eJavaScriptpanoramica dei resolver](https://docs.aws.amazon.com/appsync/latest/devguide/resolver-reference-overview-js.html).

I risultati hanno la struttura seguente:

```
{ 
    items = [ \ldots ],
     nextToken = "a pagination token", 
    scannedCount = 10
}
```
I campi sono definiti come segue:

#### **items**

Un elenco contenente gli elementi restituiti dalla query DynamoDB.

#### **nextToken**

Se è possibile che ci siano altri risultati, nextToken contiene un token di paginazione utilizzabile in un'altra richiesta. Nota cheAWS AppSynccrittografa e offusca il token di impaginazione restituito da DynamoDB. In questo modo si evita che i dati della tabella siano inavvertitamente divulgati all'intermediario. Si noti inoltre che questi token di impaginazione non possono essere utilizzati con funzioni o resolver diversi.

#### **scannedCount**

Il numero di voci corrispondenti all'espressione di condizione della query prima dell'applicazione di un'espressione di filtro (se presente).

## Esempio

L'esempio seguente è un gestore di richieste di funzioni per una query GraphQLgetPosts(owner: ID!).

In questo esempio, un indice secondario globale in una tabella viene interrogato per restituire tutti i post di proprietà dell'ID specificato.

```
import { util } from '@aws-appsync/utils';
export function request(ctx) { 
   const { owner } = ctx.args; 
   return { 
     operation: 'Query', 
     query: { 
       expression: 'ownerId = :ownerId', 
       expressionValues: util.dynamodb.toMapValues({ ':ownerId': owner }), 
     }, 
     index: 'owner-index', 
   };
}
```
Per ulteriori informazioni sull'API Query di DynamoDB, consulta la [documentazione API di](https://docs.aws.amazon.com/amazondynamodb/latest/APIReference/API_Query.html) [DynamoDB](https://docs.aws.amazon.com/amazondynamodb/latest/APIReference/API_Query.html).

# Scan

LaScanla richiesta ti consente di dire ilAWS AppSyncfunzione DynamoDB per creare unScanrichiede a DynamoDB e consente di specificare quanto segue:

- Un filtro per escludere i risultati
- Indice da utilizzare
- Numero di voci da restituire
- Se utilizzare letture consistenti
- Token di paginazione
- Scansioni parallele

LaScanl'oggetto della richiesta ha la seguente struttura:

```
type DynamoDBScanRequest = { 
   operation: 'Scan'; 
   index?: string; 
   limit?: number; 
   consistentRead?: boolean; 
   nextToken?: string; 
   totalSegments?: number; 
   segment?: number; 
   filter?: { 
     expression: string; 
     expressionNames?: { [key: string]: string }; 
     expressionValues?: { [key: string]: any }; 
   }; 
   projection?: { 
     expression: string; 
     expressionNames?: { [key: string]: string }; 
   };
};
```
I campi sono definiti come segue:

#### Digitalizza i campi

Elenco dei campi di scansione

#### **operation**

L'operazione DynamoDB da eseguire. Per eseguire l'operazione Scan DynamoDB, il valore deve essere impostato su Scan. Questo valore è obbligatorio.

#### **filter**

Un filtro che può essere utilizzato per filtrare i risultati di DynamoDB prima che vengano restituiti. Per ulteriori informazioni sui filtri, consulta [Filtri](https://docs.aws.amazon.com/appsync/latest/devguide/js-resolver-reference-dynamodb.html#js-aws-appsync-resolver-reference-dynamodb-filter). Questo campo è facoltativo.

#### **index**

Nome dell'indice su cui eseguire una query. L'operazione di interrogazione DynamoDB consente di eseguire la scansione degli indici secondari locali e degli indici secondari globali oltre all'indice della chiave primaria alla ricerca di una chiave hash. Se specificato, indica a DynamoDB di interrogare l'indice specificato. Se omesso, la query viene eseguita sull'indice primario della chiave.

## **limit**

Numero massimo di elementi da valutare in una sola volta. Questo campo è facoltativo.

## **consistentRead**

Un valore booleano che indica se utilizzare letture coerenti quando si esegue una query su DynamoDB. Si tratta di un campo facoltativo, impostato di default su false.

## **nextToken**

Il token di paginazione utilizzato per continuare una query precedente, dalla quale deve essere ottenuto. Questo campo è facoltativo.

## **select**

Per impostazione predefinita, ilAWS AppSyncLa funzione DynamoDB restituisce solo gli attributi proiettati nell'indice. Se sono necessari più attributi, è possibile impostare questo campo. Questo campo è facoltativo. I valori supportati sono:

## **ALL\_ATTRIBUTES**

Restituisce tutti gli attributi della voce nella tabella o nell'indice specificati. Se si esegue una query su un indice secondario locale, DynamoDB recupera l'intero elemento dalla tabella principale per ogni elemento corrispondente nell'indice. Se l'indice è configurato per proiettare tutti gli attributi della voce, è possibile ottenere tutti i dati dall'indice secondario locale, senza necessità di recupero.

## **ALL\_PROJECTED\_ATTRIBUTES**

Consentito solo durante l'esecuzione di una query su un indice. Recupera tutti gli attributi proiettati nell'indice. Se la configurazione dell'indice prevede che vi siano proiettati tutti gli attributi, il valore che restituisce è uguale a quello dato da ALL\_ATTRIBUTES.

## **SPECIFIC\_ATTRIBUTES**

Restituisce solo gli attributi elencati nellaprojectionèexpression. Questo valore restituito equivale a specificareprojectionèexpressionsenza specificare alcun valore perSelect.

#### **totalSegments**

Il numero di segmenti in cui partizionare la tabella durante una scansione parallela. Questo campo è facoltativo, ma deve essere specificato se è specificato anche segment.

#### **segment**

Il segmento della tabella in questa operazione quando si esegue una scansione parallela. Questo campo è facoltativo, ma deve essere specificato se è specificato anche totalSegments.

#### **projection**

Una proiezione utilizzata per specificare gli attributi da restituire dall'operazione DynamoDB. Per ulteriori informazioni sulle proiezioni, veder[eProiezioni.](https://docs.aws.amazon.com/appsync/latest/devguide/js-resolver-reference-dynamodb.html#js-aws-appsync-resolver-reference-dynamodb-projections) Questo campo è facoltativo.

I risultati restituiti dalla scansione DynamoDB vengono convertiti automaticamente in tipi primitivi GraphQL e JSON e sono disponibili nel risultato contestuale (context.result).

Per ulteriori informazioni sulla conversione dei tipi in DynamoDB, vedere[Sistema di tipi \(mappatura](https://docs.aws.amazon.com/appsync/latest/devguide/js-resolver-reference-dynamodb.html#js-aws-appsync-resolver-reference-dynamodb-typed-values-responses) [delle risposte\).](https://docs.aws.amazon.com/appsync/latest/devguide/js-resolver-reference-dynamodb.html#js-aws-appsync-resolver-reference-dynamodb-typed-values-responses)

Per ulteriori informazioni suJavaScriptresolver, veder[eJavaScriptpanoramica dei resolver](https://docs.aws.amazon.com/appsync/latest/devguide/resolver-reference-overview-js.html).

I risultati hanno la struttura seguente:

```
{ 
     items = [\cdot, \cdot, \cdot],
      nextToken = "a pagination token", 
     scannedCount = 10}
```
I campi sono definiti come segue:

#### **items**

Un elenco contenente gli elementi restituiti dalla scansione di DynamoDB.

#### **nextToken**

Se potessero esserci altri risultati,nextTokencontiene un token di impaginazione che puoi usare in un'altra richiesta.AWS AppSynccrittografa e offusca il token di impaginazione restituito da DynamoDB. In questo modo si evita che i dati della tabella siano inavvertitamente divulgati

all'intermediario. Inoltre, questi token di impaginazione non possono essere utilizzati con funzioni o resolver diversi.

### **scannedCount**

Il numero di elementi recuperati da DynamoDB prima dell'applicazione di un'espressione di filtro (se presente).

## Esempio 1

L'esempio seguente è un gestore di richieste di funzioni per la query GraphQL:allPosts.

In questo esempio, vengono restituite tutte le voci della tabella.

```
export function request(ctx) { 
   return { operation: 'Scan' };
}
```
## Esempio 2

L'esempio seguente è un gestore di richieste di funzioni per la query GraphQL:postsMatching(title: String!).

In questo esempio, vengono restituite tutte le voci della tabella il cui titolo inizia con l'argomento title.

```
export function request(ctx) { 
  const { title } = ctx.args;const filter = { filter: { beginsWith: title } };
   return { 
     operation: 'Scan', 
     filter: JSON.parse(util.transform.toDynamoDBFilterExpression(filter)), 
   };
}
```
Per ulteriori informazioni sull'API Scan di DynamoDB, consulta la [documentazione API di](https://docs.aws.amazon.com/amazondynamodb/latest/APIReference/API_Scan.html) [DynamoDB](https://docs.aws.amazon.com/amazondynamodb/latest/APIReference/API_Scan.html).

# Sync

LaSyncl'oggetto request consente di recuperare tutti i risultati da una tabella DynamoDB e quindi ricevere solo i dati modificati dall'ultima query (gli aggiornamenti delta).Syncle richieste possono essere fatte solo a sorgenti dati DynamoDB con versione. È possibile specificare le forme seguenti:

- Un filtro per escludere i risultati
- Numero di voci da restituire
- Token di paginazione
- Quando è stata avviata l'ultima operazione Sync

LaSyncl'oggetto della richiesta ha la seguente struttura:

```
type DynamoDBSyncRequest = { 
   operation: 'Sync'; 
   basePartitionKey?: string; 
   deltaIndexName?: string; 
   limit?: number; 
   nextToken?: string; 
   lastSync?: number; 
   filter?: { 
     expression: string; 
     expressionNames?: { [key: string]: string }; 
    expressionValues?: { [key: string]: any };
   };
};
```
I campi sono definiti come segue:

Sincronizza campi

Elenco dei campi di sincronizzazione

## **operation**

L'operazione DynamoDB da eseguire. Per eseguire l'operazione Sync, il valore deve essere impostato su Sync. Questo valore è obbligatorio.

## **filter**

Un filtro che può essere utilizzato per filtrare i risultati di DynamoDB prima che vengano restituiti. Per ulteriori informazioni sui filtri, consulta [Filtri](https://docs.aws.amazon.com/appsync/latest/devguide/js-resolver-reference-dynamodb.html#js-aws-appsync-resolver-reference-dynamodb-filter). Questo campo è facoltativo.

## **limit**

Numero massimo di elementi da valutare in una sola volta. Questo campo è facoltativo. Se omesso, il limite predefinito sarà impostato su 100 elementi. Il valore massimo per questo campo è 1000 articoli.

#### **nextToken**

Il token di paginazione utilizzato per continuare una query precedente, dalla quale deve essere ottenuto. Questo campo è facoltativo.

## **lastSync**

Il momento, in millisecondi dall'epoca, in cui è iniziata l'ultima operazione Sync riuscita. Se specificato, vengono restituiti solo gli elementi che sono stati modificati dopo lastSync. Questo campo è facoltativo e deve essere compilato solo dopo aver recuperato tutte le pagine da un' operazione Sync iniziale. Se omesso, i risultati della tabella Base verranno restituiti, altrimenti verranno restituiti i risultati della tabella Delta.

## **basePartitionKey**

La chiave di partizione diBasetabella utilizzata durante l'esecuzione di unSyncoperazione. Questo campo consente unSyncoperazione da eseguire quando la tabella utilizza una chiave di partizione personalizzata. Questo campo è opzionale.

#### **deltaIndexName**

L'indice utilizzato perSyncoperazione. Questo indice è necessario per abilitare unSyncoperazione sull'intera tabella delta store quando la tabella utilizza una chiave di partizione personalizzata. IlSyncl'operazione verrà eseguita sul GSI (creato ilgsi\_ds\_pkegsi\_ds\_sk). Questo campo è facoltativo.

I risultati restituiti dalla sincronizzazione di DynamoDB vengono convertiti automaticamente in tipi primitivi GraphQL e JSON e sono disponibili nel risultato contestuale (context.result).

Per ulteriori informazioni sulla conversione dei tipi di DynamoDB, ved[iSistema di tipi \(mappatura delle](https://docs.aws.amazon.com/appsync/latest/devguide/js-resolver-reference-dynamodb.html#js-aws-appsync-resolver-reference-dynamodb-typed-values-responses) [risposte\).](https://docs.aws.amazon.com/appsync/latest/devguide/js-resolver-reference-dynamodb.html#js-aws-appsync-resolver-reference-dynamodb-typed-values-responses)

Per ulteriori informazioni suJavaScriptresolver, veder[eJavaScriptpanoramica dei resolver](https://docs.aws.amazon.com/appsync/latest/devguide/resolver-reference-overview-js.html).

I risultati hanno la struttura seguente:

```
{ 
    items = [ \ldots ],
     nextToken = "a pagination token", 
    scannedCount = 10,
     startedAt = 1550000000000
}
```
I campi sono definiti come segue:

#### **items**

Un elenco contenente le voci restituite dalla sincronizzazione.

#### **nextToken**

Se potessero esserci altri risultati,nextTokencontiene un token di impaginazione che puoi usare in un'altra richiesta.AWS AppSynccrittografa e offusca il token di impaginazione restituito da DynamoDB. In questo modo si evita che i dati della tabella siano inavvertitamente divulgati all'intermediario. Inoltre, questi token di impaginazione non possono essere utilizzati con funzioni o resolver diversi.

#### **scannedCount**

Il numero di elementi recuperati da DynamoDB prima dell'applicazione di un'espressione di filtro (se presente).

#### **startedAt**

Il momento, in millisecondi dall'epoca, in cui è iniziata l'operazione di sincronizzazione che è possibile memorizzare localmente e utilizzare in un'altra richiesta come argomento lastSync. Se un token di paginazione è stato incluso nella richiesta, questo valore sarà lo stesso di quello restituito dalla richiesta per la prima pagina di risultati.

## Esempio 1

L'esempio seguente è un gestore di richieste di funzioni per la query GraphQL:syncPosts(nextToken: String, lastSync: AWSTimestamp). In questo esempio, se lastSync viene omesso, vengono restituite tutte le voci nella tabella di base. Se lastSync viene fornito, vengono restituite solo le voci nella tabella di sincronizzazione delta che sono state modificate dal momento in cui sono state sincronizzate lastSync.

```
export function request(ctx) { 
   const { nextToken, lastSync } = ctx.args; 
   return { operation: 'Sync', limit: 100, nextToken, lastSync };
}
```
# **BatchGetItem**

LaBatchGetIteml'oggetto di richiesta ti consente di dire ilAWS AppSyncFunzione DynamoDB per creare unBatchGetItemrichiesta a DynamoDB di recuperare più elementi, potenzialmente su più tabelle. Per questo oggetto di richiesta, è necessario specificare quanto segue:

- I nomi delle tabelle da cui recuperare le voci
- Le chiavi delle voci da recuperare da ciascuna tabella

Si applicano i limiti BatchGetItem di DynamoDB e non si può inserire alcuna espressione di condizione.

IlBatchGetIteml'oggetto della richiesta ha la seguente struttura:

```
type DynamoDBBatchGetItemRequest = { 
   operation: 'BatchGetItem'; 
   tables: { 
     [tableName: string]: { 
       keys: { [key: string]: any }[]; 
       consistentRead?: boolean; 
       projection?: { 
          expression: string; 
          expressionNames?: { [key: string]: string }; 
       }; 
     }; 
   };
};
```
I campi sono definiti come segue:

## BatchGetItem campi

BatchGetItemelenco dei campi

#### **operation**

L'operazione DynamoDB da eseguire. Per eseguire l'operazione BatchGetItem DynamoDB, il valore deve essere impostato su BatchGetItem. Questo valore è obbligatorio.

### **tables**

Le tabelle DynamoDB da cui recuperare gli elementi. Il valore è una mappa in cui i nomi delle tabelle sono specificati come chiavi della mappa. Occorre specificare almeno una tabella. Questo valore tables è obbligatorio.

#### **keys**

Elenco di chiavi DynamoDB che rappresentano la chiave primaria degli elementi da recuperare. Gli elementi DynamoDB possono avere una sola chiave hash o una chiave hash e una chiave di ordinamento, a seconda della struttura della tabella. Per ulteriori informazioni su come specificare un «valore digitato», veder[eSistema di tipi \(mappatura delle richieste\)](https://docs.aws.amazon.com/appsync/latest/devguide/js-resolver-reference-dynamodb.html#js-aws-appsync-resolver-reference-dynamodb-typed-values-request).

#### **consistentRead**

Se utilizzare una lettura coerente durante l'esecuzione di unGetItemoperazione. Questo valore è opzionale e l'impostazione predefinita è false.

## **projection**

Una proiezione utilizzata per specificare gli attributi da restituire dall'operazione DynamoDB. Per ulteriori informazioni sulle proiezioni, veder[eProiezioni.](https://docs.aws.amazon.com/appsync/latest/devguide/js-resolver-reference-dynamodb.html#js-aws-appsync-resolver-reference-dynamodb-projections) Questo campo è facoltativo.

Aspetti da ricordare:

- Se una voce non è stata recuperata dalla tabella, un elemento null compare nel blocco di dati relativo a quella tabella.
- I risultati della chiamata vengono ordinati per tabella, in base all'ordine in cui sono stati forniti all'interno dell'oggetto della richiesta.
- CiascunoGetcomando all'interno di unBatchGetItemè atomico, tuttavia, un batch può essere parzialmente elaborato. Se un batch viene elaborato parzialmente a causa di un errore, le chiavi non elaborate vengono restituite nell'ambito del risultato dell'invocazione all'interno del blocco unprocessedKeys.

• BatchGetItem ha un limite di 100 chiavi.

Per il seguente esempio di gestore di richieste di funzioni:

```
import { util } from '@aws-appsync/utils';
export function request(ctx) { 
   const { authorId, postId } = ctx.args; 
   return { 
     operation: 'BatchGetItem', 
     tables: { 
       authors: [util.dynamodb.toMapValues({ authorId })], 
       posts: [util.dynamodb.toMapValues({ authorId, postId })], 
     }, 
   };
}
```
Il risultato dell'invocazione disponibile in ctx.result è il seguente:

```
{ 
    "data": { 
       "authors": [null], 
       "posts": [ 
          // Was retrieved 
          { 
             "authorId": "a1", 
             "postId": "p2", 
             "postTitle": "title", 
             "postDescription": "description", 
          } 
       ] 
    }, 
    "unprocessedKeys": { 
       "authors": [ 
          // This item was not processed due to an error 
          { 
             "authorId": "a1" 
          } 
        ], 
       "posts": [] 
    }
}
```
Il messaggio ctx.error contiene dettagli relativi all'errore. Le chiavidato,Chiavi non elaboratee ogni chiave di tabella fornita nel risultato nell'oggetto di richiesta della funzione è garantita come presente nel risultato della chiamata. Le voci eliminate compaiono nel blocco dati. Le voci non elaborate vengono contrassegnate come null all'interno del blocco dati e vengono inserite nel blocco unprocessedKeys.

# **BatchDeleteItem**

LaBatchDeleteIteml'oggetto di richiesta ti consente di dire ilAWS AppSyncFunzione DynamoDB per creare unBatchWriteItemrichiesta a DynamoDB di eliminare più elementi, potenzialmente su più tabelle. Per questo oggetto di richiesta, è necessario specificare quanto segue:

- I nomi delle tabelle da cui eliminare le voci
- Le chiavi delle voci da eliminare da ciascuna tabella

Si applicano i limiti BatchWriteItem di DynamoDB e non si può inserire alcuna espressione di condizione.

LaBatchDeleteIteml'oggetto della richiesta ha la seguente struttura:

```
type DynamoDBBatchDeleteItemRequest = { 
   operation: 'BatchDeleteItem'; 
   tables: { 
    [tableName: string]: { [key: string]: any }[];
   };
};
```
I campi sono definiti come segue:

## BatchDeleteItem campi

BatchDeleteItemelenco dei campi

## **operation**

L'operazione DynamoDB da eseguire. Per eseguire l'operazione BatchDeleteItem DynamoDB, il valore deve essere impostato su BatchDeleteItem. Questo valore è obbligatorio.

#### **tables**

Le tabelle DynamoDB da cui eliminare gli elementi. Ogni tabella è un elenco di chiavi DynamoDB che rappresentano la chiave primaria degli elementi da eliminare. Gli elementi DynamoDB possono avere una sola chiave hash o una chiave hash e una chiave di ordinamento, a seconda della struttura della tabella. Per ulteriori informazioni su come specificare un «valore digitato», vedere[Sistema di tipi \(mappatura delle richieste\).](https://docs.aws.amazon.com/appsync/latest/devguide/js-resolver-reference-dynamodb.html#js-aws-appsync-resolver-reference-dynamodb-typed-values-request) Occorre specificare almeno una tabella. Latablesil valore è obbligatorio.

Aspetti da ricordare:

- A differenza dell'operazione DeleteItem, nella risposta non viene restituita la voce completamente eliminata. Viene restituita solo la chiave passata.
- Se una voce non è stata eliminata dalla tabella, un elemento null compare nel blocco di dati relativo a quella tabella.
- I risultati della chiamata vengono ordinati per tabella, in base all'ordine in cui sono stati forniti all'interno dell'oggetto della richiesta.
- CiascunoDeletecomando all'interno di unBatchDeleteItemè atomico. Tuttavia, un batch può essere parzialmente elaborato. Se un batch viene elaborato parzialmente a causa di un errore, le chiavi non elaborate vengono restituite nell'ambito del risultato dell'invocazione all'interno del blocco unprocessedKeys.
- BatchDeleteItem ha un limite di 25 chiavi.

Per il seguente esempio di gestore di richieste di funzioni:

```
import { util } from '@aws-appsync/utils';
export function request(ctx) { 
   const { authorId, postId } = ctx.args; 
   return { 
     operation: 'BatchDeleteItem', 
     tables: { 
       authors: [util.dynamodb.toMapValues({ authorId })], 
       posts: [util.dynamodb.toMapValues({ authorId, postId })], 
     }, 
   };
}
```
Il risultato dell'invocazione disponibile in ctx.result è il seguente:

```
{ 
    "data": { 
       "authors": [null], 
       "posts": [ 
           // Was deleted 
          \{ "authorId": "a1", 
             "postId": "p2" 
           } 
       ] 
    }, 
    "unprocessedKeys": { 
       "authors": [ 
          // This key was not processed due to an error 
           { 
             "authorId": "a1" 
           } 
        ], 
       "posts": [] 
    }
}
```
Il messaggio ctx.error contiene dettagli relativi all'errore. I tastidato,Chiavi non elaboratee è garantito che ogni chiave di tabella fornita nell'oggetto di richiesta della funzione sia presente nel risultato della chiamata. Le voci eliminate sono presenti nel blocco di dati. Le voci non elaborate vengono contrassegnate come null all'interno del blocco dati e vengono inserite nel blocco unprocessedKeys.

# **BatchPutItem**

IlBatchPutIteml'oggetto di richiesta ti consente di dire ilAWS AppSyncFunzione DynamoDB per creare unBatchWriteItemrichiesta a DynamoDB di inserire più elementi, potenzialmente su più tabelle. Per questo oggetto di richiesta, è necessario specificare quanto segue:

- I nomi delle tabelle in cui inserire le voci
- Le voci complete da inserire in ciascuna tabella

Si applicano i limiti BatchWriteItem di DynamoDB e non si può inserire alcuna espressione di condizione.

IlBatchPutIteml'oggetto della richiesta ha la seguente struttura:

```
type DynamoDBBatchPutItemRequest = { 
   operation: 'BatchPutItem'; 
   tables: { 
    [tableName: string]: { [key: string]: any}[];
   };
};
```
I campi sono definiti come segue:

## BatchPutItem campi

BatchPutItemelenco dei campi

#### **operation**

L'operazione DynamoDB da eseguire. Per eseguire l'operazione BatchPutItem DynamoDB, il valore deve essere impostato su BatchPutItem. Questo valore è obbligatorio.

#### **tables**

Le tabelle DynamoDB in cui inserire gli elementi. Ogni voce della tabella rappresenta un elenco di elementi DynamoDB da inserire per questa tabella specifica. Occorre specificare almeno una tabella. Questo valore è obbligatorio.

Aspetti da ricordare:

- Se l'operazione va a buon fine, nella risposta vengono restituite le voci inserite completamente.
- Se una voce non è stata inserita nella tabella, un elemento null viene visualizzato nel blocco di dati relativo a quella tabella.
- Gli elementi inseriti vengono ordinati per tabella, in base all'ordine in cui sono stati forniti all'interno dell'oggetto della richiesta.
- CiascunoPutcomando all'interno di unBatchPutItemè atomico, tuttavia, un batch può essere parzialmente elaborato. Se un batch viene elaborato parzialmente a causa di un errore, le chiavi non elaborate vengono restituite nell'ambito del risultato dell'invocazione all'interno del blocco unprocessedKeys.

• BatchPutItem ha un limite di 25 voci.

Per il seguente esempio di gestore di richieste di funzioni:

```
import { util } from '@aws-appsync/utils';
export function request(ctx) { 
   const { authorId, postId, name, title } = ctx.args; 
   return { 
     operation: 'BatchPutItem', 
     tables: { 
       authors: [util.dynamodb.toMapValues({ authorId, name })], 
       posts: [util.dynamodb.toMapValues({ authorId, postId, title })], 
     }, 
   };
}
```
Il risultato dell'invocazione disponibile in ctx.result è il seguente:

```
{ 
    "data": { 
       "authors": [ 
            null 
       ], 
       "posts": [ 
          // Was inserted 
           { 
             "authorId": "a1", 
             "postId": "p2", 
             "title": "title" 
           } 
       ] 
    }, 
    "unprocessedItems": { 
       "authors": [ 
          // This item was not processed due to an error 
           { 
             "authorId": "a1", 
             "name": "a1_name" 
           } 
        ], 
       "posts": []
```
}

}

Il messaggio ctx.error contiene dettagli relativi all'errore. Le chiavidato,Articoli non trasformatie si garantisce che ogni chiave di tabella fornita nell'oggetto di richiesta sia presente nel risultato della chiamata. Le voci inserite si trovano nel blocco di dati. Le voci non elaborate vengono contrassegnate come null all'interno del blocco dati e vengono inserite nel blocco unprocessedItems.

# **TransactGetItems**

IlTransactGetItemsl'oggetto di richiesta ti consente di dire ilAWS AppSyncFunzione DynamoDB per creare unTransactGetItemsrichiesta a DynamoDB di recuperare più elementi, potenzialmente su più tabelle. Per questo oggetto di richiesta, è necessario specificare quanto segue:

- Il nome della tabella di ogni elemento di richiesta da cui recuperare l'elemento
- La chiave di ogni elemento di richiesta da recuperare da ogni tabella

Si applicano i limiti TransactGetItems di DynamoDB e non si può inserire alcuna espressione di condizione.

LaTransactGetItemsl'oggetto della richiesta ha la seguente struttura:

```
type DynamoDBTransactGetItemsRequest = { 
   operation: 'TransactGetItems'; 
   transactItems: { table: string; key: { [key: string]: any }; projection?: 
  { expression: string; expressionNames?: { [key: string]: string }; }[]; 
   };
};
```
I campi sono definiti come segue:

TransactGetItems campi

TransactGetItemselenco dei campi

## **operation**

L'operazione DynamoDB da eseguire. Per eseguire l'operazione TransactGetItems DynamoDB, il valore deve essere impostato su TransactGetItems. Questo valore è obbligatorio.

#### **transactItems**

Gli elementi di richiesta da includere. Il valore è un array di elementi di richiesta. Deve essere fornito almeno un elemento di richiesta. Questo valore transactItems è obbligatorio.

#### **table**

La tabella DynamoDB da cui recuperare l'elemento. Il valore è una stringa del nome della tabella. Questo valore table è obbligatorio.

#### **key**

La chiave DynamoDB che rappresenta la chiave primaria dell'elemento da recuperare. Gli elementi DynamoDB possono avere una sola chiave hash o una chiave hash e una chiave di ordinamento, a seconda della struttura della tabella. Per ulteriori informazioni su come specificare un «valore digitato», vedere[Sistema di tipi \(mappatura delle richieste\).](https://docs.aws.amazon.com/appsync/latest/devguide/js-resolver-reference-dynamodb.html#js-aws-appsync-resolver-reference-dynamodb-typed-values-request)

#### **projection**

Una proiezione utilizzata per specificare gli attributi da restituire dall'operazione DynamoDB. Per ulteriori informazioni sulle proiezioni, veder[eProiezioni.](https://docs.aws.amazon.com/appsync/latest/devguide/js-resolver-reference-dynamodb.html#js-aws-appsync-resolver-reference-dynamodb-projections) Questo campo è facoltativo.

Aspetti da ricordare:

- Se una transazione ha esito positivo, l'ordine degli elementi recuperati nel blocco items sarà lo stesso dell'ordine degli elementi della richiesta.
- Le transazioni vengono eseguite in unall-or-nothingmodo. Se un elemento di richiesta causa un errore, l'intera transazione non viene eseguita e vengono restituiti i dettagli dell'errore.
- Un elemento di richiesta che non può essere recuperato non è un errore. Invece, un elemento null appare nel blocco elementi nella posizione corrispondente.
- Se l'errore di una transazione è Transaction Canceled Exception, il cance 11 ation Reasonsil blocco verrà popolato. L'ordine dei motivi di annullamento nel blocco cancellationReasons è lo stesso dell'ordine degli elementi della richiesta.
- TransactGetItems è limitato a 25 elementi di richiesta.

Per il seguente esempio di gestore di richieste di funzioni:

```
import { util } from '@aws-appsync/utils';
```

```
export function request(ctx) { 
  const { authorId, postId } = ctx.args; return { 
     operation: 'TransactGetItems', 
     transactItems: [ 
      \sqrt{ } table: 'posts', 
          key: util.dynamodb.toMapValues({ postId }), 
       }, 
       { 
          table: 'authors', 
          key: util.dynamodb.toMapValues({ authorId }), 
       }, 
     ], 
   };
}
```
Se la transazione ha esito positivo e viene recuperato solo il primo elemento richiesto, il risultato della chiamata disponibile ctx.result è il seguente:

```
{ 
     "items": [ 
         { 
             // Attributes of the first requested item 
             "post_id": "p1", 
              "post_title": "title", 
             "post_description": "description" 
         }, 
         // Could not retrieve the second requested item 
         null, 
     ], 
     "cancellationReasons": null
}
```
Se la transazione fallisce a causa diTransactionCanceledExceptioncausato dal primo elemento della richiesta, il risultato della chiamata è disponibile inctx.resultè il seguente:

```
{ 
     "items": null, 
     "cancellationReasons": [ 
         { 
              "type":"Sample error type",
```
```
 "message":"Sample error message" 
          }, 
          { 
                "type":"None", 
                "message":"None" 
          } 
     \mathbf{I}}
```
Il messaggio ctx.error contiene dettagli relativi all'errore. La presenza delle chiavi items e cancellationReasons è garantita in ctx.result.

# **TransactWriteItems**

LaTransactWriteItemsl'oggetto di richiesta ti consente di dire ilAWS AppSyncFunzione DynamoDB per creare unTransactWriteItemsrichiesta a DynamoDB di scrivere più elementi, potenzialmente su più tabelle. Per questo oggetto di richiesta, è necessario specificare quanto segue:

- Il nome della tabella di destinazione di ogni elemento di richiesta
- L'operazione di ogni elemento di richiesta da eseguire. Sono supportati quattro tipi di operazioni:PutItem,UpdateItem,DeleteItem, eConditionCheck
- La chiave di ogni elemento di richiesta da scrivere

Si applicano i limiti TransactWriteItems DynamoDB.

LaTransactWriteItemsl'oggetto della richiesta ha la seguente struttura:

```
type DynamoDBTransactWriteItemsRequest = { 
   operation: 'TransactWriteItems'; 
   transactItems: TransactItem[];
};
type TransactItem = 
   | TransactWritePutItem 
   | TransactWriteUpdateItem 
   | TransactWriteDeleteItem 
   | TransactWriteConditionCheckItem;
type TransactWritePutItem = { 
   table: string; 
   operation: 'PutItem'; 
   key: { [key: string]: any }; 
   attributeValues: { [key: string]: string};
```

```
 condition?: TransactConditionCheckExpression;
};
type TransactWriteUpdateItem = { 
   table: string; 
   operation: 'UpdateItem'; 
   key: { [key: string]: any }; 
   update: DynamoDBExpression; 
   condition?: TransactConditionCheckExpression;
};
type TransactWriteDeleteItem = { 
   table: string; 
   operation: 'DeleteItem'; 
   key: { [key: string]: any }; 
   condition?: TransactConditionCheckExpression;
};
type TransactWriteConditionCheckItem = { 
   table: string; 
   operation: 'ConditionCheck'; 
   key: { [key: string]: any }; 
   condition?: TransactConditionCheckExpression;
};
type TransactConditionCheckExpression = { 
   expression: string; 
   expressionNames?: { [key: string]: string}; 
  expressionValues?: { [key: string]: any};
   returnValuesOnConditionCheckFailure: boolean;
};
```
### TransactWriteItems campi

TransactWriteItemselenco dei campi

I campi sono definiti come segue:

### **operation**

L'operazione DynamoDB da eseguire. Per eseguire l'operazione TransactWriteItems DynamoDB, il valore deve essere impostato su TransactWriteItems. Questo valore è obbligatorio.

### **transactItems**

Gli elementi di richiesta da includere. Il valore è un array di elementi di richiesta. Deve essere fornito almeno un elemento di richiesta. Questo valore transactItems è obbligatorio.

Per PutItem, i campi sono definiti come segue:

### **table**

La tabella DynamoDB di destinazione. Il valore è una stringa del nome della tabella. Questo valore table è obbligatorio.

### **operation**

L'operazione DynamoDB da eseguire. Per eseguire l'operazione PutItem DynamoDB, il valore deve essere impostato su PutItem. Questo valore è obbligatorio.

### **key**

La chiave DynamoDB che rappresenta la chiave primaria dell'elemento da inserire. Gli elementi DynamoDB possono avere una sola chiave hash o una chiave hash e una chiave di ordinamento, a seconda della struttura della tabella. Per ulteriori informazioni su come specificare un «valore digitato», vedere[Sistema di tipi \(mappatura delle richieste\).](https://docs.aws.amazon.com/appsync/latest/devguide/js-resolver-reference-dynamodb.html#js-aws-appsync-resolver-reference-dynamodb-typed-values-request) Questo valore è obbligatorio.

### **attributeValues**

Gli altri attributi della voce da inserir in DynamoDB. Per ulteriori informazioni su come specificare un «valore digitato», vedere[Sistema di tipi \(mappatura delle richieste\).](https://docs.aws.amazon.com/appsync/latest/devguide/js-resolver-reference-dynamodb.html#js-aws-appsync-resolver-reference-dynamodb-typed-values-request) Questo campo è facoltativo.

### **condition**

Una condizione per determinare se la richiesta deve riuscire o no in base allo stato dell'oggetto già incluso in DynamoDB. Se non viene specificata alcuna condizione, la richiesta PutItem sovrascrive qualsiasi valore esistente per quella voce. È possibile specificare se recuperare l'elemento esistente quando il controllo delle condizioni non riesce. Per ulteriori informazioni sulle condizioni transazionali, vedere[Espressioni relative](https://docs.aws.amazon.com/appsync/latest/devguide/js-resolver-reference-dynamodb.html#js-aws-appsync-resolver-reference-dynamodb-transaction-condition-expressions)  [alle condizioni delle transazioni](https://docs.aws.amazon.com/appsync/latest/devguide/js-resolver-reference-dynamodb.html#js-aws-appsync-resolver-reference-dynamodb-transaction-condition-expressions). Questo valore è facoltativo.

Per UpdateItem, i campi sono definiti come segue:

### **table**

La tabella DynamoDB da aggiornare. Il valore è una stringa del nome della tabella. Questo valore table è obbligatorio.

### **operation**

L'operazione DynamoDB da eseguire. Per eseguire l'operazione UpdateItem DynamoDB, il valore deve essere impostato su UpdateItem. Questo valore è obbligatorio.

### **key**

La chiave DynamoDB che rappresenta la chiave primaria dell'elemento da aggiornare. Gli elementi DynamoDB possono avere una sola chiave hash o una chiave hash e una chiave di ordinamento, a seconda della struttura della tabella. Per ulteriori informazioni su come specificare un «valore digitato», vedere[Sistema di tipi \(mappatura delle richieste\).](https://docs.aws.amazon.com/appsync/latest/devguide/js-resolver-reference-dynamodb.html#js-aws-appsync-resolver-reference-dynamodb-typed-values-request) Questo valore è obbligatorio.

### **update**

Laupdatela sezione consente di specificare un'espressione di aggiornamento che descrive come aggiornare l'elemento in DynamoDB. Per ulteriori informazioni su come scrivere espressioni di aggiornamento, consulta i[lDynamoDBUpdateExpressionsdocumentazione.](https://docs.aws.amazon.com/amazondynamodb/latest/developerguide/Expressions.UpdateExpressions.html) Questa sezione è obbligatoria.

### **condition**

Una condizione per determinare se la richiesta deve riuscire o no in base allo stato dell'oggetto già incluso in DynamoDB. Se non viene specificata alcuna condizione, la richiesta UpdateItem aggiorna qualsiasi valore esistente, indipendentemente dal suo stato attuale. È possibile specificare se recuperare l'elemento esistente quando il controllo delle condizioni non riesce. Per ulteriori informazioni sulle condizioni transazionali, vedere[Espressioni relative alle condizioni delle transazioni](https://docs.aws.amazon.com/appsync/latest/devguide/js-resolver-reference-dynamodb.html#js-aws-appsync-resolver-reference-dynamodb-transaction-condition-expressions). Questo valore è facoltativo.

Per DeleteItem, i campi sono definiti come segue:

### **table**

La tabella DynamoDB in cui eliminare l'elemento. Il valore è una stringa del nome della tabella. Questo valore table è obbligatorio.

### **operation**

L'operazione DynamoDB da eseguire. Per eseguire l'operazione DeleteItem DynamoDB, il valore deve essere impostato su DeleteItem. Questo valore è obbligatorio.

### **key**

La chiave DynamoDB che rappresenta la chiave primaria dell'elemento da eliminare. Gli elementi DynamoDB possono avere una sola chiave hash o una chiave hash e una chiave di ordinamento, a seconda della struttura della tabella. Per ulteriori informazioni su come specificare un «valore digitato», vedere[Sistema di tipi \(mappatura delle richieste\).](https://docs.aws.amazon.com/appsync/latest/devguide/js-resolver-reference-dynamodb.html#js-aws-appsync-resolver-reference-dynamodb-typed-values-request) Questo valore è obbligatorio.

### **condition**

Una condizione per determinare se la richiesta deve riuscire o no in base allo stato dell'oggetto già incluso in DynamoDB. Se non viene specificata alcuna condizione, la richiesta DeleteItem elimina la voce indipendentemente dal suo stato attuale. È possibile specificare se recuperare l'elemento esistente quando il controllo delle condizioni non riesce. Per ulteriori informazioni sulle condizioni transazionali, vedere[Espressioni relative](https://docs.aws.amazon.com/appsync/latest/devguide/js-resolver-reference-dynamodb.html#js-aws-appsync-resolver-reference-dynamodb-transaction-condition-expressions)  [alle condizioni delle transazioni](https://docs.aws.amazon.com/appsync/latest/devguide/js-resolver-reference-dynamodb.html#js-aws-appsync-resolver-reference-dynamodb-transaction-condition-expressions). Questo valore è facoltativo.

Per ConditionCheck, i campi sono definiti come segue:

### **table**

La tabella DynamoDB in cui verificare la condizione. Il valore è una stringa del nome della tabella. Questo valore table è obbligatorio.

#### **operation**

L'operazione DynamoDB da eseguire. Per eseguire l'operazione ConditionCheck DynamoDB, il valore deve essere impostato su ConditionCheck. Questo valore è obbligatorio.

#### **key**

La chiave DynamoDB che rappresenta la chiave primaria dell'elemento da controllare. Gli elementi DynamoDB possono avere una sola chiave hash o una chiave hash e una chiave di ordinamento, a seconda della struttura della tabella. Per ulteriori informazioni su come specificare un «valore digitato», vedere[Sistema di tipi \(mappatura delle richieste\).](https://docs.aws.amazon.com/appsync/latest/devguide/js-resolver-reference-dynamodb.html#js-aws-appsync-resolver-reference-dynamodb-typed-values-request) Questo valore è obbligatorio.

### **condition**

Una condizione per determinare se la richiesta deve riuscire o no in base allo stato dell'oggetto già incluso in DynamoDB. È possibile specificare se recuperare l'elemento esistente quando il controllo delle condizioni non riesce. Per ulteriori informazioni sulle condizioni transazionali, veder[eEspressioni relative alle condizioni delle transazioni](https://docs.aws.amazon.com/appsync/latest/devguide/js-resolver-reference-dynamodb.html#js-aws-appsync-resolver-reference-dynamodb-transaction-condition-expressions). Questo valore è obbligatorio.

Aspetti da ricordare:

• Solo le chiavi degli elementi della richiesta vengono restituite nella risposta, in caso di esito positivo. L'ordine delle chiavi sarà lo stesso dell'ordine degli elementi della richiesta.

- Le transazioni vengono eseguite in unall-or-nothingmodo. Se un elemento di richiesta causa un errore, l'intera transazione non viene eseguita e vengono restituiti i dettagli dell'errore.
- Nessun elemento di richiesta può scegliere come target lo stesso elemento. Altrimenti causerannoTransactionCanceledExceptionerrore.
- Se l'errore di una transazione èTransactionCanceledException, ilcancellationReasonsil blocco verrà popolato. Se il controllo delle condizioni di un elemento di richiesta fallisce e non è stato specificato returnValuesOnConditionCheckFailure come false, l'elemento esistente nella tabella viene recuperato e memorizzato in item nella posizione corrispondente del blocco cancellationReasons.
- TransactWriteItems è limitato a 25 elementi di richiesta.

Per il seguente esempio di gestore di richieste di funzioni:

```
import { util } from '@aws-appsync/utils';
export function request(ctx) { 
  const { authorId, postId, title, description, oldTitle, authorName } = ctx.args;
   return { 
     operation: 'TransactWriteItems', 
     transactItems: [ 
      \{ table: 'posts', 
         operation: 'PutItem', 
         key: util.dynamodb.toMapValues({ postId }), 
         attributeValues: util.dynamodb.toMapValues({ title, description }), 
         condition: util.transform.toDynamoDBConditionExpression({ 
           title: { eq: oldTitle }, 
         }), 
       }, 
       { 
         table: 'authors', 
         operation: 'UpdateItem', 
         key: util.dynamodb.toMapValues({ authorId }), 
         update: { 
           expression: 'SET authorName = : name',
           expressionValues: util.dynamodb.toMapValues({ ':name': authorName }), 
         }, 
       }, 
     ], 
   };
```
### }

Se la transazione ha esito positivo, il risultato della chiamata disponibile in ctx.result è il seguente:

```
{ 
      "keys": [ 
         // Key of the PutItem request 
         \left\{ \right. "post_id": "p1", 
          }, 
         // Key of the UpdateItem request 
          { 
               "author_id": "a1" 
          } 
      ], 
      "cancellationReasons": null
}
```
Se la transazione fallisce a causa del fallimento del controllo delle condizioni delPutItemrequest, il risultato della chiamata è disponibile inctx.resultè il seguente:

```
{ 
      "keys": null, 
      "cancellationReasons": [ 
         { 
              "item": { 
                   "post_id": "p1", 
                   "post_title": "Actual old title", 
                   "post_description": "Old description" 
              }, 
              "type": "ConditionCheckFailed", 
              "message": "The condition check failed." 
         }, 
         { 
              "type": "None", 
              "message": "None" 
         } 
    \mathbf{I}}
```
Il messaggio ctx.error contiene dettagli relativi all'errore. La presenza delle chiavi keys e cancellationReasons è garantita in ctx.result.

# Sistema di tipi (mappatura delle richieste)

Quando si utilizza ilAWS AppSyncfunzione DynamoDB per chiamare le tabelle DynamoDB,AWS AppSyncdeve conoscere il tipo di ogni valore da utilizzare in quella chiamata. Questo perché DynamoDB supporta più primitive di tipo rispetto a GraphQL o JSON (come set e dati binari).AWS AppSyncnecessita di alcuni suggerimenti per la traduzione tra GraphQL e DynamoDB, altrimenti dovrebbe formulare alcune ipotesi su come i dati sono strutturati nella tabella.

Per ulteriori informazioni sui tipi di dati DynamoDB, consulta DynamoDB[Descrittori dei tipi di datie](https://docs.aws.amazon.com/amazondynamodb/latest/developerguide/Programming.LowLevelAPI.html#Programming.LowLevelAPI.DataTypeDescriptors)[Tipi](https://docs.aws.amazon.com/amazondynamodb/latest/developerguide/HowItWorks.NamingRulesDataTypes.html#HowItWorks.DataTypes)  [di datid](https://docs.aws.amazon.com/amazondynamodb/latest/developerguide/HowItWorks.NamingRulesDataTypes.html#HowItWorks.DataTypes)ocumentazione.

Un valore DynamoDB è rappresentato da un oggetto JSON contenente una singola coppia chiavevalore. La chiave specifica il tipo DynamoDB e il valore specifica il valore stesso. In questo esempio, la chiave S indica che il valore è una stringa e il valore identifier è il valore della stringa stessa.

{ "S" : "identifier" }

L'oggetto JSON non può contenere più di una coppia chiave-valore. Se viene specificata più di una coppia chiave-valore, l'oggetto della richiesta non viene analizzato.

Un valore DynamoDB viene utilizzato ovunque in un oggetto di richiesta in cui è necessario specificare un valore. ad esempio nelle sezioni key e attributeValue, nonché nella sezione expressionValues delle sezioni delle espressioni. Nell'esempio seguente, il valore String di DynamoDBidentifierviene assegnato aidcampo in akeysezione (forse in unGetItemoggetto di richiesta).

```
"key" : { 
    "id" : { "S" : "identifier" }
}
```
### Tipi supportati

AWS AppSyncsupporta i seguenti tipi di scalari, documenti e set di DynamoDB:

### **S** (tipo String)

Un singolo valore di stringa. Un valore di stringa DynamoDB è indicato da:

{ "S" : "some string" }

Un esempio di utilizzo è:

```
"key" : { 
    "id" : { "S" : "some string" }
}
```
**SS** (tipo String set)

Un set di valori di stringa. Un valore di DynamoDB String Set è indicato da:

```
{ "SS" : [ "first value", "second value", ... ] }
```
Un esempio di utilizzo è:

```
"attributeValues" : { 
    "phoneNumbers" : { "SS" : [ "+1 555 123 4567", "+1 555 234 5678" ] }
}
```
**N** (tipo Number)

Un singolo valore numerico. Un valore numerico DynamoDB è indicato da:

{ "N" : 1234 }

Un esempio di utilizzo è:

```
"expressionValues" : { 
    ":expectedVersion" : { "N" : 1 }
}
```
### **NS** (tipo Number set)

Un set di valori numerici. Un valore del DynamoDB Number Set è indicato da:

{ "NS" : [ 1, 2.3, 4 ... ] }

Un esempio di utilizzo è:

```
"attributeValues" : { 
    "sensorReadings" : { "NS" : [ 67.8, 12.2, 70 ] }
}
```
**B** (tipo Binary)

Un valore binario. Un valore binario di DynamoDB è indicato da:

```
{ "B" : "SGVsbG8sIFdvcmxkIQo=" }
```
Nota che il valore è in realtà una stringa, dove la stringa è la rappresentazione codificata in base64 dei dati binari.AWS AppSyncdecodifica nuovamente questa stringa nel suo valore binario prima di inviarla a DynamoDB.AWS AppSyncutilizza lo schema di decodifica base64 come definito da RFC 2045: qualsiasi carattere che non sia nell'alfabeto base64 viene ignorato.

Un esempio di utilizzo è:

```
"attributeValues" : { 
    "binaryMessage" : { "B" : "SGVsbG8sIFdvcmxkIQo=" }
}
```
**BS** (tipo Binary set)

Un set di valori binari. Un valore del set binario di DynamoDB è indicato con:

```
{ "BS" : [ "SGVsbG8sIFdvcmxkIQo=", "SG93IGFyZSB5b3U/Cg==" ... ] }
```
Nota che il valore è in realtà una stringa, dove la stringa è la rappresentazione codificata in base64 dei dati binari.AWS AppSyncdecodifica nuovamente questa stringa nel suo valore binario prima di inviarla a DynamoDB.AWS AppSyncutilizza lo schema di decodifica base64 come definito da RFC 2045: qualsiasi carattere che non sia nell'alfabeto base64 viene ignorato.

Un esempio di utilizzo è:

```
"attributeValues" : { 
   "binaryMessages" : { "BS" : [ "SGVsbG8sIFdvcmxkIQo=", "SG93IGFyZSB5b3U/Cg==" ] }
}
```
### **BOOL** (tipo Boolean)

Un valore booleano. Un valore booleano DynamoDB è indicato da:

```
{ "BOOL" : true }
```
Solo i valori true e false sono validi.

Un esempio di utilizzo è:

```
"attributeValues" : { 
    "orderComplete" : { "BOOL" : false }
}
```
**L** (tipo List)

Un elenco di qualsiasi altro valore DynamoDB supportato. Un valore di DynamoDB List è indicato da:

{ "L" : [ ... ] }

Nota che il valore è un valore composto, in cui l'elenco può contenere zero o più di qualsiasi valore DynamoDB supportato (inclusi altri elenchi). L'elenco può anche contenere una combinazione di diversi tipi.

Un esempio di utilizzo è:

```
{ "L" : [ 
       { "S" : "A string value" }, 
       { "N" : 1 }, 
       { "SS" : [ "Another string value", "Even more string values!" ] } 
    ]
}
```
**M** (tipo Map)

Rappresenta una raccolta non ordinata di coppie chiave-valore di altri valori DynamoDB supportati. Un valore di DynamoDB Map è indicato da:

{ "M" : { ... } }

Una mappa può contenere zero o più coppie chiave-valore. La chiave deve essere una stringa e il valore può essere qualsiasi valore DynamoDB supportato (incluse altre mappe). La mappa può anche contenere una combinazione di diversi tipi.

Un esempio di utilizzo è:

```
{ "M" : { 
       "someString" : { "S" : "A string value" }, 
       "someNumber" : { "N" : 1 }, 
       "stringSet" : { "SS" : [ "Another string value", "Even more string 
  values!" ] } 
    }
}
```
**NULL** (tipo Null)

Un valore nullo. Un valore Null di DynamoDB è indicato da:

{ "NULL" : null }

Un esempio di utilizzo è:

```
"attributeValues" : { 
    "phoneNumbers" : { "NULL" : null }
}
```
Per ulteriori informazioni su ciascun tipo, consulta la [documentazione di DynamoDB.](https://docs.aws.amazon.com/amazondynamodb/latest/developerguide/HowItWorks.NamingRulesDataTypes.html)

# Sistema di tipi (mappatura delle risposte)

Quando si riceve una risposta da DynamoDB,AWS AppSyncla converte automaticamente in tipi primitivi GraphQL e JSON. Ogni attributo in DynamoDB viene decodificato e restituito nel contesto del gestore delle risposte.

Ad esempio, se DynamoDB restituisce quanto segue:

```
{ 
     "id" : { "S" : "1234" }, 
     "name" : { "S" : "Nadia" },
```
}

```
 "age" : { "N" : 25 }
```
Quando il risultato viene restituito dal resolver della pipeline,AWS AppSynclo converte in tipi GraphQL e JSON come:

```
{ 
      "id" : "1234", 
      "name" : "Nadia", 
      "age" : 25
}
```
Questa sezione spiega comeAWS AppSyncconverte i seguenti tipi di scalari, documenti e set di DynamoDB:

**S** (tipo String)

Un singolo valore di stringa. Un valore di DynamoDB String viene restituito come stringa.

Ad esempio, se DynamoDB ha restituito il seguente valore di stringa DynamoDB:

```
{ "S" : "some string" }
```
AWS AppSynclo converte in una stringa:

```
"some string"
```
**SS** (tipo String set)

Un set di valori di stringa. Un valore di DynamoDB String Set viene restituito come elenco di stringhe.

Ad esempio, se DynamoDB ha restituito il seguente valore di DynamoDB String Set:

{ "SS" : [ "first value", "second value", ... ] }

AWS AppSynclo converte in un elenco di stringhe:

```
[ "+1 555 123 4567", "+1 555 234 5678" ]
```
#### **N** (tipo Number)

Un singolo valore numerico. Un valore numerico DynamoDB viene restituito come numero.

Ad esempio, se DynamoDB ha restituito il seguente valore numerico DynamoDB:

{ "N" : 1234 }

AWS AppSynclo converte in un numero:

1234

#### **NS** (tipo Number set)

Un set di valori numerici. Un valore del set di numeri DynamoDB viene restituito come elenco di numeri.

Ad esempio, se DynamoDB ha restituito il seguente valore del set di numeri DynamoDB:

```
{ "NS" : [ 67.8, 12.2, 70 ] }
```
AWS AppSynclo converte in un elenco di numeri:

```
[ 67.8, 12.2, 70 ]
```
**B** (tipo Binary)

Un valore binario. Un valore binario di DynamoDB viene restituito come stringa contenente la rappresentazione in base64 di quel valore.

Ad esempio, se DynamoDB ha restituito il seguente valore binario di DynamoDB:

{ "B" : "SGVsbG8sIFdvcmxkIQo=" }

AWS AppSynclo converte in una stringa contenente la rappresentazione in base64 del valore:

"SGVsbG8sIFdvcmxkIQo="

I dati binari vengono codificati nello schema di codifica base64 secondo quanto specificato negli standard [RFC 4648](https://tools.ietf.org/html/rfc4648) e [RFC 2045.](https://tools.ietf.org/html/rfc2045)

#### **BS** (tipo Binary set)

Un set di valori binari. Un valore del set binario di DynamoDB viene restituito come elenco di stringhe contenenti la rappresentazione in base64 dei valori.

Ad esempio, se DynamoDB ha restituito il seguente valore di DynamoDB Binary Set:

```
{ "BS" : [ "SGVsbG8sIFdvcmxkIQo=", "SG93IGFyZSB5b3U/Cg==" ... ] }
```
AWS AppSynclo converte in un elenco di stringhe contenenti la rappresentazione in base64 dei valori:

```
[ "SGVsbG8sIFdvcmxkIQo=", "SG93IGFyZSB5b3U/Cg==" ... ]
```
I dati binari vengono codificati nello schema di codifica base64 secondo quanto specificato negli standard [RFC 4648](https://tools.ietf.org/html/rfc4648) e [RFC 2045.](https://tools.ietf.org/html/rfc2045)

#### **BOOL** (tipo Boolean)

Un valore booleano. Un valore booleano DynamoDB viene restituito come booleano.

Ad esempio, se DynamoDB ha restituito il seguente valore booleano DynamoDB:

```
{ "BOOL" : true }
```
AWS AppSynclo converte in booleano:

true

### **L** (tipo List)

Un elenco di qualsiasi altro valore DynamoDB supportato. Un valore di elenco DynamoDB viene restituito come elenco di valori, in cui viene convertito anche ogni valore interno.

Ad esempio, se DynamoDB ha restituito il seguente valore dell'elenco DynamoDB:

```
{ "L" : [ 
       { "S" : "A string value" }, 
       { "N" : 1 },
```

```
 { "SS" : [ "Another string value", "Even more string values!" ] } 
    ]
}
```
AWS AppSynclo converte in un elenco di valori convertiti:

[ "A string value", 1, [ "Another string value", "Even more string values!" ] ]

**M** (tipo Map)

Una raccolta chiave/valore di qualsiasi altro valore DynamoDB supportato. Un valore di DynamoDB Map viene restituito come oggetto JSON, in cui viene convertita anche ogni chiave/ valore.

Ad esempio, se DynamoDB ha restituito il seguente valore della mappa DynamoDB:

```
{ "M" : { 
       "someString" : { "S" : "A string value" }, 
       "someNumber" : { "N" : 1 }, 
       "stringSet" : { "SS" : [ "Another string value", "Even more string 
  values!" ] } 
    }
}
```
AWS AppSynclo converte in un oggetto JSON:

```
{ 
    "someString" : "A string value", 
    "someNumber" : 1, 
    "stringSet" : [ "Another string value", "Even more string values!" ]
}
```
**NULL** (tipo Null)

Un valore nullo.

Ad esempio, se DynamoDB ha restituito il seguente valore Null di DynamoDB:

{ "NULL" : null }

AWS AppSynclo converte in un valore nullo:

null

## **Filters**

Quando si eseguono interrogazioni su oggetti in DynamoDB utilizzandoQueryeScanoperazioni, è possibile specificare facoltativamente unfilterche valuta i risultati e restituisce solo i valori desiderati.

La proprietà di filtro di aQueryoScanla richiesta ha la seguente struttura:

```
type DynamoDBExpression = { 
   expression: string; 
   expressionNames?: { [key: string]: string}; 
   expressionValues?: { [key: string]: any};
};
```
I campi sono definiti come segue:

### **expression**

L'espressione della query. Per ulteriori informazioni su come scrivere espressioni di filtro, consulta[DynamoDBQueryFilter](https://docs.aws.amazon.com/amazondynamodb/latest/developerguide/LegacyConditionalParameters.QueryFilter.html)e[DynamoDBScanFilter](https://docs.aws.amazon.com/amazondynamodb/latest/developerguide/LegacyConditionalParameters.ScanFilter.html)documentazione. Questo campo deve essere specificato.

#### **expressionNames**

Le sostituzioni per i segnaposto dell'attributo di espressione name sotto forma di coppie chiavevalore. La chiave corrisponde a un segnaposto nome utilizzato in expression. Il valore deve essere una stringa che corrisponde al nome dell'attributo dell'elemento in DynamoDB. Questo è un campo facoltativo in cui vanno riportate solo le sostituzioni per i segnaposto dell'attributo di espressione name utilizzate in expression.

#### **expressionValues**

Le sostituzioni per i segnaposto dell'attributo di espressione value sotto forma di coppie chiavevalore. La chiave corrisponde a un segnaposto per un valore utilizzato in expression, mentre il valore deve essere un valore tipizzato. Per ulteriori informazioni su come specificare un «valore digitato», veder[eSistema di tipi \(mappatura delle richieste\)](https://docs.aws.amazon.com/appsync/latest/devguide/js-resolver-reference-dynamodb.html#js-aws-appsync-resolver-reference-dynamodb-typed-values-request). Questo elemento deve

essere specificato. Questo è un campo facoltativo in cui vanno riportate solo le sostituzioni per i segnaposto dell'attributo di espressione value utilizzate in expression.

### Esempio

L'esempio seguente è una sezione di filtro per una richiesta, in cui le voci recuperate da DynamoDB vengono restituite solo se il titolo inizia contitleargomento.

Qui usiamo ilutil.transform.toDynamoDBFilterExpressionper creare automaticamente un filtro da un oggetto:

```
const filter = util.transform.toDynamoDBFilterExpression({ 
   title: { beginsWith: 'far away' },
});
const request = \{\};
request.filter = JSON.parse(filter);
```
Questo genera il seguente filtro:

```
{ 
   "filter": { 
     "expression": "(begins_with(#title,:title_beginsWith))", 
     "expressionNames": { "#title": "title" }, 
     "expressionValues": { 
       ":title_beginsWith": { "S": "far away" } 
     } 
   }
}
```
# Espressioni di condizione

Quando si modificano gli oggetti in DynamoDB utilizzando ilPutItem,UpdateItem, eDeleteItemOperazioni DynamoDB, puoi facoltativamente specificare un'espressione di condizione che controlli se la richiesta deve avere successo o meno, in base allo stato dell'oggetto già in DynamoDB prima dell'esecuzione dell'operazione.

LaAWS AppSyncLa funzione DynamoDB consente di specificare un'espressione di condizione inPutItem,UpdateItem, eDeleteItemrichiedi oggetti e anche una strategia da seguire se la condizione fallisce e l'oggetto non è stato aggiornato.

### Esempio 1

Quanto seguePutIteml'oggetto di richiesta non ha un'espressione di condizione. Di conseguenza, inserisce un elemento in DynamoDB anche se esiste già un elemento con la stessa chiave, sovrascrivendo così l'elemento esistente.

```
import { util } from '@aws-appsync/utils';
export function request(ctx) { 
   const { foo, bar, ...values} = ctx.args 
   return { 
     operation: 'PutItem', 
     key: util.dynamodb.toMapValues({foo, bar}), 
     attributeValues: util.dynamodb.toMapValues(values), 
   };
}
```
### Esempio 2

Quanto seguePutIteml'oggetto ha un'espressione di condizione che consente la riuscita dell'operazione solo se un elemento con la stessa chiave lo fanonesistono in DynamoDB.

```
import { util } from '@aws-appsync/utils';
export function request(ctx) { 
  const { foo, bar, ...values} = ctx.args return { 
     operation: 'PutItem', 
     key: util.dynamodb.toMapValues({foo, bar}), 
     attributeValues: util.dynamodb.toMapValues(values), 
     condition: { expression: "attribute_not_exists(id)" } 
   };
}
```
Per impostazione predefinita, se il controllo delle condizioni fallisce,AWS AppSyncLa funzione DynamoDB fornisce un errore inctx.error. È possibile restituire l'errore per la mutazione e il valore corrente dell'oggetto in DynamoDB in undatacampo inerrorsezione della risposta GraphQL.

Tuttavia,AWS AppSyncLa funzione DynamoDB offre alcune funzionalità aggiuntive per aiutare gli sviluppatori a gestire alcuni casi limite comuni:

- SeAWS AppSyncLe funzioni DynamoDB possono determinare che il valore corrente in DynamoDB corrisponde al risultato desiderato, trattano comunque l'operazione come se avesse avuto successo.
- Invece di restituire un errore, è possibile configurare la funzione per richiamare una funzione Lambda personalizzata per decidere in che modoAWS AppSyncLa funzione DynamoDB dovrebbe gestire l'errore.

Questi sono descritti più dettagliatamente ne[lGestione di un errore di controllo delle](#page-885-0)  [condizioni](#page-885-0)sezione.

Per ulteriori informazioni sulle espressioni delle condizioni di DynamoDB, consulta[DynamoDBConditionExpressionsdocumentazione](https://docs.aws.amazon.com/amazondynamodb/latest/developerguide/Expressions.ConditionExpressions.html).

### Specificare una condizione

LaPutItem,UpdateItem, eDeleteItemgli oggetti di richiesta consentono tutti un opzionaleconditionsezione da specificare. Se omessa, non vengono eseguiti controlli di condizione. Se specificata, la condizione deve essere soddisfatta perché l'operazione abbia esito positivo.

Una sezione condition ha la seguente struttura:

```
type ConditionCheckExpression = { 
   expression: string; 
   expressionNames?: { [key: string]: string}; 
   expressionValues?: { [key: string]: any}; 
   equalsIgnore?: string[]; 
   consistentRead?: boolean; 
   conditionalCheckFailedHandler?: { 
     strategy: 'Custom' | 'Reject'; 
     lambdaArn?: string; 
   };
};
```
I seguenti campi specificano la condizione:

#### **expression**

L'espressione di aggiornamento in sé. Per ulteriori informazioni su come scrivere espressioni di condizione, consulta i[lDynamoDBConditionExpressionsdocumentazione.](https://docs.aws.amazon.com/amazondynamodb/latest/developerguide/Expressions.ConditionExpressions.html) Questo campo deve essere specificato.

#### **expressionNames**

Le sostituzioni per i segnaposto dell'attributo di espressione name, sotto forma di coppie chiavevalore. La chiave corrisponde a un segnaposto per il nome utilizzato inespressionee il valore deve essere una stringa corrispondente al nome dell'attributo dell'elemento in DynamoDB. Questo è un campo facoltativo in cui vanno riportate solo le sostituzioni per i segnaposto dell'attributo di espressione name utilizzate inexpression.

#### **expressionValues**

Le sostituzioni per i segnaposto del valore dell'attributo di espressione, sotto forma di coppie chiave-valore. La chiave corrisponde a un segnaposto per un valore utilizzato nell'espressione, mentre il valore deve essere un valore tipizzato. Per ulteriori informazioni su come specificare un «valore digitato», veder[eSistema di tipi \(mappatura delle richieste\).](https://docs.aws.amazon.com/appsync/latest/devguide/js-resolver-reference-dynamodb.html#js-aws-appsync-resolver-reference-dynamodb-typed-values-request) Questo elemento deve essere specificato. Questo è un campo facoltativo in cui vanno riportate solo le sostituzioni per i segnaposto dell'attributo di espressione value utilizzate nell'espressione.

I campi rimanenti indicano ilAWS AppSyncFunzione DynamoDB come gestire un errore nel controllo delle condizioni:

### **equalsIgnore**

Quando un controllo delle condizioni fallisce quando si utilizza ilPutItemoperazione, ilAWS AppSyncLa funzione DynamoDB confronta l'elemento attualmente in DynamoDB con l'elemento che ha cercato di scrivere. Se sono uguali, tratta l'operazione come se avesse avuto comunque esito positivo. È possibile utilizzare ilequalsIgnorecampo per specificare un elenco di attributi cheAWS AppSyncdovrebbe ignorarlo quando si esegue tale confronto. Ad esempio, se l'unica differenza fosse unaversionattributo, considera l'operazione come se fosse riuscita. Questo campo è facoltativo.

### **consistentRead**

Quando un controllo delle condizioni fallisce,AWS AppSyncottiene il valore corrente dell'elemento da DynamoDB utilizzando una lettura fortemente coerente. È possibile utilizzare questo campo

per indicare ilAWS AppSyncFunzione DynamoDB per utilizzare invece una lettura alla fine coerente. Si tratta di un campo facoltativo, impostato di default su true.

### **conditionalCheckFailedHandler**

Questa sezione consente di specificare in che modoAWS AppSyncLa funzione DynamoDB tratta un errore di controllo delle condizioni dopo aver confrontato il valore corrente in DynamoDB con il risultato previsto. Questa sezione è facoltativa. Se omesso, la strategia predefinita è Reject.

### **strategy**

La strategia, laAWS AppSyncLa funzione DynamoDB agisce dopo aver confrontato il valore corrente in DynamoDB con il risultato previsto. Questo campo è obbligatorio e ha i seguenti possibili valori:

### **Reject**

La mutazione ha esito negativo e un errore relativo alla mutazione e al valore corrente dell'oggetto in DynamoDB in undatacampo inerrorsezione della risposta GraphQL.

### **Custom**

LaAWS AppSyncLa funzione DynamoDB richiama una funzione Lambda personalizzata per decidere come gestire l'errore del controllo delle condizioni. Se strategy è impostato su Custom, il campo lambdaArn deve contenere l'ARN della funzione Lambda da invocare.

### **lambdaArn**

L'ARN della funzione Lambda da richiamare che determina in che modoAWS AppSyncLa funzione DynamoDB dovrebbe gestire l'errore del controllo delle condizioni. Questo campo deve essere specificato solo se strategy è impostato su Custom. Per ulteriori informazioni su come utilizzare questa funzionalità, vedere[Gestione di un errore di controllo delle](#page-885-0) [condizioni](#page-885-0).

### <span id="page-885-0"></span>Gestione di un errore di controllo delle condizioni

Quando un controllo delle condizioni fallisce,AWS AppSyncLa funzione DynamoDB può trasmettere l'errore relativo alla mutazione e il valore corrente dell'oggetto utilizzando ilutil.appendErrorutilità. Questo aggiunge ildatacampo nelerrorsezione della risposta GraphQL. Tuttavia,AWS AppSyncLa funzione DynamoDB offre alcune funzionalità aggiuntive per aiutare gli sviluppatori a gestire alcuni casi limite comuni:

- SeAWS AppSyncLe funzioni DynamoDB possono determinare che il valore corrente in DynamoDB corrisponde al risultato desiderato, trattano comunque l'operazione come se avesse avuto successo.
- Invece di restituire un errore, è possibile configurare la funzione per richiamare una funzione Lambda personalizzata per decidere in che modoAWS AppSyncLa funzione DynamoDB dovrebbe gestire l'errore.

Il diagramma di questo processo è il seguente:

Verifica del risultato desiderato

Quando il controllo delle condizioni fallisce,AWS AppSyncLa funzione DynamoDB esegue unGetItemRichiesta DynamoDB per ottenere il valore corrente dell'elemento da DynamoDB. Per impostazione predefinita, si utilizza una lettura fortemente consistente, ma è possibile intervenire sulla configurazione utilizzando il campo consistentRead del blocco condition e confrontandolo con il risultato previsto:

• PerPutItemoperazione, ilAWS AppSyncLa funzione DynamoDB confronta il valore corrente con quello che ha tentato di scrivere, escludendo gli attributi elencati inequalsIgnoredal confronto. Se gli elementi sono uguali, considera l'operazione come riuscita e restituisce l'elemento recuperato da DynamoDB. In caso contrario, viene seguita la strategia configurata.

Ad esempio, sePutIteml'oggetto della richiesta aveva il seguente aspetto:

```
import { util } from '@aws-appsync/utils';
export function request(ctx) { 
  const \{ id, name, version\} = ctx.args return { 
     operation: 'PutItem', 
     key: util.dynamodb.toMapValues({foo, bar}), 
     attributeValues: util.dynamodb.toMapValues({ name, version: version+1 }), 
     condition: { 
       expression: "version = :expectedVersion", 
       expressionValues: util.dynamodb.toMapValues({':expectedVersion': version}), 
       equalsIgnore: ['version'] 
     } 
   };
}
```
E la voce attualmente inclusa in DynamoDB fosse simile alla seguente:

```
{ 
    "id" : { "S" : "1" }, 
    "name" : { "S" : "Steve" }, 
    "version" : { "N" : 8 }
}
```
IlAWS AppSyncLa funzione DynamoDB confronta l'elemento che ha cercato di scrivere con il valore corrente, vedendo che l'unica differenza eraversioncampo, ma perché è configurato per ignorare ilversionfield, considera l'operazione come riuscita e restituisce l'elemento recuperato da DynamoDB.

- PerDeleteItemoperazione, ilAWS AppSyncLa funzione DynamoDB verifica che un elemento sia stato restituito da DynamoDB. Se nessuna voce è stata restituita, considera l'operazione riuscita. In caso contrario, viene seguita la strategia configurata.
- PerUpdateItemoperazione, ilAWS AppSyncLa funzione DynamoDB non dispone di informazioni sufficienti per determinare se l'elemento attualmente in DynamoDB corrisponde al risultato previsto e pertanto segue la strategia configurata.

Se lo stato corrente dell'oggetto in DynamoDB è diverso dal risultato previsto,AWS AppSyncLa funzione DynamoDB segue la strategia configurata, rifiutando la mutazione o richiamando una funzione Lambda per determinare cosa fare dopo.

Seguendo la strategia di «rifiuto»

Quando si segue ilRejectstrategia, laAWS AppSyncLa funzione DynamoDB restituisce un errore per la mutazione e il valore corrente dell'oggetto in DynamoDB viene restituito anche in undatacampo inerrorsezione della risposta GraphQL. L'elemento restituito da DynamoDB viene sottoposto al gestore della risposta alla funzione per tradurlo nel formato previsto dal client e viene filtrato in base al set di selezione.

Ad esempio, partendo dalla richiesta di mutazione seguente:

```
mutation { 
     updatePerson(id: 1, name: "Steve", expectedVersion: 1) { 
          Name 
          theVersion 
     }
```
}

Se l'elemento restituito da DynamoDB ha il seguente aspetto:

```
{ 
    "id" : { "S" : "1" }, 
    "name" : { "S" : "Steve" }, 
    "version" : { "N" : 8 }
}
```
E il gestore della risposta alla funzione ha il seguente aspetto:

```
import { util } from '@aws-appsync/utils';
export function response(ctx) { 
   const { version, ...values } = ctx.result; 
   const result = { ...values, theVersion: version }; 
   if (ctx.error) { 
     if (error) { 
       return util.appendError(error.message, error.type, result, null); 
     } 
   } 
   return result
}
```
La risposta GraphQL ha il seguente aspetto:

```
{ 
   "data": null, 
   "errors": [ 
     { 
        "message": "The conditional request failed (Service: AmazonDynamoDBv2; 
  Status Code: 400; Error Code: ConditionalCheckFailedException; Request ID: 
  ABCDEFGHIJKLMNOPQRSTUVWXYZABCDEFGHIJKLMNOPQRSTUVWXYZ)" 
       "errorType": "DynamoDB:ConditionalCheckFailedException", 
       "data": { 
          "Name": "Steve", 
          "theVersion": 8 
       }, 
        ... 
     } 
   ]
}
```
Inoltre, se i campi dell'oggetto restituito sono compilati da altri resolver in caso di successo della mutazione, tali campi non saranno risolti quando l'oggetto viene restituito nella sezione error.

Seguendo la strategia «personalizzata»

Quando si segue ilCustomstrategia, laAWS AppSyncLa funzione DynamoDB richiama una funzione Lambda per decidere cosa fare dopo. La funzione Lambda sceglie una delle seguenti opzioni:

- Rifiuto della mutazione (reject). Questo indica ilAWS AppSyncLa funzione DynamoDB deve comportarsi come se la strategia configurata fosseReject, restituendo un errore per la mutazione e il valore corrente dell'oggetto in DynamoDB come descritto nella sezione precedente.
- Rifiuto della mutazione (discard). Questo indica ilAWS AppSyncFunzione DynamoDB per ignorare silenziosamente l'errore del controllo delle condizioni e restituire il valore in DynamoDB.
- Rifiuto della mutazione (retry). Questo indica ilAWS AppSyncFunzione DynamoDB per ritentare la mutazione con un nuovo oggetto di richiesta.

La richiesta di invocazione Lambda

LaAWS AppSyncLa funzione DynamoDB richiama la funzione Lambda specificata inlambdaArn. Utilizza lo stesso service-role-arn configurato per l'origine dati. Il payload dell'invocazione ha la seguente struttura:

```
{ 
    "arguments": \{ \ldots \},
     "requestMapping": {... }, 
     "currentValue": { ... }, 
    "resolver": \{ \ldots \},
    "identity": \{ \ldots \}}
```
I campi sono definiti come segue:

### **arguments**

Gli argomenti della mutazione GraphQL. È lo stesso degli argomenti disponibili per l'oggetto della richiesta incontext.arguments.

### **requestMapping**

L'oggetto della richiesta per questa operazione.

### **currentValue**

Il valore corrente dell'oggetto in DynamoDB.

### **resolver**

Informazioni suAWS AppSyncresolver o funzione.

### **identity**

Informazioni sul chiamante. Sono le stesse informazioni sull'identità disponibili per l'oggetto della richiesta incontext.identity.

Un esempio completo di payload:

```
{ 
     "arguments": { 
          "id": "1", 
          "name": "Steve", 
          "expectedVersion": 1 
     }, 
     "requestMapping": { 
          "version" : "2017-02-28", 
          "operation" : "PutItem", 
          "key" : { 
             "id" : { "S" : "1" } 
          }, 
          "attributeValues" : { 
             "name" : { "S" : "Steve" }, 
             "version" : { "N" : 2 } 
          }, 
          "condition" : { 
             "expression" : "version = :expectedVersion", 
              "expressionValues" : { 
                  ":expectedVersion" : { "N" : 1 } 
             }, 
             "equalsIgnore": [ "version" ] 
          } 
     }, 
     "currentValue": { 
          "id" : { "S" : "1" }, 
          "name" : { "S" : "Steve" }, 
          "version" : { "N" : 8 } 
     },
```

```
 "resolver": { 
          "tableName": "People", 
          "awsRegion": "us-west-2", 
          "parentType": "Mutation", 
          "field": "updatePerson", 
          "outputType": "Person" 
     }, 
     "identity": { 
          "accountId": "123456789012", 
          "sourceIp": "x.x.x.x", 
          "user": "AIDAAAAAAAAAAAAAAAAAA", 
          "userArn": "arn:aws:iam::123456789012:user/appsync" 
     }
}
```
La risposta all'invocazione Lambda

La funzione Lambda può ispezionare il payload di chiamata e applicare qualsiasi logica aziendale per decidere in che modoAWS AppSyncLa funzione DynamoDB dovrebbe gestire l'errore. Sono disponibili tre opzioni per la gestione dell'errore nel controllo della condizione:

• Rifiuto della mutazione (reject). Il payload di risposta per questa opzione deve avere questa struttura:

```
{ 
     "action": "reject"
}
```
Questo indica ilAWS AppSyncLa funzione DynamoDB deve comportarsi come se la strategia configurata fosseReject, restituendo un errore per la mutazione e il valore corrente dell'oggetto in DynamoDB, come descritto nella sezione precedente.

• Rifiuto della mutazione (discard). Il payload di risposta per questa opzione deve avere questa struttura:

```
{ 
     "action": "discard"
}
```
Questo indica ilAWS AppSyncFunzione DynamoDB per ignorare silenziosamente l'errore del controllo delle condizioni e restituire il valore in DynamoDB.

• Rifiuto della mutazione (retry). Il payload di risposta per questa opzione deve avere questa struttura:

```
{ 
     "action": "retry", 
     "retryMapping": { ... }
}
```
Questo indica ilAWS AppSyncFunzione DynamoDB per ritentare la mutazione con un nuovo oggetto di richiesta. La struttura delretryMappingla sezione dipende dall'operazione DynamoDB ed è un sottoinsieme dell'oggetto di richiesta completo per tale operazione.

Per PutItem, la sezione retryMapping ha la seguente struttura. Per una descrizione delattributeValuescampo, vedi[PutItem.](https://docs.aws.amazon.com/appsync/latest/devguide/resolver-mapping-template-reference-dynamodb.html#aws-appsync-resolver-mapping-template-reference-dynamodb-putitem)

```
{ 
     "attributeValues": { ... }, 
     "condition": { 
         "equalsIgnore" = [ ... ],
          "consistentRead" = true 
     }
}
```
Per UpdateItem, la sezione retryMapping ha la seguente struttura. Per una descrizione delupdatesezione, ved[iUpdateItem](https://docs.aws.amazon.com/appsync/latest/devguide/resolver-mapping-template-reference-dynamodb.html#aws-appsync-resolver-mapping-template-reference-dynamodb-updateitem).

```
{ 
      "update" : { 
          "expression" : "someExpression" 
          "expressionNames" : { 
               "#foo" : "foo" 
          }, 
          "expressionValues" : { 
               ":bar" : ... typed value 
          } 
     }, 
     "condition": { 
          "consistentRead" = true 
     }
}
```
Per DeleteItem, la sezione retryMapping ha la seguente struttura.

```
{ 
      "condition": { 
          "consistentRead" = true 
     }
}
```
Non c'è modo di specificare operazioni o chiavi diverse su cui lavorare. LaAWS AppSyncLa funzione DynamoDB consente solo di ripetere la stessa operazione sullo stesso oggetto. Inoltre, la sezione condition non consente di specificare un valore per conditionalCheckFailedHandler. Se il nuovo tentativo fallisce,AWS AppSyncLa funzione DynamoDB segue laRejectstrategia.

Ecco un esempio di funzione Lambda per far fronte a una richiesta PutItem non riuscita. La logica di business osserva l'autore della chiamata. Se è stato realizzato dajeffTheAdmin, riprova la richiesta, aggiornando ilversioneexpectedVersiondall'elemento attualmente in DynamoDB. Altrimenti rifiuta la mutazione.

```
exports.handler = (event, context, callback) => { 
     console.log("Event: "+ JSON.stringify(event)); 
    // Business logic goes here. 
    var response; 
     if ( event.identity.user == "jeffTheAdmin" ) { 
        response = \{ "action" : "retry", 
             "retryMapping" : { 
                 "attributeValues" : event.requestMapping.attributeValues, 
                 "condition" : { 
                     "expression" : event.requestMapping.condition.expression, 
                     "expressionValues" : 
 event.requestMapping.condition.expressionValues 
 } 
 } 
         } 
         response.retryMapping.attributeValues.version = { "N" : 
event.currentValue.version.N + 1 }
```

```
 response.retryMapping.condition.expressionValues[':expectedVersion'] = 
  event.currentValue.version 
     } else { 
         response = { "action" : "reject" } 
     } 
     console.log("Response: "+ JSON.stringify(response)) 
     callback(null, response)
};
```
# espressioni relative alle condizioni delle transazioni

Le espressioni delle condizioni di transazione sono disponibili nelle richieste di tutti e quattro i tipi di operazioni inTransactWriteItems, vale a direPutItem,DeleteItem,UpdateItem, eConditionCheck.

PerPutItem,DeleteItem, eUpdateItem, l'espressione della condizione di transazione è facoltativa. PerConditionCheck, è richiesta l'espressione della condizione della transazione.

### Esempio 1

Quanto segue: transazionaleDeleteItemil gestore della richiesta di funzione non ha un'espressione di condizione. Di conseguenza, elimina l'elemento in DynamoDB.

```
import { util } from '@aws-appsync/utils';
export function request(ctx) { 
  const { postId } = ctx.argv;
   return { 
     operation: 'TransactWriteItems', 
     transactItems: [ 
      \sqrt{ } table: 'posts', 
          operation: 'DeleteItem', 
          key: util.dynamodb.toMapValues({ postId }), 
       } 
     ], 
   };
}
```
### Esempio 2

Quanto segue: transazionaleDeleteItemfunction request handler ha un'espressione della condizione di transazione che consente l'esito positivo dell'operazione solo se l'autore di quel post è uguale a un determinato nome.

```
import { util } from '@aws-appsync/utils';
export function request(ctx) { 
   const { postId, authorName} = ctx.args; 
   return { 
     operation: 'TransactWriteItems', 
     transactItems: [ 
       { 
         table: 'posts', 
          operation: 'DeleteItem', 
          key: util.dynamodb.toMapValues({ postId }), 
          condition: util.transform.toDynamoDBConditionExpression({ 
            authorName: { eq: authorName }, 
         }), 
       } 
     ], 
   };
}
```
Se il controllo della condizione fallisce, genera una TransactionCanceledException e il dettaglio dell'errore viene restituito in ctx.result.cancellationReasons. Nota che, per impostazione predefinita, il vecchio elemento in DynamoDB che ha impedito il controllo delle condizioni verrà restituito inctx.result.cancellationReasons.

### Specificare una condizione

LaPutItem,UpdateItem, eDeleteItemgli oggetti di richiesta consentono tutti un opzionaleconditionsezione da specificare. Se omessa, non vengono eseguiti controlli di condizione. Se specificata, la condizione deve essere soddisfatta perché l'operazione abbia esito positivo. Per ConditionCheck deve essere specificata una sezione condition. La condizione deve essere vera affinché l'intera transazione abbia esito positivo.

Una sezione condition ha la seguente struttura:

```
type TransactConditionCheckExpression = {
```

```
 expression: string; 
   expressionNames?: { [key: string]: string }; 
  expressionValues?: { [key: string]: string };
   returnValuesOnConditionCheckFailure: boolean;
};
```
I seguenti campi specificano la condizione:

#### **expression**

L'espressione di aggiornamento in sé. Per ulteriori informazioni su come scrivere espressioni condizionali, consult[aDynamoDBConditionExpressionsdocumentazione](https://docs.aws.amazon.com/amazondynamodb/latest/developerguide/Expressions.ConditionExpressions.html). Questo campo deve essere specificato.

#### **expressionNames**

Le sostituzioni per i segnaposto dell'attributo di espressione name, sotto forma di coppie chiavevalore. La chiave corrisponde a un segnaposto per il nome utilizzato inespressionee il valore deve essere una stringa corrispondente al nome dell'attributo dell'elemento in DynamoDB. Questo è un campo facoltativo in cui vanno riportate solo le sostituzioni per i segnaposto dell'attributo di espressione name utilizzate inexpression.

#### **expressionValues**

Le sostituzioni per i segnaposto del valore dell'attributo di espressione, sotto forma di coppie chiave-valore. La chiave corrisponde a un segnaposto per un valore utilizzato nell'espressione, mentre il valore deve essere un valore tipizzato. Per ulteriori informazioni su come specificare un «valore digitato», veder[eSistema di tipi \(mappatura delle richieste\).](https://docs.aws.amazon.com/appsync/latest/devguide/js-resolver-reference-dynamodb.html#js-aws-appsync-resolver-reference-dynamodb-typed-values-request) Questo elemento deve essere specificato. Questo è un campo facoltativo in cui vanno riportate solo le sostituzioni per i segnaposto dell'attributo di espressione value utilizzate nell'espressione.

### **returnValuesOnConditionCheckFailure**

Specificare se recuperare l'elemento in DynamoDB quando un controllo delle condizioni fallisce. L'elemento recuperato sarà in ctx.result.cancellationReasons[<index>].item, dove <index> è l'indice dell'elemento richiesta che non ha superato il controllo della condizione. Il valore predefinito di questo valore è true.

### Proiezioni

Durante la lettura di oggetti in DynamoDB utilizzandoGetItem,Scan,Query,BatchGetItem, eTransactGetItemsoperazioni, è possibile specificare facoltativamente una proiezione che identifichi gli attributi desiderati. La proprietà di proiezione ha la seguente struttura, che è simile ai filtri:

```
type DynamoDBExpression = { 
   expression: string; 
   expressionNames?: { [key: string]: string}
};
```
I campi sono definiti come segue:

#### **expression**

L'espressione di proiezione, che è una stringa. Per recuperare un singolo attributo, specificane il nome. Per più attributi, i nomi devono essere valori separati da virgole. Per ulteriori informazioni sulla scrittura di espressioni di proiezione, vedere[espressioni di proiezione](https://docs.aws.amazon.com/amazondynamodb/latest/developerguide/Expressions.ProjectionExpressions.html) [DynamoDB](https://docs.aws.amazon.com/amazondynamodb/latest/developerguide/Expressions.ProjectionExpressions.html)documentazione. Questo campo è obbligatorio.

#### **expressionNames**

Le sostituzioni per l'attributo di espressionenomesegnaposti sotto forma di coppie chiave-valore. La chiave corrisponde a un segnaposto nome utilizzato in expression. Il valore deve essere una stringa che corrisponde al nome dell'attributo dell'elemento in DynamoDB. Questo campo è facoltativo e deve essere compilato solo con sostituzioni per i segnaposto del nome dell'attributo di espressione utilizzati inexpression. Per ulteriori informazioni suexpressionNames, vedi i[ldocumentazione DynamoDB](https://docs.aws.amazon.com/amazondynamodb/latest/developerguide/Expressions.ExpressionAttributeNames.html).

### Esempio 1

L'esempio seguente è una sezione di proiezione per aJavaScriptfunzione in cui sono presenti solo gli attributiauthoreidvengono restituiti da DynamoDB:

```
projection : { 
     expression : "#author, id", 
     expressionNames : { 
          "#author" : "author" 
     }
}
```
### G Tip

È possibile accedere al set di selezione delle richieste GraphQL utilizzando[selectionSetList.](https://docs.aws.amazon.com/appsync/latest/devguide/resolver-context-reference-js.html#aws-appsync-resolver-context-reference-info-js) Questo campo consente di inquadrare l'espressione di proiezione in modo dinamico in base alle proprie esigenze.

#### **a** Note

Durante l'utilizzo delle espressioni di proiezione conQueryeScanoperazioni, il valore perselectdeve essereSPECIFIC\_ATTRIBUTES. Per ulteriori informazioni, consulta i[lDocumentazione DynamoDB](https://docs.aws.amazon.com/amazondynamodb/latest/APIReference/API_Query.html#DDB-Query-request-Select).

# JavaScript riferimento alla funzione resolver per OpenSearch

IlAWS AppSync resolver per Amazon OpenSearch Service ti consente di utilizzare GraphQL per archiviare e recuperare dati nei domini di OpenSearch servizio esistenti nel tuo account. Questo risolutore consente di mappare una richiesta GraphQL in entrata in una richiesta di OpenSearch servizio e quindi mappare nuovamente la risposta del OpenSearch servizio a GraphQL. Questa sezione descrive i gestori di richiesta e risposta di funzione per le operazioni di OpenSearch servizio supportate.

## Richiesta

La maggior parte degli oggetti della richiesta di OpenSearch assistenza ha una struttura comune in cui cambiano solo pochi pezzi. L'esempio seguente esegue una ricerca in un dominio di OpenSearch servizio, in cui i documenti sono di tipopost e in cui sono indicizzatiid. I parametri di ricerca sono definiti nella sezione body, con molte delle clausole di query comuni definite nel campo query. Questo esempio esegue la ricerca di documenti contenenti "Nadia"o "Bailey", o entrambe le stringhe, nel campo author di un documento:

```
export function request(ctx) { 
   return { 
     operation: 'GET', 
     path: '/id/post/_search', 
     params: { 
        headers: {},
```

```
 queryString: {}, 
        body: { 
           from: 0, 
           size: 50, 
           query: { 
             bool: { 
                should: [ 
                   { match: { author: 'Nadia' } }, 
                   { match: { author: 'Bailey' } }, 
                ], 
             }, 
           }, 
        }, 
      }, 
   };
}
```
## **Risposta**

Come con altre fonti di dati, OpenSearch Service invia una rispostaAWS AppSync che deve essere convertita in GraphQL.

La maggior parte delle query GraphQL cerca il\_source campo da una risposta OpenSearch del servizio. Poiché è possibile eseguire ricerche per restituire un singolo documento o un elenco di documenti, in OpenSearch Service vengono utilizzati due modelli di risposta comuni:

Elenco di risultati

```
export function response(ctx) { 
   const entries = []; 
   for (const entry of ctx.result.hits.hits) { 
     entries.push(entry['_source']); 
   } 
   return entries;
}
```
Singola voce

```
export function response(ctx) { 
   return ctx.result['_source']
}
```
### Campo **operation**

```
(solo gestore REQUEST)
```
Metodo o verbo HTTP (GET, POST, PUT, HEAD o DELETE) cheAWS AppSync invia al dominio del OpenSearch servizio. Sia la chiave che il valore devono essere stringhe.

"operation" : "PUT"

# Campo **path**

```
(solo gestore REQUEST)
```
Il percorso di ricerca per una richiesta OpenSearch di assistenza daAWS AppSync. Costituisce un URL per il verbo HTTP dell'operazione. Sia la chiave che il valore devono essere stringhe.

```
"path" : "/indexname/type"
"path" : "/indexname/type/_search"
```
Quando viene valutato il gestore della richiesta, questo percorso viene inviato come parte della richiesta HTTP, incluso il dominio del OpenSearch servizio. L'esempio precedente potrebbe diventare:

```
GET https://opensearch-domain-name.REGION.es.amazonaws.com/indexname/type/_search
```
### Campo **params**

(solo gestore REQUEST)

Usato per specificare l'operazione eseguita dalla ricerca, in genere impostando il valore query all'interno di body. Ci sono tuttavia numerose altre funzionalità che è possibile configurare, ad esempio la formattazione delle risposte.

• headers

Informazioni dell'intestazione, come coppie chiave-valore. Sia la chiave che il valore devono essere stringhe. Ad esempio:

```
"headers" : {
```
}

```
AWS AppSync Guida per gli sviluppatori
```

```
 "Content-Type" : "application/json"
```
#### **a** Note

AWS AppSync attualmente supporta solo JSON come fileContent-Type.

#### • queryString

Coppie chiave-valore che specificano opzioni comuni, ad esempio la formattazione del codice per le risposte JSON. Sia la chiave che il valore devono essere stringhe. Ad esempio, per ottenere codice JSON con formattazione Pretty, usa:

```
"queryString" : { 
     "pretty" : "true"
}
```
• body

Questa è la parte principale della tua richiesta, che consente diAWS AppSync creare una richiesta di ricerca ben formata per il tuo dominio OpenSearch di servizio. La chiave deve essere una stringa costituita da un oggetto. Di seguito sono illustrati un paio di esempi.

Esempio 1

Restituisce tutti i documenti in cui la città corrisponde a "seattle":

```
export function request(ctx) { 
   return { 
     operation: 'GET', 
     path: '/id/post/_search', 
     params: { 
       headers: {}, 
       queryString: {}, 
       body: { from: 0, size: 50, query: { match: { city: 'seattle' } } }, 
     }, 
   };
}
```
#### Esempio 2

Restituisce tutti i documenti in cui la città o lo stato corrisponde a "washington":

```
export function request(ctx) { 
   return { 
     operation: 'GET', 
      path: '/id/post/_search', 
      params: { 
        headers: {}, 
        queryString: {}, 
        body: { 
          from: 0, 
          size: 50, 
          query: { 
            multi_match: { query: 'washington', fields: ['city', 'state'] }, 
          }, 
        }, 
     }, 
   };
}
```
### inoltro delle variabili

### (solo gestore REQUEST)

Puoi anche passare le variabili come parte della valutazione nel tuo gestore delle richieste. Supponi ad esempio di avere una query GraphQL come la seguente:

```
query { 
     searchForState(state: "washington"){ 
          ... 
     }
}
```
Il gestore della richiesta di funzione potrebbe essere il seguente:

```
export function request(ctx) { 
   return { 
     operation: 'GET', 
     path: '/id/post/_search', 
     params: { 
       headers: {}, 
       queryString: {},
```

```
 body: { 
          from: 0, 
          size: 50, 
          query: { 
             multi_match: { query: ctx.args.state, fields: ['city', 'state'] }, 
          }, 
        }, 
     }, 
   };
}
```
# JavaScript riferimento alla funzione resolver per Lambda

Puoi usare AWS AppSync funzioni e resolver per richiamare le funzioni Lambda presenti nel tuo account. Puoi modellare i payload della richiesta e la risposta delle tue funzioni Lambda prima di restituirli ai tuoi clienti. Puoi anche specificare il tipo di operazione da eseguire nell'oggetto della richiesta. Questa sezione descrive le richieste per le operazioni Lambda supportate.

# Oggetto Request

L'oggetto di richiesta Lambda gestisce i campi relativi alla tua funzione Lambda:

```
export type LambdaRequest = \{ operation: 'Invoke' | 'BatchInvoke'; 
   invocationType?: 'RequestResponse' | 'Event'; 
   payload: unknown;
};
```
Ecco un esempio che utilizza un'invokeoperazione i cui dati di payload sono il getPost campo di uno schema GraphQL insieme ai suoi argomenti dal contesto:

```
export function request(ctx) { 
   return { 
     operation: 'Invoke', 
     payload: { field: 'getPost', arguments: ctx.args }, 
   };
}
```
L'intero documento di mappatura viene passato come input alla funzione Lambda in modo che l'esempio precedente abbia ora il seguente aspetto:

```
{ 
   "operation": "Invoke", 
   "payload": { 
      "field": "getPost", 
      "arguments": { 
        "input": { 
           "id": "postId1", 
        } 
      } 
   }
}
```
### **Operazione**

L'origine dati Lambda consente di definire due operazioni sul operation campo: Invoke e. BatchInvoke L'Invokeoperazione consente di AWS AppSync sapere di chiamare la funzione Lambda per ogni resolver di campi GraphQL. BatchInvokeindica di eseguire AWS AppSync in batch le richieste per il campo GraphQL corrente. Il campo operation è obbligatorio.

InfattiInvoke, la richiesta risolta corrisponde al payload di input della funzione Lambda. Modifichiamo l'esempio precedente:

```
export function request(ctx) { 
   return { 
     operation: 'Invoke', 
     payload: { field: 'getPost', arguments: ctx.args }, 
   };
}
```
Questo problema viene risolto e passato alla funzione Lambda, che potrebbe assomigliare a questa:

```
{ 
   "operation": "Invoke", 
   "payload": { 
      "arguments": { 
        "id": "postId1" 
      } 
   }
}
```
InfattiBatchInvoke, la richiesta viene applicata a tutti i risolutori di campo del batch. Per motivi di concisione, AWS AppSync unisce tutti i payload valori della richiesta in un elenco sotto un singolo oggetto corrispondente all'oggetto della richiesta. Il seguente gestore di richieste di esempio mostra l'unione:

```
export function request(ctx) { 
   return { 
     operation: 'Invoke', 
     payload: ctx, 
   };
}
```
Questa richiesta viene valutata e risolta nel seguente documento di mappatura:

```
{ 
   "operation": "BatchInvoke", 
   "payload": [ 
     {...}, // context for batch item 1 
     {...}, // context for batch item 2 
     {...} // context for batch item 3 
   ]
}
```
Ogni elemento dell'payloadelenco corrisponde a un singolo elemento del batch. Si prevede inoltre che la funzione Lambda restituisca una risposta a forma di elenco corrispondente all'ordine degli elementi inviati nella richiesta:

```
\Gamma { "data": {...}, "errorMessage": null, "errorType": null }, // result for batch item 
  1 
   { "data": {...}, "errorMessage": null, "errorType": null }, // result for batch item 
  2 
   { "data": {...}, "errorMessage": null, "errorType": null } // result for batch item 
  3
\mathbf{I}
```
### Payload

Il payload campo è un contenitore utilizzato per passare qualsiasi dato alla funzione Lambda. Se il operation campo è impostato suBatchInvoke, AWS AppSync racchiude i payload valori esistenti in un elenco. Il campo payload è facoltativo.

### Tipo di invocazione

L'origine dati Lambda consente di definire due tipi di invocazione: e. RequestResponse Event [I tipi di invocazione sono sinonimi dei tipi di invocazione definiti nell'API Lambda.](https://docs.aws.amazon.com/lambda/latest/api/API_Invoke.html) Il tipo di RequestResponse invocazione consente di AWS AppSync chiamare la funzione Lambda in modo sincrono per attendere una risposta. L'Eventinvocazione consente di richiamare la funzione Lambda in modo asincrono. [Per ulteriori informazioni su come Lambda gestisce le richieste dei tipi di](https://docs.aws.amazon.com/lambda/latest/dg/invocation-async.html) Event [invocazione, consulta Invocazione asincrona.](https://docs.aws.amazon.com/lambda/latest/dg/invocation-async.html) Il campo invocationType è facoltativo. Se questo campo non è incluso nella richiesta, verrà utilizzato per impostazione predefinita il tipo di invocazione. AWS AppSync RequestResponse

Per qualsiasi invocationType campo, la richiesta risolta corrisponde al payload di input della funzione Lambda. Modifichiamo l'esempio precedente:

```
export function request(ctx) { 
   return { 
     operation: 'Invoke', 
     invocationType: 'Event', 
     payload: { field: 'getPost', arguments: ctx.args }, 
   };
}
```
Questo problema viene risolto e passato alla funzione Lambda, che potrebbe assomigliare a questa:

```
{ 
   "operation": "Invoke", 
   "invocationType": "Event", 
   "payload": { 
      "arguments": { 
        "id": "postId1" 
     } 
   }
}
```
Quando l'BatchInvokeoperazione viene utilizzata insieme al campo del tipo di Event invocazione, AWS AppSync unisce il resolver di campo nello stesso modo menzionato sopra e la richiesta viene passata alla funzione Lambda come evento asincrono costituito da un elenco di valori. payload La risposta di una richiesta di tipo di Event invocazione restituisce un valore senza un gestore di risposta: null

```
{ 
   "data": { 
      "field": null 
   }
}
```
Ti consigliamo di disabilitare la memorizzazione nella cache dei resolver per i resolver di tipo di Event invocazione perché questi non verrebbero inviati a Lambda se si verificasse un problema nella cache.

# Oggetto Response

Come con altre fonti di dati, la funzione Lambda invia una risposta a AWS AppSync che deve essere convertita in un tipo GraphQL. Il risultato della funzione Lambda è contenuto nella proprietà context result ()context.result.

Se la forma della risposta della funzione Lambda corrisponde alla forma del tipo GraphQL, puoi inoltrare la risposta utilizzando il seguente gestore di risposte alla funzione:

```
export function response(ctx) { 
   return ctx.result
}
```
Non ci sono campi obbligatori o restrizioni di forma che si applicano all'oggetto di risposta. Tuttavia, poiché GraphQL è fortemente tipizzato, la risposta risolta deve corrispondere al tipo GraphQL previsto.

# Risposta in batch della funzione Lambda

Se il operation campo è impostato suBatchInvoke, AWS AppSync si aspetta un elenco di elementi dalla funzione Lambda. Per mappare ogni risultato AWS AppSync all'elemento della richiesta originale, l'elenco delle risposte deve corrispondere per dimensioni e ordine. È valido avere null elementi nell'elenco delle risposte; ctx.result è impostato di conseguenza su null.

# JavaScript riferimento alla funzione resolver per l'origine dati **EventBridge**

La funzione di richiesta e risposta del AWS AppSync resolver utilizzata con l'origine EventBridge dati consente di inviare eventi personalizzati al bus Amazon EventBridge .

### Richiesta

Il gestore delle richieste consente di inviare più eventi personalizzati a un EventBridge bus di eventi:

```
export function request(ctx) { 
   return { 
     "operation" : "PutEvents", 
     "events" : [{}] 
   }
}
```
Una EventBridge PutEvents richiesta ha la seguente definizione di tipo:

```
type PutEventsRequest = { 
   operation: 'PutEvents' 
   events: { 
     source: string 
     detail: { [key: string]: any } 
     detailType: string 
     resources?: string[] 
     time?: string // RFC3339 Timestamp format 
   }[]
}
```
### **Risposta**

Se l'PutEventsoperazione ha esito positivo, la risposta di EventBridge viene inclusa inctx.result:

```
export function response(ctx) { 
   if(ctx.error) 
     util.error(ctx.error.message, ctx.error.type, ctx.result) 
   else 
     return ctx.result
}
```
Errori che si verificano durante l'esecuzione di PutEvents operazioni come InternalExceptions o Timeouts che verranno visualizzati inctx.error. Per un elenco degli EventBridge errori più comuni, consulta il [riferimento agli errori EventBridge comuni.](https://docs.aws.amazon.com/eventbridge/latest/APIReference/CommonErrors.html)

resultAvranno la seguente definizione del tipo:

```
type PutEventsResult = { 
   Entries: { 
     ErrorCode: string 
     ErrorMessage: string 
     EventId: string 
  }I FailedEntryCount: number
}
```
• Voci

I risultati dell'evento ingerito, sia riusciti che infruttuosi. Se l'ingestione è andata a buon fine, la voce contiene il. EventID In caso contrario, è possibile utilizzare il comando ErrorCode and ErrorMessage per identificare il problema relativo alla voce.

Per ogni record, l'indice dell'elemento di risposta è lo stesso dell'indice nell'array di richiesta.

• FailedEntryCount

Il numero di inserimenti non riusciti. Questo valore è rappresentato come un numero intero.

Per ulteriori informazioni sulla risposta diPutEvents, vedere [PutEvents](https://docs.aws.amazon.com/eventbridge/latest/APIReference/API_PutEvents.html#API_PutEvents_ResponseElements).

Esempio di risposta 1

L'esempio seguente è un'PutEventsoperazione con due eventi riusciti:

```
{ 
     "Entries" : [ 
          { 
               "EventId": "11710aed-b79e-4468-a20b-bb3c0c3b4860" 
          }, 
          { 
               "EventId": "d804d26a-88db-4b66-9eaf-9a11c708ae82" 
          } 
     ], 
     "FailedEntryCount" : 0
}
```
Esempio di risposta di esempio 2

L'esempio seguente è un'PutEventsoperazione con tre eventi, due riusciti e uno fallito:

```
{ 
     "Entries" : [ 
          { 
               "EventId": "11710aed-b79e-4468-a20b-bb3c0c3b4860" 
          }, 
          { 
               "EventId": "d804d26a-88db-4b66-9eaf-9a11c708ae82" 
          }, 
          { 
               "ErrorCode" : "SampleErrorCode", 
               "ErrorMessage" : "Sample Error Message" 
          } 
     ], 
     "FailedEntryCount" : 1
}
```
# Campo **PutEvents**

• Versione

Comune a tutti i modelli di mappatura delle richieste, il version campo definisce la versione utilizzata dal modello. Questo campo è obbligatorio. Il valore 2018-05-29 è l'unica versione supportata per i modelli di EventBridge mappatura.

• Operazioni

L'unica operazione supportata èPutEvents. Questa operazione consente di aggiungere eventi personalizzati al bus degli eventi.

• Eventi

Una serie di eventi che verranno aggiunti all'event bus. Questo array dovrebbe avere un'allocazione di 1-10 elementi.

L'oggetto Event dispone dei campi seguenti:

- "source": Una stringa che definisce l'origine dell'evento.
- "detail": un oggetto JSON che è possibile utilizzare per allegare informazioni sull'evento. Questo campo può essere una mappa vuota ({ }).
- "detailType: Una stringa che identifica il tipo di evento.
- "resources": Un array di stringhe JSON che identifica le risorse coinvolte nell'evento. Questo campo può essere un array vuoto.

• "time": Il timestamp dell'evento fornito come stringa. Questo dovrebbe seguire il formato del timestamp [RFC3339.](https://www.rfc-editor.org/rfc/rfc3339.txt)

I frammenti seguenti sono alcuni esempi di oggetti validi: Event

#### Esempio 1

```
{ 
     "source" : "source1", 
     "detail" : { 
          "key1" : [1,2,3,4], 
          "key2" : "strval" 
     }, 
     "detailType" : "sampleDetailType", 
     "resources" : ["Resouce1", "Resource2"], 
     "time" : "2022-01-10T05:00:10Z"
}
```
#### Esempio 2

```
{ 
     "source" : "source1", 
     "detail" : {}, 
     "detailType" : "sampleDetailType"
}
```
### Esempio 3

```
{ 
     "source" : "source1", 
     "detail" : { 
          "key1" : 1200 
     }, 
     "detailType" : "sampleDetailType", 
     "resources" : []
}
```
# JavaScript Riferimento alla funzione Resolver per nessuna fonte di dati

La richiesta e la risposta della funzioneAWS AppSync resolver con l'origine dati di tipo None consentono di modellare le richieste per le operazioniAWS AppSync locali.

### Richiesta

Il gestore delle richieste può essere semplice e consente di trasmettere quante più informazioni contestuali possibili tramite ilpayload campo.

```
type NONERequest = \{ payload: any;
};
```
Ecco un esempio in cui gli argomenti del campo vengono passati al payload:

```
export function request(ctx) { 
   return { 
     payload: context.args 
   };
}
```
Il valore delpayload campo verrà inoltrato al gestore della risposta della funzione ed è disponibile incontext.result.

# Payload

Ilpayload campo è un contenitore che può essere utilizzato per passare qualsiasi dato che viene poi reso disponibile al gestore della risposta della funzione.

Il campo payload è facoltativo.

### **Risposta**

Poiché non esiste un'origine dati, il valore delpayload campo verrà inoltrato al gestore della risposta della funzione e impostato sullacontext.result proprietà.

Se la forma del valore delpayload campo corrisponde esattamente alla forma del tipo GraphQL, puoi inoltrare la risposta utilizzando il seguente gestore di risposte:

```
export function request(ctx) { 
   return ctx.result;
}
```
Non ci sono campi obbligatori o restrizioni di forma applicabili alla risposta al reso. Tuttavia, poiché GraphQL è fortemente digitato, la risposta risolta deve corrispondere al tipo GraphQL previsto.

# JavaScript riferimento alla funzione resolver per HTTP

Le funzioni del resolver AWS AppSync HTTP consentono di inviare richieste da qualsiasi endpoint HTTP e di AWS AppSync inviare risposte dall'endpoint HTTP a. AWS AppSync Con il gestore delle richieste, puoi fornire suggerimenti AWS AppSync sulla natura dell'operazione da richiamare. Questa sezione descrive le diverse configurazioni per il resolver HTTP supportato.

### Richiesta

```
type HTTPRequest = { 
   method: 'PUT' | 'POST' | 'GET' | 'DELETE' | 'PATCH'; 
   params?: { 
     query?: { [key: string]: any }; 
     headers?: { [key: string]: string }; 
     body?: any; 
   }; 
   resourcePath: string;
};
```
Il seguente frammento è un esempio di richiesta HTTP POST, con un corpo: text/plain

```
export function request(ctx) { 
   return { 
     method: 'POST', 
     params: { 
       headers: { 'Content-Type': 'text/plain' }, 
       body: 'this is an example of text body', 
     }, 
     resourcePath: '/', 
   };
}
```
### Metodo

Solo gestore delle richieste

Metodo o verbo HTTP (GET, POST, PUT, PATCH o DELETE) che AWS AppSync invia all'endpoint HTTP.

"method": "PUT"

### ResourcePath

Solo gestore delle richieste

Il percorso delle risorse a cui si desidera accedere. Insieme all'endpoint nell'origine dati HTTP, il percorso delle risorse forma l'URL a cui il servizio AWS AppSync invia una richiesta.

"resourcePath": "/v1/users"

Quando la richiesta viene valutata, questo percorso viene inviato come parte della richiesta HTTP, incluso l'endpoint HTTP. Ad esempio, l'esempio precedente potrebbe diventare il seguente:

PUT <endpoint>/v1/users

### Campo Params (Parametri)

Solo gestore delle richieste

Usato per specificare l'operazione eseguita dalla ricerca, in genere impostando il valore query all'interno di body. Ci sono tuttavia numerose altre funzionalità che è possibile configurare, ad esempio la formattazione delle risposte.

#### headers

Informazioni dell'intestazione, come coppie chiave-valore. Sia la chiave che il valore devono essere stringhe.

Per esempio:

"headers" : {

}

```
 "Content-Type" : "application/json"
```
Le intestazioni Content-Type attualmente supportate sono:

```
text/*
application/xml
application/json
application/soap+xml
application/x-amz-json-1.0
application/x-amz-json-1.1
application/vnd.api+json
application/x-ndjson
```
Non puoi impostare le seguenti intestazioni HTTP:

**HOST** CONNECTION USER-AGENT EXPECTATION TRANSFER\_ENCODING CONTENT\_LENGTH

#### query

Coppie chiave-valore che specificano opzioni comuni, ad esempio la formattazione del codice per le risposte JSON. Sia la chiave che il valore devono essere stringhe. L'esempio seguente mostra in che modo è possibile inviare una stringa di query come ?type=json:

```
"query" : { 
     "type" : "json"
}
```
#### body

Il corpo contiene il corpo della richiesta HTTP che si decide di impostare. La richiesta corpo è sempre una stringa con codifica UTF-8, a meno che il tipo di contenuto non specifichi il charset.

```
"body":"body string"
```
### **Risposta**

Consulta un esempio [qui](https://docs.aws.amazon.com/appsync/latest/devguide/tutorial-http-resolvers-js.html).

# JavaScript riferimento alla funzione resolver per Amazon RDS

La funzione e il resolver AWS AppSync RDS consentono agli sviluppatori di inviare SQL query a un database cluster Amazon Aurora utilizzando l'API RDS Data e ottenere il risultato di queste query. Puoi scrivere SQL istruzioni che vengono inviate all'API Data utilizzando il modello con sql tag AWS AppSync del rds modulo o utilizzando le funzioni di supporto del rds modulo. select insert update remove AWS AppSync utilizza l'[ExecuteStatement](https://docs.aws.amazon.com/rdsdataservice/latest/APIReference/API_ExecuteStatement.html)azione di RDS Data Service per eseguire istruzioni SQL sul database.

### Argomenti

- [Modello con tag SQL](#page-916-0)
- [Creazione di dichiarazioni](#page-917-0)
- [Recupero dei dati](#page-918-0)
- [Funzioni di utilità](#page-919-0)
- [Selezione SQL](#page-919-1)
- **[Inserimento SQL](#page-923-0)**
- [Aggiornamento SQL](#page-925-0)
- **[Eliminazione SQL](#page-926-0)**
- [Casting](#page-927-0)

# <span id="page-916-0"></span>Modello con tag SQL

AWS AppSync consente sql di creare un'istruzione statica in grado di ricevere valori dinamici in fase di esecuzione utilizzando espressioni modello. AWS AppSync crea una mappa variabile dai valori delle espressioni per creare una [SqlParameterized](https://docs.aws.amazon.com/rdsdataservice/latest/APIReference/API_SqlParameter.html)query che viene inviata all'API Amazon Aurora Serverless Data. Con questo metodo, non è possibile che i valori dinamici passati in fase di esecuzione modifichino l'istruzione originale, il che potrebbe causare un'esecuzione involontaria. Tutti i valori dinamici vengono passati come parametri, non possono modificare l'istruzione originale e non vengono eseguiti dal database. Ciò rende la query meno vulnerabile agli attacchi di SQL iniezione.

#### **a** Note

In tutti i casi, quando si scrivono SQL dichiarazioni, è necessario seguire le linee guida di sicurezza per gestire correttamente i dati ricevuti come input.

#### **a** Note

Il modello sql con tag supporta solo il passaggio di valori variabili. Non è possibile utilizzare un'espressione per specificare dinamicamente i nomi delle colonne o delle tabelle. Tuttavia, è possibile utilizzare funzioni di utilità per creare istruzioni dinamiche.

Nell'esempio seguente, creiamo una query che filtra in base al valore dell'colargomento impostato dinamicamente nella query GraphQL in fase di esecuzione. Il valore può essere aggiunto all'istruzione solo utilizzando l'espressione del tag:

```
import { sql, createMySQLStatement } from '@aws-appsync/utils/rds';
export function request(ctx) { 
   const query = sql`
SELECT * FROM table 
WHERE column = $(ctx.args,col) ; 
   return createMySQLStatement(query);
}
```
Passando tutti i valori dinamici attraverso la mappa variabile, ci affidiamo al motore di database per gestire e ripulire i valori in modo sicuro.

### <span id="page-917-0"></span>Creazione di dichiarazioni

Funzioni e resolver possono interagire con i database MySQL e PostgreSQL.

createPgStatementUsa createMySQLStatement e rispettivamente per creare istruzioni. Ad esempio, createMySQLStatement può creare una query MySQL. Queste funzioni accettano fino a due istruzioni, utili quando una richiesta deve recuperare immediatamente i risultati. Con MySQL, puoi fare:

import { sql, createMySQLStatement } from '@aws-appsync/utils/rds';

```
export function request(ctx) { 
    const \{ id, text \} = \text{ctx.args};const s1 = sql`insert into Post(id, text) values(${id}, ${text}) ;
    const s2 = sql'select * from Post where id = \frac{1}{d};
     return createMySQLStatement(s1, s2);
}
```
#### **a** Note

createPgStatemente createMySQLStatement non sfugge né cita le istruzioni create con il modello sql taggato.

### <span id="page-918-0"></span>Recupero dei dati

Il risultato dell'istruzione SQL eseguita è disponibile nel gestore delle risposte nell'context.resultoggetto. Il risultato è una stringa JSON con gli [elementi di risposta](https://docs.aws.amazon.com/rdsdataservice/latest/APIReference/API_ExecuteStatement.html#API_ExecuteStatement_ResponseElements) dell'azioneExecuteStatement. Quando viene analizzato, il risultato ha la forma seguente:

```
type SQLStatementResults = { 
     sqlStatementResults: { 
         records: any[]; 
         columnMetadata: any[]; 
          numberOfRecordsUpdated: number; 
          generatedFields?: any[] 
    \}[]
}
```
È possibile utilizzare l'toJsonObjectutilità per trasformare il risultato in un elenco di oggetti JSON che rappresentano le righe restituite. Per esempio:

```
import { toJsonObject } from '@aws-appsync/utils/rds';
export function response(ctx) { 
     const { error, result } = ctx; 
     if (error) { 
         return util.appendError( 
              error.message, 
              error.type,
```

```
 result 
\overline{\phantom{a}} } 
      return toJsonObject(result)[1][0]
}
```
Nota che toJsonObject restituisce una matrice di risultati di istruzioni. Se hai fornito un'istruzione, la lunghezza dell'array è1. Se hai fornito due istruzioni, la lunghezza dell'array è2. Ogni risultato dell'array contiene 0 o più righe. toJsonObjectrestituisce null se il valore del risultato non è valido o inatteso.

### <span id="page-919-0"></span>Funzioni di utilità

È possibile utilizzare gli assistenti di utilità del modulo AWS AppSync RDS per interagire con il database.

### <span id="page-919-1"></span>Selezione SQL

L'selectutilità crea un'SELECTistruzione per interrogare il database relazionale.

Uso di base

Nella sua forma base, puoi specificare la tabella su cui vuoi interrogare:

```
import { select, createPgStatement } from '@aws-appsync/utils/rds';
export function request(ctx) { 
     // Generates statement: 
     // "SELECT * FROM "persons" 
     return createPgStatement(select({table: 'persons'}));
}
```
Nota che puoi anche specificare lo schema nell'identificatore della tabella:

```
import { select, createPgStatement } from '@aws-appsync/utils/rds';
export function request(ctx) { 
     // Generates statement: 
     // SELECT * FROM "private"."persons"
```
}

```
 return createPgStatement(select({table: 'private.persons'}));
```
Specificare le colonne

È possibile specificare le colonne con la columns proprietà. Se non è impostato su un valore, il valore predefinito è: \*

```
export function request(ctx) { 
     // Generates statement: 
     // SELECT "id", "name" 
     // FROM "persons" 
     return createPgStatement(select({ 
          table: 'persons', 
          columns: ['id', 'name'] 
     }));
}
```
Puoi anche specificare la tabella di una colonna:

```
export function request(ctx) { 
     // Generates statement: 
     // SELECT "id", "persons"."name" 
     // FROM "persons" 
     return createPgStatement(select({ 
         table: 'persons', 
         columns: ['id', 'persons.name'] 
     }));
}
```
Limiti e offset

È possibile applicare limit e offset alla query:

```
export function request(ctx) { 
     // Generates statement: 
     // SELECT "id", "name" 
     // FROM "persons" 
     // LIMIT :limit
```

```
 // OFFSET :offset 
     return createPgStatement(select({ 
          table: 'persons', 
          columns: ['id', 'name'], 
          limit: 10, 
          offset: 40 
     }));
}
```
Ordina per

Puoi ordinare i risultati in base alla orderBy proprietà. Fornisci una matrice di oggetti che specificano la colonna e una dir proprietà opzionale:

```
export function request(ctx) { 
     // Generates statement: 
     // SELECT "id", "name" FROM "persons" 
     // ORDER BY "name", "id" DESC 
     return createPgStatement(select({ 
         table: 'persons', 
         columns: ['id', 'name'], 
         orderBy: [{column: 'name'}, {column: 'id', dir: 'DESC'}] 
     }));
}
```
Filtri

Puoi creare filtri utilizzando l'oggetto di condizione speciale:

```
export function request(ctx) { 
     // Generates statement: 
     // SELECT "id", "name" 
     // FROM "persons" 
     // WHERE "name" = :NAME 
     return createPgStatement(select({ 
         table: 'persons', 
         columns: ['id', 'name'], 
         where: {name: {eq: 'Stephane'}} 
     }));
}
```
Puoi anche combinare filtri:

```
export function request(ctx) { 
     // Generates statement: 
     // SELECT "id", "name" 
     // FROM "persons" 
     // WHERE "name" = :NAME and "id" > :ID 
     return createPgStatement(select({ 
         table: 'persons', 
         columns: ['id', 'name'], 
         where: {name: {eq: 'Stephane'}, id: {gt: 10}} 
     }));
}
```
Puoi anche creare OR dichiarazioni:

```
export function request(ctx) { 
     // Generates statement: 
     // SELECT "id", "name" 
     // FROM "persons" 
     // WHERE "name" = :NAME OR "id" > :ID 
     return createPgStatement(select({ 
         table: 'persons', 
         columns: ['id', 'name'], 
         where: { or: [ 
              { name: { eq: 'Stephane'} }, 
              { id: { gt: 10 } } 
          ]} 
     }));
}
```
Puoi anche annullare una condizione connot:

```
export function request(ctx) { 
     // Generates statement: 
     // SELECT "id", "name" 
     // FROM "persons" 
    // WHERE NOT ("name" = :NAME AND "id" > :ID)
     return createPgStatement(select({ 
         table: 'persons',
```

```
 columns: ['id', 'name'], 
          where: { not: [ 
              { name: { eq: 'Stephane'} }, 
               { id: { gt: 10 } } 
          ]} 
     }));
}
```
È inoltre possibile utilizzare i seguenti operatori per confrontare i valori:

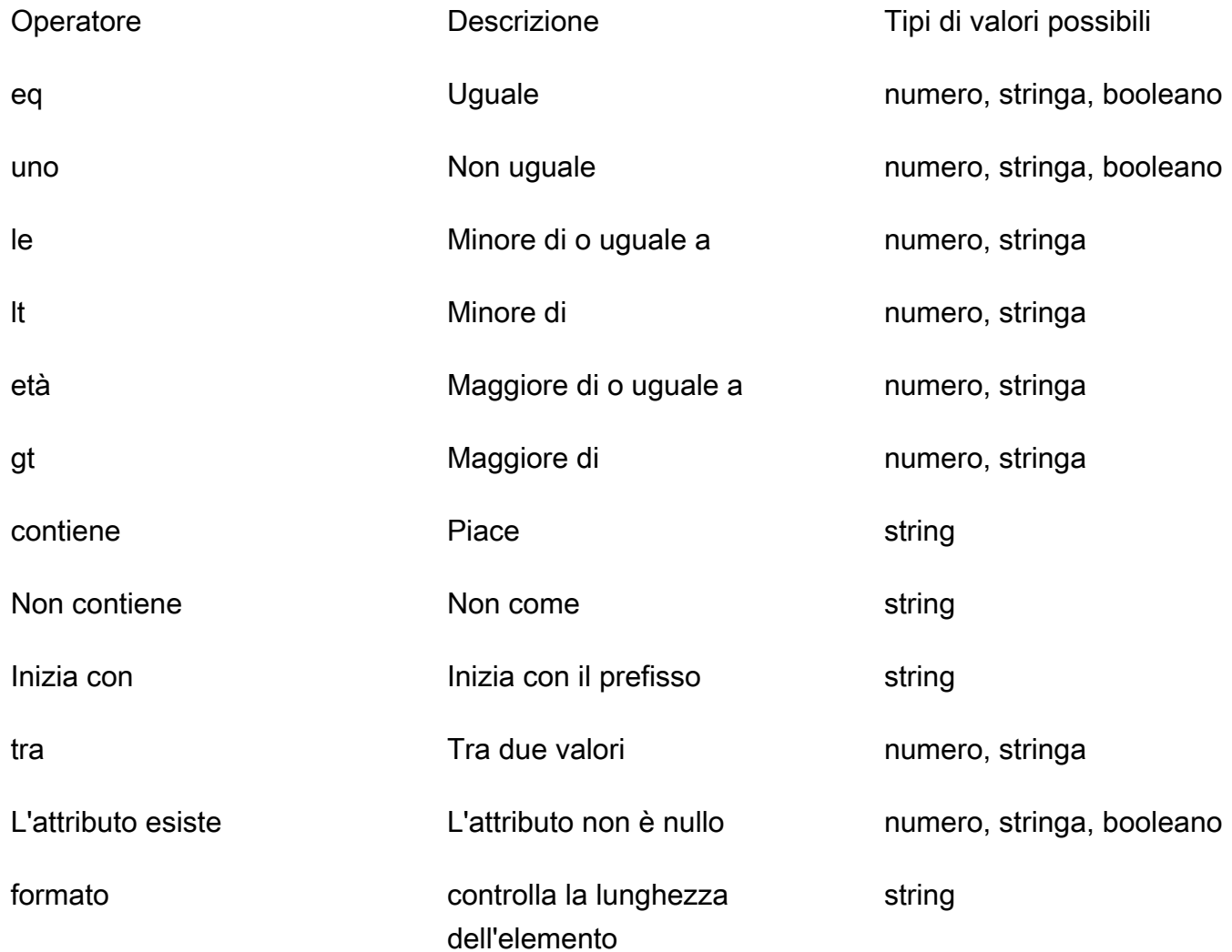

### <span id="page-923-0"></span>Inserimento SQL

L'insertutilità fornisce un modo semplice per inserire elementi a riga singola nel database con l'operazione. INSERT

Inserimenti di singoli elementi

Per inserire un elemento, specifica la tabella e poi inserisci i valori dell'oggetto. Le chiavi degli oggetti vengono mappate alle colonne della tabella. I nomi delle colonne vengono espulsi automaticamente e i valori vengono inviati al database utilizzando la mappa variabile:

```
import { insert, createMySQLStatement } from '@aws-appsync/utils/rds';
export function request(ctx) { 
     const { input: values } = ctx.args; 
     const insertStatement = insert({ table: 'persons', values }); 
     // Generates statement: 
     // INSERT INTO `persons`(`name`) 
     // VALUES(:NAME) 
     return createMySQLStatement(insertStatement)
}
```
Caso d'uso MySQL

Puoi combinare un insert seguito da a per select recuperare la riga inserita:

```
import { insert, select, createMySQLStatement } from '@aws-appsync/utils/rds';
export function request(ctx) { 
     const { input: values } = ctx.args; 
     const insertStatement = insert({ table: 'persons', values }); 
     const selectStatement = select({ 
         table: 'persons', 
         columns: '*', 
         where: { id: { eq: values.id } }, 
         limit: 1, 
     }); 
     // Generates statement: 
     // INSERT INTO `persons`(`name`) 
     // VALUES(:NAME) 
     // and 
     // SELECT * 
     // FROM `persons` 
     // WHERE `id` = :ID 
     return createMySQLStatement(insertStatement, selectStatement)
```
}

#### Caso d'uso Postgres

Con Postgres, è possibile utilizzare [returning](https://www.postgresql.org/docs/current/dml-returning.html)per ottenere dati dalla riga inserita. Accetta \* o una matrice di nomi di colonne:

```
import { insert, createPgStatement } from '@aws-appsync/utils/rds';
export function request(ctx) { 
    const \{ input: values \} = ctx.args;
     const insertStatement = insert({ 
         table: 'persons', 
         values, 
         returning: '*' 
     }); 
     // Generates statement: 
     // INSERT INTO "persons"("name") 
     // VALUES(:NAME) 
     // RETURNING * 
     return createPgStatement(insertStatement)
}
```
### <span id="page-925-0"></span>Aggiornamento SQL

L'updateutilità consente di aggiornare le righe esistenti. È possibile utilizzare l'oggetto condizione per applicare modifiche alle colonne specificate in tutte le righe che soddisfano la condizione. Ad esempio, supponiamo di avere uno schema che ci consente di effettuare questa mutazione. Vogliamo aggiornare the name of Person con il id valore di3, ma solo se li conosciamo (known\_since) dall'anno2000:

```
mutation Update { 
     updatePerson( 
          input: {id: 3, name: "Jon"}, 
          condition: {known_since: {ge: "2000"}} 
     ) { 
     id 
     name 
   }
}
```
Il nostro risolutore di aggiornamenti ha questo aspetto:

```
import { update, createPgStatement } from '@aws-appsync/utils/rds';
export function request(ctx) { 
     const { input: { id, ...values }, condition } = ctx.args; 
    const where = \{ ...condition, 
         id: { eq: id }, 
     }; 
     const updateStatement = update({ 
         table: 'persons', 
         values, 
         where, 
         returning: ['id', 'name'], 
     }); 
     // Generates statement: 
     // UPDATE "persons" 
     // SET "name" = :NAME, "birthday" = :BDAY, "country" = :COUNTRY 
     // WHERE "id" = :ID 
     // RETURNING "id", "name" 
     return createPgStatement(updateStatement)
}
```
Possiamo aggiungere un segno di spunta alla nostra condizione per assicurarci che venga aggiornata solo la riga con la chiave primaria id uguale a3. Allo stesso modo, per Postgresinserts, è possibile utilizzare returning per restituire i dati modificati.

### <span id="page-926-0"></span>Eliminazione SQL

L'removeutilità consente di eliminare le righe esistenti. È possibile utilizzare l'oggetto condizione su tutte le righe che soddisfano la condizione. Nota che delete è una parola chiave riservata in JavaScript. removedovrebbe essere usato invece:

```
import { remove, createPgStatement } from '@aws-appsync/utils/rds';
export function request(ctx) { 
     const { input: { id }, condition } = ctx.args; 
    const where = \{ \dotscondition, id: \{ eq: id \};
     const deleteStatement = remove({ 
         table: 'persons',
```

```
 where, 
          returning: ['id', 'name'], 
     }); 
     // Generates statement: 
     // DELETE "persons" 
     // WHERE "id" = :ID 
     // RETURNING "id", "name" 
     return createPgStatement(updateStatement)
}
```
### <span id="page-927-0"></span>**Casting**

In alcuni casi, potresti volere una maggiore specificità sul tipo di oggetto corretto da utilizzare nella tua dichiarazione. È possibile utilizzare i suggerimenti di tipo forniti per specificare il tipo di parametri. AWS AppSync supporta lo [stesso tipo di suggerimenti](https://docs.aws.amazon.com/rdsdataservice/latest/APIReference/API_SqlParameter.html#rdsdtataservice-Type-SqlParameter-typeHint) della Data API. Puoi trasmettere i tuoi parametri utilizzando le typeHint funzioni del AWS AppSync rds modulo.

L'esempio seguente consente di inviare un array come valore che viene trasmesso come oggetto JSON. Utilizziamo l'->operatore per recuperare l'elemento index 2 nell'array JSON:

```
import { sql, createPgStatement, toJsonObject, typeHint } from '@aws-appsync/utils/
rds';
export function request(ctx) { 
     const arr = ctx.args.list_of_ids 
     const statement = sql`select ${typeHint.JSON(arr)}->2 as value` 
     return createPgStatement(statement)
}
export function response(ctx) { 
     return toJsonObject(ctx.result)[0][0].value
}
```
Il casting è utile anche per la gestione e il confronto DATE eTIME: TIMESTAMP

```
import { select, createPgStatement, typeHint } from '@aws-appsync/utils/rds';
export function request(ctx) { 
     const when = ctx.args.when 
     const statement = select({ 
         table: 'persons',
```

```
where: { createdAt : { gt: typeHint.DATETIME(when) } }
     }) 
     return createPgStatement(statement)
}
```
Ecco un altro esempio che mostra come inviare la data e l'ora correnti:

```
import { sql, createPgStatement, typeHint } from '@aws-appsync/utils/rds';
export function request(ctx) { 
     const now = util.time.nowFormatted('YYYY-MM-dd HH:mm:ss') 
     return createPgStatement(sql`select ${typeHint.TIMESTAMP(now)}`)
}
```
Suggerimenti di tipo disponibili

- typeHint.DATE- Il parametro corrispondente viene inviato come oggetto del DATE tipo al database. Il formato accettato è YYYY-MM-DD.
- typeHint.DECIMAL- Il parametro corrispondente viene inviato come oggetto del DECIMAL tipo al database.
- typeHint.JSON- Il parametro corrispondente viene inviato come oggetto del JSON tipo al database.
- typeHint. TIME- Il valore del parametro stringa corrispondente viene inviato come oggetto del TIME tipo al database. Il formato accettato è HH:MM:SS[.FFF].
- typeHint. TIMESTAMP- Il valore del parametro stringa corrispondente viene inviato come oggetto del TIMESTAMP tipo al database. Il formato accettato è YYYY-MM-DD HH:MM:SS[.FFF].
- typeHint.UUID- Il valore del parametro stringa corrispondente viene inviato come oggetto del UUID tipo al database.

# Riferimento al modello di mappatura del Resolver (VTL)

#### **a** Note

Ora supportiamo principalmente il runtime APPSYNC\_JS e la relativa documentazione. [Prendi in considerazione l'utilizzo del runtime APPSYNC\\_JS e delle relative guide qui.](https://docs.aws.amazon.com/appsync/latest/devguide/resolver-reference-js-version.html)

Le sezioni seguenti descriveranno come le operazioni di utilità possono essere utilizzate nei modelli di mappatura.

#### Argomenti

- [Panoramica dei modelli di mappatura Resolver](#page-929-0)
- [Guida alla programmazione dei modelli di mappatura Resolver](#page-938-0)
- [Riferimento al contesto del modello di mappatura Resolver](#page-955-0)
- [Riferimento all'utilità del modello di mappatura Resolver](#page-966-0)
- [Riferimento al modello di mappatura dei resolver per DynamoDB](#page-1031-0)
- [Riferimento al modello di mappatura del resolver per RDS](#page-1109-0)
- [Riferimento al modello di mappatura Resolver per OpenSearch](#page-1112-0)
- [Riferimento al modello di mappatura Resolver per Lambda](#page-1117-0)
- [Riferimento al modello di mappatura del resolver per EventBridge](#page-1129-0)
- [Riferimento al modello di mappatura del resolver per l'origine dati None](#page-1134-0)
- [Riferimento al modello di mappatura Resolver per HTTP](#page-1136-0)
- [Registro delle modifiche del modello di mappatura Resolver](#page-1205-0)

# <span id="page-929-0"></span>Panoramica dei modelli di mappatura Resolver

#### **a** Note

Ora supportiamo principalmente il runtime APPSYNC\_JS e la relativa documentazione. [Prendi in considerazione l'utilizzo del runtime APPSYNC\\_JS e delle relative guide qui.](https://docs.aws.amazon.com/appsync/latest/devguide/resolver-reference-js-version.html)

AWS AppSync consente di rispondere alle richieste GraphQL eseguendo operazioni sulle risorse. Per ogni campo GraphQL su cui si desidera eseguire una query o una mutazione, è necessario collegare un resolver per comunicare con una fonte di dati. La comunicazione avviene in genere tramite parametri o operazioni che sono unici per la fonte di dati.

I resolver sono i connettori tra GraphQL e una fonte di dati. Spiegano AWS AppSync come tradurre una richiesta GraphQL in entrata in istruzioni per l'origine dati di backend e come tradurre la risposta da tale fonte di dati in una risposta GraphQL. Sono scritte nell'[Apache Velocity Template Language](https://velocity.apache.org/engine/1.7/user-guide.html)  [\(VTL\),](https://velocity.apache.org/engine/1.7/user-guide.html) che accetta la richiesta come input e genera un documento JSON contenente le istruzioni per il resolver. È possibile utilizzare modelli di mappatura per istruzioni semplici, come passare argomenti dai campi GraphQL, o per istruzioni più complesse, come scorrere gli argomenti per creare un elemento prima di inserirlo in DynamoDB.

Esistono due tipi di resolver che sfruttano i modelli di mappatura in modi leggermente diversi: AWS AppSync

- Risolutori di unità
- Risolver per pipeline

### Risolver di unità

I resolver di unità sono entità autonome che includono solo un modello di richiesta e risposta. Possono essere utilizzati per operazioni semplici come elencare le voci di un'unica origine dati.

- Modelli di richiesta: prende la richiesta in arrivo dopo l'analisi di un'operazione GraphQL e la converte in una configurazione di richiesta per l'operazione di origine dati selezionata.
- Modelli di risposta: interpreta le risposte dalla tua fonte di dati e mappale alla forma del tipo di output del campo GraphQL.

# Resolver per pipeline

I resolver Pipeline contengono una o più funzioni che vengono eseguite in ordine sequenziale. Ogni funzione include un modello di richiesta e un modello di risposta. Un risolutore di pipeline ha anche un modello prima e un modello successivo che circondano la sequenza di funzioni contenuta nel modello. Il modello after è mappato al tipo di output del campo GraphQL. I resolver di pipeline differiscono dai resolver di unità nel modo in cui il modello di risposta mappa l'output. Un pipeline

resolver può mappare qualsiasi output desiderato, incluso l'input per un'altra funzione o il modello after del pipeline resolver.

Le funzioni del resolver della pipeline consentono di scrivere una logica comune da riutilizzare su più resolver dello schema. Le funzioni sono collegate direttamente a una fonte di dati e, come un risolutore di unità, contengono lo stesso formato del modello di mappatura delle richieste e delle risposte.

Il diagramma seguente mostra il flusso di processo di un resolver di unità a sinistra e di un resolver di pipeline a destra.

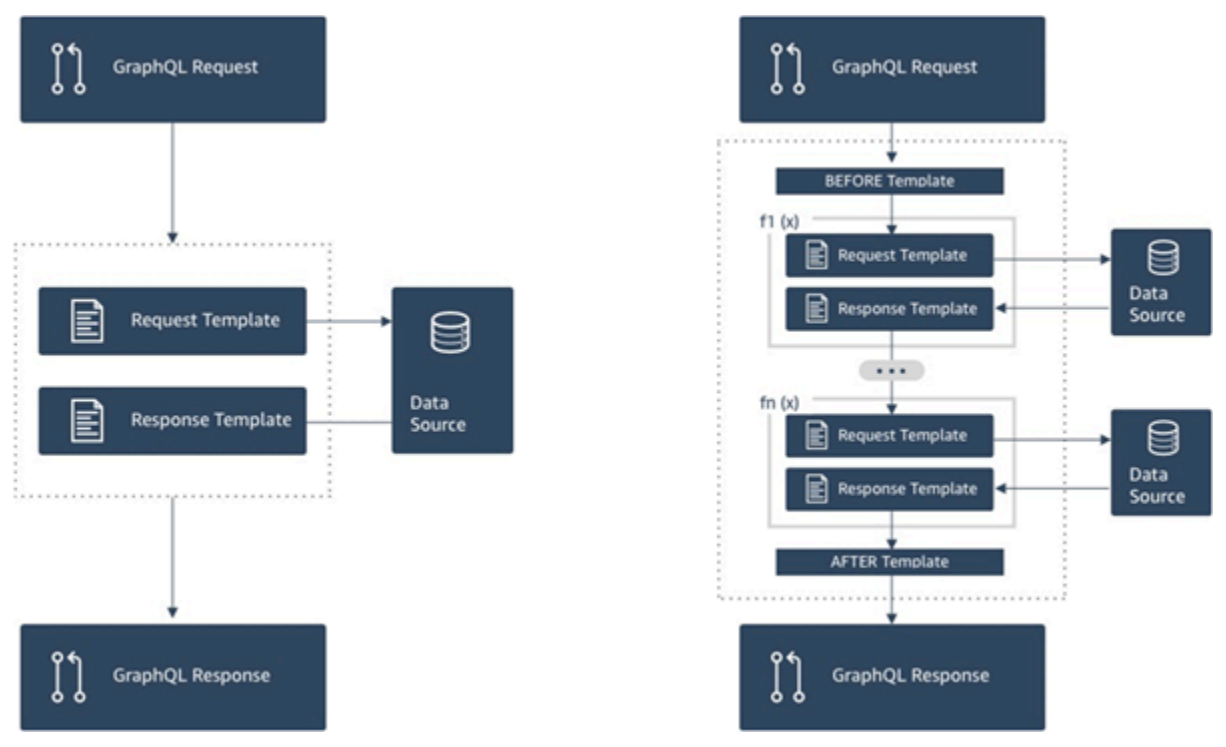

I resolver Pipeline contengono un superset delle funzionalità supportate dai resolver di unità e altro ancora, al costo di una maggiore complessità.

### Anatomia di un resolver di pipeline

Un pipeline resolver è composto da un modello Before mapping, un template After mapping e un elenco di funzioni. Ogni funzione dispone di un modello di mappatura di richieste e risposte che esegue su un'origine dati. Dal momento che delega l'esecuzione a un elenco di funzioni, il resolver di pipeline non prevede il collegamento a un'origine dati. Funzioni e resolver di unità sono primitive che eseguono un'operazione su origini dati. Per ulteriori informazioni, consulta la panoramica del [modello](#page-929-0)  [di mappatura Resolver.](#page-929-0)

#### Prima del modello di mappatura

Il modello di mappatura delle richieste di un risolutore di pipeline, o il passaggio Before, consente di eseguire una logica di preparazione prima di eseguire le funzioni definite.

Elenco delle funzioni

L'elenco delle funzioni eseguite in sequenza da un resolver di pipeline. Il risultato valutato del modello di mappatura della richiesta afferente al resolver di pipeline viene reso disponibile alla prima funzione, come \$ctx.prev.result. L'output di ogni funzione è reso disponibile per la successiva come \$ctx.prev.result.

Modello di mappatura della fase successiva

Il modello di mappatura delle risposte di un risolutore di pipeline, o il passaggio After, consente di eseguire una logica di mappatura finale dall'output dell'ultima funzione al tipo di campo GraphQL previsto. Il risultato dell'ultima funzione in elenco è riportato nel modello di mappatura del resolver di pipeline come \$ctx.prev.result o \$ctx.result.

#### Flusso di esecuzione

Dato un resolver a pipeline composto da due funzioni, l'elenco seguente rappresenta il flusso di esecuzione quando viene richiamato il resolver:

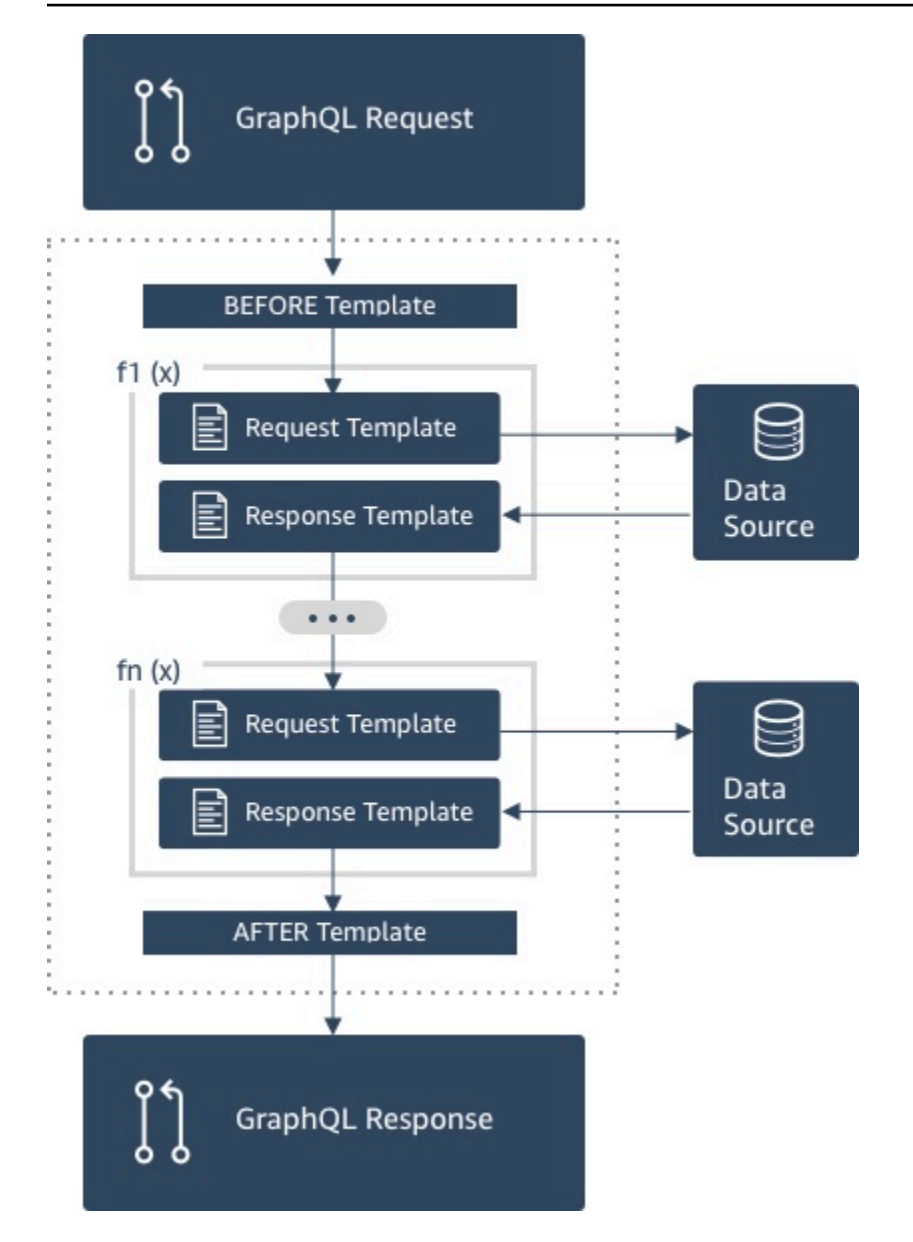

- 1. Pipeline resolver Prima del modello di mappatura
- 2. Funzione 1: modello di mappatura della richiesta di funzione
- 3. Funzione 1: invocazione dell'origine dati
- 4. Funzione 1: modello di mappatura della risposta di funzione
- 5. Funzione 2: modello di mappatura della richiesta di funzione
- 6. Funzione 2: invocazione dell'origine dati
- 7. Funzione 2: modello di mappatura della risposta di funzione
- 8. Pipeline resolver Dopo il modello di mappatura

### **a** Note

Il flusso di esecuzione del resolver di pipeline è unidirezionale e definito staticamente sul resolver.

Utili utilità Apache Velocity Template Language (VTL)

In fase di sviluppo, al crescere della complessità di un'applicazione, possono tornare utili direttive, comandi e funzionalità di VTL. Nell'utilizzo dei resolver di pipeline, è possibile avvalersi delle seguenti funzionalità.

### \$ctx.stash

Lo stash è reso disponibile all'interno di Map ogni resolver e modello di mappatura delle funzioni. La sua istanza viene attivata dall'esecuzione del resolver. Ciò significa che permette di trasferire arbitrariamente i dati tra i modelli di mappatura della richiesta e della risposta e tra le funzioni di un resolver di pipeline. [Lo stash espone gli stessi metodi della struttura dati della mappa Java.](https://docs.oracle.com/javase/8/docs/api/java/util/Map.html)

### \$ctx.prev.result

\$ctx.prev.resultRappresenta il risultato dell'operazione precedente eseguita nel resolver della pipeline.

Se l'operazione precedente era il modello Before mapping del risolutore di pipeline, allora \$ctx.prev.result rappresenta l'output della valutazione del modello e viene reso disponibile per la prima funzione nella pipeline. Se l'operazione precedente corrisponde alla prima funzione, \$ctx.prev.result è l'output della prima funzione, disponibile per la seconda funzione della pipeline. Se l'operazione precedente era l'ultima funzione, \$ctx.prev.result rappresenta l'output dell'ultima funzione e viene resa disponibile al modello After mapping del risolutore di pipeline.

### #return(data: Object)

La direttiva #return(data: Object) torna utile se occorre uscire prematuramente da un modello di mappatura. #return(data: Object), come la parola chiave return dei linguaggi di programmazione, restituisce dati ed esce dal più recente blocco definito di operazioni logiche. Se utilizzato all'interno di un modello di mappatura del resolver, quindi, #return esce dal resolver. L'utilizzo di #return(data: Object) in un modello di mappatura del resolver prevede l'impostazione di data sul campo GraphQL. L'utilizzo di #return(data: Object) da un modello di mappatura della funzione prevede l'uscita dalla funzione corrente e l'esecuzione della successiva nella pipeline o del modello di mappatura della risposta del resolver.

#### #return

È uguale a#return(data: Object), ma null verrà restituito al suo posto.

#### \$util.error

Con \$util.error è possibile generare un errore di campo. Utilizzando \$util.error all'interno di un modello di mappatura della funzione, è possibile generare immediatamente un errore di campo e, quindi, bloccare l'esecuzione delle funzioni successive. Per maggiori dettagli e altre \$util.error firme, visita il riferimento all'utilità per i modelli di [mappatura Resolver.](#page-966-1)

### \$util.appendError

\$util.appendError, per quanto molto simile a \$util.error(), non interrompe la valutazione del modello di mappatura. Al contrario, segnala che si è verificato un errore con il campo, ma consente al modello di essere valutato e, di conseguenza, di restituire i dati. L'utilizzo di \$util.appendError all'interno di una funzione non interrompe il flusso di esecuzione della pipeline. Per maggiori dettagli e altre \$util.error firme, visita il riferimento all'utilità per i modelli di mappatura [Resolver](#page-966-1).

### Modello di esempio

Supponiamo di avere un'origine dati DynamoDB e un resolver Unit su un campo getPost(id:ID!) denominato che restituisce un Post tipo con la seguente query GraphQL:

```
getPost(id:1){ 
      id 
      title 
      content
}
```
Il modello di resolver potrebbe essere simile a quanto segue:

```
 { 
 "version" : "2018-05-29", 
 "operation" : "GetItem", 
 "key" : { 
     "id" : $util.dynamodb.toDynamoDBJson($ctx.args.id) 
 }
```
}

}

In questo modo si sostituisce il valore del parametro di input iddi 1 con \${ctx.args.id} e si genera il JSON seguente:

```
 { 
 "version" : "2018-05-29", 
 "operation" : "GetItem", 
 "key" : { 
     "id" : { "S" : "1" } 
 }
```
AWS AppSync utilizza questo modello per generare istruzioni per comunicare con DynamoDB e ottenere dati (o eseguire altre operazioni a seconda dei casi). Dopo aver restituito i dati, AWS AppSync li esegue tramite un modello di mappatura della risposta opzionale, che è possibile usare per eseguire il modellamento dei dati o la logica. Ad esempio, quando riceviamo i risultati da DynamoDB, potrebbero apparire così:

```
{ 
         "id" : 1, 
         "theTitle" : "AWS AppSync works offline!", 
         "theContent-part1" : "It also has realtime functionality", 
         "theContent-part2" : "using GraphQL"
}
```
È possibile scegliere di unire due dei campi in un unico campo con il seguente modello di mappatura della risposta:

```
{ 
         "id" : $util.toJson($context.data.id), 
         "title" : $util.toJson($context.data.theTitle), 
         "content" : $util.toJson("${context.data.theContent-part1} 
  ${context.data.theContent-part2}")
}
```
Ecco il modo in cui vengono modellati i dati dopo che a essi viene applicato il modello:

```
 "id" : 1, 
 "title" : "AWS AppSync works offline!",
```
{

}

```
 "content" : "It also has realtime functionality using GraphQL"
```
Questi dati vengono restituiti come risposta a un client nel seguente modo:

```
{ 
         "data": { 
                 "getPost": { 
                        "id" : 1, 
                        "title" : "AWS AppSync works offline!", 
                        "content" : "It also has realtime functionality using GraphQL" 
 } 
         }
}
```
Si noti che nella maggior parte dei casi, i modelli di mappatura di risposta sono un semplice passthrough di dati, per lo più divergenti se si restituisce un singolo elemento o un elenco di elementi. Per un singolo elemento il passthrough è:

\$util.toJson(\$context.result)

Per elenchi il passthrough è in genere:

```
$util.toJson($context.result.items)
```
[Per vedere altri esempi di resolver di unità e pipeline, consulta i tutorial di Resolver.](#page-402-0)

# Regole di deserializzazione dei modelli di mappatura valutate

I modelli di mappatura vengono valutati in una stringa. In AWS AppSync, la stringa di output deve seguire una struttura JSON per essere valida.

Inoltre, vengono applicate le seguenti regole di deserializzazione.

Le chiavi duplicate non sono consentite negli oggetti JSON

Se la stringa del modello di mappatura valutata rappresenta un oggetto JSON o contiene un oggetto con chiavi duplicate, il modello di mapping restituisce il seguente messaggio di errore:

Duplicate field 'aField' detected on Object. Duplicate JSON keys are not allowed.

Esempio di una chiave duplicata in un modello di mapping delle richieste valutate:

```
{ 
     "version": "2018-05-29", 
     "operation": "Invoke", 
     "payload": { 
          "field": "getPost", 
          "postId": "1", 
          "field": "getPost" ## key 'field' has been redefined 
     }
}
```
Per correggere questo errore, non ridefinire le chiavi negli oggetti JSON.

I caratteri finali non sono consentiti negli oggetti JSON

Se la stringa del modello di mappatura valutata rappresenta un oggetto JSON e contiene caratteri estranei finali, il modello di mapping restituisce il seguente messaggio di errore:

Trailing characters at the end of the JSON string are not allowed.

Esempio di caratteri finali in un modello di mappatura delle richieste valutate:

```
{ 
     "version": "2018-05-29", 
     "operation": "Invoke", 
     "payload": { 
          "field": "getPost", 
          "postId": "1", 
     }
}extraneouschars
```
Per correggere questo errore, assicurati che i modelli valutati rispondano rigorosamente a JSON.

# Guida alla programmazione dei modelli di mappatura Resolver

#### **a** Note

Ora supportiamo principalmente il runtime APPSYNC\_JS e la relativa documentazione. [Prendi in considerazione l'utilizzo del runtime APPSYNC\\_JS e delle relative guide qui.](https://docs.aws.amazon.com/appsync/latest/devguide/resolver-reference-js-version.html)

Questo è un tutorial con istruzioni per la programmazione tramite Apache Velocity Template Language (VTL) in AWS AppSync. Se conosci altri linguaggi di programmazione come JavaScript C o Java, dovrebbe essere abbastanza semplice.

AWS AppSync utilizza VTL per tradurre le richieste GraphQL dei client in una richiesta alla fonte dati. Inverte quindi il processo per tradurre la risposta dell'origine dati in risposta GraphQL. VTL è un linguaggio di template logico che consente di manipolare sia la richiesta che la risposta nel flusso standard di richiesta/risposta di un'applicazione Web, utilizzando tecniche come:

- Valori predefiniti per nuove voci
- Convalida e formattazione dell'input
- Trasformazione e modellazione dei dati
- Iterazione su elenchi, mappe e matrici per ottenere o modificare i valori
- Applicazione di filtri/modifiche alle risposte in base all'identità dell'utente
- Verifiche dell'autorizzazione complesse

Ad esempio, potresti voler eseguire una convalida del numero di telefono nel servizio su un argomento GraphQL o convertire un parametro di input in lettere maiuscole prima di archiviarlo in DynamoDB. Oppure potresti volere che i sistemi client forniscano un codice, come parte di un argomento GraphQL, un'attestazione di un token JWT o un'intestazione HTTP, e che rispondano con dati solo se il codice restituisce una stringa specifica in un elenco. Questi sono tutti controlli logici che è possibile eseguire con VTL in. AWS AppSync

Con VTL puoi applicare la logica tramite tecniche di programmazione che possono risultarti familiari. Tuttavia, è limitato all'esecuzione all'interno del flusso di richiesta/risposta standard per garantire che l'API GraphQL sia scalabile con l'aumentare della base di utenti. Poiché supporta AWS AppSync anche AWS Lambda come resolver, puoi scrivere funzioni Lambda nel tuo linguaggio di programmazione preferito (Node.js, Python, Go, Java, ecc.) se hai bisogno di maggiore flessibilità.

# Installazione

Una tecnica comune per l'apprendimento di una lingua consiste nel stampare i risultati (ad esempio, console.log(variable) in JavaScript) per vedere cosa succede. In questo tutorial mostreremo questa tecnica creando un semplice schema GraphQL e passando una mappa di valori a una funzione Lambda. La funzione Lambda stampa i valori e quindi risponde con questi. In questo modo, puoi comprendere il flusso di richiesta/risposta e osservare diverse tecniche di programmazione.

Per iniziare, crea lo schema GraphQL seguente:

```
type Query { 
     get(id: ID, meta: String): Thing
}
type Thing { 
     id: ID! 
     title: String! 
     meta: String
}
schema { 
     query: Query
}
```
Crea ora la funzione AWS Lambda seguente usando Node.js come linguaggio:

```
exports.handler = (event, context, callback) => { 
     console.log('VTL details: ', event); 
     callback(null, event);
};
```
Nel riquadro Data Sources (Origini dati) della console AWS AppSync aggiungi questa funzione Lambda come nuova origine dati. Torna alla pagina Schema della console e fai clic sul pulsante ATTACH (COLLEGA) a destra, accanto alla query get(...):Thing. Per il modello di richiesta, scegli il modello esistente dal menu Invoke and forward arguments (Richiama e inoltra argomenti). Per il modello di risposta, scegli Return Lambda result (Restituisci risultato Lambda).

Apri Amazon CloudWatch Logs per la tua funzione Lambda in un'unica posizione e dalla scheda Queries della console, esegui AWS AppSync la seguente query GraphQL:

```
query test { 
   get(id:123 meta:"testing"){ 
     id 
      meta 
   }
}
```
La risposta GraphQL deve contenere id:123 e meta: testing, perché la funzione Lambda ne esegue di nuovo l'echoing. Dopo alcuni secondi, dovresti vedere anche un record in CloudWatch Logs con questi dettagli.

## Variables

VTL usa [riferimenti](https://velocity.apache.org/engine/1.7/user-guide.html#references) per archiviare o manipolare i dati. Esistono tre tipi di riferimenti in VTL: variabili, proprietà e metodi. Le variabili hanno un carattere \$ all'inizio e vengono create con la direttiva #set:

```
#set($var = "a string")
```
Nelle variabili sono archiviati tipi simili di altri linguaggi con cui hai familiarità, ad esempio numeri, stringhe, matrici, elenchi e mappe. Potrai notare un payload JSON inviato nel modello di richiesta predefinito per i resolver Lambda:

```
"payload": $util.toJson($context.arguments)
```
Un paio di aspetti da notare a questo punto: prima di tutto, AWS AppSync offre diverse funzioni pratiche per operazioni comuni. In questo esempio \$util.toJson converte una variabile in JSON. In secondo luogo, la variabile \$context.arguments viene popolata automaticamente da una richiesta GraphQL come oggetto mappa. Puoi creare una nuova mappa in questo modo:

```
#set($myMap = { "id": $context.arguments.id, 
   "meta": "stuff", 
   "upperMeta" : $context.arguments.meta.toUpperCase()
} )
```
Hai ora creato una variabile denominata \$myMap, che include le chiavi id, meta e upperMeta. Si verifica anche quanto segue:

- id viene popolato con una chiave dagli argomenti GraphQL. Questo è un comportamento comune in VTL per recuperare argomenti dai client.
- meta è codificato con un valore e mostra valori predefiniti.
- upperMeta sta trasformando l'argomento meta tramite un metodo .toUpperCase().

Inserisci il codice precedente all'inizio del modello di richiesta e modifica payload in modo da usare la nuova variabile \$myMap:

```
"payload": $util.toJson($myMap)
```
Esegui la funzione Lambda e potrai vedere la modifica della risposta e questi dati nei CloudWatch log. Man mano che procediamo nelle altre fasi di questo tutorial, continueremo a popolare \$myMap per permetterti di eseguire test simili.

Puoi anche impostare proprietà nelle variabili. Queste possono essere semplici stringhe, matrici o JSON:

```
#set($myMap.myProperty = "ABC")
#set($myMap.arrProperty = ["Write", "Some", "GraphQL"])
#set($myMap.jsonProperty = { 
     "AppSync" : "Offline and Realtime", 
     "Cognito" : "AuthN and AuthZ"
})
```
## Riferimenti invisibili

Poiché VTL è un linguaggio di creazione di modelli, per impostazione predefinita ogni riferimento specificato restituisce .toString(). Se il riferimento non è definito, viene stampata l'effettiva rappresentazione del riferimento, come stringa. Ad esempio:

```
#set($myValue = 5)
##Prints '5'
$myValue
##Prints '$somethingelse'
$somethingelse
```
Per risolvere questo problema, VTL ha una sintassi di riferimento invisibile o riferimento silenzioso, che indica il motore del modello per sopprimere questo comportamento. La sintassi è \$!{}. Ad esempio, se abbiamo leggermente modificato il codice precedente in modo da usare \$! {somethingelse}, la stampa sarà annullata:

```
#set(\$myValue = 5)##Prints '5'
$myValue
```
##Nothing prints out

#### \$!{somethingelse}

## Chiamata di metodi

In un esempio precedente, abbiamo dimostrato come creare una variabile e contemporaneamente impostare valori. Ciò può essere eseguito in due passaggi, aggiungendo dati alla mappa come illustrato di seguito:

```
#set (\text{3myMap} = \{\})#set (\frac{m}{\text{m}}) = [])
##Nothing prints out
$!{myMap.put("id", "first value")}
##Prints "first value"
$!{myMap.put("id", "another value")}
##Prints true
$!{myList.add("something")}
```
TUTTAVIA, devi tenere conto di un paio di considerazioni riguardo a questo approccio. Benché la notazione \$!{} per i riferimenti invisibili permetta di chiamare metodi, come mostrato sopra, non eliminerà il valore restituito del metodo eseguito. Ecco perché nell'esempio sopra abbiamo osservato ##Prints "first value" e ##Prints true. In questo caso, possono verificarsi errori quando esegui l'iterazione di mappe o elenchi, ad esempio inserendo un valore quando esiste già una chiave, perché l'output aggiunge stringhe impreviste al modello in fase di valutazione.

La soluzione alternativa a questo problema consiste a volte nel chiamare i metodi usando una direttiva #set e ignorando la variabile. Ad esempio:

```
#set (\text{3myMap} = \{\})#set($discard = $myMap.put("id", "first value"))
```
È possibile utilizzare questa tecnica nei modelli, in quanto impedisce la stampa di stringhe impreviste nel modello. AWS AppSync fornisce una comoda funzione alternativa che offre lo stesso comportamento in una notazione più succinta. In questo modo, puoi ignorare queste specifiche di implementazione. Puoi accedere a questa funzione in \$util.quiet() o nel relativo alias \$util.qr(). Ad esempio:

```
#set (\text{3myMap} = \{\})#set ($myList = [])
```

```
##Nothing prints out
$util.quiet($myMap.put("id", "first value"))
##Nothing prints out
$util.qr($myList.add("something"))
```
# **Stringhe**

Come per tutti i linguaggi di programmazione, le stringhe possono essere difficili da gestire, in particolare quando vuoi crearle da variabili. VTL ha alcuni aspetti comuni.

Supponiamo di inserire dati come stringa in un'origine dati come DynamoDB, ma che siano compilati da una variabile, come un argomento GraphQL. Una stringa avrà virgolette doppie e per fare riferimento alla variabile in una stringa dovrai immettere semplicemente "\${}" (e non ! come per la [notazione dei riferimenti invisibili\)](https://velocity.apache.org/engine/1.7/user-guide.html#quiet-reference-notation). [È simile a un modello letterale in: https://developer.mozilla.org/en-](https://developer.mozilla.org/en-US/docs/Web/JavaScript/Reference/Template_literals)[US/docs/Web/ /Reference/template\\_literals JavaScript JavaScript](https://developer.mozilla.org/en-US/docs/Web/JavaScript/Reference/Template_literals)

```
#set($firstname = "Jeff")
$!{myMap.put("Firstname", "${firstname}")}
```
Puoi vederlo nei modelli di richiesta DynamoDB, ad "author": { "S" :

"\${context.arguments.author}"} esempio quando usi argomenti dei client GraphQL o per la generazione automatica di ID come. "id" : { "S" : "\$util.autoId()"} Di conseguenza, puoi fare riferimento a una variabile o al risultato di un metodo all'interno di una stringa per immettere i dati.

Puoi anche usare metodi pubblici della classe [String](https://docs.oracle.com/javase/6/docs/api/java/lang/String.html) Java, ad esempio per l'estrazione di una sottostringa:

```
#set($bigstring = "This is a long string, I want to pull out everything after the 
  comma")
#set ($comma = $bigstring.indexOf(','))
#set ($comma = $comma +2)
#set ($substring = $bigstring.substring($comma))
$util.qr($myMap.put("substring", "${substring}"))
```
Anche la concatenazione di stringhe è un'attività molto comune. Puoi eseguirla solo con riferimenti di variabile o con valori statici:

```
#set(\$s1 = "Hello")#set({$s2 = " World")}$util.qr($myMap.put("concat","$s1$s2"))
$util.qr($myMap.put("concat2","Second $s1 World"))
```
## Loop

Dopo avere creato variabili e chiamato metodi, puoi ora aggiungere la logica al codice. A differenza di altri linguaggi, VTL permette solo loop, in cui il numero di iterazioni è predeterminato. Velocity non include do..while. Questa progettazione garantisce che il processo di valutazione termini sempre e fornisce limiti di scalabilità durante l'esecuzione delle operazioni GraphQL.

I loop vengono creati con #foreach e richiedono che venga specificata una variabile di loop e un oggetto iterabile , ad esempio una matrice, un elenco, una mappa o una raccolta. Un classico esempio di programmazione con un loop #foreach è l'esecuzione di un loop di voci in una raccolta e la rispettiva stampa. Di conseguenza, in questo caso recupereremo le voci e quindi le aggiungeremo alla mappa:

```
#set({\text{start}} = \emptyset)#set($end = 5)
#set($range = [$start..$end])
#foreach($i in $range) 
    ##$util.qr($myMap.put($i, "abc")) 
    ##$util.qr($myMap.put($i, $i.toString()+"foo")) ##Concat variable with string 
    $util.qr($myMap.put($i, "${i}foo")) ##Reference a variable in a string with 
  "${varname}"
#end
```
Questo esempio mostra un paio di caratteristiche. La prima è l'uso di variabili con l'operatore di intervallo [..] per creare un oggetto iterabile. Quindi ogni voce viene referenziata da una variabile \$i che puoi usare. Nell'esempio precedente noterai anche che i commenti sono contrassegnati da un doppio simbolo di cancelletto ##. Questo mostra anche l'uso della variabile di loop in entrambi i valori o chiavi, nonché metodi diversi di concatenazione tramite stringhe.

Poiché \$i è un valore intero, puoi chiamare un metodo .toString(). Questa scelta può rivelarsi utile per i tipi GraphQL INT.

Puoi anche usare un operatore di intervallo direttamente, ad esempio:

```
#foreach($item in [1..5]) 
 ...
#end
```
## **Matrici**

Fino a questo punto, hai usato una mappa, ma anche le matrici sono comuni in VTL. Con le matrici, hai anche accesso ad alcuni metodo sottostanti, tra cui .isEmpty(), .size(), .set(), .get() e .add(), mostrati di seguito:

```
#set(\$array = []#set(\$idx = 0)##adding elements
$util.qr($array.add("element in array"))
$util.qr($myMap.put("array", $array[$idx]))
##initialize array vals on create
#set($arr2 = [42, "a string", 21, "test"])
$util.qr($myMap.put("arr2", $arr2[$idx]))
$util.qr($myMap.put("isEmpty", $array.isEmpty())) ##isEmpty == false
$util.qr($myMap.put("size", $array.size()))
##Get and set items in an array
$util.qr($myMap.put("set", $array.set(0, 'changing array value')))
$util.qr($myMap.put("get", $array.get(0)))
```
L'esempio precedente utilizzava la notazione dell'indice di matrice per recuperare un elemento con. arr2[\$idx] Puoi cercare in base al nome da un dizionario/mappa in un modo simile:

```
#set($result = { "Author" : "Nadia", 
     "Topic" : "GraphQL"
})
$util.qr($myMap.put("Author", $result["Author"]))
```
Questo approccio è molto comune quando filtri i risultati restituiti da origini dati nei modelli di risposta usando condizionali.

# Controlli condizionali

La sezione precedente con #foreach ha mostrato alcuni esempi dell'uso di logica per trasformare dati con VTL. Puoi anche applicare controlli condizionali per valutare i dati in fase di esecuzione:

```
#if(!$array.isEmpty()) 
     $util.qr($myMap.put("ifCheck", "Array not empty"))
#else 
     $util.qr($myMap.put("ifCheck", "Your array is empty"))
#end
```
Il controllo #if() di un'espressione booleana mostrato sopra è valido, ma puoi anche usare operatori e #elseif() per la definizione di diramazioni:

```
#if (\$arr2.size() == 0) $util.qr($myMap.put("elseIfCheck", "You forgot to put anything into this array!"))
#elseif ($arr2.size() == 1) 
     $util.qr($myMap.put("elseIfCheck", "Good start but please add more stuff"))
#else 
     $util.qr($myMap.put("elseIfCheck", "Good job!"))
#end
```
Questi due esempi hanno mostrato una negazione (!) e un'uguaglianza (==). Possiamo usare anche ||, &&, >, <, >=, <= e !=.

```
#set($T = true)
#set({\$F = false})#if ($T || $F) 
   $util.qr($myMap.put("OR", "TRUE"))
#end
#if ($T && $F) 
   $util.qr($myMap.put("AND", "TRUE"))
#end
```
Nota: solo Boolean.FALSE e null sono considerati valori false nei condizionali. Zero (0) e le stringhe vuote ("") non equivalgono a false.

## **Operatori**

Nessun linguaggio di programmazione sarebbe completo senza alcuni operatori per l'esecuzione di operazioni matematiche. Ecco alcuni esempi per iniziare:

```
#set(<math>$x = 5</math>)#set($y = 7)#set(\$z = $x + $y)#set($x-y = $x - $y)
#set(x = 12x * 12y)
#set(\$xDIVy = $x / $y)#set($xMODy = $x %$y)
$util.qr($myMap.put("z", $z))
$util.qr($myMap.put("x-y", $x-y))
$util.qr($myMap.put("x*y", $xy))
$util.qr($myMap.put("x/y", $xDIVy))
$util.qr($myMap.put("x|y", $xMODy))
```
Uso di loop e condizionali insieme

È prassi molto comune per trasformare dati in VTL, ad esempio prima di scrivere o leggere in un'origine dati, eseguire un loop degli oggetti e quindi eseguire controlli prima di un'operazione. La combinazione di alcuni degli strumenti mostrati nelle sezioni precedenti offre molte funzionalità. Un'informazione utile di cui tenere conto è che #foreach fornisce automaticamente un oggetto .count in ogni voce:

```
#foreach ($item in $arr2) 
   #set($idx = "item" + $foreach.count) 
   $util.qr($myMap.put($idx, $item))
#end
```
Ad esempio, se vuoi semplicemente recuperare valori da una mappa al di sotto di una determinata dimensione. L'uso del conteggio insieme a condizionali e all'istruzione #break ti permette di eseguire questa operazione:

```
#set($hashmap = { 
   "DynamoDB" : "https://aws.amazon.com/dynamodb/", 
   "Amplify" : "https://github.com/aws/aws-amplify", 
   "DynamoDB2" : "https://aws.amazon.com/dynamodb/",
```

```
 "Amplify2" : "https://github.com/aws/aws-amplify"
})
#foreach ($key in $hashmap.keySet()) 
     #if($foreach.count > 2) 
     #break 
   #end 
     $util.qr($myMap.put($key, $hashmap.get($key)))
#end
```
Il loop #foreach precedente viene iterato con .keySet(), che puoi usare nelle mappe. In questo modo, puoi accedere per ottenere \$key e fare riferimento al valore con .get(\$key). Gli argomenti GraphQL provenienti dai client in AWS AppSync vengono archiviati come mappa. Inoltre possono essere iterati tramite .entrySet(), che ti permette quindi di accedere a entrambi i valori e le chiavi come Set e popolare altre variabili o eseguire controlli condizionali complessi, come la convalida o la trasformazione dell'input:

```
#foreach( $entry in $context.arguments.entrySet() )
#if ($entry.key == "XYZ" && $entry.value == "BAD") 
    #set(\text{Im}yvar = "...") #else 
     #break 
   #end
#end
```
Altri esempi comuni sono l'inserimento automatico di informazioni predefinite, come le versioni iniziali degli oggetti durante la sincronizzazione dei dati (molto importante nella risoluzione dei conflitti) o il proprietario predefinito di un oggetto per i controlli di autorizzazione. Mary ha creato questo post sul blog, quindi:

```
#set($myMap.owner ="Mary")
#set($myMap.defaultOwners = ["Admins", "Editors"])
```
# **Context**

Ora che conosci meglio l'esecuzione di controlli logici nei AWS AppSync resolver con VTL, dai un'occhiata all'oggetto context:

```
$util.qr($myMap.put("context", $context))
```
Questo oggetto contiene tutte le informazioni cui puoi accedere nella richiesta GraphQL. Per una spiegazione dettagliata, consulta le [informazioni di riferimento sull'oggetto.](#page-955-0)

# Filtraggio

Finora in questo tutorial tutte le informazioni provenienti dalla funzione Lambda sono state restituite alla query GraphQL con una trasformazione JSON molto semplice:

```
$util.toJson($context.result)
```
La logica VTL è altrettanto efficace quando ottieni risposte da un'origine dati, in particolare quando esegui verifiche delle autorizzazioni sulle risorse. Osserviamo alcuni esempi. Prima di tutto, prova a modificare il modello di risposta in questo modo:

```
#set($data = \{ "id" : "456", 
     "meta" : "Valid Response"
})
$util.toJson($data)
```
Indipendentemente da quanto avviene con l'operazione GraphQL, al client vengono restituiti valori hardcoded. Puoi modificare leggermente questo comportamento in modo che il campo meta venga popolato dalla risposta Lambda, impostata in precedenza nel tutorial nel valore elseIfCheck quando abbiamo presentato i condizionali:

```
#set($data = \{ "id" : "456"
})
#foreach($item in $context.result.entrySet()) 
     #if($item.key == "elseIfCheck") 
         $util.qr($data.put("meta", $item.value)) 
     #end
#end
$util.toJson($data)
```
Poiché \$context.result è una mappa, puoi usare entrySet() per eseguire la logica su uno dei valori o delle chiavi restituiti. Poiché \$context.identity contiene informazioni sull'utente che ha eseguito l'operazione GraphQL, se restituisci informazioni di autorizzazione dall'origine dati, puoi scegliere di restituire a un utente tutti i dati, alcuni o nessuno in base alla logica. Modifica il modello di risposta in modo che sia simile al seguente:

```
#if($context.result["id"] == 123) 
     $util.toJson($context.result) 
   #else 
     $util.unauthorized()
#end
```
Se esegui la query GraphQL, i dati verranno restituiti normalmente. Tuttavia, se modifichi l'argomento id in un valore diverso da 123 (query test  $\{ get(id:456 meta:"badrequest")\$ ), riceverai un messaggio di autorizzazione non concessa.

Puoi trovare altri esempi di scenari di autorizzazione nella sezione dei [casi d'uso di autorizzazione.](#page-670-0)

## Appendice - Esempio di modello

Se hai seguito interamente il tutorial, avrai creato questo modello passo dopo passo. Se non lo hai fatto, lo includiamo di seguito per copiarlo per il test.

Modello di richiesta

```
#set($myMap = { "id": $context.arguments.id, 
   "meta": "stuff", 
   "upperMeta" : "$context.arguments.meta.toUpperCase()"
} )
##This is how you would do it in two steps with a "quiet reference" and you can use it 
 for invoking methods, such as .put() to add items to a Map
#set (\frac{m}{2})^2 = \{\}$util.qr($myMap2.put("id", "first value"))
## Properties are created with a dot notation
#set($myMap.myProperty = "ABC")
#set($myMap.arrProperty = ["Write", "Some", "GraphQL"])
#set($myMap.jsonProperty = { 
     "AppSync" : "Offline and Realtime", 
     "Cognito" : "AuthN and AuthZ"
})
```

```
##When you are inside a string and just have ${} without ! it means stuff inside curly 
  braces are a reference
#set($firstname = "Jeff")
$util.qr($myMap.put("Firstname", "${firstname}"))
#set($bigstring = "This is a long string, I want to pull out everything after the 
  comma")
#set ($comma = $bigstring.indexOf(','))
#set ($comma = $comma +2)
#set ($substring = $bigstring.substring($comma))
$util.qr($myMap.put("substring", "${substring}"))
##Classic for-each loop over N items:
#set(<math>start = 0</math>)#set($end = 5)
#set($range = [$start..$end])
#foreach($i in $range) ##Can also use range operator directly like
  #foreach($item in [1...5]) 
    ##$util.qr($myMap.put($i, "abc")) 
    ##$util.qr($myMap.put($i, $i.toString()+"foo")) ##Concat variable with string 
    $util.qr($myMap.put($i, "${i}foo")) ##Reference a variable in a string with 
  "${varname)"
#end
##Operators don't work
#set(<math>$x = 5</math>)#set({$y = 7})#set($z = $x + $y)
#set($x-y = $x - $y)
#set($xy = $x * $y)
#set(\frac{5}{xy} - \frac{5}{xy})#set(\$xMODy = $x \; % \; 0 \; y)$util.qr($myMap.put("z", $z))
$util.qr($myMap.put("x-y", $x-y))
$util.qr($myMap.put("x*y", $xy))
$util.qr($myMap.put("x/y", $xDIVy))
$util.qr($myMap.put("x|y", $xMODy))
##arrays
#set($array = ["first"])
#set({\texttt{sidx}} = \emptyset)$util.qr($myMap.put("array", $array[$idx]))
##initialize array vals on create
#set($arr2 = [42, "a string", 21, "test"])
```

```
$util.qr($myMap.put("arr2", $arr2[$idx]))
$util.qr($myMap.put("isEmpty", $array.isEmpty())) ##Returns false
$util.qr($myMap.put("size", $array.size()))
##Get and set items in an array
$util.qr($myMap.put("set", $array.set(0, 'changing array value')))
$util.qr($myMap.put("get", $array.get(0)))
##Lookup by name from a Map/dictionary in a similar way:
#set($result = f "Author" : "Nadia", 
     "Topic" : "GraphQL"
})
$util.qr($myMap.put("Author", $result["Author"]))
##Conditional examples
#if(!$array.isEmpty())
$util.qr($myMap.put("ifCheck", "Array not empty"))
#else
$util.qr($myMap.put("ifCheck", "Your array is empty"))
#end
#if (\frac{1}{2}arz \cdot \text{size}(x) == 0)$util.qr($myMap.put("elseIfCheck", "You forgot to put anything into this array!"))
#elseif ($arr2.size() == 1)
$util.qr($myMap.put("elseIfCheck", "Good start but please add more stuff"))
#else
$util.qr($myMap.put("elseIfCheck", "Good job!"))
#end
##Above showed negation(!) and equality (==), we can also use OR, AND, >, <, >=, <=,
and !=#set(T = true)
#set(F = false)
#if ($T || $F) 
   $util.qr($myMap.put("OR", "TRUE"))
#end
#if ($T && $F) 
   $util.qr($myMap.put("AND", "TRUE"))
#end
##Using the foreach loop counter - $foreach.count
#foreach ($item in $arr2)
```

```
 #set($idx = "item" + $foreach.count) 
   $util.qr($myMap.put($idx, $item))
#end
##Using a Map and plucking out keys/vals
#set($hashmap = \{ "DynamoDB" : "https://aws.amazon.com/dynamodb/", 
     "Amplify" : "https://github.com/aws/aws-amplify", 
     "DynamoDB2" : "https://aws.amazon.com/dynamodb/", 
     "Amplify2" : "https://github.com/aws/aws-amplify"
})
#foreach ($key in $hashmap.keySet()) 
     #if($foreach.count > 2) 
         #break 
     #end 
     $util.qr($myMap.put($key, $hashmap.get($key)))
#end
##concatenate strings
#set(<math>$s1 = "Hello")</math>#set({$s2 = " World")}$util.qr($myMap.put("concat","$s1$s2"))
$util.qr($myMap.put("concat2","Second $s1 World"))
$util.qr($myMap.put("context", $context))
{ 
     "version" : "2017-02-28", 
     "operation": "Invoke", 
     "payload": $util.toJson($myMap)
}
```
#### Modello di risposta

```
#set($data = \{"id" : "456"
})
#foreach($item in $context.result.entrySet()) ##$context.result is a MAP so we use 
  entrySet() 
     #if($item.key == "ifCheck") 
         $util.qr($data.put("meta", "$item.value")) 
     #end
```

```
#end
##Uncomment this out if you want to test and remove the below #if check
##$util.toJson($data)
#if($context.result["id"] == 123) 
     $util.toJson($context.result) 
   #else 
     $util.unauthorized()
#end
```
# <span id="page-955-0"></span>Riferimento al contesto del modello di mappatura Resolver

#### **a** Note

Ora supportiamo principalmente il runtime APPSYNC\_JS e la relativa documentazione. [Prendi in considerazione l'utilizzo del runtime APPSYNC\\_JS e delle relative guide qui.](https://docs.aws.amazon.com/appsync/latest/devguide/resolver-reference-js-version.html)

AWS AppSyncdefinisce un insieme di variabili e funzioni per lavorare con i modelli di mappatura dei resolver. Ciò semplifica le operazioni logiche sui dati con GraphQL. Questo documento descrive queste funzioni e offre alcuni esempi per l'uso dei modelli.

# Accesso a **\$context**

La variabile \$context è una mappa contenente tutte le informazioni contestuali per la chiamata del resolver. Ha la struttura seguente:

```
{ 
   "arguments" : { \ldots } "source" : { ... }, 
    "result" : { ... }, 
   "identity" : \{ \ldots \},
    "request" : { ... }, 
    "info": { ... }
}
```
## **a** Note

Se state cercando di accedere a una voce del dizionario/della mappa (ad esempio una voce incontext) utilizzando la relativa chiave per recuperare il valore, il Velocity Template Language (VTL) consente di utilizzare direttamente la notazione. <dictionaryelement>.<key-name> Tuttavia, questo potrebbe non funzionare per tutti i casi, ad esempio quando i nomi di chiavi dispongono di caratteri speciali (per esempio, un segno di sottolineatura "\_"). Ti consigliamo di utilizzare sempre una notazione <dictionaryelement>.get("<key-name>").

Ogni campo nella mappa \$context è definito nel modo seguente:

## **\$context** campi

### **arguments**

Una mappa contenente tutti gli argomenti GraphQL per questo campo.

## **identity**

Un oggetto contenente le informazioni sul chiamante. Vedi [Identità](#page-958-0) per ulteriori informazioni sulla struttura di questo campo.

#### **source**

Una mappa contenente la risoluzione del campo padre.

#### **stash**

Lo stash è una mappa disponibile all'interno di ogni modello di mappatura di funzione o resolver. La sua istanza viene attivata dall'esecuzione del resolver. Ciò significa che è possibile trasferire arbitrariamente i dati tra i modelli di mappatura della richiesta e della risposta e tra le funzioni di un resolver di pipeline. Lo stash ammette gli stessi metodi previsti dalla struttura di dati di una [mappa](https://docs.oracle.com/javase/8/docs/api/java/util/Map.html) [Java](https://docs.oracle.com/javase/8/docs/api/java/util/Map.html).

## **result**

Un container per i risultati di questo resolver. Questo campo è disponibile solo per i modelli di mappatura delle risposte.

Ad esempio, se stai risolvendo il author campo della seguente query:

```
query { 
      getPost(id: 1234) { 
           postId 
           title 
           content 
           author { 
                 id 
                 name 
           } 
      }
}
```
La variabile \$context completa disponibile durante l'elaborazione di un modello di mappatura della risposta potrebbe essere:

```
{ 
   "arguments" : { 
     id: "1234" 
   }, 
   "source": {}, 
   "result" : { 
        "postId": "1234", 
        "title": "Some title", 
        "content": "Some content", 
        "author": { 
          "id": "5678", 
          "name": "Author Name" 
       } 
   }, 
   "identity" : { 
        "sourceIp" : ["x.x.x.x"], 
        "userArn" : "arn:aws:iam::123456789012:user/appsync", 
        "accountId" : "666666666666", 
        "user" : "AIDAAAAAAAAAAAAAAAAAA" 
   }
}
```
#### **prev.result**

Il risultato di qualsiasi operazione precedente sia stata eseguita in un resolver di pipeline.

Se l'operazione precedente era il modello Before mapping del risolutore di pipeline, allora \$ctx.prev.result rappresenta l'output della valutazione del modello e viene reso disponibile per la prima funzione nella pipeline.

Se l'operazione precedente corrisponde alla prima funzione, \$ctx.prev.result è l'output della prima funzione, disponibile per la seconda funzione della pipeline.

Se l'operazione precedente era l'ultima funzione, \$ctx.prev.result rappresenta l'output dell'ultima funzione e viene resa disponibile al modello After mapping del risolutore di pipeline.

### **info**

Un oggetto contenente le informazioni sulla richiesta GraphQL. Per la struttura di questo campo, consulta [Info.](#page-961-0)

## <span id="page-958-0"></span>Identità

La sezione identity contiene le informazioni sul chiamante. La forma di questa sezione dipende dal tipo di autorizzazione dell'API di AWS AppSync.

[Per ulteriori informazioni sulle opzioni di AWS AppSync sicurezza, vedere Autorizzazione e](#page-649-0)  [autenticazione.](#page-649-0)

## Autorizzazione **API\_KEY**

Il identity campo non è compilato.

#### Autorizzazione **AWS\_LAMBDA**

identityContiene la resolverContext chiave, contenente lo stesso resolverContext contenuto restituito dalla funzione Lambda che autorizza la richiesta.

#### Autorizzazione **AWS\_IAM**

identityHa la seguente forma:

```
{ 
     "accountId" : "string", 
     "cognitoIdentityPoolId" : "string", 
     "cognitoIdentityId" : "string", 
     "sourceIp" : ["string"], 
     "username" : "string", // IAM user principal 
     "userArn" : "string",
```

```
 "cognitoIdentityAuthType" : "string", // authenticated/unauthenticated based on 
  the identity type 
     "cognitoIdentityAuthProvider" : "string" // the auth provider that was used to 
  obtain the credentials
}
```
Autorizzazione **AMAZON\_COGNITO\_USER\_POOLS**

identityHa la forma seguente:

```
{ 
     "sub" : "uuid", 
     "issuer" : "string", 
     "username" : "string" 
     "claims" : { ... }, 
     "sourceIp" : ["x.x.x.x"], 
     "defaultAuthStrategy" : "string"
}
```
Ogni campo è definito nel modo seguente:

#### **accountId**

L'ID dell'AWSaccount del chiamante.

#### **claims**

Le attestazioni dell'utente.

#### **cognitoIdentityAuthType**

Autenticato o non autenticato in base al tipo di identità.

#### **cognitoIdentityAuthProvider**

Un elenco separato da virgole di informazioni sul provider di identità esterno utilizzato per ottenere le credenziali utilizzate per firmare la richiesta.

#### **cognitoIdentityId**

L'ID identificativo Amazon Cognito del chiamante.

#### **cognitoIdentityPoolId**

L'ID del pool di identità di Amazon Cognito associato al chiamante.

### **defaultAuthStrategy**

La strategia di autorizzazione predefinita per questo chiamante (ALLOW o DENY).

#### **issuer**

L'emittente del token.

#### **sourceIp**

L'indirizzo IP di origine del chiamante che riceve. AWS AppSync Se la richiesta non include l'xforwarded-forintestazione, il valore IP di origine contiene solo un singolo indirizzo IP della connessione TCP. Se la richiesta include un'intestazione x-forwarded-for, l'IP di origine sarà un elenco di indirizzi IP dell'intestazione x-forwarded-for oltre all'indirizzo IP proveniente dalla connessione TCP.

#### **sub**

l'UUID dell'utente autenticato.

#### **user**

L'utente IAM.

#### **userArn**

L'Amazon Resource Name (ARN) dell'utente IAM.

#### **username**

Il nome dell'utente autenticato. In caso di autorizzazione AMAZON\_COGNITO\_USER\_POOLS, il valore del nome utente è il valore dell'attributo cognito:username. In caso di AWS\_IAM autorizzazione, il valore del nome utente è il valore del principale AWS utente. Se utilizzi l'autorizzazione IAM con credenziali fornite dai pool di identità di Amazon Cognito, ti consigliamo di utilizzare. cognitoIdentityId

## Intestazioni delle richieste di accesso

AWS AppSync supporta il passaggio di intestazioni personalizzate dai client e l'accesso ad esse nei resolver GraphQL utilizzando. \$context.request.headers È quindi possibile utilizzare i valori dell'intestazione per azioni come l'inserimento di dati in una fonte di dati o i controlli di autorizzazione. È possibile utilizzare intestazioni di richiesta singole o multiple utilizzando \$curl una chiave API dalla riga di comando, come illustrato negli esempi seguenti:

## Esempio di intestazione singola

Supponi di impostare un'intestazione custom con il valore nadia come segue:

curl -XPOST -H "Content-Type:application/graphql" -H "custom:nadia" -H "x-api-key:<API-KEY-VALUE>" -d '{"query":"mutation { createEvent(name: \"demo\", when: \"Next Friday! \", where: \"Here!\") {id name when where description}}"}' https://<ENDPOINT>/graphql

Potrai quindi accedervi con \$context.request.headers.custom. Ad esempio, potrebbe trovarsi nel seguente VTL per DynamoDB:

"custom": \$util.dynamodb.toDynamoDBJson(\$context.request.headers.custom)

Esempio di intestazione multipla

Puoi anche passare intestazioni multiple in una singola richiesta e accedervi nel modello di mappatura del resolver. Ad esempio, se l'customintestazione è impostata con due valori:

```
curl -XPOST -H "Content-Type:application/graphql" -H "custom:bailey" -H "custom:nadia" 
  -H "x-api-key:<API-KEY-VALUE>" -d '{"query":"mutation { createEvent(name: \"demo
\", when: \"Next Friday!\", where: \"Here!\") {id name when where description}}"}' 
  https://<ENDPOINT>/graphql
```
Potrai quindi accedervi come matrice, ad esempio \$context.request.headers.custom[1].

**a** Note

AWS AppSyncnon espone l'intestazione del cookie in. \$context.request.headers

Accedi al nome di dominio personalizzato della richiesta

AWS AppSyncsupporta la configurazione di un dominio personalizzato che puoi utilizzare per accedere ai tuoi GraphQL e agli endpoint in tempo reale per le tue API. Quando si effettua una richiesta con un nome di dominio personalizzato, è possibile ottenere il nome di dominio utilizzando. \$context.request.domainName

Quando si utilizza il nome di dominio endpoint GraphQL predefinito, il valore è. null

<span id="page-961-0"></span>Info

La sezione info contiene informazioni sulla richiesta GraphQL. Questa sezione ha il seguente formato:

```
{ 
     "fieldName": "string", 
     "parentTypeName": "string", 
    "variables": \{ \ldots \},
     "selectionSetList": ["string"], 
     "selectionSetGraphQL": "string"
}
```
Ogni campo è definito nel modo seguente:

### **fieldName**

Il nome del campo attualmente in corso di risoluzione.

#### **parentTypeName**

Il nome del tipo padre per il campo attualmente in corso di risoluzione.

### **variables**

Una mappa contenente tutte le variabili che vengono passate nella richiesta GraphQL.

## **selectionSetList**

Rappresentazione elenco dei campi nel set di selezione GraphQL. I campi con alias sono referenziati solo dal nome dell'alias, non dal nome del campo. L'esempio seguente mostra questa indicazione in dettaglio.

## **selectionSetGraphQL**

Rappresentazione stringa del set di selezione, formattata come SDL (Schema Definition Language) GraphQL. Sebbene i frammenti non vengano uniti nel set di selezione, i frammenti in linea vengono conservati, come illustrato nell'esempio seguente.

#### **a** Note

Quando si utilizza \$utils.toJson() oncontext.info, i valori che selectionSetGraphQL e selectionSetList restituiscono non vengono serializzati per impostazione predefinita.

Ad esempio, se stai risolvendo il campo getPost della query seguente:

```
query { 
   getPost(id: $postId) { 
      postId 
     title 
      secondTitle: title 
      content 
      author(id: $authorId) { 
        authorId 
        name 
     } 
      secondAuthor(id: "789") { 
        authorId 
      } 
      ... on Post { 
        inlineFrag: comments: { 
          id 
        } 
      } 
      ... postFrag 
   }
}
fragment postFrag on Post { 
   postFrag: comments: { 
      id 
   }
}
```
La variabile \$context.info completa disponibile durante l'elaborazione di un modello di mappatura potrebbe essere:

```
{ 
   "fieldName": "getPost", 
   "parentTypeName": "Query", 
   "variables": { 
     "postId": "123", 
     "authorId": "456" 
   }, 
   "selectionSetList": [ 
     "postId", 
     "title", 
     "secondTitle" 
     "content",
```

```
 "author", 
    "author/authorId", 
    "author/name", 
    "secondAuthor", 
    "secondAuthor/authorId", 
    "inlineFragComments", 
    "inlineFragComments/id", 
    "postFragComments", 
    "postFragComments/id" 
  ], 
  "selectionSetGraphQL": "{\n getPost(id: $postId) {\n postId\n title\n 
secondTitle: title\n content\n author(id: $authorId) {\n authorId\n
name\n \{\n\}\n secondAuthor(id: \"789\") {\n authorId\n }\n ... on Post
{\n  inlineFrag: comments {\n  id\n  }n  }\n  . . . postFrag\n  }\n}
```
selectionSetListespone solo i campi che appartengono al tipo corrente. Se il tipo corrente è un'interfaccia o un'unione, vengono esposti solo i campi selezionati che appartengono all'interfaccia. Ad esempio, dato lo schema seguente:

```
type Query { 
     node(id: ID!): Node
}
interface Node { 
     id: ID
}
type Post implements Node { 
     id: ID 
     title: String 
     author: String
}
type Blog implements Node { 
     id: ID 
     title: String 
     category: String
}
```
E la seguente domanda:

query {

```
 node(id: "post1") { 
            id 
            ... on Post { 
                 title 
           } 
            ... on Blog { 
                 title 
            } 
      }
}
```
Quando si chiama \$ctx.info.selectionSetList alla risoluzione del Query.node campo, id viene esposto solo:

```
"selectionSetList": [ 
      "id"
\mathbf{I}
```
# Neutralizzazione degli input

Le applicazioni devono neutralizzare gli input non attendibili per impedire a qualsiasi parte esterna di utilizzare un'applicazione al di fuori dell'uso previsto. Poiché \$context contiene gli input degli utenti in proprietà come\$context.arguments,,, e\$context.request.headers,,\$context.identity,,\$context.result,\$context.info.variabl è necessario prestare attenzione a ripulirne i valori nei modelli di mappatura.

Poiché i modelli di mapping sono rappresentati in JSON, la neutralizzazione degli input assume la forma di caratteri riservati JSON di escape delle stringhe che rappresentano gli input dell'utente. È consigliabile utilizzare l'utilità \$util.toJson() per applicare i caratteri riservati JSON di escape di valori di stringa sensibili quando vengono inseriti in un modello di mapping.

Ad esempio, nel seguente modello di mappatura delle richieste Lambda, poiché abbiamo avuto accesso a una stringa di input del cliente non sicura (\$context.arguments.id), l'abbiamo inserita \$util.toJson() per evitare che i caratteri JSON senza escape violassero il modello JSON.

```
 "version": "2017-02-28", 
 "operation": "Invoke", 
 "payload": {
```
{

```
 "field": "getPost", 
          "postId": $util.toJson($context.arguments.id) 
     }
}
```
A differenza del modello di mappatura riportato di seguito, in cui inseriamo direttamente senza sanificazione. \$context.arguments.id Questo non funziona per le stringhe che contengono virgolette senza scampo o altri caratteri riservati JSON e può lasciare il modello esposto a errori.

```
## DO NOT DO THIS
{ 
     "version": "2017-02-28", 
     "operation": "Invoke", 
     "payload": { 
         "field": "getPost", 
         "postId": "$context.arguments.id" ## Unsafe! Do not insert $context string 
  values without escaping JSON characters. 
     }
}
```
# Riferimento all'utilità del modello di mappatura Resolver

#### **a** Note

Ora supportiamo principalmente il runtime APPSYNC\_JS e la relativa documentazione. [Prendi in considerazione l'utilizzo del runtime APPSYNC\\_JS e delle relative guide qui.](https://docs.aws.amazon.com/appsync/latest/devguide/resolver-reference-js-version.html)

AWS AppSyncdefinisce un set di utilità che è possibile utilizzare all'interno di un resolver GraphQL per semplificare le interazioni con le fonti di dati. Alcune di queste utilità sono destinate all'uso generale con qualsiasi fonte di dati, come la generazione di ID o timestamp. Altre sono specifiche per un tipo di origine dati.

#### Argomenti

- [Utility helper in \\$util](#page-967-0)
- [AWS AppSync direttive](#page-980-0)
- [Aiutanti temporali in \\$util.time](#page-980-1)
- [Elenca gli aiutanti in \\$util.list](#page-983-0)
- [Aiutanti di mappe in \\$util.map](#page-984-0)
- [Helper DynamoDB in \\$util.dynamodb](#page-985-0)
- [Aiutanti Amazon RDS in \\$util.rds](#page-995-0)
- [Aiutanti HTTP in \\$util.http](#page-998-0)
- [Helper XML in \\$util.xml](#page-999-0)
- [Aiutanti di trasformazione in \\$util.transform](#page-1001-0)
- [Aiutanti matematici in \\$util.math](#page-1015-0)
- [Aiutanti per le stringhe in \\$util.str](#page-1016-0)
- [Estensioni](#page-1017-0)

## <span id="page-967-0"></span>Utility helper in \$util

### **a** Note

Ora supportiamo principalmente il runtime APPSYNC\_JS e la relativa documentazione. [Prendi in considerazione l'utilizzo del runtime APPSYNC\\_JS e delle relative guide qui.](https://docs.aws.amazon.com/appsync/latest/devguide/resolver-reference-js-version.html)

La \$util variabile contiene metodi di utilità generali per aiutarti a lavorare con i dati. Se non diversamente specificato, tutte le utilità usano il set di caratteri UTF-8.

Utilità di analisi JSON

Elenco degli strumenti di analisi JSON

```
$util.parseJson(String) : Object
```
Da una stringa JSON restituisce una rappresentazione oggetto del risultato.

```
$util.toJson(Object) : String
```
Da un oggetto restituisce una rappresentazione JSON "a stringhe" di tale oggetto.

## Utilità di codifica

Elenco degli strumenti di codifica

```
$util.urlEncode(String) : String
```
Restituisce la stringa di input come stringa codificata application/x-www-formurlencoded.

```
$util.urlDecode(String) : String
```
Decodifica una stringa codificata application/x-www-form-urlencoded nella relativa forma non codificata.

\$util.base64Encode( byte[] ) : String

Codifica l'input in una stringa con codifica base64.

\$util.base64Decode(String) : byte[]

Decodifica i dati da una stringa con codifica base64.

Utilità per la generazione di ID

Elenco di utilità per la generazione di ID

```
$util.autoId() : String
```
Restituisce un valore UUID generato casualmente a 128 bit.

\$util.autoUlid() : String

Restituisce un ULID (Universally Unique Lexicographically Sortable Identifier) generato casualmente a 128 bit.

\$util.autoKsuid() : String

Restituisce un KSUID (K-Sortable Unique Identifier) base62 generato casualmente a 128 bit codificato come String con una lunghezza di 27.

## Utili di errore

Elenco delle utilità di errore

Genera un errore personalizzato. Utilizzalo nei modelli di mappatura delle richieste o delle risposte per rilevare un errore nella richiesta o nel risultato della chiamata.

```
$util.error(String, String)
```
Genera un errore personalizzato. Usalo nei modelli di mappatura delle richieste o delle risposte per rilevare un errore nella richiesta o nel risultato dell'invocazione. Puoi anche specificare un. errorType

```
$util.error(String, String, Object)
```
Genera un errore personalizzato. Utilizzalo nei modelli di mappatura delle richieste o delle risposte per rilevare un errore nella richiesta o nel risultato della chiamata. Puoi anche specificare un campo errorType e un. data Il valore di data verrà aggiunto al blocco error corrispondente all'interno di errors nella risposta di GraphQL.

**a** Note

dataverrà filtrato in base al set di selezione dell'interrogazione.

## \$util.error(String, String, Object, Object)

Genera un errore personalizzato. Può essere usato nei modelli di mappatura di richieste o risposte se il modello rileva un errore nella richiesta o nel risultato della chiamata. Inoltre, è errorType possibile specificare un data campo, un errorInfo campo e un campo. Il valore di data verrà aggiunto al blocco error corrispondente all'interno di errors nella risposta di GraphQL.

#### **a** Note

dataverrà filtrato in base al set di selezione dell'interrogazione. Il valore di errorInfo verrà aggiunto al blocco error corrispondente all'interno di errors nella risposta di GraphQL.

errorInfoNON verrà filtrato in base al set di selezione delle query.

### \$util.appendError(String)

Aggiunge un errore personalizzato. Può essere usato nei modelli di mappatura di richieste o risposte se il modello rileva un errore nella richiesta o nel risultato della chiamata. A differenza di \$util.error(String), la valutazione del modello non viene interrotta, in modo che i dati possano essere restituiti al chiamante.

\$util.appendError(String, String)

Aggiunge un errore personalizzato. Può essere usato nei modelli di mappatura di richieste o risposte se il modello rileva un errore nella richiesta o nel risultato della chiamata. È inoltre possibile specificare un campo errorType. A differenza di \$util.error(String, String), la valutazione del modello non viene interrotta, in modo che i dati possano essere restituiti al chiamante.

#### \$util.appendError(String, String, Object)

Aggiunge un errore personalizzato. Può essere usato nei modelli di mappatura di richieste o risposte se il modello rileva un errore nella richiesta o nel risultato della chiamata. È inoltre possibile specificare un campo errorType e un campo data. A differenza di \$util.error(String, String, Object), la valutazione del modello non viene interrotta, in modo che i dati possano essere restituiti al chiamante. Il valore di data verrà aggiunto al blocco error corrispondente all'interno di errors nella risposta di GraphQL.

**a** Note

dataverrà filtrato in base al set di selezione delle interrogazioni.

\$util.appendError(String, String, Object, Object)

Aggiunge un errore personalizzato. Può essere usato nei modelli di mappatura di richieste o risposte se il modello rileva un errore nella richiesta o nel risultato della chiamata. Inoltre, è errorType possibile specificare un data campo, un errorInfo campo e un campo. A differenza di \$util.error(String, String, Object, Object), la valutazione del modello non viene interrotta, in modo che i dati possano essere restituiti al chiamante. Il valore di data verrà aggiunto al blocco error corrispondente all'interno di errors nella risposta di GraphQL.

### **G** Note

dataverrà filtrato in base al set di selezione dell'interrogazione. Il valore di errorInfo verrà aggiunto al blocco error corrispondente all'interno di errors nella risposta di GraphQL.

errorInfoNON verrà filtrato in base al set di selezione delle query.

```
Utilità per la convalida delle condizioni
```
Elenco degli strumenti di convalida delle condizioni

```
$util.validate(Boolean, String) : void
```
Se la condizione è falsa, lancia un messaggio CustomTemplateException con il messaggio specificato.

```
$util.validate(Boolean, String, String) : void
```
Se la condizione è falsa, genera un messaggio CustomTemplateException con il messaggio e il tipo di errore specificati.

\$util.validate(Boolean, String, String, Object) : void

Se la condizione è falsa, genera un messaggio CustomTemplateException con il messaggio e il tipo di errore specificati, oltre ai dati da restituire nella risposta.

## Utilità comportamentali nulle

Elenco di utilità con comportamento nullo

```
$util.isNull(Object) : Boolean
```
Restituisce true se l'oggetto fornito è null.

```
$util.isNullOrEmpty(String) : Boolean
```
Restituisce true se i dati forniti sono null o una stringa vuota. In caso contrario, restituisce false.
#### \$util.isNullOrBlank(String) : Boolean

Restituisce true se i dati forniti sono null o una stringa vuota. In caso contrario, restituisce false.

\$util.defaultIfNull(Object, Object) : Object

Restituisce il primo oggetto se non è null. In caso contrario, restituisce il secondo oggetto come "oggetto predefinito".

\$util.defaultIfNullOrEmpty(String, String) : String

Restituisce la prima stringa se non è null o vuota. In caso contrario, restituisce la seconda stringa come "stringa predefinita".

\$util.defaultIfNullOrBlank(String, String) : String

Restituisce la prima stringa se non è null o vuota. In caso contrario, restituisce la seconda stringa come "stringa predefinita".

Utilità per la corrispondenza dei modelli

Elenco degli strumenti per la corrispondenza dei tipi e dei modelli

```
$util.typeOf(Object) : String
```
Restituisce una stringa che descrive il tipo di oggetto. Le identificazioni di tipi supportate sono: "Null", "Number", "String", "Map", "List", "Boolean". Se un tipo non può essere identificato, il tipo restituito è "Object".

```
$util.matches(String, String) : Boolean
```
Restituisce true se il modello specificato nel primo argomento corrisponde ai dati forniti nel secondo argomento. Il modello deve essere un'espressione regolare, ad esempio \$util.matches("a\*b", "aaaaab"). La funzionalità si basa sulla classe [Pattern](https://docs.oracle.com/javase/7/docs/api/java/util/regex/Pattern.html) che puoi consultare per ottenere altre informazioni.

\$util.authType() : String

Restituisce una stringa che descrive il tipo di autenticazione multipla utilizzato da una richiesta, restituendo «IAM Authorization», «User Pool Authorization», «Open ID Connect Authorization» o «API Key Authorization».

Utilità per la convalida degli oggetti

Elenco degli strumenti di convalida degli oggetti

\$util.isString(Object) : Boolean

Restituisce true se l'oggetto è una stringa.

\$util.isNumber(Object) : Boolean

Restituisce true se l'oggetto è un numero.

\$util.isBoolean(Object) : Boolean

Restituisce true se l'oggetto è un valore booleano.

\$util.isList(Object) : Boolean

Restituisce true se l'oggetto è un elenco.

\$util.isMap(Object) : Boolean

Restituisce true se l'oggetto è una mappa.

## CloudWatch utilità di registrazione

CloudWatch lista di utilità di registrazione

```
$util.log.info(Object) : Void
```
Registra la rappresentazione String dell'oggetto fornito nel flusso di registro richiesto quando la registrazione a livello di richiesta e di campo è abilitata con il livello di CloudWatch log su un'API. ALL

\$util.log.info(String, Object...) : Void

Registra la rappresentazione String degli oggetti forniti nel flusso di registro richiesto quando la registrazione a livello di richiesta e di campo è CloudWatch abilitata con il livello di log su un'API. ALL Questa utilità sostituirà tutte le variabili indicate da «{}» nella prima stringa di formato di input con la rappresentazione String degli oggetti forniti nell'ordine.

```
$util.log.error(Object) : Void
```
Registra la rappresentazione String dell'oggetto fornito nel flusso di log richiesto quando la CloudWatch registrazione a livello di campo è abilitata con livello di registro ERROR o livello di registro su un'API. ALL

#### \$util.log.error(String, Object...) : Void

Registra la rappresentazione String degli oggetti forniti nel flusso di registro richiesto quando la registrazione a livello di campo è abilitata con livello di CloudWatch registro o livello di registro su un'API. ERROR ALL Questa utilità sostituirà tutte le variabili indicate da «{}» nella prima stringa di formato di input con la rappresentazione String degli oggetti forniti nell'ordine.

## Restituisce il valore di comportamento (utils)

Elenco delle utilità di comportamento del valore restituito

```
$util.qr() e $util.quiet()
```
Esegue un'istruzione VTL mentre sopprime il valore restituito. Ciò è utile per eseguire metodi senza utilizzare segnaposti temporanei, ad esempio aggiungere elementi a una mappa. Per esempio:

```
#set (\text{3myMap} = \{\})#set($discard = $myMap.put("id", "first value"))
```
Diventa:

```
#set (\frac{m}{M}) = \{\}$util.qr($myMap.put("id", "first value"))
```
#### **\$util.escapeJavaScript(String) : String**

Restituisce la stringa di input come stringa di JavaScript escape.

#### **\$util.urlEncode(String) : String**

Restituisce la stringa di input come stringa codificata application/x-www-formurlencoded.

#### **\$util.urlDecode(String) : String**

Decodifica una stringa codificata application/x-www-form-urlencoded nella relativa forma non codificata.

#### **\$util.base64Encode( byte[] ) : String**

Codifica l'input in una stringa con codifica base64.

## **\$util.base64Decode(String) : byte[]**

Decodifica i dati da una stringa con codifica base64.

## **\$util.parseJson(String) : Object**

Da una stringa JSON restituisce una rappresentazione oggetto del risultato.

## **\$util.toJson(Object) : String**

Da un oggetto restituisce una rappresentazione JSON "a stringhe" di tale oggetto.

#### **\$util.autoId() : String**

Restituisce un valore UUID generato casualmente a 128 bit.

#### **\$util.autoUlid() : String**

Restituisce un ULID (Universally Unique Lexicographically Sortable Identifier) generato casualmente a 128 bit.

## **\$util.autoKsuid() : String**

Restituisce un KSUID (K-Sortable Unique Identifier) base62 generato casualmente a 128 bit codificato come String con una lunghezza di 27.

#### **\$util.unauthorized()**

Genera Unauthorized per il campo in fase di risoluzione. Utilizzalo nei modelli di mappatura delle richieste o delle risposte per determinare se consentire al chiamante di risolvere il campo.

#### **\$util.error(String)**

Genera un errore personalizzato. Utilizzalo nei modelli di mappatura delle richieste o delle risposte per rilevare un errore nella richiesta o nel risultato della chiamata.

#### **\$util.error(String, String)**

Genera un errore personalizzato. Usalo nei modelli di mappatura delle richieste o delle risposte per rilevare un errore nella richiesta o nel risultato dell'invocazione. Puoi anche specificare un. errorType

#### **\$util.error(String, String, Object)**

Genera un errore personalizzato. Utilizzalo nei modelli di mappatura delle richieste o delle risposte per rilevare un errore nella richiesta o nel risultato della chiamata. Puoi anche specificare un campo errorType e un. data Il valore di data verrà aggiunto al blocco error corrispondente all'interno di errors nella risposta di GraphQL. Nota: data verrà filtrato in base al set di selezioni della query.

## **\$util.error(String, String, Object, Object)**

Genera un errore personalizzato. Può essere usato nei modelli di mappatura di richieste o risposte se il modello rileva un errore nella richiesta o nel risultato della chiamata. È inoltre possibile specificare un campo errorType, un campo data e un campo errorInfo. Il valore di data verrà aggiunto al blocco error corrispondente all'interno di errors nella risposta di GraphQL. Nota: data verrà filtrato in base al set di selezioni della query. Il valore di errorInfo verrà aggiunto al blocco error corrispondente all'interno di errors nella risposta di GraphQL. Nota: errorInfo NON verrà filtrato in base al set di selezioni della query.

## **\$util.appendError(String)**

Aggiunge un errore personalizzato. Può essere usato nei modelli di mappatura di richieste o risposte se il modello rileva un errore nella richiesta o nel risultato della chiamata. A differenza di \$util.error(String), la valutazione del modello non viene interrotta, in modo che i dati possano essere restituiti al chiamante.

## **\$util.appendError(String, String)**

Aggiunge un errore personalizzato. Può essere usato nei modelli di mappatura di richieste o risposte se il modello rileva un errore nella richiesta o nel risultato della chiamata. È inoltre possibile specificare un campo errorType. A differenza di \$util.error(String, String), la valutazione del modello non viene interrotta, in modo che i dati possano essere restituiti al chiamante.

#### **\$util.appendError(String, String, Object)**

Aggiunge un errore personalizzato. Può essere usato nei modelli di mappatura di richieste o risposte se il modello rileva un errore nella richiesta o nel risultato della chiamata. È inoltre possibile specificare un campo errorType e un campo data. A differenza di \$util.error(String, String, Object), la valutazione del modello non viene interrotta, in modo che i dati possano essere restituiti al chiamante. Il valore di data verrà aggiunto al blocco error corrispondente all'interno di errors nella risposta di GraphQL. Nota: data verrà filtrato in base al set di selezioni della query.

## **\$util.appendError(String, String, Object, Object)**

Aggiunge un errore personalizzato. Può essere usato nei modelli di mappatura di richieste o risposte se il modello rileva un errore nella richiesta o nel risultato della chiamata. È inoltre

possibile specificare un campo errorType, un campo data e un campo errorInfo. A differenza di \$util.error(String, String, Object, Object), la valutazione del modello non viene interrotta, in modo che i dati possano essere restituiti al chiamante. Il valore di data verrà aggiunto al blocco error corrispondente all'interno di errors nella risposta di GraphQL. Nota: data verrà filtrato in base al set di selezioni della query. Il valore di errorInfo verrà aggiunto al blocco error corrispondente all'interno di errors nella risposta di GraphQL. Nota: errorInfo NON verrà filtrato in base al set di selezioni della query.

## **\$util.validate(Boolean, String) : void**

Se la condizione è falsa, lancia un messaggio CustomTemplateException con il messaggio specificato.

## **\$util.validate(Boolean, String, String) : void**

Se la condizione è falsa, genera un messaggio CustomTemplateException con il messaggio e il tipo di errore specificati.

## **\$util.validate(Boolean, String, String, Object) : void**

Se la condizione è falsa, genera un messaggio CustomTemplateException con il messaggio e il tipo di errore specificati, oltre ai dati da restituire nella risposta.

#### **\$util.isNull(Object) : Boolean**

Restituisce true se l'oggetto fornito è null.

#### **\$util.isNullOrEmpty(String) : Boolean**

Restituisce true se i dati forniti sono null o una stringa vuota. In caso contrario, restituisce false.

#### **\$util.isNullOrBlank(String) : Boolean**

Restituisce true se i dati forniti sono null o una stringa vuota. In caso contrario, restituisce false.

## **\$util.defaultIfNull(Object, Object) : Object**

Restituisce il primo oggetto se non è null. In caso contrario, restituisce il secondo oggetto come "oggetto predefinito".

#### **\$util.defaultIfNullOrEmpty(String, String) : String**

Restituisce la prima stringa se non è null o vuota. In caso contrario, restituisce la seconda stringa come "stringa predefinita".

#### **\$util.defaultIfNullOrBlank(String, String) : String**

Restituisce la prima stringa se non è null o vuota. In caso contrario, restituisce la seconda stringa come "stringa predefinita".

#### **\$util.isString(Object) : Boolean**

Restituisce true se l'oggetto è una stringa.

#### **\$util.isNumber(Object) : Boolean**

Restituisce true se l'oggetto è un numero.

#### **\$util.isBoolean(Object) : Boolean**

Restituisce true se l'oggetto è un valore booleano.

#### **\$util.isList(Object) : Boolean**

Restituisce true se l'oggetto è un elenco.

#### **\$util.isMap(Object) : Boolean**

Restituisce true se l'oggetto è una mappa.

#### **\$util.typeOf(Object) : String**

Restituisce una stringa che descrive il tipo di oggetto. Le identificazioni di tipi supportate sono: "Null", "Number", "String", "Map", "List", "Boolean". Se un tipo non può essere identificato, il tipo restituito è "Object".

#### **\$util.matches(String, String) : Boolean**

Restituisce true se il modello specificato nel primo argomento corrisponde ai dati forniti nel secondo argomento. Il modello deve essere un'espressione regolare, ad esempio \$util.matches("a\*b", "aaaaab"). La funzionalità si basa sulla classe [Pattern](https://docs.oracle.com/javase/7/docs/api/java/util/regex/Pattern.html) che puoi consultare per ottenere altre informazioni.

#### **\$util.authType() : String**

Restituisce una stringa che descrive il tipo di autenticazione multipla utilizzato da una richiesta, restituendo «IAM Authorization», «User Pool Authorization», «Open ID Connect Authorization» o «API Key Authorization».

#### **\$util.log.info(Object) : Void**

Registra la rappresentazione in formato String dell'oggetto fornito nel flusso di registro richiesto quando la registrazione a livello di richiesta e di campo è abilitata con il livello di log su CloudWatch un'API. ALL

#### **\$util.log.info(String, Object...) : Void**

Registra la rappresentazione String degli oggetti forniti nel flusso di registro richiesto quando la registrazione a livello di richiesta e di campo è CloudWatch abilitata con il livello di log su un'API. ALL Questa utilità sostituirà tutte le variabili indicate da «{}» nella prima stringa di formato di input con la rappresentazione String degli oggetti forniti nell'ordine.

#### **\$util.log.error(Object) : Void**

Registra la rappresentazione String dell'oggetto fornito nel flusso di log richiesto quando la CloudWatch registrazione a livello di campo è abilitata con livello di registro ERROR o livello di registro su un'API. ALL

#### **\$util.log.error(String, Object...) : Void**

Registra la rappresentazione String degli oggetti forniti nel flusso di registro richiesto quando la registrazione a livello di campo è abilitata con livello di CloudWatch registro o livello di registro su un'API. ERROR ALL Questa utilità sostituirà tutte le variabili indicate da «{}» nella prima stringa di formato di input con la rappresentazione String degli oggetti forniti nell'ordine.

#### \$util.escapeJavaScript(String) : String

Restituisce la stringa di input come stringa JavaScript di escape.

Autorizzazione Resolver

Elenco di autorizzazioni del resolver

```
$util.unauthorized()
```
Genera Unauthorized per il campo in fase di risoluzione. Utilizzalo nei modelli di mappatura delle richieste o delle risposte per determinare se consentire al chiamante di risolvere il campo.

# AWS AppSync direttive

#### **a** Note

Ora supportiamo principalmente il runtime APPSYNC\_JS e la relativa documentazione. [Prendi in considerazione l'utilizzo del runtime APPSYNC\\_JS e delle relative guide qui.](https://docs.aws.amazon.com/appsync/latest/devguide/resolver-reference-js-version.html)

AWS AppSync espone direttive per facilitare la produttività degli sviluppatori durante la scrittura in VTL.

Utilità direttive

```
#return(Object)
```
#return(Object)Consente di tornare prematuramente da qualsiasi modello di mappatura. #return(Object)è analoga alla parola chiave return nei linguaggi di programmazione, in quanto restituirà dal blocco logico con ambito più vicino. L'utilizzo #return(Object) all'interno di un modello di mappatura del resolver verrà restituito dal resolver. Inoltre, l'utilizzo #return(Object) di un modello di mappatura delle funzioni ritornerà dalla funzione e proseguirà l'esecuzione verso la funzione successiva nella pipeline o il modello di mappatura delle risposte del resolver.

#### #return

La #return direttiva mostra gli stessi comportamenti di, ma verrà invece restituita#return(Object). null

## Aiutanti temporali in \$util.time

#### **a** Note

Ora supportiamo principalmente il runtime APPSYNC\_JS e la relativa documentazione. [Prendi in considerazione l'utilizzo del runtime APPSYNC\\_JS e delle relative guide qui.](https://docs.aws.amazon.com/appsync/latest/devguide/resolver-reference-js-version.html)

La variabile \$util.time contiene metodi datetime che consentono di generare timestamp, convertire i diversi formati datetime e analizzare le stringhe datetime. La sintassi per i formati datetime si basa sulla [DateTimeFormatterq](https://docs.oracle.com/javase/8/docs/api/java/time/format/DateTimeFormatter.html)uale è possibile fare riferimento per ulteriore documentazione. Di seguito forniamo alcuni esempi, oltre a un elenco di metodi e descrizioni disponibili.

Utilità temporali

Elenco delle utilità temporali

\$util.time.nowISO8601() : String

Restituisce una rappresentazione di stringa di UTC in [formato ISO8601.](https://en.wikipedia.org/wiki/ISO_8601)

\$util.time.nowEpochSeconds() : long

Restituisce il numero di secondi dall'epoca (Unix epoch) 1970-01-01T00:00:00Z a ora.

\$util.time.nowEpochMilliSeconds() : long

Restituisce il numero di millisecondi dall'epoca (Unix epoch) 1970-01-01T00:00:00Z a ora.

\$util.time.nowFormatted(String) : String

Restituisce una stringa del timestamp corrente in UTC utilizzando il formato specificato da un tipo di input stringa.

\$util.time.nowFormatted(String, String) : String

Restituisce una stringa del timestamp corrente per un fuso orario utilizzando il formato e il fuso orario specificati da tipi di input stringa.

\$util.time.parseFormattedToEpochMilliSeconds(String, String) : Long

Analizza un timestamp passato come String insieme a un formato, quindi restituisce il timestamp in millisecondi dall'epoca.

\$util.time.parseFormattedToEpochMilliSeconds(String, String, String) : Long

Analizza un timestamp passato come String insieme a un formato e un fuso orario, quindi restituisce il timestamp in millisecondi dall'epoca.

\$util.time.parseISO8601ToEpochMilliSeconds(String) : Long

Analizza un timestamp ISO8601 passato come String, quindi restituisce il timestamp in millisecondi dall'epoca.

\$util.time.epochMilliSecondsToSeconds(long) : long

Converte un timestamp in formato epoca (Unix epoch) espresso in millisecondi in un timestamp in formato epoca (Unix epoch) espresso in secondi.

```
$util.time.epochMilliSecondsToISO8601(long) : String
```
Converte il timestamp di un'epoca in millisecondi in un timestamp ISO8601.

```
$util.time.epochMilliSecondsToFormatted(long, String) : String
```
Converte il timestamp di un'epoca in millisecondi, passato così a lungo, in un timestamp formattato secondo il formato fornito in UTC.

```
$util.time.epochMilliSecondsToFormatted(long, String, String) : String
```
Converte il timestamp di un'epoca in millisecondi, passato come long, in un timestamp formattato secondo il formato fornito nel fuso orario fornito.

## Esempi di funzioni autonome

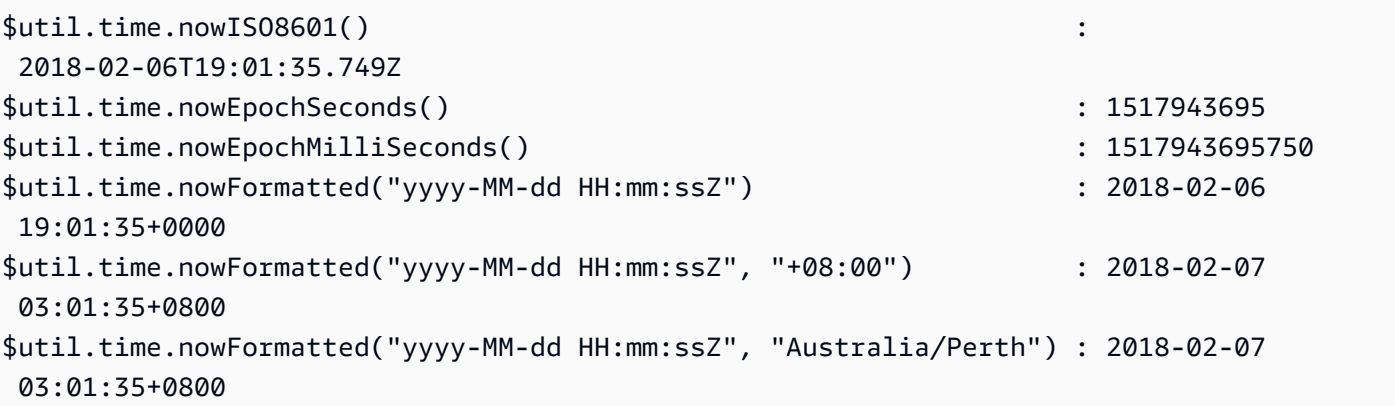

## Esempi di conversione

```
#set( $nowEpochMillis = 1517943695758 )
$util.time.epochMilliSecondsToSeconds($nowEpochMillis) 
     : 1517943695
$util.time.epochMilliSecondsToISO8601($nowEpochMillis) 
     : 2018-02-06T19:01:35.758Z
$util.time.epochMilliSecondsToFormatted($nowEpochMillis, "yyyy-MM-dd HH:mm:ssZ") 
     : 2018-02-06 19:01:35+0000
$util.time.epochMilliSecondsToFormatted($nowEpochMillis, "yyyy-MM-dd HH:mm:ssZ", 
  "+08:00") : 2018-02-07 03:01:35+0800
```
## Esempi di analisi

```
$util.time.parseISO8601ToEpochMilliSeconds("2018-02-01T17:21:05.180+08:00") 
               : 1517476865180
$util.time.parseFormattedToEpochMilliSeconds("2018-02-02 01:19:22+0800", "yyyy-MM-dd 
  HH:mm:ssZ") : 1517505562000
$util.time.parseFormattedToEpochMilliSeconds("2018-02-02 01:19:22", "yyyy-MM-dd 
  HH:mm:ss", "+08:00") : 1517505562000
```
Utilizzo con scalari AWS AppSync definiti

I seguenti formati sono compatibili con AWSDate, AWSDateTime e AWSTime.

```
$util.time.nowFormatted("yyyy-MM-dd[XXX]", "-07:00:30") : 
 2018-07-11-07:00
$util.time.nowFormatted("yyyy-MM-dd'T'HH:mm:ss[XXXXX]", "-07:00:30") : 
 2018-07-11T15:14:15-07:00:30
```
## Elenca gli aiutanti in \$util.list

#### **G** Note

Ora supportiamo principalmente il runtime APPSYNC\_JS e la relativa documentazione. [Prendi in considerazione l'utilizzo del runtime APPSYNC\\_JS e delle relative guide qui.](https://docs.aws.amazon.com/appsync/latest/devguide/resolver-reference-js-version.html)

\$util.listcontiene metodi per facilitare le operazioni più comuni di List, come la rimozione o il mantenimento di elementi da un elenco per filtrare i casi d'uso.

Elenca gli strumenti

```
$util.list.copyAndRetainAll(List, List) : List
```
Crea una copia superficiale dell'elenco fornito nel primo argomento conservando solo gli elementi specificati nel secondo argomento, se presenti. Tutti gli altri elementi verranno rimossi dalla copia.

```
$util.list.copyAndRemoveAll(List, List) : List
```
Crea una copia superficiale dell'elenco fornito nel primo argomento rimuovendo tutti gli elementi in cui l'elemento è specificato nel secondo argomento, se presenti. Tutti gli altri elementi verranno mantenuti nella copia.

#### \$util.list.sortList(List, Boolean, String) : List

Ordina un elenco di oggetti, fornito nel primo argomento. Se il secondo argomento è vero, l'elenco viene ordinato in modo decrescente; se il secondo argomento è falso, l'elenco viene ordinato in modo crescente. Il terzo argomento è il nome della stringa della proprietà utilizzata per ordinare un elenco di oggetti personalizzati. Se si tratta di un elenco di sole stringhe, numeri interi, float o doppi, il terzo argomento può essere qualsiasi stringa casuale. Se tutti gli oggetti non appartengono alla stessa classe, viene restituito l'elenco originale. Sono supportati solo gli elenchi contenenti un massimo di 1000 oggetti. Di seguito è riportato un esempio di utilizzo di questa utilità:

```
 INPUT: $util.list.sortList([{"description":"youngest", "age":5},
{"description":"middle", "age":45}, {"description":"oldest", "age":85}], false, 
  "description") 
 OUTPUT: [{"description":"middle", "age":45}, {"description":"oldest", 
  "age":85}, {"description":"youngest", "age":5}]
```
# Aiutanti di mappe in \$util.map

#### **a** Note

Ora supportiamo principalmente il runtime APPSYNC\_JS e la relativa documentazione. [Prendi in considerazione l'utilizzo del runtime APPSYNC\\_JS e delle relative guide qui.](https://docs.aws.amazon.com/appsync/latest/devguide/resolver-reference-js-version.html)

\$util.mapcontiene metodi per facilitare le operazioni più comuni della mappa, come la rimozione o il mantenimento di elementi da una mappa per filtrare i casi d'uso.

Utilità della mappa

```
$util.map.copyAndRetainAllKeys(Map, List) : Map
```
Crea una copia superficiale della prima mappa conservando solo le chiavi specificate nell'elenco, se presenti. Tutte le altre chiavi verranno rimosse dalla copia.

```
$util.map.copyAndRemoveAllKeys(Map, List) : Map
```
Crea una copia superficiale della prima mappa rimuovendo tutte le voci in cui la chiave è specificata nell'elenco, se presenti. Tutte le altre chiavi verranno mantenute nella copia.

# Helper DynamoDB in \$util.dynamodb

#### **a** Note

Ora supportiamo principalmente il runtime APPSYNC\_JS e la relativa documentazione. [Prendi in considerazione l'utilizzo del runtime APPSYNC\\_JS e delle relative guide qui.](https://docs.aws.amazon.com/appsync/latest/devguide/resolver-reference-js-version.html)

\$util.dynamodbcontiene metodi di supporto che semplificano la scrittura e la lettura dei dati su Amazon DynamoDB, come la mappatura e la formattazione automatiche dei tipi. Questi metodi sono progettati per mappare automaticamente i tipi e gli elenchi primitivi nel formato di input DynamoDB corretto, che è uno dei formati. Map { "TYPE" : VALUE }

Ad esempio, in precedenza, un modello di mappatura delle richieste per creare un nuovo elemento in DynamoDB avrebbe potuto avere il seguente aspetto:

```
{ 
     "version" : "2017-02-28", 
     "operation" : "PutItem", 
     "key": { 
         "id" : { "S" : "$util.autoId()" } 
     }, 
     "attributeValues" : { 
           "title" : { "S" : $util.toJson($ctx.args.title) }, 
           "author" : { "S" : $util.toJson($ctx.args.author) }, 
           "version" : { "N", $util.toJson($ctx.args.version) } 
     }
}
```
Per aggiungere campi all'oggetto sarebbe stato necessario aggiornare la query GraphQL nello schema, nonché il modello di mappatura della richiesta. Tuttavia, ora possiamo ristrutturare il nostro modello di mappatura delle richieste in modo che raccolga automaticamente i nuovi campi aggiunti nel nostro schema e li aggiunga a DynamoDB con i tipi corretti:

```
{ 
     "version" : "2017-02-28", 
     "operation" : "PutItem", 
     "key": { 
          "id" : $util.dynamodb.toDynamoDBJson($util.autoId()) 
     },
```
}

```
 "attributeValues" : $util.dynamodb.toMapValuesJson($ctx.args)
```
Nell'esempio precedente, stiamo usando l'\$util.dynamodb.toDynamoDBJson(...)helper per prendere automaticamente l'id generato e convertirlo nella rappresentazione DynamoDB di un attributo stringa. Quindi prendiamo tutti gli argomenti e li convertiamo nelle loro rappresentazioni DynamoDB e li inviamo nel campo attributeValues del modello.

Sono disponibili due versioni di ogni helper: una versione che restituisce un oggetto (ad esempio, \$util.dynamodb.toString(...)) e una versione che restituisce l'oggetto come stringa JSON (ad esempio, \$util.dynamodb.toStringJson(...)). Nell'esempio precedente abbiamo usato la versione che restituisce i dati come stringa JSON. Se vuoi modificare l'oggetto prima che venga usato nel modello, puoi scegliere di restituire invece un oggetto, come illustrato di seguito:

```
{ 
     "version" : "2017-02-28", 
     "operation" : "PutItem", 
     "key": { 
         "id" : $util.dynamodb.toDynamoDBJson($util.autoId()) 
     }, 
     #set( $myFoo = $util.dynamodb.toMapValues($ctx.args) ) 
     #set( $myFoo.version = $util.dynamodb.toNumber(1) ) 
     #set( $myFoo.timestamp = $util.dynamodb.toString($util.time.nowISO8601())) 
     "attributeValues" : $util.toJson($myFoo)
}
```
Nell'esempio precedente, gli argomenti convertiti vengono restituiti come mappa invece di una stringa JSON, e vengono quindi aggiunti i campi version e timestamp prima di eseguirne l'output nel campo attributeValues del modello utilizzando \$util.toJson(...).

La versione JSON di ogni helper equivale al wrapping della versione non JSON in \$util.toJson(...). Ad esempio, le istruzioni seguenti sono identiche:

```
$util.toStringJson("Hello, World!")
$util.toJson($util.toString("Hello, World!"))
```
## A DynamoDB

Elenco di utilità ToDynamoDB

```
$util.dynamodb.toDynamoDB(Object) : Map
```
Strumento generale di conversione degli oggetti per DynamoDB che converte gli oggetti di input nella rappresentazione DynamoDB appropriata. Rappresenta alcuni tipi in un determinato modo. Ad esempio, usa elenchi ("L") invece di set ("SS", "NS", "BS"). Questo restituisce un oggetto che descrive il valore dell'attributo DynamoDB.

Esempio di stringa

```
Input: $util.dynamodb.toDynamoDB("foo")
Output: { "S" : "foo" }
```
## Esempio di numero

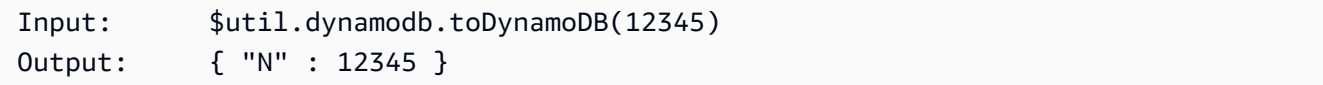

## Esempio booleano

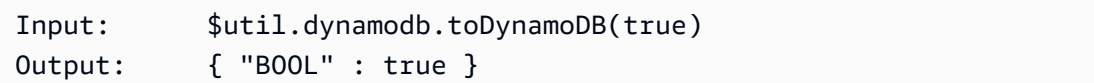

Esempio di elenco

```
Input: $util.dynamodb.toDynamoDB([ "foo", 123, { "bar" : "baz" } ])
Output: { 
                   "L" : [ 
                       { "S" : "foo" }, 
                       { "N" : 123 }, 
\{ "M" : { 
                                 "bar" : { "S" : "baz" } 
 } 
design and the state of the state of the state of the state of the state of the state of the state of the state
 ] 
             }
```
Esempio di mappa

```
Input: $util.dynamodb.toDynamoDB({ "foo": "bar", "baz" : 1234, "beep": 
  [ "boop"] })
Output: { 
                    "M" : { 
                         "foo" : { "S" : "bar" }, 
                         "baz" : { "N" : 1234 }, 
                         "beep" : { 
                               "L" : [ 
                                    { "S" : "boop" } 
\blacksquaredesign and the state of the state of the state of the state of the state of the state of the state of the state
 } 
               }
```
\$util.dynamodb.toDynamoDBJson(Object) : String

Uguale a\$util.dynamodb.toDynamoDB(Object) : Map, ma restituisce il valore dell'attributo DynamoDB come stringa codificata JSON.

Utilità ToString

Elenco di utilità ToString

\$util.dynamodb.toString(String) : String

Converte una stringa di input nel formato stringa DynamoDB. Questo restituisce un oggetto che descrive il valore dell'attributo DynamoDB.

Input: \$util.dynamodb.toString("foo") Output: { "S" : "foo" }

\$util.dynamodb.toStringJson(String) : Map

Uguale a\$util.dynamodb.toString(String) : String, ma restituisce il valore dell'attributo DynamoDB come stringa codificata JSON.

\$util.dynamodb.toStringSet(List<String>) : Map

Converte un elenco con stringhe nel formato del set di stringhe DynamoDB. Questo restituisce un oggetto che descrive il valore dell'attributo DynamoDB.

Input: \$util.dynamodb.toStringSet([ "foo", "bar", "baz" ]) Output: { "SS" : [ "foo", "bar", "baz" ] }

\$util.dynamodb.toStringSetJson(List<String>) : String

Uguale a\$util.dynamodb.toStringSet(List<String>) : Map, ma restituisce il valore dell'attributo DynamoDB come stringa codificata JSON.

ToNumber utils

Elenco di utilità ToNumber

\$util.dynamodb.toNumber(Number) : Map

Converte un numero nel formato numerico DynamoDB. Questo restituisce un oggetto che descrive il valore dell'attributo DynamoDB.

Input: \$util.dynamodb.toNumber(12345) Output: { "N" : 12345 }

\$util.dynamodb.toNumberJson(Number) : String

Uguale a\$util.dynamodb.toNumber(Number) : Map, ma restituisce il valore dell'attributo DynamoDB come stringa codificata JSON.

\$util.dynamodb.toNumberSet(List<Number>) : Map

Converte un elenco di numeri nel formato del set di numeri DynamoDB. Questo restituisce un oggetto che descrive il valore dell'attributo DynamoDB.

Input: \$util.dynamodb.toNumberSet([ 1, 23, 4.56 ]) Output: { "NS" : [ 1, 23, 4.56 ] }

\$util.dynamodb.toNumberSetJson(List<Number>) : String

Uguale a\$util.dynamodb.toNumberSet(List<Number>) : Map, ma restituisce il valore dell'attributo DynamoDB come stringa codificata JSON.

## ToBinary Utils

Elenco di utilità ToBinary

\$util.dynamodb.toBinary(String) : Map

Converte i dati binari codificati come stringa base64 in formato binario DynamoDB. Questo restituisce un oggetto che descrive il valore dell'attributo DynamoDB.

Input: \$util.dynamodb.toBinary("foo") Output: { "B" : "foo" }

```
$util.dynamodb.toBinaryJson(String) : String
```
Uguale a\$util.dynamodb.toBinary(String) : Map, ma restituisce il valore dell'attributo DynamoDB come stringa codificata JSON.

\$util.dynamodb.toBinarySet(List<String>) : Map

Converte un elenco di dati binari codificati come stringhe base64 in formato set binario DynamoDB. Questo restituisce un oggetto che descrive il valore dell'attributo DynamoDB.

Input: \$util.dynamodb.toBinarySet([ "foo", "bar", "baz" ]) Output: { "BS" : [ "foo", "bar", "baz" ] }

\$util.dynamodb.toBinarySetJson(List<String>) : String

Uguale a\$util.dynamodb.toBinarySet(List<String>) : Map, ma restituisce il valore dell'attributo DynamoDB come stringa codificata JSON.

ToBoolean utils

Elenco degli strumenti ToBoolean

\$util.dynamodb.toBoolean(Boolean) : Map

Converte un booleano nel formato booleano DynamoDB appropriato. Questo restituisce un oggetto che descrive il valore dell'attributo DynamoDB.

Input: \$util.dynamodb.toBoolean(true)

```
AWS AppSync Guida per gli sviluppatori
```
Output: { "BOOL" : true }

\$util.dynamodb.toBooleanJson(Boolean) : String

Uguale a\$util.dynamodb.toBoolean(Boolean) : Map, ma restituisce il valore dell'attributo DynamoDB come stringa codificata JSON.

ToNull utils

Elenco di utilità ToNull

```
$util.dynamodb.toNull() : Map
```
Restituisce un valore null nel formato null di DynamoDB. Questo restituisce un oggetto che descrive il valore dell'attributo DynamoDB.

Input: \$util.dynamodb.toNull() Output: { "NULL" : null }

```
$util.dynamodb.toNullJson() : String
```
Uguale a\$util.dynamodb.toNull() : Map, ma restituisce il valore dell'attributo DynamoDB come stringa codificata JSON.

Utilità ToList

Elenco di utilità ToList

```
$util.dynamodb.toList(List) : Map
```
Converte un elenco di oggetti nel formato elenco DynamoDB. Ogni elemento dell'elenco viene inoltre convertito nel formato DynamoDB appropriato. Rappresenta alcuni oggetti nidificati in un determinato modo. Ad esempio, usa elenchi ("L") invece di set ("SS", "NS", "BS"). Questo restituisce un oggetto che descrive il valore dell'attributo DynamoDB.

```
Input: $util.dynamodb.toList([ "foo", 123, { "bar" : "baz" } ])
Output: { 
                "L" : [ 
                    { "S" : "foo" }, 
                    { "N" : 123 },
```

```
\{ "M" : { 
             "bar" : { "S" : "baz" } 
 } 
 } 
 ] 
     }
```
\$util.dynamodb.toListJson(List) : String

Uguale a\$util.dynamodb.toList(List) : Map, ma restituisce il valore dell'attributo DynamoDB come stringa codificata JSON.

Utilità ToMap

Elenco di utilità ToMap

\$util.dynamodb.toMap(Map) : Map

Converte una mappa nel formato di mappa DynamoDB. Ogni valore nella mappa viene inoltre convertito nel formato DynamoDB appropriato. Rappresenta alcuni oggetti nidificati in un determinato modo. Ad esempio, usa elenchi ("L") invece di set ("SS", "NS", "BS"). Questo restituisce un oggetto che descrive il valore dell'attributo DynamoDB.

```
Input: $util.dynamodb.toMap({ "foo": "bar", "baz" : 1234, "beep": [ "boop"] })
Output: { 
             "M" : { 
                "foo" : { "S" : "bar" }, 
                "baz" : { "N" : 1234 }, 
                "beep" : { 
                    "L" : [ 
                       { "S" : "boop" } 
\blacksquare } 
 } 
 }
```
\$util.dynamodb.toMapJson(Map) : String

Uguale a\$util.dynamodb.toMap(Map) : Map, ma restituisce il valore dell'attributo DynamoDB come stringa codificata JSON.

#### \$util.dynamodb.toMapValues(Map) : Map

Crea una copia della mappa in cui ogni valore è stato convertito nel formato DynamoDB appropriato. Rappresenta alcuni oggetti nidificati in un determinato modo. Ad esempio, usa elenchi ("L") invece di set ("SS", "NS", "BS").

```
Input: $util.dynamodb.toMapValues({ "foo": "bar", "baz" : 1234, "beep": 
   [ "boop"] })
Output: { 
                             "foo" : { "S" : "bar" }, 
                             "baz" : { "N" : 1234 }, 
                             "beep" : { 
                                    "L" : [ 
                                            { "S" : "boop" } 
\sim 100 \sim 100 \sim 100 \sim 100 \sim 100 \sim 100 \sim 100 \sim 100 \sim 100 \sim 100 \sim 100 \sim 100 \sim 100 \sim 100 \sim 100 \sim 100 \sim 100 \sim 100 \sim 100 \sim 100 \sim 100 \sim 100 \sim 100 \sim 100 \sim 
 } 
                     }
```
#### **a** Note

Questo è leggermente diverso dal fatto che restituisce solo il contenuto del valore dell'attributo DynamoDB, ma non l'intero valore dell'attributo \$util.dynamodb.toMap(Map) : Map stesso. Ad esempio, le istruzioni seguenti sono identiche:

\$util.dynamodb.toMapValues(\$map) \$util.dynamodb.toMap(\$map).get("M")

#### \$util.dynamodb.toMapValuesJson(Map) : String

Uguale a\$util.dynamodb.toMapValues(Map) : Map, ma restituisce il valore dell'attributo DynamoDB come stringa codificata JSON.

## Utilità S3Object

Elenco delle utilità di S3Object

```
$util.dynamodb.toS3Object(String key, String bucket, String region) : Map
```
Converte la chiave, il bucket e la regione nella rappresentazione dell'oggetto DynamoDB S3. Questo restituisce un oggetto che descrive il valore dell'attributo DynamoDB.

```
Input: $util.dynamodb.toS3Object("foo", "bar", region = "baz")
Output: \{ "S" : "_{\S}\" : {\\we\}' : \{\n \Psi : "foo", \W \we\}' : \{\Psi : "foo", \Psi \we\} \}\" : \"baz" } }" }
```

```
$util.dynamodb.toS3ObjectJson(String key, String bucket, String region) : 
String
```
Uguale a\$util.dynamodb.toS3Object(String key, String bucket, String region) : Map, ma restituisce il valore dell'attributo DynamoDB come stringa codificata JSON.

\$util.dynamodb.toS3Object(String key, String bucket, String region, String version) : Map

Converte la chiave, il bucket, la regione e la versione opzionale nella rappresentazione dell'oggetto DynamoDB S3. Questo restituisce un oggetto che descrive il valore dell'attributo DynamoDB.

```
Input: $util.dynamodb.toS3Object("foo", "bar", "baz", "beep")
Output: { "S" : "{ \"s3\" : { \"key\" : \"foo\", \"bucket\" : \"bar\", \"region
\" : \"baz\", \"version\" = \"beep\" } }" }
```
\$util.dynamodb.toS3ObjectJson(String key, String bucket, String region, String version) : String

Uguale a\$util.dynamodb.toS3Object(String key, String bucket, String region, String version) : Map, ma restituisce il valore dell'attributo DynamoDB come stringa codificata JSON.

\$util.dynamodb.fromS3ObjectJson(String) : Map

Accetta il valore stringa di un oggetto DynamoDB S3 e restituisce una mappa che contiene la chiave, il bucket, la regione e la versione opzionale.

```
Input: $util.dynamodb.fromS3ObjectJson({ "S" : "{ \"s3\" : { \"key\" : \"foo\", 
 \"bucket\" : \"bar\", \"region\" : \"baz\", \"version\" = \"beep\" } }" })
Output: { "key" : "foo", "bucket" : "bar", "region" : "baz", "version" : 
  "beep" }
```
# Aiutanti Amazon RDS in \$util.rds

#### **a** Note

Ora supportiamo principalmente il runtime APPSYNC\_JS e la relativa documentazione. [Prendi in considerazione l'utilizzo del runtime APPSYNC\\_JS e delle relative guide qui.](https://docs.aws.amazon.com/appsync/latest/devguide/resolver-reference-js-version.html)

\$util.rdscontiene metodi di supporto che formattano le operazioni di Amazon RDS eliminando i dati estranei negli output dei risultati

elenco di utilità \$util.rds

## **\$util.rds.toJsonString(String serializedSQLResult): String**

Restituisce un String trasformando il formato di risultato operativo grezzo di Amazon Relational Database Service (Amazon RDS) Data API con stringhe in una stringa più concisa. La stringa restituita è un elenco serializzato di record SQL del set di risultati. Ogni record è rappresentato da una raccolta di coppie chiave-valore. Le chiavi sono i nomi di colonna corrispondenti.

Se l'istruzione corrispondente nell'input era una query SQL che causa una mutazione (ad esempio INSERT, UPDATE, DELETE), viene restituito un elenco vuoto. Ad esempio, la query select \* from Books limit 2 fornisce il risultato non elaborato dell'operazione Amazon RDS Data:

```
{ 
        "sqlStatementResults": [ 
               \{ "numberOfRecordsUpdated": 0, 
                        "records": [ 
 [ 
\{ \} "stringValue": "Mark Twain" 
\mathbb{R}, \mathbb{R}, \mathbb{R}, \mathbb{R}, \mathbb{R}, \mathbb{R}, \mathbb{R}, \mathbb{R}, \mathbb{R}, \mathbb{R}, \mathbb{R}, \mathbb{R}, \mathbb{R}, \mathbb{R}, \mathbb{R}, \mathbb{R}, \mathbb{R}, \mathbb{R}, \mathbb{R}, \mathbb{R}, \mathbb{R}, \mathbb{R}, \{ \} "stringValue": "Adventures of Huckleberry Finn"
```

```
\}, \{\{ "stringValue": "978-1948132817" 
1 1 1 1 1 1 1
               ], 
\blacksquare\{ "stringValue": "Jack London" 
\}, \{\{ "stringValue": "The Call of the Wild" 
\}, \{\{ "stringValue": "978-1948132275" 
1 1 1 1 1 1 1
\sim 100 \sim 100 \sim 100 \sim 100 \sim 100 \sim 100 \sim ], 
            "columnMetadata": [ 
\overline{a} "isSigned": false, 
                   "isCurrency": false, 
                   "label": "author", 
                   "precision": 200, 
                   "typeName": "VARCHAR", 
                   "scale": 0, 
                   "isAutoIncrement": false, 
                   "isCaseSensitive": false, 
                   "schemaName": "", 
                   "tableName": "Books", 
                   "type": 12, 
                   "nullable": 0, 
                   "arrayBaseColumnType": 0, 
                   "name": "author" 
               }, 
\overline{a} "isSigned": false, 
                   "isCurrency": false, 
                   "label": "title", 
                   "precision": 200, 
                   "typeName": "VARCHAR", 
                   "scale": 0, 
                   "isAutoIncrement": false, 
                   "isCaseSensitive": false, 
                   "schemaName": "",
```

```
 "tableName": "Books", 
                      "type": 12, 
                      "nullable": 0, 
                     "arrayBaseColumnType": 0,
                      "name": "title" 
                  }, 
\overline{a} "isSigned": false, 
                      "isCurrency": false, 
                      "label": "ISBN-13", 
                      "precision": 15, 
                      "typeName": "VARCHAR", 
                      "scale": 0, 
                      "isAutoIncrement": false, 
                      "isCaseSensitive": false, 
                      "schemaName": "", 
                      "tableName": "Books", 
                      "type": 12, 
                      "nullable": 0, 
                      "arrayBaseColumnType": 0, 
                      "name": "ISBN-13" 
 } 
 ] 
         } 
     ]
}
```
Il util.rds.toJsonString è:

```
\Gamma { 
     "author": "Mark Twain", 
     "title": "Adventures of Huckleberry Finn", 
     "ISBN-13": "978-1948132817" 
   }, 
   { 
     "author": "Jack London", 
     "title": "The Call of the Wild", 
     "ISBN-13": "978-1948132275" 
   },
\mathbf{I}
```
## **\$util.rds.toJsonObject(String serializedSQLResult): Object**

È lo stesso diutil.rds.toJsonString, ma il risultato è un JSONObject.

## Aiutanti HTTP in \$util.http

#### **a** Note

Ora supportiamo principalmente il runtime APPSYNC\_JS e la relativa documentazione. [Prendi in considerazione l'utilizzo del runtime APPSYNC\\_JS e delle relative guide qui.](https://docs.aws.amazon.com/appsync/latest/devguide/resolver-reference-js-version.html)

L'\$util.httputilità fornisce metodi di supporto che è possibile utilizzare per gestire i parametri di richiesta HTTP e aggiungere intestazioni di risposta.

Elenco di utilità \$util.http

```
$util.http.copyHeaders(Map) : Map
```
Copia l'intestazione dalla mappa senza il set limitato di intestazioni HTTP. Puoi usarlo per inoltrare le intestazioni di richiesta all'endpoint HTTP downstream.

```
{ 
      ... 
      "params": { 
           ... 
           "headers": $util.http.copyHeaders($ctx.request.headers), 
           ... 
      }, 
      ...
}
```
\$util.http.addResponseHeader(String, Object)

Aggiunge una singola intestazione personalizzata con il nome (String) e il valore (Object) della risposta. Si applicano le limitazioni seguenti:

- I nomi delle intestazioni non possono corrispondere a nessuna delle intestazioni esistenti AWS o AWS AppSync limitate.
- I nomi delle intestazioni non possono iniziare con prefissi limitati, ad esempio o. x-amzn- xamz-
- La dimensione delle intestazioni di risposta personalizzate non può superare i 4 KB. Sono inclusi i nomi e i valori delle intestazioni.
- È necessario definire ogni intestazione di risposta una volta per operazione GraphQL. Tuttavia, se definisci più volte un'intestazione personalizzata con lo stesso nome, nella risposta viene visualizzata la definizione più recente. Tutte le intestazioni vengono conteggiate ai fini del limite di dimensione dell'intestazione indipendentemente dalla denominazione.

```
...
$util.http.addResponseHeader("itemsCount", 7)
$util.http.addResponseHeader("render", $ctx.args.render)
...
```

```
$util.http.addResponseHeaders(Map)
```
Aggiunge più intestazioni di risposta alla risposta dalla mappa specificata di nomi (String) e valori (). Object Le stesse limitazioni elencate per il addResponseHeader(String, Object) metodo si applicano anche a questo metodo.

```
...
#set($headersMap = {})
$util.qr($headersMap.put("headerInt", 12))
$util.qr($headersMap.put("headerString", "stringValue"))
$util.qr($headersMap.put("headerObject", {"field1": 7, "field2": "string"}))
$util.http.addResponseHeaders($headersMap)
...
```
# Helper XML in \$util.xml

#### **a** Note

Ora supportiamo principalmente il runtime APPSYNC\_JS e la relativa documentazione. [Prendi in considerazione l'utilizzo del runtime APPSYNC\\_JS e delle relative guide qui.](https://docs.aws.amazon.com/appsync/latest/devguide/resolver-reference-js-version.html)

\$util.xmlcontiene metodi di supporto che possono semplificare la traduzione delle risposte XML in JSON o in un dizionario.

## Elenco di utilità \$util.xml

#### **\$util.xml.toMap(String) : Map**

Converte una stringa XML in un dizionario.

```
Input:
<?xml version="1.0" encoding="UTF-8"?>
<posts>
<post>
  <id>1</id>
   <title>Getting started with GraphQL</title>
</post>
</posts>
Output (JSON representation):
{ 
   "posts":{ 
     "post":{ 
       "id":1, 
       "title":"Getting started with GraphQL" 
     } 
   }
}
Input:
<?xml version="1.0" encoding="UTF-8"?>
<posts>
<post>
  <id>1</id>
  <title>Getting started with GraphQL</title>
</post>
<post>
  <id>2</id>
   <title>Getting started with AWS AppSync</title>
</post>
</posts>
Output (JSON representation):
```

```
{ 
   "posts":{ 
      "post":[ 
           { 
              "id":1, 
              "title":"Getting started with GraphQL" 
           }, 
\overline{\mathcal{L}} "id":2, 
              "title":"Getting started with AWS AppSync" 
           } 
     \mathbf{I} }
}
```
#### **\$util.xml.toJsonString(String) : String**

Converte una stringa XML in una stringa JSON. È simile a toMap, tranne per il fatto che l'output è una stringa. Questa funzione è utile se si desidera convertire direttamente e restituire la risposta XML da un oggetto HTTP in formato JSON.

## **\$util.xml.toJsonString(String, Boolean) : String**

Converte una stringa XML in una stringa JSON con un parametro booleano opzionale per determinare se si desidera codificare il JSON come stringa.

## Aiutanti di trasformazione in \$util.transform

#### **a** Note

Ora supportiamo principalmente il runtime APPSYNC\_JS e la relativa documentazione. [Prendi in considerazione l'utilizzo del runtime APPSYNC\\_JS e delle relative guide qui.](https://docs.aws.amazon.com/appsync/latest/devguide/resolver-reference-js-version.html)

\$util.transformcontiene metodi di supporto che semplificano l'esecuzione di operazioni complesse su fonti di dati, come le operazioni di filtro di Amazon DynamoDB.

## aiutanti per la trasformazione

Elenco di utilità degli aiutanti di trasformazione

\$util.transform.toDynamoDBFilterExpression(Map) : Map

Converte una stringa di input in un'espressione di filtro da utilizzare con DynamoDB.

```
Input:
$util.transform.toDynamoDBFilterExpression({ 
     "title":{ 
       "contains":"Hello World" 
     } 
   })
Output:
{ 
     "expression" : "contains(#title, :title_contains)" 
     "expressionNames" : { 
          "#title" : "title", 
     }, 
     "expressionValues" : { 
          ":title_contains" : { "S" : "Hello World" } 
     },
}
```
\$util.transform.toElasticsearchQueryDSL(Map) : Map

Converte l'input specificato nella sua espressione OpenSearch Query DSL equivalente, restituendola come stringa JSON.

```
Input:
$util.transform.toElasticsearchQueryDSL({ 
     "upvotes":{ 
          "ne":15, 
          "range":[ 
              10, 
              20 
 ] 
     },
```

```
 "title":{ 
       "eq":"hihihi", 
       "wildcard":"h*i" 
    } 
  })
Output:
{ 
    "bool":{ 
     "must":[ 
        { 
          "bool":{ 
           "must":[ 
\{ "bool":{ 
                  "must_not":{ 
                   "term":{ 
                     "upvotes":15 
 } 
 } 
1 1 1 1 1 1 1
              }, 
\{ "range":{ 
                  "upvotes":{ 
                   "gte":10, 
                   "lte":20 
 } 
1 1 1 1 1 1 1
 } 
 ] 
          } 
        }, 
        { 
          "bool":{ 
           "must":[ 
\{ "term":{ 
                 "title":"hihihi" 
1 1 1 1 1 1 1
              }, 
\{ "wildcard":{ 
                  "title":"h*i"
```

```
1 1 1 1 1 1 1
 } 
 ] 
 } 
 } 
   ] 
  }
}
```
Si presume che l'operatore predefinito sia AND.

Transformation Helpers, filtri di sottoscrizione

Elenco delle utilità dei filtri di sottoscrizione di Transformation Helpers

\$util.transform.toSubscriptionFilter(Map) : Map

Converte un oggetto Map di input in un SubscriptionFilter oggetto espressione. Il \$util.transform.toSubscriptionFilter metodo viene utilizzato come input per l'\$extensions.setSubscriptionFilter()estensione. Per ulteriori informazioni, consulta [Estensioni](https://docs.aws.amazon.com/appsync/latest/devguide/extensions).

\$util.transform.toSubscriptionFilter(Map, List) : Map

Converte un oggetto Map di input in un oggetto SubscriptionFilter espressione. Il \$util.transform.toSubscriptionFilter metodo viene utilizzato come input per l'\$extensions.setSubscriptionFilter()estensione. Per ulteriori informazioni, consulta [Estensioni](https://docs.aws.amazon.com/appsync/latest/devguide/extensions).

Il primo argomento è l'oggetto Map di input che viene convertito nell'oggetto SubscriptionFilter espressione. Il secondo argomento riguarda i nomi List di campo che vengono ignorati nel primo oggetto Map di input durante la costruzione dell'oggetto SubscriptionFilter espressione.

\$util.transform.toSubscriptionFilter(Map, List, Map) : Map

Converte un oggetto Map di input in un SubscriptionFilter oggetto espressione. Il \$util.transform.toSubscriptionFilter metodo viene utilizzato come input per l'\$extensions.setSubscriptionFilter()estensione. Per ulteriori informazioni, consulta [Estensioni](https://docs.aws.amazon.com/appsync/latest/devguide/extensions).

Il primo argomento è l'oggetto di Map input che viene convertito nell'oggetto SubscriptionFilter espressione, il secondo argomento riguarda i nomi List di campo che verranno ignorati nel primo oggetto di Map input e il terzo argomento è un oggetto di Map input con regole rigorose che viene incluso durante la costruzione dell'oggetto SubscriptionFilter espressione. Queste regole rigorose sono incluse nell'oggetto SubscriptionFilter espressione in modo tale che almeno una delle regole venga soddisfatta per passare il filtro di sottoscrizione.

## Argomenti del filtro di iscrizione

La tabella seguente spiega come vengono definiti gli argomenti delle seguenti utilità:

- \$util.transform.toSubscriptionFilter(Map) : Map
- \$util.transform.toSubscriptionFilter(Map, List) : Map
- \$util.transform.toSubscriptionFilter(Map, List, Map) : Map

#### Argument 1: Map

L'argomento 1 è un Map oggetto con i seguenti valori chiave:

- nomi di campo
- «e»
- «o»

Per i nomi di campo utilizzati come chiavi, le condizioni relative alle voci di questi campi sono nel formato di. "operator" : "value"

L'esempio seguente mostra come aggiungere voci a: Map

```
"field_name" : { 
                     "operator1" : value 
 }
## We can have multiple conditions for the same field_name: 
"field_name" : { 
                     "operator1" : value 
                     "operator2" : value
```

$$
\begin{matrix} \cdot & \cdot & \cdot \\ \cdot & \cdot & \cdot \\ \cdot & \cdot & \cdot \end{matrix}
$$

Quando un campo contiene due o più condizioni, si considera che tutte queste condizioni utilizzino l'operazione OR.

L'input Map può anche avere «e» e «or» come chiavi, il che implica che tutte le voci al suo interno devono essere unite utilizzando la logica AND o OR a seconda della chiave. I valori chiave «and» e «or» prevedono una serie di condizioni.

```
"and" : [ 
\{\hspace{.1cm} \} "field_name1" : { 
                  "operator1" : value 
 } 
            }, 
\overline{\mathcal{L}} "field_name2" : { 
                  "operator1" : value 
 } 
            }, 
 . 
 . 
        ].
```
Nota che puoi annidare «and» e «or». Cioè, puoi aver annidato «e» /"or» all'interno di un altro blocco «e» /"or». Tuttavia, questo non funziona per campi semplici.

```
"and" : [ 
             { 
                  "field_name1" : { 
                      "operator" : value 
 } 
              }, 
\overline{\mathcal{L}} "or" : [
```

```
\{ "field_name2" : { 
               "operator" : value 
 } 
 }, 
\{ "field_name3" : { 
               "operator" : value 
 } 
 } 
\blacksquare
```
L'esempio seguente mostra un input dell'argomento 1 utilizzando\$util.transform.toSubscriptionFilter(Map) : Map.

Ingresso/i

Argomento 1: Mappa:

```
{ 
   "percentageUp": { 
      "lte": 50, 
      "gte": 20 
   }, 
   "and": [ 
      { 
         "title": { 
           "ne": "Book1" 
        } 
      }, 
      { 
         "downvotes": { 
            "gt": 2000 
        } 
      } 
   ], 
   "or": [ 
      { 
         "author": { 
           "eq": "Admin" 
         }
```
```
 }, 
      { 
         "isPublished": { 
            "eq": false 
         } 
      } 
   ]
}
```
### **Output**

Il risultato è un Map oggetto:

```
{ 
   "filterGroup": [ 
     { 
        "filters": [ 
          { 
             "fieldName": "percentageUp", 
             "operator": "lte", 
             "value": 50 
          }, 
          { 
             "fieldName": "title", 
             "operator": "ne", 
             "value": "Book1" 
          }, 
          { 
             "fieldName": "downvotes", 
             "operator": "gt", 
             "value": 2000 
          }, 
          { 
             "fieldName": "author", 
             "operator": "eq", 
             "value": "Admin" 
          } 
        ] 
     }, 
     { 
        "filters": [ 
          { 
             "fieldName": "percentageUp", 
             "operator": "lte",
```

```
 "value": 50 
     }, 
     { 
        "fieldName": "title", 
        "operator": "ne", 
        "value": "Book1" 
     }, 
     { 
        "fieldName": "downvotes", 
        "operator": "gt", 
        "value": 2000 
     }, 
     { 
        "fieldName": "isPublished", 
        "operator": "eq", 
        "value": false 
     } 
   ] 
 }, 
 { 
   "filters": [ 
     { 
        "fieldName": "percentageUp", 
        "operator": "gte", 
        "value": 20 
     }, 
    \mathcal{L} "fieldName": "title", 
        "operator": "ne", 
       "value": "Book1" 
     }, 
     { 
        "fieldName": "downvotes", 
        "operator": "gt", 
        "value": 2000 
     }, 
     { 
        "fieldName": "author", 
        "operator": "eq", 
        "value": "Admin" 
     } 
   ] 
 }, 
 {
```

```
 "filters": [ 
          \mathcal{L} "fieldName": "percentageUp", 
             "operator": "gte", 
             "value": 20 
           }, 
           { 
              "fieldName": "title", 
             "operator": "ne", 
             "value": "Book1" 
           }, 
           { 
             "fieldName": "downvotes", 
              "operator": "gt", 
             "value": 2000 
           }, 
           { 
              "fieldName": "isPublished", 
              "operator": "eq", 
             "value": false 
           } 
        ] 
      } 
  \mathbf{I}}
```
#### Argument 2: List

L'argomento 2 contiene una List serie di nomi di campo che non devono essere considerati nell'input Map (argomento 1) durante la costruzione dell'oggetto SubscriptionFilter espressione. ListPossono anche essere vuoti.

L'esempio seguente mostra gli input dell'argomento 1 e dell'argomento 2 utilizzando\$util.transform.toSubscriptionFilter(Map, List) : Map.

Ingresso/i

Argomento 1: Mappa:

```
{ 
   "percentageUp": { 
      "lte": 50,
```

```
 "gte": 20 
   }, 
   "and": [ 
      { 
         "title": { 
           "ne": "Book1" 
         } 
      }, 
      { 
         "downvotes": { 
           "gt": 20 
         } 
      } 
   ], 
   "or": [ 
      { 
         "author": { 
           "eq": "Admin" 
         } 
      }, 
      { 
         "isPublished": { 
            "eq": false 
         } 
      } 
   ]
}
```
Argomento 2: Elenco:

["percentageUp", "author"]

#### **Output**

Il risultato è un Map oggetto:

```
{ 
   "filterGroup": [ 
     { 
        "filters": [ 
          { 
             "fieldName": "title", 
             "operator": "ne",
```

```
 "value": "Book1" 
           }, 
           { 
              "fieldName": "downvotes", 
              "operator": "gt", 
              "value": 20 
           }, 
           { 
              "fieldName": "isPublished", 
              "operator": "eq", 
              "value": false 
           } 
       \mathbf{I} } 
   ]
}
```
#### Argument 3: Map

L'argomento 3 è un Map oggetto che ha nomi di campo come valori chiave (non può avere «and» o «or»). Per i nomi di campo come chiavi, le condizioni in questi campi sono voci nel formato di"operator" : "value". A differenza dell'argomento 1, l'argomento 3 non può avere più condizioni nella stessa chiave. Inoltre, l'argomento 3 non contiene una clausola «and» o «or», quindi non è prevista nemmeno la nidificazione.

L'argomento 3 rappresenta un elenco di regole rigorose, che vengono aggiunte all'oggetto SubscriptionFilter espressione in modo che venga soddisfatta almeno una di queste condizioni per passare il filtro.

```
{ 
   "fieldname1": { 
      "operator": value 
   }, 
   "fieldname2": { 
      "operator": value 
   }
}
.
.
.
```
L'esempio seguente mostra gli input dell'argomento 1, dell'argomento 2 e dell'argomento 3 utilizzando\$util.transform.toSubscriptionFilter(Map, List, Map) : Map.

Ingresso/i

Argomento 1: Mappa:

```
{ 
   "percentageUp": { 
      "lte": 50, 
      "gte": 20 
   }, 
    "and": [ 
      { 
         "title": { 
            "ne": "Book1" 
         } 
      }, 
      { 
         "downvotes": { 
            "lt": 20 
         } 
      } 
   ], 
    "or": [ 
      { 
         "author": { 
            "eq": "Admin" 
         } 
      }, 
      { 
         "isPublished": { 
            "eq": false 
         } 
      } 
  \mathbf{I}}
```
Argomento 2: Elenco:

["percentageUp", "author"]

#### Argomento 3: Mappa:

```
{ 
   "upvotes": { 
     "gte": 250 
   }, 
   "author": { 
     "eq": "Person1" 
   }
}
```
#### **Output**

Il risultato è un Map oggetto:

```
{ 
   "filterGroup": [ 
     { 
        "filters": [ 
          { 
             "fieldName": "title", 
             "operator": "ne", 
             "value": "Book1" 
          }, 
          { 
             "fieldName": "downvotes", 
             "operator": "gt", 
             "value": 20 
          }, 
          { 
             "fieldName": "isPublished", 
             "operator": "eq", 
            "value": false 
          }, 
          { 
             "fieldName": "upvotes", 
             "operator": "gte", 
             "value": 250 
          } 
        ] 
     }, 
     { 
        "filters": [ 
           { 
             "fieldName": "title",
```

```
 "operator": "ne", 
              "value": "Book1" 
           }, 
           { 
             "fieldName": "downvotes", 
             "operator": "gt", 
             "value": 20 
           }, 
           { 
             "fieldName": "isPublished", 
              "operator": "eq", 
             "value": false 
           }, 
           { 
              "fieldName": "author", 
             "operator": "eq", 
             "value": "Person1" 
           } 
       \mathbf{I} } 
   ]
}
```
# Aiutanti matematici in \$util.math

#### **a** Note

Ora supportiamo principalmente il runtime APPSYNC\_JS e la relativa documentazione. [Prendi in considerazione l'utilizzo del runtime APPSYNC\\_JS e delle relative guide qui.](https://docs.aws.amazon.com/appsync/latest/devguide/resolver-reference-js-version.html)

\$util.mathcontiene metodi per facilitare le operazioni matematiche più comuni.

lista di utilità \$util.math

```
$util.math.roundNum(Double) : Integer
```
Prende un valore doppio e lo arrotonda al numero intero più vicino.

```
$util.math.minVal(Double, Double) : Double
```
Richiede due doppi e restituisce il valore minimo tra i due doppi.

\$util.math.maxVal(Double, Double) : Double

Richiede due doppi e restituisce il valore massimo tra i due doppi.

```
$util.math.randomDouble() : Double
```
Restituisce un doppio casuale compreso tra 0 e 1.

#### **A** Important

Questa funzione non deve essere utilizzata per nulla che richieda una casualità ad alta entropia (ad esempio, la crittografia).

```
$util.math.randomWithinRange(Integer, Integer) : Integer
```
Restituisce un valore intero casuale all'interno dell'intervallo specificato, con il primo argomento che specifica il valore inferiore dell'intervallo e il secondo argomento che specifica il valore superiore dell'intervallo.

#### **A** Important

Questa funzione non deve essere utilizzata per nulla che richieda una casualità ad alta entropia (ad esempio, la crittografia).

# Aiutanti per le stringhe in \$util.str

#### **a** Note

Ora supportiamo principalmente il runtime APPSYNC\_JS e la relativa documentazione. [Prendi in considerazione l'utilizzo del runtime APPSYNC\\_JS e delle relative guide qui.](https://docs.aws.amazon.com/appsync/latest/devguide/resolver-reference-js-version.html)

\$util.strcontiene metodi per facilitare le operazioni più comuni sulle stringhe.

Elenco delle utilità di \$util.str

#### \$util.str.toUpper(String) : String

Prende una stringa e la converte interamente in lettere maiuscole.

```
$util.str.toLower(String) : String
```
Prende una stringa e la converte interamente in minuscolo.

```
$util.str.toReplace(String, String, String) : String
```
Sostituisce una sottostringa all'interno di una stringa con un'altra stringa. Il primo argomento specifica la stringa su cui eseguire l'operazione di sostituzione. Il secondo argomento specifica la sottostringa da sostituire. Il terzo argomento specifica la stringa con cui sostituire il secondo argomento. Di seguito è riportato un esempio di utilizzo di questa utilità:

```
 INPUT: $util.str.toReplace("hello world", "hello", "mellow") 
 OUTPUT: "mellow world"
```
#### \$util.str.normalize(String, String) : String

Normalizza una stringa utilizzando uno dei quattro moduli di normalizzazione Unicode: NFC, NFD, NFKC o NFKD. Il primo argomento è la stringa da normalizzare. Il secondo argomento è «nfc», «nfd», «nfkc» o «nfkd» e specifica il tipo di normalizzazione da utilizzare per il processo di normalizzazione.

# Estensioni

#### **a** Note

Ora supportiamo principalmente il runtime APPSYNC\_JS e la relativa documentazione. [Prendi in considerazione l'utilizzo del runtime APPSYNC\\_JS e delle relative guide qui.](https://docs.aws.amazon.com/appsync/latest/devguide/resolver-reference-js-version.html)

\$extensionscontiene una serie di metodi per eseguire azioni aggiuntive all'interno dei resolver.

\$ estensioni. evictFromApiCache (stringa, stringa, oggetto): oggetto

Rimuove un elemento dalla cache lato AWS AppSync server. Il primo argomento è il nome del tipo. Il secondo argomento è il nome del campo. Il terzo argomento è un oggetto contenente elementi della coppia chiave-valore che specificano il valore della chiave di memorizzazione nella cache. È necessario inserire gli elementi nell'oggetto nello stesso ordine delle chiavi di memorizzazione nella cache del resolver memorizzato nella cache. cachingKey

#### **a** Note

Questa utilità funziona solo per le mutazioni, non per le interrogazioni.

# \$ estensioni. setSubscriptionFilter() filterJsonObject

Definisce filtri di abbonamento avanzati. Ogni evento di notifica di sottoscrizione viene valutato sulla base dei filtri di sottoscrizione forniti e invia notifiche ai clienti se tutti i filtri lo confermano. true L'argomento è filterJsonObject descritto di seguito.

#### **a** Note

È possibile utilizzare questo metodo di estensione solo nei modelli di mappatura delle risposte di un resolver di sottoscrizioni.

# \$ estensioni. setSubscriptionInvalidationFiltro () filterJsonObject

Definisce i filtri di invalidazione dell'abbonamento. I filtri di sottoscrizione vengono valutati in base al payload di invalidazione, quindi invalidano un determinato abbonamento se i filtri restituiscono lo stesso risultato. true L'argomento è quello descritto di seguitofilterJsonObject.

#### **a** Note

È possibile utilizzare questo metodo di estensione solo nei modelli di mappatura delle risposte di un resolver di sottoscrizioni.

#### Argomento: filterJsonObject

L'oggetto JSON definisce i filtri di sottoscrizione o di invalidazione. È una serie di filtri in un. filterGroup Ogni filtro è una raccolta di filtri individuali.

```
{ 
     "filterGroup": [ 
         { 
            "filters" : [ 
\overline{a}
```

```
 "fieldName" : "userId", 
                    "operator" : "eq", 
                    "value" : 1 
 } 
 ] 
        }, 
\overline{\mathcal{L}} "filters" : [ 
\overline{a} "fieldName" : "group", 
                   "operator" : "in", 
                   "value" : ["Admin", "Developer"] 
 } 
 ] 
        } 
    ]
}
```
Ogni filtro ha tre attributi:

- fieldName— Il campo dello schema GraphQL.
- operator— Il tipo di operatore.
- value— I valori da confrontare con il fieldName valore di notifica dell'abbonamento.

Di seguito è riportato un esempio di assegnazione di questi attributi:

```
{ 
  "fieldName" : "severity", 
  "operator" : "le", 
  "value" : $context.result.severity
}
```
#### Campo: FieldName

Il tipo di stringa fieldName si riferisce a un campo definito nello schema GraphQL che corrisponde al fieldName payload di notifica della sottoscrizione. Quando viene trovata una corrispondenza, il value campo dello schema GraphQL viene confrontato con quello del filtro di notifica value della sottoscrizione. Nell'esempio seguente, il fieldName filtro corrisponde al service campo definito in un determinato tipo GraphQL. Se il payload di notifica contiene un service campo con un value equivalente aAWS AppSync, il filtro restituisce: true

```
{ 
  "fieldName" : "service", 
  "operator" : "eq", 
  "value" : "AWS AppSync"
}
```
#### Campo: valore

Il valore può essere di tipo diverso in base all'operatore:

- Un numero singolo o booleano
	- Esempi di stringhe:, "test" "service"
	- Esempi di numeri: 12, 45.75
	- Esempi booleani:, true false
- Coppie di numeri o stringhe
	- Esempio di coppia di stringhe:["test1","test2"], ["start","end"]
	- Esempio di coppia numerica:[1,4],[67,89], [12.45, 95.45]
- Matrici di numeri o stringhe
	- Esempio di array di stringhe: ["test1","test2","test3","test4","test5"]
	- Esempio di array numerico:[1,2,3,4,5], [12.11,46.13,45.09,12.54,13.89]

#### Campo: operatore

Una stringa con distinzione tra maiuscole e minuscole con i seguenti valori possibili:

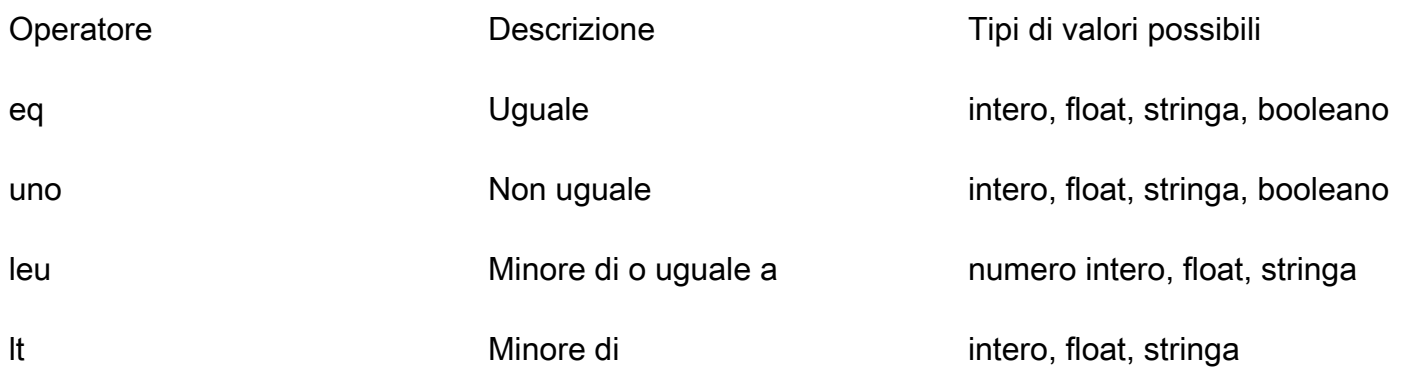

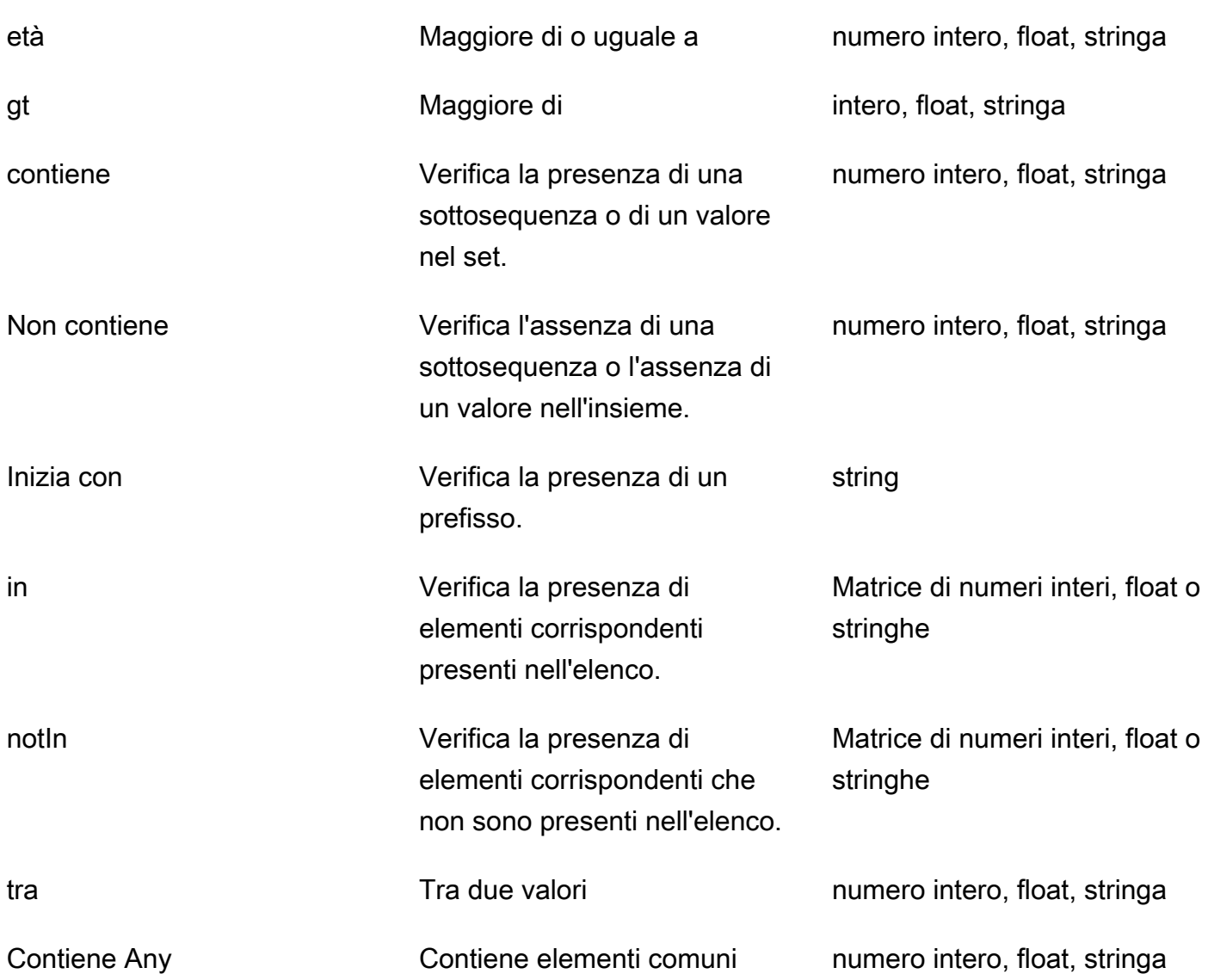

La tabella seguente descrive come ogni operatore viene utilizzato nella notifica di sottoscrizione.

eq (equal)

L'eqoperatore valuta true se il valore del campo di notifica della sottoscrizione corrisponde ed è strettamente uguale al valore del filtro. Nell'esempio seguente, il filtro valuta true se la notifica di sottoscrizione ha un service campo con il valore equivalente a. AWS AppSync

Tipi di valori possibili: integer, float, string, boolean

```
{ 
  "fieldName" : "service", 
  "operator" : "eq",
```
AWS AppSync Guida per gli sviluppatori

```
 "value" : "AWS AppSync"
}
```
ne (not equal)

L'neoperatore valuta true se il valore del campo di notifica della sottoscrizione è diverso dal valore del filtro. Nell'esempio seguente, il filtro valuta true se la notifica di sottoscrizione ha un service campo con un valore diverso da. AWS AppSync

Tipi di valori possibili: integer, float, string, boolean

```
{ 
  "fieldName" : "service", 
  "operator" : "ne", 
  "value" : "AWS AppSync"
}
```
le (less or equal)

L'leoperatore valuta true se il valore del campo di notifica della sottoscrizione è inferiore o uguale al valore del filtro. Nell'esempio seguente, il filtro valuta true se la notifica di sottoscrizione contiene un size campo con un valore minore o uguale a. 5

Tipi di valori possibili: integer, float, string

```
{ 
  "fieldName" : "size", 
  "operator" : "le", 
  "value" : 5
}
```
lt (less than)

L'ltoperatore valuta true se il valore del campo di notifica della sottoscrizione è inferiore al valore del filtro. Nell'esempio seguente, il filtro valuta true se la notifica di sottoscrizione contiene un size campo con un valore inferiore a. 5

Tipi di valori possibili: integer, float, string

```
{ 
  "fieldName" : "size",
```

```
AWS AppSync Guida per gli sviluppatori
```

```
 "operator" : "lt", 
  "value" : 5
}
```
ge (greater or equal)

L'geoperatore valuta true se il valore del campo di notifica della sottoscrizione è maggiore o uguale al valore del filtro. Nell'esempio seguente, il filtro valuta true se la notifica di sottoscrizione contiene un size campo con un valore maggiore o uguale a. 5

Tipi di valori possibili: integer, float, string

```
\{ "fieldName" : "size", 
  "operator" : "ge", 
  "value" : 5
}
```
gt (greater than)

L'gtoperatore valuta true se il valore del campo di notifica della sottoscrizione è maggiore del valore del filtro. Nell'esempio seguente, il filtro valuta true se la notifica di sottoscrizione contiene un size campo con un valore maggiore di. 5

Tipi di valori possibili: integer, float, string

```
{ 
  "fieldName" : "size", 
  "operator" : "gt", 
  "value" : 5
}
```
#### contains

L'containsoperatore verifica la presenza di una sottostringa, di una sottosequenza o di un valore in un set o in un singolo elemento. Un filtro con l'containsoperatore valuta true se il valore del campo di notifica della sottoscrizione contiene il valore del filtro. Nell'esempio seguente, il filtro valuta true se la notifica di sottoscrizione contiene un seats campo con il valore dell'array che contiene il valore. 10

Tipi di valori possibili: integer, float, string

```
{ 
  "fieldName" : "seats", 
  "operator" : "contains", 
  "value" : 10
}
```
In un altro esempio, il filtro valuta true se la notifica di sottoscrizione ha un event campo con launch come sottostringa.

```
{ 
  "fieldName" : "event", 
  "operator" : "contains", 
  "value" : "launch"
}
```
notContains

L'notContainsoperatore verifica l'assenza di una sottostringa, di una sottosequenza o di un valore in un set o in un singolo elemento. Il filtro con l'notContainsoperatore determina true se il valore del campo di notifica della sottoscrizione non contiene il valore del filtro. Nell'esempio seguente, il filtro valuta true se la notifica di sottoscrizione ha un seats campo il cui valore dell'array non contiene il valore. 10

Tipi di valori possibili: integer, float, string

```
{ 
  "fieldName" : "seats", 
  "operator" : "notContains", 
  "value" : 10
}
```
In un altro esempio, il filtro valuta true se la notifica di sottoscrizione ha un valore di event campo senza launch come sottofondo.

```
\{ "fieldName" : "event", 
  "operator" : "notContains", 
  "value" : "launch"
}
```
#### beginsWith

L'beginsWithoperatore verifica la presenza di un prefisso in una stringa. Il filtro contenente l'beginsWithoperatore valuta true se il valore del campo di notifica della sottoscrizione inizia con il valore del filtro. Nell'esempio seguente, il filtro valuta true se la notifica di sottoscrizione contiene un service campo con un valore che inizia con. AWS

Tipo di valore possibile: stringa

```
{ 
  "fieldName" : "service", 
  "operator" : "beginsWith", 
  "value" : "AWS"
}
```
#### in

L'inoperatore verifica la presenza di elementi corrispondenti in un array. Il filtro contenente l'inoperatore valuta true se il valore del campo di notifica della sottoscrizione esiste in un array. Nell'esempio seguente, il filtro valuta true se la notifica di sottoscrizione ha un severity campo con uno dei valori presenti nell'array:. [1,2,3]

Tipo di valore possibile: Array of integer, float o string

```
{ 
  "fieldName" : "severity", 
  "operator" : "in", 
  "value" : [1,2,3]
}
```
#### notIn

L'notInoperatore verifica la presenza di elementi mancanti in un array. Il filtro contenente l'notInoperatore valuta true se il valore del campo di notifica della sottoscrizione non esiste nell'array. Nell'esempio seguente, il filtro valuta true se la notifica di sottoscrizione ha un severity campo con uno dei valori non presenti nell'array:. [1,2,3]

Tipo di valore possibile: Array di numeri interi, float o string

```
{ 
  "fieldName" : "severity",
```

```
 "operator" : "notIn", 
  "value" : [1,2,3]
}
```
#### between

L'betweenoperatore verifica la presenza di valori compresi tra due numeri o stringhe. Il filtro contenente l'betweenoperatore valuta true se il valore del campo di notifica della sottoscrizione è compreso tra la coppia di valori del filtro. Nell'esempio seguente, il filtro valuta true se la notifica di sottoscrizione ha un severity campo con valori2,,3. 4

Tipi di valori possibili: coppia di numeri interi, float o string

```
\mathcal{L} "fieldName" : "severity", 
  "operator" : "between", 
  "value" : [1,5]
}
```
### containsAny

L'containsAnyoperatore verifica la presenza di elementi comuni negli array. Un filtro con l'containsAnyoperatore valuta true se l'intersezione tra il valore del set del campo di notifica della sottoscrizione e il valore del set di filtri non è vuota. Nell'esempio seguente, il filtro valuta true se la notifica di sottoscrizione contiene un seats campo con un valore di matrice contenente o. 10 15 Ciò significa che il filtro valuterebbe true se la notifica di sottoscrizione avesse un valore di seats campo pari [10,11] o[15,20,30].

Tipi di valori possibili: integer, float o string

```
{ 
  "fieldName" : "seats", 
  "operator" : "containsAny", 
  "value" : [10, 15]
}
```
# Logica AND

È possibile combinare più filtri utilizzando la logica AND definendo più voci all'interno dell'filtersoggetto dell'filterGrouparray. Nell'esempio seguente, i filtri valutano true se la notifica di sottoscrizione ha un userId campo con un valore equivalente a 1 AND un valore di group campo pari Admin o uguale aDeveloper.

```
{ 
     "filterGroup": [ 
         { 
            "filters" : [ 
\overline{a} "fieldName" : "userId", 
                    "operator" : "eq", 
                    "value" : 1 
                }, 
\overline{a} "fieldName" : "group", 
                    "operator" : "in", 
                    "value" : ["Admin", "Developer"] 
 } 
 ] 
        } 
    ]
}
```
# Logica OR

È possibile combinare più filtri utilizzando la logica OR definendo più oggetti di filtro all'interno dell'filterGrouparray. Nell'esempio seguente, i filtri valutano true se la notifica di sottoscrizione ha un userId campo con un valore equivalente a 1 OR un valore di group campo uguale a Admin oDeveloper.

```
{ 
    "filterGroup": [ 
        { 
           "filters" : [ 
\overline{a} "fieldName" : "userId", 
                   "operator" : "eq", 
                   "value" : 1 
 } 
 ] 
        },
```

```
 { 
            "filters" : [ 
\overline{a} "fieldName" : "group", 
                    "operator" : "in", 
                    "value" : ["Admin", "Developer"] 
 } 
 ] 
        } 
    \mathbf{I}}
```
#### Eccezioni

Tieni presente che esistono diverse restrizioni per l'utilizzo dei filtri:

- Nell'filtersoggetto, possono esserci un massimo di cinque fieldName elementi unici per filtro. Ciò significa che è possibile combinare un massimo di cinque fieldName oggetti singoli utilizzando la logica AND.
- L'containsAnyoperatore può disporre di un massimo di venti valori.
- Possono esserci un massimo di cinque valori per gli not In operatori in and.
- Ogni stringa può contenere un massimo di 256 caratteri.
- Ogni confronto tra stringhe distingue tra maiuscole e minuscole.
- Il filtraggio degli oggetti annidati consente fino a cinque livelli di filtraggio annidati.
- Ciascuno filterGroup può avere un massimo di 10. filters Ciò significa che è possibile combinarne un massimo di 10 filters utilizzando la logica OR.
	- L'inoperatore è un caso speciale della logica OR. Nell'esempio seguente, ce ne sono duefilters:

```
{ 
     "filterGroup": [ 
         { 
             "filters" : [ 
\overline{a} "fieldName" : "userId", 
                       "operator" : "eq", 
                       "value" : 1 
\mathbb{R}, \mathbb{R}
```

```
\overline{a} "fieldName" : "group", 
                    "operator" : "in", 
                    "value" : ["Admin", "Developer"] 
 } 
           ] 
        } 
    ]
}
```
Il gruppo di filtri precedente viene valutato come segue e conta ai fini del limite massimo di filtri:

```
{ 
     "filterGroup": [ 
         { 
            "filters" : [ 
\overline{a} "fieldName" : "userId", 
                     "operator" : "eq", 
                     "value" : 1 
                 }, 
\overline{a} "fieldName" : "group", 
                     "operator" : "eq", 
                     "value" : "Admin" 
 } 
            ] 
        }, 
         { 
            "filters" : [ 
\overline{a} "fieldName" : "userId", 
                     "operator" : "eq", 
                     "value" : 1 
                 }, 
\overline{a} "fieldName" : "group", 
                     "operator" : "eq", 
                     "value" : "Developer" 
 } 
            ] 
        } 
     ]
```
}

# \$extensions.invalidateSubscriptions () invalidationJsonObject

Utilizzato per avviare l'invalidazione dell'abbonamento a seguito di una mutazione. L'argomento è descritto di invalidationJsonObject seguito.

**a** Note

Questa estensione può essere utilizzata solo nei modelli di mappatura delle risposte dei risolutori di mutazioni.

È possibile utilizzare al massimo cinque chiamate di

\$extensions.invalidateSubscriptions() metodo uniche in ogni singola richiesta. Se superi questo limite, riceverai un errore GraphQL.

Argomento: invalidationJsonObject

invalidationJsonObjectDefinisce quanto segue:

- subscriptionField— L'abbonamento allo schema GraphQL da invalidare. Un singolo abbonamento, definito come una stringa insubscriptionField, viene considerato invalidato.
- payload— Un elenco di coppie chiave-valore che viene utilizzato come input per invalidare le sottoscrizioni se il filtro di invalidazione valuta in base ai relativi valori. true

L'esempio seguente invalida i client sottoscritti e connessi che utilizzano l'abbonamento quando il filtro di invalidazione definito nel resolver di onUserDelete sottoscrizione restituisce un risultato conforme al valore. true payload

```
$extensions.invalidateSubscriptions({ 
          "subscriptionField": "onUserDelete", 
          "payload": { 
                   "group": "Developer" 
                   "type" : "Full-Time" 
       } 
     })
```
# Riferimento al modello di mappatura dei resolver per DynamoDB

### **a** Note

Ora supportiamo principalmente il runtime APPSYNC\_JS e la relativa documentazione. [Prendi in considerazione l'utilizzo del runtime APPSYNC\\_JS e delle relative guide qui.](https://docs.aws.amazon.com/appsync/latest/devguide/resolver-reference-js-version.html)

Il AWS AppSync resolver DynamoDB ti consente di utilizzare [GraphQL](https://graphql.org) per archiviare e recuperare dati nelle tabelle Amazon DynamoDB esistenti nel tuo account. Questo resolver consente di mappare una richiesta GraphQL in entrata in una chiamata DynamoDB e quindi mappare la risposta DynamoDB a GraphQL. Questa sezione descrive i modelli di mappatura per le operazioni DynamoDB supportate.

# **GetItem**

Il documento di mappatura delle GetItem richieste consente di indicare al AWS AppSync resolver DynamoDB di effettuare una GetItem richiesta a DynamoDB e consente di specificare:

- La chiave dell'elemento in DynamoDB
- Se utilizzare una lettura consistente o no

Il documento di mappatura GetItem ha la seguente struttura:

```
{ 
     "version" : "2017-02-28", 
     "operation" : "GetItem", 
     "key" : { 
          "foo" : ... typed value, 
          "bar" : ... typed value 
     }, 
     "consistentRead" : true, 
     "projection" : { 
          ... 
     }
}
```
I campi sono definiti come segue:

# GetItem campi

GetItem elenco dei campi

#### version

La versione di definizione del modello. Al momento sono supportate le versioni 2017-02-28 e 2018-05-29. Questo valore è obbligatorio.

#### operation

L'operazione DynamoDB da eseguire. Per eseguire l'operazione GetItem DynamoDB, il valore deve essere impostato su GetItem. Questo valore è obbligatorio.

#### key

La chiave dell'elemento in DynamoDB. Gli elementi DynamoDB possono avere una sola chiave hash o una chiave hash e una chiave di ordinamento, a seconda della struttura della tabella. Per ulteriori informazioni su come specificare un «valore digitato», consulta [Sistema di tipi \(mappatura](#page-1082-0)  [delle richieste](#page-1082-0)). Questo valore è obbligatorio.

#### consistentRead

Se eseguire o meno una lettura fortemente coerente con DynamoDB. Si tratta di un'opzione facoltativa, impostata di default su false.

#### projection

Una proiezione utilizzata per specificare gli attributi da restituire dall'operazione DynamoDB. [Per](https://docs.aws.amazon.com/appsync/latest/devguide/resolver-mapping-template-reference-dynamodb.html#aws-appsync-resolver-mapping-template-reference-dynamodb-projections)  [ulteriori informazioni sulle proiezioni, vedere Proiezioni.](https://docs.aws.amazon.com/appsync/latest/devguide/resolver-mapping-template-reference-dynamodb.html#aws-appsync-resolver-mapping-template-reference-dynamodb-projections) Questo campo è facoltativo.

L'elemento restituito da DynamoDB viene automaticamente convertito in tipi primitivi GraphQL e JSON ed è disponibile nel contesto di mappatura (). \$context.result

Per ulteriori informazioni sulla conversione dei tipi in DynamoDB, [vedere Sistema dei tipi \(m](#page-1087-0)appatura delle risposte).

Per ulteriori informazioni sui modelli di mappatura delle risposte, consulta Panoramica dei modelli di mappatura [Resolver](#page-929-0).

# Esempio

L'esempio seguente è un modello di mappatura per una query getThing(foo: String!, bar: String!) GraphQL:

```
{ 
     "version" : "2017-02-28", 
     "operation" : "GetItem", 
     "key" : { 
         "foo" : $util.dynamodb.toDynamoDBJson($ctx.args.foo), 
         "bar" : $util.dynamodb.toDynamoDBJson($ctx.args.bar) 
     }, 
     "consistentRead" : true
}
```
Per ulteriori informazioni sull'API GetItem di DynamoDB, consulta la [documentazione API di](https://docs.aws.amazon.com/amazondynamodb/latest/APIReference/API_GetItem.html)  [DynamoDB](https://docs.aws.amazon.com/amazondynamodb/latest/APIReference/API_GetItem.html).

# **PutItem**

Il documento di mappatura delle PutItem richieste consente di indicare al AWS AppSync resolver DynamoDB di effettuare una PutItem richiesta a DynamoDB e consente di specificare quanto segue:

- La chiave dell'elemento in DynamoDB
- L'intero contenuto della voce (costituita da key e attributeValues)
- Condizioni per la riuscita dell'operazione

Il documento di mappatura PutItem ha la seguente struttura:

```
{ 
     "version" : "2018-05-29", 
     "operation" : "PutItem", 
     "customPartitionKey" : "foo", 
     "populateIndexFields" : boolean value, 
     "key": { 
          "foo" : ... typed value, 
          "bar" : ... typed value 
     }, 
     "attributeValues" : { 
          "baz" : ... typed value 
     }, 
     "condition" : { 
         ... 
     },
```
}

"\_version" : 1

I campi sono definiti come segue:

PutItem campi

PutItem elenco dei campi

#### version

La versione di definizione del modello. Al momento sono supportate le versioni 2017-02-28 e 2018-05-29. Questo valore è obbligatorio.

#### operation

L'operazione DynamoDB da eseguire. Per eseguire l'operazione PutItem DynamoDB, il valore deve essere impostato su PutItem. Questo valore è obbligatorio.

#### key

La chiave dell'elemento in DynamoDB. Gli elementi DynamoDB possono avere una sola chiave hash o una chiave hash e una chiave di ordinamento, a seconda della struttura della tabella. Per ulteriori informazioni su come specificare un «valore digitato», consulta [Sistema di tipi \(mappatura](#page-1082-0)  [delle richieste](#page-1082-0)). Questo valore è obbligatorio.

#### attributeValues

Gli altri attributi della voce da inserir in DynamoDB. Per ulteriori informazioni su come specificare un «valore digitato», vedete [Type system \(request](#page-1082-0) mapping). Questo campo è facoltativo.

#### condition

Una condizione per determinare se la richiesta deve riuscire o no in base allo stato dell'oggetto già incluso in DynamoDB. Se non viene specificata alcuna condizione, la richiesta PutItem sovrascrive qualsiasi valore esistente per quella voce. Per ulteriori informazioni sulle condizioni, vedere Espressioni di [condizione](#page-1092-0). Questo valore è facoltativo.

#### \_version

Valore numerico che rappresenta l'ultima versione nota di un elemento. Questo valore è facoltativo. Questo campo viene utilizzato per il rilevamento dei conflitti ed è supportato solo nelle origini dati con versione.

#### customPartitionKey

Se abilitato, questo valore di stringa modifica il formato dei ds\_pk record ds\_sk and utilizzati dalla tabella delta sync quando il controllo delle versioni è abilitato (per ulteriori informazioni, consulta [Conflict detection and sync](https://docs.aws.amazon.com/appsync/latest/devguide/conflict-detection-and-sync.html) nella AWS AppSync Developer Guide). Se abilitata, è abilitata anche l'elaborazione della populateIndexFields voce. Questo campo è facoltativo.

populateIndexFields

Un valore booleano che, se abilitato insieme acustomPartitionKey, crea nuove voci per ogni record nella tabella delta sync, in particolare nelle colonne gsi\_ds\_pk andgsi\_ds\_sk. Per ulteriori informazioni, consulta [Rilevamento e sincronizzazione dei conflitti](https://docs.aws.amazon.com/appsync/latest/devguide/conflict-detection-and-sync.html) nella Guida per gli AWS AppSync sviluppatori. Questo campo è facoltativo.

L'elemento scritto in DynamoDB viene automaticamente convertito in tipi primitivi GraphQL e JSON ed è disponibile nel contesto di mappatura (). \$context.result

Per ulteriori informazioni sulla conversione dei tipi in DynamoDB, [vedere Sistema dei tipi \(m](#page-1087-0)appatura delle risposte).

Per ulteriori informazioni sui modelli di mappatura delle risposte, consulta Panoramica dei modelli di mappatura [Resolver](#page-929-0).

#### Esempio 1

L'esempio seguente è un modello di mappatura per una mutazione updateThing(foo: String!, bar: String!, name: String!, version: Int!) GraphQL.

Se non esiste alcuna voce con la chiave specificata, viene creata. Se esiste, viene sovrascritta.

```
{ 
     "version" : "2017-02-28", 
     "operation" : "PutItem", 
     "key": { 
         "foo" : $util.dynamodb.toDynamoDBJson($ctx.args.foo), 
         "bar" : $util.dynamodb.toDynamoDBJson($ctx.args.bar) 
     }, 
     "attributeValues" : { 
         "name" : $util.dynamodb.toDynamoDBJson($ctx.args.name), 
         "version" : $util.dynamodb.toDynamoDBJson($ctx.args.version) 
     }
```
#### }

### Esempio 2

L'esempio seguente è un modello di mappatura per una mutazione updateThing (foo: String!, bar: String!, name: String!, expectedVersion: Int!) GraphQL.

Questo esempio verifica che l'elemento attualmente in DynamoDB abbia version il campo impostato su. expectedVersion

```
{ 
     "version" : "2017-02-28", 
     "operation" : "PutItem", 
     "key": { 
         "foo" : $util.dynamodb.toDynamoDBJson($ctx.args.foo), 
         "bar" : $util.dynamodb.toDynamoDBJson($ctx.args.bar) 
     }, 
     "attributeValues" : { 
         "name" : $util.dynamodb.toDynamoDBJson($ctx.args.name), 
         #set( $newVersion = $context.arguments.expectedVersion + 1 ) 
         "version" : $util.dynamodb.toDynamoDBJson($newVersion) 
     }, 
     "condition" : { 
         "expression" : "version = :expectedVersion", 
         "expressionValues" : { 
              ":expectedVersion" : $util.dynamodb.toDynamoDBJson($expectedVersion) 
         } 
     }
}
```
Per ulteriori informazioni sull'API PutItem di DynamoDB, consulta la [documentazione API di](https://docs.aws.amazon.com/amazondynamodb/latest/APIReference/API_PutItem.html)  [DynamoDB](https://docs.aws.amazon.com/amazondynamodb/latest/APIReference/API_PutItem.html).

# **UpdateItem**

Il documento di mappatura delle UpdateItem richieste consente di indicare al AWS AppSync resolver DynamoDB di effettuare una UpdateItem richiesta a DynamoDB e consente di specificare quanto segue:

- La chiave dell'elemento in DynamoDB
- Un'espressione di aggiornamento che descrive come aggiornare l'elemento in DynamoDB

• Condizioni per la riuscita dell'operazione

Il documento di mappatura UpdateItem ha la seguente struttura:

```
{ 
     "version" : "2018-05-29", 
     "operation" : "UpdateItem", 
     "customPartitionKey" : "foo", 
     "populateIndexFields" : boolean value, 
     "key": { 
          "foo" : ... typed value, 
          "bar" : ... typed value 
     }, 
     "update" : { 
          "expression" : "someExpression", 
          "expressionNames" : { 
              "#foo" : "foo" 
         }, 
         "expressionValues" : { 
              ":bar" : ... typed value 
         } 
     }, 
     "condition" : { 
          ... 
     }, 
     "_version" : 1
}
```
I campi sono definiti come segue:

### UpdateItem campi

UpdateItem elenco dei campi

#### version

La versione di definizione del modello. Al momento sono supportate le versioni 2017-02-28 e 2018-05-29. Questo valore è obbligatorio.

```
operation
```
L'operazione DynamoDB da eseguire. Per eseguire l'operazione UpdateItem DynamoDB, il valore deve essere impostato su UpdateItem. Questo valore è obbligatorio.

#### key

La chiave dell'elemento in DynamoDB. Gli elementi DynamoDB possono avere una sola chiave hash o una chiave hash e una chiave di ordinamento, a seconda della struttura della tabella. [Per ulteriori informazioni sulla specificazione di un «valore digitato», consulta Sistema di tipi](#page-1082-0)  [\(mappatura delle richieste\).](#page-1082-0) Questo valore è obbligatorio.

#### update

La update sezione consente di specificare un'espressione di aggiornamento che descrive come aggiornare l'elemento in DynamoDB. Per ulteriori informazioni su come scrivere espressioni di aggiornamento, consulta la documentazione di [UpdateExpressions DynamoDB](https://docs.aws.amazon.com/amazondynamodb/latest/developerguide/Expressions.UpdateExpressions.html). Questa sezione è obbligatoria.

La sezione update ha tre componenti:

#### **expression**

L'espressione di aggiornamento. Questo valore è obbligatorio.

#### **expressionNames**

Le sostituzioni per i segnaposto dell'attributo di espressione name sotto forma di coppie chiave-valore. La chiave corrisponde a un segnaposto per il nome utilizzato inexpression, e il valore deve essere una stringa corrispondente al nome dell'attributo dell'elemento in DynamoDB. Questo è un campo facoltativo in cui vanno riportate solo le sostituzioni per i segnaposto dell'attributo di espressione name utilizzate in expression.

#### **expressionValues**

Le sostituzioni per i segnaposto dell'attributo di espressione value sotto forma di coppie chiave-valore. La chiave corrisponde a un segnaposto per un valore utilizzato in expression, mentre il valore deve essere un valore tipizzato. Per ulteriori informazioni su come specificare un «valore digitato», consulta [Type system](#page-1082-0) (request mapping). Questo elemento deve essere specificato. Questo è un campo facoltativo in cui vanno riportate solo le sostituzioni per i segnaposto dell'attributo di espressione value utilizzate in expression.

#### condition

Una condizione per determinare se la richiesta deve riuscire o no in base allo stato dell'oggetto già incluso in DynamoDB. Se non viene specificata alcuna condizione, la richiesta UpdateItem aggiorna qualsiasi valore esistente, indipendentemente dal suo stato attuale. Per ulteriori informazioni sulle condizioni, vedere Espressioni di [condizione](#page-1092-0). Questo valore è facoltativo.

#### \_version

Valore numerico che rappresenta l'ultima versione nota di un elemento. Questo valore è facoltativo. Questo campo viene utilizzato per il rilevamento dei conflitti ed è supportato solo nelle origini dati con versione.

#### customPartitionKey

Se abilitato, questo valore di stringa modifica il formato dei ds\_pk record ds\_sk and utilizzati dalla tabella delta sync quando il controllo delle versioni è abilitato (per ulteriori informazioni, consulta [Conflict detection and sync](https://docs.aws.amazon.com/appsync/latest/devguide/conflict-detection-and-sync.html) nella AWS AppSync Developer Guide). Se abilitata, è abilitata anche l'elaborazione della populateIndexFields voce. Questo campo è facoltativo.

#### populateIndexFields

Un valore booleano che, se abilitato insieme acustomPartitionKey, crea nuove voci per ogni record nella tabella delta sync, in particolare nelle colonne gsi\_ds\_pk andgsi\_ds\_sk. Per ulteriori informazioni, consulta [Rilevamento e sincronizzazione dei conflitti](https://docs.aws.amazon.com/appsync/latest/devguide/conflict-detection-and-sync.html) nella Guida per gli AWS AppSync sviluppatori. Questo campo è facoltativo.

L'elemento aggiornato in DynamoDB viene automaticamente convertito in tipi primitivi GraphQL e JSON ed è disponibile nel contesto di mappatura (). \$context.result

Per ulteriori informazioni sulla conversione dei tipi in DynamoDB, [vedere Sistema dei tipi \(m](#page-1087-0)appatura delle risposte).

Per ulteriori informazioni sui modelli di mappatura delle risposte, consulta Panoramica dei modelli di mappatura [Resolver](#page-929-0).

#### Esempio 1

L'esempio seguente è un modello di mappatura per la mutazione upvote (id: ID!) GraphQL.

In questo esempio, un elemento in DynamoDB ha i upvotes suoi campi version e incrementati di 1.

```
{ 
     "version" : "2017-02-28", 
     "operation" : "UpdateItem", 
     "key" : { 
          "id" : $util.dynamodb.toDynamoDBJson($ctx.args.id) 
     },
```

```
 "update" : { 
          "expression" : "ADD #votefield :plusOne, version :plusOne", 
          "expressionNames" : { 
              "#votefield" : "upvotes" 
          }, 
          "expressionValues" : { 
              ":plusOne" : { "N" : 1 } 
          } 
     }
}
```
# Esempio 2

L'esempio sequente è un modello di mappatura per una mutazione updateItem(id: ID!, title: String, author: String, expectedVersion: Int!) GraphQL.

Si tratta di un esempio complesso che verifica gli argomenti e genera dinamicamente l'espressione di aggiornamento in cui sono inclusi solo gli argomenti forniti dal client. Ad esempio, se title e author vengono omessi, non vengono aggiornati. Se viene specificato un argomento ma il suo valore ènull, quel campo viene eliminato dall'oggetto in DynamoDB. Infine, l'operazione ha una condizione, che verifica se l'elemento attualmente in DynamoDB ha version il campo impostato su: expectedVersion

```
{ 
     "version" : "2017-02-28", 
     "operation" : "UpdateItem", 
     "key" : { 
         "id" : $util.dynamodb.toDynamoDBJson($ctx.args.id) 
     }, 
     ## Set up some space to keep track of things we're updating ** 
    #set($expNames = {})
     #set( $expValues = {} ) 
    #set( $expSet = {})
    #set($expAdd = \{\})
     #set( $expRemove = [] ) 
     ## Increment "version" by 1 ** 
     $!{expAdd.put("version", ":newVersion")} 
     $!{expValues.put(":newVersion", { "N" : 1 })}
```

```
 ## Iterate through each argument, skipping "id" and "expectedVersion" ** 
    #foreach( $entry in $context.arguments.entrySet() ) 
        #if( $entry.key != "id" && $entry.key != "expectedVersion" ) 
            #if( (!$entry.value) && ("$!{entry.value}" == "") ) 
                 ## If the argument is set to "null", then remove that attribute from 
 the item in DynamoDB ** 
                 #set( $discard = ${expRemove.add("#${entry.key}")} ) 
                 $!{expNames.put("#${entry.key}", "$entry.key")} 
            #else 
                 ## Otherwise set (or update) the attribute on the item in DynamoDB ** 
                 $!{expSet.put("#${entry.key}", ":${entry.key}")} 
                 $!{expNames.put("#${entry.key}", "$entry.key")} 
                 #if( $entry.key == "ups" || $entry.key == "downs" ) 
                     $!{expValues.put(":${entry.key}", { "N" : $entry.value })} 
                 #else 
                     $!{expValues.put(":${entry.key}", { "S" : "${entry.value}" })} 
                 #end 
            #end 
        #end 
    #end 
    ## Start building the update expression, starting with attributes we're going to 
 SET ** 
    #set( $expression = "" ) 
    #if( !${expSet.isEmpty()} ) 
        #set( $expression = "SET" ) 
        #foreach( $entry in $expSet.entrySet() ) 
            #set( $expression = "${expression} ${entry.key} = ${entry.value}" ) 
            #if ( $foreach.hasNext ) 
                 #set( $expression = "${expression}," ) 
            #end 
        #end 
    #end 
    ## Continue building the update expression, adding attributes we're going to ADD ** 
    #if( !${expAdd.isEmpty()} ) 
        #set( $expression = "${expression} ADD" ) 
        #foreach( $entry in $expAdd.entrySet() ) 
            #set( $expression = "${expression} ${entry.key} ${entry.value}" ) 
            #if ( $foreach.hasNext )
```

```
 #set( $expression = "${expression}," ) 
              #end 
         #end 
     #end 
     ## Continue building the update expression, adding attributes we're going to REMOVE 
  ** 
     #if( !${expRemove.isEmpty()} ) 
         #set( $expression = "${expression} REMOVE" ) 
         #foreach( $entry in $expRemove ) 
              #set( $expression = "${expression} ${entry}" ) 
              #if ( $foreach.hasNext ) 
                  #set( $expression = "${expression}," ) 
              #end 
         #end 
     #end 
     ## Finally, write the update expression into the document, along with any 
  expressionNames and expressionValues ** 
     "update" : { 
         "expression" : "${expression}" 
         #if( !${expNames.isEmpty()} ) 
              ,"expressionNames" : $utils.toJson($expNames) 
         #end 
         #if( !${expValues.isEmpty()} ) 
              ,"expressionValues" : $utils.toJson($expValues) 
         #end 
     }, 
     "condition" : { 
         "expression" : "version = :expectedVersion", 
         "expressionValues" : { 
              ":expectedVersion" : 
  $util.dynamodb.toDynamoDBJson($ctx.args.expectedVersion) 
         } 
     }
}
```
Per ulteriori informazioni sull'API UpdateItem di DynamoDB, consulta la [documentazione API di](https://docs.aws.amazon.com/amazondynamodb/latest/APIReference/API_UpdateItem.html) [DynamoDB](https://docs.aws.amazon.com/amazondynamodb/latest/APIReference/API_UpdateItem.html).

# **DeleteItem**

Il documento di mappatura delle DeleteItem richieste consente di indicare al AWS AppSync resolver DynamoDB di effettuare una DeleteItem richiesta a DynamoDB e consente di specificare quanto segue:

- La chiave dell'elemento in DynamoDB
- Condizioni per la riuscita dell'operazione

Il documento di mappatura DeleteItem ha la seguente struttura:

```
{ 
     "version" : "2018-05-29", 
     "operation" : "DeleteItem", 
     "customPartitionKey" : "foo", 
     "populateIndexFields" : boolean value, 
     "key": { 
          "foo" : ... typed value, 
          "bar" : ... typed value 
     }, 
     "condition" : { 
          ... 
     }, 
     "_version" : 1
}
```
I campi sono definiti come segue:

# DeleteItem campi

DeleteItemelenco dei campi

#### **version**

La versione di definizione del modello. Al momento sono supportate le versioni 2017-02-28 e 2018-05-29. Questo valore è obbligatorio.

#### **operation**

L'operazione DynamoDB da eseguire. Per eseguire l'operazione DeleteItem DynamoDB, il valore deve essere impostato su DeleteItem. Questo valore è obbligatorio.
#### **key**

La chiave dell'elemento in DynamoDB. Gli elementi DynamoDB possono avere una sola chiave hash o una chiave hash e una chiave di ordinamento, a seconda della struttura della tabella. [Per ulteriori informazioni sulla specificazione di un «valore digitato», consulta Sistema di tipi](#page-1082-0)  [\(mappatura delle richieste\).](#page-1082-0) Questo valore è obbligatorio.

### **condition**

Una condizione per determinare se la richiesta deve riuscire o no in base allo stato dell'oggetto già incluso in DynamoDB. Se non viene specificata alcuna condizione, la richiesta DeleteItem elimina la voce indipendentemente dal suo stato attuale. [Per ulteriori informazioni sulle condizioni,](#page-1092-0) [vedere Espressioni di condizione.](#page-1092-0) Questo valore è facoltativo.

### **\_version**

Valore numerico che rappresenta l'ultima versione nota di un elemento. Questo valore è facoltativo. Questo campo viene utilizzato per il rilevamento dei conflitti ed è supportato solo nelle origini dati con versione.

### **customPartitionKey**

Se abilitato, questo valore di stringa modifica il formato dei ds\_pk record ds\_sk and utilizzati dalla tabella delta sync quando il controllo delle versioni è abilitato (per ulteriori informazioni, consulta [Conflict detection and sync](https://docs.aws.amazon.com/appsync/latest/devguide/conflict-detection-and-sync.html) nella AWS AppSync Developer Guide). Se abilitata, è abilitata anche l'elaborazione della populateIndexFields voce. Questo campo è facoltativo.

# **populateIndexFields**

Un valore booleano che, se abilitato insieme acustomPartitionKey, crea nuove voci per ogni record nella tabella delta sync, in particolare nelle colonne gsi\_ds\_pk andgsi\_ds\_sk. Per ulteriori informazioni, consulta [Rilevamento e sincronizzazione dei conflitti](https://docs.aws.amazon.com/appsync/latest/devguide/conflict-detection-and-sync.html) nella Guida per gli AWS AppSync sviluppatori. Questo campo è facoltativo.

L'elemento eliminato da DynamoDB viene automaticamente convertito in tipi primitivi GraphQL e JSON ed è disponibile nel contesto di mappatura (). \$context.result

Per ulteriori informazioni sulla conversione dei tipi in DynamoDB, [vedere Sistema dei tipi \(m](#page-1087-0)appatura delle risposte).

Per ulteriori informazioni sui modelli di mappatura delle risposte, consulta Panoramica dei modelli di mappatura [Resolver](#page-929-0).

# Esempio 1

L'esempio seguente è un modello di mappatura per una mutazione deleteItem(id: ID!) GraphQL. Se esiste già una voce con questo ID, viene eliminata.

```
{ 
     "version" : "2017-02-28", 
     "operation" : "DeleteItem", 
     "key" : { 
          "id" : $util.dynamodb.toDynamoDBJson($ctx.args.id) 
     }
}
```
# Esempio 2

L'esempio seguente è un modello di mappatura per una mutazione deleteItem(id: ID!, expectedVersion: Int!) GraphQL. Se esiste già una voce con questo ID, viene eliminata, ma solo se il relativo campo version è impostato su expectedVersion:

```
{ 
     "version" : "2017-02-28", 
     "operation" : "DeleteItem", 
     "key" : { 
         "id" : $util.dynamodb.toDynamoDBJson($ctx.args.id) 
     }, 
     "condition" : { 
         "expression" : "attribute_not_exists(id) OR version = :expectedVersion", 
         "expressionValues" : { 
              ":expectedVersion" : $util.dynamodb.toDynamoDBJson($expectedVersion) 
         } 
     }
}
```
Per ulteriori informazioni sull'API DeleteItem di DynamoDB, consulta la [documentazione API di](https://docs.aws.amazon.com/amazondynamodb/latest/APIReference/API_DeleteItem.html) [DynamoDB](https://docs.aws.amazon.com/amazondynamodb/latest/APIReference/API_DeleteItem.html).

# **Query**

Il documento di mappatura delle Query richieste consente di indicare al AWS AppSync resolver DynamoDB di effettuare una Query richiesta a DynamoDB e consente di specificare quanto segue:

- Espressione chiave
- Indice da utilizzare
- Eventuali filtri aggiuntivi
- Numero di voci da restituire
- Se utilizzare letture consistenti
- Direzione della query (avanti o indietro)
- Token di paginazione

Il documento di mappatura Query ha la seguente struttura:

```
{ 
     "version" : "2017-02-28", 
     "operation" : "Query", 
     "query" : { 
          "expression" : "some expression", 
          "expressionNames" : { 
              "#foo" : "foo" 
          }, 
          "expressionValues" : { 
              ":bar" : ... typed value 
          } 
     }, 
     "index" : "fooIndex", 
     "nextToken" : "a pagination token", 
     "limit" : 10, 
     "scanIndexForward" : true, 
     "consistentRead" : false, 
     "select" : "ALL_ATTRIBUTES" | "ALL_PROJECTED_ATTRIBUTES" | "SPECIFIC_ATTRIBUTES", 
     "filter" : { 
          ... 
     }, 
     "projection" : { 
          ... 
     }
}
```
I campi sono definiti come segue:

# Campi di interrogazione

Elenco dei campi di interrogazione

#### **version**

La versione di definizione del modello. Al momento sono supportate le versioni 2017-02-28 e 2018-05-29. Questo valore è obbligatorio.

### **operation**

L'operazione DynamoDB da eseguire. Per eseguire l'operazione Query DynamoDB, il valore deve essere impostato su Query. Questo valore è obbligatorio.

#### **query**

La query sezione consente di specificare un'espressione di condizione chiave che descrive quali elementi recuperare da DynamoDB. Per ulteriori informazioni su come scrivere espressioni di condizioni chiave, consulta la documentazione di [KeyConditions DynamoDB](https://docs.aws.amazon.com/amazondynamodb/latest/developerguide/LegacyConditionalParameters.KeyConditions.html). Questa sezione deve essere specificata.

#### **expression**

L'espressione della query. Questo campo deve essere specificato.

#### **expressionNames**

Le sostituzioni per i segnaposto dell'attributo di espressione name sotto forma di coppie chiave-valore. La chiave corrisponde a un segnaposto per il nome utilizzato inexpression, e il valore deve essere una stringa corrispondente al nome dell'attributo dell'elemento in DynamoDB. Questo è un campo facoltativo in cui vanno riportate solo le sostituzioni per i segnaposto dell'attributo di espressione name utilizzate in expression.

#### **expressionValues**

Le sostituzioni per i segnaposto dell'attributo di espressione value sotto forma di coppie chiave-valore. La chiave corrisponde a un segnaposto per un valore utilizzato in expression, mentre il valore deve essere un valore tipizzato. Per ulteriori informazioni su come specificare un «valore digitato», consulta [Type system](#page-1082-0) (request mapping). Questo valore è obbligatorio. Questo è un campo facoltativo in cui vanno riportate solo le sostituzioni per i segnaposto dell'attributo di espressione value utilizzate in expression.

# **filter**

Un ulteriore filtro che può essere utilizzato per filtrare i risultati da DynamoDB prima che siano restituiti. Per ulteriori informazioni sui filtri, consulta [Filtri](#page-1091-0). Questo campo è facoltativo.

# **index**

Nome dell'indice su cui eseguire una query. L'operazione di interrogazione DynamoDB consente di eseguire la scansione degli indici secondari locali e degli indici secondari globali oltre all'indice della chiave primaria alla ricerca di una chiave hash. Se specificato, indica a DynamoDB di interrogare l'indice specificato. Se omesso, la query viene eseguita sull'indice primario della chiave.

### **nextToken**

Il token di paginazione utilizzato per continuare una query precedente, dalla quale deve essere ottenuto. Questo campo è facoltativo.

# **limit**

Il numero massimo di item da valutare (non necessariamente il numero di item corrispondenti). Questo campo è facoltativo.

# **scanIndexForward**

Un valore booleano che indica se la query deve essere eseguita in avanti o indietro. Si tratta di un campo facoltativo, impostato di default su true.

#### **consistentRead**

Un booleano che indica se utilizzare letture coerenti quando si esegue una query su DynamoDB. Si tratta di un campo facoltativo, impostato di default su false.

#### **select**

Per impostazione predefinita, il AWS AppSync resolver DynamoDB restituisce solo gli attributi proiettati nell'indice. Se sono necessari più attributi, puoi impostare questo campo. Questo campo è facoltativo. I valori supportati sono:

# **ALL\_ATTRIBUTES**

Restituisce tutti gli attributi della voce nella tabella o nell'indice specificati. Se si esegue una query su un indice secondario locale, DynamoDB recupera l'intero elemento dalla tabella principale per ogni elemento corrispondente nell'indice. Se l'indice è configurato per proiettare tutti gli attributi della voce, è possibile ottenere tutti i dati dall'indice secondario locale, senza necessità di recupero.

### **ALL\_PROJECTED\_ATTRIBUTES**

Consentito solo durante l'esecuzione di una query su un indice. Recupera tutti gli attributi proiettati nell'indice. Se la configurazione dell'indice prevede che vi siano proiettati tutti gli attributi, il valore che restituisce è uguale a quello dato da ALL\_ATTRIBUTES.

# **SPECIFIC\_ATTRIBUTES**

Restituisce solo gli attributi elencati negli. projection expression Questo valore restituito equivale a specificare i projection expression senza specificare alcun valore per. Select

# **projection**

Una proiezione utilizzata per specificare gli attributi da restituire dall'operazione DynamoDB. [Per](https://docs.aws.amazon.com/appsync/latest/devguide/resolver-mapping-template-reference-dynamodb.html#aws-appsync-resolver-mapping-template-reference-dynamodb-projections)  [ulteriori informazioni sulle proiezioni, vedere Proiezioni.](https://docs.aws.amazon.com/appsync/latest/devguide/resolver-mapping-template-reference-dynamodb.html#aws-appsync-resolver-mapping-template-reference-dynamodb-projections) Questo campo è facoltativo.

I risultati di DynamoDB vengono convertiti automaticamente in tipi primitivi GraphQL e JSON e sono disponibili nel contesto di mappatura (). \$context.result

Per ulteriori informazioni sulla conversione dei tipi in DynamoDB, [vedere Sistema dei tipi \(m](#page-1087-0)appatura delle risposte).

Per ulteriori informazioni sui modelli di mappatura delle risposte, consulta Panoramica dei modelli di mappatura [Resolver](#page-929-0).

I risultati hanno la struttura seguente:

```
{ 
    items = [ \ldots ],
     nextToken = "a pagination token", 
    scannedCount = 10
}
```
I campi sono definiti come segue:

# **items**

Un elenco contenente gli elementi restituiti dalla query DynamoDB.

### **nextToken**

Se è possibile che ci siano altri risultati, nextToken contiene un token di paginazione utilizzabile in un'altra richiesta. Nota che AWS AppSync crittografa e offusca il token di impaginazione restituito da DynamoDB. In questo modo si evita che i dati della tabella siano inavvertitamente divulgati all'intermediario. Inoltre, i token di paginazione non possono essere utilizzati con più resolver diversi.

### **scannedCount**

Il numero di voci corrispondenti all'espressione di condizione della query prima dell'applicazione di un'espressione di filtro (se presente).

# Esempio

L'esempio seguente è un modello di mappatura per una query getPosts(owner: ID!) GraphQL.

In questo esempio, un indice secondario globale in una tabella viene interrogato per restituire tutti i post di proprietà dell'ID specificato.

```
{ 
     "version" : "2017-02-28", 
     "operation" : "Query", 
     "query" : { 
          "expression" : "ownerId = :ownerId", 
          "expressionValues" : { 
              ":ownerId" : $util.dynamodb.toDynamoDBJson($context.arguments.owner) 
          } 
     }, 
     "index" : "owner-index"
}
```
Per ulteriori informazioni sull'API Query di DynamoDB, consulta la [documentazione API di](https://docs.aws.amazon.com/amazondynamodb/latest/APIReference/API_Query.html) [DynamoDB](https://docs.aws.amazon.com/amazondynamodb/latest/APIReference/API_Query.html).

# Scan

Il documento di mappatura delle Scan richieste consente di indicare al AWS AppSync resolver DynamoDB di effettuare una Scan richiesta a DynamoDB e consente di specificare quanto segue:

• Un filtro per escludere i risultati

- Indice da utilizzare
- Numero di voci da restituire
- Se utilizzare letture consistenti
- Token di paginazione
- Scansioni parallele

Il documento di mappatura Scan ha la seguente struttura:

```
{ 
     "version" : "2017-02-28", 
     "operation" : "Scan", 
     "index" : "fooIndex", 
     "limit" : 10, 
     "consistentRead" : false, 
     "nextToken" : "aPaginationToken", 
     "totalSegments" : 10, 
     "segment" : 1, 
     "filter" : { 
          ... 
     }, 
     "projection" : { 
          ... 
     }
}
```
I campi sono definiti come segue:

Scansiona i campi

Elenco dei campi di scansione

#### **version**

La versione di definizione del modello. Al momento sono supportate le versioni 2017-02-28 e 2018-05-29. Questo valore è obbligatorio.

#### **operation**

L'operazione DynamoDB da eseguire. Per eseguire l'operazione Scan DynamoDB, il valore deve essere impostato su Scan. Questo valore è obbligatorio.

# **filter**

Un filtro che può essere utilizzato per filtrare i risultati di DynamoDB prima che vengano restituiti. Per ulteriori informazioni sui filtri, consulta [Filtri](#page-1091-0). Questo campo è facoltativo.

# **index**

Nome dell'indice su cui eseguire una query. L'operazione di interrogazione DynamoDB consente di eseguire la scansione degli indici secondari locali e degli indici secondari globali oltre all'indice della chiave primaria alla ricerca di una chiave hash. Se specificato, indica a DynamoDB di interrogare l'indice specificato. Se omesso, la query viene eseguita sull'indice primario della chiave.

# **limit**

Numero massimo di elementi da valutare in una sola volta. Questo campo è facoltativo.

# **consistentRead**

Un valore booleano che indica se utilizzare letture coerenti quando si esegue una query su DynamoDB. Si tratta di un campo facoltativo, impostato di default su false.

# **nextToken**

Il token di paginazione utilizzato per continuare una query precedente, dalla quale deve essere ottenuto. Questo campo è facoltativo.

# **select**

Per impostazione predefinita, il AWS AppSync resolver DynamoDB restituisce solo gli attributi proiettati nell'indice. Se sono necessari più attributi, è possibile impostare questo campo. Questo campo è facoltativo. I valori supportati sono:

# **ALL\_ATTRIBUTES**

Restituisce tutti gli attributi della voce nella tabella o nell'indice specificati. Se si esegue una query su un indice secondario locale, DynamoDB recupera l'intero elemento dalla tabella principale per ogni elemento corrispondente nell'indice. Se l'indice è configurato per proiettare tutti gli attributi della voce, è possibile ottenere tutti i dati dall'indice secondario locale, senza necessità di recupero.

# **ALL\_PROJECTED\_ATTRIBUTES**

Consentito solo durante l'esecuzione di una query su un indice. Recupera tutti gli attributi proiettati nell'indice. Se la configurazione dell'indice prevede che vi siano proiettati tutti gli attributi, il valore che restituisce è uguale a quello dato da ALL\_ATTRIBUTES.

# **SPECIFIC\_ATTRIBUTES**

Restituisce solo gli attributi elencati negli. projection expression Questo valore restituito equivale a specificare i projection expression senza specificare alcun valore per. Select

### **totalSegments**

Il numero di segmenti in cui partizionare la tabella durante una scansione parallela. Questo campo è facoltativo, ma deve essere specificato se è specificato anche segment.

#### **segment**

Il segmento della tabella in questa operazione quando si esegue una scansione parallela. Questo campo è facoltativo, ma deve essere specificato se è specificato anche totalSegments.

### **projection**

Una proiezione utilizzata per specificare gli attributi da restituire dall'operazione DynamoDB. [Per](https://docs.aws.amazon.com/appsync/latest/devguide/resolver-mapping-template-reference-dynamodb.html#aws-appsync-resolver-mapping-template-reference-dynamodb-projections)  [ulteriori informazioni sulle proiezioni, vedere Proiezioni.](https://docs.aws.amazon.com/appsync/latest/devguide/resolver-mapping-template-reference-dynamodb.html#aws-appsync-resolver-mapping-template-reference-dynamodb-projections) Questo campo è facoltativo.

I risultati restituiti dalla scansione DynamoDB vengono convertiti automaticamente in tipi primitivi GraphQL e JSON e sono disponibili nel contesto di mappatura (). \$context.result

Per ulteriori informazioni sulla conversione dei tipi in DynamoDB, [vedere Sistema dei tipi \(m](#page-1087-0)appatura delle risposte).

Per ulteriori informazioni sui modelli di mappatura delle risposte, consulta Panoramica dei modelli di mappatura [Resolver](#page-929-0).

I risultati hanno la struttura seguente:

```
{ 
    items = [ ... ], nextToken = "a pagination token", 
    scannedCount = 10
}
```
I campi sono definiti come segue:

# **items**

Un elenco contenente gli elementi restituiti dalla scansione DynamoDB.

### **nextToken**

Se è possibile che ci siano altri risultati, nextToken contiene un token di paginazione utilizzabile in un'altra richiesta. AWS AppSync crittografa e offusca il token di impaginazione restituito da DynamoDB. In questo modo si evita che i dati della tabella siano inavvertitamente divulgati all'intermediario. Inoltre, questi token di paginazione non possono essere utilizzati con più resolver diversi.

### **scannedCount**

Il numero di elementi recuperati da DynamoDB prima dell'applicazione di un'espressione di filtro (se presente).

# Esempio 1

L'esempio seguente è un modello di mappatura per la query GraphQL:. allPosts

In questo esempio, vengono restituite tutte le voci della tabella.

```
{ 
     "version" : "2017-02-28", 
     "operation" : "Scan"
}
```
# Esempio 2

L'esempio seguente è un modello di mappatura per la query GraphQL:. postsMatching(title: String!)

In questo esempio, vengono restituite tutte le voci della tabella il cui titolo inizia con l'argomento title.

```
{ 
     "version" : "2017-02-28", 
     "operation" : "Scan", 
     "filter" : { 
         "expression" : "begins_with(title, :title)", 
         "expressionValues" : { 
              ":title" : $util.dynamodb.toDynamoDBJson($context.arguments.title) 
         }, 
     }
```
}

Per ulteriori informazioni sull'API Scan di DynamoDB, consulta la [documentazione API di](https://docs.aws.amazon.com/amazondynamodb/latest/APIReference/API_Scan.html) [DynamoDB](https://docs.aws.amazon.com/amazondynamodb/latest/APIReference/API_Scan.html).

# Sync

Il documento di mappatura della Sync richiesta consente di recuperare tutti i risultati da una tabella DynamoDB e quindi ricevere solo i dati modificati dall'ultima query (gli aggiornamenti delta). Syncle richieste possono essere effettuate solo a sorgenti dati DynamoDB con versione. È possibile specificare le forme seguenti:

- Un filtro per escludere i risultati
- Numero di voci da restituire
- Token di paginazione
- Quando è stata avviata l'ultima operazione Sync

Il documento di mappatura Sync ha la seguente struttura:

```
{ 
     "version" : "2018-05-29", 
     "operation" : "Sync", 
     "basePartitionKey": "Base Tables PartitionKey", 
     "deltaIndexName": "delta-index-name", 
     "limit" : 10, 
     "nextToken" : "aPaginationToken", 
     "lastSync" : 1550000000000, 
     "filter" : { 
          ... 
     }
}
```
I campi sono definiti come segue:

# Sincronizza campi

Elenco dei campi di sincronizzazione

#### **version**

La versione di definizione del modello. Al momento è supportato soltanto 2018-05-29. Questo valore è obbligatorio.

#### **operation**

L'operazione DynamoDB da eseguire. Per eseguire l'operazione Sync, il valore deve essere impostato su Sync. Questo valore è obbligatorio.

### **filter**

Un filtro che può essere utilizzato per filtrare i risultati di DynamoDB prima che vengano restituiti. Per ulteriori informazioni sui filtri, consulta [Filtri](#page-1091-0). Questo campo è facoltativo.

#### **limit**

Numero massimo di elementi da valutare in una sola volta. Questo campo è facoltativo. Se omesso, il limite predefinito sarà impostato su 100 elementi. Il valore massimo per questo campo è 1000 articoli.

#### **nextToken**

Il token di paginazione utilizzato per continuare una query precedente, dalla quale deve essere ottenuto. Questo campo è facoltativo.

# **lastSync**

Il momento, in millisecondi dall'epoca, in cui è iniziata l'ultima operazione Sync riuscita. Se specificato, vengono restituiti solo gli elementi che sono stati modificati dopo lastSync. Questo campo è facoltativo e deve essere compilato solo dopo aver recuperato tutte le pagine da un' operazione Sync iniziale. Se omesso, i risultati della tabella Base verranno restituiti, altrimenti verranno restituiti i risultati della tabella Delta.

#### **basePartitionKey**

La chiave di partizione della tabella Base utilizzata durante l'esecuzione di un'operazione. Sync Questo campo consente di eseguire un'Syncoperazione quando la tabella utilizza una chiave di partizione personalizzata. Questo campo è opzionale.

# **deltaIndexName**

L'indice utilizzato per l'operazione. Sync Questo indice è necessario per abilitare un'Syncoperazione sull'intera tabella delta store quando la tabella utilizza una chiave di partizione personalizzata. L'Syncoperazione verrà eseguita sul GSI (creato su gsi\_ds\_pk andgsi\_ds\_sk). Questo campo è facoltativo.

I risultati restituiti dalla sincronizzazione DynamoDB vengono convertiti automaticamente in tipi primitivi GraphQL e JSON e sono disponibili nel contesto di mappatura (). \$context.result

Per ulteriori informazioni sulla conversione dei tipi in DynamoDB, [vedere Sistema dei tipi \(m](#page-1087-0)appatura delle risposte).

Per ulteriori informazioni sui modelli di mappatura delle risposte, consulta Panoramica dei modelli di mappatura [Resolver](#page-929-0).

I risultati hanno la struttura seguente:

```
{ 
     items = [\cdot, \cdot, \cdot],
      nextToken = "a pagination token", 
     scannedCount = 10,
      startedAt = 1550000000000
}
```
I campi sono definiti come segue:

# **items**

Un elenco contenente le voci restituite dalla sincronizzazione.

#### **nextToken**

Se è possibile che ci siano altri risultati, nextToken contiene un token di paginazione utilizzabile in un'altra richiesta. AWS AppSync crittografa e offusca il token di impaginazione restituito da DynamoDB. In questo modo si evita che i dati della tabella siano inavvertitamente divulgati all'intermediario. Inoltre, questi token di paginazione non possono essere utilizzati con più resolver diversi.

### **scannedCount**

Il numero di elementi recuperati da DynamoDB prima dell'applicazione di un'espressione di filtro (se presente).

### **startedAt**

Il momento, in millisecondi dall'epoca, in cui è iniziata l'operazione di sincronizzazione che è possibile memorizzare localmente e utilizzare in un'altra richiesta come argomento lastSync. Se un token di paginazione è stato incluso nella richiesta, questo valore sarà lo stesso di quello restituito dalla richiesta per la prima pagina di risultati.

# Esempio 1

L'esempio seguente è un modello di mappatura per la query GraphQL:. syncPosts(nextToken: String, lastSync: AWSTimestamp)

In questo esempio, se lastSync viene omesso, vengono restituite tutte le voci nella tabella di base. Se lastSync viene fornito, vengono restituite solo le voci nella tabella di sincronizzazione delta che sono state modificate dal momento in cui sono state sincronizzate lastSync.

```
{ 
     "version" : "2018-05-29", 
     "operation" : "Sync", 
     "limit": 100, 
     "nextToken": $util.toJson($util.defaultIfNull($ctx.args.nextToken, null)), 
     "lastSync": $util.toJson($util.defaultIfNull($ctx.args.lastSync, null))
}
```
# **BatchGetItem**

Il documento di mappatura delle BatchGetItem richieste consente di indicare al AWS AppSync resolver DynamoDB di effettuare una BatchGetItem richiesta a DynamoDB per recuperare più elementi, potenzialmente su più tabelle. Per questo modello di richiesta, è necessario specificare quanto segue:

- I nomi delle tabelle da cui recuperare le voci
- Le chiavi delle voci da recuperare da ciascuna tabella

Si applicano i limiti BatchGetItem di DynamoDB e non si può inserire alcuna espressione di condizione.

Il documento di mappatura BatchGetItem ha la seguente struttura:

```
{ 
     "version" : "2018-05-29", 
     "operation" : "BatchGetItem", 
     "tables" : { 
         "table1": { 
             "keys": [ 
                ## Item to retrieve Key 
\overline{a} "foo" : ... typed value, 
                     "bar" : ... typed value 
                }, 
                ## Item2 to retrieve Key 
                { 
                     "foo" : ... typed value, 
                     "bar" : ... typed value 
                } 
              ], 
              "consistentRead": true|false, 
              "projection" : { 
                   ... 
             } 
         }, 
         "table2": { 
             "keys": [ 
                ## Item3 to retrieve Key 
                { 
                     "foo" : ... typed value, 
                     "bar" : ... typed value 
                }, 
                ## Item4 to retrieve Key 
\overline{a} "foo" : ... typed value, 
                     "bar" : ... typed value 
                } 
              ], 
              "consistentRead": true|false, 
              "projection" : { 
 ... 
 }
```
 } }

I campi sono definiti come segue:

# BatchGetItem campi

}

BatchGetItemelenco dei campi

#### **version**

La versione di definizione del modello. È supportata solo la 2018-05-29. Questo valore è obbligatorio.

#### **operation**

L'operazione DynamoDB da eseguire. Per eseguire l'operazione BatchGetItem DynamoDB, il valore deve essere impostato su BatchGetItem. Questo valore è obbligatorio.

#### **tables**

Le tabelle DynamoDB da cui recuperare gli elementi. Il valore è una mappa in cui i nomi delle tabelle sono specificati come chiavi della mappa. Occorre specificare almeno una tabella. Questo valore tables è obbligatorio.

#### **keys**

Elenco di chiavi DynamoDB che rappresentano la chiave primaria degli elementi da recuperare. Gli elementi DynamoDB possono avere una sola chiave hash o una chiave hash e una chiave di ordinamento, a seconda della struttura della tabella. Per ulteriori informazioni su come specificare un «valore digitato», consulta [Sistema di tipi \(mappatura delle richieste\)](#page-1082-0).

#### **consistentRead**

Se utilizzare una lettura coerente durante l'esecuzione di un'GetItemoperazione. Questo valore è opzionale e l'impostazione predefinita è false.

#### **projection**

Una proiezione utilizzata per specificare gli attributi da restituire dall'operazione DynamoDB. [Per ulteriori informazioni sulle proiezioni, vedere Proiezioni.](https://docs.aws.amazon.com/appsync/latest/devguide/resolver-mapping-template-reference-dynamodb.html#aws-appsync-resolver-mapping-template-reference-dynamodb-projections) Questo campo è facoltativo.

#### Aspetti da ricordare:

- Se una voce non è stata recuperata dalla tabella, un elemento null compare nel blocco di dati relativo a quella tabella.
- I risultati delle chiamate vengono ordinati per tabella, in base all'ordine in cui sono stati forniti all'interno del modello di mappatura della richiesta.
- Ogni Get comando all'interno di a BatchGetItem è atomico, tuttavia un batch può essere parzialmente elaborato. Se un batch viene elaborato parzialmente a causa di un errore, le chiavi non elaborate vengono restituite nell'ambito del risultato dell'invocazione all'interno del blocco unprocessedKeys.
- BatchGetItem ha un limite di 100 chiavi.

Per il seguente esempio di modello di mappatura della richiesta:

```
{ 
   "version": "2018-05-29", 
   "operation": "BatchGetItem", 
   "tables": { 
     "authors": [ 
          { 
             "author_id": { 
               "S": "a1" 
 } 
          }, 
     ], 
     "posts": [ 
          { 
             "author_id": { 
               "S": "a1" 
             }, 
             "post_id": { 
               "S": "p2" 
 } 
          } 
     ], 
   }
}
```
Il risultato dell'invocazione disponibile in \$ctx.result è il seguente:

```
{ 
     "data": {
```

```
 "authors": [null], 
       "posts": [ 
           # Was retrieved 
\overline{\mathcal{L}} "author_id": "a1", 
             "post_id": "p2", 
             "post_title": "title", 
             "post_description": "description", 
           } 
       ] 
    }, 
    "unprocessedKeys": { 
       "authors": [ 
           # This item was not processed due to an error 
           { 
             "author_id": "a1" 
           } 
        ], 
       "posts": [] 
    }
}
```
Il messaggio \$ctx.error contiene dettagli relativi all'errore. Le chiavi dati, unprocessedKeys e ogni chiave di tabella disponibile nel modello di mappatura della richiesta sono sicuramente presenti nel risultato dell'invocazione. Le voci eliminate compaiono nel blocco dati. Le voci non elaborate vengono contrassegnate come null all'interno del blocco dati e vengono inserite nel blocco unprocessedKeys.

Per un esempio più completo, segui il tutorial su DynamoDB Batch [con AppSync questo Tutorial:](#page-497-0) [DynamoDB](#page-497-0) batch resolvers.

# **BatchDeleteItem**

Il documento di mappatura delle BatchDeleteItem richieste consente di indicare al AWS AppSync resolver DynamoDB di effettuare una BatchWriteItem richiesta a DynamoDB per eliminare più elementi, potenzialmente su più tabelle. Per questo modello di richiesta, è necessario specificare quanto segue:

- I nomi delle tabelle da cui eliminare le voci
- Le chiavi delle voci da eliminare da ciascuna tabella

Si applicano i limiti BatchWriteItem di DynamoDB e non si può inserire alcuna espressione di condizione.

Il documento di mappatura BatchDeleteItem ha la seguente struttura:

```
{ 
     "version" : "2018-05-29", 
     "operation" : "BatchDeleteItem", 
     "tables" : { 
          "table1": [ 
          ## Item to delete Key 
          { 
                "foo" : ... typed value, 
                "bar" : ... typed value 
          }, 
          ## Item2 to delete Key 
          { 
                "foo" : ... typed value, 
                "bar" : ... typed value 
          }], 
          "table2": [ 
          ## Item3 to delete Key 
          { 
                "foo" : ... typed value, 
                "bar" : ... typed value 
          }, 
          ## Item4 to delete Key 
          { 
                "foo" : ... typed value, 
                "bar" : ... typed value 
          }], 
     }
}
```
I campi sono definiti come segue:

# BatchDeleteItem campi

BatchDeleteItemelenco dei campi

#### **version**

La versione di definizione del modello. È supportata solo la 2018-05-29. Questo valore è obbligatorio.

#### **operation**

L'operazione DynamoDB da eseguire. Per eseguire l'operazione BatchDeleteItem DynamoDB, il valore deve essere impostato su BatchDeleteItem. Questo valore è obbligatorio.

#### **tables**

Le tabelle DynamoDB da cui eliminare gli elementi. Ogni tabella è un elenco di chiavi DynamoDB che rappresentano la chiave primaria degli elementi da eliminare. Gli elementi DynamoDB possono avere una sola chiave hash o una chiave hash e una chiave di ordinamento, a seconda della struttura della tabella. Per ulteriori informazioni su come specificare un «valore digitato», consulta [Sistema di tipi \(mappatura delle richieste\)](#page-1082-0). Occorre specificare almeno una tabella. Il tables valore è obbligatorio.

Aspetti da ricordare:

- A differenza dell'operazione DeleteItem, nella risposta non viene restituita la voce completamente eliminata. Viene restituita solo la chiave passata.
- Se una voce non è stata eliminata dalla tabella, un elemento null compare nel blocco di dati relativo a quella tabella.
- I risultati delle chiamate vengono ordinati per tabella, in base all'ordine in cui sono stati forniti all'interno del modello di mappatura della richiesta.
- Ogni Delete comando all'interno di a è atomico. BatchDeleteItem Tuttavia, un batch può essere parzialmente elaborato. Se un batch viene elaborato parzialmente a causa di un errore, le chiavi non elaborate vengono restituite nell'ambito del risultato dell'invocazione all'interno del blocco unprocessedKeys.
- BatchDeleteItem ha un limite di 25 chiavi.

Per il seguente esempio di modello di mappatura della richiesta:

```
{ 
   "version": "2018-05-29", 
   "operation": "BatchDeleteItem", 
   "tables": { 
      "authors": [ 
           { 
              "author_id": { 
                "S": "a1" 
             } 
           }, 
      ], 
      "posts": [ 
           { 
              "author_id": { 
                "S": "a1" 
              }, 
              "post_id": { 
                "S": "p2" 
              } 
           } 
      ], 
   }
}
```
Il risultato dell'invocazione disponibile in \$ctx.result è il seguente:

```
{ 
    "data": { 
       "authors": [null], 
       "posts": [ 
          # Was deleted 
          { 
             "author_id": "a1", 
             "post_id": "p2" 
          } 
       ] 
    }, 
    "unprocessedKeys": { 
       "authors": [ 
           # This key was not processed due to an error 
           { 
             "author_id": "a1" 
          }
```

```
 ], 
        "posts": [] 
     }
}
```
Il messaggio \$ctx.error contiene dettagli relativi all'errore. Le chiavi dati, unprocessedKeys e ogni chiave di tabella disponibile nel modello di mappatura della richiesta sono sicuramente presenti nel risultato dell'invocazione. Le voci eliminate sono presenti nel blocco di dati. Le voci non elaborate vengono contrassegnate come null all'interno del blocco dati e vengono inserite nel blocco unprocessedKeys.

Per un esempio più completo, segui il tutorial su DynamoDB Batch [con AppSync questo Tutorial:](#page-497-0) [DynamoDB](#page-497-0) batch resolvers.

# **BatchPutItem**

Il documento di mappatura delle BatchPutItem richieste consente di indicare al AWS AppSync resolver DynamoDB di fare una BatchWriteItem richiesta a DynamoDB per inserire più elementi, potenzialmente su più tabelle. Per questo modello di richiesta, è necessario specificare quanto segue:

- I nomi delle tabelle in cui inserire le voci
- Le voci complete da inserire in ciascuna tabella

Si applicano i limiti BatchWriteItem di DynamoDB e non si può inserire alcuna espressione di condizione.

Il documento di mappatura BatchPutItem ha la seguente struttura:

```
{ 
     "version" : "2018-05-29", 
     "operation" : "BatchPutItem", 
     "tables" : { 
          "table1": [ 
          ## Item to put 
          { 
                "foo" : ... typed value, 
                "bar" : ... typed value 
          }, 
          ## Item2 to put
```

```
 { 
                 "foo" : ... typed value, 
                "bar" : ... typed value 
          }], 
          "table2": [ 
          ## Item3 to put 
          { 
                "foo" : ... typed value, 
                "bar" : ... typed value 
          }, 
          ## Item4 to put 
          { 
                "foo" : ... typed value, 
                "bar" : ... typed value 
          }], 
     }
}
```
I campi sono definiti come segue:

# BatchPutItem campi

BatchPutItemelenco dei campi

#### **version**

La versione di definizione del modello. È supportata solo la 2018-05-29. Questo valore è obbligatorio.

#### **operation**

L'operazione DynamoDB da eseguire. Per eseguire l'operazione BatchPutItem DynamoDB, il valore deve essere impostato su BatchPutItem. Questo valore è obbligatorio.

#### **tables**

Le tabelle DynamoDB in cui inserire gli elementi. Ogni voce della tabella rappresenta un elenco di elementi DynamoDB da inserire per questa tabella specifica. Occorre specificare almeno una tabella. Questo valore è obbligatorio.

#### Aspetti da ricordare:

• Se l'operazione va a buon fine, nella risposta vengono restituite le voci inserite completamente.

- Se una voce non è stata inserita nella tabella, un elemento null viene visualizzato nel blocco di dati relativo a quella tabella.
- Gli elementi inseriti vengono ordinati per tabella, in base all'ordine in cui sono stati forniti all'interno del modello di mappatura della richiesta.
- Ogni Put comando all'interno di a BatchPutItem è atomico, tuttavia un batch può essere parzialmente elaborato. Se un batch viene elaborato parzialmente a causa di un errore, le chiavi non elaborate vengono restituite nell'ambito del risultato dell'invocazione all'interno del blocco unprocessedKeys.
- BatchPutItem ha un limite di 25 voci.

Per il seguente esempio di modello di mappatura della richiesta:

```
{ 
   "version": "2018-05-29", 
   "operation": "BatchPutItem", 
   "tables": { 
      "authors": [ 
           { 
              "author_id": { 
                "S": "a1" 
              }, 
              "author_name": { 
                "S": "a1_name" 
              } 
           }, 
      ], 
      "posts": [ 
           { 
              "author_id": { 
                "S": "a1" 
              }, 
              "post_id": { 
                "S": "p2" 
              }, 
              "post_title": { 
                "S": "title" 
              } 
           } 
      ], 
   }
```

```
}
```
Il risultato dell'invocazione disponibile in \$ctx.result è il seguente:

```
{ 
    "data": { 
       "authors": [ 
            null 
       ], 
       "posts": [ 
           # Was inserted 
          \{ "author_id": "a1", 
             "post_id": "p2", 
             "post_title": "title" 
           } 
       ] 
    }, 
    "unprocessedItems": { 
       "authors": [ 
           # This item was not processed due to an error 
           { 
             "author_id": "a1", 
            "author name": "a1 name"
           } 
        ], 
       "posts": [] 
    }
}
```
Il messaggio \$ctx.error contiene dettagli relativi all'errore. Le chiavi dati, unprocessedItems e ogni chiave di tabella disponibile nel modello di mappatura della richiesta sono sicuramente presenti nel risultato dell'invocazione. Le voci inserite si trovano nel blocco di dati. Le voci non elaborate vengono contrassegnate come null all'interno del blocco dati e vengono inserite nel blocco unprocessedItems.

Per un esempio più completo, segui il tutorial su DynamoDB Batch [con AppSync questo Tutorial:](#page-497-0) [DynamoDB](#page-497-0) batch resolvers.

# **TransactGetItems**

Il documento di mappatura delle TransactGetItems richieste consente di indicare al AWS AppSync resolver DynamoDB di effettuare una TransactGetItems richiesta a DynamoDB per recuperare più elementi, potenzialmente su più tabelle. Per questo modello di richiesta, è necessario specificare quanto segue:

- Il nome della tabella di ogni elemento di richiesta da cui recuperare l'elemento
- La chiave di ogni elemento di richiesta da recuperare da ogni tabella

Si applicano i limiti TransactGetItems di DynamoDB e non si può inserire alcuna espressione di condizione.

Il documento di mappatura TransactGetItems ha la seguente struttura:

```
{ 
     "version": "2018-05-29", 
     "operation": "TransactGetItems", 
     "transactItems": [ 
        ## First request item 
        { 
             "table": "table1", 
             "key": { 
                 "foo": ... typed value, 
                 "bar": ... typed value 
             }, 
             "projection" : { 
                   ... 
 } 
        }, 
        ## Second request item 
       \{ "table": "table2", 
             "key": { 
                 "foo": ... typed value, 
                 "bar": ... typed value 
             }, 
             "projection" : { 
                   ... 
 } 
        } 
     ]
}
```
I campi sono definiti come segue:

# TransactGetItems campi

TransactGetItemselenco dei campi

#### **version**

La versione di definizione del modello. È supportata solo la 2018-05-29. Questo valore è obbligatorio.

#### **operation**

L'operazione DynamoDB da eseguire. Per eseguire l'operazione TransactGetItems DynamoDB, il valore deve essere impostato su TransactGetItems. Questo valore è obbligatorio.

#### **transactItems**

Gli elementi di richiesta da includere. Il valore è un array di elementi di richiesta. Deve essere fornito almeno un elemento di richiesta. Questo valore transactItems è obbligatorio.

#### **table**

La tabella DynamoDB da cui recuperare l'elemento. Il valore è una stringa del nome della tabella. Questo valore table è obbligatorio.

#### **key**

La chiave DynamoDB che rappresenta la chiave primaria dell'elemento da recuperare. Gli elementi DynamoDB possono avere una sola chiave hash o una chiave hash e una chiave di ordinamento, a seconda della struttura della tabella. Per ulteriori informazioni su come specificare un «valore digitato», consulta [Sistema di tipi \(mappatura delle richieste\)](#page-1082-0).

#### **projection**

Una proiezione utilizzata per specificare gli attributi da restituire dall'operazione DynamoDB. [Per ulteriori informazioni sulle proiezioni, vedere Proiezioni.](https://docs.aws.amazon.com/appsync/latest/devguide/resolver-mapping-template-reference-dynamodb.html#aws-appsync-resolver-mapping-template-reference-dynamodb-projections) Questo campo è facoltativo.

Aspetti da ricordare:

- Se una transazione ha esito positivo, l'ordine degli elementi recuperati nel blocco items sarà lo stesso dell'ordine degli elementi della richiesta.
- Le transazioni vengono eseguite in qualche modo. all-or-nothing Se un elemento di richiesta causa un errore, l'intera transazione non viene eseguita e vengono restituiti i dettagli dell'errore.
- Un elemento di richiesta che non può essere recuperato non è un errore. Invece, un elemento null appare nel blocco elementi nella posizione corrispondente.
- Se l'errore di una transazione è TransactionCanceledException, il cancellationReasons blocco verrà popolato. L'ordine dei motivi di annullamento nel blocco cancellationReasons è lo stesso dell'ordine degli elementi della richiesta.
- TransactGetItems è limitato a 25 elementi di richiesta.

Per il seguente esempio di modello di mappatura della richiesta:

```
{ 
     "version": "2018-05-29", 
     "operation": "TransactGetItems", 
     "transactItems": [ 
        ## First request item 
        { 
            "table": "posts", 
            "key": { 
                "post_id": { 
                  "S": "p1" 
 } 
 } 
        }, 
        ## Second request item 
        { 
            "table": "authors", 
            "key": { 
                "author_id": { 
                  "S": a1 
 } 
 } 
        } 
     ]
}
```
Se la transazione ha esito positivo e viene recuperato solo il primo elemento richiesto, il risultato della chiamata disponibile \$ctx.result è il seguente:

```
{ 
     "items": [ 
         { 
             // Attributes of the first requested item
```

```
 "post_id": "p1", 
             "post_title": "title", 
             "post_description": "description" 
        }, 
        // Could not retrieve the second requested item 
        null, 
     ], 
     "cancellationReasons": null
}
```
Se la transazione fallisce a TransactionCanceledExceptioncausa del primo elemento della richiesta, il risultato della chiamata disponibile in \$ctx.result è il seguente:

```
{ 
      "items": null, 
      "cancellationReasons": [ 
         { 
               "type":"Sample error type", 
               "message":"Sample error message" 
         }, 
          { 
               "type":"None", 
               "message":"None" 
         } 
     \mathbf{I}}
```
Il messaggio \$ctx.error contiene dettagli relativi all'errore. La presenza delle chiavi items e cancellationReasons è garantita in \$ctx.result.

Per un esempio più completo, segui il tutorial sulle transazioni di DynamoDB AppSync con questo [Tutorial: risolutori di transazioni DynamoDB.](#page-516-0)

# **TransactWriteItems**

Il documento di mappatura delle TransactWriteItems richieste consente di indicare al AWS AppSync resolver DynamoDB di TransactWriteItems richiedere a DynamoDB di scrivere più elementi, potenzialmente su più tabelle. Per questo modello di richiesta, è necessario specificare quanto segue:

• Il nome della tabella di destinazione di ogni elemento di richiesta

- L'operazione di ogni elemento di richiesta da eseguire. Sono supportati quattro tipi di operazioni:,, e PutItemUpdateItemDeleteItemConditionCheck
- La chiave di ogni elemento di richiesta da scrivere

Si applicano i limiti TransactWriteItems DynamoDB.

Il documento di mappatura TransactWriteItems ha la seguente struttura:

```
{ 
     "version": "2018-05-29", 
     "operation": "TransactWriteItems", 
     "transactItems": [ 
        { 
             "table": "table1", 
             "operation": "PutItem", 
             "key": { 
                  "foo": ... typed value, 
                  "bar": ... typed value 
             }, 
             "attributeValues": { 
                  "baz": ... typed value 
             }, 
             "condition": { 
                  "expression": "someExpression", 
                  "expressionNames": { 
                      "#foo": "foo" 
                  }, 
                  "expressionValues": { 
                      ":bar": ... typed value 
                  }, 
                  "returnValuesOnConditionCheckFailure": true|false 
 } 
        }, 
        { 
             "table":"table2", 
             "operation": "UpdateItem", 
             "key": { 
                  "foo": ... typed value, 
                  "bar": ... typed value 
             }, 
             "update": { 
                  "expression": "someExpression",
```

```
 "expressionNames": { 
                      "#foo": "foo" 
                 }, 
                 "expressionValues": { 
                      ":bar": ... typed value 
 } 
             }, 
             "condition": { 
                 "expression": "someExpression", 
                 "expressionNames": { 
                      "#foo":"foo" 
                 }, 
                 "expressionValues": { 
                      ":bar": ... typed value 
                 }, 
                 "returnValuesOnConditionCheckFailure": true|false 
             } 
        }, 
        { 
             "table": "table3", 
             "operation": "DeleteItem", 
             "key":{ 
                 "foo": ... typed value, 
                 "bar": ... typed value 
             }, 
             "condition":{ 
                  "expression": "someExpression", 
                 "expressionNames": { 
                      "#foo": "foo" 
                 }, 
                 "expressionValues": { 
                      ":bar": ... typed value 
                 }, 
                 "returnValuesOnConditionCheckFailure": true|false 
             } 
        }, 
        { 
             "table": "table4", 
             "operation": "ConditionCheck", 
             "key":{ 
                 "foo": ... typed value, 
                 "bar": ... typed value 
             }, 
             "condition":{
```
}

```
 "expression": "someExpression", 
                  "expressionNames": { 
                      "#foo": "foo" 
                 }, 
                 "expressionValues": { 
                      ":bar": ... typed value 
                 }, 
                  "returnValuesOnConditionCheckFailure": true|false 
 } 
        } 
    \mathbf{I}
```
# TransactWriteItems campi

TransactWriteItemselenco dei campi

I campi sono definiti come segue:

#### **version**

La versione di definizione del modello. È supportata solo la 2018-05-29. Questo valore è obbligatorio.

#### **operation**

L'operazione DynamoDB da eseguire. Per eseguire l'operazione TransactWriteItems DynamoDB, il valore deve essere impostato su TransactWriteItems. Questo valore è obbligatorio.

#### **transactItems**

Gli elementi di richiesta da includere. Il valore è un array di elementi di richiesta. Deve essere fornito almeno un elemento di richiesta. Questo valore transactItems è obbligatorio.

Per PutItem, i campi sono definiti come segue:

#### **table**

La tabella DynamoDB di destinazione. Il valore è una stringa del nome della tabella. Questo valore table è obbligatorio.

#### **operation**

L'operazione DynamoDB da eseguire. Per eseguire l'operazione PutItem DynamoDB, il valore deve essere impostato su PutItem. Questo valore è obbligatorio.

#### **key**

La chiave DynamoDB che rappresenta la chiave primaria dell'elemento da inserire. Gli elementi DynamoDB possono avere una sola chiave hash o una chiave hash e una chiave di ordinamento, a seconda della struttura della tabella. Per ulteriori informazioni su come specificare un «valore digitato», consulta [Sistema di tipi \(mappatura delle richieste\)](#page-1082-0). Questo valore è obbligatorio.

### **attributeValues**

Gli altri attributi della voce da inserir in DynamoDB. Per ulteriori informazioni su come specificare un «valore digitato», vedete [Type system \(request](#page-1082-0) mapping). Questo campo è facoltativo.

### **condition**

Una condizione per determinare se la richiesta deve riuscire o no in base allo stato dell'oggetto già incluso in DynamoDB. Se non viene specificata alcuna condizione, la richiesta PutItem sovrascrive qualsiasi valore esistente per quella voce. È possibile specificare se recuperare l'elemento esistente quando il controllo delle condizioni non riesce. [Per ulteriori informazioni sulle condizioni transazionali, consulta Espressioni delle](#page-1104-0)  [condizioni di transazione.](#page-1104-0) Questo valore è facoltativo.

Per UpdateItem, i campi sono definiti come segue:

#### **table**

La tabella DynamoDB da aggiornare. Il valore è una stringa del nome della tabella. Questo valore table è obbligatorio.

#### **operation**

L'operazione DynamoDB da eseguire. Per eseguire l'operazione UpdateItem DynamoDB, il valore deve essere impostato su UpdateItem. Questo valore è obbligatorio.

#### **key**

La chiave DynamoDB che rappresenta la chiave primaria dell'elemento da aggiornare. Gli elementi DynamoDB possono avere una sola chiave hash o una chiave hash e una chiave di ordinamento, a seconda della struttura della tabella. Per ulteriori informazioni su come specificare un «valore digitato», consulta [Sistema di tipi \(mappatura delle richieste\)](#page-1082-0). Questo valore è obbligatorio.

#### **update**

La update sezione consente di specificare un'espressione di aggiornamento che descrive come aggiornare l'elemento in DynamoDB. Per ulteriori informazioni su come scrivere espressioni di aggiornamento, consulta la documentazione di [UpdateExpressions](https://docs.aws.amazon.com/amazondynamodb/latest/developerguide/Expressions.UpdateExpressions.html) [DynamoDB](https://docs.aws.amazon.com/amazondynamodb/latest/developerguide/Expressions.UpdateExpressions.html). Questa sezione è obbligatoria.

#### **condition**

Una condizione per determinare se la richiesta deve riuscire o no in base allo stato dell'oggetto già incluso in DynamoDB. Se non viene specificata alcuna condizione, la richiesta UpdateItem aggiorna qualsiasi valore esistente, indipendentemente dal suo stato attuale. È possibile specificare se recuperare l'elemento esistente quando il controllo delle condizioni non riesce. [Per ulteriori informazioni sulle condizioni transazionali, consulta](#page-1104-0) [Espressioni delle condizioni di transazione.](#page-1104-0) Questo valore è facoltativo.

Per DeleteItem, i campi sono definiti come segue:

#### **table**

La tabella DynamoDB in cui eliminare l'elemento. Il valore è una stringa del nome della tabella. Questo valore table è obbligatorio.

#### **operation**

L'operazione DynamoDB da eseguire. Per eseguire l'operazione DeleteItem DynamoDB, il valore deve essere impostato su DeleteItem. Questo valore è obbligatorio.

#### **key**

La chiave DynamoDB che rappresenta la chiave primaria dell'elemento da eliminare. Gli elementi DynamoDB possono avere una sola chiave hash o una chiave hash e una chiave di ordinamento, a seconda della struttura della tabella. Per ulteriori informazioni su come specificare un «valore digitato», consulta [Sistema di tipi \(mappatura delle richieste\)](#page-1082-0). Questo valore è obbligatorio.

#### **condition**

Una condizione per determinare se la richiesta deve riuscire o no in base allo stato dell'oggetto già incluso in DynamoDB. Se non viene specificata alcuna condizione, la richiesta DeleteItem elimina la voce indipendentemente dal suo stato attuale. È possibile specificare se recuperare l'elemento esistente quando il controllo delle condizioni non riesce. [Per ulteriori informazioni sulle condizioni transazionali, consulta Espressioni delle](#page-1104-0)  [condizioni di transazione.](#page-1104-0) Questo valore è facoltativo.

Per ConditionCheck, i campi sono definiti come segue:

### **table**

La tabella DynamoDB in cui controllare la condizione. Il valore è una stringa del nome della tabella. Questo valore table è obbligatorio.

### **operation**

L'operazione DynamoDB da eseguire. Per eseguire l'operazione ConditionCheck DynamoDB, il valore deve essere impostato su ConditionCheck. Questo valore è obbligatorio.

### **key**

La chiave DynamoDB che rappresenta la chiave primaria dell'elemento per il controllo delle condizioni. Gli elementi DynamoDB possono avere una sola chiave hash o una chiave hash e una chiave di ordinamento, a seconda della struttura della tabella. Per ulteriori informazioni su come specificare un «valore digitato», consulta [Sistema di tipi \(mappatura](#page-1082-0)  [delle richieste](#page-1082-0)). Questo valore è obbligatorio.

### **condition**

Una condizione per determinare se la richiesta deve riuscire o no in base allo stato dell'oggetto già incluso in DynamoDB. È possibile specificare se recuperare l'elemento esistente quando il controllo delle condizioni non riesce. [Per ulteriori informazioni sulle](#page-1104-0)  [condizioni transazionali, consulta Espressioni delle condizioni di transazione.](#page-1104-0) Questo valore è obbligatorio.

Aspetti da ricordare:

- Solo le chiavi degli elementi della richiesta vengono restituite nella risposta, in caso di esito positivo. L'ordine delle chiavi sarà lo stesso dell'ordine degli elementi della richiesta.
- Le transazioni vengono eseguite in qualsiasi modo. all-or-nothing Se un elemento di richiesta causa un errore, l'intera transazione non viene eseguita e vengono restituiti i dettagli dell'errore.
- Nessun elemento di richiesta può scegliere come target lo stesso elemento. Altrimenti causeranno TransactionCanceledExceptionerrori.
- Se l'errore di una transazione è TransactionCanceledException, il cancellationReasons blocco verrà popolato. Se il controllo delle condizioni di un elemento di richiesta fallisce e non è stato specificato returnValuesOnConditionCheckFailure come false, l'elemento esistente
nella tabella viene recuperato e memorizzato in item nella posizione corrispondente del blocco cancellationReasons.

• TransactWriteItems è limitato a 25 elementi di richiesta.

Per il seguente esempio di modello di mappatura della richiesta:

```
{ 
     "version": "2018-05-29", 
     "operation": "TransactWriteItems", 
     "transactItems": [ 
        { 
             "table": "posts", 
             "operation": "PutItem", 
             "key": { 
                 "post_id": { 
                     "S": "p1" 
 } 
             }, 
             "attributeValues": { 
                 "post_title": { 
                     "S": "New title" 
                 }, 
                 "post_description": { 
                     "S": "New description" 
 } 
             }, 
             "condition": { 
                 "expression": "post_title = :post_title", 
                 "expressionValues": { 
                     ":post_title": { 
                          "S": "Expected old title" 
1996 1996 1996 1996 1997
 } 
            } 
        }, 
        { 
             "table":"authors", 
             "operation": "UpdateItem", 
             "key": { 
                 "author_id": { 
                     "S": "a1" 
                 },
```

```
 }, 
           "update": { 
               "expression": "SET author_name = :author_name", 
               "expressionValues": { 
                   ":author_name": { 
                       "S": "New name" 
 } 
 } 
           }, 
       } 
    ]
}
```
Se la transazione ha esito positivo, il risultato della chiamata disponibile in \$ctx.result è il seguente:

```
{ 
      "keys": [ 
         // Key of the PutItem request 
        \left\{ \right. "post_id": "p1", 
         }, 
         // Key of the UpdateItem request 
        \{ "author_id": "a1" 
         } 
      ], 
      "cancellationReasons": null
}
```
Se la transazione fallisce a causa del fallimento del controllo delle condizioni della PutItem richiesta, il risultato della chiamata disponibile in \$ctx.result è il seguente:

```
{ 
     "keys": null, 
     "cancellationReasons": [ 
         { 
              "item": { 
                  "post_id": "p1", 
                  "post_title": "Actual old title", 
                  "post_description": "Old description" 
             },
```

```
 "type": "ConditionCheckFailed", 
              "message": "The condition check failed." 
         }, 
         { 
              "type": "None", 
              "message": "None" 
         } 
     ]
}
```
Il messaggio \$ctx.error contiene dettagli relativi all'errore. La presenza delle chiavi keys e cancellationReasons è garantita in \$ctx.result.

Per un esempio più completo, segui il tutorial sulle transazioni di DynamoDB AppSync con questo [Tutorial: risolutori di transazioni DynamoDB.](#page-516-0)

## <span id="page-1082-0"></span>Sistema di tipi (mappatura delle richieste)

Quando si utilizza il AWS AppSync resolver DynamoDB per chiamare le AWS AppSync tabelle DynamoDB, è necessario conoscere il tipo di ogni valore da utilizzare in quella chiamata. Questo perché DynamoDB supporta più primitive di tipo rispetto a GraphQL o JSON (come set e dati binari). AWS AppSync necessita di alcuni suggerimenti per la traduzione tra GraphQL e DynamoDB, altrimenti dovrebbe formulare alcune ipotesi su come i dati sono strutturati nella tabella.

[Per ulteriori informazioni sui tipi di dati DynamoDB, consulta i descrittori dei tipi di dati e la](https://docs.aws.amazon.com/amazondynamodb/latest/developerguide/HowItWorks.NamingRulesDataTypes.html#HowItWorks.DataTypes) [documentazione sui tipi di dati di D](https://docs.aws.amazon.com/amazondynamodb/latest/developerguide/HowItWorks.NamingRulesDataTypes.html#HowItWorks.DataTypes)[ynamoDB](https://docs.aws.amazon.com/amazondynamodb/latest/developerguide/Programming.LowLevelAPI.html#Programming.LowLevelAPI.DataTypeDescriptors)[.](https://docs.aws.amazon.com/amazondynamodb/latest/developerguide/HowItWorks.NamingRulesDataTypes.html#HowItWorks.DataTypes)

Un valore DynamoDB è rappresentato da un oggetto JSON contenente una singola coppia chiavevalore. La chiave specifica il tipo DynamoDB e il valore specifica il valore stesso. In questo esempio, la chiave S indica che il valore è una stringa e il valore identifier è il valore della stringa stessa.

### { "S" : "identifier" }

L'oggetto JSON non può contenere più di una coppia chiave-valore. In caso contrario, il documento di mappatura della richiesta non viene analizzato.

Un valore DynamoDB viene utilizzato ovunque in un documento di mappatura delle richieste in cui è necessario specificare un valore. ad esempio nelle sezioni key e attributeValue, nonché nella sezione expressionValues delle sezioni delle espressioni. Nell'esempio seguente, il identifier valore String di DynamoDB viene assegnato al campo in una sezione (magari in key GetItem un documento di mappatura id della richiesta).

```
"key" : { 
    "id" : { "S" : "identifier" }
}
```
### Tipi supportati

AWS AppSync supporta i seguenti tipi di scalari, documenti e set di DynamoDB:

### **S** (tipo String)

Un singolo valore di stringa. Un valore di stringa DynamoDB è indicato da:

```
{ "S" : "some string" }
```
Un esempio di utilizzo è:

```
"key" : { 
    "id" : { "S" : "some string" }
}
```
## **SS** (tipo String set)

Un set di valori di stringa. Un valore DynamoDB String Set è indicato da:

```
{ "SS" : [ "first value", "second value", ... ] }
```
Un esempio di utilizzo è:

```
"attributeValues" : { 
    "phoneNumbers" : { "SS" : [ "+1 555 123 4567", "+1 555 234 5678" ] }
}
```
### **N** (tipo Number)

Un singolo valore numerico. Un valore numerico di DynamoDB è indicato da:

{ "N" : 1234 }

Un esempio di utilizzo è:

```
"expressionValues" : { 
    ":expectedVersion" : { "N" : 1 }
}
```
**NS** (tipo Number set)

Un set di valori numerici. Un valore del DynamoDB Number Set è indicato da:

```
{ "NS" : [ 1, 2.3, 4 ... ] }
```
Un esempio di utilizzo è:

```
"attributeValues" : { 
    "sensorReadings" : { "NS" : [ 67.8, 12.2, 70 ] }
}
```
**B** (tipo Binary)

Un valore binario. Un valore binario di DynamoDB è indicato da:

```
{ "B" : "SGVsbG8sIFdvcmxkIQo=" }
```
Nota che il valore è in realtà una stringa, dove la stringa è la rappresentazione codificata in base64 dei dati binari. AWS AppSync decodifica nuovamente questa stringa nel suo valore binario prima di inviarla a DynamoDB. AWS AppSync utilizza lo schema di decodifica base64 come definito da RFC 2045: qualsiasi carattere che non sia nell'alfabeto base64 viene ignorato.

Un esempio di utilizzo è:

```
"attributeValues" : { 
    "binaryMessage" : { "B" : "SGVsbG8sIFdvcmxkIQo=" }
}
```
**BS** (tipo Binary set)

Un set di valori binari. Un valore del set binario di DynamoDB è indicato da:

```
{ "BS" : [ "SGVsbG8sIFdvcmxkIQo=", "SG93IGFyZSB5b3U/Cg==" ... ] }
```
Nota che il valore è in realtà una stringa, dove la stringa è la rappresentazione codificata in base64 dei dati binari. AWS AppSync decodifica nuovamente questa stringa nel suo valore binario prima di inviarla a DynamoDB. AWS AppSync utilizza lo schema di decodifica base64 come definito da RFC 2045: qualsiasi carattere che non sia nell'alfabeto base64 viene ignorato.

Un esempio di utilizzo è:

```
"attributeValues" : { 
    "binaryMessages" : { "BS" : [ "SGVsbG8sIFdvcmxkIQo=", "SG93IGFyZSB5b3U/Cg==" ] }
}
```
### **BOOL** (tipo Boolean)

Un valore booleano. Un valore booleano di DynamoDB è indicato da:

```
{ "BOOL" : true }
```
Solo i valori true e false sono validi.

Un esempio di utilizzo è:

```
"attributeValues" : { 
    "orderComplete" : { "BOOL" : false }
}
```
## **L** (tipo List)

Un elenco di qualsiasi altro valore DynamoDB supportato. Un valore di DynamoDB List è indicato da:

{ "L" : [ ... ] }

Nota che il valore è un valore composto, in cui l'elenco può contenere zero o più di qualsiasi valore DynamoDB supportato (inclusi altri elenchi). L'elenco può anche contenere una combinazione di diversi tipi.

Un esempio di utilizzo è:

```
{ "L" : [ 
       { "S" : "A string value" },
```

```
 { "N" : 1 }, 
       { "SS" : [ "Another string value", "Even more string values!" ] } 
    ]
}
```
**M** (tipo Map)

Rappresenta una raccolta non ordinata di coppie chiave-valore di altri valori DynamoDB supportati. Un valore di DynamoDB Map è indicato da:

{ "M" : { ... } }

Una mappa può contenere zero o più coppie chiave-valore. La chiave deve essere una stringa e il valore può essere qualsiasi valore DynamoDB supportato (incluse altre mappe). La mappa può anche contenere una combinazione di diversi tipi.

Un esempio di utilizzo è:

```
{ "M" : { 
       "someString" : { "S" : "A string value" }, 
       "someNumber" : { "N" : 1 }, 
       "stringSet" : { "SS" : [ "Another string value", "Even more string 
  values!" ] } 
    }
}
```
**NULL** (tipo Null)

Un valore nullo. Un valore Null di DynamoDB è indicato da:

{ "NULL" : null }

Un esempio di utilizzo è:

```
"attributeValues" : { 
    "phoneNumbers" : { "NULL" : null }
}
```
Per ulteriori informazioni su ciascun tipo, consulta la [documentazione di DynamoDB.](https://docs.aws.amazon.com/amazondynamodb/latest/developerguide/HowItWorks.NamingRulesDataTypes.html)

## Sistema di tipi (mappatura delle risposte)

Quando riceve una risposta da DynamoDB AWS AppSync , la converte automaticamente in tipi primitivi GraphQL e JSON. Ogni attributo in DynamoDB viene decodificato e restituito nel contesto di mappatura delle risposte.

Ad esempio, se DynamoDB restituisce quanto segue:

```
{ 
     "id" : { "S" : "1234" }, 
     "name" : { "S" : "Nadia" }, 
     "age" : { "N" : 25 }
}
```
Quindi il resolver AWS AppSync DynamoDB lo converte nei tipi GraphQL e JSON come:

```
{ 
      "id" : "1234", 
      "name" : "Nadia", 
      "age" : 25
}
```
Questa sezione spiega in che modo AWS AppSync converte i seguenti tipi di set, di documenti e scalari di DynamoDB:

**S** (tipo String)

Un singolo valore di stringa. Un valore DynamoDB String viene restituito come stringa.

Ad esempio, se DynamoDB ha restituito il seguente valore DynamoDB String:

```
{ "S" : "some string" }
```
AWS AppSync lo converte in una stringa:

```
"some string"
```
**SS** (tipo String set)

Un set di valori di stringa. Un valore DynamoDB String Set viene restituito come elenco di stringhe.

Ad esempio, se DynamoDB ha restituito il seguente valore DynamoDB String Set:

{ "SS" : [ "first value", "second value", ... ] }

AWS AppSync lo converte in un elenco di stringhe:

[ "+1 555 123 4567", "+1 555 234 5678" ]

**N** (tipo Number)

Un singolo valore numerico. Un valore numerico di DynamoDB viene restituito come numero.

Ad esempio, se DynamoDB ha restituito il seguente valore numerico di DynamoDB:

{ "N" : 1234 }

AWS AppSync lo converte in un numero:

1234

**NS** (tipo Number set)

Un set di valori numerici. Un valore del set di numeri di DynamoDB viene restituito come elenco di numeri.

Ad esempio, se DynamoDB ha restituito il seguente valore del DynamoDB Number Set:

{ "NS" : [ 67.8, 12.2, 70 ] }

AWS AppSync lo converte in un elenco di numeri:

[ 67.8, 12.2, 70 ]

**B** (tipo Binary)

Un valore binario. Un valore binario di DynamoDB viene restituito come stringa contenente la rappresentazione in base64 di quel valore.

Ad esempio, se DynamoDB ha restituito il seguente valore binario di DynamoDB:

```
{ "B" : "SGVsbG8sIFdvcmxkIQo=" }
```
AWS AppSync lo converte in una stringa contenente la rappresentazione in base64 del valore:

"SGVsbG8sIFdvcmxkIQo="

I dati binari vengono codificati nello schema di codifica base64 secondo quanto specificato negli standard [RFC 4648](https://tools.ietf.org/html/rfc4648) e [RFC 2045.](https://tools.ietf.org/html/rfc2045)

**BS** (tipo Binary set)

Un set di valori binari. Un valore del set binario di DynamoDB viene restituito come elenco di stringhe contenenti la rappresentazione in base64 dei valori.

Ad esempio, se DynamoDB ha restituito il seguente valore di DynamoDB Binary Set:

```
{ "BS" : [ "SGVsbG8sIFdvcmxkIQo=", "SG93IGFyZSB5b3U/Cg==" ... ] }
```
AWS AppSync lo converte in un elenco di stringhe contenenti la rappresentazione in base64 dei valori:

```
[ "SGVsbG8sIFdvcmxkIQo=", "SG93IGFyZSB5b3U/Cg==" ... ]
```
I dati binari vengono codificati nello schema di codifica base64 secondo quanto specificato negli standard [RFC 4648](https://tools.ietf.org/html/rfc4648) e [RFC 2045.](https://tools.ietf.org/html/rfc2045)

**BOOL** (tipo Boolean)

Un valore booleano. Un valore booleano DynamoDB viene restituito come booleano.

Ad esempio, se DynamoDB ha restituito il seguente valore booleano di DynamoDB:

{ "BOOL" : true }

AWS AppSync lo converte in booleano:

true

#### **L** (tipo List)

Un elenco di qualsiasi altro valore DynamoDB supportato. Un valore DynamoDB List viene restituito come elenco di valori, in cui viene convertito anche ogni valore interno.

Ad esempio, se DynamoDB ha restituito il seguente valore di DynamoDB List:

```
{ "L" : [ 
       { "S" : "A string value" }, 
       { "N" : 1 }, 
       { "SS" : [ "Another string value", "Even more string values!" ] } 
    ]
}
```
AWS AppSync lo converte in un elenco di valori convertiti:

[ "A string value", 1, [ "Another string value", "Even more string values!" ] ]

### **M** (tipo Map)

Una raccolta chiave/valore di qualsiasi altro valore DynamoDB supportato. Un valore della mappa DynamoDB viene restituito come oggetto JSON, in cui viene convertita anche ogni chiave/valore.

Ad esempio, se DynamoDB ha restituito il seguente valore di DynamoDB Map:

```
{ "M" : { 
       "someString" : { "S" : "A string value" }, 
       "someNumber" : { "N" : 1 }, 
       "stringSet" : { "SS" : [ "Another string value", "Even more string 
  values!" ] } 
    }
}
```
AWS AppSync lo converte in un oggetto JSON:

```
{ 
    "someString" : "A string value", 
    "someNumber" : 1, 
    "stringSet" : [ "Another string value", "Even more string values!" ]
}
```
**NULL** (tipo Null)

Un valore nullo.

Ad esempio, se DynamoDB ha restituito il seguente valore Null di DynamoDB:

```
{ "NULL" : null }
```
AWS AppSync lo converte in un valore nullo:

null

## **Filters**

Quando si eseguono interrogazioni su oggetti in DynamoDB utilizzando Query le operazioni Scan and, è possibile facoltativamente specificare filter un valore che valuti i risultati e restituisca solo i valori desiderati.

La sezione di mappatura dei filtri di un documento di mappatura di Query o Scan ha la seguente struttura:

```
"filter" : { 
     "expression" : "filter expression" 
     "expressionNames" : { 
         "#name" : "name",
     }, 
     "expressionValues" : { 
          ":value" : ... typed value 
     },
}
```
I campi sono definiti come segue:

#### **expression**

L'espressione della query. Per ulteriori informazioni su come scrivere espressioni di filtro, consulta la documentazione di [DynamoDB](https://docs.aws.amazon.com/amazondynamodb/latest/developerguide/LegacyConditionalParameters.QueryFilter.html) [e QueryFilter ScanFilter](https://docs.aws.amazon.com/amazondynamodb/latest/developerguide/LegacyConditionalParameters.ScanFilter.html) DynamoDB. Questo campo deve essere specificato.

#### **expressionNames**

Le sostituzioni per i segnaposto dell'attributo di espressione name sotto forma di coppie chiavevalore. La chiave corrisponde a un segnaposto nome utilizzato in expression. Il valore deve essere una stringa che corrisponde al nome dell'attributo dell'elemento in DynamoDB. Questo è un campo facoltativo in cui vanno riportate solo le sostituzioni per i segnaposto dell'attributo di espressione name utilizzate in expression.

### **expressionValues**

Le sostituzioni per i segnaposto dell'attributo di espressione value sotto forma di coppie chiavevalore. La chiave corrisponde a un segnaposto per un valore utilizzato in expression, mentre il valore deve essere un valore tipizzato. Per ulteriori informazioni su come specificare un "valore tipizzato", consulta [Sistema di tipi \(mappatura della richiesta\)](#page-1082-0). Questo elemento deve essere specificato. Questo è un campo facoltativo in cui vanno riportate solo le sostituzioni per i segnaposto dell'attributo di espressione value utilizzate in expression.

## Esempio

L'esempio seguente è una sezione filtro per un modello di mappatura, in cui le voci recuperate da DynamoDB vengono restituite solo se il titolo inizia con l'argomento. title

```
"filter" : { 
     "expression" : "begins_with(#title, :title)", 
     "expressionNames" : { 
          "#title" : "title" 
     }, 
     "expressionValues" : { 
          ":title" : $util.dynamodb.toDynamoDBJson($context.arguments.title) 
     }
}
```
## Espressioni di condizione

Quando modificate gli oggetti in DynamoDB utilizzando le operazioniPutItem, e DeleteItem DynamoDBUpdateItem, potete facoltativamente specificare un'espressione di condizione che controlli se la richiesta deve avere successo o meno, in base allo stato dell'oggetto già in DynamoDB prima dell'esecuzione dell'operazione.

Il AWS AppSync resolver DynamoDB consente di specificare PutItem un'espressione di condizione DeleteItem e richiedere documenti di mappaturaUpdateItem, nonché una strategia da seguire se la condizione fallisce e l'oggetto non è stato aggiornato.

## Esempio 1

Il seguente documento di mappatura PutItem non contiene un'espressione di condizione. Di conseguenza, inserisce un elemento in DynamoDB anche se esiste già un elemento con la stessa chiave, sovrascrivendo così l'elemento esistente.

```
{ 
    "version" : "2017-02-28", 
    "operation" : "PutItem", 
    "key" : { 
        "id" : { "S" : "1" } 
    }
}
```
## Esempio 2

Il seguente documento di PutItem mappatura contiene un'espressione di condizione che consente il successo dell'operazione solo se un elemento con la stessa chiave non esiste in DynamoDB.

```
{ 
    "version" : "2017-02-28", 
    "operation" : "PutItem", 
    "key" : { 
        "id" : { "S" : "1" } 
    }, 
    "condition" : { 
        "expression" : "attribute_not_exists(id)" 
    }
}
```
Per impostazione predefinita, se il controllo delle condizioni fallisce, il AWS AppSync resolver DynamoDB restituisce un errore per la mutazione e il valore corrente dell'oggetto in DynamoDB in un campo nella sezione della risposta GraphQL. data error Tuttavia, il AWS AppSync resolver DynamoDB offre alcune funzionalità aggiuntive per aiutare gli sviluppatori a gestire alcuni casi limite comuni:

- Se AWS AppSync il resolver DynamoDB è in grado di determinare che il valore corrente in DynamoDB corrisponde al risultato desiderato, considera l'operazione come se fosse riuscita comunque.
- Invece di restituire un errore, puoi configurare il resolver per richiamare una funzione Lambda personalizzata per decidere come il resolver DynamoDB deve gestire AWS AppSync l'errore.

Queste vengono descritte in dettaglio nella sezione [Gestione di un errore nel controllo della](#page-1096-0)  [condizione](#page-1096-0).

[Per ulteriori informazioni sulle espressioni delle condizioni di DynamoDB, consulta la documentazione](https://docs.aws.amazon.com/amazondynamodb/latest/developerguide/Expressions.ConditionExpressions.html) [di DynamoDB. ConditionExpressions](https://docs.aws.amazon.com/amazondynamodb/latest/developerguide/Expressions.ConditionExpressions.html)

## Specificare una condizione

I documenti di mappatura della richiesta PutItem, UpdateItem e DeleteItem consentono tutti di specificare una sezione facoltativa condition. Se omessa, non vengono eseguiti controlli di condizione. Se specificata, la condizione deve essere soddisfatta perché l'operazione abbia esito positivo.

Una sezione condition ha la seguente struttura:

```
"condition" : { 
     "expression" : "someExpression" 
     "expressionNames" : { 
          "#foo" : "foo" 
     }, 
     "expressionValues" : { 
          ":bar" : ... typed value 
     }, 
     "equalsIgnore" : [ "version" ], 
     "consistentRead" : true, 
     "conditionalCheckFailedHandler" : { 
          "strategy" : "Custom", 
          "lambdaArn" : "arn:..." 
     }
}
```
I seguenti campi specificano la condizione:

### **expression**

L'espressione di aggiornamento in sé. Per ulteriori informazioni su come scrivere espressioni di condizione, consulta la documentazione di [ConditionExpressions DynamoDB.](https://docs.aws.amazon.com/amazondynamodb/latest/developerguide/Expressions.ConditionExpressions.html) Questo campo deve essere specificato.

### **expressionNames**

Le sostituzioni per i segnaposto dell'attributo di espressione name, sotto forma di coppie chiavevalore. La chiave corrisponde a un segnaposto per il nome utilizzato nell'espressione e il valore deve essere una stringa corrispondente al nome dell'attributo dell'elemento in DynamoDB. Questo è un campo facoltativo in cui vanno riportate solo le sostituzioni per i segnaposto dell'attributo di espressione name utilizzate inexpression.

#### **expressionValues**

Le sostituzioni per i segnaposto del valore dell'attributo di espressione, sotto forma di coppie chiave-valore. La chiave corrisponde a un segnaposto per un valore utilizzato nell'espressione, mentre il valore deve essere un valore tipizzato. Per ulteriori informazioni su come specificare un "valore tipizzato", consulta [Sistema di tipi \(mappatura della richiesta\).](#page-1082-0) Questo elemento deve essere specificato. Questo è un campo facoltativo in cui vanno riportate solo le sostituzioni per i segnaposto dell'attributo di espressione value utilizzate nell'espressione.

I campi rimanenti indicano al resolver AWS AppSync DynamoDB come gestire un errore di controllo delle condizioni:

### **equalsIgnore**

Quando un controllo delle condizioni fallisce durante l'utilizzo dell'PutItemoperazione, il resolver AWS AppSync DynamoDB confronta l'elemento attualmente in DynamoDB con l'elemento che ha cercato di scrivere. Se sono uguali, tratta l'operazione come se avesse avuto comunque esito positivo. È possibile utilizzare il campo equalsIgnore per specificare un elenco di attributi che AWS AppSync deve ignorare quando esegue tale confronto. Ad esempio, se l'unica differenza era un version attributo, considera l'operazione come se fosse riuscita. Questo campo è facoltativo.

### **consistentRead**

Quando un controllo delle condizioni fallisce, AWS AppSync ottiene il valore corrente dell'elemento da DynamoDB utilizzando una lettura fortemente coerente. È possibile utilizzare questo campo per indicare al resolver AWS AppSync DynamoDB di utilizzare invece una lettura alla fine coerente. Si tratta di un campo facoltativo, impostato di default su true.

### **conditionalCheckFailedHandler**

Questa sezione consente di specificare in che modo il resolver AWS AppSync DynamoDB tratta un errore di controllo delle condizioni dopo aver confrontato il valore corrente in DynamoDB con il risultato previsto. Questa sezione è facoltativa. Se omesso, la strategia predefinita è Reject.

#### **strategy**

La strategia adottata dal AWS AppSync resolver DynamoDB dopo aver confrontato il valore corrente in DynamoDB con il risultato previsto. Questo campo è obbligatorio e ha i seguenti possibili valori:

## **Reject**

La mutazione ha esito negativo e viene visualizzato un errore per la mutazione e il valore corrente dell'oggetto in DynamoDB in un data campo nella sezione error della risposta GraphQL.

### **Custom**

Il AWS AppSync resolver DynamoDB richiama una funzione Lambda personalizzata per decidere come gestire l'errore del controllo delle condizioni. Se strategy è impostato su Custom, il campo lambdaArn deve contenere l'ARN della funzione Lambda da invocare.

### **lambdaArn**

L'ARN della funzione Lambda da richiamare che determina in che modo il resolver DynamoDB deve gestire l'errore del controllo delle AWS AppSync condizioni. Questo campo deve essere specificato solo se strategy è impostato su Custom. Per ulteriori informazioni su come utilizzare questa funzionalità, consulta [Gestione di un errore nel controllo della condizione](#page-1096-0).

<span id="page-1096-0"></span>Gestione di un errore di controllo delle condizioni

Per impostazione predefinita, quando un controllo delle condizioni fallisce, il AWS AppSync resolver DynamoDB restituisce un errore per la mutazione e il valore corrente dell'oggetto in DynamoDB in un campo nella sezione della risposta GraphQL. data error Tuttavia, il AWS AppSync resolver DynamoDB offre alcune funzionalità aggiuntive per aiutare gli sviluppatori a gestire alcuni casi limite comuni:

- Se AWS AppSync il resolver DynamoDB è in grado di determinare che il valore corrente in DynamoDB corrisponde al risultato desiderato, considera l'operazione come se fosse riuscita comunque.
- Invece di restituire un errore, puoi configurare il resolver per richiamare una funzione Lambda personalizzata per decidere come il resolver DynamoDB deve gestire AWS AppSync l'errore.

Il diagramma di questo processo è il seguente:

Verifica del risultato desiderato

Quando il controllo delle condizioni fallisce, il resolver AWS AppSync DynamoDB esegue GetItem una richiesta DynamoDB per ottenere il valore corrente dell'elemento da DynamoDB. Per

impostazione predefinita, si utilizza una lettura fortemente consistente, ma è possibile intervenire sulla configurazione utilizzando il campo consistentRead del blocco condition e confrontandolo con il risultato previsto:

• Per l'PutItemoperazione, il AWS AppSync resolver DynamoDB confronta il valore corrente con quello che ha tentato di scrivere, escludendo dal confronto tutti gli attributi elencati. equalsIgnore Se gli elementi sono uguali, considera l'operazione come riuscita e restituisce l'elemento recuperato da DynamoDB. In caso contrario, viene seguita la strategia configurata.

Ad esempio, se il documento di mappatura della richiesta PutItem fosse simile al seguente:

```
{ 
    "version" : "2017-02-28", 
    "operation" : "PutItem", 
    "key" : { 
        "id" : { "S" : "1" } 
    }, 
    "attributeValues" : { 
        "name" : { "S" : "Steve" }, 
        "version" : { "N" : 2 } 
    }, 
    "condition" : { 
        "expression" : "version = :expectedVersion", 
        "expressionValues" : { 
            ":expectedVersion" : { "N" : 1 } 
        }, 
        "equalsIgnore": [ "version" ] 
    }
}
```
E la voce attualmente inclusa in DynamoDB fosse simile alla seguente:

```
{ 
    "id" : { "S" : "1" }, 
    "name" : { "S" : "Steve" }, 
    "version" : { "N" : 8 }
}
```
Il AWS AppSync resolver DynamoDB confronta l'elemento che ha cercato di scrivere con il valore corrente, verifica che l'unica differenza è version il campo, ma poiché è configurato per ignorare il campo, considera version l'operazione come riuscita e restituisce l'elemento recuperato da DynamoDB.

- Per l'DeleteItemoperazione, il resolver AWS AppSync DynamoDB verifica che un elemento sia stato restituito da DynamoDB. Se nessuna voce è stata restituita, considera l'operazione riuscita. In caso contrario, viene seguita la strategia configurata.
- Per l'UpdateItemoperazione, il AWS AppSync resolver DynamoDB non dispone di informazioni sufficienti per determinare se l'elemento attualmente in DynamoDB corrisponde al risultato previsto e pertanto segue la strategia configurata.

Se lo stato corrente dell'oggetto in DynamoDB è diverso dal risultato previsto, il resolver AWS AppSync DynamoDB segue la strategia configurata, rifiutando la mutazione o richiamando una funzione Lambda per determinare cosa fare dopo.

Seguendo la strategia di «rifiuto»

Quando si segue la Reject strategia, il AWS AppSync resolver DynamoDB restituisce un errore per la mutazione e il valore corrente dell'oggetto in DynamoDB viene restituito anche in un campo nella sezione della risposta GraphQL. data error L'elemento restituito da DynamoDB viene inserito nel modello di mappatura delle risposte per tradurlo nel formato previsto dal client e viene filtrato in base al set di selezione.

Ad esempio, partendo dalla richiesta di mutazione seguente:

```
mutation { 
     updatePerson(id: 1, name: "Steve", expectedVersion: 1) { 
          Name 
          theVersion 
     }
}
```
Se l'elemento restituito da DynamoDB è simile al seguente:

```
{ 
    "id" : { "S" : "1" }, 
    "name" : { "S" : "Steve" }, 
    "version" : { "N" : 8 }
}
```
E il modello di mappatura della risposta fosse simile al seguente:

```
{ 
    "id" : $util.toJson($context.result.id), 
    "Name" : $util.toJson($context.result.name), 
    "theVersion" : $util.toJson($context.result.version)
}
```
La risposta GraphQL ha il seguente aspetto:

```
\{ "data": null, 
   "errors": [ 
     { 
        "message": "The conditional request failed (Service: AmazonDynamoDBv2; 
  Status Code: 400; Error Code: ConditionalCheckFailedException; Request ID: 
  ABCDEFGHIJKLMNOPQRSTUVWXYZABCDEFGHIJKLMNOPQRSTUVWXYZ)" 
        "errorType": "DynamoDB:ConditionalCheckFailedException", 
       "data": { 
          "Name": "Steve", 
          "theVersion": 8 
       }, 
        ... 
     } 
   ]
}
```
Inoltre, se i campi dell'oggetto restituito sono compilati da altri resolver in caso di successo della mutazione, tali campi non saranno risolti quando l'oggetto viene restituito nella sezione error.

Seguendo la strategia «personalizzata»

Quando segue la Custom strategia, il resolver AWS AppSync DynamoDB richiama una funzione Lambda per decidere cosa fare dopo. La funzione Lambda sceglie una delle seguenti opzioni:

- Rifiuto della mutazione (reject). Ciò indica al AWS AppSync resolver DynamoDB di comportarsi come se lo Reject fosse la strategia configurata, restituendo un errore per la mutazione e il valore corrente dell'oggetto in DynamoDB come descritto nella sezione precedente.
- Rifiuto della mutazione (discard). Ciò indica al resolver AWS AppSync DynamoDB di ignorare silenziosamente l'errore del controllo delle condizioni e restituisce il valore in DynamoDB.
- Rifiuto della mutazione (retry). Questo indica al resolver AWS AppSync DynamoDB di riprovare la mutazione con un nuovo documento di mappatura delle richieste.

### La richiesta di invocazione Lambda

Il AWS AppSync resolver DynamoDB richiama la funzione Lambda specificata in. lambdaArn Utilizza lo stesso service-role-arn configurato per l'origine dati. Il payload dell'invocazione ha la seguente struttura:

```
{ 
    "arguments": \{ \ldots \},
     "requestMapping": {... }, 
     "currentValue": { ... }, 
     "resolver": { ... }, 
    "identity": \{ \ldots \}}
```
I campi sono definiti come segue:

#### **arguments**

Gli argomenti della mutazione GraphQL. Sono uguali agli argomenti disponibili per il documento di mappatura della richiesta in \$context.arguments.

#### **requestMapping**

Il documento di mappatura della richiesta per questa operazione.

#### **currentValue**

Il valore corrente dell'oggetto in DynamoDB.

#### **resolver**

Informazioni sul resolver AWS AppSync .

### **identity**

Informazioni sul chiamante. Sono uguali alle informazioni sull'identità disponibili per il documento di mappatura della richiesta in \$context.identity.

Un esempio completo di payload:

"arguments": {

{

```
 "id": "1", 
          "name": "Steve", 
          "expectedVersion": 1 
     }, 
     "requestMapping": { 
          "version" : "2017-02-28", 
          "operation" : "PutItem", 
          "key" : { 
             "id" : { "S" : "1" } 
          }, 
          "attributeValues" : { 
             "name" : { "S" : "Steve" }, 
             "version" : { "N" : 2 } 
          }, 
          "condition" : { 
             "expression" : "version = :expectedVersion", 
             "expressionValues" : { 
                  ":expectedVersion" : { "N" : 1 } 
             }, 
             "equalsIgnore": [ "version" ] 
          } 
     }, 
     "currentValue": { 
          "id" : { "S" : "1" }, 
          "name" : { "S" : "Steve" }, 
          "version" : { "N" : 8 } 
     }, 
     "resolver": { 
          "tableName": "People", 
          "awsRegion": "us-west-2", 
          "parentType": "Mutation", 
          "field": "updatePerson", 
          "outputType": "Person" 
     }, 
     "identity": { 
          "accountId": "123456789012", 
         "sourceIp": "x.x.x.x",
          "user": "AIDAAAAAAAAAAAAAAAAAA", 
          "userArn": "arn:aws:iam::123456789012:user/appsync" 
     }
}
```
#### La risposta all'invocazione Lambda

La funzione Lambda può ispezionare il payload di chiamata e applicare qualsiasi logica aziendale per decidere come il resolver DynamoDB deve gestire l'errore AWS AppSync . Sono disponibili tre opzioni per la gestione dell'errore nel controllo della condizione:

• Rifiuto della mutazione (reject). Il payload di risposta per questa opzione deve avere questa struttura:

```
{ 
     "action": "reject"
}
```
Ciò indica al AWS AppSync resolver DynamoDB di comportarsi come se la strategia configurata lo Reject fosse, restituendo un errore per la mutazione e il valore corrente dell'oggetto in DynamoDB, come descritto nella sezione precedente.

• Rifiuto della mutazione (discard). Il payload di risposta per questa opzione deve avere questa struttura:

```
{ 
     "action": "discard"
}
```
Ciò indica al resolver AWS AppSync DynamoDB di ignorare silenziosamente l'errore del controllo delle condizioni e restituisce il valore in DynamoDB.

• Rifiuto della mutazione (retry). Il payload di risposta per questa opzione deve avere questa struttura:

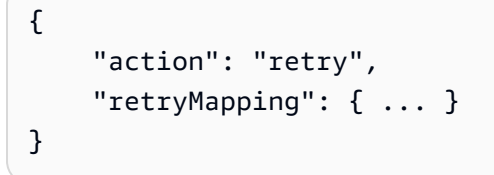

Questo indica al resolver AWS AppSync DynamoDB di riprovare la mutazione con un nuovo documento di mappatura delle richieste. La struttura della retryMapping sezione dipende dall'operazione DynamoDB ed è un sottoinsieme del documento completo di mappatura delle richieste per quell'operazione.

Per PutItem, la sezione retryMapping ha la seguente struttura. Per una descrizione del campo, vedere. attributeValues [PutItem](#page-1033-0)

```
{ 
     "attributeValues": { ... }, 
     "condition": { 
         "equalsIgnore" = [ ... ],
          "consistentRead" = true 
     }
}
```
Per UpdateItem, la sezione retryMapping ha la seguente struttura. Per una descrizione della update sezione, vedere [UpdateItem.](#page-1036-0)

```
{ 
     "update" : { 
          "expression" : "someExpression" 
          "expressionNames" : { 
               "#foo" : "foo" 
          }, 
          "expressionValues" : { 
               ":bar" : ... typed value 
          } 
     }, 
     "condition": { 
          "consistentRead" = true 
     }
}
```
Per DeleteItem, la sezione retryMapping ha la seguente struttura.

```
{ 
      "condition": { 
          "consistentRead" = true 
     }
}
```
Non c'è modo di specificare operazioni o chiavi diverse su cui lavorare. Il AWS AppSync resolver DynamoDB consente solo di ripetere la stessa operazione sullo stesso oggetto. Inoltre, la sezione condition non consente di specificare un valore per conditionalCheckFailedHandler. Se il nuovo tentativo fallisce, il resolver AWS AppSync DynamoDB segue la strategia. Reject

Ecco un esempio di funzione Lambda per far fronte a una richiesta PutItem non riuscita. La logica di business osserva l'autore della chiamata. Se è stata effettuata dajeffTheAdmin, riprova la richiesta, aggiornando l'versionand expectedVersion dall'elemento attualmente in DynamoDB. Altrimenti rifiuta la mutazione.

```
exports.handler = (event, context, callback) => { 
     console.log("Event: "+ JSON.stringify(event)); 
     // Business logic goes here. 
     var response; 
     if ( event.identity.user == "jeffTheAdmin" ) { 
        response = \{ "action" : "retry", 
             "retryMapping" : { 
                 "attributeValues" : event.requestMapping.attributeValues, 
                 "condition" : { 
                     "expression" : event.requestMapping.condition.expression, 
                     "expressionValues" : 
  event.requestMapping.condition.expressionValues 
 } 
 } 
         } 
         response.retryMapping.attributeValues.version = { "N" : 
 event.currentValue.version.N + 1 }
         response.retryMapping.condition.expressionValues[':expectedVersion'] = 
  event.currentValue.version 
     } else { 
         response = { "action" : "reject" } 
     } 
     console.log("Response: "+ JSON.stringify(response)) 
     callback(null, response)
};
```
## Espressioni relative alle condizioni delle transazioni

Le espressioni di condizione delle transazioni sono disponibili nei modelli di mappatura delle richieste di tutti e quattro i tipi di operazioni in TransactWriteItems, vale a dire PutItem, DeleteItem, UpdateItem e ConditionCheck.

PerPutItem, e DeleteItemUpdateItem, l'espressione della condizione di transazione è facoltativa. PerchéConditionCheck, l'espressione della condizione della transazione è obbligatoria.

## Esempio 1

Il seguente documento di mappatura DeleteItem transazionale non dispone di un'espressione di condizione. Di conseguenza, elimina l'elemento in DynamoDB.

```
{ 
    "version": "2018-05-29", 
    "operation": "TransactWriteItems", 
    "transactItems": [ 
        { 
           "table": "posts", 
           "operation": "DeleteItem", 
           "key": { 
               "id": { "S" : "1" } 
           } 
        } 
    ]
}
```
## Esempio 2

Il seguente documento di DeleteItem mappatura transazionale contiene un'espressione della condizione di transazione che consente l'esito positivo dell'operazione solo se l'autore di quel post è uguale a un determinato nome.

```
{ 
    "version": "2018-05-29", 
    "operation": "TransactWriteItems", 
    "transactItems": [ 
        { 
           "table": "posts", 
           "operation": "DeleteItem", 
           "key": { 
              "id": { "S" : "1" } 
           } 
           "condition": { 
              "expression": "author = :author", 
               "expressionValues": { 
                  ":author": { "S" : "Chunyan" }
```
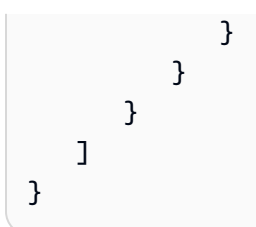

Se il controllo della condizione fallisce, genera una TransactionCanceledException e il dettaglio dell'errore viene restituito in \$ctx.result.cancellationReasons. Tieni presente che, per impostazione predefinita, verrà restituito il vecchio elemento in DynamoDB che ha impedito il controllo delle condizioni. \$ctx.result.cancellationReasons

## Specificare una condizione

I documenti di mappatura della richiesta PutItem, UpdateItem e DeleteItem consentono tutti di specificare una sezione facoltativa condition. Se omessa, non vengono eseguiti controlli di condizione. Se specificata, la condizione deve essere soddisfatta perché l'operazione abbia esito positivo. Per ConditionCheck deve essere specificata una sezione condition. La condizione deve essere vera affinché l'intera transazione abbia esito positivo.

Una sezione condition ha la seguente struttura:

```
"condition": { 
     "expression": "someExpression", 
     "expressionNames": { 
          "#foo": "foo" 
     }, 
     "expressionValues": { 
          ":bar": ... typed value 
     }, 
     "returnValuesOnConditionCheckFailure": false
}
```
I seguenti campi specificano la condizione:

## **expression**

L'espressione di aggiornamento in sé. Per ulteriori informazioni su come scrivere espressioni di condizione, consulta la documentazione di [ConditionExpressions DynamoDB.](https://docs.aws.amazon.com/amazondynamodb/latest/developerguide/Expressions.ConditionExpressions.html) Questo campo deve essere specificato.

#### **expressionNames**

Le sostituzioni per i segnaposto dell'attributo di espressione name, sotto forma di coppie chiavevalore. La chiave corrisponde a un segnaposto per il nome utilizzato nell'espressione e il valore deve essere una stringa corrispondente al nome dell'attributo dell'elemento in DynamoDB. Questo è un campo facoltativo in cui vanno riportate solo le sostituzioni per i segnaposto dell'attributo di espressione name utilizzate inexpression.

#### **expressionValues**

Le sostituzioni per i segnaposto del valore dell'attributo di espressione, sotto forma di coppie chiave-valore. La chiave corrisponde a un segnaposto per un valore utilizzato nell'espressione, mentre il valore deve essere un valore tipizzato. Per ulteriori informazioni su come specificare un "valore tipizzato", consulta Sistema di tipi (mappatura della richiesta). Questo elemento deve essere specificato. Questo è un campo facoltativo in cui vanno riportate solo le sostituzioni per i segnaposto dell'attributo di espressione value utilizzate nell'espressione.

### **returnValuesOnConditionCheckFailure**

Specificare se recuperare l'elemento in DynamoDB quando un controllo delle condizioni fallisce. L'elemento recuperato sarà in \$ctx.result.cancellationReasons[\$index].item, dove \$index è l'indice dell'elemento richiesta che non ha superato il controllo della condizione. Il valore predefinito di questo valore è true.

## Proiezioni

Quando si leggono oggetti in DynamoDB utilizzando GetItem le operazioniScan,, QueryBatchGetItem, TransactGetItems e,, è possibile specificare facoltativamente una proiezione che identifichi gli attributi desiderati. La proiezione ha la seguente struttura, simile ai filtri:

```
"projection" : { 
     "expression" : "projection expression" 
     "expressionNames" : { 
         "#name" : "name",
     }
}
```
I campi sono definiti come segue:

#### expression

L'espressione di proiezione, che è una stringa. Per recuperare un singolo attributo, specificane il nome. Per più attributi, i nomi devono essere valori separati da virgole. Per ulteriori informazioni sulla scrittura di espressioni di proiezione, consulta la documentazione delle espressioni di proiezione [DynamoDB](https://docs.aws.amazon.com/amazondynamodb/latest/developerguide/Expressions.ProjectionExpressions.html). Questo campo è obbligatorio.

#### expressionNames

Le sostituzioni degli attributi di espressione chiamano segnaposto sotto forma di coppie chiavevalore. La chiave corrisponde a un segnaposto nome utilizzato in expression. Il valore deve essere una stringa che corrisponde al nome dell'attributo dell'elemento in DynamoDB. Questo campo è facoltativo e deve essere compilato solo con sostituzioni per i segnaposto dei nomi degli attributi di espressione utilizzati in. expression Per ulteriori informazioniexpressionNames, consulta la documentazione di [DynamoDB](https://docs.aws.amazon.com/amazondynamodb/latest/developerguide/Expressions.ExpressionAttributeNames.html).

## Esempio 1

L'esempio seguente è una sezione di proiezione per un modello di mappatura VTL in cui id vengono restituiti solo gli attributi author e da DynamoDB:

```
"projection" : { 
     "expression" : "#author, id", 
     "expressionNames" : { 
          "#author" : "author" 
     }
}
```
## **G** Tip

[È possibile accedere al set di selezione delle richieste GraphQL utilizzando \\$context.info.](https://docs.aws.amazon.com/appsync/latest/devguide/resolver-context-reference.html#aws-appsync-resolver-context-reference-info) [selectionSetList.](https://docs.aws.amazon.com/appsync/latest/devguide/resolver-context-reference.html#aws-appsync-resolver-context-reference-info) Questo campo consente di inquadrare l'espressione di proiezione in modo dinamico in base alle proprie esigenze.

### **a** Note

Quando si utilizzano espressioni di proiezione con le Scan operazioni Query and, il valore per select deve essere. SPECIFIC\_ATTRIBUTES Per ulteriori informazioni, consulta la documentazione di [DynamoDB](https://docs.aws.amazon.com/amazondynamodb/latest/APIReference/API_Query.html#DDB-Query-request-Select).

# Riferimento al modello di mappatura del resolver per RDS

I modelli di mappatura AWS AppSync dei resolver RDS consentono agli sviluppatori di inviare query SQL a un'API di dati per Amazon Aurora Serverless e ottenere il risultato di queste query.

## Richiedi un modello di mappatura

Il modello di mappatura della richiesta per RDS è abbastanza semplice:

```
{ 
     "version": "2018-05-29", 
     "statements": [], 
     "variableMap": {}, 
     "variableTypeHintMap": {}
}
```
Di seguito è riportata la rappresentazione dello schema JSON del modello di mappatura della richiesta RDS, dopo la risoluzione.

```
{ 
     "definitions": {}, 
     "$schema": "https://json-schema.org/draft-07/schema#", 
     "$id": "https://example.com/root.json", 
     "type": "object", 
     "title": "The Root Schema", 
     "required": [ 
          "version", 
          "statements", 
          "variableMap" 
     ], 
     "properties": { 
          "version": { 
              "$id": "#/properties/version",
```

```
 "type": "string", 
              "title": "The Version Schema", 
              "default": "", 
              "examples": [ 
                  "2018-05-29" 
              ], 
              "enum": [ 
                  "2018-05-29" 
              ], 
              "pattern": "^(.*)$" 
         }, 
         "statements": { 
              "$id": "#/properties/statements", 
              "type": "array", 
              "title": "The Statements Schema", 
              "items": { 
                  "$id": "#/properties/statements/items", 
                  "type": "string", 
                  "title": "The Items Schema", 
                  "default": "", 
                  "examples": [ 
                       "SELECT * from BOOKS" 
                  ], 
                  "pattern": "^(.*)$" 
 } 
         }, 
         "variableMap": { 
              "$id": "#/properties/variableMap", 
              "type": "object", 
              "title": "The Variablemap Schema" 
         }, 
         "variableTypeHintMap": { 
              "$id": "#/properties/variableTypeHintMap", 
              "type": "object", 
              "title": "The variableTypeHintMap Schema" 
         } 
     }
```
Di seguito è riportato un esempio del modello di mappatura delle richieste con una query statica:

```
 "version": "2018-05-29",
```
}

{

```
 "statements": [ 
         "select title, isbn13 from BOOKS where author = 'Mark Twain'" 
     ]
}
```
## Versione

Comune a tutti i modelli di mappatura delle richieste, il campo della versione definisce la versione utilizzata dal modello. Il campo della versione è obbligatorio. Il valore «2018-05-29" è l'unica versione supportata per i modelli di mappatura di Amazon RDS.

"version": "2018-05-29"

## Dichiarazioni e VariableMap

L'array statements è un segnaposto per le query fornite dallo sviluppatore. Attualmente sono supportate fino a due query per modello di mappatura delle richieste. variableMapÈ un campo facoltativo che contiene alias che possono essere utilizzati per rendere le istruzioni SQL più brevi e più leggibili. Ad esempio, è possibile quanto segue:

```
{
"version": "2018-05-29", 
     "statements": [ 
         "insert into BOOKS VALUES (:AUTHOR, :TITLE, :ISBN13)", 
         "select * from BOOKS WHERE isbn13 = :ISBN13" 
     ], 
     "variableMap": { 
         ":AUTHOR": $util.toJson($ctx.args.newBook.author), 
         ":TITLE": $util.toJson($ctx.args.newBook.title), 
         ":ISBN13": $util.toJson($ctx.args.newBook.isbn13) 
     }
}
```
AWS AppSyncutilizzerà i valori delle mappe variabili per creare le [SqlParameterized](https://docs.aws.amazon.com/rdsdataservice/latest/APIReference/API_SqlParameter.html)query che verranno inviate all'API Amazon Aurora Serverless Data. Le istruzioni SQL vengono eseguite con i parametri forniti nella mappa variabile, il che elimina il rischio di iniezione SQL.

# VariableTypeHintMap

variableTypeHintMapÈ un campo opzionale contenente tipi di alias che possono essere utilizzati per inviare suggerimenti sui tipi di [parametri SQL](https://docs.aws.amazon.com/rdsdataservice/latest/APIReference/API_SqlParameter.html). Questi suggerimenti di tipo evitano l'inserimento esplicito nelle istruzioni SQL, rendendole più brevi. Ad esempio, è possibile quanto segue:

```
{ 
     "version": "2018-05-29", 
     "statements": [ 
          "insert into LOGINDATA VALUES (:ID, :TIME)", 
          "select * from LOGINDATA WHERE id = :ID" 
      ], 
      "variableMap": { 
          ":ID": $util.toJson($ctx.args.id), 
          ":TIME": $util.toJson($ctx.args.time) 
      }, 
      "variableTypeHintMap": { 
          ":id": "UUID", 
          ":time": "TIME" 
      }
}
```
AWS AppSyncutilizzerà il valore della mappa variabile per creare le query inviate all'API Amazon Aurora Serverless Data. Inoltre utilizza i variableTypeHintMap dati e invia le informazioni del tipo a RDS. [La versione supportata da RDS](https://docs.aws.amazon.com/rdsdataservice/latest/APIReference/API_SqlParameter.html) typeHints è disponibile qui.

# Riferimento al modello di mappatura Resolver per OpenSearch

**a** Note

Ora supportiamo principalmente il runtime APPSYNC\_JS e la relativa documentazione. [Prendi in considerazione l'utilizzo del runtime APPSYNC\\_JS e delle relative guide qui.](https://docs.aws.amazon.com/appsync/latest/devguide/resolver-reference-js-version.html)

Il AWS AppSync resolver per Amazon OpenSearch Service ti consente di utilizzare GraphQL per archiviare e recuperare dati nei domini di OpenSearch servizio esistenti nel tuo account. Questo resolver consente di mappare una richiesta GraphQL in OpenSearch entrata in una richiesta di servizio, quindi mappare la risposta OpenSearch del servizio a GraphQL. Questa sezione descrive i modelli di mappatura per le operazioni di servizio supportate. OpenSearch

## Modello di mappatura della richiesta

La maggior parte dei modelli di mappatura delle richieste di OpenSearch assistenza ha una struttura comune in cui cambiano solo pochi elementi. L'esempio seguente esegue una ricerca in un dominio di OpenSearch servizio, in cui i documenti sono organizzati in base a un indice chiamatopost. I parametri di ricerca sono definiti nella sezione body, con molte delle clausole di query comuni definite nel campo query. Questo esempio esegue la ricerca di documenti contenenti "Nadia"o "Bailey", o entrambe le stringhe, nel campo author di un documento:

```
{ 
        "version":"2017-02-28", 
        "operation":"GET", 
        "path":"/post/_search", 
        "params":{ 
               "headers":{}, 
               "queryString":{}, 
               "body":{ 
                      "from":0, 
                      "size":50, 
                      "query" : { 
                             "bool" : { 
                                    "should" : [ 
                                           {"match" : { "author" : "Nadia" }}, 
                                           {"match" : { "author" : "Bailey" }} 
\sim 100 \sim 100 \sim 100 \sim 100 \sim 100 \sim 100 \sim 100 \sim 100 \sim 100 \sim 100 \sim 100 \sim 100 \sim 100 \sim 100 \sim 100 \sim 100 \sim 100 \sim 100 \sim 100 \sim 100 \sim 100 \sim 100 \sim 100 \sim 100 \sim 
 } 
 } 
               } 
        }
}
```
## Modello di mappatura della risposta

Come con altre fonti di dati, OpenSearch Service invia una risposta AWS AppSync che deve essere convertita in GraphQL.

La maggior parte delle query GraphQL cerca il \_source campo in una OpenSearch risposta del servizio. Poiché è possibile eseguire ricerche per restituire un singolo documento o un elenco di documenti, in Service vengono utilizzati due modelli di mappatura delle risposte comuni: OpenSearch

## Elenco di risultati

 $\Gamma$ 

```
 #foreach($entry in $context.result.hits.hits) 
       #if( $velocityCount > 1 ) , #end 
         $utils.toJson($entry.get("_source")) 
     #end
]
```
Singola voce

\$utils.toJson(\$context.result.get("\_source"))

## Campo **operation**

(Solo modello di mappatura della RICHIESTA)

Metodo o verbo HTTP (GET, POST, PUT, HEAD o DELETE) che AWS AppSync invia al dominio del OpenSearch servizio. Sia la chiave che il valore devono essere stringhe.

"operation" : "PUT"

## Campo **path**

(Solo modello di mappatura della RICHIESTA)

Il percorso di ricerca per una richiesta OpenSearch di servizio da AWS AppSync. Costituisce un URL per il verbo HTTP dell'operazione. Sia la chiave che il valore devono essere stringhe.

```
"path" : "/<indexname>/_doc/<_id>"
"path" : "/<indexname>/_doc"
"path" : "/<indexname>/_search"
"path" : "/<indexname>/_update/<_id>
```
Quando il modello di mappatura viene valutato, questo percorso viene inviato come parte della richiesta HTTP, incluso il dominio del OpenSearch servizio. L'esempio precedente potrebbe diventare:

GET https://opensearch-domain-name.REGION.es.amazonaws.com/indexname/type/\_search

## Campo **params**

(Solo modello di mappatura della RICHIESTA)

Usato per specificare l'operazione eseguita dalla ricerca, in genere impostando il valore query all'interno di body. Ci sono tuttavia numerose altre funzionalità che è possibile configurare, ad esempio la formattazione delle risposte.

• headers

Informazioni dell'intestazione, come coppie chiave-valore. Sia la chiave che il valore devono essere stringhe. Per esempio:

```
"headers" : { 
     "Content-Type" : "application/json"
}
```
#### **a** Note

AWS AppSync attualmente supporta solo JSON come. Content-Type

• queryString

Coppie chiave-valore che specificano opzioni comuni, ad esempio la formattazione del codice per le risposte JSON. Sia la chiave che il valore devono essere stringhe. Ad esempio, per ottenere codice JSON con formattazione Pretty, usa:

```
"queryString" : { 
     "pretty" : "true"
}
```
#### • body

Questa è la parte principale della richiesta, che consente di AWS AppSync creare una richiesta di ricerca ben formata per il dominio del OpenSearch Servizio. La chiave deve essere una stringa costituita da un oggetto. Di seguito sono illustrati un paio di esempi.

#### Esempio 1

Restituisce tutti i documenti in cui la città corrisponde a "seattle":
```
"body":{ 
      "from":0, 
      "size":50, 
      "query" : { 
           "match" : { 
                "city" : "seattle" 
           } 
      }
}
```
#### Esempio 2

Restituisce tutti i documenti in cui la città o lo stato corrisponde a "washington":

```
"body":{ 
      "from":0, 
     "size":50, 
      "query" : { 
          "multi_match" : { 
               "query" : "washington", 
               "fields" : ["city", "state"] 
          } 
     }
}
```
# Passaggio di variabili

(Solo modello di mappatura della RICHIESTA)

È inoltre possibile passare le variabili come parte della valutazione nell'istruzione VTL. Supponi ad esempio di avere una query GraphQL come la seguente:

```
query { 
      searchForState(state: "washington"){ 
           ... 
     }
}
```
Il modello di mappatura può accettare lo stato come argomento:

"body":{

```
 "from":0, 
     "size":50, 
     "query" : { 
          "multi_match" : { 
               "query" : "$context.arguments.state", 
               "fields" : ["city", "state"] 
          } 
     }
}
```
Per un elenco di utilità che è possibile includere in VTL, consulta l'argomento relativo all'[accesso alle](#page-960-0) [intestazioni di richiesta.](#page-960-0)

# Riferimento al modello di mappatura Resolver per Lambda

#### **a** Note

Ora supportiamo principalmente il runtime APPSYNC\_JS e la relativa documentazione. [Prendi in considerazione l'utilizzo del runtime APPSYNC\\_JS e delle relative guide qui.](https://docs.aws.amazon.com/appsync/latest/devguide/resolver-reference-js-version.html)

Puoi usare AWS AppSync funzioni e resolver per richiamare le funzioni Lambda presenti nel tuo account. Puoi modellare i payload della richiesta e la risposta delle tue funzioni Lambda prima di restituirli ai tuoi clienti. Puoi anche utilizzare modelli di mappatura per fornire suggerimenti AWS AppSync sulla natura dell'operazione da richiamare. Questa sezione descrive i diversi modelli di mappatura per le operazioni Lambda supportate.

### Richiedi un modello di mappatura

Il modello di mappatura delle richieste Lambda gestisce i campi relativi alla tua funzione Lambda:

```
{ 
   "version": string, 
   "operation": Invoke|BatchInvoke, 
   "payload": any type, 
   "invocationType": RequestResponse|Event
}
```
Questa è la rappresentazione dello schema JSON del modello di mappatura delle richieste Lambda una volta risolto:

```
{ 
   "definitions": {}, 
   "$schema": "https://json-schema.org/draft-06/schema#", 
   "$id": "https://aws.amazon.com/appsync/request-mapping-template.json", 
   "type": "object", 
   "properties": { 
     "version": { 
       "$id": "/properties/version", 
       "type": "string", 
       "enum": [ 
          "2018-05-29" 
       ], 
       "title": "The Mapping template version.", 
       "default": "2018-05-29" 
     }, 
     "operation": { 
       "$id": "/properties/operation", 
       "type": "string", 
       "enum": [ 
          "Invoke", 
          "BatchInvoke" 
       ], 
       "title": "The Mapping template operation.", 
       "description": "What operation to execute.", 
       "default": "Invoke" 
     }, 
     "payload": {}, 
     "invocationType": { 
       "$id": "/properties/invocationType", 
       "type": "string", 
       "enum": [ 
          "RequestResponse", 
          "Event" 
       ], 
       "title": "The Mapping template invocation type.", 
       "description": "What invocation type to execute.", 
       "default": "RequestResponse" 
     } 
   }, 
   "required": [ 
     "version", 
     "operation" 
   ],
```
}

```
 "additionalProperties": false
```
Ecco un esempio che utilizza un'invokeoperazione i cui dati di payload sono il getPost campo di uno schema GraphQL insieme ai suoi argomenti dal contesto:

```
{ 
   "version": "2018-05-29", 
   "operation": "Invoke", 
   "payload": { 
     "field": "getPost", 
     "arguments": $util.toJson($context.arguments) 
   }
}
```
L'intero documento di mappatura viene passato come input alla funzione Lambda in modo che l'esempio precedente abbia ora il seguente aspetto:

```
{ 
   "version": "2018-05-29", 
   "operation": "Invoke", 
   "payload": { 
     "field": "getPost", 
     "arguments": { 
        "id": "postId1" 
     } 
   }
}
```
#### Versione

Comune a tutti i modelli di mappatura delle richieste, version definisce la versione utilizzata dal modello. versionÈ obbligatorio ed è un valore statico:

```
"version": "2018-05-29"
```
#### Operazione

L'origine dati Lambda consente di definire due operazioni sul operation campo: Invoke e. BatchInvoke L'Invokeoperazione consente di AWS AppSync sapere di chiamare la funzione Lambda per ogni resolver di campi GraphQL. BatchInvokeindica di eseguire AWS AppSync in batch le richieste per il campo GraphQL corrente. Il campo operation è obbligatorio.

InfattiInvoke, il modello di mappatura delle richieste risolte corrisponde al payload di input della funzione Lambda. Modifichiamo l'esempio precedente:

```
{ 
   "version": "2018-05-29", 
   "operation": "Invoke", 
     "payload": { 
        "arguments": $util.toJson($context.arguments) 
     }
}
```
Questo problema viene risolto e passato alla funzione Lambda, che potrebbe assomigliare a questa:

```
{ 
   "version": "2018-05-29", 
   "operation": "Invoke", 
      "payload": { 
        "arguments": { 
          "id": "postId1" 
        } 
     }
}
```
InfattiBatchInvoke, il modello di mappatura viene applicato a tutti i risolutori di campi del batch. Per motivi di concisione, AWS AppSync unisce tutti i payload valori del modello di mappatura risolti in un elenco sotto un singolo oggetto corrispondente al modello di mappatura. Il modello di esempio seguente mostra l'unione:

```
{ 
   "version": "2018-05-29", 
   "operation": "BatchInvoke", 
   "payload": $util.toJson($context)
}
```
Questo modello viene risolto nel documento di mappatura seguente:

```
{ 
   "version": "2018-05-29",
```

```
 "operation": "BatchInvoke", 
   "payload": [ 
     {...}, // context for batch item 1 
     {...}, // context for batch item 2 
     {...} // context for batch item 3 
   ]
}
```
Ogni elemento dell'payloadelenco corrisponde a un singolo elemento del batch. La funzione Lambda dovrebbe inoltre restituire una risposta a forma di elenco corrispondente all'ordine degli elementi inviati nella richiesta:

```
\Gamma { "data": {...}, "errorMessage": null, "errorType": null }, // result for batch item 
  1 
   { "data": {...}, "errorMessage": null, "errorType": null }, // result for batch item 
  2 
   { "data": {...}, "errorMessage": null, "errorType": null } // result for batch item 
  3
\mathbf{I}
```
### Payload

Il payload campo è un contenitore utilizzato per passare qualsiasi JSON ben formato alla funzione Lambda. Se il operation campo è impostato suBatchInvoke, AWS AppSync racchiude i valori esistenti payload in un elenco. Il campo payload è facoltativo.

### Tipo di invocazione

L'origine dati Lambda consente di definire due tipi di invocazione: e. RequestResponse Event [I tipi di invocazione sono sinonimi dei tipi di invocazione definiti nell'API Lambda.](https://docs.aws.amazon.com/lambda/latest/api/API_Invoke.html) Il tipo di RequestResponse invocazione consente di AWS AppSync chiamare la funzione Lambda in modo sincrono per attendere una risposta. L'Eventinvocazione consente di richiamare la funzione Lambda in modo asincrono. [Per ulteriori informazioni su come Lambda gestisce le richieste dei tipi di](https://docs.aws.amazon.com/lambda/latest/dg/invocation-async.html) Event [invocazione, consulta Invocazione asincrona.](https://docs.aws.amazon.com/lambda/latest/dg/invocation-async.html) Il campo invocationType è facoltativo. Se questo campo non è incluso nella richiesta, verrà utilizzato per impostazione predefinita il tipo di invocazione. AWS AppSync RequestResponse

Per qualsiasi invocationType campo, la richiesta risolta corrisponde al payload di input della funzione Lambda. Modifichiamo l'esempio precedente:

```
{ 
   "version": "2018-05-29", 
   "operation": "Invoke", 
   "invocationType": "Event" 
   "payload": { 
     "arguments": $util.toJson($context.arguments) 
   }
}
```
Questo problema viene risolto e passato alla funzione Lambda, che potrebbe assomigliare a questa:

```
{ 
   "version": "2018-05-29", 
   "operation": "Invoke", 
   "invocationType": "Event", 
   "payload": { 
     "arguments": { 
        "id": "postId1" 
     } 
   }
}
```
Quando l'BatchInvokeoperazione viene utilizzata insieme al campo del tipo di Event invocazione, AWS AppSync unisce il resolver di campo nello stesso modo menzionato sopra e la richiesta viene passata alla funzione Lambda come evento asincrono costituito da un elenco di valori. payload Ti consigliamo di disabilitare la memorizzazione nella cache dei resolver per i resolver di tipo di Event invocazione perché questi non verrebbero inviati a Lambda se si verificasse un problema nella cache.

# Modello di mappatura delle risposte

Come con altre fonti di dati, la funzione Lambda invia una risposta a AWS AppSync che deve essere convertita in un tipo GraphQL.

Il risultato della funzione Lambda viene impostato sull'contextoggetto disponibile tramite la proprietà Velocity Template Language (VTL). \$context.result

Se la forma della risposta della funzione Lambda corrisponde esattamente alla forma del tipo GraphQL, puoi inoltrare la risposta usando il modello di mappatura della risposta seguente:

```
$util.toJson($context.result)
```
Non ci sono campi obbligatori né restrizioni relative alla forma che si applicano al modello di mappatura della risposta. Tuttavia, poiché GraphQL è un protocollo fortemente tipizzato, il modello di mappatura risolto deve corrispondere al tipo GraphQL previsto.

### Risposta in batch della funzione Lambda

Se il operation campo è impostato suBatchInvoke, AWS AppSync si aspetta un elenco di elementi dalla funzione Lambda. Per mappare ogni risultato AWS AppSync all'elemento della richiesta originale, l'elenco delle risposte deve corrispondere per dimensioni e ordine. È valido avere null elementi nell'elenco delle risposte; \$ctx.result è impostato di conseguenza su null.

# Resolver Lambda diretti

Se desideri aggirare completamente l'uso dei modelli di mappatura, AWS AppSync puoi fornire un payload predefinito alla tua funzione Lambda e una risposta della funzione Lambda predefinita a un tipo GraphQL. Puoi scegliere di fornire un modello di richiesta, un modello di risposta o nessuno dei due e gestirlo di conseguenza. AWS AppSync

### Modello di mappatura delle richieste Direct Lambda

Quando il modello di mappatura della richiesta non viene fornito, AWS AppSync invierà l'Contextoggetto direttamente alla funzione Lambda come Invoke operazione. Per ulteriori informazioni sulla struttura dell'oggetto Context, consulta [Riferimento al contesto del modello di](#page-955-0)  [mappatura Resolver](#page-955-0).

### Modello di mappatura della risposta Direct Lambda

Quando il modello di mappatura delle risposte non viene fornito, AWS AppSync esegue una delle due operazioni dopo aver ricevuto la risposta della funzione Lambda. Se non hai fornito un modello di mappatura delle richieste o se hai fornito un modello di mappatura delle richieste con la versione2018-05-29, la risposta sarà equivalente al seguente modello di mappatura delle risposte:

```
#if($ctx.error) 
      $util.error($ctx.error.message, $ctx.error.type, $ctx.result) 
  #end 
  $util.toJson($ctx.result)
```
Se hai fornito un modello con la versione2017-02-28, la logica di risposta funziona in modo equivalente al seguente modello di mappatura delle risposte:

#### \$util.toJson(\$ctx.result)

Superficialmente, il bypass del modello di mappatura funziona in modo simile all'utilizzo di determinati modelli di mappatura, come mostrato negli esempi precedenti. Tuttavia, dietro le quinte, la valutazione dei modelli di mappatura viene completamente elusa. Poiché la fase di valutazione del modello viene ignorata, in alcuni scenari le applicazioni potrebbero subire un sovraccarico e una latenza inferiori durante la risposta rispetto a una funzione Lambda con un modello di mappatura delle risposte che deve essere valutato.

Gestione personalizzata degli errori nelle risposte di Direct Lambda Resolver

Puoi personalizzare le risposte agli errori delle funzioni Lambda richiamate dai Direct Lambda Resolver sollevando un'eccezione personalizzata. L'esempio seguente mostra come creare un'eccezione personalizzata utilizzando: JavaScript

```
class CustomException extends Error { 
   constructor(message) { 
     super(message); 
     this.name = "CustomException"; 
   }
} 
throw new CustomException("Custom message");
```
Quando vengono sollevate eccezioni, i errorType e errorMessage sono rispettivamente l'errore personalizzato generato name e message l'errore personalizzato generato.

In caso errorType UnauthorizedException AWS AppSync affermativo, restituisce il messaggio predefinito ("You are not authorized to make this call.") anziché un messaggio personalizzato.

Il seguente frammento è un esempio di risposta GraphQL che dimostra una personalizzazione: errorType

```
{ 
   "data": { 
      "query": null 
   }, 
   "errors": [ 
      { 
         "path": [
```

```
 "query" 
        ], 
        "data": null, 
        "errorType": "CustomException", 
        "errorInfo": null, 
        "locations": [ 
           { 
             "line": 5, 
             "column": 10, 
             "sourceName": null 
           } 
        ], 
        "message": "Custom Message" 
      } 
   ]
}
```
Direct Lambda Resolver: batch abilitato

Puoi abilitare il batching per il tuo Direct Lambda Resolver maxBatchSize configurandolo sul tuo resolver. Quando maxBatchSize è impostato su un valore maggiore di quello 0 di un resolver Direct Lambda, AWS AppSync invia richieste in batch alla funzione Lambda con dimensioni fino a. maxBatchSize

L'impostazione maxBatchSize 0 su un resolver Direct Lambda disattiva il batch.

Per ulteriori informazioni su come funziona il batching con i resolver Lambda, consulta. [Caso d'uso](#page-468-0)  [avanzato: batch](#page-468-0)

Richiedi un modello di mappatura

Quando il batching è abilitato e il modello di mappatura della richiesta non viene fornito, AWS AppSync invia un elenco di Context oggetti come BatchInvoke operazione direttamente alla funzione Lambda.

Modello di mappatura delle risposte

Quando il batching è abilitato e il modello di mappatura delle risposte non viene fornito, la logica di risposta è equivalente al seguente modello di mappatura delle risposte:

```
#if( $context.result && $context.result.errorMessage ) 
       $utils.error($context.result.errorMessage, $context.result.errorType, 
       $context.result.data)
```

```
#else 
       $utils.toJson($context.result.data)
#end
```
La funzione Lambda deve restituire un elenco di risultati nello stesso ordine dell'elenco degli Context oggetti inviati. È possibile restituire singoli errori fornendo un errorMessage e errorType per un risultato specifico. Ogni risultato dell'elenco ha il seguente formato:

```
{ 
    "data" : { ... }, // your data 
   "errorMessage" : \{ \ldots \}, // optional, if included an error entry is added to the
  "errors" object in the AppSync response 
   "errorType" : \{ \ldots \} // optional, the error type
}
```
**a** Note

Gli altri campi dell'oggetto risultato sono attualmente ignorati.

Gestione degli errori da Lambda

Puoi restituire un errore per tutti i risultati generando un'eccezione o un errore nella tua funzione Lambda. Se la dimensione della richiesta di payload o della risposta per la richiesta batch è troppo grande, Lambda restituisce un errore. In tal caso, dovresti prendere in considerazione la possibilità di ridurre maxBatchSize o ridurre le dimensioni del payload di risposta.

Per informazioni sulla gestione dei singoli errori, vedere[Restituzione di errori individuali.](#page-472-0)

Funzioni Lambda di esempio

Utilizzando lo schema seguente, puoi creare un Direct Lambda Resolver per il Post.relatedPosts field resolver e abilitare il batching impostando sopra: maxBatchSize 0

```
schema { 
     query: Query 
     mutation: Mutation
}
type Query { 
     getPost(id:ID!): Post
```

```
 allPosts: [Post]
}
type Mutation { 
     addPost(id: ID!, author: String!, title: String, content: String, url: String): 
  Post!
}
type Post { 
     id: ID! 
     author: String! 
     title: String 
     content: String 
     url: String 
     ups: Int 
     downs: Int 
     relatedPosts: [Post]
}
```
Nella seguente query, la funzione Lambda verrà chiamata con batch di richieste da risolvere: relatedPosts

```
query getAllPosts { 
   allPosts { 
      id 
      relatedPosts { 
        id 
      } 
   }
}
```
Di seguito viene fornita una semplice implementazione di una funzione Lambda:

```
const posts = \{ 1: { 
     id: '1', 
     title: 'First book', 
     author: 'Author1', 
     url: 'https://amazon.com/', 
     content: 
       'SAMPLE TEXT AUTHOR 1 SAMPLE TEXT AUTHOR 1 SAMPLE TEXT AUTHOR 1 SAMPLE TEXT 
  AUTHOR 1 SAMPLE TEXT AUTHOR 1 SAMPLE TEXT AUTHOR 1', 
     ups: '100',
```

```
 downs: '10', 
   }, 
   2: { 
     id: '2', 
     title: 'Second book', 
     author: 'Author2', 
     url: 'https://amazon.com', 
     content: 'SAMPLE TEXT AUTHOR 2 SAMPLE TEXT AUTHOR 2 SAMPLE TEXT', 
     ups: '100', 
     downs: '10', 
   }, 
   3: { id: '3', title: 'Third book', author: 'Author3', url: null, content: null, ups: 
  null, downs: null }, 
   4: { 
     id: '4', 
     title: 'Fourth book', 
     author: 'Author4', 
     url: 'https://www.amazon.com/', 
     content: 
        'SAMPLE TEXT AUTHOR 4 SAMPLE TEXT AUTHOR 4 SAMPLE TEXT AUTHOR 4 SAMPLE TEXT 
  AUTHOR 4 SAMPLE TEXT AUTHOR 4 SAMPLE TEXT AUTHOR 4 SAMPLE TEXT AUTHOR 4 SAMPLE TEXT 
  AUTHOR 4', 
     ups: '1000', 
     downs: '0', 
   }, 
   5: { 
     id: '5', 
     title: 'Fifth book', 
     author: 'Author5', 
     url: 'https://www.amazon.com/', 
     content: 'SAMPLE TEXT AUTHOR 5 SAMPLE TEXT AUTHOR 5 SAMPLE TEXT AUTHOR 5 SAMPLE 
  TEXT AUTHOR 5 SAMPLE TEXT', 
     ups: '50', 
     downs: '0', 
   },
}
const relatedPosts = { 
   1: [posts['4']], 
   2: [posts['3'], posts['5']], 
   3: [posts['2'], posts['1']], 
   4: [posts['2'], posts['1']], 
   5: [],
}
```

```
exports.handler = async (event) => {
   console.log('event ->', event) 
   // retrieve the ID of each post 
   const ids = event.map((context) => context.source.id) 
   // fetch the related posts for each post id 
  const related = ids.map((id) => relatedPosts[id])
   // return the related posts; or an error if none were found 
  return related.map((r) => {
    if (r.length > 0) {
       return { data: r } 
     } else { 
       return { data: null, errorMessage: 'Not found', errorType: 'ERROR' } 
     } 
   })
}
```
# Riferimento al modello di mappatura del resolver per EventBridge

#### **a** Note

Ora supportiamo principalmente il runtime APPSYNC\_JS e la relativa documentazione. [Prendi in considerazione l'utilizzo del runtime APPSYNC\\_JS e delle relative guide qui.](https://docs.aws.amazon.com/appsync/latest/devguide/resolver-reference-js-version.html)

Il modello di mappatura del AWS AppSync resolver utilizzato con l'origine EventBridge dati consente di inviare eventi personalizzati al bus Amazon. EventBridge

### Richiedi un modello di mappatura

Il modello di mappatura delle PutEvents richieste consente di inviare più eventi personalizzati a un EventBridge bus di eventi. Il documento di mappatura ha la seguente struttura:

```
{ 
     "version" : "2018-05-29", 
     "operation" : "PutEvents", 
     "events" : [{}]
}
```
Di seguito è riportato un esempio di modello di mappatura delle richieste per: EventBridge

```
{ 
     "version": "2018-05-29", 
     "operation": "PutEvents", 
     "events": [{ 
          "source": "com.mycompany.myapp", 
          "detail": { 
               "key1" : "value1", 
               "key2" : "value2" 
          }, 
          "detailType": "myDetailType1" 
     }, 
     { 
          "source": "com.mycompany.myapp", 
          "detail": { 
              "key3" : "value3", 
               "key4" : "value4" 
          }, 
          "detailType": "myDetailType2", 
          "resources" : ["Resource1", "Resource2"], 
          "time" : "2023-01-01T00:30:00.000Z" 
     } 
     ]
}
```
# Modello di mappatura delle risposte

Se l'PutEventsoperazione ha esito positivo, la risposta di EventBridge è inclusa in: \$ctx.result

```
#if($ctx.error) 
   $util.error($ctx.error.message, $ctx.error.type, $ctx.result)
#end 
   $util.toJson($ctx.result)
```
Errori che si verificano durante l'esecuzione di PutEvents operazioni come InternalExceptions o Timeouts che verranno visualizzati in\$ctx.error. Per un elenco degli EventBridge errori più comuni, consulta il [riferimento agli errori EventBridge comuni.](https://docs.aws.amazon.com/eventbridge/latest/APIReference/CommonErrors.html)

resultSarà nel seguente formato:

```
 "Entries" [
```
{

```
 { 
               "ErrorCode" : String, 
               "ErrorMessage" : String, 
               "EventId" : String 
          } 
     ], 
     "FailedEntryCount" : number
}
```
• Iscrizioni

I risultati dell'evento ingerito, sia riusciti che infruttuosi. Se l'ingestione è andata a buon fine, la voce contiene il EventID In caso contrario, è possibile utilizzare il comando ErrorCode and ErrorMessage per identificare il problema relativo alla voce.

Per ogni record, l'indice dell'elemento di risposta è lo stesso dell'indice nell'array di richiesta.

• FailedEntryCount

Il numero di inserimenti non riusciti. Questo valore è rappresentato come un numero intero.

Per ulteriori informazioni sulla risposta diPutEvents, vedere [PutEvents](https://docs.aws.amazon.com/eventbridge/latest/APIReference/API_PutEvents.html#API_PutEvents_ResponseElements).

Esempio di risposta 1

L'esempio seguente è un'PutEventsoperazione con due eventi riusciti:

```
{ 
     "Entries" : [ 
          { 
               "EventId": "11710aed-b79e-4468-a20b-bb3c0c3b4860" 
          }, 
          { 
               "EventId": "d804d26a-88db-4b66-9eaf-9a11c708ae82" 
          } 
     ], 
     "FailedEntryCount" : 0
}
```
Esempio di risposta di esempio 2

L'esempio seguente è un'PutEventsoperazione con tre eventi, due riusciti e uno fallito:

```
{ 
     "Entries" : [ 
          { 
               "EventId": "11710aed-b79e-4468-a20b-bb3c0c3b4860" 
          }, 
          { 
               "EventId": "d804d26a-88db-4b66-9eaf-9a11c708ae82" 
          }, 
          { 
               "ErrorCode" : "SampleErrorCode", 
               "ErrorMessage" : "Sample Error Message" 
          } 
     ], 
     "FailedEntryCount" : 1
}
```
# Campo **PutEvents**

• Versione

Comune a tutti i modelli di mappatura delle richieste, il version campo definisce la versione utilizzata dal modello. Questo campo è obbligatorio. Il valore 2018-05-29 è l'unica versione supportata per i modelli di EventBridge mappatura.

• Operazioni

L'unica operazione supportata èPutEvents. Questa operazione consente di aggiungere eventi personalizzati al bus degli eventi.

• Eventi

Una serie di eventi che verranno aggiunti all'event bus. Questo array dovrebbe avere un'allocazione di 1-10 elementi.

L'Eventoggetto è un oggetto JSON valido con i seguenti campi:

- "source": Una stringa che definisce l'origine dell'evento.
- "detail": un oggetto JSON che è possibile utilizzare per allegare informazioni sull'evento. Questo campo può essere una mappa vuota ({ }).
- "detailType: Una stringa che identifica il tipo di evento.
- "resources": Un array di stringhe JSON che identifica le risorse coinvolte nell'evento. Questo campo può essere una matrice vuota.

• "time": Il timestamp dell'evento fornito come stringa. Questo dovrebbe seguire il formato del timestamp [RFC3339.](https://www.rfc-editor.org/rfc/rfc3339.txt)

I frammenti seguenti sono alcuni esempi di oggetti validi: Event

#### Esempio 1

```
{ 
     "source" : "source1", 
     "detail" : { 
          "key1" : [1,2,3,4], 
          "key2" : "strval" 
     }, 
     "detailType" : "sampleDetailType", 
     "resources" : ["Resouce1", "Resource2"], 
     "time" : "2022-01-10T05:00:10Z"
}
```
#### Esempio 2

```
{ 
     "source" : "source1", 
     "detail" : {}, 
     "detailType" : "sampleDetailType"
}
```
#### Esempio 3

```
{ 
     "source" : "source1", 
     "detail" : { 
          "key1" : 1200 
     }, 
     "detailType" : "sampleDetailType", 
     "resources" : []
}
```
# Riferimento al modello di mappatura del resolver per l'origine dati None

#### **a** Note

Ora supportiamo principalmente il runtime APPSYNC\_JS e la relativa documentazione. [Prendi in considerazione l'utilizzo del runtime APPSYNC\\_JS e delle relative guide qui.](https://docs.aws.amazon.com/appsync/latest/devguide/resolver-reference-js-version.html)

Il modello di mappatura del AWS AppSync resolver utilizzato con l'origine dati di tipo None consente di modellare le richieste per le operazioni locali. AWS AppSync

### Richiedi un modello di mappatura

Il modello di mappatura è semplice e permette di passare quante più informazioni sul contesto possibile tramite il campo payload.

```
{ 
    "version": string, 
    "payload": any type
}
```
Di seguito è riportata la rappresentazione dello schema JSON del modello di mappatura della richiesta, dopo la risoluzione:

```
{ 
     "definitions": {}, 
     "$schema": "https://json-schema.org/draft-06/schema#", 
     "$id": "https://aws.amazon.com/appsync/request-mapping-template.json", 
     "type": "object", 
     "properties": { 
          "version": { 
              "$id": "/properties/version", 
              "type": "string", 
              "enum": [ 
                   "2018-05-29" 
              ], 
              "title": "The Mapping template version.", 
              "default": "2018-05-29" 
          },
```

```
 "payload": {} 
      }, 
      "required": [ 
           "version" 
      ], 
      "additionalProperties": false
}
```
Ecco un esempio in cui gli argomenti del campo vengono passati tramite la proprietà di contesto VTL: \$context.arguments

```
{ 
     "version": "2018-05-29", 
     "payload": $util.toJson($context.arguments)
}
```
Il valore del campo payload verrà inoltrato al modello di mappatura della risposta e sarà disponibile nella proprietà di contesto VTL (\$context.result).

Questo è un esempio che rappresenta il valore interpolato del campo payload:

```
{ 
      "id": "postId1"
}
```
# Versione

Comune a tutti i modelli di mappatura delle richieste, il version campo definisce la versione utilizzata dal modello.

Il campo version è obbligatorio.

Esempio:

```
"version": "2018-05-29"
```
# Payload

Il campo payload è un container che può essere usato per passare qualsiasi input JSON con formato corretto al modello di mappatura della risposta.

Il campo payload è facoltativo.

### Modello di mappatura delle risposte

Poiché non è presente alcuna origine dati, il valore del campo payload verrà inoltrato al modello di mappatura della risposta e impostato sull'oggetto context che è disponibile tramite la proprietà \$context.result VTL.

Se la forma del valore del campo payload corrisponde esattamente alla forma del tipo GraphQL, puoi inoltrare la risposta usando il modello di mappatura della risposta seguente:

\$util.toJson(\$context.result)

Non ci sono campi obbligatori né restrizioni relative alla forma che si applicano al modello di mappatura della risposta. Tuttavia, poiché GraphQL è un protocollo fortemente tipizzato, il modello di mappatura risolto deve corrispondere al tipo GraphQL previsto.

# Riferimento al modello di mappatura Resolver per HTTP

#### **a** Note

Ora supportiamo principalmente il runtime APPSYNC\_JS e la relativa documentazione. [Prendi in considerazione l'utilizzo del runtime APPSYNC\\_JS e delle relative guide qui.](https://docs.aws.amazon.com/appsync/latest/devguide/resolver-reference-js-version.html)

I modelli di mappatura resolver HTTP AWS AppSync consentono di inviare le richieste da AWS AppSync a qualsiasi altro endpoint HTTP e le risposte dal tuo endpoint HTTP nuovamente a AWS AppSync. Utilizzando i modelli di mappatura puoi inoltre fornire indicazioni a AWS AppSync in merito alla natura dell'operazione da richiamare. In questa sezione vengono descritti i diversi modelli di mappatura per i resolver HTTP supportati.

### Modello di mappatura della richiesta

```
{ 
     "version": "2018-05-29", 
     "method": "PUT|POST|GET|DELETE|PATCH", 
     "params": { 
          "query": Map,
```

```
 "headers": Map, 
          "body": any 
     }, 
      "resourcePath": string
}
```
Dopo che il modello di mappatura della richiesta HTTP è stato risolto, la rappresentazione dello schema JSON del modello di mappatura della richiesta è simile alla seguente:

```
{ 
     "$id": "https://aws.amazon.com/appsync/request-mapping-template.json", 
     "type": "object", 
     "properties": { 
          "version": { 
          "$id": "/properties/version", 
          "type": "string", 
          "title": "The Version Schema ", 
          "default": "", 
          "examples": [ 
               "2018-05-29" 
          ], 
          "enum": [ 
               "2018-05-29" 
         \mathbf{I} }, 
          "method": { 
          "$id": "/properties/method", 
          "type": "string", 
          "title": "The Method Schema ", 
          "default": "", 
          "examples": [ 
               "PUT|POST|GET|DELETE|PATCH" 
          ], 
          "enum": [ 
               "PUT", 
               "PATCH", 
               "POST", 
               "DELETE", 
               "GET" 
          ] 
          }, 
          "params": { 
          "$id": "/properties/params",
```

```
 "type": "object", 
         "properties": { 
              "query": { 
              "$id": "/properties/params/properties/query", 
             "type": "object" 
             }, 
             "headers": { 
              "$id": "/properties/params/properties/headers", 
             "type": "object" 
             }, 
             "body": { 
              "$id": "/properties/params/properties/body", 
             "type": "string", 
              "title": "The Body Schema ", 
              "default": "", 
              "examples": [ 
 "" 
             ] 
 } 
         } 
         }, 
         "resourcePath": { 
         "$id": "/properties/resourcePath", 
         "type": "string", 
         "title": "The Resourcepath Schema ", 
         "default": "", 
         "examples": [ 
 "" 
         ] 
         } 
     }, 
     "required": [ 
         "version", 
         "method", 
         "resourcePath" 
     ]
```
Di seguito è riportato un esempio di richiesta HTTP POST con un corpo text/plain:

```
{ 
     "version": "2018-05-29", 
     "method": "POST",
```
}

```
 "params": { 
          "headers":{ 
          "Content-Type":"text/plain" 
          }, 
          "body":"this is an example of text body" 
     }, 
     "resourcePath": "/"
}
```
### Versione

Solo modello di mappatura della richiesta

Definisce la versione usata dal modello. version è comune a tutti i modelli di mappatura della richiesta ed è obbligatorio.

"version": "2018-05-29"

### Metodo

Solo modello di mappatura della richiesta

Metodo o verbo HTTP (GET, POST, PUT, PATCH o DELETE) che AWS AppSync invia all'endpoint HTTP.

```
"method": "PUT"
```
### **ResourcePath**

Solo modello di mappatura della richiesta

Il percorso delle risorse a cui si desidera accedere. Insieme all'endpoint nell'origine dati HTTP, il percorso delle risorse forma l'URL a cui il servizio AWS AppSync invia una richiesta.

```
"resourcePath": "/v1/users"
```
Quando il modello di mappatura viene valutato, questo percorso viene inviato come parte della richiesta HTTP, incluso l'endpoint HTTP. Ad esempio, l'esempio precedente potrebbe diventare il seguente:

PUT <endpoint>/v1/users

### Campo Params (Parametri)

Solo modello di mappatura della richiesta

Usato per specificare l'operazione eseguita dalla ricerca, in genere impostando il valore query all'interno di body. Ci sono tuttavia numerose altre funzionalità che è possibile configurare, ad esempio la formattazione delle risposte.

headers

Informazioni dell'intestazione, come coppie chiave-valore. Sia la chiave che il valore devono essere stringhe.

Per esempio:

```
"headers" : { 
     "Content-Type" : "application/json"
}
```
Le intestazioni Content-Type attualmente supportate sono:

```
text/*
application/xml
application/json
application/soap+xml
application/x-amz-json-1.0
application/x-amz-json-1.1
application/vnd.api+json
application/x-ndjson
```
Nota: non è possibile impostare le seguenti intestazioni HTTP:

**HOST** CONNECTION USER-AGENT EXPECTATION TRANSFER\_ENCODING CONTENT\_LENGTH

#### query

Coppie chiave-valore che specificano opzioni comuni, ad esempio la formattazione del codice per le risposte JSON. Sia la chiave che il valore devono essere stringhe. L'esempio seguente mostra in che modo è possibile inviare una stringa di query come ?type=json:

```
"query" : { 
     "type" : "json"
}
```
#### body

Il corpo contiene il corpo della richiesta HTTP che si decide di impostare. La richiesta corpo è sempre una stringa con codifica UTF-8, a meno che il tipo di contenuto non specifichi il charset.

"body":"body string"

# Autorità di certificazione (CA) riconosciute daAWS AppSyncper endpoint **HTTPS**

#### **a** Note

Let's Encrypt è accettato tramite ilfidarsieisr grootx1certificati. Non è richiesta alcuna azione da parte tua se usi Let's Encrypt.

Al momento, i certificati autofirmati non sono supportati dai resolver HTTP quando si utilizza HTTPS.AWS AppSync riconosce le seguenti autorità di certificazione durante la risoluzione dei certificati SSL/TLS per HTTPS:

Certificati root notiAWS AppSync

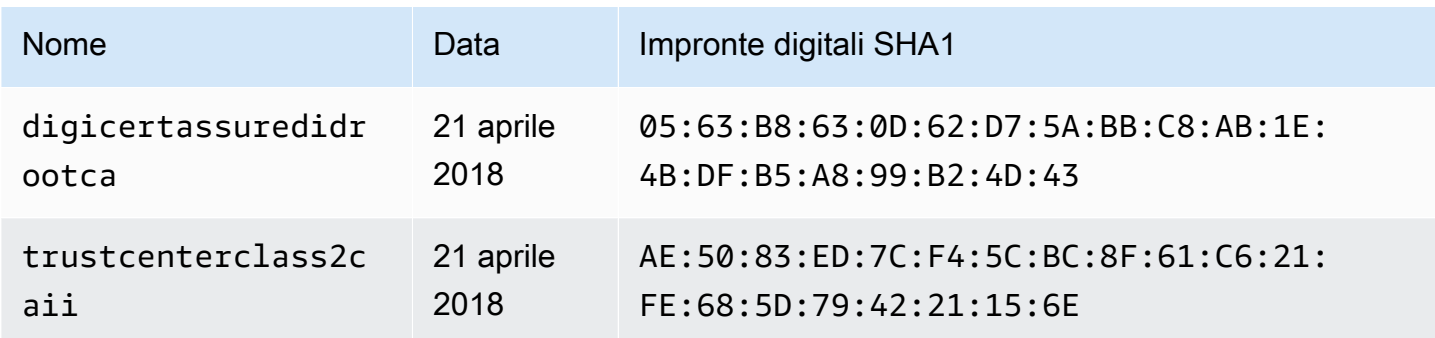

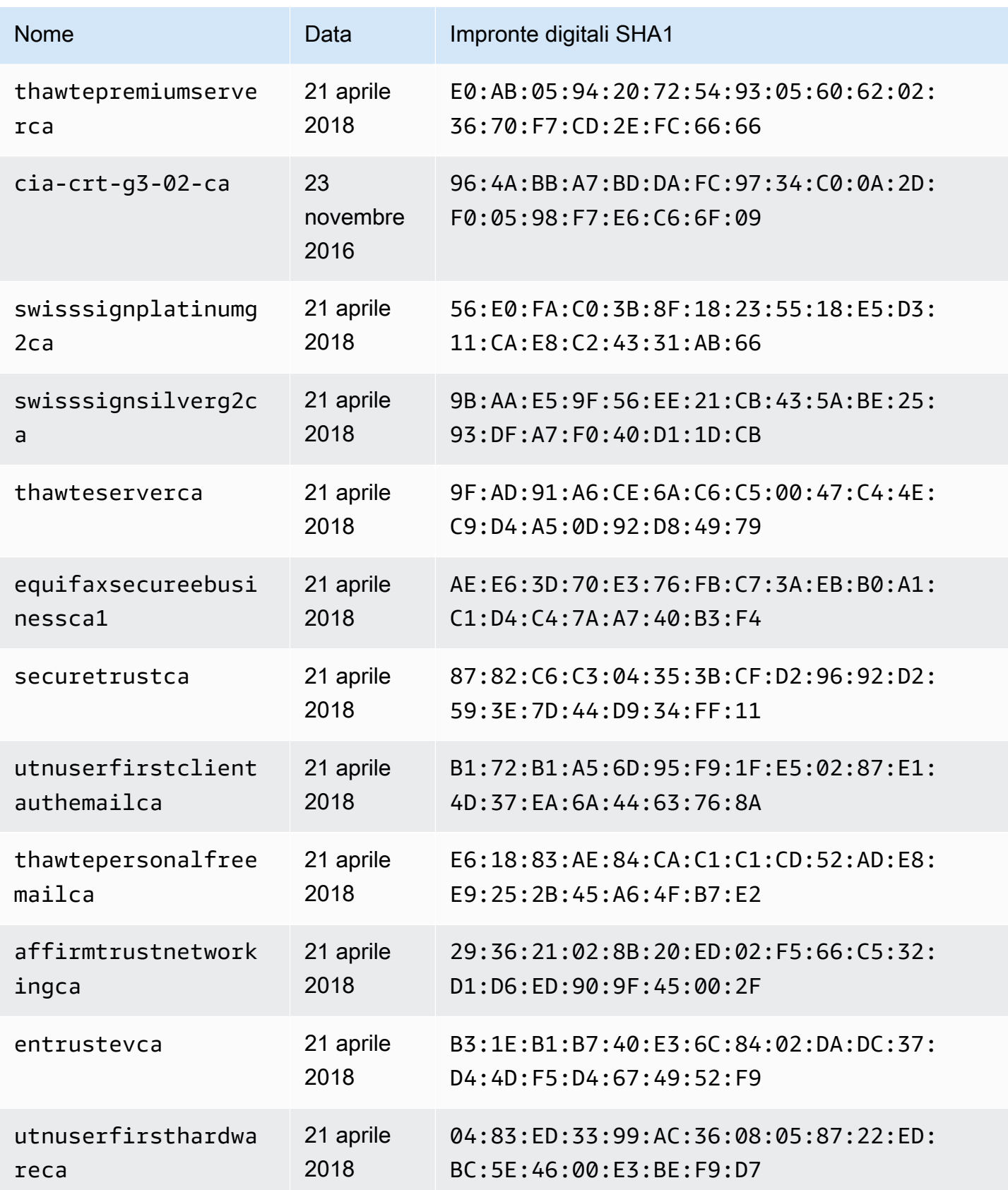

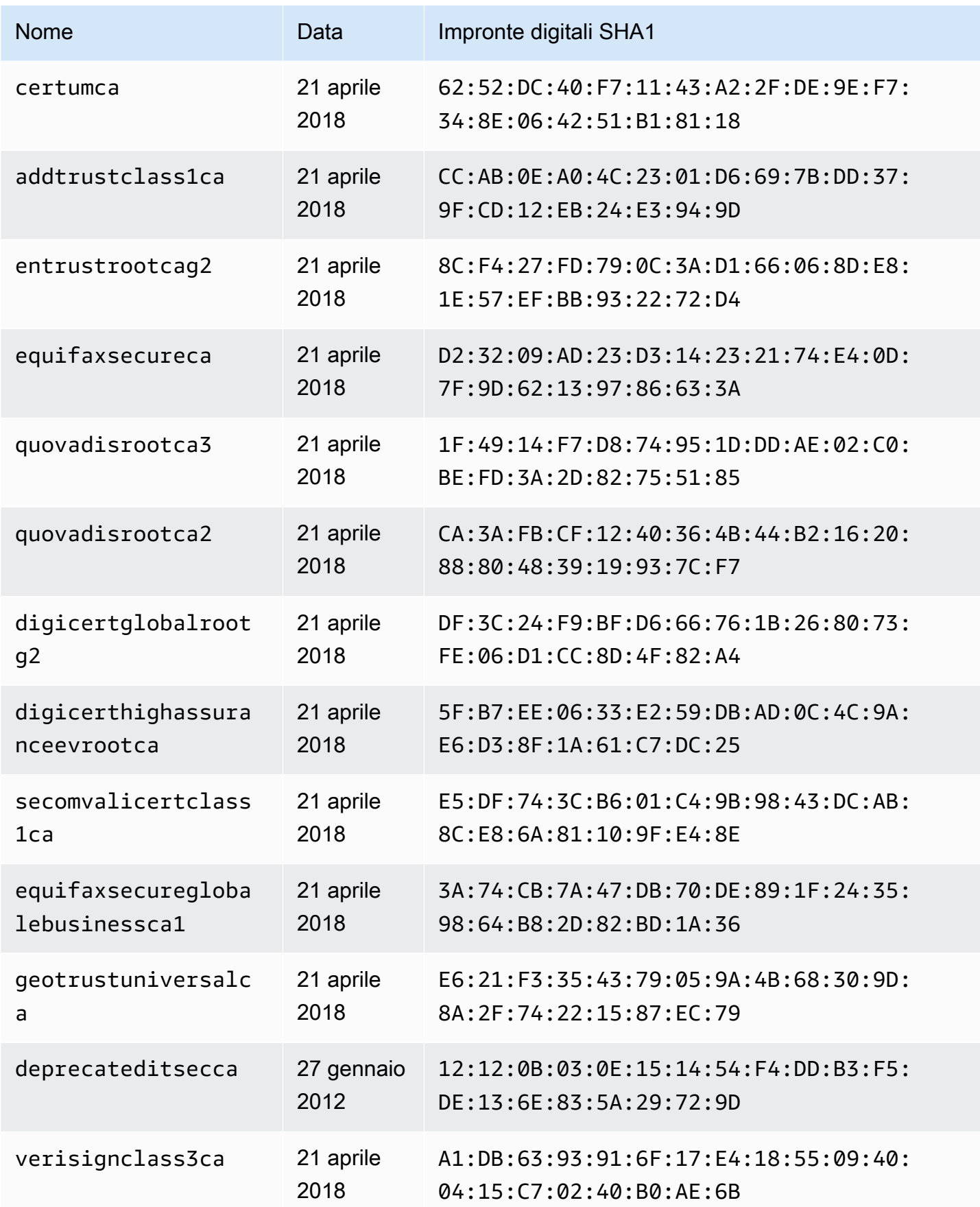

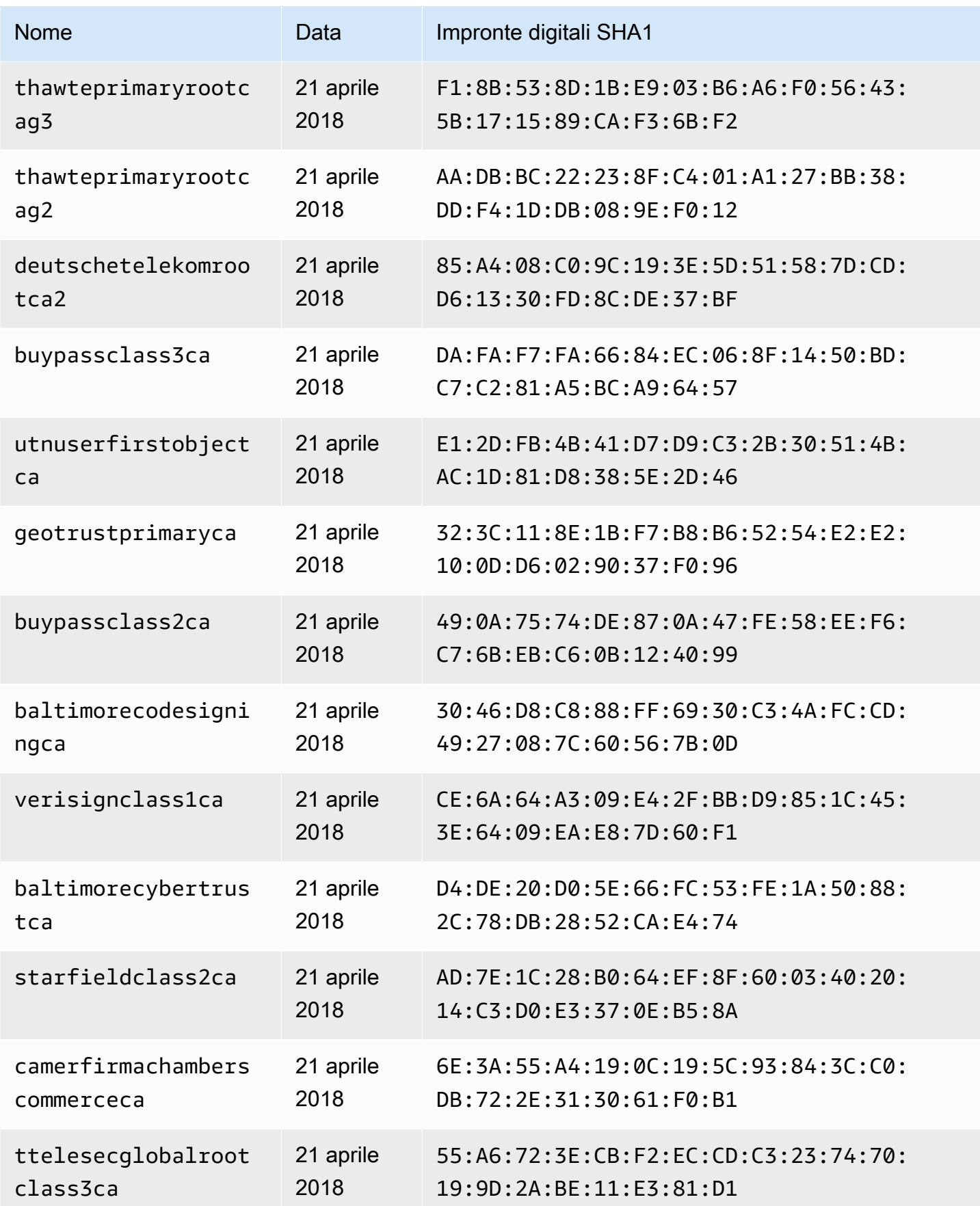

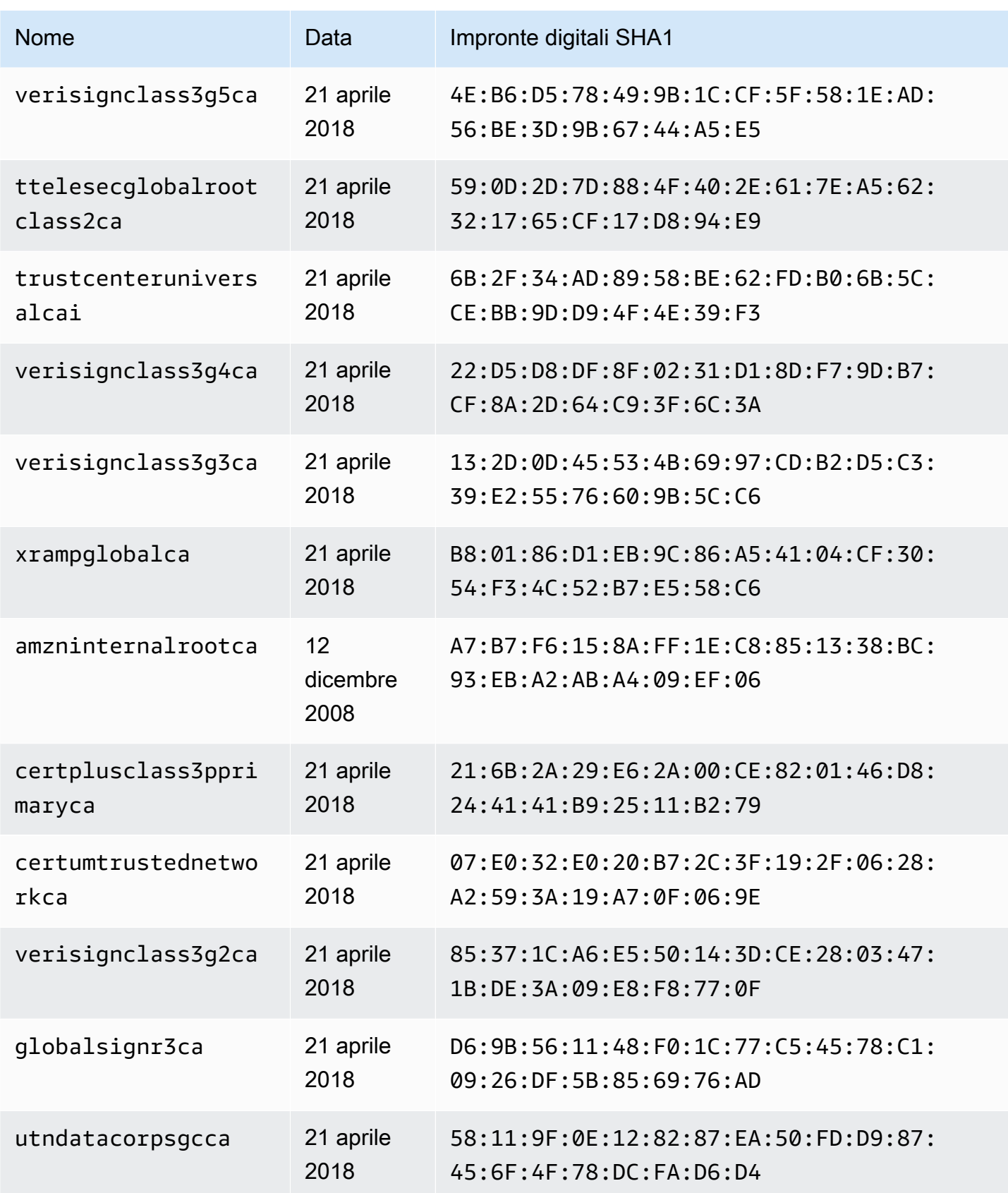

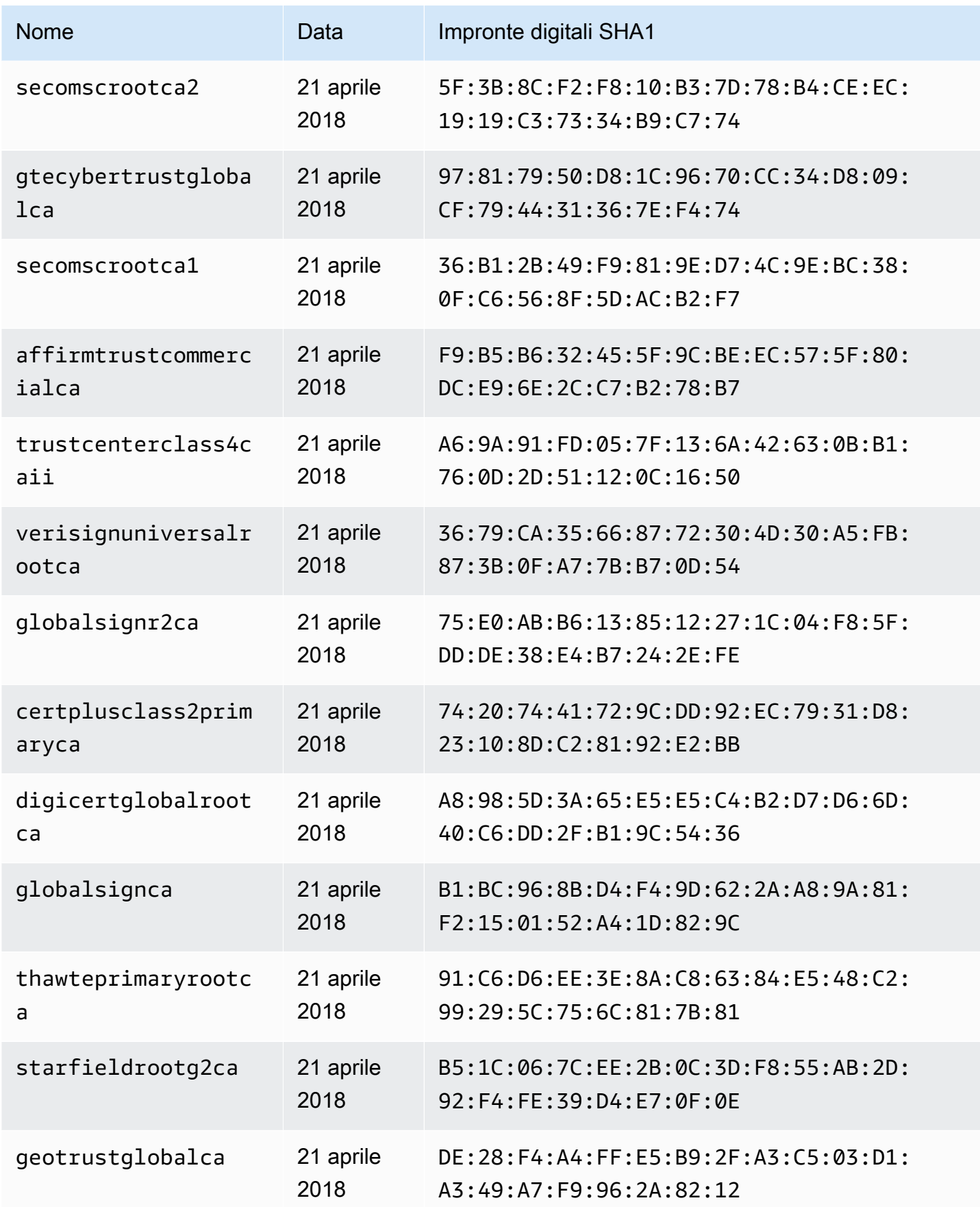

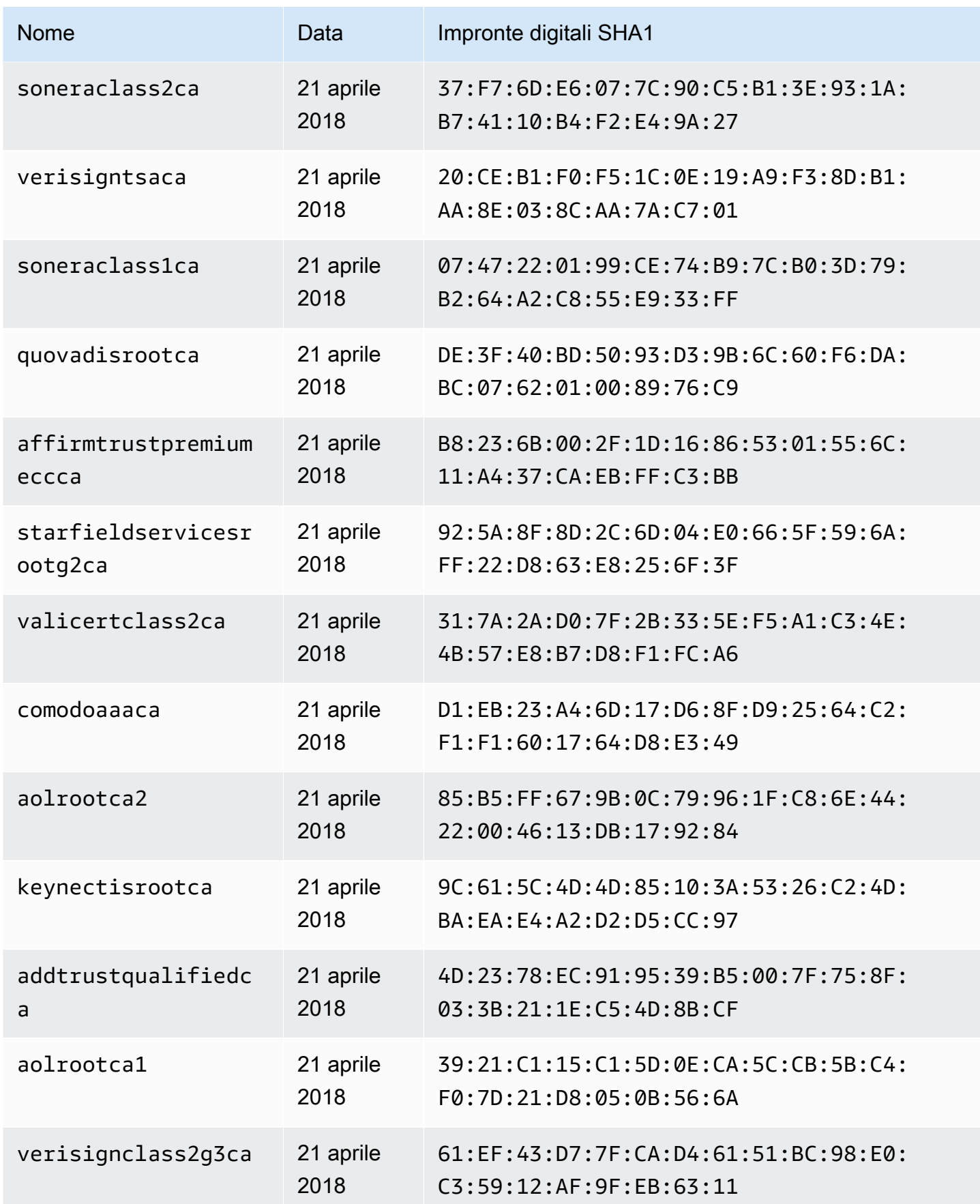

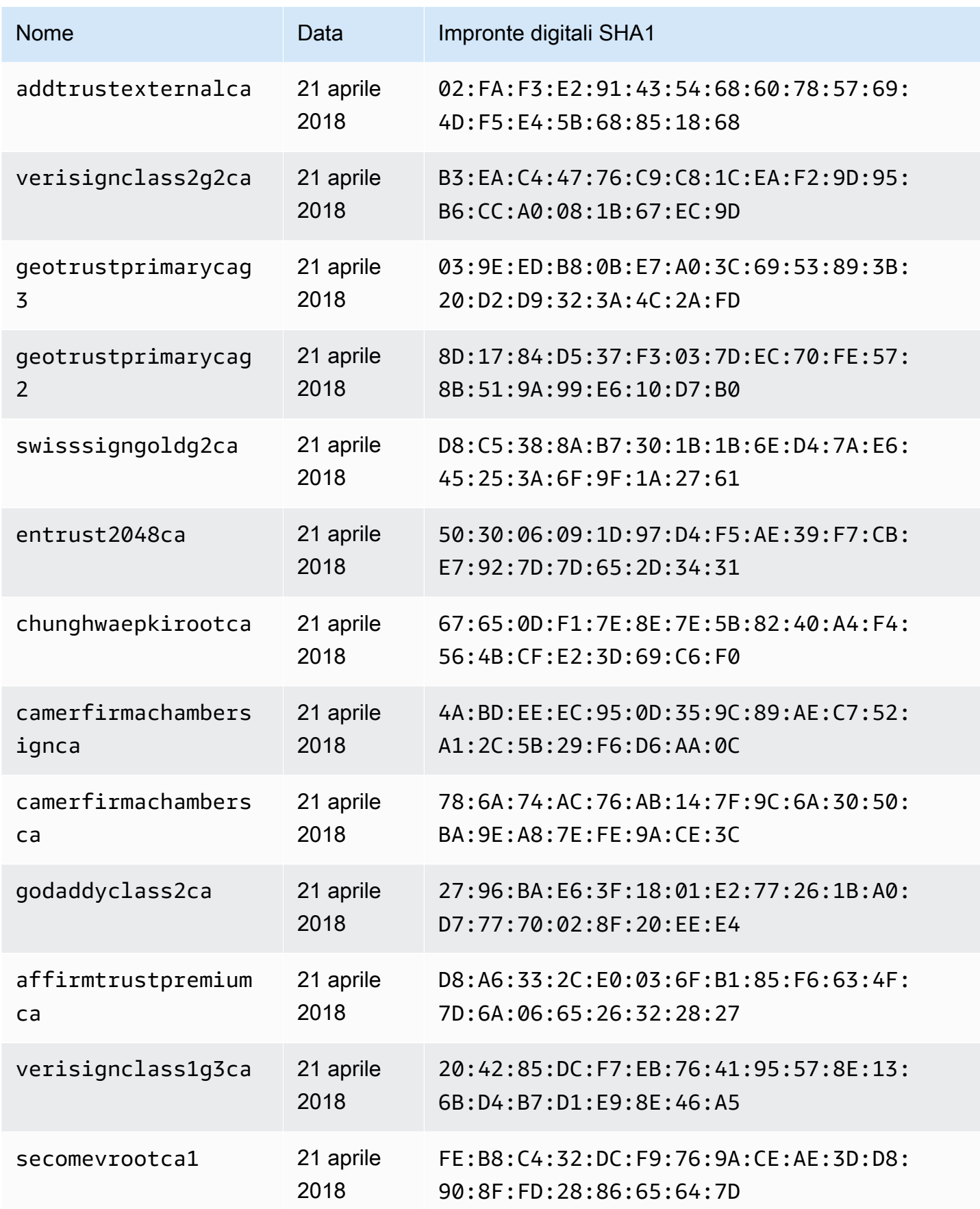

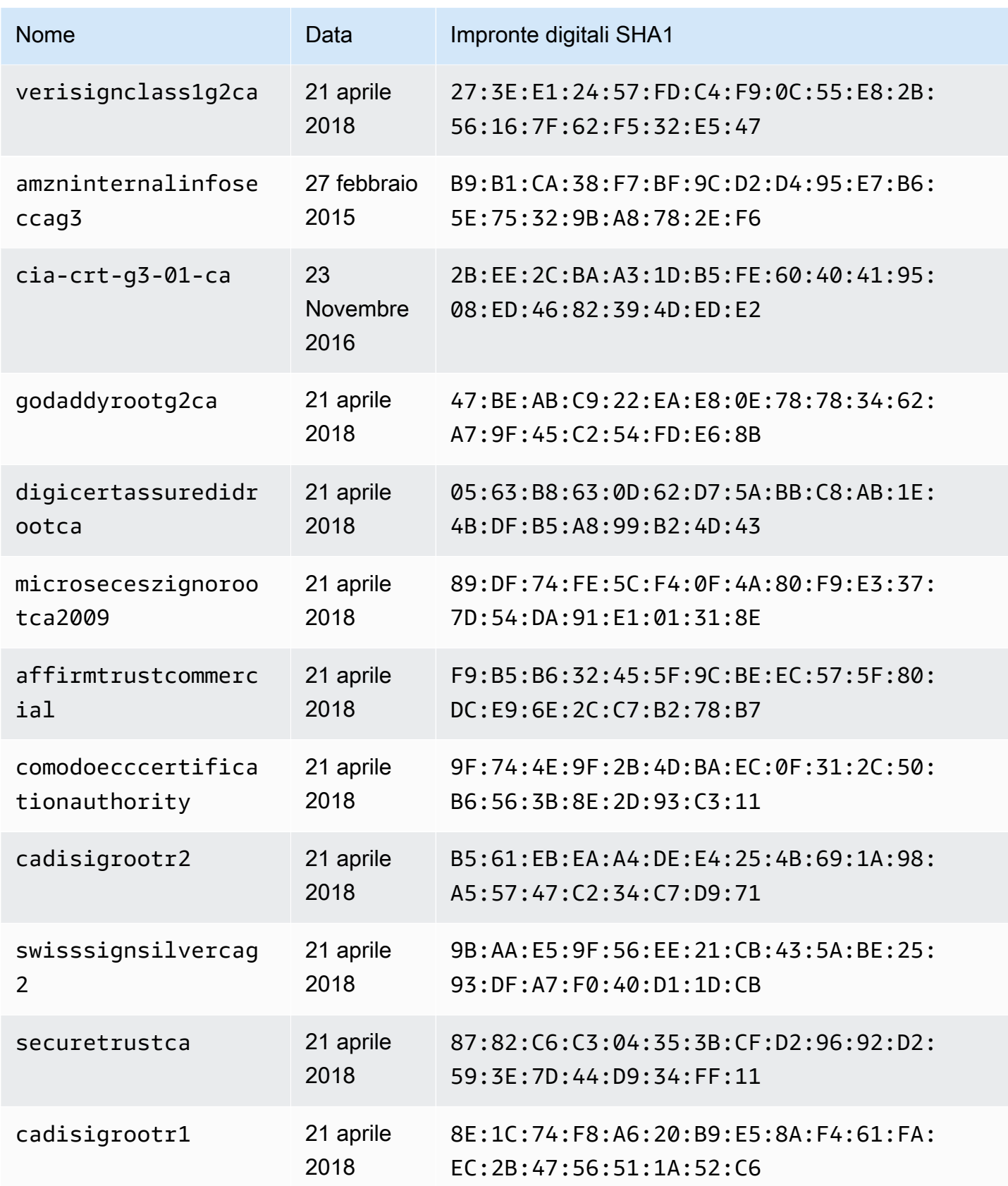

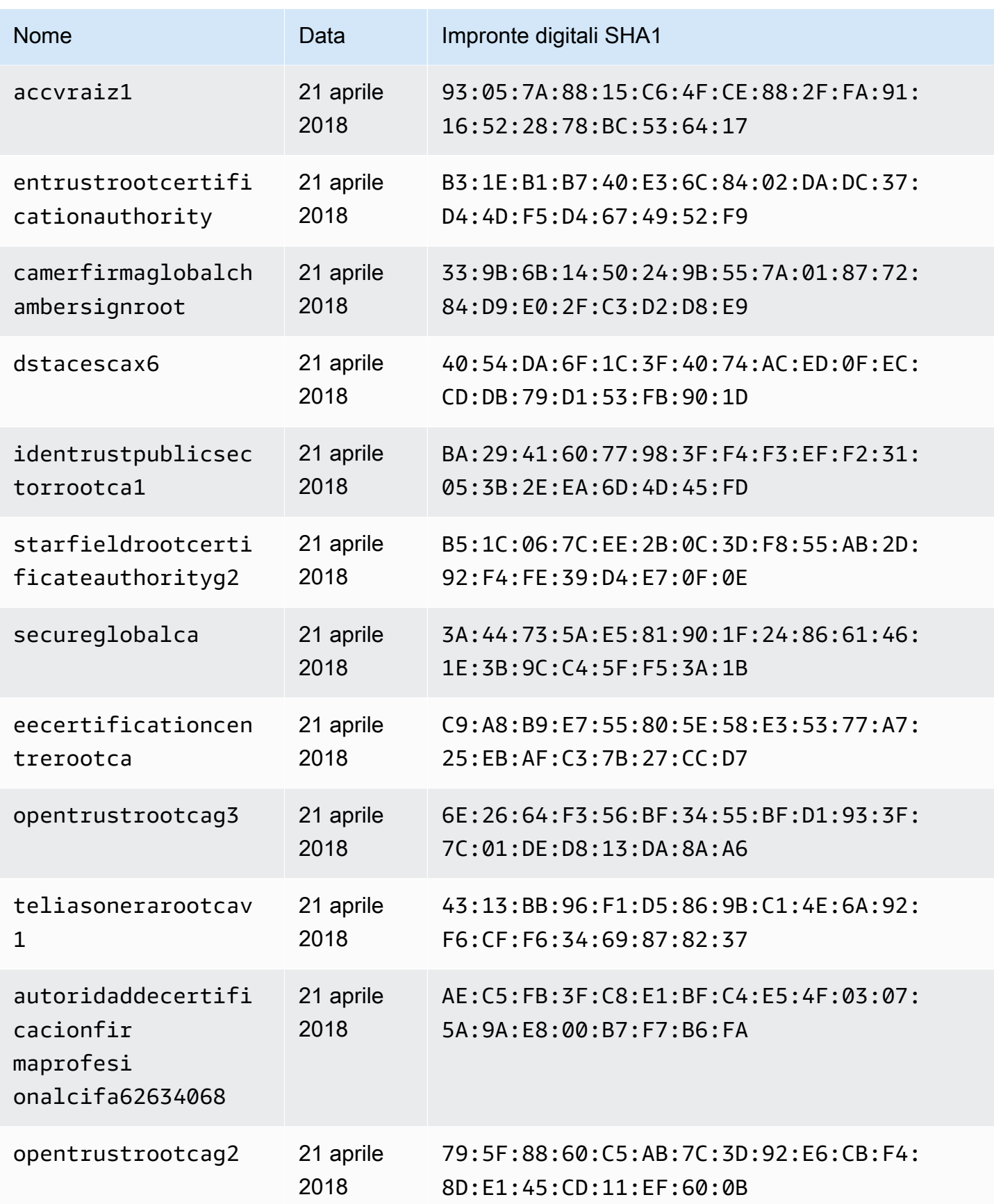

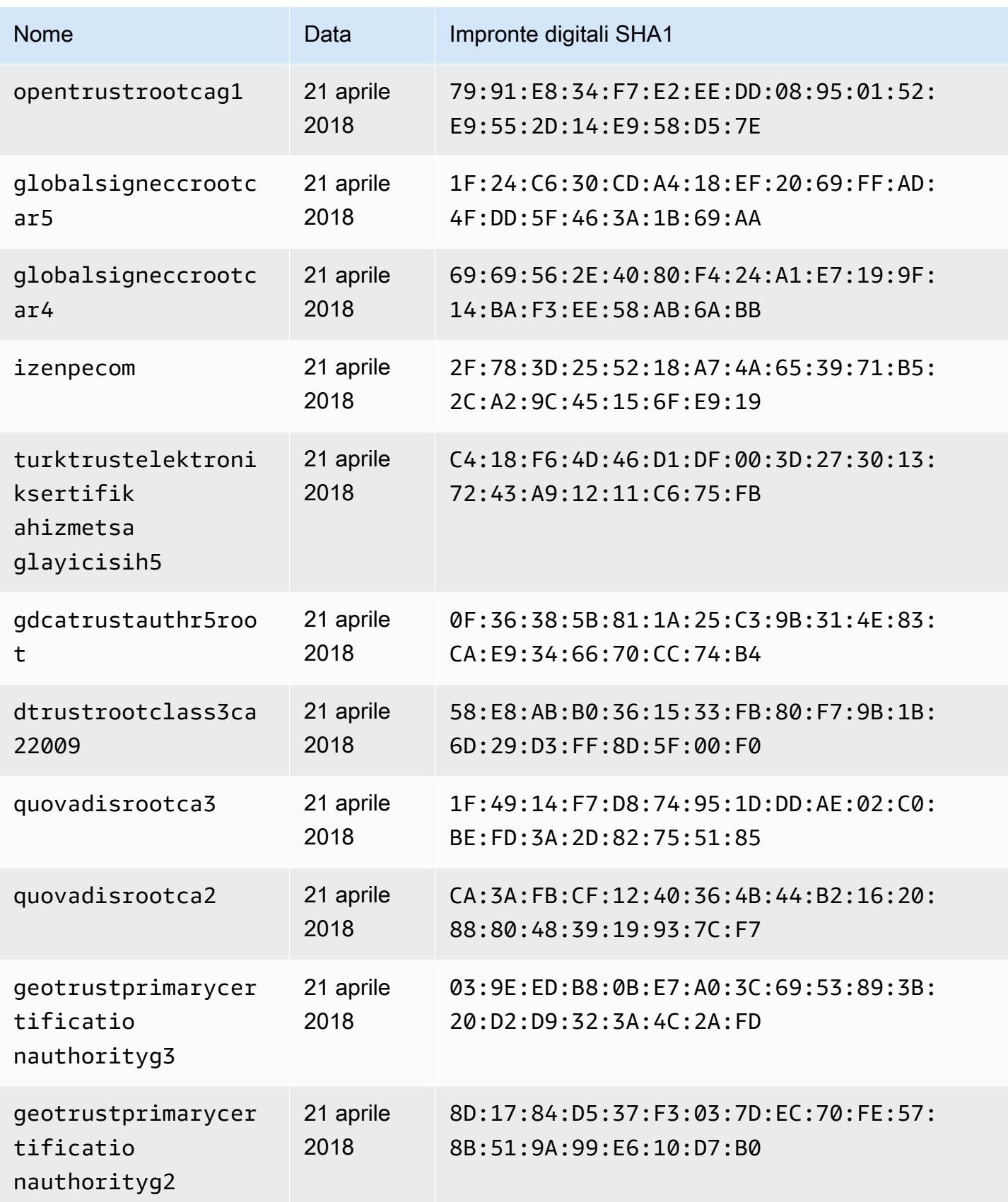
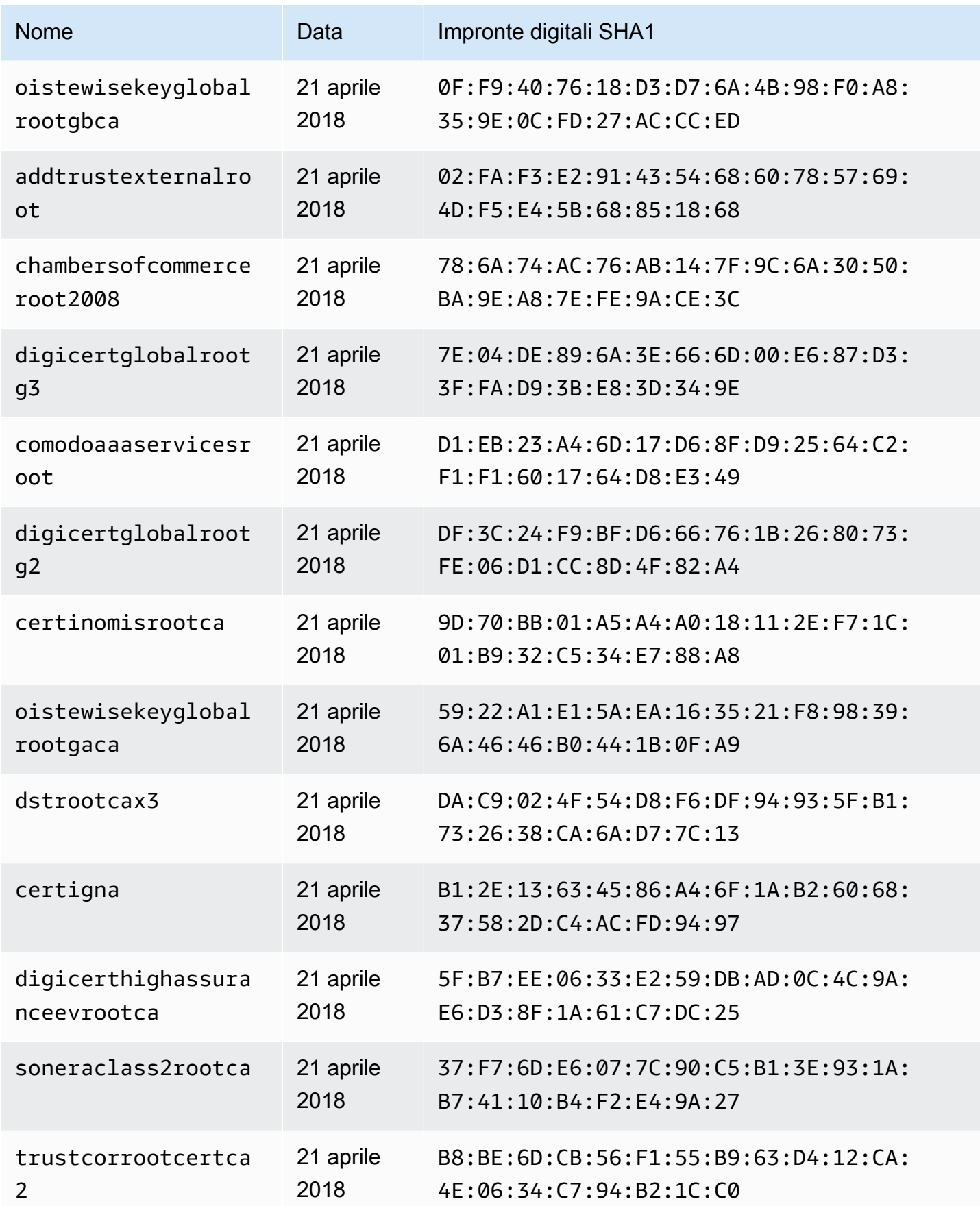

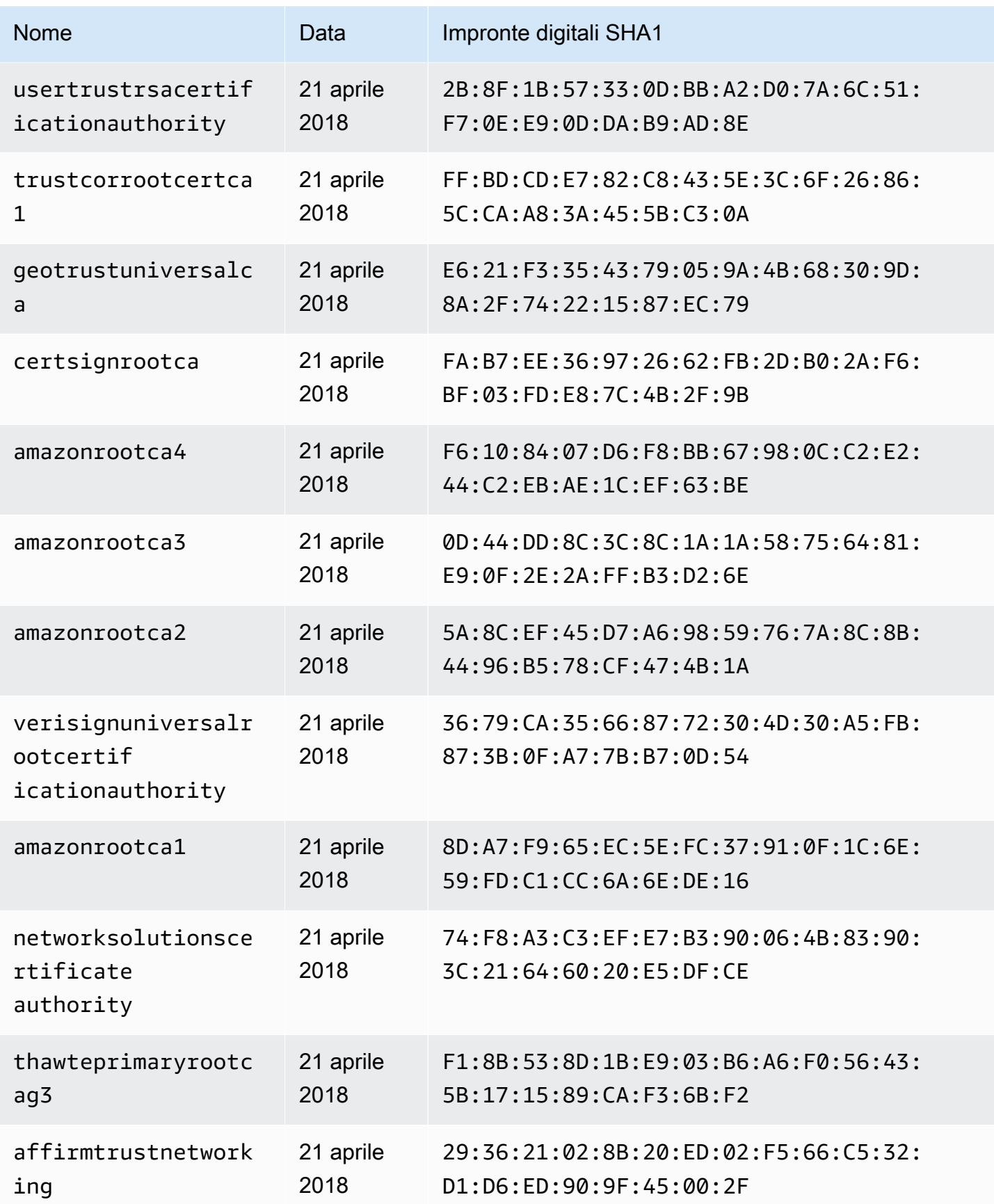

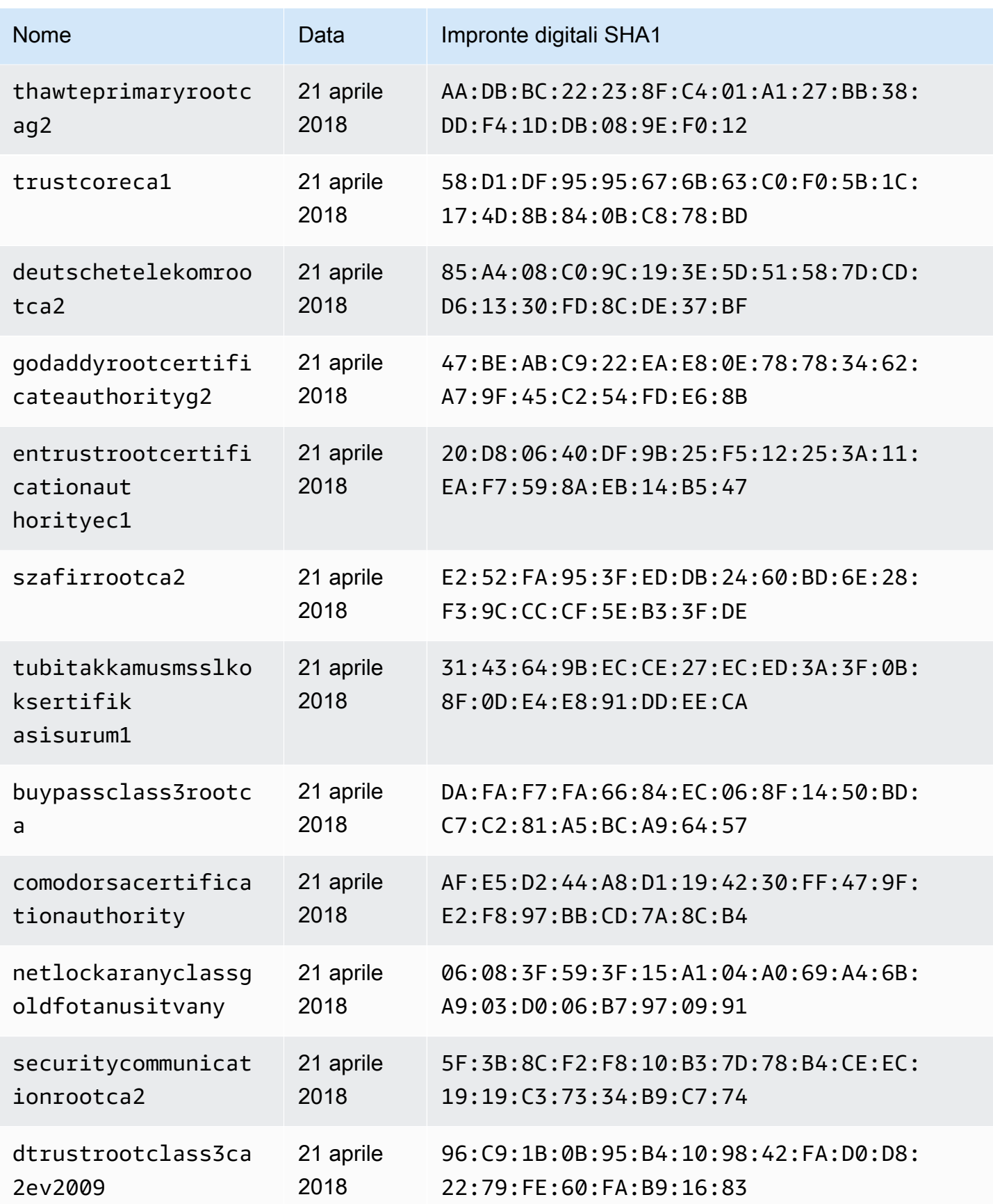

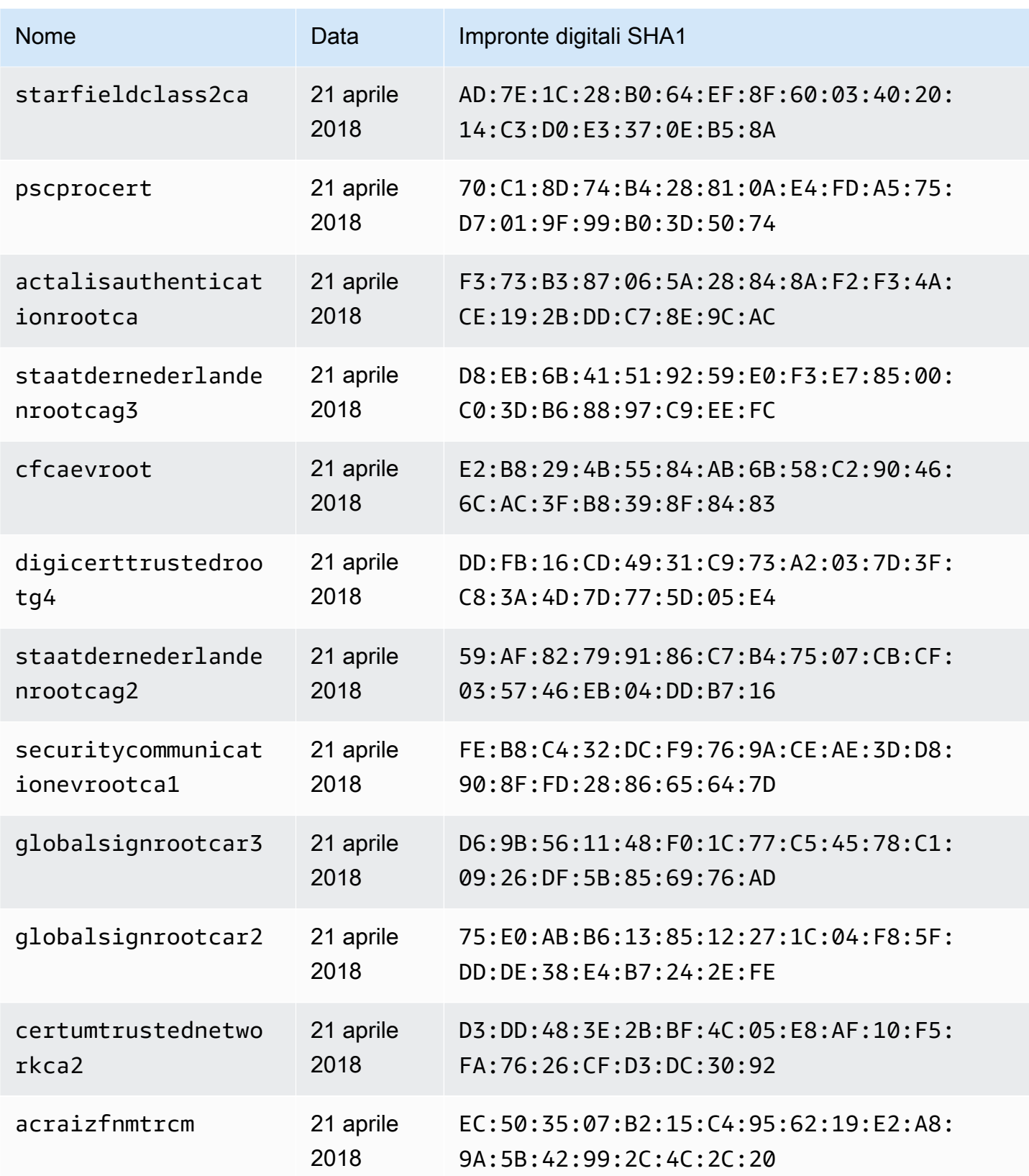

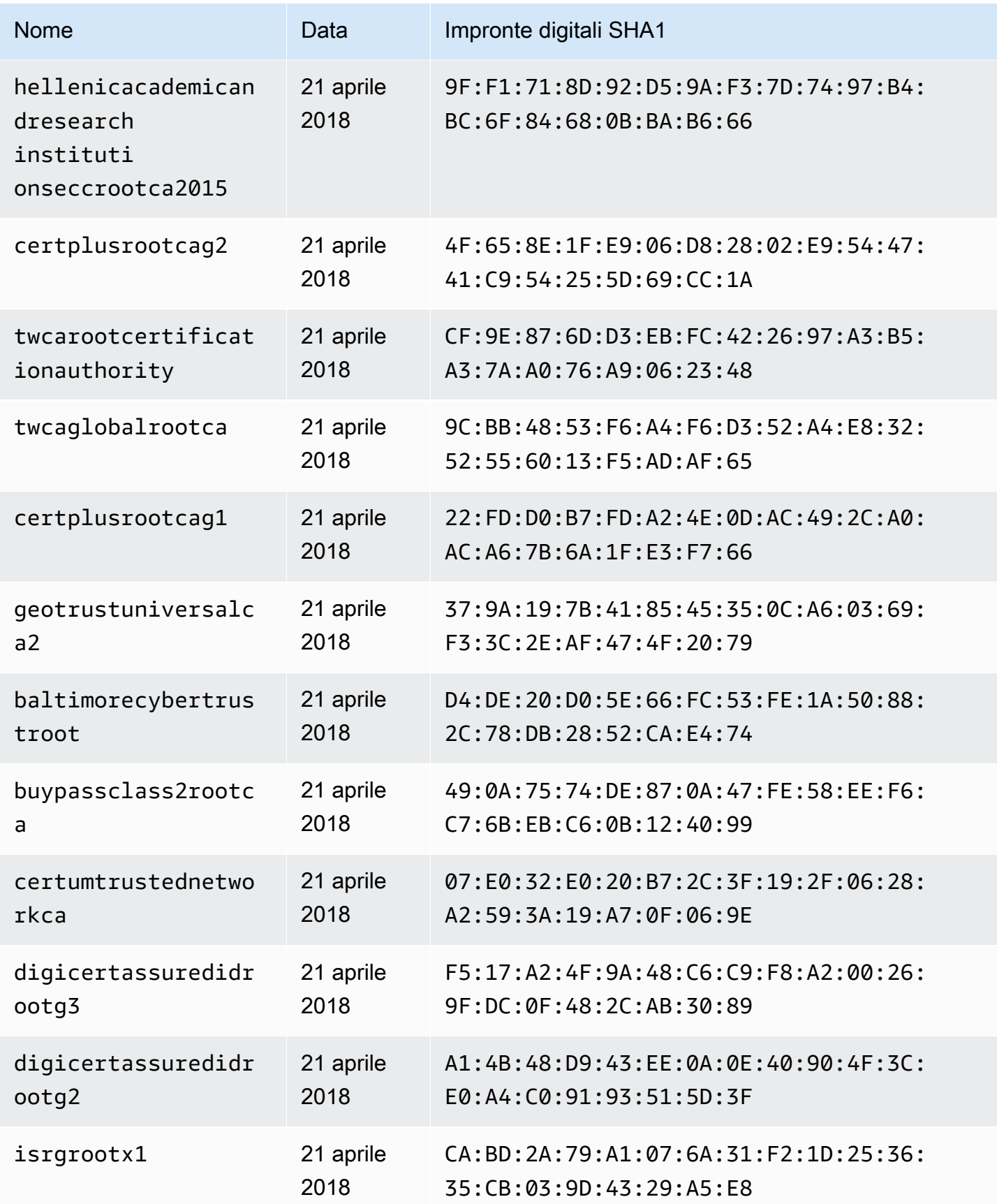

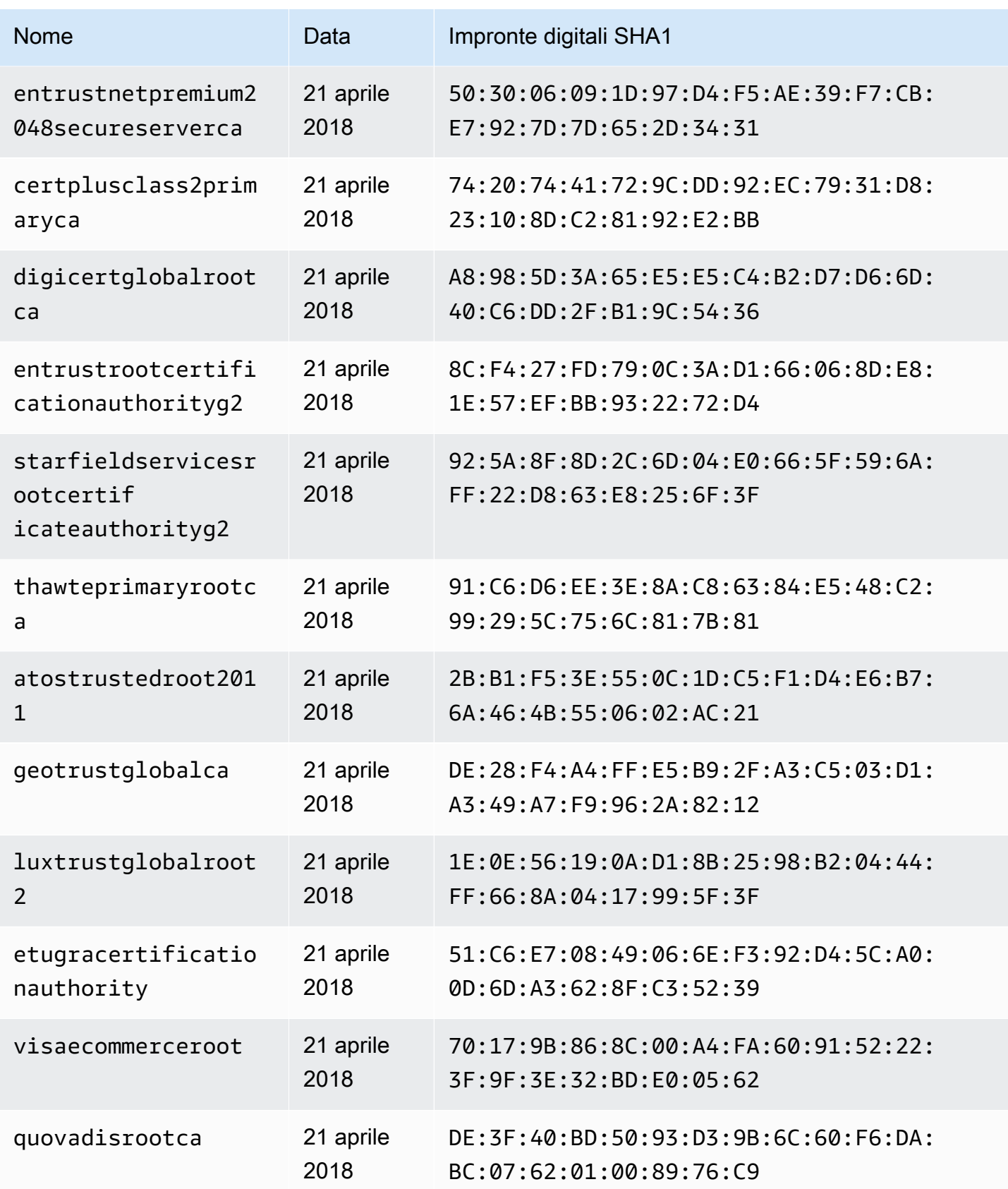

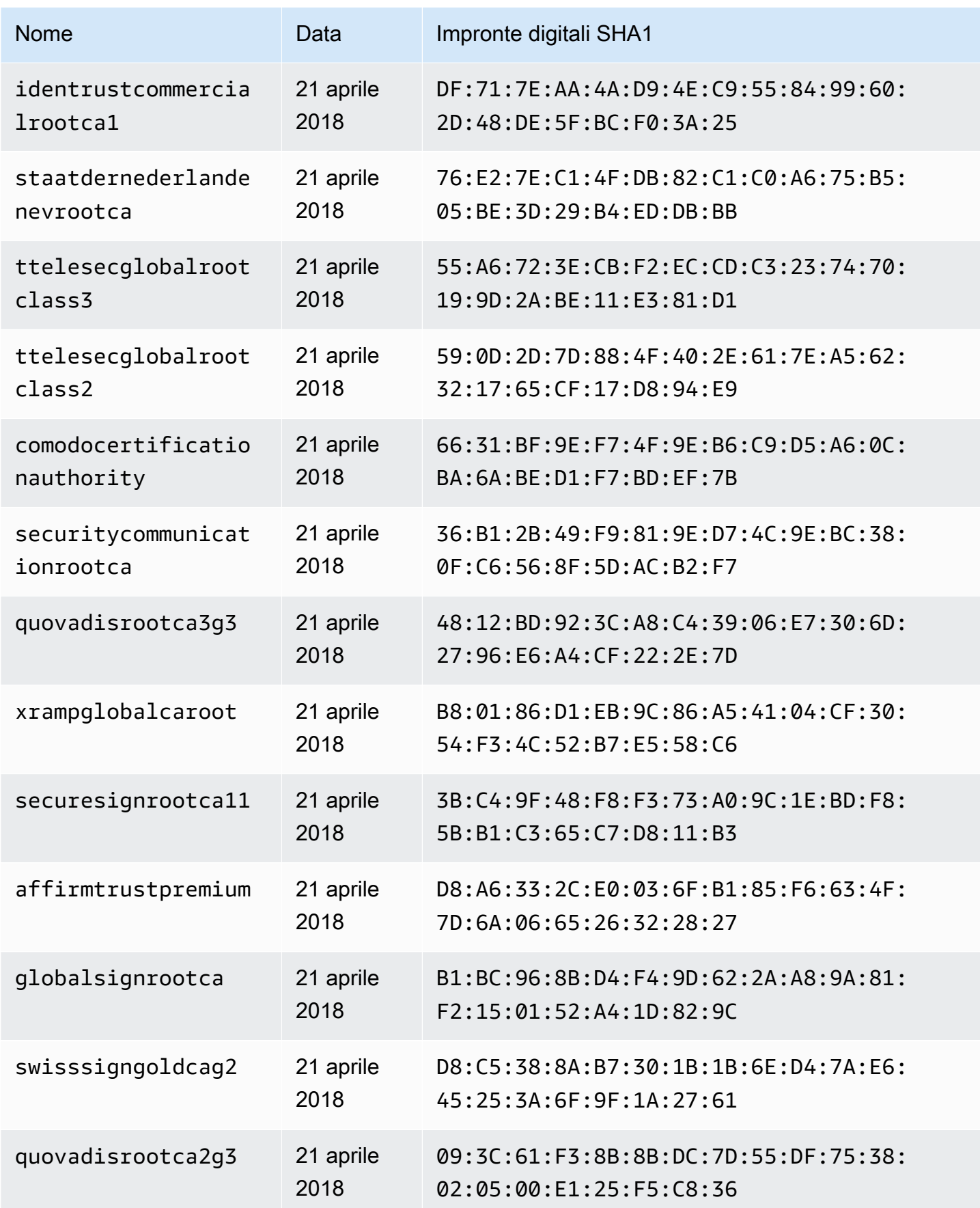

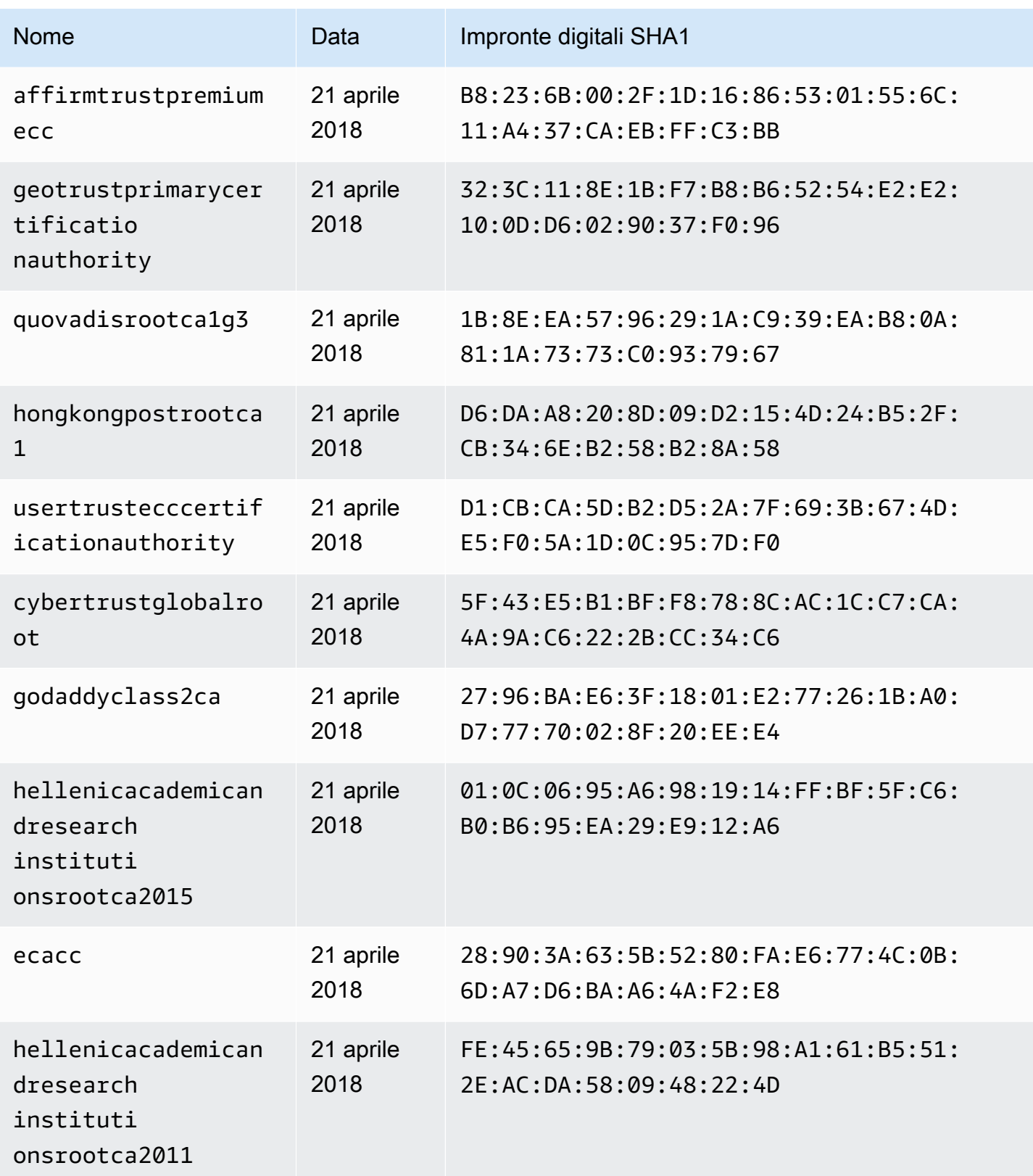

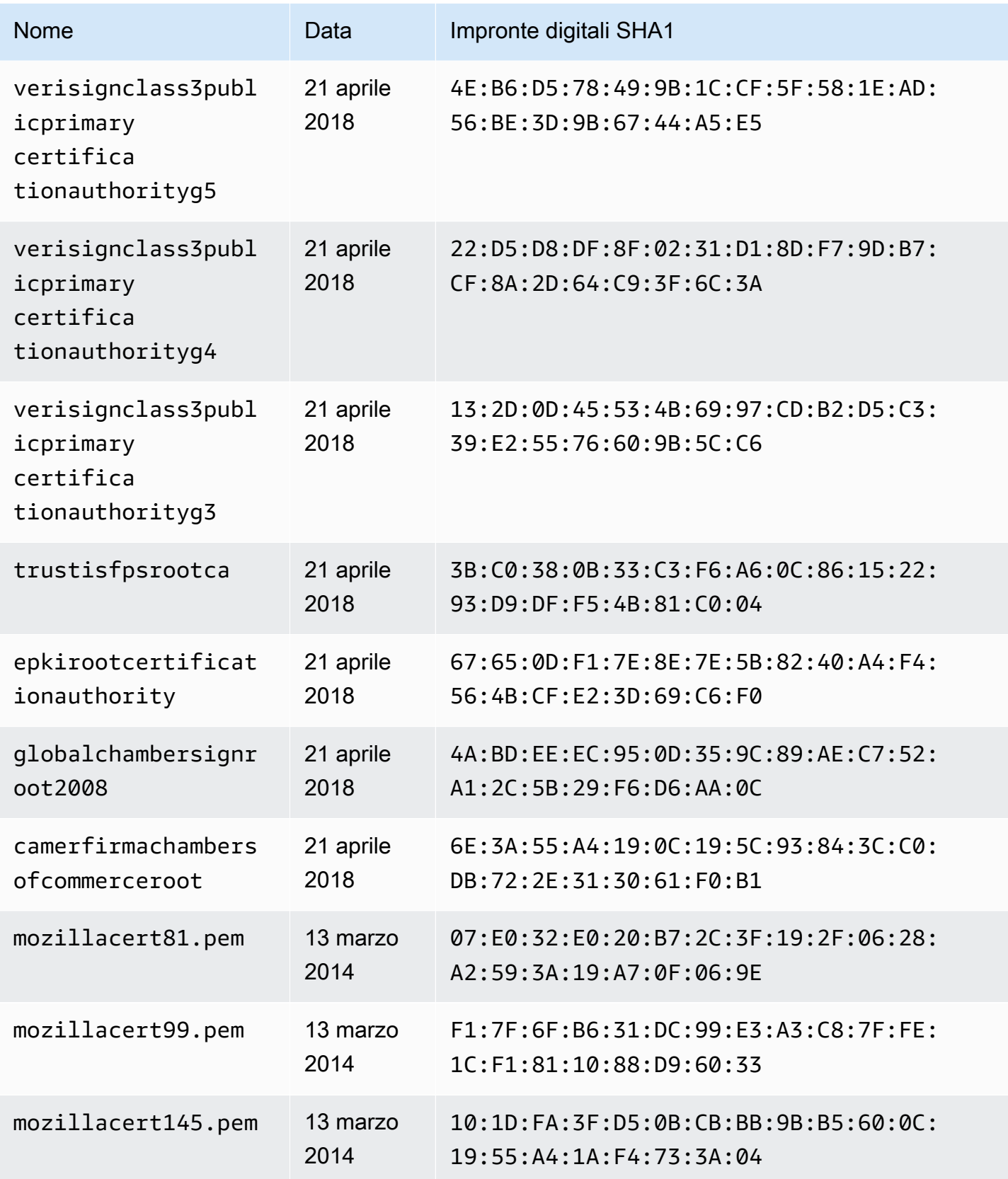

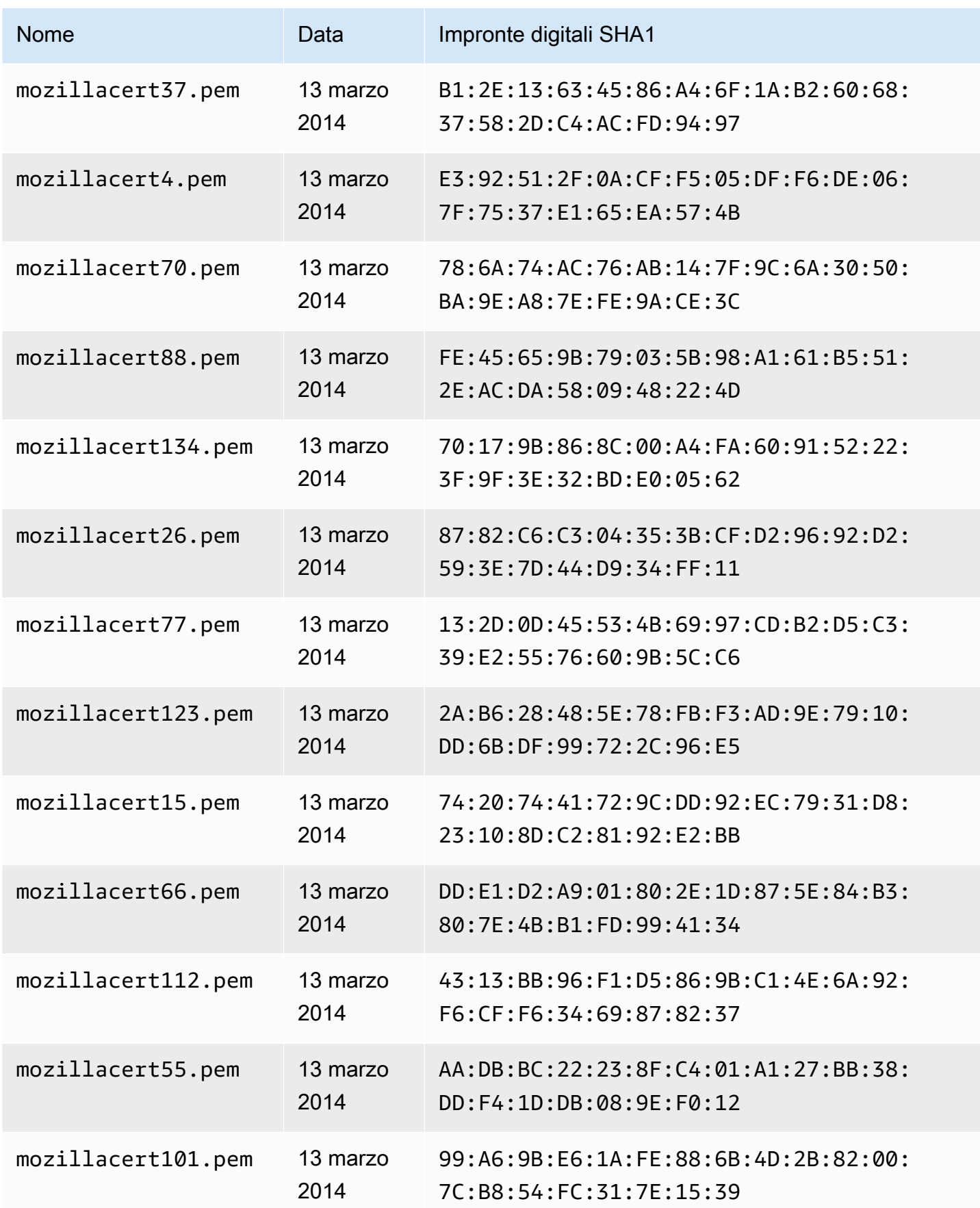

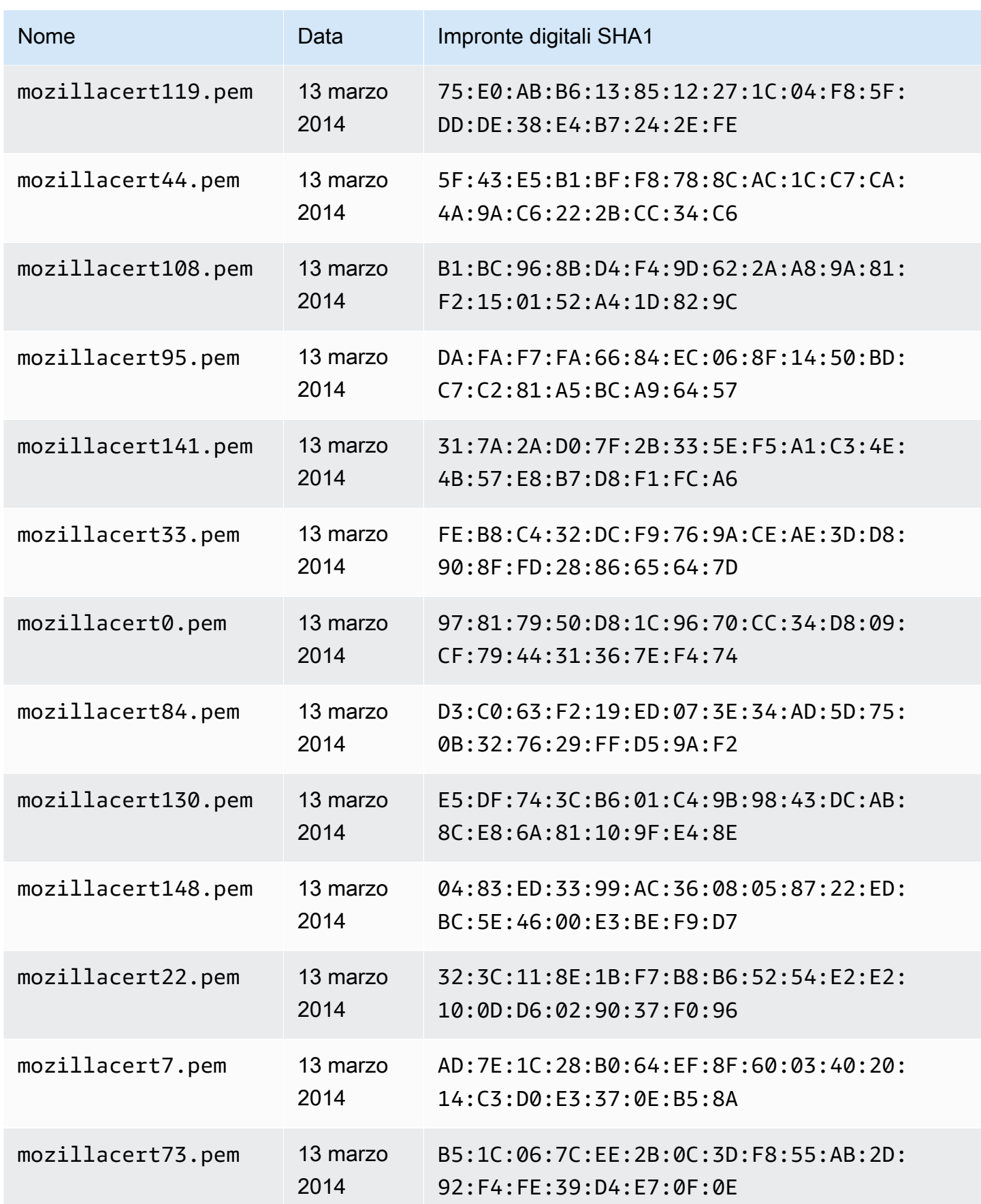

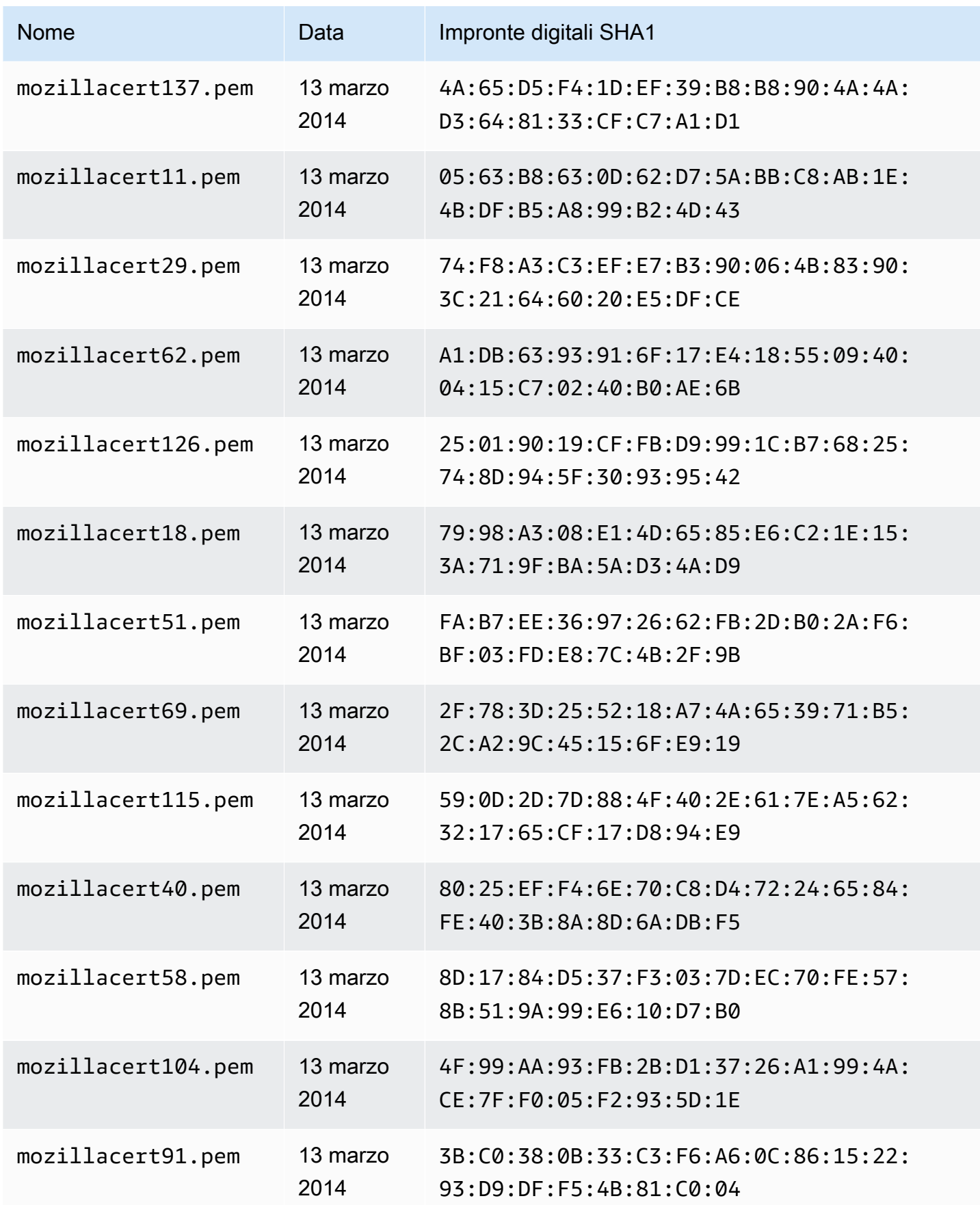

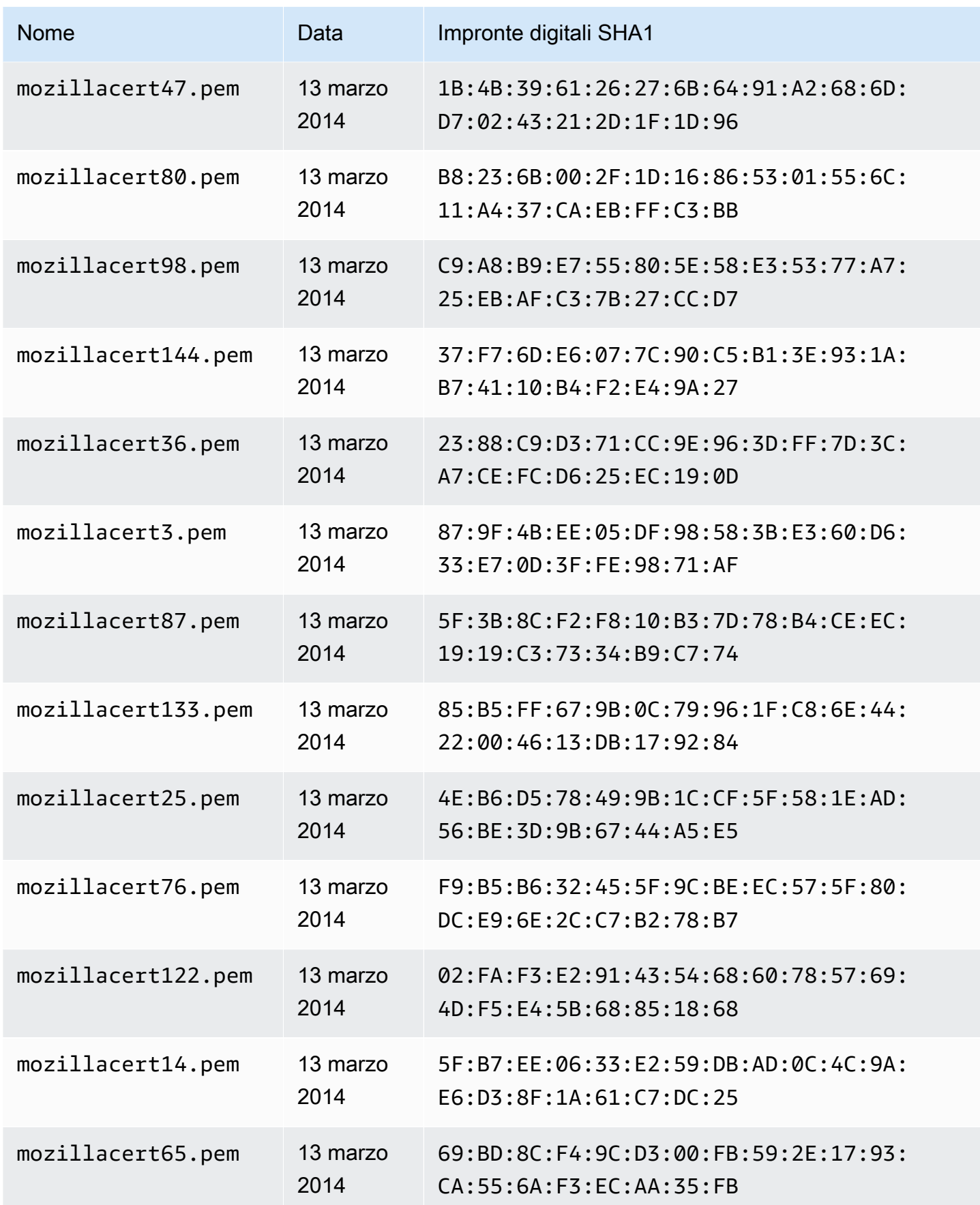

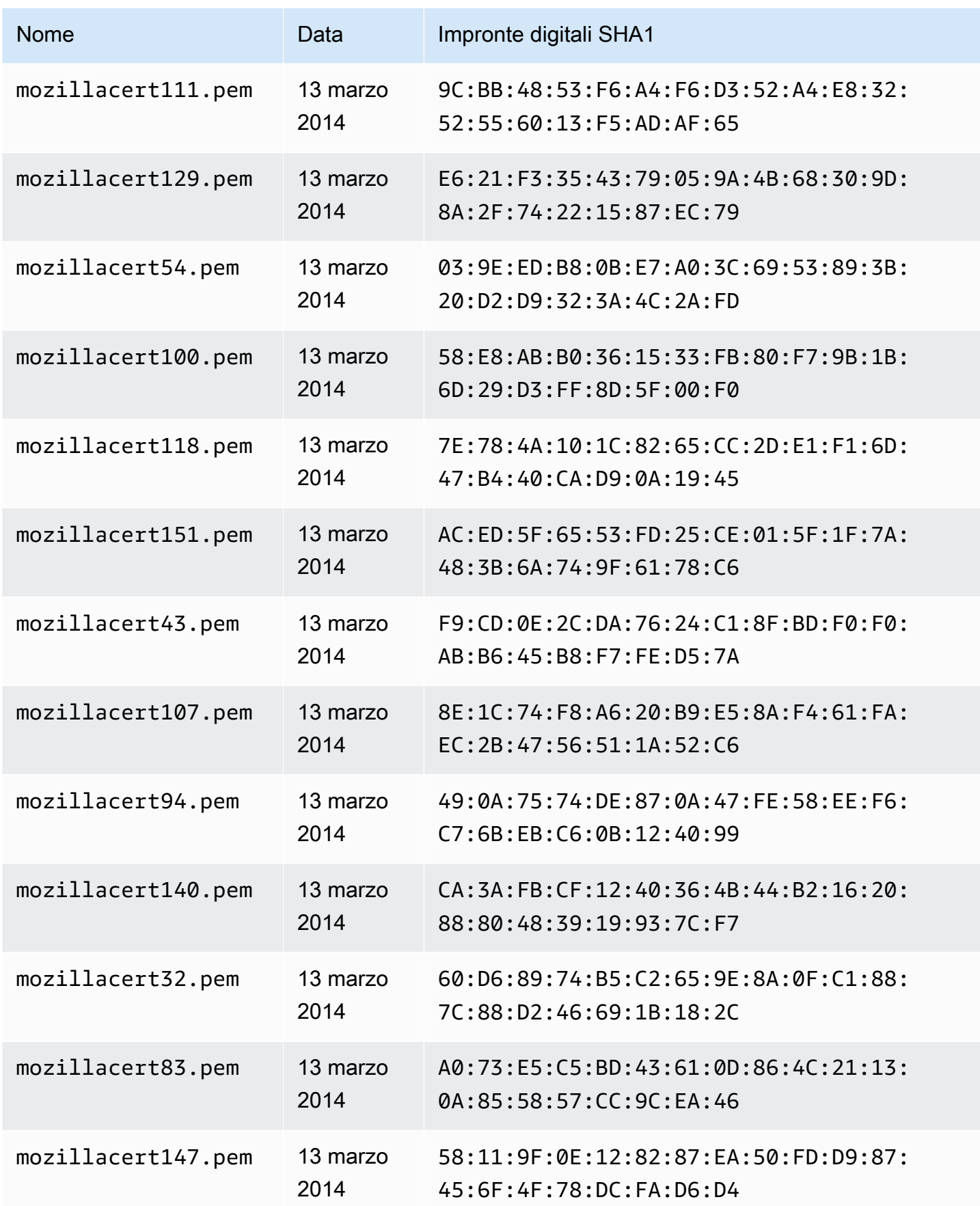

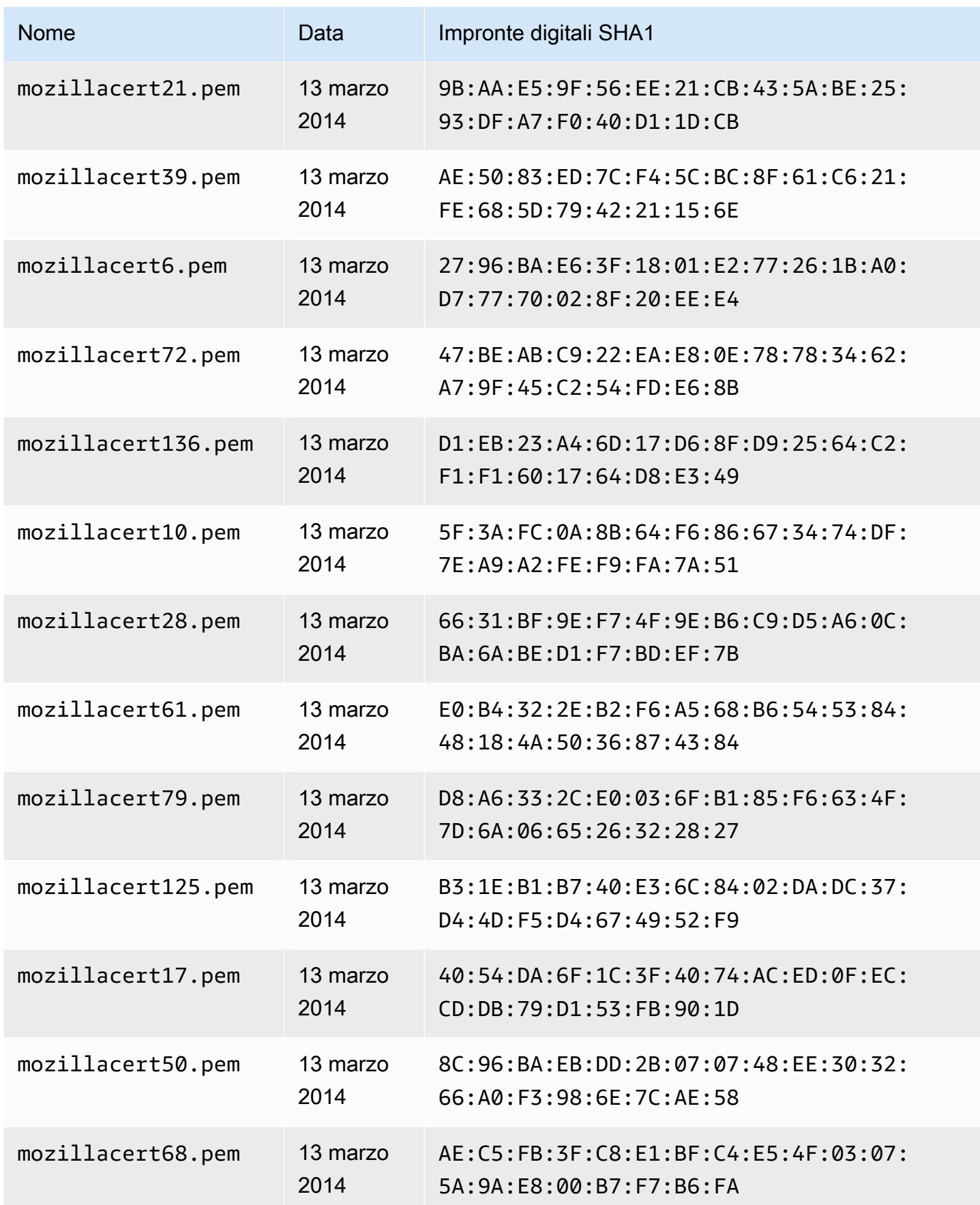

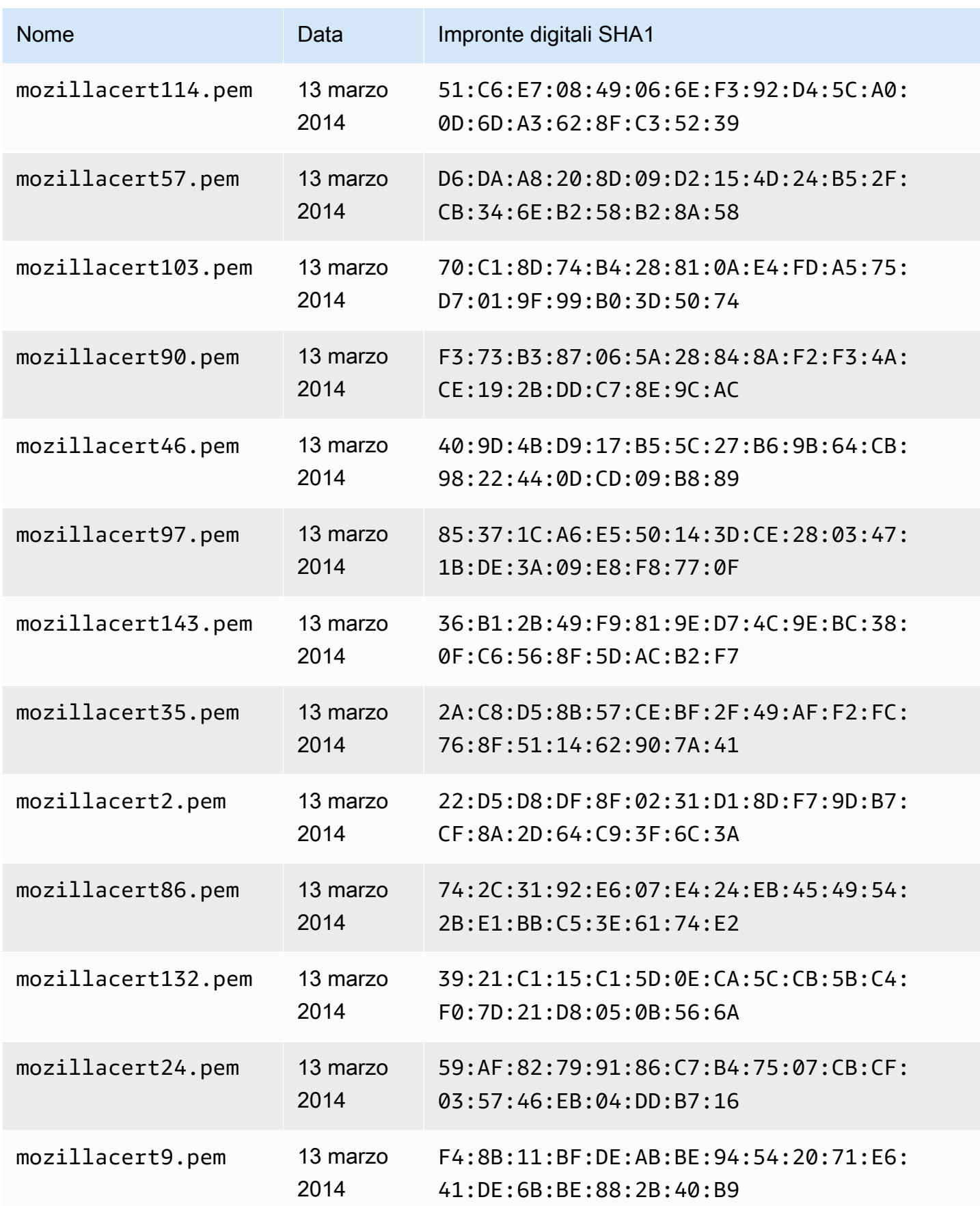

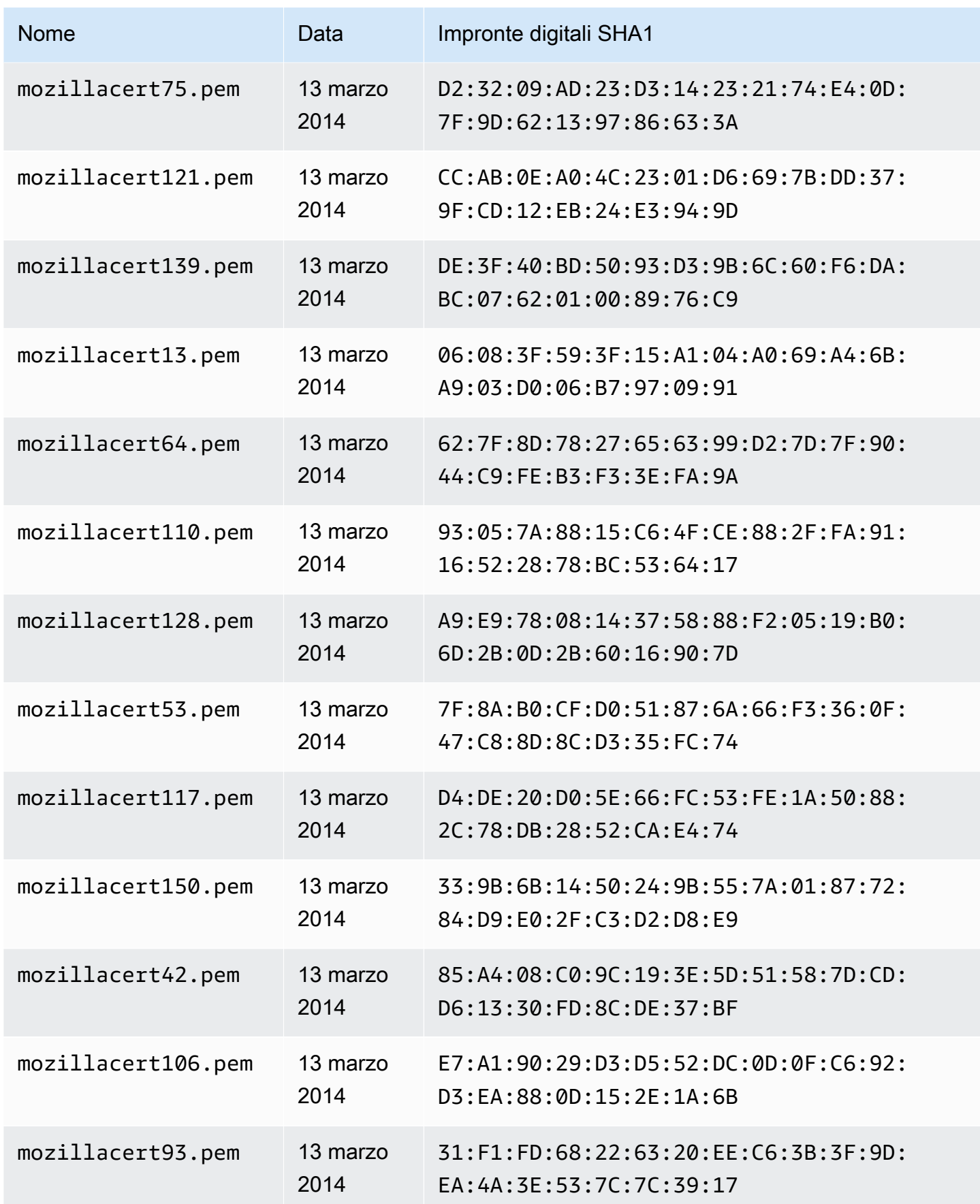

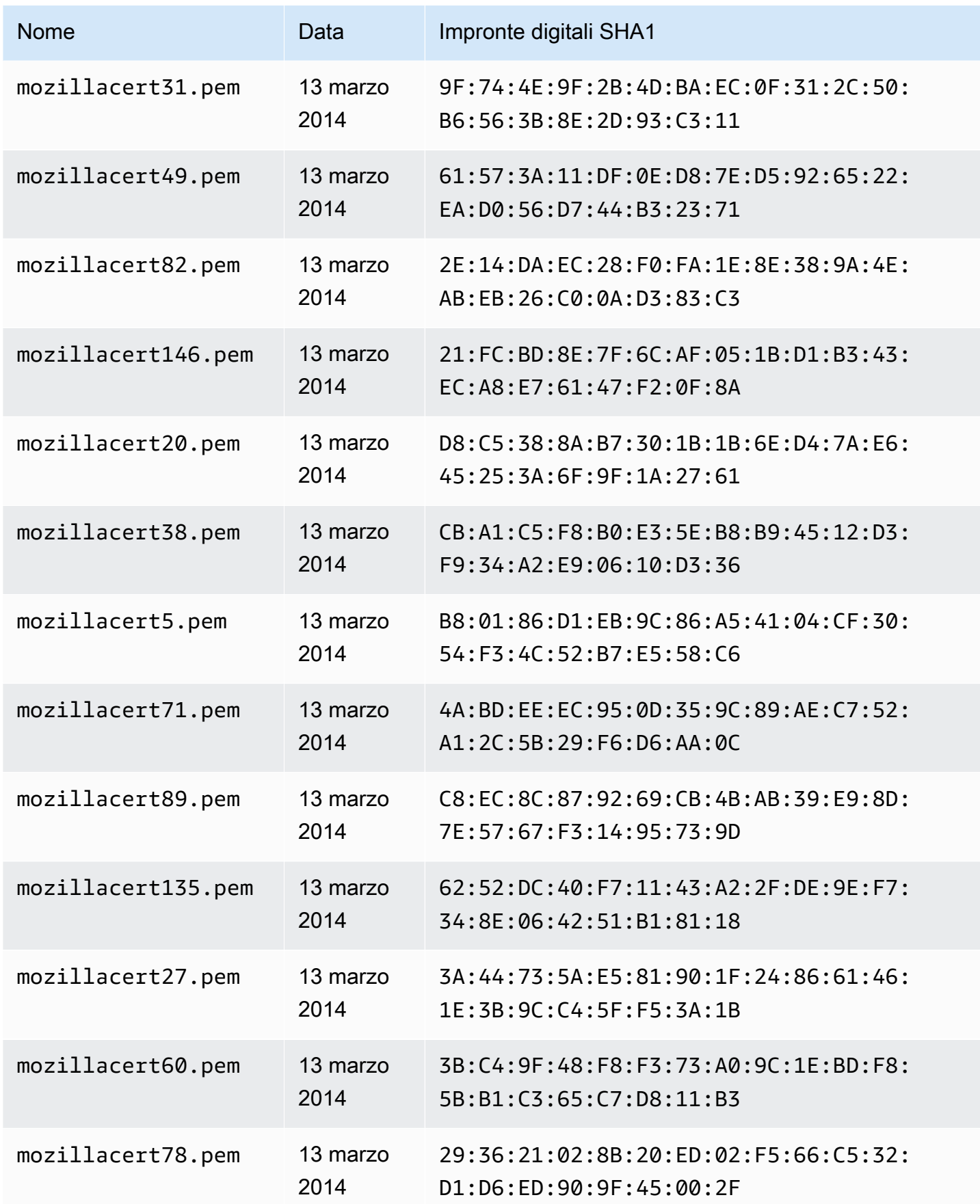

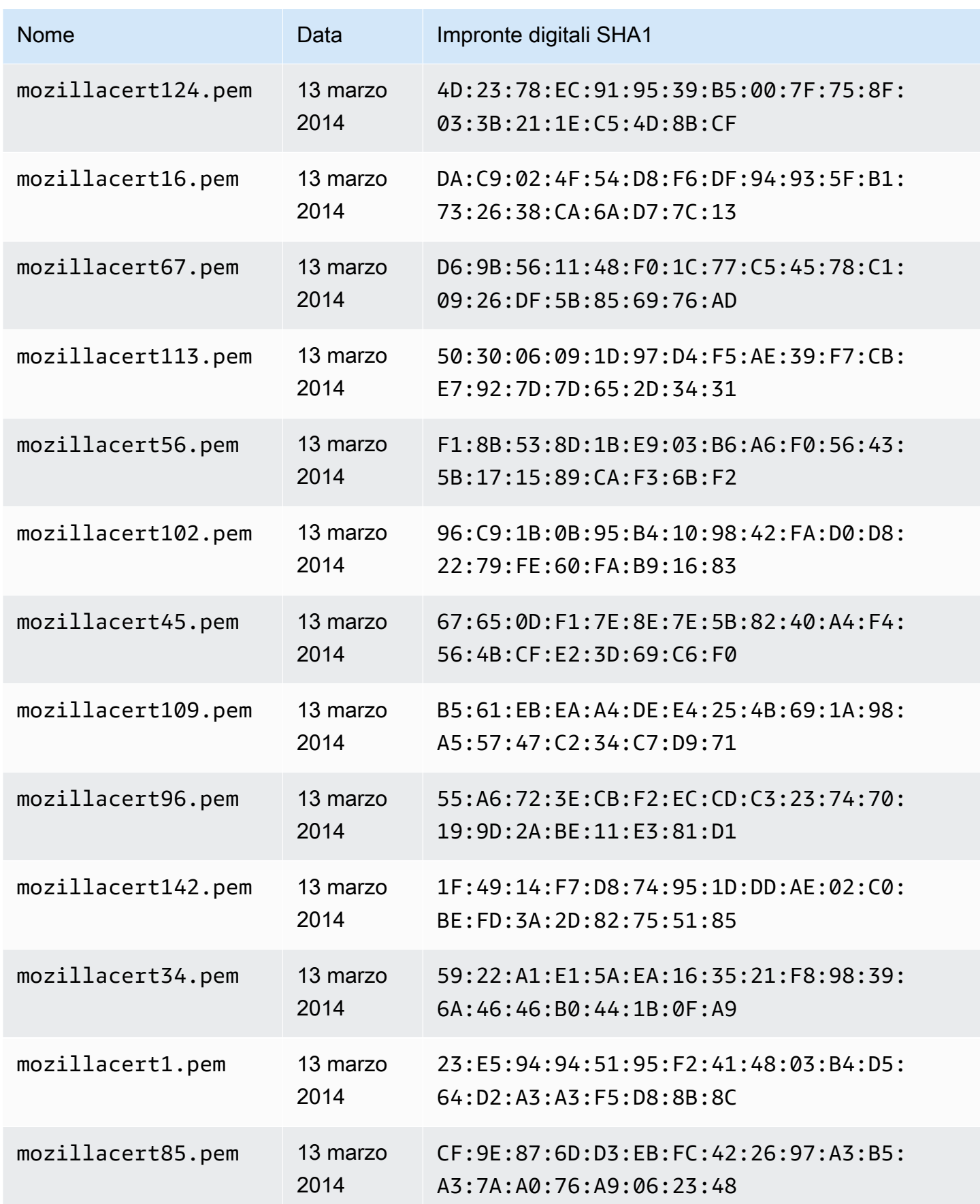

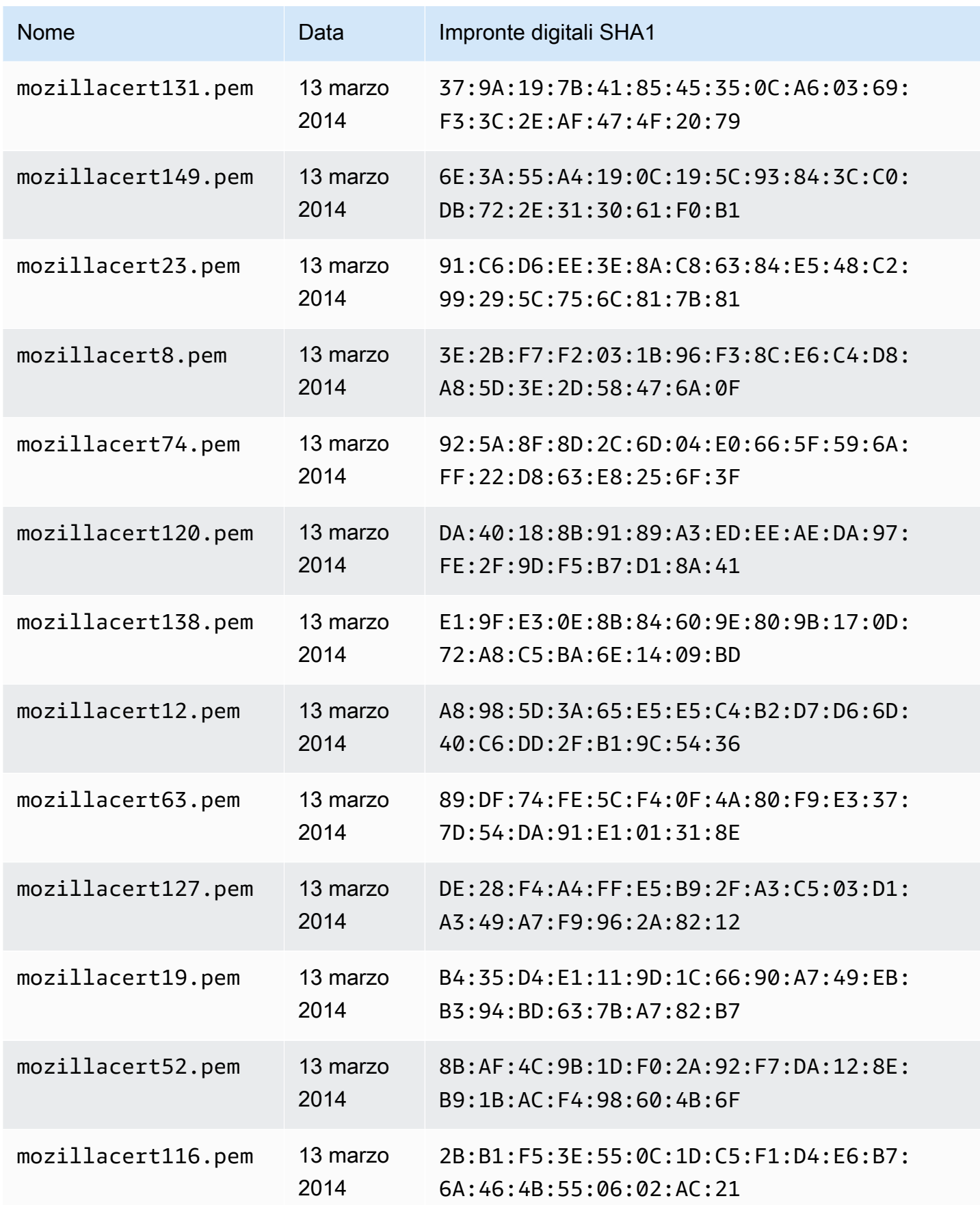

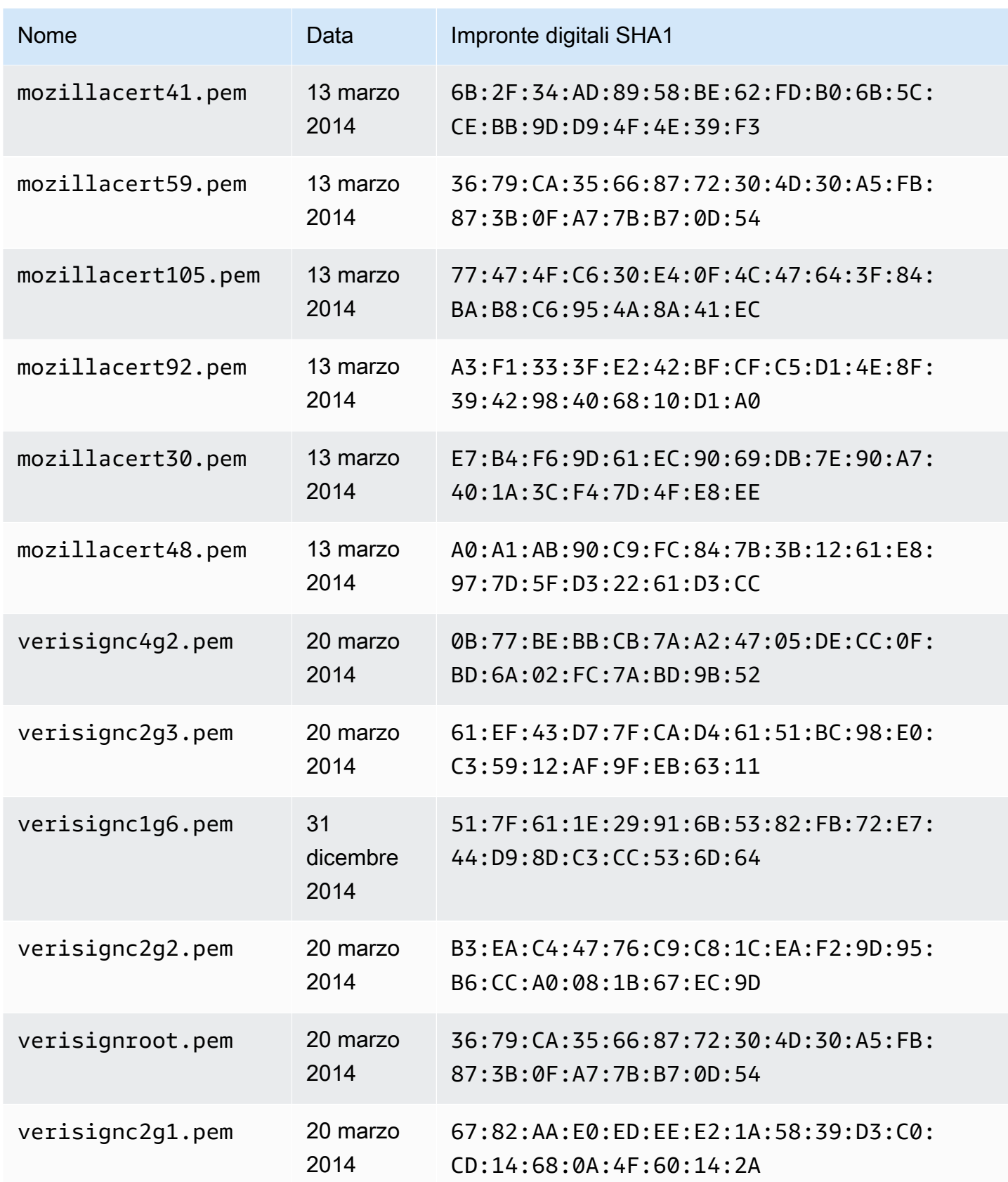

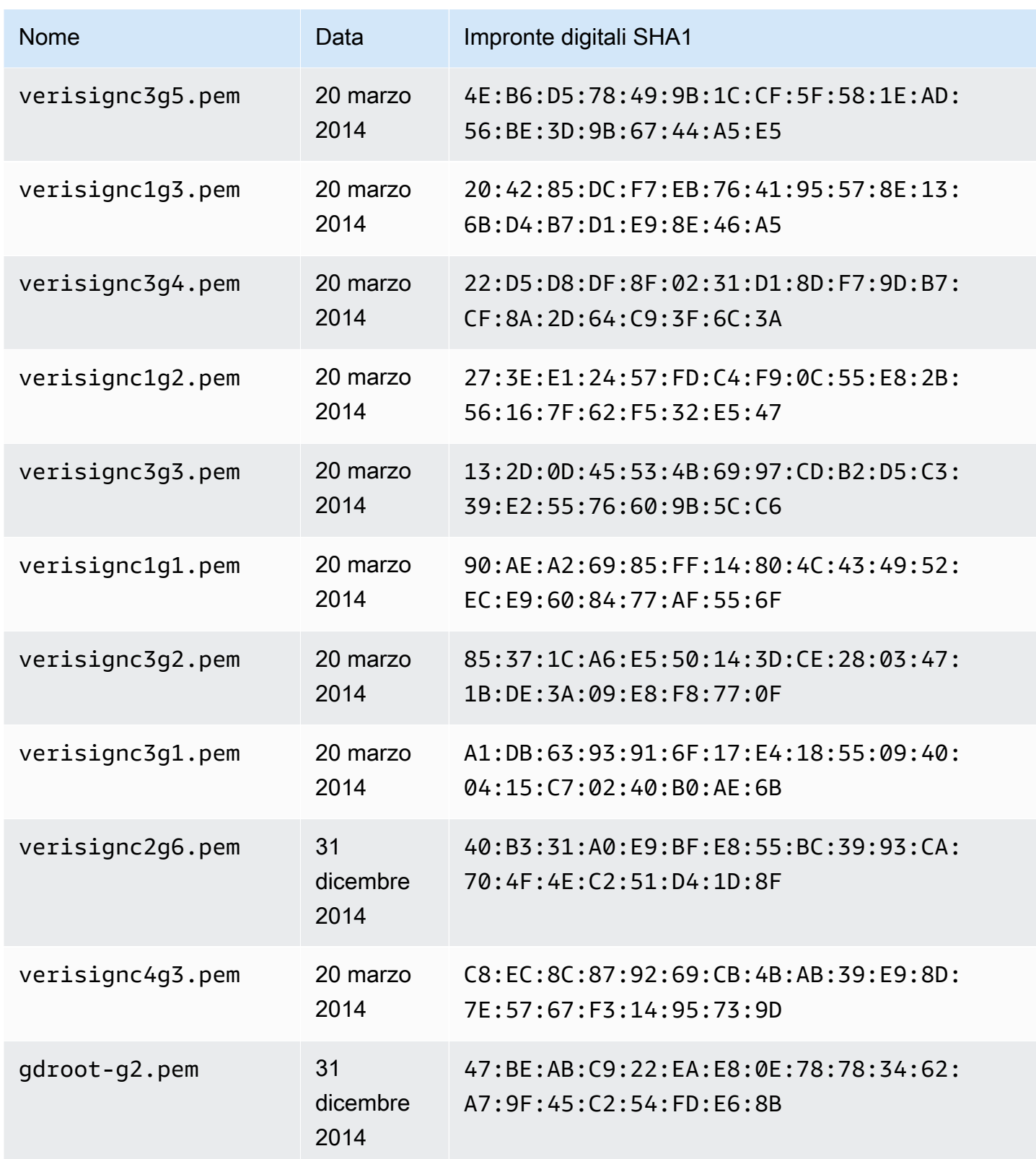

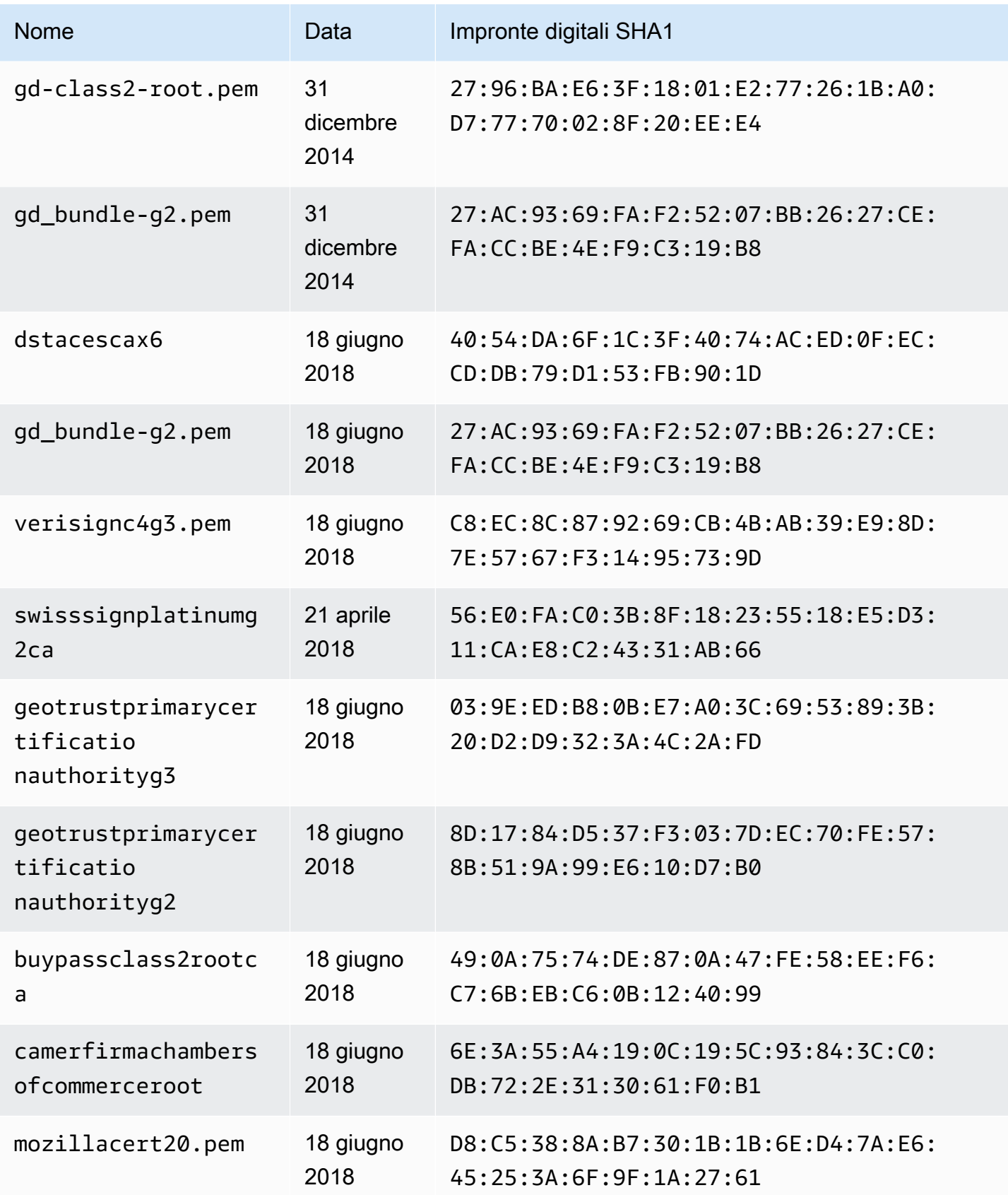

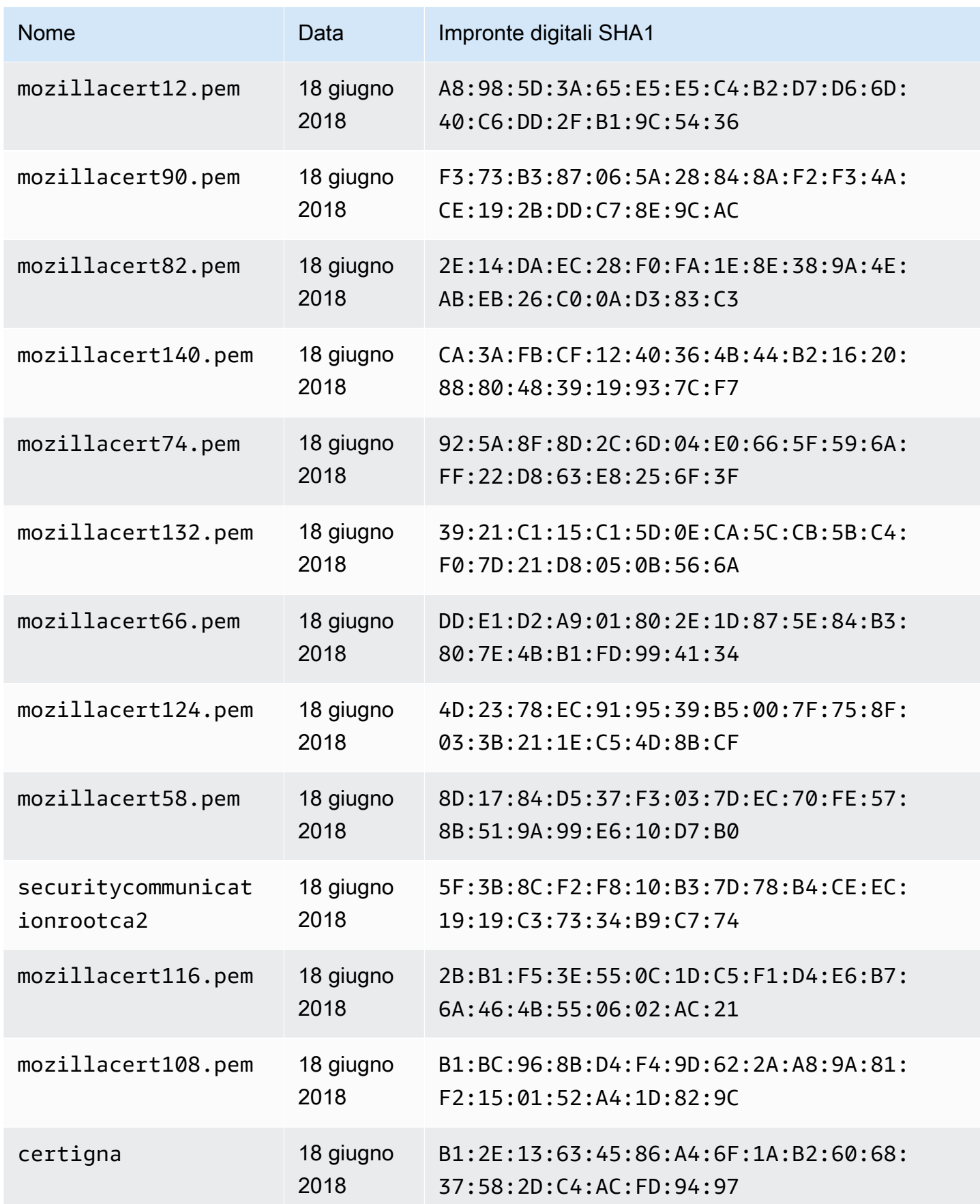

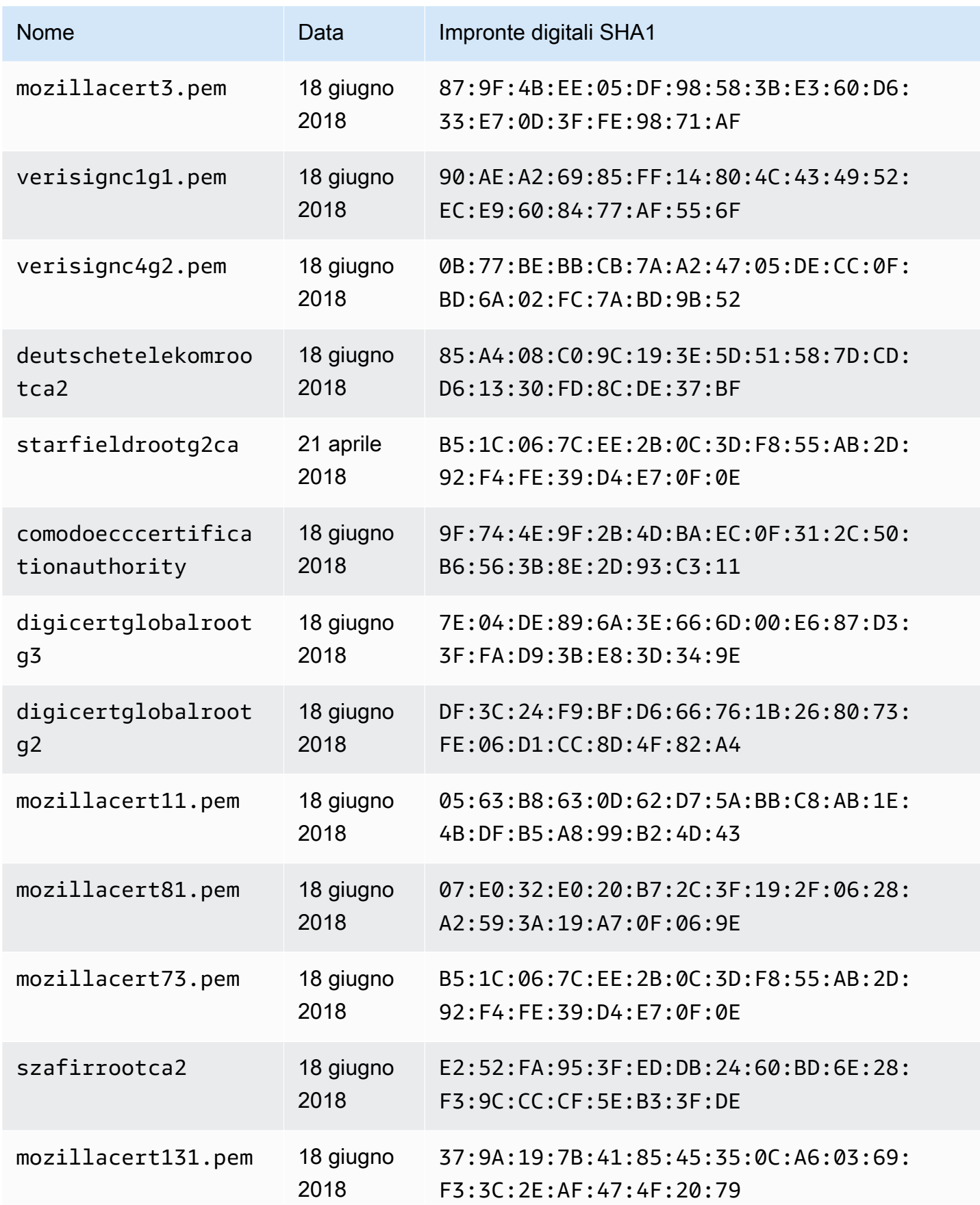

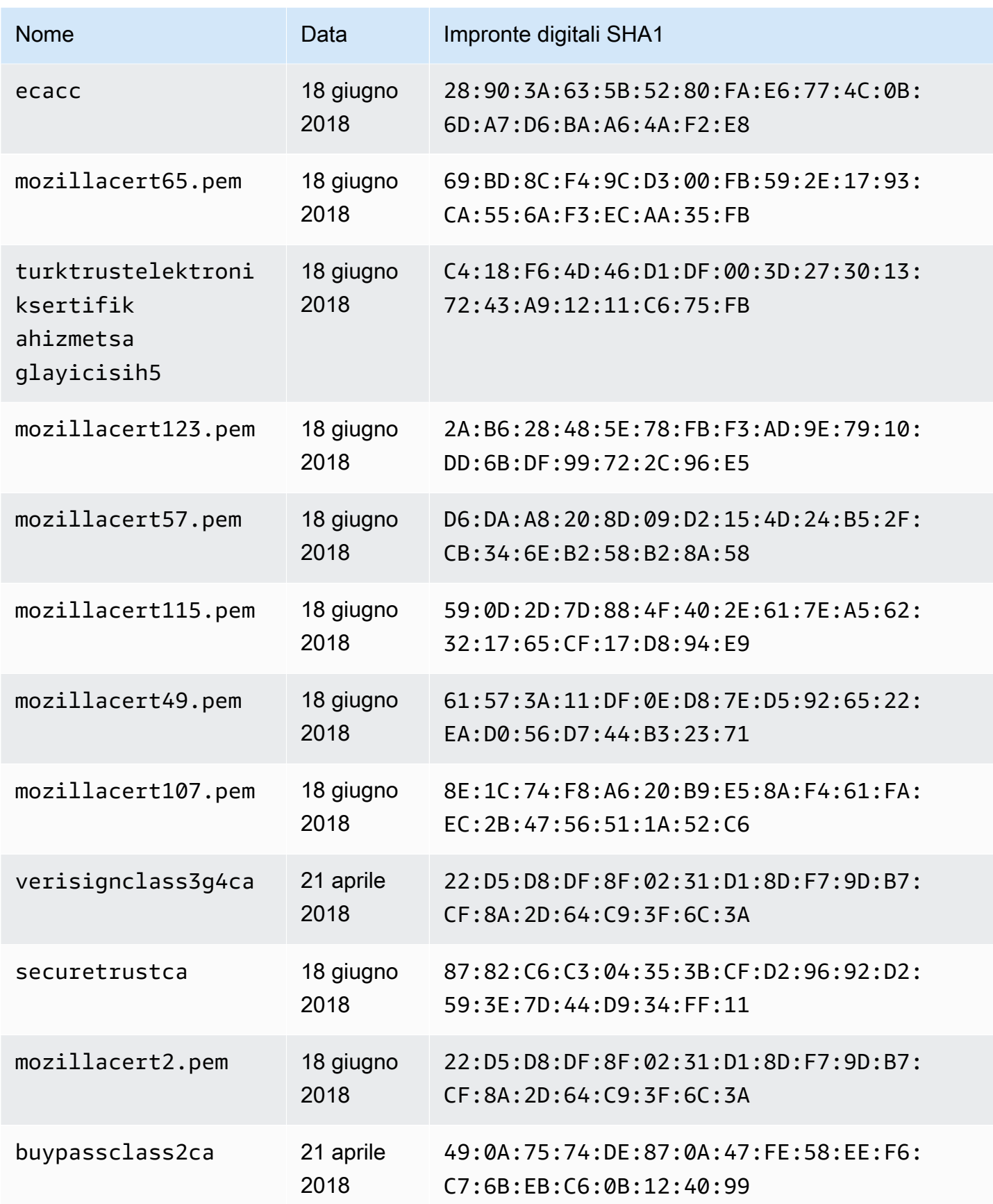

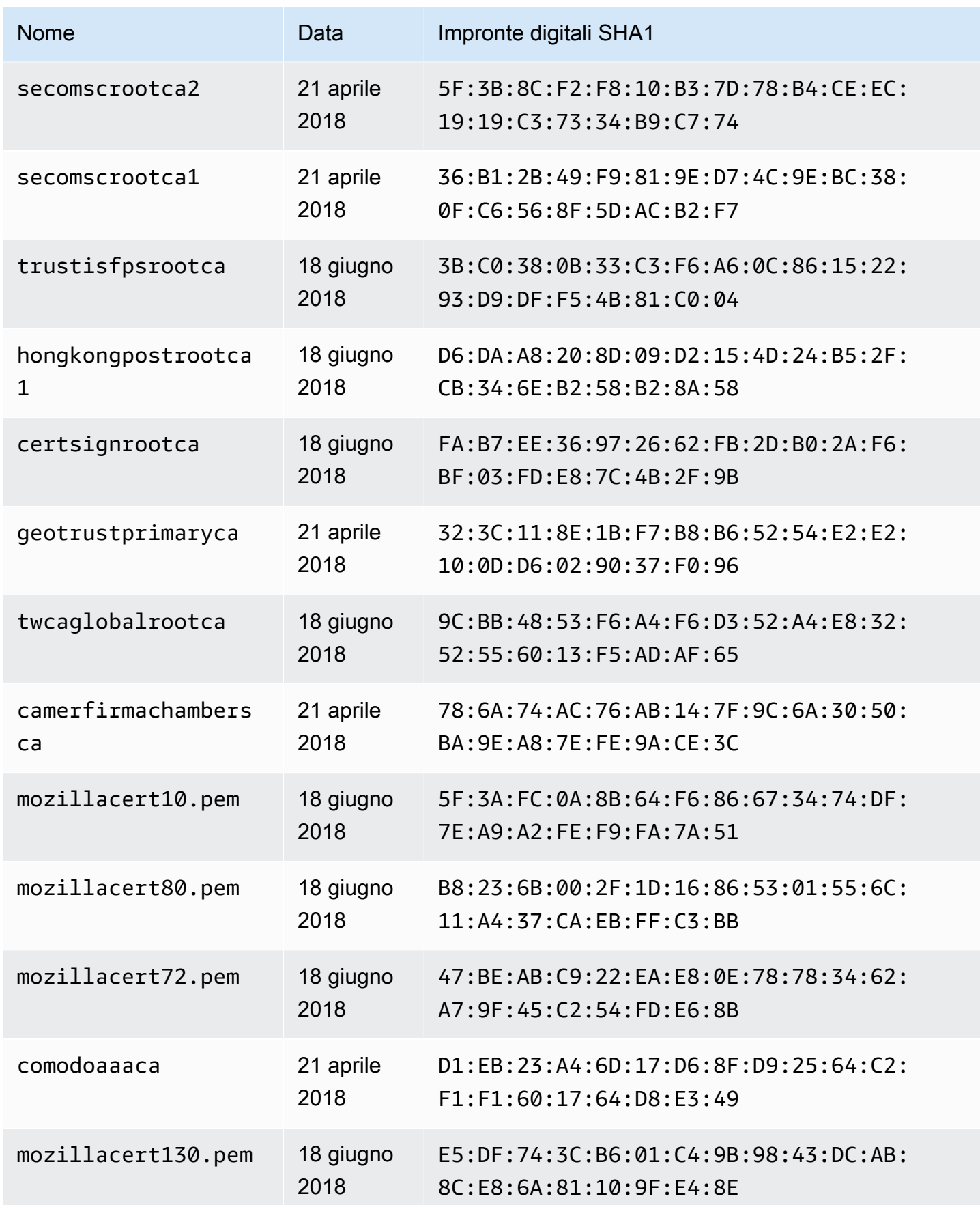

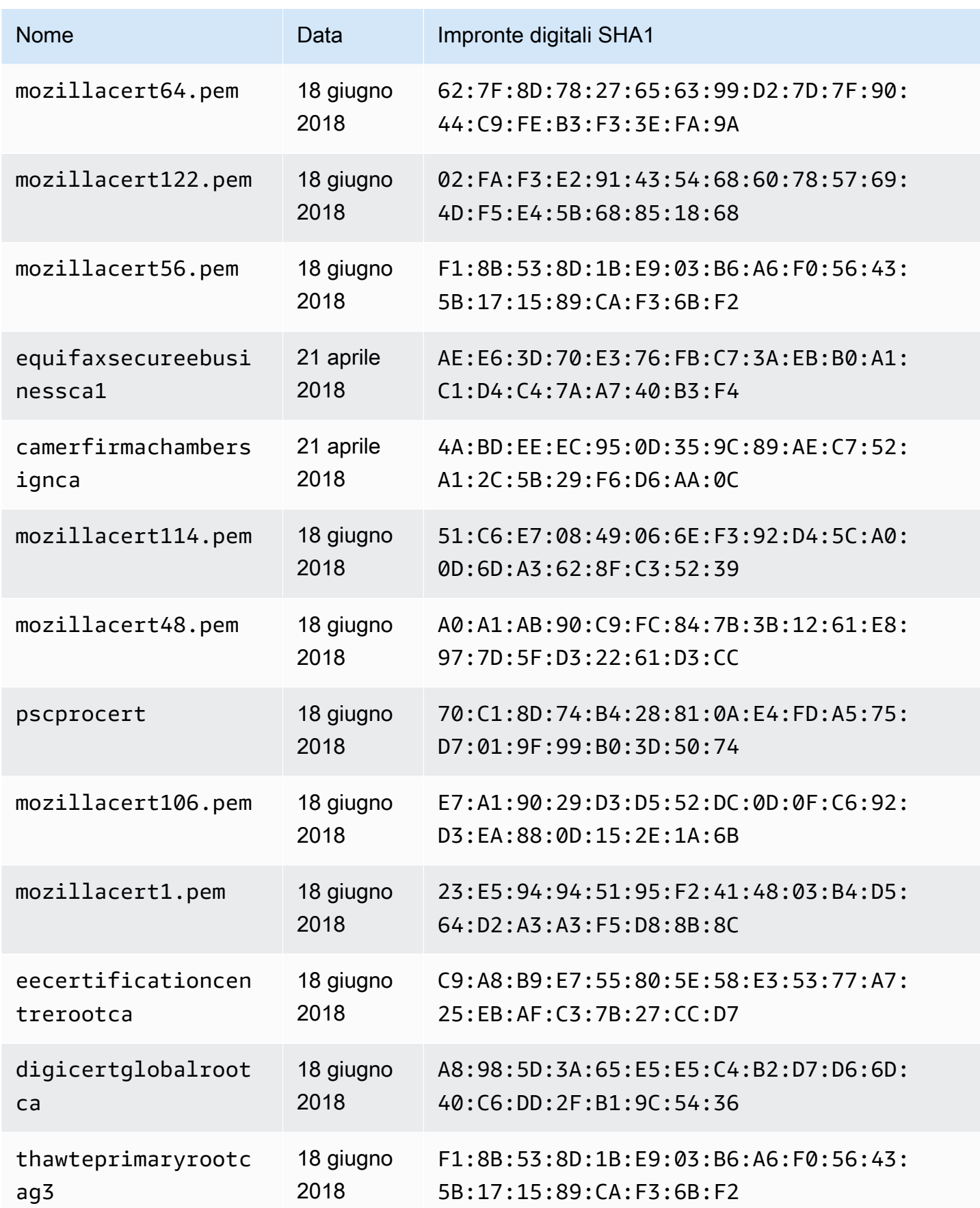

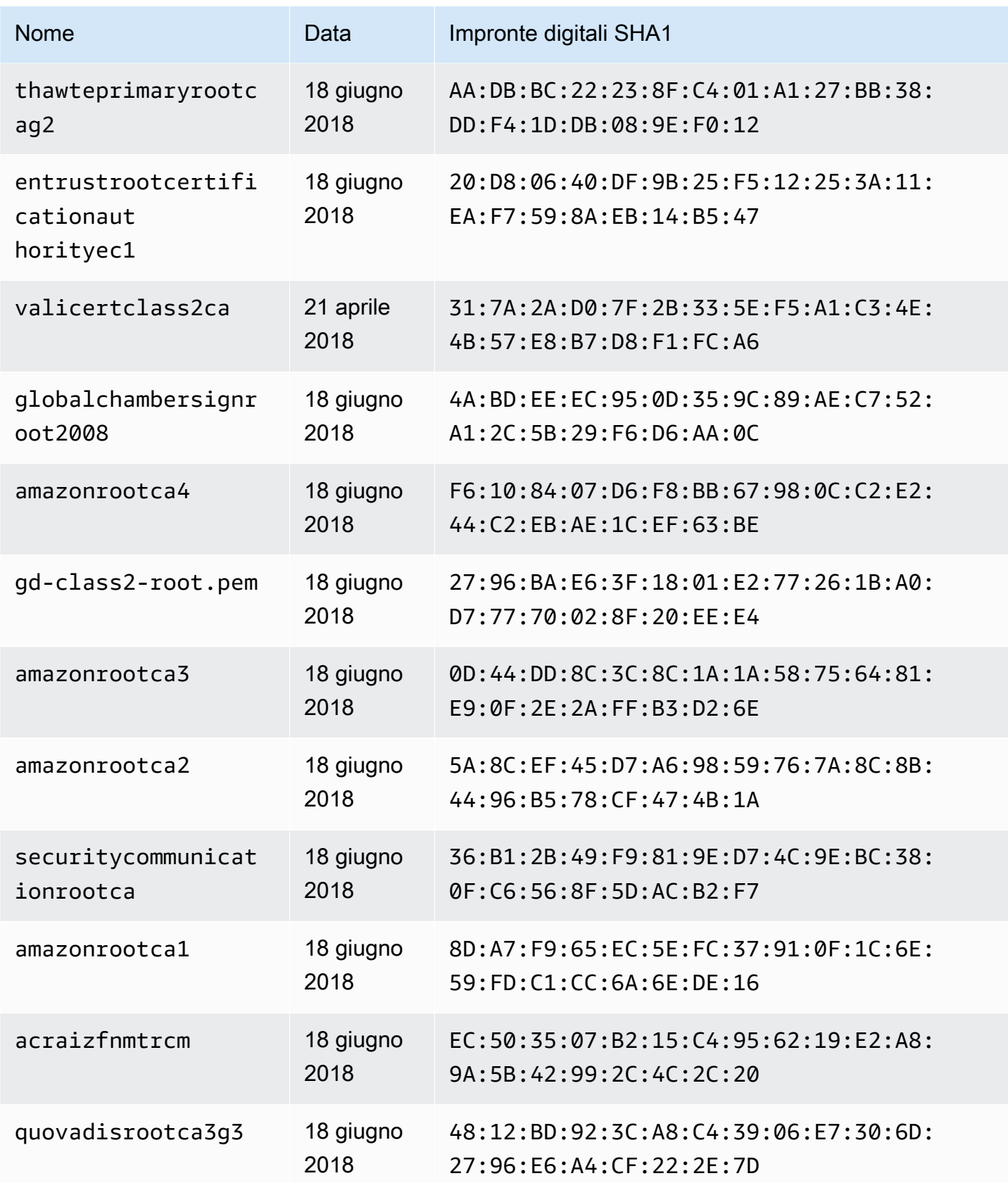

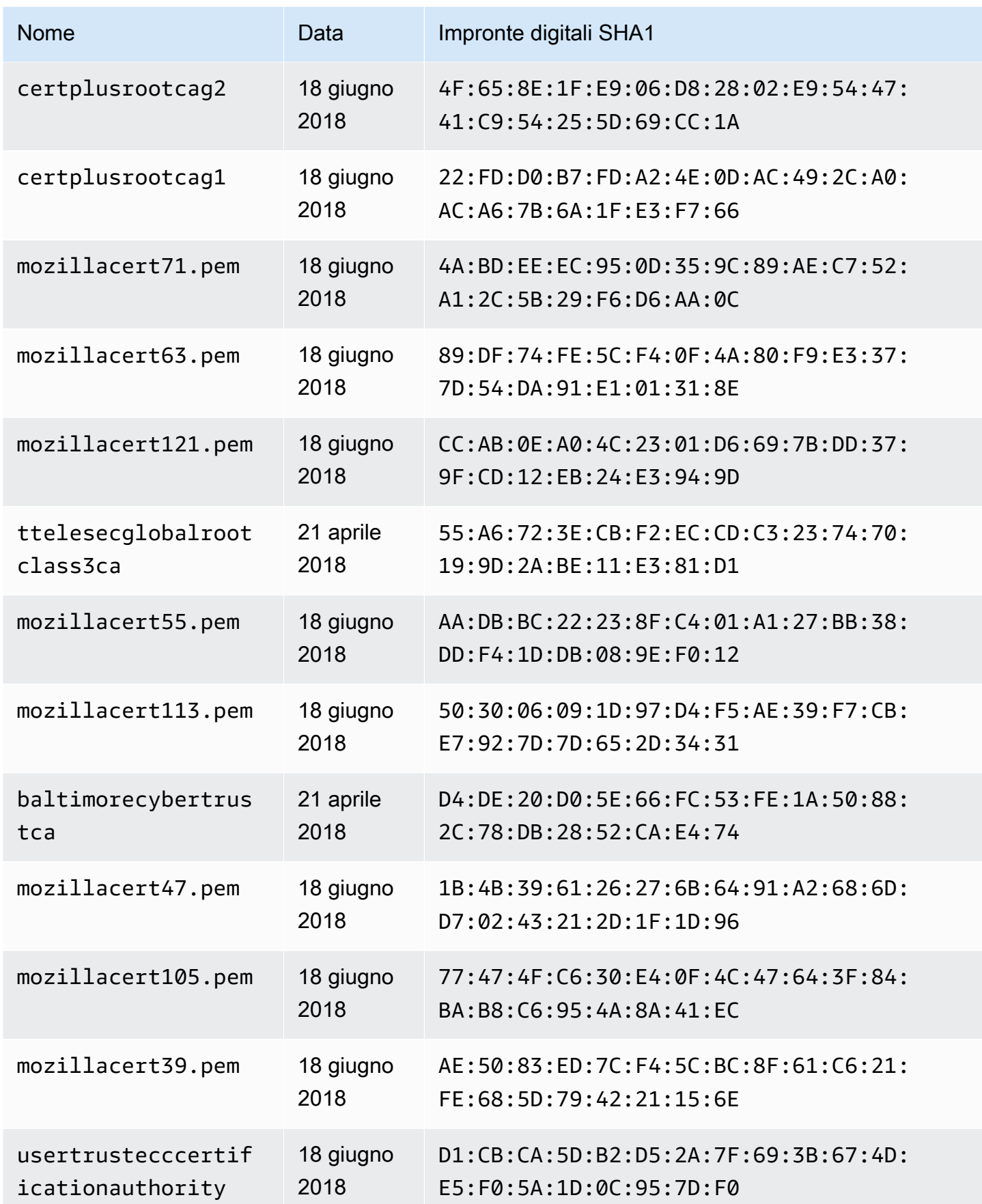

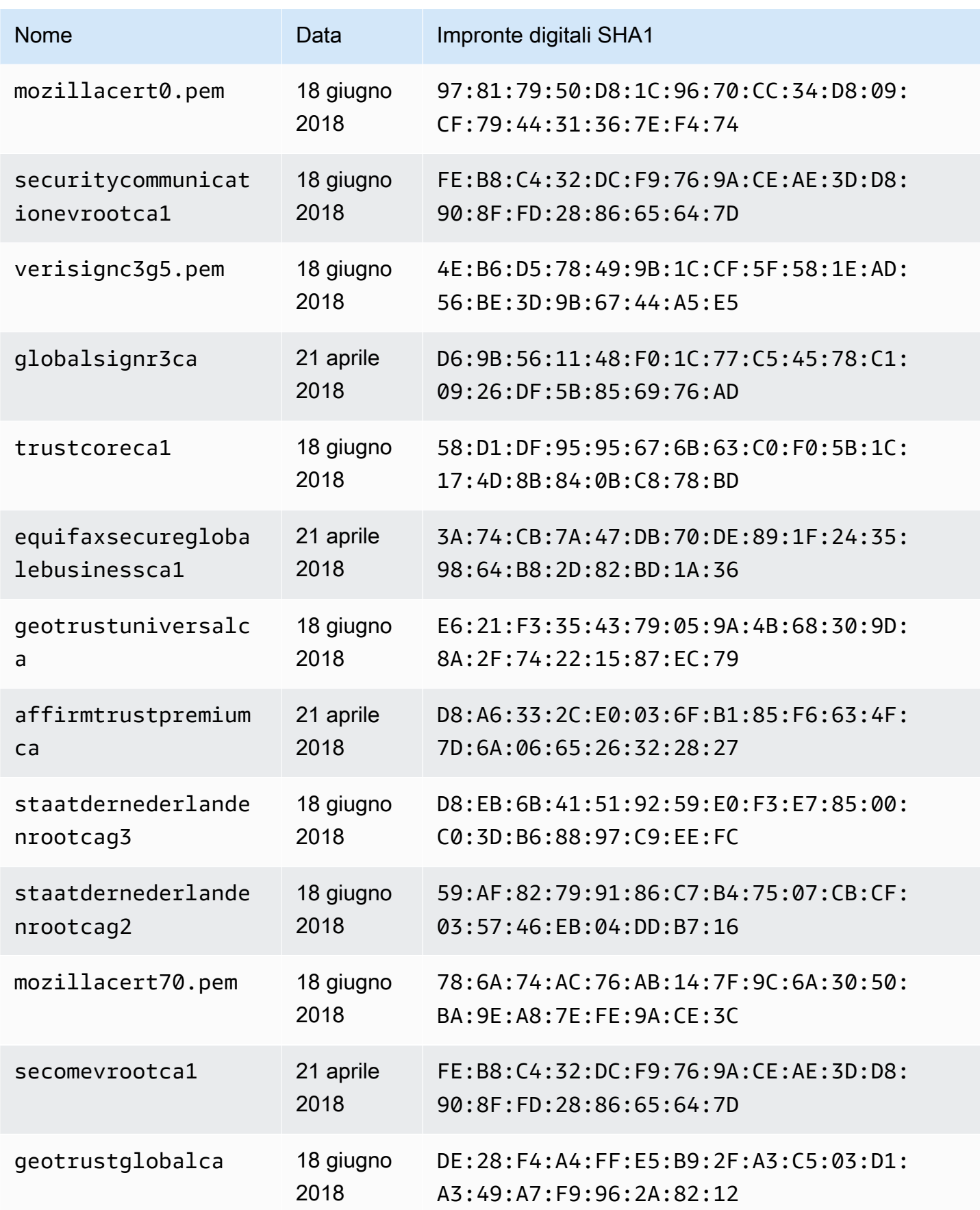

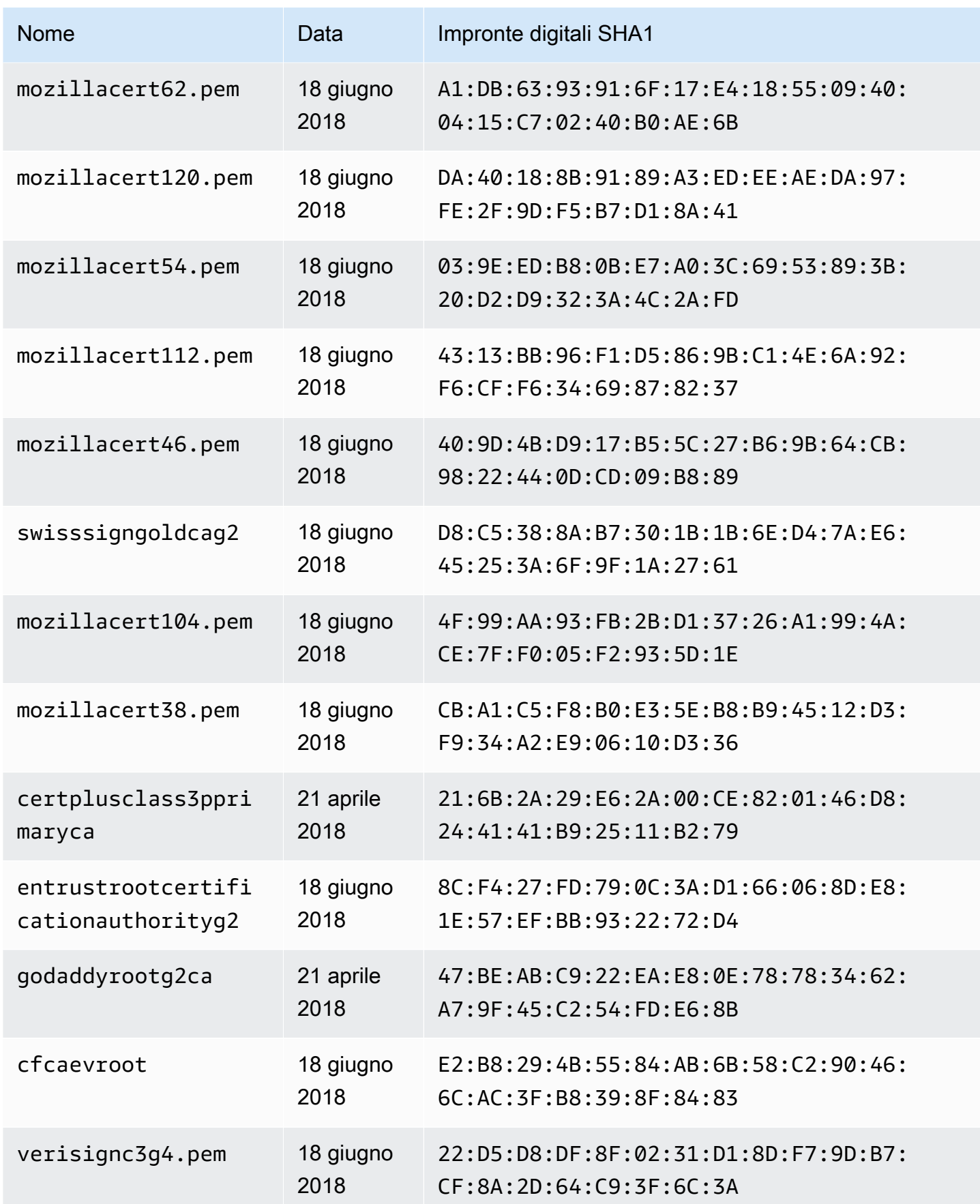

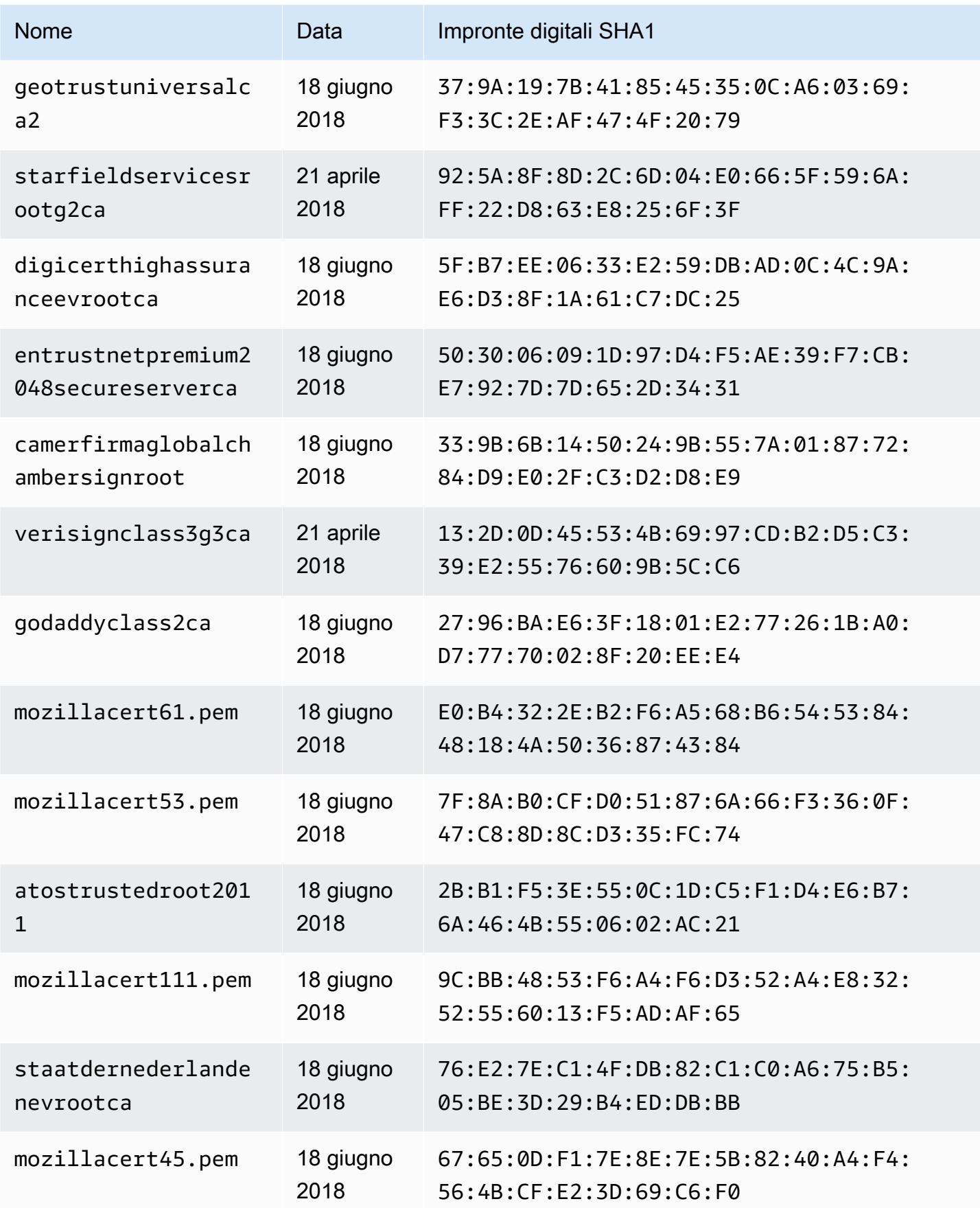

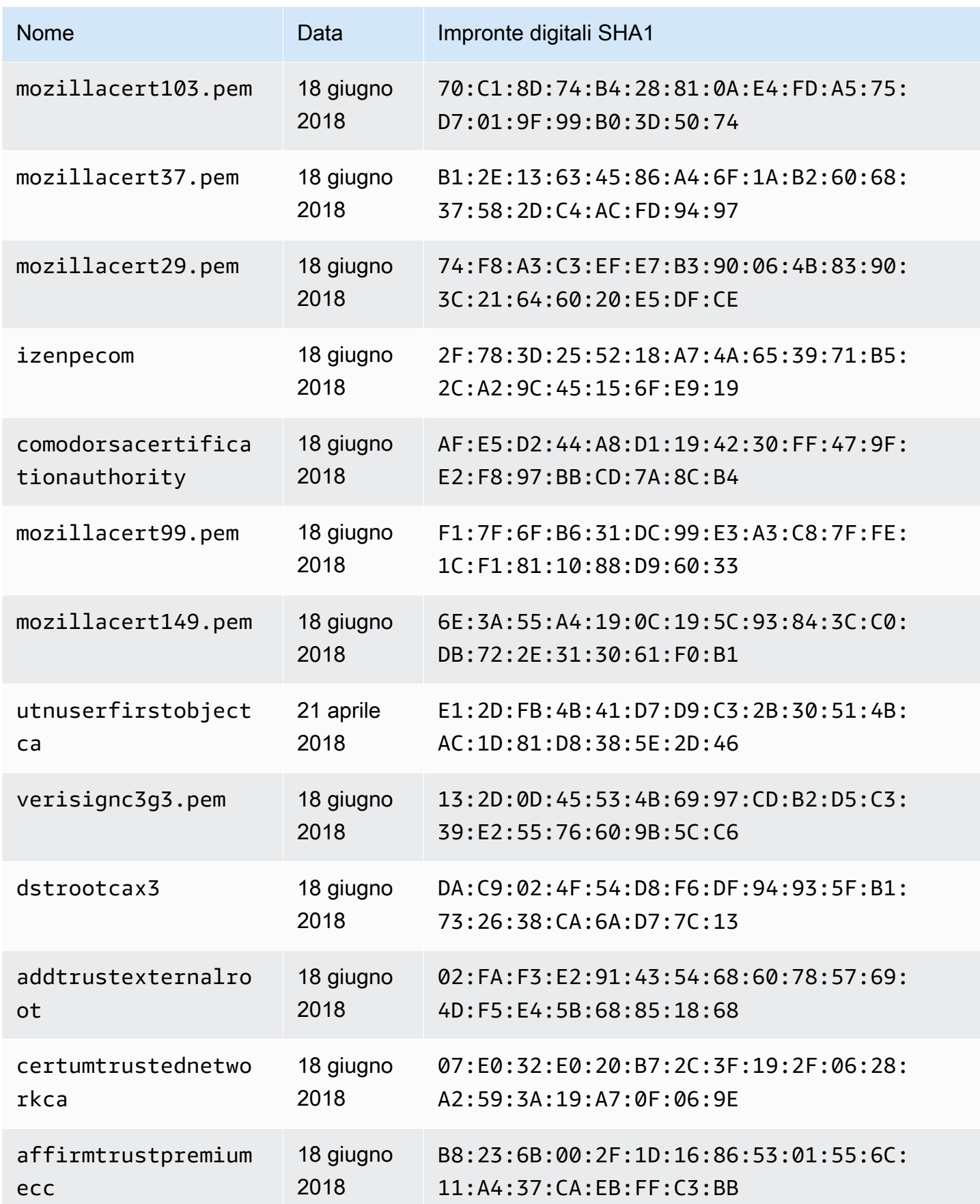

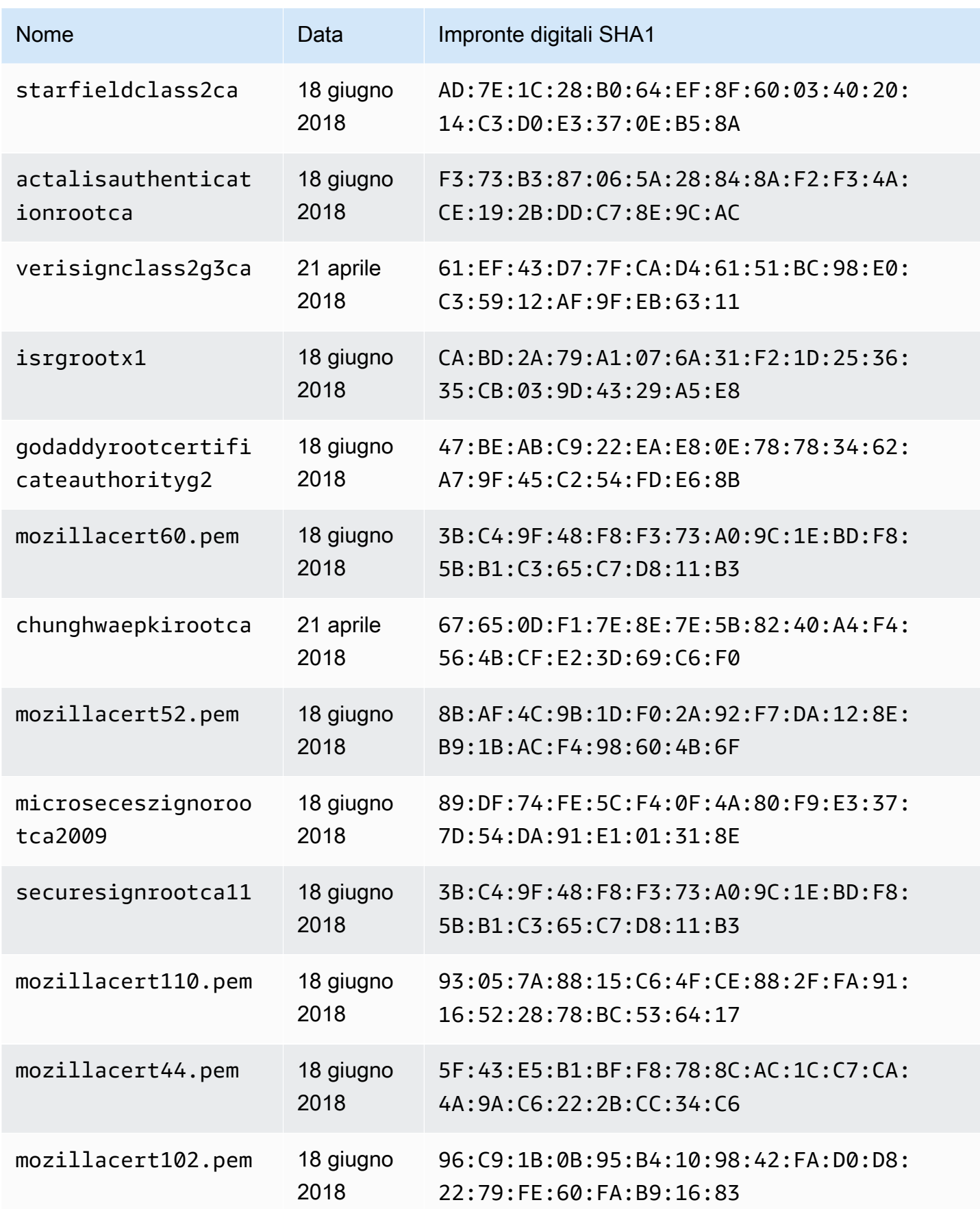

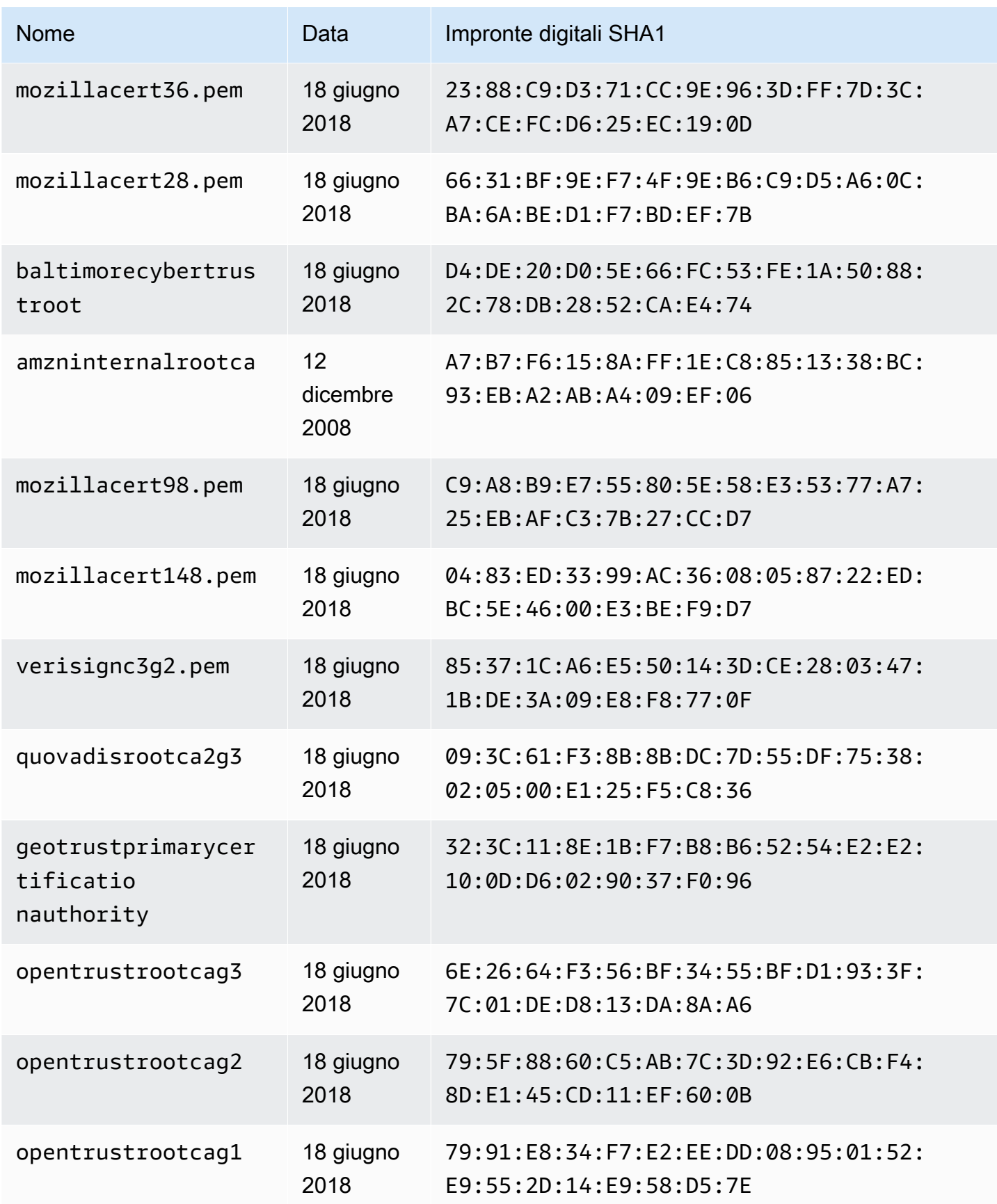
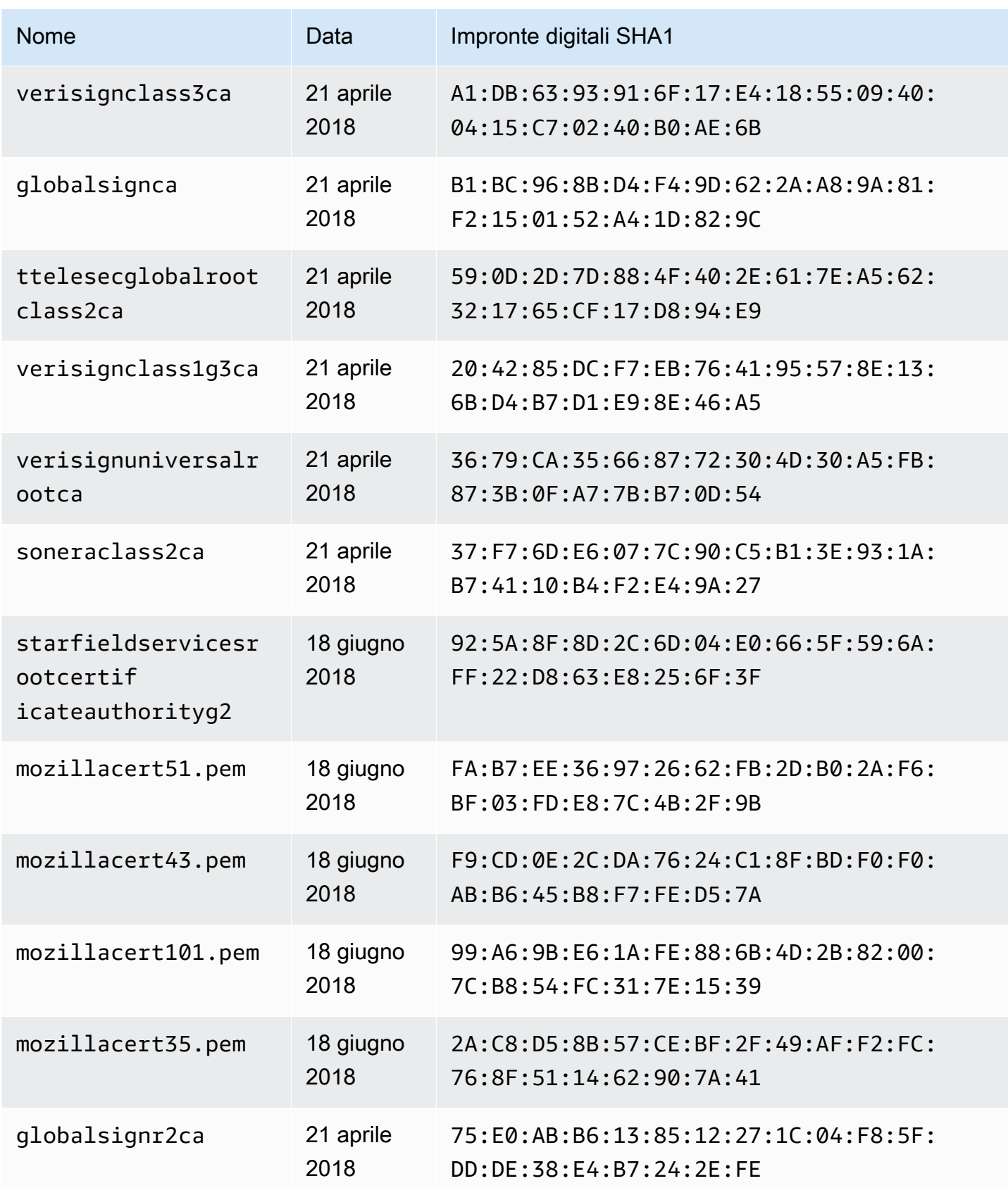

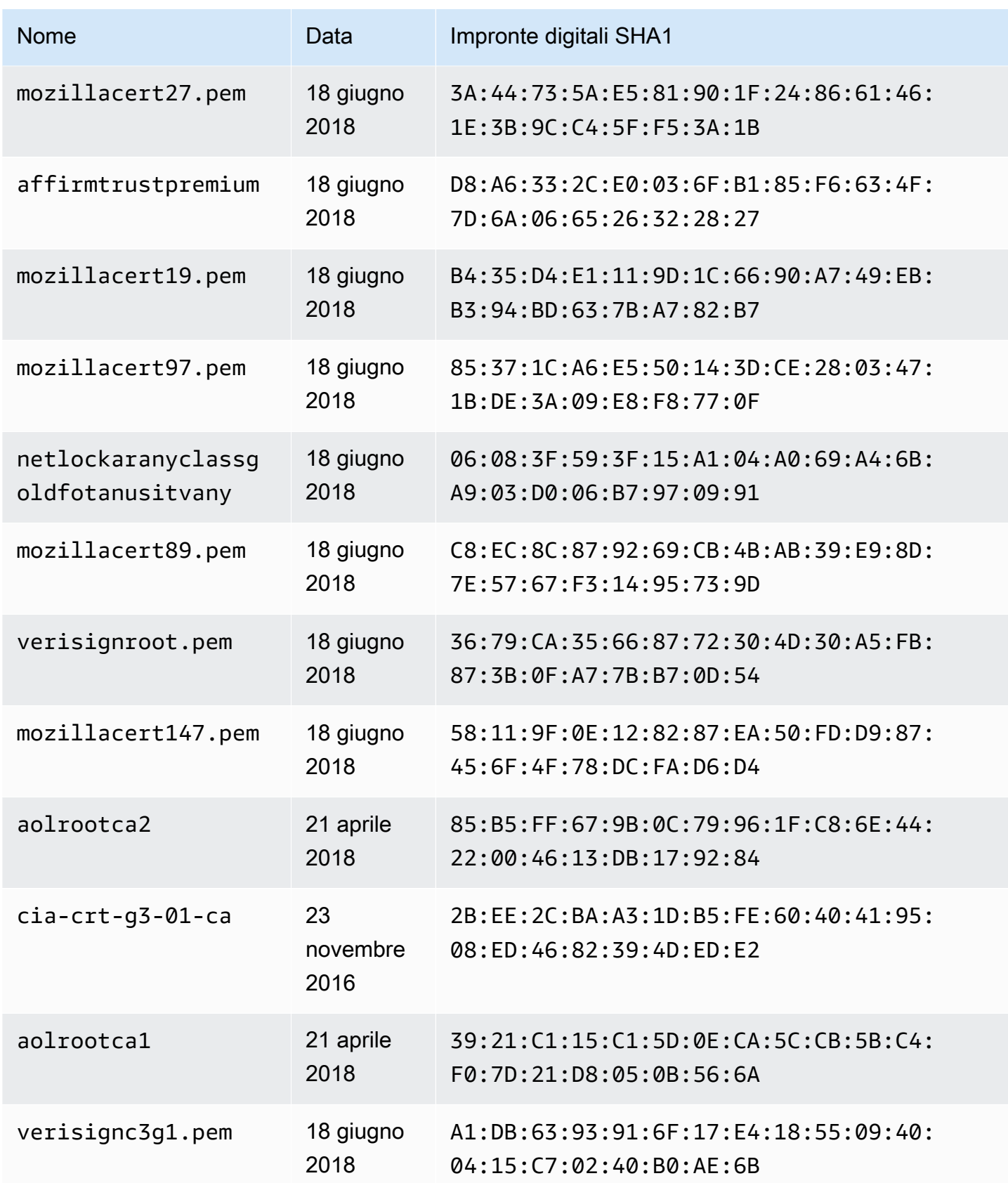

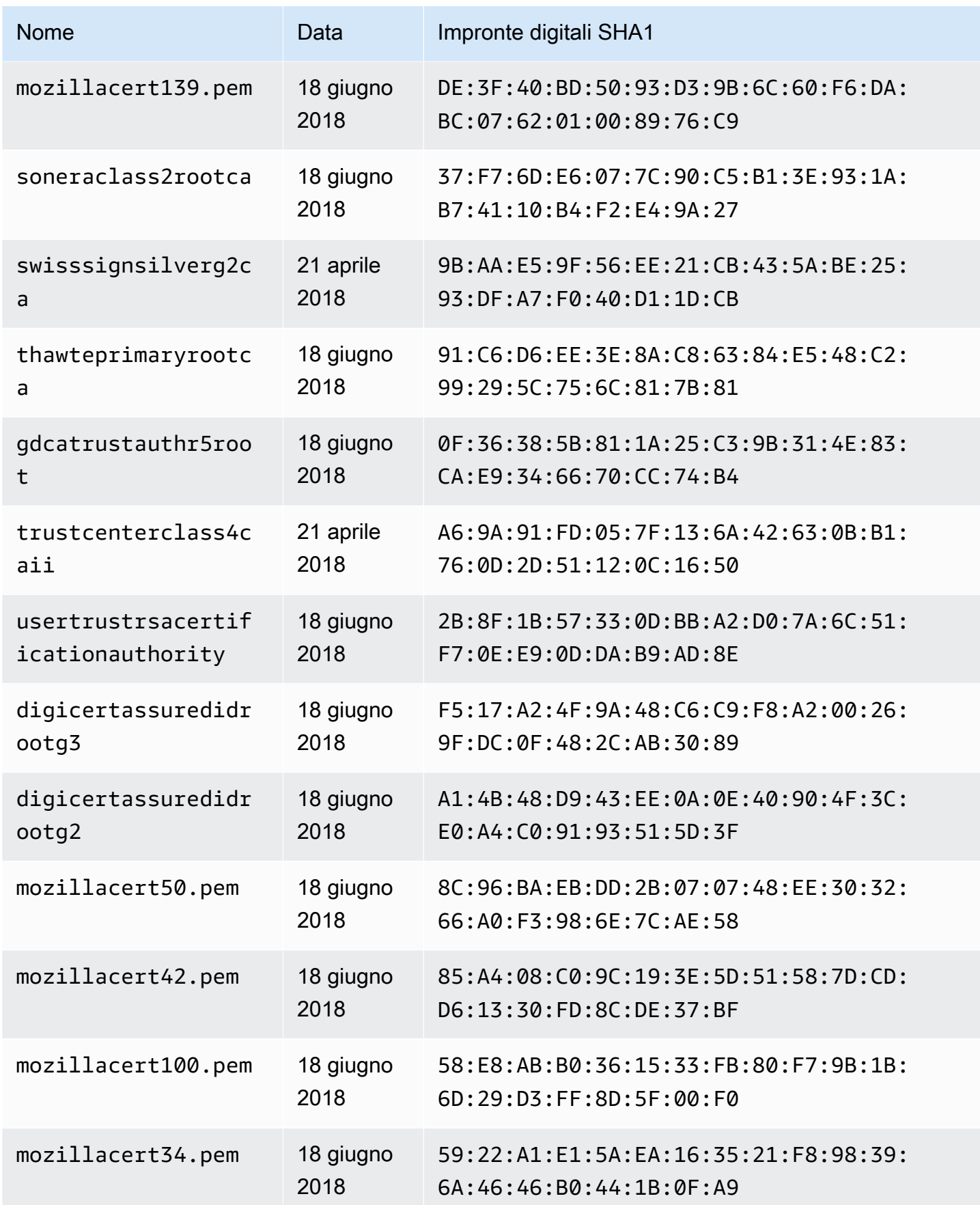

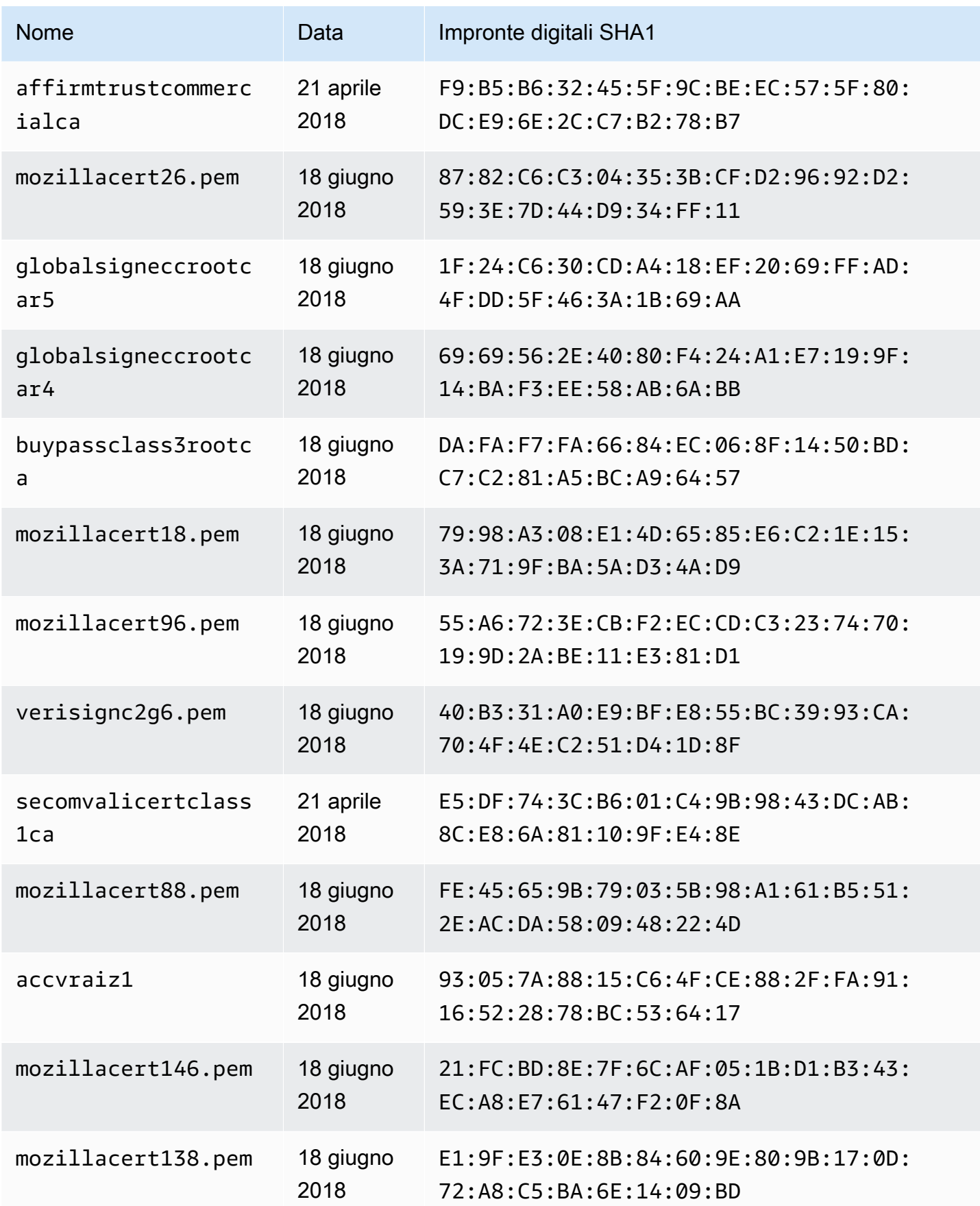

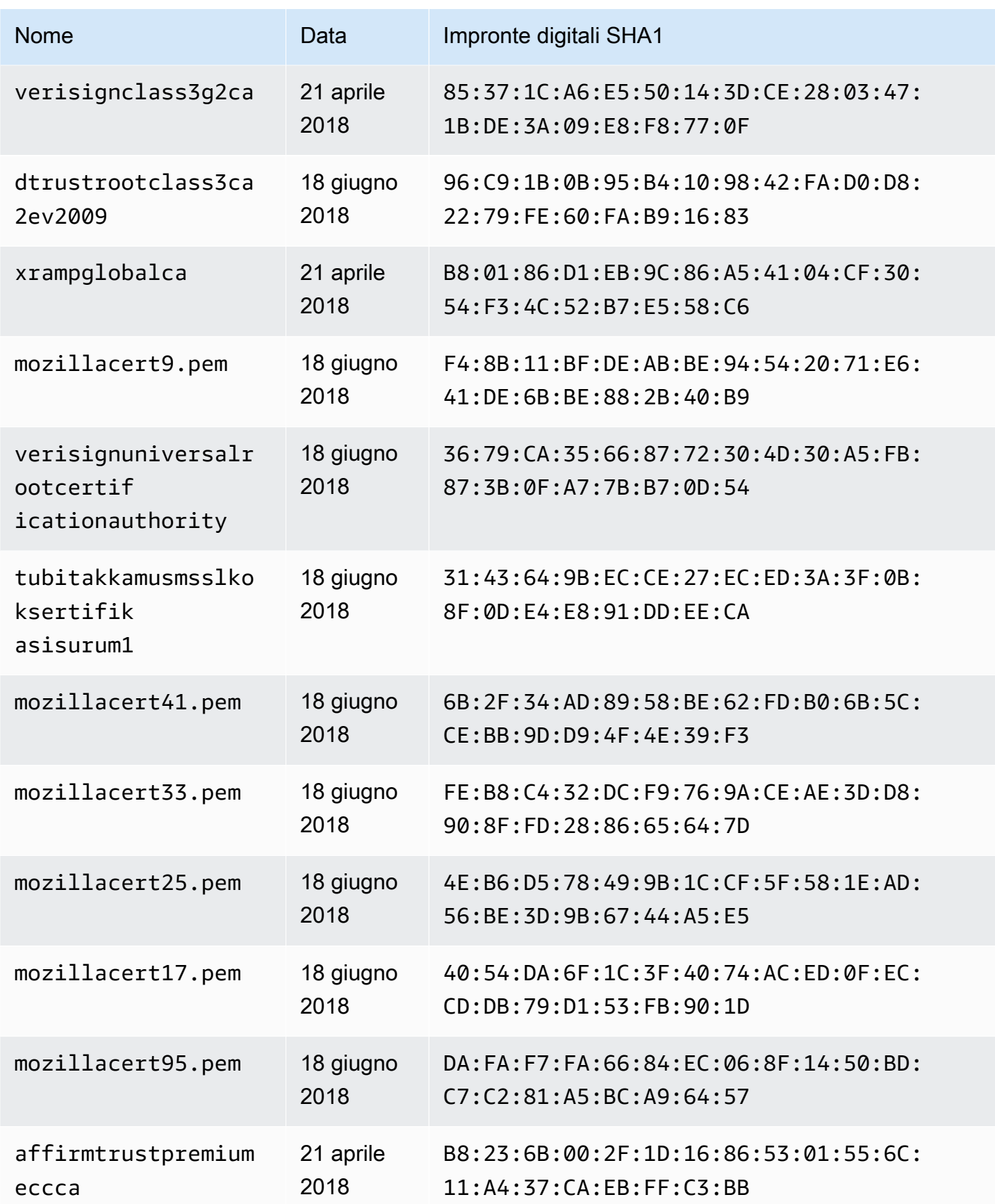

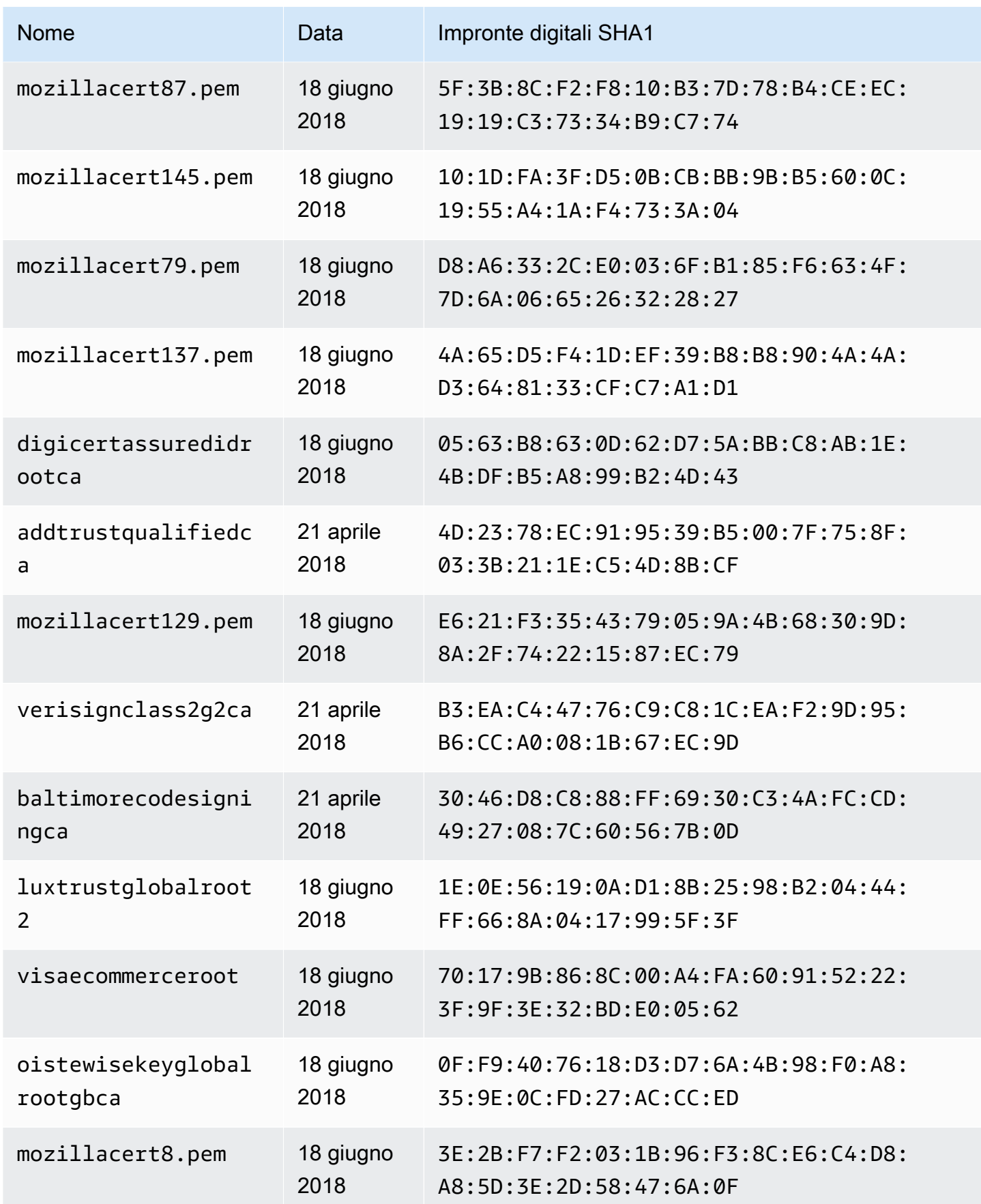

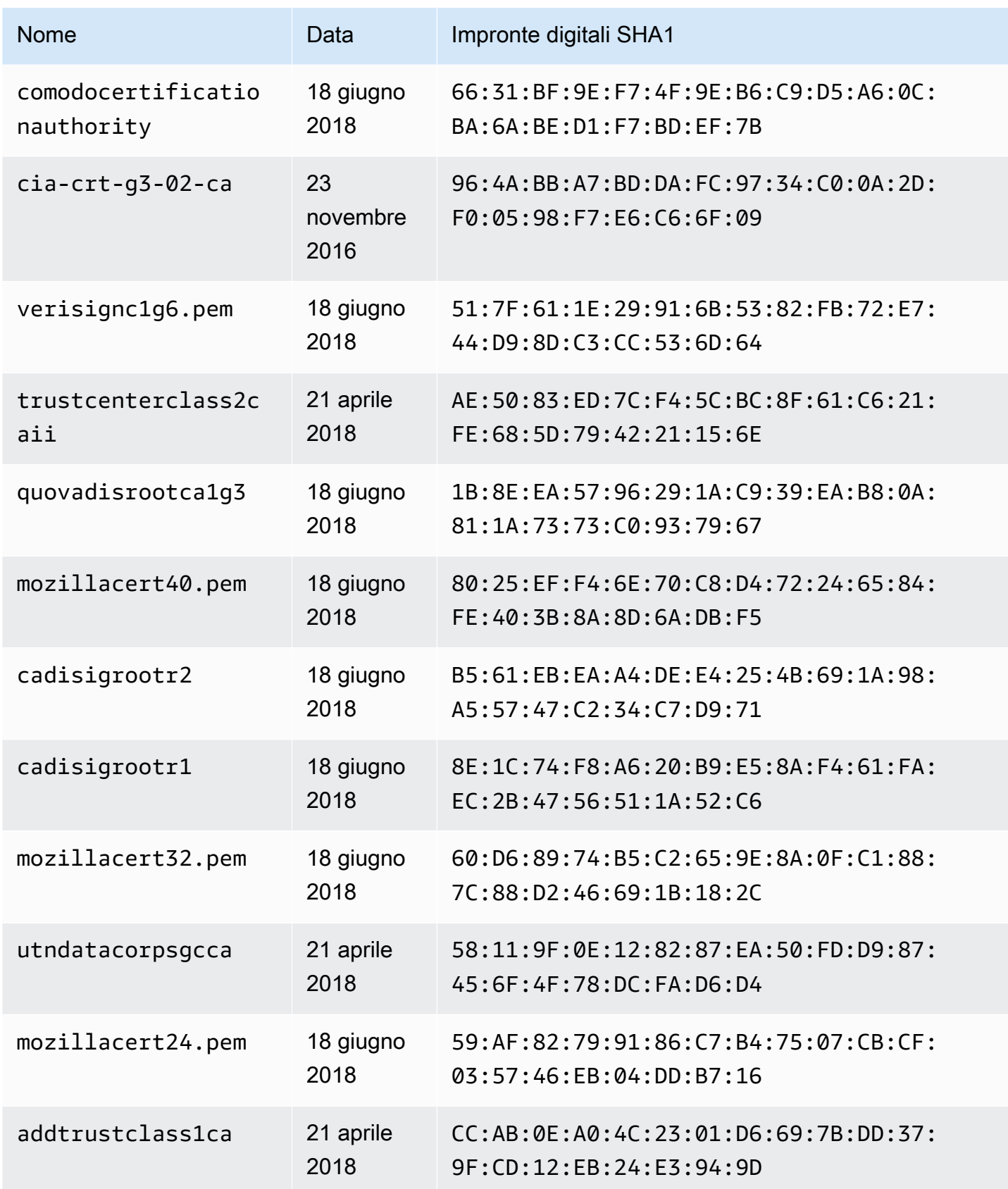

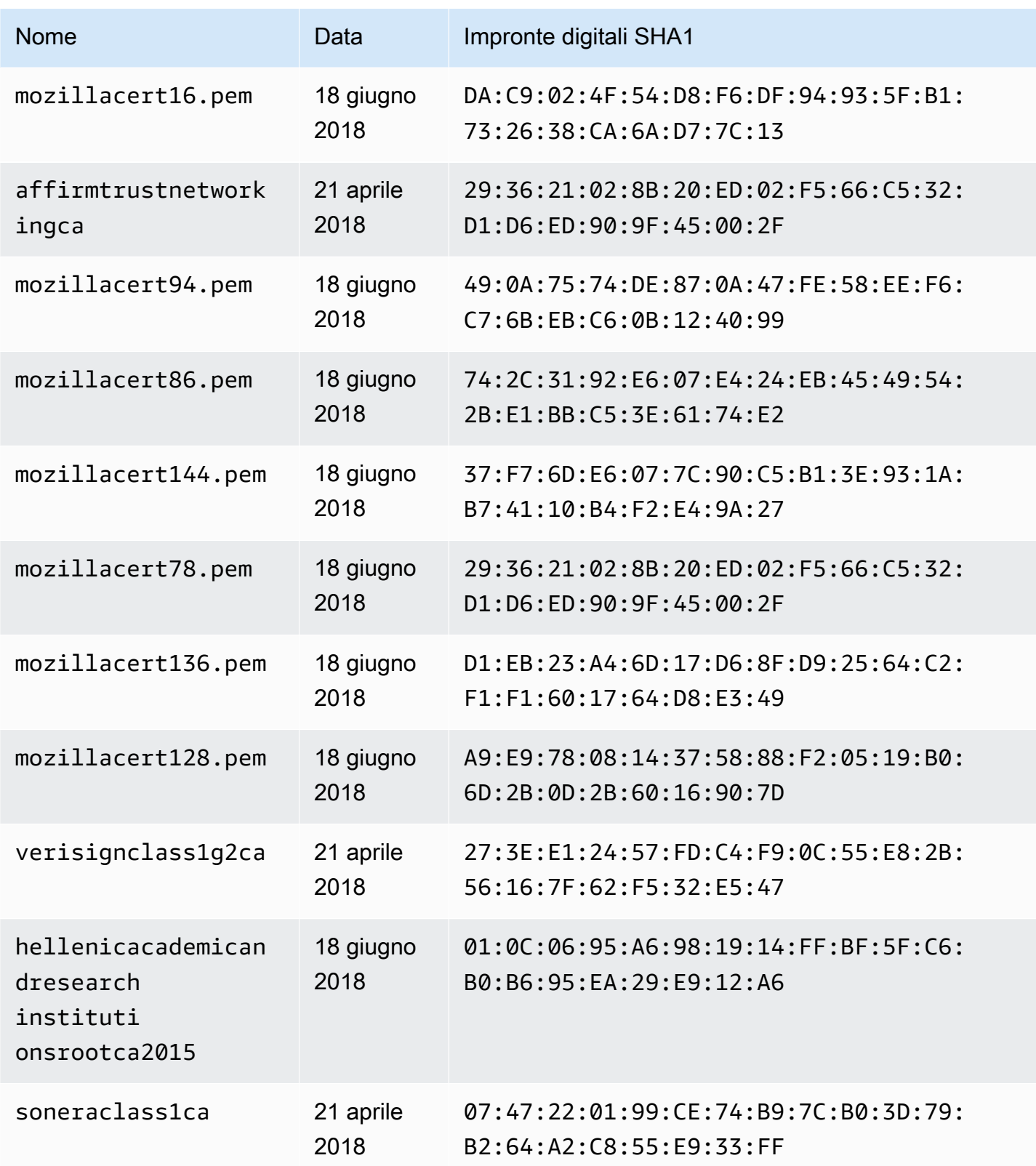

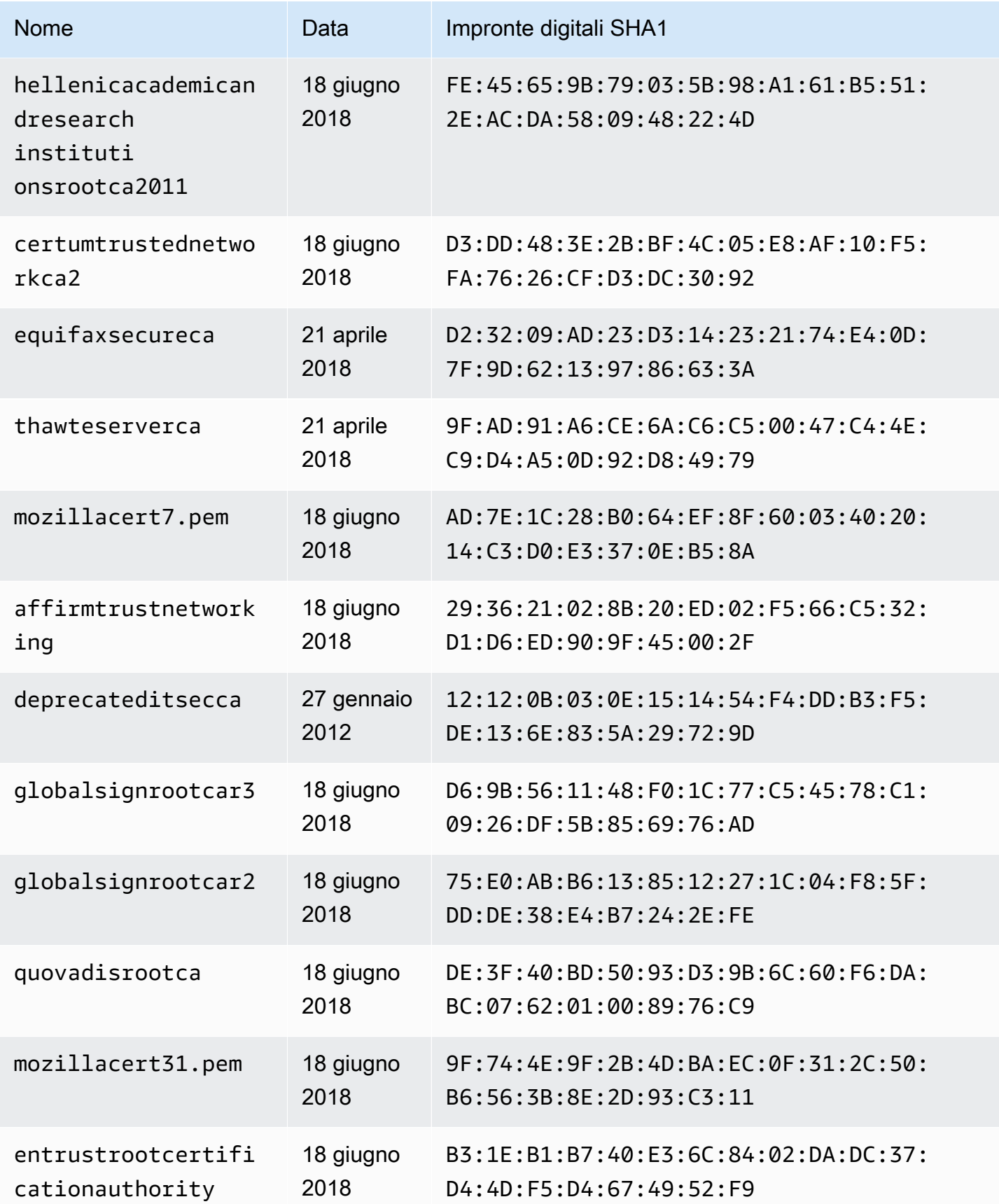

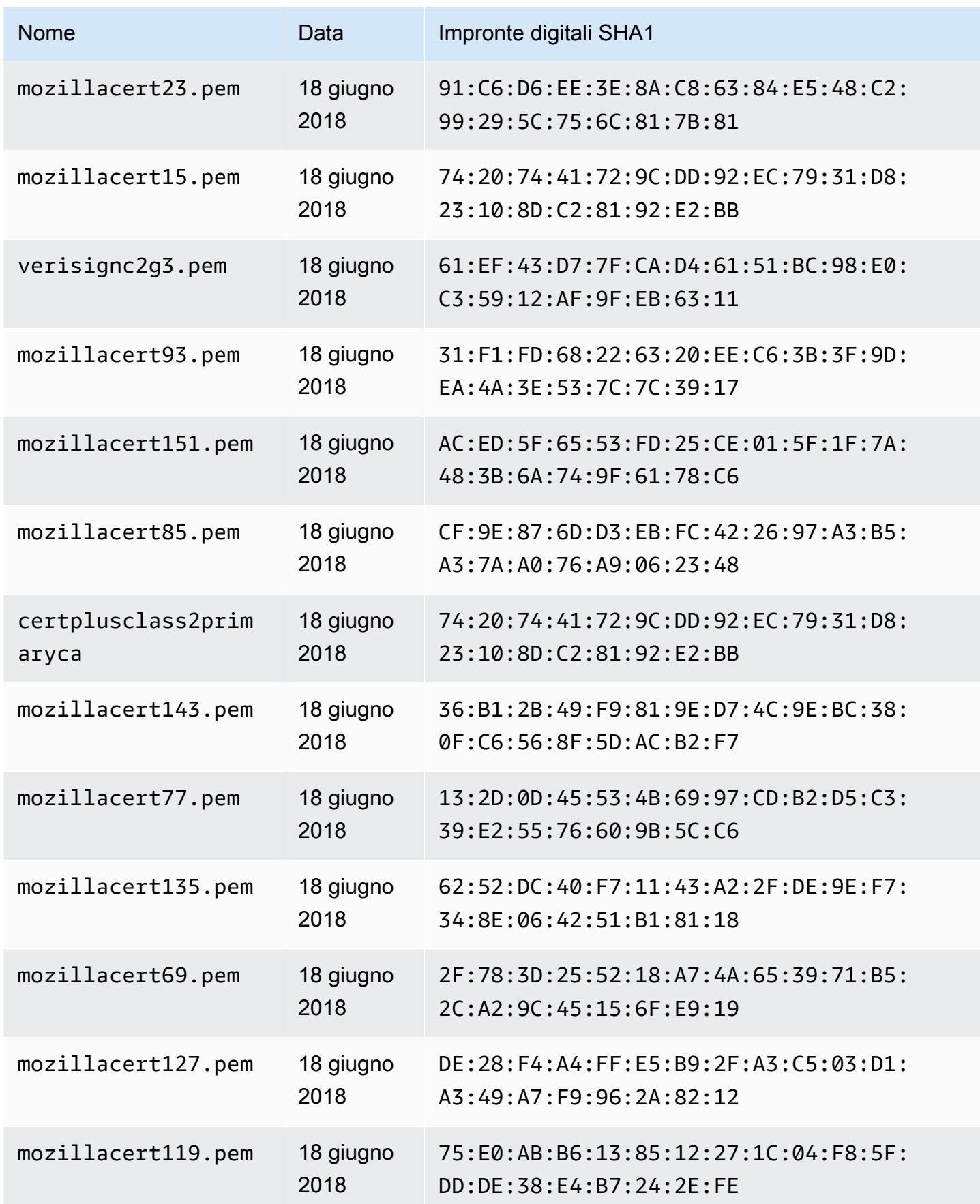

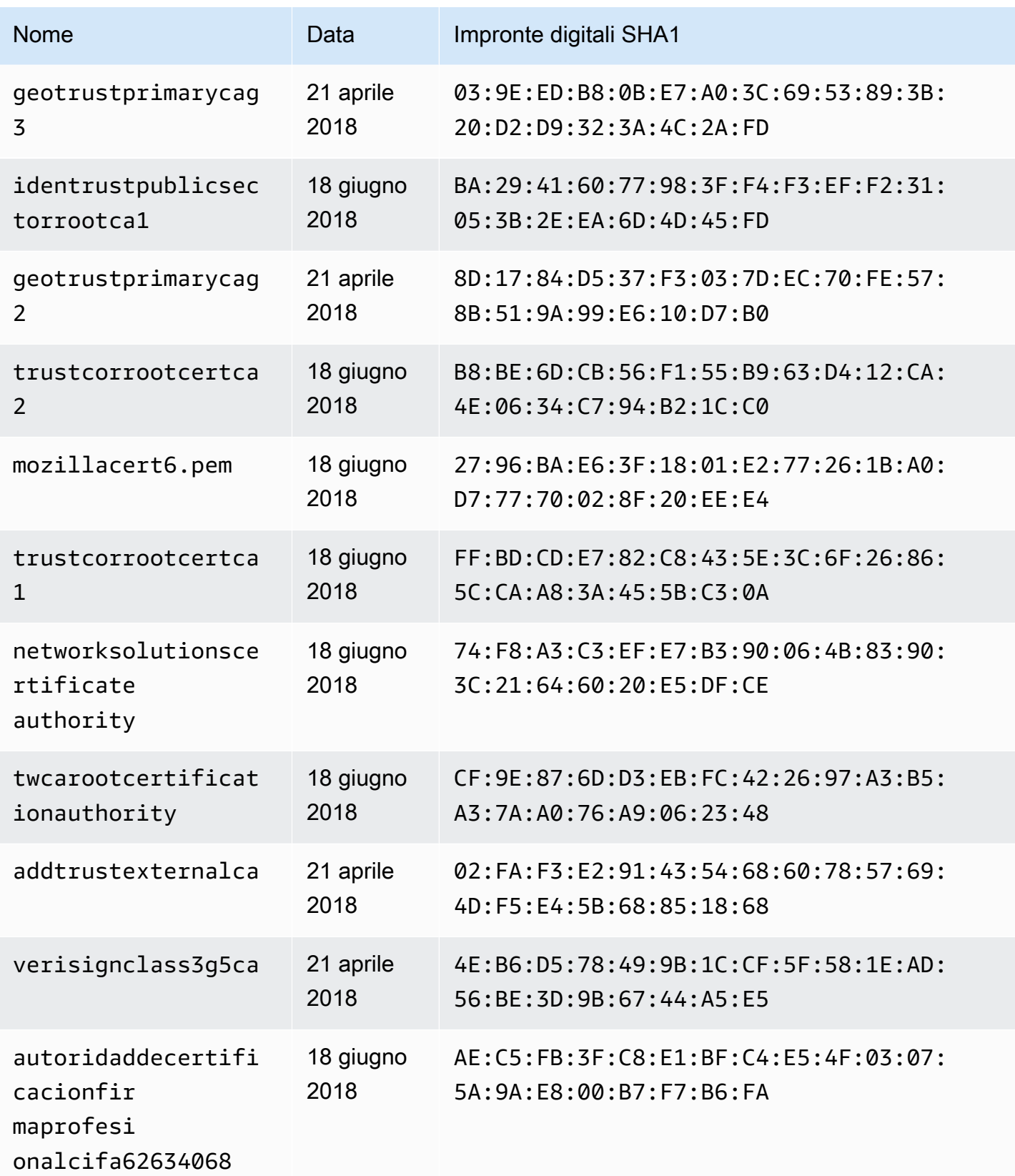

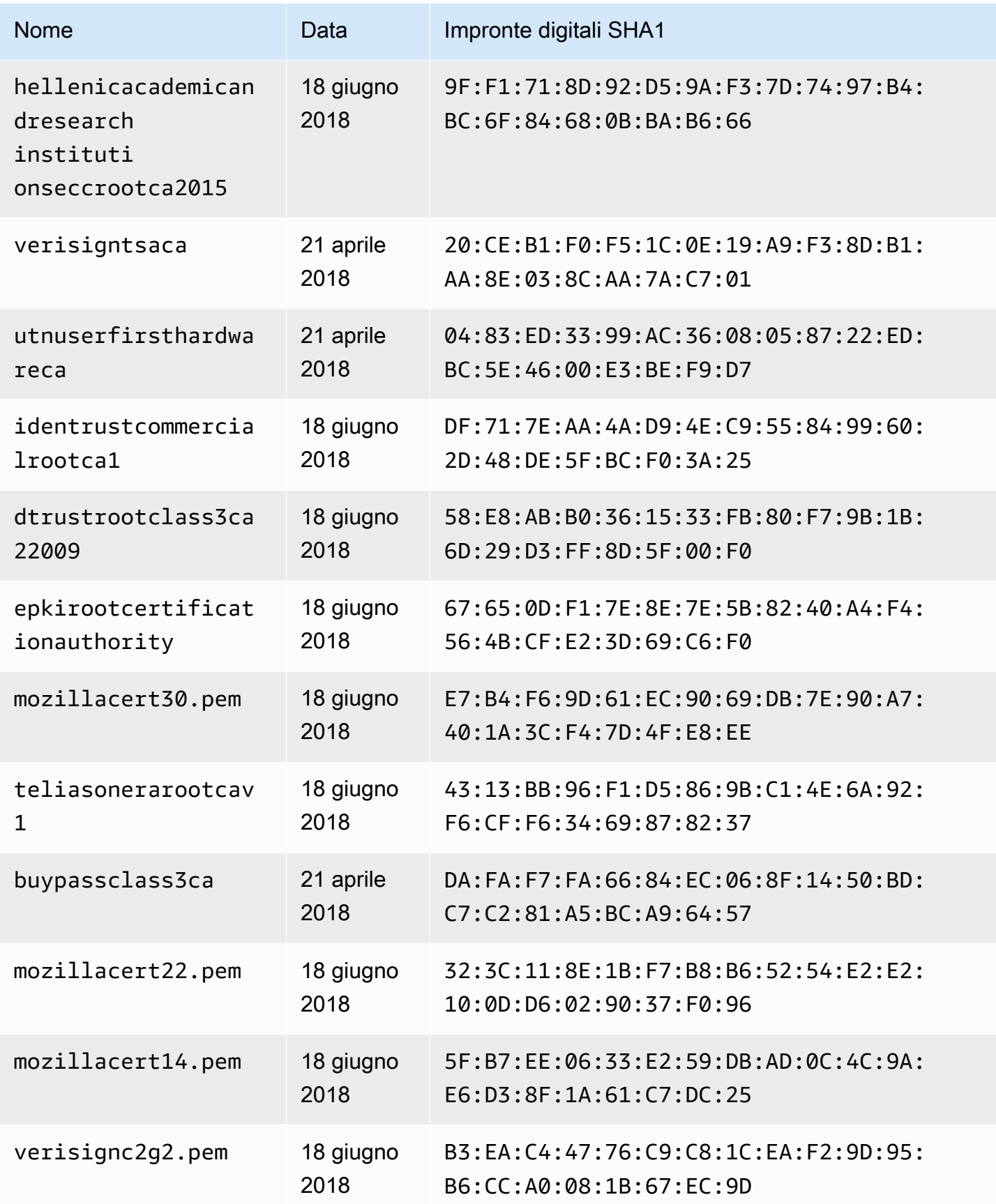

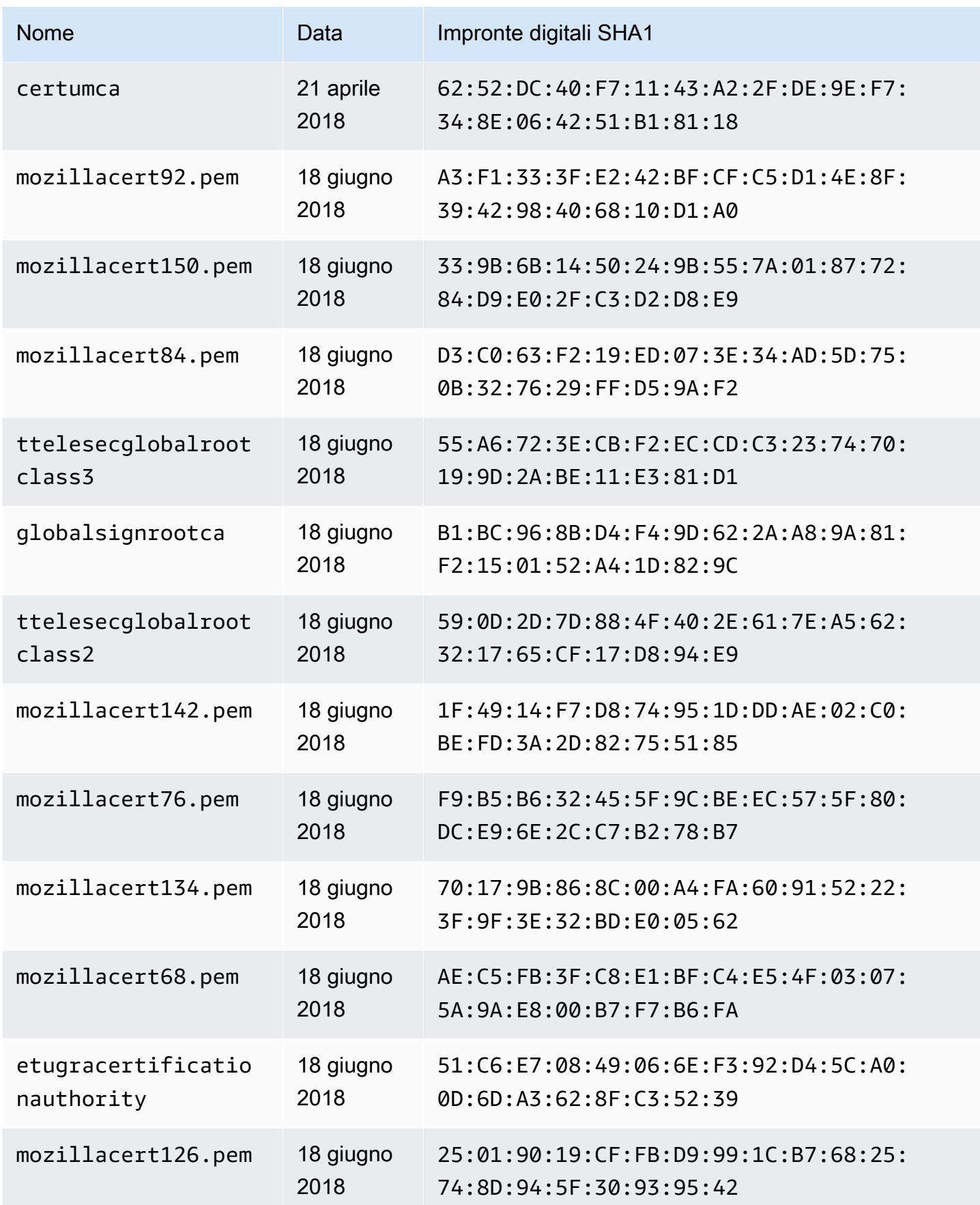

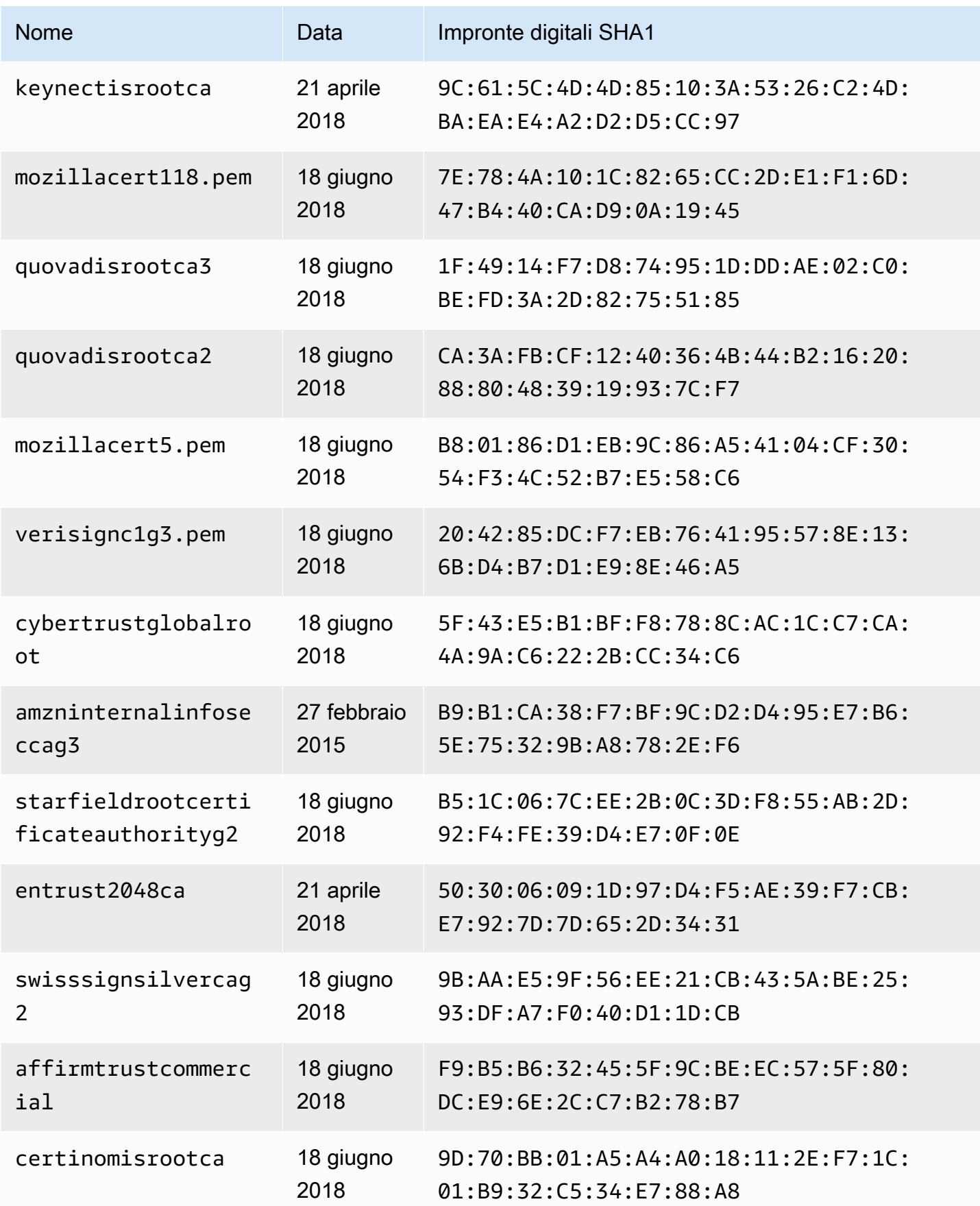

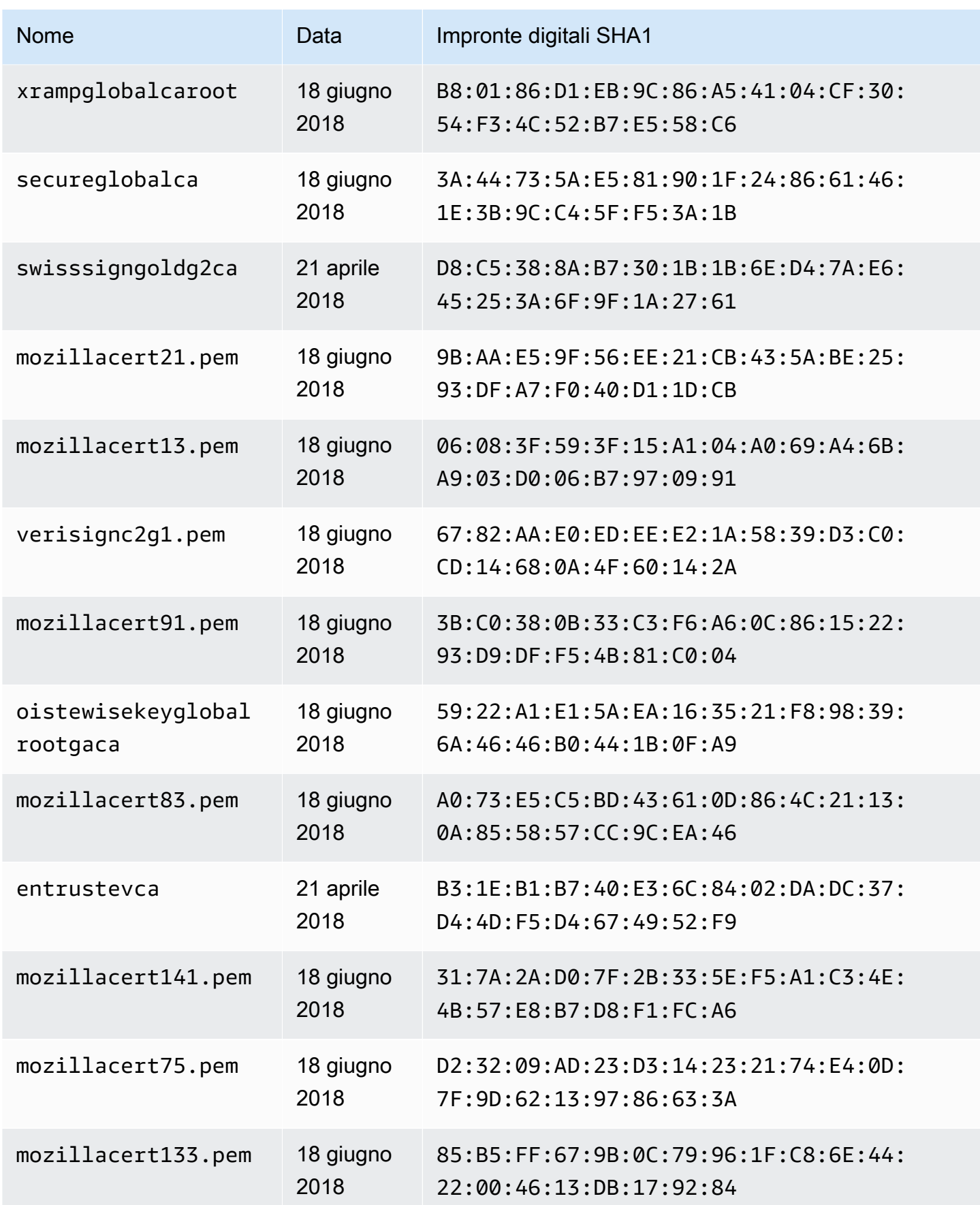

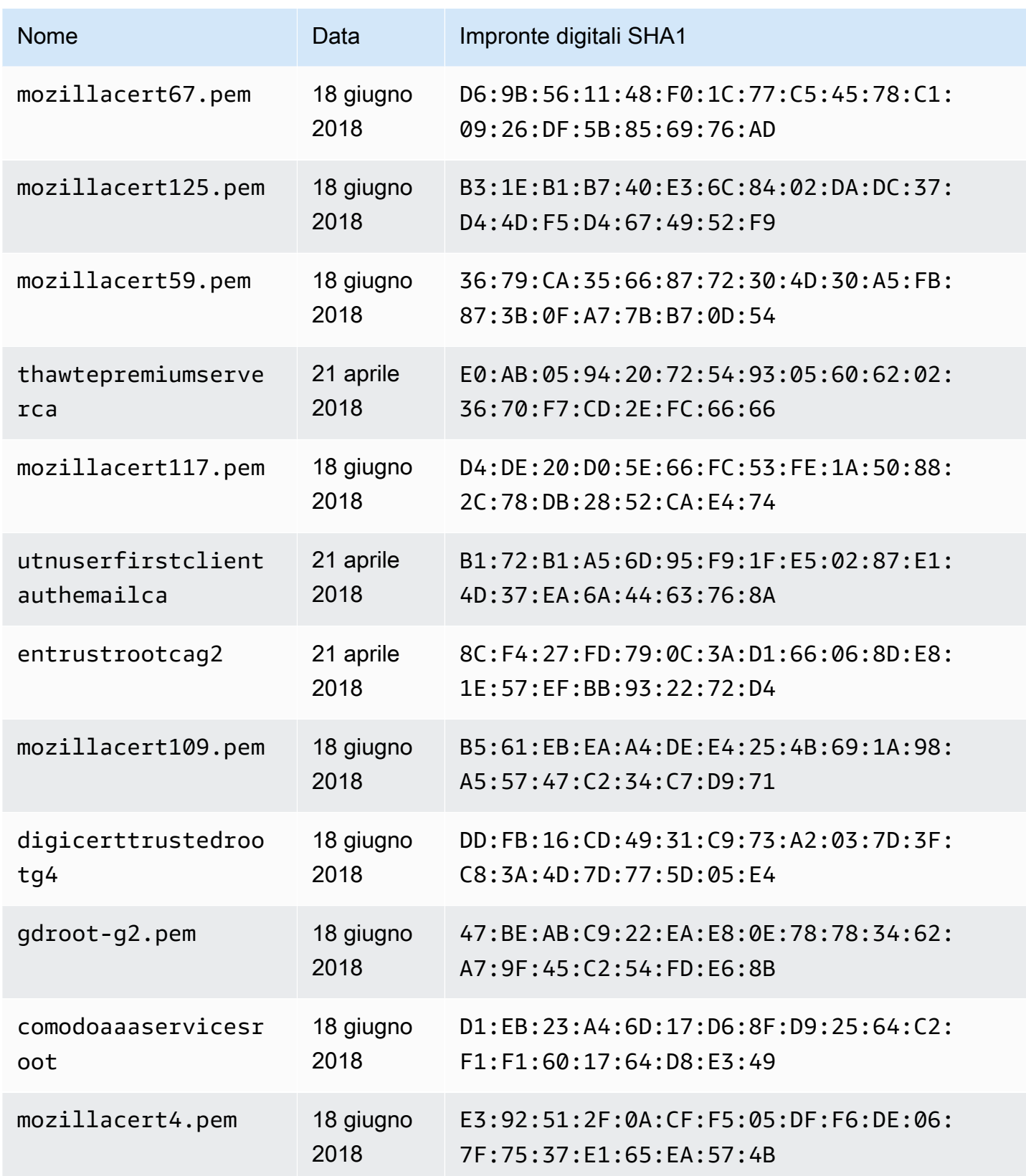

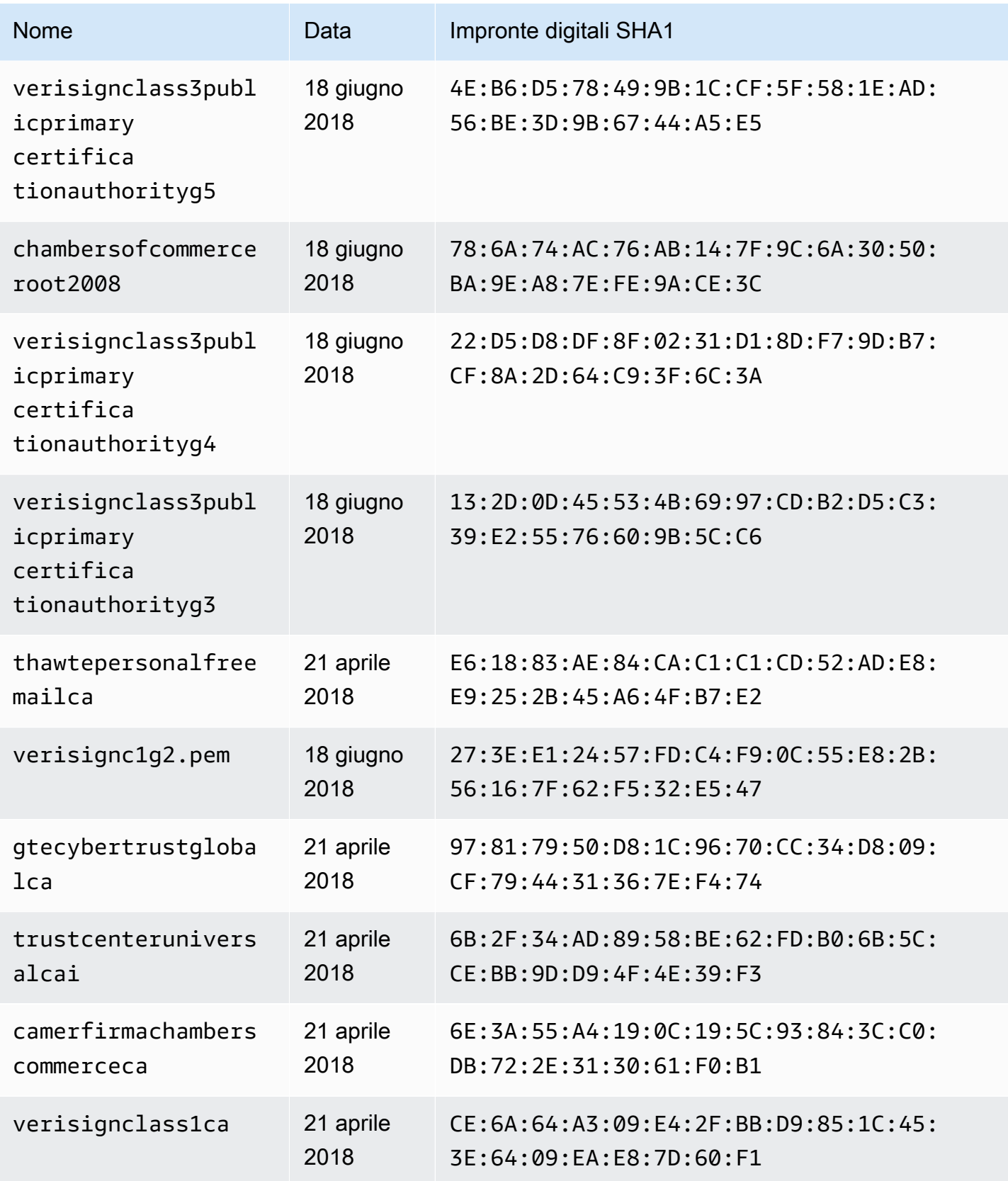

# Registro delle modifiche del modello di mappatura Resolver

### **a** Note

Ora supportiamo principalmente il runtime APPSYNC\_JS e la relativa documentazione. [Prendi in considerazione l'utilizzo del runtime APPSYNC\\_JS e delle relative guide qui.](https://docs.aws.amazon.com/appsync/latest/devguide/resolver-reference-js-version.html)

I modelli di mappatura del resolver e della funzione prevedono versioni multiple. La versione del modello di mappatura, ad esempio2018-05-29) impone quanto segue: \* La forma prevista della configurazione della richiesta dell'origine dati fornita dal modello di richiesta \* Il comportamento di esecuzione del modello di mappatura della richiesta e del modello di mappatura della risposta

Le versioni sono rappresentate utilizzando il formato AAAA-MM-GG, in cui la data più vicina corrisponde a una versione più recente. Questa pagina elenca le differenze tra le versioni del modello di mappatura attualmente supportate in. AWS AppSync

### Argomenti

- [Disponibilità delle operazioni dell'origine dati per matrice di versione](#page-1205-0)
- [Modifica della versione su un modello di mappatura del resolver di unità.](#page-1206-0)
- [Modifica della versione su una funzione](#page-1207-0)
- [2018-05-29](#page-1208-0)
- [2017-02-28](#page-1215-0)

# <span id="page-1205-0"></span>Disponibilità delle operazioni dell'origine dati per matrice di versione

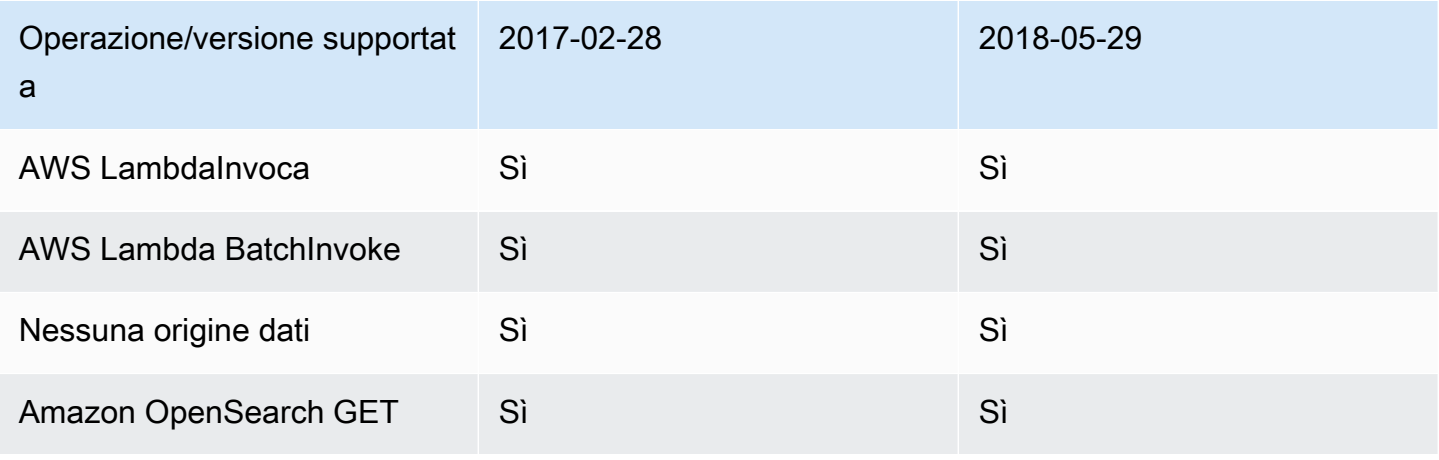

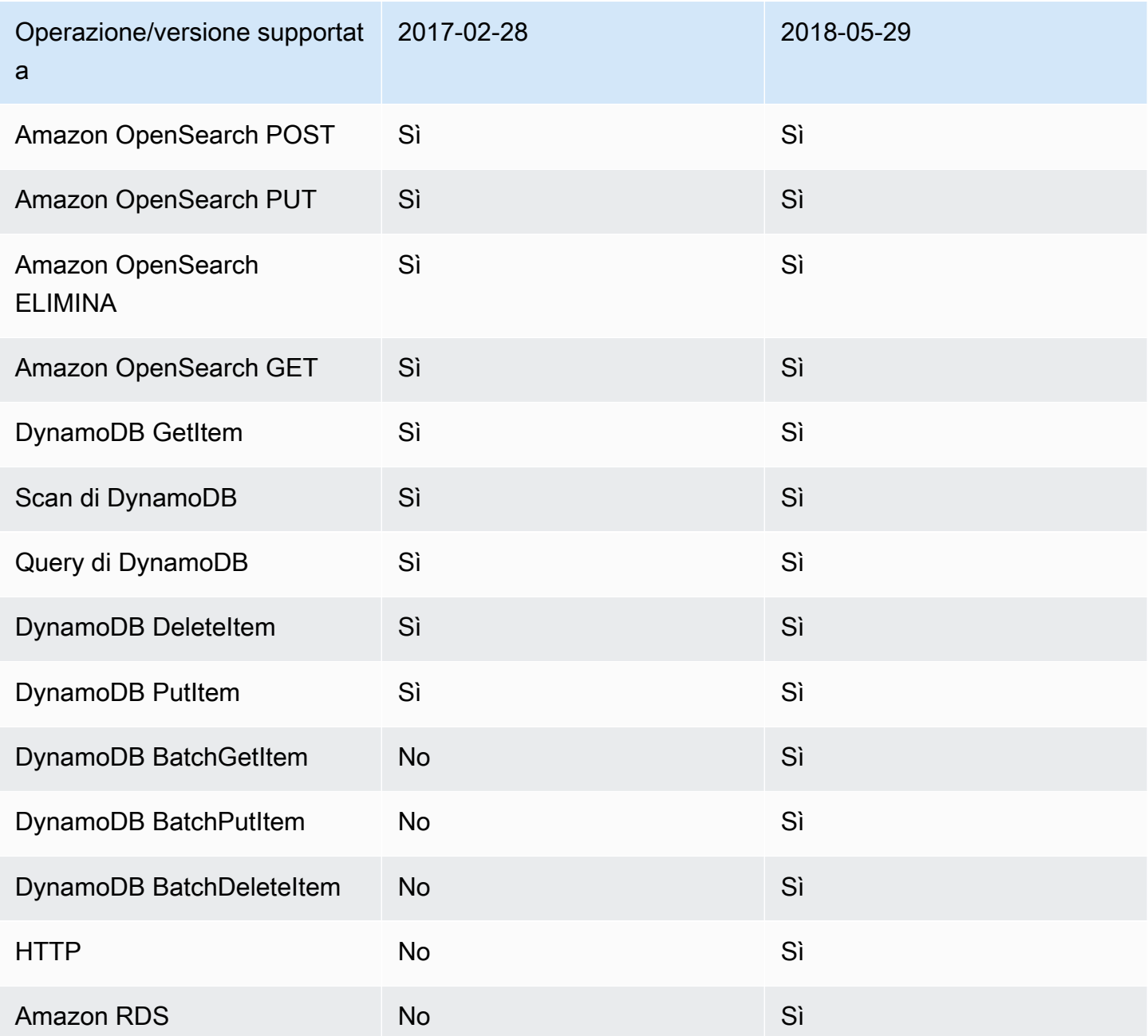

Nota: solo la versione 2018-05-29 è attualmente supportata nelle funzioni.

<span id="page-1206-0"></span>Modifica della versione su un modello di mappatura del resolver di unità.

Per i resolver di unità, la versione viene specificata come parte del corpo del modello di mappatura della richiesta. Per aggiornare la versione, è sufficiente aggiornare il campo version alla nuova versione.

Ad esempio, per aggiornare la versione del modello: AWS Lambda

```
{ 
     "version": "2017-02-28", 
     "operation": "Invoke", 
     "payload": { 
          "field": "getPost", 
          "arguments": $utils.toJson($context.arguments) 
     }
}
```
È necessario aggiornare il campo dalla versione 2017-02-28 alla 2018-05-29 nel seguente modo:

```
{ 
     "version": "2018-05-29", ## Note the version 
     "operation": "Invoke", 
     "payload": { 
          "field": "getPost", 
          "arguments": $utils.toJson($context.arguments) 
     }
}
```
# <span id="page-1207-0"></span>Modifica della versione su una funzione

Per le funzioni, la versione è specificata come campo functionVersion nell'oggetto della funzione. Per aggiornare la versione, basta aggiornare la functionVersion. Nota: al momento, solo la versione 2018-05-29 è supportata per la funzione.

Di seguito è riportato un esempio di un comando dell'interfaccia a riga di comando per aggiornare la versione di una funzione esistente:

```
aws appsync update-function \
--api-id REPLACE_WITH_API_ID \
--function-id REPLACE_WITH_FUNCTION_ID \
--data-source-name "PostTable" \
--function-version "2018-05-29" \
--request-mapping-template "{...}" \
--response-mapping-template "\$util.toJson(\$ctx.result)"
```
Nota: si consiglia di omettere il campo della versione dal modello di mappatura della richiesta di funzione, perché non verrà rispettato. Se non specifichi una versione all'interno del modello di mappatura della richiesta di funzione, il valore della versione verrà sostituito da quello nel campo functionVersion.

## <span id="page-1208-0"></span>2018-05-29

### Modifica del comportamento

- Se il risultato dell'invocazione dell'origine dati è null, viene eseguito il modello di mappatura della risposta.
- Se l'invocazione dell'origine dati genera un errore, tocca a te gestirlo, il risultato valutato del modello di mappatura della risposta sarà sempre inserito all'interno del blocco di data della risposta GraphQL.

## Ragionamento

• Un risultato null di un'invocazione ha un significato e in alcun casi d'uso è preferibile gestire i risultati null in modo personalizzato. Ad esempio, un'applicazione potrebbe verificare se esiste un record in una tabella Amazon DynamoDB per eseguire alcuni controlli di autorizzazione. In tal caso, un risultato null dell'invocazione vorrebbe dire che l'utente potrebbe non essere autorizzato. L'esecuzione del modello di mappatura della risposta offre ora la possibilità di generare un errore non autorizzato. Questo comportamento offre un maggiore controllo al progettista API.

Dato il seguente modello di mappatura della risposta:

```
$util.toJson($ctx.result)
```
In passato, nella versione 2017-02-28, se \$ctx.result tornava null, il modello di mappatura della risposta non veniva eseguito. Con la versione 2018-05-29, ora possiamo gestire questo scenario. Ad esempio, è possibile scegliere di generare un errore di autorizzazione nel modo seguente:

```
# throw an unauthorized error if the result is null
#if ( $util.isNull($ctx.result) ) 
     $util.unauthorized()
#end
$util.toJson($ctx.result)
```
Nota: a volte gli errori restituiti da un'origine dati non sono fatali né previsti, ecco perché il modello di mappatura della risposta deve avere la flessibilità di gestire l'errore di invocazione e decidere se ignorarlo, rigenerarlo o generarne un altro.

Dato il seguente modello di mappatura della risposta:

#### \$util.toJson(\$ctx.result)

In passato, nella versione 2017-02-28, in caso di un errore di invocazione, veniva valutato il modello di mappatura della risposta e il risultato veniva inserito automaticamente nel blocco errors della risposta GraphQL. Con la versione 2018-05-29, è ora possibile scegliere cosa fare con l'errore, se rigenerarlo, generarne uno diverso o aggiungere l'errore durante la restituzione dei dati.

Rigenerare un errore di invocazione

Nel seguente modello di risposta, generiamo lo stesso errore restituito dall'origine dati.

```
#if ( $ctx.error ) 
     $util.error($ctx.error.message, $ctx.error.type)
#end
$util.toJson($ctx.result)
```
Nel caso di un errore di invocazione (ad esempio se è presente \$ctx.error) la risposta è simile alla seguente:

```
{ 
     "data": { 
         "getPost": null 
     }, 
     "errors": [ 
         { 
              "path": [ 
                  "getPost" 
             ], 
              "errorType": "DynamoDB:ConditionalCheckFailedException", 
              "message": "Conditional check failed exception...", 
              "locations": [ 
\overline{\mathcal{L}} "line": 5, 
                      "column": 5 
 } 
 ] 
         } 
     ]
}
```
#### Generare un errore diverso

Nel seguente modello di risposta, generiamo lo stesso errore personalizzato dopo aver elaborato l'errore restituito dall'origine dati.

```
#if ( $ctx.error ) 
     #if ( $ctx.error.type.equals("ConditionalCheckFailedException") ) 
         ## we choose here to change the type and message of the error for 
  ConditionalCheckFailedExceptions 
         $util.error("Error while updating the post, try again. Error: 
  $ctx.error.message", "UpdateError") 
     #else 
         $util.error($ctx.error.message, $ctx.error.type) 
     #end
#end
$util.toJson($ctx.result)
```
Nel caso di un errore di invocazione (ad esempio se è presente \$ctx.error) la risposta è simile alla seguente:

```
{ 
     "data": { 
         "getPost": null 
     }, 
     "errors": [ 
        \{ "path": [ 
                  "getPost" 
              ], 
              "errorType": "UpdateError", 
              "message": "Error while updating the post, try again. Error: Conditional 
  check failed exception...", 
              "locations": [ 
\overline{\mathcal{L}} "line": 5, 
                       "column": 5 
 } 
 ] 
         } 
    \mathbf{I}}
```
## Aggiungere un errore ai dati restituiti

Nel seguente modello di risposta, aggiungiamo lo stesso errore restituito dall'origine dati mentre reinseriamo i dati all'interno della risposta. Questo è noto anche come risposta parziale.

```
#if ( $ctx.error ) 
     $util.appendError($ctx.error.message, $ctx.error.type) 
     #set($defaultPost = {id: "1", title: 'default post'}) 
     $util.toJson($defaultPost)
#else 
     $util.toJson($ctx.result)
#end
```
Nel caso di un errore di invocazione (ad esempio se è presente \$ctx.error) la risposta è simile alla seguente:

```
{ 
     "data": { 
          "getPost": { 
              "id": "1", 
              "title: "A post" 
          } 
     }, 
     "errors": [ 
          { 
              "path": [ 
                   "getPost" 
              ], 
              "errorType": "ConditionalCheckFailedException", 
              "message": "Conditional check failed exception...", 
              "locations": [ 
\overline{\mathcal{L}} "line": 5, 
                       "column": 5 
 } 
 ] 
          } 
    \mathbf{I}}
```
Migrazione dalla versione 2017-02-28 alla 2018-05-29

La migrazione dalla versione 2017-02-28 alla 2018-05-29 è semplice. Modifica il campo della versione nel modello di mappatura della richiesta del resolver o nell'oggetto della versione della funzione. Tuttavia, tieni presente che l'esecuzione della versione 2018-05-29 si comporta in modo diverso dalla 2017-02-28; le modifiche sono evidenziate [qui](#page-1208-0).

Mantenere lo stesso comportamento di esecuzione dalla versione 2017-02-28 alla 2018-05-29

In alcuni casi, è possibile mantenere lo stesso comportamento di esecuzione della versione 2017-02-28 durante l'esecuzione di un modello che ha la versione 2018-05-29.

### Esempio: DynamoDB PutItem

Dato il seguente modello di richiesta DynamoDB PutItem del 28/02/2017:

```
{ 
     "version" : "2017-02-28", 
     "operation" : "PutItem", 
     "key": { 
          "foo" : ... typed value, 
          "bar" : ... typed value 
     }, 
     "attributeValues" : { 
          "baz" : ... typed value 
     }, 
     "condition" : { 
         ... 
     }
}
```
E il seguente modello di risposta:

```
$util.toJson($ctx.result)
```
La migrazione alla versione 2018-05-29 modifica questi modelli nel modo seguente:

```
{ 
     "version" : "2018-05-29", ## Note the new 2018-05-29 version 
     "operation" : "PutItem", 
     "key": {
```

```
 "foo" : ... typed value, 
          "bar" : ... typed value 
     }, 
     "attributeValues" : { 
          "baz" : ... typed value 
     }, 
     "condition" : { 
         ... 
     }
}
```
E modifica il modello di risposta nel modo seguente:

```
## If there is a datasource invocation error, we choose to raise the same error
## the field data will be set to null.
#if($ctx.error) 
   $util.error($ctx.error.message, $ctx.error.type, $ctx.result)
#end
## If the data source invocation is null, we return null.
#if($util.isNull($ctx.result)) 
   #return
#end
$util.toJson($ctx.result)
```
Ora che hai la responsabilità di gestire gli errori, abbiamo scelto di generare lo stesso errore utilizzando \$util.error() che è stato restituito da DynamoDB. Puoi adattare questo frammento per convertire il modello di mappatura alla versione 2018-05-29, ma devi ricordare che se il modello di risposta è diverso dovrai tenere conto delle modifiche al comportamento di esecuzione.

## Esempio: DynamoDB GetItem

Dato il seguente modello di richiesta DynamoDB GetItem del 28/02/2017:

```
{ 
     "version" : "2017-02-28", 
     "operation" : "GetItem", 
     "key" : { 
          "foo" : ... typed value, 
          "bar" : ... typed value 
     },
```
}

"consistentRead" : true

E il seguente modello di risposta:

```
## map table attribute postId to field Post.id
$util.qr($ctx.result.put("id", $ctx.result.get("postId")))
```

```
$util.toJson($ctx.result)
```
La migrazione alla versione 2018-05-29 modifica questi modelli nel modo seguente:

```
{ 
     "version" : "2018-05-29", ## Note the new 2018-05-29 version 
     "operation" : "GetItem", 
     "key" : { 
          "foo" : ... typed value, 
          "bar" : ... typed value 
     }, 
     "consistentRead" : true
}
```
E modifica il modello di risposta nel modo seguente:

```
## If there is a datasource invocation error, we choose to raise the same error
#if($ctx.error) 
   $util.error($ctx.error.message, $ctx.error.type)
#end
## If the data source invocation is null, we return null.
#if($util.isNull($ctx.result)) 
   #return
#end
## map table attribute postId to field Post.id
$util.qr($ctx.result.put("id", $ctx.result.get("postId")))
$util.toJson($ctx.result)
```
Nella versione 2017-02-28, se l'invocazione dell'origine dati era null, cioè non c'era alcuna voce nella tabella DynamoDB che corrispondeva alla nostra chiave, il modello di mappatura della risposta non sarebbe stato eseguito. Questo poteva andare bene nella maggior parte dei casi, ma se prevedevi che \$ctx.result non fosse null, questo scenario deve essere gestito.

# <span id="page-1215-0"></span>2017-02-28

**Caratteristiche** 

- Se il risultato dell'invocazione dell'origine dati è null, il modello di mappatura della risposta non viene eseguito.
- Se l'invocazione dell'origine dati genera un errore, viene eseguito il modello di mappatura della risposta e il risultato valutato viene inserito all'interno del blocco di errors.data della risposta GraphQL.

# Tipo di riferimento

Questa sezione viene utilizzata come riferimento per i tipi di schema.

# Tipi scalari inAWS AppSync

Un tipo di oggetto GraphQL ha un nome e dei campi e tali campi possono avere sottocampi. In definitiva, i campi di un tipo di oggetto devono essere risolti inscalaretipi, che rappresentano i fogli della query. Per ulteriori informazioni sui tipi di oggetti e sugli scalari, veder[eSchemi e tipis](https://graphql.org/learn/schema/)ul sito web di GraphQL.

Oltre al set predefinito di scalari GraphQL,AWS AppSyncconsente inoltre di utilizzaredefinito dal servizioscalari che iniziano conAWSprefisso.AWS AppSyncnon supporta la creazione didefinito dall'utentescalari (personalizzati). È necessario utilizzare l'impostazione predefinita oAWSscalari.

Non puoi usareAWScome prefisso per tipi di oggetti personalizzati.

La sezione seguente è un riferimento per la digitazione dello schema.

## Scalari predefiniti

GraphQL definisce i seguenti scalari predefiniti:

Elenco scalari predefinito

ID

Un identificatore univoco per un oggetto. Questo scalare è serializzato comeStringma non è pensato per essere leggibile dall'uomo.

#### String

Una sequenza di caratteri UTF-8.

Int

Un valore intero compreso tra -  $(2)^{31}$ ) e  $2^{31}$ -1.

## Float

Un valore in virgola mobile IEEE 754.

#### Boolean

Un valore booleano, true o false.

# AWS AppSyncscalari

AWS AppSyncdefinisce i seguenti scalari:

AWS AppSyncelenco degli scalari

AWSDate

Un esteso[Data ISO 8601](https://en.wikipedia.org/wiki/ISO_8601#Calendar_dates)stringa nel formatoYYYY-MM-DD.

#### AWSTime

Un esteso[Ora ISO 8601s](https://en.wikipedia.org/wiki/ISO_8601#Times)tringa nel formatohh:mm:ss.sss.

AWSDateTime

Un esteso[Data e ora ISO 8601s](https://en.wikipedia.org/wiki/ISO_8601#Combined_date_and_time_representations)tringa nel formatoYYYY-MM-DDThh:mm:ss.sssZ.

#### **a** Note

LaAWSDate,AWSTime, eAWSDateTimegli scalari possono opzionalmente includere a[offset del fuso orario](https://en.wikipedia.org/wiki/ISO_8601#Time_zone_designators). Ad esempio, i valori1970-01-01Z,1970-01-01-07:00, e1970-01-01+05:30sono tutti validi perAWSDate. L'offset del fuso orario deve essere uno dei seguentiZ(UTC) o uno scostamento in ore e minuti (e, facoltativamente, secondi). Ad esempio, ±hh:mm:ss. Il campo dei secondi nell'offset del fuso orario è considerato valido anche se non fa parte dello standard ISO 8601.

#### AWSTimestamp

Un valore intero che rappresenta il numero di secondi prima o dopo1970-01-01-T00:00Z. AWSEmail

Un indirizzo e-mail nel formatolocal-part@domain-partcome definito d[aRFC 82.](https://tools.ietf.org/html/rfc822)

#### AWSJSON

Una stringa JSON. Qualsiasi costrutto JSON valido viene automaticamente analizzato e caricato nel codice del resolver come mappe, elenchi o valori scalari anziché come stringhe di input letterali. Le stringhe senza virgolette o il codice JSON altrimenti non valido generano un errore di convalida GraphQL.

#### AWSPhone

Un numero di telefono. Questo valore viene memorizzato come stringa. I numeri di telefono possono contenere spazi o trattini per separare gruppi di cifre. Si presume che i numeri di telefono senza prefisso internazionale siano numeri degli Stati Uniti/Nord America che aderiscono al[Piano](https://en.wikipedia.org/wiki/North_American_Numbering_Plan) [di numerazione nordamericano \(NANP\)](https://en.wikipedia.org/wiki/North_American_Numbering_Plan).

#### AWSURL

Un URL come definito da[RFC 1738.](https://tools.ietf.org/html/rfc1738) Ad esempio, https://www.amazon.com/dp/ B000NZW3KC/ o mailto:example@example.com. Gli URL devono contenere uno schema (http,mailto) e non può contenere due barre in avanti (//) nella parte del percorso.

#### AWSIPAddress

Un indirizzo IPv4 o IPv6 valido. Gli indirizzi IPv4 sono previsti in notazione a quattro punti (123.12.34.56). Gli indirizzi IPv6 sono previsti in formato non tra parentesi e separati da due punti (1a2b:3c4b::1234:4567). È possibile includere un suffisso CIDR opzionale (123.45.67.89/16) per indicare la subnet mask.

## Esempio di utilizzo dello schema

Lo schema GraphQL di esempio seguente utilizza tutti gli scalari personalizzati come «oggetto» e mostra i modelli di richiesta e risposta del resolver per le operazioni di base di put, get e list. Infine, l'esempio mostra come è possibile utilizzarlo durante l'esecuzione di query e mutazioni.

```
type Mutation { 
     putObject( 
          email: AWSEmail, 
          json: AWSJSON, 
          date: AWSDate, 
          time: AWSTime, 
          datetime: AWSDateTime, 
          timestamp: AWSTimestamp,
```

```
 url: AWSURL, 
          phoneno: AWSPhone, 
          ip: AWSIPAddress 
     ): Object
}
type Object { 
     id: ID! 
     email: AWSEmail 
     json: AWSJSON 
     date: AWSDate 
     time: AWSTime 
     datetime: AWSDateTime 
     timestamp: AWSTimestamp 
     url: AWSURL 
     phoneno: AWSPhone 
     ip: AWSIPAddress
}
type Query { 
     getObject(id: ID!): Object 
     listObjects: [Object]
}
schema { 
     query: Query 
     mutation: Mutation
}
```
Ecco a cosa serve un modello di richiestaputObjectpotrebbe assomigliare. UNputObjectutilizza unPutItemoperazione per creare o aggiornare un elemento nella tabella Amazon DynamoDB. Tieni presente che questo frammento di codice non ha una tabella Amazon DynamoDB configurata come origine dati. Questo viene usato solo come esempio:

```
{ 
     "version" : "2017-02-28", 
     "operation" : "PutItem", 
     "key" : { 
          "id": $util.dynamodb.toDynamoDBJson($util.autoId()), 
     }, 
     "attributeValues" : $util.dynamodb.toMapValuesJson($ctx.args)
}
```
Il modello di risposta perputObjectrestituisce i risultati:

#### \$util.toJson(\$ctx.result)

Ecco a cosa serve un modello di richiestagetObjectpotrebbe assomigliare. UNgetObjectutilizza unGetItemoperazione per restituire un insieme di attributi per l'elemento a cui è stata assegnata la chiave primaria. Tieni presente che questo frammento di codice non ha una tabella Amazon DynamoDB configurata come fonte di dati. Questo viene usato solo come esempio:

```
{ 
     "version": "2017-02-28", 
     "operation": "GetItem", 
     "key": { 
          "id": $util.dynamodb.toDynamoDBJson($ctx.args.id), 
     }
}
```
Il modello di risposta pergetObjectrestituisce i risultati:

```
$util.toJson($ctx.result)
```
Ecco a cosa serve un modello di richiestalistObjectspotrebbe assomigliare.

UNlistObjectsutilizza unScanoperazione per restituire uno o più elementi e attributi. Tieni presente che questo frammento di codice non ha una tabella Amazon DynamoDB configurata come origine dati. Questo viene usato solo come esempio:

```
{ 
     "version" : "2017-02-28", 
     "operation" : "Scan",
}
```
Il modello di risposta perlistObjectsrestituisce i risultati:

```
$util.toJson($ctx.result.items)
```
Di seguito sono riportati alcuni esempi di utilizzo di questo schema con le query GraphQL:

```
mutation CreateObject { 
     putObject(email: "example@example.com" 
         json: "{\"a\":1, \"b\":3, \"string\": 234}"
```

```
 date: "1970-01-01Z" 
          time: "12:00:34." 
          datetime: "1930-01-01T16:00:00-07:00" 
          timestamp: -123123 
          url:"https://amazon.com" 
          phoneno: "+1 555 764 4377" 
          ip: "127.0.0.1/8" 
     ) { 
          id 
          email 
          json 
          date 
          time 
          datetime 
          url 
          timestamp 
          phoneno 
          ip 
     }
}
query getObject { 
     getObject(id:"0d97daf0-48e6-4ffc-8d48-0537e8a843d2"){ 
          email 
          url 
          timestamp 
          phoneno 
          ip 
     }
}
query listObjects { 
     listObjects { 
          json 
          date 
          time 
          datetime 
     }
}
```
# Interfacce e unioni in GraphQL

Il sistema di tipo GraphQL supporta[Interfacce](https://graphql.org/learn/schema/#interfaces). Un'interfaccia espone un determinato set di campi che deve essere incluso in un tipo per implementare l'interfaccia.

Il sistema di tipo GraphQL supporta anche[Sindacati.](https://graphql.org/learn/schema/#union-types) Le unioni sono identiche alle interfacce, ad eccezione del fatto che non definiscono un set comune di campi. Le unioni sono in genere preferibili rispetto alle interfacce quando i tipi possibili non condividono una gerarchia logica.

La sezione seguente è un riferimento per la digitazione dello schema.

# Esempi di interfacce

Potremmo rappresentare unEventinterfaccia che rappresenta qualsiasi tipo di attività o incontro di persone. Alcuni tipi di eventi possibili sonoConcert,Conference, eFestival. Questi tipi condividono tutti caratteristiche comuni, in quanto hanno tutti un nome, un luogo in cui avviene l'evento e una data di inizio e una di fine. Anche questi tipi presentano delle differenze; aConferenceoffre un elenco di relatori e workshop, mentre aConcertpresenta una band che si esibisce.

In Schema Definition Language (SDL), ilEventl'interfaccia è definita come segue:

```
interface Event { 
          id: ID! 
          name : String! 
          startsAt: String 
          endsAt: String 
          venue: Venue 
          minAgeRestriction: Int
}
```
E ciascuno dei tipi implementa ilEventinterfaccia come segue:

```
type Concert implements Event { 
     id: ID! 
     name: String! 
     startsAt: String 
     endsAt: String 
     venue: Venue 
     minAgeRestriction: Int 
     performingBand: String
```
}

```
type Festival implements Event { 
     id: ID! 
     name: String! 
     startsAt: String 
     endsAt: String 
     venue: Venue 
     minAgeRestriction: Int 
     performers: [String]
}
type Conference implements Event { 
     id: ID! 
     name: String! 
     startsAt: String 
     endsAt: String 
     venue: Venue 
     minAgeRestriction: Int 
     speakers: [String] 
     workshops: [String]
}
```
Le interfacce sono utili per rappresentare elementi che possono essere di diversi tipi. Ad esempio, possiamo cercare tutti gli eventi che avvengono in un luogo specifico. Aggiungiamo un campo findEventsByVenue allo schema come segue:

```
schema { 
     query: Query
}
type Query { 
     # Retrieve Events at a specific Venue 
     findEventsAtVenue(venueId: ID!): [Event]
}
type Venue { 
     id: ID! 
     name: String 
     address: String 
     maxOccupancy: Int
}
```
```
type Concert implements Event { 
     id: ID! 
     name: String! 
     startsAt: String 
     endsAt: String 
     venue: Venue 
     minAgeRestriction: Int 
     performingBand: String
}
interface Event { 
     id: ID! 
     name: String! 
     startsAt: String 
     endsAt: String 
     venue: Venue 
     minAgeRestriction: Int
}
type Festival implements Event { 
     id: ID! 
     name: String! 
     startsAt: String 
     endsAt: String 
     venue: Venue 
     minAgeRestriction: Int 
     performers: [String]
}
type Conference implements Event { 
     id: ID! 
     name: String! 
     startsAt: String 
     endsAt: String 
     venue: Venue 
     minAgeRestriction: Int 
     speakers: [String] 
     workshops: [String]
}
```
IlfindEventsByVenuerestituisce un elenco diEvent. Poiché i campi dell'interfaccia GraphQL sono comuni a tutti i tipi di implementazione, è possibile selezionare qualsiasi campo nell'interfaccia Event (id, name, startsAt, endsAt, venue e minAgeRestriction). Inoltre, puoi accedere ai campi in qualsiasi tipo di implementazione utilizzando [frammenti](https://graphql.org/learn/queries/#fragments) GraphQL, purché specifichi il tipo.

Esaminiamo un esempio di query GraphQL che utilizza l'interfaccia.

```
query { 
   findEventsAtVenue(venueId: "Madison Square Garden") { 
      id 
      name 
     minAgeRestriction 
      startsAt 
      ... on Festival { 
        performers 
     } 
      ... on Concert { 
        performingBand 
     } 
      ... on Conference { 
        speakers 
        workshops 
      } 
   }
}
```
La query precedente produce un singolo elenco di risultati e il server può, per impostazione predefinita, ordinare gli eventi in base alla data di inizio.

```
{ 
   "data": { 
     "findEventsAtVenue": [ 
        { 
          "id": "Festival-2", 
          "name": "Festival 2", 
          "minAgeRestriction": 21, 
          "startsAt": "2018-10-05T14:48:00.000Z", 
          "performers": [ 
             "The Singers", 
            "The Screamers" 
          ] 
        },
```

```
 { 
          "id": "Concert-3", 
          "name": "Concert 3", 
          "minAgeRestriction": 18, 
          "startsAt": "2018-10-07T14:48:00.000Z", 
          "performingBand": "The Jumpers" 
        }, 
        { 
          "id": "Conference-4", 
          "name": "Conference 4", 
          "minAgeRestriction": null, 
          "startsAt": "2018-10-09T14:48:00.000Z", 
          "speakers": [ 
             "The Storytellers" 
          ], 
          "workshops": [ 
             "Writing", 
             "Reading" 
         \mathbf{I} } 
      ] 
   }
}
```
Poiché i risultati vengono restituiti come una singola raccolta di eventi, l'utilizzo di interfacce per rappresentare caratteristiche comuni è molto utile per l'ordinamento dei risultati.

#### Esempi di unione

Come affermato in precedenza, i sindacati non definiscono insiemi di campi comuni. Un risultato di ricerca potrebbe rappresentare molti tipi diversi. Utilizzando lo schema Event, è possibile definire un'unione SearchResult come segue:

```
type Query { 
     # Retrieve Events at a specific Venue 
     findEventsAtVenue(venueId: ID!): [Event] 
     # Search across all content 
     search(query: String!): [SearchResult]
}
union SearchResult = Conference | Festival | Concert | Venue
```
In questo caso, per interrogare qualsiasi campo sul nostroSearchResultunion, devi usare i frammenti:

```
query { 
   search(query: "Madison") { 
      ... on Venue { 
        id 
        name 
        address 
      } 
      ... on Festival { 
        id 
        name 
        performers 
      } 
      ... on Concert { 
        id 
        name 
        performingBand 
      } 
      ... on Conference { 
        speakers 
        workshops 
      } 
   }
}
```
## Digita la risoluzione inAWS AppSync

La risoluzione dei tipi è il meccanismo attraverso il quale il motore GraphQL identifica un valore risolto come tipo di oggetto specifico.

Tornando all'esempio della ricerca sindacale, a condizione che la nostra query abbia prodotto risultati, ogni elemento nell'elenco dei risultati deve presentarsi come uno dei possibili tipi diSearchResultunione definita (cioè,Conference,Festival,Concert, oppureVenue).

Poiché la logica per identificare un tipo Festival rispetto a un tipo Venue o Conference dipende dai requisiti dell'applicazione, il motore GraphQL deve ricevere un suggerimento per identificare i possibili tipi dai risultati non elaborati.

ConAWS AppSync, questo suggerimento è rappresentato da un metacampo denominato\_\_typename, il cui valore corrisponde al nome del tipo di oggetto identificato.\_\_typenameè obbligatorio per i tipi restituiti che sono interfacce o unioni.

#### Esempio di risoluzione dei tipi

Ora, riutilizzeremo lo schema precedente. Puoi continuare passando alla console e aggiungendo il codice seguente nella pagina Schema:

```
schema { 
     query: Query
}
type Query { 
     # Retrieve Events at a specific Venue 
     findEventsAtVenue(venueId: ID!): [Event] 
     # Search across all content 
     search(query: String!): [SearchResult]
}
union SearchResult = Conference | Festival | Concert | Venue
type Venue { 
     id: ID! 
     name: String! 
     address: String 
     maxOccupancy: Int
}
interface Event { 
     id: ID! 
     name: String! 
     startsAt: String 
     endsAt: String 
     venue: Venue 
     minAgeRestriction: Int
}
type Festival implements Event { 
     id: ID! 
     name: String! 
     startsAt: String 
     endsAt: String
```

```
 venue: Venue 
     minAgeRestriction: Int 
     performers: [String]
}
type Conference implements Event { 
     id: ID! 
     name: String! 
     startsAt: String 
     endsAt: String 
     venue: Venue 
     minAgeRestriction: Int 
     speakers: [String] 
     workshops: [String]
}
type Concert implements Event { 
     id: ID! 
     name: String! 
     startsAt: String 
     endsAt: String 
     venue: Venue 
     minAgeRestriction: Int 
     performingBand: String
}
```
Colleghiamo un resolver al campo Query.search. NelResolverssezione, scegliAllega, crea un nuovoFonte di datidi tipoNESSUNA, e poi dargli un nomeStubDataSource. Ai fini di questo esempio, fingeremo di aver recuperato i risultati da un'origine esterna e di aver codificato tali risultati nel modello di mappatura della richiesta.

Nel riquadro del modello di mappatura della richiesta immetti i seguenti dati:

```
{ 
     "version" : "2018-05-29", 
     "payload": 
     ## We are effectively mocking our search results for this example 
    \Gamma { 
              "id": "Venue-1", 
              "name": "Venue 1", 
              "address": "2121 7th Ave, Seattle, WA 98121", 
              "maxOccupancy": 1000
```

```
 }, 
          { 
               "id": "Festival-2", 
               "name": "Festival 2", 
               "performers": ["The Singers", "The Screamers"] 
          }, 
          { 
               "id": "Concert-3", 
               "name": "Concert 3", 
               "performingBand": "The Jumpers" 
          }, 
          { 
               "id": "Conference-4", 
               "name": "Conference 4", 
               "speakers": ["The Storytellers"], 
               "workshops": ["Writing", "Reading"] 
          } 
     ]
}
```
Se l'applicazione restituisce il nome del tipo come parte diidcampo, la logica di risoluzione dei tipi deve analizzare ilidcampo per estrarre il nome del tipo e quindi aggiungere il\_\_typenamecampo per ciascuno dei risultati. È possibile eseguire la logica nel modello di mappatura della risposta come segue:

#### **a** Note

Puoi eseguire questa attività anche come parte della tua funzione Lambda, se utilizzi l'origine dati Lambda.

```
#foreach ($result in $context.result) 
     ## Extract type name from the id field. 
     #set( $typeName = $result.id.split("-")[0] ) 
     #set( $ignore = $result.put("__typename", $typeName))
#end
$util.toJson($context.result)
```
#### Eseguire la seguente query:

query {

```
 search(query: "Madison") { 
      ... on Venue { 
        id 
        name 
        address 
      } 
      ... on Festival { 
           id 
        name 
        performers 
      } 
      ... on Concert { 
        id 
        name 
        performingBand 
      } 
      ... on Conference { 
        speakers 
        workshops 
      } 
   }
}
```
La query restituisce i seguenti risultati:

```
{ 
   "data": { 
     "search": [ 
        { 
          "id": "Venue-1", 
          "name": "Venue 1", 
          "address": "2121 7th Ave, Seattle, WA 98121" 
        }, 
        { 
          "id": "Festival-2", 
          "name": "Festival 2", 
          "performers": [ 
            "The Singers", 
            "The Screamers" 
          ]
```

```
 }, 
         { 
            "id": "Concert-3", 
            "name": "Concert 3", 
            "performingBand": "The Jumpers" 
         }, 
         { 
            "speakers": [ 
              "The Storytellers" 
            ], 
            "workshops": [ 
              "Writing", 
              "Reading" 
           \mathbf{I} } 
      ] 
   }
}
```
La logica di risoluzione dei tipi varia a seconda dell'applicazione. Ad esempio, puoi definire una logica di identificazione diversa che controlla l'esistenza di determinati campi o addirittura una combinazione di campi. Ovvero, puoi rilevare la presenza del campo performers per identificare un tipo Festival o la combinazione dei campi speakers e workshops per identificare un tipo Conference. In definitiva, sta a te definire la logica che desideri utilizzare.

# Risoluzione dei problemi ed errori comuni

Questa sezione illustra alcuni errori comuni e come risolvere i problemi che li riguardano.

# Mappatura della chiave di DynamoDB errata

Se l'operazione GraphQL restituisce il seguente messaggio di errore, è possibile che la struttura del modello di mappatura della richiesta non corrisponda alla struttura delle chiavi di Amazon DynamoDB:

```
The provided key element does not match the schema (Service: AmazonDynamoDBv2; Status 
  Code: 400; Error Code
```
Ad esempio, se la tabella DynamoDB ha una chiave hash "id" chiamata e il modello "PostID" dice, come nell'esempio seguente, ciò genera l'errore precedente, perché non corrisponde. "id" "PostID"

```
{ 
     "version" : "2017-02-28", 
     "operation" : "GetItem", 
     "key" : { 
          "PostID" : $util.dynamodb.toDynamoDBJson($ctx.args.id) 
     }
}
```
## Resolver mancante

Se si esegue un'operazione di GraphQL, ad esempio una query, e si ottiene una risposta nulla, questo potrebbe dipendere dal fatto che non si dispone di un resolver configurato.

Ad esempio, se si importa uno schema che definisce un campo getCustomer(userId: ID!): e non è stato configurato un resolver per questo campo, quando si esegue una query, ad esempio getCustomer(userId:"ID123"){...}, si riceverà una risposta simile alla seguente:

```
{ 
     "data": { 
      "getCustomer": null
```
}

}

# Errori modello di mappatura

Se il modello di mappatura non è configurato correttamente, si riceverà una risposta di GraphQL il cui errorType è MappingTemplate. Il campo message deve indicare dov'è il problema nel modello di mappatura.

Ad esempio, se non si dispone di un campo operation nel modello di mappatura della richiesta, oppure se il nome del campo operation non è corretto, si otterrà una risposta simile alla seguente:

```
{ 
      "data": { 
           "searchPosts": null 
      }, 
      "errors": [ 
          \{ "path": [ 
                "searchPosts" 
           ], 
           "errorType": "MappingTemplate", 
           "locations": [ 
\{\hspace{.8cm},\hspace{.8cm}\} "line": 2, 
                "column": 3 
 } 
           ], 
           "message": "Value for field '$[operation]' not found." 
           } 
     \mathbf{I}}
```
# Tipi restituiti non corretti

Il tipo restituito dall'origine dati deve corrispondere al tipo definito di un oggetto nello schema. In caso contrario, è possibile che venga visualizzato un errore di GraphQL come ad esempio:

"errors": [ {

```
 "path": [ 
          "posts" 
     ], 
     "locations": null, 
     "message": "Can't resolve value (/posts) : type mismatch error, expected type LIST, 
  got OBJECT" 
     }
]
```
Ad esempio questo potrebbe verificarsi con la seguente definizione di query:

type Query { posts: [Post] }

La quale prevede un ELENCO di oggetti [Posts]. Ad esempio, se si disponesse di una funzione Lambda nel Node.JS del tipo simile al seguente:

```
const result = { data: data.Items.map(item => { return item ; }) };
callback(err, result);
```
Questo genererebbe un errore poiché result è un oggetto. È necessario modificare il callback in result.data oppure modificare lo schema per non restituire un ELENCO.

## Elaborazione di richieste non valide

Se non AWS AppSync è in grado di elaborare e inviare una richiesta (a causa di dati impropri, ad esempio una sintassi non valida) al field resolver, il payload di risposta restituirà i dati del campo con i valori impostati su e gli eventuali errori pertinenti. null

Le traduzioni sono generate tramite traduzione automatica. In caso di conflitto tra il contenuto di una traduzione e la versione originale in Inglese, quest'ultima prevarrà.